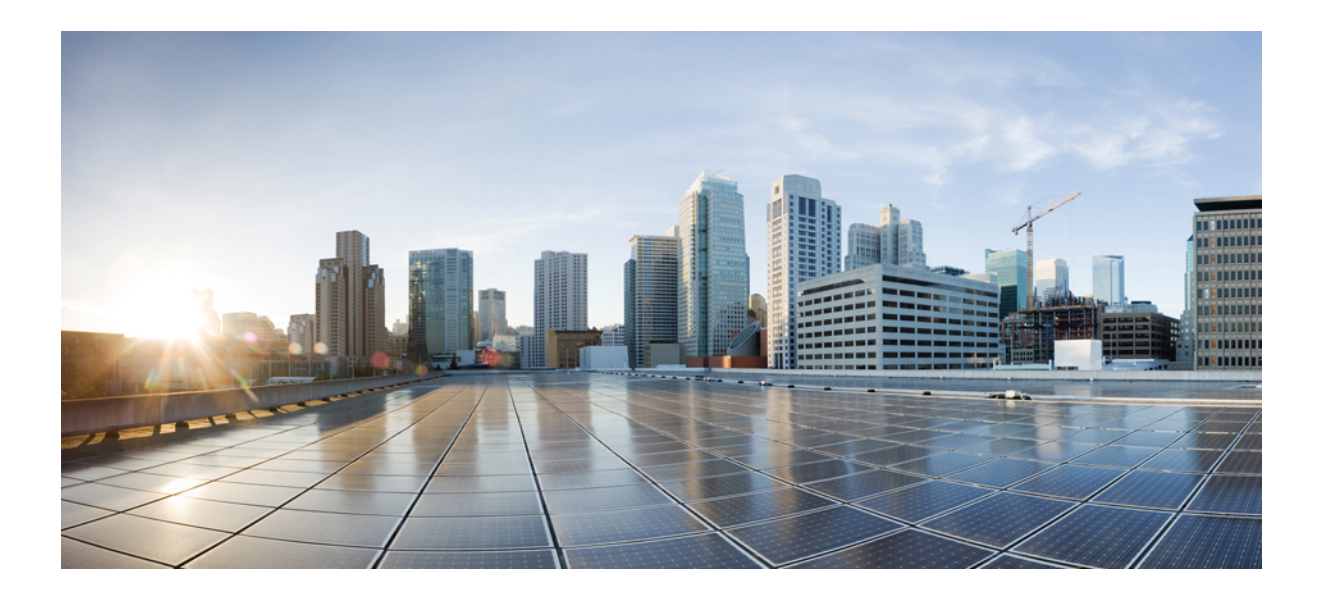

# **Cisco IOS IP Addressing Services Command Reference**

## **Americas Headquarters**

Cisco Systems, Inc. 170 West Tasman Drive San Jose, CA 95134-1706 USA http://www.cisco.com Tel: 408 526-4000 800 553-NETS (6387) Fax: 408 527-0883

THE SPECIFICATIONS AND INFORMATION REGARDING THE PRODUCTS IN THIS MANUAL ARE SUBJECT TO CHANGE WITHOUT NOTICE. ALL STATEMENTS, INFORMATION, AND RECOMMENDATIONS IN THIS MANUAL ARE BELIEVED TO BE ACCURATE BUT ARE PRESENTED WITHOUT WARRANTY OF ANY KIND, EXPRESS OR IMPLIED. USERS MUST TAKE FULL RESPONSIBILITY FOR THEIR APPLICATION OF ANY PRODUCTS.

THE SOFTWARE LICENSE AND LIMITED WARRANTY FOR THE ACCOMPANYING PRODUCT ARE SET FORTH IN THE INFORMATION PACKET THAT SHIPPED WITH THE PRODUCT AND ARE INCORPORATED HEREIN BY THIS REFERENCE. IF YOU ARE UNABLE TO LOCATE THE SOFTWARE LICENSE OR LIMITED WARRANTY, CONTACT YOUR CISCO REPRESENTATIVE FOR A COPY.

The Cisco implementation of TCP header compression is an adaptation of a program developed by the University of California, Berkeley (UCB) as part of UCB's public domain version of the UNIX operating system. All rights reserved. Copyright © 1981, Regents of the University of California.

NOTWITHSTANDING ANY OTHER WARRANTY HEREIN, ALL DOCUMENT FILES AND SOFTWARE OF THESE SUPPLIERS ARE PROVIDED "AS IS" WITH ALL FAULTS. CISCO AND THE ABOVE-NAMED SUPPLIERS DISCLAIM ALL WARRANTIES, EXPRESSED OR IMPLIED, INCLUDING, WITHOUT LIMITATION, THOSE OF MERCHANTABILITY, FITNESS FOR A PARTICULAR PURPOSE AND NONINFRINGEMENT OR ARISING FROM A COURSE OF DEALING, USAGE, OR TRADE PRACTICE.

IN NO EVENT SHALL CISCO OR ITS SUPPLIERS BE LIABLE FOR ANY INDIRECT, SPECIAL, CONSEQUENTIAL, OR INCIDENTAL DAMAGES, INCLUDING, WITHOUT LIMITATION, LOST PROFITS OR LOSS OR DAMAGE TO DATA ARISING OUT OF THE USE OR INABILITY TO USE THIS MANUAL, EVEN IF CISCO OR ITS SUPPLIERS HAVE BEEN ADVISED OF THE POSSIBILITY OF SUCH DAMAGES.

Any Internet Protocol (IP) addresses and phone numbers used in this document are not intended to be actual addresses and phone numbers. Any examples, command display output, network topology diagrams, and other figuresincluded in the document are shown for illustrative purposes only. Any use of actual IP addresses or phone numbersin illustrative content is unintentional and coincidental.

Cisco and the Cisco logo are trademarks or registered trademarks of Cisco and/or its affiliates in the U.S. and other countries. To view a list of Cisco trademarks, go to this URL: [http://](http://www.cisco.com/go/trademarks) [www.cisco.com/go/trademarks](http://www.cisco.com/go/trademarks). Third-party trademarks mentioned are the property of their respective owners. The use of the word partner does not imply a partnership relationship between Cisco and any other company. (1110R)

© 2014 Cisco Systems, Inc. All rights reserved.

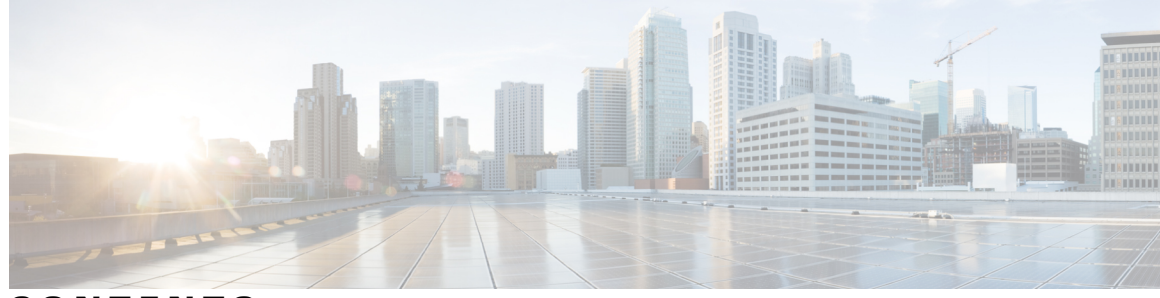

**CONTENTS**

Г

### **CHAPTER 1 [accounting](#page-20-0) DHCP through clear ip route 1**

[accounting](#page-22-0) (DHCP) **3** [accounting](#page-25-0) (DHCP for IPv6) **6** address [client-id](#page-26-0) **7** address [hardware-address](#page-28-0) **9** [address](#page-30-0) prefix **11** [address](#page-31-0) range **12** application [redundancy](#page-33-0) **14** alg sip [blacklist](#page-34-0) **15** alg sip [processor](#page-36-0) **17** alg sip [timer](#page-37-0) **18** arp [\(global\)](#page-39-0) **20** arp [\(interface\)](#page-42-0) **23** arp [access-list](#page-44-0) **25** arp [authorized](#page-48-0) **29** arp log [threshold](#page-50-0) entries **31** arp [packet-priority](#page-52-0) enable **33** arp probe [interval](#page-54-0) **35** arp [timeout](#page-56-0) **37** [asymmetric-routing](#page-58-0) **39** [authentication](#page-60-0) **41** [authorization](#page-62-0) method (DHCP) **43** authorization [shared-password](#page-64-0) **45** [authorization](#page-66-0) username (DHCP) **47** [auto-ip-ring](#page-70-0) **51** [basic-mapping-rule](#page-72-0) **53** [bootfile](#page-73-0) **54** [cache-memory-max](#page-74-0) **55**

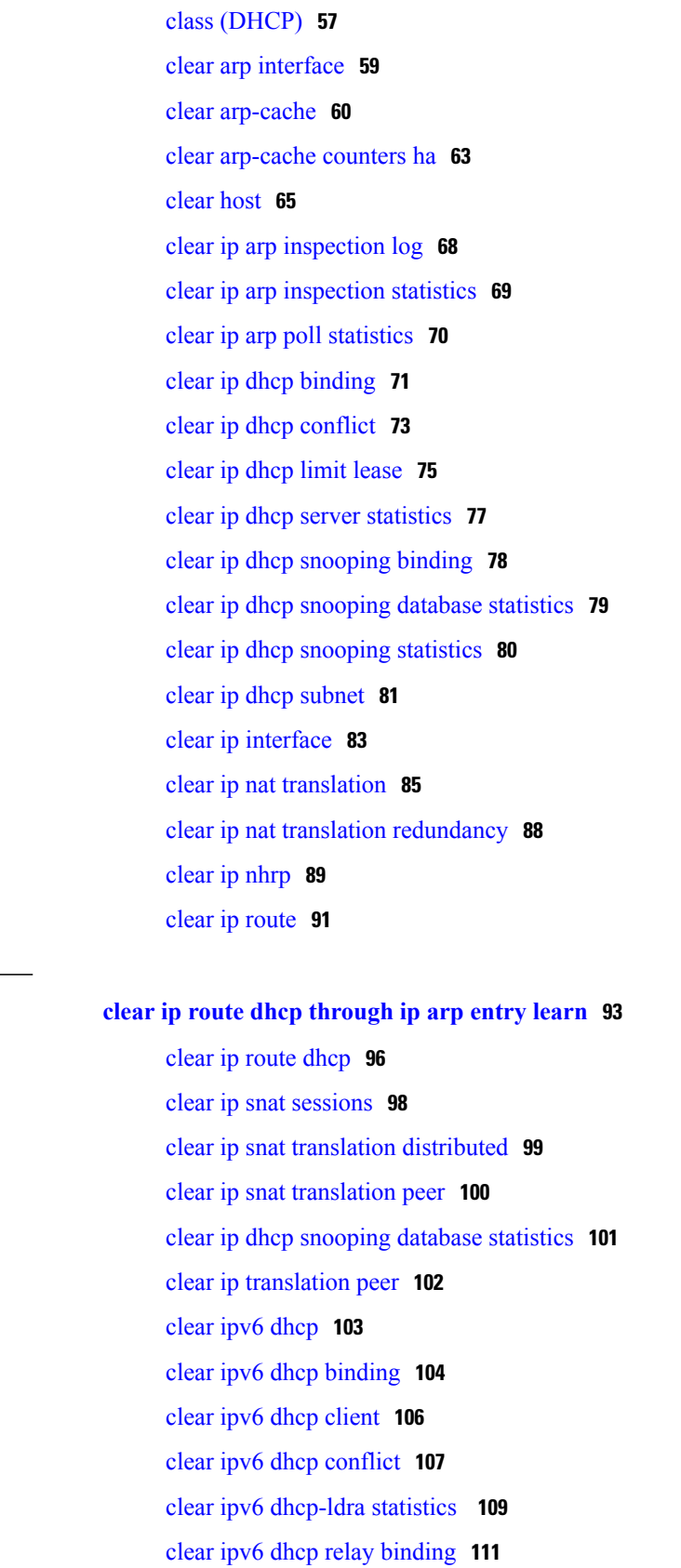

 $\overline{\phantom{a}}$ 

T

**CHAPTER 2 clear ip route dhcp [through](#page-112-0) ip arp entry learn 93**

I

clear ipv6 dhcp [route](#page-132-0) **113** clear ipv6 nat [translation](#page-133-0) **114** clear logging ip [access-list](#page-135-0) cache **116** clear mdns [cache](#page-136-0) **117** clear mdns [service-types](#page-138-0) **119** clear mdns [statistics](#page-139-0) **120** clear nat64 ha [statistics](#page-141-0) **122** clear nat64 [statistics](#page-142-0) **123** clear nat64 [translations](#page-144-0) **125** [client-identifier](#page-146-0) **127** [client-name](#page-148-0) **129** [control](#page-150-0) **131** [data](#page-152-0) **133** ddns [\(DDNS-update-method\)](#page-154-0) **135** [default-mapping-rule](#page-156-0) **137** [default-router](#page-157-0) **138** [device-role](#page-159-0) (DHCPv6 Guard) **140** dns [forwarder](#page-160-0) **141** dns [forwarding](#page-163-0) **144** dns forwarding [source-interface](#page-165-0) **146** [dns-server](#page-167-0) **148** dns-server [\(config-dhcp-global-options\)](#page-169-0) **150** [dns-server](#page-170-0) (IPv6) **151** [domain](#page-172-0) list **153** [domain](#page-174-0) lookup **155** domain [multicast](#page-176-0) **157** [domain](#page-178-0) name **159** [domain-name](#page-180-0) (IPv6) **161** domain [name-server](#page-181-0) **162** domain [name-server](#page-183-0) interface **164** domain resolver [source-interface](#page-186-0) **167** [domain](#page-188-0) retry **169** domain [round-robin](#page-189-0) **170** domain [timeout](#page-191-0) **172** [domain-name](#page-192-0) (DHCP) **173**

[designated-gateway](#page-193-0) **174** group [\(firewall\)](#page-195-0) **176** [hardware-address](#page-196-0) **177** [host](#page-199-0) **180** host [\(host-list\)](#page-201-0) **182** http [\(DDNS-update-method\)](#page-203-0) **184** [import](#page-207-0) all **188** import [dns-server](#page-209-0) **190** import [domain-name](#page-211-0) **192** import [information](#page-213-0) refresh **194** import nis [address](#page-215-0) **196** import nis [domain-name](#page-217-0) **198** import nisp [address](#page-219-0) **200** import nisp [domain-name](#page-221-0) **202** import sip [address](#page-223-0) **204** import sip [domain-name](#page-225-0) **206** import sntp [address](#page-227-0) **208** [information](#page-229-0) refresh **210** internal [\(DDNS-update-method\)](#page-231-0) **212** interval [maximum](#page-233-0) **214** interval [minimum](#page-235-0) **216** ip [address](#page-238-0) **219** ip [address](#page-241-0) dhcp **222** ip address pool [\(DHCP\)](#page-245-0) **226** ip arp [entry](#page-247-0) learn **228**

### **CHAPTER 3 ip arp [gratuitous](#page-250-0) through ip dhcp ping packets 231**

## ip arp [gratuitous](#page-252-0) **233**

- ip arp [incomplete](#page-254-0) **235**
- ip arp [inspection](#page-255-0) filter vlan **236**
- ip arp inspection limit (interface [configuration\)](#page-257-0) **238**
- ip arp [inspection](#page-259-0) log-buffer **240**
- ip arp [inspection](#page-261-0) trust **242**
- ip arp [inspection](#page-262-0) validate **243**
- ip arp [inspection](#page-264-0) vlan **245**

I

ip arp [inspection](#page-266-0) vlan logging **247** ip arp [poll](#page-268-0) **249** ip arp proxy [disable](#page-269-0) **250** ip arp [queue](#page-270-0) **251** ip [classless](#page-271-0) **252** ip ddns update [hostname](#page-273-0) **254** ip ddns update [method](#page-275-0) **256** ip [default-gateway](#page-276-0) **257** ip dhcp aaa default [username](#page-278-0) **259** ip dhcp bootp [ignore](#page-280-0) **261** ip [dhcp](#page-281-0) class **262** ip dhcp [client](#page-283-0) **264** ip dhcp client [authentication](#page-285-0) key-chain **266** ip dhcp client [authentication](#page-287-0) mode **268** ip dhcp client [broadcast-flag](#page-289-0) (interface) **270** ip dhcp client [class-id](#page-291-0) **272** ip dhcp client [client-id](#page-293-0) **274** ip dhcp client [default-router](#page-295-0) distance **276** ip dhcp client [hostname](#page-297-0) **278** ip dhcp [client](#page-299-0) lease **280** ip dhcp client [mobile](#page-301-0) renew **282** ip dhcp client [request](#page-303-0) **284** ip dhcp [client](#page-305-0) route **286** ip dhcp client [update](#page-307-0) dns **288** ip dhcp [compatibility](#page-310-0) lease-query client **291** ip dhcp compatibility suboption [link-selection](#page-312-0) **293** ip dhcp conflict [logging](#page-314-0) **295** ip dhcp conflict [resolution](#page-316-0) **297** ip dhcp [database](#page-317-0) **298** ip dhcp debug [ascii-client-id](#page-319-0) **300** ip dhcp [excluded-address](#page-320-0) **301** ip dhcp [global-options](#page-322-0) **303** ip dhcp limit [lease](#page-323-0) **304** ip dhcp limit [lease](#page-325-0) log **306** ip dhcp limit lease per [interface](#page-326-0) **307**

ip dhcp [limited-broadcast-address](#page-328-0) **309** ip dhcp ping [packets](#page-330-0) **311**

**CHAPTER 4 ip dhcp ping timeout through ip [dhcp-client](#page-332-0) forcerenew 313**

- ip dhcp ping [timeout](#page-334-0) **315**
- ip [dhcp](#page-336-0) pool **317**
- ip dhcp relay bootp [ignore](#page-338-0) **319**
- ip dhcp relay prefer [known-good-server](#page-339-0) **320**
	- ip dhcp relay forward [spanning-tree](#page-341-0) **322**
- ip dhcp relay [information](#page-343-0) check **324**
- ip dhcp relay [information](#page-345-0) check-reply **326**
- ip dhcp relay [information](#page-347-0) option **328**
- ip dhcp relay information option [server-id-override](#page-351-0) **332**
- ip dhcp relay information option [subscriber-id](#page-353-0) **334**
- ip dhcp relay [information](#page-355-0) option vpn-id **336**
	- ip dhcp relay information [option-insert](#page-357-0) **338**
- ip dhcp relay [information](#page-359-0) policy **340**
- ip dhcp relay information [policy-action](#page-361-0) **342**
- ip dhcp relay [information](#page-363-0) trust-all **344**
- ip dhcp relay [information](#page-365-0) trusted **346**
- ip dhcp-relay [source-interface](#page-367-0) **348**
- ip dhcp route [connected](#page-369-0) **350**
- ip dhcp server use [subscriber-id](#page-370-0) client-id **351**
- ip dhcp [smart-relay](#page-371-0) **352**
- ip dhcp [snooping](#page-372-0) **353**
- ip dhcp [snooping](#page-374-0) binding **355**
- ip dhcp [snooping](#page-376-0) database **357**
- ip dhcp [snooping](#page-378-0) detect spurious **359**
- ip dhcp [snooping](#page-380-0) detect spurious interval **361**
- ip dhcp [snooping](#page-381-0) detect spurious vlan **362**
- ip dhcp [snooping](#page-382-0) glean **363**
- ip dhcp snooping [information](#page-383-0) option **364**
- ip dhcp [snooping](#page-385-0) limit rate **366**
- ip dhcp [snooping](#page-387-0) packets **368**
- ip dhcp snooping verify [mac-address](#page-389-0) **370**

**CHAPTER 5 ip dhcp-client [network-discovery](#page-408-0) through ip nat sip-sbc 389**

 $\mathbf I$ 

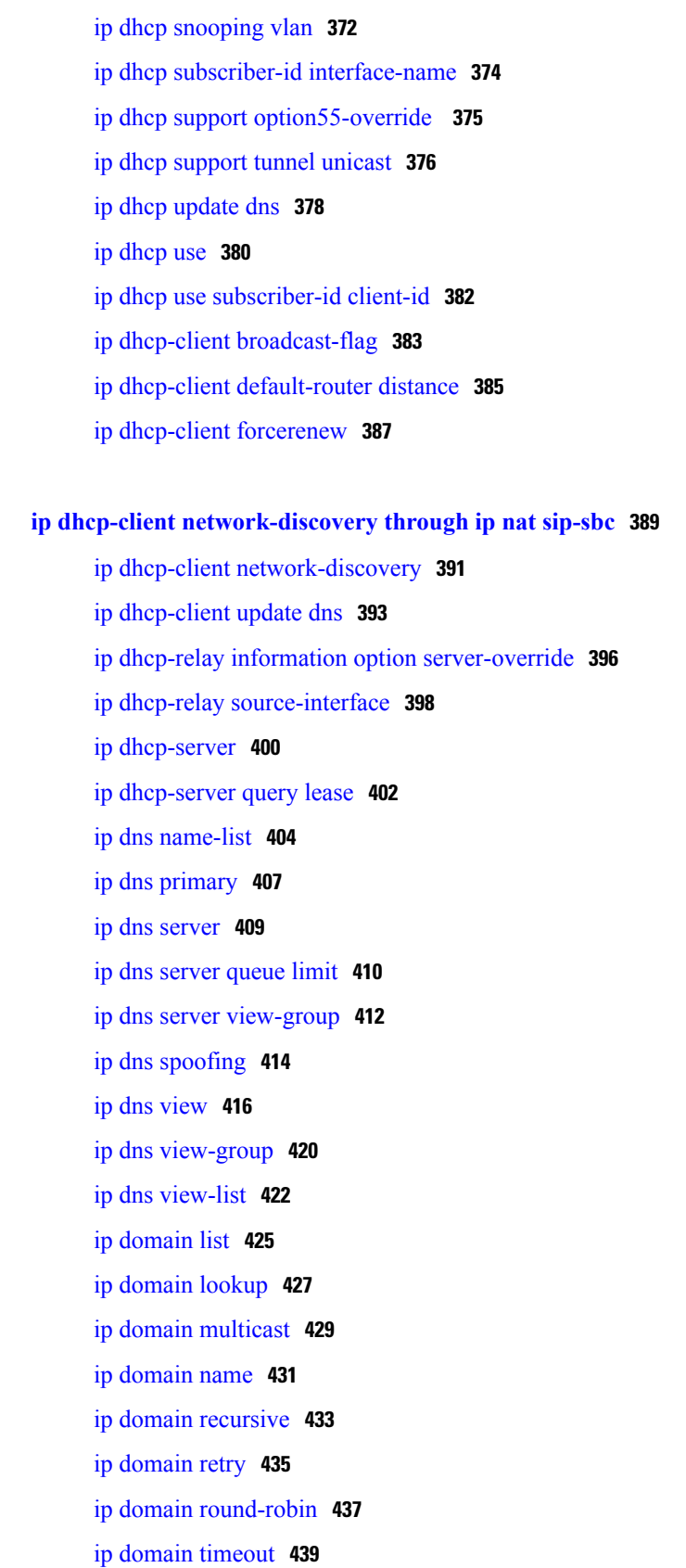

ip [gratuitous-arps](#page-460-0) **441** ip [host](#page-462-0) **443** ip [host-list](#page-468-0) **449** ip [hostname](#page-469-0) strict **450** ip [local-proxy-arp](#page-471-0) **452** ip [mobile](#page-473-0) arp **454** ip [name-server](#page-476-0) **457** ip [nat](#page-478-0) **459** ip nat create [flow-entries](#page-481-0) **462** ip nat [enable](#page-483-0) **464** ip nat inside [destination](#page-484-0) **465** ip nat inside [source](#page-487-0) **468** ip nat log translations [flow-export](#page-494-0) **475** ip nat log [translations](#page-496-0) syslog **477** ip nat [outside](#page-498-0) source **479** ip nat [piggyback-support](#page-503-0) **484** ip nat [pool](#page-505-0) **486** ip nat [service](#page-509-0) **490** ip nat service [dns-reset-ttl](#page-514-0) **495** ip nat service [enable-sym-port](#page-516-0) **497** ip nat [service](#page-518-0) pptp **499** ip nat [settings](#page-519-0) mode **500** ip nat [settings](#page-521-0) pap **502** ip nat settings support [mapping](#page-525-0) outside **506** ip nat [sip-sbc](#page-526-0) **507**

## **CHAPTER 6 ip nat source through [iterate-ip-addrs](#page-530-0) 511**

ip nat [source](#page-533-0) **514** ip nat [stateful](#page-536-0) id **517** ip nat [switchover](#page-539-0) replication http **520** ip nat [translation](#page-540-0) **521** ip nat [translation](#page-541-0) (timeout) **522** ip nat translation [max-entries](#page-544-0) **525** ip [netmask-format](#page-547-0) **528** ip nhrp [authentication](#page-549-0) **530**

ip nhrp [group](#page-550-0) **531**

ip nhrp [holdtime](#page-552-0) **533**

ip nhrp [interest](#page-553-0) **534**

ip [nhrp](#page-555-0) map **536**

ip nhrp map [group](#page-557-0) **538**

ip nhrp map [multicast](#page-559-0) **540**

ip nhrp map [multicast](#page-561-0) dynamic **542**

ip nhrp [max-send](#page-563-0) **544**

ip nhrp [network-id](#page-566-0) **547**

ip [nhrp](#page-567-0) nhs **548**

ip nhrp [record](#page-570-0) **551**

ip nhrp [redirect](#page-571-0) **552**

ip nhrp [registration](#page-573-0) **554**

ip nhrp [registration](#page-575-0) no-unique **556**

ip nhrp [responder](#page-576-0) **557**

ip nhrp [server-only](#page-578-0) **559**

ip nhrp [shortcut](#page-579-0) **560**

ip nhrp [trigger-svc](#page-581-0) **562**

ip [nhrp](#page-583-0) use **564**

ip [options](#page-585-0) **566**

ip [proxy-arp](#page-587-0) **568**

ip [route](#page-588-0) **569**

ip [route](#page-593-0) vrf **574**

ip [routing](#page-597-0) **578**

ip source [binding](#page-598-0) **579**

ip [source-route](#page-600-0) **581**

ip sticky-arp (global [configuration\)](#page-601-0) **582**

ip sticky-arp (interface [configuration\)](#page-603-0) **584**

ip [subnet-zero](#page-605-0) **586**

ip [unnumbered](#page-606-0) **587**

IP [Unnumbered](#page-608-0) Ethernet Polling Support **589**

ip verify source vlan [dhcp-snooping](#page-609-0) **590**

[ipv4-prefix](#page-611-0) **592**

Г

ipv6 address [autoconfig](#page-613-0) **594**

ipv6 [address](#page-615-0) dhcp **596**

ipv6 [address](#page-617-0) dhcp client request **598**

ipv6 dhcp [binding](#page-618-0) track ppp **599**

ipv6 dhcp client [information](#page-619-0) refresh minimum **600**

ipv6 dhcp [client](#page-620-0) pd **601**

ipv6 dhcp [database](#page-622-0) **603**

ipv6 dhcp debug [redundancy](#page-624-0) **605**

ipv6 dhcp framed [password](#page-625-0) **606**

ipv6 dhcp guard [attach-policy](#page-626-0) **607**

ipv6 dhcp guard [policy](#page-628-0) **609**

ipv6 dhcp [iana-route-add](#page-629-0) **610**

ipv6 dhcp [iapd-route-add](#page-630-0) **611**

ipv6 [dhcp-ldra](#page-631-0) **612**

ipv6 dhcp-ldra [attach-policy](#page-633-0) **614**

ipv6 dhcp ldra [attach-policy](#page-635-0) (VLAN) **616**

ipv6 dhcp ping [packets](#page-637-0) **618**

ipv6 [dhcp](#page-639-0) pool **620**

ipv6 dhcp relay [destination](#page-642-0) **623**

ipv6 dhcp-relay [source-interface](#page-645-0) **626**

ipv6 [dhcp-relay](#page-647-0) bulk-lease **628**

ipv6 [dhcp-relay](#page-649-0) option vpn **630**

ipv6 [dhcp-relay](#page-650-0) show bindings **631**

ipv6 dhcp-relay [source-interface](#page-651-0) **632**

ipv6 dhcp [server](#page-653-0) **634**

ipv6 dhcp server vrf [enable](#page-656-0) **637**

ipv6 inspect tcp [finwait-time](#page-657-0) **638**

ipv6 nd [managed-config-flag](#page-658-0) **639**

ipv6 nd [other-config-flag](#page-660-0) **641**

[ipv6-prefix](#page-662-0) **643**

[iterate-ip-addrs](#page-664-0) **645**

### **CHAPTER 7 lease [through](#page-668-0) renew dhcp 649**

[lease](#page-671-0) **652** local-ip (IPC [transport-SCTP](#page-673-0) local) **654** [local-port](#page-675-0) **656** logging [\(cfg-dns-view\)](#page-677-0) **658**

Г

[logging](#page-678-0) (DNS) **659** logging [server-arp](#page-679-0) **660** match [location](#page-681-0) **662** mac [packet-classify](#page-683-0) **664** mac [packet-classify](#page-685-0) use vlan **666** match [message-type](#page-687-0) **668** match reply [prefix-list](#page-689-0) **670** match server [access-list](#page-690-0) **671** match [service-instance](#page-692-0) **673** match [service-type](#page-694-0) **675** mode [\(nat64\)](#page-696-0) **677** [name](#page-697-0) **678** nat64 [enable](#page-698-0) **679** nat64 [logging](#page-699-0) **680** nat64 logging [translations](#page-701-0) **682** nat64 [map-t](#page-702-0) **683** nat64 prefix [stateful](#page-703-0) **684** nat64 prefix [stateless](#page-705-0) **686** [nat64](#page-707-0) route **688** nat64 [service](#page-709-0) ftp **690** nat64 [settings](#page-710-0) **691** nat64 [settings](#page-711-0) eif **692** nat64 settings [flow-entries](#page-712-0) disable **693** nat64 settings mtu [minimum](#page-714-0) **695** nat64 [switchover](#page-716-0) replicate http **697** nat64 [translation](#page-718-0) **699** [nat64](#page-720-0) v4 **701** [nat64](#page-722-0) v4v6 **703** [nat64](#page-724-0) v6v4 **705** [netbios-name-server](#page-726-0) **707** [netbios-node-type](#page-728-0) **709** network [\(DHCP\)](#page-730-0) **711** [next-server](#page-733-0) **714** nhrp [group](#page-735-0) **716** nhrp map [group](#page-737-0) **718**

nis [address](#page-739-0) **720** nis [domain-name](#page-741-0) **722** nisp [domain-name](#page-743-0) **724** nisp [address](#page-745-0) **726** odap [client](#page-747-0) **728** odap [server](#page-749-0) **730** [option](#page-751-0) **732** [option](#page-753-0) hex **734** [option](#page-755-0) ext **736** [origin](#page-757-0) **738** override [default-router](#page-759-0) **740** override [utilization](#page-761-0) high **742** override [utilization](#page-763-0) low **744** [port-parameters](#page-765-0) **746** [preempt](#page-767-0) **748** [preference](#page-769-0) (DHCPv6 Guard) **750** [prefix-delegation](#page-770-0) **751** [prefix-delegation](#page-773-0) aaa **754** [prefix-delegation](#page-776-0) pool **757** priority [\(firewall\)](#page-779-0) **760** [protocol](#page-781-0) **762** [rate-limit](#page-783-0) (mDNS) **764** rbe [nasip](#page-785-0) **766** [redundancy](#page-787-0) **768** redundancy [asymmetric-routing](#page-792-0) enable **773** [redundancy](#page-793-0) group **774** [redundancy](#page-794-0) group (interface) **775** relay agent [information](#page-796-0) **777** relay [destination](#page-798-0) **779** relay [source](#page-799-0) **780** relay [target](#page-800-0) **781** [relay-information](#page-802-0) hex **783** [release](#page-804-0) dhcp **785** remote [command](#page-806-0) **787** [remote](#page-808-0) login **789**

Π

 $\overline{\phantom{a}}$ 

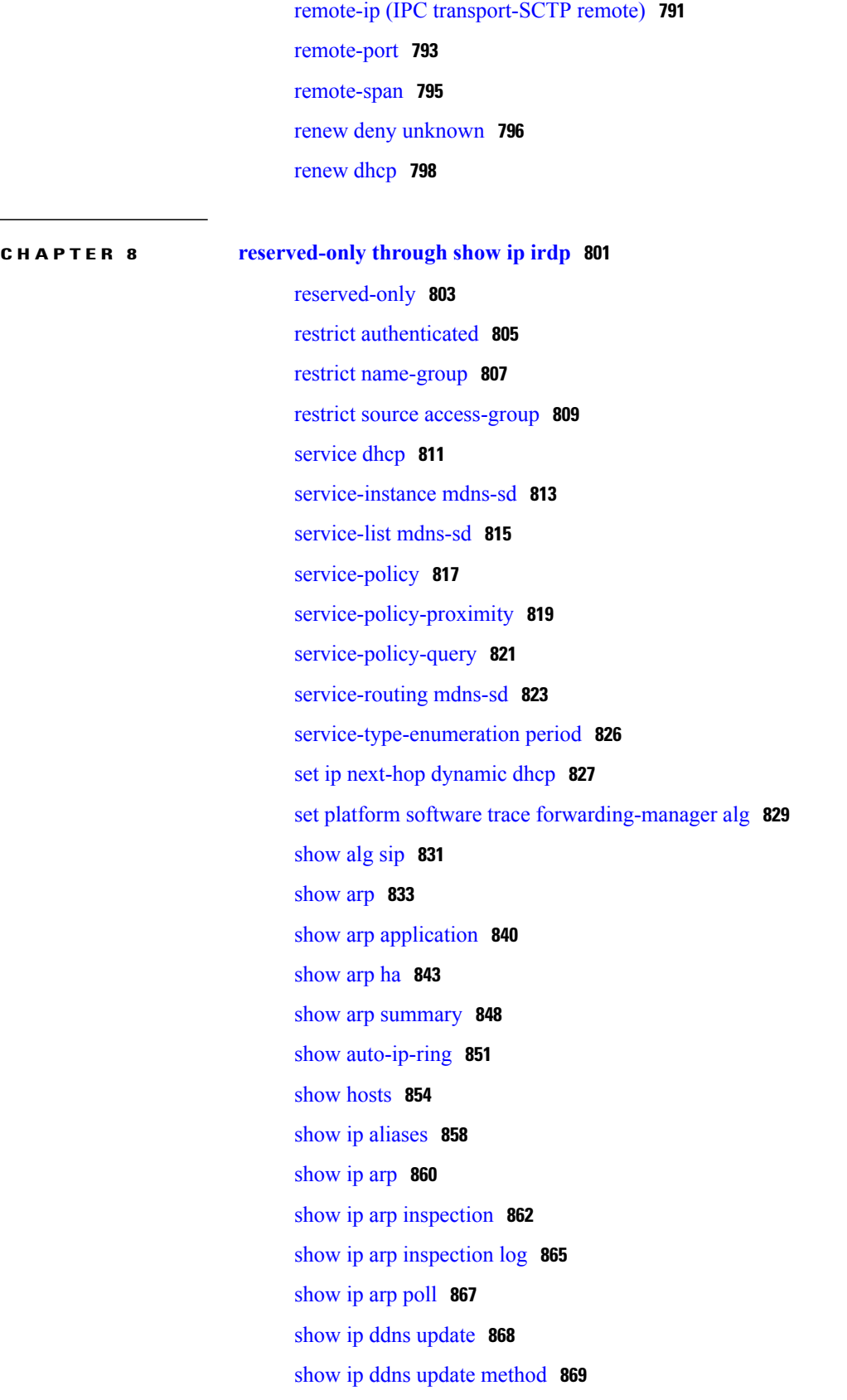

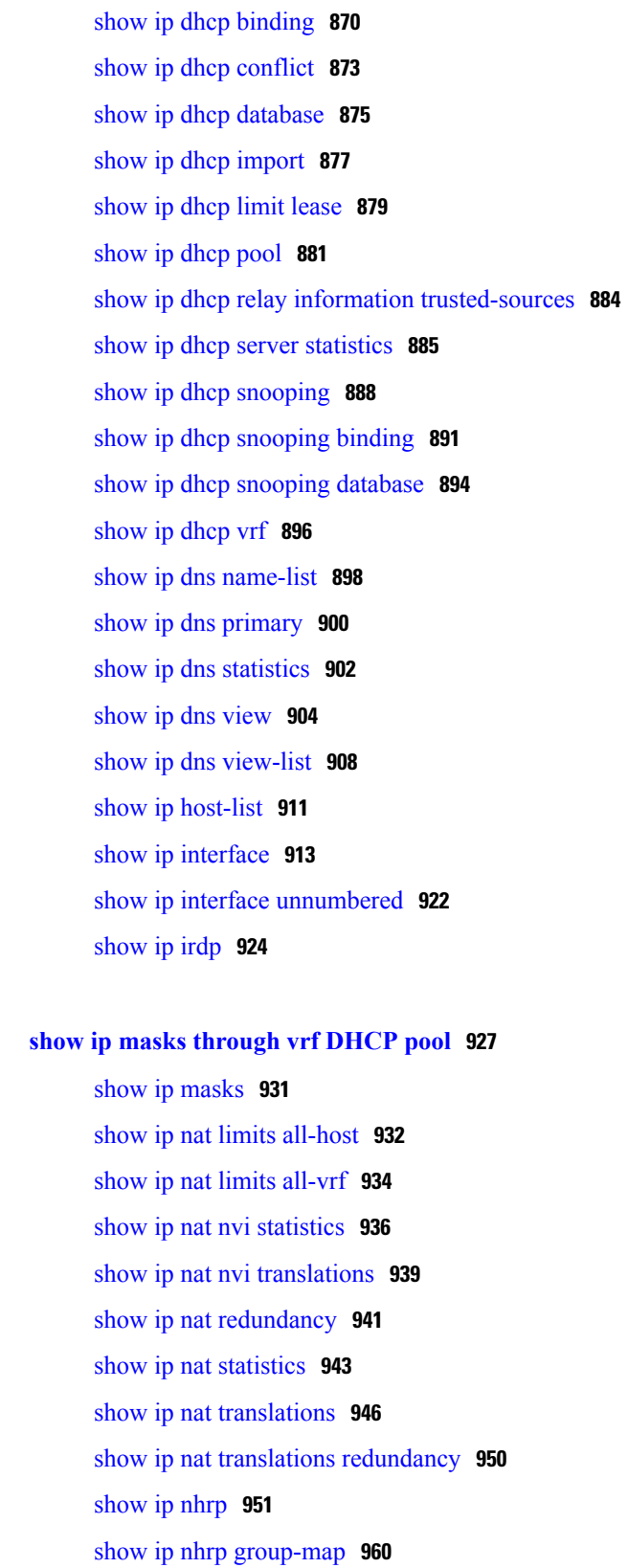

 $\mathbf I$ 

T

show ip nhrp [multicast](#page-981-0) **962**

 $CHAPTER 9$ 

I

[show](#page-984-0) ip nhrp nhs **965** show ip nhrp [summary](#page-987-0) **968** show ip nhrp [traffic](#page-989-0) **970** [show](#page-991-0) ip route dhcp **972** [show](#page-993-0) ip snat **974** show ip source [binding](#page-995-0) **976** show ip verify [source](#page-997-0) **978** [show](#page-1000-0) ipv6 dhcp **981** show ipv6 dhcp [binding](#page-1001-0) **982** show ipv6 dhcp [conflict](#page-1004-0) **985** show ipv6 dhcp [database](#page-1006-0) **987** show ipv6 dhcp guard [policy](#page-1008-0) **989** show ipv6 [dhcp-ldra](#page-1010-0) **991** [show](#page-1013-0) ipv6 dhcp pool **994** show ipv6 dhcp [interface](#page-1015-0) **996** show ipv6 dhcp relay [binding](#page-1018-0) **999** [show](#page-1020-0) ipv6 dhcp route **1001** show ipv6 nat [statistics](#page-1021-0) **1002** show ipv6 nat [translations](#page-1023-0) **1004** show logging ip [access-list](#page-1026-0) **1007** show mdns [cache](#page-1028-0) **1009** show mdns [cache](#page-1030-0) mac **1011** show mdns [cache](#page-1032-0) static **1013** show mdns [requests](#page-1034-0) **1015** show mdns [service-types](#page-1036-0) **1017** show mdns [statistics](#page-1038-0) **1019** show [nat64](#page-1040-0) **1021** show nat64 [adjacency](#page-1044-0) **1025** show nat64 [aliases](#page-1046-0) **1027** show nat64 ha [status](#page-1048-0) **1029** show nat64 [limits](#page-1050-0) **1031** show nat64 [map-t](#page-1052-0) **1033** show nat64 [mappings](#page-1053-0) dynamic **1034** show [nat64](#page-1055-0) pools **1036** show nat64 prefix [stateful](#page-1057-0) **1038**

show nat64 prefix [stateless](#page-1059-0) **1040** show nat64 [routes](#page-1062-0) **1043** show nat64 [services](#page-1064-0) **1045** show nat64 [statistics](#page-1066-0) **1047** show nat64 [timeouts](#page-1069-0) **1050** show nat64 [translations](#page-1071-0) **1052** show nat64 [translations](#page-1074-0) entry-type **1055** show nat64 translations [redundancy](#page-1076-0) **1057** show nat64 [translations](#page-1078-0) time **1059** show nat64 [translations](#page-1080-0) total **1061** show nat64 [translations](#page-1083-0) v4 **1064** show nat64 [translations](#page-1085-0) v6 **1066** show nat64 [translations](#page-1087-0) verbose **1068** show nhrp [debug-condition](#page-1091-0) **1072** show nhrp [group-map](#page-1092-0) **1073** show platform [hardware](#page-1094-0) qfp feature **1075** show platform [hardware](#page-1099-0) qfp feature alg statistics sip **1080** show [platform](#page-1103-0) software trace message **1084** show redundancy application [control-interface](#page-1106-0) group **1087** show redundancy application [data-interface](#page-1107-0) **1088** show [redundancy](#page-1109-0) application faults group **1090** show [redundancy](#page-1110-0) application group **1091** show [redundancy](#page-1114-0) application if-mgr **1095** show [redundancy](#page-1116-0) application protocol **1097** show [redundancy](#page-1118-0) application transport **1099** show [running-config](#page-1120-0) mdns-sd policy **1101** show running-config mdns-sd [service-instance](#page-1122-0) **1103** show [running-config](#page-1124-0) mdns-sd service-list **1105** show [running-config](#page-1126-0) vrf **1107** sip [address](#page-1130-0) **1111** sip [domain-name](#page-1132-0) **1113** [snmp-server](#page-1134-0) enable traps dhcp **1115** [source-interface](#page-1136-0) (mDNS) **1117** subnet [prefix-length](#page-1138-0) **1119** term ip [netmask-format](#page-1141-0) **1122**

 $\mathbf{I}$ 

timers [hellotime](#page-1143-0) **1124** [trusted-port](#page-1145-0) (DHCPv6 Guard) **1126** [update](#page-1146-0) arp **1127** [update](#page-1148-0) dns **1129** [utilization](#page-1150-0) mark high **1131** [utilization](#page-1152-0) mark low **1133** view [\(DNS\)](#page-1154-0) **1135** vrf [\(DHCP](#page-1158-0) pool) **1139** vrf [\(DHCPv6](#page-1159-0) pool) **1140**

 $\mathbf I$ 

 $\mathbf I$ 

<span id="page-20-0"></span>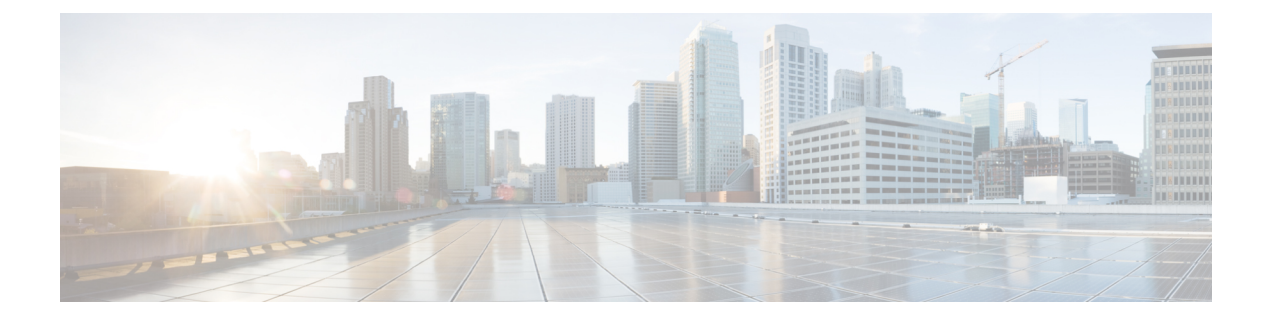

# **accounting DHCP through clear ip route**

- [accounting](#page-22-0) (DHCP), page 3
- [accounting](#page-25-0) (DHCP for IPv6), page 6
- address [client-id,](#page-26-0) page 7
- address [hardware-address,](#page-28-0) page 9
- [address](#page-30-0) prefix, page 11
- [address](#page-31-0) range, page 12
- application [redundancy,](#page-33-0) page 14
- alg sip [blacklist,](#page-34-0) page 15
- alg sip [processor,](#page-36-0) page 17
- alg sip [timer,](#page-37-0) page 18
- arp [\(global\),](#page-39-0) page 20
- arp [\(interface\),](#page-42-0) page 23
- arp [access-list,](#page-44-0) page 25
- arp [authorized,](#page-48-0) page 29
- arp log [threshold](#page-50-0) entries, page 31
- arp [packet-priority](#page-52-0) enable, page 33
- arp probe [interval,](#page-54-0) page 35
- arp [timeout,](#page-56-0) page 37
- [asymmetric-routing,](#page-58-0) page 39
- [authentication,](#page-60-0) page 41
- [authorization](#page-62-0) method (DHCP), page 43
- authorization [shared-password,](#page-64-0) page 45
- [authorization](#page-66-0) username (DHCP), page 47
- [auto-ip-ring,](#page-70-0) page 51

Г

- [basic-mapping-rule,](#page-72-0) page 53
- [bootfile,](#page-73-0) page 54
- [cache-memory-max](#page-74-0) , page 55
- class [\(DHCP\),](#page-76-0) page 57
- clear arp [interface,](#page-78-0) page 59
- clear [arp-cache,](#page-79-0) page 60
- clear [arp-cache](#page-82-0) counters ha, page 63
- clear [host,](#page-84-0) page 65
- clear ip arp [inspection](#page-87-0) log, page 68
- clear ip arp [inspection](#page-88-0) statistics, page 69
- clear ip arp poll [statistics,](#page-89-0) page 70
- clear ip dhcp [binding,](#page-90-0) page 71
- clear ip dhcp [conflict,](#page-92-0) page 73
- clear ip dhcp limit [lease,](#page-94-0) page 75
- clear ip dhcp server [statistics,](#page-96-0) page 77
- clear ip dhcp [snooping](#page-97-0) binding, page 78
- clear ip dhcp snooping database [statistics,](#page-98-0) page 79
- clear ip dhcp snooping [statistics,](#page-99-0) page 80
- clear ip dhcp [subnet,](#page-100-0) page 81
- clear ip [interface,](#page-102-0) page 83
- clear ip nat [translation,](#page-104-0) page 85
- clear ip nat translation [redundancy,](#page-107-0) page 88
- clear ip [nhrp,](#page-108-0) page 89
- clear ip [route,](#page-110-0) page 91

# <span id="page-22-0"></span>**accounting (DHCP)**

To enable Dynamic Host Configuration Protocol (DHCP) accounting, use the **accounting**command in DHCP pool configuration mode. To disable DHCP accounting for the specified server group, use the **no** form of this command.

**accounting** *server-group-name*

**no accounting** *server-group-name*

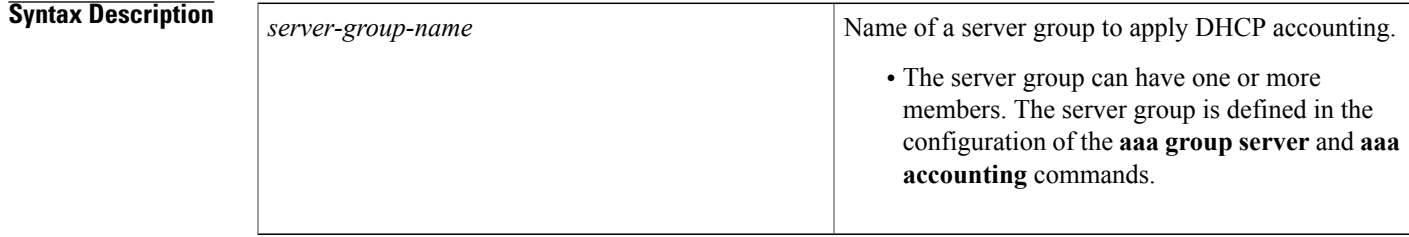

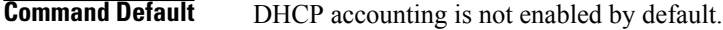

**Command Modes** DHCP pool configuration (dhcp-config)

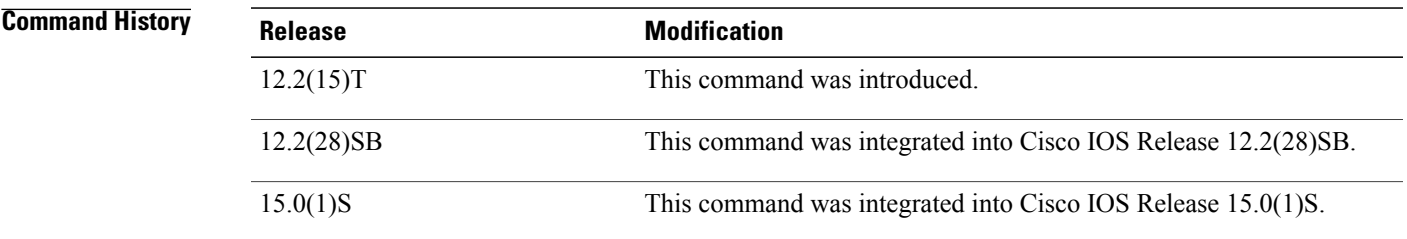

**Usage Guidelines** The **accounting**command is used to enable the DHCP accounting feature by sending secure DHCP START accounting messages when IP addresses are assigned to DHCP clients, and secure DHCP STOP accounting messages when DHCP leases are terminated. A DHCP lease is terminated when the client explicitly releases the lease, when the session times out, and when the DHCP bindings are cleared from the DHCP database. DHCP accounting is configured on a per-client or per-lease basis. Separate DHCP accounting processes can be configured on a per-pool basis.

> The **accounting**command can be used only to network pools in which bindings are created automatically and destroyed upon lease termination (or when the client sends a DHCP RELEASE message). DHCP bindings are also destroyed when the **clear ip dhcp binding** or **no service dhcp** command is issued. These commands should be used with caution if an address pool is configured with DHCP accounting.

> Authentication, authorization, and accounting (AAA) and RADIUS must be configured before this command can be used to enable DHCP accounting. A server group must be defined with the **aaa group server** command.

 $\overline{\phantom{a}}$ 

START and STOP message generation is configured with the **aaa accounting**command. The **aaa accounting**command can be configured to enable the DHCP accounting to send both START and STOP messages or STOP messages only.

**Examples** The following example shows how to configure DHCP accounting start and stop messages to be sent if RADIUS-GROUP1 is configured as a start-stop group.Stop messages will be sent only if RADIUS-GROUP1 is configured as a stop-only group.

Router(config)# **ip dhcp pool pool1**

Router(dhcp-config)# **accounting group1**

### **Related Commands**

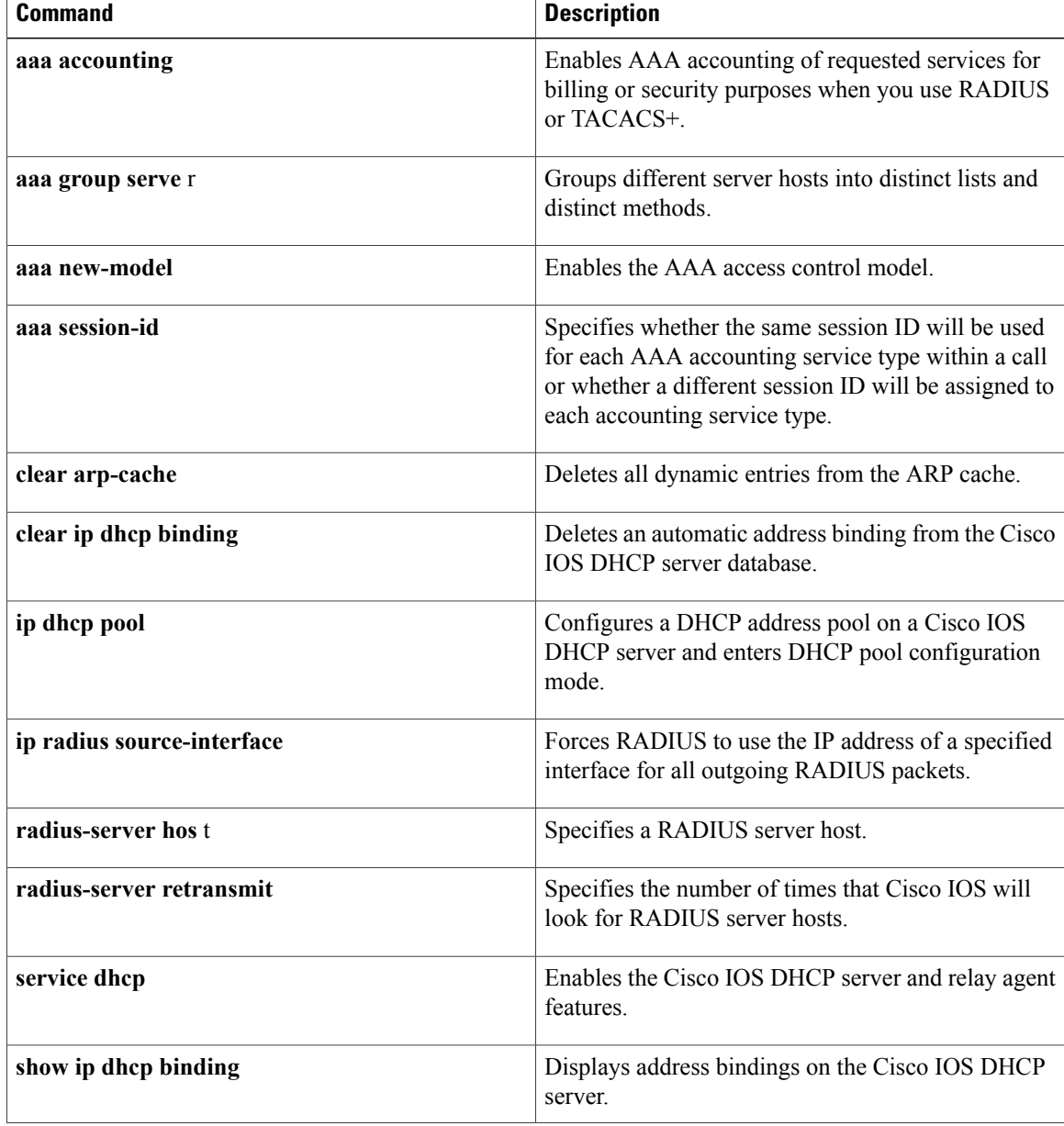

 $\mathbf I$ 

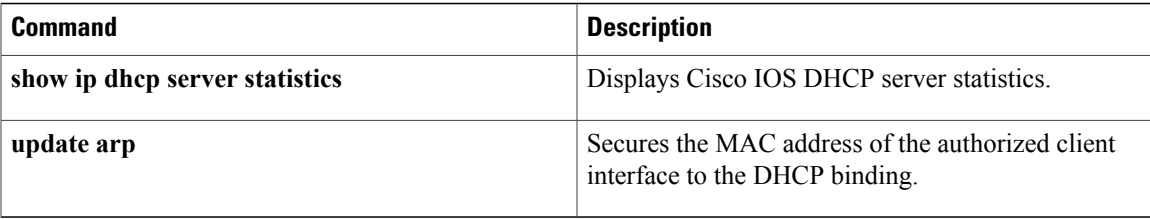

T

# <span id="page-25-0"></span>**accounting (DHCP for IPv6)**

To enable sending of accounting start and stop messages, use the **accounting** command in DHCP for IPv6 pool configuration mode. To remove configuration for these messages, use the **no** form of this command.

**accounting** *mlist*

**no accounting** *mlist*

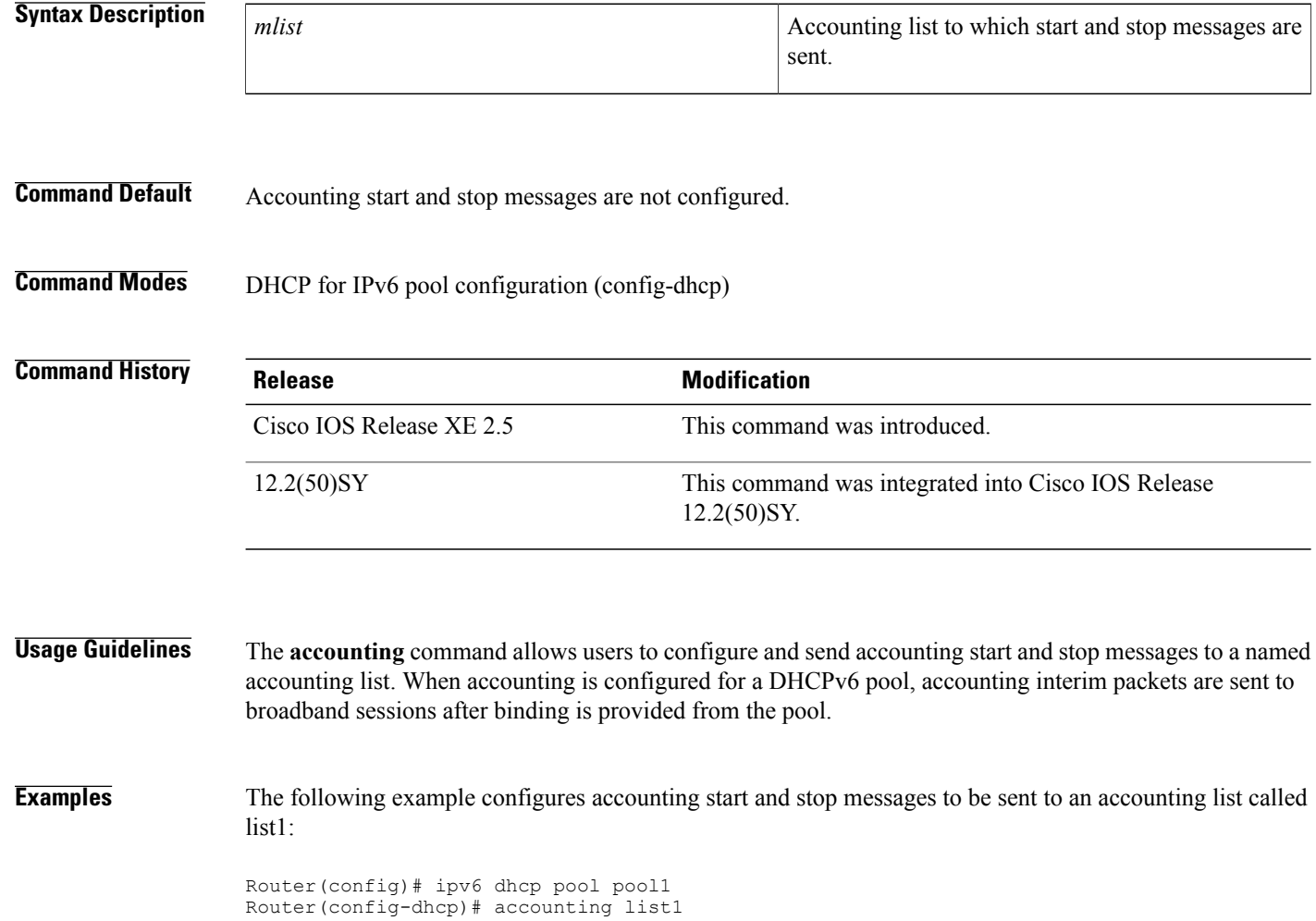

# <span id="page-26-0"></span>**address client-id**

To reserve an IP address for a Dynamic Host Configuration Protocol (DHCP) client identified by a client identifier, use the **address client-id** command in DHCP pool configuration mode. To remove the reserved address, use the **no** form of this command.

**address** *ip-address* **client-id** *string* **[ascii]**

**no address** *ip-address*

### **Syntax Description**

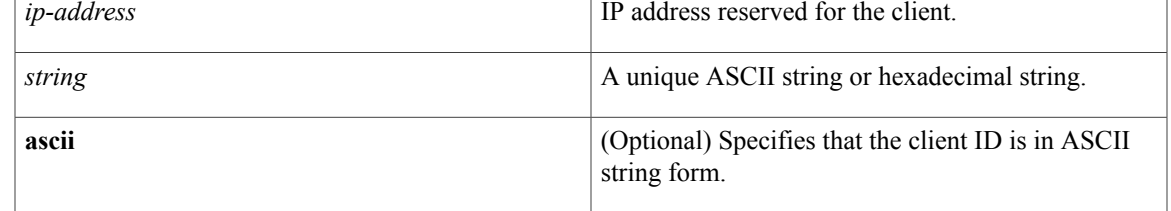

### **Command Default** IP addresses are not reserved.

**Command Modes** DCHP pool configuration (dhcp-config)

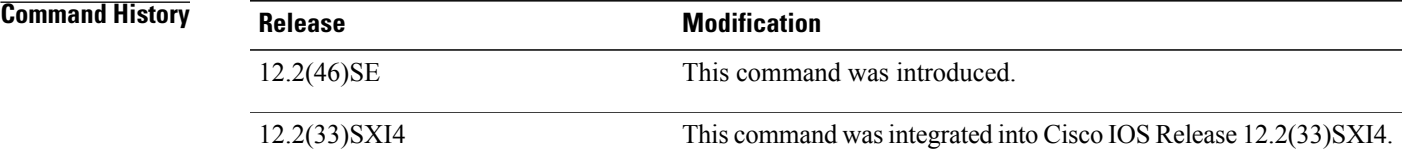

**Usage Guidelines** The **address client-id** command can be used to create reserved addresses in pools for any DHCP client identified by the client identifier option in the DHCP packet. You can also reserve an IP address for a DHCP client that is configured to use the port-based address allocation feature. For port-based address allocation, the *string* argument must be the short name of the interface (port) and the **ascii** keyword must be specified.

**Examples** In the following example, a subscriber ID will be automatically generated based on the short name of the interface (port) specified by the **address client-id**command. The DHCP server will ignore any client identifier fields in the DHCP messages and use this subscriber ID as the client identifier. The DHCP client is preassigned IP address 10.1.1.7.

> Router(config)# **ip dhcp use subscriber-id client-id** Router(config)# **ip dhcp subscriber-id interface-name** Router(config)# **ip dhcp excluded-address 10.1.1.1 10.1.1.3** Router(config)# **ip dhcp pool dhcppool**

1

Router(dhcp-config)# **network 10.1.1.0 255.255.255.0** Router(dhcp-config)# **address 10.1.1.7 client-id ethernet 1/0 ascii**

### **Related Commands**

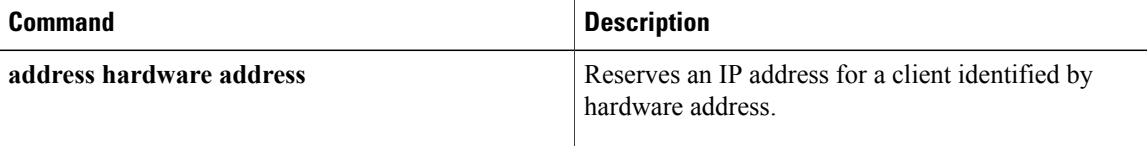

## <span id="page-28-0"></span>**address hardware-address**

To reserve an IP address for a client identified by hardware address, use the **address hardware-address** command in DHCP pool configuration mode. To remove the reserved address, use the **no** form of this command.

**address** *ip-address* **hardware-address** *mac-address* [ *hardware-number* ]

**no address** *ip-address*

### **Syntax Description**

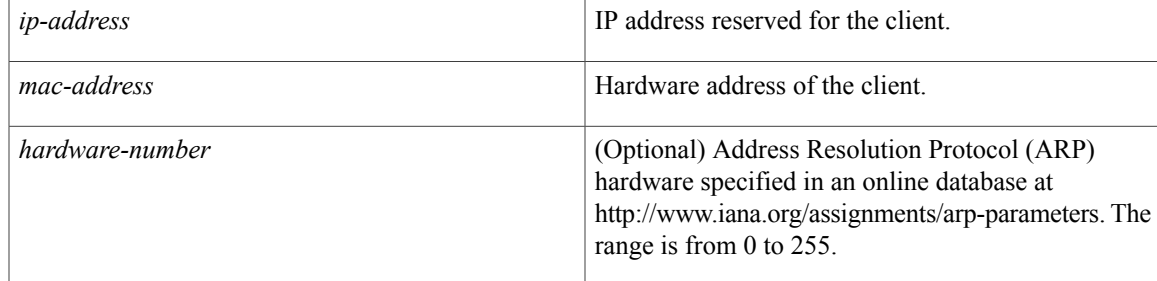

### **Command Default** IP addresses are not reserved.

### **Command Modes** DHCP pool configuration (dhcp-config)

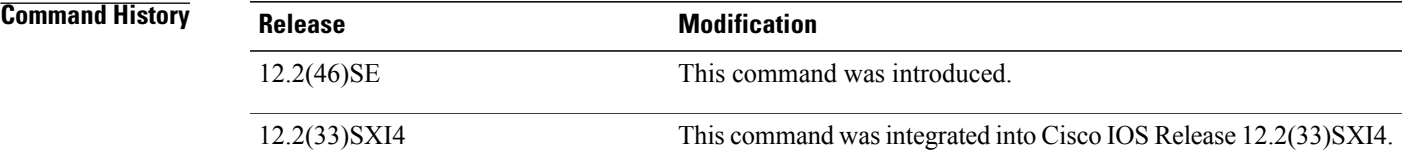

**Usage Guidelines** This command is used to reserve an IP address for clients identified by the hardware address included in the fixed-size header of the Dynamic Host Configuration Protocol (DHCP) message.

**Examples** In the following example, an IP address is reserved for a client that is identified by its hardware address:

Router(config)# **ip dhcp pool dhcppool** Router(dhcp-config)# **address 10.10.10.3 hardware-address b708.1388.f166**

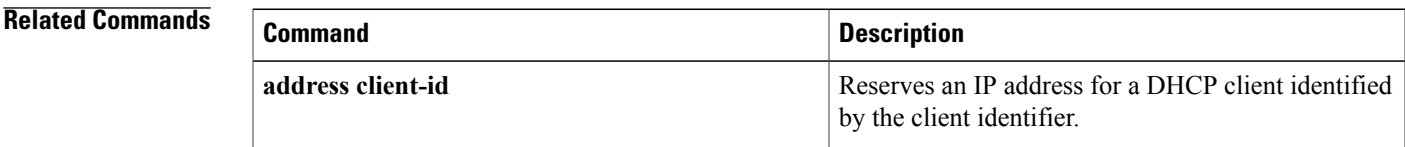

 $\mathbf{I}$ 

I

# <span id="page-30-0"></span>**address prefix**

 $\mathsf I$ 

To specify an address prefix for address assignment, use the **address prefix** command in interface configuration mode. To remove the address prefix, use the **no** form of this command.

**address prefix ipv6-prefix** [**lifetime** {**valid-lifetime preferred-lifetime| infinite**}]

**no address prefix**

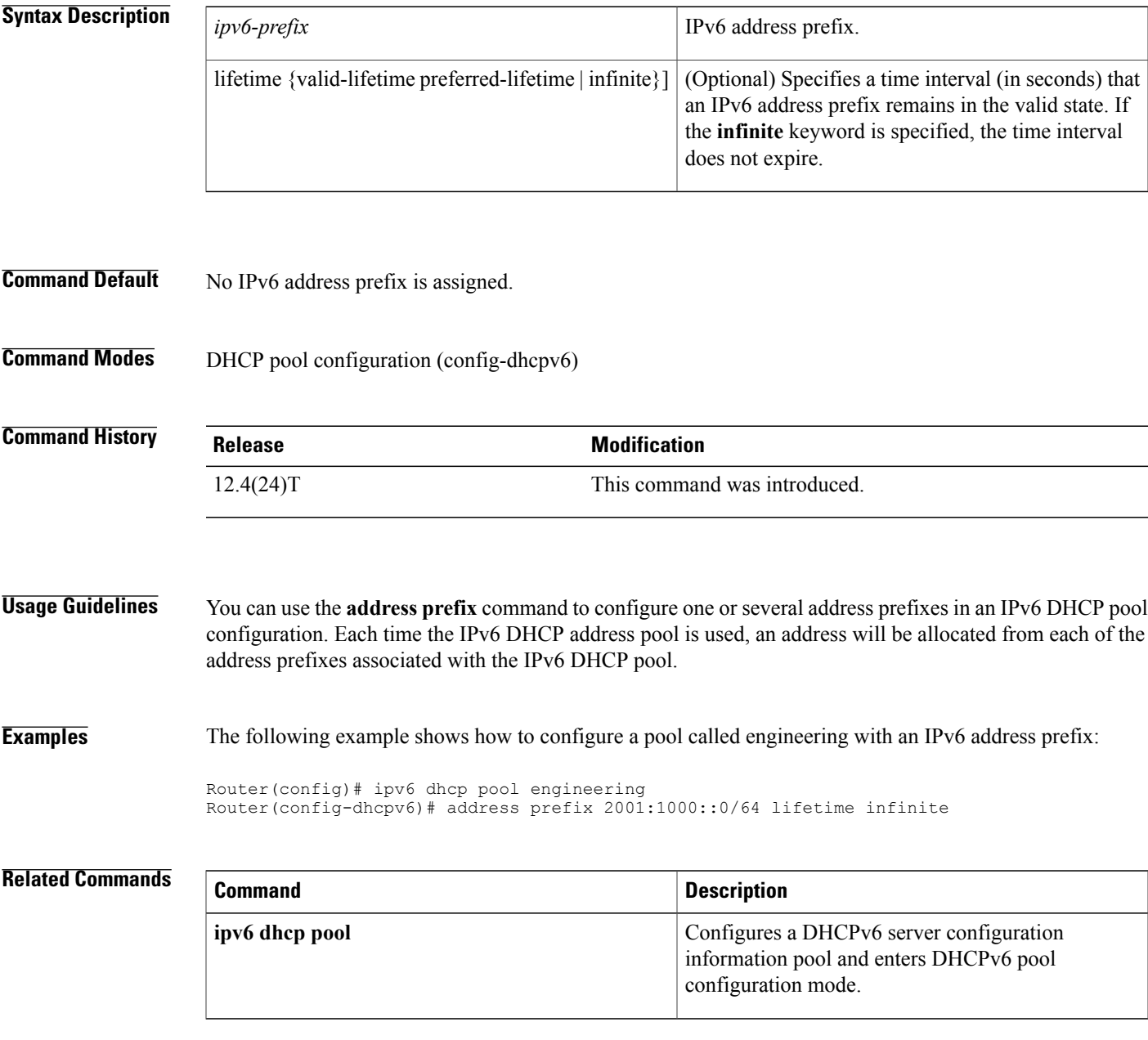

## <span id="page-31-0"></span>**address range**

To set an address range for a Dynamic Host Configuration Protocol (DHCP) class in a DHCP server address pool, use the **address range**command in DHCP pool class configuration mode. To remove the address range, use the **no** form of this command.

**address range** *start-ip end-ip*

**no address range** *start-ip end-ip*

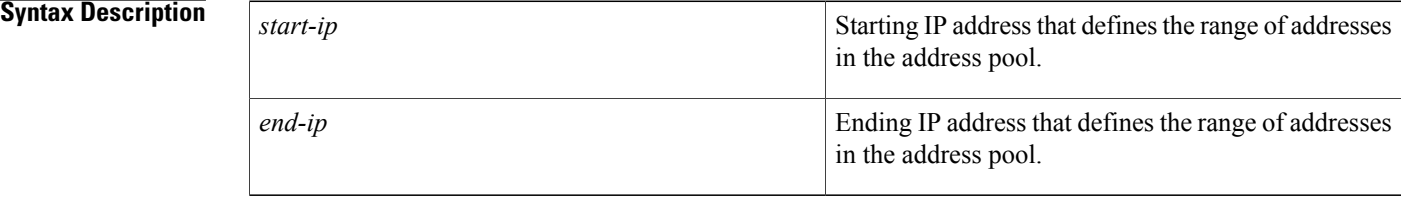

## **Command Default** No DHCP address range is set.

### **Command Modes** DHCP pool class configuration (config-dhcp-pool-class)

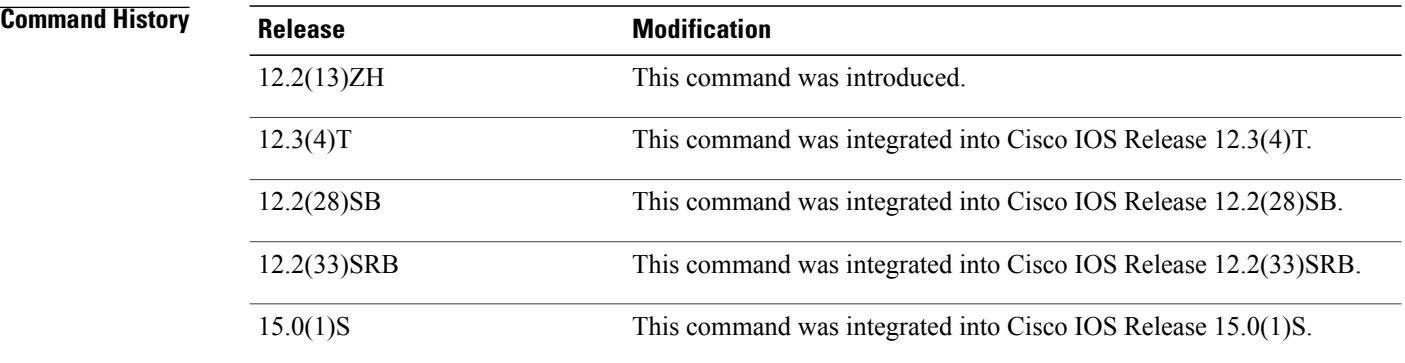

**Usage Guidelines** If the **address range** command is not configured for a DHCP class in a DHCP server address pool, the default value is the entire subnet of the address pool.

**Examples** The following example shows how to set the available address range for class 1 from 10.0.20.1 through 10.0.20.100:

> Router(config)# **ip dhcp pool pool1** Router(dhcp-config)# **network 10.0.20.0 255.255.255.0** Router(dhcp-config)# **class class1** Router(config-dhcp-pool-class)# **address range 10.0.20.1 10.0.20.100**

### **Related Commands**

 $\mathbf I$ 

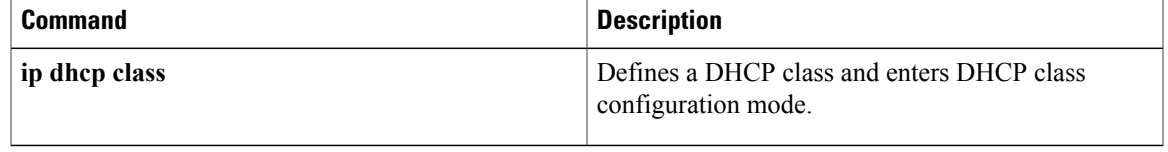

Π

# <span id="page-33-0"></span>**application redundancy**

To enter redundancy application configuration mode, use the **applicationredundancy** command in redundancy configuration mode.

#### **application redundancy**

- **Syntax Description** This command has no arguments or keywords.
- **Command Default** None
- **Command Modes** Redundancy configuration (config-red)

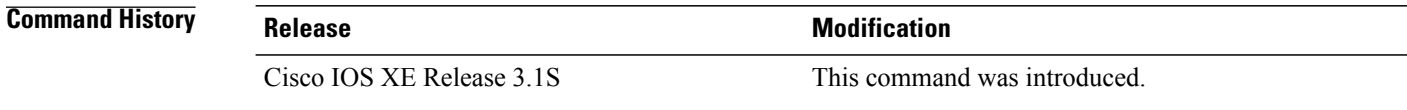

**Examples** The following example shows how to enter redundancy application configuration mode:

```
Router# configure terminal
Router(config)# redundancy
Router(config-red)# application redundancy
Router(config-red-app)#
```
### **Related Commands**

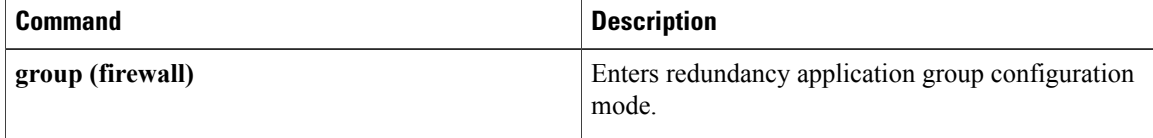

# <span id="page-34-0"></span>**alg sip blacklist**

Г

To configure a dynamic Session Initiation Protocol (SIP) application layer gateway (ALG) blacklist for destinations, use the **alg sip blacklist** command in global configuration mode. To remove a blacklist, use the **no** form of this command.

**alg sipblacklist trigger-period***seconds* **trigger-size** *number-of-events* [**block-time** *block-time*] [**destination** *ipv4-address*]

**no alg sipblacklist trigger-period***seconds***trigger-size** *number-of-events*[**block-time** *block-time*] [**destination** *ipv4-address*]

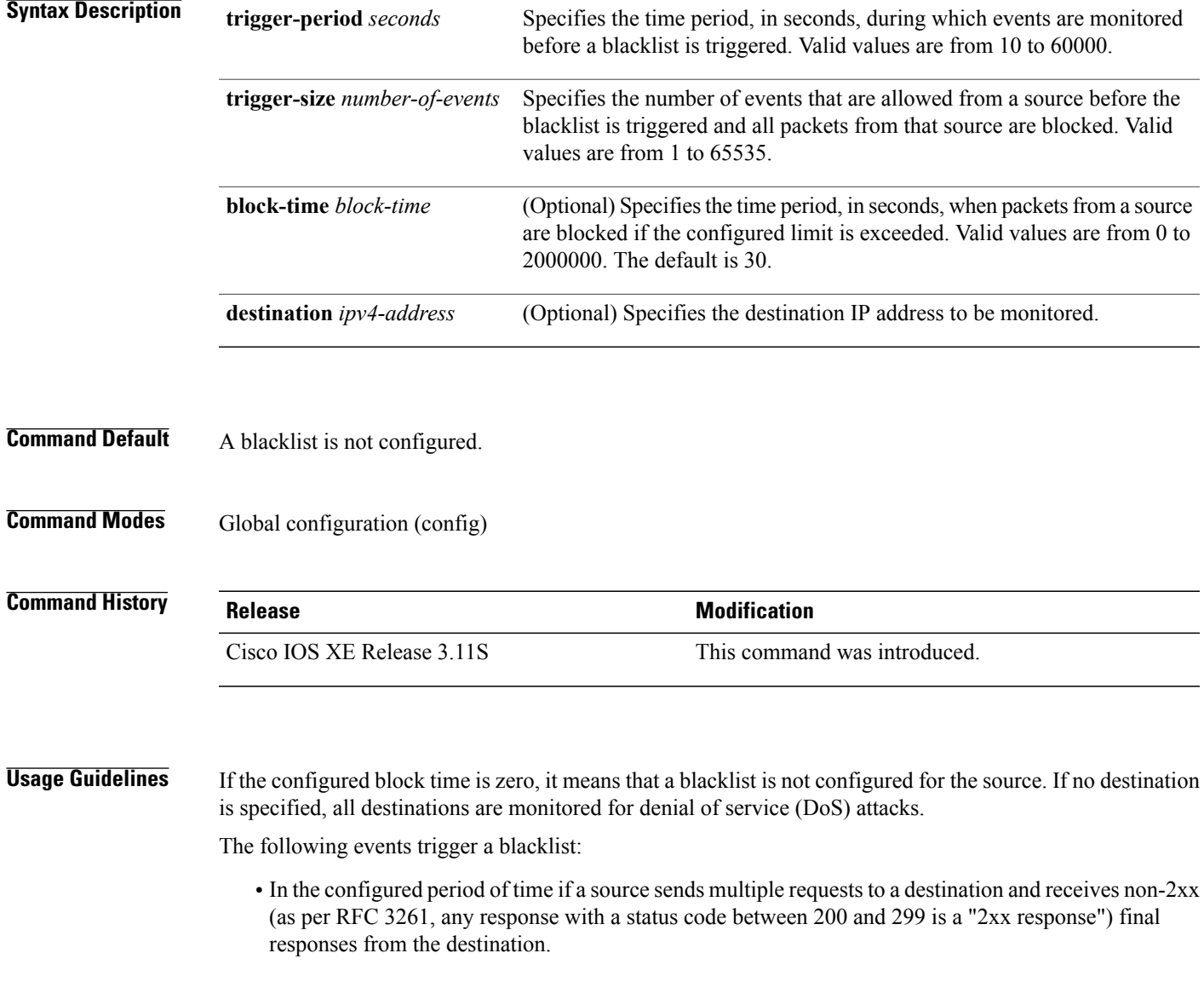

 $\overline{\phantom{a}}$ 

• In the configured period of time if a source sends multiple requests to a destination and does not receive any response from the destination.

**Examples** The following example shows how to configure a blacklist for the destination IP address 10.2.2.23: Device(config)# **alg sip blacklist trigger-period 100 trigger-size 10 destination 10.2.2.23**

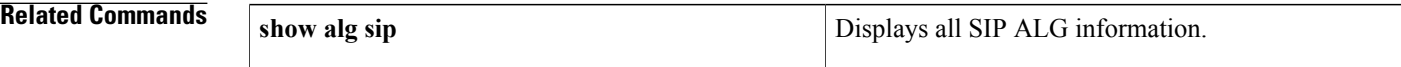
# **alg sip processor**

Г

To configure the maximum number of backlog messages that wait for shared processor resources, use the **alg sip processor** command in global configuration mode. To disable the configuration, use the **no** form of this command.

**alg sip processor** {**global** | **session**} **max-backlog** *concurrent-usage*

**no alg sip processor** {**global** | **session**} **max-backlog** *concurrent-usage*

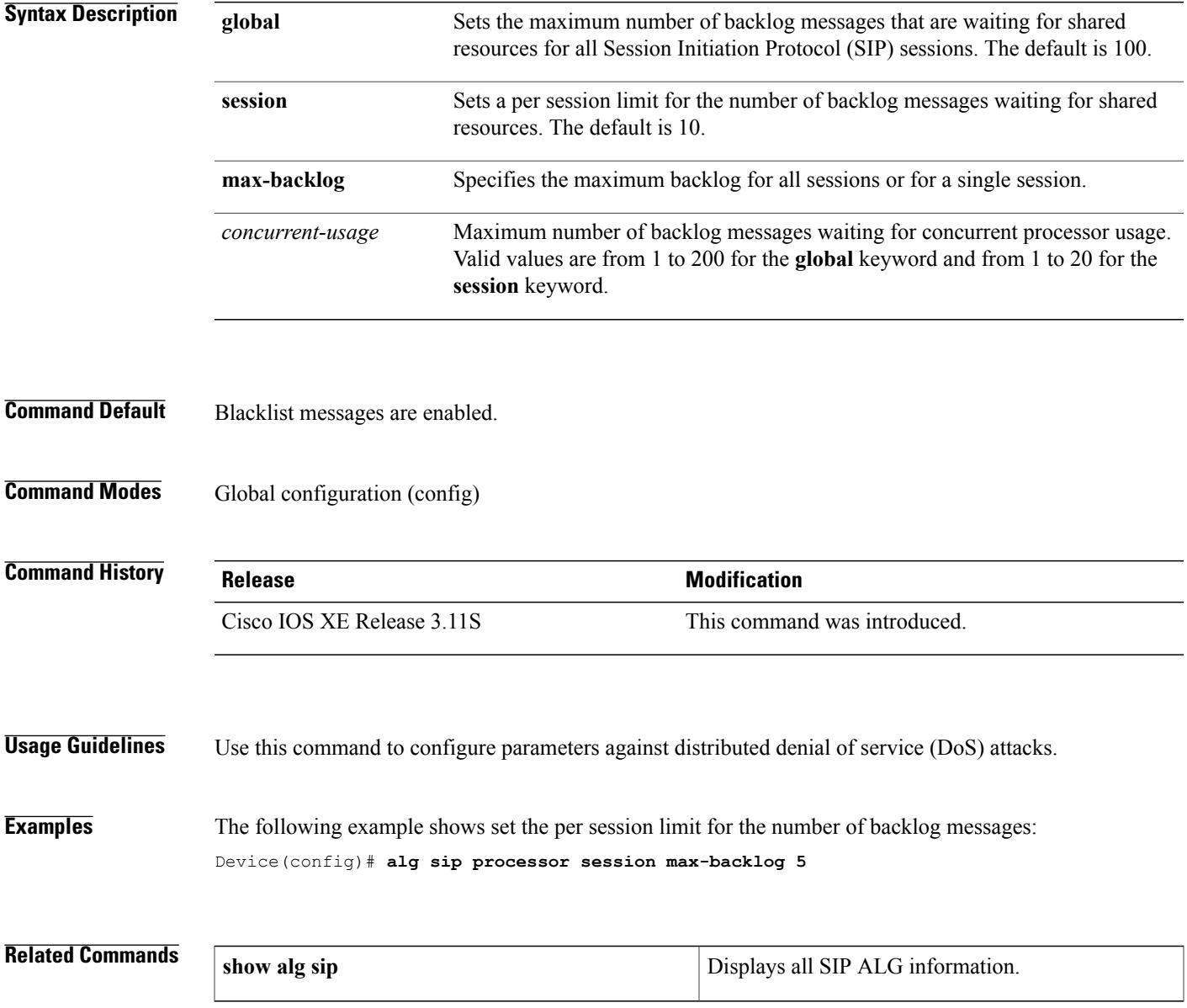

 $\overline{\phantom{a}}$ 

# **alg sip timer**

To configure a timer that the Session Initiation Protocol (SIP) application layer gateway (ALG) uses to manage SIP calls, use the **alg sip timer** command in global configuration mode. To remove the configured timer, use the **no** form of this command.

**alg sip timer** {**call-proceeding-timeout** *call-proceeding-time* | **max-call-duration** *call-duration*}

**no alg sip timer** {**call-proceeding-timeout** *call-proceeding-time* | **max-call-duration** *call-duration*}

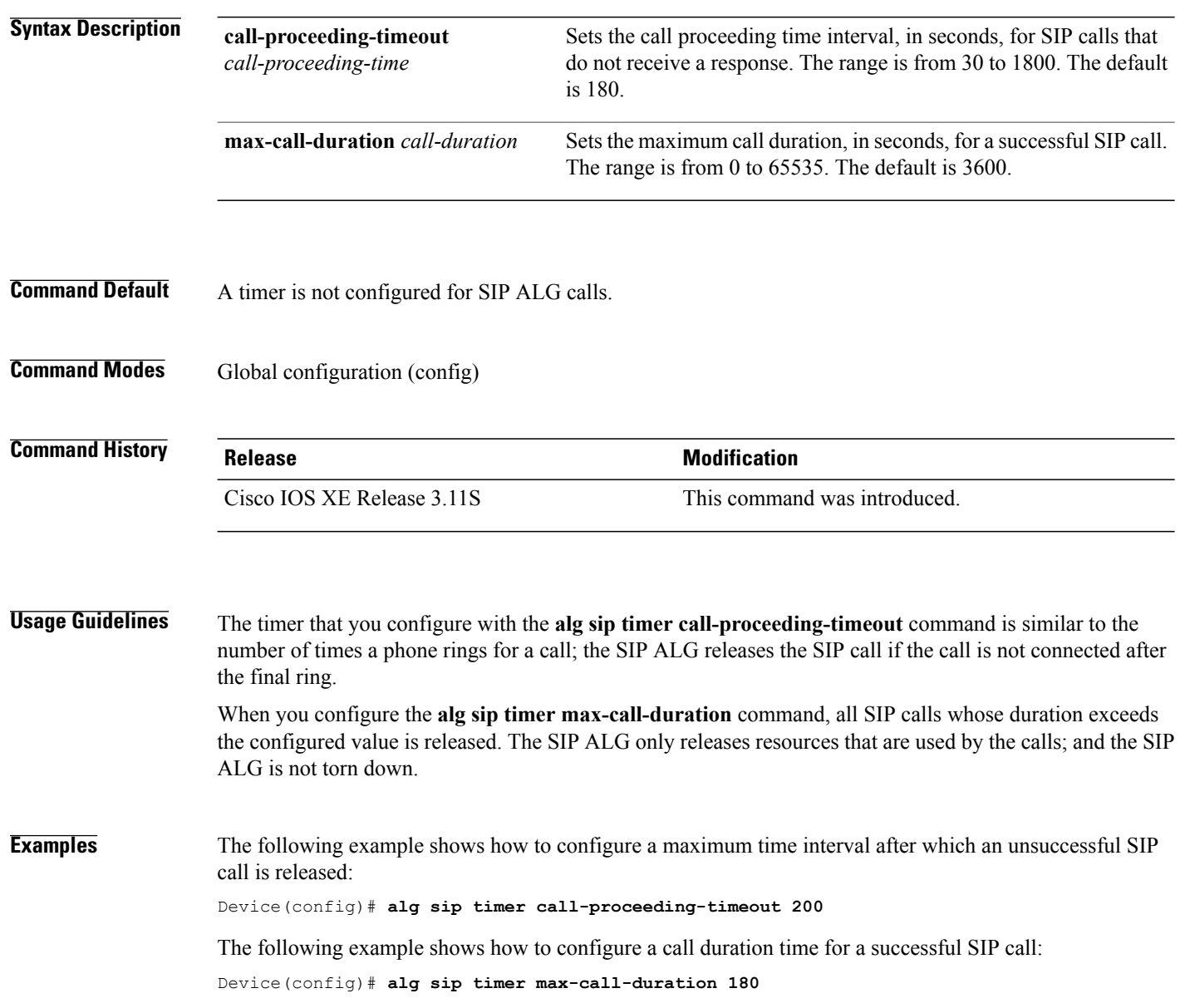

**Related Commands** 

 $\mathbf I$ 

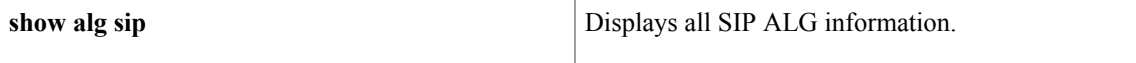

# **arp (global)**

To add a permanent entry in the Address Resolution Protocol (ARP) cache, use the **arp** command in global configuration mode. To remove an entry from the ARP cache, use the **no** form of this command.

**arp** {*ip-address*| **vrf** *vrf-name*} *hardware-address encap-type* [ *interface-type* ] **[alias]**

**no arp** {*ip-address*| **vrf** *vrf-name*} *hardware-address encap-type* [ *interface-type* ] **[alias]**

#### **Cisco IOS 12.2(33)SXI Release and Later Releases**

**arp** {*ip-address*| **vrf** *vrf-name*| **access-list** *name*| **clear retry** *count*} *hardware-address encap-type* [ *interface-type* ] **[alias]**

**no arp** {*ip-address*| **vrf** *vrf-name*| **access-list** *name*| **clear retry** *count*} *hardware-address encap-type* [ *interface-type* ] **[alias]**

#### **Syntax Description**

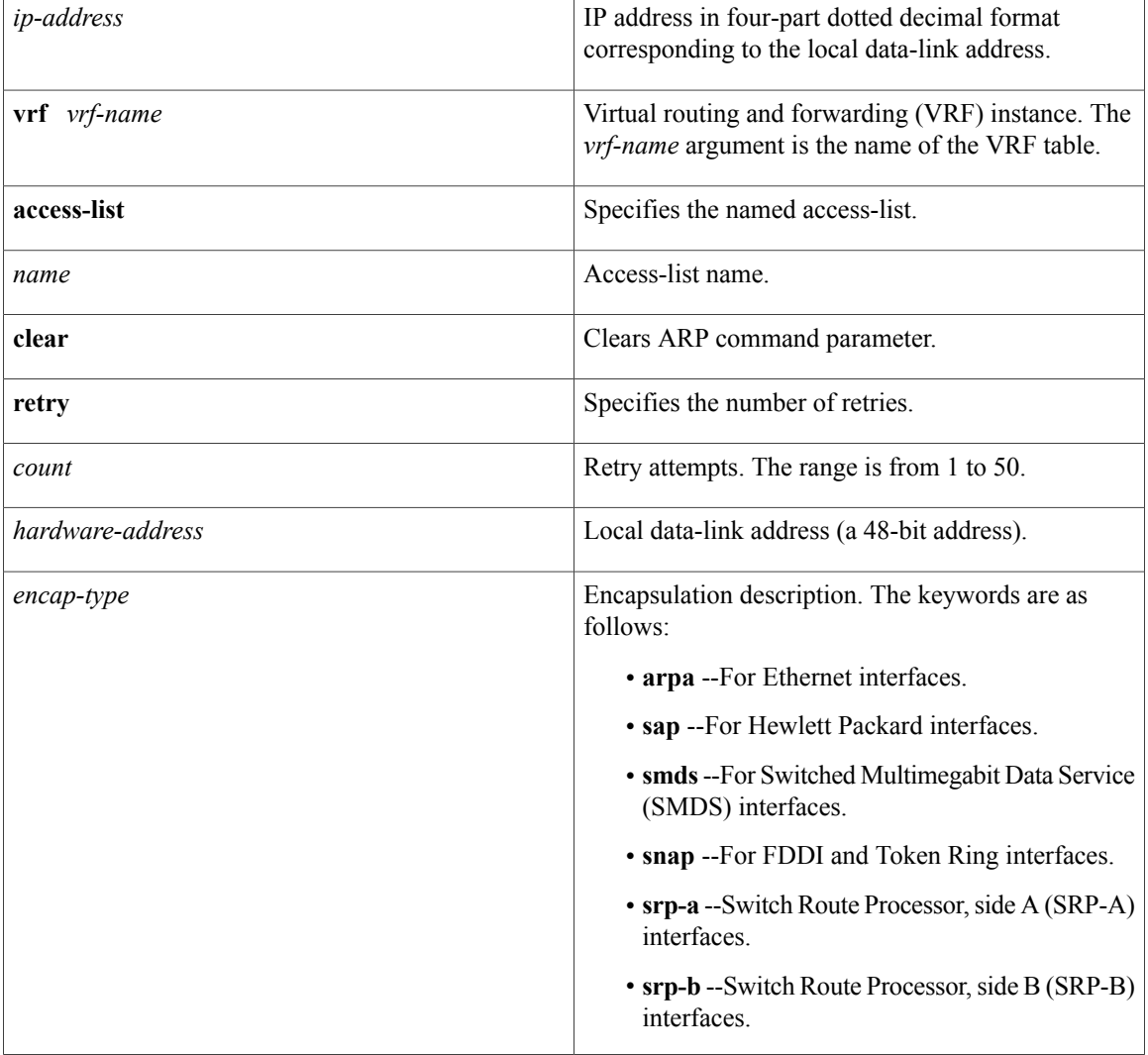

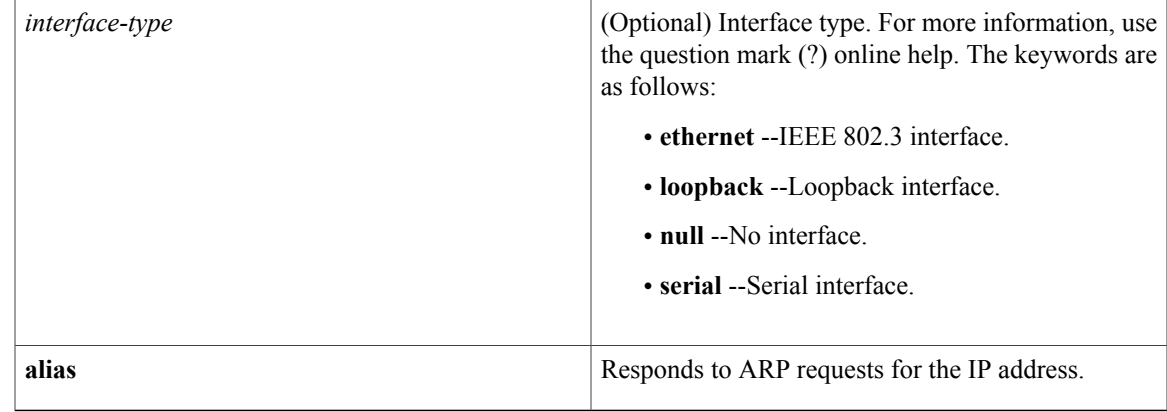

## **Command Default** No entries are permanently installed in the ARP cache.

## **Command Modes** Global configuration (config)

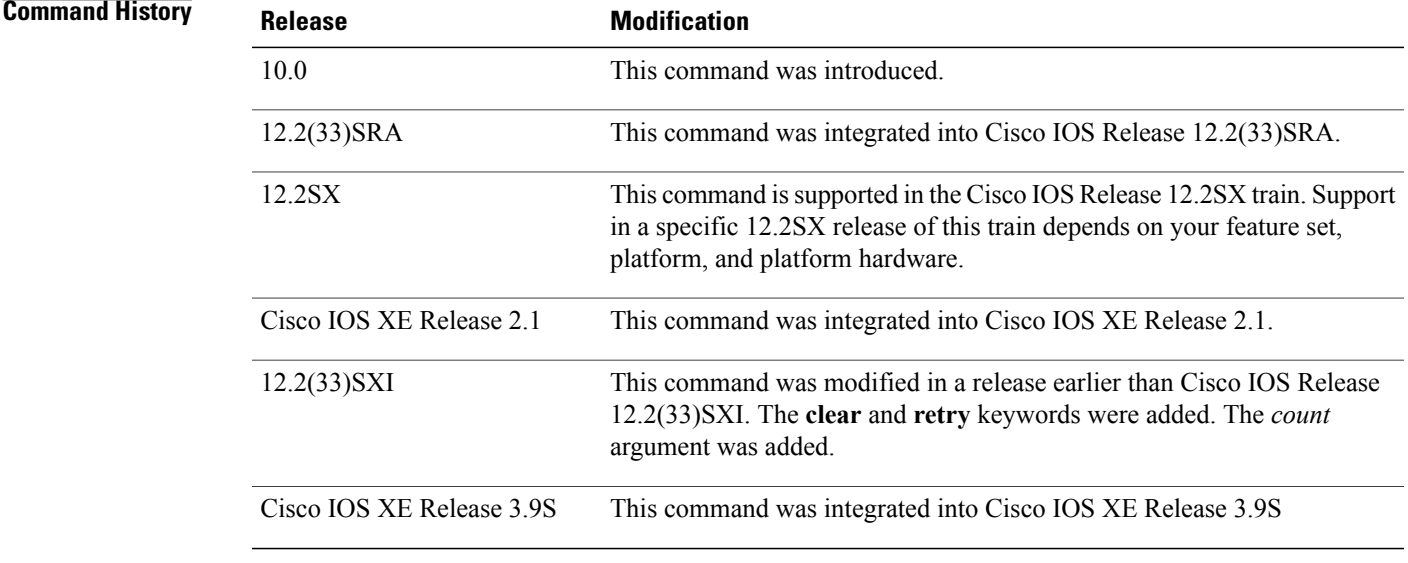

**Usage Guidelines** The Cisco IOS software uses ARP cache entries to translate 32-bit IP addresses into 48-bit hardware addresses. Because most hosts support dynamic resolution, you generally need not specify static ARP cache entries. To remove all nonstatic entries from the ARP cache, use the **clear arp-cache**privileged EXEC command.

**Examples** The following is an example of a static ARP entry for a typical Ethernet host:

arp 10.31.7.19 0800.0900.1834 arpa

Г

 $\mathbf l$ 

T

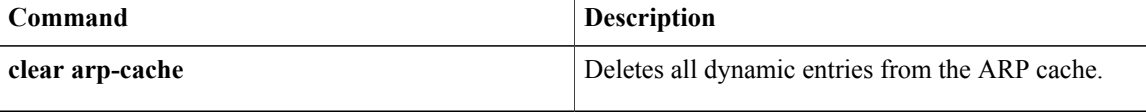

# **arp (interface)**

To support a type of encapsulation for a specific network, such as Ethernet, Fiber Distributed Data Interface (FDDI), Frame Relay, and Token Ring, so that the 48-bit Media Access Control (MAC) address can be matched to a corresponding 32-bit IP address for address resolution, use the **arp** command in interface configuration mode. To disable an encapsulation type, use the **no** form of this command.

**arp** {**arpa| frame-relay| snap**}

**no arp** {**arpa| frame-relay| snap**}

**Command History** 

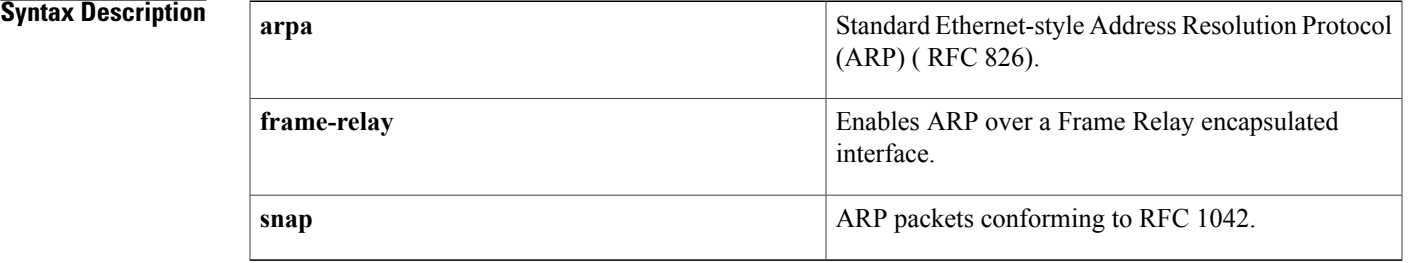

### **Command Default** Standard Ethernet-style ARP

### **Command Modes** Interface configuration

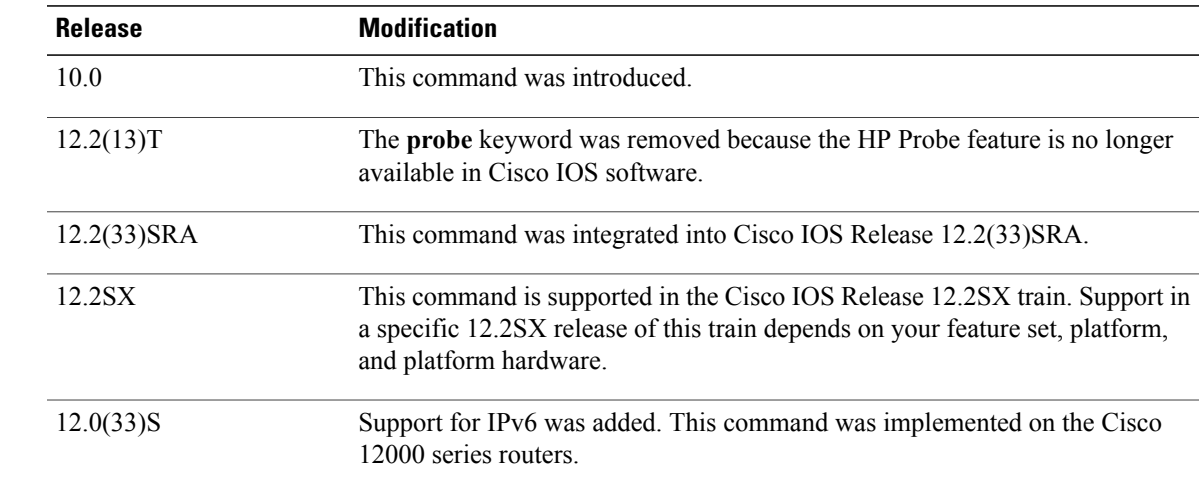

Π

**Usage Guidelines** Unlike most commands that have multiple arguments, the **arp** command has arguments that are not mutually exclusive. Each command enables or disables a specific type of encapsulation.

I

Given a network protocol address (IP address), the **arp frame-relay** command determines the corresponding hardware address, which would be a data-link connection identifier (DLCI) for Frame Relay.

The **show interfaces** command displays the type of encapsulation being used on a particular interface. To remove all nonstatic entries from the ARP cache, use the **clear arp-cache** command.

**Examples** The following example enables Frame Relay services:

```
interface ethernet 0
arp frame-relay
```
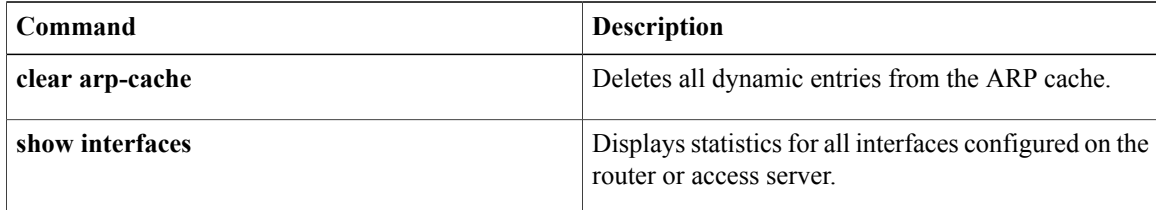

## **arp access-list**

To configure an Address Resolution Protocol access control list (ARP ACL) for ARP inspection and QoS filtering and enter the ARP ACL configuration submode, use the **arp access-list** command in global configuration mode. To remove the ARP ACL, use the **no** form of this command.

**arp access-list** *name*

**no arp access-list** *name*

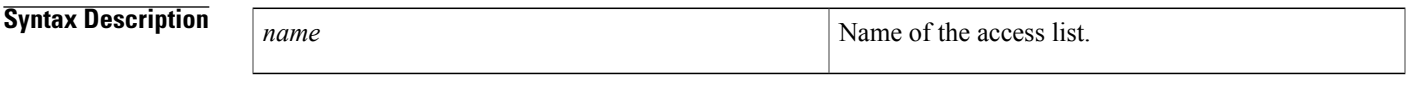

**Command Default** This command has no default settings.

**Command Modes** Global configuration

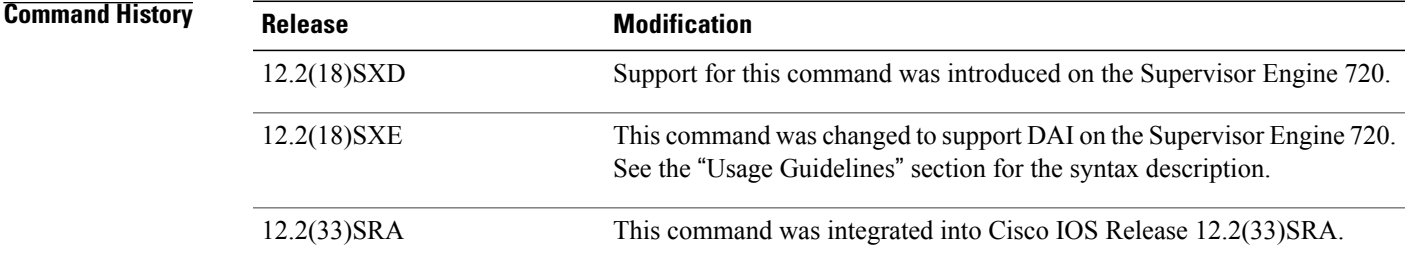

**Usage Guidelines** Once you are in the ARP ACL configuration submode, you can add **permit** or **deny** clauses to permit or deny QoS to the flows. The following syntax is available in the ARP QoS ACL configuration submode for QoS filtering; all other configurations will be rejected at the time of the policy-map attachment to the interfaces:

{**permit| deny**} **ip** {**any**| **host** *sender-ip* [ *sender-ip-mask* ]} **mac any**

**no** {**permit| deny**} **ip** {**any**| **host** *sender-ip* [ *sender-ip-mask* ]} **mac any**

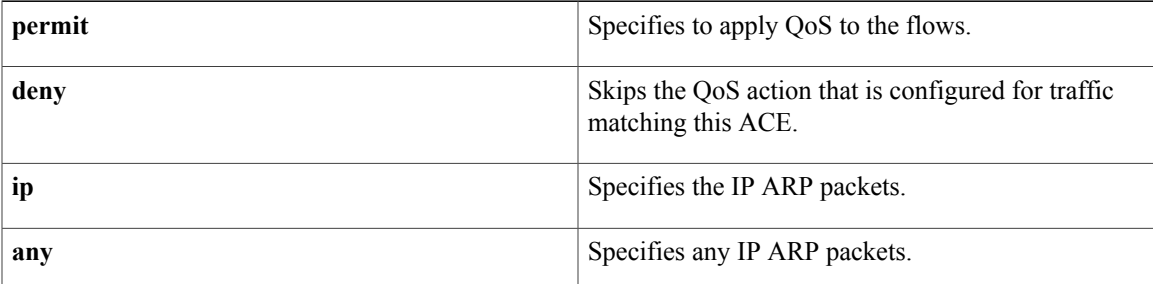

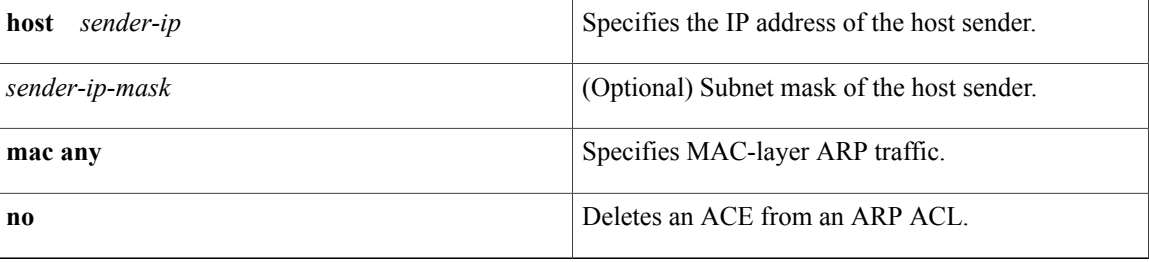

Once you are in the ARP ACL configuration submode, the following configuration commands are available for ARP inspection:

- **default** --Sets a command to its defaults. You can use the **deny** and **permit**keywords and arguments to configure the default settings.
- **deny** --Specifies the packets to reject.
- **exit** --Exits the ACL configuration mode.
- **no** --Negates a command or set its defaults.
- **permit** -- Specifies the packets to forward.

You can enter the **permit** or **deny** keywords to configure the permit or deny clauses to forward or drop ARP packets based on some matching criteria. The syntax for the **permit** and **deny** keywords are as follows:

{**permit| deny**} **ip** {**any**| **host** *sender-ip* [*sender-ip sender-ip-mask*]} **mac** {**any**| **host** *sender-mac* [ *sender-mac-mask* ]} **[log]**

{**permit| deny**} **request ip** {**any**| **host sender-ip [sender-ip-mask]**} **mac** {**any**| **host sender-mac [sender-mac-mask]**} **[log]**

{**permit|deny**} **response ip**{**any**|**hostsender-ip[sender-ip-mask]**} [**any**|**host target-ip[target-ip-mask]**] **mac** {**any**| **host sender-mac [sender-mac-mask]**} [**any**| **host target-mac [target-mac-mask]**] **[log]**

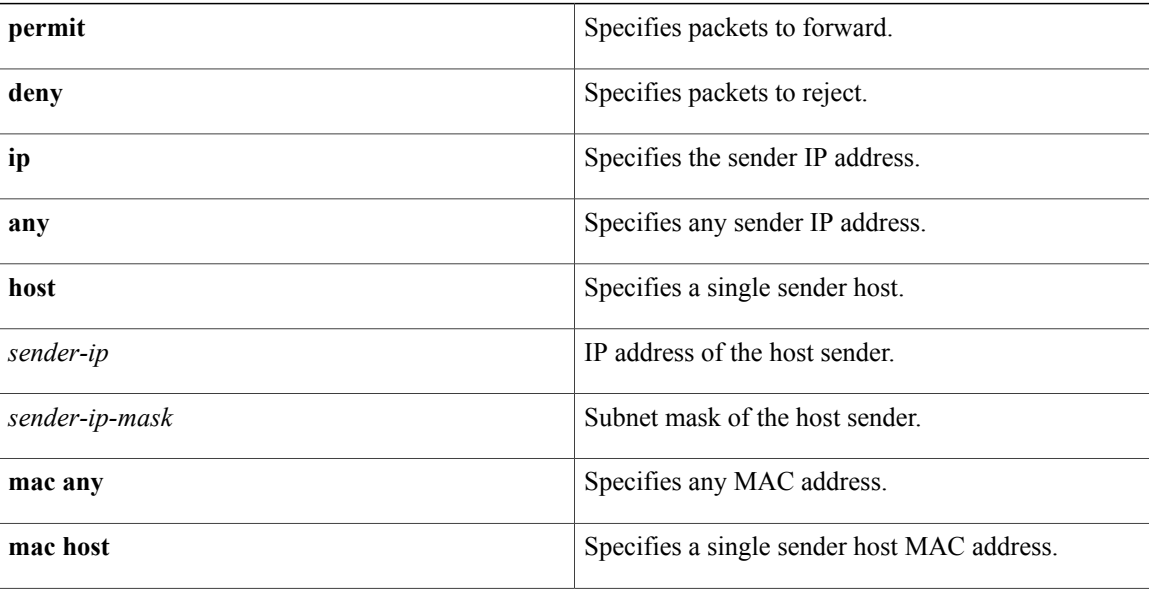

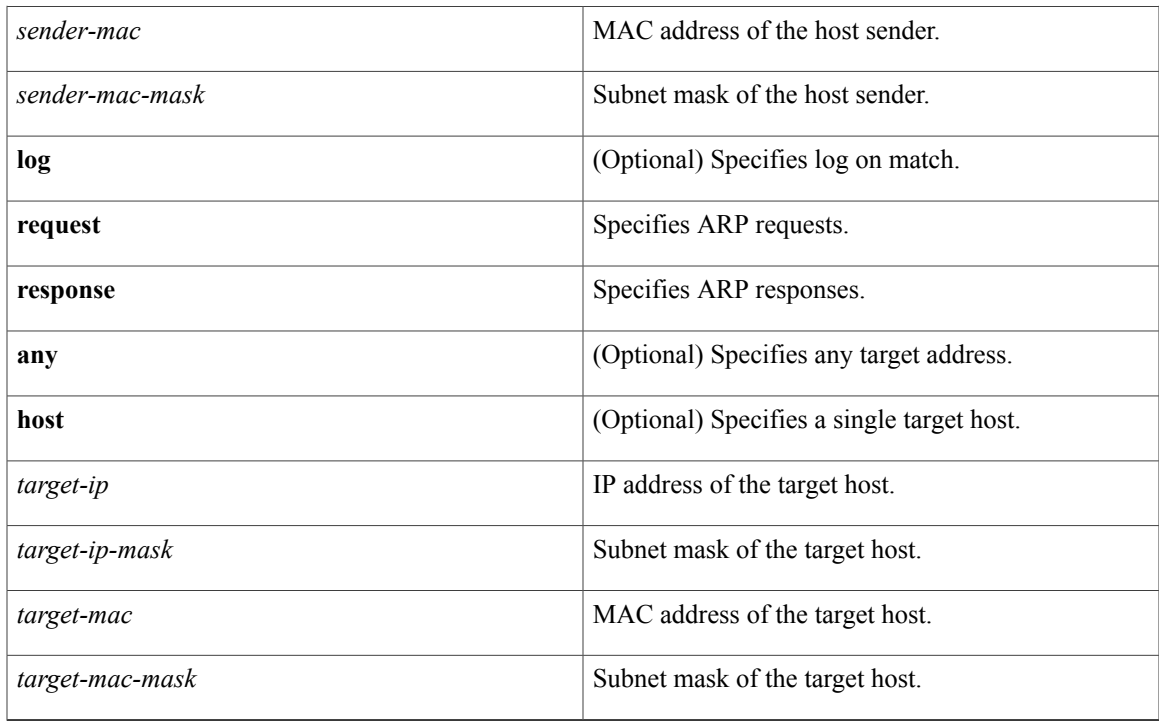

If you enter the **ip** keyword without the **request** or **response** keywords, the configuration applies to both requests and responses.

Once you define an ARP ACL, you can apply it to VLANs using the **ip arp inspection filter** command for ARP inspection.

Incoming ARP packets are compared against the ARP access list, and packets are permitted only if the access list permits them. If access lists deny packets because of explicit denies, they are dropped. If packets get denied because of the implicit deny, they are matched against the list of DHCP bindings, unless the access list is static or the packets are not compared against the bindings.

When a ARP access list is applied to a VLAN for dynamic ARP inspection, the ARP packets containing only IP-to-Ethernet MAC bindings are compared against the ACLs. All other type of packets are bridged in the incoming VLAN without any validation.

ACL entries are scanned in the order that you enter them. The first matching entry is used. To improve performance, place the most commonly used entries near the beginning of the ACL.

An implicit **deny ip any mac any** entry exists at the end of an ACL unless you include an explicit **permit ip any mac any** entry at the end of the list.

All new entries to an existing list are placed at the end of the list. You cannot add entries to the middle of a list.

**Examples** This example shows how to create a new ARP ACL or enter the submode of an existing ARP ACL:

Router(config)# **arp access-list arpacl22** Router(config-arp-nacl)#

I

This example shows how to create an ARP ACL named arp\_filtering that denies QoS but permits MAC-layer ARP traffic:

Router(config)# **arp access-list arp\_filtering**

```
Router(config-arp-nacl)# permit ip host 10.1.1.1 mac any
Router(config-arp-nacl)# deny ip any mac any
Router(config-arp-nacl)#
```
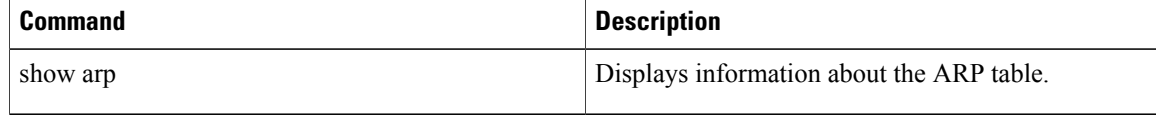

## **arp authorized**

To disable dynamic Address Resolution Protocol (ARP) learning on an interface, use the **arp authorized** command in interface configuration mode. To reenable dynamic ARP learning, use the **no** form of this command.

**arp authorized**

**no arp authorized**

- **Syntax Description** This command has no arguments or keywords.
- **Command Default** No default behavior or values
- **Command Modes** Interface configuration

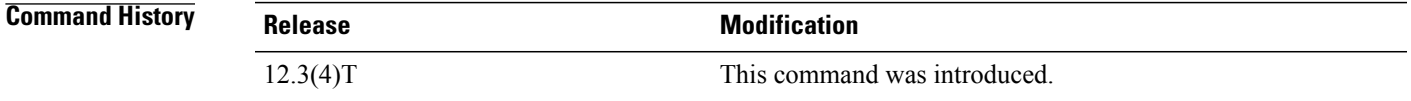

#### **Usage Guidelines** The **arp authorized** command disables dynamic ARP learning on an interface. This command enhances security in public wireless LANs (PWLANs) by limiting the leasing of IP addresses to mobile users and authorized users. The mapping of IP address to MAC address for an interface can be installed only by the authorized subsystem. Unauthorized clients cannot respond to ARP requests.

If both static and authorized ARP are installing the same ARP entry, the static configuration overrides the authorized ARP entry. To install a static ARP entry use the **arp** (global) command. A nondynamic ARP entry can only be removed by using the same method by which it was installed.

The **arpauthorized**command can only be specified on Ethernet interfaces and for Dynamic Host Configuration Protocol (DHCP) networks.

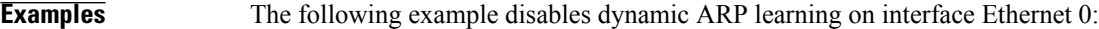

interface Ethernet0 ip address 10.0.0.1 255.255.255.0 arp authorized

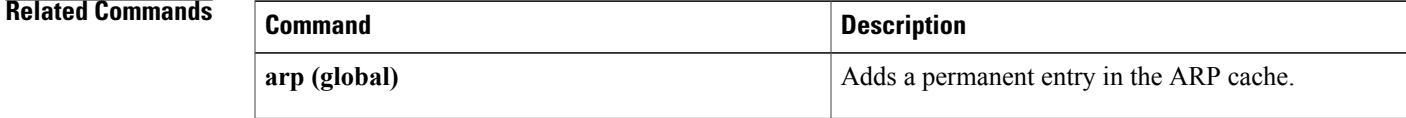

 $\mathbf l$ 

I

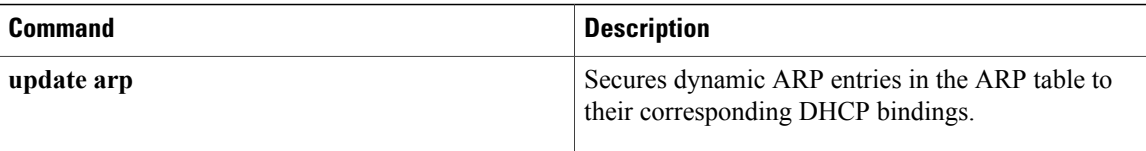

Г

# **arp log threshold entries**

To enable an Address Resolution Protocol (ARP) trap so that the ARP log is triggered when a specific number of dynamically learned entries is reached on the router interface, use the **arp log threshold entries** command in interface configuration mode. To disable the ARP trap for the interface, use the **no** form of this command.

**arp log threshold entries** *entry-count*

**no arp log threshold entries**

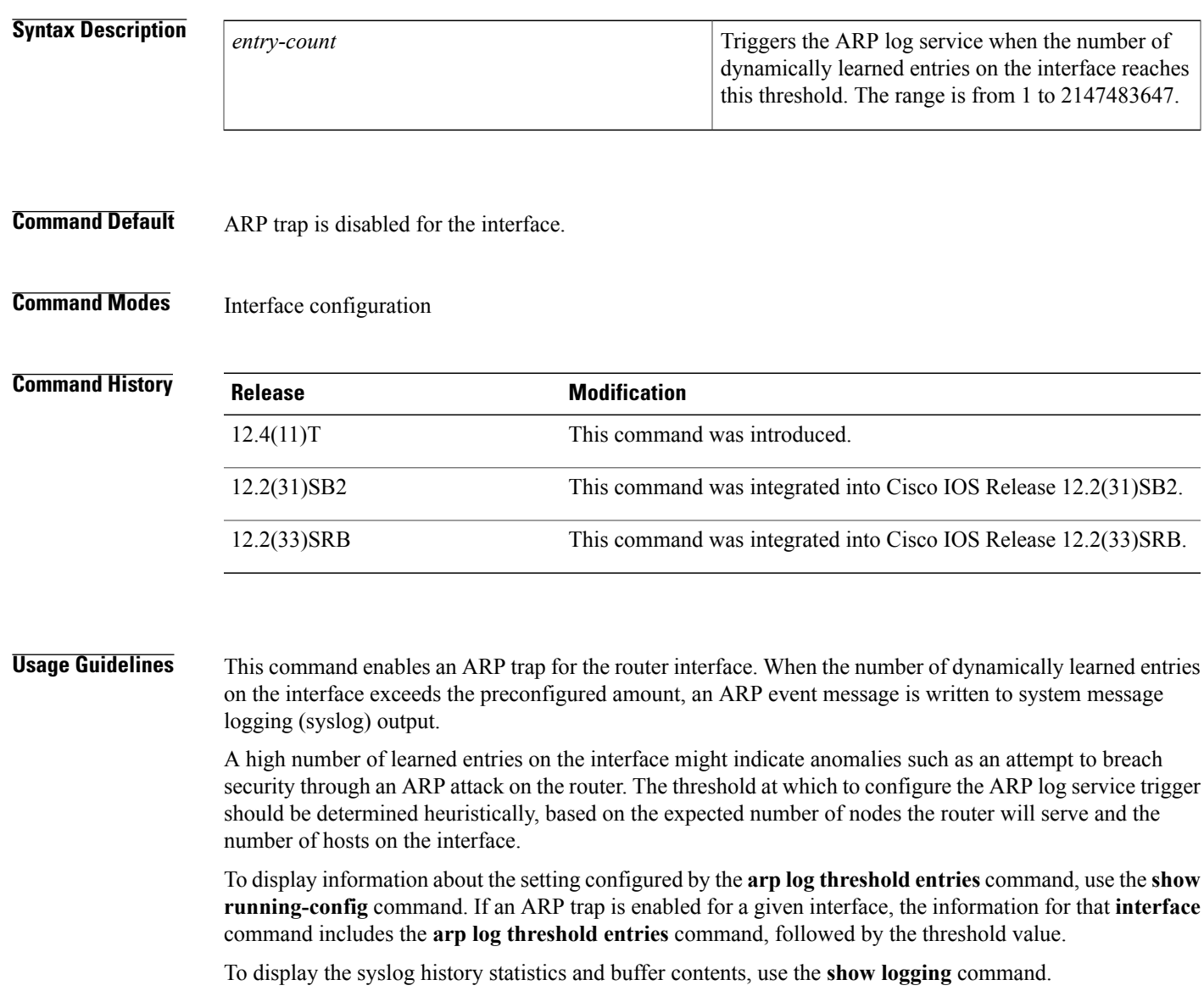

**Examples** The following example shows how to enable an ARP trap so that the ARP log is triggered when 50 dynamically learned entries is reached on the Ethernet interface at slot 2, port 1:

Router(config)# **interface ethernet2/1**

Router(config-if)# **arp log threshold entries 50** The following sample output from the **show logging** command shows that the ARP trap entry was triggered when 50 dynamic ARP entries was reached on the Ethernet interface at slot 2, port 1:

Router# **show logging**

Syslog logging: enabled (0 messages dropped, 39 messages rate-limited, 0 flushes, 0 overruns, xml disabled, filtering disabled) Console logging: disabled Monitor logging: level debugging, 0 messages logged, xml disabled, filtering disabled Buffer logging: level debugging, 309 messages logged, xml disabled, filtering disabled Exception Logging: size (8192 bytes) Count and timestamp logging messages: disabled Persistent logging: disabled No active filter modules. Trap logging: level informational, 312 message lines logged Log Buffer (65536 bytes): Jan 27 18:27:32.000: %SYS-6-CLOCKUPDATE: System clock has been updated from 10:27:31 PST Fri Jan 27 2006 to 10:27:32 PST Fri Jan 27 2006, configured from console by console. Jan 27 18:27:32.431: %SYS-5-CONFIG I: Configured from console by console Jan 27 18:27:34.051: %ARP-4-TRAPENTRY: 50 dynamic ARP entries on Ethernet2/1 installed in the ARP table

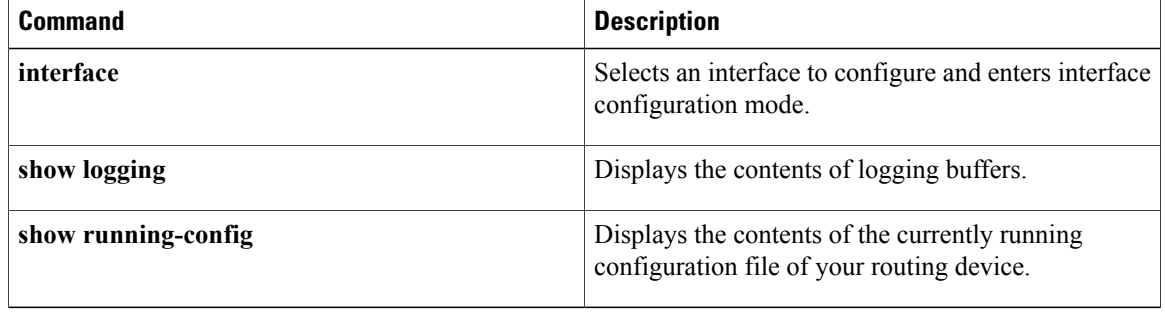

## **arp packet-priority enable**

To enable Address Resolution Protocol (ARP) packet priority on an interface, use the **arp packet-priority enable**command in interface configuration mode. To disable ARP packet priority, use the **no** form of this command.

**arp packet-priority enable**

**no arp packet-priority enable**

- **Syntax Description** This command has no arguments or keywords.
- **Command Default** By default, ARP packet priority is not enabled.
- **Command Modes** Interface configuration (config-if)

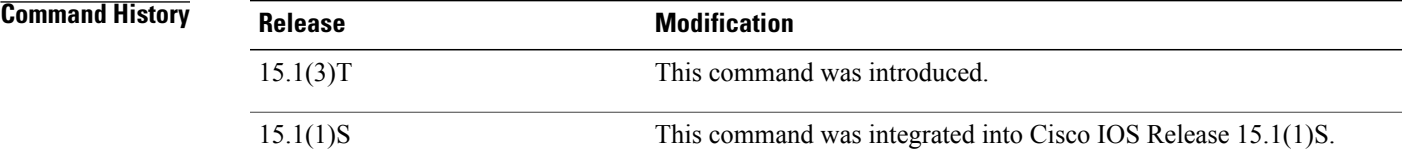

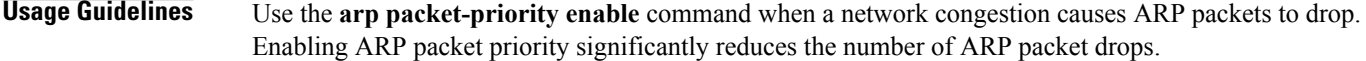

Before you configure the **arp packet-priority enable** command, you must configure an IP address for the interface and ensure that the interface is enabled. If the interface is disabled, use the **no shutdown** command to enable the interface.

#### **Examples** The following example shows how to enable packet priority on a Fast Ethernet interface:

Router(config)# **interface FastEthernet0/1** Router(config-if)# **no shutdown** Router(config-if)# **ip address 198.51.100.253 255.255.255.0** Router(config-if)# **arp packet-priority enable**

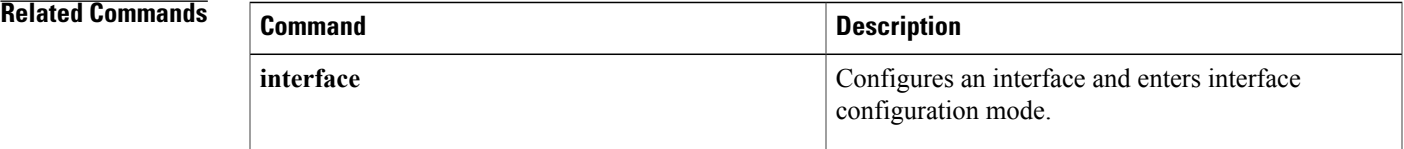

T

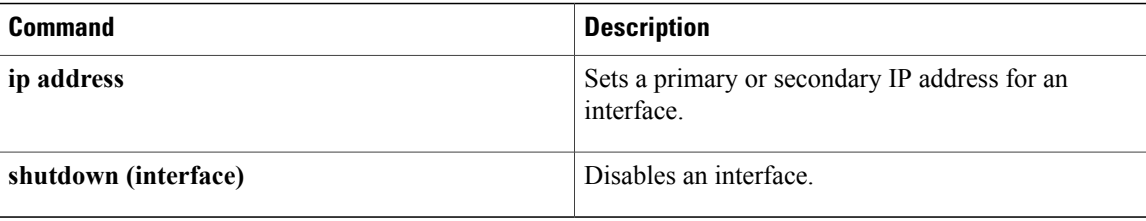

# **arp probe interval**

To control the the p robing of authorized peers, use the **arp probe interval**command in interface configuration mode. To disable the probe, use the **no**form of this command.

**arp probe interval** *seconds* **count** *count-number*

**no arp probe**

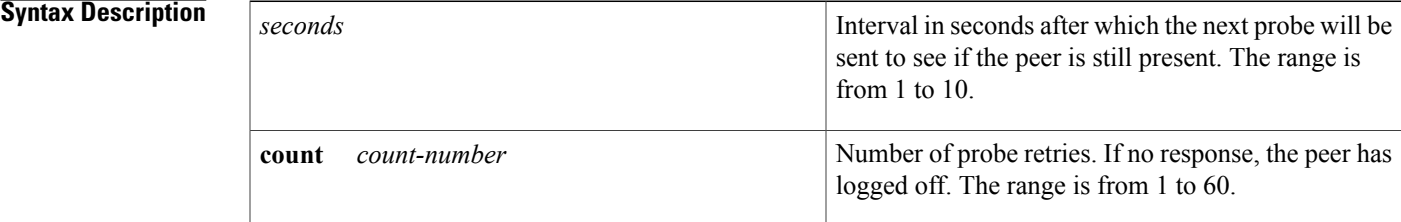

## **Command Default** Disabled

## **Command Modes** Interface configuration

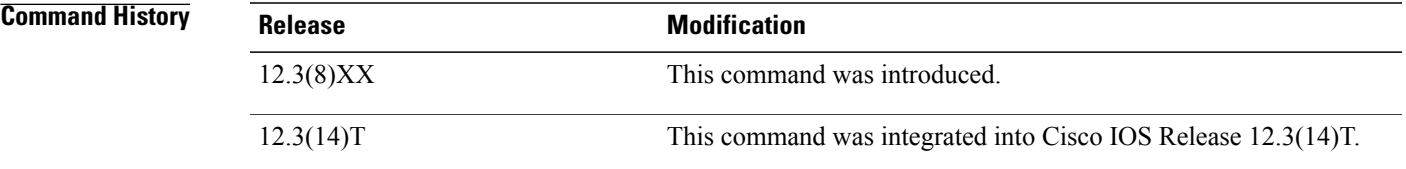

**Usage Guidelines** Once you configure the **arp probe interval** command, probing continues until you disable it using the **no** form of the command on all interfaces.

**Examples** The following example shows a 2 second interval with a probe of the peer occurring 5 times:

interface ethernet 0 arp probe interval 2 count 5

#### **Related Commands**

ı

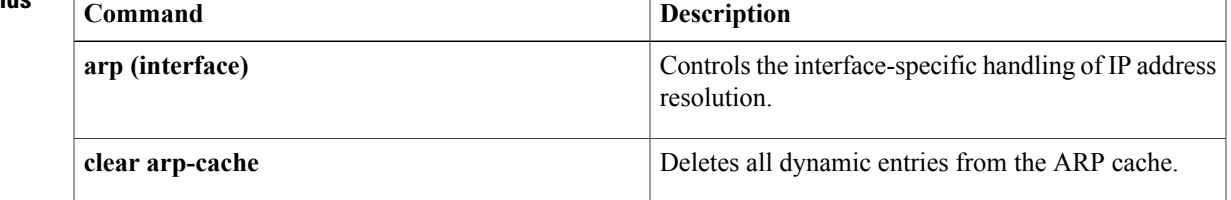

 $\mathbf{I}$ 

I

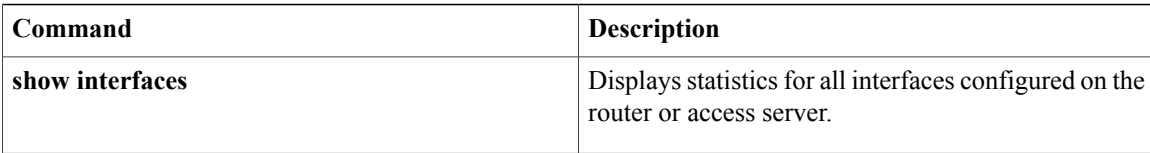

# **arp timeout**

To configure how long a dynamically learned IP address and its corresponding Media Control Access (MAC) address remain in the Address Resolution Protocol (ARP) cache, use the **arp timeout** command in interface configuration mode. To restore the default value, use the **no** form of this command.

**arp timeout** *seconds*

**no arp timeout**

| <b>Syntax Description</b> | seconds | Time (in seconds) that an entry remains in the ARP<br>cache.                                                                                                    |
|---------------------------|---------|----------------------------------------------------------------------------------------------------|
|                           |         | The general recommended value for ARP timeout is<br>the configured default value, which is 4 hours. If the<br>network has frequent changes to cache entries, change<br>the default to a shorter time period. As you reduce<br>the ARP timeout, your network traffic increases. A<br>low ARP timeout value might lead to network outage,<br>and a value less than an hour (or 3600 seconds) will<br>generate significantly increased traffic across the<br>network. |
|                           |         | We recommend that you set an ARP<br><b>Caution</b><br>timeout value greater than 60 seconds.                                                                                                    |

## **Command Default** 14400 seconds (4 hours)

## **Command Modes** Interface configuration (config-if)

## $$

Г

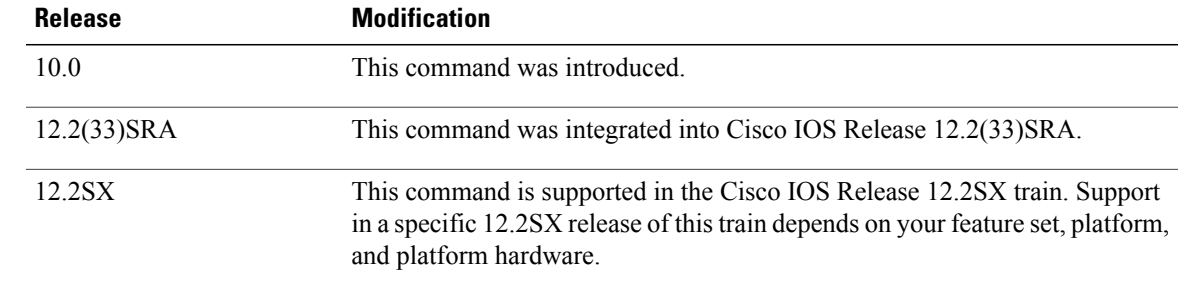

 $\mathbf{I}$ 

 $\mathbf I$ 

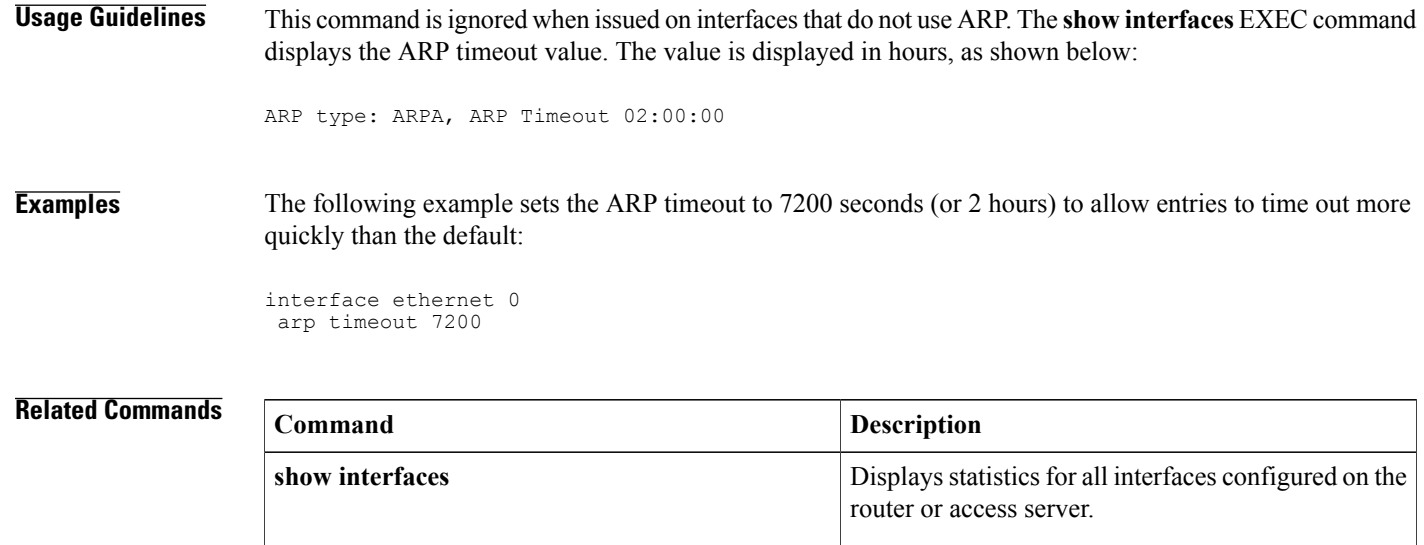

## **asymmetric-routing**

To set up an asymmetric routing link interface and to enable applications to divert packets received on the standby redundancy group to the active, use the **asymmetric-routing** command in redundancy application group configuration mode. To disable the configuration, use the **no** form of this command.

**asymmetric-routing** {**always-divert enable** | **interface** *type number*}

**no asymmetric-routing** {**always-divert enable | interface**}

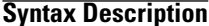

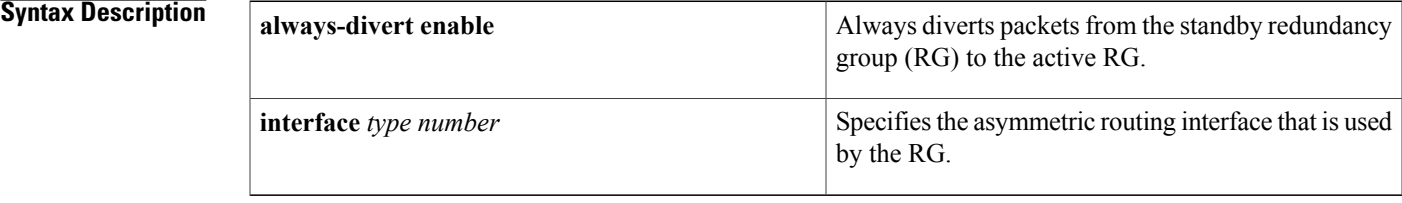

**Command Default** Asymmetric routing is disabled.

**Command Modes** Redundancy application group configuration (config-red-app-grp)

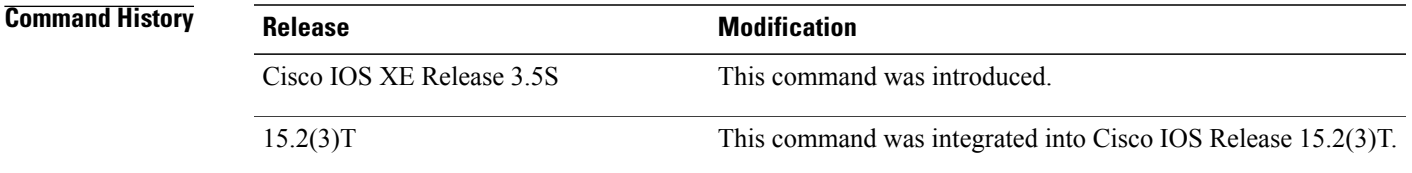

**Usage Guidelines** Asymmetric routing occurs when packets from TCP or UDP connections flow in different directions through different routes. In asymmetric routing, packets that belong to a single connection are forwarded through one router, but return packets of the connection return through another router in the same RG. When you configure the **asymmetric routing always-divert enable** command, the packets received on the standby RG are redirected to the active RG for processing. If the **asymmetric routing always-divert enable** command is disabled, the packets received on the standby RG may be dropped.

> When you configure the **asymmetric-routing interface** command, the asymmetric routing feature is enabled. After enabling the feature, configure the **asymmetric-routing always-divert enable** command to enable Network Address Translation (NAT) to divert packets that are received on the standby RG to the active RG.

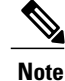

The zone-based policy firewall does notsupport the **asymmetric-routing always-divert enable** command that diverts packets received on the standby RG to the active RG. The firewall forces all packet flows to be diverted to the active RG.

T

**Examples** The following example shows how to configure asymmetric routing on a Gigabit Ethernet interface:

```
Router(config)# redundancy
Router(config-red)# application redundancy
Router(config-red-app)# group 2
Router(config-red-app-grp)# asymmetric-routing interface gigabitethernet 0/0/0
Router(config-red-app-grp)# end
```
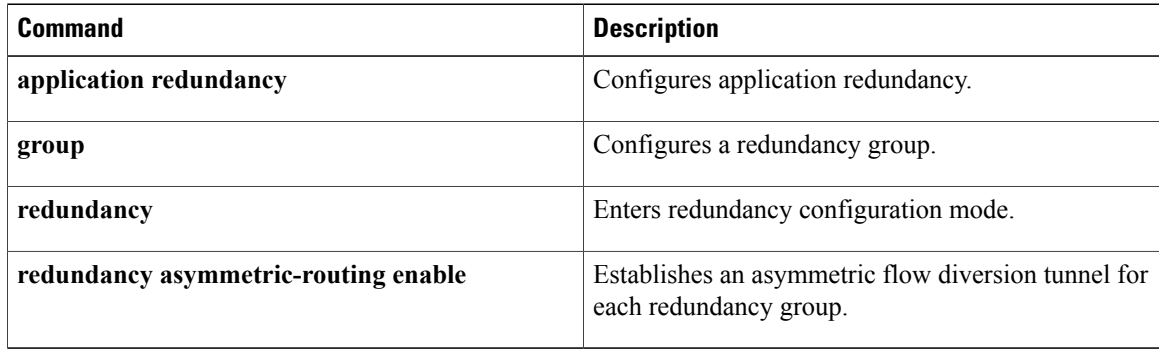

## **authentication**

To configure clear text authentication and MD5 authentication under a redundancy group protocol, use the **authentication**command in redundancy application protocol configuration mode. To disable the authentication settings in the redundancy group, use the **no** form of this command.

**authentication** {**text** *string*| **md5 key-string** [**0| 7**] *key*| **md5 key-chain** *key-chain-name*} **no authentication** {**text** *string*| **md5 key-string** [**0| 7**] *key*| **md5 key-chain** *key-chain-name*}

### **Syntax Description**

I

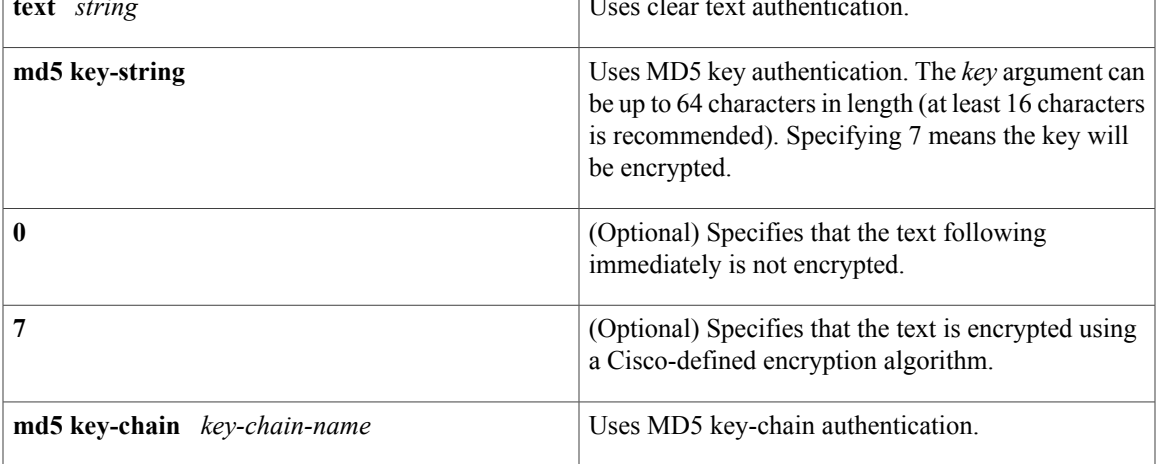

### **Command Default** The key is not encrypted.

**Command Modes** Redundancy application protocol configuration (config-red-app-prtcl)

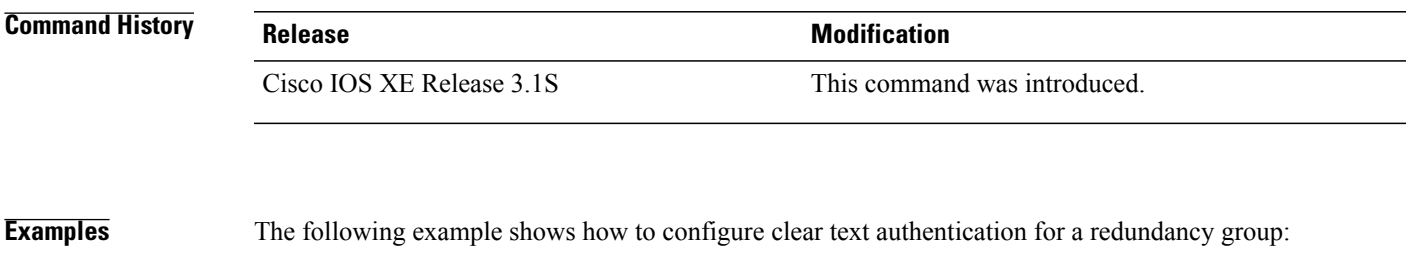

```
Router# configure terminal
Router(config)# redundancy
Router(config-red)# application redundancy
Router(config-red-app)# protocol 1
Router(config-red-app-prtcl)# authentication text name1
```
 $\mathbf l$ 

I

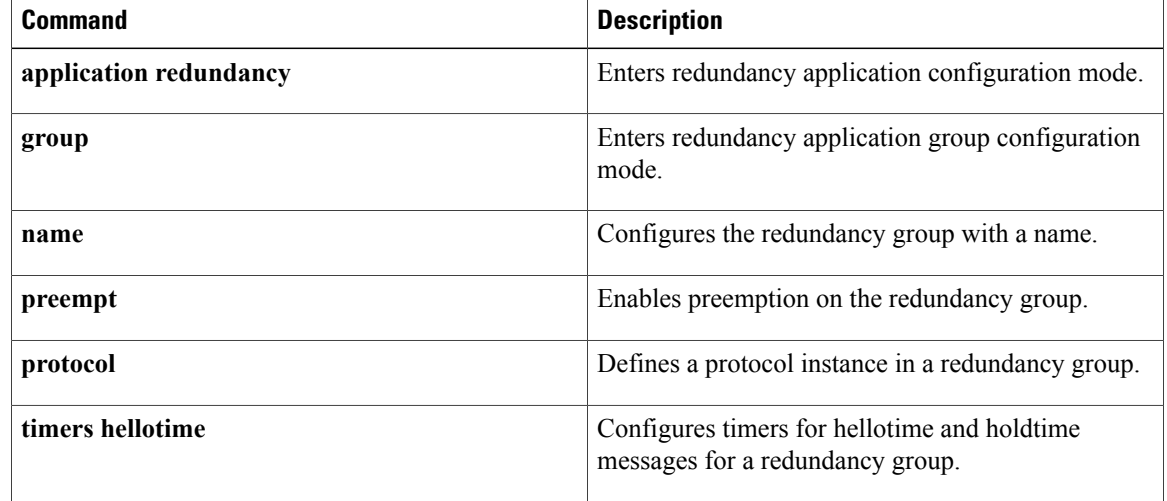

Π

# **authorization method (DHCP)**

To specify a method list to be used for address allocation using RADIUS for Dynamic Host Control Protocol (DHCP), use the **authorization method**command in DHCP pool configuration mode. To disable the authorization method list, use the **no** form of this command.

**authorization method** *method-list-name*

**no authorization method** *method-list-name*

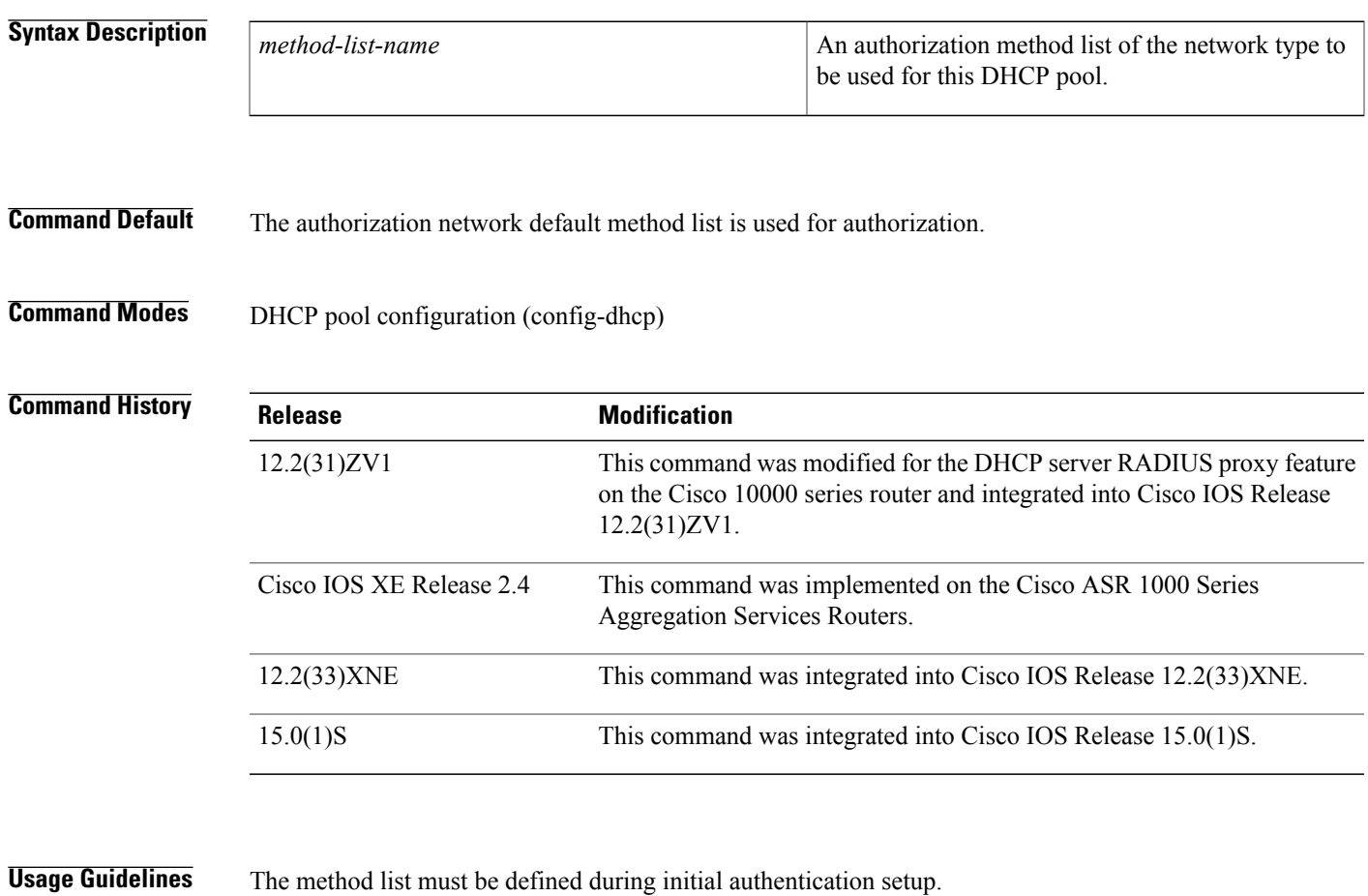

**Examples** The following example shows how to set an authorization method of auth1 to download DHCP information from DHCP or a RADIUS server for DHCP clients when pool\_common is used:

> Router(config)# aaa authorization network auth1 group radius Router(config)# ip dhcp pool pool\_common Router(config-dhcp)# authorization method auth1

 $\mathbf l$ 

I

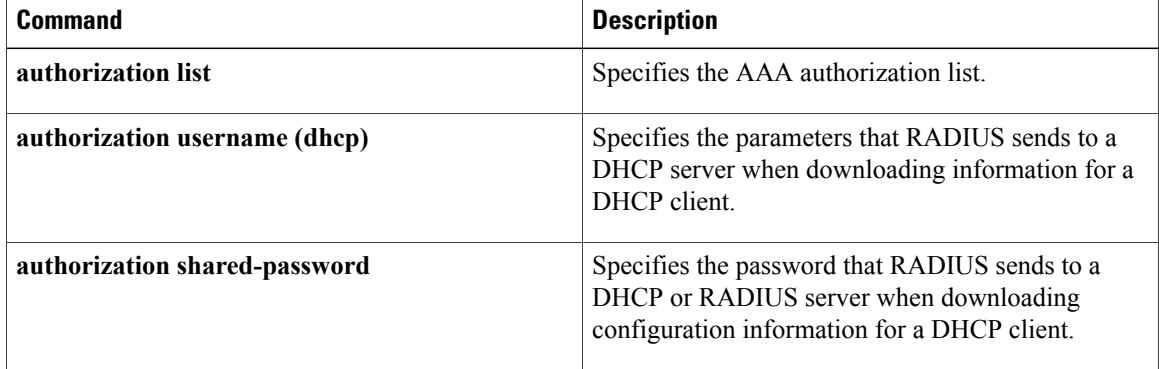

## **authorization shared-password**

To specify the password that RADIUS sends to a Dynamic Host Control Protocol (DHCP) or RADIUS server when downloading configuration information for a DHCP client, use the **authorization shared-password** command in DHCP pool configuration mode. To remove the password used for downloading DHCP client configuration, use the **no** form of this command.

**authorization shared-password** *password*

**no authorization shared-password** *password*

**Syntax Description password** The password configured in the RADIUS user profile. **Command Default** No password is sent in the RADIUS requests. **Command Modes** DHCP pool configuration (config-dhcp) **Command History Release <b>Modification** This command was modified for the DHCP server RADIUS proxy feature on the Cisco 10000 series router and integrated into Cisco IOS Release 12.2(31)ZV1. 12.2(31)ZV1 This command was implemented on the Cisco ASR 1000 Series Aggregation Services Routers. Cisco IOS XE Release 2.4 12.2(33)XNE This command was integrated into Cisco IOS Release 12.2(33)XNE. 15.0(1)S This command was integrated into Cisco IOS Release 15.0(1)S. **Usage Guidelines** This command is used to enter the password that matches the password configured in a RADIUS user profile, at a RADIUS server, for the username matching the string. **Examples** The following example shows how to set the password to cisco: Router(config)# ip dhcp pool pool\_common Router(config-dhcp)# authorization method auth1 Router(config-dhcp)# authorization shared-password cisco

 $\mathbf{I}$ 

I

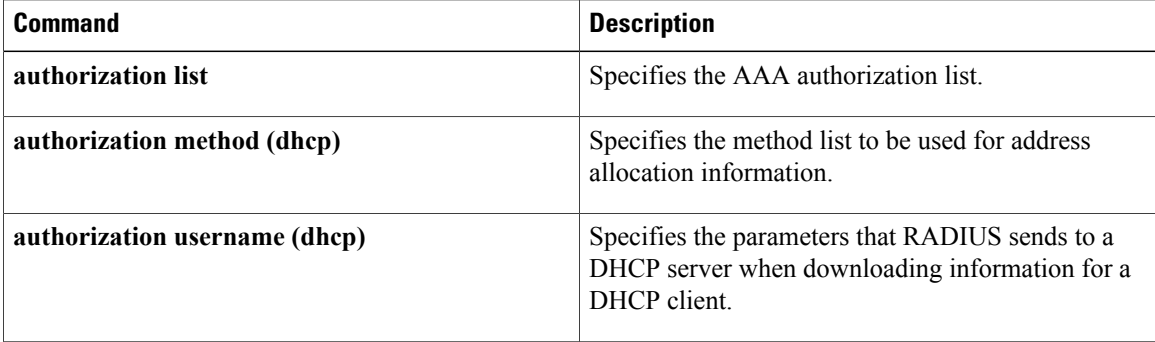

Г

# **authorization username (DHCP)**

To specify the parameters that RADIUS sends to a Dynamic Host Control Protocol (DHCP) server when downloading configuration information for a DHCP client, use the **authorization username** command in DHCP pool configuration mode. To disable the parameters, use the **no** form of this command.

**authorization username** *string*

**no authorization username** *string*

 $\mathbf I$ 

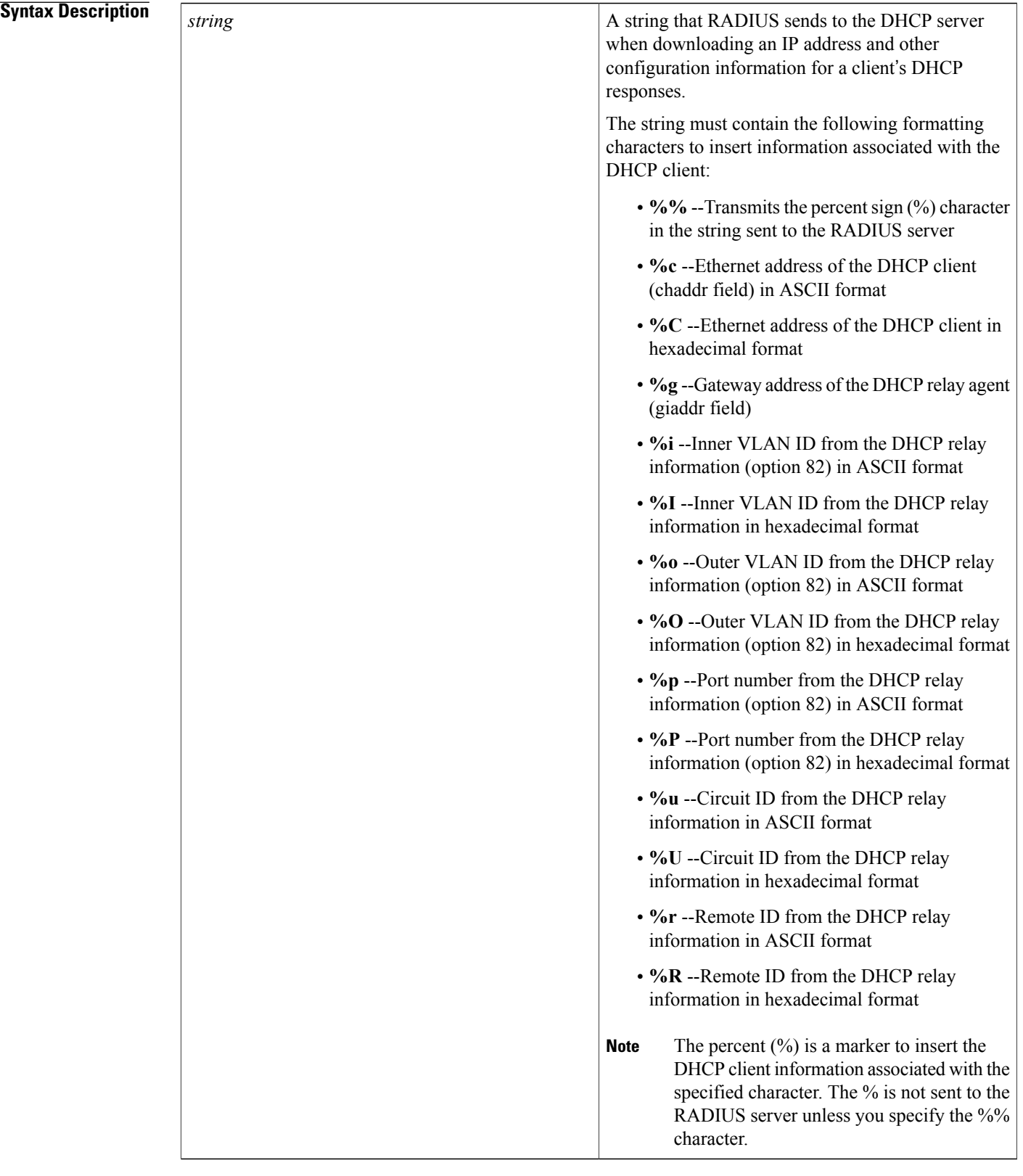

### **Command Default** No parameters are specified.

## **Command Modes** DHCP pool configuration (config-dhcp)

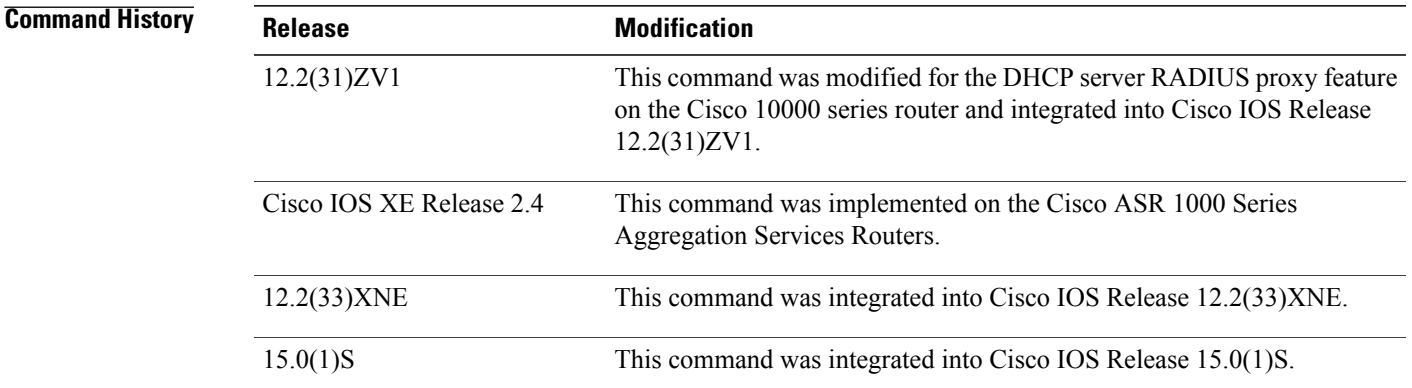

**Usage Guidelines** When a DHCP server sends an access request to the authentication, authorization, and accounting (AAA) server, the **%** and character specified in the username are format characters that is replaced by one of the following values based on the characters specified:

- Hardware address
- Inner VLAN ID
- Outer VLAN ID
- Port number
- Circuit ID
- Remote ID

The **%** and character specified in the **authorization username** command configure the DHCP server to send the username in ASCII format or the hexadecimal format based on the case (uppercase or lowercase) of the character used.

For example, if you specify **%C** with the **authorization username** command and the hardware address of the client is aabb.ccdd.eeff, then the DHCP server sends the username as "dhcp-AABBCCDDEEFF" in ASCII format. If you specify **%c** with the **authorization username** command, then the DHCP server sends the username as "646863702daabbccddeeff" in hexadecimal format. The server sends 11 bytes of data when the format is hexadecimal and 19 bytes when the format is ASCII.

#### **Examples** The following example shows how to configure RADIUS to send the Ethernet address of the DHCP client (chaddr field) to the DHCP server when downloading configuration information for a DHCP client:

Router(config)# ip dhcp pool pool\_common

T

Router(config-dhcp)# authorization method auth1 Router(config-dhcp)# authorization shared-password cisco Router(config-dhcp)# authorization username %c-user1

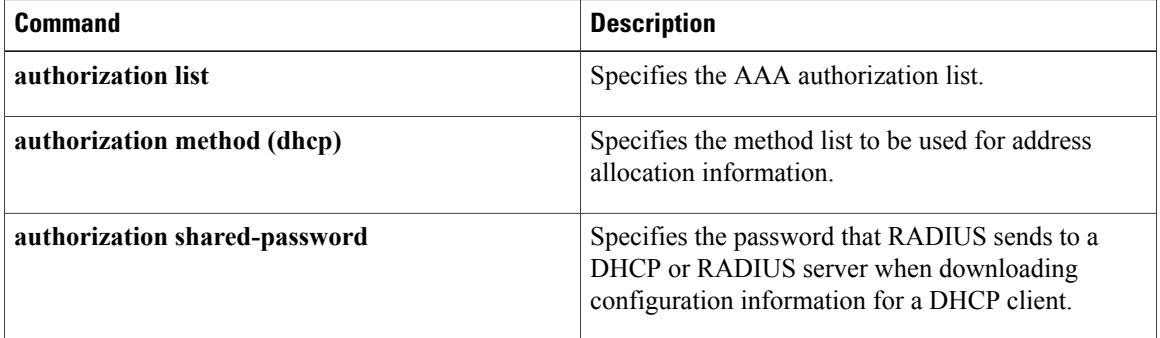

## **auto-ip-ring**

To enable the auto-IP functionality on the interfaces of a device, use the **auto-ip-ring** command in interface configuration mode. To disable the auto-IP functionality, use the **no** form of this command.

**auto-ip-ring** *ring-id* **ipv4-address** *auto-ip-address*

**no auto-ip-ring** *ring-id* **ipv4-address** *auto-ip-address*

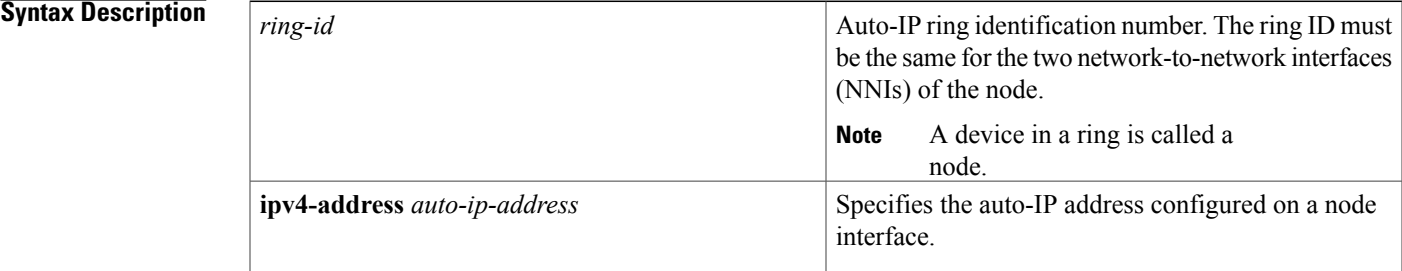

## **Command Default** The auto-IP functionality is not enabled on a node interface.

**Command Modes** Interface configuration (config-if)

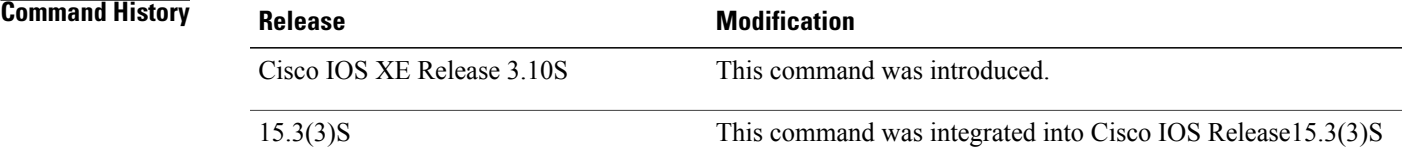

- **Usage Guidelines <sup>1</sup>** Link Layer Discovery Protocol (LLDP) must be enabled on the device before configuring the auto-IP address on the node interfaces. Use the **lldp run** command in global configuration mode to enable LLDP.
	- **2** You must configure the same auto-IPaddress on both the node interfaces on a device using the **auto-ip-ring** command. The auto-IP configuration can be enabled on node interfaces in an existing ring or auto-IP configured node interfaces can be inserted into an auto-IP ring.

**Note**

If you are configuring a seed device, you must use the auto-IP address to configure the IP address on one of the node interfaces, with the mask /31. For example, if 10.1.1.1 is the auto-IP address for the 2 node interfaces, then one of the interfaces must be configured with the IP address 10.1.1.1 255.255.255.254.

**3** Auto-IP addresses should contain an odd number in the last octet (such as 10.1.1.1, where the number in the last octet is 1). When a device is inserted into an auto-IP ring, IP address allocation takes place

automatically by subtracting 1 from the last octet of R1's auto-IP address (10.1.1.0 is allocated to the neighbor node interface).

An auto-IP address must not be configured on an interface which belongs to a Virtual routing and forwarding (VRF) other than the global or default VRF since the auto-IP feature is not supported on a VRF.

**Examples** The following example shows how to enable the auto-IP functionality on the interfaces of a device and configure a seed device:

**Note**

You must configure at least one seed device in an auto-IP ring. In this example, the auto-IP address is being configured on one of the node interfaces with the mask /31 to designate the device as a seed device.

```
Device> enable
Device# configure terminal
Device(config)# lldp run
Device(config)# interface ethernet 0/0
Device(config-if)# auto-ip-ring 4 ipv4-address 10.1.1.1
Device(config-if)# exit
Device(config)# interface ethernet 1/0
Device(config-if)# auto-ip-ring 4 ipv4-address 10.1.1.1
Device(config-if)# ip address 10.1.1.1 255.255.255.254
Device(config-if)# end
```
The following example shows how to enable the auto-IP functionality on the interfaces of a device:

**Note** This configuration example applies to a device which is not being configured a seed device:

```
Device> enable
Device# configure terminal
Device(config)# lldp run
Device(config)# interface ethernet 0/1
Device(config-if)# auto-ip-ring 4 ipv4-address 10.1.1.3
Device(config-if)# exit
Device(config)# interface ethernet 1/1
Device(config-if)# auto-ip-ring 4 ipv4-address 10.1.1.3
Device(config-if)# end
```
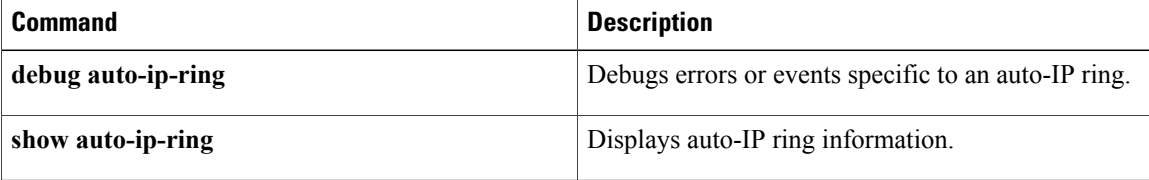
# **basic-mapping-rule**

To configure a basic mapping rule for the mapping of addresses and ports translation (MAP-T), use the **basic-mapping-rule** command in NAT64 MAP-T configuration mode. To remove the basic mapping rule, use the **no** form of this command.

### **basic-mapping-rule**

**no basic-mapping-rule**

**Syntax Description** This command has no arguments or keywords.

### **Command Default**

**Command Modes** NAT64 MAP-T configuration (config-nat64-mapt)

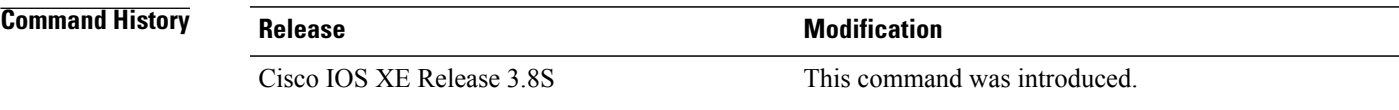

**Usage Guidelines** MAP-T or Mapping of addresses and ports (MAP) double stateless translation-based solution (MAP-T) provides IPv4 hosts connectivity to and across an IPv6 domain.

**Examples** The following example shows how to configure the basic mapping rule mode:

Device(config-nat64-mapt)# **basic-mapping-rule** Device(config-nat64-mapt-bmr)#

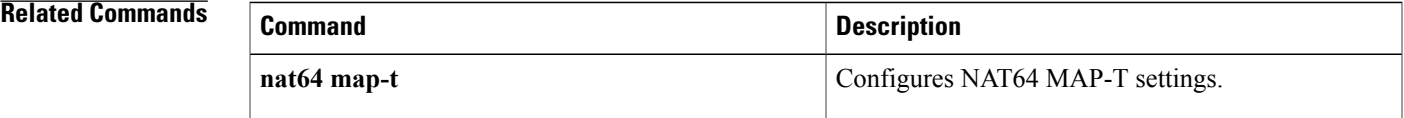

ı

# **bootfile**

To specify the name of the default boot image for a Dynamic Host Configuration Protocol (DHCP) client, use the **bootfile** command in DHCP pool configuration mode. To delete the boot image name, use the **no** form of this command.

**bootfile** *filename*

**no bootfile**

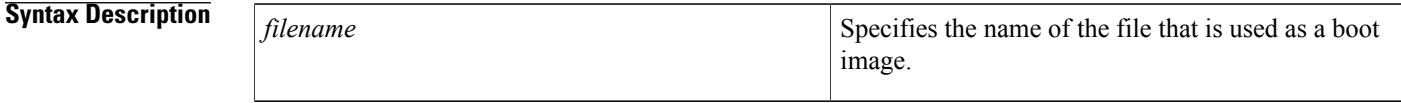

**Command Default** No default behavior or values.

## **Command Modes** DHCP pool configuration

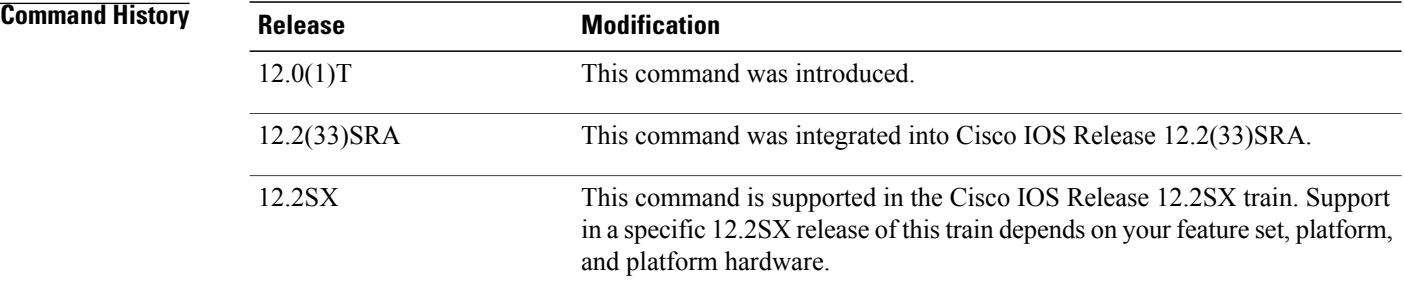

**Examples** The following example specifies xllboot as the name of the boot file:

bootfile xllboot

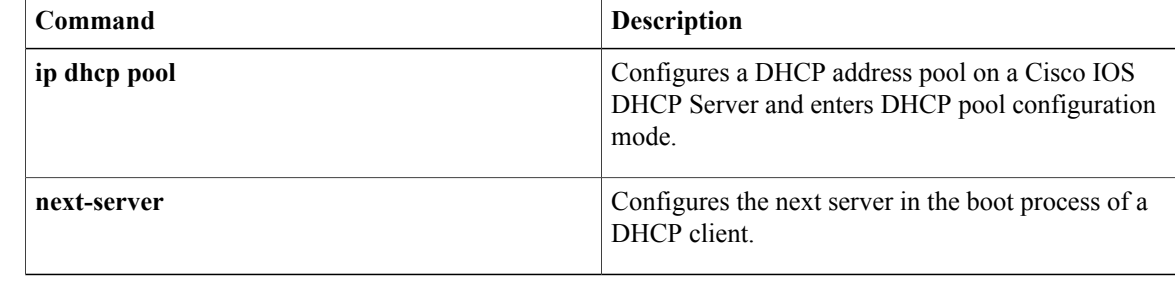

# **cache-memory-max**

Г

To allocate a portion of the system memory for cache, use the **cache-memory-max** command in multicast Domain Name System (mDNS) configuration mode. To remove the allocation of a portion of the system memory for cache, use the **no** form of this command.

**cache-memory-max** *cache-config-percentage*

**no cache-memory-max** *cache-config-percentage*

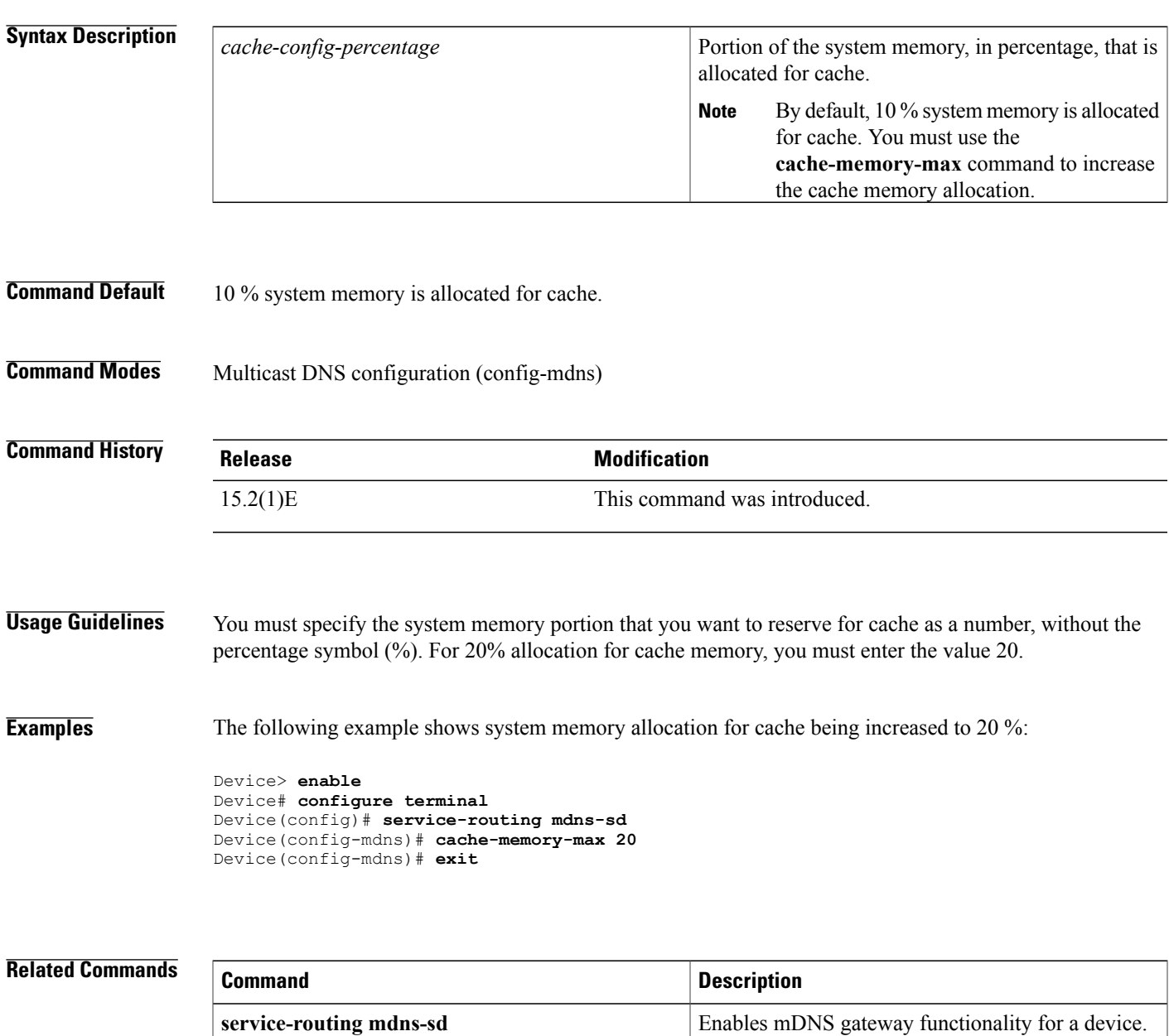

 $\mathbf{I}$ 

I

# **class (DHCP)**

 $\mathsf I$ 

To associate a class with a Dynamic Host Configuration Protocol (DHCP) address pool and enter DHCP pool class configuration mode, use the **class** command in DHCP pool configuration mode. To remove the class association, use the **no** form of this command.

**class** *class-name*

**no class** *class-name*

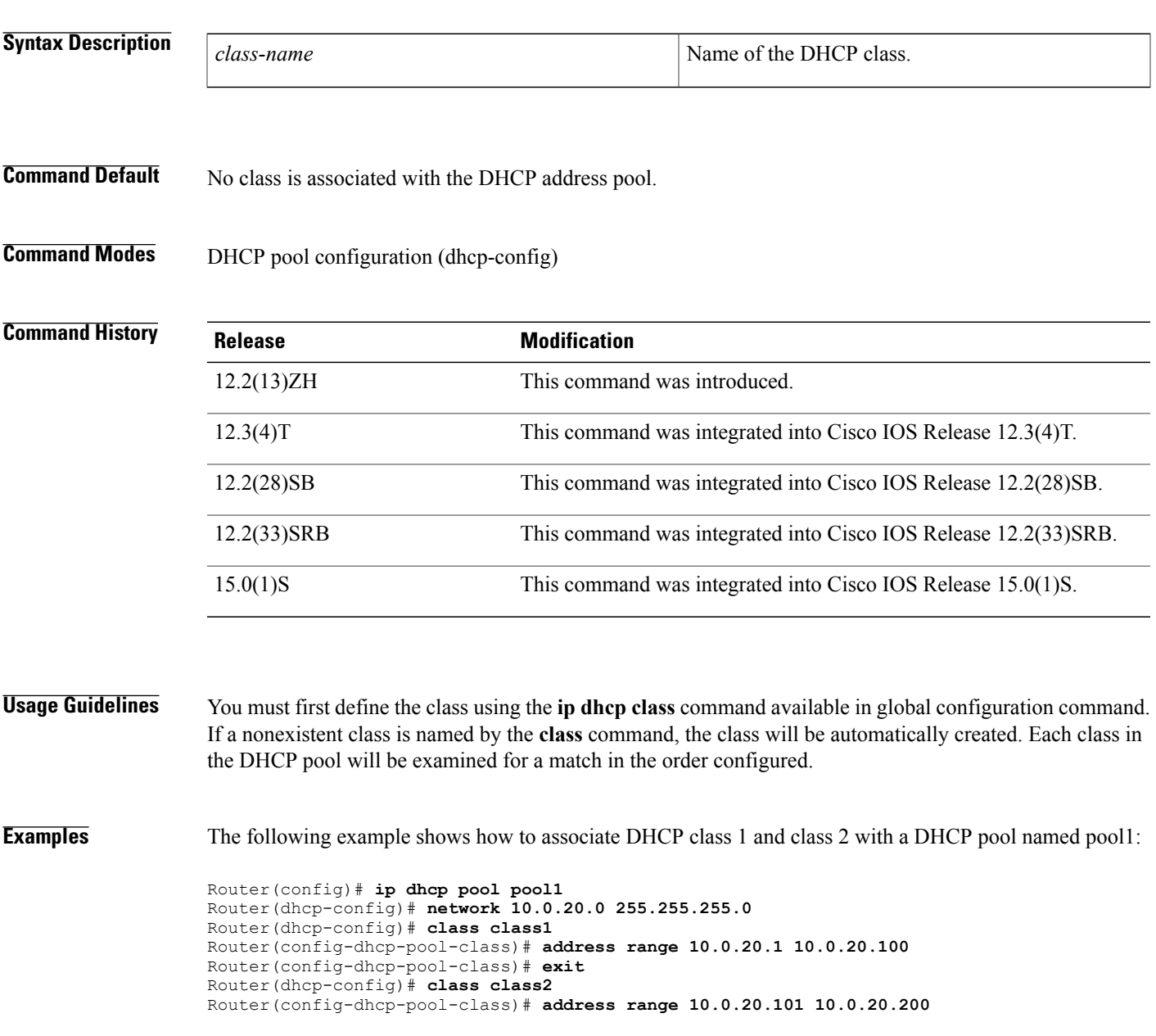

 $\mathbf I$ 

I

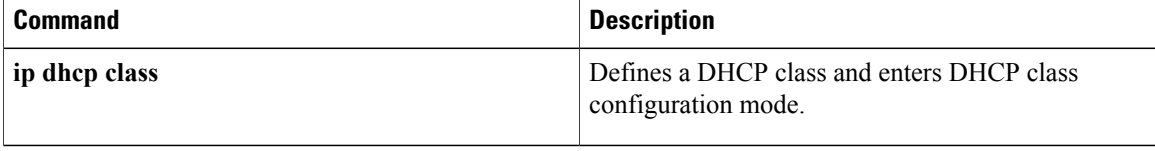

## **clear arp interface**

To clear the entire Address Resolution Protocol (ARP) cache on an interface, use the **clear arp interface** command in privileged or user EXEC mode.

**clear arp interface** *type number*

## **Syntax Description**

I

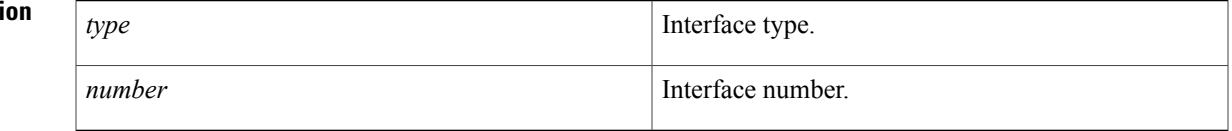

## **Command Default** No default behavior or values.

**Command Modes** Privileged or User EXEC

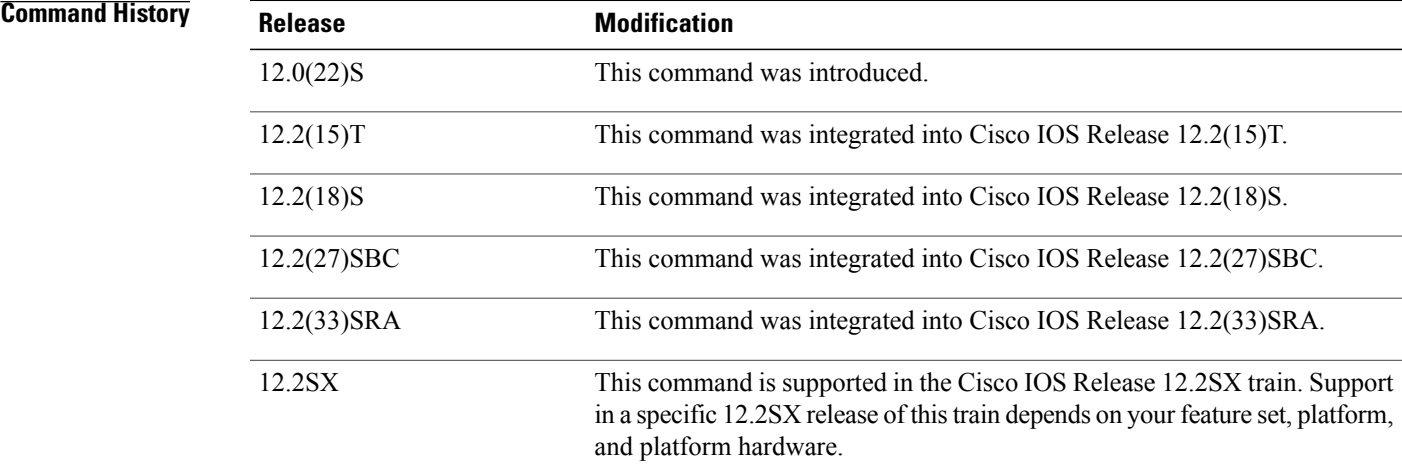

## **Usage Guidelines** Use the **clear arp interface** command to clean up ARP entries associated with an interface.

**Examples** The following example clears the ARP cache from Ethernet interface 0:

Router# **clear arp interface ethernet 0**

I

# **clear arp-cache**

To refresh dynamically created entries from the Address Resolution Protocol (ARP) cache, use the **clear arp-cache** command in privileged EXEC mode.

**clear arp-cache** [**interface** *type number*| [**vrf** *vrf-name*] *ip-address*]

## **Syntax Description**

 $$ 

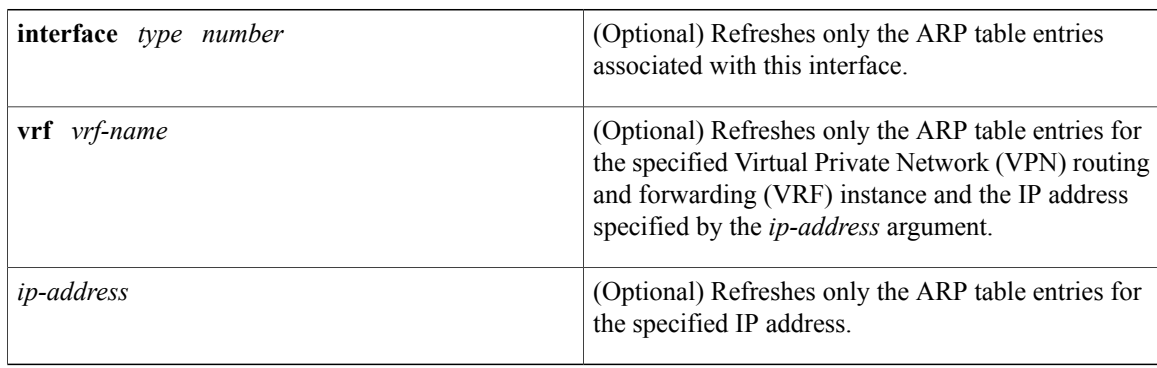

**Command Default** This command has no default settings.

## **Command Modes** Privileged EXEC

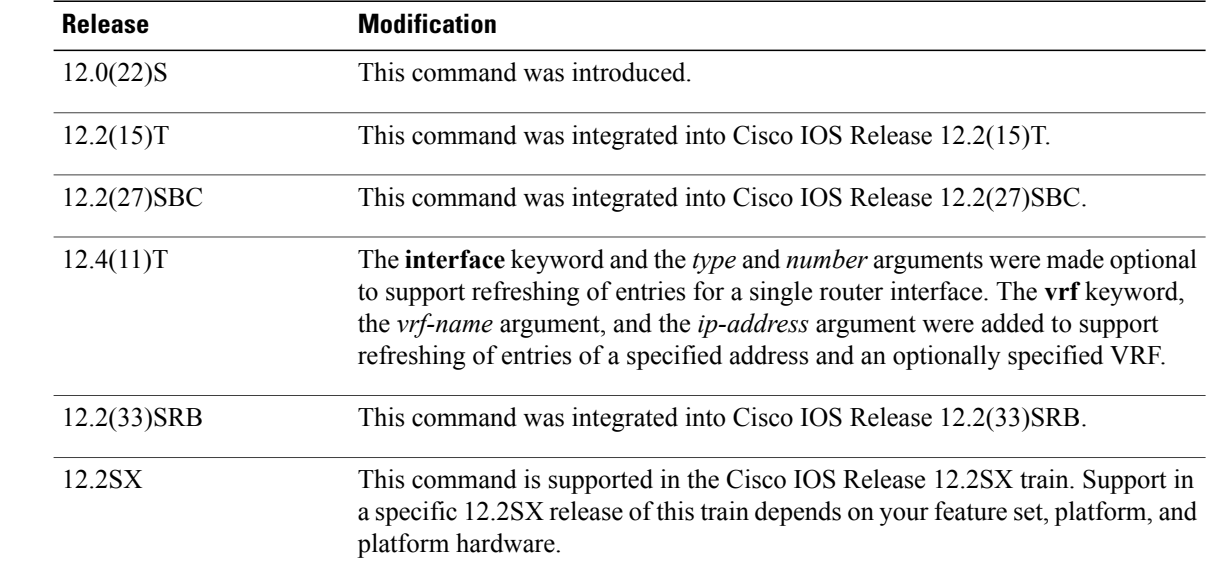

**Usage Guidelines** This command updates the dynamically learned IP address and MAC address mapping information in the ARP table to ensure the validity of those entries. If the refresh operation encounters any stale entries (dynamic ARP entries that have expired but have not yet been aged out by an internal, timer-driven process), those entries are aged out of the ARP table immediately as opposed to at the next refresh interval.

**Note** By default, dynamically learned ARP entries remain in the ARP table for four hours.

The **clear arp-cache** command can be entered multiple times to refresh dynamically created entries from the ARP cache using different selection criteria.

- Use this command without any arguments or keywords to refresh all ARP cache entries for all enabled interfaces.
- To refresh ARP cache entries for a specific interface, use this command with the **interface** keyword and *type* and *number* arguments.

 $\boldsymbol{\mathcal{P}}$ 

- The valid interface types and numbers can vary according to the router and the interfaces on the router. To list all the interfaces configured on a particular router, use the **show interfaces** command with the **summary** keyword. Use the appropriate interface specification, typed exactly as it is displayed under the Interface column of the **show interfaces** command output, to replace the *type* and *number* arguments in the **clear arp-cache interface** command. **Tip**
	- To refresh ARP cache entries from the global VRF and for a specific host, use this command with the *ip-address* argument.
	- To refresh ARP cache entries from a named VRF and for a specific host, use this command with the **vrf** keyword and the *vrf-name* and *ip-address* arguments.

To display ARP table entries, use the **show arp** command.

This command does not affect permanent entries in the ARP cache, and it does not affect the ARP HA statistics:

- To remove static ARP entries from the ARP cache, use the **no** form of the **arp** command.
- To remove alias ARP entries from the ARP cache, use the **no** form of the **arp** command with the **alias** keyword.
- To reset the ARP HA status and statistics, use the **clear arp-cache counters ha** command.
- **Examples** The following example shows how to refresh all dynamically learned ARP cache entries for all enabled interfaces:

Router# **clear arp-cache**

The following example shows how to refresh dynamically learned ARP cache entries for the Ethernet interface at slot 1, port 2:

Router# **clear arp-cache interface ethernet 1/2**

I

The following example shows how to refresh dynamically learned ARP cache entries for the host at 192.0.2.140:

Router# **clear arp-cache 192.0.2.140** The following example shows how to refresh dynamically learned ARP cache entries from the VRF named vpn3 and for the host at 192.0.2.151:

Router# **clear arp-cache vrf vpn3 192.0.2.151**

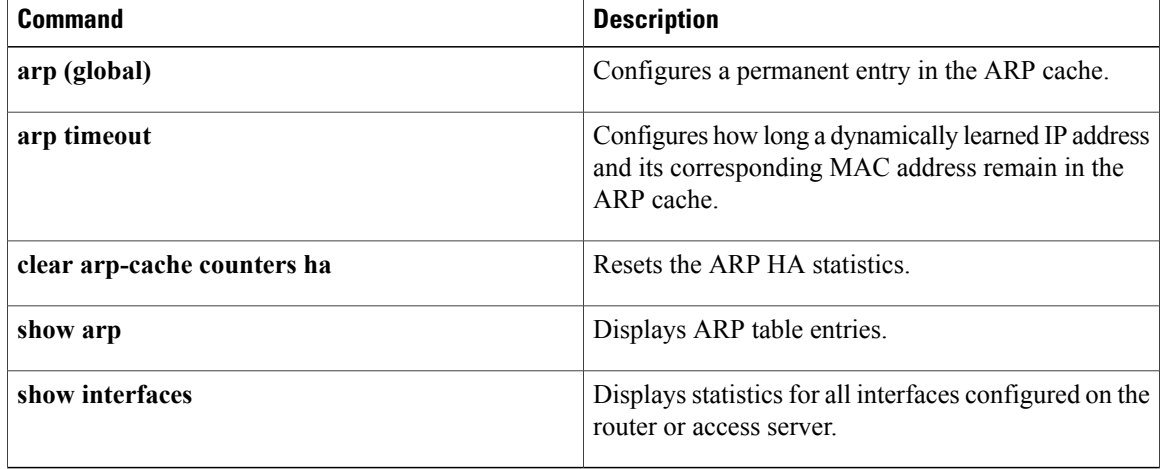

## **clear arp-cache counters ha**

To reset the Address Resolution Protocol (ARP) high availability (HA) statistics, use the **clear arp-cache counters ha** command in privileged EXEC mode.

### **clear arp-cache counters ha**

- **Syntax Description** This command has no arguments or keywords.
- **Command Default** No default behavior or values.
- **Command Modes** Privileged EXEC

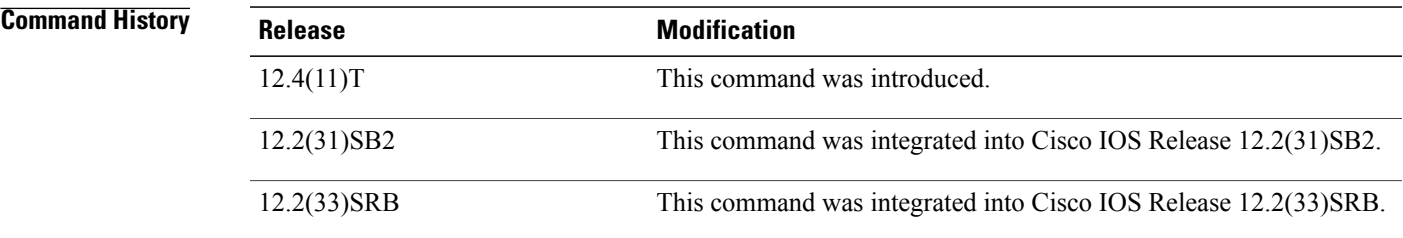

**Usage Guidelines** Use the **clear arp-cache counters ha** command to reset all ARP high availability statistics for all enabled interfaces.

To display the ARP HA status and statistics, use the **show arp ha** command.

**Note**

The **clear arp-cache counters ha** command and the **show arp ha** command are available only on HA-capable platforms (that is, Cisco networking devices that support dual Route Processors [RPs]).

**Examples** The following example shows how to reset the ARP HA statistics:

Router# **clear arp-cache counters ha**

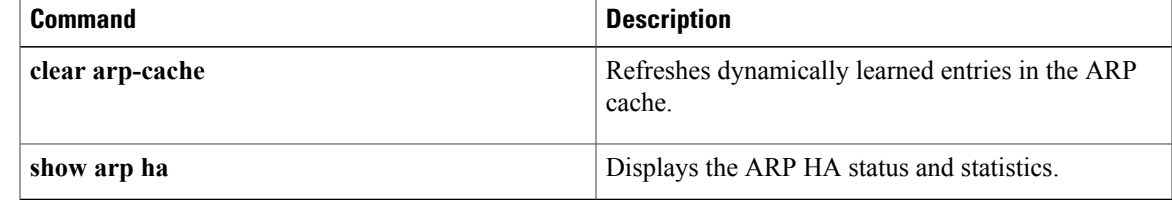

 $\mathbf{I}$ 

I

# **clear host**

To delete hostname-to-address mapping entries from one or more hostname caches, use the **clear host** command in privileged EXEC mode.

**clear host** [**view** *view-name*| **vrf** *vrf-name***| all**] {*hostname***| \***}

## **Syntax Description**

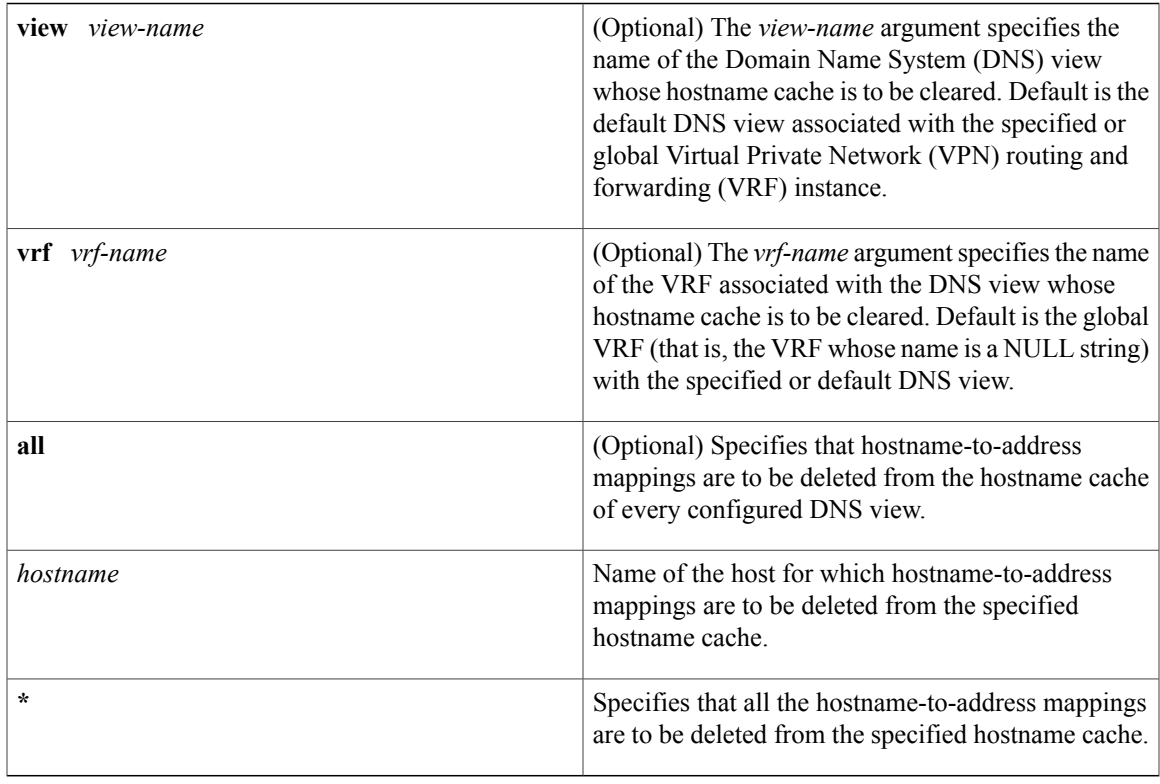

**Command Default** No hostname-to-address mapping entries are deleted from any hostname cache.

**Command Modes** Privileged EXEC

 $\mathbf I$ 

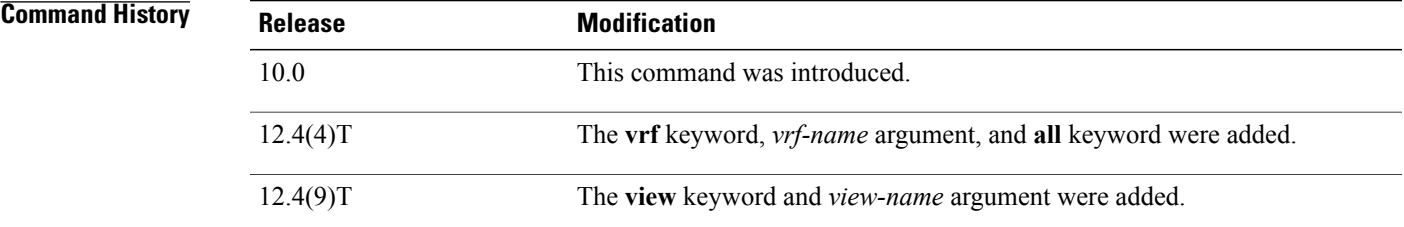

T

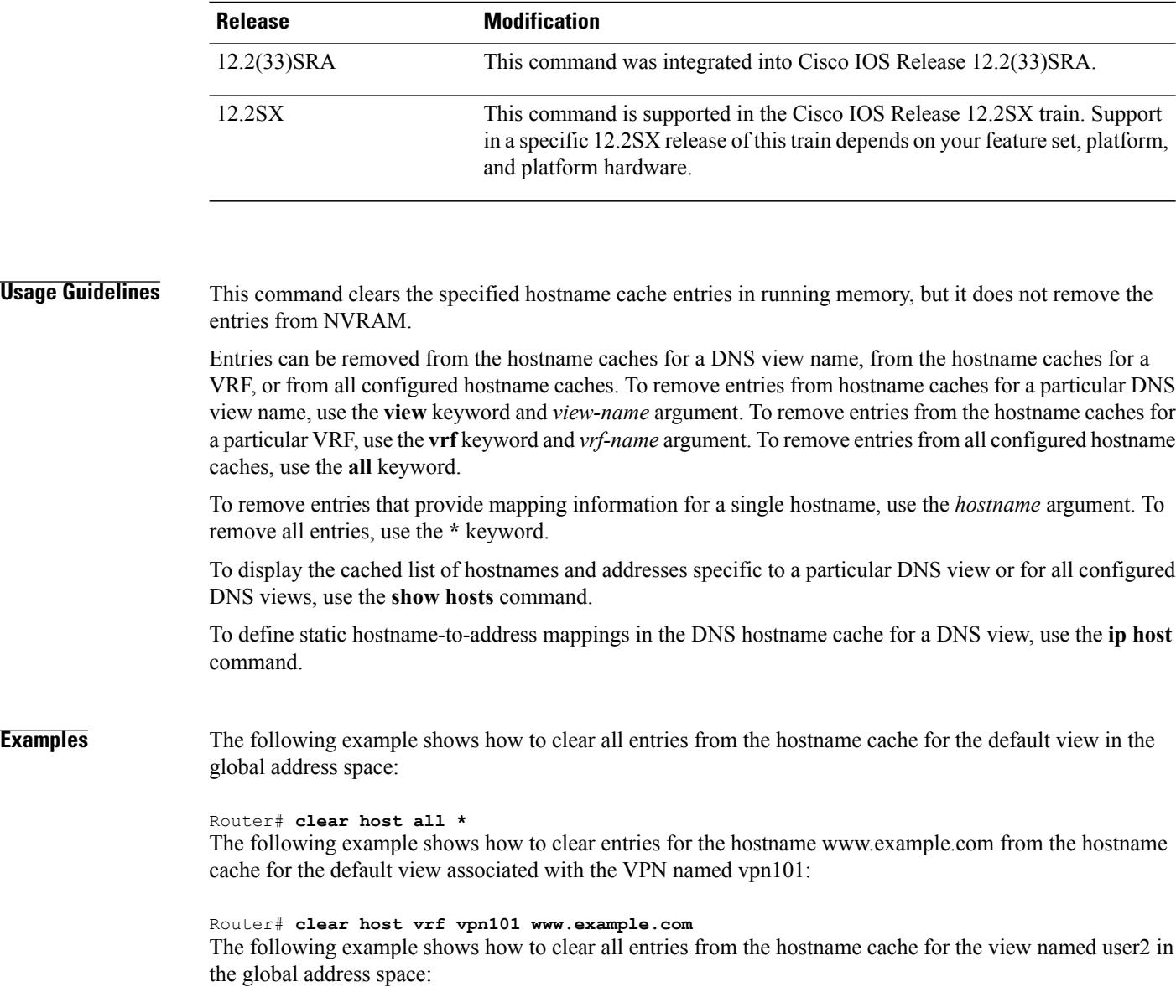

Router# **clear host view user2 \***

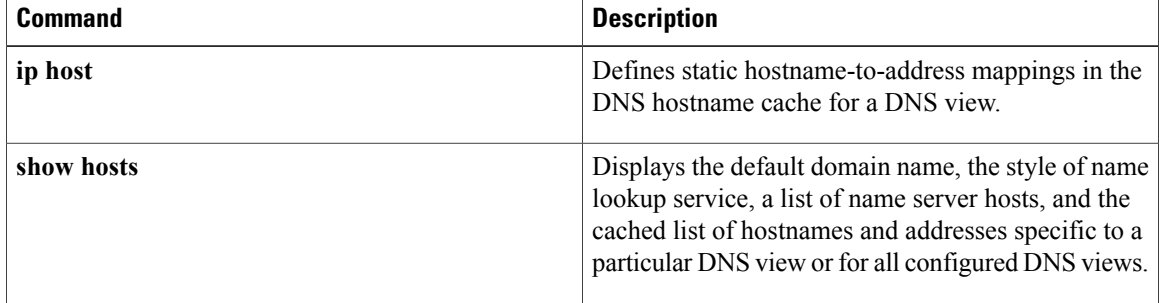

 $\overline{\phantom{a}}$ 

## **clear ip arp inspection log**

To clear the status of the log buffer, use the **clear ip arp inspection log**command in privileged EXEC mode.

**clear ip arp inspection log**

- **Syntax Description** This command has no arguments or keywords.
- **Command Default** This command has no default settings.
- **Command Modes** Privileged EXEC

**Command History Release Modification** Support for this command was introduced on the Supervisor Engine 720. 12.2(18)SXE 12.2(33)SRA This command was integrated into Cisco IOS Release 12.2(33)SRA.

**Examples** This example shows how to clear the contents of the log buffer:

Router# **clear ip arp inspection log**

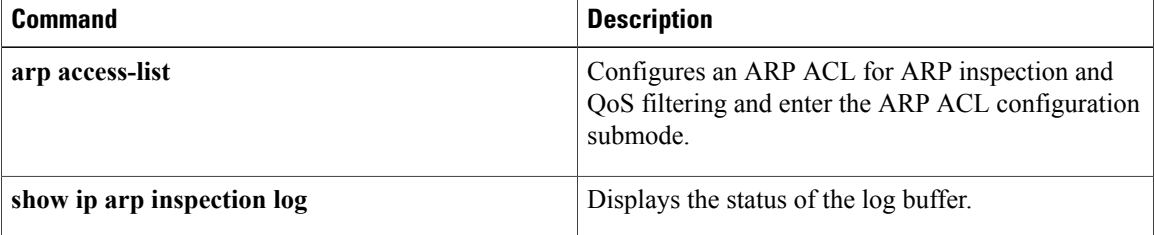

# **clear ip arp inspection statistics**

To clear the dynamic ARPinspection statistics, use the **clear iparpinspectionstatistics**command in privileged EXEC mode.

**clear ip arp inspection statistics** [**vlan** *vlan-range*]

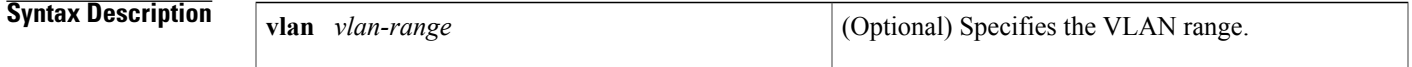

**Command Default** This command has no default settings.

**Command Modes** Privileged EXEC

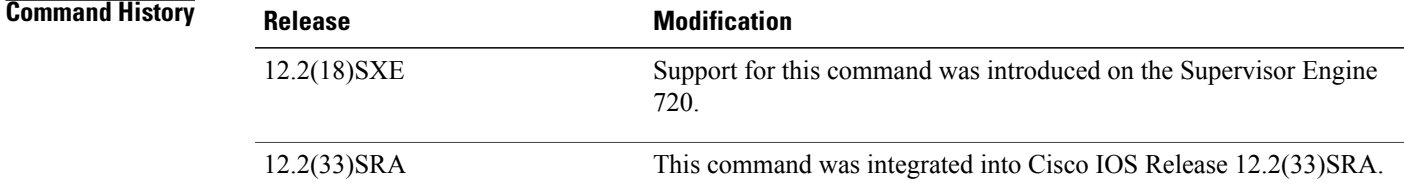

Π

**Examples** This example shows how to clear the DAI statistics from VLAN 1:

Router# **clear ip arp inspection statistics vlan 1**

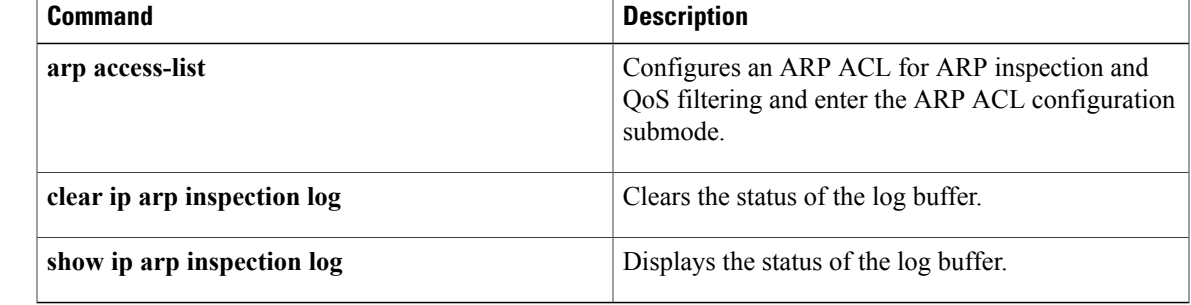

I

# **clear ip arp poll statistics**

To clear the IP Address Resolution Protocol (ARP) host polling information, use the **clear ip arp poll statistics** command in privileged EXEC mode.

**clear ip arp poll statistics**

- **Syntax Description** This command has no arguments or keywords.
- **Command Modes** Privileged EXEC (#)

**Command History Release Modification** 15.1(1)SY This command was introduced.

**Examples** The following example shows how to clear the IP ARP host polling information: Device# **clear ip arp poll statistics**

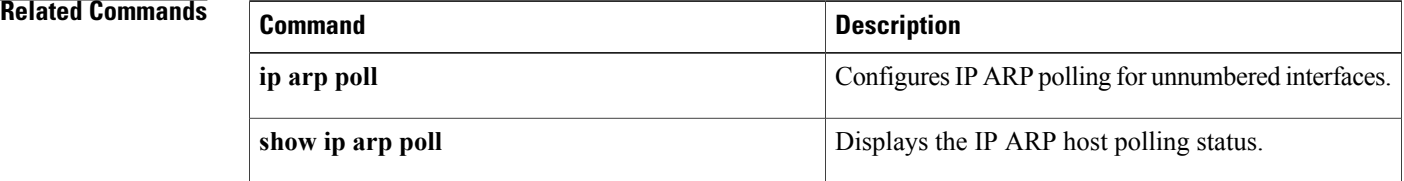

## **clear ip dhcp binding**

To delete an automatic address binding from the Dynamic Host Configuration Protocol (DHCP) server database, use the **clear ip dhcp binding** command in privileged EXEC mode.

**clear ip dhcp** [**pool** *name*] **binding** [**vrf** *vrf-name*] {**\***| *address*}

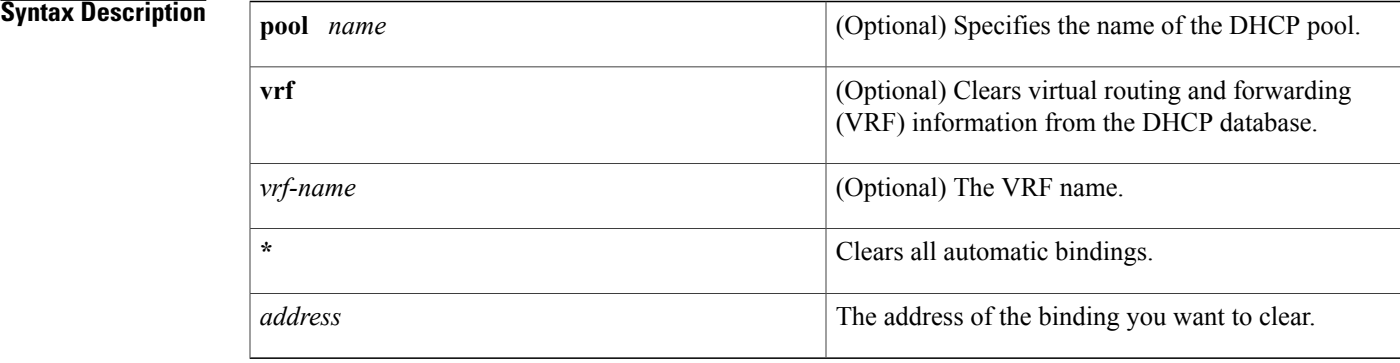

## **Command Modes** Privileged EXEC (#)

## **Command History Release Modification** 12.0(1)T This command was introduced. 12.2(8)T The **pool** keyword and *name* argument were added. 12.2(33)SRA This command was integrated into Cisco IOS Release 12.2(33)SRA. This command is supported in the Cisco IOS Release 12.2SX train. Support in a specific 12.2SX release of this train depends on your feature set, platform, and platform hardware. 12.2SX This command was modified. The **vrf** keyword and *vrf-name* argument were added. Cisco IOS XE Release 2.6

**Usage Guidelines** Typically, the address denotes the IP address of the client. If the asterisk (\*) character is used as the address parameter, DHCP clears all automatic bindings.

Use the **no ip dhcp binding** command in global configuration mode to delete a manual binding.

Note the following behavior for the **clear ip dhcp binding**command:

- If you do notspecify the**pool** *name* option and an IPaddressisspecified, it is assumed that the IPaddress is an address in the global address space and will look among all the nonvirtual VRF DHCP pools for the specified binding.
	- If you do not specify the **pool** *name* option and the **\*** option is specified, it is assumed that all automatic or on-demand bindings in all VRF and non-VRF pools are to be deleted.
	- If you specify both the **pool** *name* option and the **\*** option, all automatic or on-demand bindings in the specified pool only will be cleared.
	- If you specify the **pool** *name* option and an IP address, the specified binding will be deleted from the specified pool.

**Examples** The following example shows how to delete the address binding 10.12.1.99 from a DHCP server database:

Router# **clear ip dhcp binding 10.12.1.99** The following example shows how to delete all bindings from all pools:

Router# **clear ip dhcp binding \*** The following example shows how to delete all bindings from the address pool named pool1:

Router# **clear ip dhcp pool pool1 binding \*** The following example shows how to delete address binding 10.13.2.99 from the address pool named pool2:

Router# **clear ip dhcp pool pool2 binding 10.13.2.99** The following example shows how to delete VRF vrf1 from the DHCP database:

Router# **clear ip dhcp binding vrf vrf1 10.13.2.99**

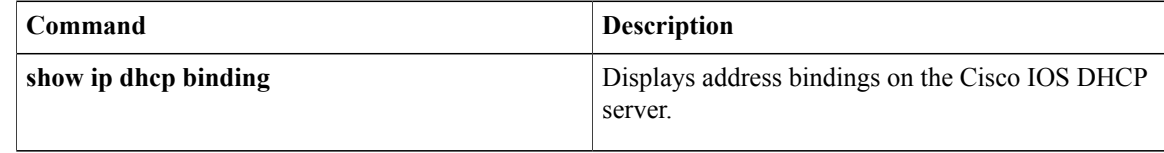

# **clear ip dhcp conflict**

To clear an address conflict from the Dynamic Host Configuration Protocol (DHCP) server database, use the **clear ip dhcp conflict** command in privileged EXEC mode.

**clear ip dhcp** [**pool** *name*] **conflict** [**vrf** *vrf-name*] {**\***| *address*}

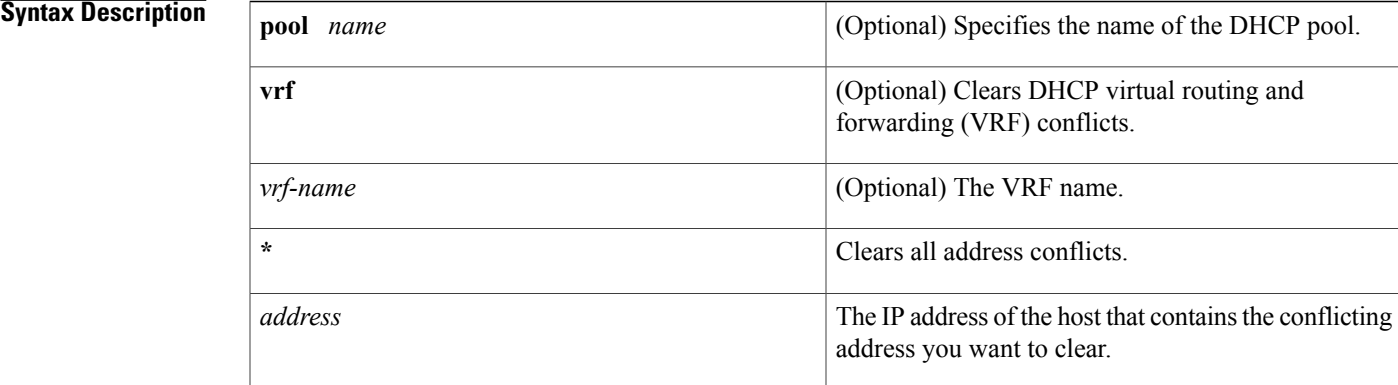

## **Command Modes** Privileged EXEC (#)

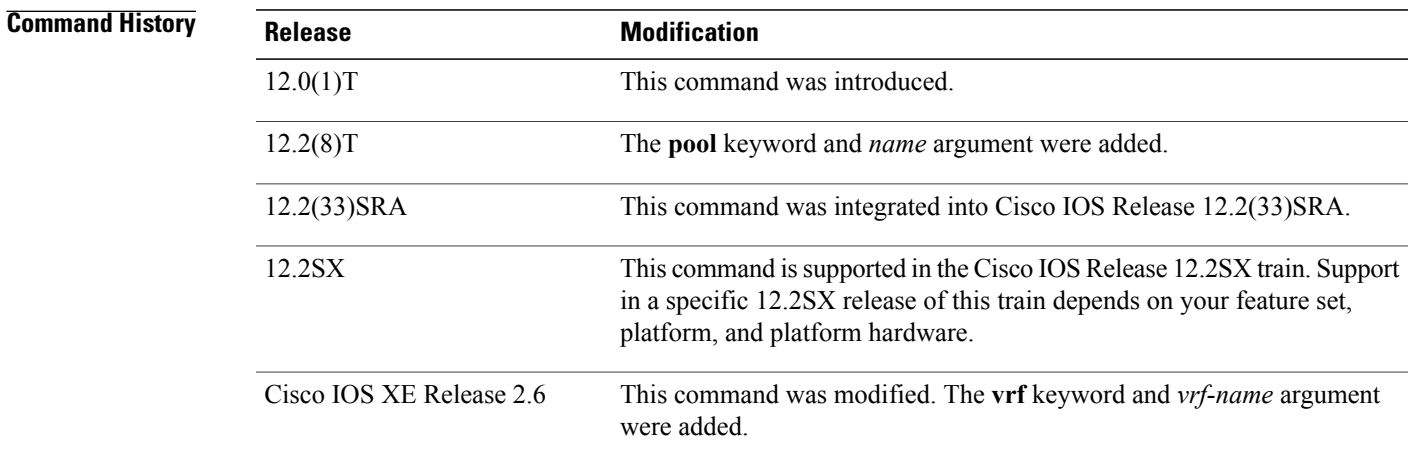

I

**Usage Guidelines** The server detects conflicts using a ping session. The client detects conflicts using gratuitous Address Resolution Protocol (ARP). If the asterisk (\*) character is used as the address parameter, DHCP clears all conflicts. Note the following behavior for the **clear ip dhcp conflict** command:

 $\mathbf l$ 

 $\mathbf I$ 

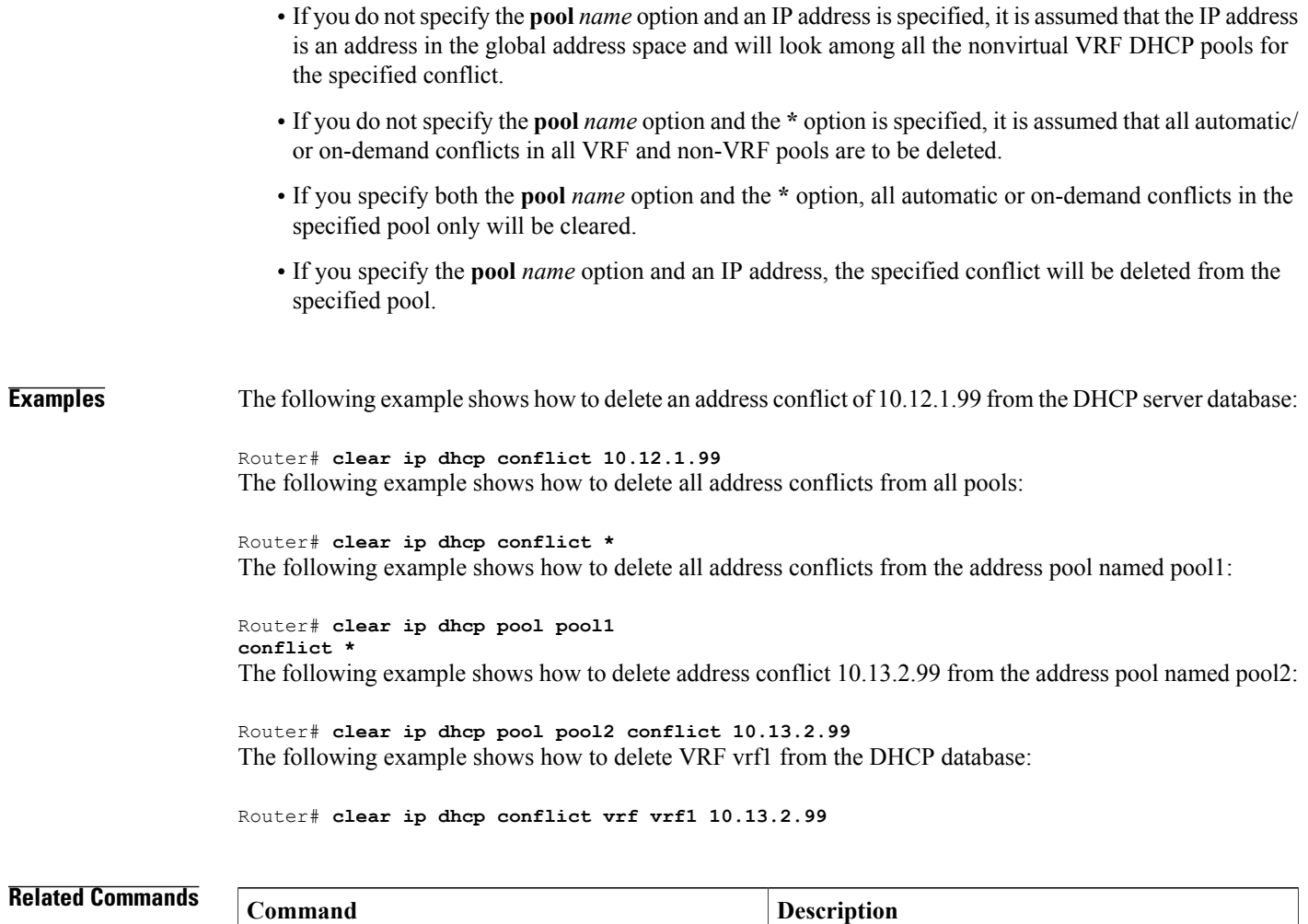

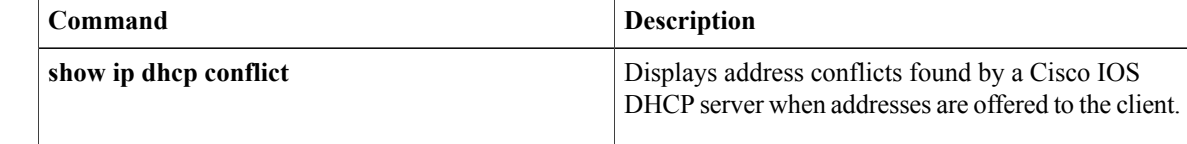

## **clear ip dhcp limit lease**

To clear lease limit violation entries, use the **clear ip dhcp limit lease**command in privileged EXEC mode.

**clear ip dhcp limit lease** [*type number*]

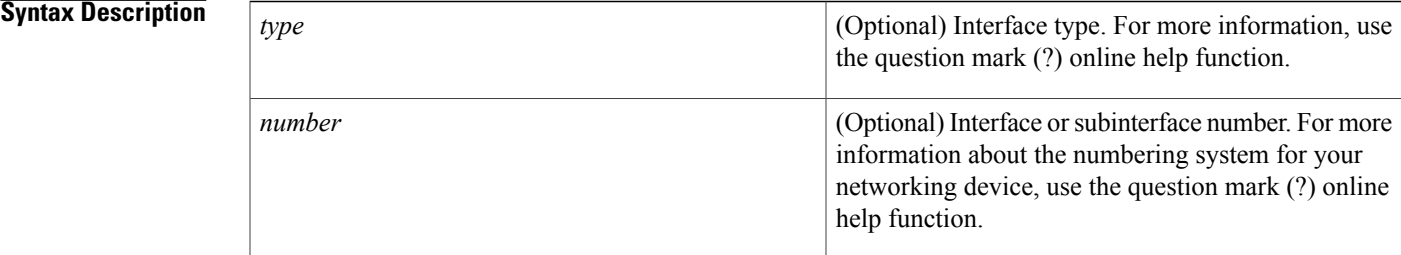

## **Command Modes** Privileged EXEC (#)

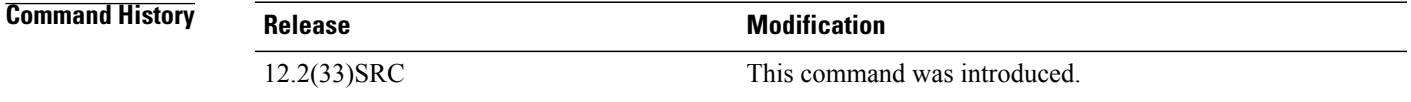

## **Usage Guidelines** The **show ip dhcp limit lease** command displays the number of lease limit violations. You can control the number of subscribers at the global level by using the **ip dhcp limit lease per interface** command and at the interface level by using the **ip dhcp limit lease**command.

## **Examples** In the following example, the number of lease violations is displayed and then cleared:

Router# **show ip dhcp limit lease Interface**  $Serial0/0.1$  5<br>Serial1 3 Serial1 Router# **clear ip dhcp limit lease** Router# **show ip dhcp limit lease**

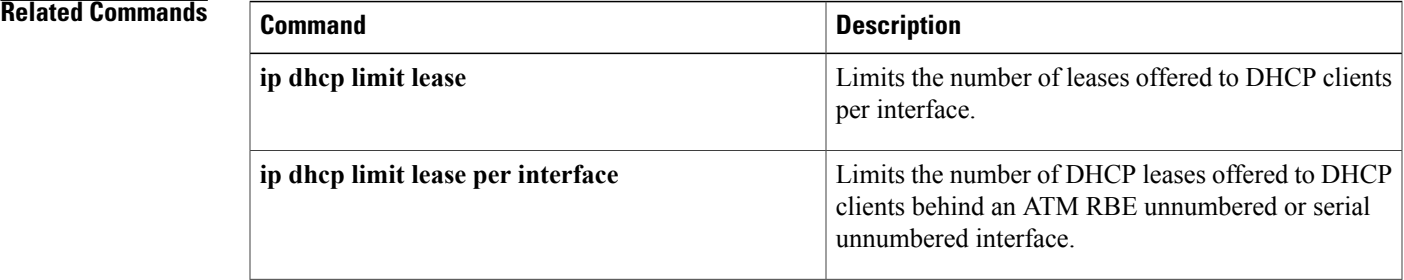

 $\mathbf{I}$ 

I

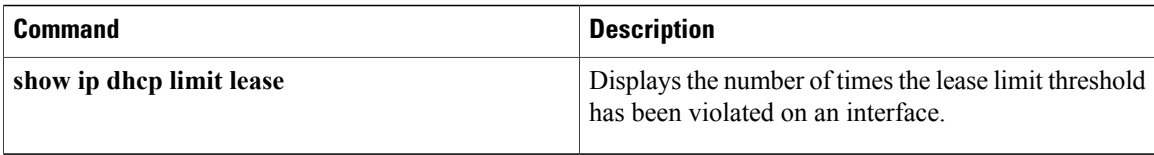

## **clear ip dhcp server statistics**

To reset all Dynamic Host Configuration Protocol (DHCP) server counters, use the **clear ip dhcp server statistics** command in privileged EXEC mode.

**clear ip dhcp server statistics**

**Syntax Description** This command has no arguments or keywords.

**Command Modes** Privileged EXEC

**Command History Release <b>Modification** 12.0(1)T This command was introduced. 12.2(33)SRA This command was integrated into Cisco IOS Release 12.2(33)SRA. This command is supported in the Cisco IOS Release 12.2SX train. Support in a specific 12.2SX release of this train depends on your feature set, platform, and platform hardware. 12.2SX

**Usage Guidelines** The **show ip dhcp server statistics** command displays DHCP counters. All counters are cumulative. The counters will be initialized, or set to zero, with the **clear ip dhcp server statistics** command.

**Examples** The following example resets all DHCP counters to zero:

Router# **clear ip dhcp server statistics**

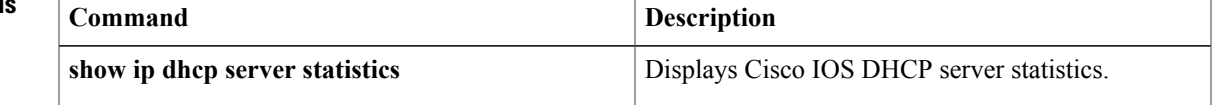

## **clear ip dhcp snooping binding**

To clear the DHCP-snooping binding-entry table without disabling DHCP snooping, use the **clear ip dhcp snooping binding** command in privileged EXEC mode.

**clear ip dhcp snooping binding**

- **Syntax Description** This command has no arguments or keywords.
- **Command Default** This command has no default settings.
- **Command Modes** Privileged EXEC

**Command History Release Modification** 12.2(14)SX Support for this command was introduced on the Supervisor Engine 720. Support for this command on the Supervisor Engine 2 was extended to Release 12.2(17d)SXB. 12.2(17d)SXB 12.2(33)SRA This command was integrated into Cisco IOS Release 12.2(33)SRA.

**Examples** This example shows how to clear the DHCP-snooping binding-entry table:

Router# **clear ip dhcp snooping binding**

# **clear ip dhcp snooping database statistics**

To clear the DHCP binding database statistics, use the **clear ip dhcp snooping database statistics**command in privileged EXEC mode.

**clear ip dhcp snooping database statistics**

- **Syntax Description** This command has no arguments or keywords.
- **Command Default** This command has no default settings.
- **Command Modes** Privileged EXEC (#)

**Command History Release <b>Modification** 12.2(14)SX Support for this command was introduced on the Supervisor Engine 720. Support for this command on the Supervisor Engine 2 was extended to Release 12.2(17d)SXB. 12.2(17d)SXB 12.2(33)SRA This command was integrated into Cisco IOS Release 12.2(33)SRA.

**Examples** The following example shows how to clear the statistics from the DHCP binding database:

Router# **clear ip dhcp snooping database statistics**

## **clear ip dhcp snooping statistics**

To clear the DHCP snooping statistics, use the **clear ip dhcp snooping statistics** command in privileged EXEC mode.

**clear ip dhcp snooping statistics**

- **Syntax Description** This command has no arguments or keywords.
- **Command Default** This command has no default settings.
- **Command Modes** Privileged EXEC

**Command History Release Modification** 12.2(14)SX Support for this command was introduced on the Supervisor Engine 720. Support for this command on the Supervisor Engine 2 was extended to Release 12.2(17d)SXB. 12.2(17d)SXB 12.2(33)SRA This command was integrated into Cisco IOS Release 12.2(33)SRA.

**Examples** This example shows how to clear the DHCP snooping statistics:

Router# **clear ip dhcp snooping statistics**

# **clear ip dhcp subnet**

 $\mathbf I$ 

To clear all currently leased subnets in the Dynamic Host Configuration Protocol (DHCP) pool, use the **clear ip dhcp subnet**command in privileged EXEC configuration mode.

**clear ip dhcp** [**pool** *name*] **subnet** {**\***| *address*}

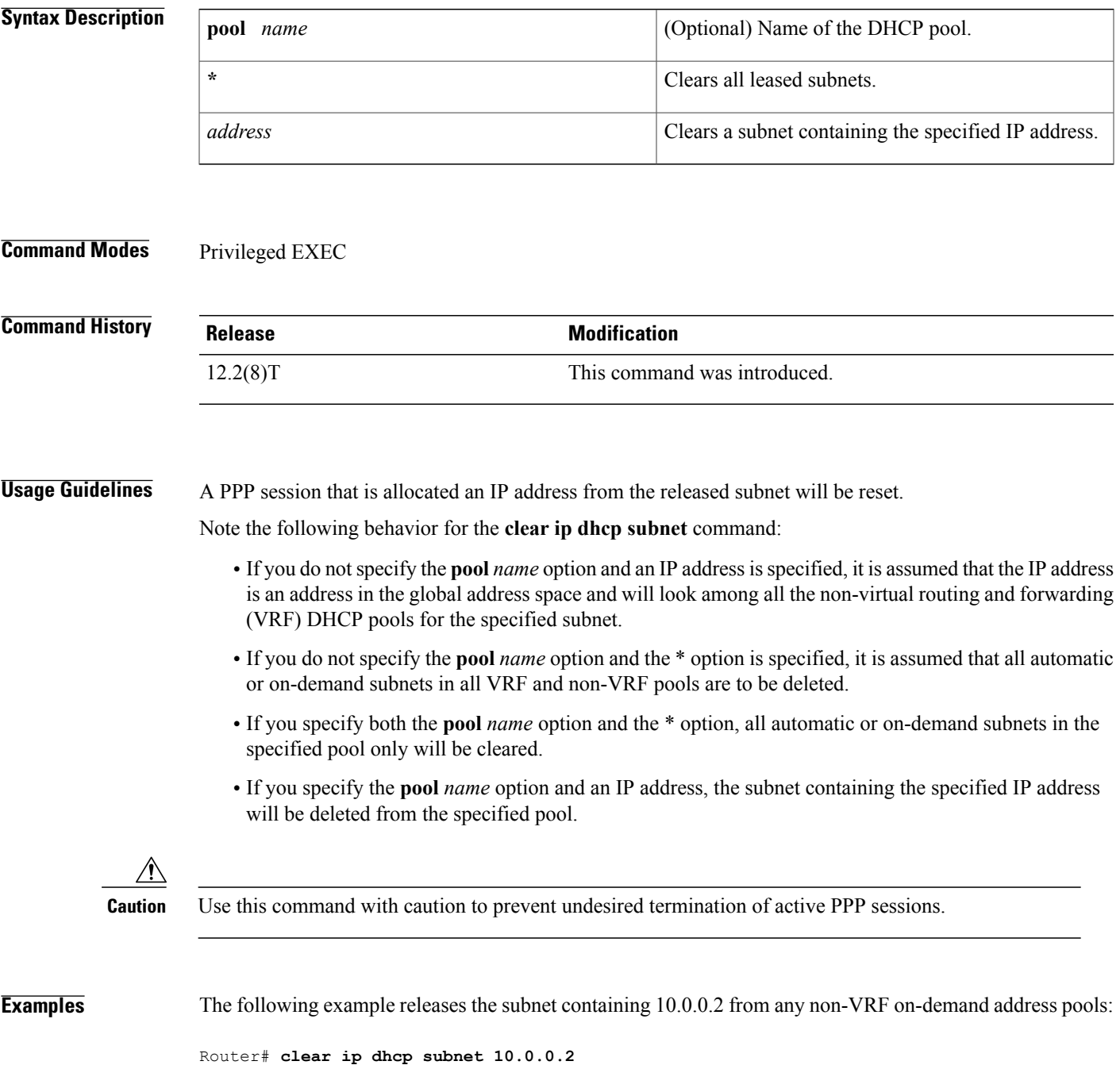

ι

The following example clears all leased subnets from all pools:

Router# **clear ip dhcp subnet \*** The following example clears all leased subnets from the address pool named pool3:

Router# **clear ip dhcp pool pool3 subnet \*** The following example clears the address 10.0.0.2 from the address pool named pool2:

Router# **clear ip dhcp pool pool2 subnet 10.0.0.2**

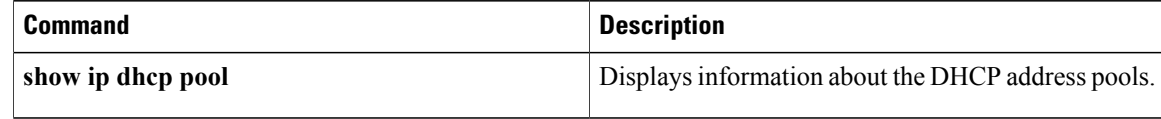

## **clear ip interface**

To clear the IP interface statistics, use the **clear ip interface** command in privileged EXEC mode.

**clear ip interface** *type number* [**stats** | **topology** {*instance-name***| all| base**} **stats**]

# **Syntax Description** *type number interface type and number.* **stats** (Optional) Clears the statistics summary. **topology** (Optional) Clears topology statistics. (Optional) Name of the instance for which topology statistics are to be cleared. *instance-name* **all all** (Optional) Clears all topology statistics. **base** (Optional) Clears base topology statistics. **Command Modes** Privileged EXEC (#) **Command History Release <b>Modification** 15.1(1)SY This command was introduced. **Usage Guidelines** The interface that borrows its address from one of the device's other functional interfaces is called the *unnumbered interface*. The IP unnumbered interfaces help in conserving network and address space. Use the **clear ip interface** command to clear the IP interface statistics for IP numbered and unnumbered interfaces. **Examples** The following example shows how to clear all topology statistics for a loopback interface: Device(#)**clear ip interface loopback0 topology all stats Related Commands Command Command Description** Displays the usability status of interfaces configured for IP. **show ip interface** Displays the status of unnumbered interface support on specific interfaces. **show ip interface unnumbered**

 $\mathbf{I}$ 

I

# **clear ip nat translation**

Г

To clear dynamic Network Address Translation ( NAT) translations from the translation table, use the **clear ip nat translation**commandinEXEC mode.

**clear ip nat translation** {**\*| forced**| [**piggyback-internal| esp| tcp| udp**] [**inside** *global-ip* [ *global-port* ] *local-ip* [ *local-port* ] **outside** *local-ip global-ip*]| [**inside** *global-ip local-ip* **[forced]**]| [**outside** *local-ip global-ip* **[forced]**]}

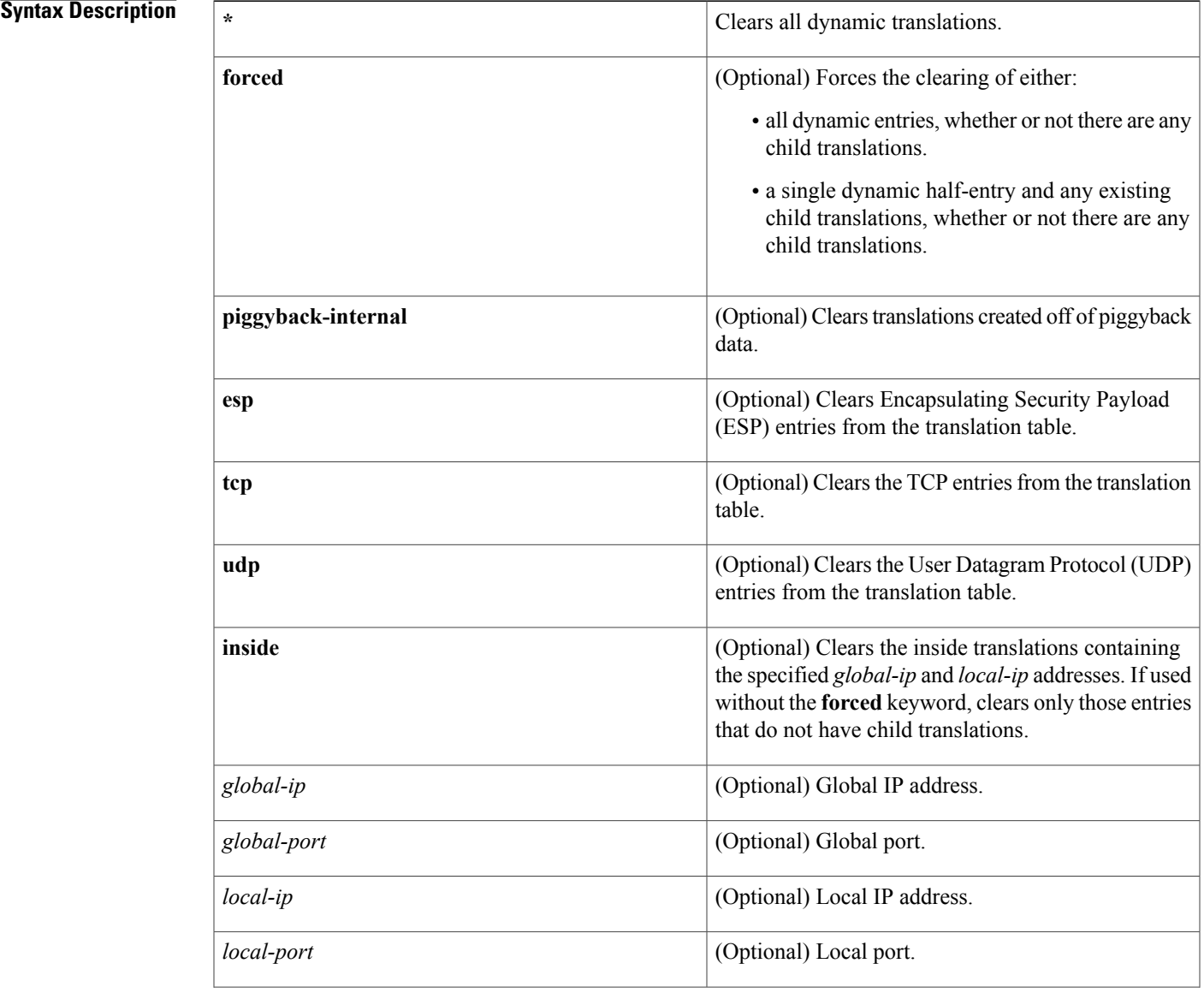

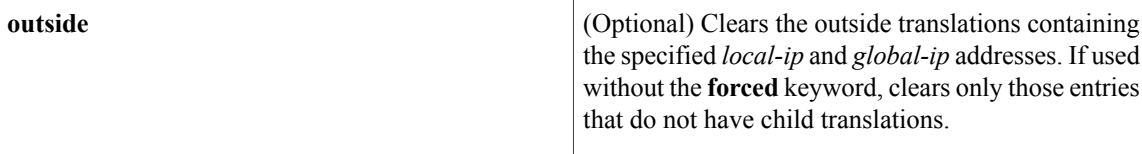

**Command Modes** EXEC

### **Command History**

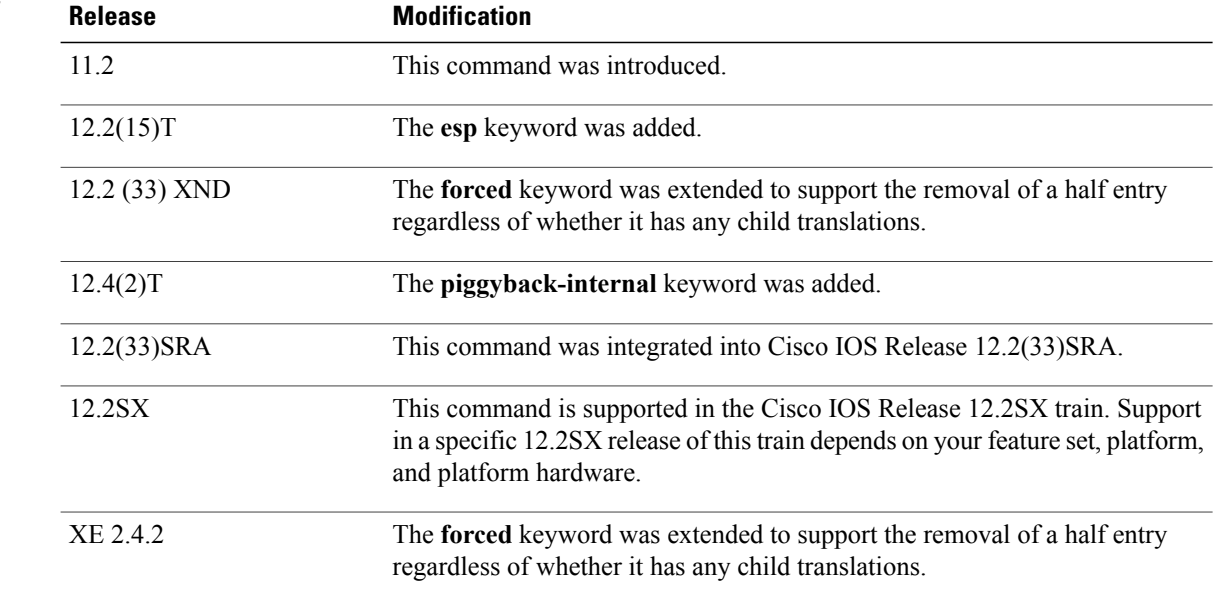

### **Usage Guidelines** Use this command to clear entries from the translation table before they time out.

**Examples** The following example shows the NAT entries before and after the User Datagram Protocol (UDP) entry is cleared:

> Router> **show ip nat translations** Pro Inside global Inside local 0utside local 0utside global<br>udp 10.69.233.209:1220 10.168.1.95:1220 10.69.2.132:53 10.69.2.132:53 udp 10.69.233.209:1220 10.168.1.95:1220 tcp 10.69.233.208 10.168.1.94 tcp 10.69.233.209:11012 10.168.1.89:11012 10.69.1.220:23 10.69.1.220:23<br>tcp 10.69.233.209:1067 10.168.1.95:1067 10.69.1.161:23 10.69.1.161:23 tcp 10.69.233.209:1067 10.168.1.95:1067 Router# **clear ip nat translation udp inside 10.69.233.209 1220 10.168.1.95 1220 outside 10.69.2.132 53 10.69.2.132 53** Router# **show ip nat translations** Pro Inside global Inside local Outside local Outside global Inside global<br>10.69.233.208 tcp 10.69.233.209:11012 10.168.1.89:11012 10.69.1.220:23 10.69.1.220:23<br>tcp 10.69.233.209:1067 10.168.1.95:1067 10.69.1.161:23 10.69.1.161:23 tcp 10.69.233.209:1067

Router# **clear ip nat translation inside 10.69.233.208 10.168.1.94 forced** Router# **show ip nat translations**

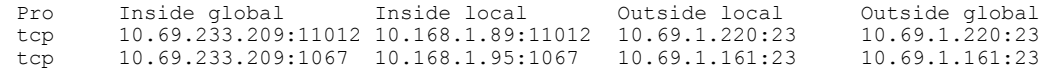

## **Related Commands**

 $\mathbf{I}$ 

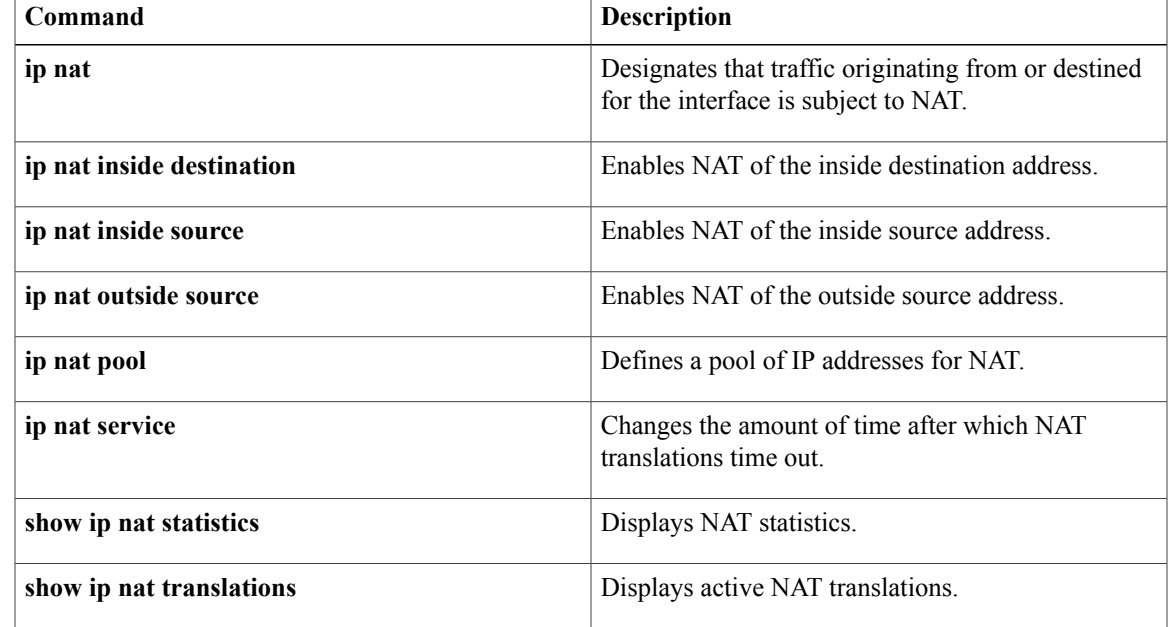

T

# **clear ip nat translation redundancy**

To clear IP Network Address Translation (NAT) redundancy translations, use the **clear ip nat translation redundancy** command in privileged EXEC mode.

**clear ip nat translation redundancy** *RG-id*{**\* | forced**}

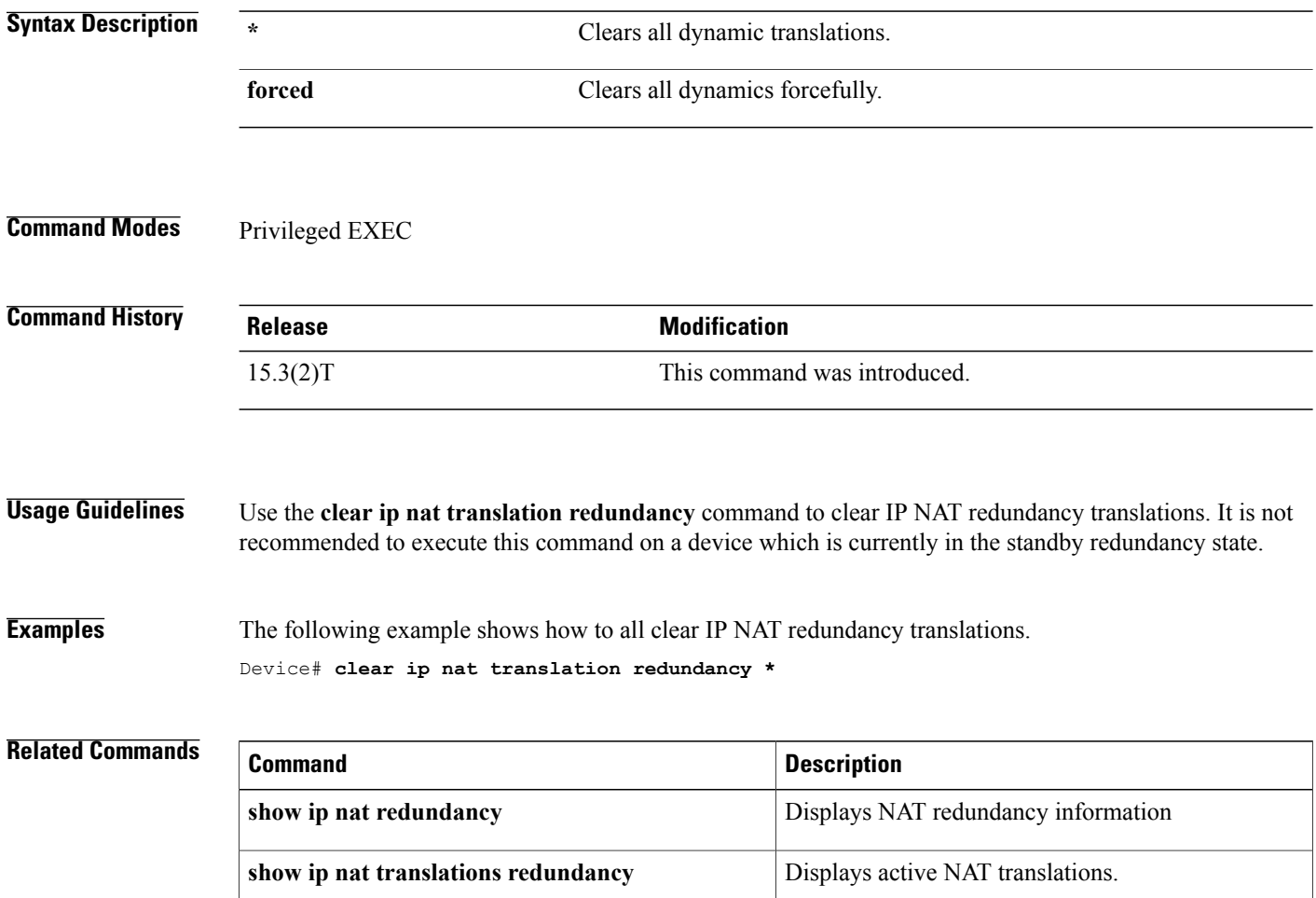
# **clear ip nhrp**

To clear all dynamic entries from the Next Hop Resolution Protocol (NHRP) cache, use the **clear ip nhrp** command in user EXEC or privileged EXEC mode.

**clear ip nhrp**[*dest-ip-address* [*dest-mask*]][**counters**| [**interface**| {**tunnel** *number*| **Virtual-Access** *number*}| **vrf** *vrf-name*]][**shortcut**| [**interface**| {**tunnel** *number*| **Virtual-Access** *number*}]]

#### **Syntax Description**

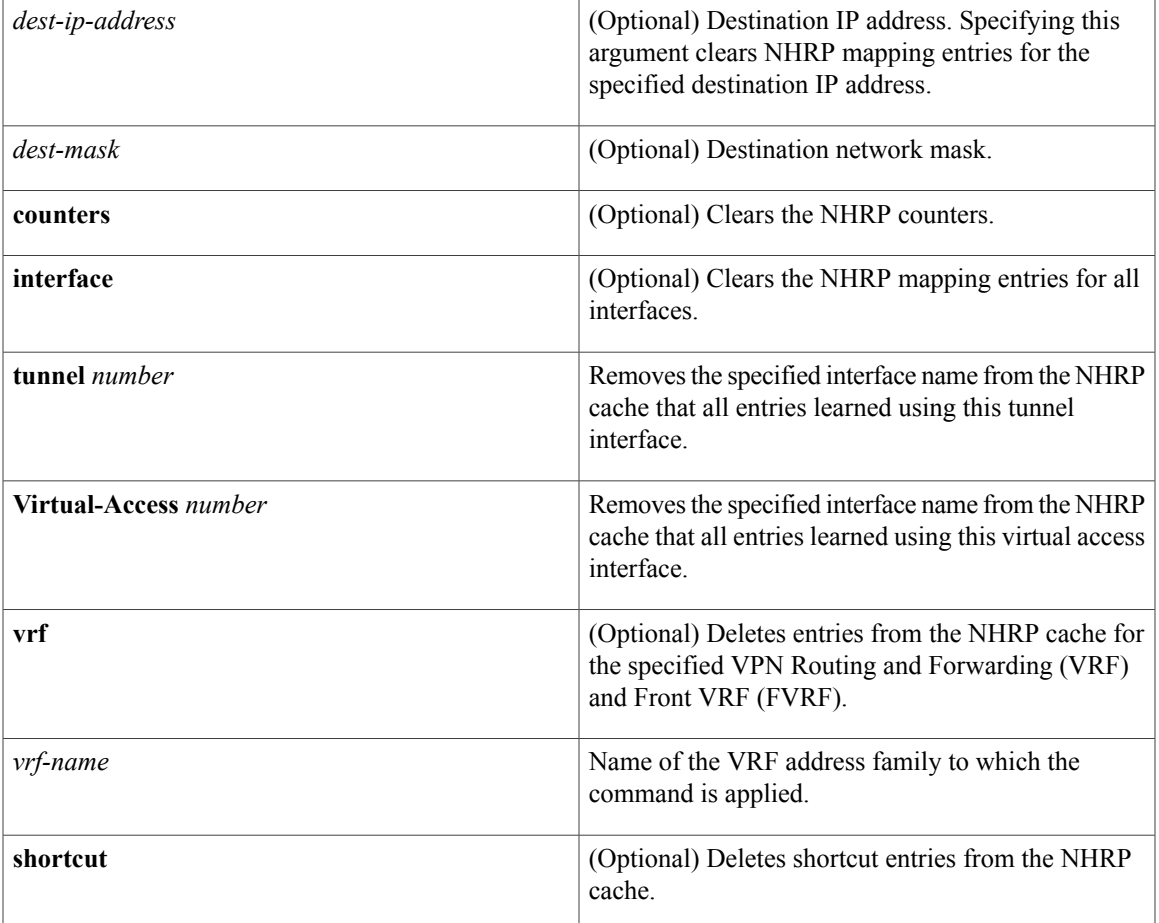

## **Command Modes** User EXEC (>)

Г

Privileged EXEC (#)

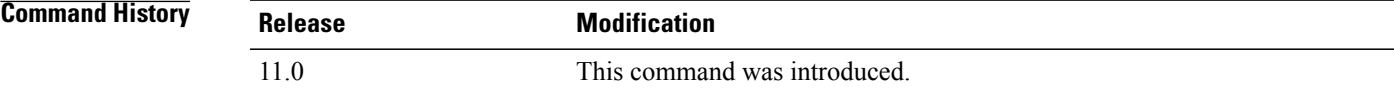

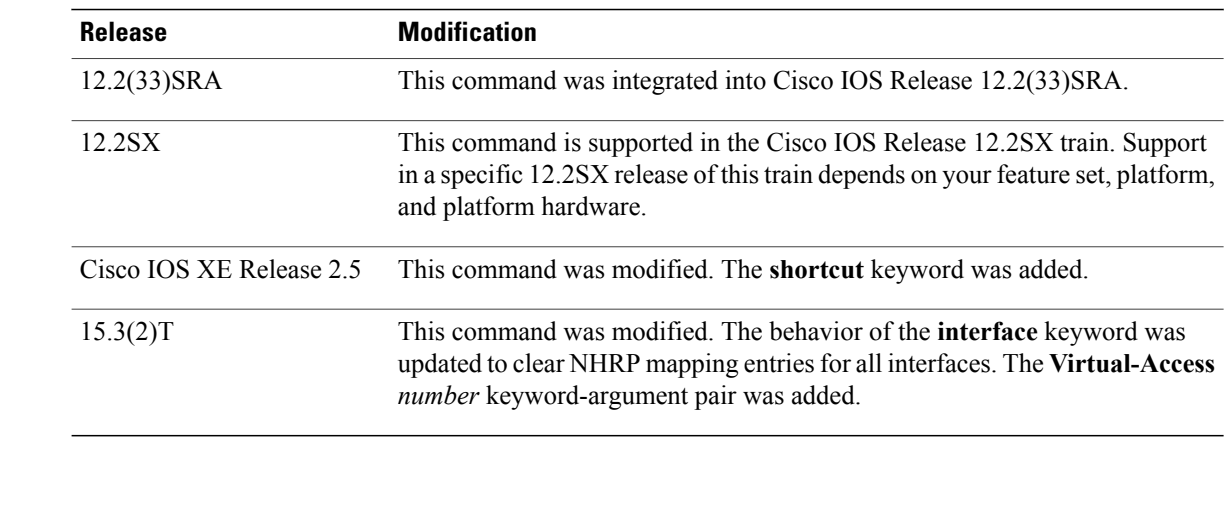

**Usage Guidelines** The **clear ip nhrp** command does not clear any static (configured) IP-to-NBMA address mappings from the NHRP cache. The **clear ip nhrp shortcut** command clears NHRP cache entries that have associated NHRP routes or next-hop overrides in the Routing Information Base (RIB). The **clear ip nhrp** command clears Front VRF (FVRF) counters. It does not clear Internal VRF (IVRF)

Replacing **ip** in the command name with **ipv6** clears IPv6-specific cache.

**Examples** The following example shows how to clear all dynamic entries from the NHRP cache for an interface:

Device# **clear ip nhrp** The following example shows how to clear the NHRP cache entries that have associated NHRP routes or next-hop overrides in the RIB:

Device# **clear ip nhrp shortcut**

counters.

# **Related Commands Command Description show ip nhrp** Displays NHRP mapping information.

# **clear ip route**

To delete routes from the IP routing table, use the **clear ip route** command in EXEC mode.

**clear ip route** {*network* [ *mask* ]**| \***}

#### **Syntax Description**

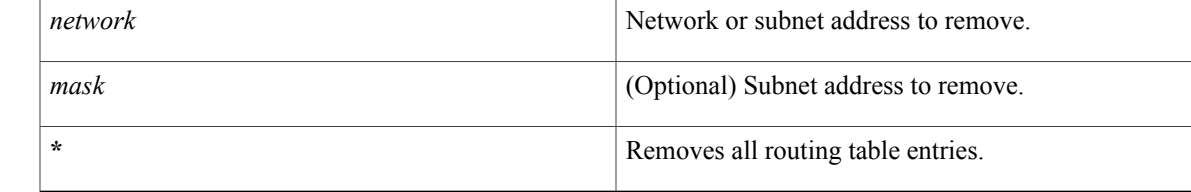

**Command Default** All entries are removed.

### **Command Modes EXEC**

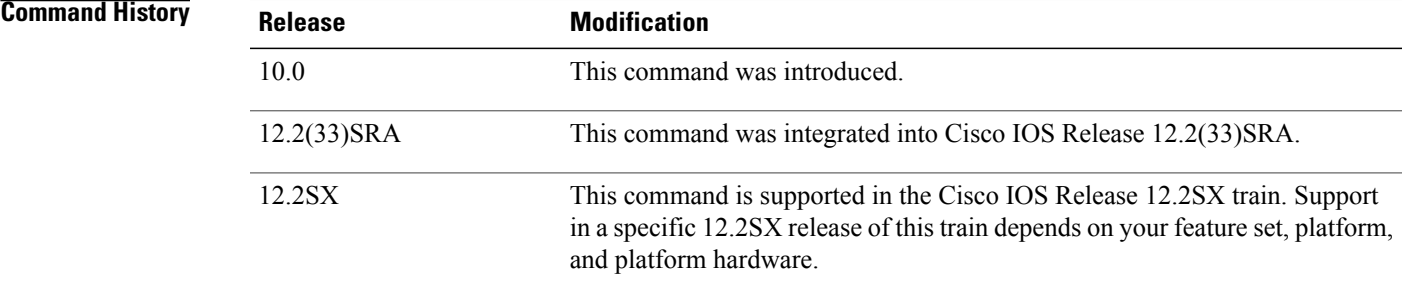

Г

**Examples** The following example removes a route to network 10.5.0.0 from the IP routing table:

Router> **clear ip route 10.5.0.0**

 $\mathbf{I}$ 

I

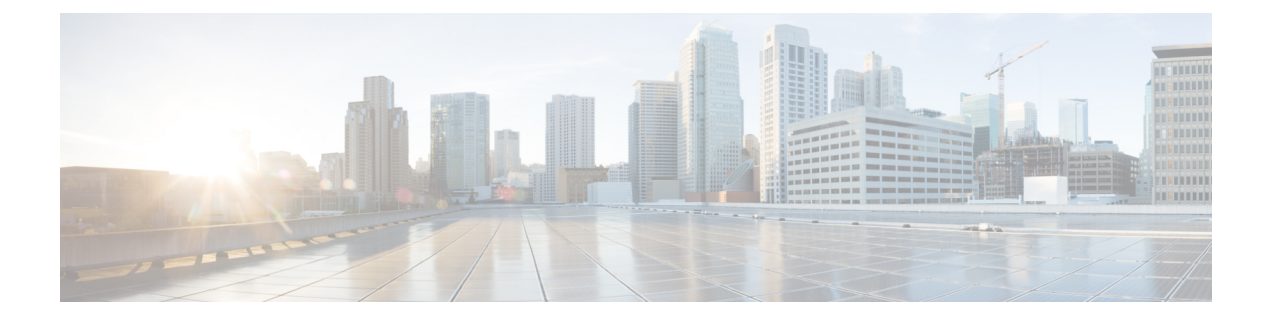

# **clear ip route dhcp through ip arp entry learn**

- clear ip route [dhcp,](#page-115-0) page 96
- clear ip snat [sessions,](#page-117-0) page 98
- clear ip snat translation [distributed,](#page-118-0) page 99
- clear ip snat [translation](#page-119-0) peer, page 100
- clear ip dhcp snooping database [statistics,](#page-120-0) page 101
- clear ip [translation](#page-121-0) peer, page 102
- clear ipv6 [dhcp,](#page-122-0) page 103
- clear ipv6 dhcp [binding,](#page-123-0) page 104
- clear ipv6 dhcp [client,](#page-125-0) page 106
- clear ipv6 dhcp [conflict,](#page-126-0) page 107
- clear ipv6 [dhcp-ldra](#page-128-0) statistics, page 109
- clear ipv6 dhcp relay [binding,](#page-130-0) page 111
- clear ipv6 dhcp [route,](#page-132-0) page 113
- clear ipv6 nat [translation,](#page-133-0) page 114
- clear logging ip [access-list](#page-135-0) cache, page 116
- clear mdns [cache,](#page-136-0) page 117
- clear mdns [service-types,](#page-138-0) page 119
- clear mdns [statistics,](#page-139-0) page 120
- clear nat64 ha [statistics,](#page-141-0) page 122
- clear nat64 [statistics,](#page-142-0) page 123
- clear nat64 [translations,](#page-144-0) page 125
- [client-identifier,](#page-146-0) page 127
- [client-name,](#page-148-0) page 129
- [control,](#page-150-0) page 131

Г

- data, [page](#page-152-0) 133
- ddns [\(DDNS-update-method\),](#page-154-0) page 135
- [default-mapping-rule,](#page-156-0) page 137
- [default-router,](#page-157-0) page 138
- [device-role](#page-159-0) (DHCPv6 Guard), page 140
- dns [forwarder,](#page-160-0) page 141
- dns [forwarding,](#page-163-0) page 144
- dns forwarding [source-interface,](#page-165-0) page 146
- [dns-server,](#page-167-0) page 148
- dns-server [\(config-dhcp-global-options\),](#page-169-0) page 150
- [dns-server](#page-170-0) (IPv6), page 151
- [domain](#page-172-0) list, page 153
- domain [lookup,](#page-174-0) page 155
- domain [multicast,](#page-176-0) page 157
- [domain](#page-178-0) name, page 159
- [domain-name](#page-180-0) (IPv6), page 161
- domain [name-server,](#page-181-0) page 162
- domain [name-server](#page-183-0) interface, page 164
- domain resolver [source-interface,](#page-186-0) page 167
- [domain](#page-188-0) retry, page 169
- domain [round-robin,](#page-189-0) page 170
- domain [timeout,](#page-191-0) page 172
- [domain-name](#page-192-0) (DHCP), page 173
- [designated-gateway,](#page-193-0) page 174
- group [\(firewall\),](#page-195-0) page 176
- [hardware-address,](#page-196-0) page 177
- host, [page](#page-199-0) 180
- host [\(host-list\),](#page-201-0) page 182
- http [\(DDNS-update-method\),](#page-203-0) page 184
- [import](#page-207-0) all, page 188
- import [dns-server,](#page-209-0) page 190
- import [domain-name,](#page-211-0) page 192
- import [information](#page-213-0) refresh, page 194

 $\mathbf I$ 

- import nis [address,](#page-215-0) page 196
- import nis [domain-name,](#page-217-0) page 198
- import nisp [address,](#page-219-0) page 200
- import nisp [domain-name,](#page-221-0) page 202
- import sip [address,](#page-223-0) page 204
- import sip [domain-name,](#page-225-0) page 206
- import sntp [address,](#page-227-0) page 208
- [information](#page-229-0) refresh, page 210
- internal [\(DDNS-update-method\),](#page-231-0) page 212
- interval [maximum,](#page-233-0) page 214
- interval [minimum,](#page-235-0) page 216
- ip [address,](#page-238-0) page 219
- ip [address](#page-241-0) dhcp, page 222
- ip address pool [\(DHCP\),](#page-245-0) page 226
- ip arp entry [learn,](#page-247-0) page 228

ι

## <span id="page-115-0"></span>**clear ip route dhcp**

To remove routes from the routing table added by the Cisco IOS Dynamic Host Configuration Protocol (DHCP) server and relay agent for the DHCP clients on unnumbered interfaces, use the **clear ip route dhcp**command in EXEC mode.

**clear ip route** [**vrf** *vrf-name*] **dhcp** [ *ip-address* ]

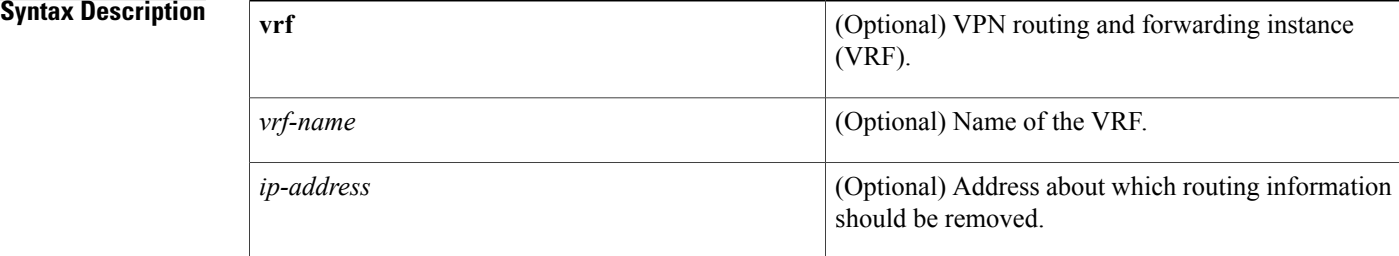

### **Command Default** No default behavior or values.

### **Command Modes EXEC**

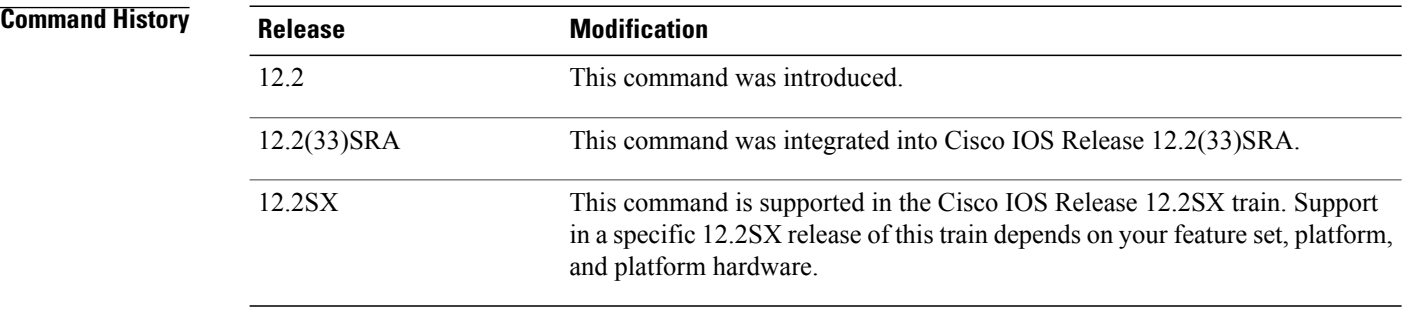

**Usage Guidelines** To remove information about global routes in the routing table, use the **clear ip route dhcp** command. To remove routes in the VRF routing table, use the **clear ip route vrf** *vrf-name* **dhcp** command.

**Examples** The following example removes a route to network 10.5.5.217 from the routing table:

Router# **clear ip route dhcp 10.5.5.217**

## **Related Commands**

 $\mathbf I$ 

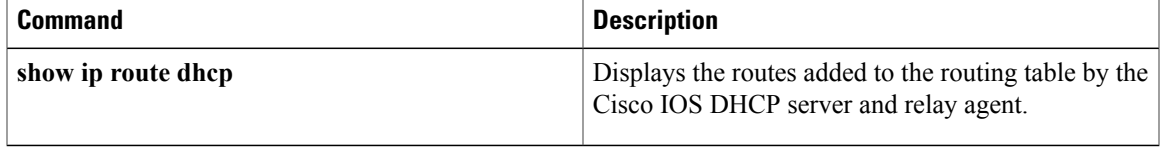

T

# <span id="page-117-0"></span>**clear ip snat sessions**

To clear dynamic Stateful Network Address Translation (SNAT) sessions from the translation table, use the **clear ip snat sessions**command in EXEC mode.

**clear ip snat sessions \* [ip-address-peer]**

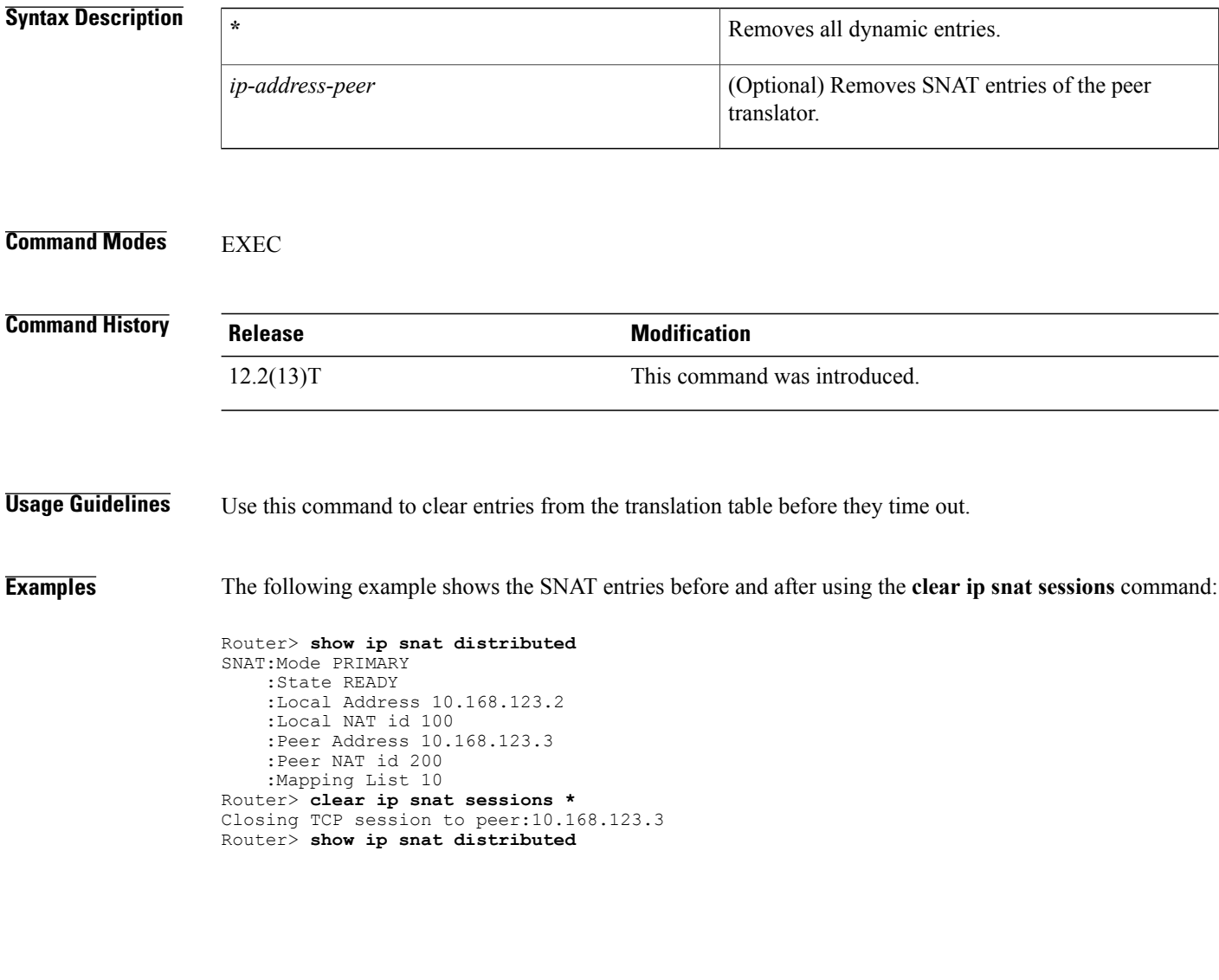

Г

# <span id="page-118-0"></span>**clear ip snat translation distributed**

To clear dynamic Stateful Network Address Translation (SNAT) translations from the translation table, use the **clear ip snat translation distributed**command in EXEC mode.

**clear ip snat translation distributed \***

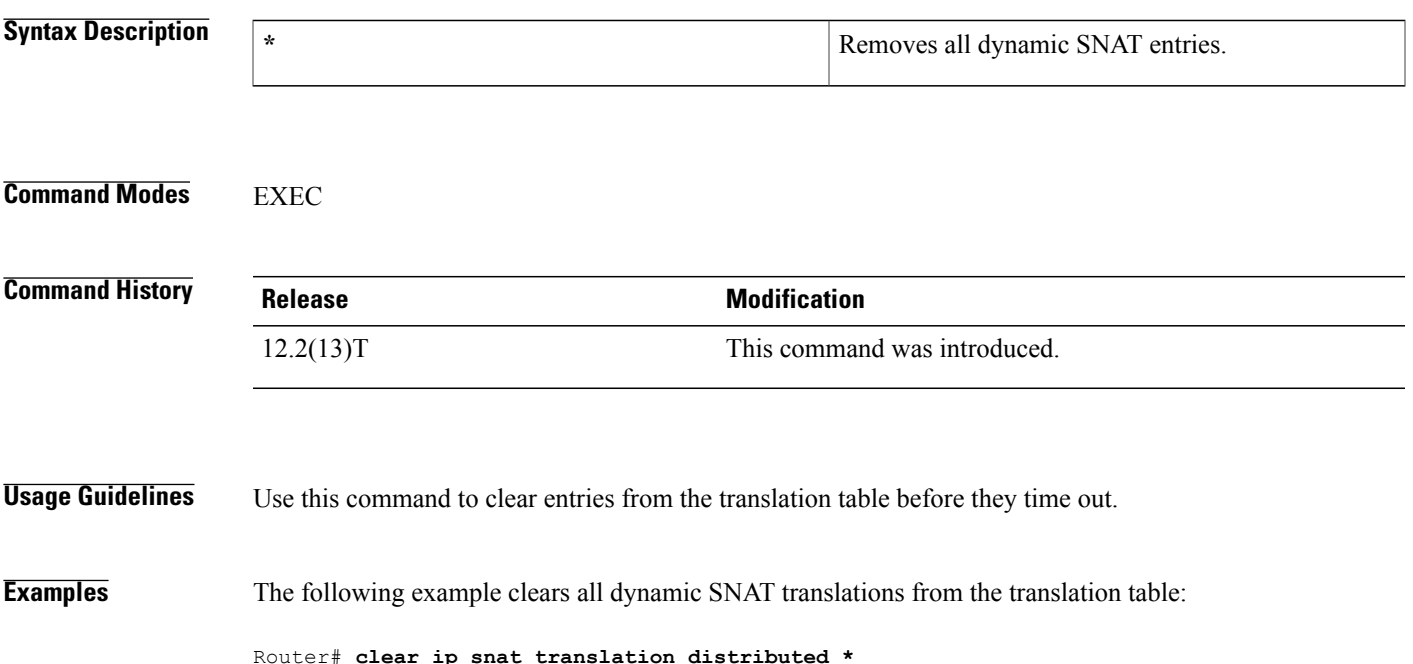

T

# <span id="page-119-0"></span>**clear ip snat translation peer**

To clear peer Stateful Network Address Translation (SNAT) translations from the translation table, use the **clear ip snat translation peer**command in EXEC mode.

**clear ip snat translation peer ip-address-peer [refresh]**

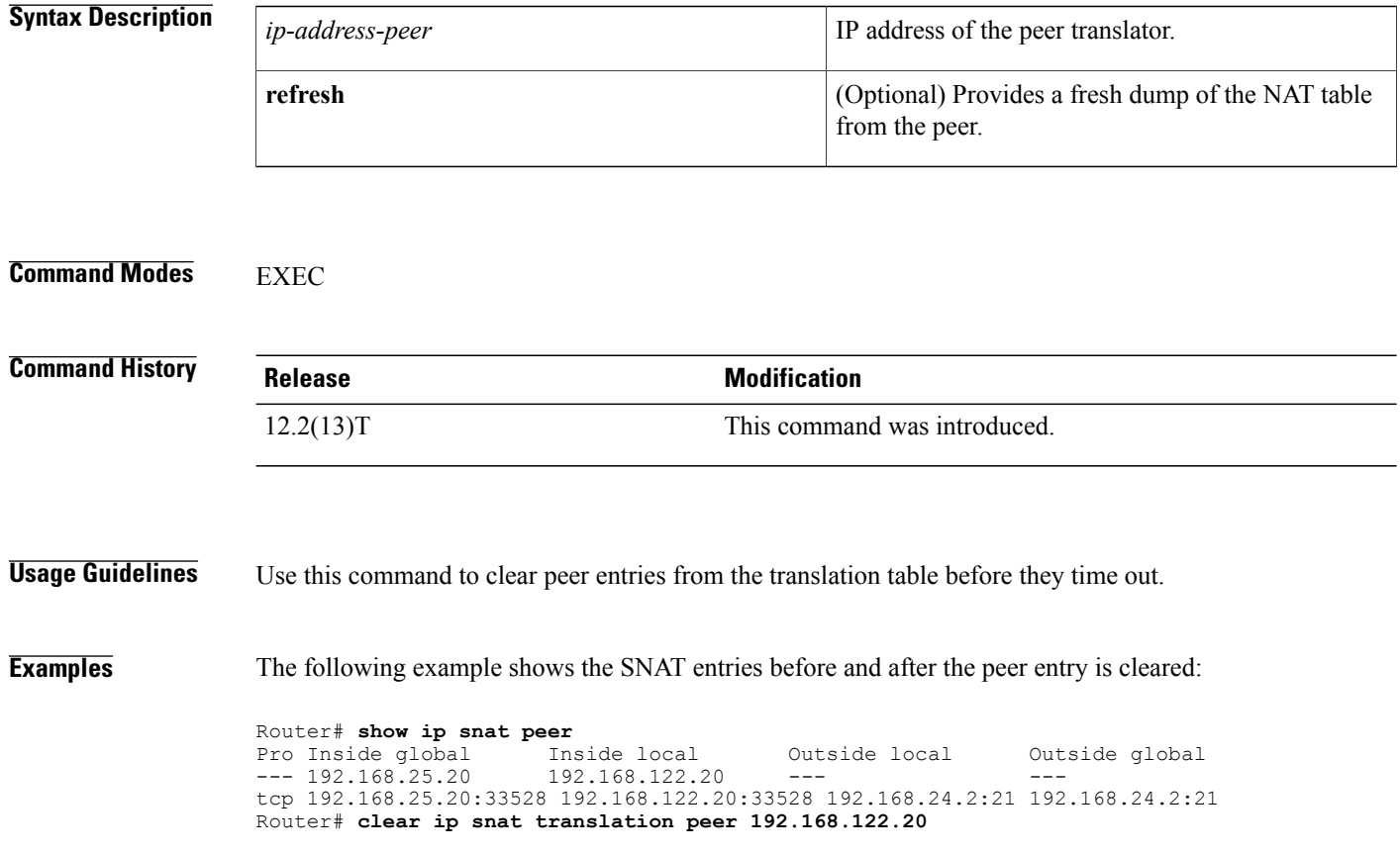

# <span id="page-120-0"></span>**clear ip dhcp snooping database statistics**

To clear the DHCP binding database statistics, use the **clear ip dhcp snooping database statistics** command in privileged EXEC mode.

**clear ip dhcp snooping database statistics**

- **Syntax Description** This command has no arguments or keywords.
- **Command Default** This command has no default settings.
- **Command Modes** Privileged EXEC

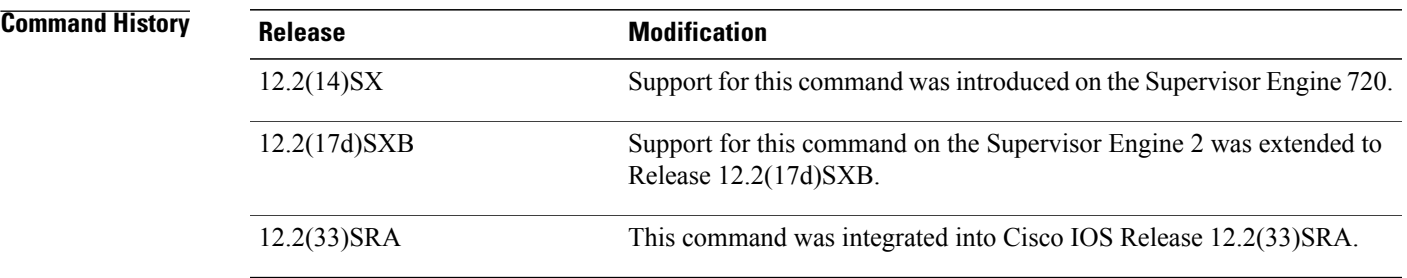

Г

**Examples** This example shows how to clear the statistics from the DHCP binding database:

Router# **clear ip dhcp snooping database statistics**

 $\overline{\phantom{a}}$ 

# <span id="page-121-0"></span>**clear ip translation peer**

To clear or reset the Network Address Translation (NAT) entries created by the Stateful Failover of Network Address Translation (SNAT) peer router and retreive a list of NAT entries, use the **clear ip translation peer** command in privileged EXEC mode.

**clear ip translation peer** *ip-address* **refresh**

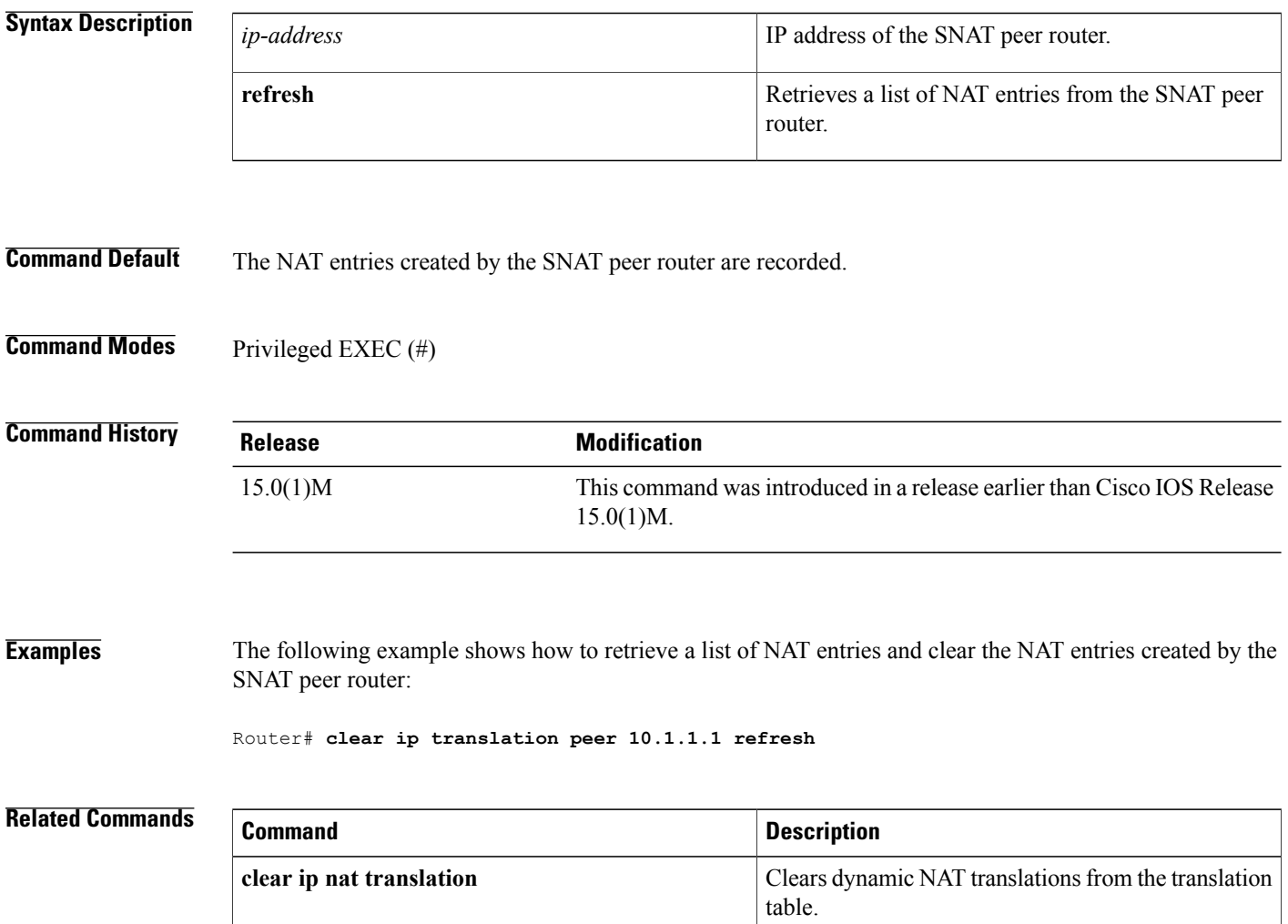

# <span id="page-122-0"></span>**clear ipv6 dhcp**

To clear IPv6 Dynamic Host Configuration Protocol (DHCP) information, use the **clear ipv6 dhcp**command in privileged EXEC mode:

**clear ipv6 dhcp**

**Syntax Description** This command has no arguments or keywords.

**Command Modes** Privileged EXEC (#)

**Command History Release Modification** 12.2(33)SRE This command was introduced.

**Usage Guidelines** The **clear ipv6 dhcp** command deletes DHCP for IPv6 information.

**Examples** The following example :

Г

Router# **clear ipv6 dhcp**

# <span id="page-123-0"></span>**clear ipv6 dhcp binding**

To delete automatic client bindings from the Dynamic Host Configuration Protocol (DHCP) for IPv6 server binding table, use the **clear ipv6 dhcp binding** command in privileged EXEC mode.

**clear ipv6 dhcp binding** [ *ipv6-address* ] [**vrf** *vrf-name*]

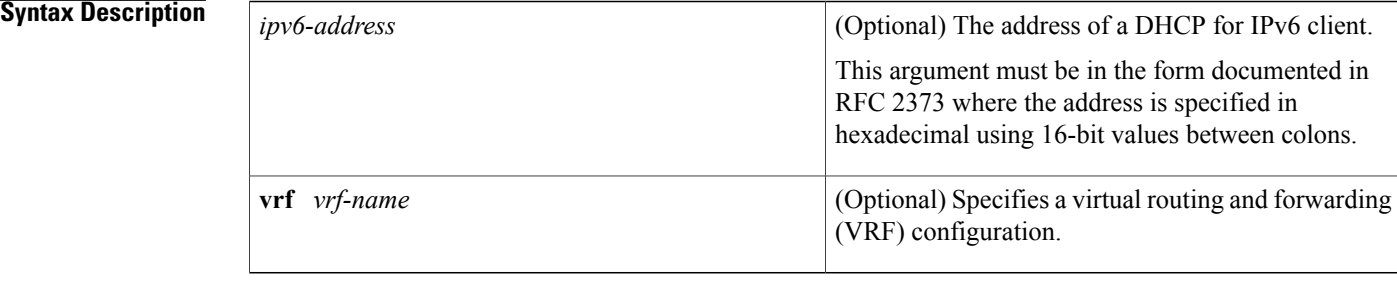

## **Command Modes** Privileged EXEC

#### $$

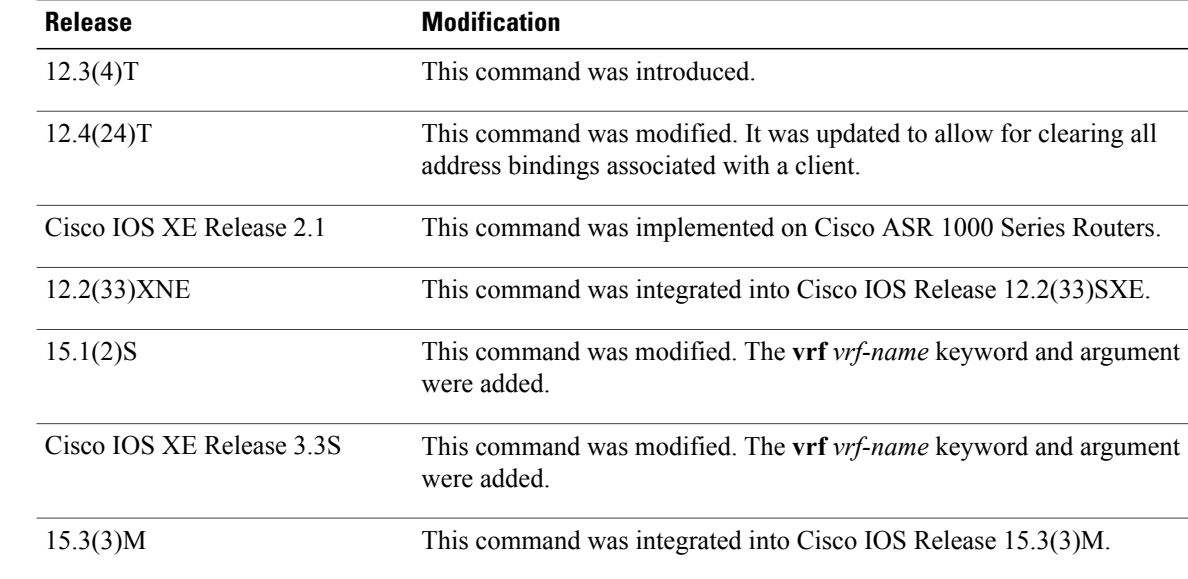

**Usage Guidelines** The **clear ipv6 dhcp binding** command is used as a server function.

A binding table entry on the DHCP for IPv6 server is automatically:

- Created whenever a prefix is delegated to a client from the configuration pool.
- Updated when the client renews, rebinds, or confirms the prefix delegation.

• Deleted when the client releases all the prefixes in the binding voluntarily, all prefixes' valid lifetimes have expired, or an administrator runs the **clear ipv6 dhcp binding** command.

If the **clear ipv6 dhcp binding** command is used with the optional *ipv6-address* argument specified, only the binding for the specified client is deleted. If the **clear ipv6 dhcp binding** command is used without the *ipv6-address* argument, then all automatic client bindings are deleted from the DHCP for IPv6 binding table. If the optional **vrf** *vrf-name* keyword and argument combination is used, only the bindings for the specified VRF are cleared.

### **Examples** The following example deletes all automatic client bindings from the DHCP for IPv6 server binding table:

Router# **clear ipv6 dhcp binding**

#### **Related Commands**

I

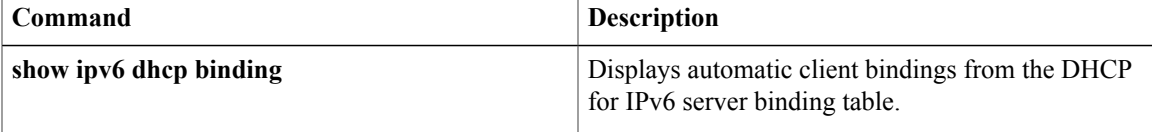

Π

# <span id="page-125-0"></span>**clear ipv6 dhcp client**

To restart the Dynamic Host Configuration Protocol (DHCP) for IPv6 client on an interface, use the **clear ipv6 dhcp client** command in privileged EXEC mode.

**clear ipv6 dhcp client** *interface-type interface-number*

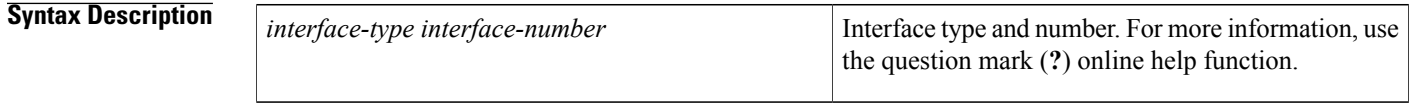

**Command Modes** Privileged EXEC

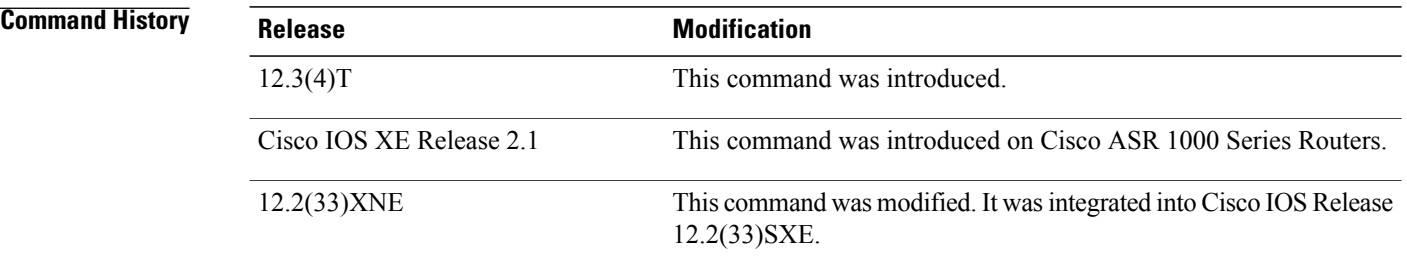

**Usage Guidelines** The **clear ipv6 dhcp client** command restarts the DHCP for IPv6 client on specified interface after first releasing and unconfiguring previously acquired prefixes and other configuration options(for example, Domain Name System [DNS] servers).

**Examples** The following example restarts the DHCP for IPv6 client for Ethernet interface 1/0:

Router# **clear ipv6 dhcp client Ethernet 1/0**

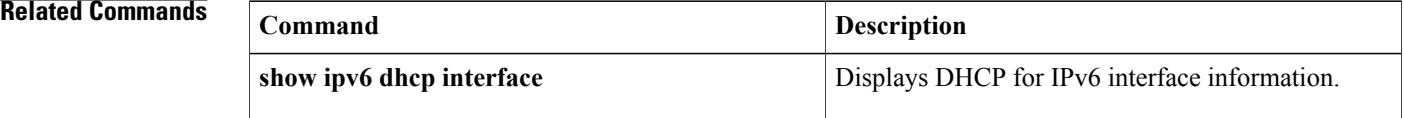

# <span id="page-126-0"></span>**clear ipv6 dhcp conflict**

To clear an address conflict from the Dynamic Host Configuration Protocol for IPv6 (DHCPv6) server database, use the **clear ipv6 dhcp conflict** command in privileged EXEC mode.

**clear ipv6 dhcp conflict** {**\***| *ipv6-address*| **vrf** *vrf-name*}

#### **Syntax Description**

Г

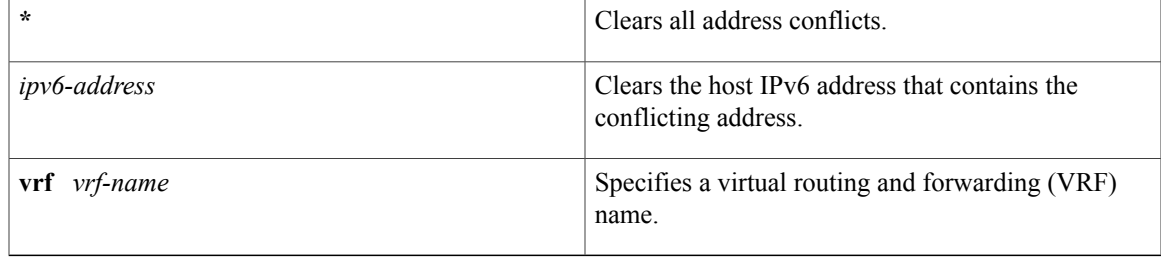

### **Command Modes** Privileged EXEC (#)

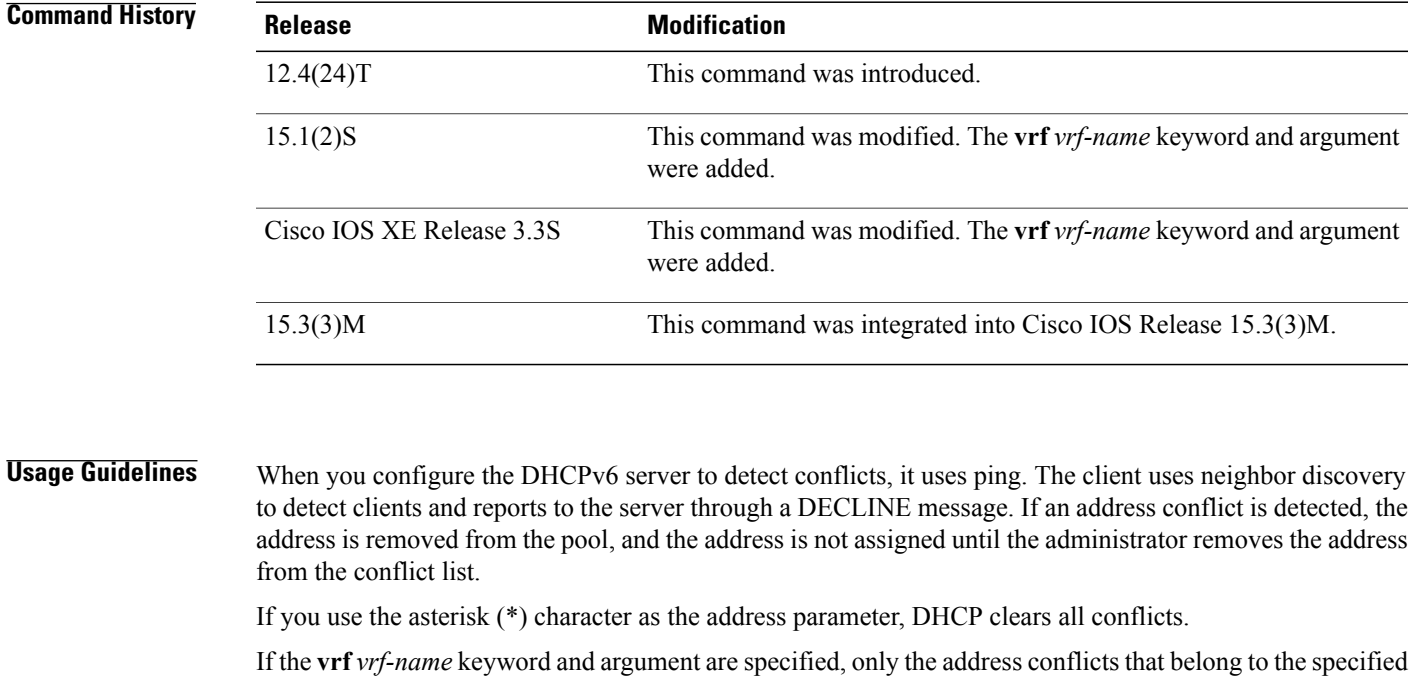

**Examples** The following example shows how to clear all address conflicts from the DHCPv6 server database:

Router# **clear ipv6 dhcp conflict \***

VRF will be cleared.

 $\mathbf{I}$ 

T

## **Related Commands**

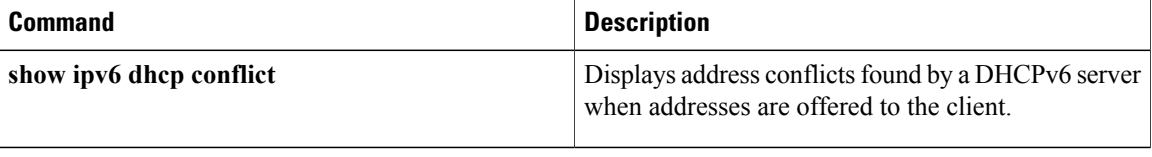

 $\mathsf I$ 

# <span id="page-128-0"></span>**clear ipv6 dhcp-ldra statistics**

To clear Lightweight DHCPv6 Relay Agent (LDRA) related statistics, use the **clear ipv6dhcp-ldra statistics** command in user EXEC or privileged EXEC mode.

**clear ipv6 dhcp-ldra statistics** [*interface-type number*]

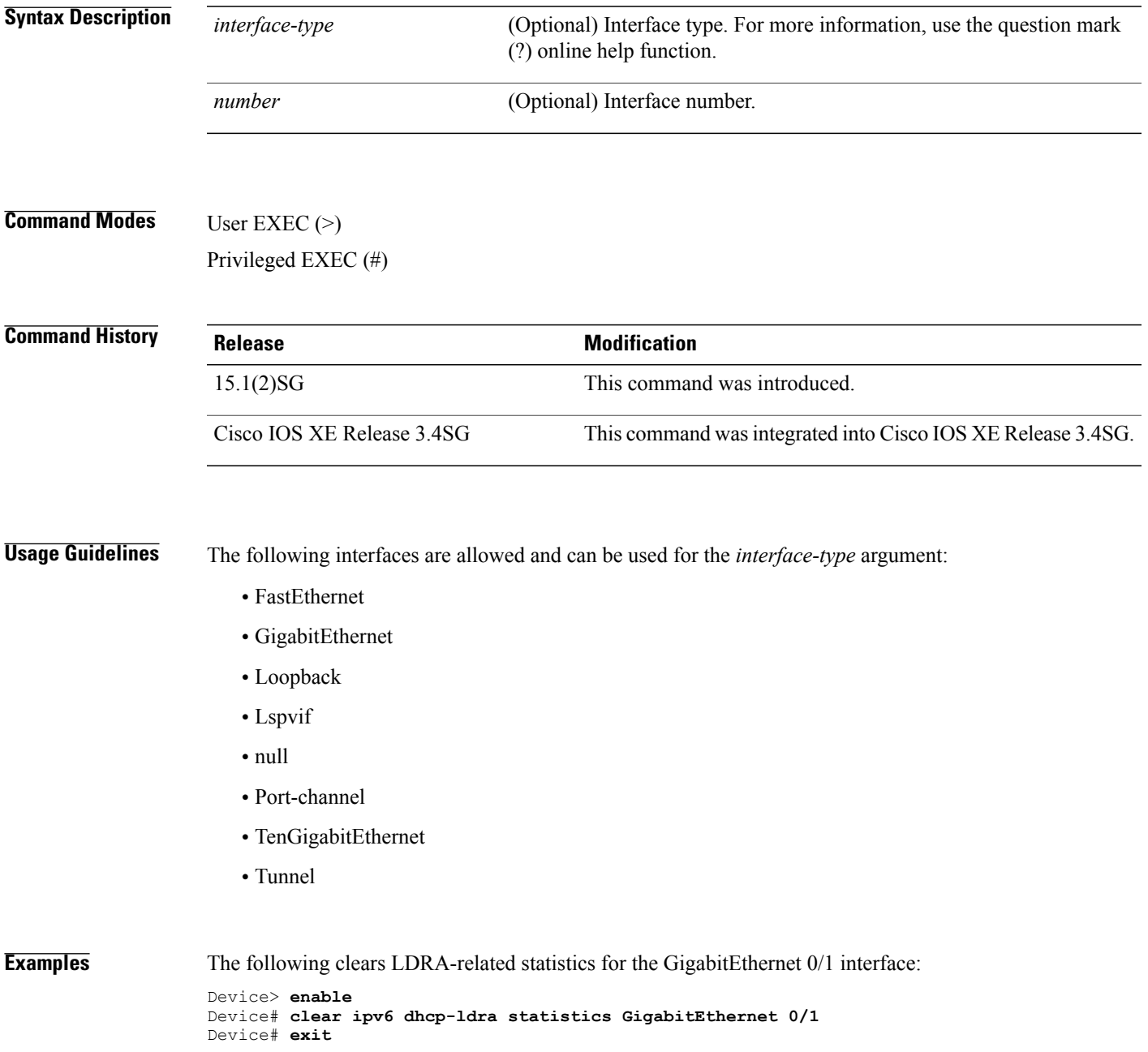

 $\mathbf{I}$ 

T

### **Related Commands**

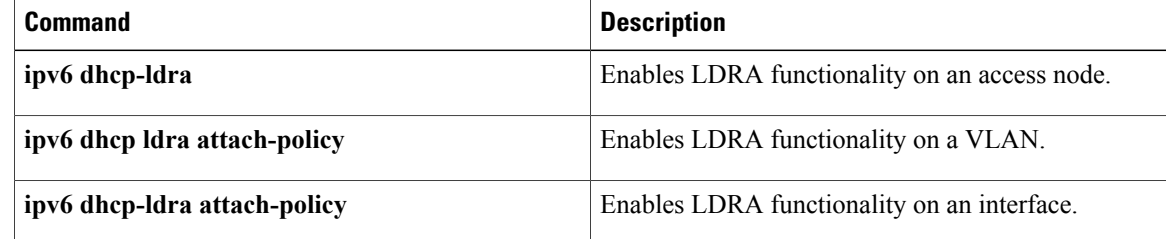

# <span id="page-130-0"></span>**clear ipv6 dhcp relay binding**

To clear an IPv6 address or IPv6 prefix of a Dynamic Host Configuration Protocol (DHCP) for IPv6 relay binding, use the **clear ipv6 dhcp relay binding** command in privileged EXEC mode.

**clear ipv6 dhcp relay binding**{**vrf** *vrf-name*}{\*| *ipv6-address*| *ipv6-prefix*}

Cisco uBR10012 and Cisco uBR7200 Series Universal Broadband Devices

**clear ipv6 dhcp relay binding**{**vrf** *vrf-name*}{\*| *ipv6-prefix*}

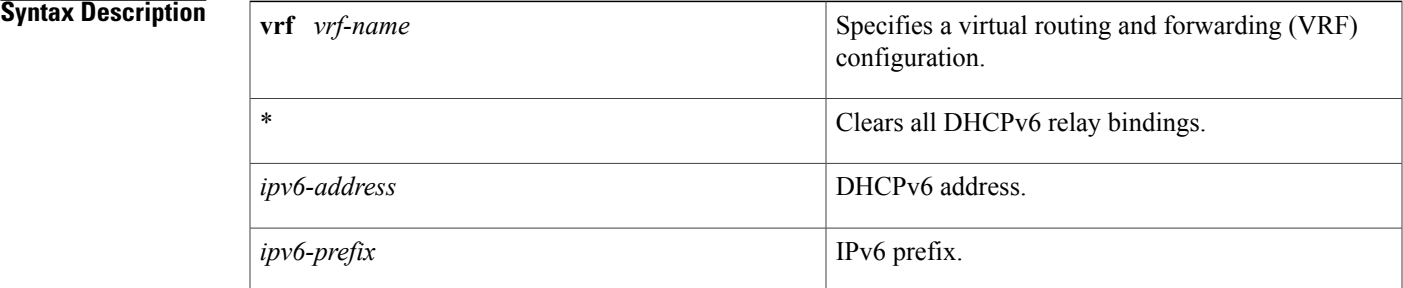

### **Command Modes** Privileged EXEC (#)

*<u>Command History</u>* 

I

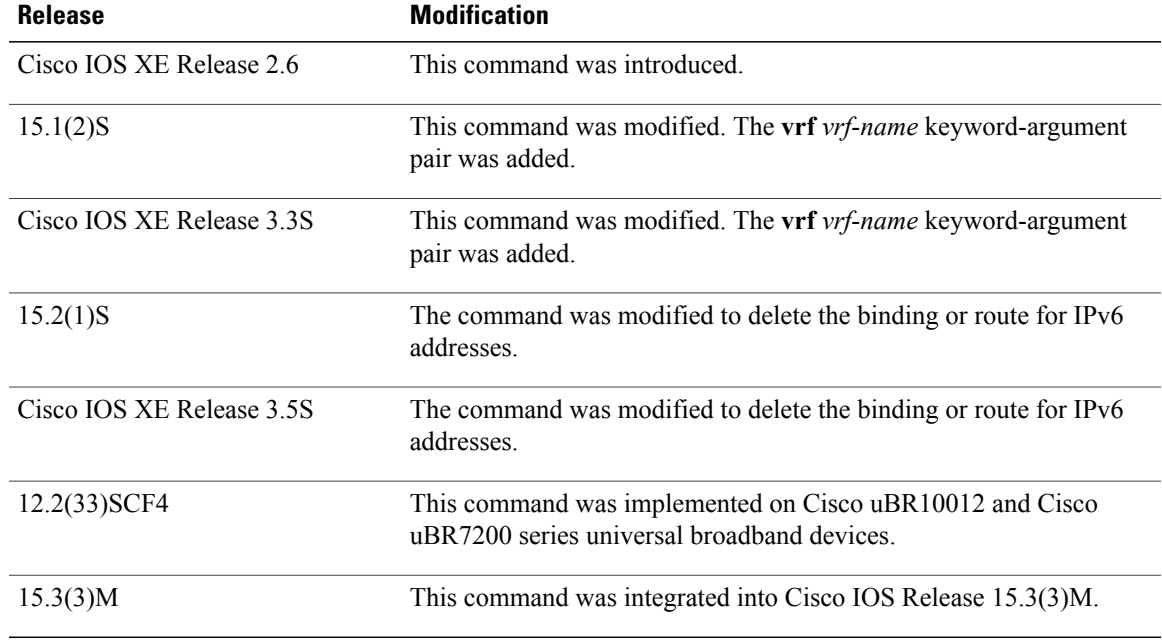

T

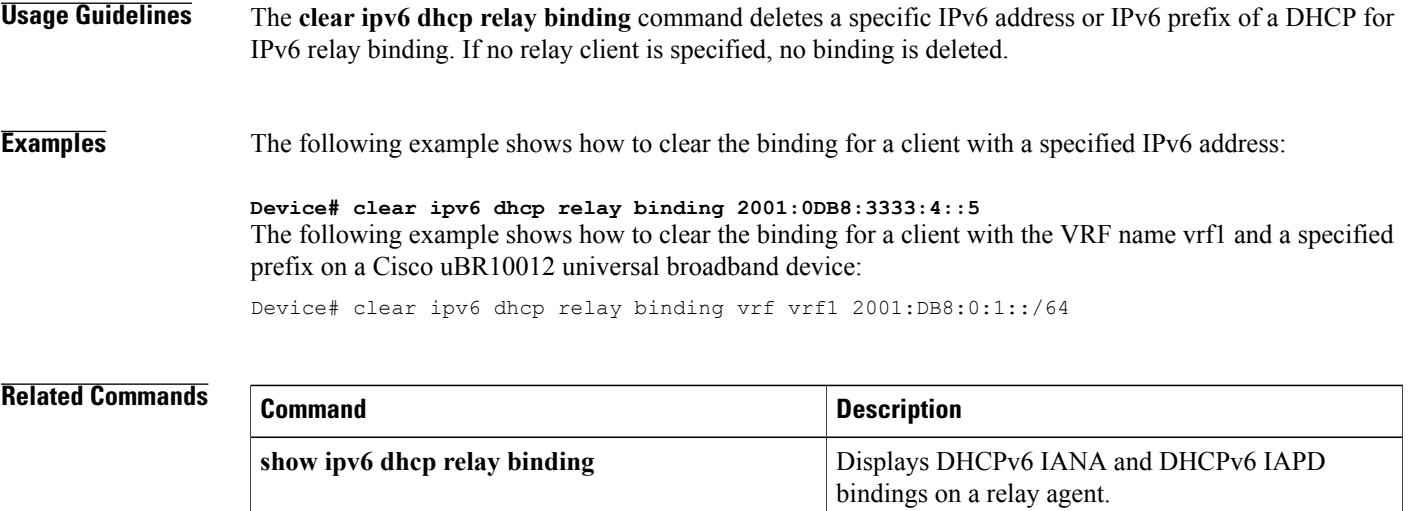

## <span id="page-132-0"></span>**clear ipv6 dhcp route**

To clear routes added by Dynamic Host Configuration Protocol for IPv6 (DHCPv6) on a DHCPv6 server for Internet Assigned Numbers Authority (IANA) and Identity Association for Prefix Delegation (IAPD), use the **clear ipv6 dhcp route** command in privileged EXEC mode.

**clear ipv6 dhcp route**{**vrf** *vrf-name*}{\*| *ipv6-address*| *ipv6-prefix*}

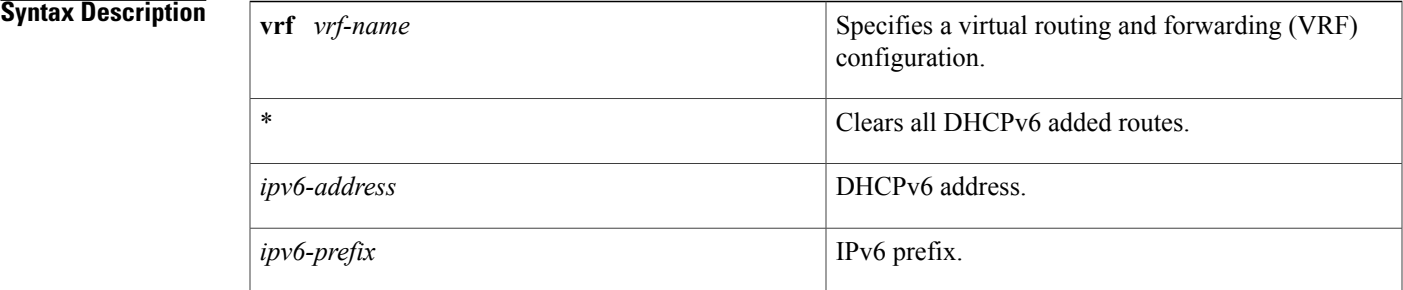

## **Command Modes** Privileged EXEC (#)

## **Command History Release Modification** 15.2(1)S This command was introduced. Cisco IOS XE Release 3.5S This command was integrated into Cisco IOS XE Release 3.5S.

#### **Examples** The following example shows how to clear routes added by DHCPv6 on a DHCPv6 server for IANA and IAPD:

Router# **clear ipv6 dhcp route vrf vrfname 2001:0DB8:3333:4::5/126**

#### **Related Commands**

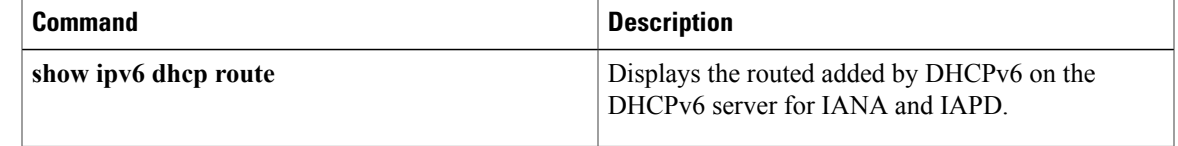

T

# <span id="page-133-0"></span>**clear ipv6 nat translation**

To clear dynamic Network Address Translation--Protocol Translation (NAT-PT) translationsfrom the dynamic state table, use the **clear ipv6 nat translation**command in privileged EXEC mode.

**clear ipv6 nat translation \***

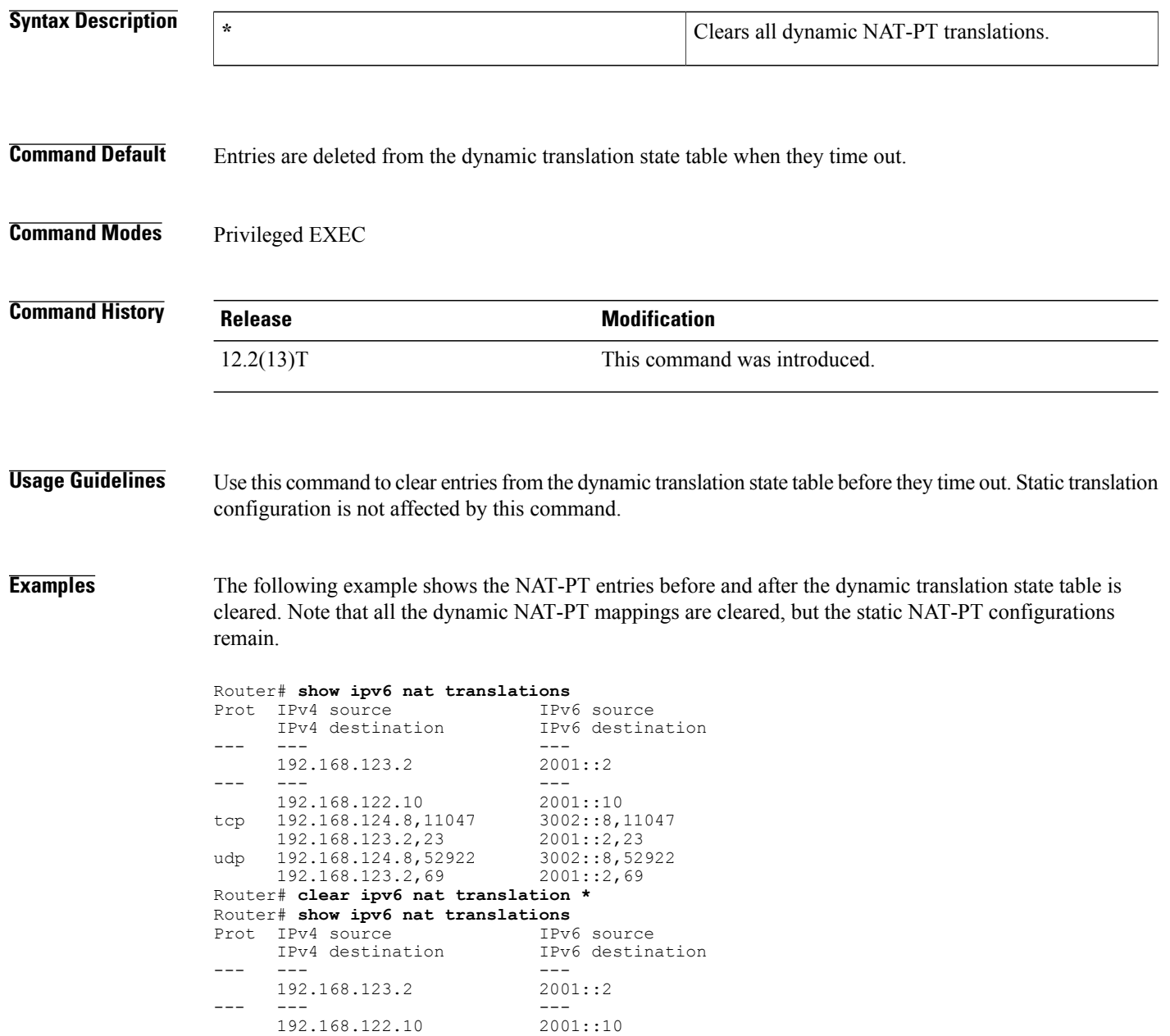

## **Related Commands**

 $\mathbf I$ 

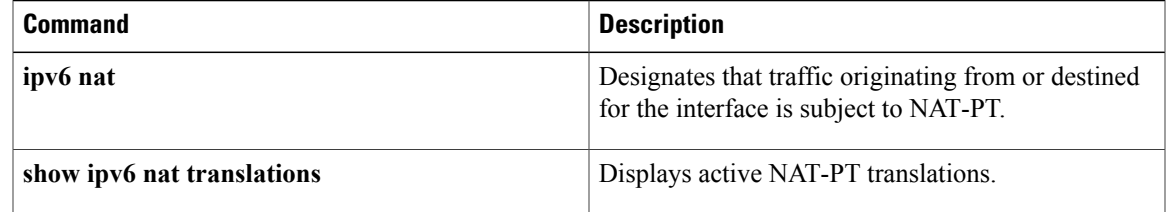

# <span id="page-135-0"></span>**clear logging ip access-list cache**

To clear all the entries from the Optimized ACL Logging (OAL) cache and send them to the syslog, use the **clear logging ip access-list cache** command in privileged EXEC mode.

**clear logging ip access-list cache**

- **Syntax Description** This command has no arguments or keywords.
- **Command Default** This command has no default settings.
- **Command Modes** Privileged EXEC

**Command History Release Modification** Support for this command was introduced on the Supervisor Engine 720. 12.2(17d)SXB 12.2(33)SRA This command was integrated into Cisco IOS Release 12.2(33)SRA.

**Usage Guidelines** This command is supported on Cisco 7600 series routers that are configured with a Supervisor Engine 720 only.

**Examples** This example shows how to clear all the entries from the OAL cache and send them to the syslog:

Router# **clear logging ip access-list cache**

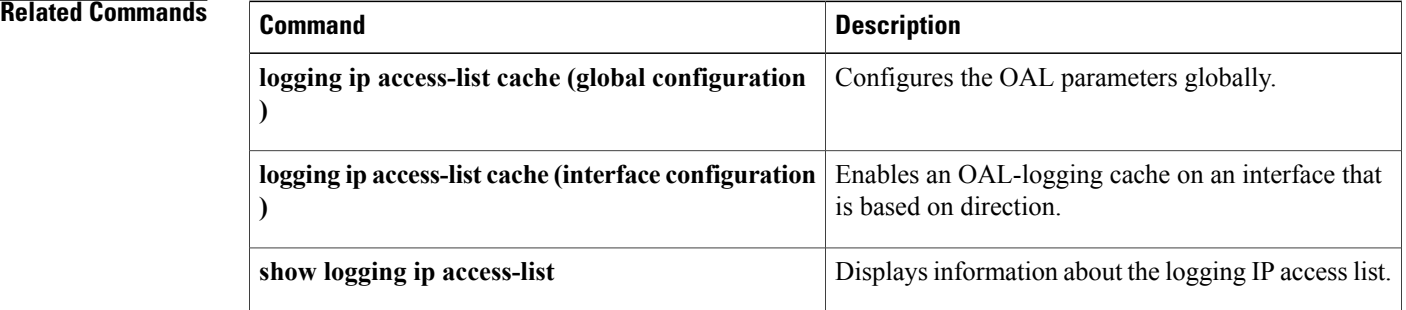

# <span id="page-136-0"></span>**clear mdns cache**

To clear multicast Domain Name System (mDNS) cache information, use the **clear mdns cache** command in user EXEC or privileged EXEC mode.

**clear mdns cache** [**interface** *type number* | **mac** *mac-address*]

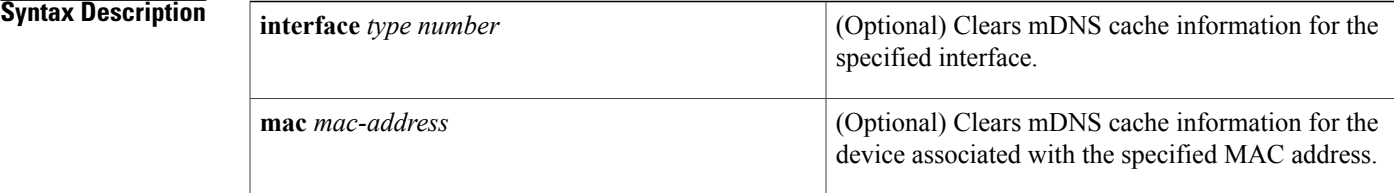

### **Command Modes** User EXEC (>)

Privileged EXEC (#)

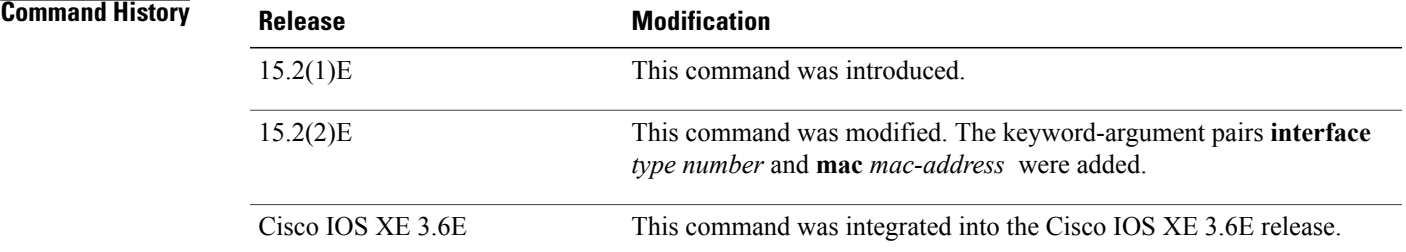

**Usage Guidelines** To clear mDNS cache information for all the interfaces on the device, including all mDNS records in cache, use the command form **clear mdns cache**. To clear mDNS cache information for a specific interface, use the command form **clear mdns cache interface** *type number*.

Ι

**Examples** The following example shows how to clear mDNS cache information for the interface ethernet 0/1:

```
Device> enable
Device# clear mdns cache interface ethernet 0/1
Device# exit
```
## **Related Commands**

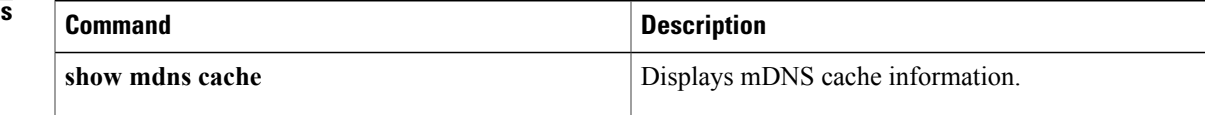

 $\mathbf{I}$ 

I

Г

# <span id="page-138-0"></span>**clear mdns service-types**

To clear multicast Domain Name System (mDNS) service-type information, use the **clear mdns service-types** command in user EXEC or privileged EXEC mode.

**clear mdns service-types** [**interface** *type number*]

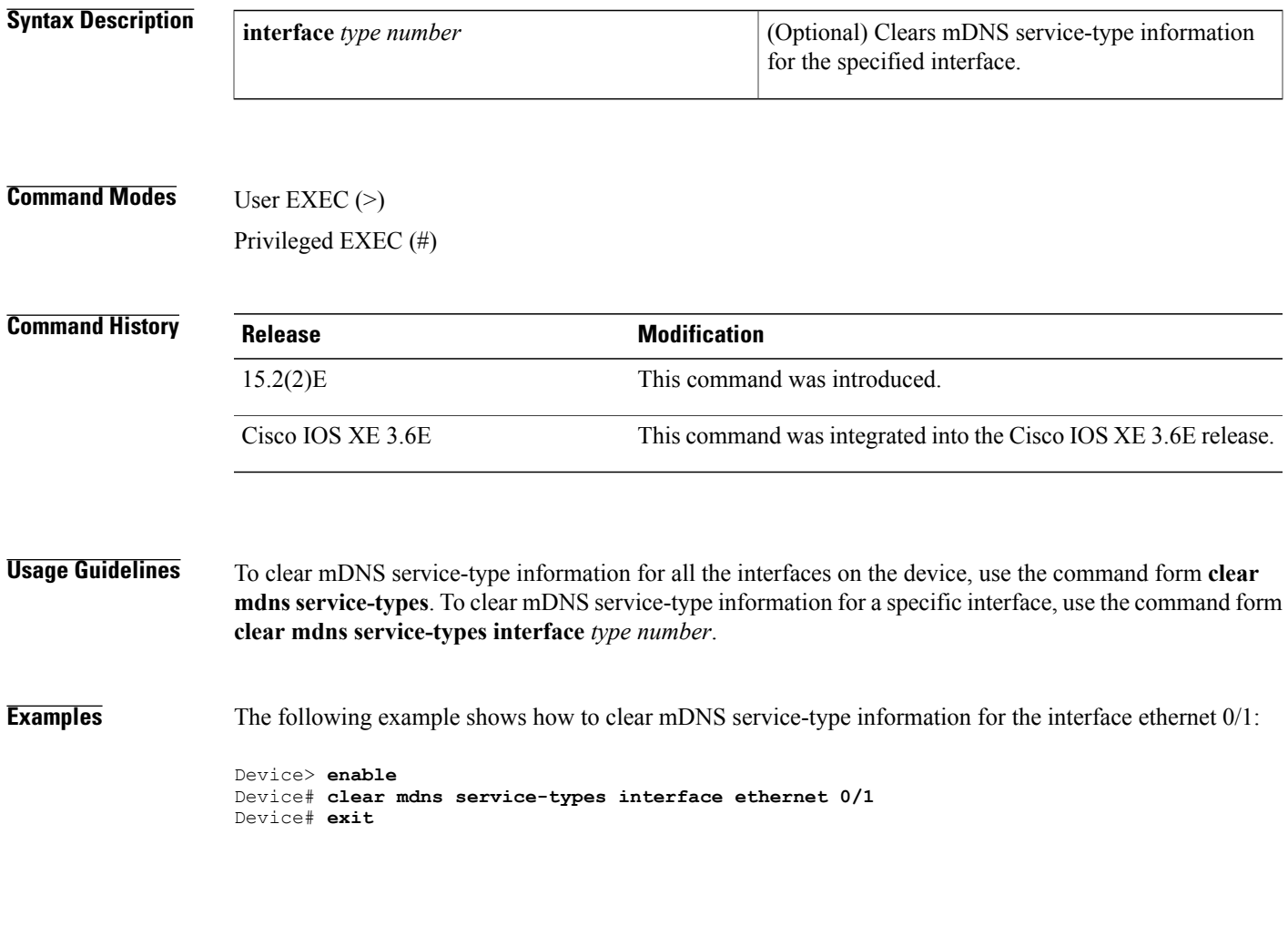

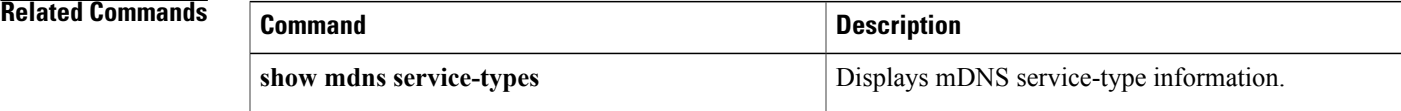

## <span id="page-139-0"></span>**clear mdns statistics**

To clear multicast Domain Name System (mDNS) statistics, use the **clear mdns statistics** command in user EXEC or privileged EXEC mode.

**clear mdns statistics** {**all** | **interface** *type number* | **service-list** *name* | **service-policy** {**all** | **interface** *type number*}}

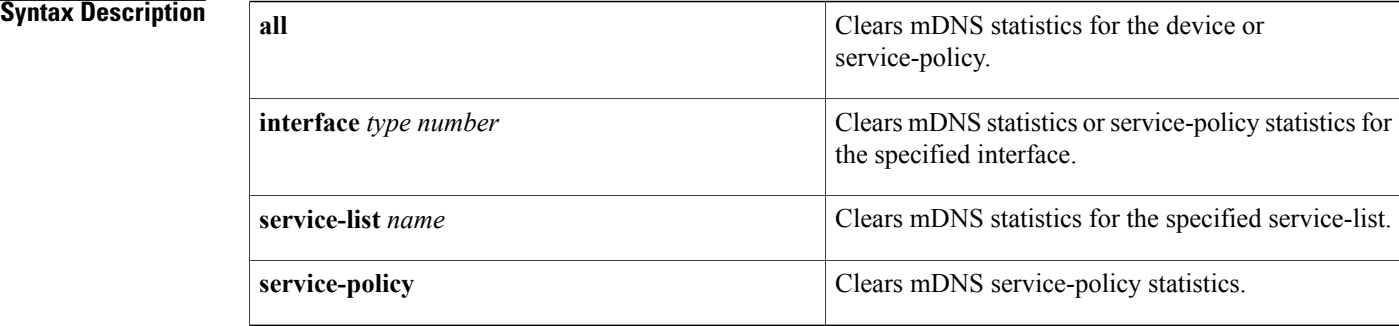

### **Command Modes** User EXEC (>)

Privileged EXEC (#)

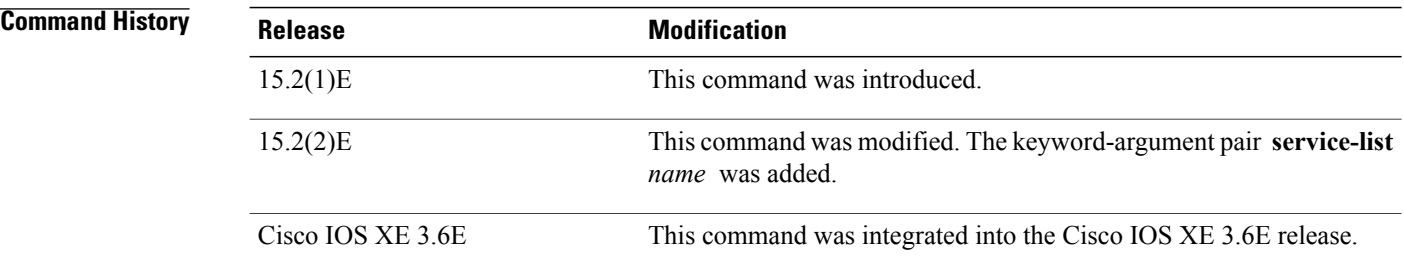

**Usage Guidelines** The **all** keyword can be used in two forms of the **clear mdns statistics** command. You can clear mDNS statistics for the device using the **clear mdns statistics all** command form. To clear service-policy statistics for all interfaces, use the **clear mdns statistics service-policy all** command form.

> The keyword-argument pair **interface** *type number* can be used in two forms of the **clear mdns statistics** command. To clear mDNS statistics for a specific interface, use the **clear mdns statistics interface** *type number* command form. To clear service-policy statistics for a specific interface, use the **clear mdns statistics service-policy interface** *type number* command form.

 $\mathbf{I}$ 

**Examples** The following example shows how to clear mDNS statistics information for a device:

Device> **enable** Device# **clear mdns statistics** Device# **exit**

#### **Related Commands**

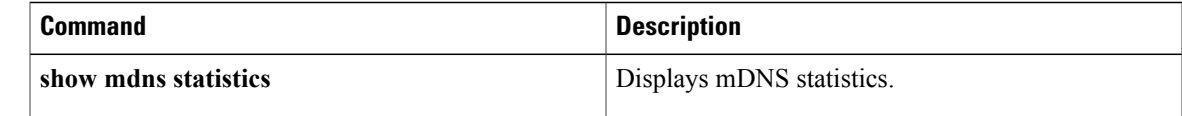

## <span id="page-141-0"></span>**clear nat64 ha statistics**

To clear the Network Address Translation 64 (NAT64) high availability (HA) statistics, use the **clear nat64 ha statistics** command in privileged EXEC mode.

#### **clear nat64 ha statistics**

- **Syntax Description** This command has no arguments or keywords.
- **Command Modes** Privileged EXEC (#)

**Command History Release <b>Modification** Cisco IOS XE Release 3.2S This command was introduced.

#### **Usage Guidelines** The HA statistics include the number of HA messages that are transmitted and received by the Route Processor (RP).

## **Examples** The following example shows how to use the **clear nat64 ha statistics** command to clear the NAT64 HA statistics:

Router# **clear nat64 ha statistics**

# **Related Commands Command Description show nat64 ha status** Displays information about the NAT64 HA state.

# <span id="page-142-0"></span>**clear nat64 statistics**

To clear the Network Address Translation 64 (NAT64) statistics, use the **clear nat64 statistics** command in privileged EXEC mode.

**clear nat64 statistics** [**failure| global**| **interface** *type number***| limit global**| **pool** *pool-name*| **prefix** [**stateful** *ipv6-prefix***/***prefix-length*| **stateless** [**v4v6| v6v4**] *ipv6-prefix***/***prefix-length*]]

#### **Syntax Description**

Г

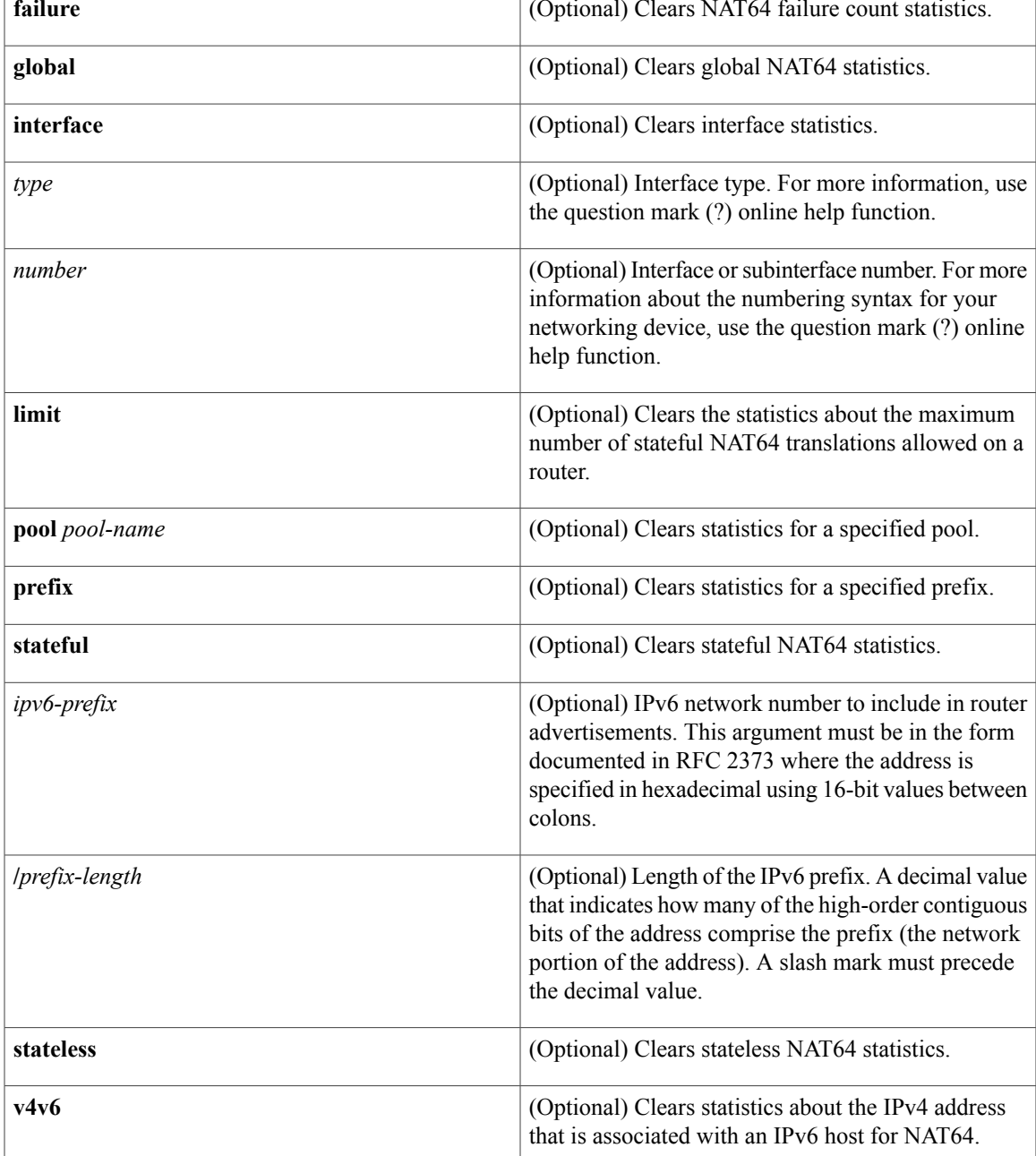

I

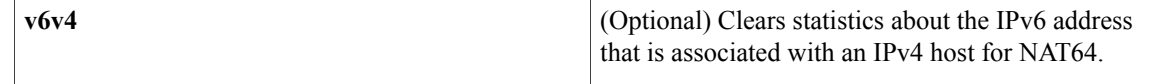

## **Command Modes** Privileged EXEC (#)

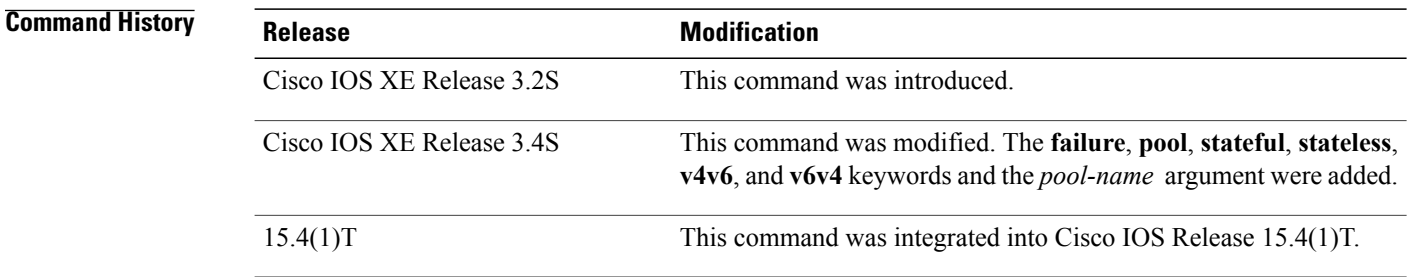

### **Usage Guidelines** You can use the **clear nat64 statistics** command to clear the statistics of a specified interface or all the interfaces for a given stateful or stateless prefix.

### **Examples** The following example shows how to clear NAT64 statistics:

Device# **clear nat64 statistics**

#### **Related Commands**

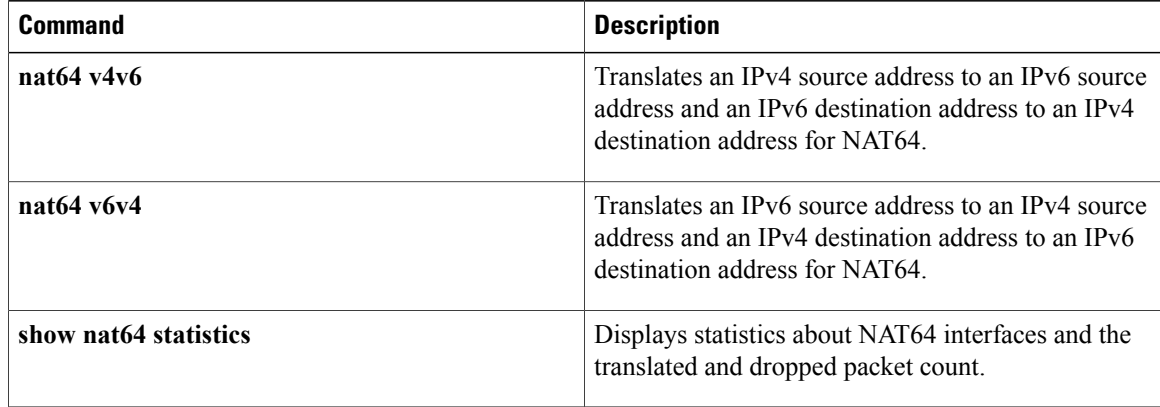
## **clear nat64 translations**

To clear dynamic stateful Network Address Translation 64 (NAT64) translations, use the **clear nat64 translations** command in privileged EXEC mode.

**clear nat64 translations** {**all** | **redundancy** *group-id*| **protocol** {**icmp | tcp | udp**}}

#### **Syntax Description**

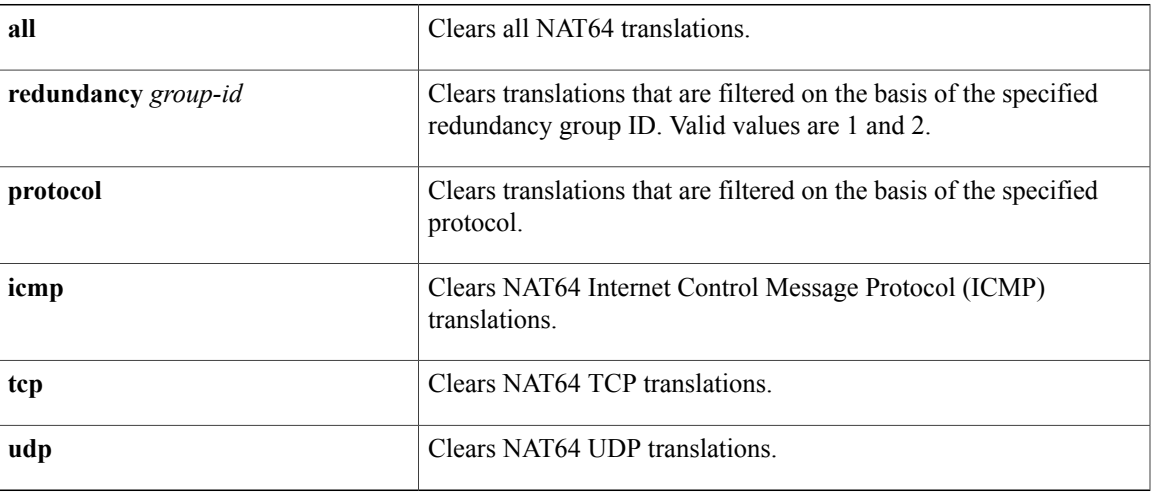

#### **Command Modes** Privileged EXEC (#)

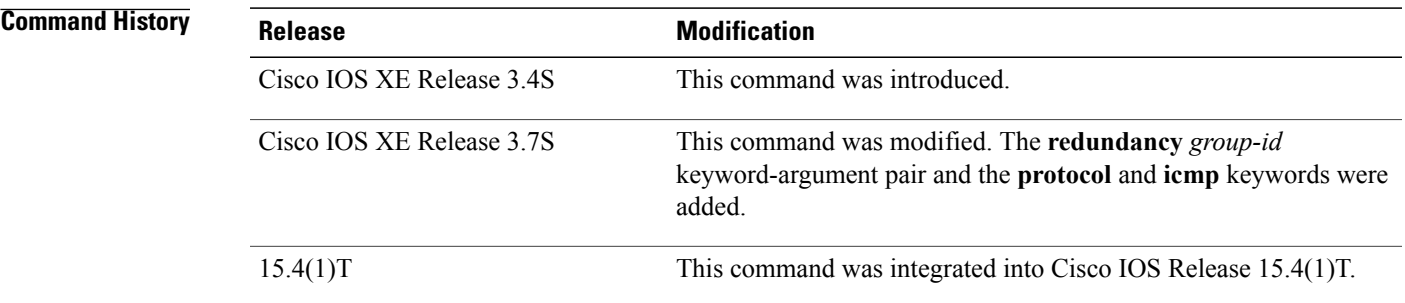

Π

**Examples** The following example shows how to clear all NAT64 translations: Device# **clear nat64 translations all** The following example shows how to clear translations that are filtered for redundancy group ID 1: Device# **clear nat64 translations redundancy 1**

 $\mathbf l$ 

T

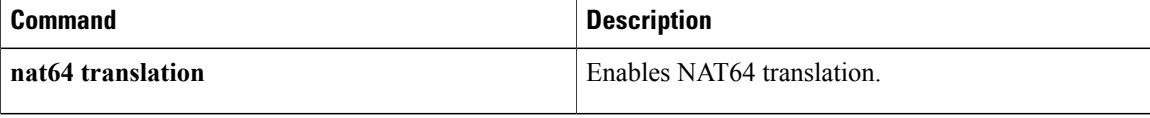

## **client-identifier**

To specify the unique identifier (in dotted hexadecimal notation) for a Dynamic Host Configuration Protocol (DHCP) client, use the **client-identifier** command in DHCP pool configuration mode. To delete the client identifier, use the **no** form of this command.

**client-identifier** *unique-identifier*

**no client-identifier**

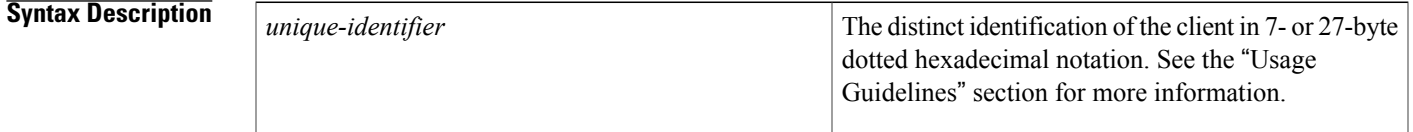

**Command Default** No client identifier is specified.

### **Command Modes** DHCP pool configuration (dhcp-config)

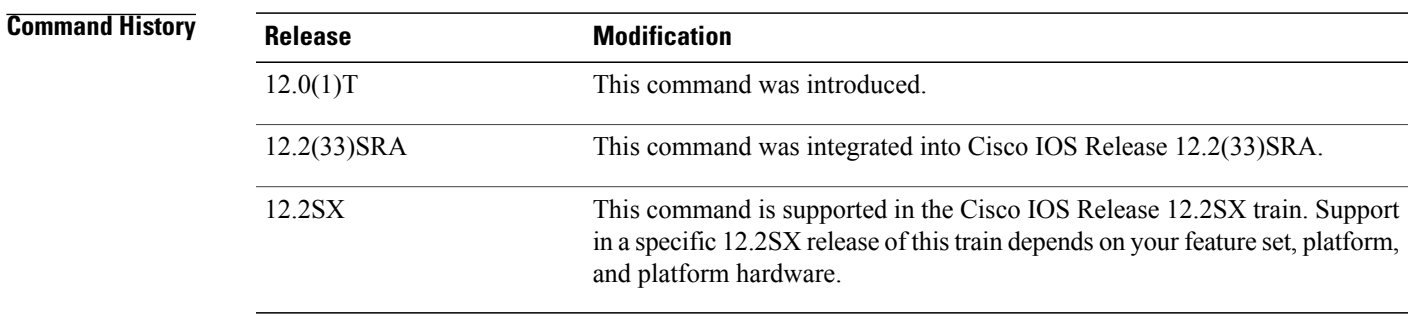

- **Usage Guidelines** This command is valid for manual bindings only. DHCP clients require client identifiers instead of hardware addresses. The client identifier is formed by concatenating the media type and the MAC address. You can specify the unique identifier for the client in either of the following ways:
	- A 7-byte dotted hexadecimal notation. For example, 01b7.0813.8811.66, where 01 represents the Ethernet media type and the remaining bytes represent the MAC address of the DHCP client.
	- A 27-byte dotted hexadecimal notation. For example, 7665.6e64.6f72.2d30.3032.342e.3937.6230.2e33.3734.312d.4661.302f.31. The equivalent ASCIIstring for this hexadecimal value is vendor-0024.97b0.3741-fa0/1, where vendor represents the vendor, 0024.97b0.3741 represents the MAC address of the source interface, and fa0/1 represents the source interface of the DHCP client.

I

For a list of media type codes, refer to the "Address Resolution Protocol Parameters" section of RFC 1700, *Assigned Numbers*.

You can determine the client identifier by using the **debug ip dhcp server packet** command.

**Examples** The following example specifies the client identifier for MAC address 01b7.0813.8811.66 in dotted hexadecimal notation:

Device(dhcp-config)# client-identifier 01b7.0813.8811.66

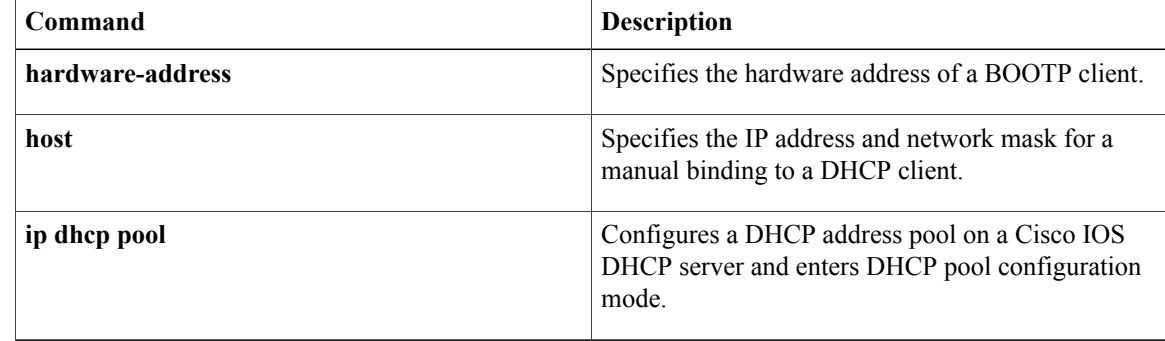

## **client-name**

To specify the name of a Dynamic Host Configuration Protocol (DHCP) client, use the **client-name** command in DHCP pool configuration mode. To remove the client name, use the **no** form of this command.

**client-name** *name*

**no client-name**

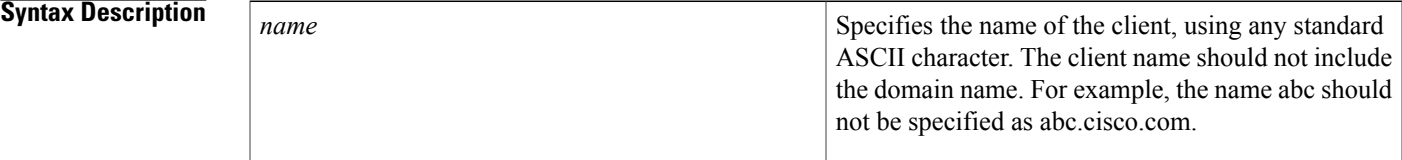

### **Command Default** No default behavior or values

### **Command Modes** DHCP pool configuration

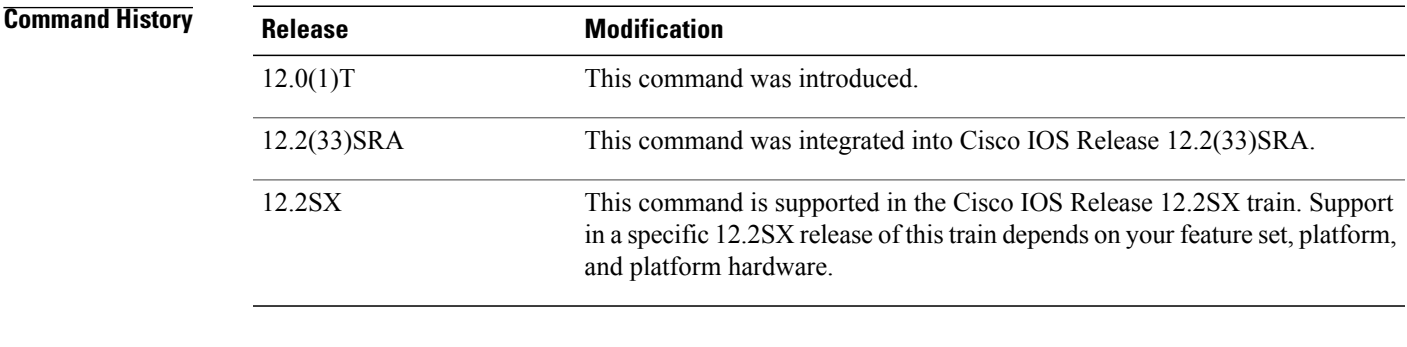

**Usage Guidelines** The client name should not include the domain name.

**Examples** The following example specifies a string client1 that will be the name of the client:

client-name client1

I

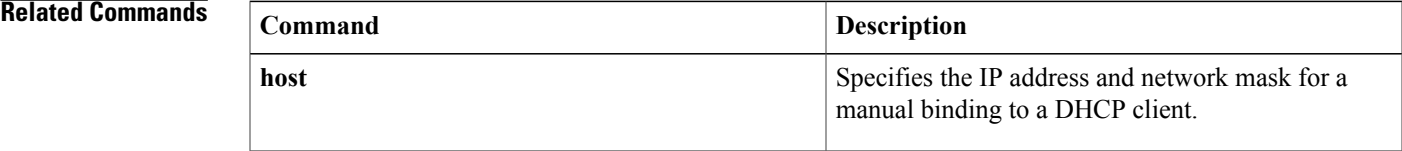

 $\mathbf{I}$ 

I

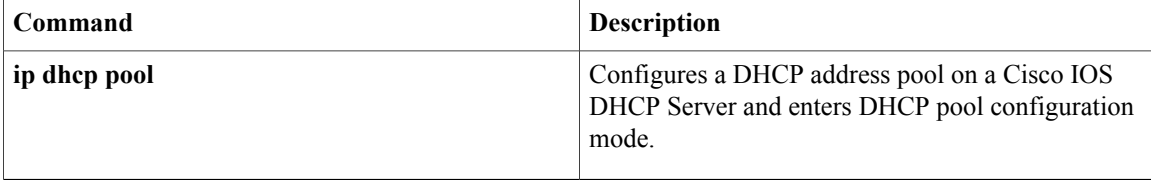

## **control**

To configure the control interface type and number for a redundancy group, use the **control**command in redundancy application group configuration mode. To remove the control interface for the redundancy group, use the **no** form of this command.

**control** *interface-type interface-number* **protocol** *id*

**no control**

#### **Syntax Description**

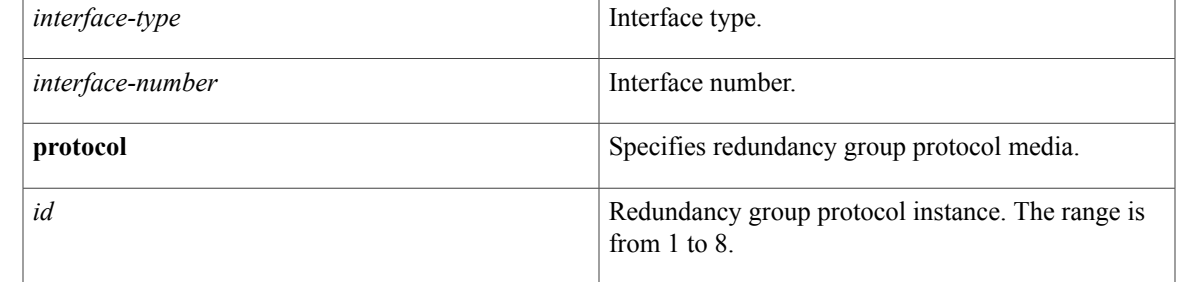

### **Command Default** The control interface is not configured.

### **Command Modes** Redundancy application group configuration (config-red-app-grp)

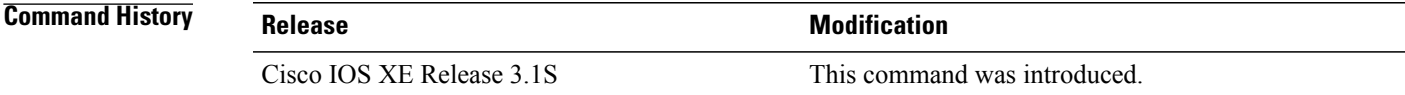

**Examples** The following example shows how to configure the redundancy group protocol media and instance for the control Gigabit Ethernet interface:

> Router# **configure terminal** Router(config)# **redundancy** Router(config-red)# **application redundancy** Router(config-red-app)# **group 1** Router(config-red-app-grp)# **control GigabitEthernet 0/0/0 protocol 1**

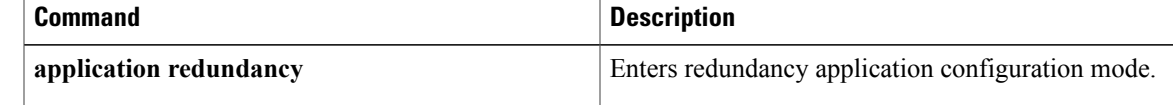

 $\mathbf{I}$ 

 $\mathbf I$ 

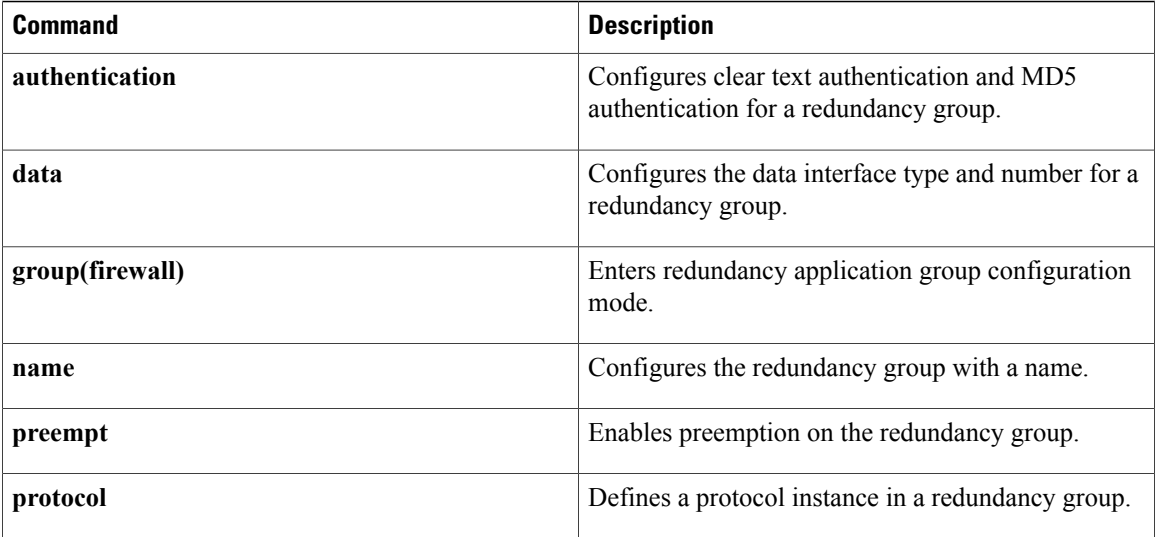

## **data**

To configure the data interface type and number for a redundancy group, use the**data**command in redundancy application group configuration mode. To remove the configuration, use the **no** form of this command.

**data** *interface-type interface-number*

**no data** *interface-type interface-number*

### **Syntax Description**

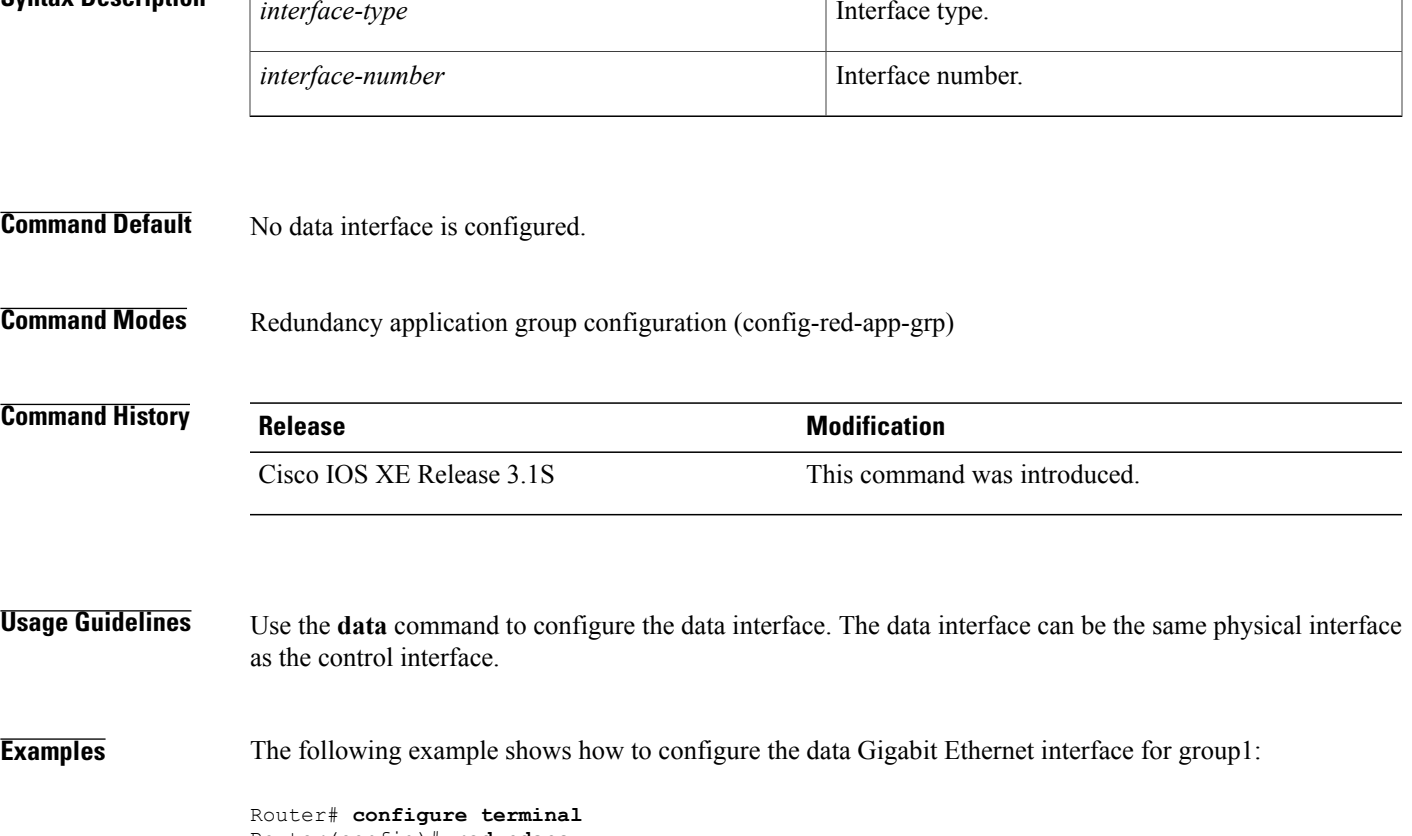

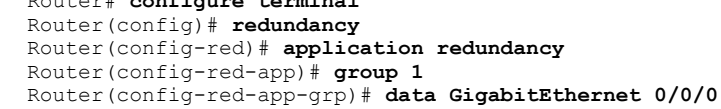

 $\mathbf I$ 

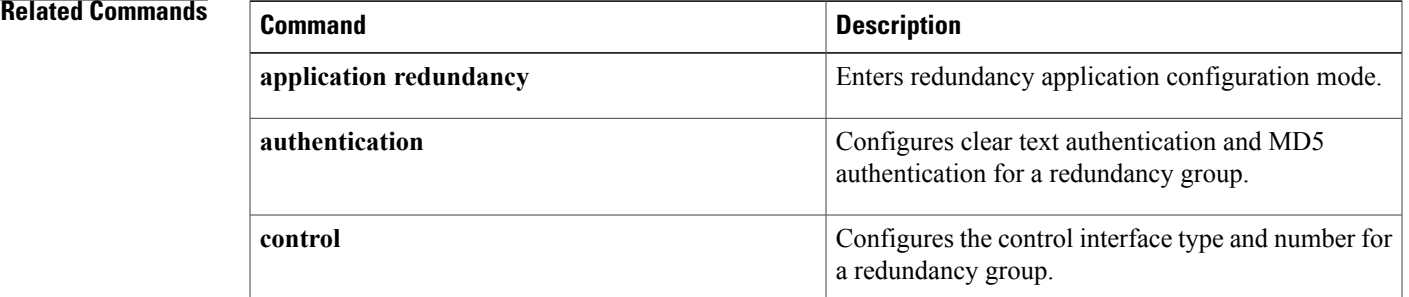

 $\mathbf{I}$ 

T

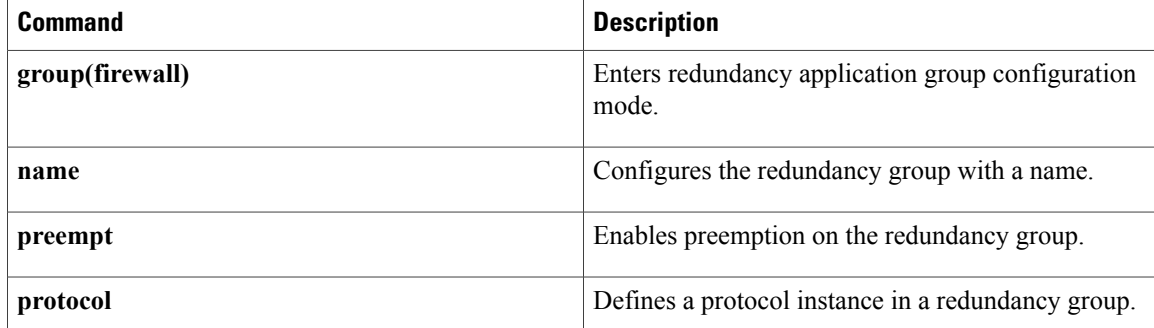

# **ddns (DDNS-update-method)**

To specify an update method for address (A) Resource Records (RRs) as IETF standardized Dynamic Domain Name System (DDNS), use the **ddns**command in DDNS-update-method configuration mode. To disable the DDNS method for updating, use the **no** form of this command.

**ddns [both]**

**no ddns**

 $\mathsf I$ 

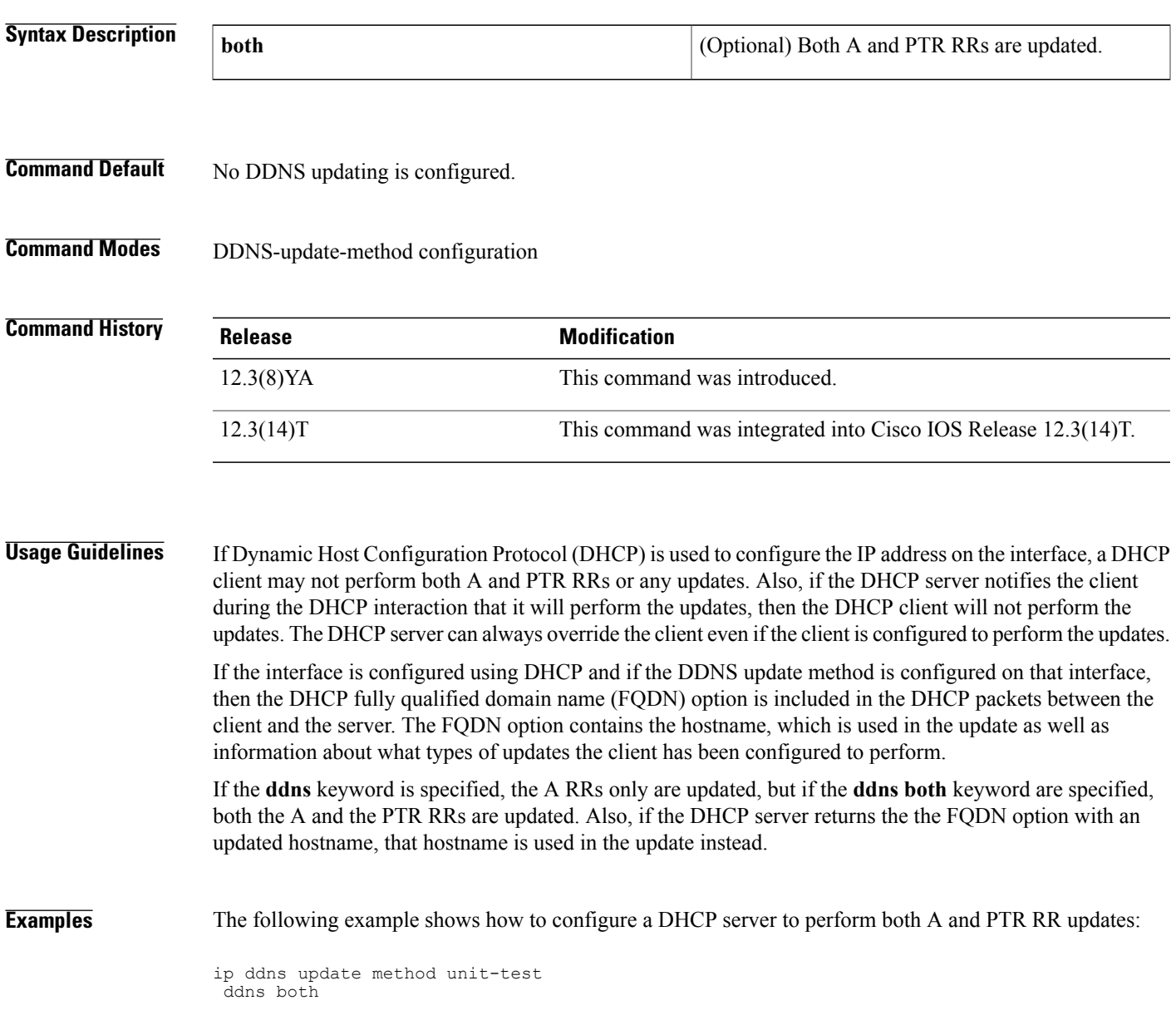

T

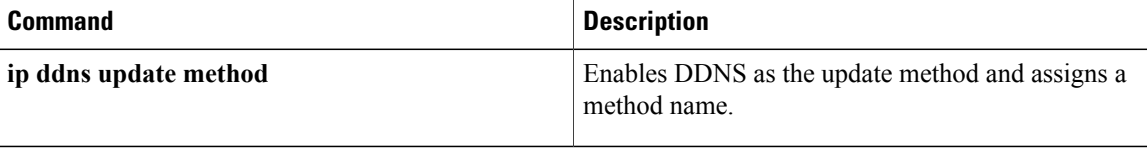

# **default-mapping-rule**

To configure Network Address Translation 64 (NAT64) mapping of addresses and ports translation (MAP-T) default domain mapping rule, use the **default-mapping-rule** command in NAT64 MAP-T configuration mode. To remove the NAT64 MAP-T default domain mapping rule, use the **no** form of this command.

**default-mapping-rule***ipv6-prefix***/***prefix-length*

**no default-mapping-rule**

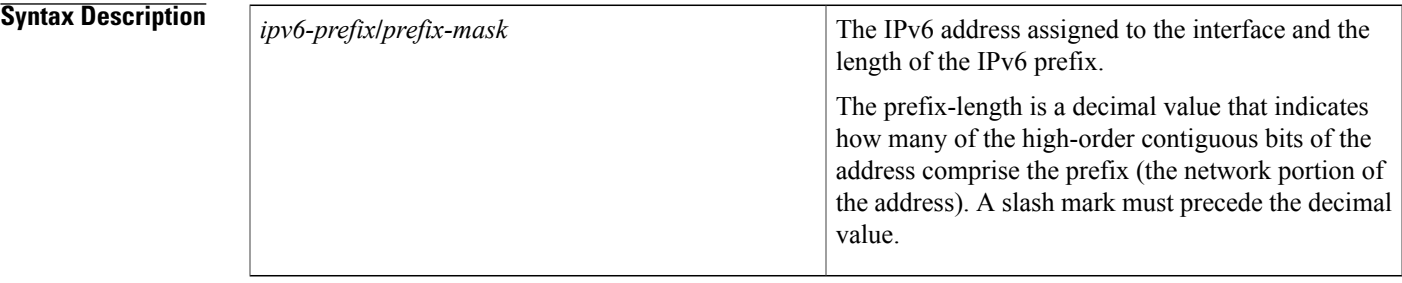

#### **Command Default**

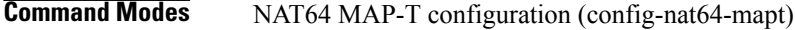

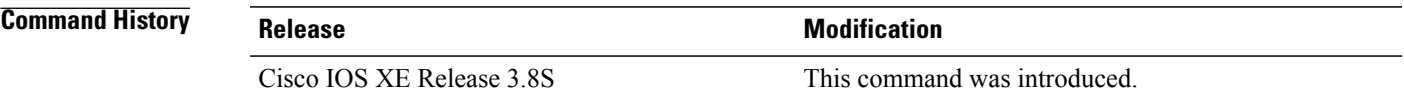

**Usage Guidelines** MAP-T or Mapping of address and port (MAP) double stateless translation-based solution (MAP-T) provides IPv4 hosts connectivity to and across an IPv6 domain. MAP-T builds on existing stateless IPv4/IPv6 address translation techniques that are specified in RFC 6052, RFC 6144, and RFC 6145.

### **Examples** The following example shows how to configure a default domain mapping rule: Device(config)# **nat64 map-t domain 89**

Device(config-nat64-mapt)# default-mapping-rule 2001:0DB8:0:1::/64

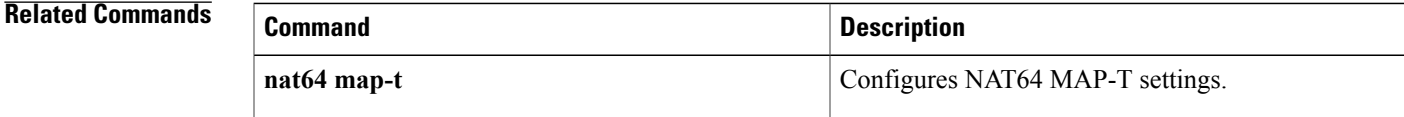

## **default-router**

To specify the default router list for a Dynamic Host Configuration Protocol (DHCP) client, use the **default-router** command in DHCP pool configuration mode. To remove the default router list, use the **no** form of this command.

**default-router** *address* [*address2* ... *address8*]

**no default-router**

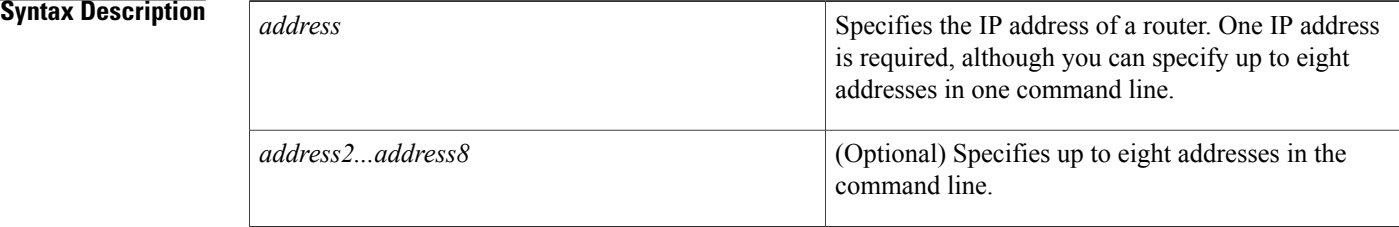

#### **Command Default** No default behavior or values.

### **Command Modes** DHCP pool configuration

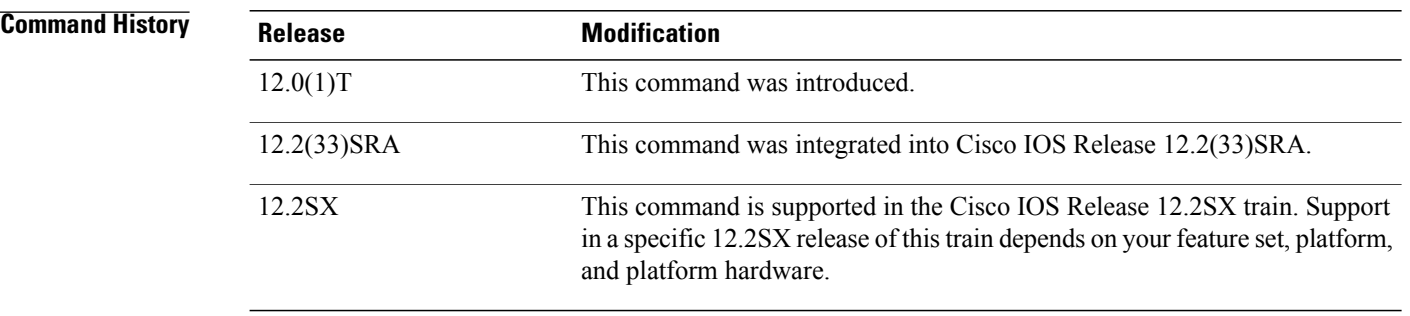

#### **Usage Guidelines** The IP address of the router should be on the same subnet as the client subnet. You can specify up to eight routers in the list. Routers are listed in order of preference (address1 is the most preferred router, address2 is the next most preferred router, and so on).

#### **Examples** The following example specifies 10.12.1.99 as the IP address of the default router:

default-router 10.12.1.99

#### **Related Commands**

 $\mathbf I$ 

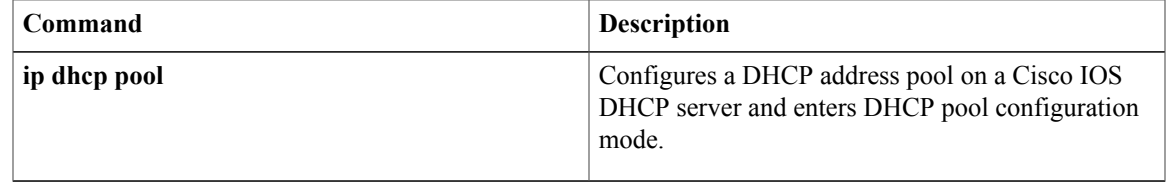

 $\mathbf l$ 

# **device-role (DHCPv6 Guard)**

To specify the role of the device attached to the target (which can be an interface or VLAN), use the**device-role** command in Dynamic Host Configuration Protocol version 6 (DHCPv6) guard configuration mode. To remove the specification, use the **no** form of this command.

**device-role** {**client| server**}

**no device-role**

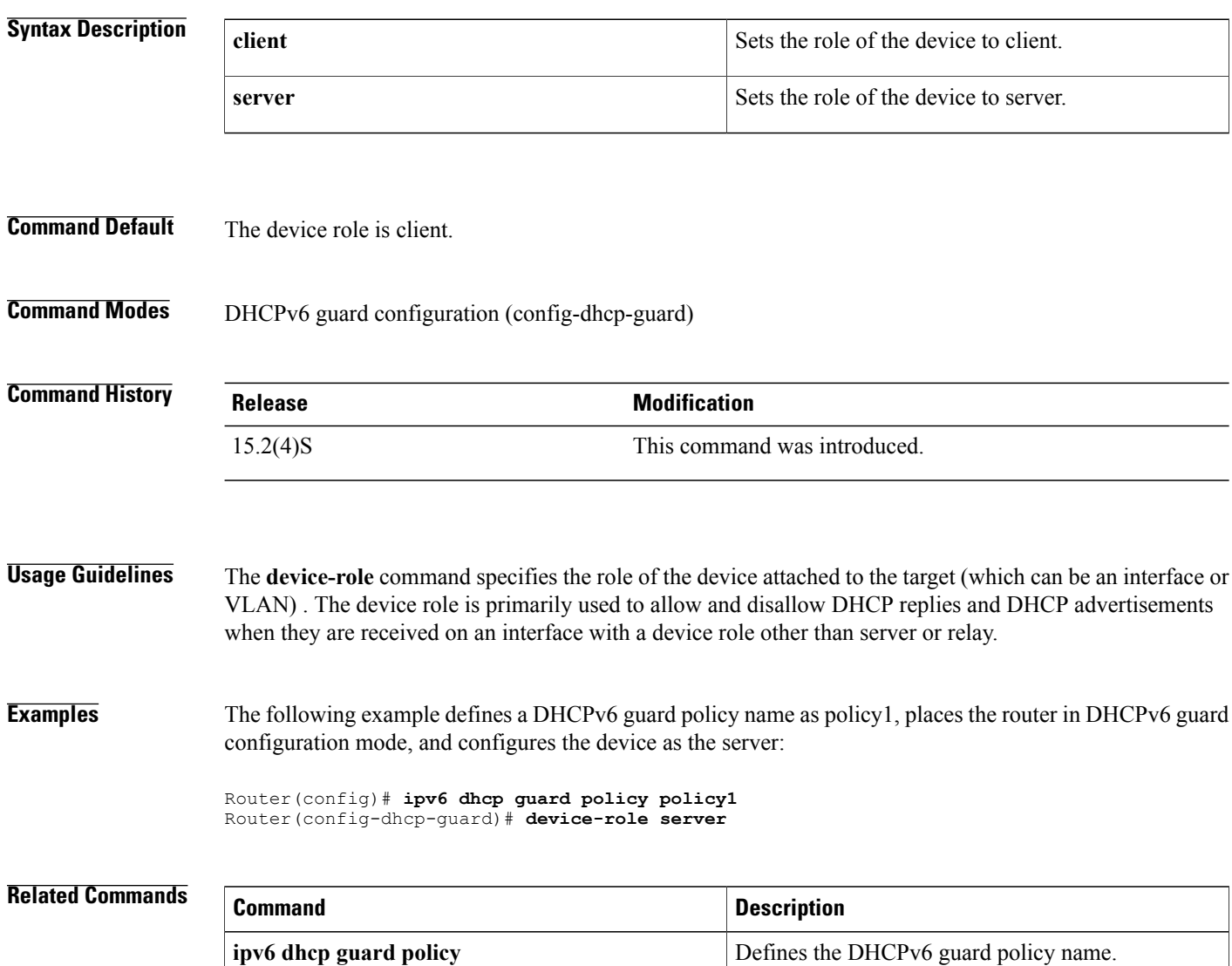

## **dns forwarder**

To add an address to the end of the ordered list of IP addresses for a Domain Name System (DNS) view to use when forwarding incoming DNS queries, use the **dns forwarder** command in DNS view configuration mode. To remove an IP address from the list, use the **no** form of this command.

**dns forwarder** [**vrf** *vrf-name*] *forwarder-ip-address*

**no dns forwarder** [**vrf** *vrf-name*] *forwarder-ip-address*

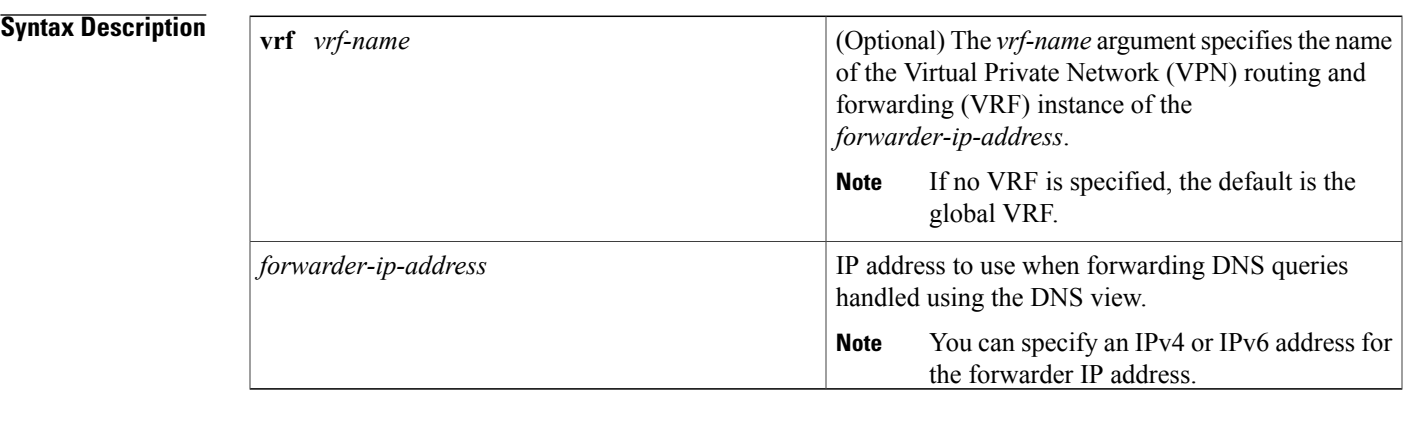

#### **Command Default** Provided that DNS forwarding (configured by using the **dns forwarding** command) is enabled and the interface to use when forwarding incoming DNS queries is configured (if using the **dns forwarding source-interface** command) and not shut down, incoming DNS queries handled using the DNS view are forwarded to one of the DNS forwarding name servers.

If no forwarding name servers are configured for the DNS view, the device uses any configured domain name server addresses.

If there are no domain name server addresses configured either, the device forwards incoming DNS queries to the limited broadcast address (255.255.255.255) so that the queries are received by all hosts on the local network segment but not forwarded by devices.

### **Command Modes** DNS view configuration

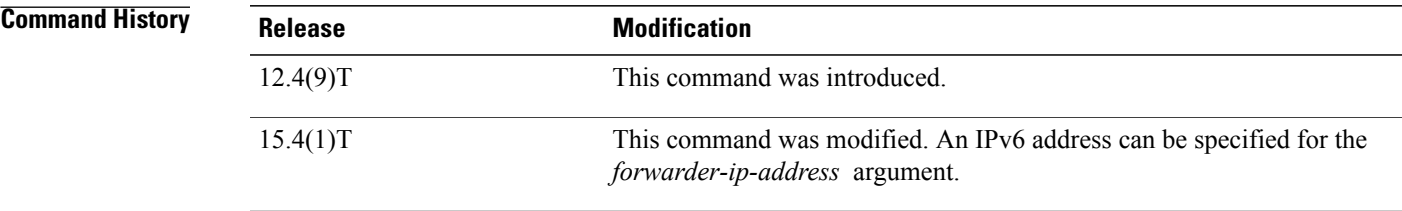

**Usage Guidelines** This command can be entered multiple times to specify a maximum of six forwarding name servers. After six forwarding name servers have been specified, additional forwarding name servers cannot be specified unless an existing entry is removed.

> To display the list of DNS forwarding name server addresses configured for the DNS view, use the **show ip dns view** command.

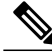

**Note**

DNS resolving name servers and DNS forwarding name servers are configured separately. The **domain name-server** and **domain name-server interface** commands are used to specify the DNS resolving name servers (the ordered list of IP addresses to use when resolving internally generated DNS queries handled using the DNS view). The **dns forwarder** command specifies the forwarder addresses (the ordered list of IP addresses to use when forwarding incoming DNS queries handled using the DNS view). Earlier to this command being introduced, the resolving name server list was used for resolving internal DNSqueries and forwarding DNS queries received by the DNS server. For backward compatibility, if there are no forwarding name servers configured, the resolving name server list will be used instead.

**Examples** The following example shows how to add three IP addresses to the list of forwarder addresses for the DNS view named user3 that is associated with the VRF vpn32:

```
Device(config)# ip dns view vrf vpn32 user3
Device(cfg-dns-view)# dns forwarder 192.168.2.0
Device(cfg-dns-view)# dns forwarder 192.168.2.1
Device(cfg-dns-view)# dns forwarder 192.168.2.2
```
The following example shows how to add the IP address 192.0.2.3 to the list of forwarder addresses for the DNS view named user1 that is associated with the VRF vpn32, with the restriction that incoming DNS queries will be forwarded to 192.0.2.3 only if the queries are from the VRF named vpn1:

Device(config)# **ip dns view vrf vpn32 user1**

Device(cfg-dns-view)# **dns forwarder vrf vpn1 192.168.2.3**

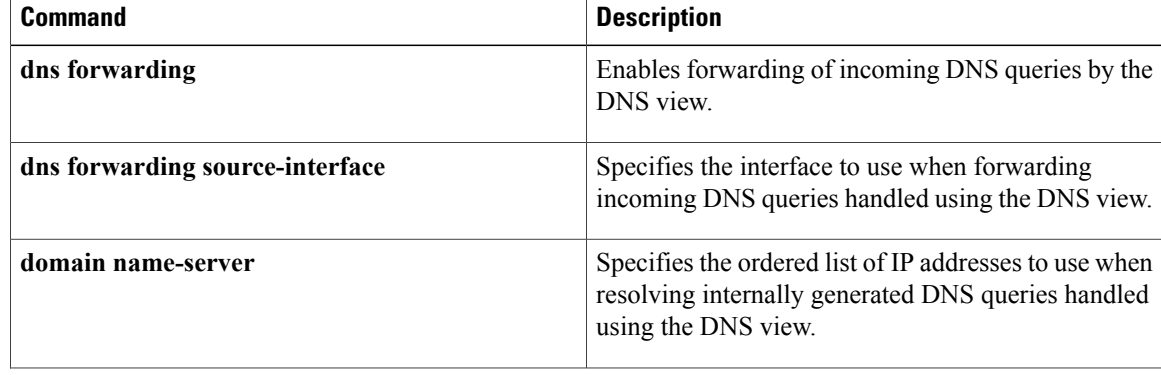

 $\mathbf{I}$ 

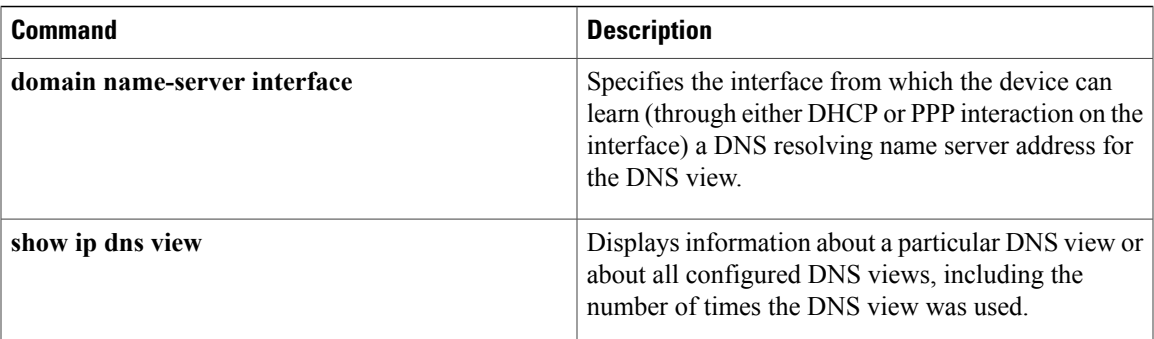

## **dns forwarding**

To enable forwarding of incoming Domain Name System (DNS) queries handled using the DNS view, use the **dns forwarding** command in DNS view configuration mode. To disable forwarding and revert to the default configuration, use the **no** form of this command.

**dns forwarding** [**retry** *number*| **timeout** *seconds*]

**no dns forwarding** [**retry| timeout**]

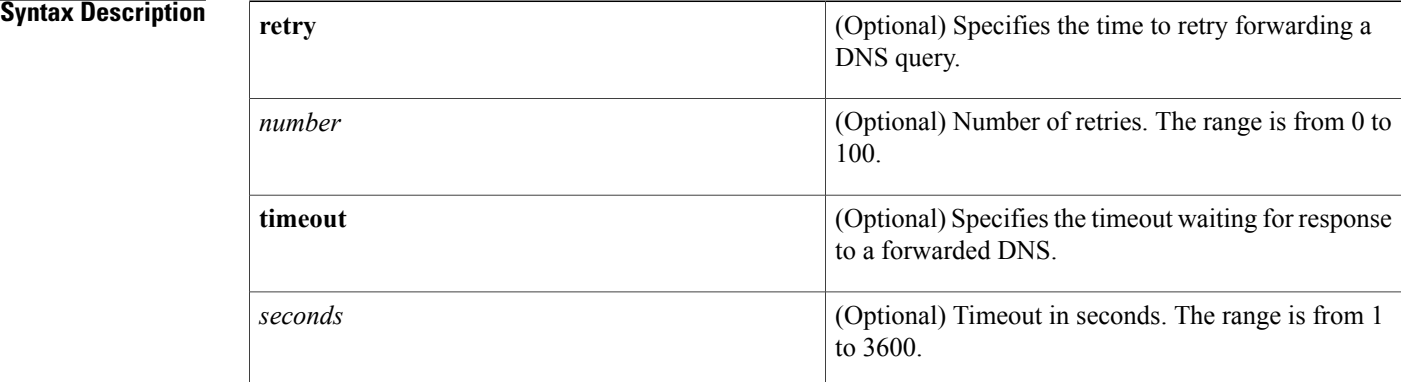

### **Command Default** The default value is inherited from the global setting configured using the **ip domain lookup** global configuration command. However, the **dns forwarding** command for the DNS view does not have a reciprocal side effect on the setting configured by the **ip domain lookup** command.

#### **Command Modes** DNS view configuration (cfg-dns-view)

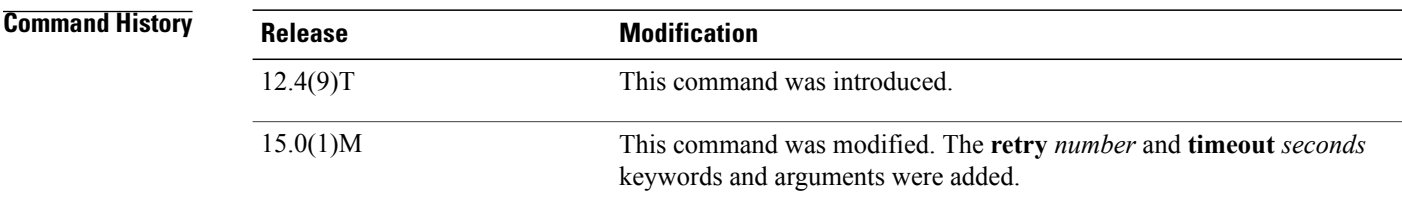

**Usage Guidelines** This command enables forwarding of incoming DNS queries handled using the DNS view.

To display the DNS forwarding setting for a DNS view, use the **show ip dns view** command.

If you configure the **no domain lookup** command for a DNS view while the **dns forwarding** command has not been disabled for that view, then the **dns forwarding** command setting will appear in the **show ip dns view** command output in order to make it clear that DNS forwarding is still enabled.

If you configure the **no ip domain lookup** global configuration command, however, the **no dns forwarding** setting is automatically configured also, in order to be backward compatible with the global command form.

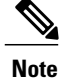

DNS lookup and DNS forwarding are configured separately. The **domain lookup** command enables the resolution of internally generated DNS queries handled using the DNS view. The **dns forwarding** command enables the forwarding of incoming DNS queries handled using the DNS view. By default, domain lookup and DNS forwarding are both enabled for a view. If you then configure the **no domain lookup**command, DNSforwarding is still enabled. However, if you instead use the older Cisco IOScommand**no ipdomain lookup** to disable domain lookup for the global default view, then DNS forwarding is disabled automatically. This is done for backward compatibility with the functionality of the **no ip domain lookup** global configuration command.

**Examples** The following example shows how to enable forwarding of incoming DNS queries handled using the DNS view named user3 that is associated with the VRF vpn32:

Router(config)# **ip dns view vrf vpn32 user3**

Router(cfg-dns-view)# **dns forwarding**

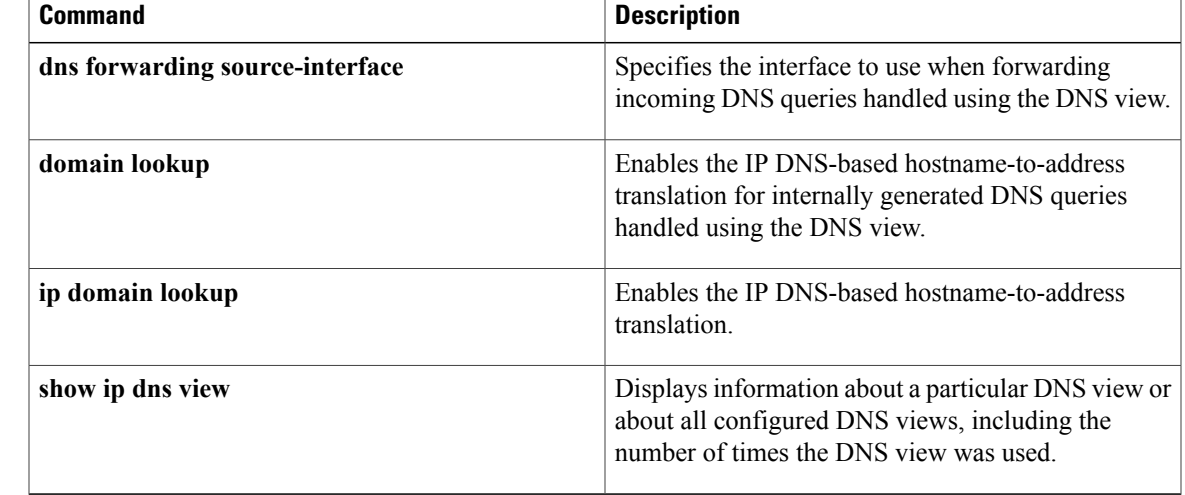

I

## **dns forwarding source-interface**

To specify the interface to use when forwarding incoming Domain Name System (DNS) queries handled using the DNS view, use the **dns forwarding source-interface** command in DNS view configuration mode. To remove the specification of the source interface for a DNS view to use when forwarding DNS queries, use the **no** form of this command.

**dns forwarding source-interface** *interface*

**no dns forwarding source-interface**

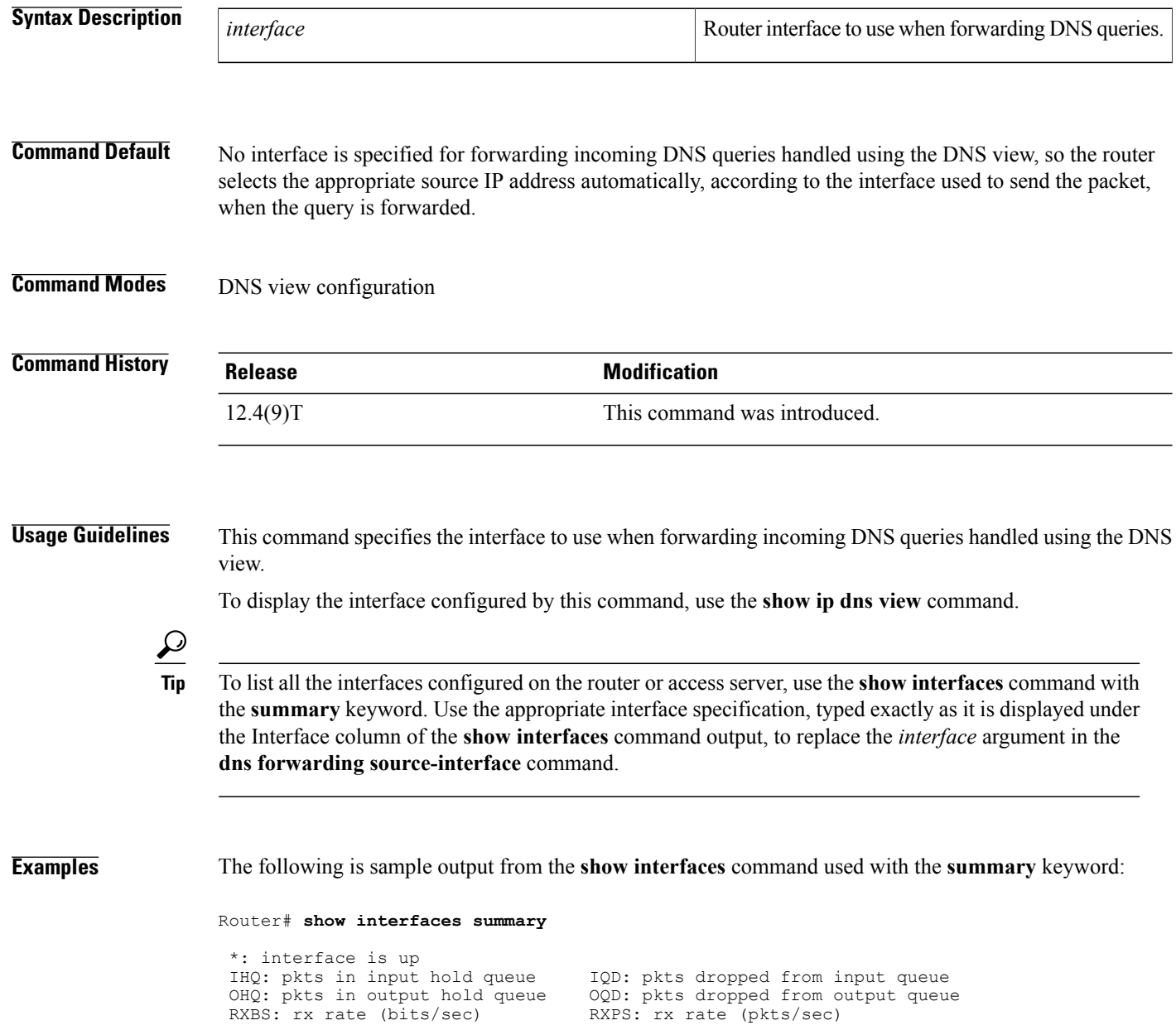

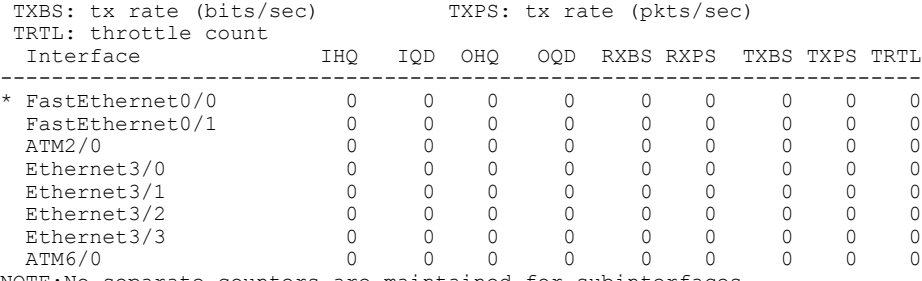

NOTE:No separate counters are maintained for subinterfaces Hence Details of subinterface are not shown

The following example shows how to configure FastEthernet slot 0, port 1 as the interface to be used to forward DNS queries for the DNS view named user3 that is associated with the VRF vpn32:

Router(config)# **ip dns view vrf vpn32 user3**

Router(cfg-dns-view)# **dns forwarder source-interface FastEthernet0/1**

#### **Related Commands**

I

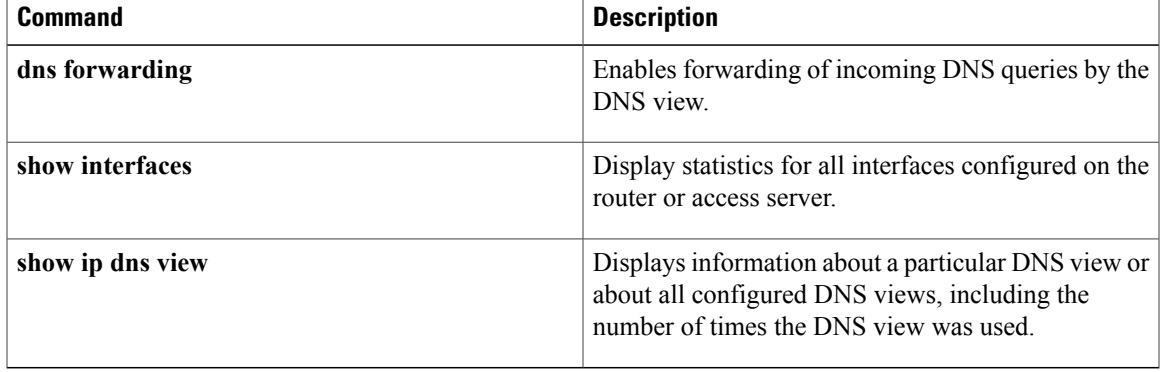

## **dns-server**

To specify the Domain Name System (DNS) IP servers available to a Dynamic Host Configuration Protocol (DHCP) client, use the **dns-server** command in DHCP pool configuration mode. To remove the DNS server list, use the **no** form of this command.

**dns-server** *address* [*address2* ... *address8*]

**no dns-server**

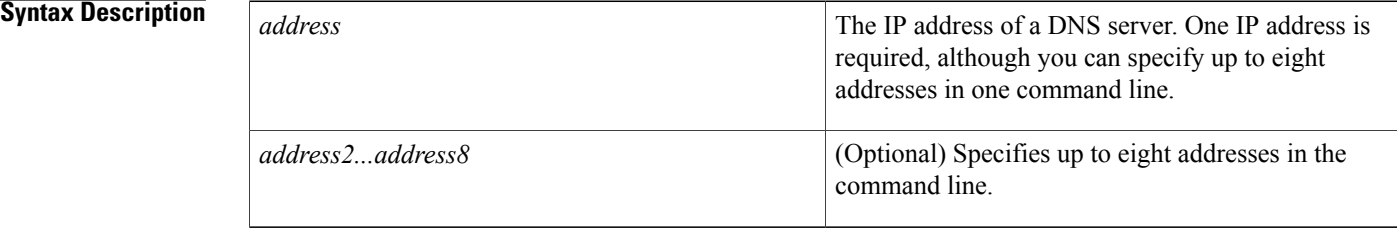

### **Command Default** If DNS IP servers are not configured for a DHCP client, the client cannot correlate host names to IP addresses.

### **Command Modes** DHCP pool configuration

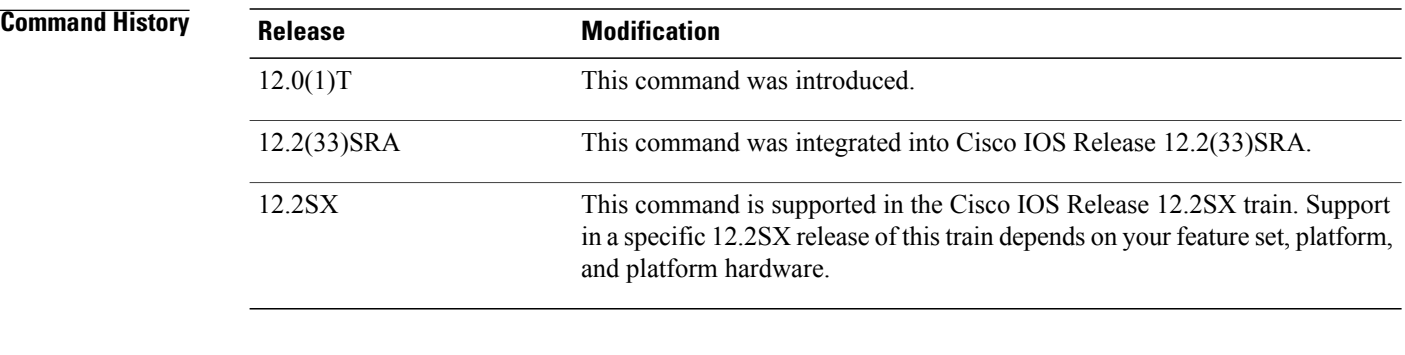

### **Usage Guidelines** Servers are listed in order of preference (address1 is the most preferred server, address2 is the next most preferred server, and so on).

**Examples** The following example specifies 10.12.1.99 as the IP address of the domain name server of the client:

dns-server 10.12.1.99

#### **Related Commands**

 $\mathbf I$ 

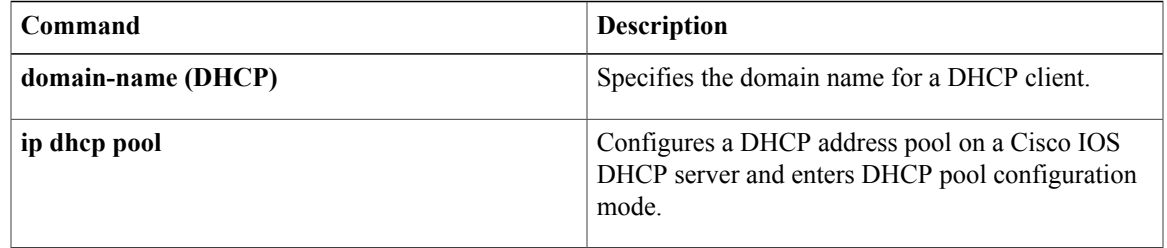

## **dns-server (config-dhcp-global-options)**

To configure the Domain Name System (DNS) servers that are available to DHCP clients on request, use the **dns-server** command in DHCP global options configuration mode. To remove the DNS server list, use the **no** form of this command.

**dns-server** *ip-address* [*ip-address2...ip-address8*]

**no dns-server**

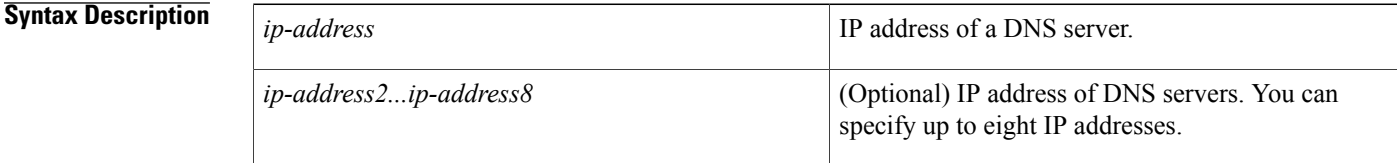

### **Command Default** If DNS servers are not configured for a DHCP client, the client cannot correlate hostnames to IP addresses.

### **Command Modes** DHCP global options configuration (config-dhcp-global-options)

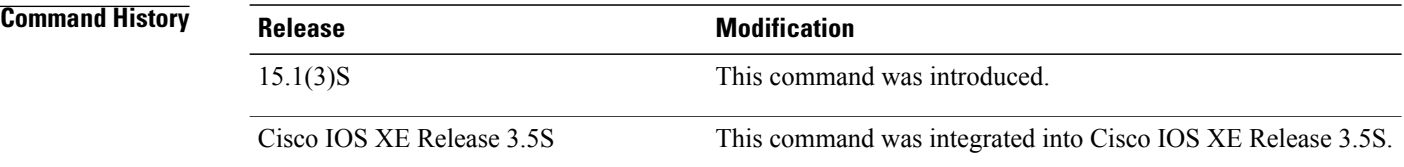

**Usage Guidelines** Before you configure the **dns-server** command, you must enter DHCP global options configuration mode by using the **ip dhcp global-options** command.

#### **Examples** The following example shows how to configure two DNS servers: Router(config)# **ip dhcp global-options** Router(config-dhcp-global-options)# **dns-server 192.0.2.1 192.168.2.1**

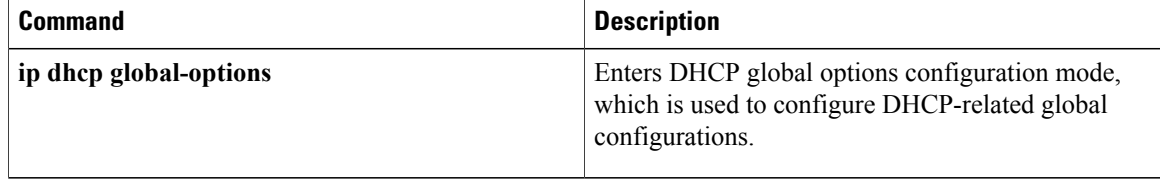

## **dns-server (IPv6)**

To specify the Domain Name System (DNS) IPv6 servers available to a Dynamic Host Configuration Protocol (DHCP) for IPv6 client, use the **dns-server** command in DHCP for IPv6 pool configuration mode. To remove the DNS server list, use the **no** form of this command.

**dns-server** *ipv6-address*

**no dns-server** *ipv6-address*

I

 $ipv6$ -addr

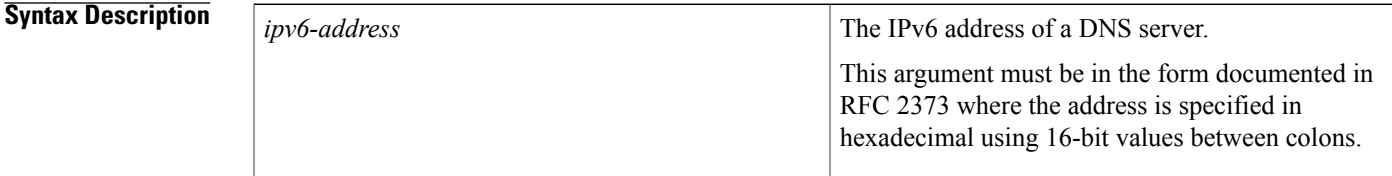

**Command Default** When a DHCP for IPv6 pool is first created, no DNS IPv6 servers are configured.

**Command Modes** DHCP for IPv6 pool configuration

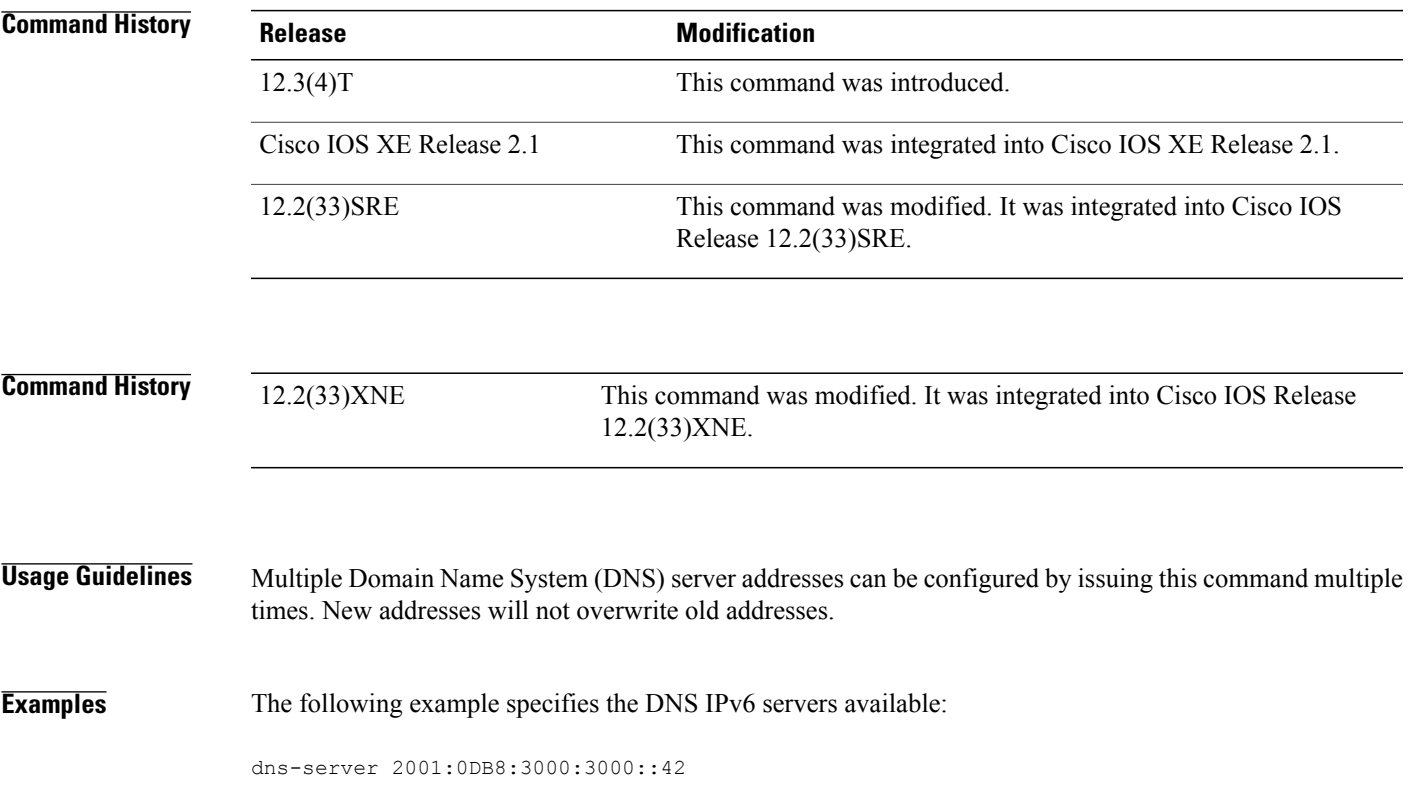

 $\mathbf l$ 

T

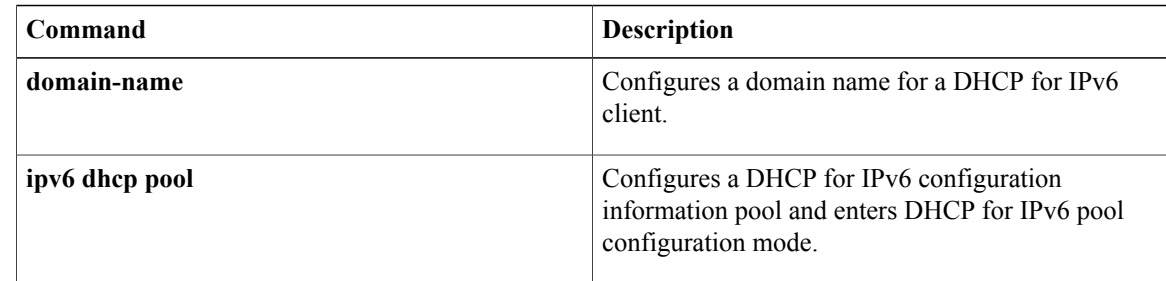

## **domain list**

To add a domain name to the end of the ordered list of domain names used to complete unqualified hostnames (names without a dotted-decimal domain name) in Domain Name System (DNS) queries handled using the DNS view, use the **domain list** command in DNS view configuration mode. To remove a name from the domain search list, use the **no** form of this command.

**domain list** *domain-name*

**no domain list** *domain-name*

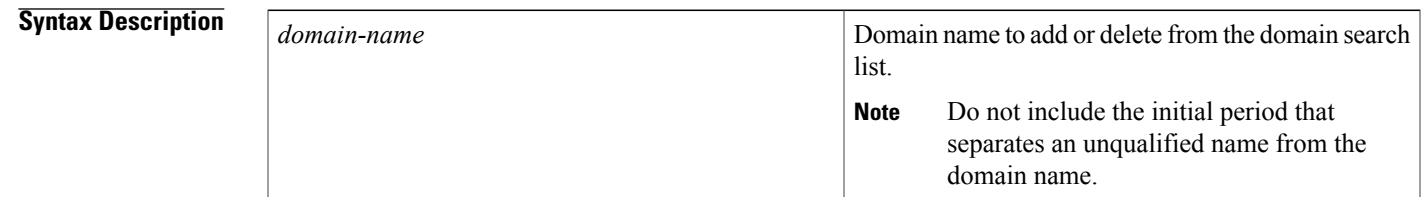

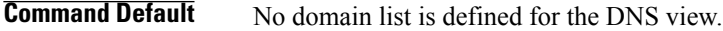

**Command Modes** DNS view configuration

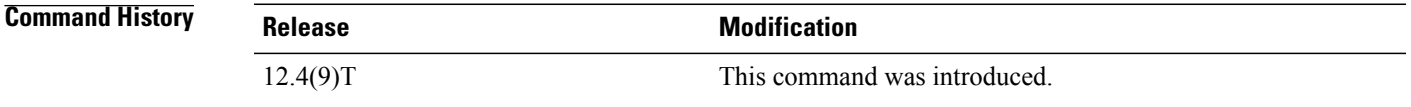

**Usage Guidelines** This command adds a domain name to the end of the domain search list for the DNS view.

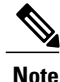

The **domain list** and **domain name** commands are similar, except that the **domain list** command can be used to define a list of domain names for the view, each to be tried in turn. If DNS lookup is enabled for the DNS view but the domain search list (specified using the **domain list** command) is empty, the default domain name (specified by using the **domain name** command) is used instead. If the domain search list is not empty, the default domain name is not used.

To display the list of domain names used to complete unqualified hostnames in DNS queries received by a DNS view, use the **show hosts** command or the **show ip dns view** command.

**Examples** The following example shows how to add two domain names to the list for the DNS view named user3 that is associated with the VRF vpn32:

> Router(config)# **ip dns view vrf vpn32 user3** Router(cfg-dns-view)# **domain list example1.com**

Router(cfg-dns-view)# **domain list example1.org** The following example shows how to add two domain names to the list for the DNS view and then delete one of the domain names from the list:

Router(cfg-dns-view)# **domain list example2.com** Router(cfg-dns-view)# **domain list example2.org** Router(cfg-dns-view)# **no domain list example2.net**

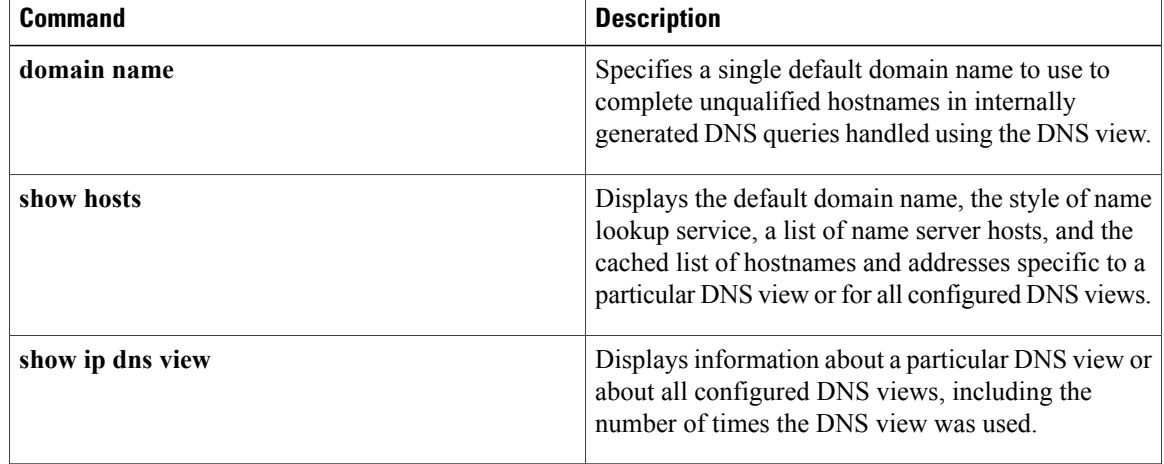

## **domain lookup**

To enable the IP Domain Name System (DNS)-based hostname-to-address translation for internally generated DNS queries handled using the DNS view, use the **domain lookup** command in DNS view configuration mode. To disable domain lookup for hostname resolution, use the **no** form of this command.

**domain lookup**

**no domain lookup**

**Syntax Description** This command has no arguments or keywords.

**Command Default** The default value is inherited from the global setting configured using the **ip domain lookup** global command. However, the **domain lookup** DNS view command does not have a reciprocal side effect on the setting configured by the **ip domain lookup** global command.

#### **Command Modes** DNS view configuration

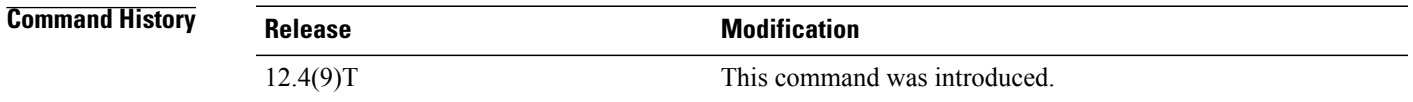

**Usage Guidelines** This command enables DNS-based hostname-to-address translation for internally generated DNS queries handled using the DNS view.

To display the DNS lookup setting for a DNS view, use the show ip dns view command.

If you configure **no dns forwarding** for a DNS view while **domain lookup** has not been disabled for that view, then the **domain lookup** setting will appear in the **show ip dns view** command output in order to make it clear that domain lookup is still enabled.

If you configure the **no ip domain lookup** global command, however, the **no domain lookup** setting is automatically configured also, in order to be backward compatible with the global command form.

**Note**

DNS lookup and DNS forwarding are configured separately. The **domain lookup** command enables the resolution of internally generated DNS queries handled using the DNS view. The **dns forwarding** command enables the forwarding of incoming DNS queries handled using the DNS view. By default, both domain lookup and DNS forwarding are both enabled for a view. If you then configure **no domain lookup**, DNS forwarding is still enabled. However, if you instead uses the older Cisco IOS command **no ip domain lookup** to disable domain lookup for the global default view, then DNS forwarding is disabled automatically. Thisis done for backward compatibility with the functionality of the**no ipdomainlookup**global command.

T

**Examples** The following example shows how to enable IP DNS-based hostname-to-address translation in the DNS view named user3 that is associated with the VRF vpn32:

Router(config)# **ip dns view vrf vpn32 user3**

Router(cfg-dns-view)# **domain lookup**

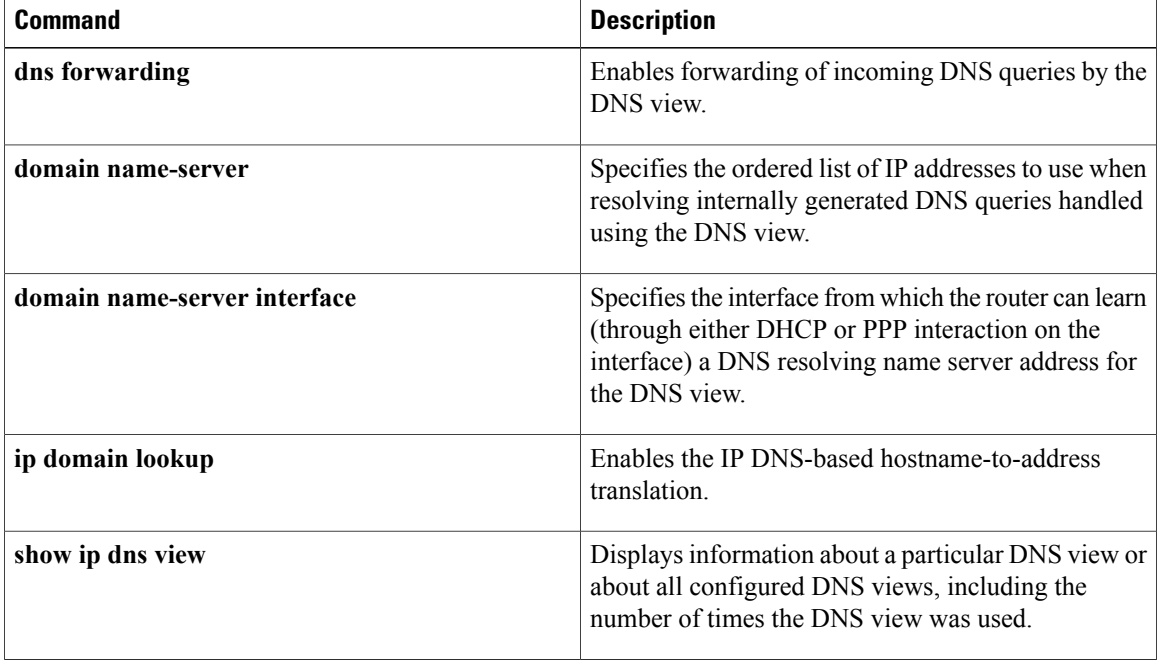

# **domain multicast**

 $\mathbf I$ 

To configure the domain name to be used when performing multicast address lookups for internally generated Domain Name System (DNS) queries handled using the DNS view, use the **domain multicast** command in DNS view configuration mode. To remove the specification of the domain name for multicast address lookups, use the **no** form of this command.

**domain multicast** *domain-name*

**no domain multicast**

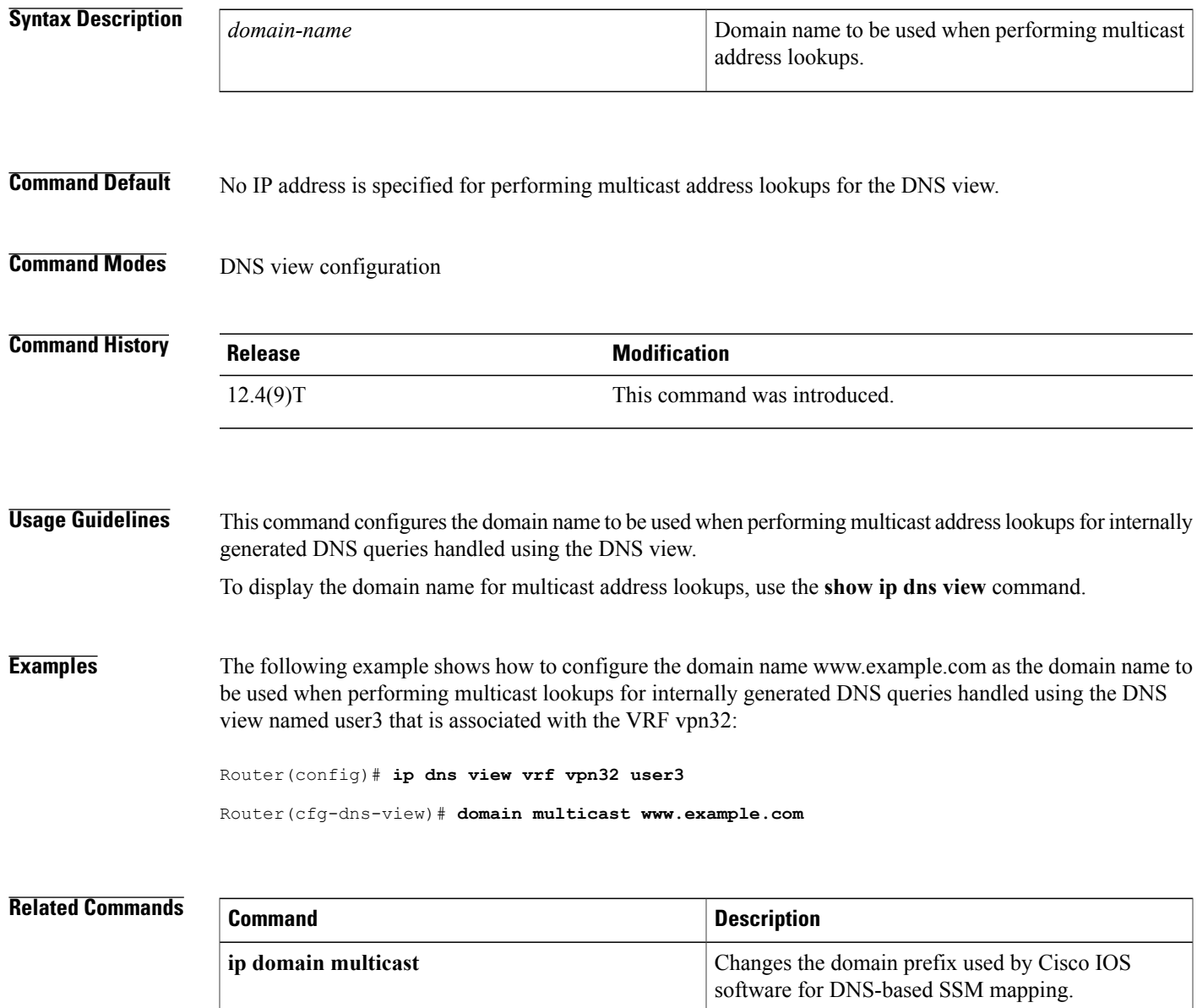

 $\mathbf l$ 

I

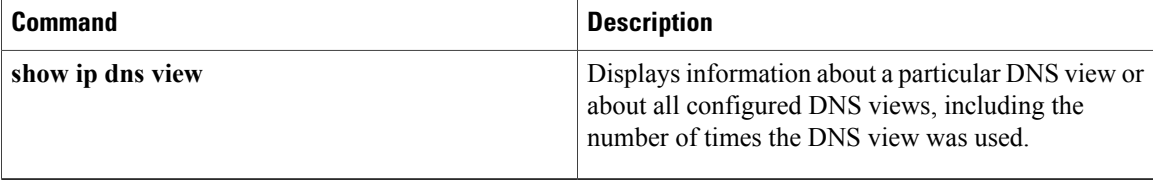

## **domain name**

To specify the default domain for a Domain Name System (DNS) view to use to complete unqualified hostnames (names without a dotted-decimal domain name), use the **domain name** command in DNS view configuration mode. To remove the specification of the default domain name for a DNSview, use the**no** form of this command.

**domain name** *domain-name*

**no domain name**

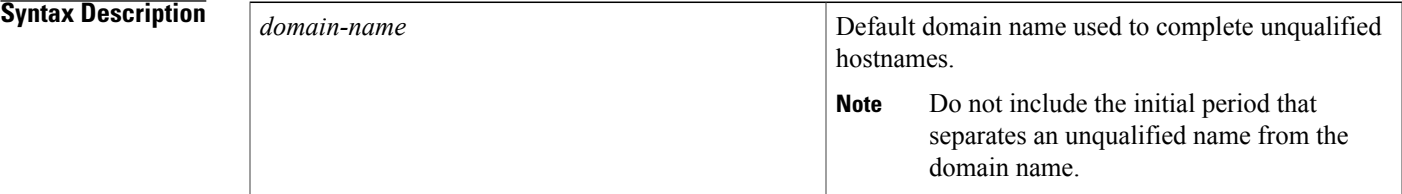

**Command Default** No default domain name is defined for the DNS view.

**Command Modes** DNS view configuration

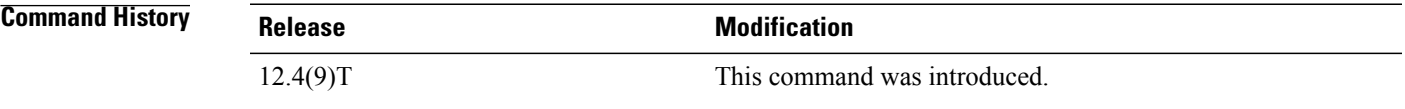

**Usage Guidelines** This command configures the default domain name used to complete unqualified hostnames in DNS queries handled using the DNS view.

**Note**

The **domain list** and **domain name** commands are similar, except that the **domain list** command can be used to define a list of domain names for the view, each to be tried in turn. If DNS lookup is enabled for the DNS view but the domain search list (specified using the **domain list** command) is empty, the default domain name (specified by using the **domain name** command) is used instead. If the domain search list is not empty, the default domain name is not used.

To display the default domain name configured for a DNS view, use the **show hosts** command or the **show ip dns view** command.

T

**Examples** The following example shows how to define example.com as the default domain name for the DNS view named user3 that is associated with the VRF vpn32:

Router(config)# **ip dns view vrf vpn32 user3**

Router(cfg-dns-view)# **domain name example.com**

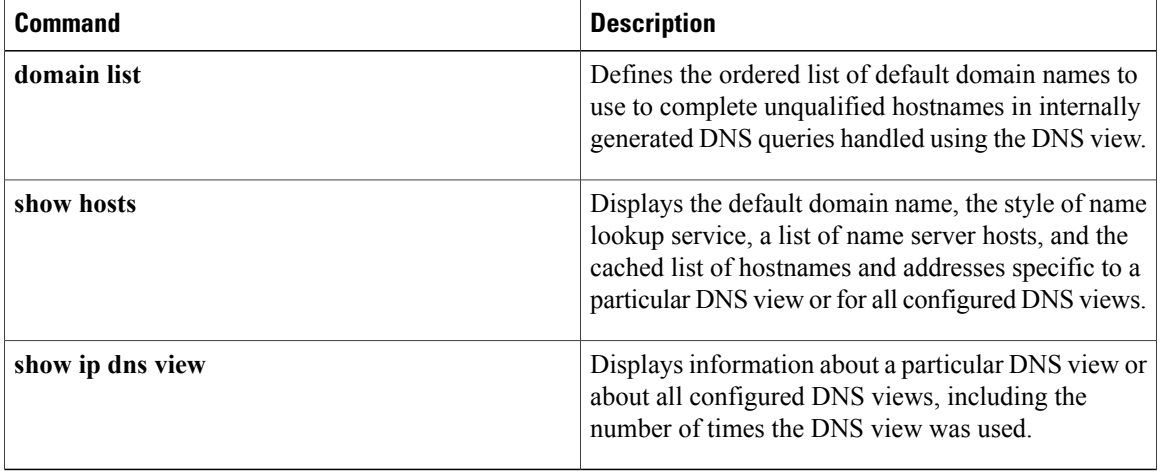
## **domain-name (IPv6)**

To configure a domain name for a Dynamic Host Configuration Protocol for IPv6 (DHCPv6) client, use the **domain-name**command in DHCPv6 pool configuration mode. To return to the default for this command, use the **no** form of this command.

**domain-name** *domain-name*

**no domain-name**

domain-n

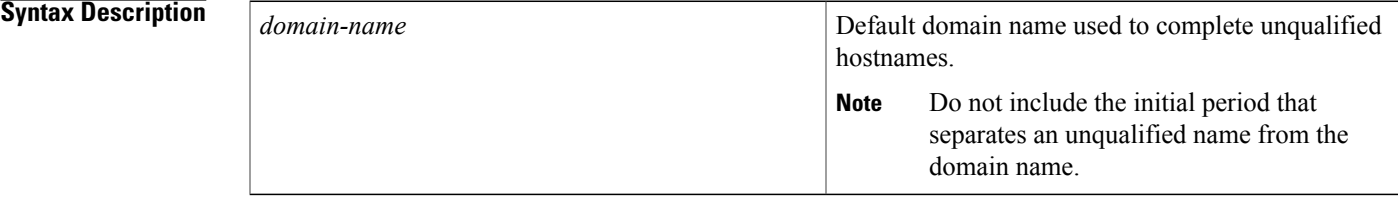

**Command Default** No default domain name is defined for the DNS view.

**Command Modes** DHCPv6 pool configuration mode (config-dhcp)

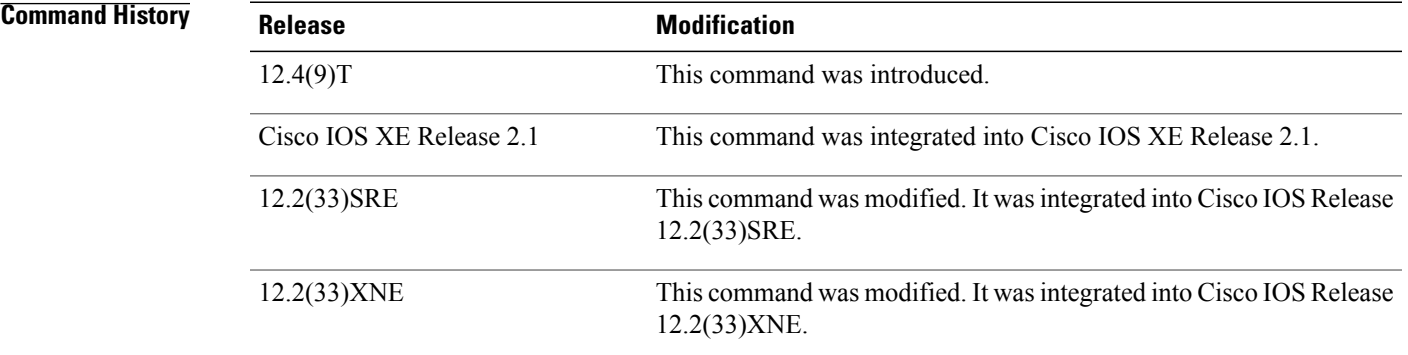

**Usage Guidelines** Use the domain-name command in IPv6 configure a domain name for a DHCPv6 client.

**Examples** The following example configures a domain name for a DHCPv6 client:

Router(config)# **ipv6 dhcp pool pool1** Router(cfg-dns-view)# **domain-name domainv6**

# **domain name-server**

To add a name server to the list of Domain Name System (DNS) name servers to be used for a DNS view to resolve internally generated DNS queries, use the **domain name-server** command in DNS view configuration mode. To remove a DNS name server from the list, use the **no** form of this command.

**domain name-server** [**vrf** *vrf-name*] *name-server-ip-address*

**no domain name-server** [**vrf** *vrf-name*] [*name-server-ip-address*]

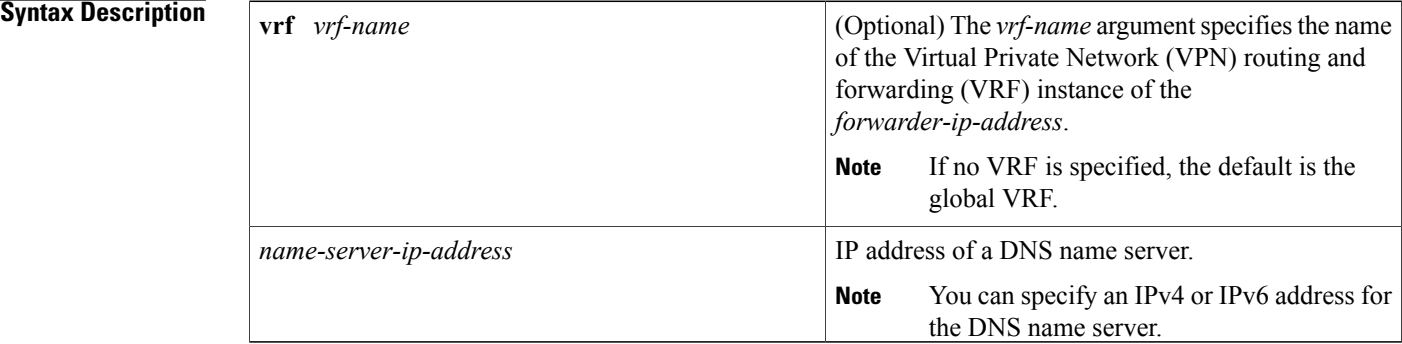

#### **Command Default** No IP address is explicitly added to the list of resolving name servers for this view, although an IP address can be added to the list if dynamic name server acquisition is enabled. If the list of resolving name servers is empty, the device will send the query to the limited broadcast address 255.255.255.255 when this view is used.

### **Command Modes** DNS view configuration

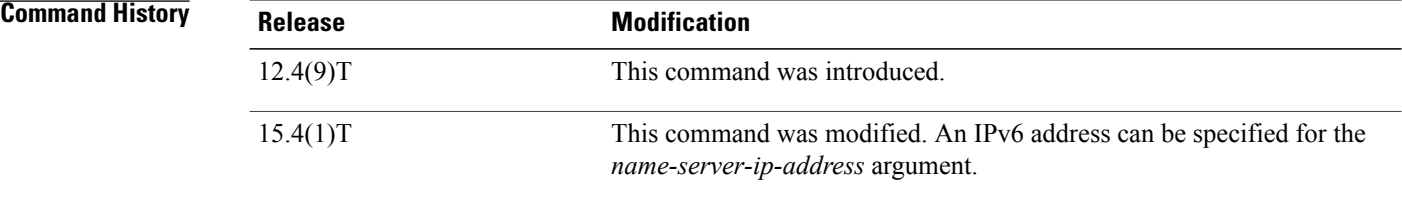

**Usage Guidelines** This command can be entered multiple times to specify a maximum of six resolving name servers. After six resolving name servers have been specified, additional resolving name servers cannot be specified unless an existing entry is removed.

> This method of explicitly populating the list of resolving name servers is useful in an enterprise network where the population of available DNS servers is relatively static. In an Internet service provider (ISP) environment, where primary and secondary DNS server addresses can change frequently, the device can learn a DNS server address through either DHCP or PPP on the interface. To configure the dynamic acquisition of DNS resolving

name server addresses, use the **domain name-server interface** command. Regardless of the method or methods used to populate the list of DNS resolving name servers for the view, no more than six resolving name servers are maintained for the view.

To display the list of DNS resolving name server IP addresses configured for a DNS view, use the **show hosts** command or the **show ip dns view** command.

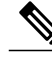

**Note**

The DNS resolving name servers and DNS forwarding name servers are configured separately. The **domain name-server** and **domain name-server interface** commands are used to specify the DNS resolving name servers (the ordered list of IP addresses to use when resolving internally generated DNS queries for the DNS view). The **dns forwarder** command specifies the forwarder addresses (the ordered list of IP addresses to use when forwarding incoming DNS queries for the DNS view). If there is no DNS forwarder configuration in a view, then the domain name server list will be used when forwarding DNS queries. This is done for backward compatibility with the **ip name-server** global command.

**Examples** The following example shows how to specify the hosts at 192.168.2.111 and 192.168.2.112 as the name servers for the DNS view named user3 that is associated with the VRF vpn32:

Device(config)# **ip dns view vrf vpn32 user3**

Device(cfg-dns-view)# **domain name-server 192.168.2.111**

Device(cfg-dns-view)# **domain name-server 192.168.2.112**

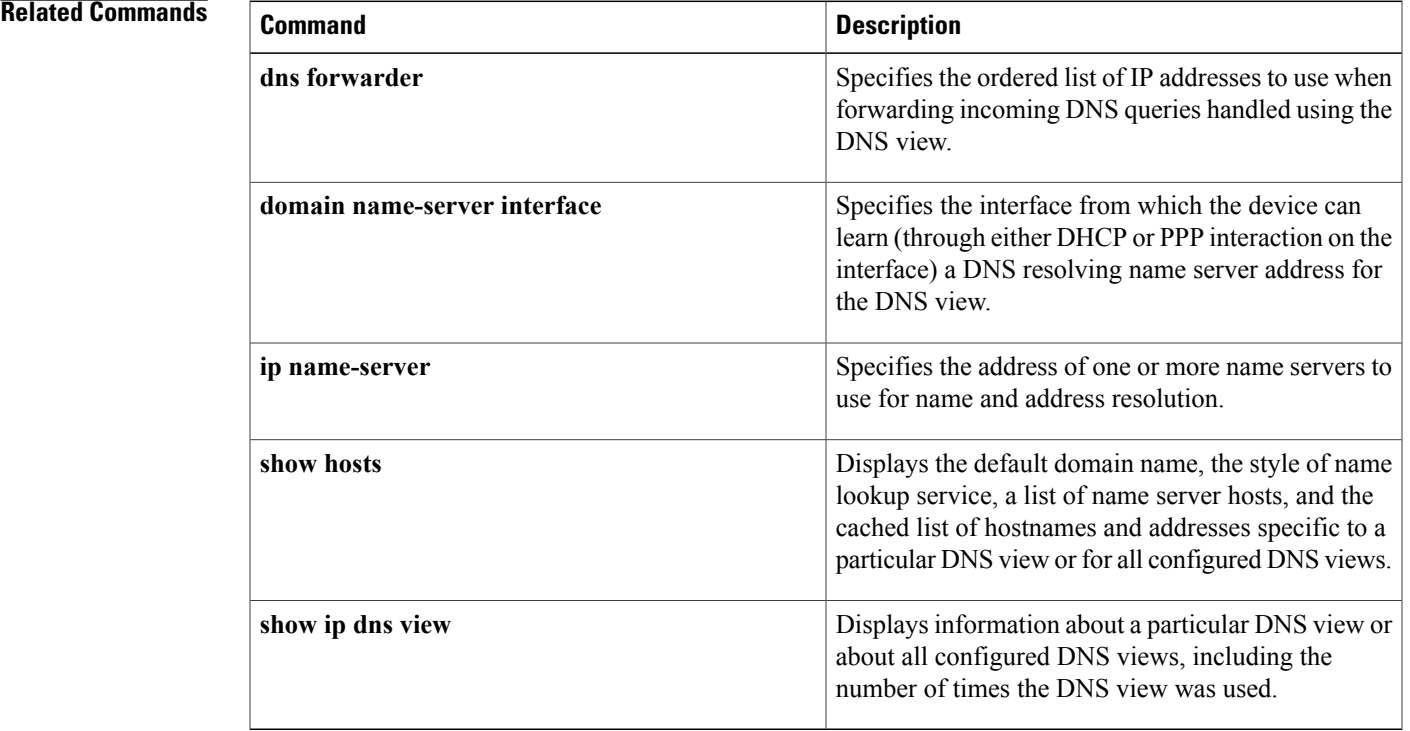

 $\overline{\phantom{a}}$ 

## **domain name-server interface**

To specify the interface on which the router can learn (through either DHCP or PPP) Domain Name System (DNS) a resolving name server address for the DNS view, use the **domain name-server interface** command in DNS view configuration mode. To remove the definition of the interface, use the **no** form of this command.

**domain name-server interface** *interface*

**no domain name-server interface** *interface*

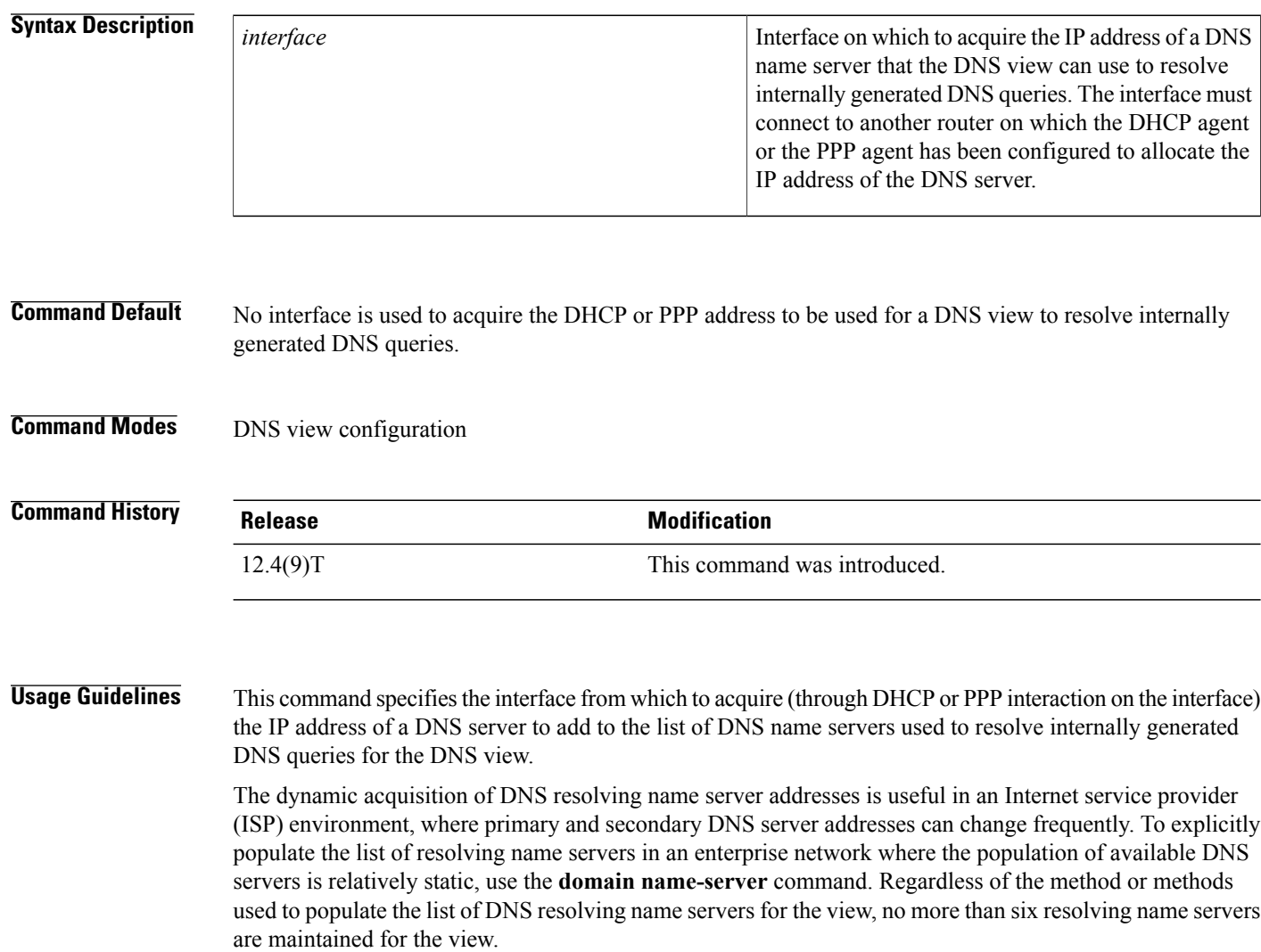

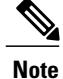

The DNS resolving name servers and DNS forwarding name servers are configured separately. The **domain name-server** and **domain name-server interface** commands are used to specify the DNS resolving name servers (the ordered list of IP addresses to use when resolving internally generated DNS queries for the DNS view). The **dns forwarder** command specifies the forwarder addresses (the ordered list of IP addresses to use when forwarding incoming DNS queries for the DNS view). If there is no DNS forwarder configuration in a view, then the domain name server list will be used when forwarding DNS queries. This is done for backward compatibility with the **ip name-server** global command.

**Tip**

To list all the interfaces configured on the router or access server, use the **show interfaces** command with the **summary** keyword. Use the appropriate interface specification, typed exactly as it is displayed under the Interface column of the **show interfaces** command output, to replace the *interface* argument in the **domain name-server interface** command.

**Examples** The following is sample output from the **show interfaces** command used with the **summary** keyword:

#### Router# **show interfaces summary** \*: interface is up

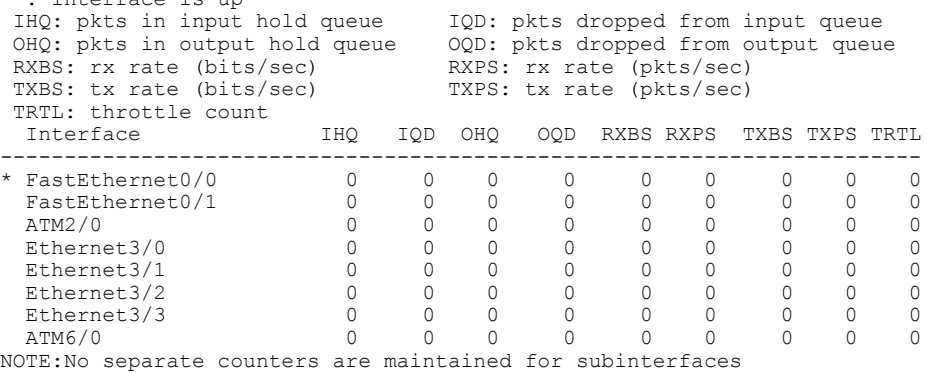

Hence Details of subinterface are not shown

The following example shows how to specify a list of name servers for the DNS view named user3 that is associated with the VRF vpn32. First, the list of name server addresses is cleared, then five DNS server IP addresses are added to the list. Finally, FastEthernet slot 0, port 0 is specified as the interface on which to acquire, by DHCP or PPP interaction, a sixth DNS server IP address.

```
Router(config)# ip dns view vrf vpn32 user3
Router(cfg-dns-view)# no domain name-server
Router(cfg-dns-view)# domain name-server 192.168.2.1
Router(cfg-dns-view)# domain name-server 192.168.2.2
Router(cfg-dns-view)# domain name-server 192.168.2.3
Router(cfg-dns-view)# domain name-server 192.168.2.4
Router(cfg-dns-view)# domain name-server 192.168.2.5
Router(cfg-dns-view)# domain name-server interface FastEthernet0/0
```
 $\mathbf{I}$ 

I

#### **Related Commands**

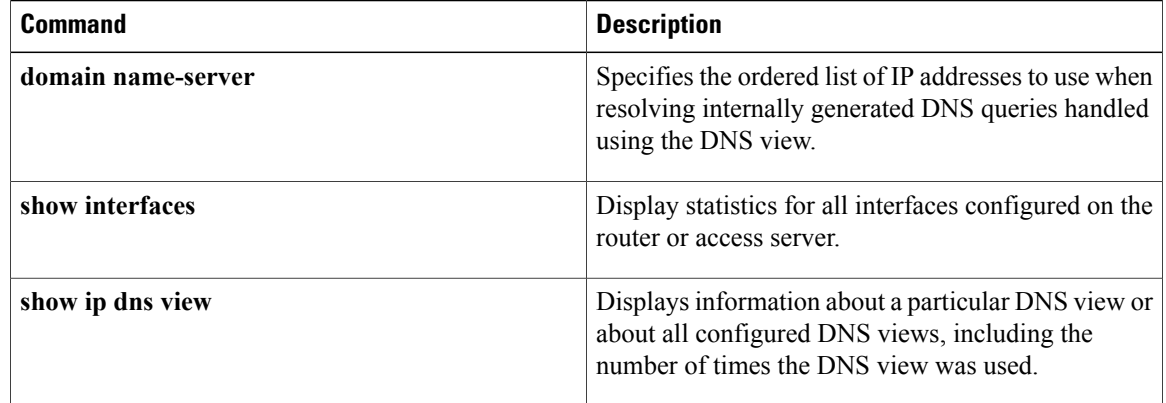

Г

# **domain resolver source-interface**

To set the source IP address of the Domain Name Server (DNS) queries for the DNS resolver functionality, use the **domain resolver source-interface** command in DNS view configuration mode. To disable the configuration, use the **no** form of this command.

**domain resolver source-interface** *interface-type number*

**no domain resolver source-interface**

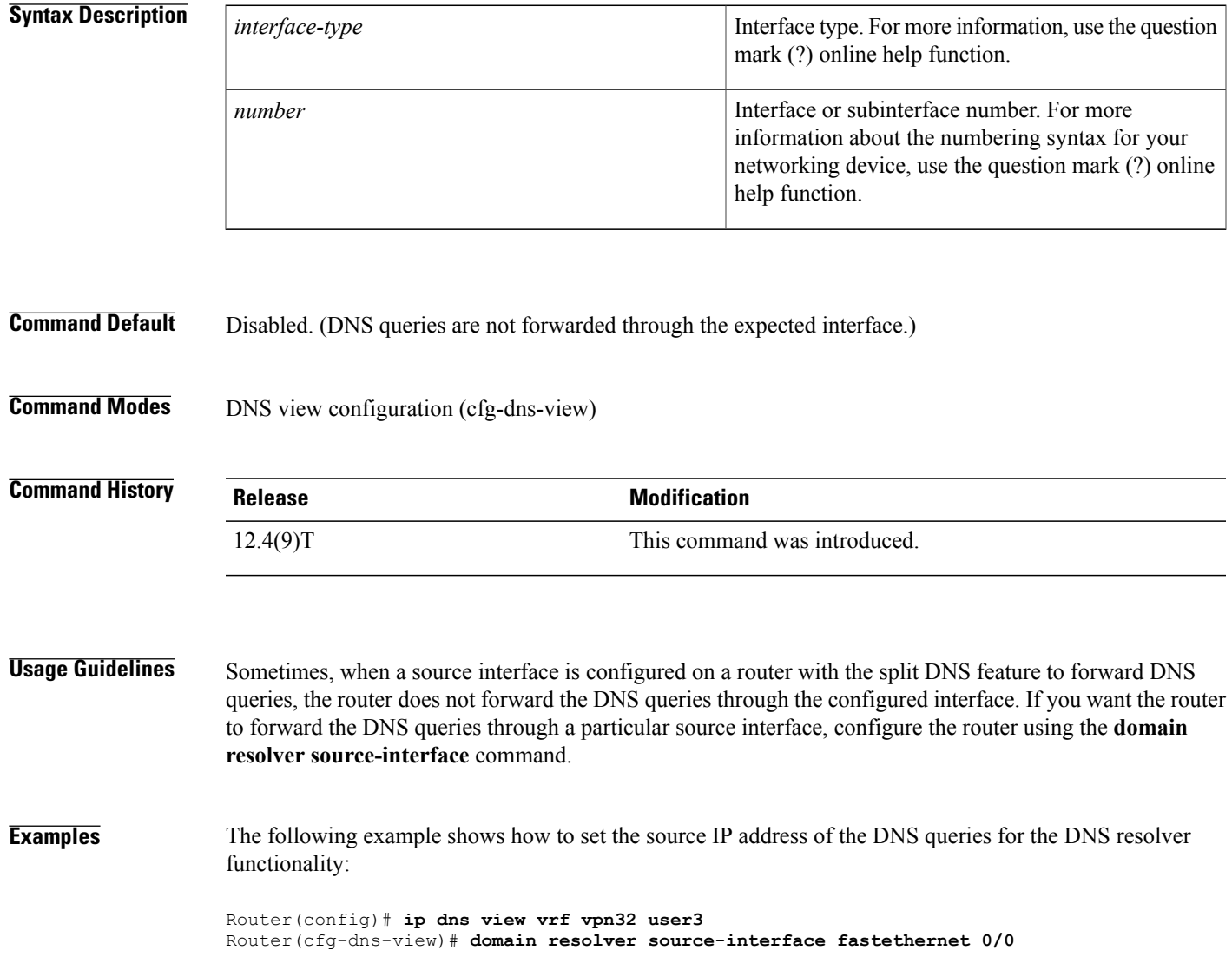

 $\mathbf l$ 

I

### **Related Commands**

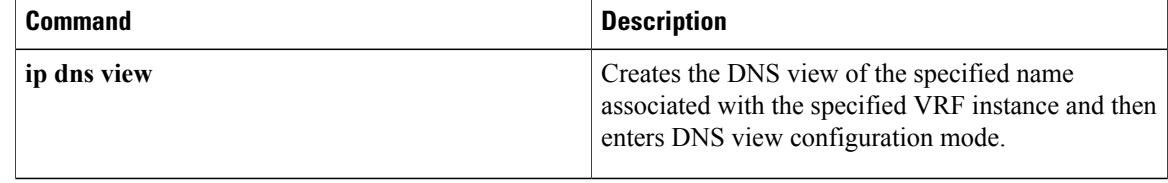

# **domain retry**

Г

To configure the number of retries to perform when sending or forwarding Domain Name System (DNS) queries handled using the DNS view, use the **domain retry** command in DNS view configuration mode. To remove the specification of the number of retries for a DNS view, use the **no** form of this command.

**domain retry** *number*

**no domain retry**

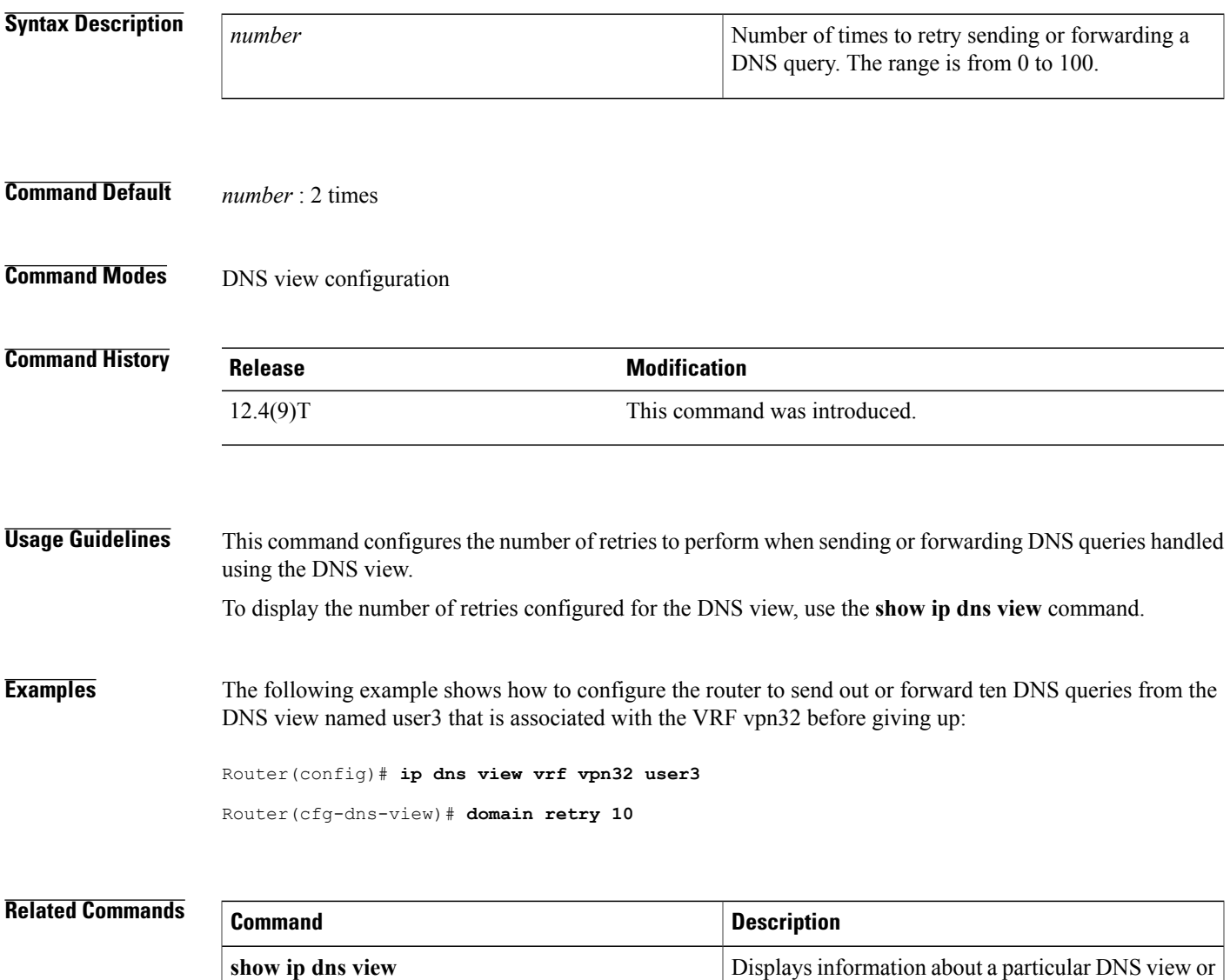

about all configured DNS views, including the number of times the DNS view was used.

## **domain round-robin**

To enable round-robin rotation of multiple IP addresses associated with a name in the hostname cache used by the DNS view, use the **domain round-robin** command in DNS view configuration mode. To disable round-robin functionality for the DNS view, use the **no** form of this command.

**domain round-robin**

**no domain round-robin**

- **Syntax Description** This command has no arguments or keywords.
- **Command Default** Round-robin rotation of multiple IP addresses associated with a name in the hostname cache is disabled for the DNS view.
- **Command Modes** DNS view configuration

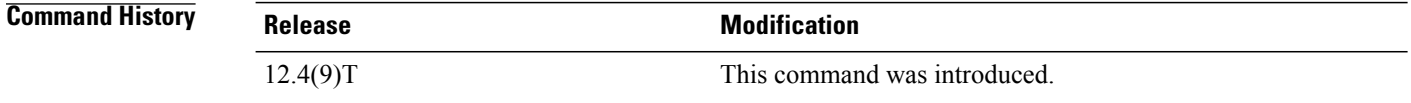

**Usage Guidelines** This command enables round-robin rotation such that each time a hostname in the internal cache is accessed, the system returns the next IP address in the cache, rotated such that the second IP address in the list becomes the first one and the first one is moved to the end of the list. For a more detailed description of round-robin functionality, see the description of the **ip domain round-robin** global command in the *Cisco IOS IP Addressing Services Command Reference* .

> To display the cached list of hostnames and addresses specific to a particular DNS view or for all configured DNS views, use the **show hosts** command. To define static hostname-to-address mappings in the global hostname cache or VRF hostname cache for the specified DNS view, use the **ip host** command. To display the round-robin setting for the DNS view, use the **show ip dns view** command.

**Examples** The following example shows how to define the hostname www.example.com with three IP addresses and then enable round-robin rotation for the default DNS view associated with the global VRF. Each time that hostname is referenced internally or queried by a DNS client sending a query to the Cisco IOS DNS server on this system, the order of the IP addresses associated with the host www.example.com will be changed. Because most client applications look only at the first IP address associated with a hostname, this results in different clients using each of the different addresses and thus distributing the load among the three different IP addresses.

> Router(config)# **ip host view www.example.com 192.168.2.100 192.168.2.200 192.168.2.250** Router(config)# **ip dns view default** Router(cfg-dns-view)# **domain lookup**

Router(cfg-dns-view)# **domain round-robin**

#### **Related Commands**

 $\mathbf{I}$ 

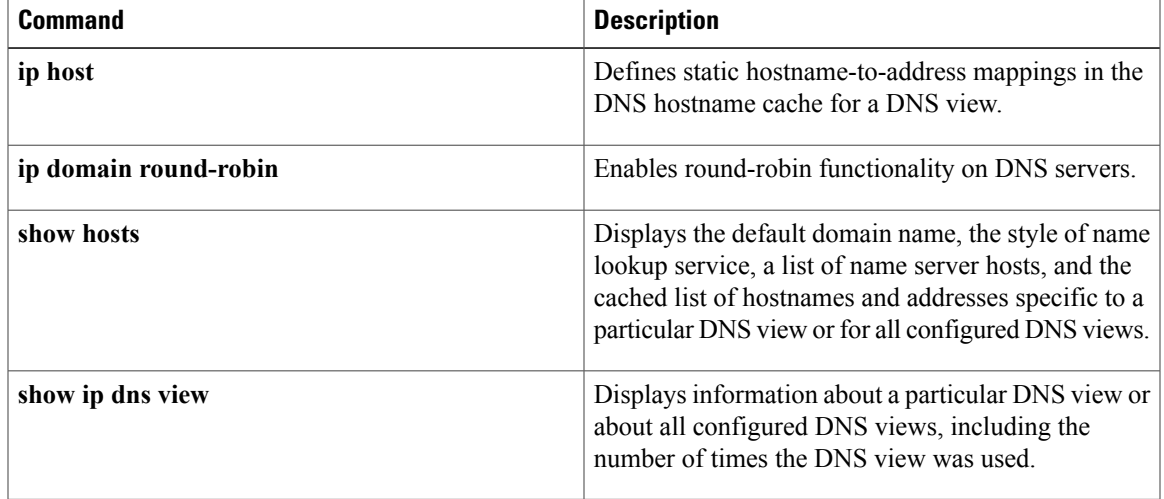

T

# **domain timeout**

To configure the number of seconds to wait for a response to a Domain Name System (DNS) query sent or forwarded by the DNS view, use the **domain timeout** command in DNS view configuration mode. To remove the specification of the number of seconds for a DNS view to wait, use the **no** form of this command.

**domain timeout** *seconds*

**no domain timeout**

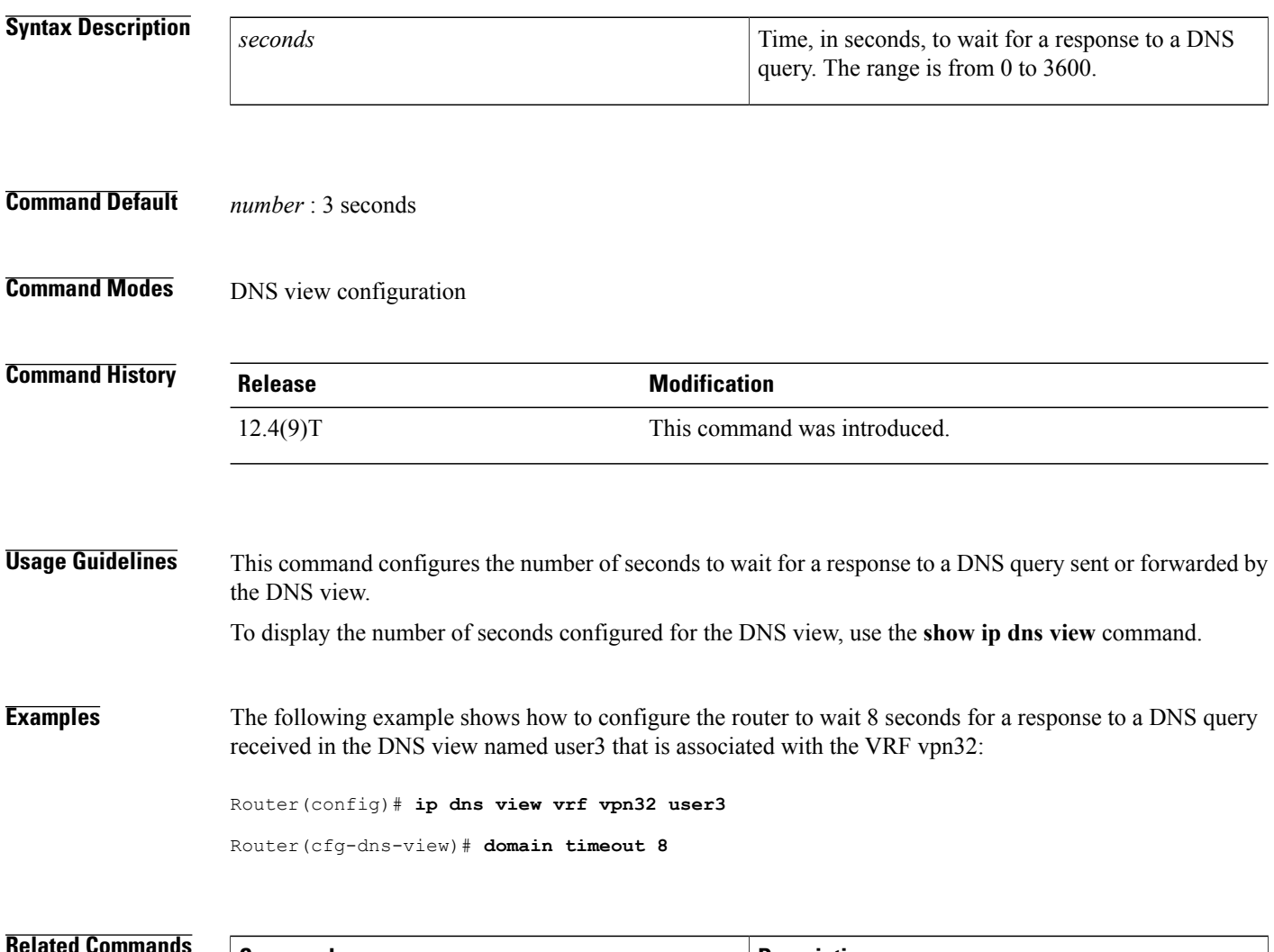

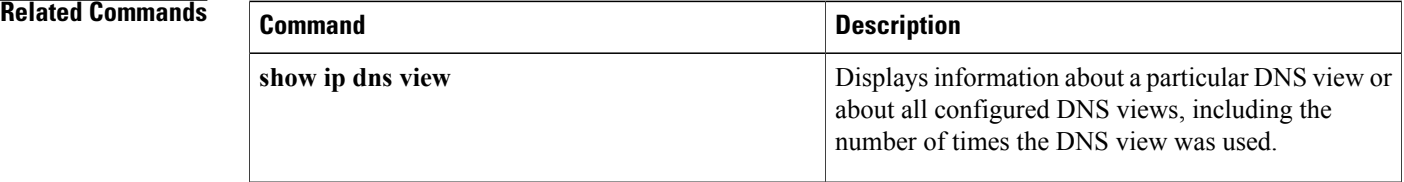

# **domain-name (DHCP)**

To specify the domain n ame for a Dynamic Host ConfigurationProtocol (DHCP) client, use the**domain-name** command in DHCP pool configuration mode. To remove the domain name, use the no form of this command.

**domain-name** *domain*

**no domain-name**

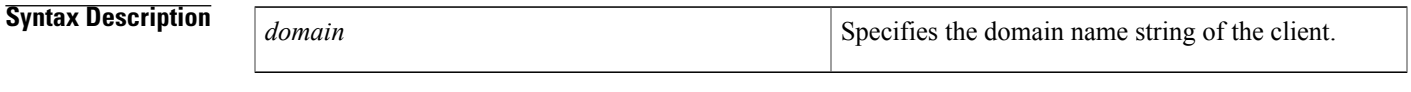

**Command Default** No default behavior or values.

**Command Modes** DHCP pool configuration

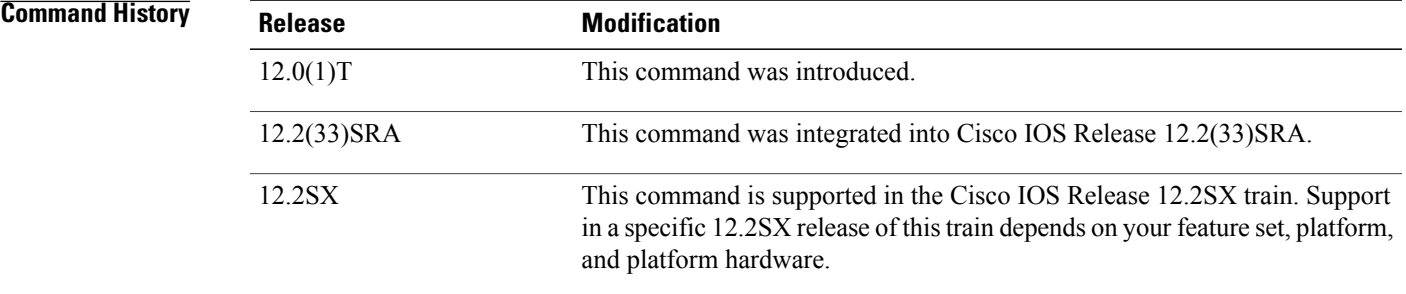

Π

**Examples** The following example specifies cisco.com as the domain name of the client:

domain-name cisco.com

### **Related Commands**

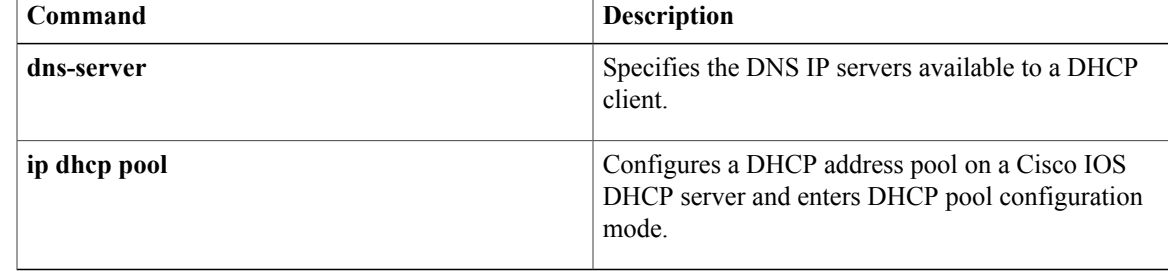

 $\overline{\phantom{a}}$ 

# **designated-gateway**

To designate a specific device or interface in a domain for routing multicast Domain Name System (mDNS) announcement and query information, use the **designated-gateway** command in mDNS or interface mDNS configuration mode. To disable designated gateway status on a device or interface, use the **no** form of this command.

**designated-gateway enable** [**ttl** *ttl-duration*]

**no designated-gateway enable** [**ttl** *ttl-duration*]

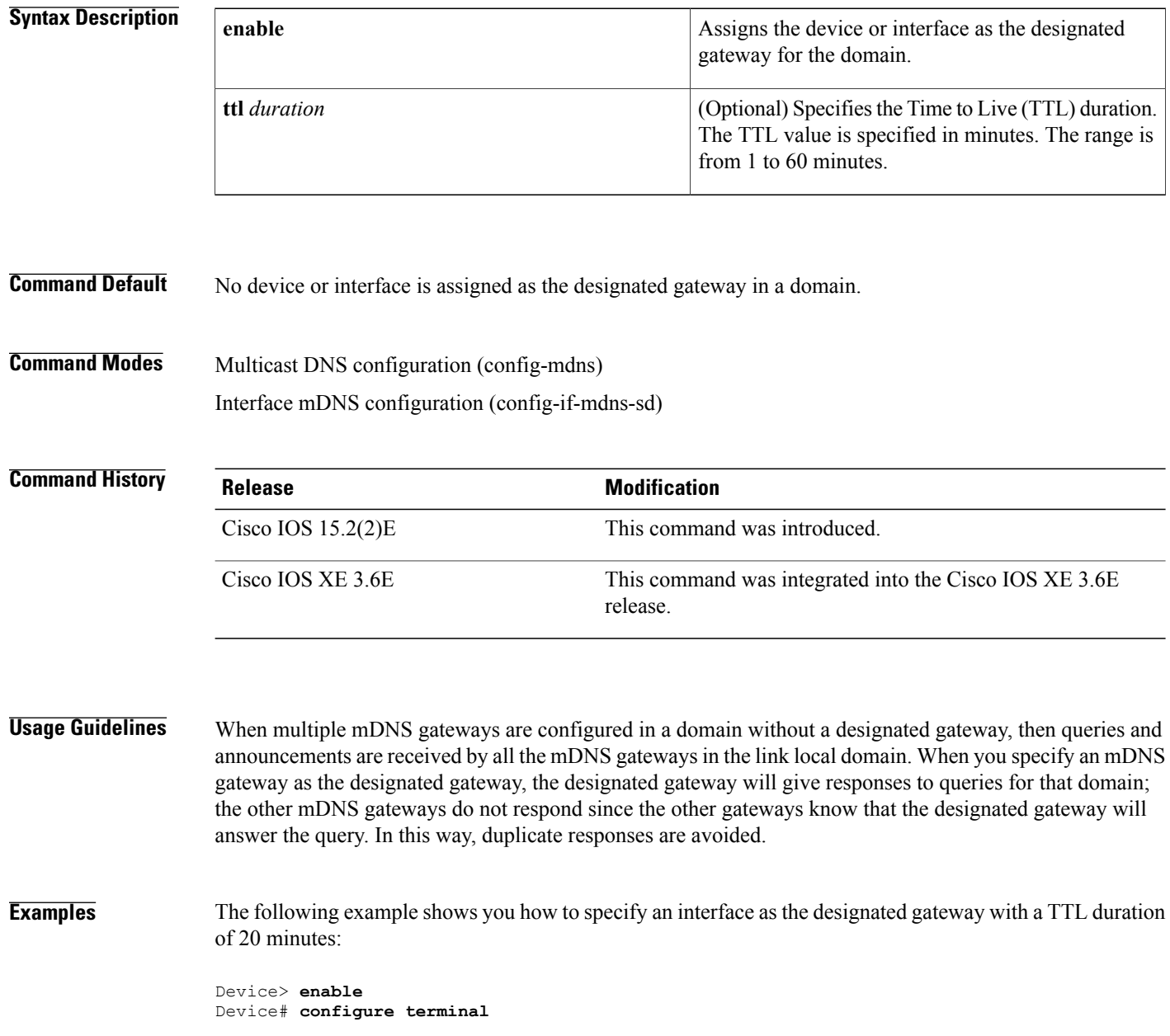

```
Device(config)# interface ethernet 0/1
Device(config-if)# service-routing mdns-sd
Device(config-if-mdns-sd)# designated-gateway enable ttl 20
Device(config-if-mdns-sd)# exit
```
### **Related Commands**

 $\mathbf{I}$ 

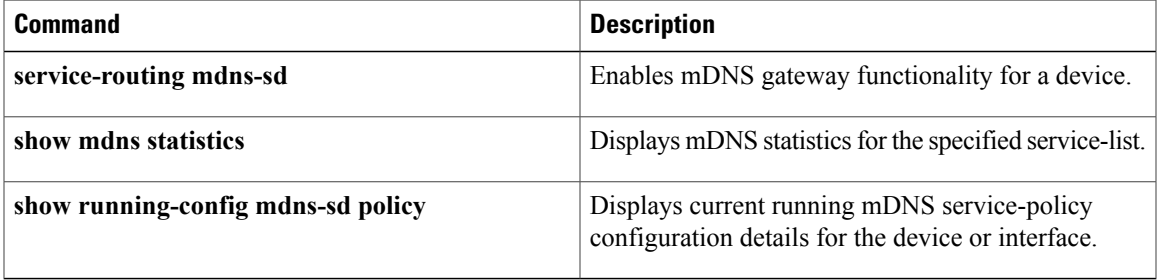

T

# **group (firewall)**

To enter redundancy application group configuration mode, use the **group**command in redundancy application configuration mode. To remove the group configuration, use the **no** form of this command.

**group** *id*

**no group** *id*

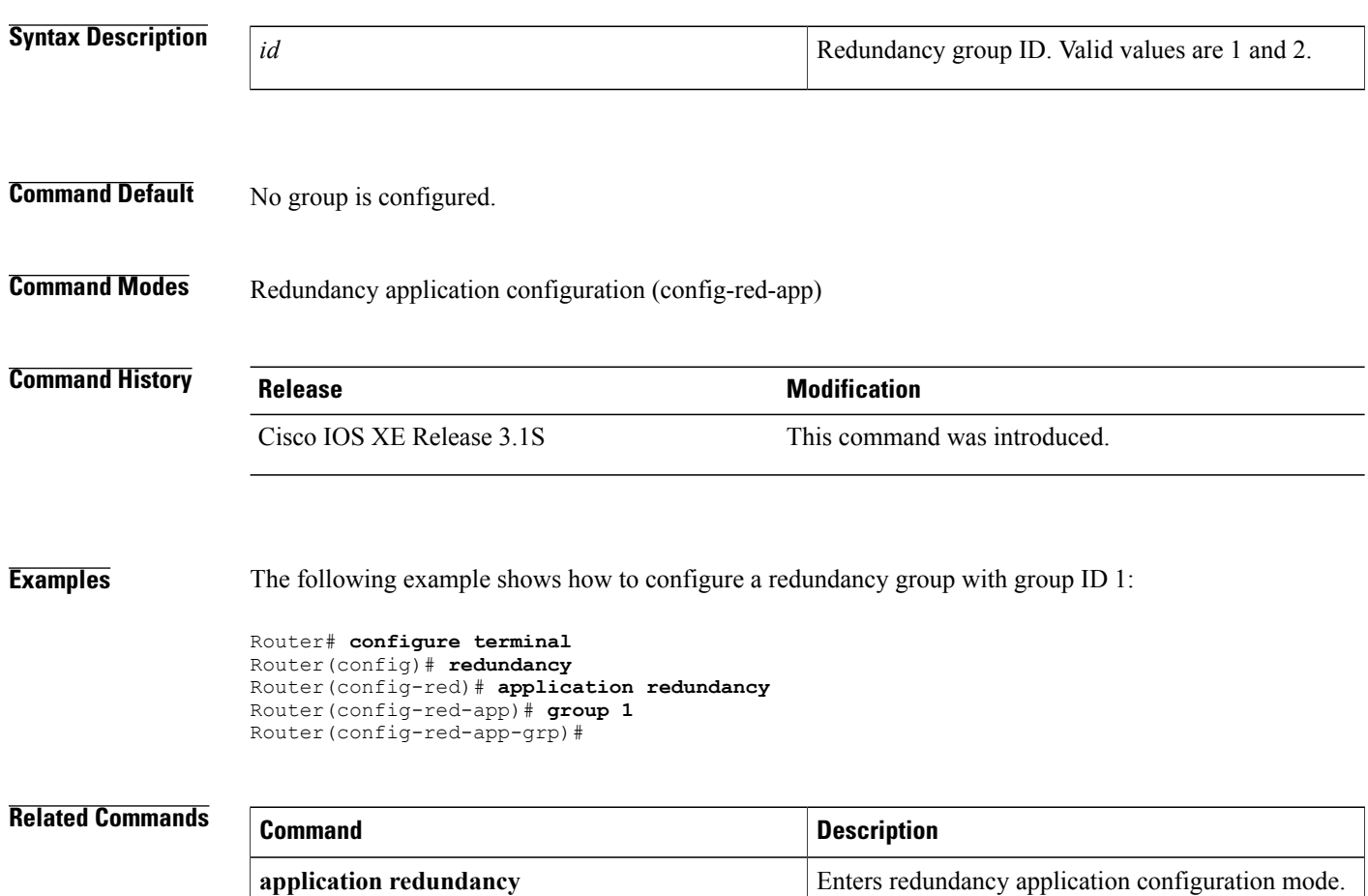

# **hardware-address**

To specify the hardware address of a BOOTP client, use the **hardware-address** command in DHCP pool configuration mode. To remove the hardware address, use the no form of this command.

**hardware-address** *hardware-address* [*protocol-type*| *hardware-number*]

**no hardware-address**

#### **Syntax Description**

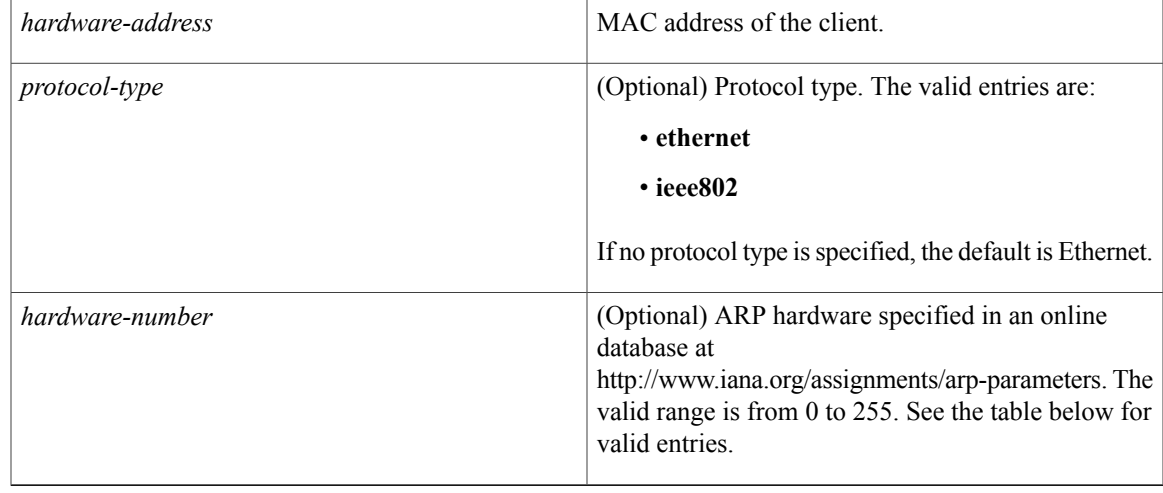

### **Command Default** Only the hardware address is enabled.

### **Command Modes** DHCP pool configuration

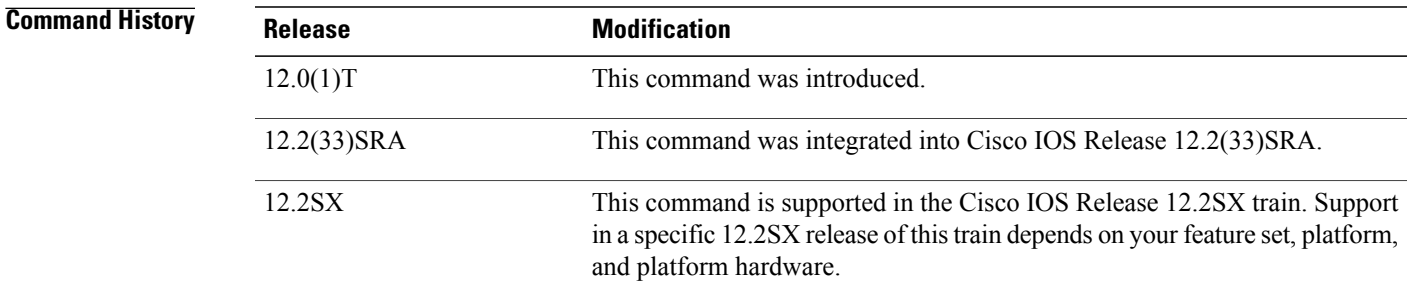

Г

**Usage Guidelines** This command is valid for manual bindings only.

The table below lists the valid assigned hardware numbers found online at http://www.iana.org/assignments/arp-parameters.

 $\mathbf{I}$ 

I

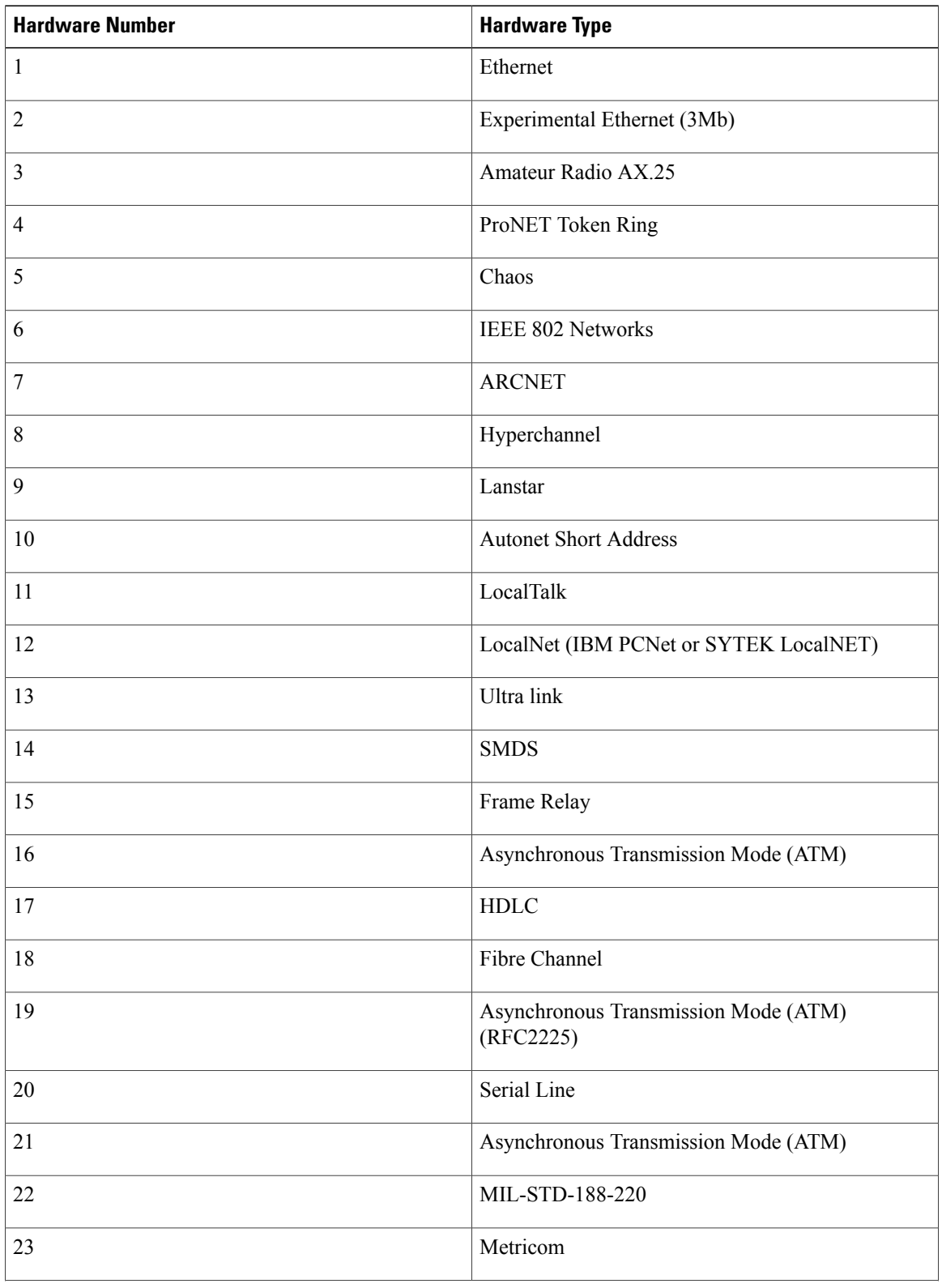

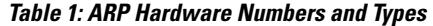

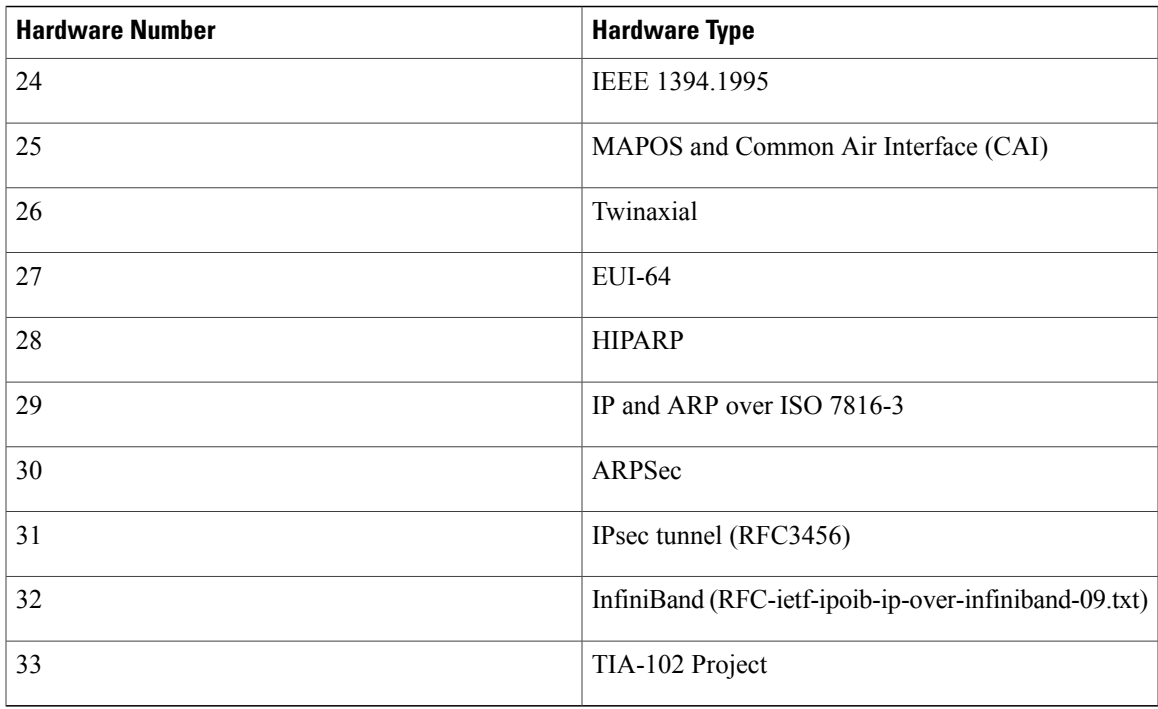

 $\mathbf{I}$ 

**Examples** The following example specifies b708.1388.f166 as the MAC address of the client:

hardware-address b708.1388.f166 ieee802

#### **Related Commands**

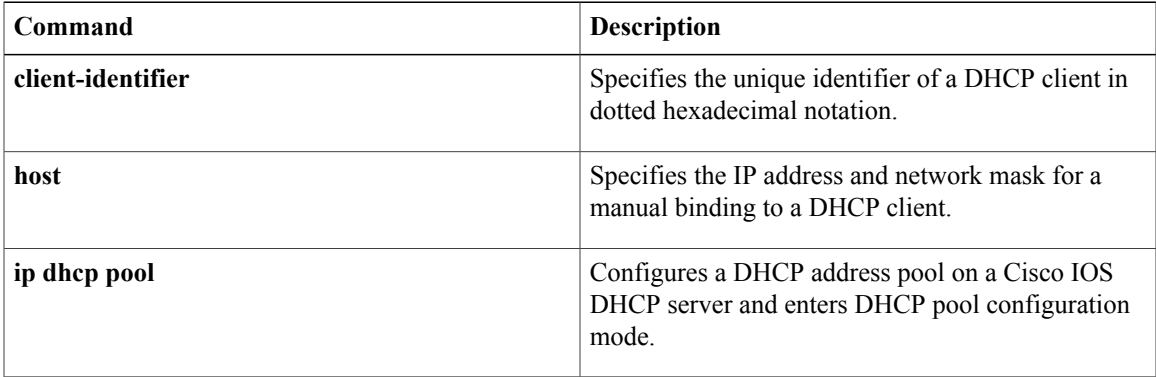

## **host**

To specify the IP address and network mask for a manual binding to a Dynamic Host Configuration Protocol (DHCP) client, use the **host**command in DHCP pool configuration mode. To remove the IP address of the client, use the no form of this command.

**host** *address* [*mask*| /*prefix-length*]

**no host**

#### **Syntax Description**

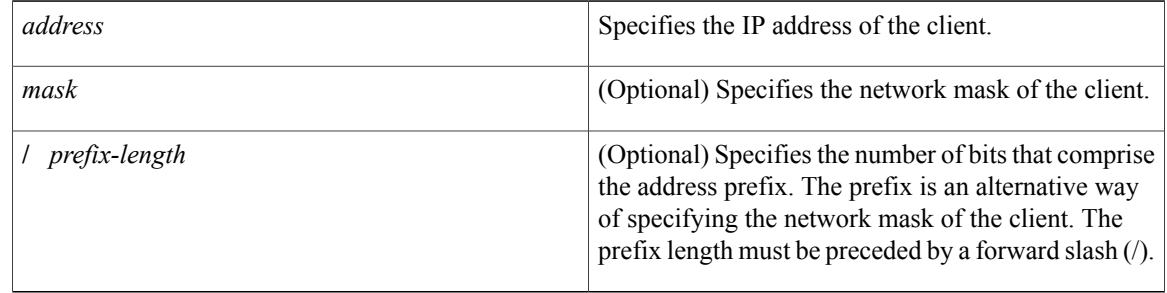

### **Command Default** The natural mask is used.

### **Command Modes** DHCP pool configuration

**Command History <b>Release Modification** 12.0(1)T This command was introduced. 12.2(33)SRA This command was integrated into Cisco IOS Release 12.2(33)SRA. This command is supported in the Cisco IOS Release 12.2SX train. Support in a specific 12.2SX release of this train depends on your feature set, platform, and platform hardware. 12.2SX

**Usage Guidelines** If the mask and prefix length are unspecified, DHCP examines its address pools. If no mask is found in the pool database, the Class A, B, or C natural mask is used. This command is valid for manual bindings only.

> There is no limit on the number of manual bindings but you can configure only one manual binding per host pool.

### **Examples** The following example specifies 10.12.1.99 as the IP address of the client and 255.255.248.0 as the subnet mask:

host 10.12.1.99 255.255.248.0

#### **Related Commands**

 $\mathbf{I}$ 

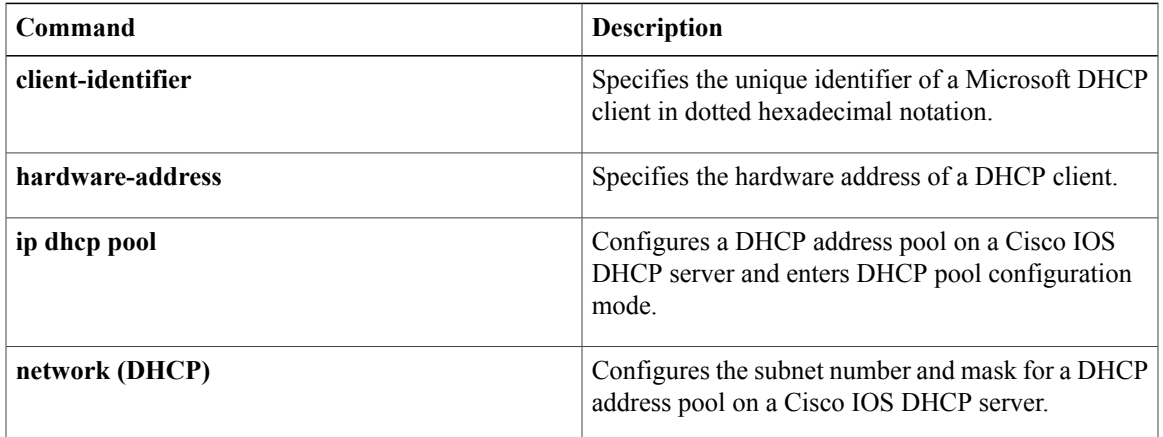

## **host (host-list)**

To specify a list of hosts that will receive Dynamic Domain Name System (DDNS) updates of address (A) and pointer (PTR) Resource Records (RRs), use the**host**command in host-list configuration mode. To disable the host list, use the **no** form of this command.

**host** [**vrf** *vrf-name*] {*host-ip-address*| *hostname*} **no host** [**vrf** *vrf-name*] {*host-ip-address*| *hostname*}

#### **Syntax Description**

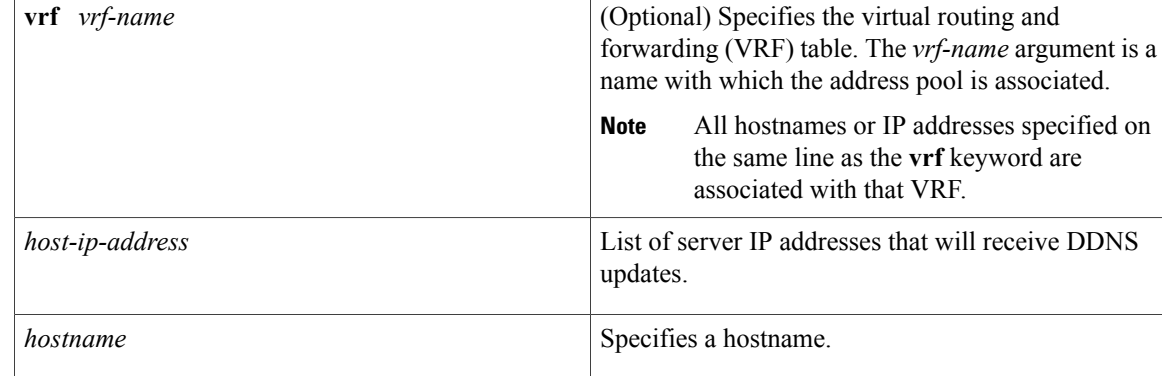

#### **Command Default** No list is configured for hosts.

### **Command Modes** Host-list configuration

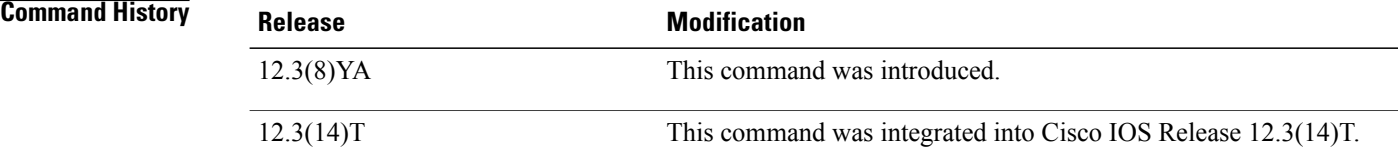

**Examples** The following example shows how to configure a list of hosts:

```
ip host-list test
host vrf abc 10.10.0.0
```
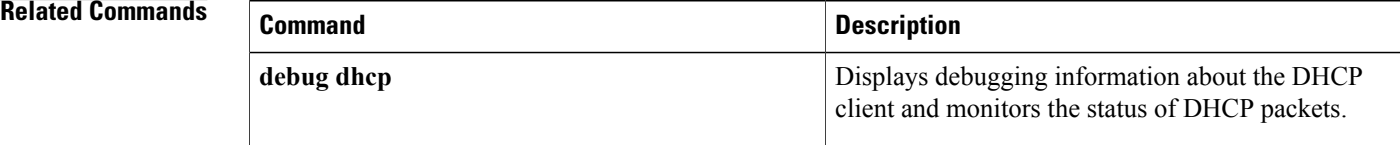

 $\mathbf{I}$ 

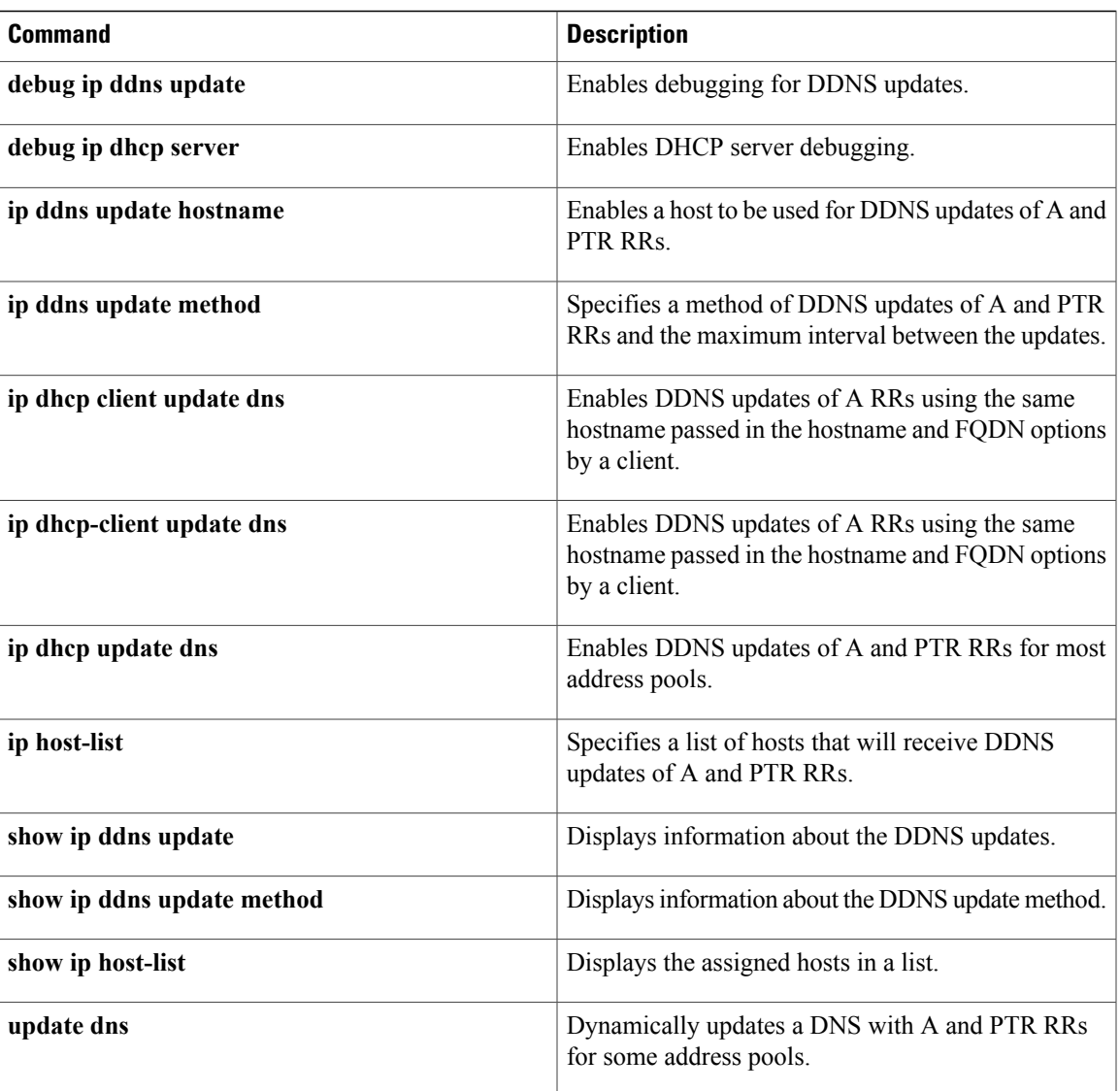

Τ

# **http (DDNS-update-method)**

To specify an update method for address (A) and pointer (PTR) Resource Records (RRs) as HTTP and enter DDNS-HTTP configuration mode, use the **http** command in DDNS-update-method configuration mode. To disable HTTP dynamic updates, use the **no** form of this command.

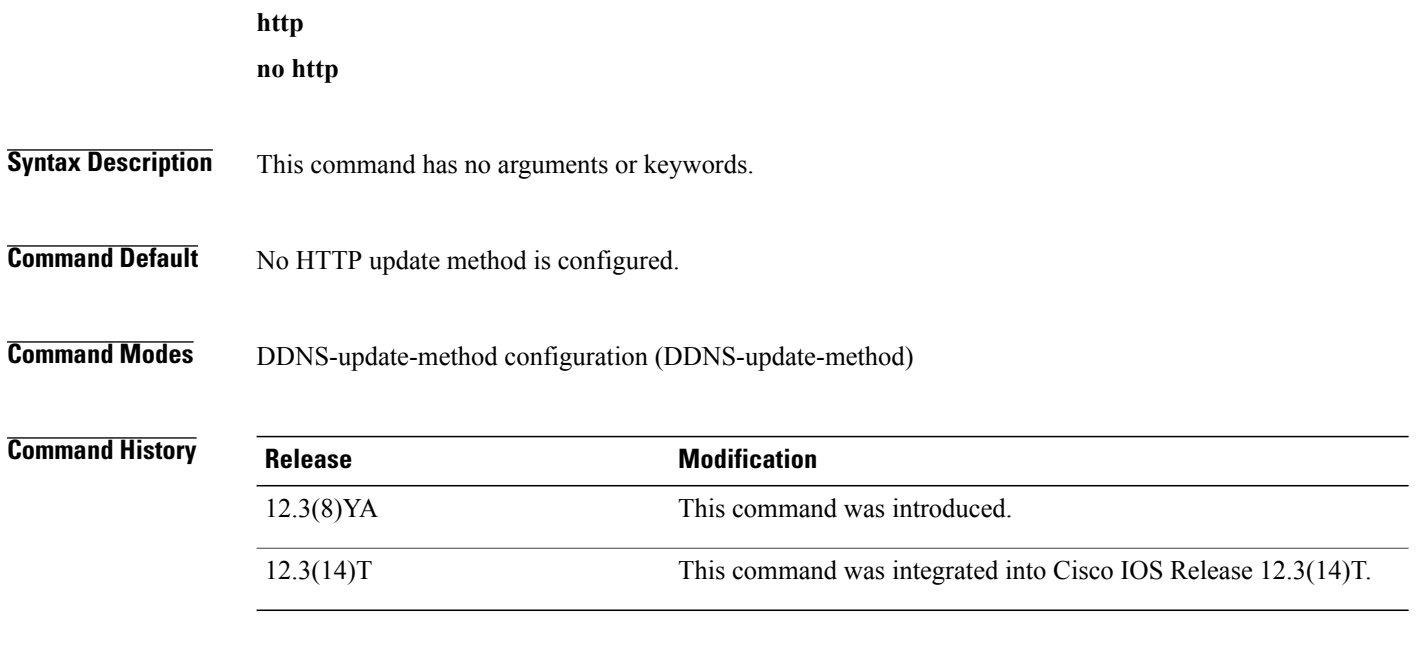

**Usage Guidelines** When you use the **http** command, you enter DDNS-HTTP configuration mode. In this mode, you can add or remove a mapping between a hostname and an IP address. Details are given below:

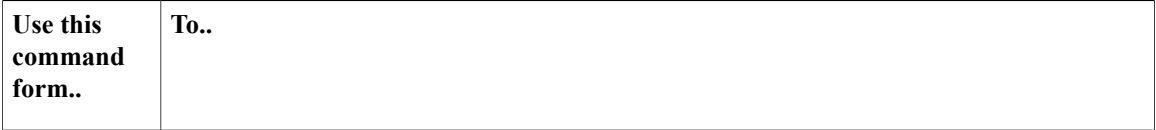

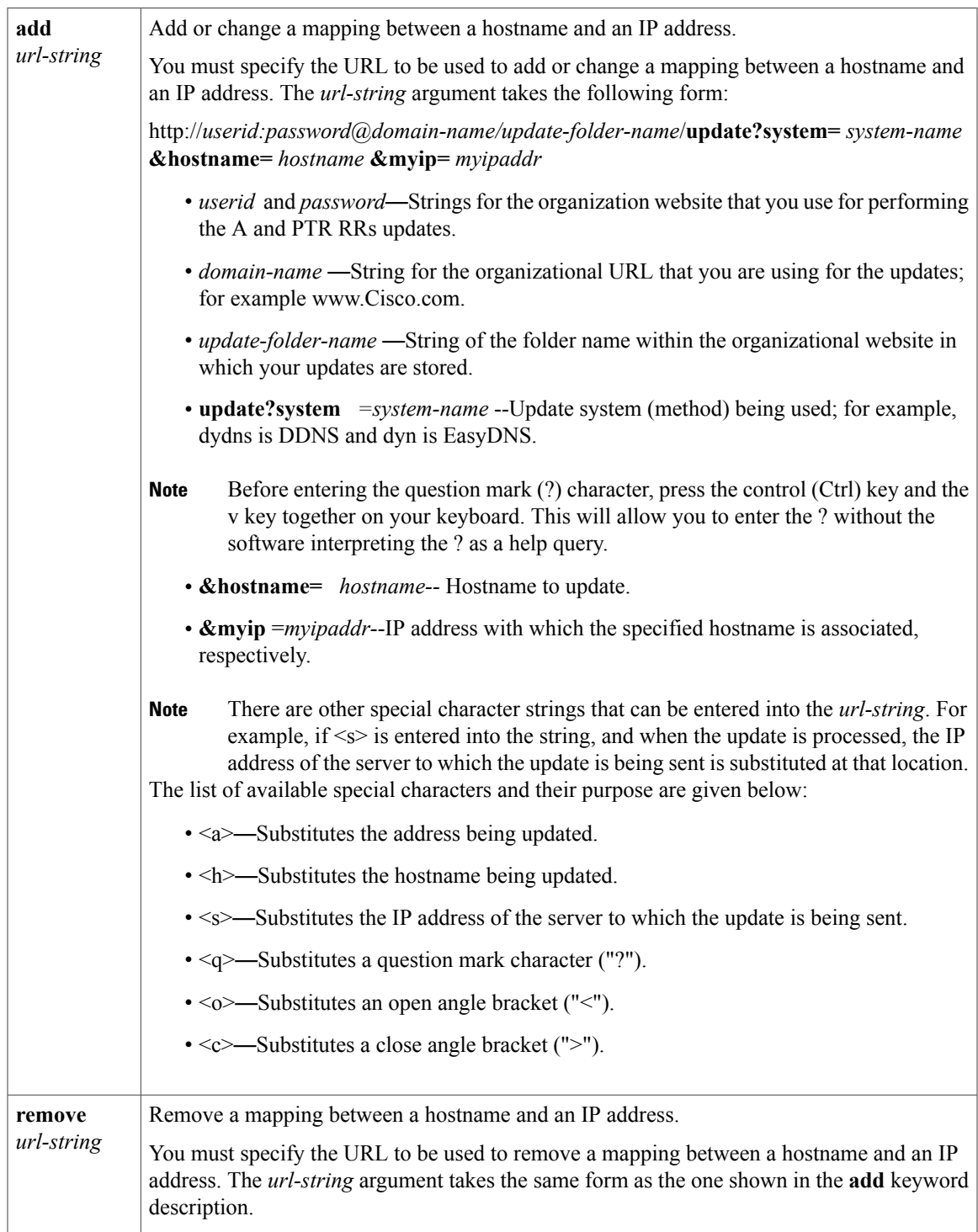

 $\mathbf{I}$ 

**Examples** The following example shows how to specify the DynDNS.org to process the updates:

ip ddns update method unit-test

 $\mathbf I$ 

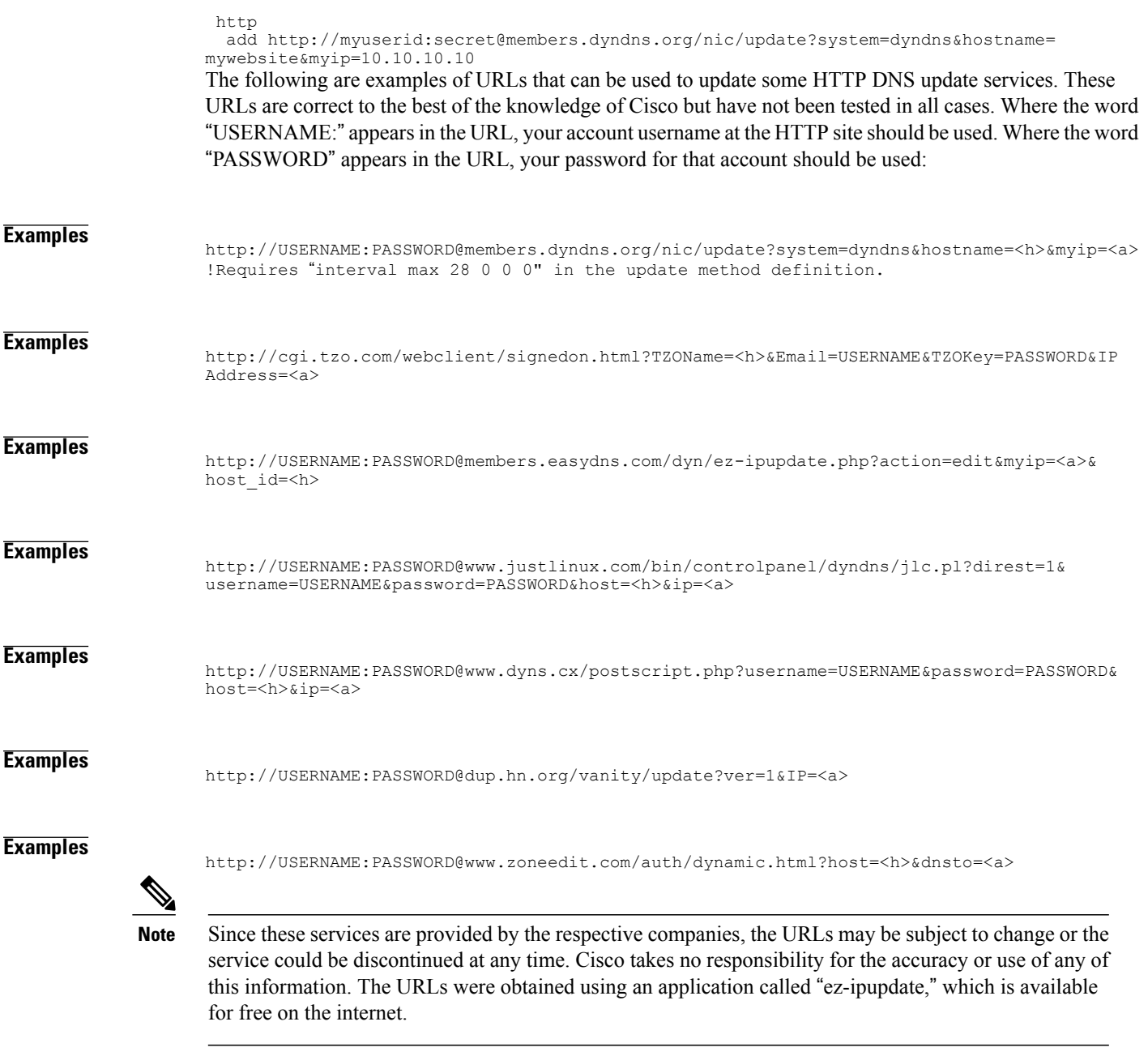

### **Related Commands**

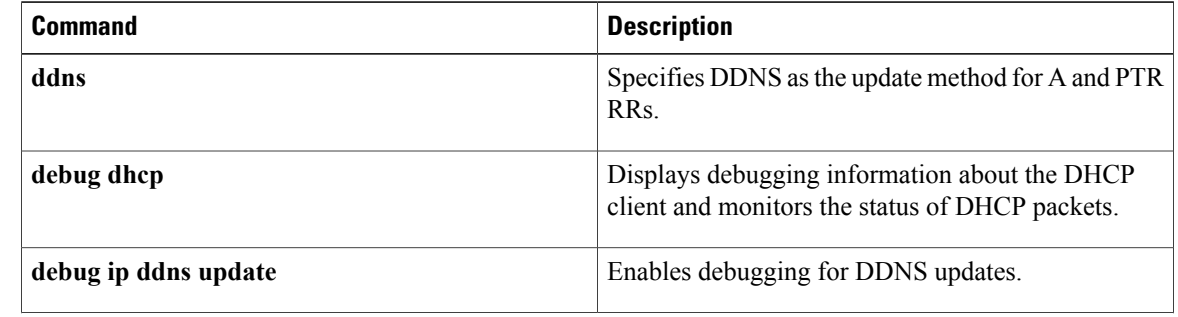

 $\mathbf{I}$ 

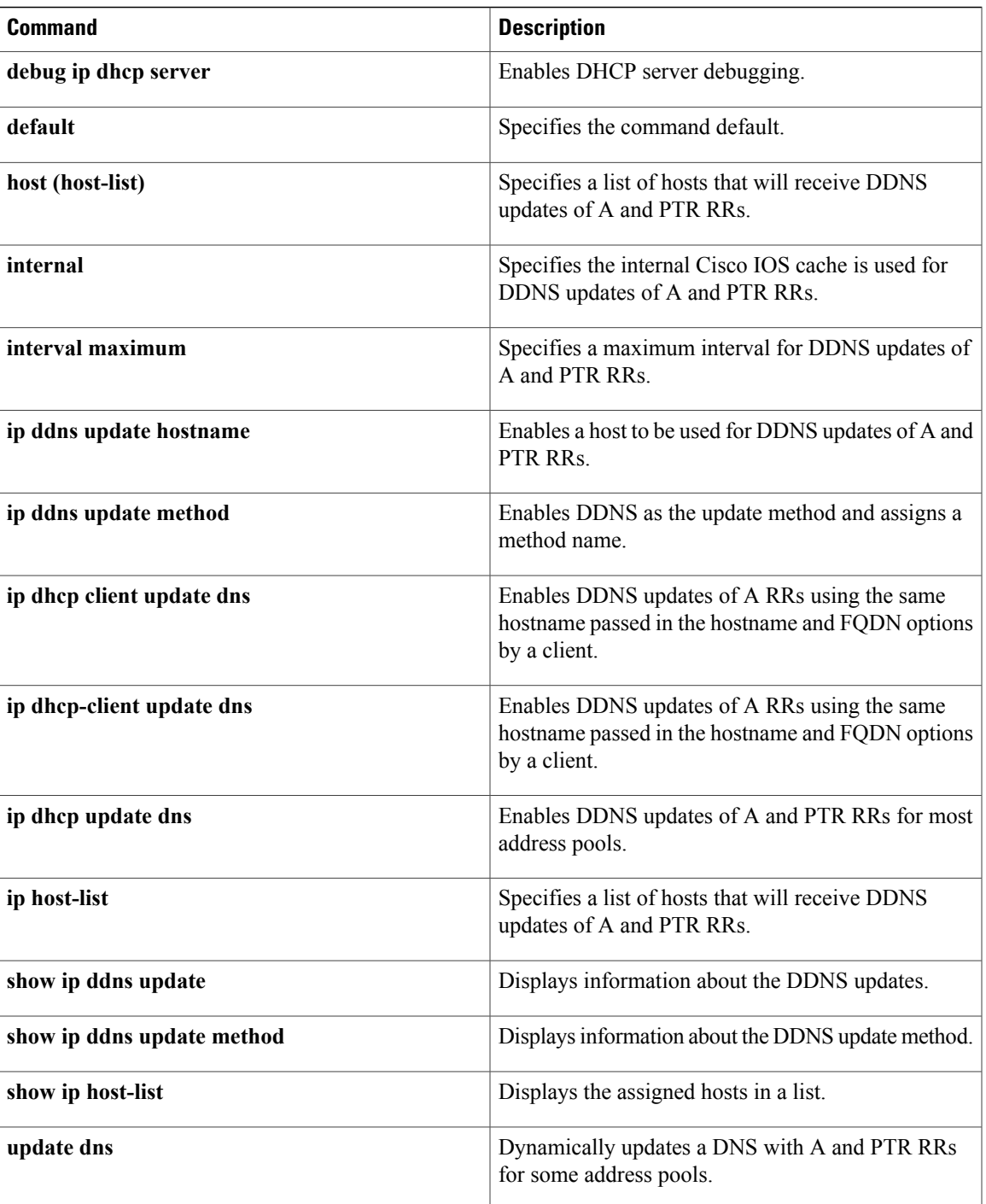

1

# **import all**

To import Dynamic Host Configuration Protocol (DHCP) option parameters into the DHCP server database, use the **import all** command in DHCP pool configuration mode. To disable this feature, use the **no** form of this command.

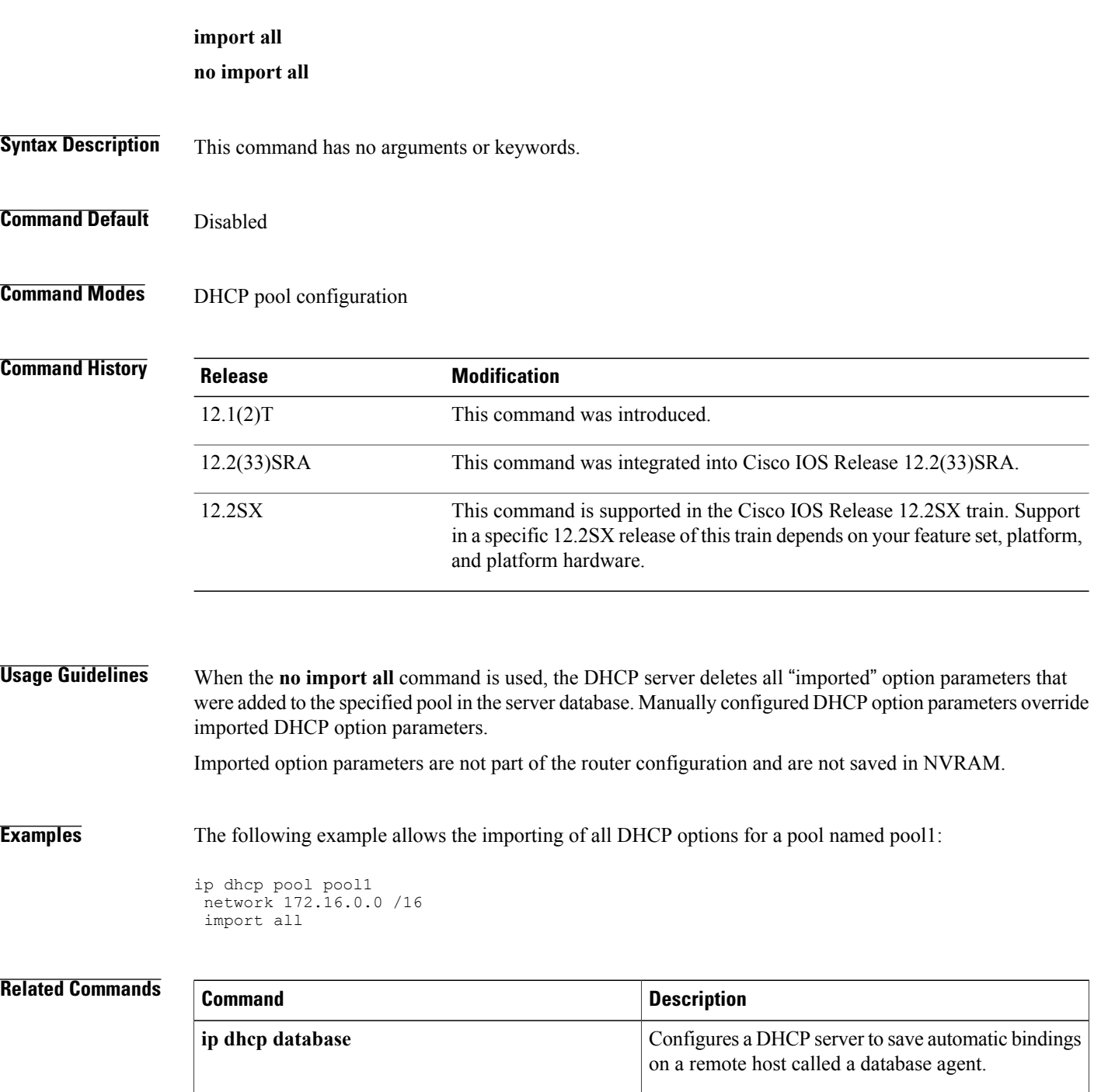

 $\mathbf I$ 

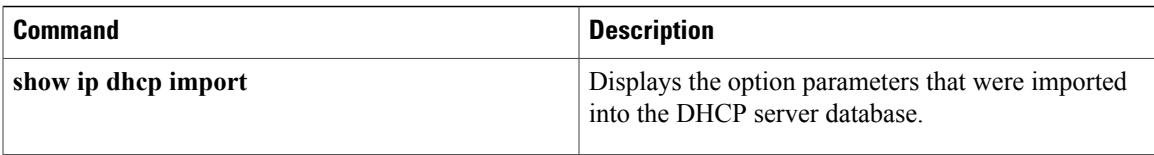

## **import dns-server**

To import the Domain Name System (DNS) recursive name server option to a Dynamic Host Configuration Protocol (DHCP) for IPv6 client, use the **import dns-server**command in IPv6 DHCP pool configuration mode. To remove the available DNS recursive name server list, use the **no** form of this command.

**import dns-server**

**no import dns-server**

**Syntax Description** This command has no arguments or keywords.

**Command Default** The DNS recursive name server list is not imported to a client.

**Command Modes** IPv6 DHCP pool configuration

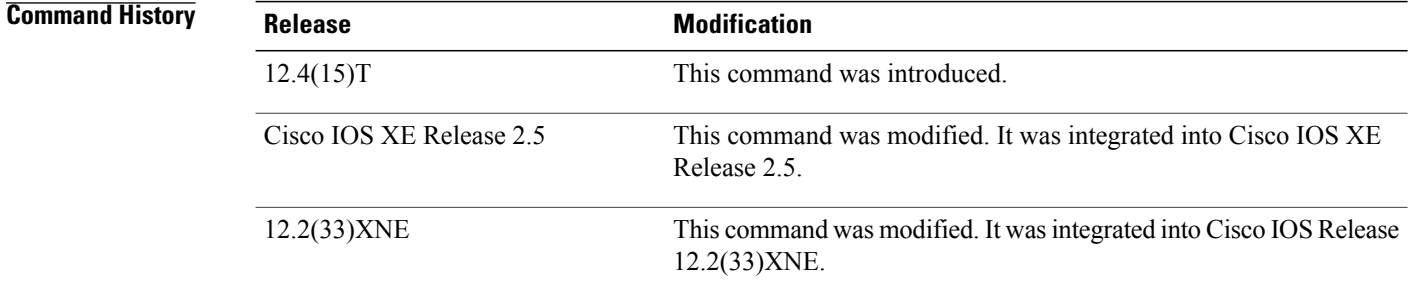

**Usage Guidelines** DHCP for IPv6 for stateless configuration allows a DHCP for IPv6 client to export configuration parameters (that is, DHCP for IPv6 options) to a local DHCP for IPv6 server pool. The local DHCP for IPv6 server can then provide the imported configuration parameters to other DHCP for IPv6 clients. The DNS recursive name server option provides a list of one or more IPv6 addresses of DNS recursive name servers to which a client's DNS resolver may send DNS queries. The DNS servers are listed in the order of preference for use by the client resolver. The DNS recursive name server list option code is 23. For more information on DHCP options and suboptions, see the "DHCP Options" appendix in the *Network Registrar User's Guide* , Release 6.2. **Examples** The following example shows how to import a list of available DNS recursive name servers to a client: Router(config-dhcp)# **import dns-server**

### **Related Commands**

 $\mathbf I$ 

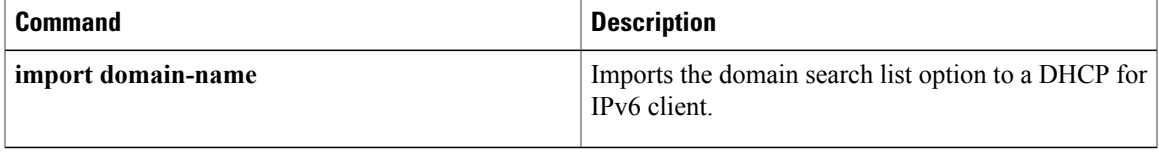

## **import domain-name**

To import the domain name search list option to a Dynamic Host Configuration Protocol (DHCP) for IPv6 client, use the **import domain-name**command in IPv6 DHCP pool configuration mode. To remove the domain name search list, use the **no** form of this command.

**import domain-name**

**no import domain-name**

- **Syntax Description** This command has no arguments or keywords.
- **Command Default** The domain search list is not imported to the client.
- **Command Modes** IPv6 DHCP pool configuration

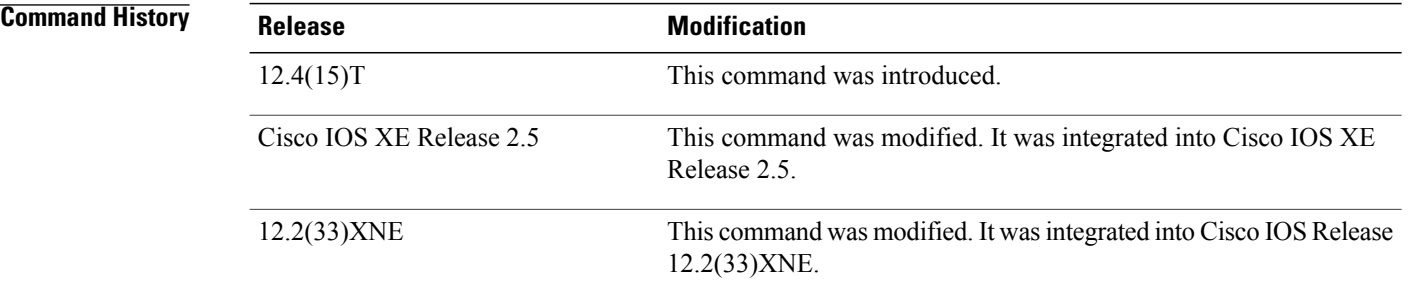

**Usage Guidelines** DHCP for IPv6 for stateless configuration allows a DHCP for IPv6 client to export configuration parameters (that is, DHCP for IPv6 options) to a local DHCP for IPv6 server pool. The local DHCP for IPv6 server can then provide the imported configuration parameters to other DHCP for IPv6 clients. The domain name search list option specifies the domain search list the client is to use when resolving hostnames with DNS. The domain name search list option code is 24. For more information on DHCP options and suboptions, see the "DHCP Options" appendix in the *Network Registrar User's Guide* , Release 6.2. **Examples** The following example shows how to import a domain search list to the client: Router(config-dhcp)# **import domain-name**

### **Related Commands**

 $\mathbf{I}$ 

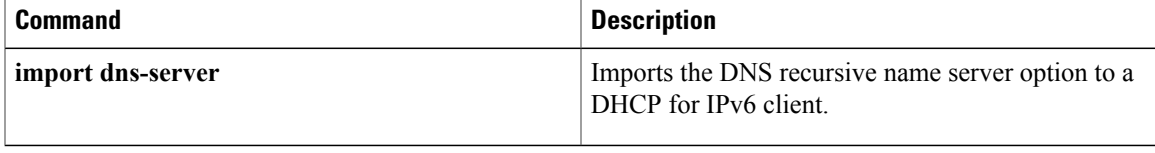

## **import information refresh**

To import the information refresh time option to a Dynamic Host Configuration Protocol (DHCP) for IPv6 client, use the **import information refresh**command in IPv6 DHCP pool configuration mode. To remove the specified refresh time, use the **no** form of this command.

#### **import information refresh**

**no import information refresh**

- **Syntax Description** This command has no arguments or keywords.
- **Command Default** The information refresh time option is not imported.
- **Command Modes** IPv6 DHCP pool configuration

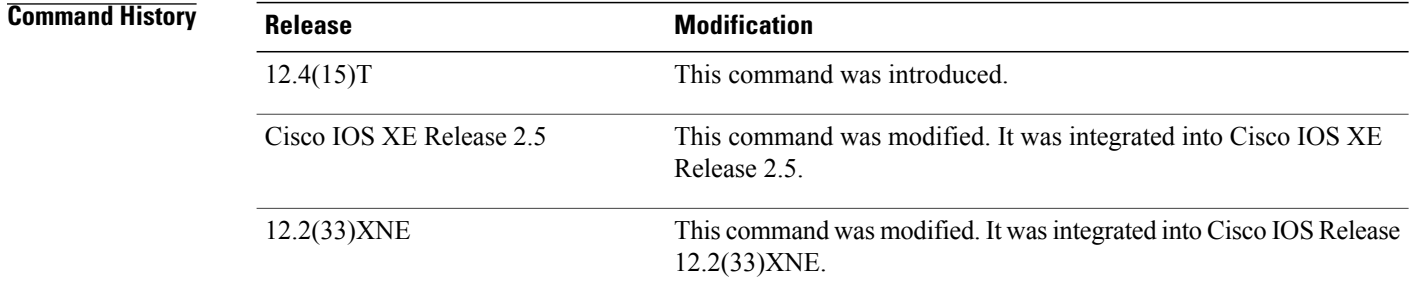

**Usage Guidelines** DHCP for IPv6 for stateless configuration allows a DHCP for IPv6 client to export configuration parameters (that is, DHCP for IPv6 options) to a local DHCP for IPv6 server pool. The local DHCP for IPv6 server can then provide the imported configuration parameters to other DHCP for IPv6 clients. The information refresh time option specifies an upper bound for how long a client should wait before refreshing information retrieved from DHCP for IPv6. It is used only in Reply messages in response to Information Request messages. In other messages, there will usually be other options that indicate when the client should contact the server (for example, addresses with lifetimes). The information refresh time option code is 32. For more information on DHCP options and suboptions, see the "DHCP Options" appendix in the *Network Registrar User's Guide* , Release 6.2. **Examples** The following example shows how to import the information refresh time: import information refresh

### **Related Commands**

 $\mathbf{I}$ 

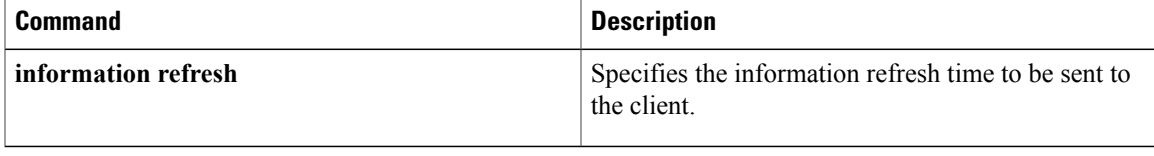

## **import nis address**

To import the network information service (NIS) address option to a Dynamic Host Configuration Protocol (DHCP) for IPv6 client, use the **import nis address** command in IPv6 DHCP pool configuration mode. To remove the NIS address, use the **no** form of this command.

**import nis address**

**no import nis address**

- **Syntax Description** This command has no arguments or keywords.
- **Command Default** No NIS address is imported.
- **Command Modes** IPv6 DHCP pool configuration

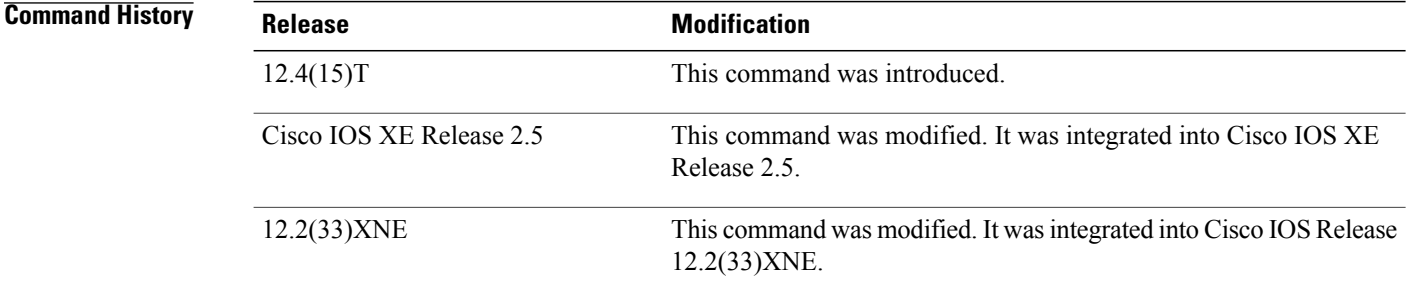

**Usage Guidelines** DHCP for IPv6 for stateless configuration allows a DHCP for IPv6 client to export configuration parameters (that is, DHCP for IPv6 options) to a local DHCP for IPv6 server pool. The local DHCP for IPv6 server can then provide the imported configuration parameters to other DHCP for IPv6 clients. The NIS servers option provides a list of one or more IPv6 addresses of NIS servers available to send to the client. The client must view the list of NIS servers as an ordered list, and the server may list the NIS servers in the order of the server's preference. The NIS servers option code is 27. For more information on DHCP options and suboptions, see the "DHCPv6" Options" appendix in the *Network Registrar User's Guide* , Release 6.2. **Examples** The following example shows how to import the NIS address of an IPv6 server: import nis address
### **Related Commands**

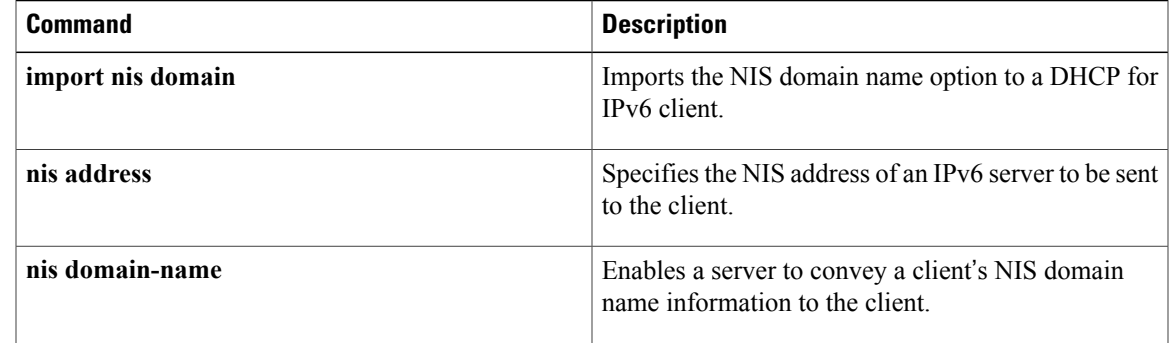

# **import nis domain-name**

To import the network information service (NIS) domain name option to a Dynamic Host Configuration Protocol (DHCP) for IPv6 client, use the **import nis domain-name** command in IPv6 DHCP pool configuration mode. To remove the domain name, use the **no** form of this command.

#### **import nis domain-name**

- **Syntax Description** This command has no arguments or keywords.
- **Command Default** No NIS domain name is imported.
- **Command Modes** IPv6 DHCP pool configuration

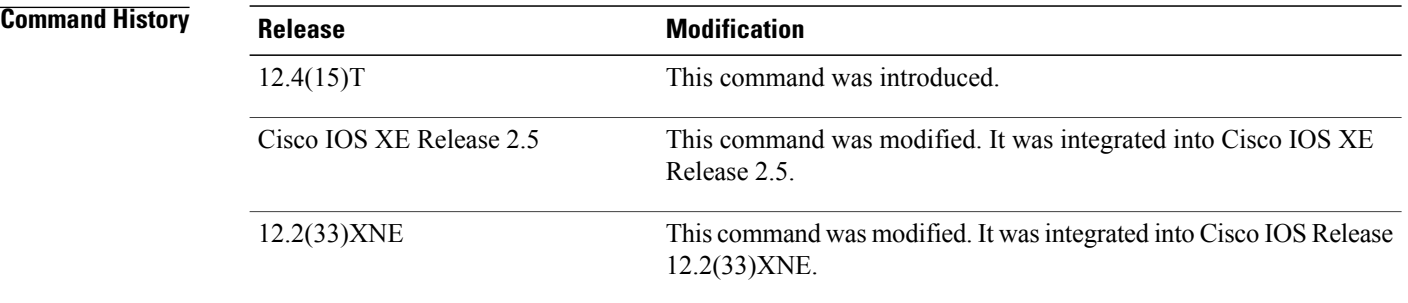

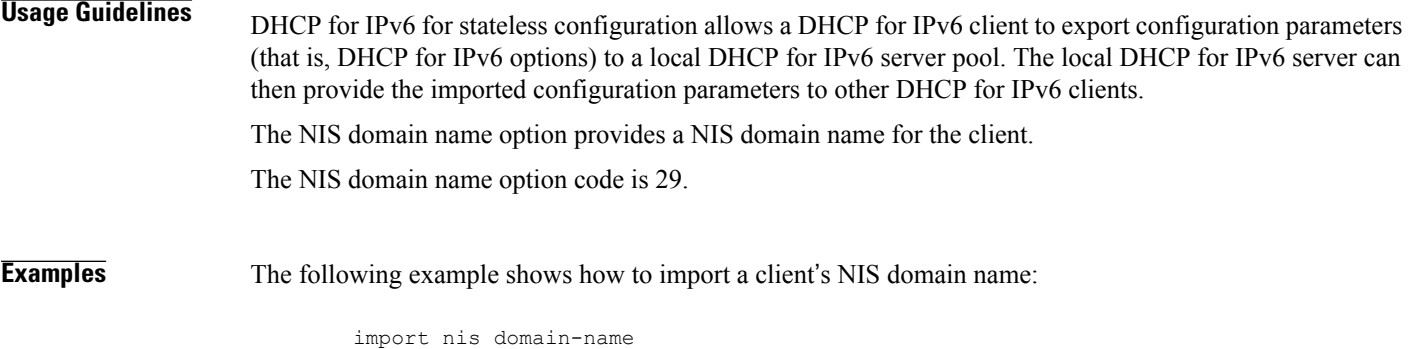

#### **Related Commands**

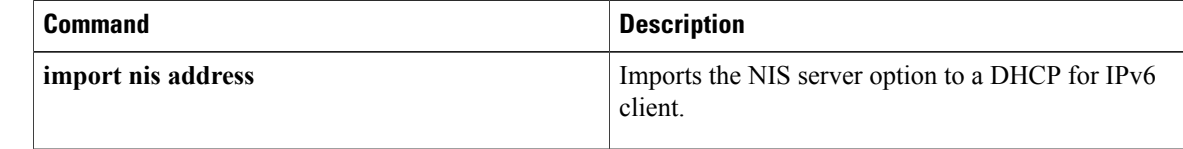

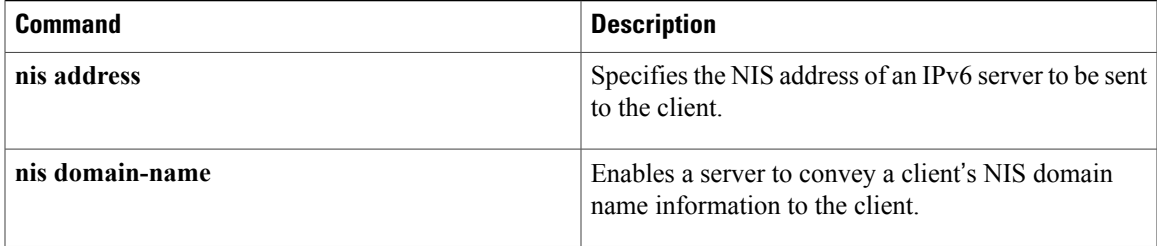

## **import nisp address**

To import the network information service plus (NIS+) servers option to a Dynamic Host Configuration Protocol (DHCP) for IPv6 client, use the **import nisp address** command in IPv6 DHCP pool configuration mode. To remove the NIS address, use the **no** form of this command.

**import nisp address**

**no import nisp address**

- **Syntax Description** This command has no arguments or keywords.
- **Command Default** No NIS+ address is imported.
- **Command Modes** IPv6 DHCP pool configuration

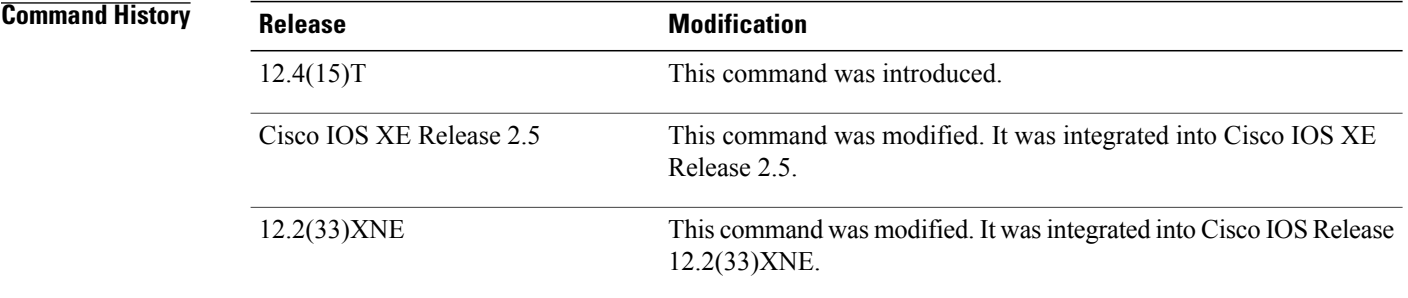

**Usage Guidelines** DHCP for IPv6 for stateless configuration allows a DHCP for IPv6 client to export configuration parameters (that is, DHCP for IPv6 options) to a local DHCP for IPv6 server pool. The local DHCP for IPv6 server can then provide the imported configuration parameters to other DHCP for IPv6 clients. The NIS+ servers option provides a list of one or more IPv6 addresses of NIS+ servers available to send to the client. The client must view the list of NIS+ servers as an ordered list, and the server may list the NIS+ servers in the order of the server's preference. The NIS+ servers option code is 28. For more information on DHCP options and suboptions, see the "DHCPv6" Options" appendix in the *Network Registrar User's Guide* , Release 6.2. **Examples** The following example shows how to import the NIS+ address of an IPv6 server: import nisp address

### **Related Commands**

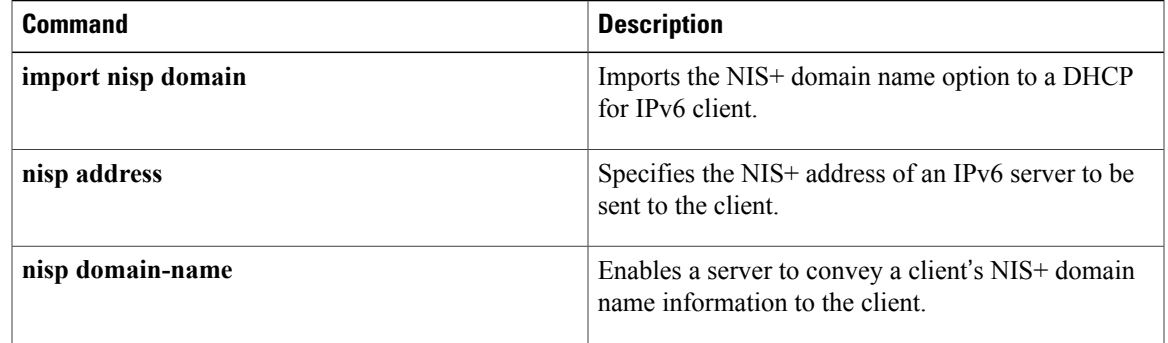

# **import nisp domain-name**

To import the network information service plus(NIS+) domain name option to a Dynamic Host Configuration Protocol (DHCP) for IPv6 client, use the **import nisp domain-name**command in IPv6 DHCP pool configuration mode. To remove the domain name, use the **no** form of this command.

**import nisp domain-name**

**no import nisp domain-name**

- **Syntax Description** This command has no arguments or keywords.
- **Command Default** No NIS+ domain name is specified.
- **Command Modes** IPv6 DHCP pool configuration

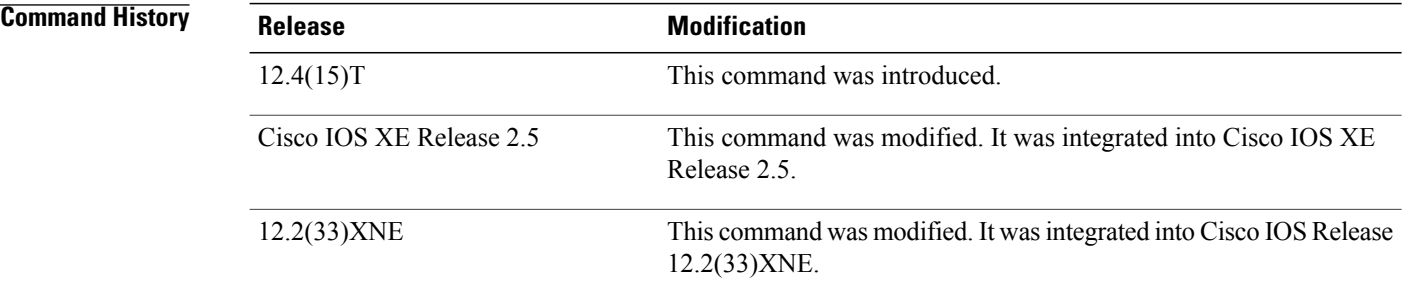

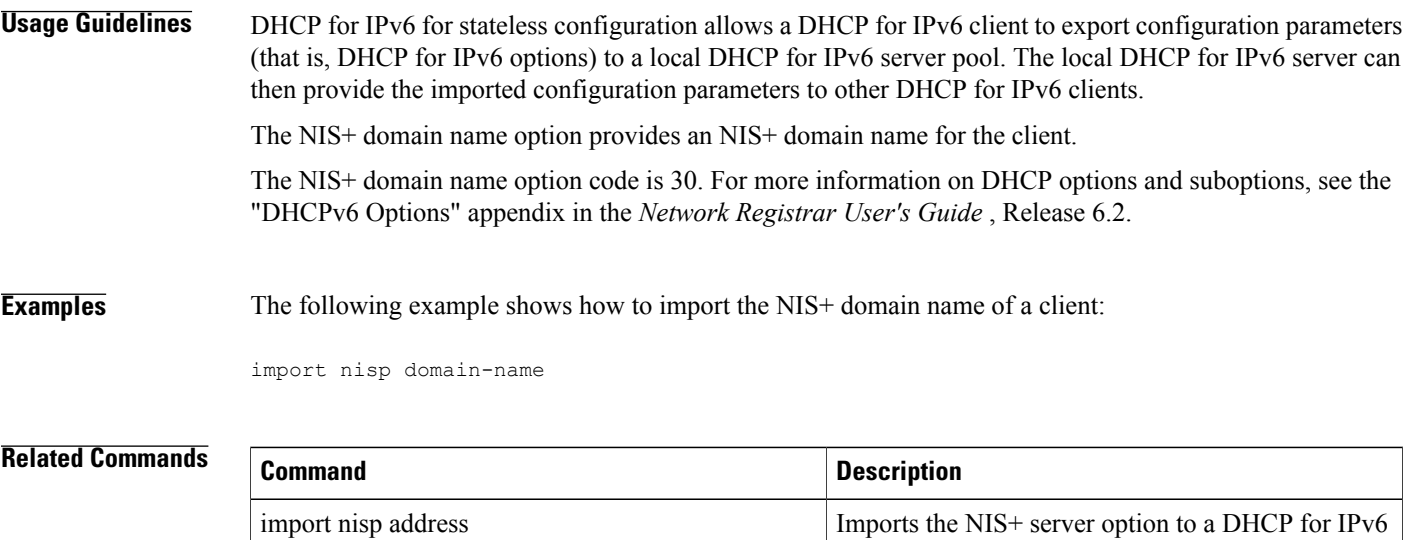

client.

ı

 $\mathbf{I}$ 

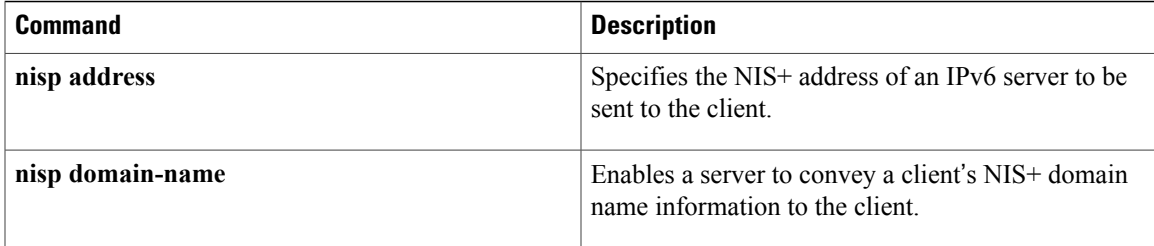

## **import sip address**

To import the Session Initiation Protocol (SIP) server IPv6 address list option to the outbound SIP proxy server, use the **import sip address**command in IPv6 DHCP pool configuration mode. To remove the SIP server IPv6 address list, use the **no** form of this command.

**import sip address**

**no import sip address**

- **Syntax Description** This command has no arguments or keywords.
- **Command Default** SIP IPv6 address list is not imported.
- **Command Modes** IPv6 DHCP pool configuration

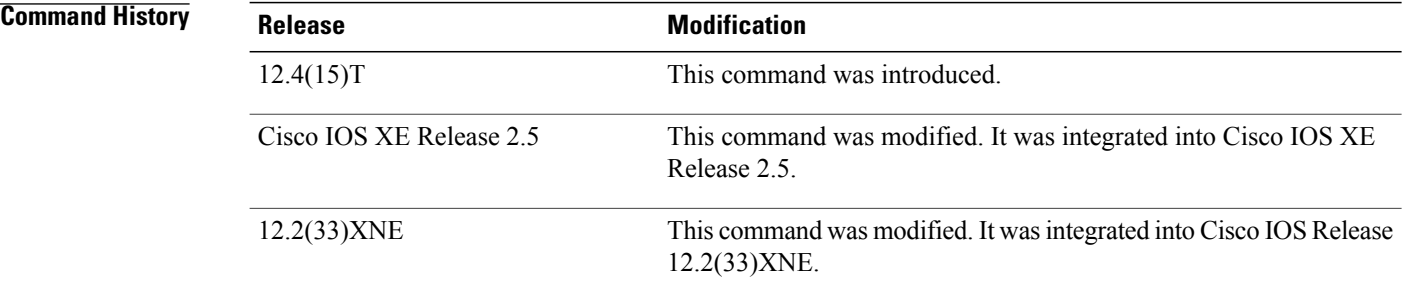

**Usage Guidelines** Dynamic Host Configuration Protocol (DHCP) for IPv6 for stateless configuration allows a DHCP for IPv6 client to export configuration parameters (that is, DHCP for IPv6 options) to a local DHCP for IPv6 server pool. The local DHCP for IPv6 server can then provide the imported configuration parameters to other DHCP for IPv6 clients. A SIP server is the host on which the outbound SIP proxy server is running. The SIP server IPv6 address list option specifies a list of IPv6 addresses that indicate SIP outbound proxy servers available to the client. Servers must be listed in order of preference. The SIP server IPv6 address list option code is 22. For more information on DHCP options and suboptions, see the "DHCP Options" appendix in the *Network Registrar User's Guide* , Release 6.2. **Examples** The following example enables the user to import a SIP server IPv6 address list to the client: Router(config-dhcp)# **import sip address**

### **Related Commands**

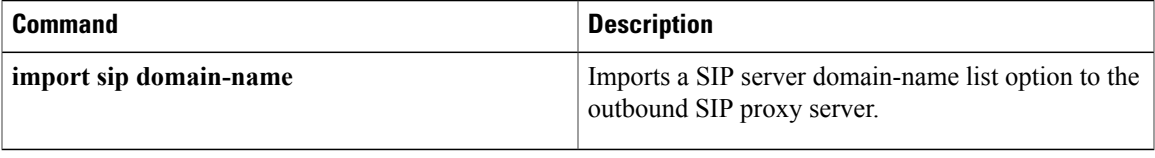

## **import sip domain-name**

To import a Session Initiation Protocol (SIP) server domain-name list option to the outbound SIP proxy server, use the **import sip domain-name**command in IPv6 DHCP pool configuration mode. To remove the SIP server domain-name list, use the **no** form of this command.

**import sip domain-name**

**no import sip domain-name**

- **Syntax Description** This command has no arguments or keywords.
- **Command Default** SIP domain-name list is not imported.
- **Command Modes** IPv6 DHCP pool configuration

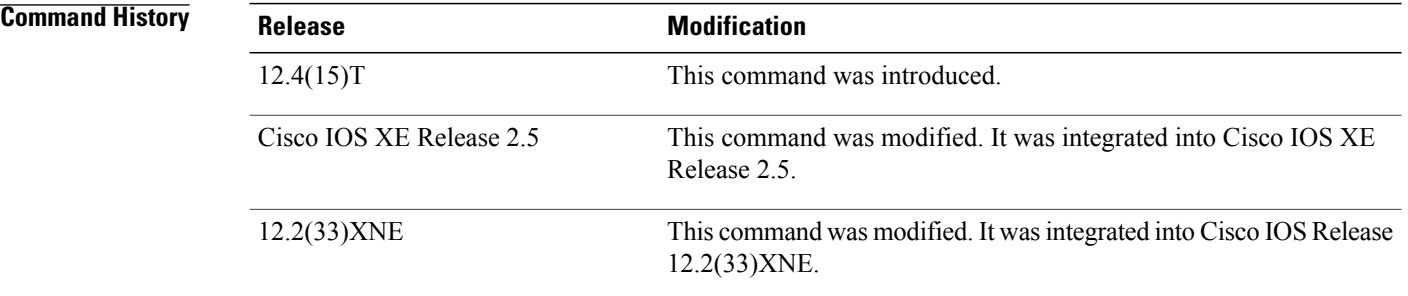

**Usage Guidelines** Dynamic Host Configuration Protocol (DHCP) for IPv6 for stateless configuration allows a DHCP for IPv6 client to export configuration parameters (that is, DHCP for IPv6 options) to a local DHCP for IPv6 server pool. The local DHCP for IPv6 server can then provide the imported configuration parameters to other DHCP for IPv6 clients.

A SIP server is the host on which the outbound SIP proxy server is running.

The SIP server domain-name list option contains the domain names of the SIP outbound proxy servers. Domain names must be listed in order of preference. The option may contain multiple domain names, but the client must try the records in the order listed. The client resolves the subsequent domain names only if attempts to contact the first one failed or yielded no common transport protocols between client and server or denoted a domain administratively prohibited by client policy.

The SIP server domain-name list option code is 21. For more information on DHCP options and suboptions, see the "DHCP Options" appendix in the *Network Registrar User's Guide* , Release 6.2.

**Examples** The following example enables the user to import a SIP server domain-name list to the client:

Router(config-dhcp)# **import sip domain-name**

### **Related Commands**

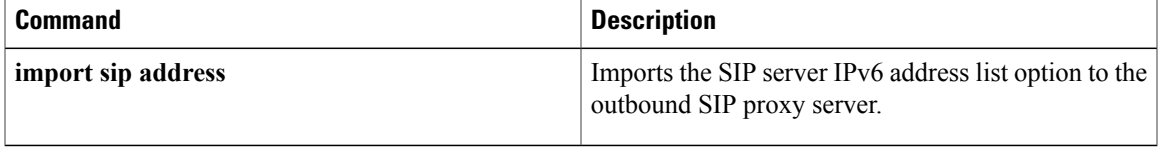

## **import sntp address**

To import the Simple Network Time Protocol (SNTP) address option to a Dynamic Host Configuration Protocol (DHCP) for IPv6 client, use the **import sntp address** command in IPv6 DHCP pool configuration mode. To remove the SNTP server address, use the **no** form of the command.

**import sntp address** *ipv6-address*

**no import sntp address** *ipv6-address*

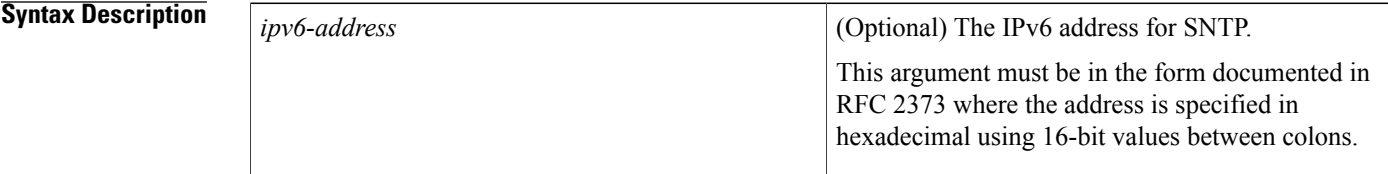

**Command Default** No SNTP server address is imported.

### **Command Modes** IPv6 DHCP pool configuration

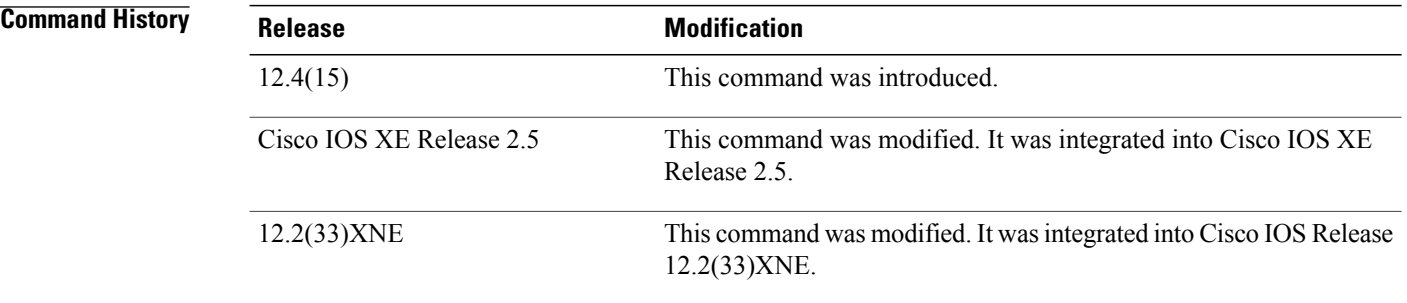

**Usage Guidelines** DHCP for IPv6 for stateless configuration allows a DHCP for IPv6 client to export configuration parameters (that is, DHCP for IPv6 options) to a local DHCP for IPv6 server pool. The local DHCP for IPv6 server can then provide the imported configuration parameters to other DHCP for IPv6 clients.

> The SNTP server option provides a list of one or more IPv6 addresses of SNTP servers available to the client for synchronization. The clients use these SNTP servers to synchronize their system time to that of the standard time servers.

Clients must treat the list of SNTP servers as an ordered list, and the server may list the SNTP servers in decreasing order of preference. The SNTP address option can be used only to configure information about SNTP servers that can be reached using IPv6.

The SNTP server option code is 31. For more information on DHCP options and suboptions, see the "DHCP Options" appendix in the *Network Registrar User's Guide* , Release 6.2.

 $\mathbf{I}$ 

**Examples** The following example shows how to import the SNTP server address:

import sntp address

#### **Related Commands**

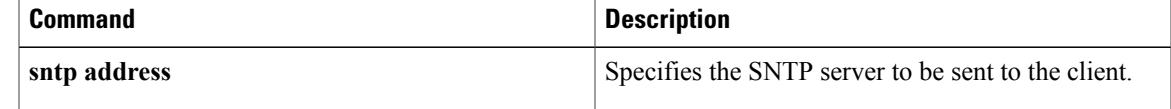

## **information refresh**

To specify the information refresh time to be sent to the client, use the **information refresh**command in IPv6 DHCP pool configuration mode. To remove the specified refresh time, use the **no** form of this command.

**information refresh** {*days* [*hours minutes*]**| infinity**}

**no information refresh** {*days* [*hours minutes*]**| infinity**}

## **Syntax Description**  $\frac{days}{days}$  Refresh time specified in number of days. The default is 0 0 86400, which equals 24 hours. *days hours* (Optional) Refresh time specified in number of hours. (Optional) Refresh time specified in number of minutes. The minimum refresh time that can be used is 0 0 600, which is 10 minutes. *minutes* Sets the IPv6 value of 0xffffffff used to configure the information refresh time to infinity. **infinity Command Default** Information refresh information is not sent to the client. The client refreshes every 24 hours if no refresh information is sent. **Command Modes** IPv6 DHCP pool configuration **Command History Release Modification**

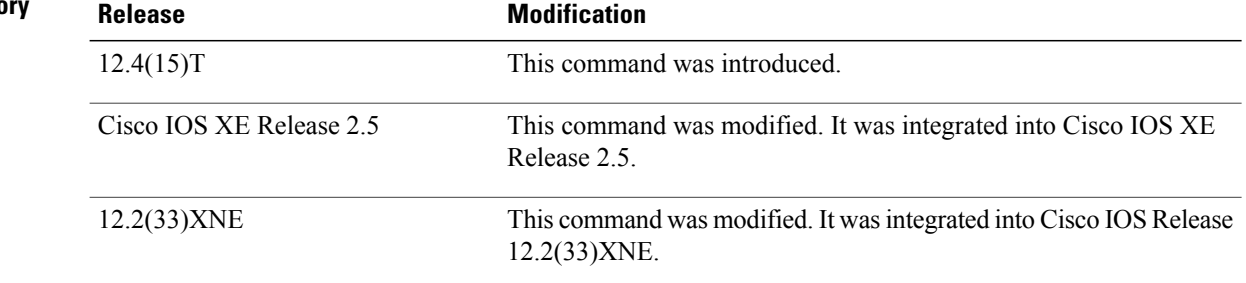

**Usage Guidelines** Dynamic Host Configuration Protocol (DHCP) for IPv6 for stateless configuration allows a DHCP for IPv6 client to export configuration parameters (that is, DHCP for IPv6 options) to a local DHCP for IPv6 server pool. The local DHCP for IPv6 server can then provide the imported configuration parameters to other DHCP for IPv6 clients.

The information refresh time option specifies the maximum time a client should wait before refreshing information retrieved from DHCP for IPv6. It is only used in Reply messages in response to Information Request messages. In other messages, there will usually be other options that indicate when the client should contact the server (for example, addresses with lifetimes). The maximum value for the information refresh period on the DHCP for IPv6 client is 7 days. The maximum value is not configurable.

The information refresh time option code is 32. For more information on DHCP options and suboptions, see the "DHCP Options" appendix in the *Network Registrar User's Guide* , Release 6.2.

**Examples** The following example shows how to specify the information refresh time to be 1 day, 1 hour, and 1 second:

```
information refresh 1 1 1
```
#### **Related Commands**

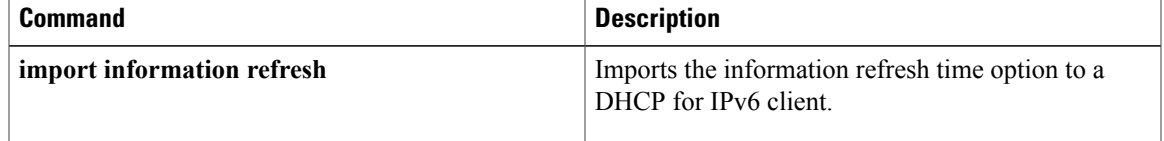

## **internal (DDNS-update-method)**

To specify an update method for Dynamic Domain Name System (DDNS) address (A) and pointer (PTR) Resource Records (RRs) as a Cisco IOS internal cache, use the **internal**command in DDNS-update-method configuration mode. To disable the internal dynamic updates, use the **no** form of this command.

**internal no internal**

- **Syntax Description** This command has no arguments or keywords.
- **Command Default** No internal cache update method is configured.
- **Command Modes** DDNS-update-method configuration

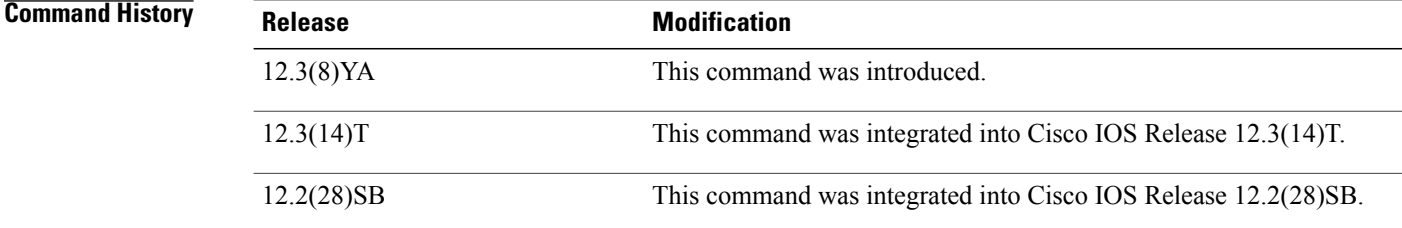

**Usage Guidelines** This command is useful in conjunction with turning on the internal Cisco IOS DNS name-server. The DNS name-server is enabled by using the **ipdns server** command. This command enables the name-server to reply to requests for an IP address associated with the hostname that was added to the internal name cache. Not all images have Cisco IOS DNS name-server functionality, so the internal command will not be available. Refer to Feature Navigator at <http://www.cisco.com/go/fn> to verify the name-server functionality in your image. When the internal type of update is specified, an entry into the Cisco IOS name cache is added, which is basically the same as entering the **iphost abc.com 10.0.0.1** command. The hostname "abc" and the IPaddress "10.0.0.1" are associated with an interface.

**Examples** The following example shows how to configure a server to send DDNS updates to the internal Cisco IOS cache:

> ip ddns update method mytest internal

### **Related Commands**

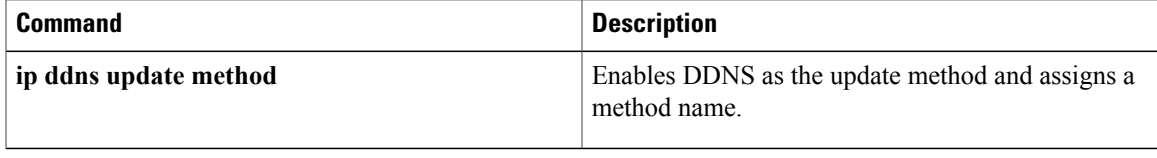

# **interval maximum**

To specify a maximum interval at which Dynamic Domain Name System (DDNS) updates of address (A) and pointer (PTR) Resource Records (RRs) occur, use the **interval maximum**command in DDNS-update-method configuration mode. To disable the interval, use the **no** form of this command.

**interval maximum** *days hours minutes seconds*

**no interval maximum**

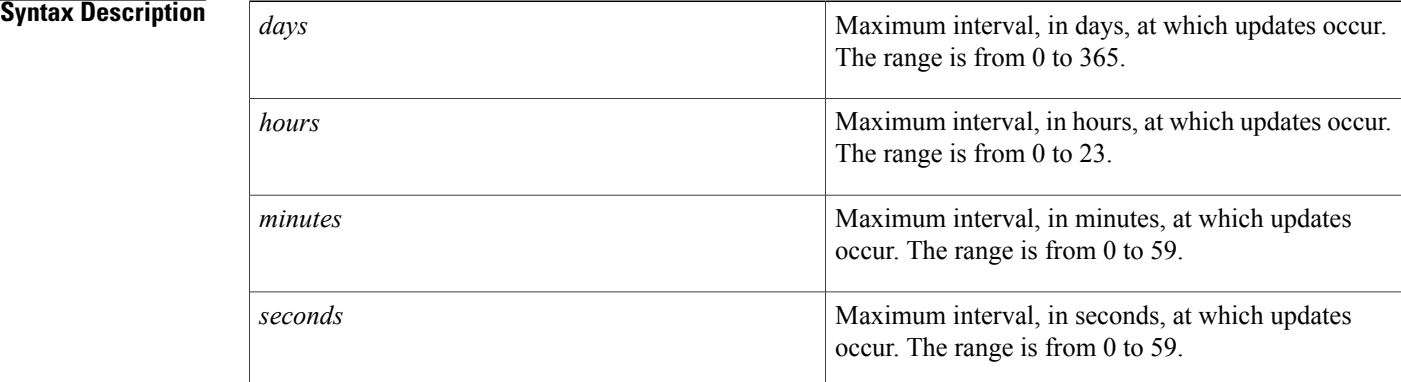

### **Command Default** No maximum interval is configured.

#### **Command Modes** DDNS-update-method configuration

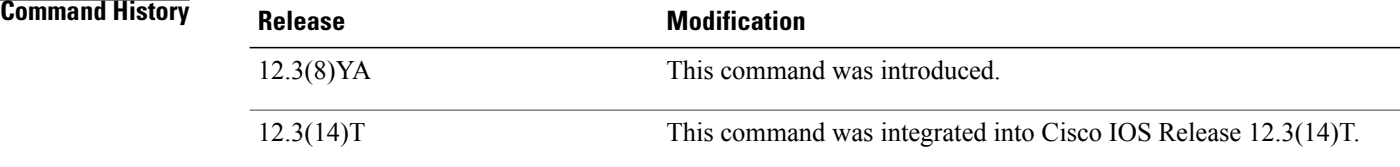

**Examples** The following example shows how to configure the update method, the maximum interval of the updates (globally), and the hostname on the interface:

```
interface ethernet1
ip ddns update hostname abc.dyndns.org
 ip ddns update mytest
ip ddns update method mytest
http add http://test:test@members.dyndns.org/nic/update?system=dyndns&hostname=myhost&
myip=10.10.10.10
 interval maximum 1 0 0 0
```
#### **Related Commands**

 $\mathbf{I}$ 

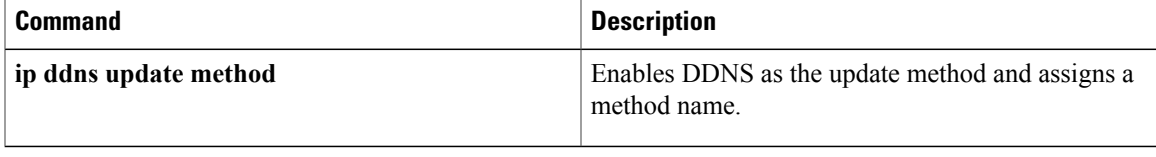

## **interval minimum**

To specify a minimum interval at which Dynamic Domain Name System (DDNS) updates of address (A) and pointer (PTR) Resource Records (RRs) occur, use the **interval minimum**command in DDNS-update-method configuration mode. To disable the minimum interval, use the **no** form of this command.

**interval minimum** *days hours minutes seconds*

**no interval minimum**

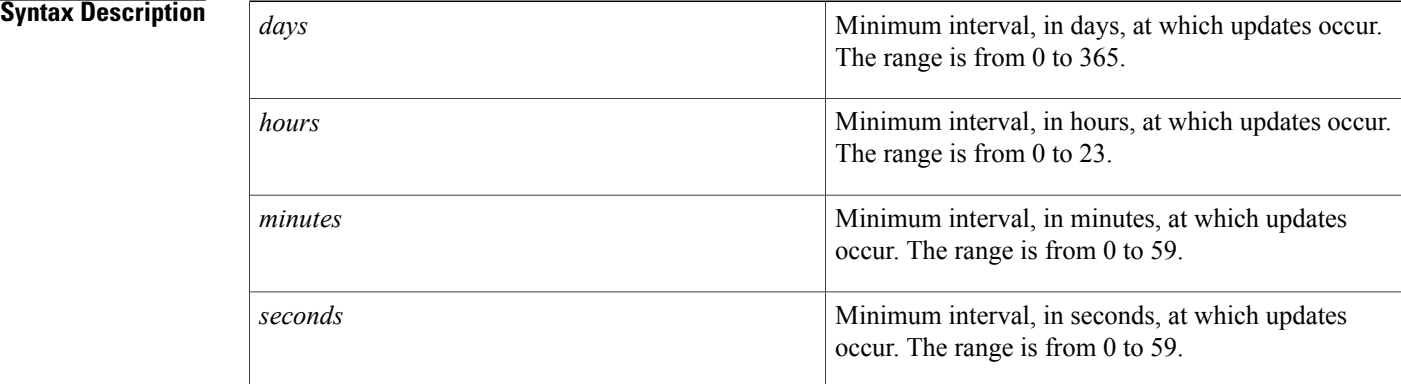

#### **Command Default** No minimum interval is configured.

#### **Command Modes** DDNS-update-method configuration

**Usage Guidelines** DDNS updates for interfaces acquiring their address through DHCP occur every time the DHCP lease is renewed. If the lease is renewed more often than the minimum update interval needed, then a problem may occur with the updates. Sites accepting HTTP-style updates, such as DynDNS.org, may report an error if the updates occur too often. The **interval minimum** command forces the system to ignore updates that would occur too often.

> Currently, the DynDNS.org policy is that updates can not be made more often than once every 10 minutes. This policy issubject to change in the future. The **interval minimum** command helpsto guarantee that updates will not be sent too often.

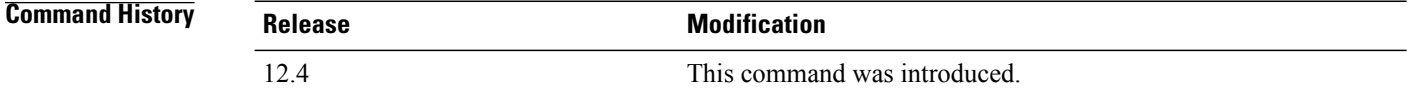

**Examples** The following example shows how to configure the minimum interval so that updates would not be sent to DynDNS.org any more often than once every 15 minutes.

```
!
ip ddns update method my test
interval minimum 0 0 15 0
 http
 add http://test:test@members.dyndns.org/nic/update?system=dyndns&hostname=myhostname&
 myip=10.10.10 .1
```
#### **Related Commands**

Г

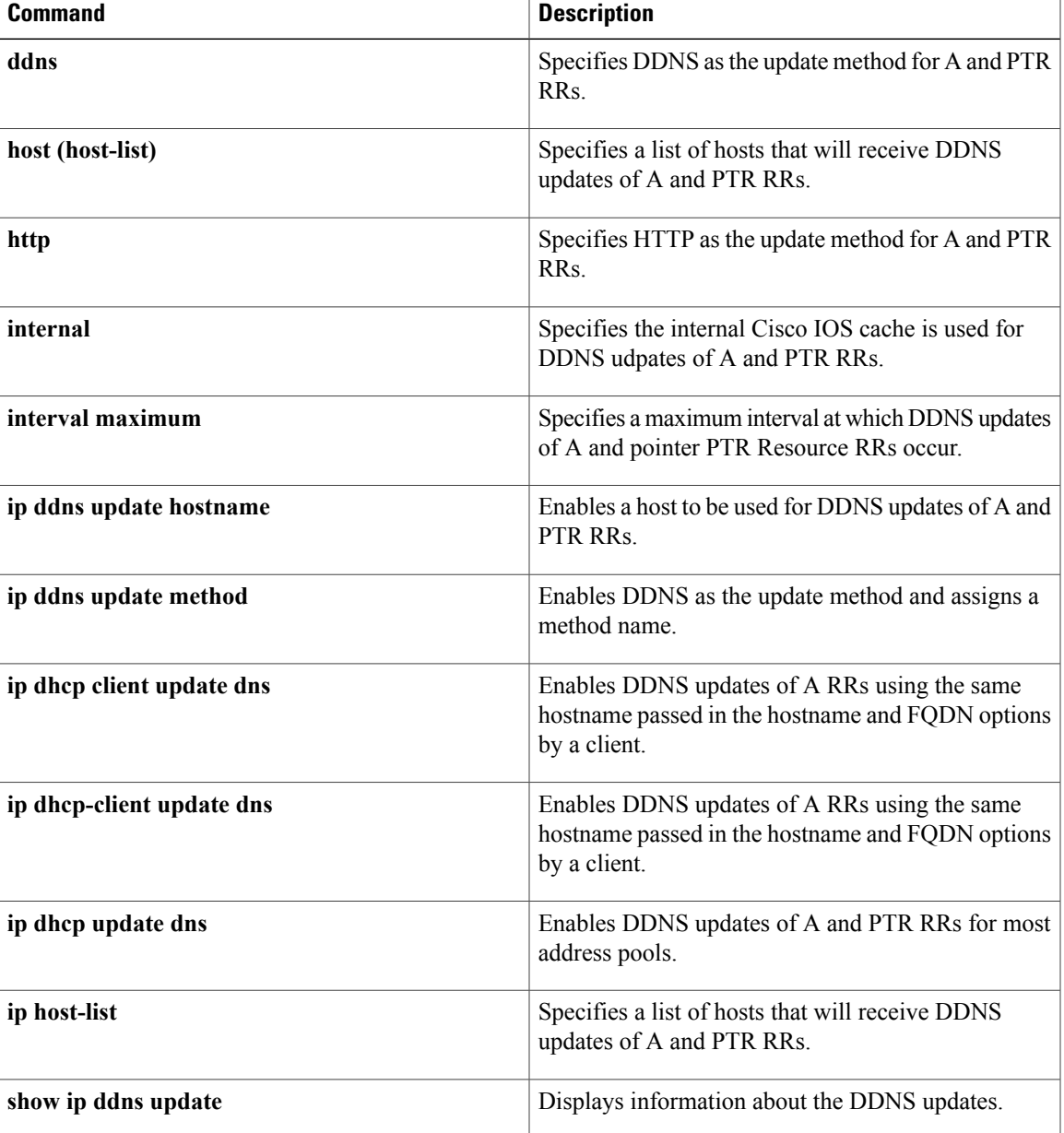

 $\mathbf{I}$ 

T

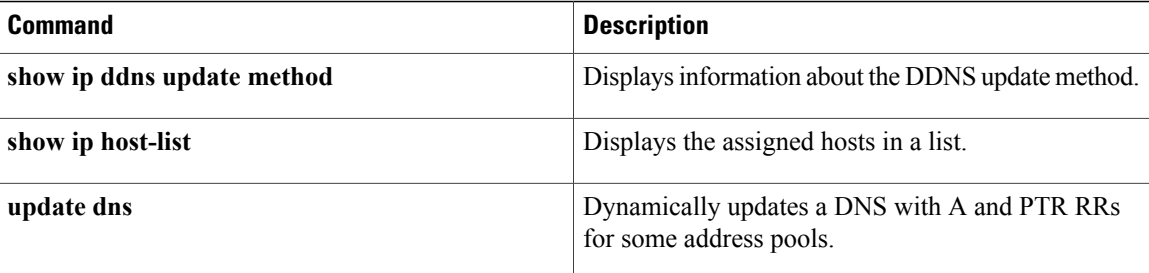

# **ip address**

To set a primary orsecondary IPaddressfor an interface, use the **ipaddress** command in interface configuration mode. To remove an IP address or disable IP processing, use the noform of this command.

**ip address** *ip-address mask* [**secondary** [**vrf** *vrf-name*]]

**no ip address** *ip-address mask* [**secondary** [**vrf** *vrf-name*]]

#### **Syntax Description**

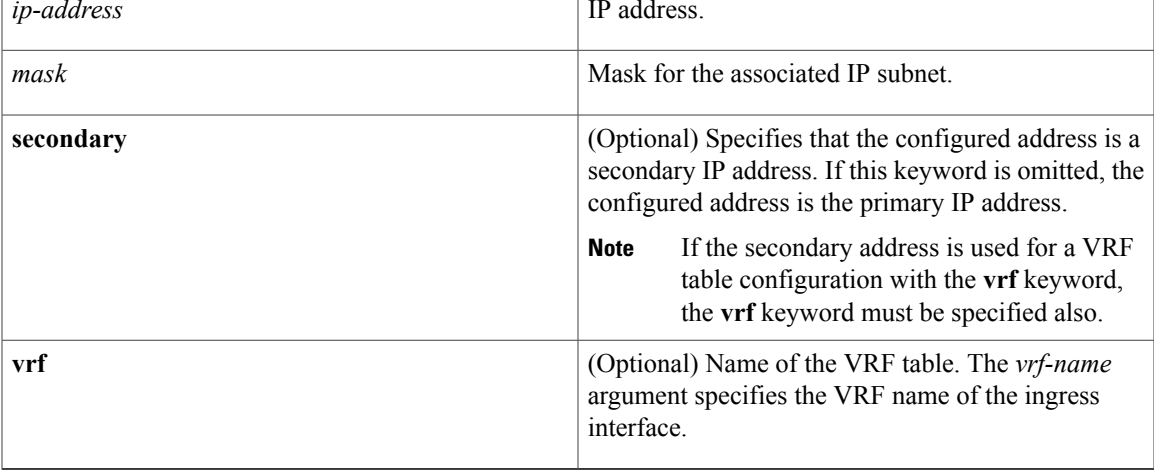

### **Command Default** No IP address is defined for the interface.

**Command Modes** Interface configuration (config-if)

### $$

Г

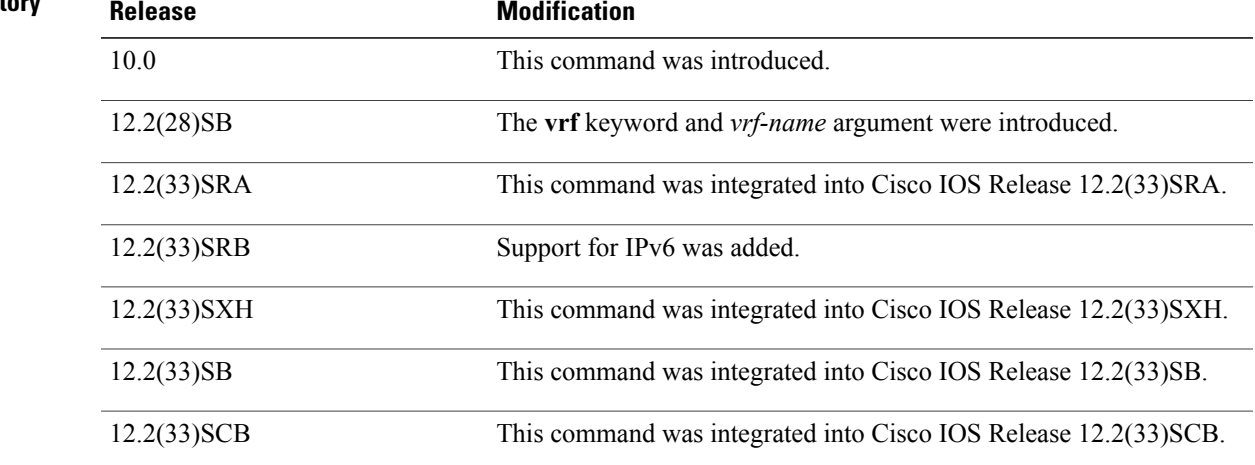

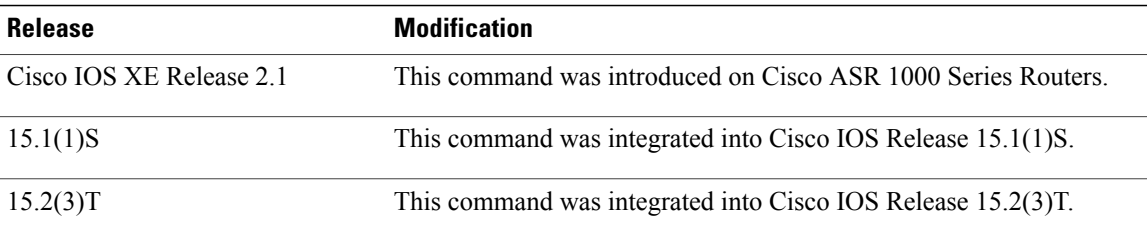

**Usage Guidelines** An interface can have one primary IP address and multiple secondary IP addresses. Packets generated by the Cisco IOS software always use the primary IP address. Therefore, all routers and access servers on a segment should share the same primary network number.

> Hosts can determine subnet masks using the Internet Control Message Protocol (ICMP) mask request message. Routers respond to this request with an ICMP mask reply message.

> You can disable IP processing on a particular interface by removing its IP address with the **no ip address** command. If the software detects another host using one of its IP addresses, it will print an error message on the console.

> The optional **secondary** keyword allows you to specify an unlimited number of secondary addresses. Secondary addresses are treated like primary addresses, except the system never generates datagrams other than routing updates with secondary source addresses. IP broadcasts and Address Resolution Protocol (ARP) requests are handled properly, as are interface routes in the IP routing table.

> Secondary IP addresses can be used in a variety of situations. The following are the most common applications:

- There may not be enough host addresses for a particular network segment. For example, your subnetting allows up to 254 hosts per logical subnet, but on one physical subnet you need 300 host addresses. Using secondary IP addresses on the routers or access servers allows you to have two logical subnets using one physical subnet.
- Many older networks were built using Level 2 bridges. The judicious use of secondary addresses can aid in the transition to a subnetted, router-based network. Routers on an older, bridged segment can be easily made aware that many subnets are on that segment.
- Two subnets of a single network might otherwise be separated by another network. This situation is not permitted when subnets are in use. In these instances, the first network is *extended*, or layered on top of the second network using secondary addresses.

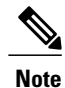

If any router on a network segment uses a secondary address, all other devices on that same segment must also use a secondary address from the same network or subnet. Inconsistent use of secondary addresses on a network segment can very quickly cause routing loops.

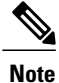

When you are routing using the Open Shortest Path First (OSPF) algorithm, ensure that all secondary addresses of an interface fall into the same OSPF area as the primary addresses.

To transparently bridge IP on an interface, you must perform the following two tasks:

• Disable IP routing (specify the **no ip routing** command).

• Add the interface to a bridge group, see the **bridge-group** command.

To concurrently route and transparently bridge IP on an interface, see the **bridge crb**command.

**Examples** In the following example, 192.108.1.27 is the primary address and 192.31.7.17 and 192.31.8.17 are secondary addresses for Ethernet interface 0:

```
interface ethernet 0
 ip address 192.108.1.27 255.255.255.0
 ip address 192.31.7.17 255.255.255.0 secondary
 ip address 192.31.8.17 255.255.255.0 secondary
In the following example, Ethernet interface 0/1 is configured to automatically classify the source IP address
in the VRF table vrf1:
```

```
interface ethernet 0/1
 ip address 10.108.1.27 255.255.255.0
 ip address 10.31.7.17 255.255.255.0 secondary vrf vrf1
ip vrf autoclassify source
```
#### **Related Commands**

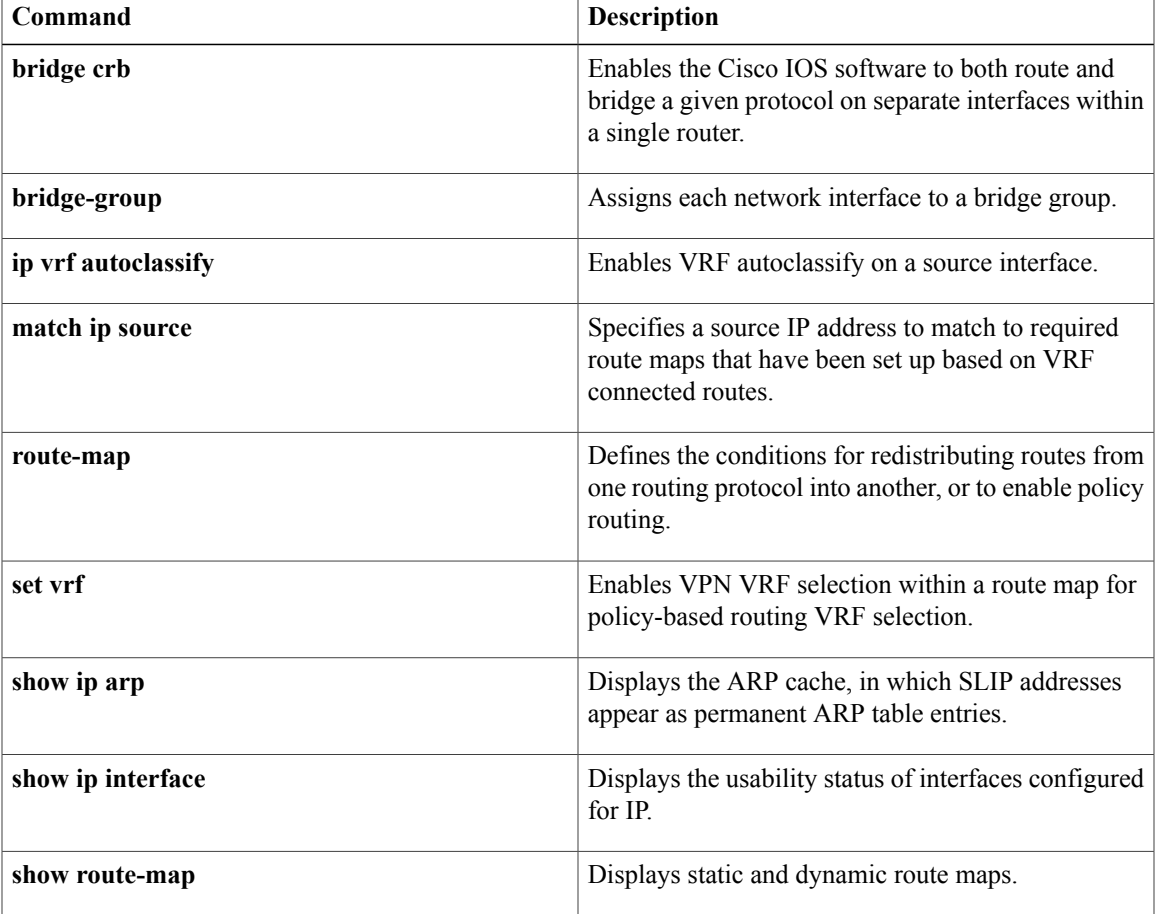

I

# **ip address dhcp**

To acquire an IP address on an interface from the DHCP, use the **ip address dhcp**command in interface configuration mode. To remove any address that was acquired, use the **no** form of this command.

**ip address dhcp** [**client-id** *interface-type number*] [**hostname** *hostname*]

**no ip address dhcp** [**client-id** *interface-type number*] [**hostname** *hostname*]

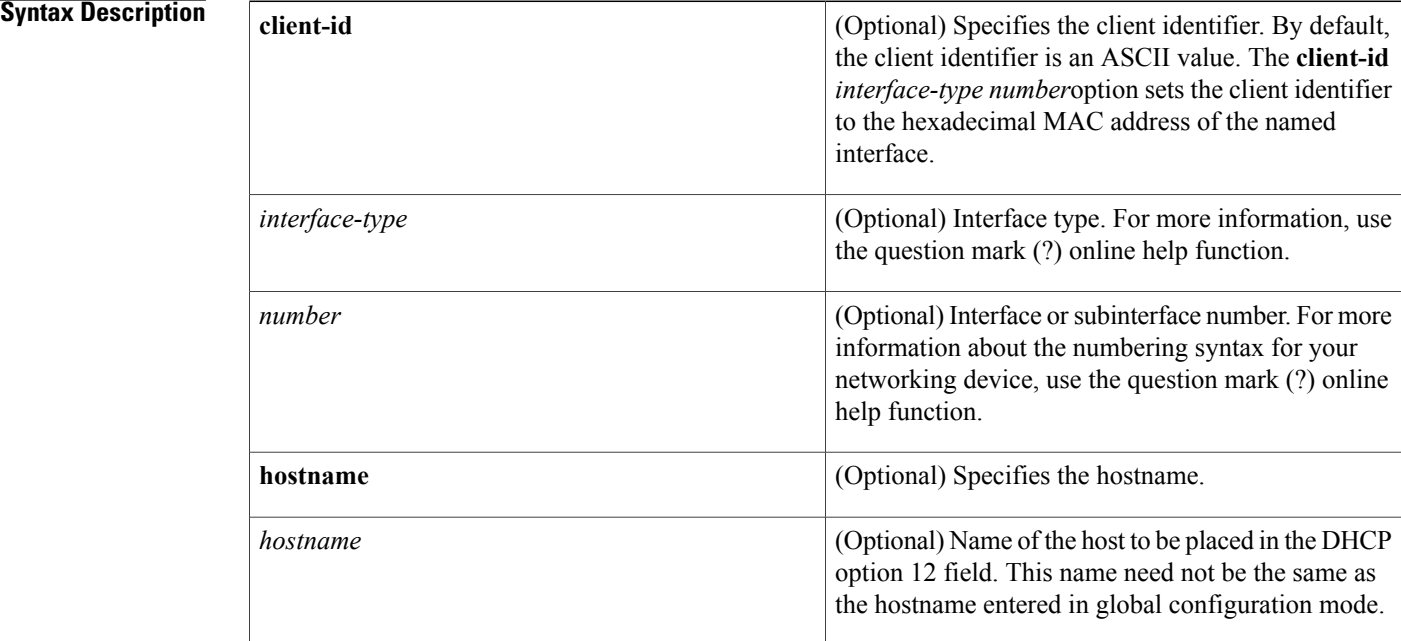

**Command Default** The hostname is the globally configured hostname of the router. The client identifier is an ASCII value.

**Command Modes** Interface configuration (config-if)

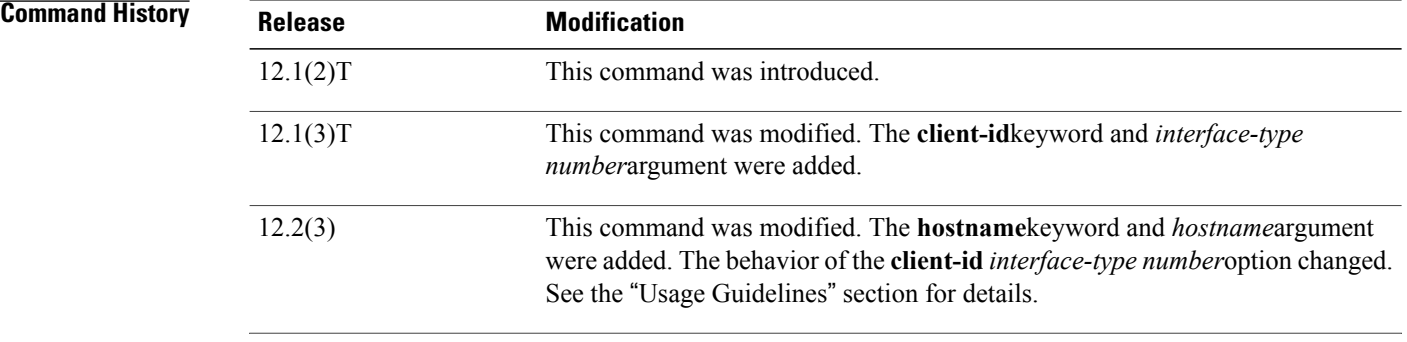

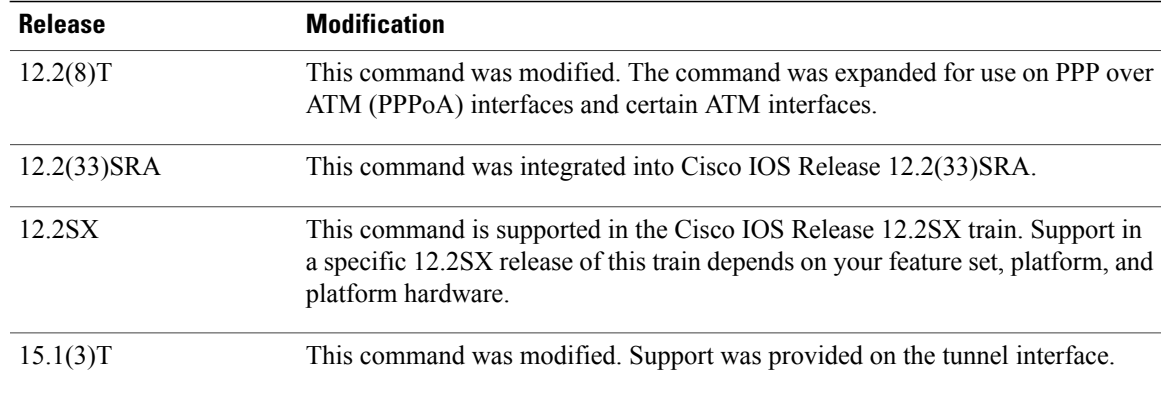

#### **Usage Guideline**

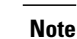

Prior to Cisco IOS Release 12.2(8)T, the **ip address dhcp** command could be used only on Ethernet interfaces.

The **ip address dhcp** command allows any interface to dynamically learn its IP address by using the DHCP protocol. It is especially useful on Ethernet interfaces that dynamically connect to an Internet service provider (ISP). Once assigned a dynamic address, the interface can be used with the Port Address Translation (PAT) of Cisco IOS Network Address Translation (NAT) to provide Internet access to a privately addressed network attached to the router.

The **ip address dhcp** command also works with ATM point-to-point interfaces and will accept any encapsulation type. However, for ATM multipoint interfaces you must specify Inverse ARP via the **protocol ip inarp** interface configuration command and use only the aa15snap encapsulation type.

Some ISPs require that the DHCPDISCOVER message have a specific hostname and client identifier that is the MAC address of the interface. The most typical usage of the **ip address dhcp client-id** *interface-type number* **hostname** *hostname* command is when *interface-type*is the Ethernet interface where the command is configured and *interface-type number*is the hostname provided by the ISP.

A client identifier (DHCP option 61) can be a hexadecimal or an ASCII value. By default, the client identifier is an ASCII value. The **client-id** *interface-type number*option overrides the default and forces the use of the hexadecimal MAC address of the named interface.

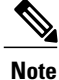

Between Cisco IOS Releases 12.1(3)T and 12.2(3), the **client-id** optional keyword allows the change of the fixed ASCII value for the client identifier. After Release 12.2(3), the optional **client-id**keyword forces the use of the hexadecimal MAC address of the named interface as the client identifier.

If a Cisco router is configured to obtain its IP address from a DHCP server, it sends a DHCPDISCOVER message to provide information about itself to the DHCP server on the network.

If you use the **ip address dhcp** command with or without any of the optional keywords, the DHCP option 12 field (hostname option) is included in the DISCOVER message. By default, the hostname specified in option 12 will be the globally configured hostname of the router. However, you can use the **ipaddressdhcphostname** *hostname* command to place a different name in the DHCP option 12 field than the globally configured hostname of the router.

The**no ipaddressdhcp**command removes any IPaddressthat was acquired, thussending a DHCPRELEASE message.

You might need to experiment with different configurations to determine the one required by your DHCP server. The table below showsthe possible configuration methods and the information placed in the DISCOVER message for each method.

**Table 2: Configuration Method and Resulting Contents of the DISCOVER Message**

| <b>Configuration Method</b>                               | <b>Contents of DISCOVER Messages</b>                                                                                                    |
|-----------------------------------------------------------|----------------------------------------------------------------------------------------------------|
| ip address dhcp                                           | The DISCOVER message contains "cisco-<br><i>mac-address</i> - Eth 1" in the client ID field. The<br><i>mac-address</i> is the MAC address of the Ethernet 1<br>interface and contains the default hostname of the<br>router in the option 12 field. |
| ip address dhcp hostname hostname                         | The DISCOVER message contains "cisco-<br><i>mac-address</i> - Eth1" in the client ID field. The<br><i>mac-address</i> is the MAC address of the Ethernet 1<br>interface, and contains <i>hostname</i> in the option 12<br>field.                    |
| ip address dhcp client-id ethernet 1                      | The DISCOVER message contains the MAC address<br>of the Ethernet 1 interface in the client ID field and<br>contains the default hostname of the router in the<br>option 12 field.                                                                   |
| ip address dhcp client-id ethernet 1 hostname<br>hostname | The DISCOVER message contains the MAC address<br>of the Ethernet 1 interface in the client ID field and<br>contains <i>hostname</i> in the option 12 field.                                                                                         |

**Examples** In the examples that follow, the command **ip address dhep** is entered for Ethernet interface 1. The DISCOVER message sent by a router configured as shown in the following example would contain "cisco- *mac-address* -Eth1" in the client-ID field, and the value abc in the option 12 field.

```
hostname abc
```

```
!
interface Ethernet 1
ip address dhcp
```
The DISCOVER message sent by a router configured as shown in the following example would contain "cisco- mac-address -Eth1" in the client-ID field, and the value def in the option 12 field.

hostname abc

```
!
interface Ethernet 1
ip address dhcp hostname def
```
The DISCOVER message sent by a router configured as shown in the following example would contain the MAC address of Ethernet interface 1 in the client-id field, and the value abc in the option 12 field.

hostname abc !

```
interface Ethernet 1
 ip address dhcp client-id Ethernet 1
The DISCOVER message sent by a router configured as shown in the following example would contain the
MAC address of Ethernet interface 1 in the client-id field, and the value def in the option 12 field.
```
hostname abc ! interface Ethernet 1 ip address dhcp client-id Ethernet 1 hostname def

#### **Related Commands**

Г

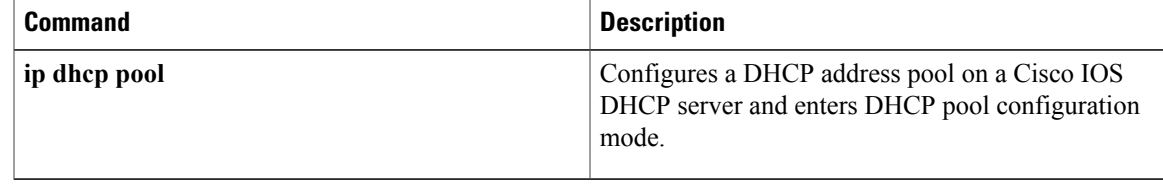

 $\overline{\phantom{a}}$ 

# **ip address pool (DHCP)**

To enable the IP address of an interface to be automatically configured when a Dynamic Host Configuration Protocol (DHCP) pool is populated with a subnet from IP Control Protocol (IPCP) negotiation, use the **ip address pool** command in interface configuration mode. To disable autoconfiguring of the IP address of the interface, use the **no** form of this command.

**ip address pool** *name*

**no ip address pool**

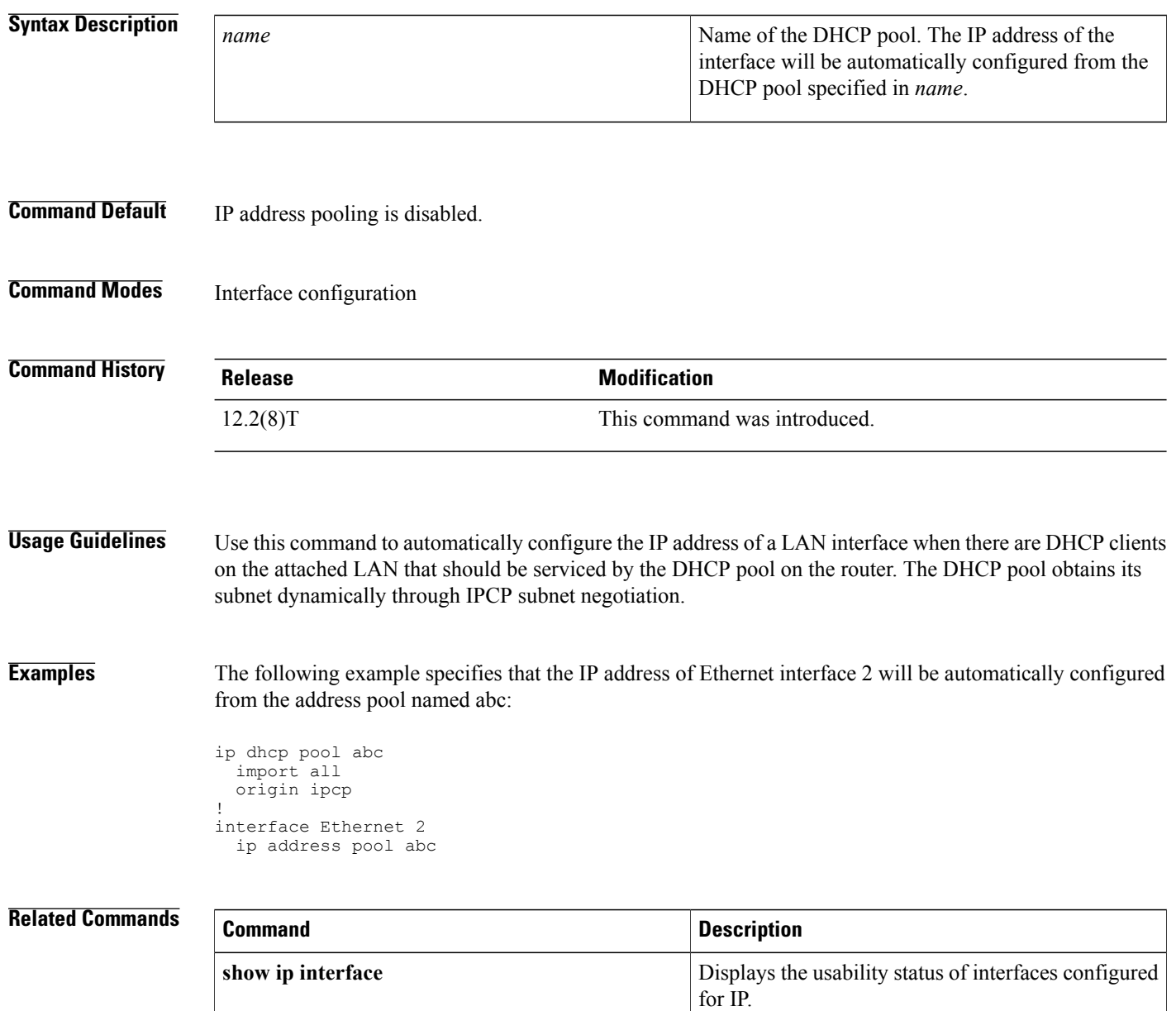

T

# **ip arp entry learn**

To specify the maximum number of learned Address Resolution Protocol (ARP) entries, use the **ip arp entry learn** command in global configuration mode. To return to the default settings, use the **no** form of this command.

**ip arp entry learn** *max-limit*

**no ip arp entry learn** *max-limit*

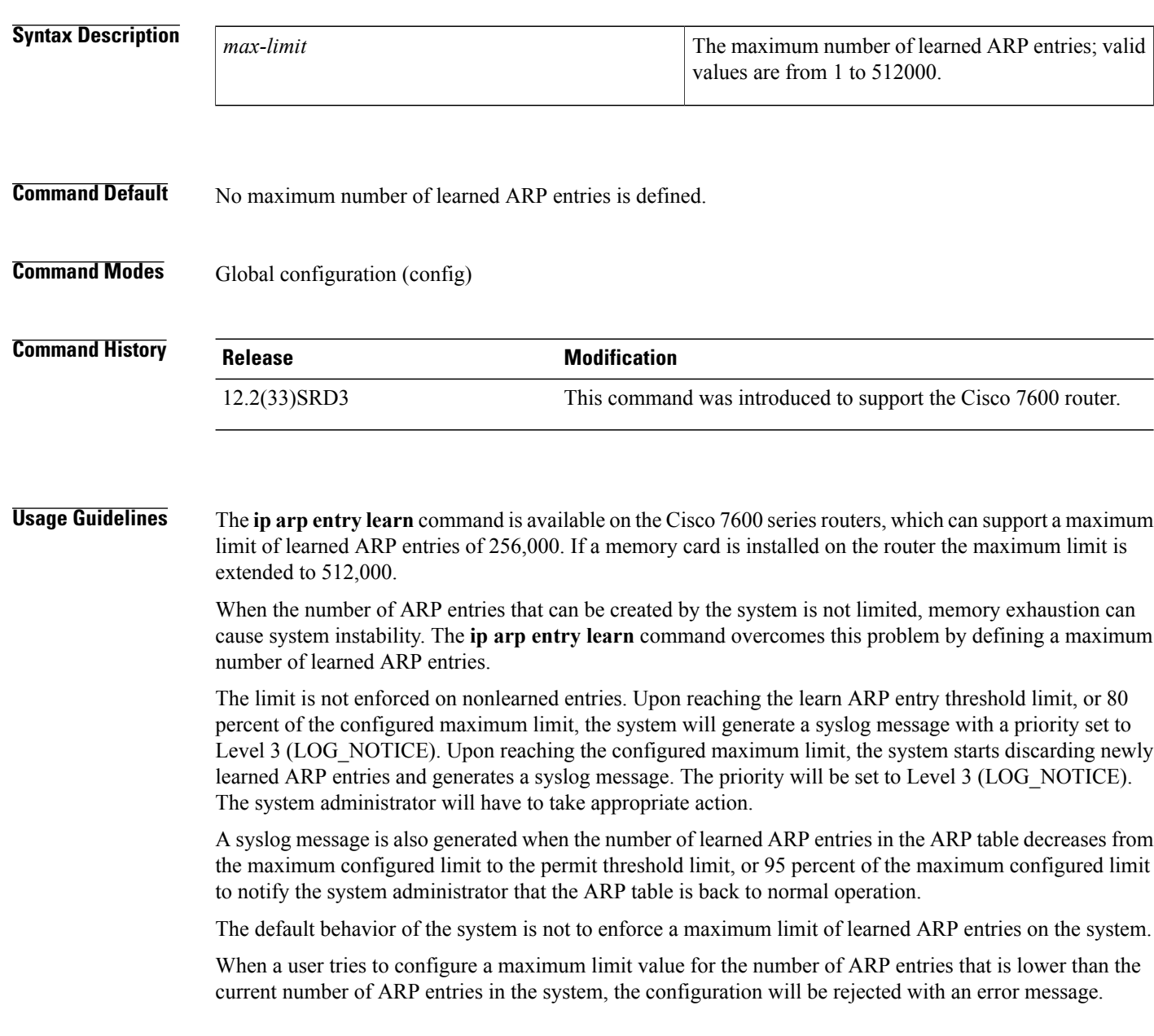

The following example configures a maximum limit of the number of learned ARP entries of 512,000:

Router# **configure terminal** Router(config)# **ip arp entry learn 512000**

#### **Related Commands**

 $\mathsf I$ 

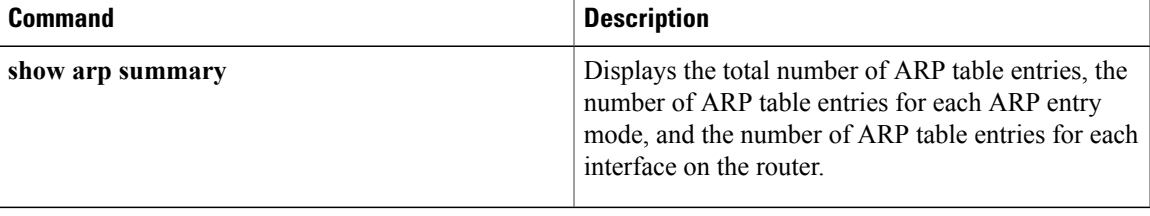

I

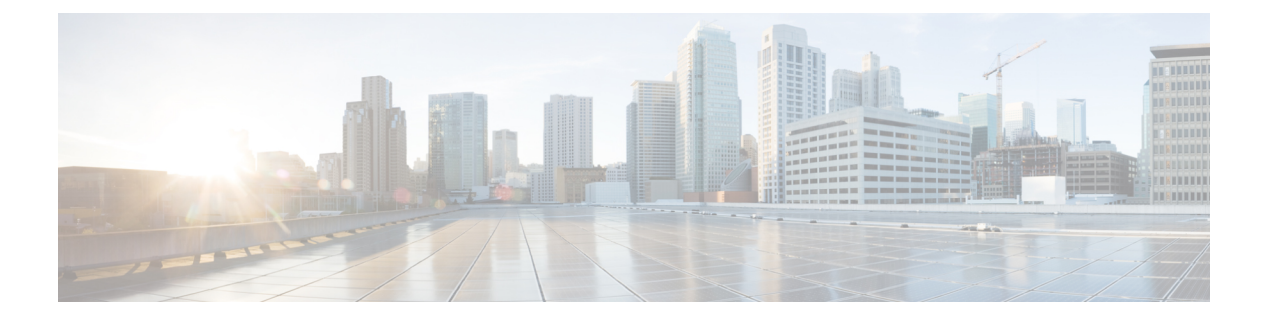

# **ip arp gratuitous through ip dhcp ping packets**

- ip arp [gratuitous,](#page-252-0) page 233
- ip arp [incomplete,](#page-254-0) page 235
- ip arp [inspection](#page-255-0) filter vlan, page 236
- ip arp inspection limit (interface [configuration\),](#page-257-0) page 238
- ip arp inspection [log-buffer,](#page-259-0) page 240
- ip arp [inspection](#page-261-0) trust, page 242
- ip arp [inspection](#page-262-0) validate, page 243
- ip arp [inspection](#page-264-0) vlan, page 245
- ip arp [inspection](#page-266-0) vlan logging, page 247
- ip arp poll, [page](#page-268-0) 249
- ip arp proxy [disable,](#page-269-0) page 250
- ip arp [queue,](#page-270-0) page 251
- ip [classless,](#page-271-0) page 252
- ip ddns update [hostname,](#page-273-0) page 254
- ip ddns update [method,](#page-275-0) page 256
- ip [default-gateway,](#page-276-0) page 257
- ip dhcp aaa default [username,](#page-278-0) page 259
- ip dhcp bootp [ignore,](#page-280-0) page 261
- ip dhcp [class,](#page-281-0) page 262
- ip dhcp [client,](#page-283-0) page 264

Г

- ip dhcp client [authentication](#page-285-0) key-chain, page 266
- ip dhcp client [authentication](#page-287-0) mode, page 268
- ip dhcp client [broadcast-flag](#page-289-0) (interface), page 270
- ip dhcp client [class-id,](#page-291-0) page 272
- ip dhcp client [client-id,](#page-293-0) page 274
- ip dhcp client [default-router](#page-295-0) distance, page 276
- ip dhcp client [hostname,](#page-297-0) page 278
- ip dhcp client [lease,](#page-299-0) page 280
- ip dhcp client [mobile](#page-301-0) renew, page 282
- ip dhcp client [request,](#page-303-0) page 284
- ip dhcp client [route,](#page-305-0) page 286
- ip dhcp client [update](#page-307-0) dns, page 288
- ip dhcp [compatibility](#page-310-0) lease-query client, page 291
- ip dhcp compatibility suboption [link-selection,](#page-312-0) page 293
- ip dhcp conflict [logging,](#page-314-0) page 295
- ip dhcp conflict [resolution,](#page-316-0) page 297
- ip dhcp [database,](#page-317-0) page 298
- ip dhcp debug [ascii-client-id,](#page-319-0) page 300
- ip dhcp [excluded-address,](#page-320-0) page 301
- ip dhcp [global-options,](#page-322-0) page 303
- ip dhcp limit [lease,](#page-323-0) page 304
- ip dhcp limit [lease](#page-325-0) log, page 306
- ip dhcp limit lease per [interface,](#page-326-0) page 307
- ip dhcp [limited-broadcast-address,](#page-328-0) page 309
- ip dhcp ping [packets,](#page-330-0) page 311
# **ip arp gratuitous**

To enable the gratuitous Address Resolution Protocol (ARP) control on the router, use the **ip arp gratuitous** command in global configuration mode. To disable the ARP control, use the **no** form of this command.

**ip arp gratuitous** {**local| none**}

**no ip arp gratuitous**

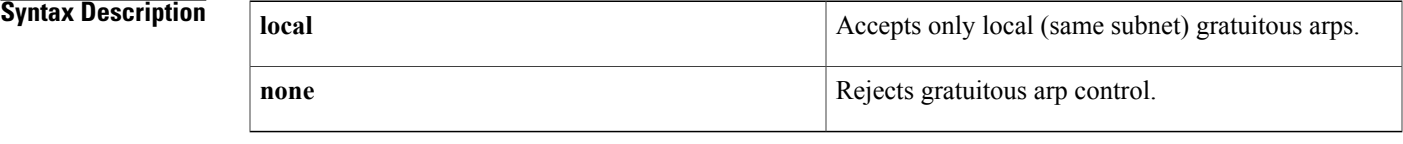

**Command Default** Gratuitous ARP control is enabled.

**Command Modes** Global configuration (config)

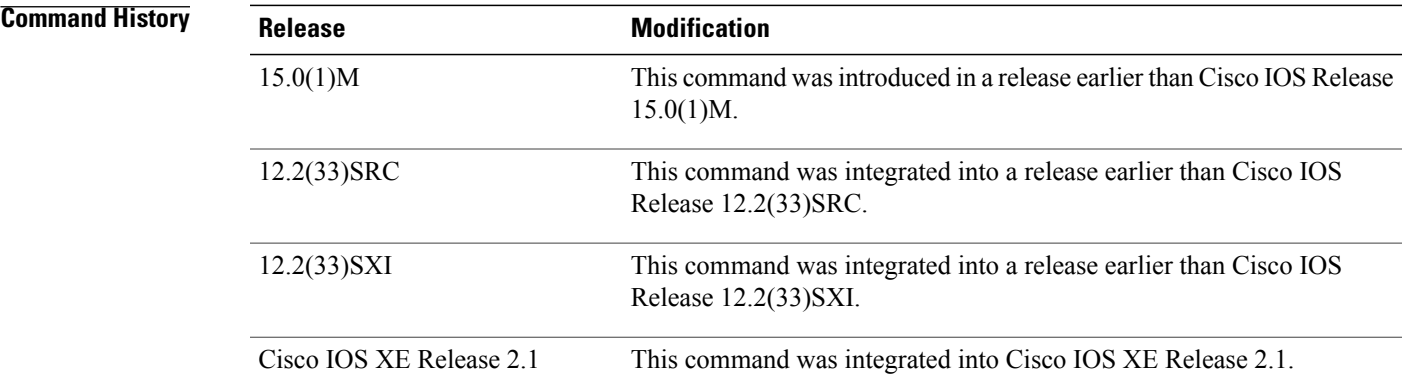

**Examples** The following example shows how to enable the gratuitous ARP control to accept only local (same subnet) gratuitous arp control:

> Router> **enable** Router# **configure terminal** Router(config)# **ip arp gratuitous local**

### **Related Comman**

I

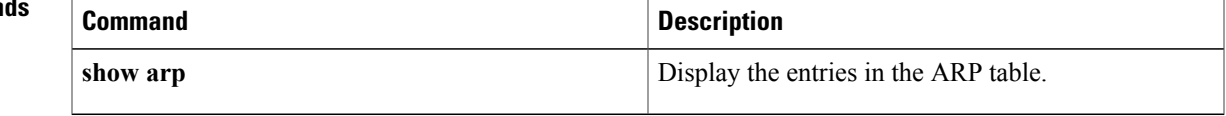

 $\mathbf{I}$ 

 $\mathbf I$ 

# **ip arp incomplete**

To rectify the Address Resolution Protocol (ARP) retry parameters, use the **ip arp incomplete** command in global configuration mode. To disable the correction of the retry parameters, use the**no** form of this command.

**ip arp incomplete** {**entries** *number-of-IP-addresses*| **retry** *number-of-times*}

**no ip arp incomplete** {**entries| retry**}

## **Syntax Description**

Г

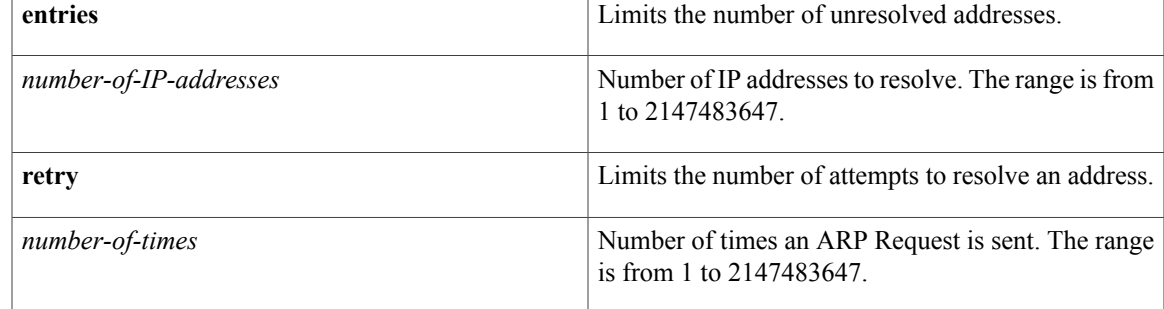

## **Command Modes** Global configuration (config)

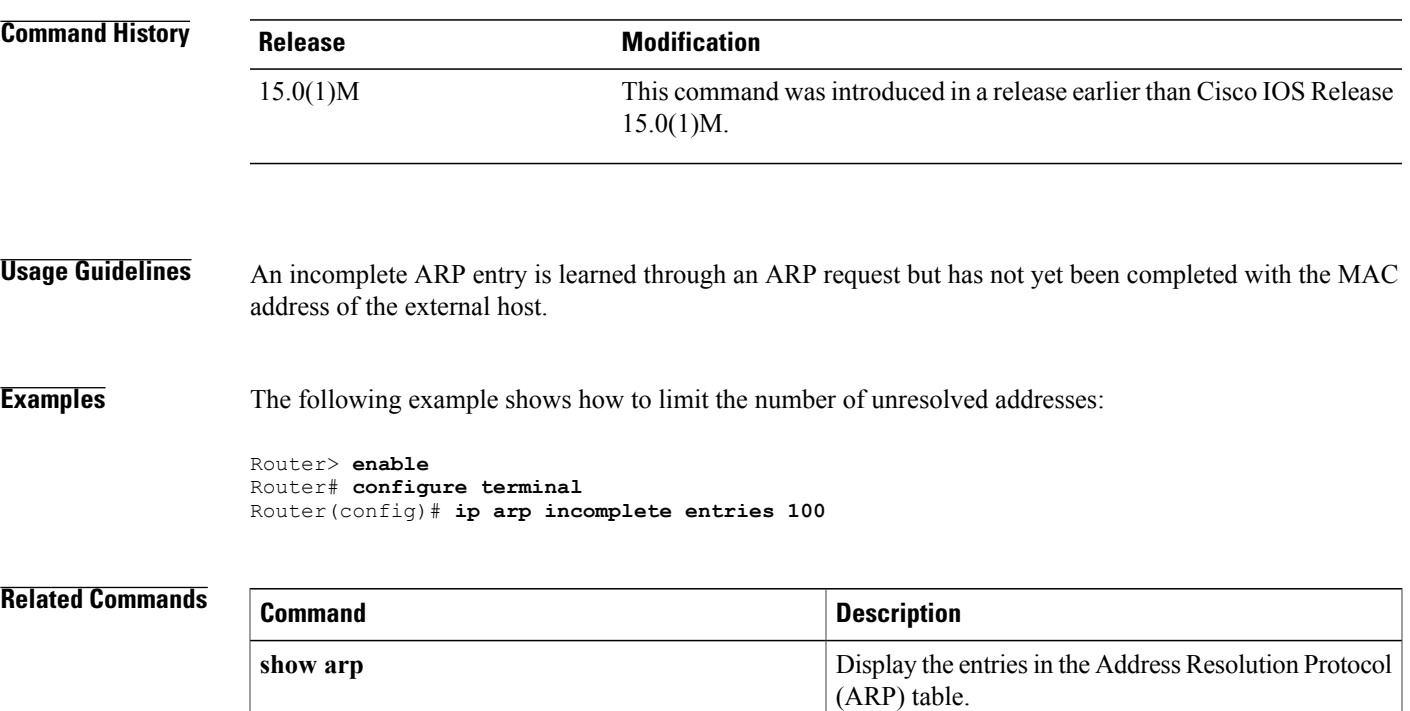

## **ip arp inspection filter vlan**

To permit ARPs from hosts that are configured for static IP when DAI is enabled and to define an ARPaccess list and apply it to a VLAN, use the **ip arp inspection filter vlan** command in global configuration mode. To disable this application, use the **no** form of this command.

**ip arp inspection filter** *arp-acl-name* **vlan** *vlan-range* **[static]**

**no ip arp inspection filter** *arp-acl-name* **vlan** *vlan-range* **[static]**

#### **Syntax Description**

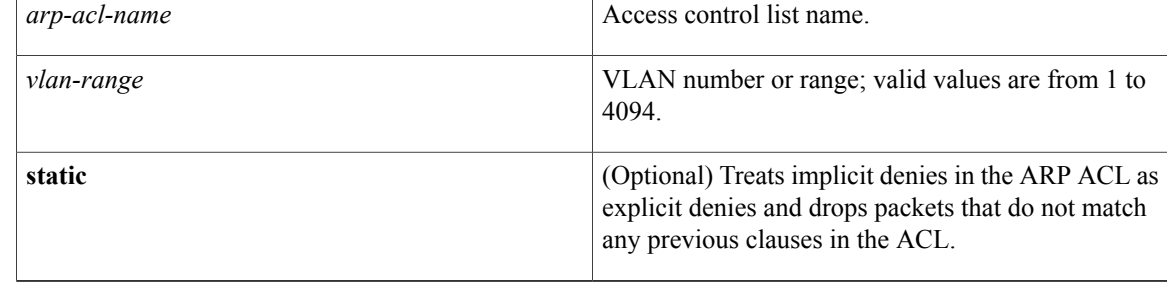

### **Command Default** No defined ARP ACLs are applied to any VLAN.

## **Command Modes** Global configuration

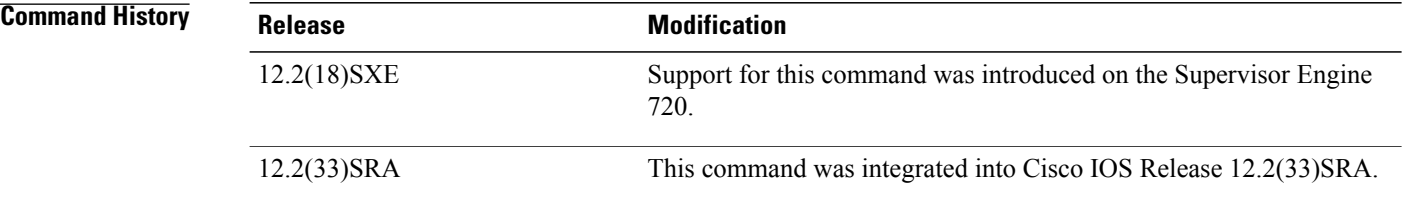

**Usage Guidelines** For *vlan-range*, you can specify the VLAN to which the switches and hosts belong. You can specify a single VLAN identified by VLAN ID number, a range of VLANs separated by a hyphen, or a series of VLANs separated by a comma.

> When an ARP access control list is applied to a VLAN for dynamic ARP inspection, the ARP packets containing only the IP-to-Ethernet MAC bindings are compared against the ACLs. All other packet types are bridged in the incoming VLAN without validation.

This command specifies that the incoming ARP packets are compared against the ARP access control list, and the packets are permitted only if the access control list permits them.

If the access control lists deny the packets because of explicit denies, the packets are dropped. If the packets are denied because of an implicit deny, they are then matched against the list of DHCP bindings if the ACL is not applied statically.

If you do not specify the **static** keyword, it means that there is no explicit deny in the ACL that denies the packet, and DHCP bindings determine whether a packet is permitted or denied if the packet does not match any clauses in the ACL.

**Examples** This example shows how to apply the ARP ACL static-hosts to VLAN 1 for DAI:

Router(config)# **ip arp inspection filter static-hosts vlan 1**

## **Related Commands**

Г

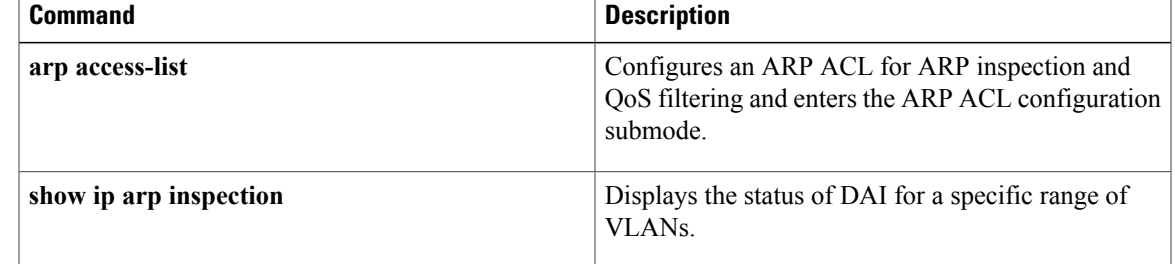

# **ip arp inspection limit (interface configuration)**

To limit the rate of incoming ARP requests and responses on an interface and prevent DAI from consuming all of the system's resources in the event of a DoS attack, use the **ip arp inspection limit** command in interface configuration mode. To return to the default settings, use the **no** form of this command.

**ip arp inspection limit rate** *pps* [**burst interval** *seconds***| none**]

**no ip arp inspection limit**

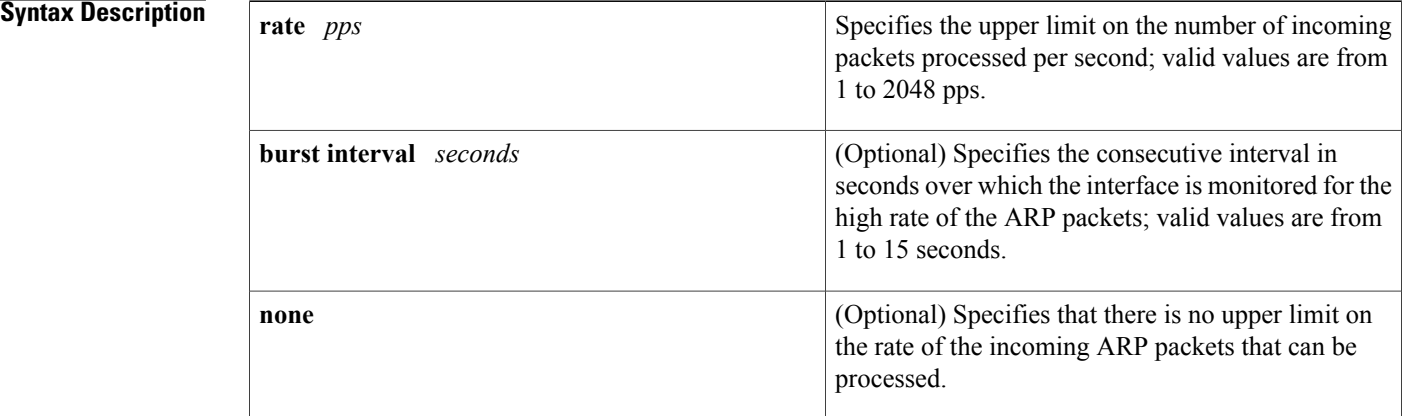

**Command Default** The default settings are as follows:

- The **rate** *pps* is set to 15 packets per second on the untrusted interfaces, assuming that the network is a switched network with a host connecting to as many as 15 new hosts per second.
- The rate is unlimited on all the trusted interfaces.
- The **burst interval** *seconds* is set to 1 second.

### **Command Modes** Interface configuration

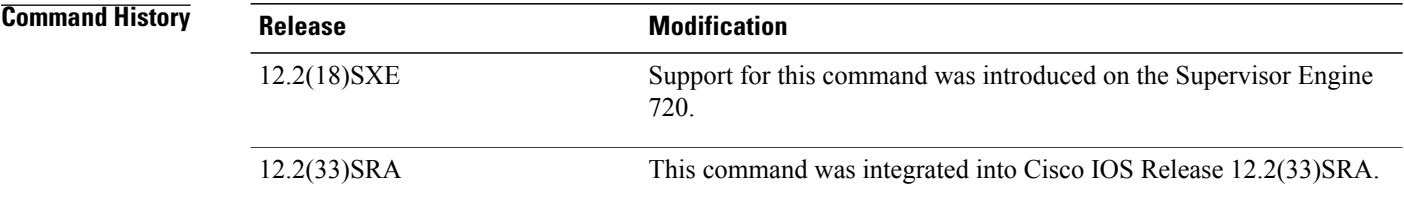

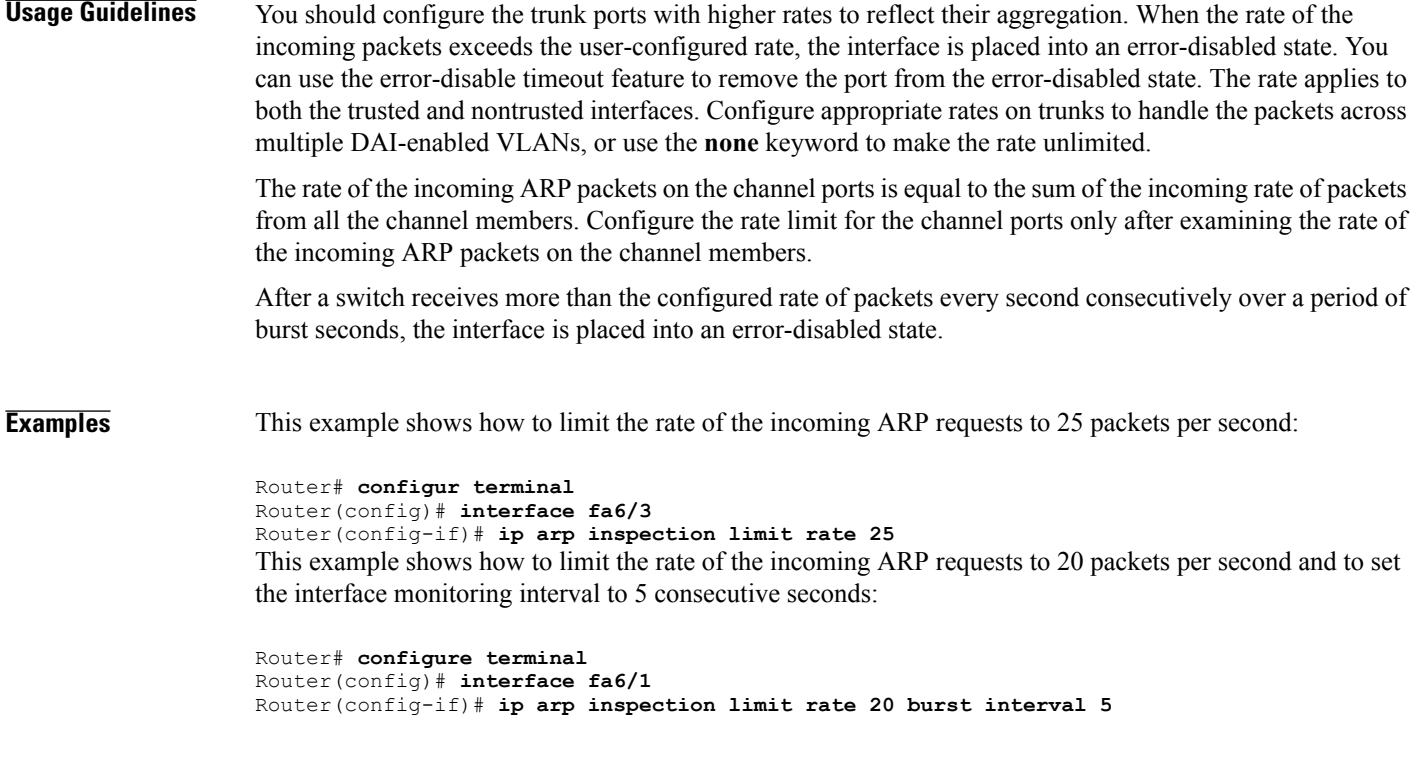

### **Related Commands**

 $\mathbf I$ 

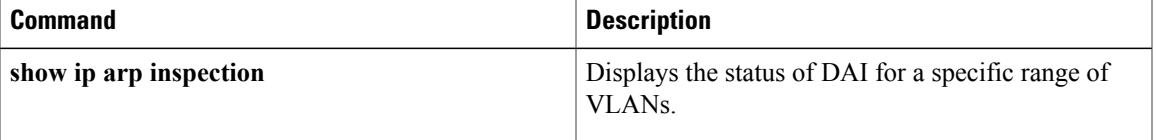

# **ip arp inspection log-buffer**

To configure the parameters that are associated with the logging buffer, use the **ip arp inspection log-buffer** command in global configuration mode. To disable the parameters, use the **no** form of this command.

**ip arp inspection log-buffer** {**entries** *number*| **logs** *number* **interval** *seconds*}

**no ip arp inspection log-buffer** {**entries| logs**}

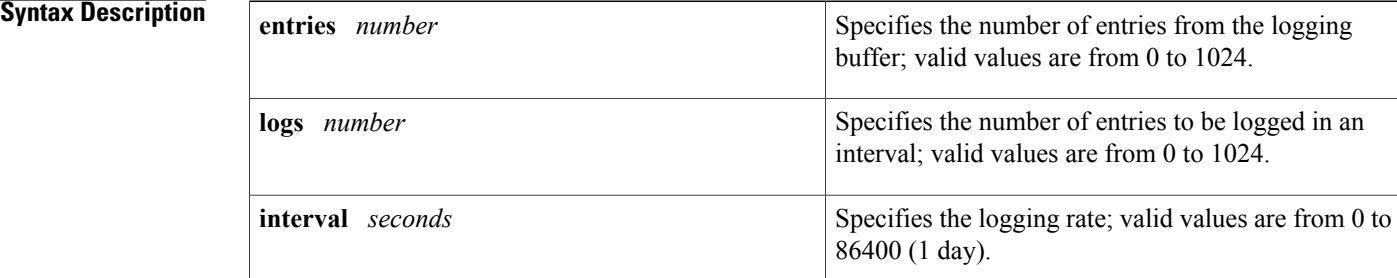

**Command Default** The default settings are as follows:

- When dynamic ARP inspection is enabled, denied, or dropped, the ARP packets are logged.
- The **entries** *number* is 32.
- The **logs** *number is*5 per second.
- The **interval** *seconds is*1 second.

## **Command Modes** Global configuration

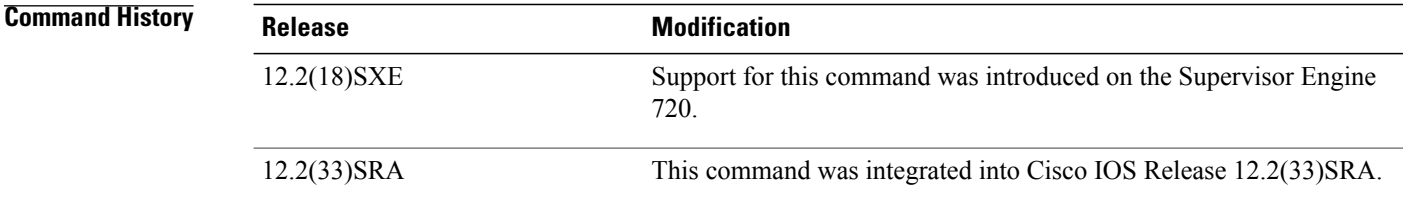

**Usage Guidelines** A 0 value for the **logs** *number* indicates that the entries should not be logged out of this buffer. A 0 value for the **interval** *seconds* keyword and argument indicates an immediate log. You cannot enter a 0 for both the **logs** *number* and the **interval** *seconds* keywords and arguments. The first dropped packet of a given flow is logged immediately. The subsequent packets for the same flow are registered but are not logged immediately. Registration for these packets occurs in a log buffer that is shared by all the VLANs. Entries from this buffer are logged on a rate-controlled basis.

I

**Examples** This example shows how to configure the logging buffer to hold up to 45 entries:

Router# **configure terminal** Router(config)# **ip arp inspection log-buffer entries 45** This example shows how to configure the logging rate for 10 logs per 3 seconds:

Router(config)# **ip arp inspection log-buffer logs 10 interval 3**

### **Related Commands**

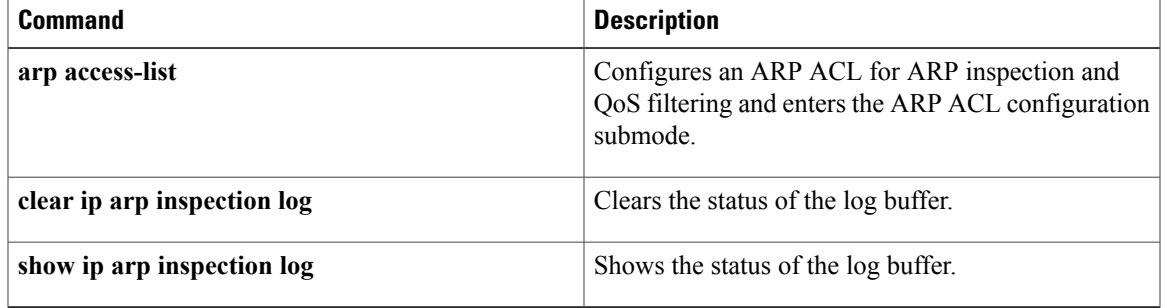

# **ip arp inspection trust**

To set a per-port configurable trust state that determines the set of interfaces where incoming ARP packets are inspected, use the **iparpinspectiontrust** command in interface configuration mode. To make the interfaces untrusted, use the **no** form of this command.

#### **ip arp inspection trust**

**no ip arp inspection trust**

- **Syntax Description** This command has no arguments or keywords.
- **Command Default** This command has no default settings.
- **Command Modes** Interface configuration

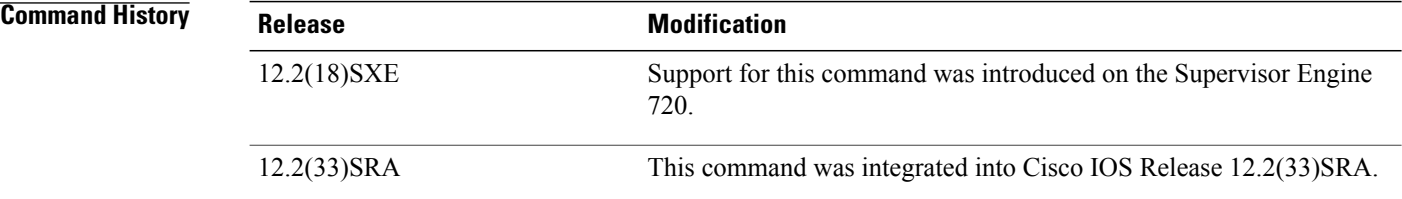

**Examples** This example shows how to configure an interface to be trusted:

```
Router# configure terminal
Router(config)# interface fastEthernet 6/3
Router(config-if)# ip arp inspection trust
```
#### **Related Commands**

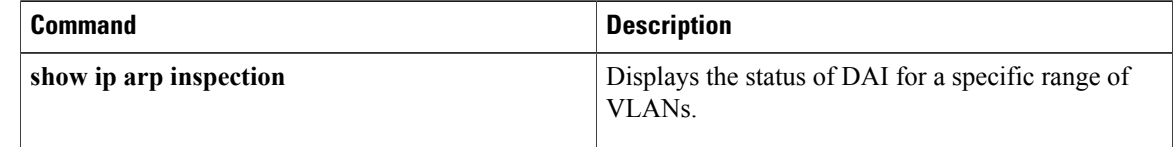

# **ip arp inspection validate**

To perform specific checks for ARP inspection, use the **ip arp inspection validate** command in global configuration mode. To disable ARP inspection checks, use the **no** form of this command.

#### **ip arp inspection validate [src-mac] [dst-mac] [ip]**

**no ip arp inspection validate [src-mac] [dst-mac] [ip]**

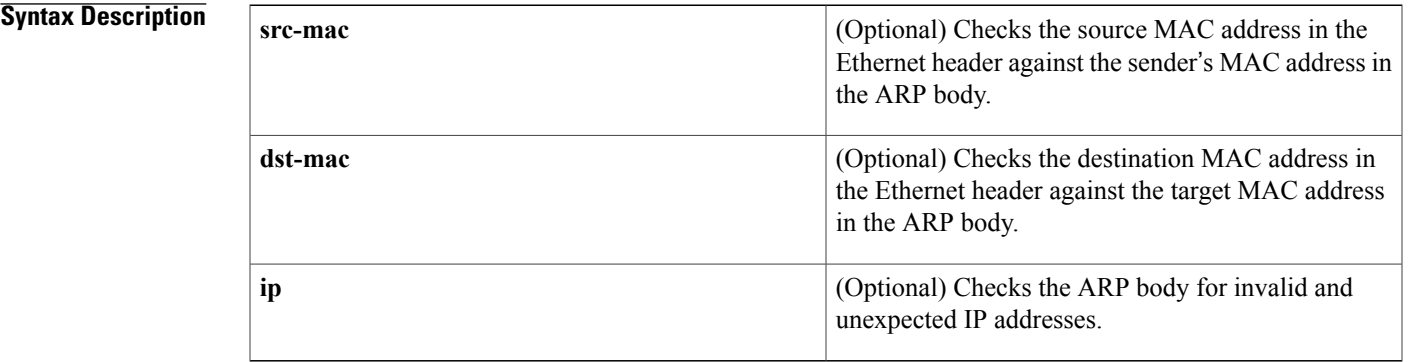

#### **Command Default** Disabled

**Command Modes** Global configuration

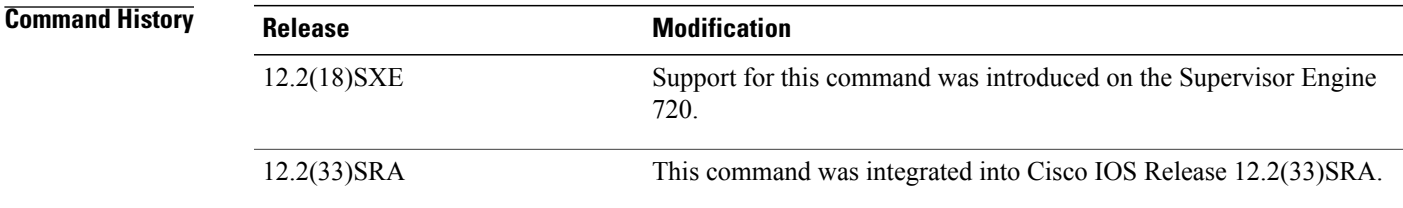

**Usage Guidelines** The sender IP addresses are checked in all ARP requests and responses and target IP addresses are checked only in ARP responses. Addresses include 0.0.0.0, 255.255.255.255, and all IP multicast addresses.

> The **src-mac**checks are issued against both ARP requests and responses. The **dst-mac**checks are issued for ARP responses.

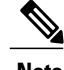

**Note** When enabled, packets with different MAC addresses are classified as invalid and are dropped.

When enabling the checks, specify at least one of the keywords (**src-mac**, **dst-mac**, and **ip**) on the command line. Each command overrides the configuration of the previous command. If a command enables **src** and **dst**

 $\overline{\phantom{a}}$ 

**mac** validations, and a second command enables IP validation only, the **src** and **dst mac** validations are disabled as a result of the second command.

The **no** form of this command disables only the specified checks. If no check options are enabled, all the checks are disabled.

**Examples** This example shows how to enable the source MAC validation:

Router(config)# **ip arp inspection validate src-mac**

## **Related Commands**

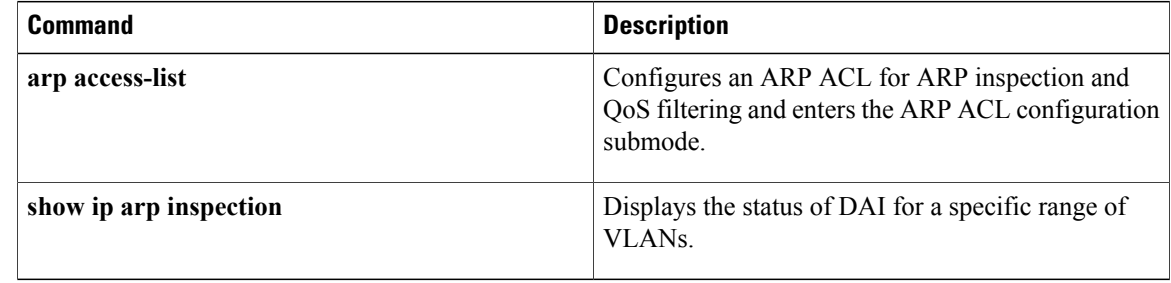

# **ip arp inspection vlan**

Г

To enable DAI on a per-VLAN basis, use the **ip arp inspection vlan** command in global configuration mode. To disable DAI, use the **no** form of this command.

**ip arp inspection vlan** *vlan-range*

**no ip arp inspection vlan** *vlan-range*

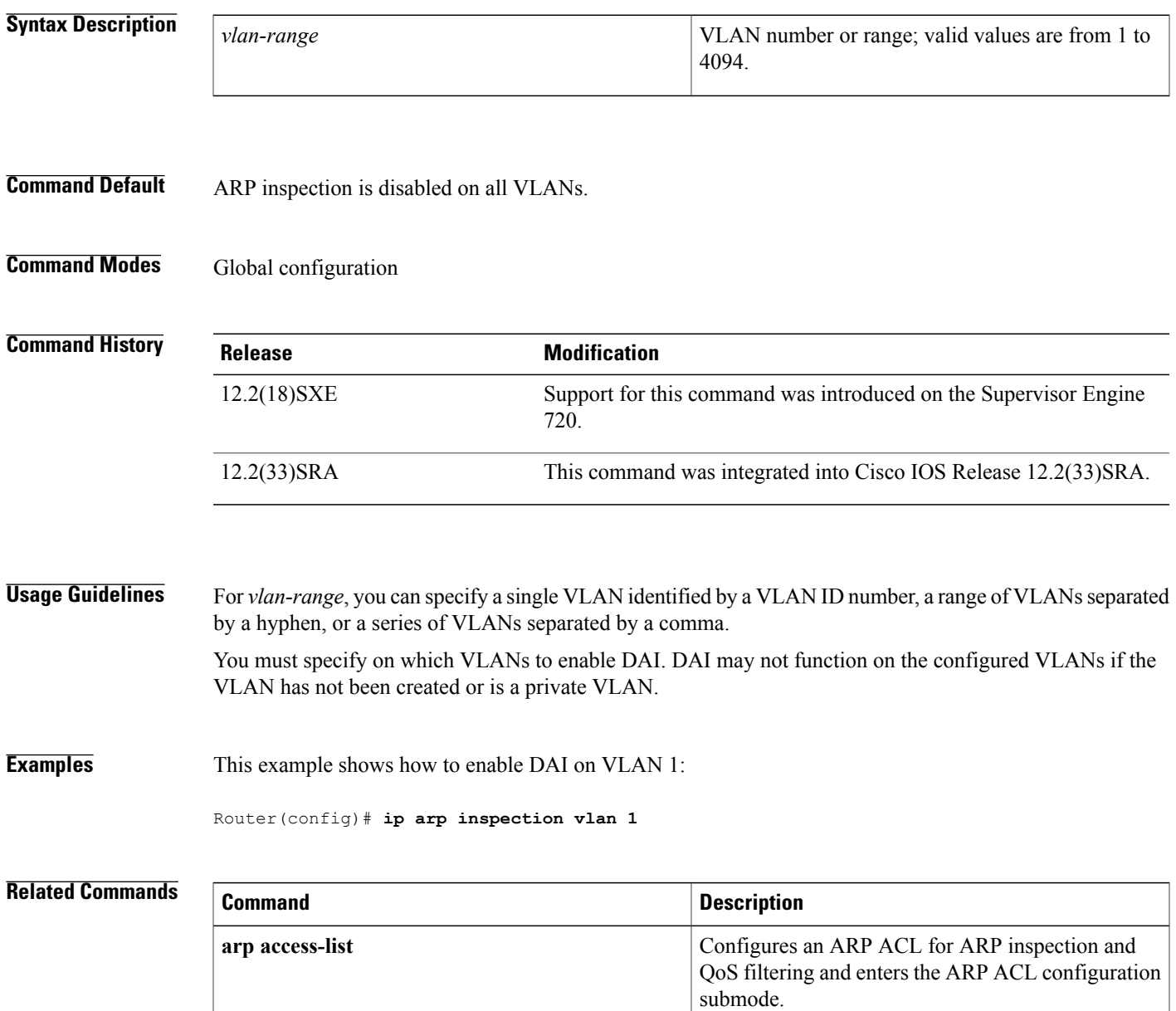

 $\mathbf l$ 

I

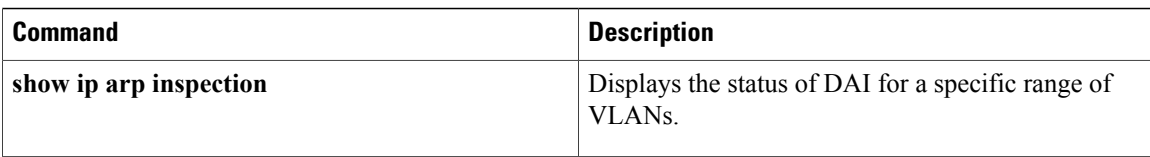

# **ip arp inspection vlan logging**

To control the type of packets that are logged, use the **ip arp inspection vlan logging**command in global configuration mode. To disable this logging control, use the **no** form of this command.

**ip arp inspection vlan** *vlan-range* **logging** {**acl-match** {**matchlog| none**}| **dhcp-bindings** {**permit| all| none**}}

**no ip arp inspection vlan** *vlan-range* **logging** {**acl-match| dhcp-bindings**}

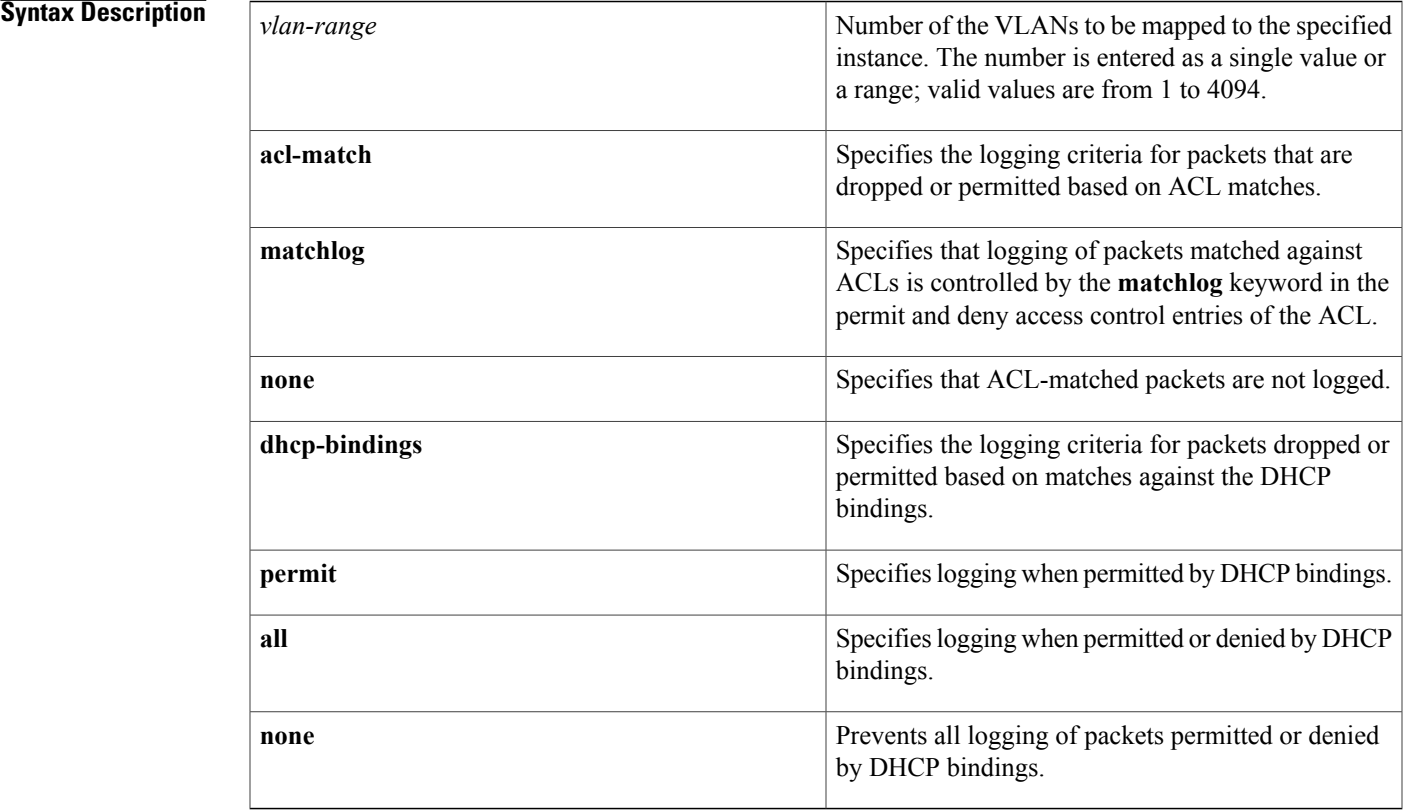

**Command Default** All denied or dropped packets are logged.

### **Command Modes** Global configuration

**Command History Release <b>Modification** Support for this command was introduced on the Supervisor Engine 720. 12.2(18)SXE

T

Displays the status of DAI for a specific range of

VLANs.

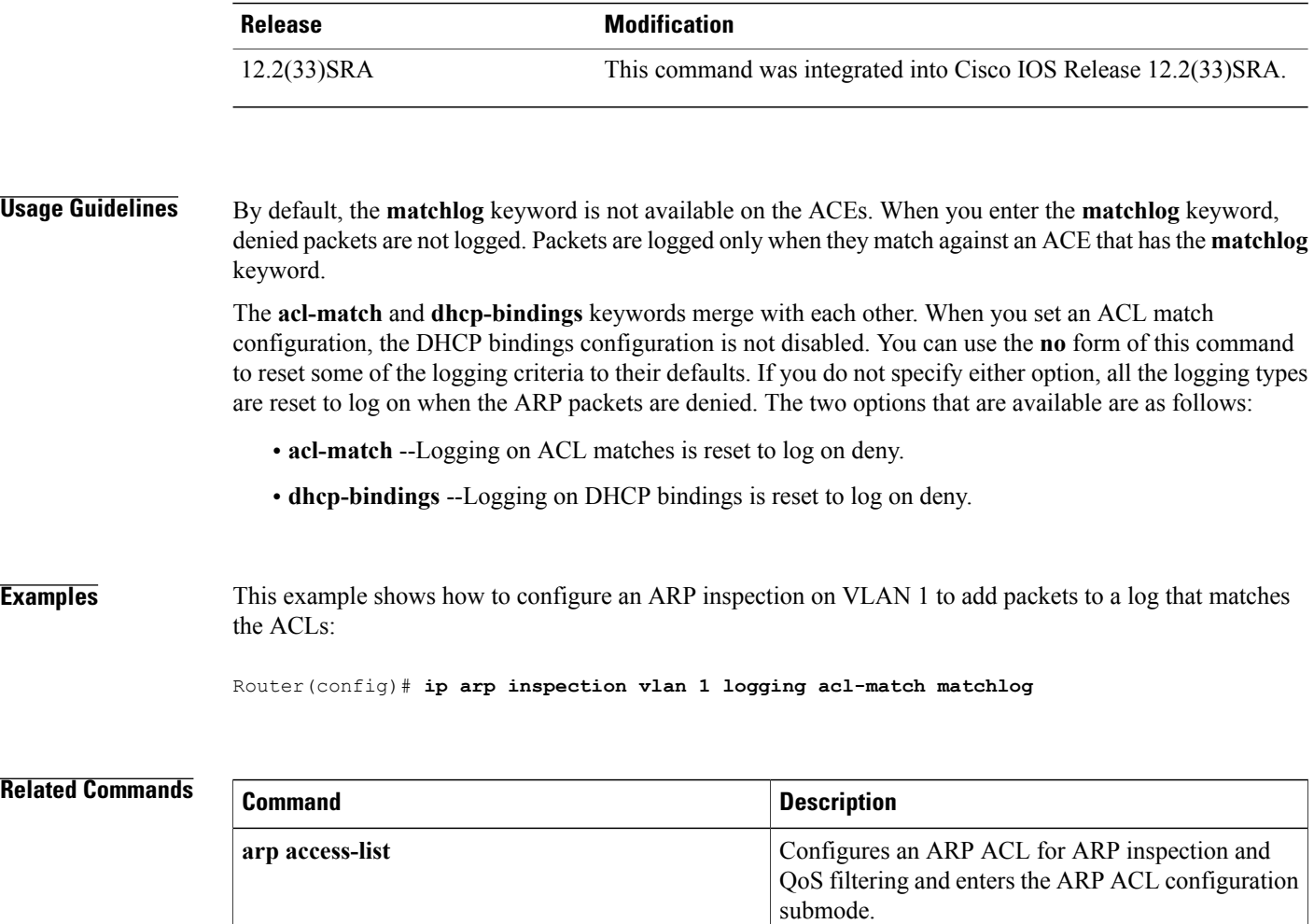

**show ip arp inspection**

# **ip arp poll**

To configure the IP Address Resolution Protocol (ARP) polling for unnumbered interfaces, use the **ip arp poll** command in global configuration mode. To remove the IP ARP polling for unnumbered interfaces, use the **no** form of this command.

**ip arp poll** {**queue** *queue-size*| **rate** *packet-rate*}

**no ip arp poll** {**queue**| **rate**}

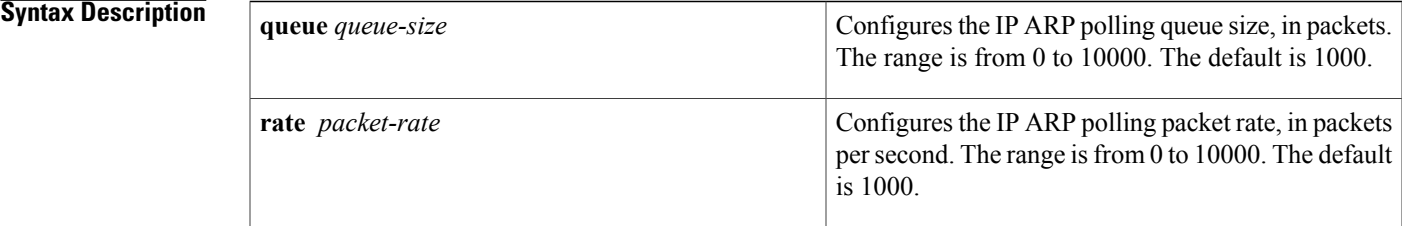

**Command Default** IP ARP polling for unnumbered interfaces has a default queue size of 1000 and packet rate of 1000 packets per second.

**Command Modes** Global configuration (config)

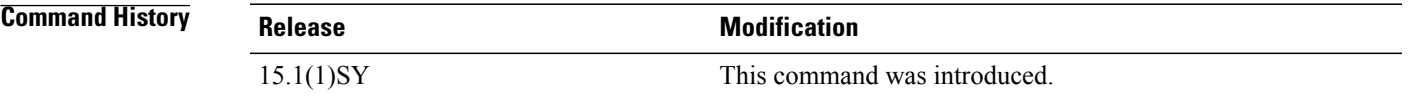

**Examples** The following example shows how to configure the queue size for IP ARP polling for unnumbered interfaces: Device(config)# **ip arp poll queue 5000** The following example shows how to configure the packet rate for IP ARP polling for unnumbered interfaces:

Device(config)# **ip arp poll rate 5000**

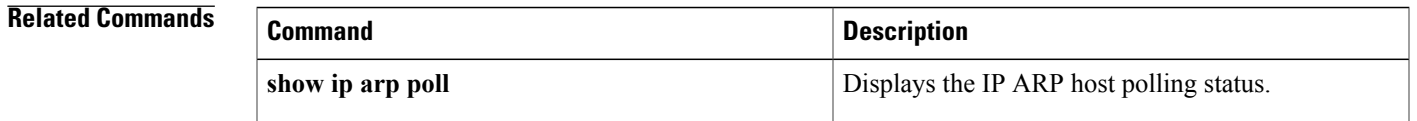

# **ip arp proxy disable**

To globally disable proxy Address Resolution Protocol (ARP), use the **ip arp proxy disable** command in global configuration mode. To reenable proxy ARP, use the **no** form of this command.

**ip arp proxy disable**

**no ip arp proxy disable**

- **Syntax Description** This command has no arguments or keywords.
- **Command Default** Proxy ARP is enabled.
- **Command Modes** Global configuration

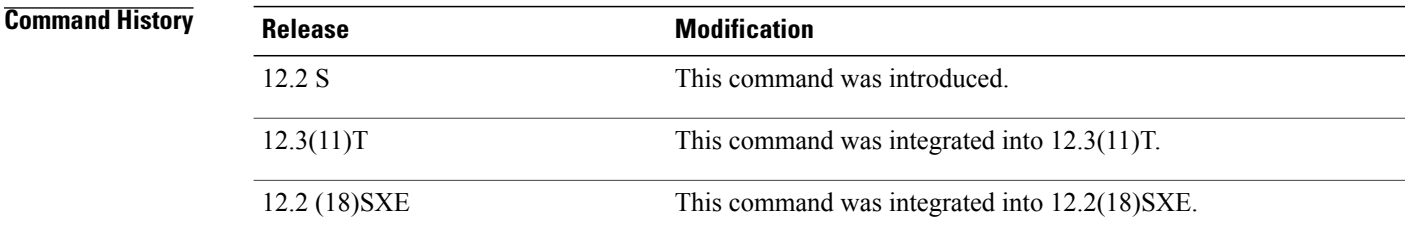

**Usage Guidelines** The **ip arp proxy disable** command overrides any proxy ARP interface configuration. The **default ip arp proxy** command returns proxy ARP to the default behavior, which is enabled.

**Examples** The following example disables proxy ARP:

ip arp proxy disable The following example enables proxy ARP:

no ip arp proxy disable

#### **Related Commands**

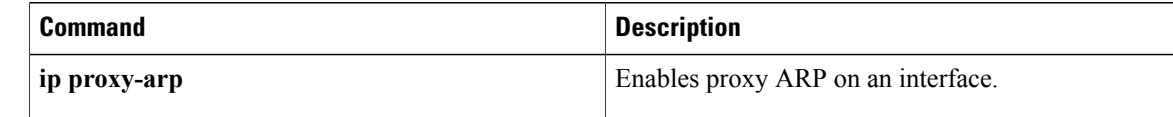

# **ip arp queue**

 $\mathbf I$ 

To configure the Address Resolution Protocol (ARP) input packet queue size, use the **ip arp queue** command in global configuration mode. To restore the default, use the **no** form of this command.

**ip arp queue** *queue-size*

**no ip arp queue**

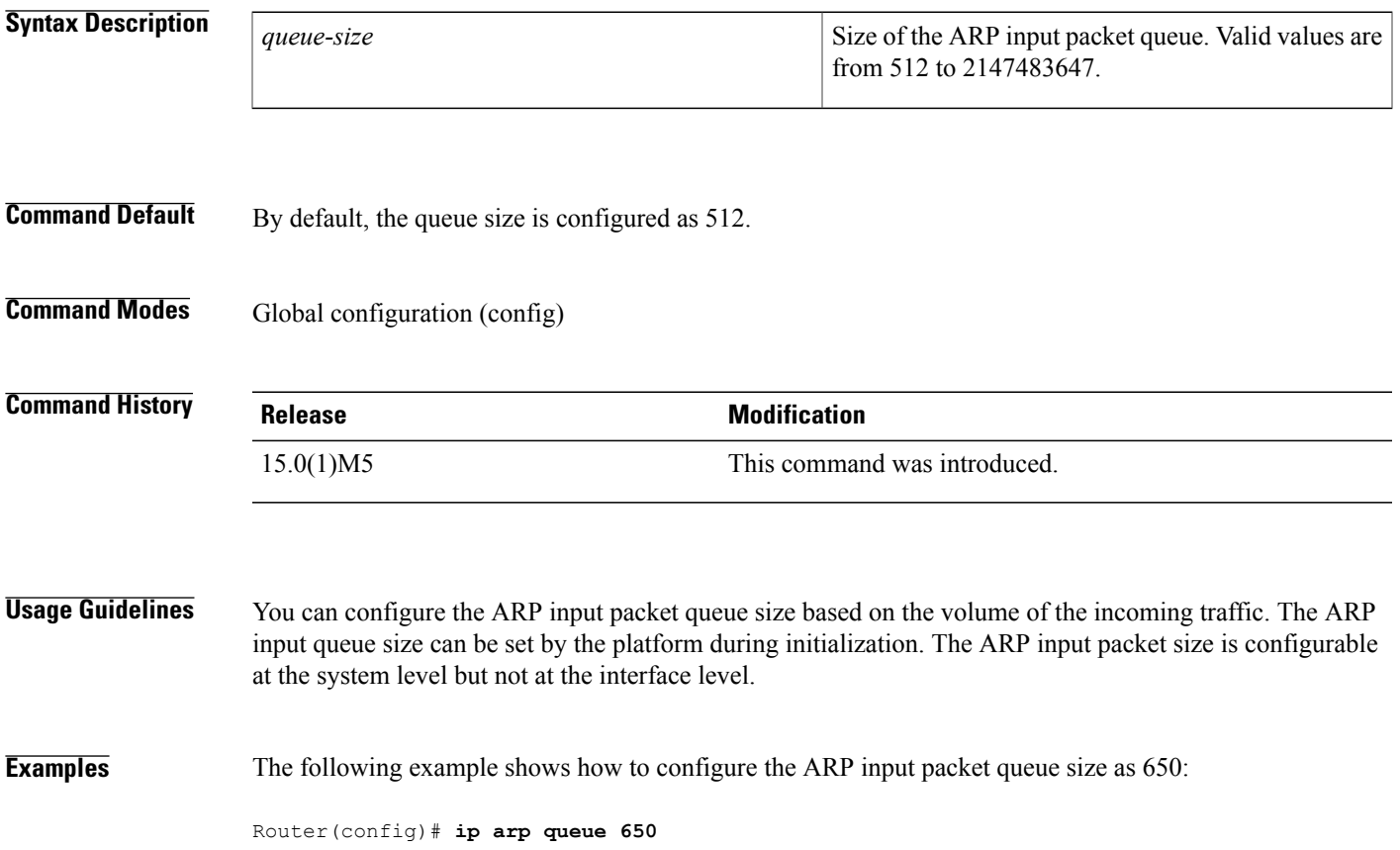

# **ip classless**

To enable a router to forward packets, which are destined for a subnet of a network that has no network default route, to the best supernet route possible, use the **ip classless** command in global configuration mode. To disable the functionality, use the **no**form of this command.

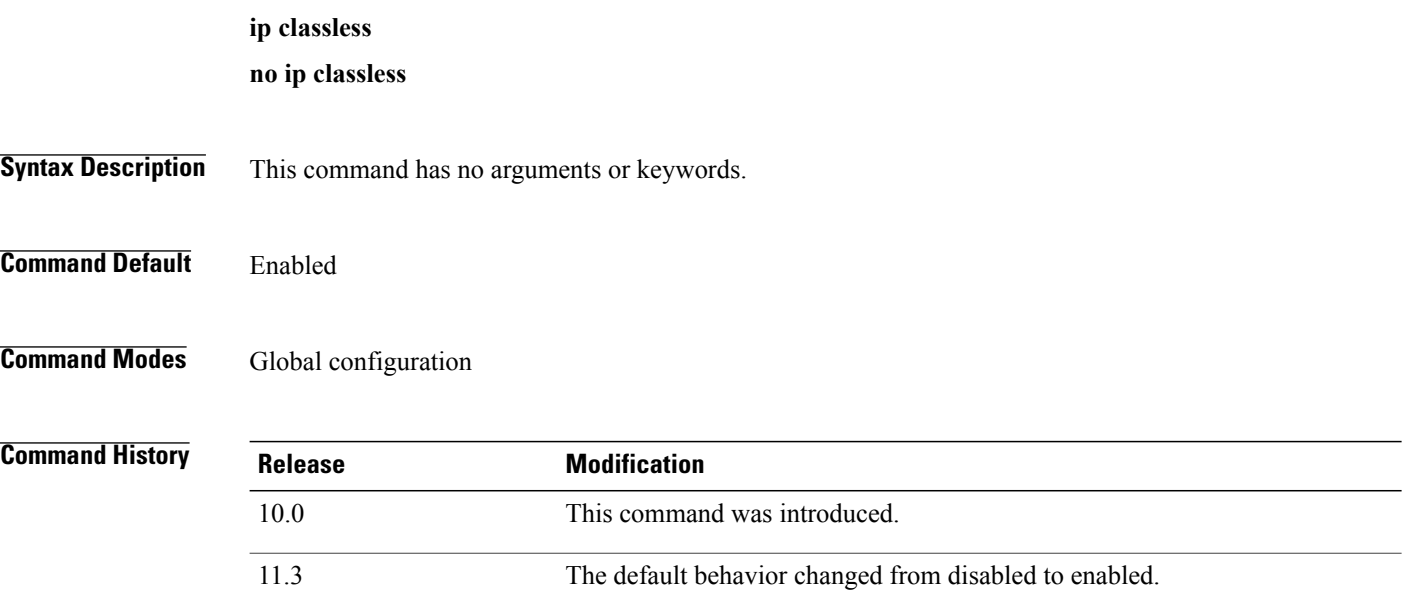

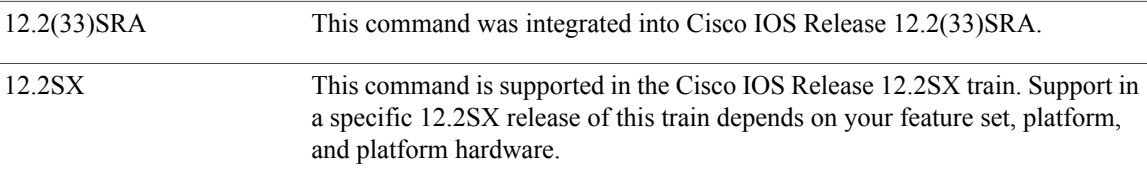

**Usage Guidelines** This command allows the software to forward packets that are destined for unrecognized subnets of directly connected networks. The packets are forwarded to the best supernet route.

> When this feature is disabled, the Cisco IOS software discards the packets when a router receives packets for a subnet that numerically falls within its subnetwork addressing scheme, no such subnet number is in the routing table, and there is no network default route.

If the supernet or default route is learned by using Intermediate System-to-Intermediate System (IS-IS) or Open Shortest Path First (OSPF), the **no ip classless** configuration command is ignored. **Note**

 $\mathbf I$ 

**Examples** The following example prevents the software from forwarding packets destined for an unrecognized subnet to the best supernet possible:

no ip classless

# **ip ddns update hostname**

To enable a host to be used for Dynamic Domain Name System (DDNS) updates of address (A) and pointer (PTR) Resource Records(RRs), use the **ipddnsupdatehostname**command in interface configuration mode. To disable the dynamic updates, use the **no** form of this command.

**ip ddns update hostname** *hostname*

**no ip ddns update hostname** *hostname*

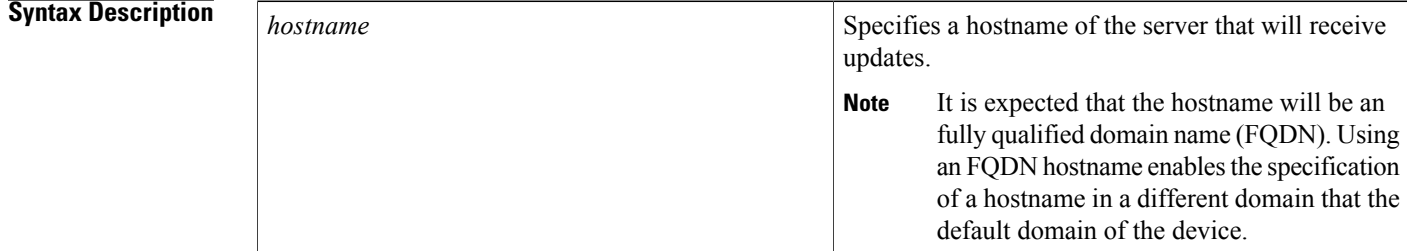

## **Command Default** No host is configured.

**Command Modes** Interface configuration

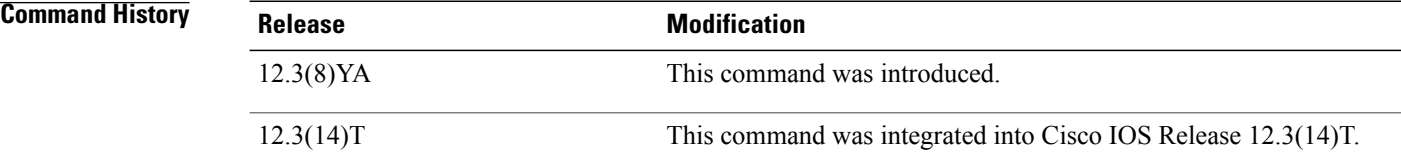

**Usage Guidelines** The interface configuration overrides the global configuration.

**Examples** The following example shows how to configure the testhost host to update A and PTR RRs:

interface ethernet1/0 ip ddns update hostname testhost

### **Related Commands**

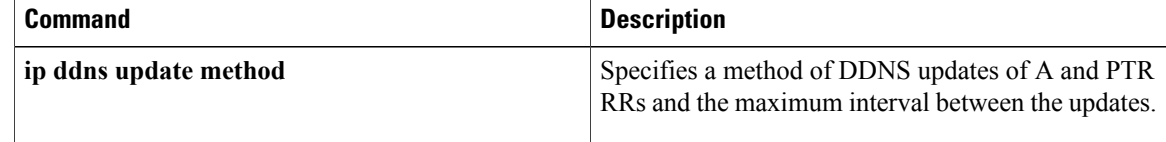

 $\mathbf I$ 

 $\overline{\phantom{a}}$ 

# **ip ddns update method**

To specify a method and method name for updating Dynamic Domain Name System (DDNS) address (A) and pointer (PTR) Resource Records (RRs) and enter DDNS-update-method configuration mode, use the **ip ddns update method**command in global configuration mode. To disable the dynamic updating, use the **no** form of this command.

**ip ddns update method** *method-name*

**no ip ddns update method**

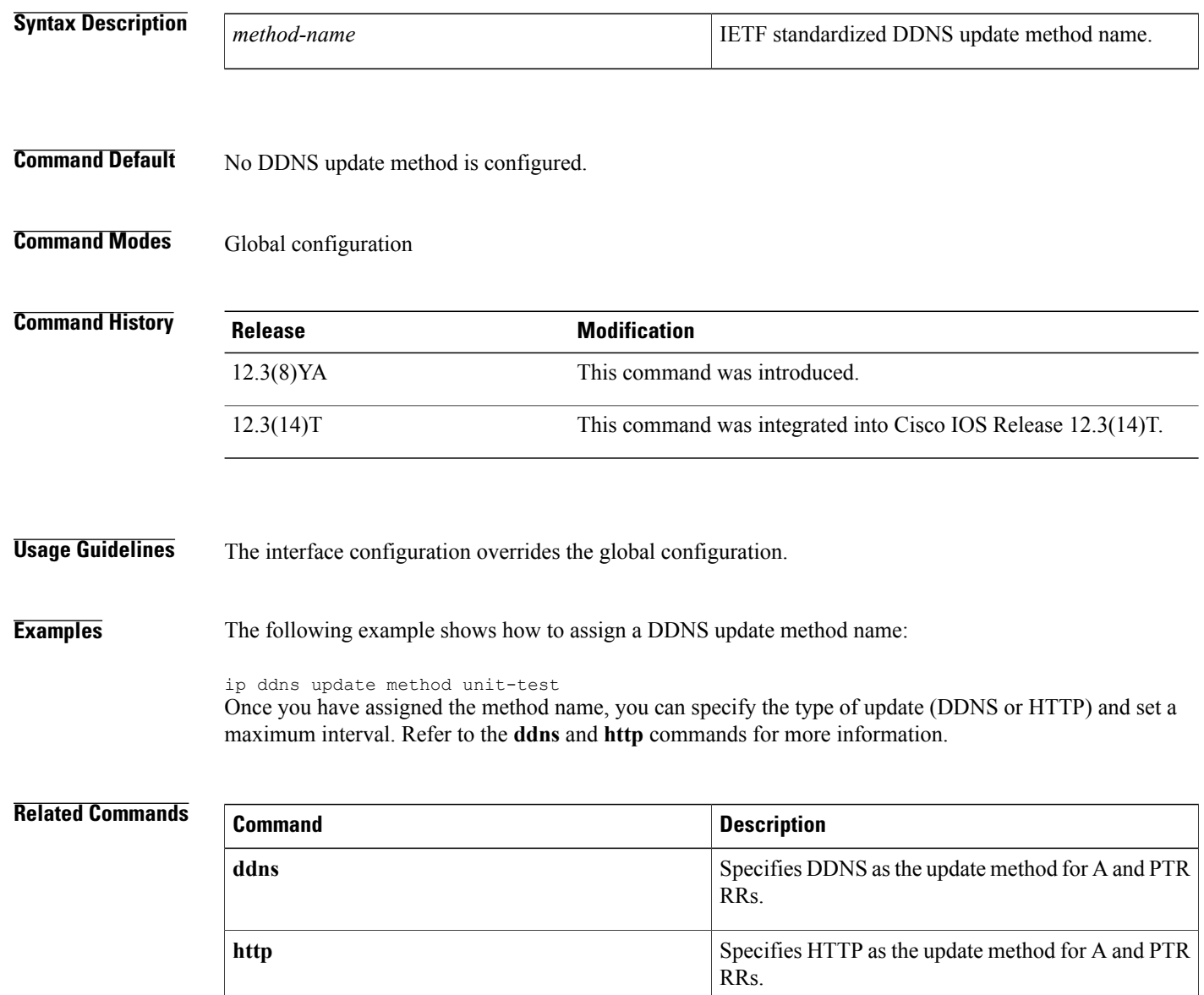

# **ip default-gateway**

 $\mathbf I$ 

To define a default gateway (router) when IP routing is disabled, use the **ip default-gateway** command in global configuration mode. To disable this function, use the **no** form of this command.

**ip default-gateway** *ip-address*

**no ip default-gateway** *ip-address*

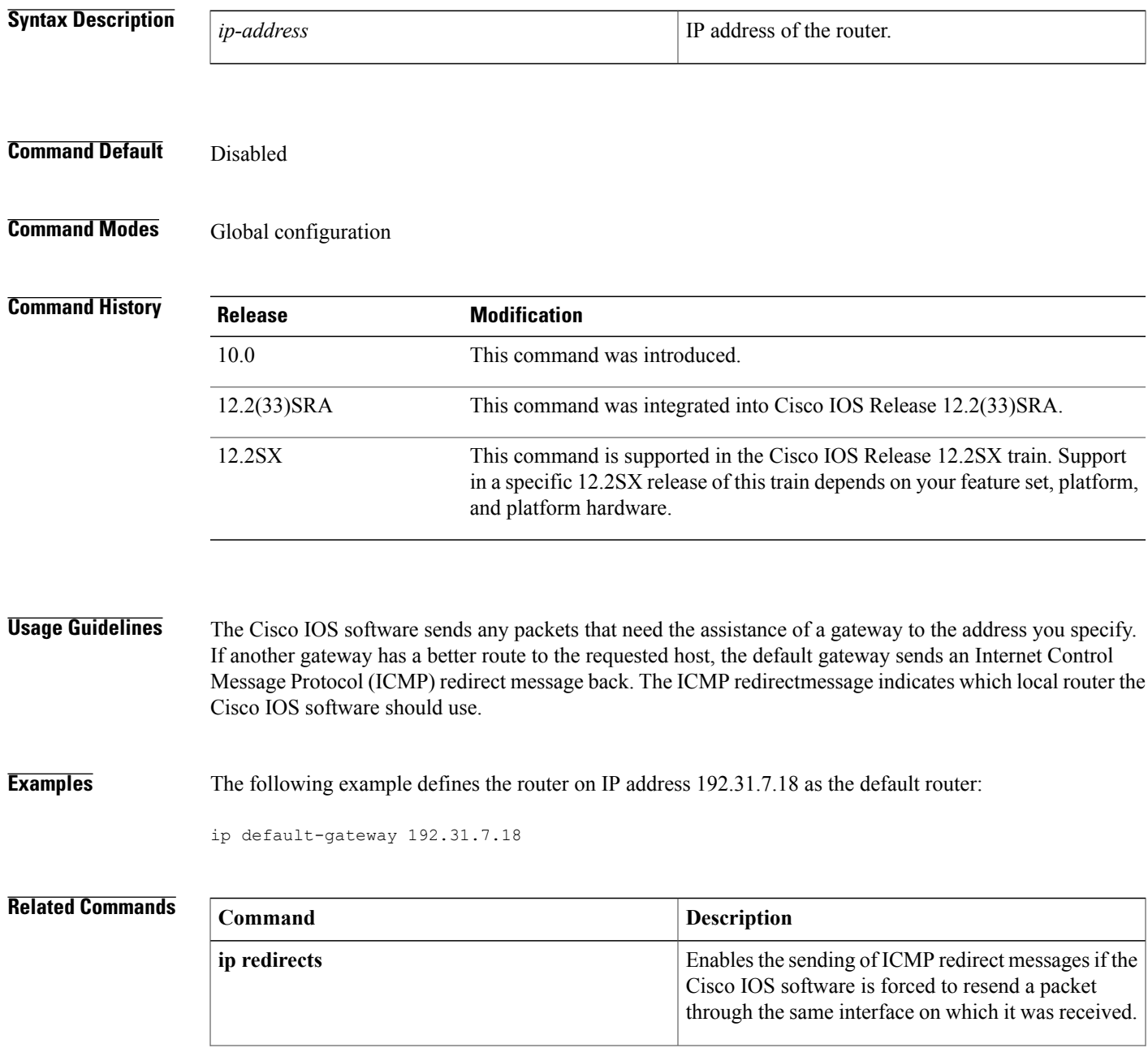

 $\mathbf{I}$ 

 $\mathbf I$ 

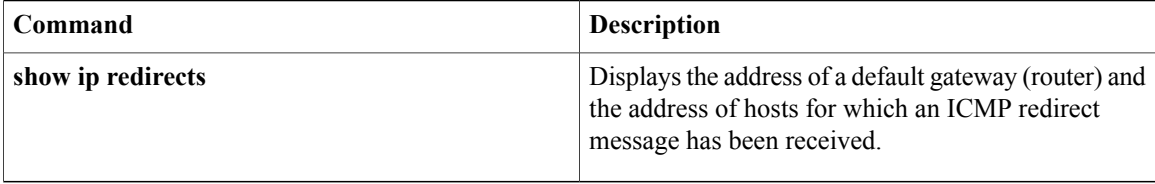

Г

# **ip dhcp aaa default username**

To specify the default user name for non-virtual routing and forwarding (VRF) address pools that have been configured to obtain subnets through authentication, authorization, and accounting (AAA), use the **ip dhcp aaa default username**command in global configuration mode. To disable this functionality, use the **no** form of this command.

**ip dhcp aaa default username** *name*

**no ip dhcp aaa default username** *name*

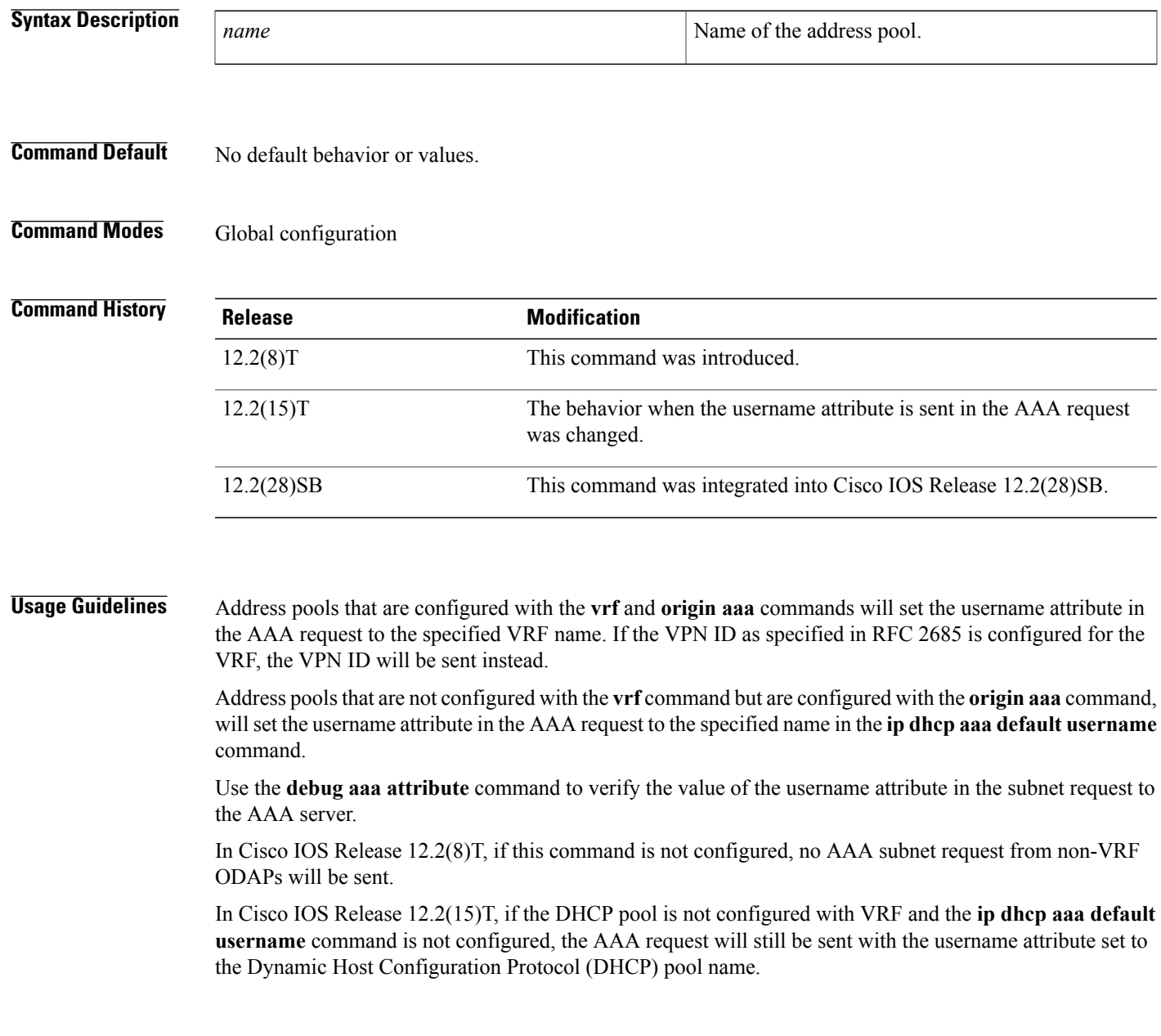

 $\overline{\phantom{a}}$ 

This command is not needed if all on-demand address pools (ODAPs) on the VHG/provider edge (PE) are VRF-associated.

**Examples** The following example sets the username attribute in the AAA request to abc:

ip dhcp aaa default username abc

### **Related Commands**

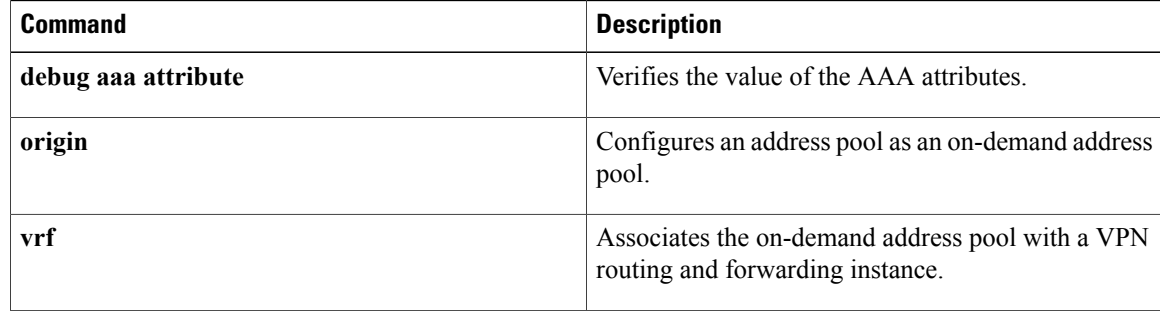

# **ip dhcp bootp ignore**

To enable a Dynamic Host Configuration Protocol (DHCP) server to selectively ignore and not reply to received Bootstrap Protocol (BOOTP) request packets, use the **ip dhcp bootp ignore**command in global configuration mode. To return to the default behavior, use the **no** form of this command.

**ip dhcp bootp ignore**

**no ip dhcp bootp ignore**

**Syntax Description** This command has no arguments or keywords.

**Command Default** The default behavior is to service BOOTP requests.

**Command Modes** Global configuration

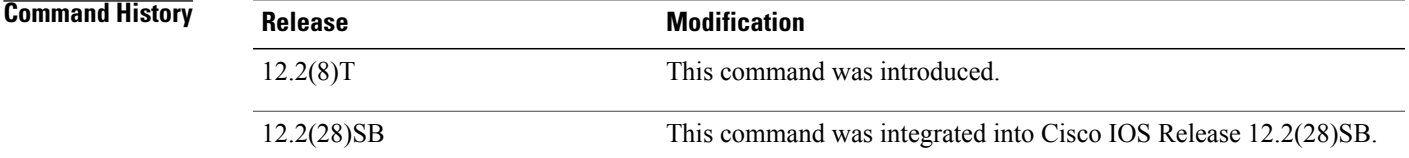

### **Usage Guidelines** A DHCP server can forward ignored BOOTP request packets to another DHCP server if the **iphelper-address** command is configured on the incoming interface. If the **ip helper-address** command is not configured, the router will drop the received BOOTP request.

**Examples** The following example shows that the router will ignore received BOOTP requests:

hostname Router ! ip subnet-zero ! ip dhcp bootp ignore

### **Related Commands**

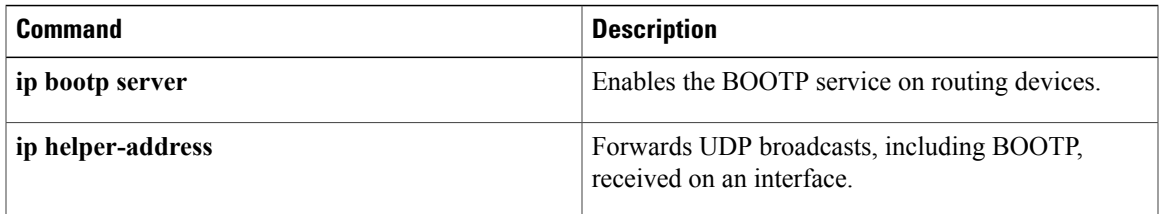

## **ip dhcp class**

To define a Dynamic Host Configuration Protocol (DHCP) class and enter DHCP class configuration mode, use the **ip dhcp class**command in global configuration mode. To remove the class, use the **no** form of this command.

**ip dhcp class** *class-name*

**no ip dhcp class** *class-name*

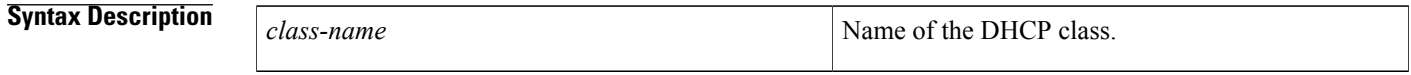

**Command Default** No default behavior or values.

### **Command Modes** Global configuration

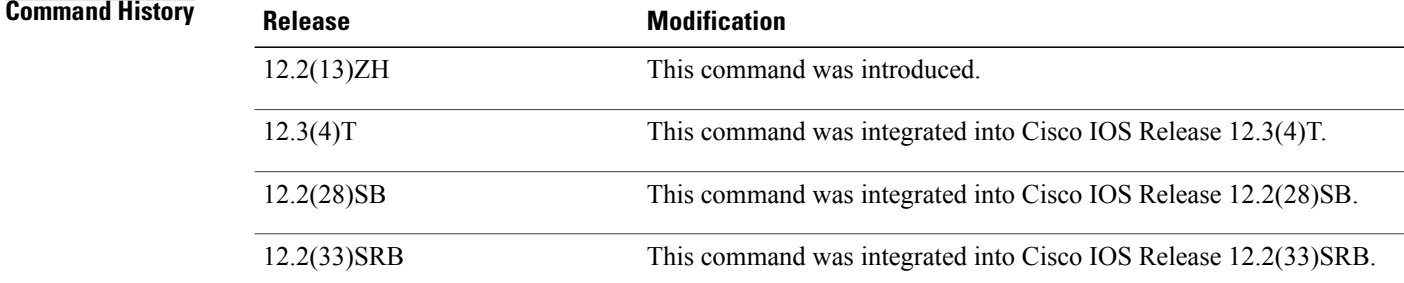

**Usage Guidelines** DHCP class configuration provides a method to group DHCP clients based on some shared characteristics other than the subnet in which the clients reside.

**Examples** The following example defines three DHCP classes and their associated relay agent information patterns. Note that CLASS3 is considered a "match to any" class because it has no relay agent information pattern configured:

```
ip dhcp class CLASS1
relay agent information
! Relay agent information patterns
 relay-information hex 01030a0b0c02050000000123
 relay-information hex 01030a0b0c02*
 relay-information hex 01030a0b0c02050000000000 bitmask 0000000000000000000000FF
ip dhcp class CLASS2
relay agent information
! Relay agent information patterns
 relay-information hex 01040102030402020102
 relay-information hex 01040101030402020102
```
ip dhcp class CLASS3 relay agent information

## **Related Commands**

 $\mathbf{I}$ 

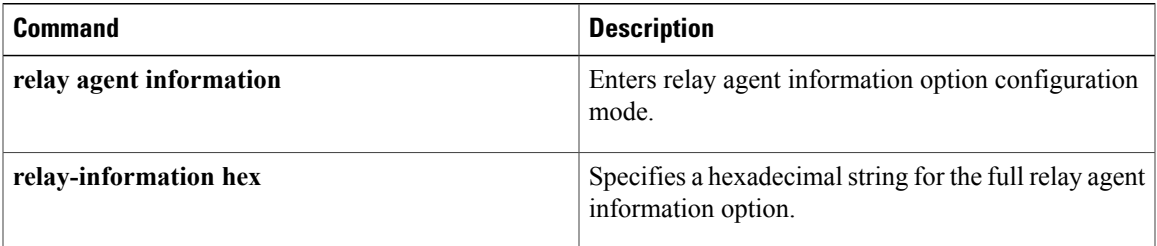

## **ip dhcp client**

To configure the Dynamic Host Configuration Protocol (DHCP) client to associate any added routes with a specified tracked object number, use the **ip dhcp client**command in interface configuration mode. To restore the default setting, use the **no** form of this command.

**ip dhcp client route track** *number*

**no ip dhcp client route track**

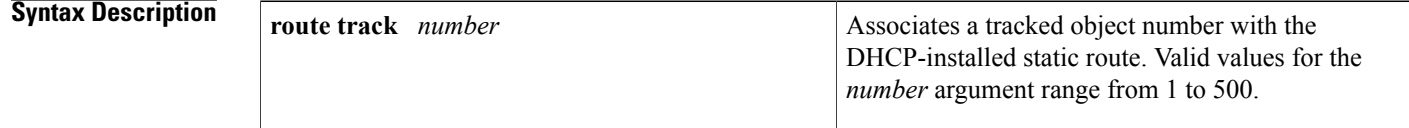

**Command Default** No routes are associated with a track number.

## **Command Modes** Interface configuration

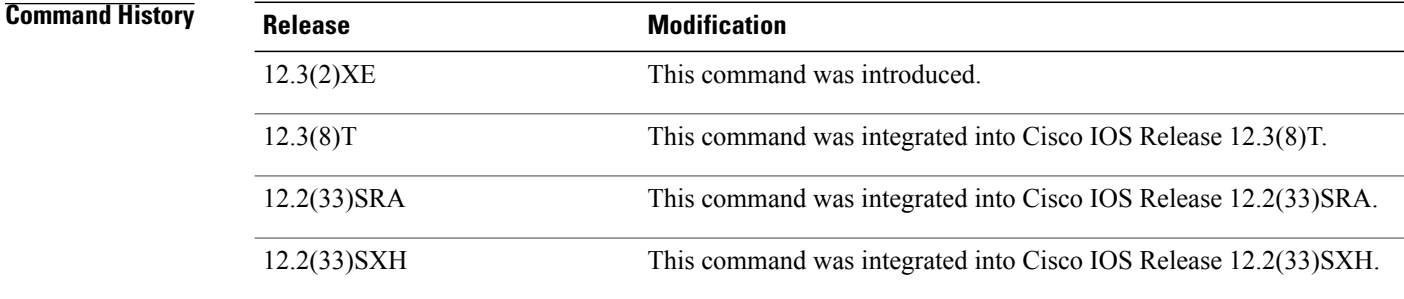

**Usage Guidelines** The **ip dhcp client** command must be configured before the **ip address dhcp**command is configured on an interface. The **ip dhcp client**command is checked only when an IP address is acquired from DHCP. If the **ip dhcp client** command is specified after an IP address has been acquired from DHCP, the **ip dhcp client** command will not take effect until the next time the router acquires an IP address from DHCP.

**Examples** The following example configures DHCP on an Ethernet interface and associates tracked object 123 with routes generated from this interface:

```
interface ethernet 0/0
ip dhcp client route track 123
ip address dhcp
```
## **Related Commands**

 $\mathbf I$ 

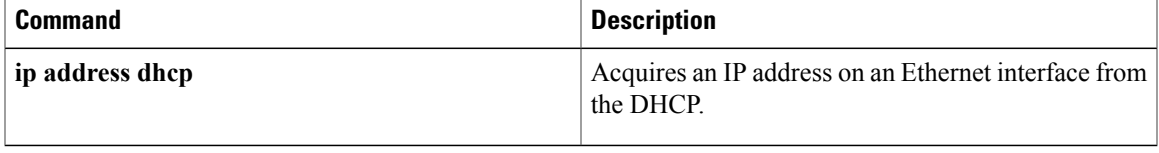

I

# **ip dhcp client authentication key-chain**

To specify the key chain to be used in authenticating a request, use the **ip dhcp client authentication key-chain**command in interface configuration mode. To disable the key-chain authentication, use the**no** form of this command.

**ip dhcp client authentication key-chain** *name* **[forcerenew]**

**no ip dhcp client authentication key-chain**

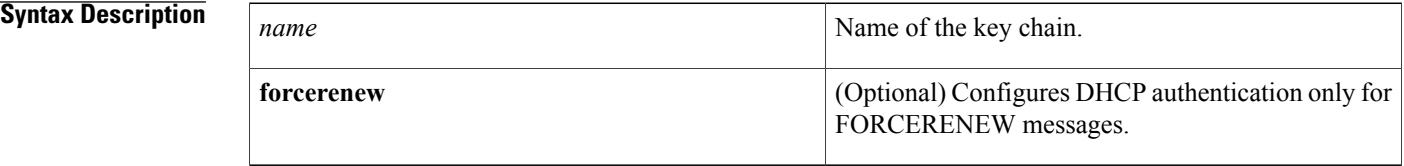

## **Command Default** Authentication is not specified.

## **Command Modes** Interface configuration (config-if)

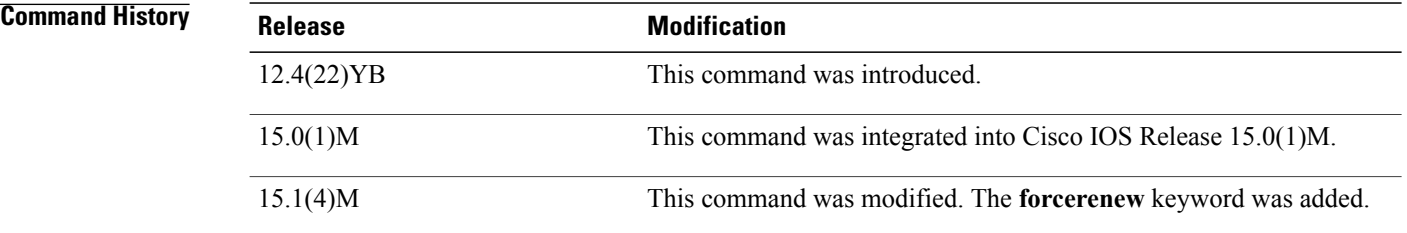

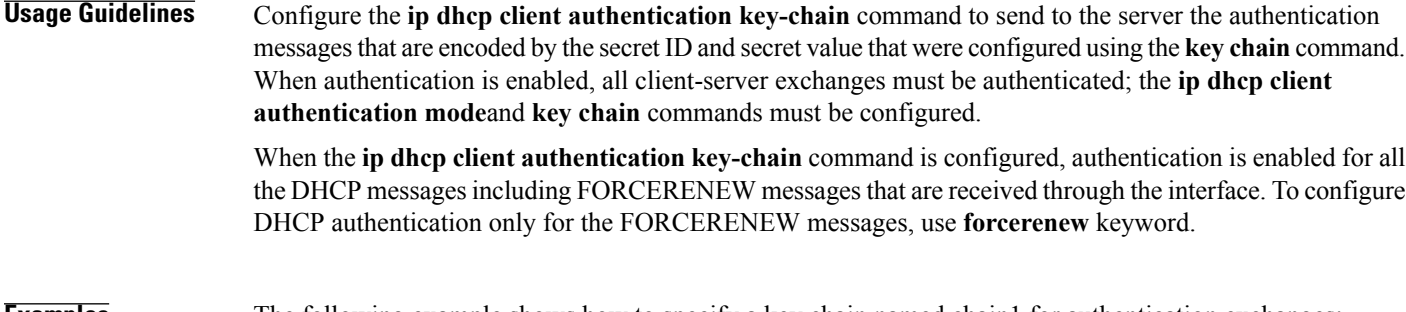

#### **Examples** The following example shows how to specify a key chain named chain1 for authentication exchanges:

Router(config-if)# **ip dhcp client authentication key-chain chain1**

## **Related Commands**

 $\mathbf I$ 

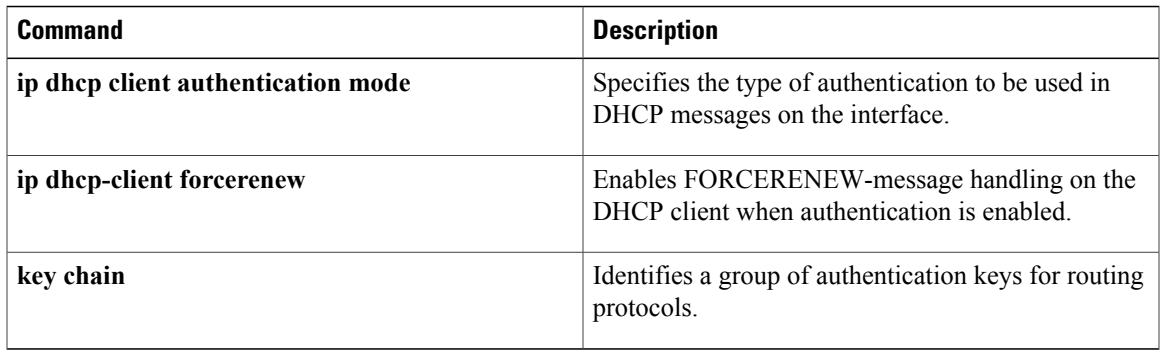

## **ip dhcp client authentication mode**

To specify the type of authentication to be used in DHCP messages on the interface, use the **ip dhcp client authentication mode** command in interface configuration mode. To remove the specification, use the **no** form of this command.

#### **ip dhcp client authentication mode** {**md5| token**} **[forcerenew]**

**no ip dhcp client authentication mode**

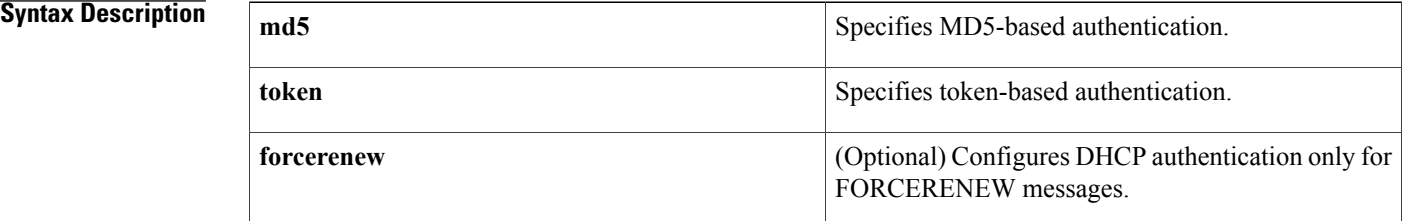

### **Command Default** No authentication mode is configured.

**Command Modes** Interface configuration (config-if)

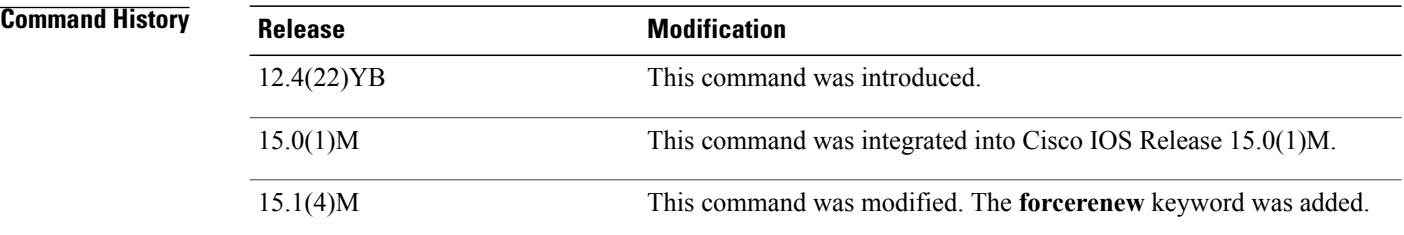

**Usage Guidelines** Token-based authentication is useful only for basic protection against inadvertently instantiated DHCP servers. Tokens are transmitted in plain text; they provide weak authentication and do not provide message authentication. MD5-based authentication provides better message and entry authentication because itspecifies the generation of a temporary value by the source.

> When the **ip dhcp client authentication key-chain** command is configured, authentication is enabled for all the DHCP messages including FORCERENEW messages that are received through the interface. To configure DHCP authentication only for FORCERENEW messages, use the **forcerenew** keyword.
$\mathbf I$ 

**Examples** The following example shows how to specify chain1 as the key chain and MD5 as the mode for authentication exchanges:

> Router(config-if)# **ip dhcp client authentication key-chain chain1** Router(config-if)# **ip dhcp client authentication mode md5**

#### **Related Commands**

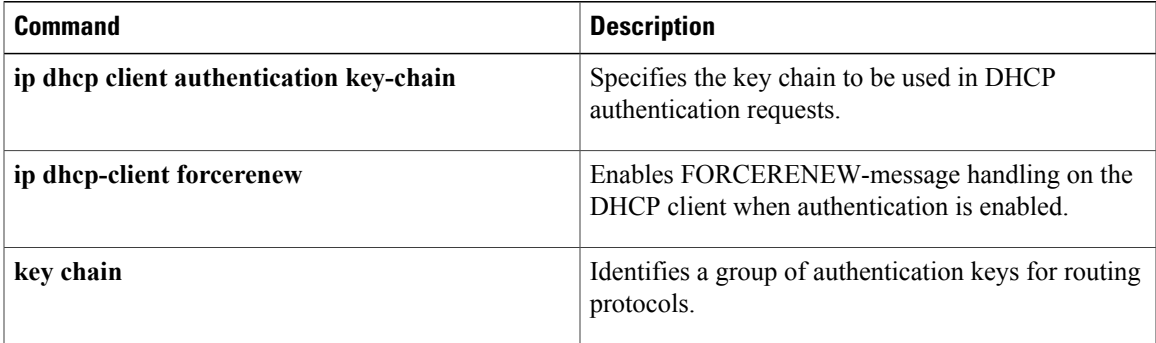

# **ip dhcp client broadcast-flag (interface)**

To configure a DHCP client to set or clear the broadcast flag, use the *ip dhcp client broadcast-flag* command in interface configuration mode. To disable the configuration, use the **no** form of this command.

**ip dhcp client broadcast-flag** {**clear| set**}

**no ip dhcp client broadcast-flag**

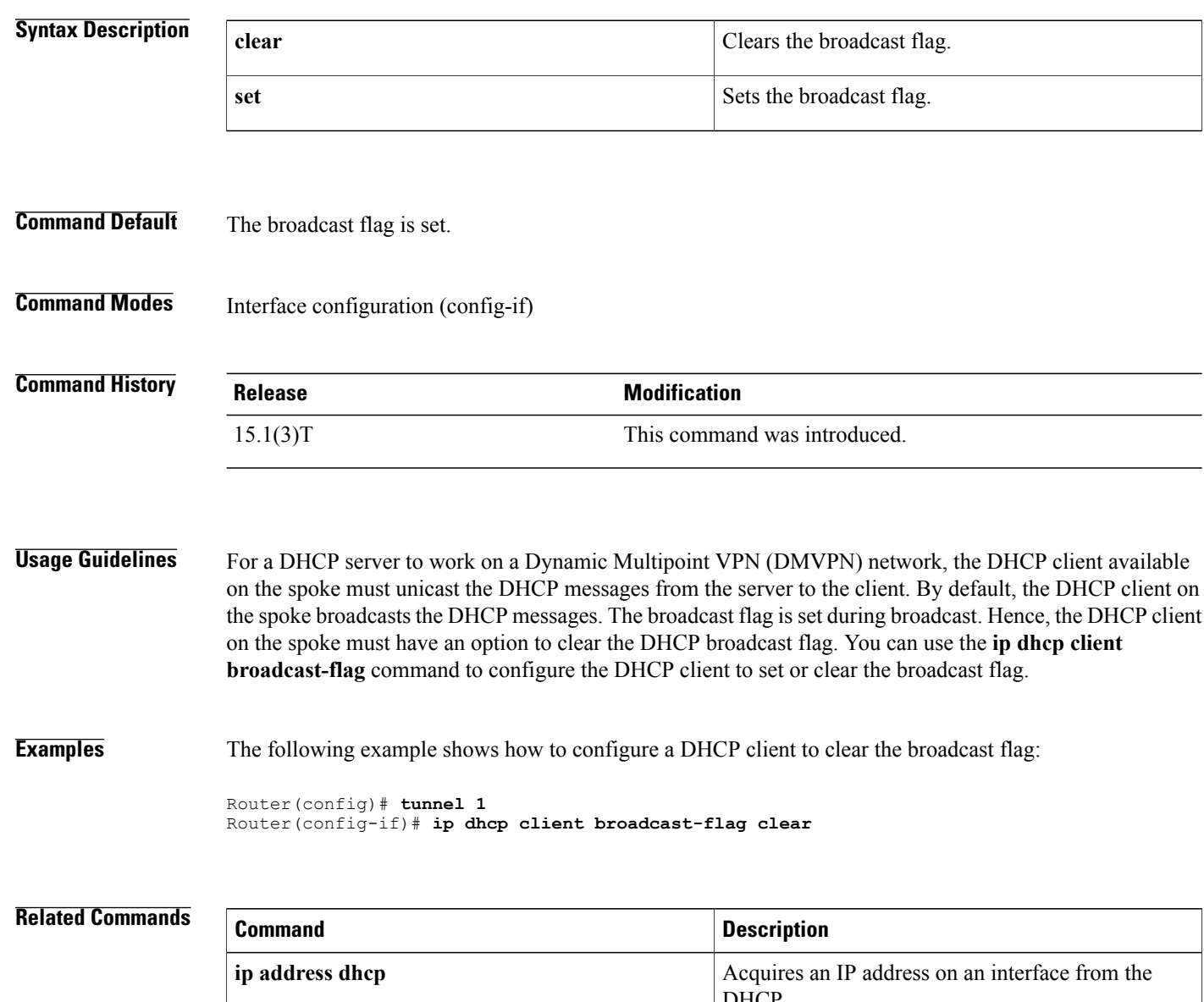

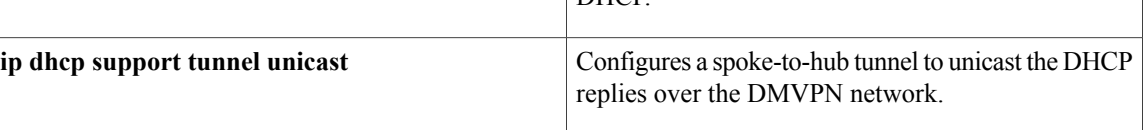

 $\overline{\phantom{a}}$ 

 $\mathbf I$ 

T

# **ip dhcp client class-id**

To specify the class identifier, use the **ip dhcp client class-id** command in interface configuration mode. To remove the class identifier, use the **no** form of this command.

**ip dhcp client class-id** {*string*| **hex** *string*}

**no ip dhcp client class-id** {*string*| **hex** *string*}

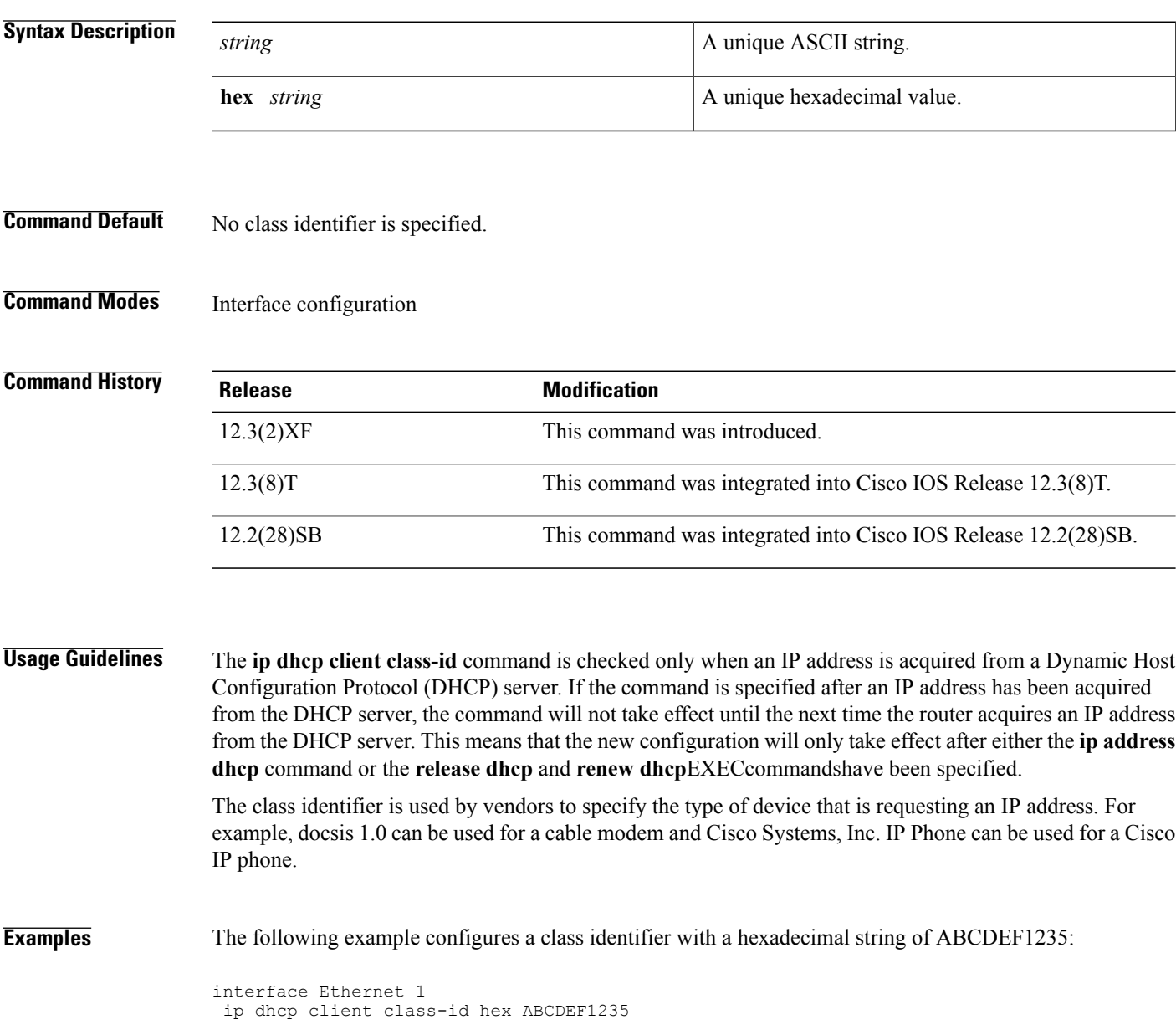

### **Related Commands**

 $\mathbf I$ 

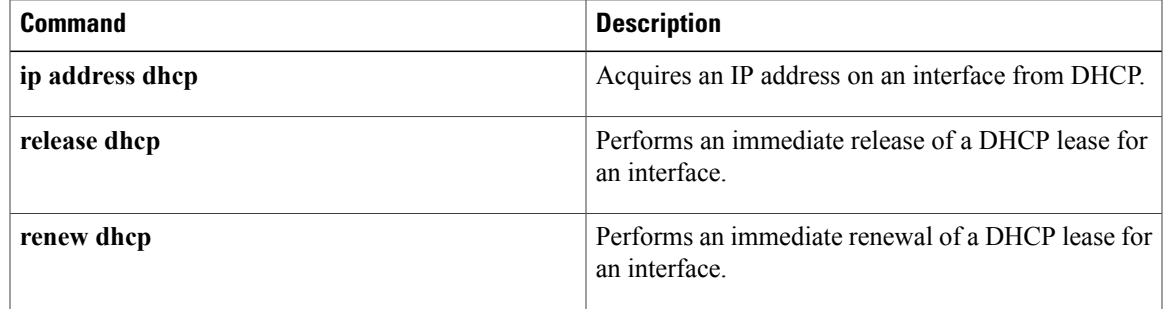

### **ip dhcp client client-id**

To specify a client identifier and override the default client identifier, use the **ipdhcpclient client-id**command in interface configuration mode. To return to the default form, use the **no** form of this command.

**ip dhcp client client-id** {*interface-name*| **ascii** *string*| **hex** *string*| **reuse-mac**}

**no ip dhcp client client-id** {*interface-name*| **ascii** *string*| **hex** *string*| **reuse-mac**}

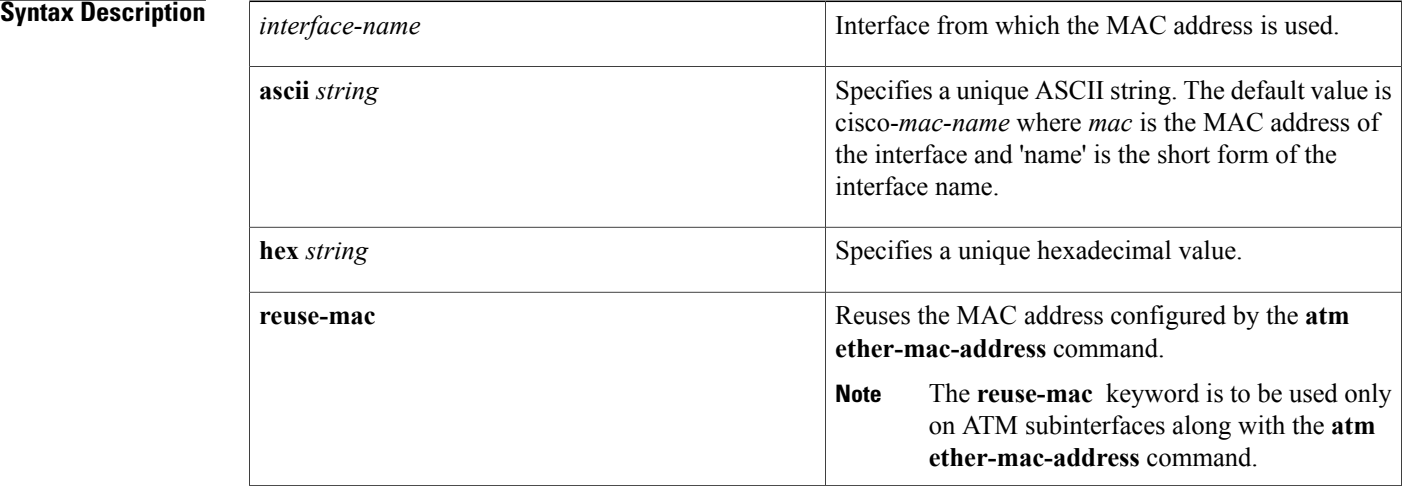

### **Command Default** The client identifier is an ASCII value in the form cisco-*mac*-*name* where *mac* is the MAC address of the interface and *name* is the short form of the interface name.

### **Command Modes** Interface configuration (config-if)

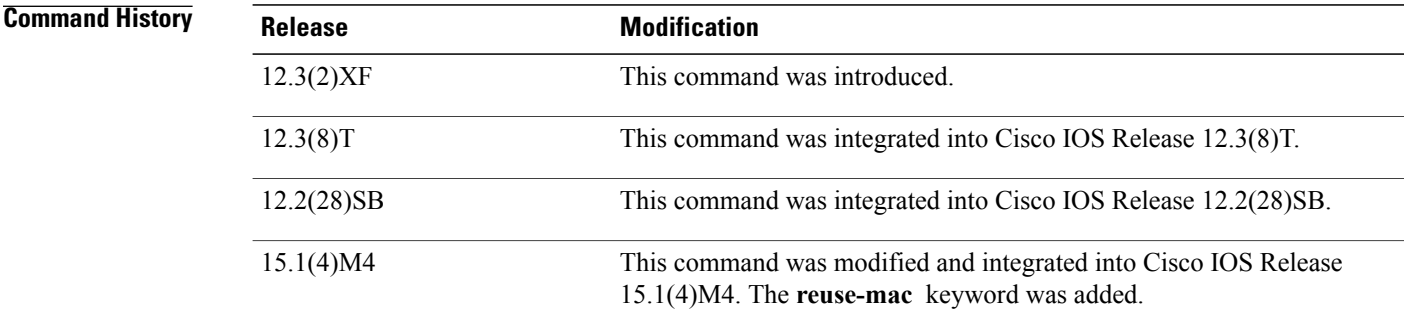

**Usage Guidelines** The **ip dhcp client client-id** command is specified only when an IP address is acquired from a DHCP server. If the command is specified after an IP address has been acquired from the DHCP server, the command will

I

not take effect until the next time the device acquires an IP address from the DHCP server. This means that the new configuration will only take effect after either the **ip address dhcp** command or the **release dhcp** and **renew dhcp** EXEC commands have been specified.

When the **no** form of this command is specified, the configuration is removed and the system returns to the default form. To configure the system, a client identifier must be included.

**Examples** The following example shows how to configure a client identifier named test-client-id:

```
Device> enable
Device# configure terminal
Device(config)# interface Ethernet 1
Device(config-if)# ip dhcp client client-id ascii test-client-id
```
#### **Related Commands**

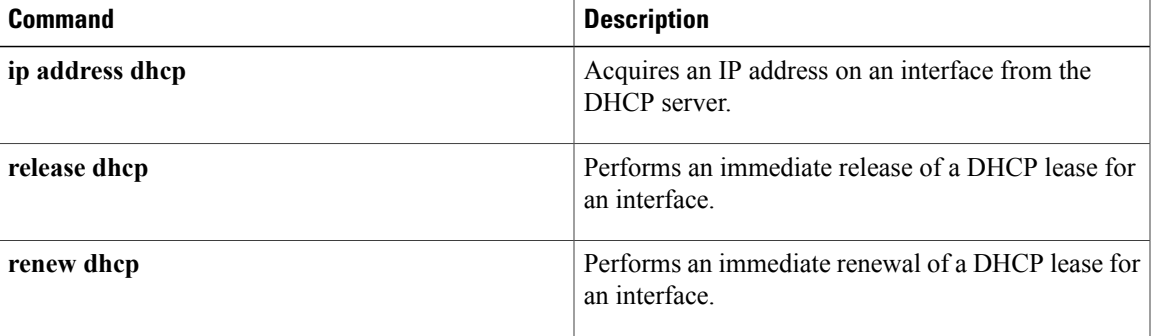

 $\overline{\phantom{a}}$ 

## **ip dhcp client default-router distance**

To configure the default Dynamic Host Configuration Protocol (DHCP) administrative distance, use the **ip dhcp client default-router distance** command in interface configuration mode. To disable the configuration, use the **no** form of this command.

**ip dhcp client default-router distance** *metric-value*

**no ip dhcp client default-router distance**

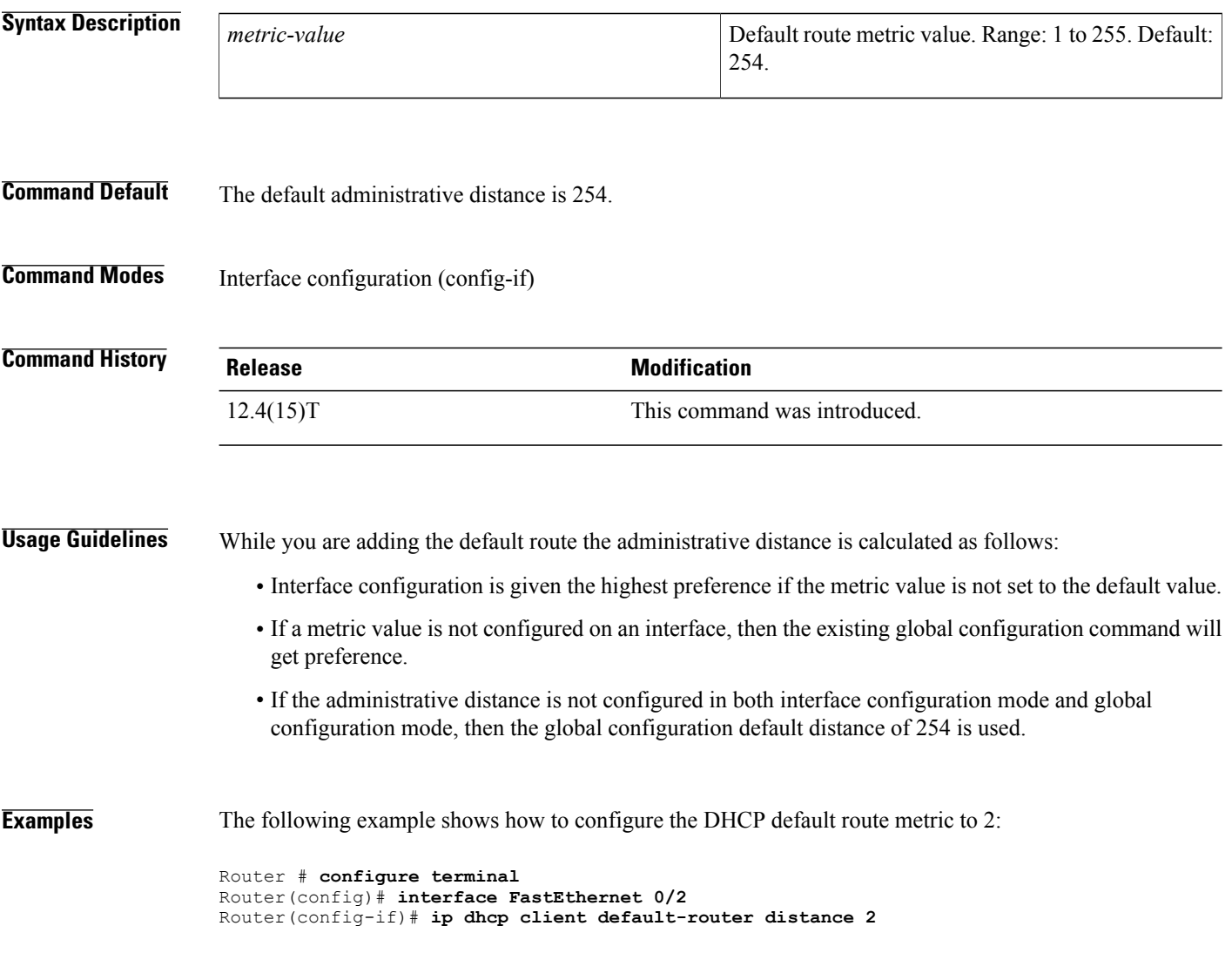

### **Related Commands**

 $\mathbf I$ 

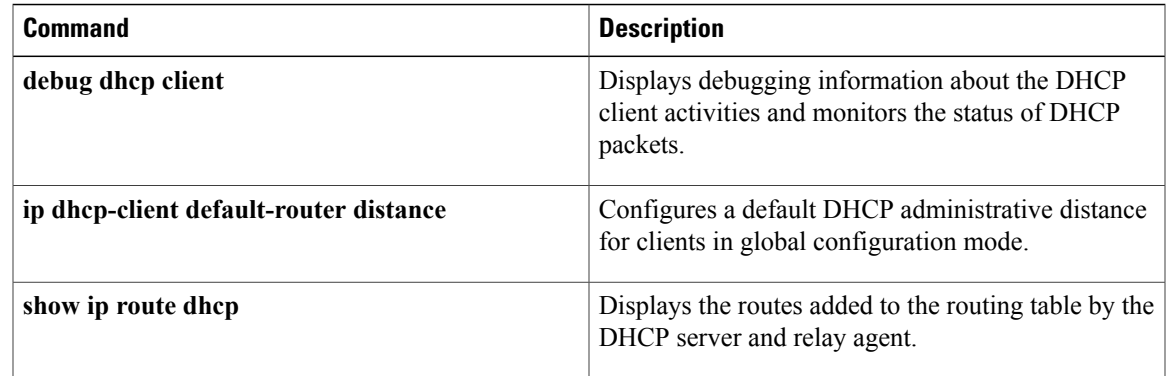

 $\overline{\phantom{a}}$ 

## **ip dhcp client hostname**

To specify or modify the hostname sent in a Dynamic Host Configuration Protocol (DHCP) message, use the **ip dhcp client hostname** command in interface configuration mode. To remove the hostname, use the **no** form of this command.

**ip dhcp client hostname** *host-name*

**no ip dhcp client hostname** *host-name*

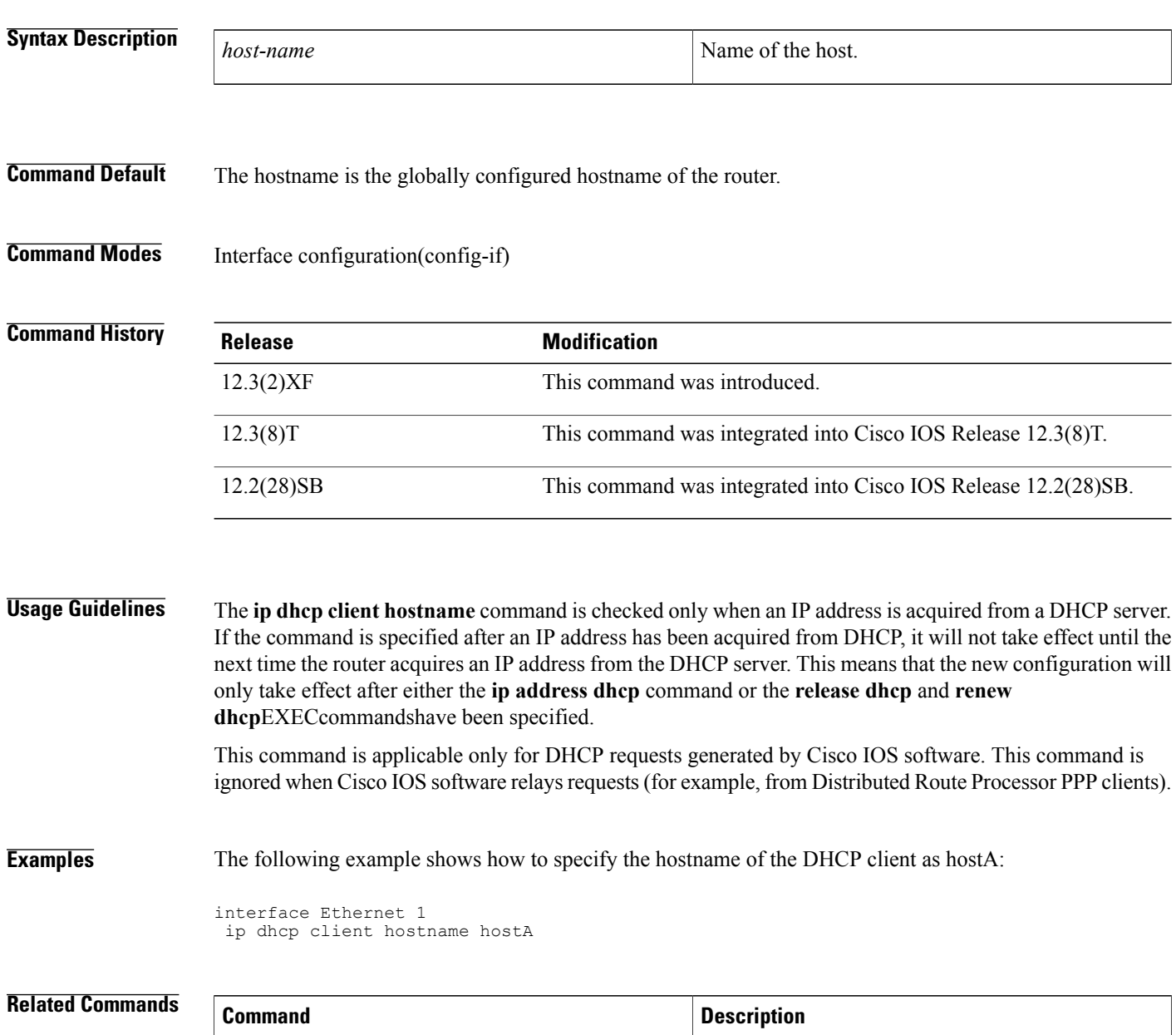

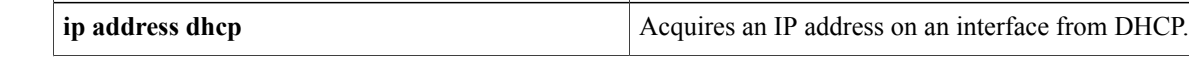

 $\mathbf I$ 

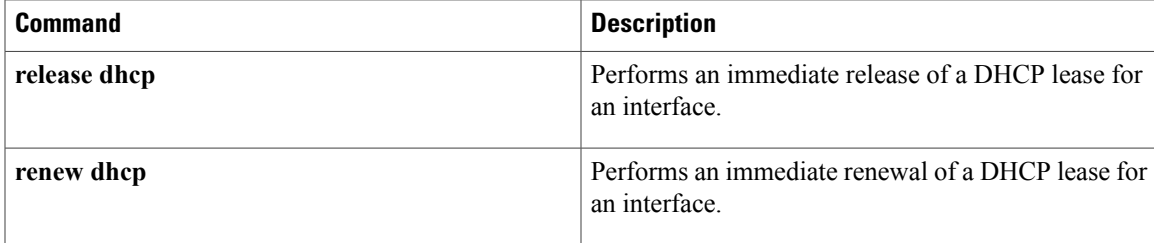

### **ip dhcp client lease**

To configure the duration of the lease for an IP address that is requested from a Dynamic Host Configuration Protocol (DHCP) client to a DHCP server, use the **ip dhcp client lease**command in interface configuration mode. To restore to the default value, use the **no** form of this command.

**ip dhcp client lease** *days* [ *hours* ] [ *minutes* ]

**no ip dhcp client lease**

### **Syntax Description** *days* and *days* Specifies the duration of the lease in days. (Optional) Specifies the number of hours in the lease. A *days* value must be supplied before an *hours* value can be configured. *hours* (Optional) Specifies the number of minutes in the lease. A *days* value and an *hours* value must be supplied before a *minutes* value can be configured. *minutes*

#### **Command Default** A default lease time is not included in the DHCP DISCOVER messages sent by the client. The client accepts the lease time that the DHCP server sends.

**Command Modes** Interface configuration

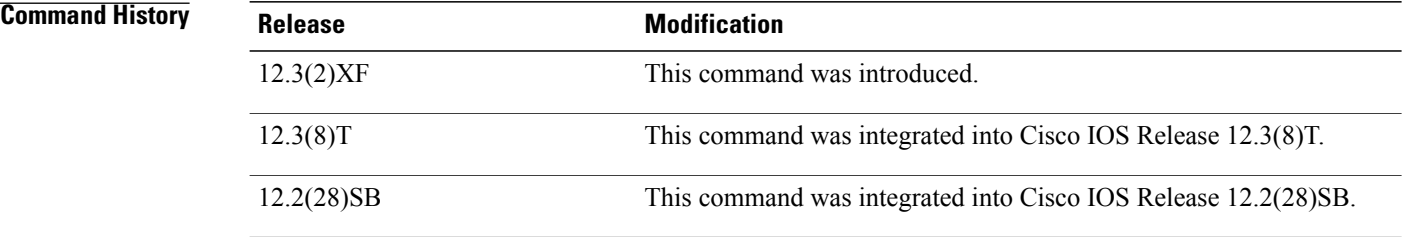

**Usage Guidelines** The **ip dhcp client lease**command is checked only when an IP address is acquired from a DHCP server. If the command is specified after an IP address has been acquired from DHCP, it will not take effect until the next time the router acquires an IP address from the DHCP server. This means that the new configuration will only take effect after either the **ip address dhcp** command or the **release dhcp** and **renew dhcp**EXECcommandshave been specified.

**Examples** The following example shows a one-day lease:

ip dhcp client lease 1 The following example shows a one-hour lease:

ip dhcp client lease 0 1 The following example shows a one-minute lease:

ip dhcp client lease 0 0 1

### **Related Commands**

Г

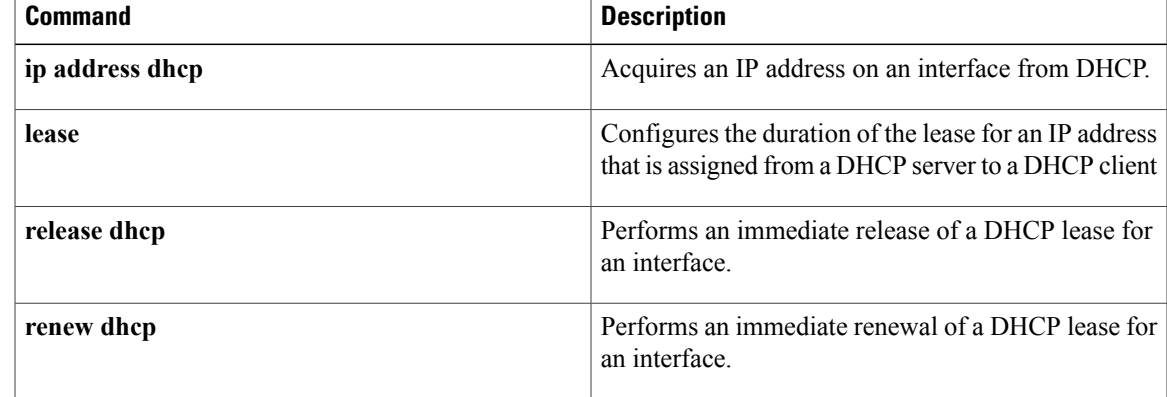

I

## **ip dhcp client mobile renew**

To configure the number of renewal attempts and the interval between attempts for renewing an IP address acquired by a Dynamic Host Configuration Protocol (DHCP) client, use the **ip dhcp client mobile renew** command in interface configuration mode. To disable the functionality, use the **no** form of this command.

**ip dhcp client mobile renew count** *number* **interval** *ms*

**no ip dhcp client mobile renew count** *number* **interval** *ms*

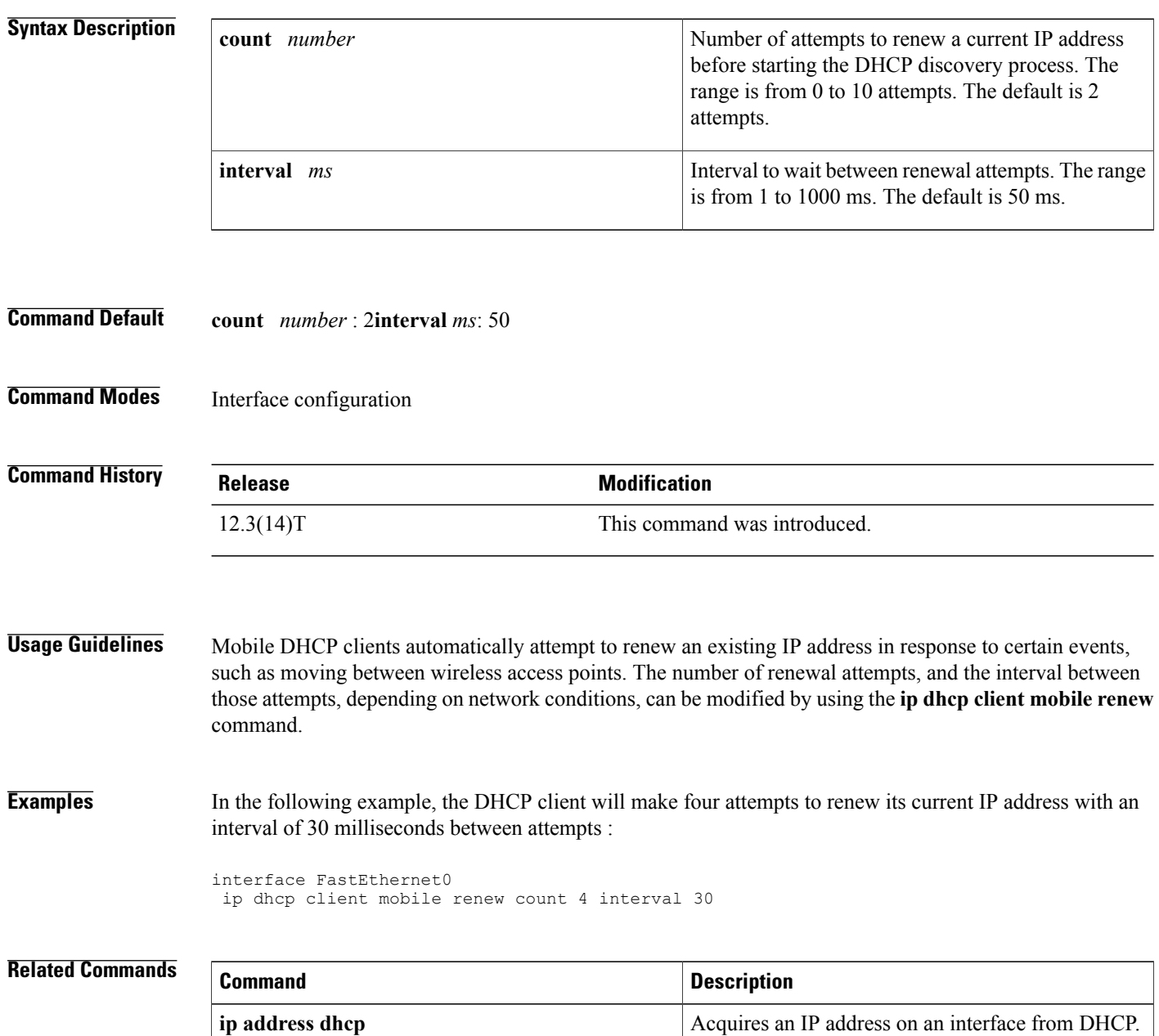

 $\mathbf I$ 

I

## **ip dhcp client request**

To configure a Dynamic Host Configuration Protocol (DHCP) client to request an option from a DHCP server, use the **ipdhcpclient request**command in interface configuration mode. To remove the request for an option, use the **no** form of this command.

**ip dhcp client request** *option-name*

**no ip dhcp client request** *option-name*

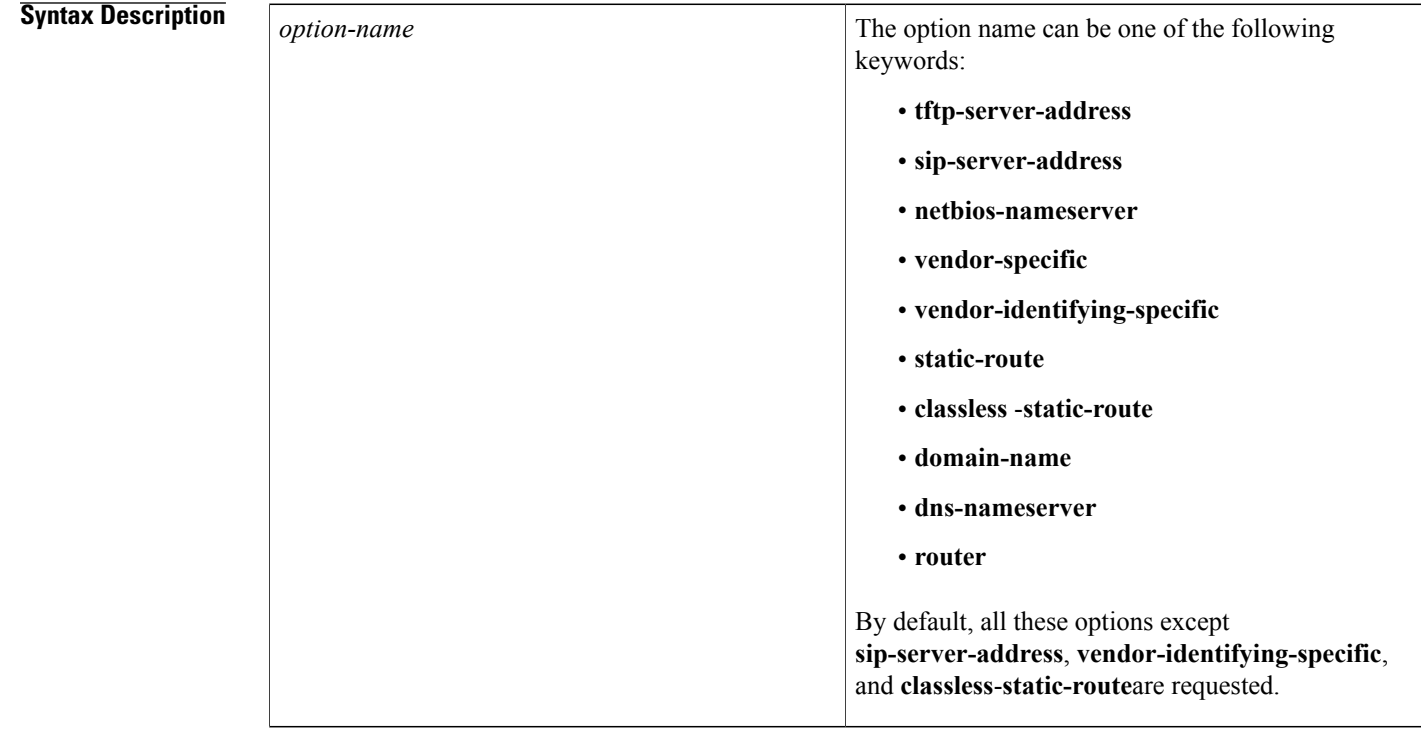

**Command Default** All the options are requested except**sip-server-address**, **vendor-identifying-specific**,and **classless**-**static-route**.

**Command Modes** Interface configuration (config-if)

#### *Command History*

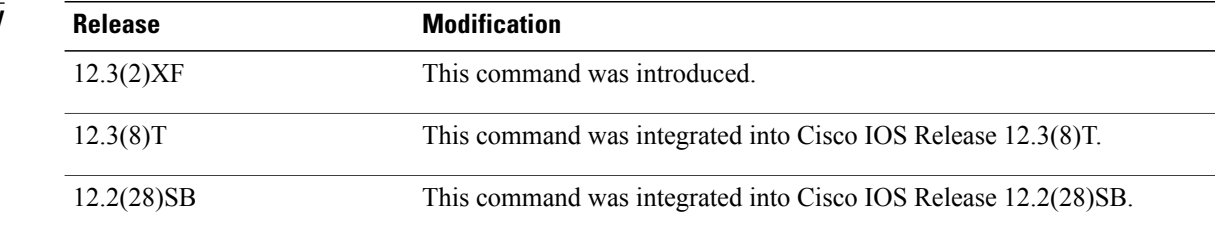

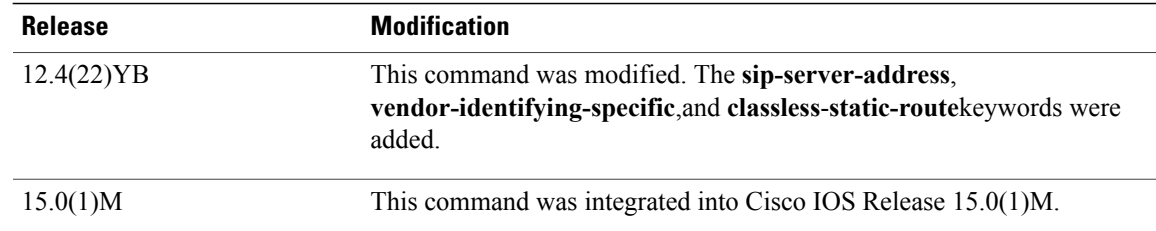

#### **Usage Guidelines** By default, all options except **sip-server-address**, **vendor-identifying-specific**,and **classless**-**static-route**are requested, so you must use the **no** form of the **ip dhcp client request**command to disable those default options, and explicitly specify any options that are not enabled by default.

Default options that are specified by the **no** form are removed from the DHCP originated address for the interface. An option can be reinserted in the list of requested options by using the same command without the **no** keyword. Multiple options can be specified on one configuration line. However, each option will appear on a separate line in the running configuration.

The **ip dhcp client request** command is checked only when an IP address is acquired from a DHCP server. If the command is specified after an IP address has been acquired from DHCP, it will not take effect until the next time the router acquires an IP address from the DHCP server. This means that the new configuration will take effect only after either the **ip address dhcp** command or a DHCP lease renewal or termination that is not initiated by a **release dhcp** or a **renew dhcp** command.

**Examples** The following example shows how to configure the DHCP client to remove the DNS name server from the options requested from the DHCP server:

no ip dhcp client request dns-nameserver

#### **Related Commands**

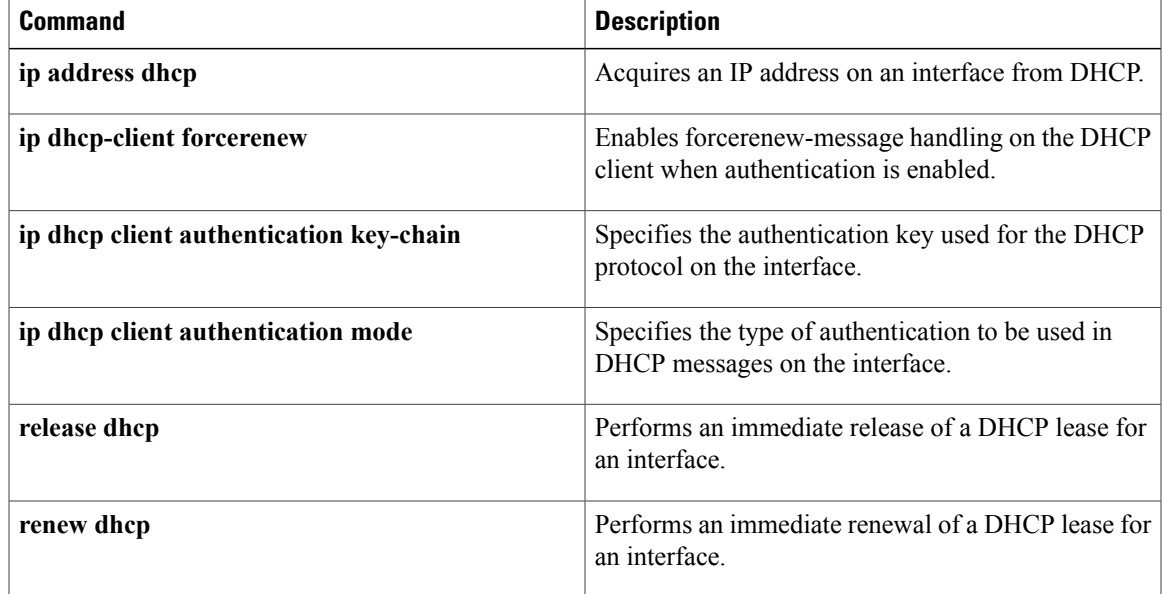

### **ip dhcp client route**

To configure the Dynamic Host Configuration Protocol (DHCP) client to associate any added routes with a specified tracked object number, use the **ip dhcp client** command in interface configuration mode. To restore the default setting, use the **no** form of this command.

**ip dhcp client route track** *number*

**no ip dhcp client route track**

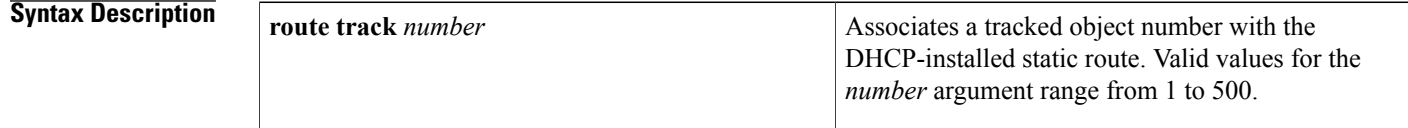

**Command Default** No routes are associated with a track number.

**Command Modes** Interface configuration (config-if)

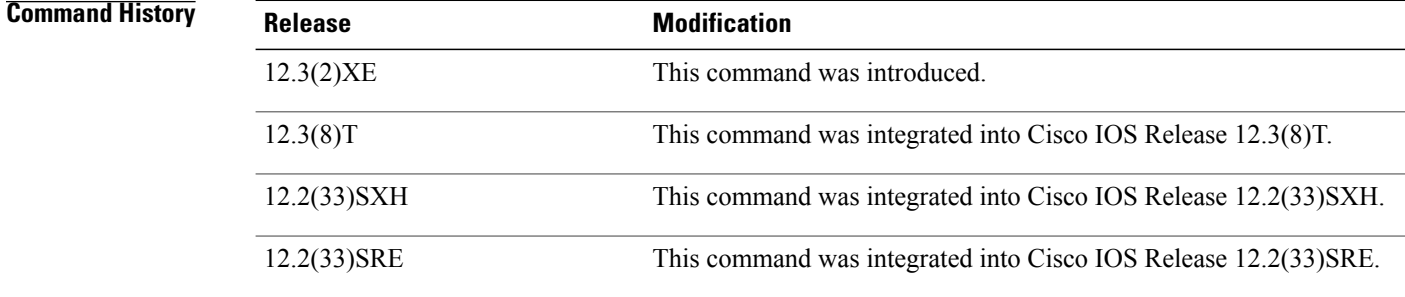

**Usage Guidelines** The **ip dhcp client** command must be configured before the **ip address dhcp** command is configured on an interface. The **ip dhcp client** command is checked only when an IP address is acquired from DHCP. If the **ip dhcp client** command is specified after an IP address has been acquired from DHCP, the **ip dhcp client** command will not take effect until the next time the router acquires an IP address from DHCP.

**Examples** The following example configures DHCP on an Ethernet interface and associates tracked object 123 with routes generated from this interface:

```
interface ethernet 0/0
ip dhcp client route track 123
ip address dhcp
```
### **Related Commands**

 $\mathbf I$ 

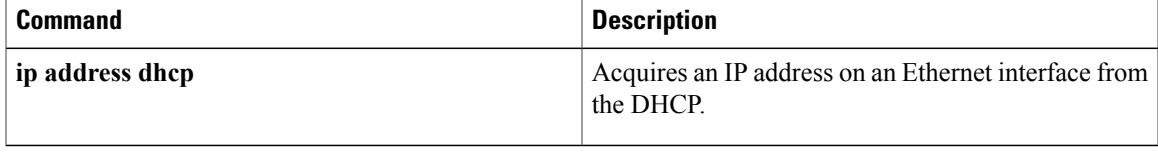

I

## **ip dhcp client update dns**

To enable Dynamic Domain Name System (DDNS) updates of address (A) Resource Records (RRs) using the same hostname passed in the hostname and fully qualified domain name (FQDN) options by a client, use the **ip dhcp client update dns** command in interface configuration mode. To disable dynamic updates of A RRs, use the **no** form of this command.

**ip dhcp client update dns** [**server** {**both| none**}]

**no ip dhcp client update dns** [**server** {**both| none**}]

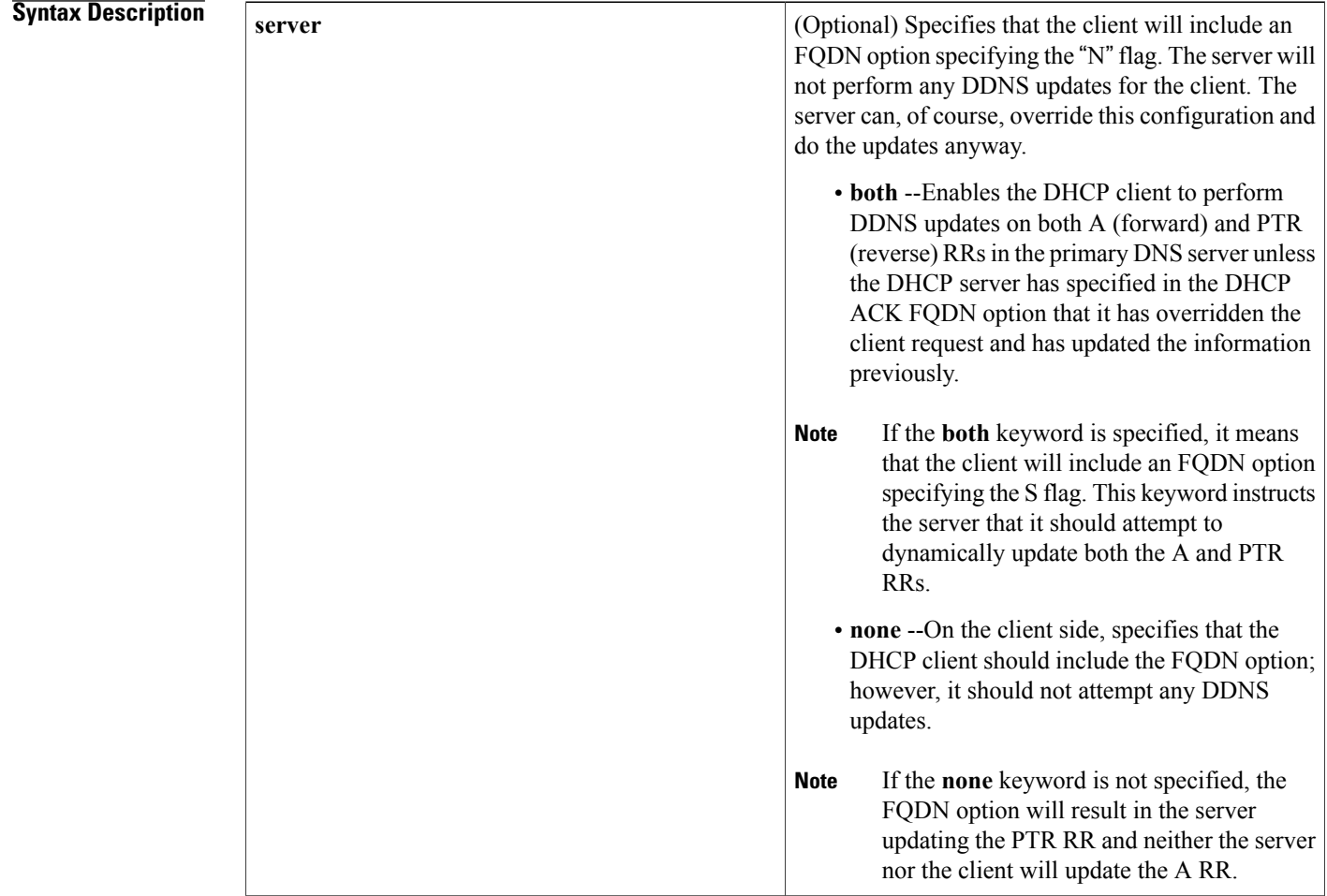

**Command Default** No default behavior.

**Command Modes** Interface configuration

 $\overline{\phantom{a}}$ 

 $\overline{\phantom{a}}$ 

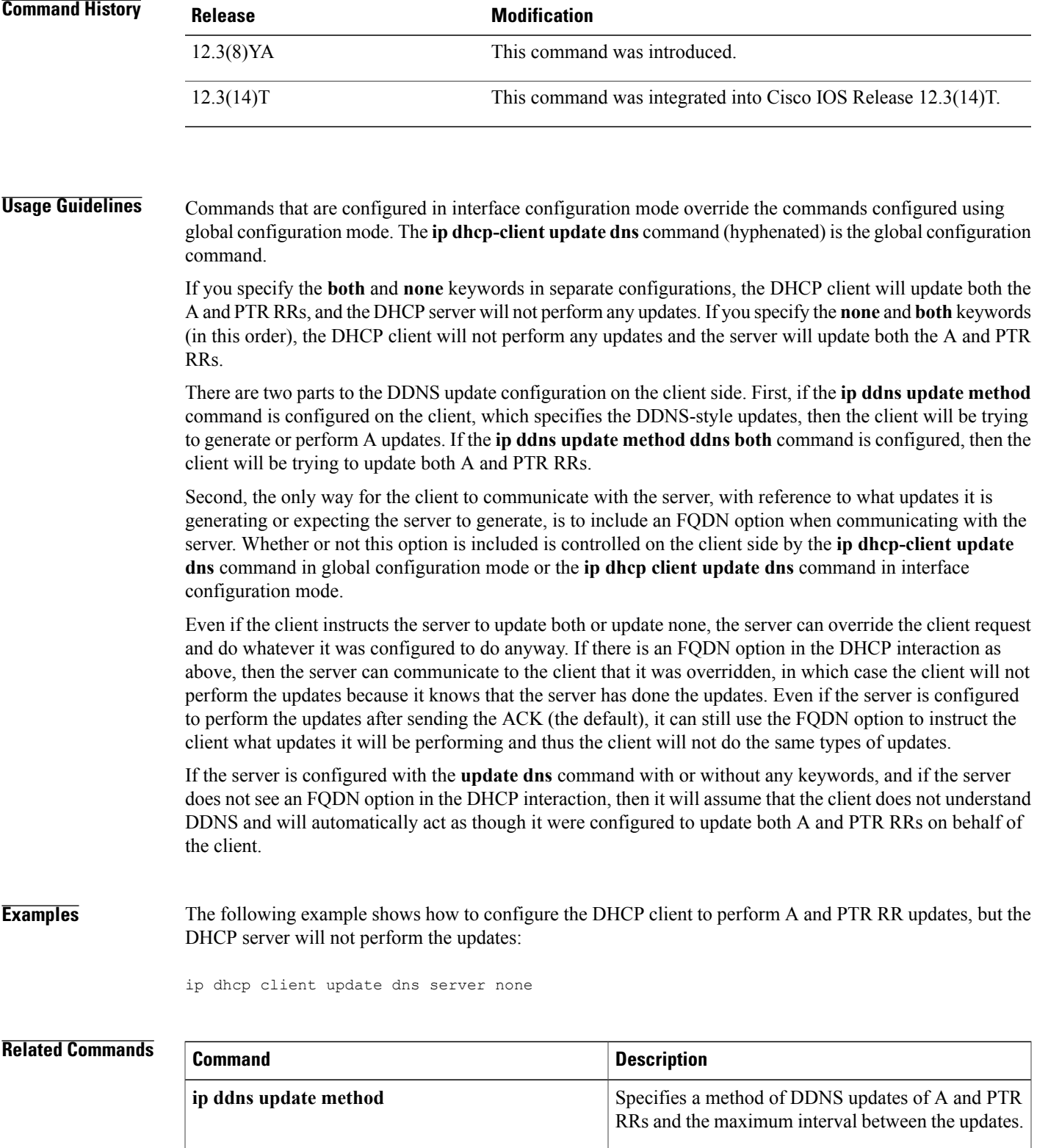

 $\mathbf{I}$ 

 $\mathbf I$ 

Г

# **ip dhcp compatibility lease-query client**

To configure the Dynamic Host Configuration Protocol (DHCP) client to send a lease query according to RFC 4388, use the **ip dhcp compatibility lease-query client** command in global configuration mode. To disable this configuration, use the **no** form of this command.

**ip dhcp compatibility lease-query client** {**cisco| standard**}

**no ip dhcp compatibility lease-query client**

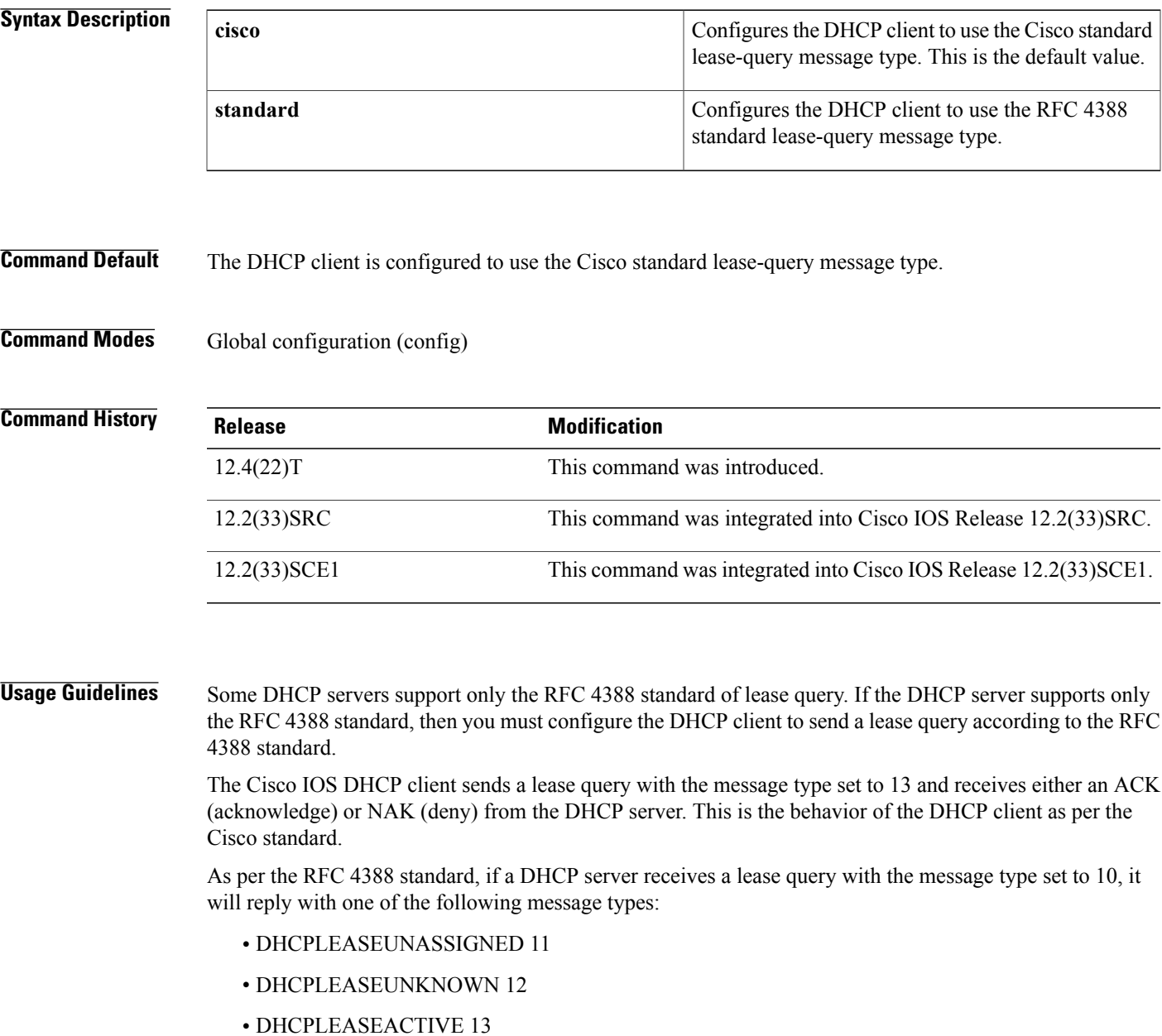

I

By using the **ipdhcpcompatibility lease-query client** command, you can switch between the Cisco standard and the RFC 4388 standard implementation.

**Examples** The following example shows how to configure the DHCP client to switch from the Cisco standard implementation to the RFC 4388 standard implementation:

Router(config)# **ip dhcp compatibility lease-query client standard**

#### **Related Commands**

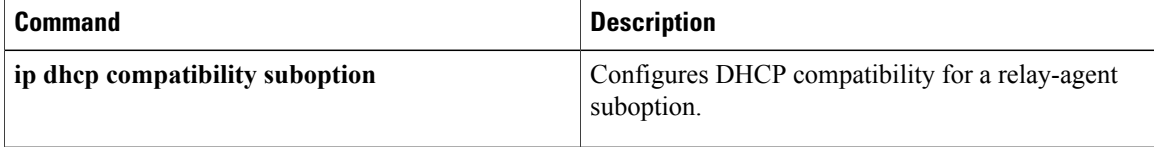

Г

# **ip dhcp compatibility suboption link-selection**

To configure the Dynamic Host Configuration Protocol (DHCP) client to use private as well as the Internet Assigned Numbers Authority (IANA) standard relay agent suboption numbers, use the **ip dhcp compatibility suboption link-selection** command in global configuration mode. To disable this configuration, use the **no** form of this command.

**ip dhcp compatibility suboption link-selection** {**cisco| standard**}

**no ip dhcp compatibility suboption link-selection**

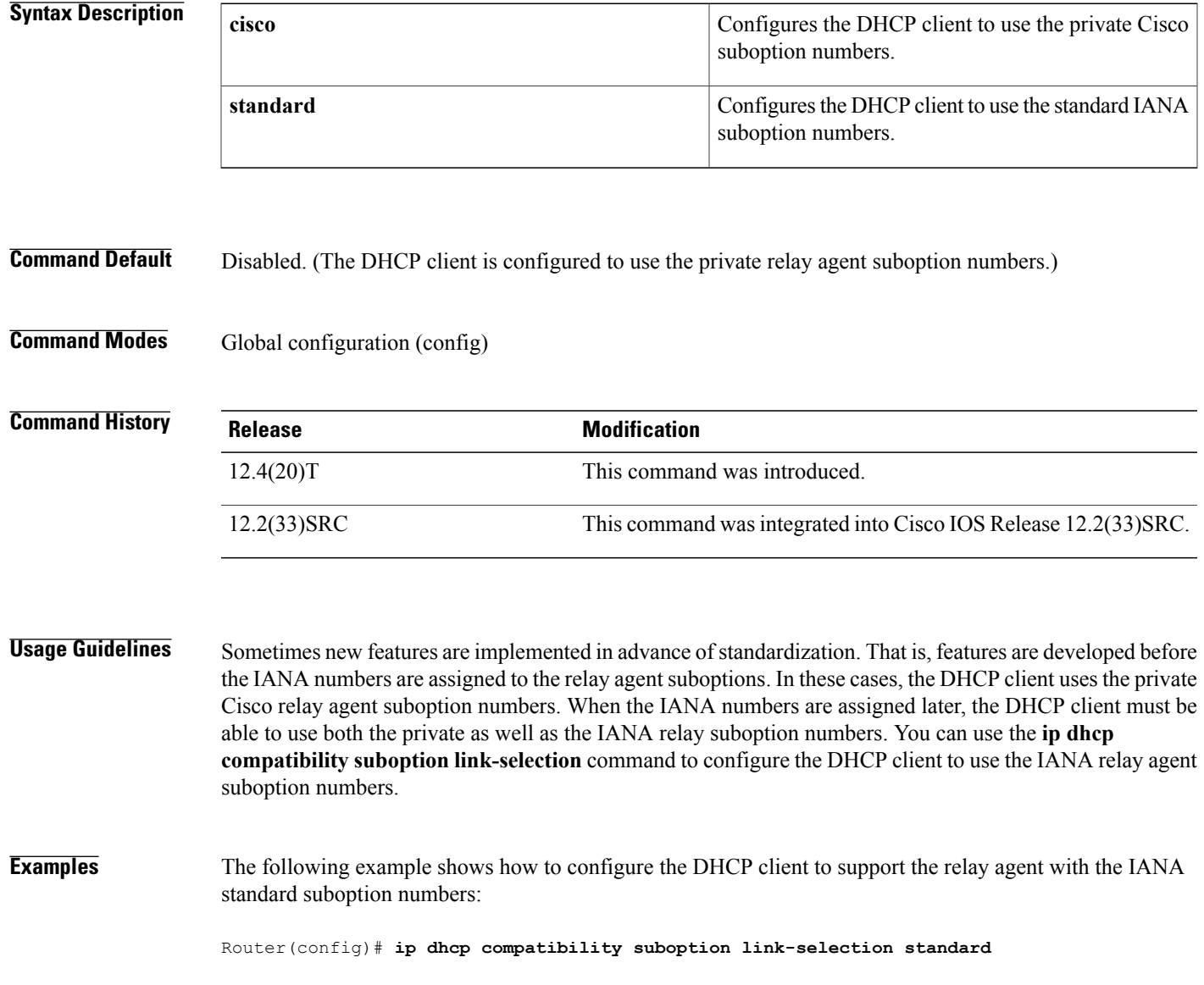

I

### **Related Commands**

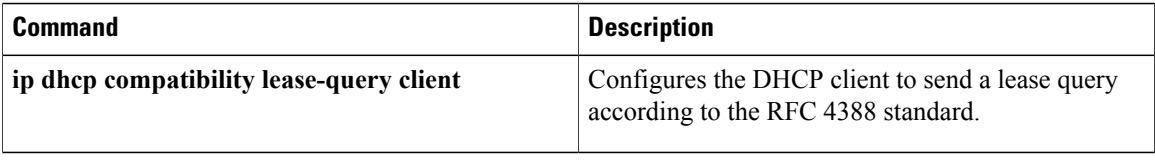

## **ip dhcp conflict logging**

To enable conflict logging on a Dynamic Host Configuration Protocol (DHCP) server, use the **ip dhcp conflict logging** command in global configuration mode. To disable conflict logging, use the**no** form of this command.

#### **ip dhcp conflict logging**

**no ip dhcp conflict logging**

- **Syntax Description** This command has no arguments or keywords.
- **Command Default** Conflict logging is enabled.
- **Command Modes Global configuration**

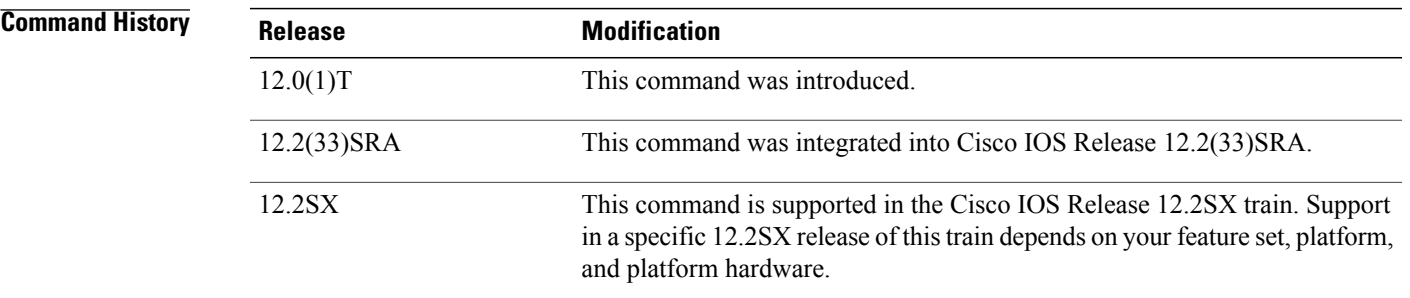

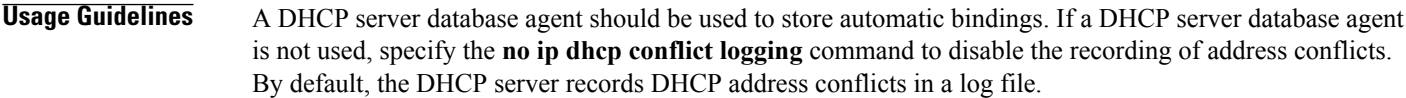

#### **Examples** The following example disables the recording of DHCP address conflicts:

no ip dhcp conflict logging

### **Related Commands**

Г

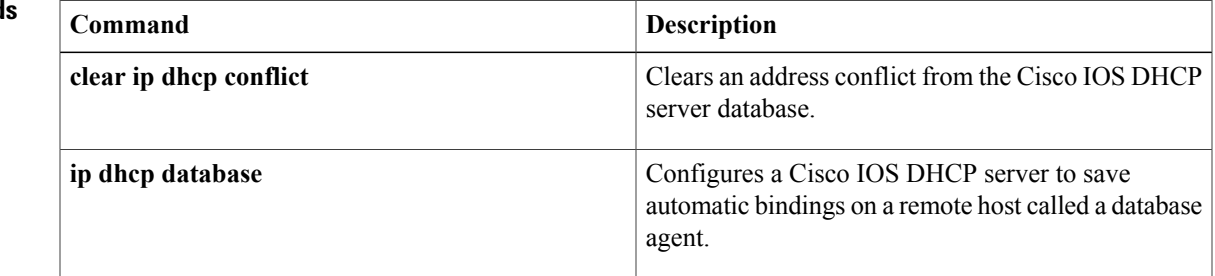

 $\mathbf{I}$ 

I

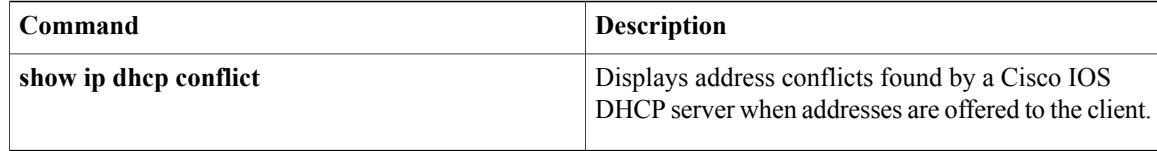

Г

# **ip dhcp conflict resolution**

To configure Dynamic Host Configuration Protocol (DHCP) address conflict resolution, use the **ip dhcp conflict resolution** command in global configuration mode. To disable the configuration, use the **no** form of this command.

**ip dhcp conflict resolution** [**interval** *minutes*]

**no ip dhcp conflict resolution**

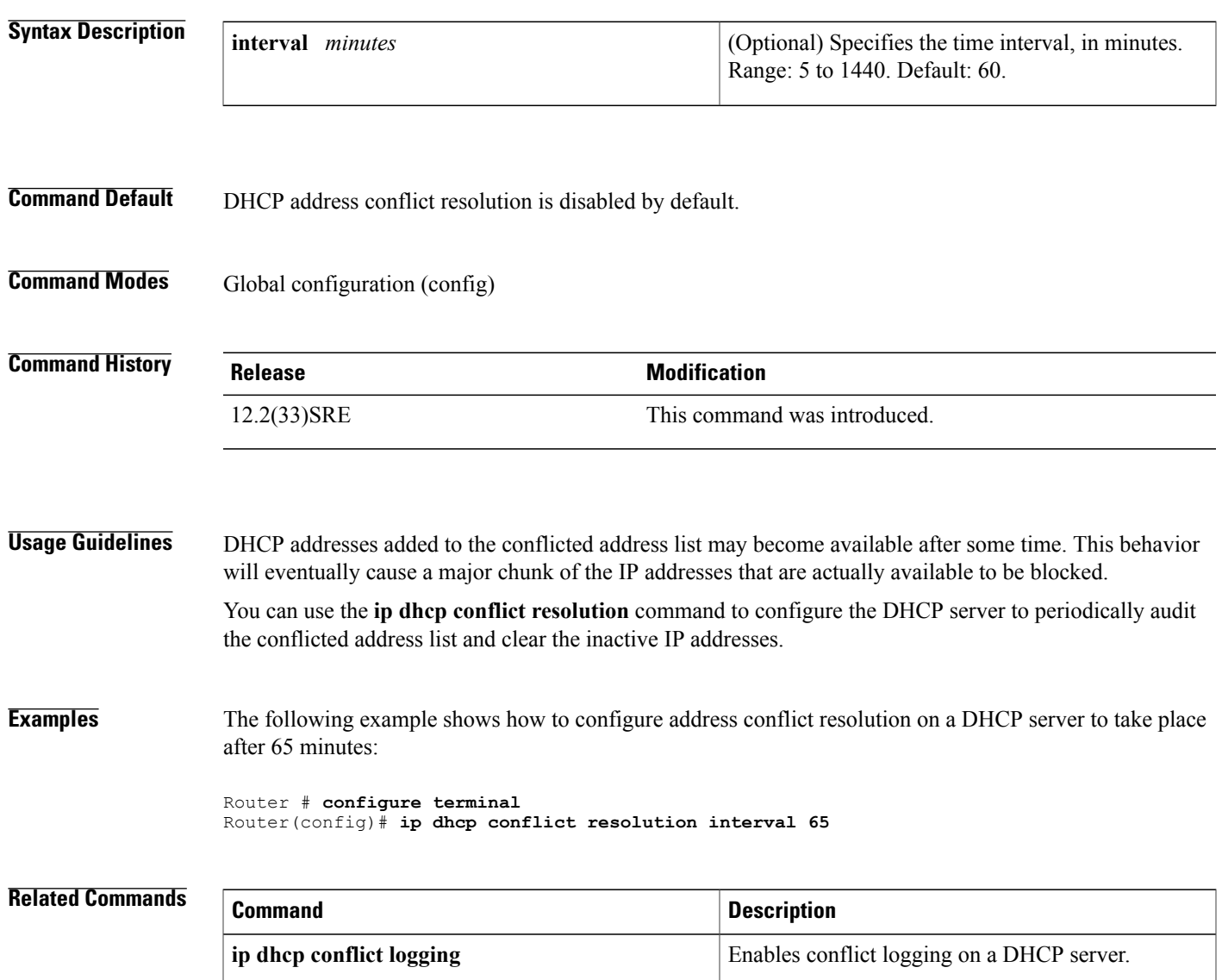

ι

### **ip dhcp database**

To configure a Cisco IOS Dynamic Host Configuration Protocol (DHCP) server and relay agent to save automatic bindings on a remote host called a database agent, use the **ip dhcp database** command in global configuration mode. To remove the database agent, use the no form of this command.

**ip dhcp database** *url* [**timeout** *seconds*| **write-delay** *seconds*| **write-delay** *seconds* **timeout** *seconds*]

**no ip dhcp database** *url*

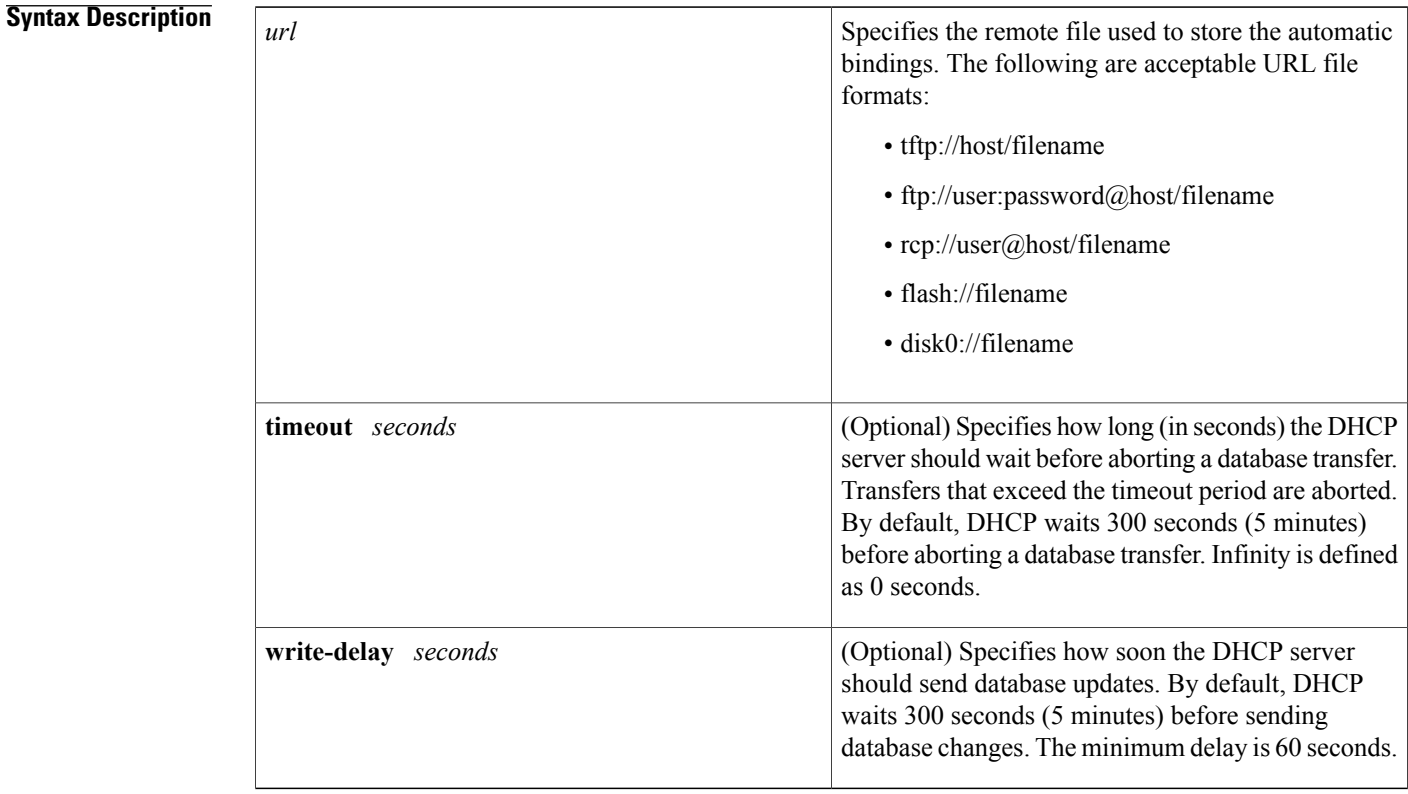

**Command Default** DHCP waits 300 seconds for both a write delay and a timeout.

### **Command Modes** Global configuration

## **Command History Release <b>Modification** 12.0(1)T This command was introduced. 12.2(33)SRA This command was integrated into Cisco IOS Release 12.2(33)SRA.

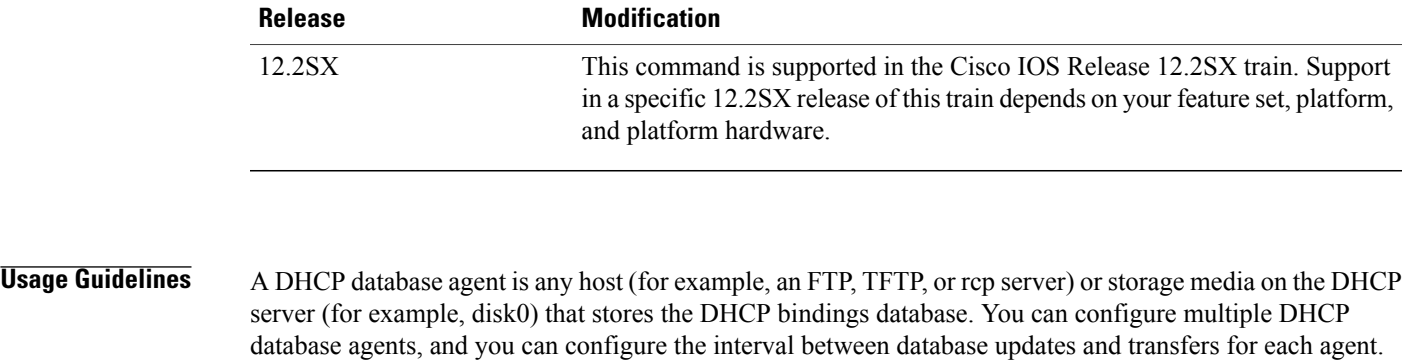

The DHCP relay agent can save route information to the same database agents to ensure recovery after reloads.

In the following example, the timeout value and write-delay are specified in two separate command lines:

```
ip dhcp database disk0:router-dhcp timeout 60
ip dhcp database disk0:router-dhcp write-delay 60
```
However, the second configuration overrides the first command line and causes the timeout value to revert to the default value of 300 seconds. To prevent the timeout value from reverting to the default value, configure the following on one command line:

ip dhcp database disk0:router-dhcp write-delay 60 timeout 60

**Examples** The following example specifies the DHCP database transfer timeout value as 80 seconds:

ip dhcp database ftp://user:password@172.16.1.1/router-dhcp timeout 80 The following example specifies the DHCP database update delay value as 100 seconds:

ip dhcp database tftp://172.16.1.1/router-dhcp write-delay 100

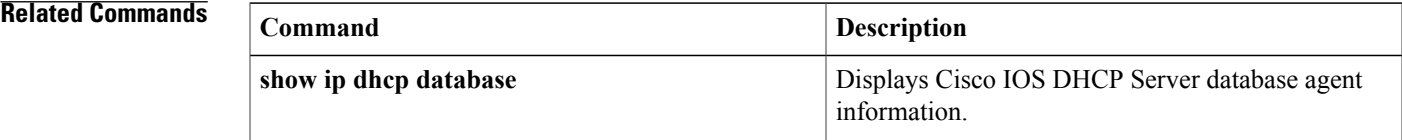

### **ip dhcp debug ascii-client-id**

To display the client ID in ASCII format in Dynamic Host Configuration Protocol (DHCP) debug output, use the **ip dhcp debug ascii-client-id** command in global configuration mode. To disable To disable display of the client ID in ASCII format in Dynamic Host Configuration Protocol (DHCP) debug output, use the **no** form of this command.

**ip dhcp debug ascii-client-id**

**no ip dhcp debug ascii-client-id**

**Syntax Description** This command has no arguments or keywords.

**Command Default** DHCP debug outputs do not display the client ID in ASCII format.

**Command Modes** Global configuration (config)

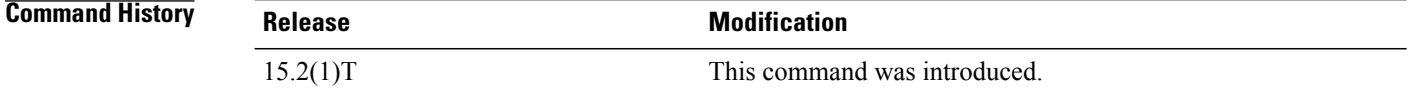

**Usage Guidelines** Use the **ip dhcp debug ascii-client-id** command to display the client ID in ASCII format in Dynamic Host Configuration Protocol (DHCP) debug output.

**Examples** The following example shows how to display the client ID in ASCII format in Dynamic Host Configuration Protocol (DHCP) debug output:

Router(config)# **ip dhcp debug ascii-client-id**

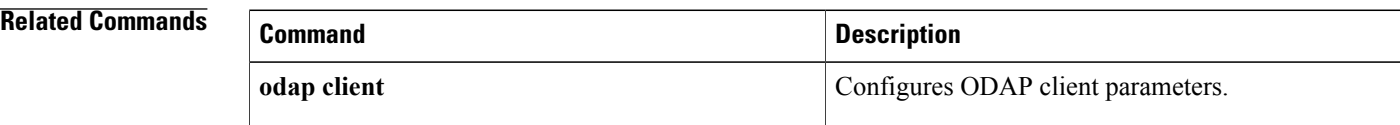

### **ip dhcp excluded-address**

To specify IP addresses that a Dynamic Host Configuration Protocol (DHCP) server should not assign to DHCP clients, use the **ip dhcp excluded-address** command in global configuration mode. To remove the excluded IP addresses, use the no form of this command.

**ip dhcp excluded-address** [**vrf** *vrf-name*] *ip-address* [ *last-ip-address* ] **no ip dhcp excluded-address** [**vrf** *vrf-name*] *ip-address* [ *last-ip-address* ]

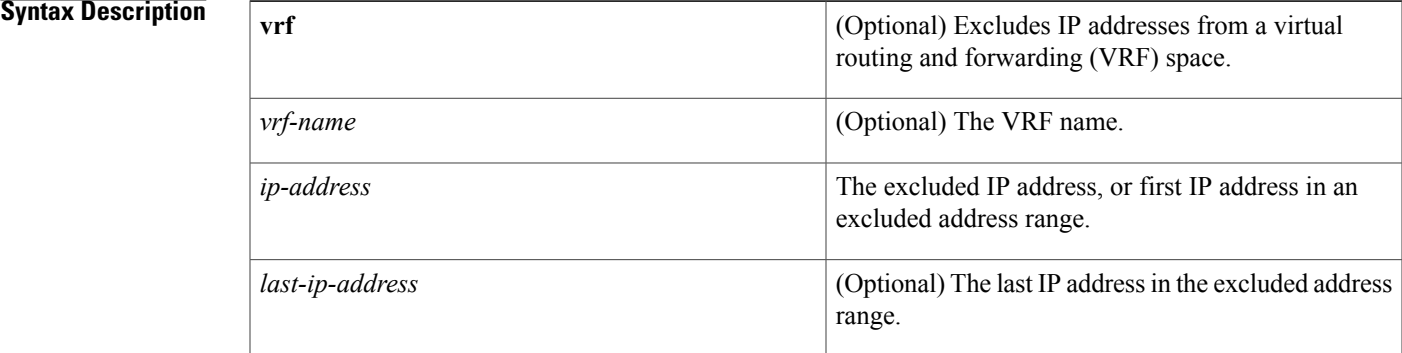

#### **Command Default** The DHCP server can assign any IP address to the DHCP clients.

**Command Modes** Global configuration (config)

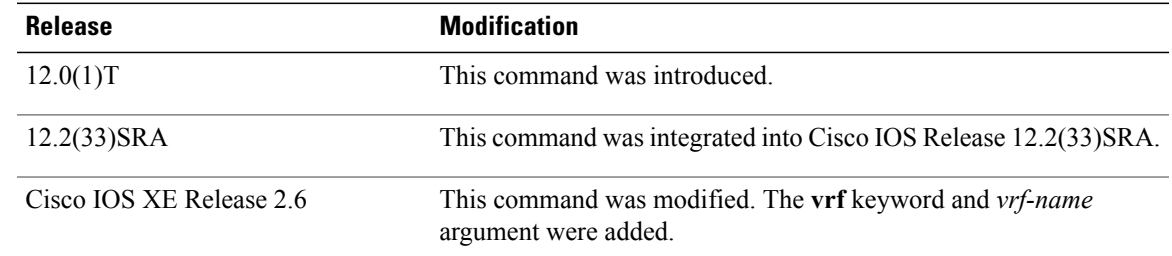

**Command History** 

**Usage Guidelines** Use the **ip dhcp excluded-address** command to exclude a single IP address or a range of IP addresses.

The DHCP server assumes that all pool addresses can be assigned to the clients. You cannot use the **ip dhcp excluded-address** command to stop the DHCP server from assigning the pool addresses (assigned to an interface using the **ip address pool** command) to the clients. That is, the **ip dhcp excluded-address** command is not supported for the addresses assigned using the **ip address pool** command.

T

#### **Examples** The following example shows how to configure an excluded IP address range from 172.16.1.100 through 172.16.1.199:

```
Router> enable
Router# configure terminal
Router(config)#
ip dhcp excluded-address vrf vrf1 172.16.1.100 172.16.1.199
```
#### **Related Commands**

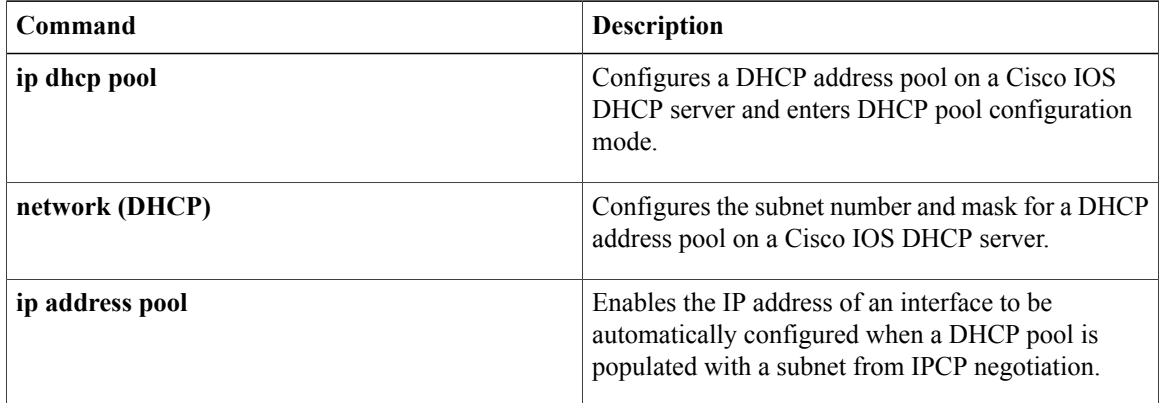

### **ip dhcp global-options**

To enter DHCP global options configuration mode, which is used to configure DHCP-related global configurations, use the **ip dhcp global-options** command in global configuration mode. To remove DHCP-related global configurations, use the **no** form of this command.

**ip dhcp global-options**

**no ip dhcp global-options**

**Syntax Description** This command has no arguments or keywords.

**Command Default** DHCP-related global options are not configured.

**Command Modes** Global configuration (config)

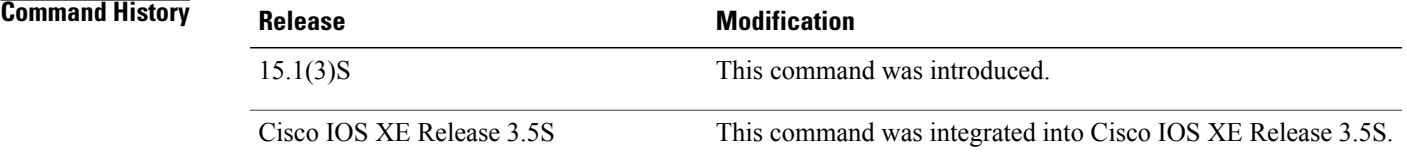

**Usage Guidelines** You can configure DHCP options that are common for all pools in DHCP global options configuration mode.

**Examples** The following example shows how to enter DHCP global options configuration mode:

Router(config)# **ip dhcp global-options** Router(config-dhcp-global-options)#

#### **Related Commands**

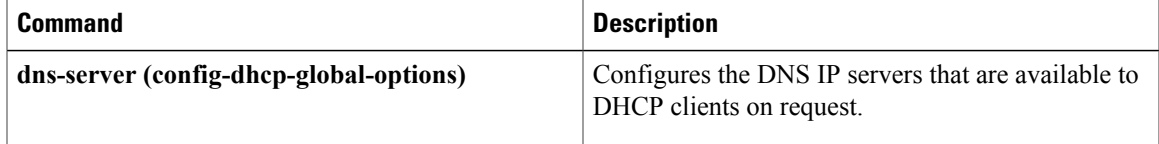

 $\overline{\phantom{a}}$ 

# **ip dhcp limit lease**

To limit the number of leases offered to DHCP clients per interface, use the **ip dhcp limit lease**command in interface configuration mode. To remove the restriction on the number of leases, use the **no** form of this command.

**ip dhcp limit lease** *lease-limit*

**no ip dhcp limit lease** *lease-limit*

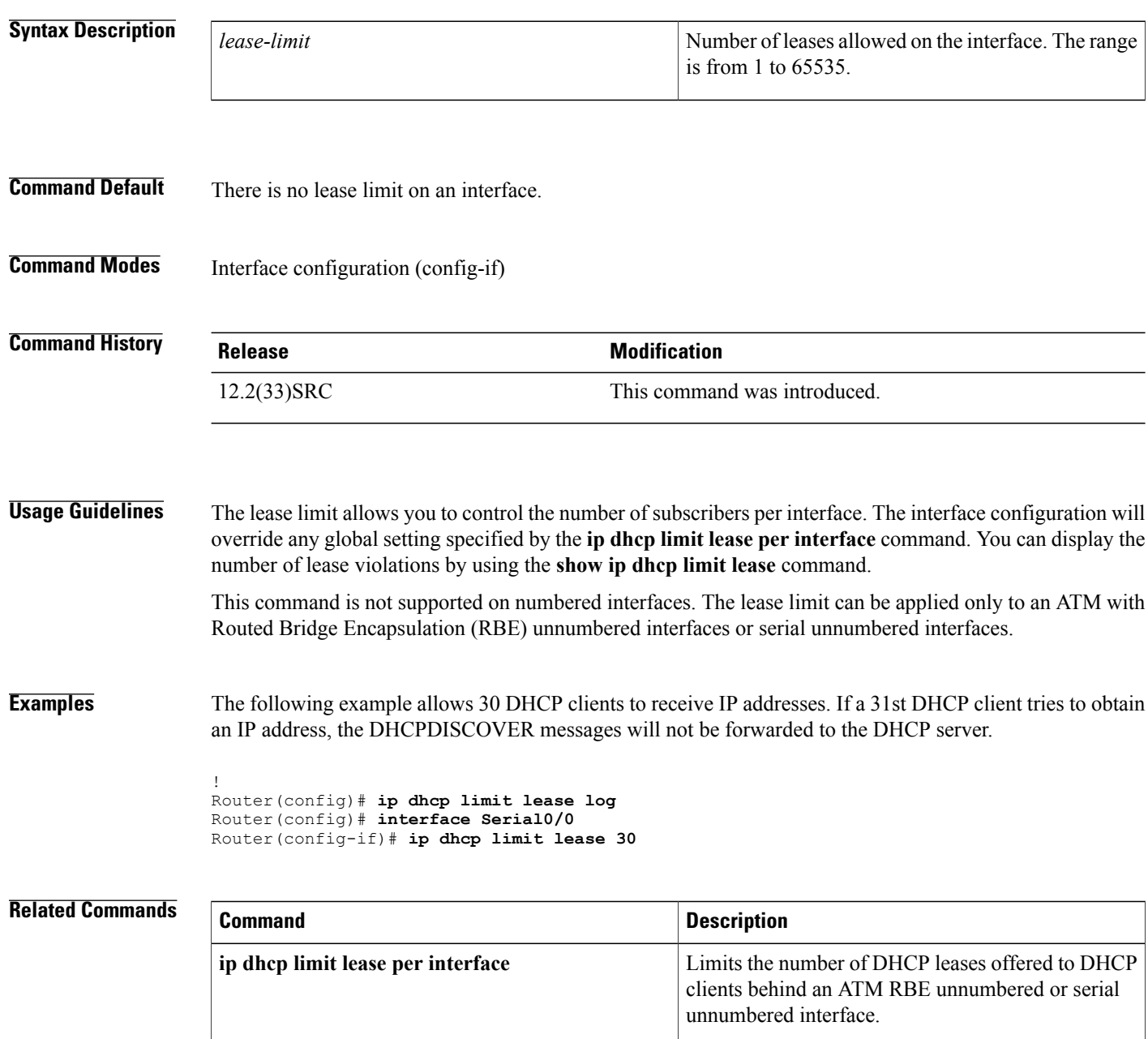
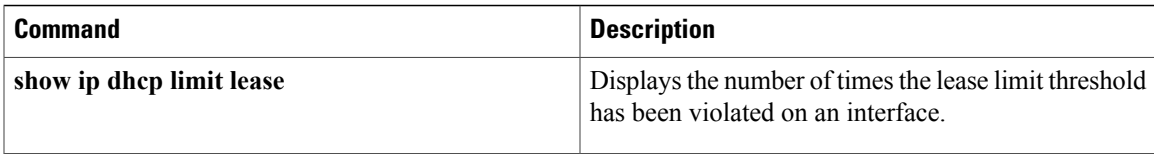

# **ip dhcp limit lease log**

To enable DHCP lease violation logging when a DHCP lease limit threshold is exceeded, use the **ip dhcp limit lease log** command in global configuration mode. To disable the lease violation logging of DHCP lease violations, use the **no** form of this command.

**ip dhcp limit lease log**

**no ip dhcp limit lease log**

- **Syntax Description** This command has no arguments or keywords.
- **Command Default** DHCP lease violation logging is disabled.
- **Command Modes** Global configuration (config)

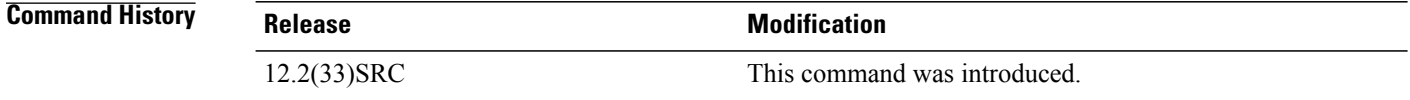

## **Usage Guidelines** The **ip dhcp limit lease log** command logs violations for global- and interface-level lease violations. If this command is configured, any lease limit violations will display in the output of the **show ip dhcp limit lease** command.

### **Examples** The following example shows how to enable logging of lease violations:

Router(config)# **ip dhcp limit lease log**

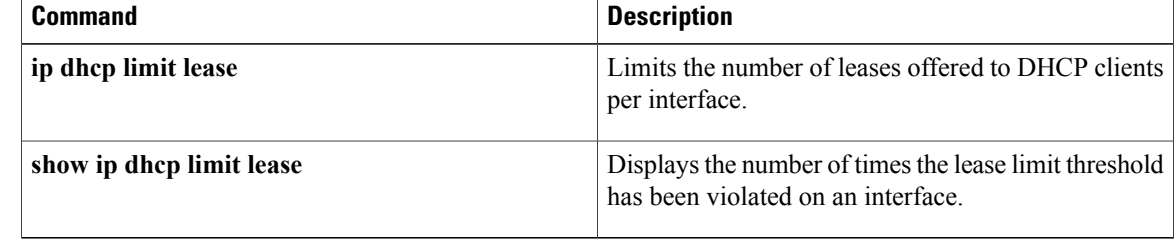

Г

# **ip dhcp limit lease per interface**

To limit the number of leases offered to DHCP clients behind an ATM routed bridge encapsulation (RBE) unnumbered or serial unnumbered interface, use the **ip dhcp limit lease per interface** command in global configuration mode. To remove the restriction on the number of leases, use the **no** form of the command.

**ip dhcp limit lease per interface** *lease-limit*

**no ip dhcp limit lease per interface** *lease-limit*

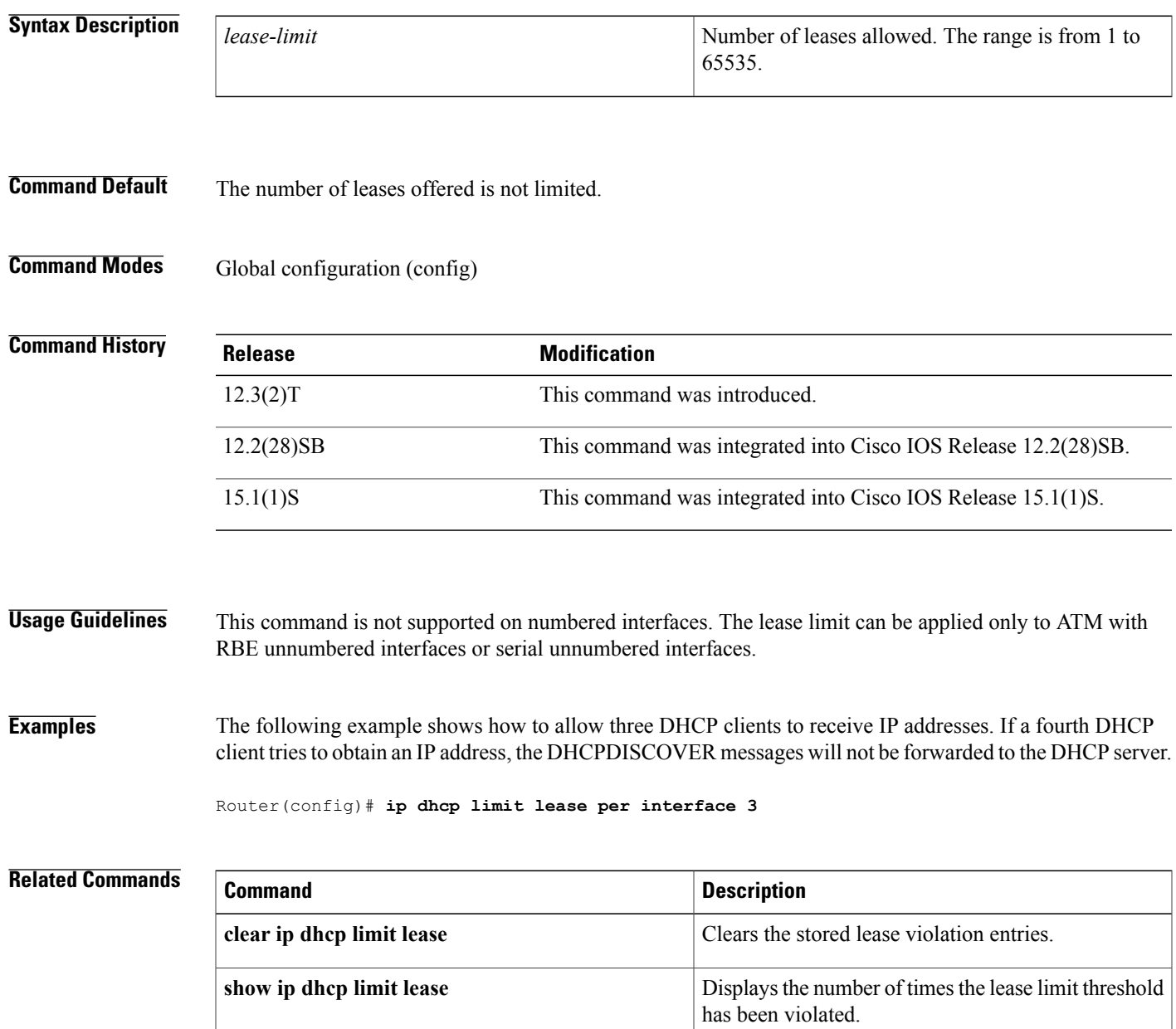

 $\mathbf{I}$ 

I

# **ip dhcp limited-broadcast-address**

To override a configured network broadcast and have the Dynamic Host Configuration Protocol (DHCP) server and relay agent send an all networks, all nodes broadcast to a DHCP client, use the **ip dhcp limited-broadcast-address**command in global configuration mode. To disable this functionality, use the no form of this command.

**ip dhcp limited-broadcast-address**

**no ip dhcp limited-broadcast-address**

**Syntax Description** This command has no arguments or keywords.

**Command Default** Default broadcast address: 255.255.255.255 (all ones)

**Command Modes** Global configuration

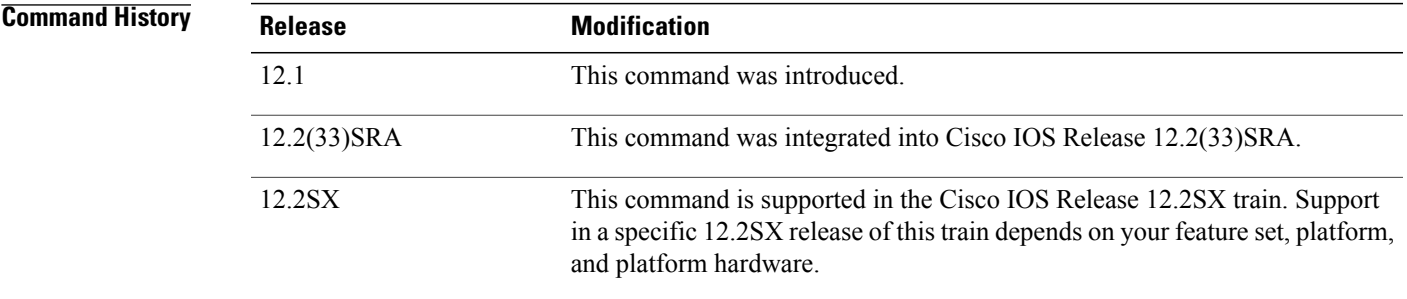

**Usage Guidelines** When a DHCP client sets the broadcast bit in a DHCP packet, the DHCP server and relay agent send DHCP messages to clients using the all ones broadcast address (255.255.255.255). If the **ip broadcast-address** command has been configured to send a network broadcast, the all ones broadcast set by DHCP is overridden. To remedy this situation, use the **ip dhcp limited-broadcast-address** command to ensure that a configured network broadcast does not override the default DHCP behavior.

Some DHCP clients can only accept an all ones broadcast and may not be able to acquire a DHCP address unless this command is configured on the router interface connected to the client.

**Examples** The following example configures DHCP to override any network broadcast:

ip dhcp limited-broadcast-address

 $\mathbf l$ 

I

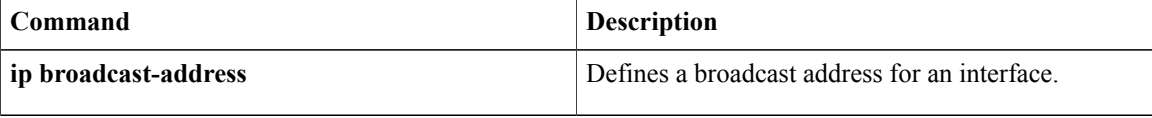

# **ip dhcp ping packets**

Г

To specify the number of packets a Dynamic Host Configuration Protocol (DHCP) server sends to a pool address as part of a ping operation, use the **ip dhcp ping packets** command in global configuration mode. To prevent the server from pinging pool addresses, use the no form of this command. To return the number of ping packets sent to the default value, use the **default** form of this command.

**ip dhcp ping packets** *number*

**no ip dhcp ping packets**

**default ip dhcp ping packets**

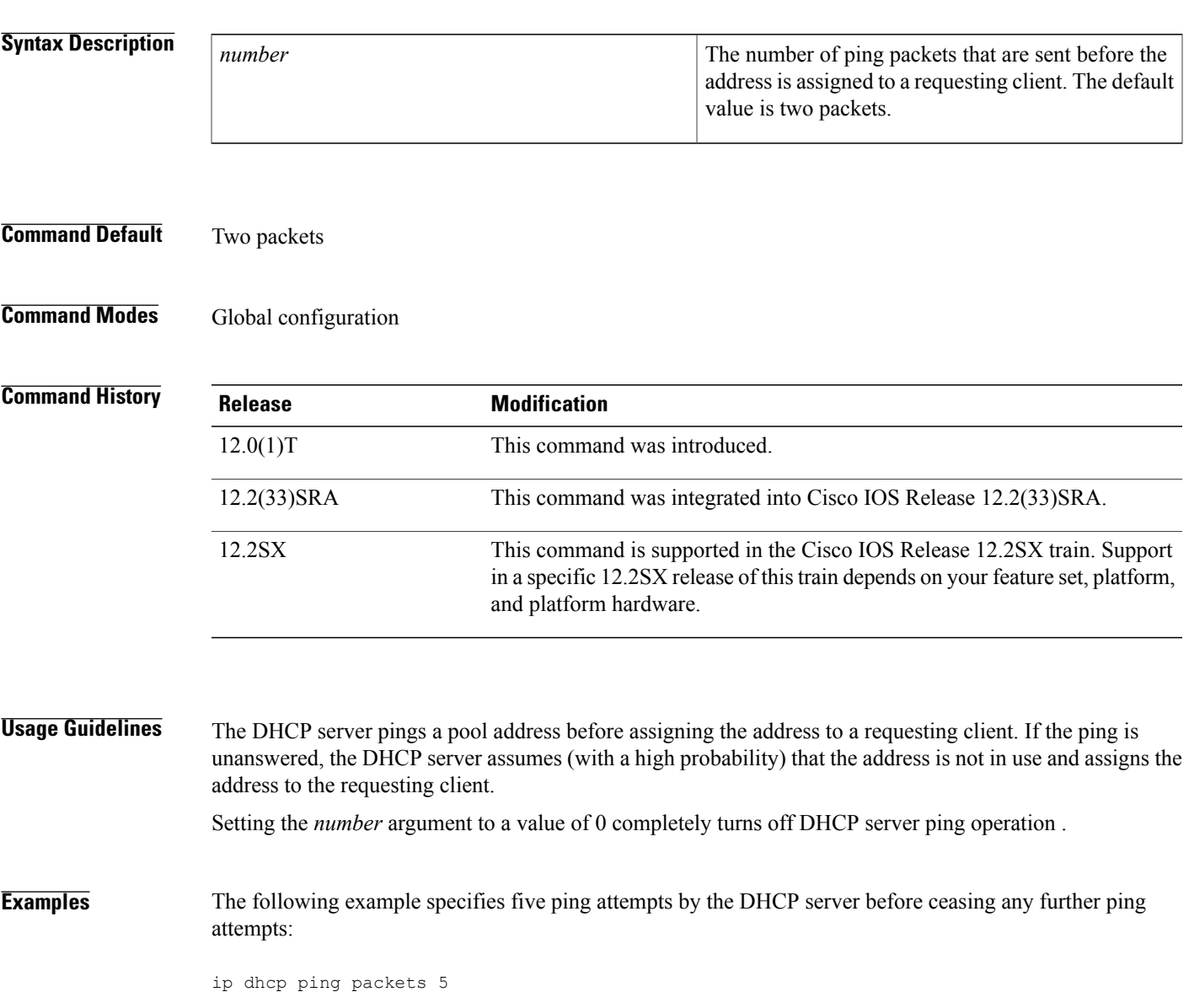

 $\mathbf l$ 

I

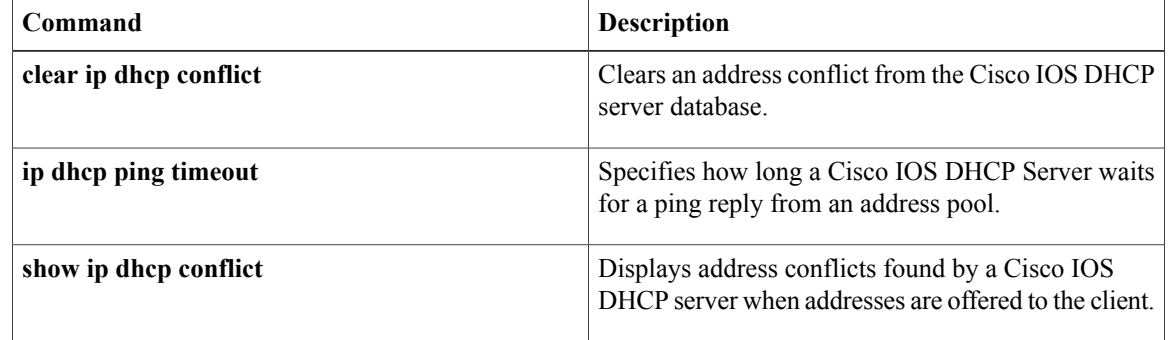

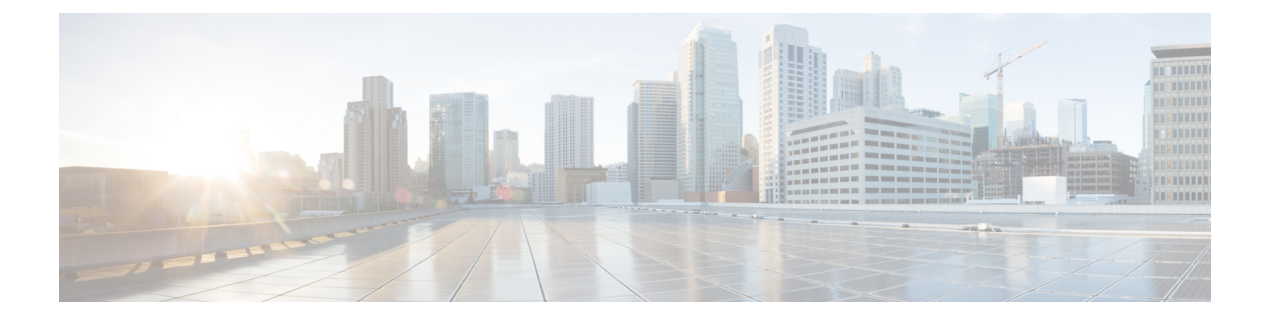

# **ip dhcp ping timeout through ip dhcp-client forcerenew**

- ip dhcp ping [timeout,](#page-334-0) page 315
- ip dhcp [pool,](#page-336-0) page 317
- ip dhcp relay bootp [ignore,](#page-338-0) page 319
- ip dhcp relay prefer [known-good-server](#page-339-0), page 320
- ip dhcp relay forward [spanning-tree,](#page-341-0) page 322
- ip dhcp relay [information](#page-343-0) check, page 324
- ip dhcp relay information [check-reply,](#page-345-0) page 326
- ip dhcp relay [information](#page-347-0) option, page 328
- ip dhcp relay information option [server-id-override,](#page-351-0) page 332
- ip dhcp relay information option [subscriber-id,](#page-353-0) page 334
- ip dhcp relay [information](#page-355-0) option vpn-id, page 336
- ip dhcp relay information [option-insert,](#page-357-0) page 338
- ip dhcp relay [information](#page-359-0) policy, page 340
- ip dhcp relay information [policy-action,](#page-361-0) page 342
- ip dhep relay [information](#page-363-0) trust-all, page 344
- ip dhcp relay [information](#page-365-0) trusted, page 346
- ip dhcp-relay [source-interface,](#page-367-0) page 348
- ip dhcp route [connected,](#page-369-0) page 350
- ip dhcp server use [subscriber-id](#page-370-0) client-id, page 351
- ip dhcp [smart-relay,](#page-371-0) page 352
- ip dhcp [snooping,](#page-372-0) page 353

Π

- ip dhcp [snooping](#page-374-0) binding, page 355
- ip dhcp snooping [database,](#page-376-0) page 357
- ip dhcp [snooping](#page-378-0) detect spurious, page 359
- ip dhcp [snooping](#page-380-0) detect spurious interval, page 361
- ip dhcp [snooping](#page-381-0) detect spurious vlan, page 362
- ip dhcp [snooping](#page-382-0) glean, page 363
- ip dhcp snooping [information](#page-383-0) option, page 364
- ip dhcp [snooping](#page-385-0) limit rate, page 366
- ip dhcp [snooping](#page-387-0) packets, page 368
- ip dhcp snooping verify [mac-address,](#page-389-0) page 370
- ip dhcp [snooping](#page-391-0) vlan, page 372
- ip dhcp subscriber-id [interface-name,](#page-393-0) page 374
- ip dhcp support [option55-override](#page-394-0) , page 375
- ip dhcp support tunnel [unicast,](#page-395-0) page 376
- ip dhcp [update](#page-397-0) dns, page 378
- ip [dhcp](#page-399-0) use, page 380
- ip dhcp use [subscriber-id](#page-401-0) client-id, page 382
- ip dhcp-client [broadcast-flag,](#page-402-0) page 383
- ip dhcp-client [default-router](#page-404-0) distance, page 385
- ip dhcp-client [forcerenew,](#page-406-0) page 387

# <span id="page-334-0"></span>**ip dhcp ping timeout**

To specify how long a Dynamic Host Configuration Protocol (DHCP) server waits for a ping reply from an address pool, use the **ip dhcp ping timeout** command in global configuration mode. To restore the default number of milliseconds (500) of the timeout, use the no form of this command.

**ip dhcp ping timeout** *milliseconds*

**no ip dhcp ping timeout**

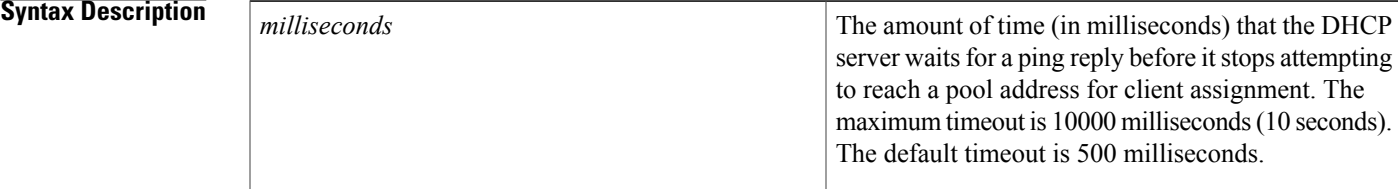

## **Command Default** 500 milliseconds

## **Command Modes** Global configuration

П

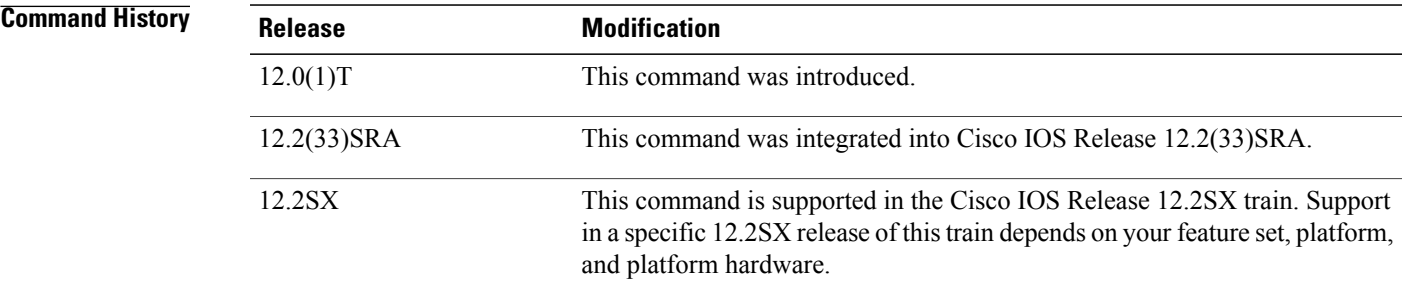

**Usage Guidelines** This command specifies how long to wait for a ping reply (in milliseconds).

**Examples** The following example specifies that a DHCP server will wait 800 milliseconds for a ping reply before considering the ping a failure:

ip dhcp ping timeout 800

H

I

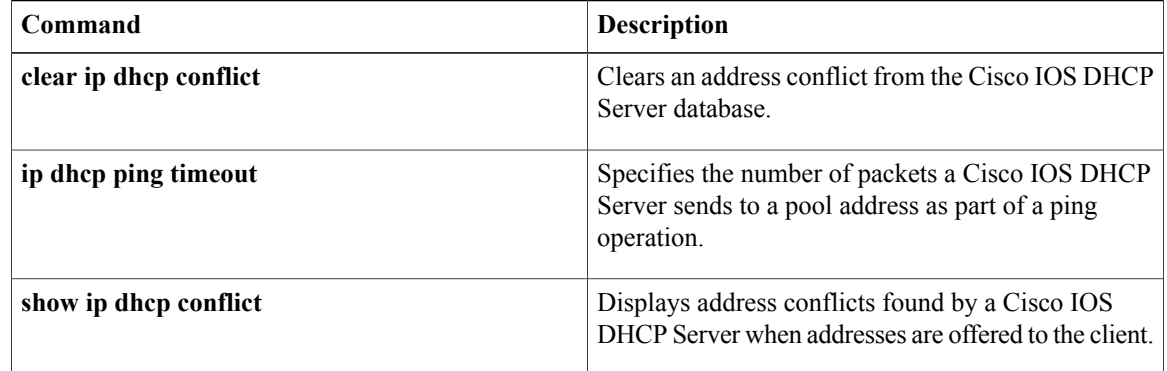

# <span id="page-336-0"></span>**ip dhcp pool**

To configure a Dynamic Host Configuration Protocol (DHCP) address pool on a DHCP server and enter DHCP pool configuration mode, use the **ip dhcp pool** command in global configuration mode. To remove the address pool, use the no form of this command.

**ip dhcp pool** *name*

**no ip dhcp pool** *name*

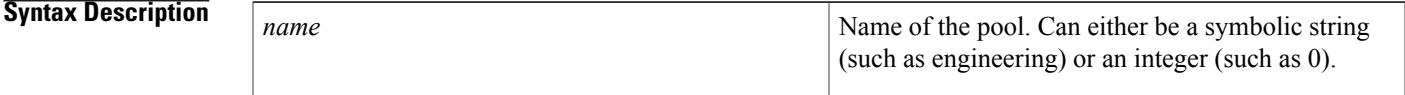

**Command Default** DHCP address pools are not configured.

## **Command Modes Global configuration**

Г

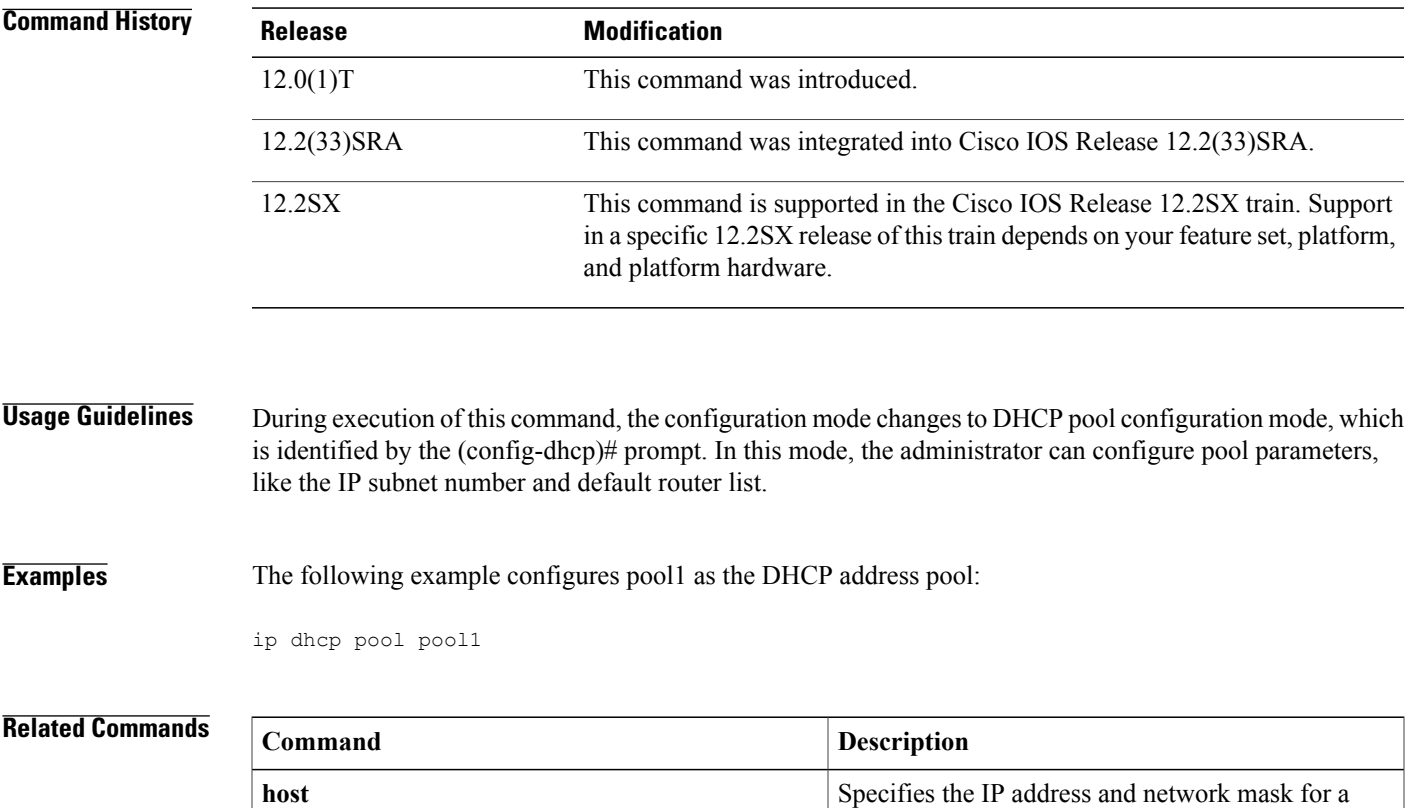

manual binding to a DHCP client.

H

I

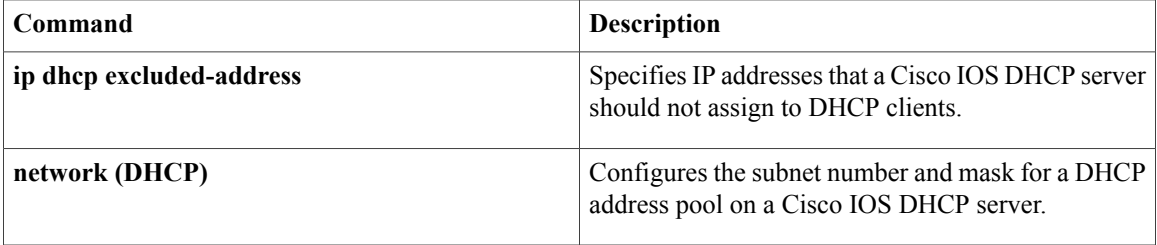

# <span id="page-338-0"></span>**ip dhcp relay bootp ignore**

To configure the Dynamic Host Configuration Protocol (DHCP) relay agent stop forwarding Bootstrap Protocol (BOOTP) packets between the clients and servers, use the **ip dhcp relay bootp ignore** command in global configuration mode. To disable the configuration, use the **no** form of this command.

**ip dhcp relay bootp ignore no ip dhcp relay bootp ignore**

**Syntax Description** This command has no arguments or keywords.

**Command Default** Disabled (Relay agent forwards BOOTP packets from clients and servers).

**Command Modes** Global configuration (config)

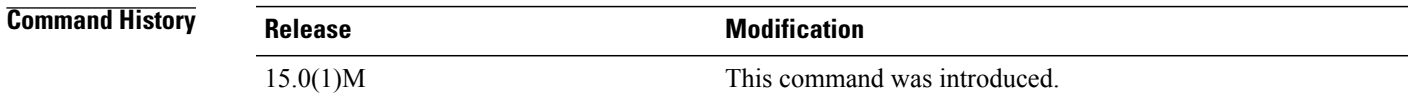

**Usage Guidelines** You can use the **ip dhcp relay agent bootp ignore** command in network deployments, where clients send both BOOTP and DHCP packets. When the client sends both type of packets, sometimes the DHCP server or the relay agent will not be able to differentiate between the two types of packets. You can use this command to configure the relay agent stop forwarding the BOOTP packets.

**Examples** The following example shows how to configure the relay agent to stop forwarding BOOTP packets:

Router# **configure terminal** Router(config)# **ip dhcp relay bootp ignore**

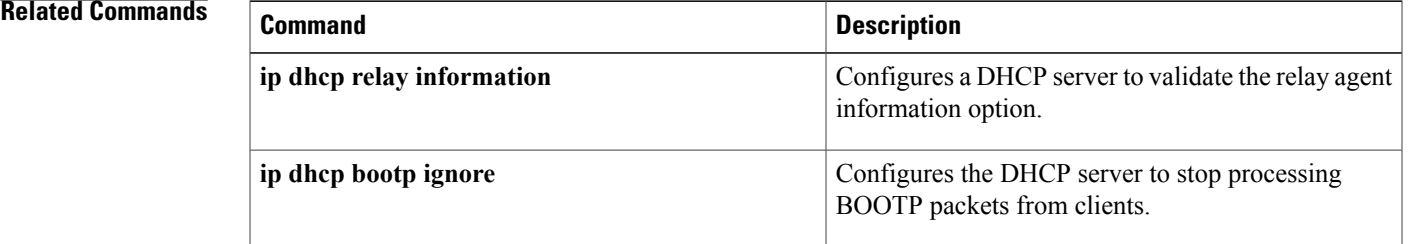

## <span id="page-339-0"></span>**ip dhcp relay prefer known-good-server**

To configure the Dynamic Host Configuration Protocol (DHCP) relay agent to forward the client requests to the server that handled the previous request, use the **ip dhcp relay prefer known-good-server** command in global configuration mode. To disable the configuration, use the **no** form of this command.

**ip dhcp relay prefer known-good-server no ip dhcp relay prefer known-good-server**

**Syntax Description** This command has no arguments or keywords.

**Command Default** The relay agent does not forward the requests based on the preference.

**Command Modes** Global configuration (config)

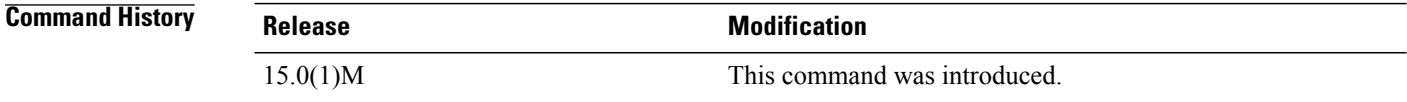

### **Usage Guidelines** The DHCP servers send addresses to the DHCP clients. Because the DHCP server that responds first cannot be predicted, the client receives different addressees from the servers. This results in unpredictable changes in the address used by the client. Such address changes result in TCP service interruptions. You can configure the **ip dhcp relay prefer known-good-server** command to reduce the frequency with which the DHCP clients change their address and to forward the client requests to the server that handled the previous request.

If the **ip dhcp relay prefer known-good-server** command is configured, and the DHCP client is attached to an unnumbered interface, then the DHCP relay checks if the DHCP client broadcasts the DHCP packets. If the packets are broadcast, the server unicasts the requests to all configured helper addresses, and not just to the server that handled the previous request. If the packets are unicast, the DHCP relay forwards the unicast packets from the client to the DHCP server that had assigned the IP address to the client.

This functionality impacts the DHCPv4 relay, and not the DHCPv6 relay.

**Examples** The following example shows how to configure the DHCP relay agent to forward the client requests to the server that handled the previous request:

> Router# **configure terminal** Router(config)# **ip dhcp relay prefer known-good-server**

### **Related Commands**

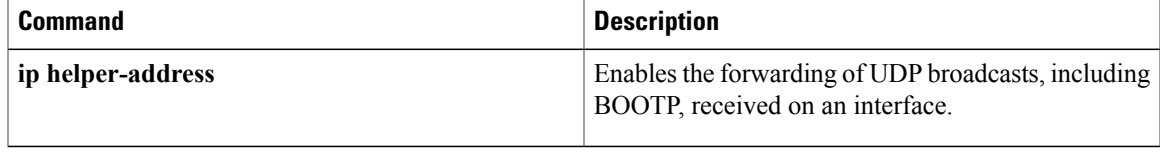

# <span id="page-341-0"></span>**ip dhcp relay forward spanning-tree**

To set the gateway address (giaddr) field in the DHCP packet before forwarding to spanning-tree interfaces, use the **ip dhcp relay forward spanning-tree** command in global configuration mode. To disable this functionality, use the **no** form of this command.

**ip dhcp relay forward spanning-tree**

**no ip dhcp relay forward spanning-tree**

**Syntax Description** This command has no arguments or keywords.

**Command Default** Disabled

**Command Modes** Global configuration

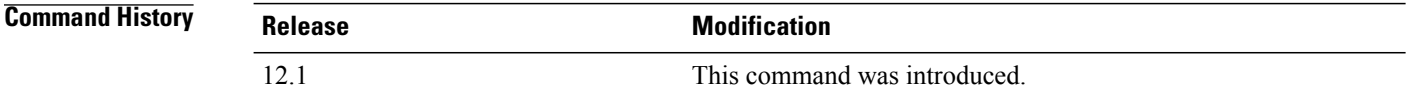

**Usage Guidelines** Prior to Cisco IOS Release 12.1, when the **ipforward-protocolspanning-tree any-local-broadcast** command was configured, DHCP broadcasts were forwarded to all spanning-tree enabled interfaces after setting the giaddr field in the DHCP packet.

> The behavior of the DHCP relay agent was modified in release 12.1 such that the DHCP broadcasts were still forwarded to all spanning-tree enabled interfaces but the giaddr field was not set on the packets. This behavior can cause problems in a network because the DHCP server uses the giaddr field to properly allocate addresses when the client is not in the local network.

> Use the **ip dhcp relay forward spanning-tree** command to set the giaddr to the IP address of the incoming interface before forwarding DHCP broadcasts to spanning-tree enabled interfaces.

> The **ip forward-protocol udp** command is enabled by default and automatically determines that BOOTP client and server datagrams (ports 67 and 68) should be forwarded. This forwarding results in another packet sent to spanning-tree enabled interfaces without the giaddr field set. To avoid these duplicate packets, use the **no ip forward-protocol udp bootpc** and **no ip forward-protocol udp bootps** commands.

### **Examples** In the following example, the giaddr field in the DHCP packet will be set to the IP address of the incoming interface before forwarding to spanning-tree enabled interfaces:

ip dhcp relay forward spanning-tree

ip forward-protocol spanning-tree any-local-broadcast

### **Related Commands**

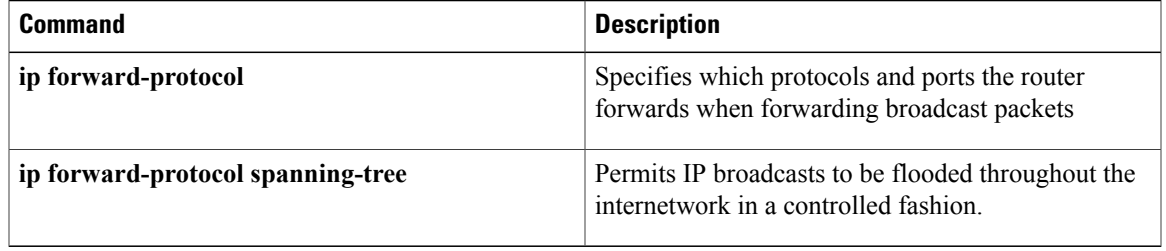

# <span id="page-343-0"></span>**ip dhcp relay information check**

To configure a Dynamic Host Configuration Protocol (DHCP) server to validate the relay agent information option in forwarded BOOTREPLY messages, use the **ip dhcp relay information check** command in global configuration mode. To disable an information check, use the no form of this command.

**ip dhcp relay information check**

**no ip dhcp relay information check**

**Syntax Description** This command has no arguments or keywords.

**Command Default** A DHCP server checks relay information. Invalid messages are dropped.

**Command Modes** Global configuration

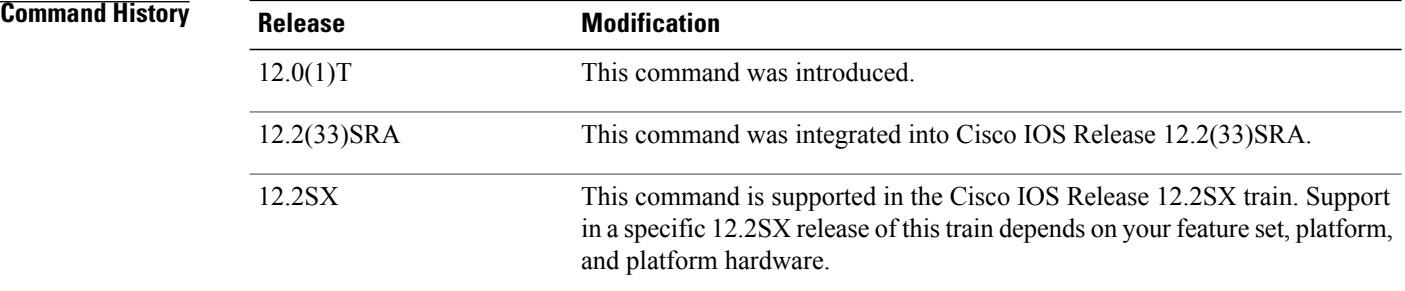

**Usage Guidelines** This command is used by cable access router termination systems. By default, DHCP checks relay information. Invalid messages are dropped.

**Examples** The following example configures the DHCP Server to check that the relay agent information option in forwarded BOOTREPLY messages is valid:

ip dhcp relay information check

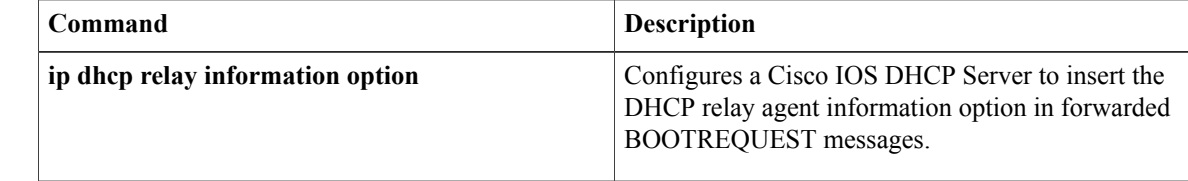

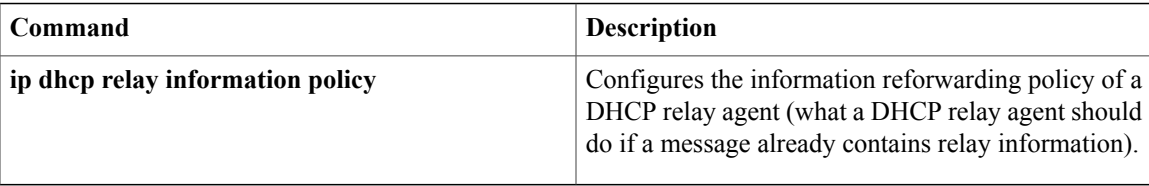

 $\overline{\phantom{a}}$ 

# <span id="page-345-0"></span>**ip dhcp relay information check-reply**

To configure a DHCP server to validate the relay agent information option in forwarded BOOTREPLY messages, use the **ip dhcp relay information check-reply** command in interface or subinterface configuration mode. To disable an information check, use the no form of this command.

### **ip dhcp relay information check-reply [none]**

**no ip dhcp relay information check-reply [none]**

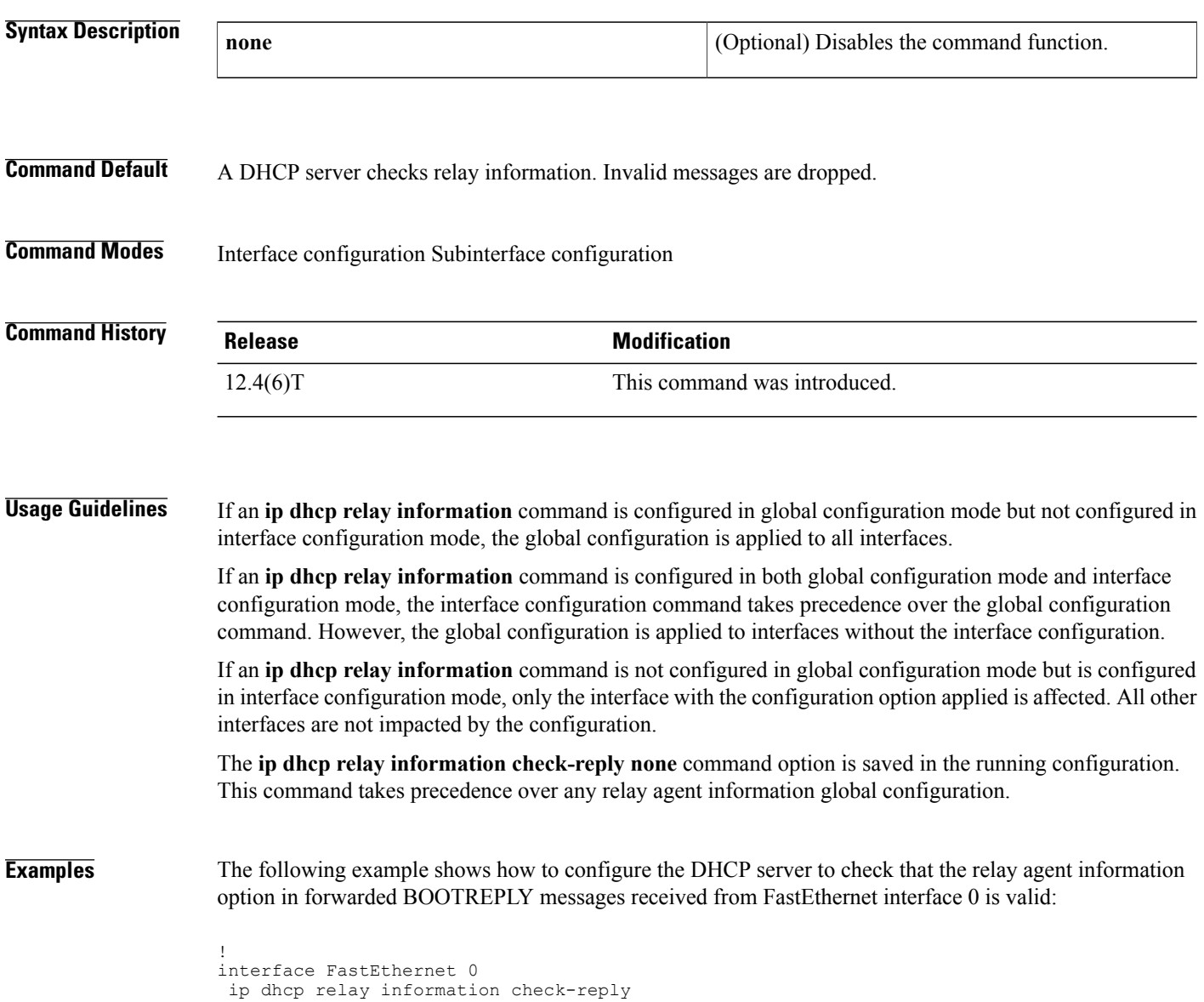

## **Related Commands**

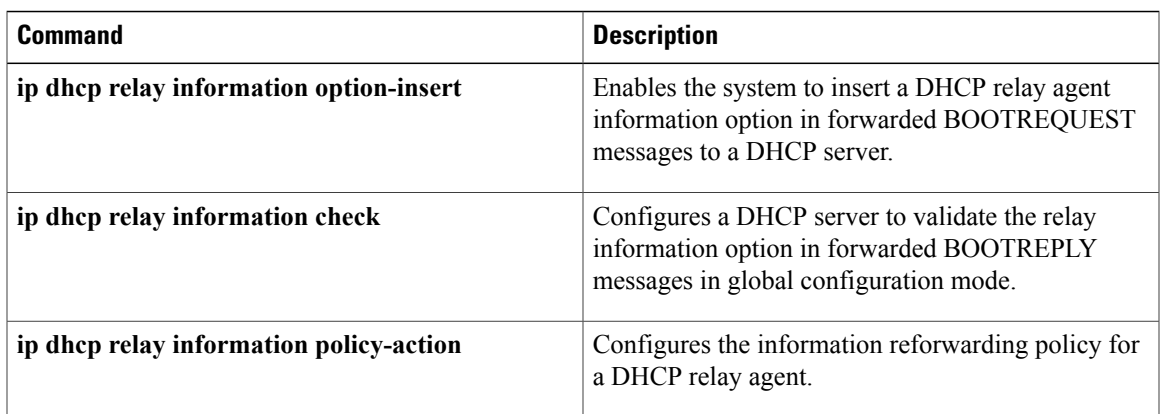

# <span id="page-347-0"></span>**ip dhcp relay information option**

To enable the system to insert a Dynamic Host Configuration Protocol (DHCP) relay agent information option in forwarded BOOTREQUEST messages to a DHCP server, use the **ip dhcp relay information option** command in global configuration mode. To disable inserting relay information into forwarded BOOTREQUEST messages, use the no form of this command.

**ip dhcp relay information option [vpn]**

**no ip dhcp relay information option [vpn]**

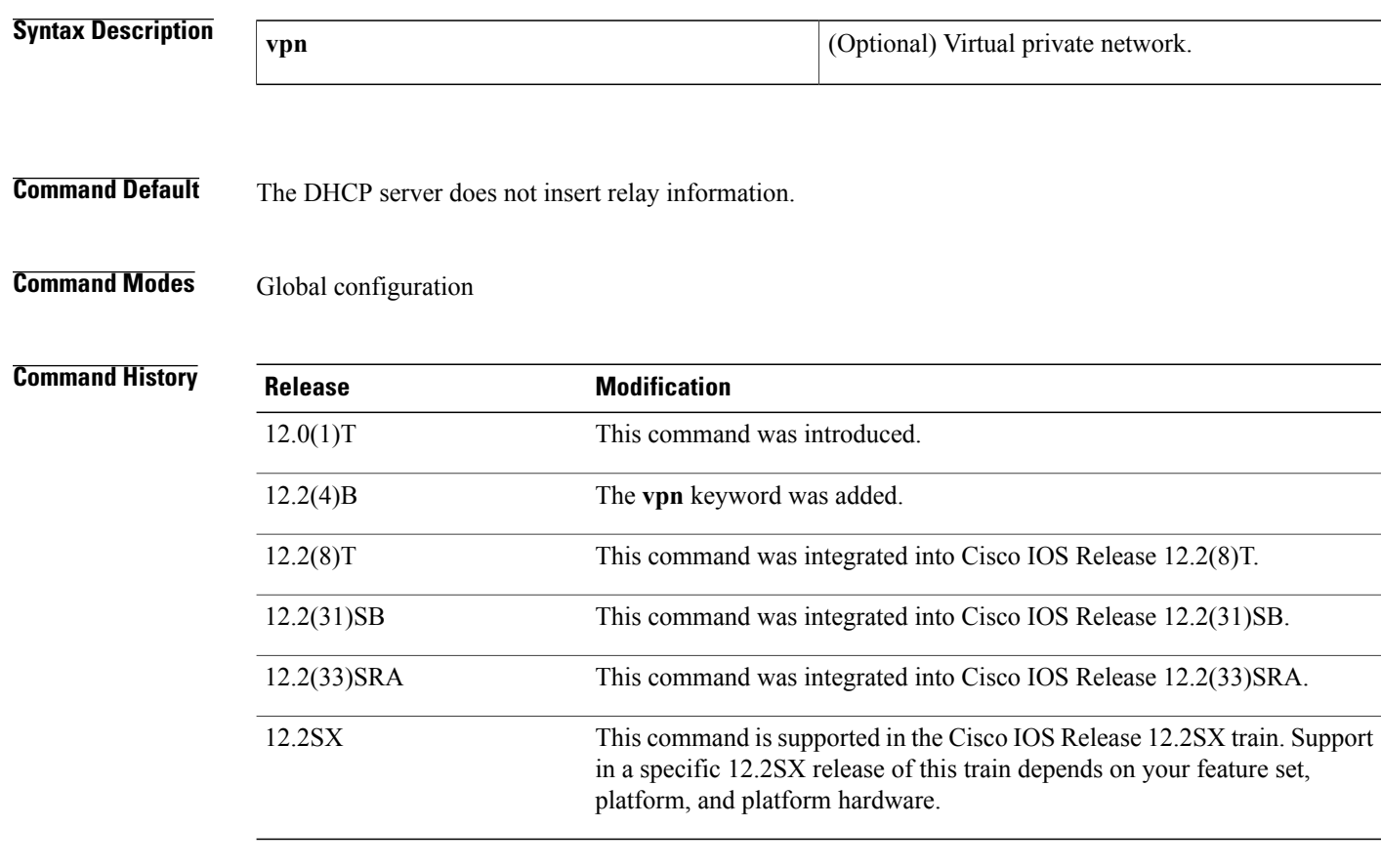

**Usage Guidelines** This functionality enables a DHCP server to identify the user (for example, cable access router) sending a request and initiate appropriate action based on this information. By default, DHCP does not insert relay information.

> The **ip dhcp relay information option** command automatically adds the circuit identifier suboption and the remote ID suboption to the DHCP relay agent information option (also called option 82).

The **vpn** optional keyword should be used only when the DHCP server allocates addresses based on VPN identification suboptions.

The **ip dhcp relay information option vpn**command adds the following VPN-related suboptions into the relay agent information option when DHCP broadcasts are forwarded by the relay agent from clients to a DHCP server:

- VPN identifier--Contains the VPN ID if configured or the virtual routing and forwarding (VRF) name if configured on the interface (VPN ID takes precedence over VRF name).
- Subnet selection--Contains the incoming interface subnet address.
- Server identifier override--Contains the incoming interface IP address.

After these suboptions are successfully added, the gateway addressisset to the outgoing interface of the router toward the DHCP server IP address that was configured using the **ip helper-address** command.

If only the **ip dhcp relay information option vpn**commandis configured, the VPN identifier, subnet selection, and server identifier override suboptions are added to the relay information option. Note that the circuit identifier suboption and the remote ID suboption are not added to the relay information option. However, if both the **ipdhcprelay informationoption**command and the **ipdhcprelay informationoptionvpn**command are configured, all five suboptions are added to the relay agent information option.

When the packets are returned from the DHCP server, option 82 is removed before the reply is forwarded to the client.

Even if the **vpn** option is specified, the VPN suboptions are added only to those DHCP or BOOTP broadcasts picked up by the interface that was configured with a VRF name or VPN ID.

For clients from unnumbered ATM or serial interfaces, when this command is enabled, the VPN identifier suboption will contain the VRF name of the unnumbered interface.

Subnet selection and server identifier override suboptions are added from the IP address of the interface from which the unnumbered interface is configured to borrow its IP address. The client host route will be added on the applicable VRF routing tables.

If the **ip dhcp smart-relay** global configuration command is enabled, then the server identifier override and subnet selection suboptions will use the secondary IP address of the incoming interface when the same client retransmits more than three DHCP DISCOVER packets (for both numbered and unnumbered interfaces).

**Examples** The following example configures a DHCP server to insert the DHCP relay agent information option, including VPN suboptions, in forwarded BOOTREQUEST messages. In this example, the circuit identifier suboption and the remote ID suboption are not included in the relay information option:

> ip dhcp relay information option vpn The following example configures a DHCP server to insert the DHCP relay agent information option, including VPN suboptions, the circuit identifier suboption, and the remote ID suboption, in forwarded BOOTREQUEST messages:

ip dhcp relay information option vpn ip dhcp relay information option

**Examples** The following example enables DHCP option 82 support on the DHCP relay agent by using the **ip dhcp relay information option** command. The **rbe nasip**command configures the router to forward the IP address for Loopback0 to the DHCP server. The value (in hexadecimal) of the agent remote ID suboption is 010100000B0101814058320, and the value of each field is the following:

• Port Type: 0x01

- Version: 0x01
- Reserved: undefined
- NAS IP address: 0x0B010181 (hexadecimal value of 11.1.1.129)
- NAS Port
	- Interface (slot/module/port): 0x40 (The slot/module/port values are 01 00/0/000.)
	- VPI: 0x58 (hexadecimal value of 88)
	- VCI: 0x320 (hexadecimal value of 800)

```
ip dhcp-server 172.16.1.2
!
ip dhcp relay information option
!
interface Loopback0
 ip address 10.1.1.129 255.255.255.192
!
interface ATM4/0
no ip address
!
interface ATM4/0.1 point-to-point
 ip unnumbered Loopback0
 ip helper-address 172.16.1.2
atm route-bridged ip
pvc 88/800
 encapsulation aal5snap
!
interface Ethernet 5/1
ip address 172.16.1.1 255.255.0.0
!
router eigrp 100
network 10.0.0.0
network 172.16.0.0
!
rbe nasip Loopback0
```
In the following example, the DHCP relay receives a DHCP request on Ethernet interface 0/1 and sends the request to the DHCP server located at IP helper address 10.44.23.7, which is associated with the VRF named red.

```
ip dhcp relay information option vpn
!
interface ethernet 0/1
ip helper-address vrf red 10.44.23.7
```
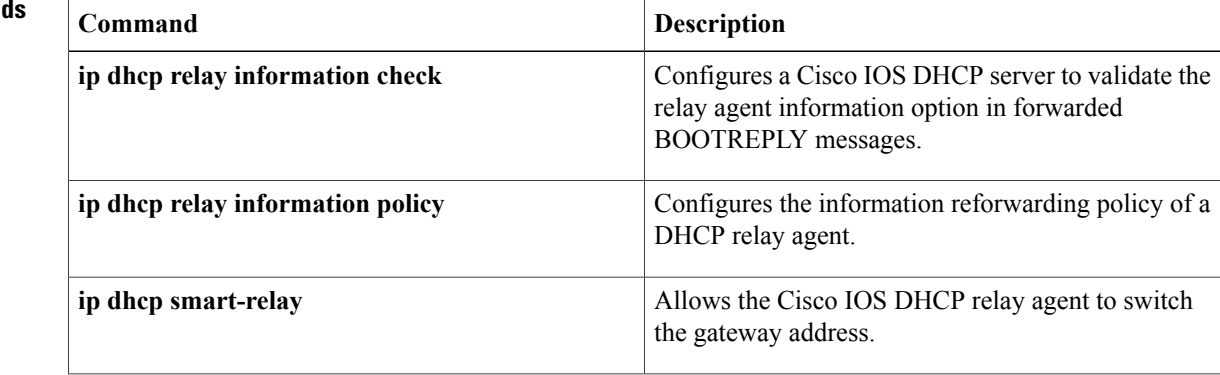

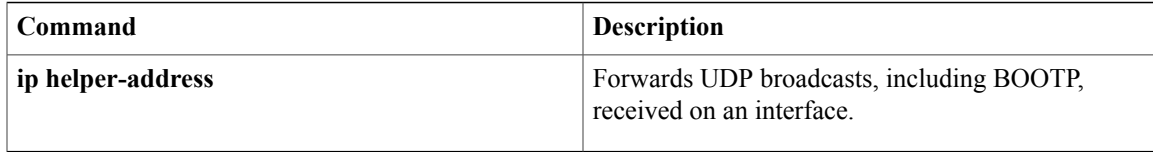

# <span id="page-351-0"></span>**ip dhcp relay information option server-id-override**

To enable the system to insert the server ID override and link selection suboptions on a specific interface into the Dynamic Host Configuration Protocol (DHCP) relay agent information option in forwarded BOOTREQUEST messagesto a DHCPserver, use the **ipdhcprelay informationoptionserver-id-override** command in interface configuration mode. To disable inserting the server ID override and link selection suboptions into the DHCP relay agent information option, use the **no** form of this command.

### **ip dhcp relay information option server-id-override**

**no ip dhcp relay information option server-id-override**

- **Syntax Description** This command has no arguments or keywords.
- **Command Default** The server ID override and link selection suboptions are not inserted into the DHCP relay agent information option.

## **Command Modes** Interface configuration (config-if)

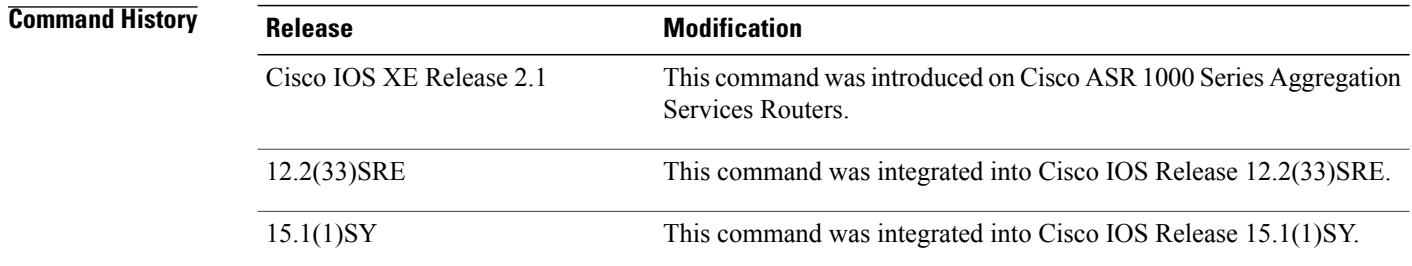

**Usage Guidelines** The **ip dhcp relay information option server-id-override** command adds the following suboptions into the relay agent information option when DHCP broadcasts are forwarded by the relay agent from clients to a DHCP server:

- Server ID override suboption
- Link selection suboption

When this command is configured, the gateway address (giaddr) will be set to the IP address of the outgoing interface, which is the interface that is reachable by the DHCP server.

If the **ip dhcp relay information option server-id-override** command is configured on an interface, it overrides the **ip dhcp-relay information option server-override** global configuration on that interface only.

 $\mathsf I$ 

**Examples** In the following example, the DHCP relay will insert the server ID override and link selection suboptions into the relay information option on Ethernet interface 0/0:

> Device(config)# **interface Ethernet0/0** Device(config-if)# **ip dhcp relay information option server-id-override**

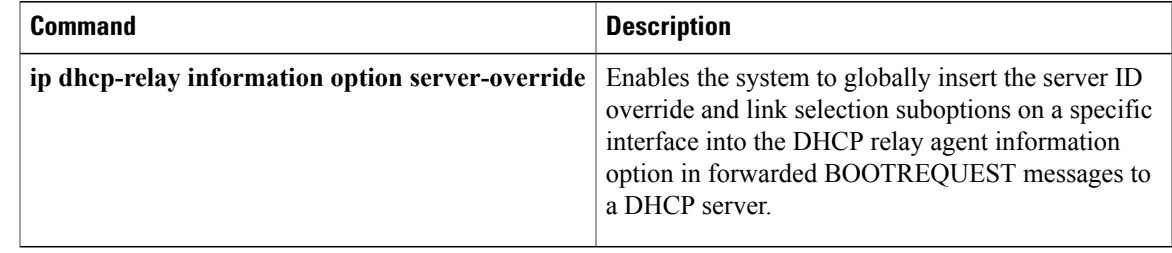

# <span id="page-353-0"></span>**ip dhcp relay information option subscriber-id**

To specify that a Dynamic Host Configuration Protocol (DHCP) relay agent add a subscriber identifier suboption to option82, use the **ip dhcp relay information option subscriber-id**command in interface configuration mode. To disable the subscriber identifier, use the no form of this command.

**ip dhcp relay information option subscriber-id** *string*

**no ip dhcp relay information option subscriber-id** *string*

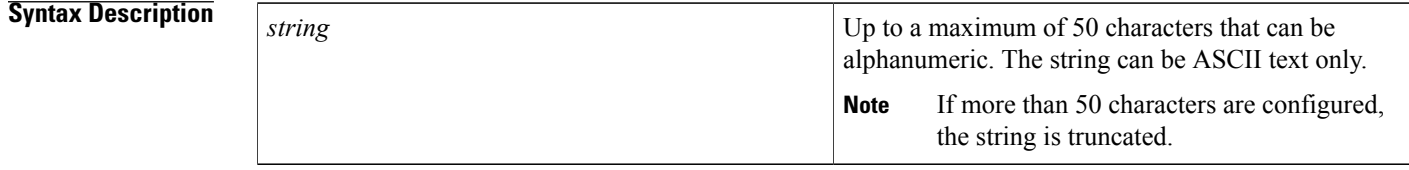

**Command Default** Disabled to allow backward capability.

## **Command Modes** Interface configuration

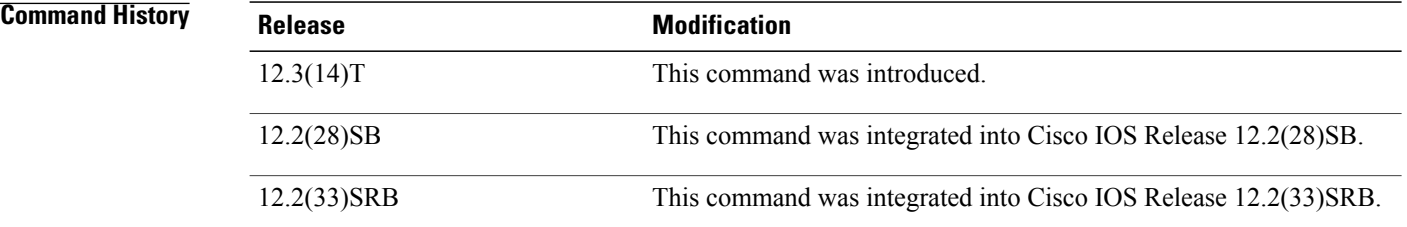

**Usage Guidelines** When the unique subscriber identifier is configured on the relay agent and the interface, the identifier is added to option82 in all of the client DHCP packets to the DHCP server. When the server echoes option82 in the reply packets, the relay agent removes option82 before forwarding the reply packet to the client. When an interface is numbered, all renew packets and release packets are unicast to the server, so option82 is not added.

> The unique identifier should be configured for each subscriber and when a subscriber moves from one interface to the other, the configuration of the interface should be changed also.

> In case of unnumbered interfaces, all the client packets are sent to the relay. Option82 is added in all the client packets before forwarding the packets to the server. If the server does not echo option82 in the packet, the relay agent tries to validate option82 in the reply packet. If the reply packet does not contain option82, then the validation fails and the packet is dropped by the relay agent. The client cannot get any IP address because of the validation failure. In this case, the existing **no ip dhcp relay information check** command can be used to avoid the option82 invalidation.

**Note**

The configurable string is not an option for network access server (NAS)-IP, because users can move between NAS termination points. When a subscriber moves from one NAS to another, this option does not result in a configuration change on the side of the DHCP server of the ISP.

**Examples** The following example shows how to configure an ATM interface for the subscriber identifier suboption.

```
ip dhcp relay information option
!
interface Loopback0
ip address 10.1.1.129 255.255.255.192
!
interface ATM4/0
no ip address
!
interface ATM4/0.1 point-to-point
ip helper-address 10.16.1.2
ip unnumbered Loopback0
ip dhcp relay information option subscriber-id newperson123
atm route-bridged ip
pvc 88/800
encapsulation aal5snap
```
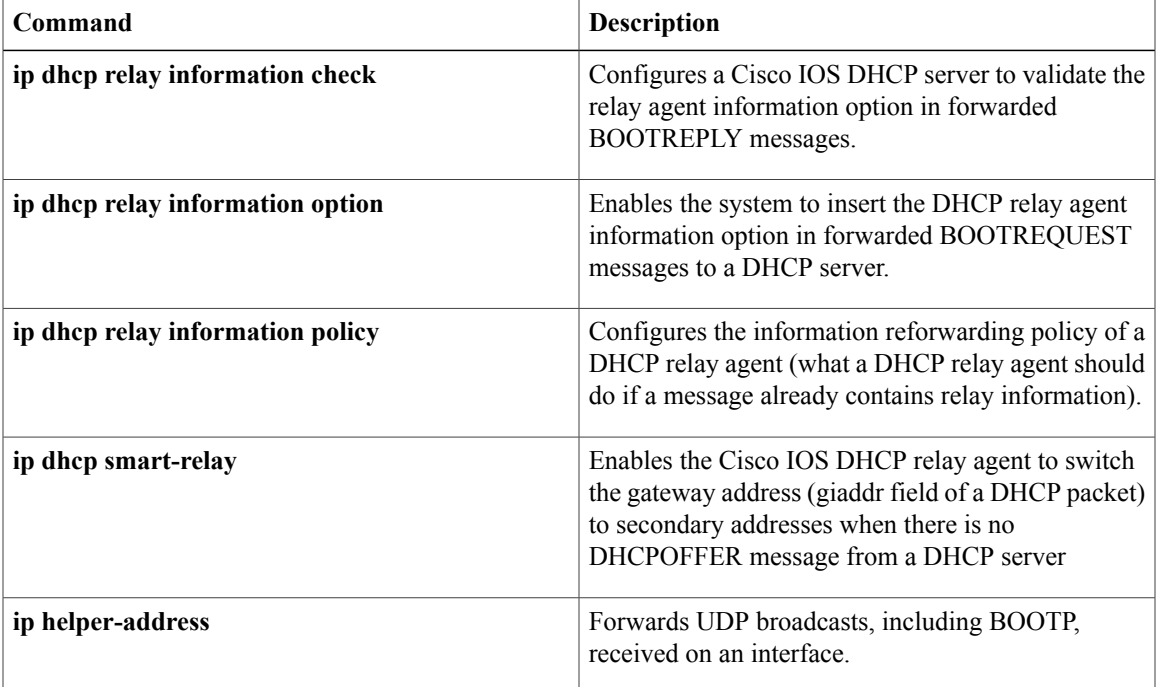

 $\overline{\phantom{a}}$ 

# <span id="page-355-0"></span>**ip dhcp relay information option vpn-id**

To enable the system to insert VPN suboptions into the DHCP relay agent information option in forwarded BOOTREQUEST messages to a DHCP server and set the gateway address to the outgoing interface toward the DHCP server, use the **ip dhcp relay information option vpn-id**command in interface configuration mode. To remove the configuration, use the **no** form of this command.

**ip dhcp relay information option vpn-id [none]**

**no ip dhcp relay information option vpn-id**

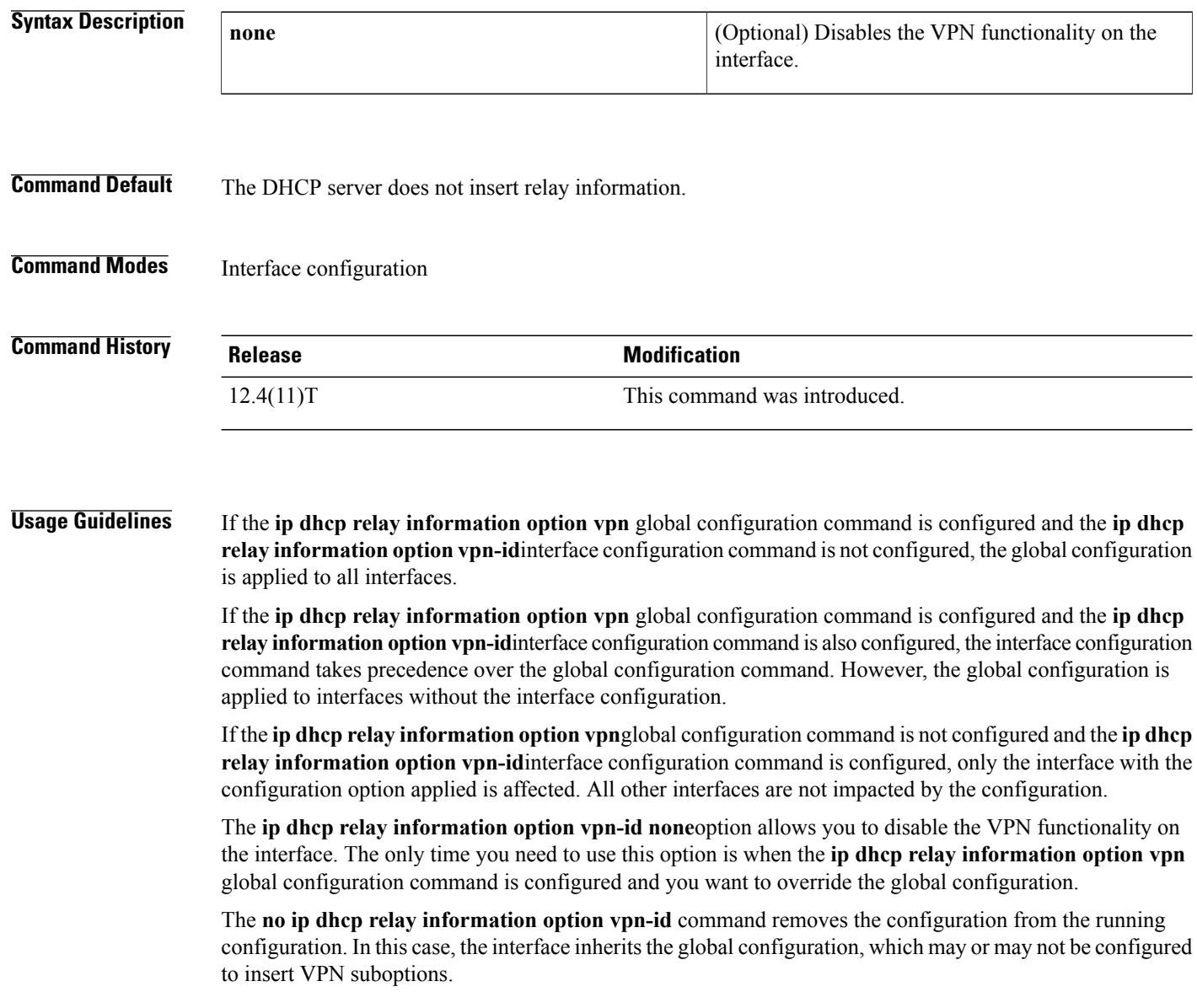

**Examples** In the following example, the DHCP relay agent receives a DHCP request on Ethernet interface 0/1 and sends the request to the DHCP server located at IP helper address 10.44.23.7, which is associated with the VRF named red. The **ip dhcp relay information option vpn-id** interface configuration command only applies to Ethernet interface 0/1. All other interfaces are not impacted by the configuration:

```
!
interface ethernet 0/1
 ip helper-address vrf red 10.44.23.7
 ip dhcp relay information option vpn-id
```
### **Related Commands**

Г

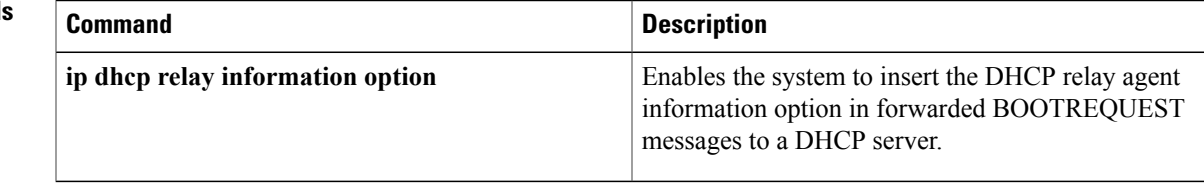

 $\overline{\phantom{a}}$ 

# <span id="page-357-0"></span>**ip dhcp relay information option-insert**

To enable the system to insert a DHCPrelay agent information option in forwarded BOOTREQUEST messages to a DHCPserver, use the **ipdhcprelay informationoption-insert**command in interface configuration mode or subinterface configuration mode. To disable inserting relay information into forwarded BOOTREQUEST messages, use the no form of this command.

**ip dhcp relay information option-insert [none]**

**no ip dhcp relay information option-insert [none]**

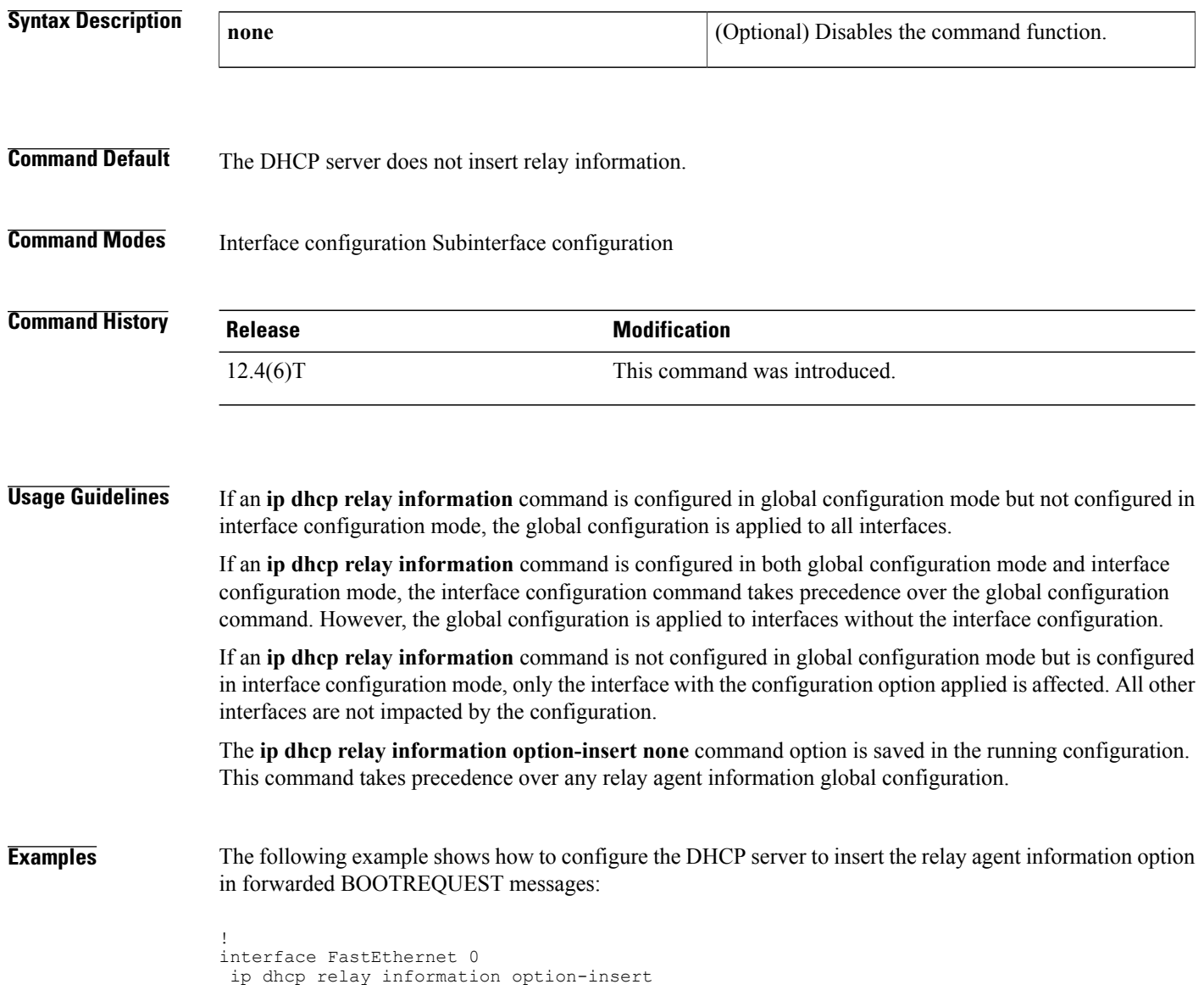

### **Related Commands**

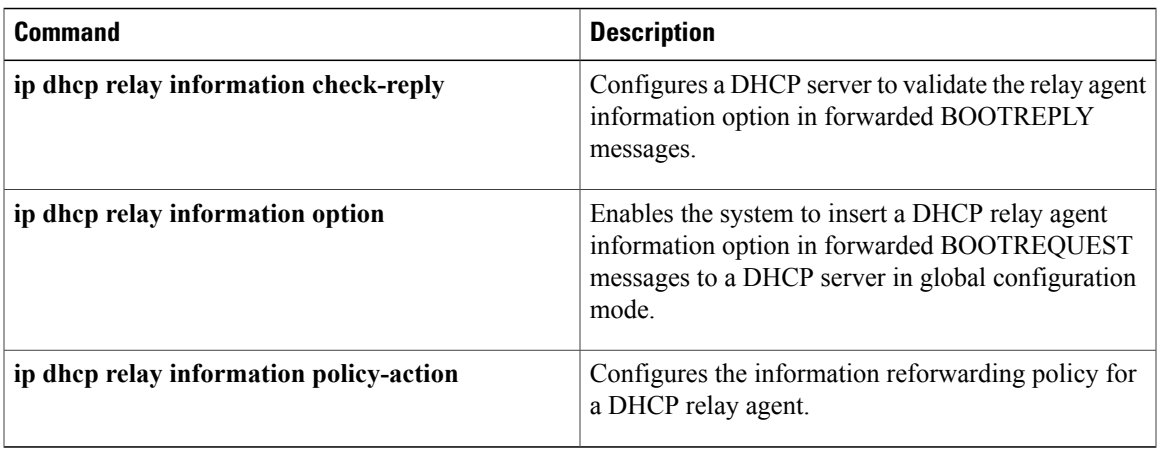

# <span id="page-359-0"></span>**ip dhcp relay information policy**

To configure the information reforwarding policy for a Dynamic Host Configuration Protocol (DHCP) relay agent (what a relay agent should do if a message already contains relay information), use the **ip dhcp relay information policy** command in global configuration mode. To restore the default relay information policy, use the **no** form of this command.

**ip dhcp relay information policy** {**drop| encapsulate| keep| replace**}

**no ip dhcp relay information policy**

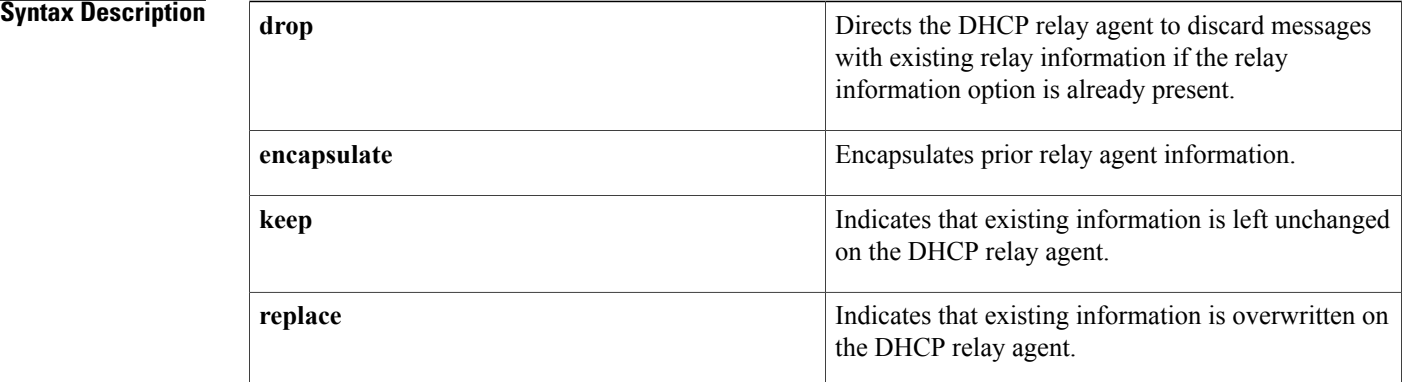

**Command Default** The DHCP server replaces existing relay information.

## **Command Modes** Global configuration (config)

### **Command History**

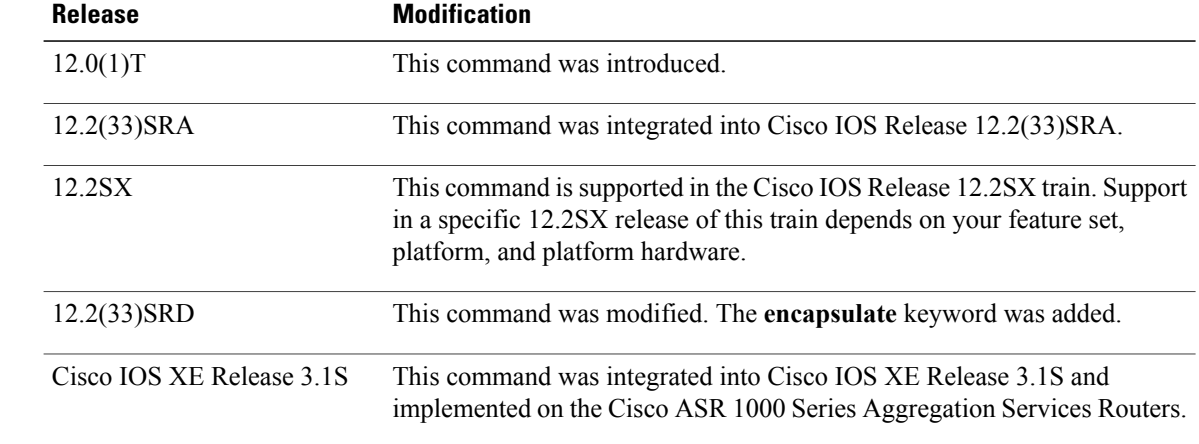
**Usage Guidelines** A DHCP relay agent may receive a message from another DHCP relay agent that already contains relay information. By default, the relay information from the previous relay agent is replaced.

> The **ip dhcp relay information policy encapsulate** command option is only needed when the relay agent needs to encapsulate the relay agent information option from a prior relay agent. If this command option is used, the prior option 82 is encapsulated inside the current option 82 and both are forwarded to the DHCP server.

**Examples** The following examples show how to configure a DHCP relay agent to drop messages with existing relay information, keep existing information, replace existing information, and encapsulate existing information, respectively:

> ip dhcp relay information policy drop ip dhcp relay information policy keep ip dhcp relay information policy replace ip dhcp relay information policy encapsulate

Π

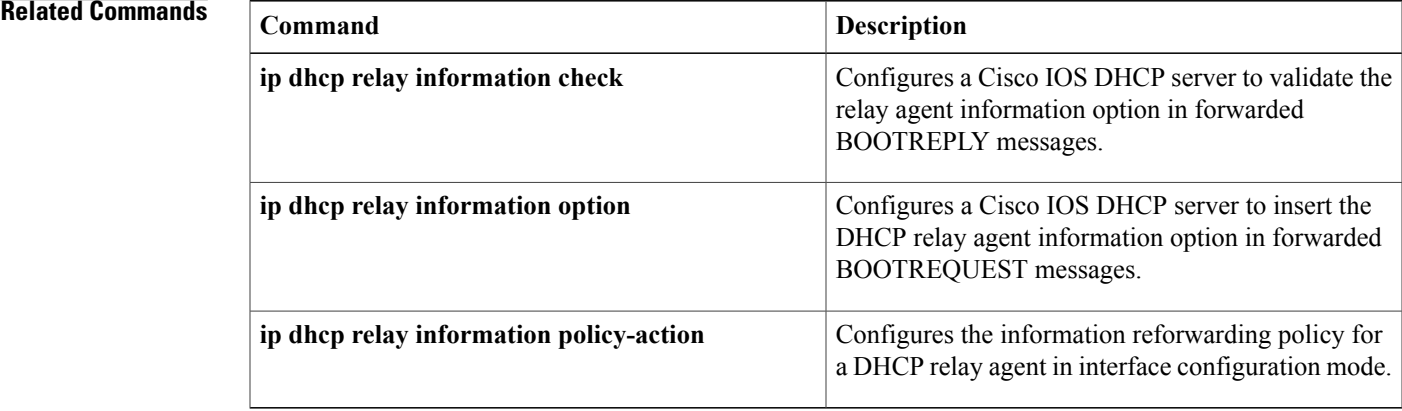

# **ip dhcp relay information policy-action**

To configure the information reforwarding policy for a DHCP relay agent (what a relay agent should do if a message already contains relay information), use the **ip dhcp relay information policy-action** command in interface configuration mode or subinterface configuration mode. To restore the default relay information policy, use the **no** form of this command.

**ip dhcp relay information policy-action** {**drop| encapsulate| keep| replace**}

**no ip dhcp relay information policy-action**

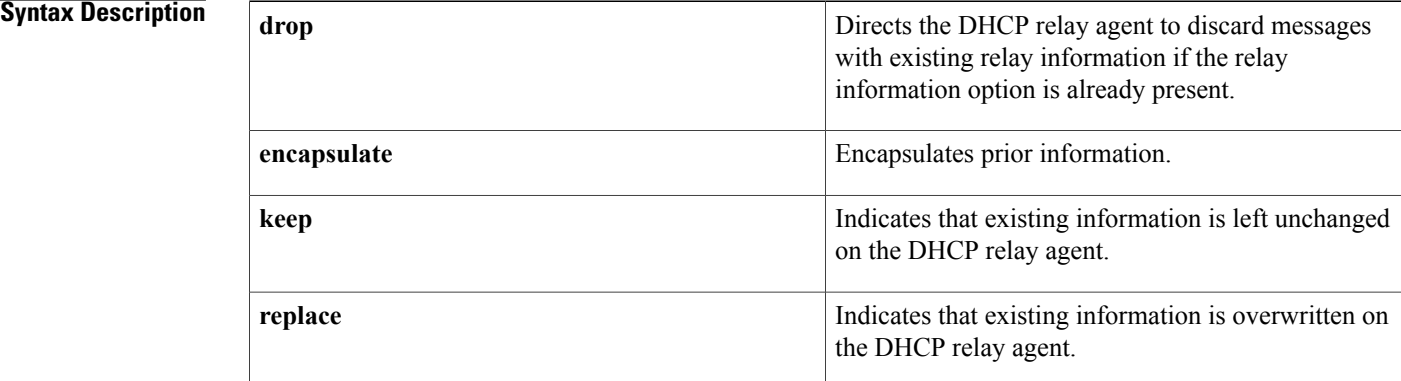

**Command Default** The DHCP server replaces existing relay information.

**Command Modes** Interface configuration (config-if) Subinterface configuration (config-subif)

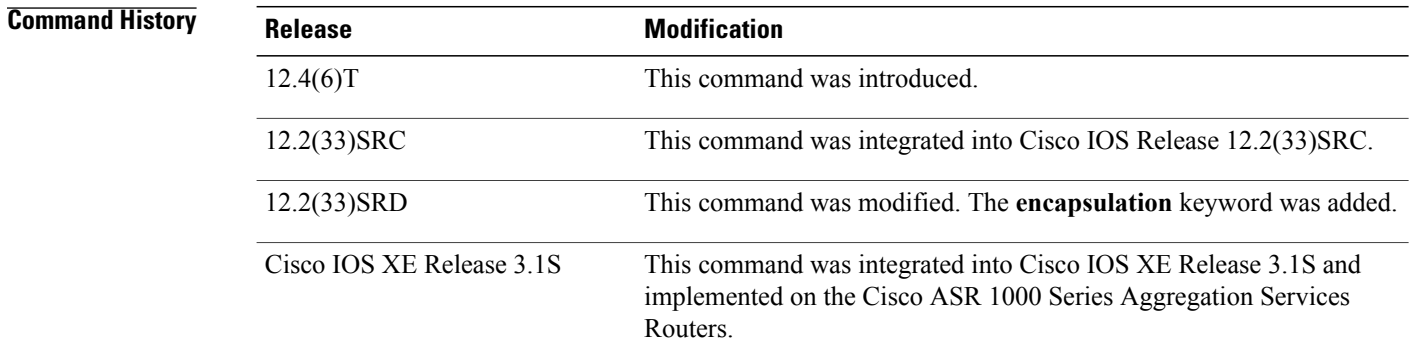

**Usage Guidelines** If an **ip dhcp relay information** command is configured in global configuration mode but not configured in interface configuration mode, the global configuration is applied to all interfaces.

If an **ip dhcp relay information** command is configured in both global configuration mode and interface configuration mode, the interface configuration command takes precedence over the global configuration command. However, the global configuration is applied to interfaces without the interface configuration.

If an **ip dhcp relay information** command is not configured in global configuration mode but is configured in interface configuration mode, only the interface with the configuration option applied is affected. All other interfaces are not impacted by the configuration.

The **ip dhcp relay information policy-action encapsulate** command is only needed when the relay agent needs to encapsulate the relay agent information option from a prior relay agent. If this command option is used, the prior option 82 is encapsulated inside the current option 82 and both are forwarded to the DHCP server.

**Examples** The following example shows how to configure a DHCP relay agent to drop messages with existing relay information:

> Router# **configure terminal** Router(config)# **interface FastEthernet 0** Router(config-if)# **ip dhcp relay information policy-action drop** The following example shows how to configure a DHCP relay agent to encapsulate existing relay information:

Router# **configure terminal** Router(config)# **interface Ethernet0/0** Router(config-if)# **ip dhcp relay information policy-action encapsulate**

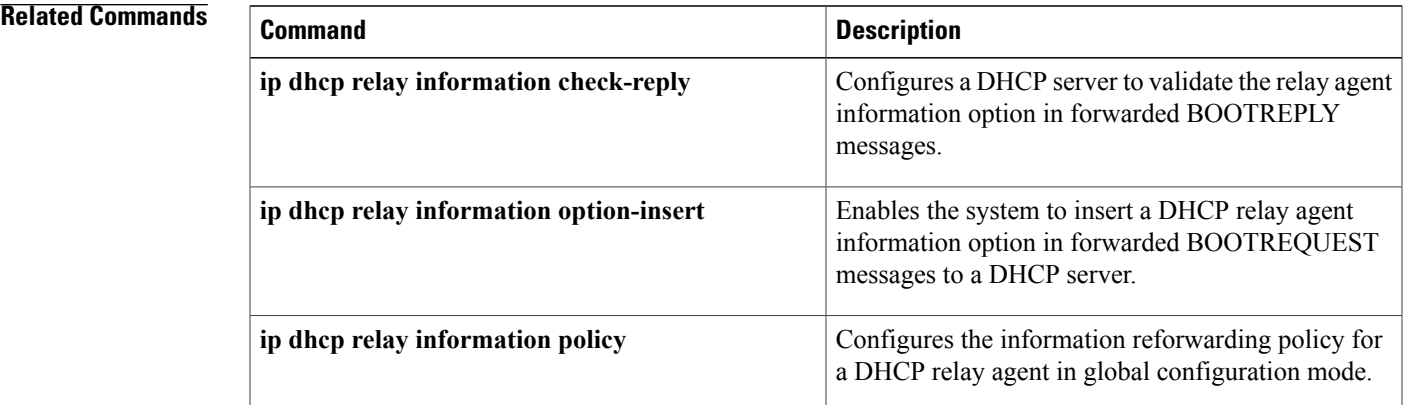

# **ip dhcp relay information trust-all**

To configure all interfaces on a router as trusted sources of the Dynamic Host ConfigurationProtocol (DHCP) relay agent information option, use the **ip dhcp relay information trust-all** command in global configuration mode. To restore the interfaces to their default behavior, use the **no** form of the command.

**ip dhcp relay information trust-all**

**no ip dhcp relay information trust-all**

- **Syntax Description** This command has no arguments or keywords.
- **Command Default** All interfaces on the router are considered untrusted.
- **Command Modes** Global configuration

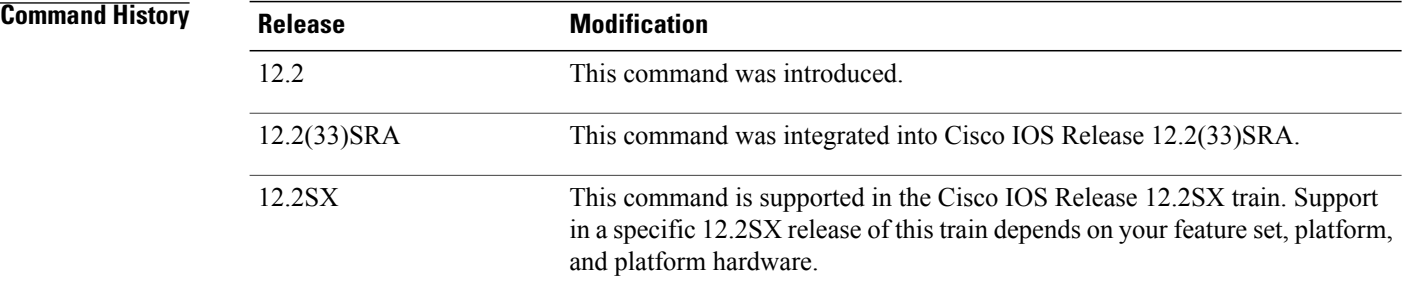

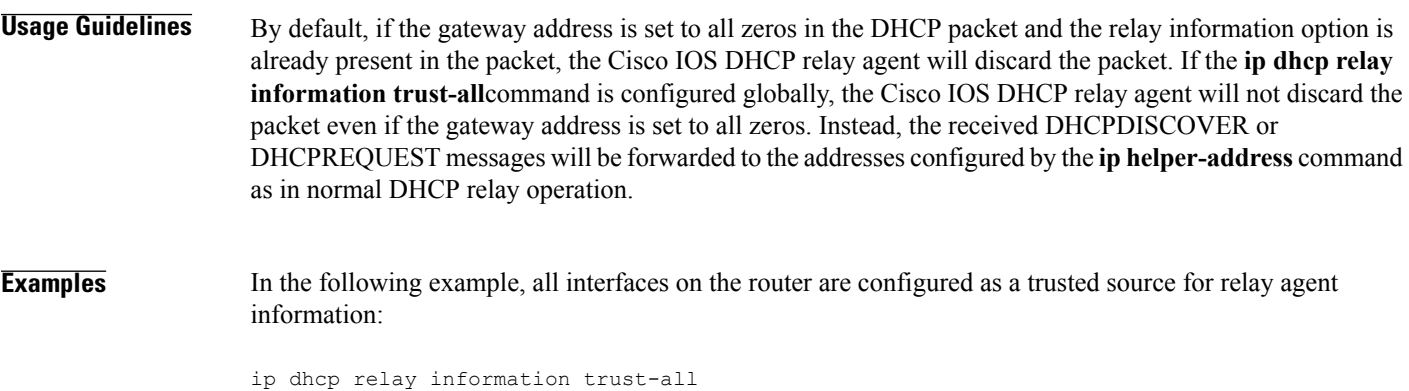

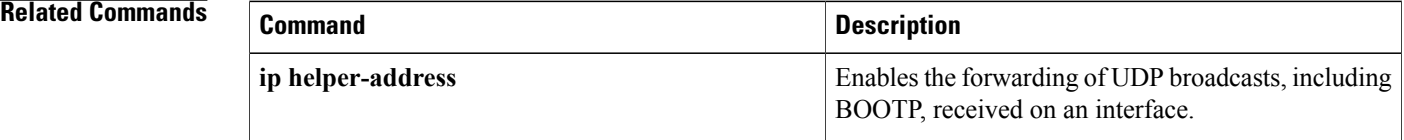

 $\mathbf I$ 

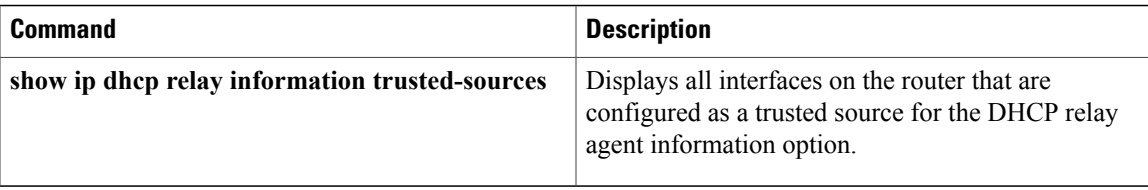

## **ip dhcp relay information trusted**

To configure an interface as a trusted source of the Dynamic Host Configuration Protocol (DHCP) relay agent information option, use the **ip dhcp relay information trusted** command in interface configuration mode. To restore the interface to the default behavior, use the **no** form of the command.

**ip dhcp relay information trusted**

**no ip dhcp relay information trusted**

- **Syntax Description** This command has no arguments or keywords.
- **Command Default** All interfaces on the router are considered untrusted.
- **Command Modes** Interface configuration

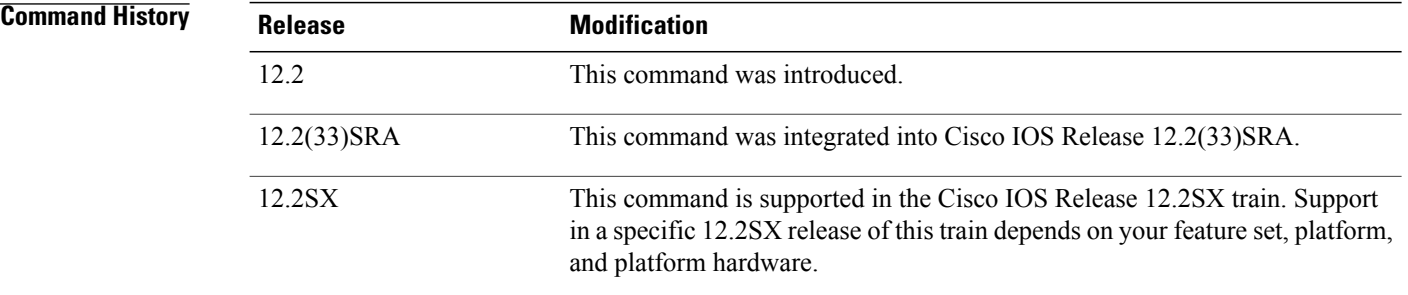

**Usage Guidelines** By default, if the gateway address is set to all zeros in the DHCP packet and the relay information option is already present in the packet, the Cisco IOS DHCP relay agent will discard the packet. If the **ip dhcp relay information trusted** command is configured on an interface, the Cisco IOS DHCP relay agent will not discard the packet even if the gateway address is set to all zeros. Instead, the received DHCPDISCOVER or DHCPREQUEST messages will be forwarded to the addresses configured by the **iphelper-address** command as in normal DHCP relay operation.

**Examples** In the following example, interface Ethernet 1 is configured as a trusted source for the relay agent information:

interface ethernet 1 ip dhcp relay information trusted

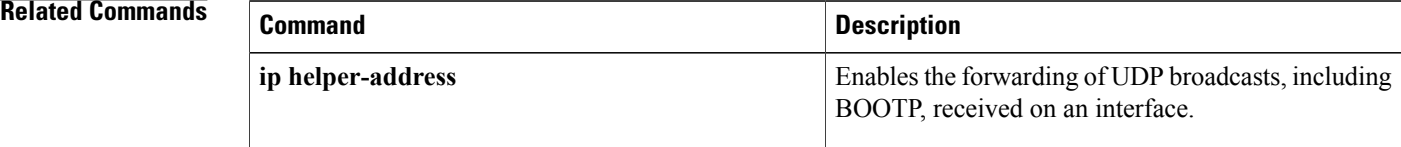

 $\mathbf I$ 

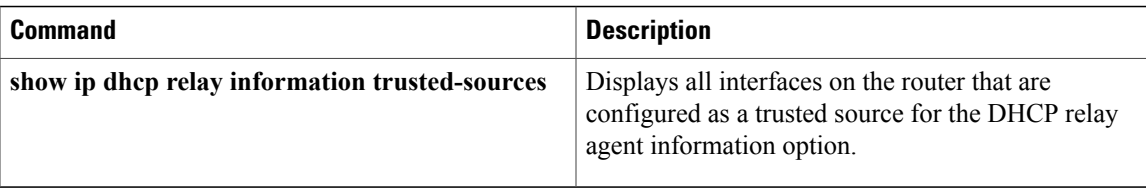

## **ip dhcp-relay source-interface**

To globally configure the source interface for the relay agent to use as the source IP address for relayed messages, use the **ip dhcp-relay source-interface** command in global configuration mode. To remove the source interface configuration, use the **no** form of this command.

**ip dhcp-relay source-interface** *type number*

**no ip dhcp-relay source-interface** *type number*

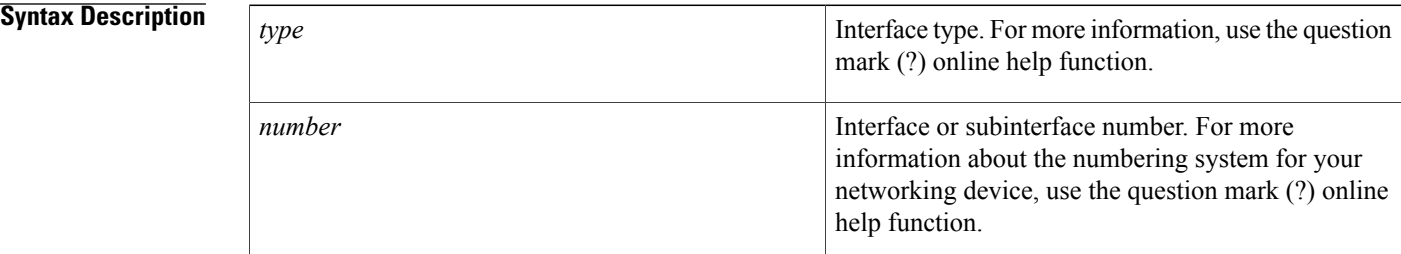

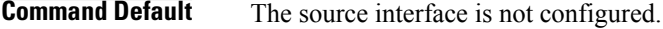

### **Command Modes** Global configuration (config)

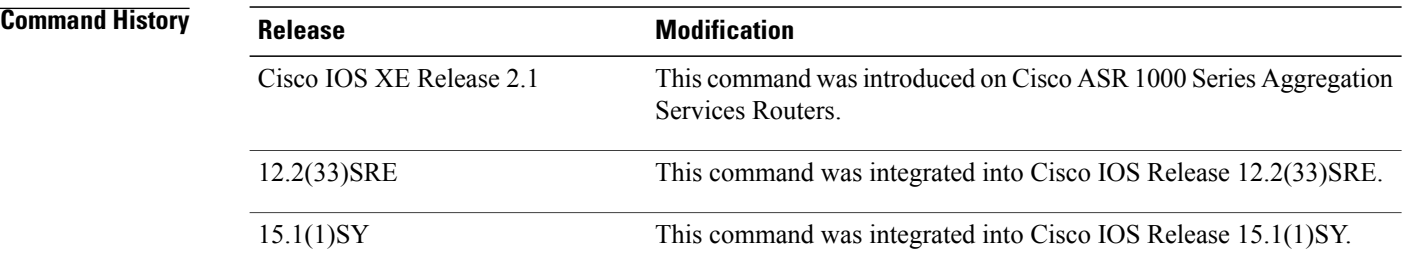

**Usage Guidelines** The **ip dhcp-relay source-interface** command allows the network administrator to specify a stable, hardware-independent IP address (such as a loopback interface) for the relay agent to use as a source IP address for relayed messages.

> If the **ip dhcp-relay source-interface** global configuration command is configured and the **ip dhcp relay source-interface** command is also configured, the **ipdhcprelay source-interface** command takes precedence over the global configuration command. However, the global configuration is applied to interfaces without the interface configuration.

Г

**Examples** In the following example, the loopback interface IP address is configured to be the source IP address for the relayed messages:

```
Device(config)# ip dhcp-relay source-interface loopback 0
Device(config)# interface loopback 0
Device(config-if)# ip address 10.2.2.1 255.255.255.0
```
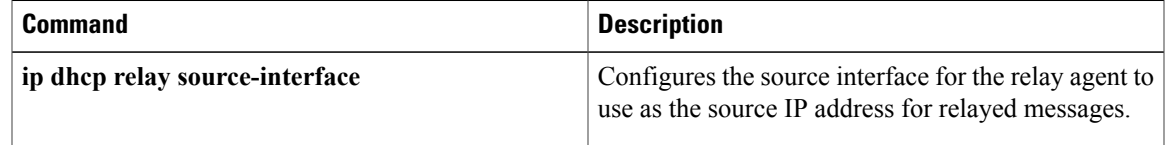

ı

## **ip dhcp route connected**

To specify routes as connected routes, use the **ip dhcp route connected** command in global configuration mode. To return to the default settings, use the **no** form of this command.

**ip dhcp route connected**

**no ip dhcp route connected**

- **Syntax Description** This command has no arguments or keywords.
- **Command Default** All interfaces on the router are untrusted.
- **Command Modes** Global configuration

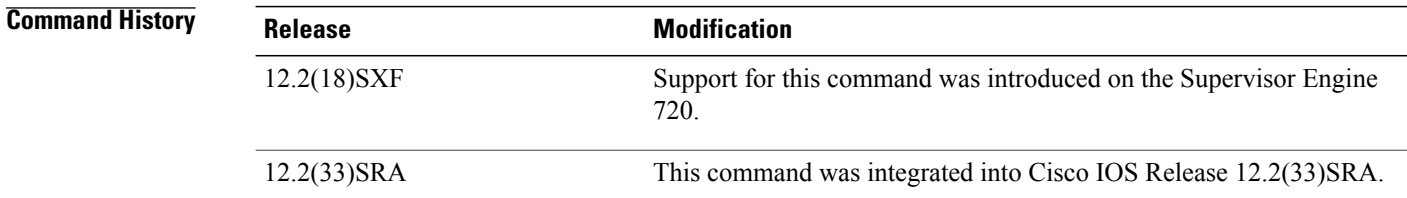

**Usage Guidelines** If you enable the **ip dhcp route connected**command, DHCP downloads the route database from a database agent and addsthe routes as connected routes, even though they may have been added asstatic routes previously.

**Examples** This example shows how to specify routes as connected routes:

Router(config)# **ip dhcp route connected**

## **ip dhcp server use subscriber-id client-id**

To configure the Dynamic Host Configuration Protocol (DHCP) server to use the subscriber identifier as the client identifier on all incoming DHCP messages on an interface, use the **ip dhcp server use subscriber-id client-id** command in interface configuration mode. To disable this functionality, use the **no** form of this command.

**ip dhcp server use subscriber-id client-id no ip dhcp server use subscriber-id client-id**

**Syntax Description** This command has no arguments or keywords.

**Command Default** DHCP uses the client identifier option in the DHCP packet to identify clients.

**Command Modes** Interface configuration (config-if)

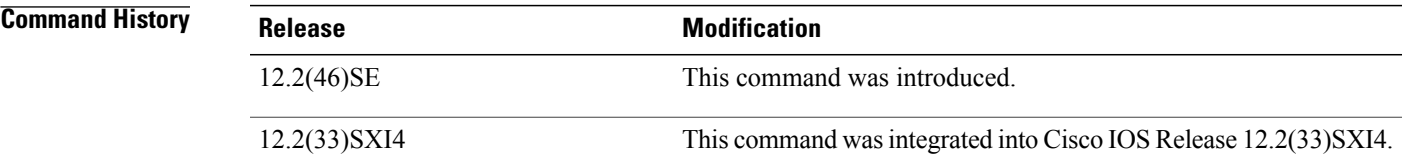

### **Usage Guidelines** This command takes precedence on the interface over the **ip dhcp use subscriber-id client-id** command.

**Examples** In the following example, the DHCP server uses the subscriber identifier as the client identifier for all incoming messages received on Ethernet interface 0/0:

> Router(config)# **interface Ethernet 0/0** Router(config-if)# **ip dhcp server use subscriber-id client-id**

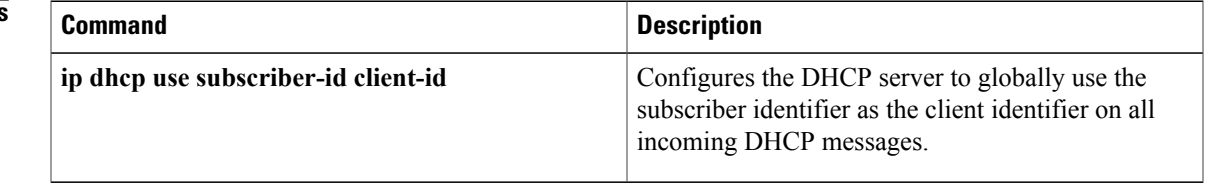

## **ip dhcp smart-relay**

To allow the Cisco IOS Dynamic Host Configuration Protocol (DHCP) relay agent to switch the gateway address (giaddr field of a DHCP packet) to secondary addresses when there is no DHCPOFFER message from a DHCP server, use the **ip dhcp smart-relay** command in global configuration mode. To disable this smart-relay functionality and restore the default behavior, use the **no** form of this command.

**ip dhcp smart-relay**

**no ip dhcp smart-relay**

- **Syntax Description** This command has no arguments or keywords.
- **Command Default** Disabled
- **Command Modes** Global configuration

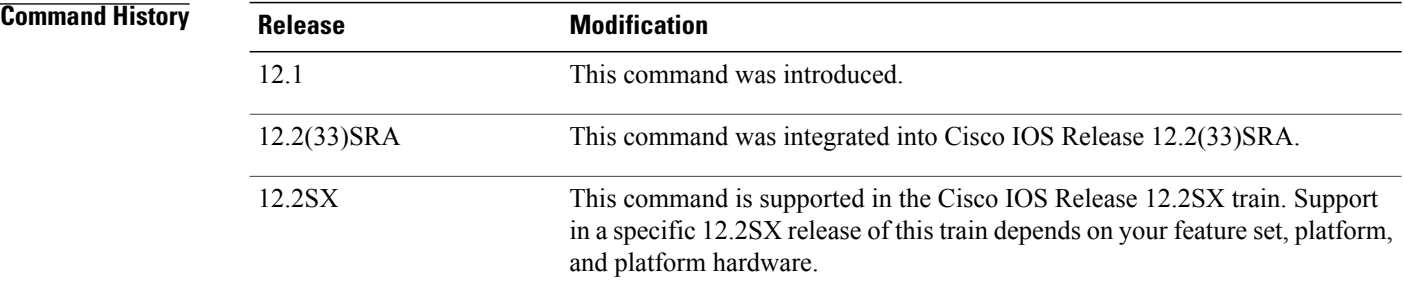

**Usage Guidelines** The DHCP relay agent attempts to forward the primary address as the gateway address three times. After three attempts and no response, the relay agent automatically switches to secondary addresses.

#### **Examples** The following example enables the DHCP relay agent to automatically switch to secondary address pools:

ip dhcp smart-relay

## **ip dhcp snooping**

To globally enable DHCP snooping, use the **ip dhcp snooping**command in global configuration mode. To disable DHCP snooping, use the **no** form of this command.

#### **ip dhcp snooping**

**no ip dhcp snooping**

- **Syntax Description** This command has no arguments or keywords.
- **Command Default** Disabled
- **Command Modes** Global configuration

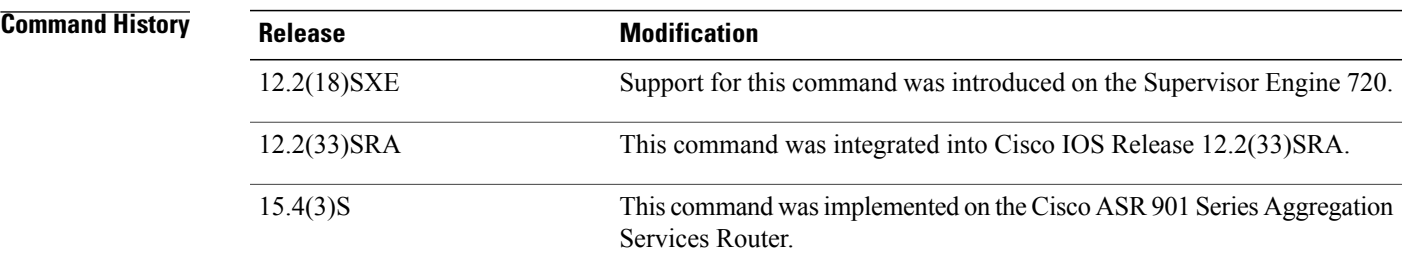

**Usage Guidelines** Wireless clients, or mobile nodes, gain access to an untrusted wireless network only if there is a corresponding entry in the DHCP snooping database. Enable DHCP snooping globally by entering the **ip dhcp snooping**command, and enable DHCP snooping on the tunnel interface by entering the **ip dhcp snooping packets** command. After you enable DHCP snooping, the process snoops DHCP packets to and from the mobile nodes and populates the DHCP snooping database.

**Examples** This example shows how to enable DHCP snooping:

Router(config) # **ip dhcp snooping** This example shows how to disable DHCP snooping:

Router(config) # **no ip dhcp snooping**

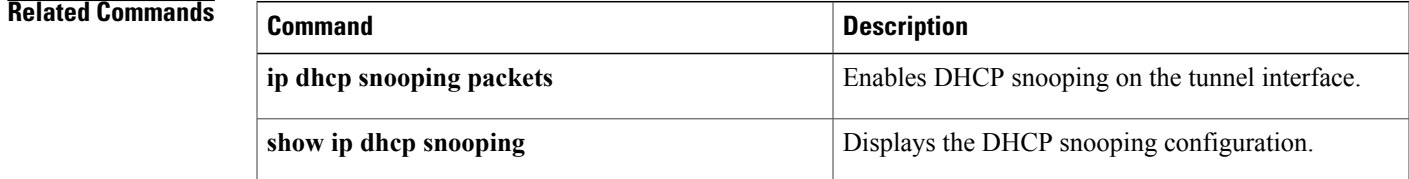

H

I

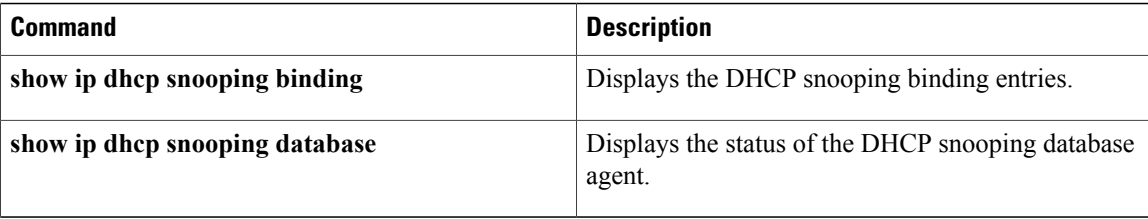

## **ip dhcp snooping binding**

To set up and generate a DHCP binding configuration to restore bindings across reboots, use the **ip dhcp snooping binding** command in privileged EXEC mode. To disable the binding configuration, use the **no** form of this command.

**ip dhcp snooping binding** *mac-address* **vlan** *vlan ip-address* **interface** *type number* **expiry** *seconds* **no ip dhcp snooping binding** *mac-address* **vlan** *vlan ip-address* **interface** *type number*

#### **Syntax Description** *mag-address* MAC address

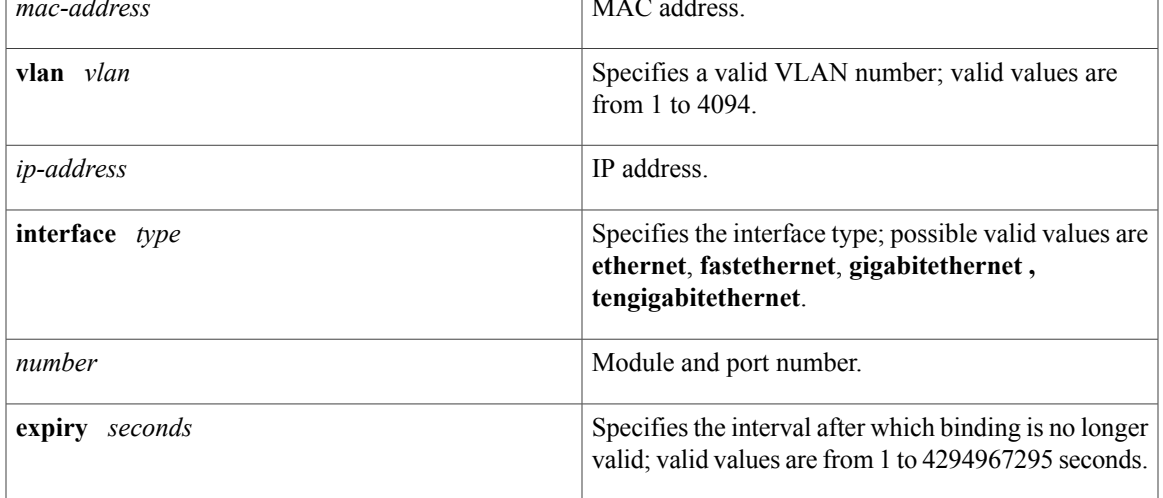

**Command Default** This command has no default settings.

### **Command Modes** Privileged EXEC

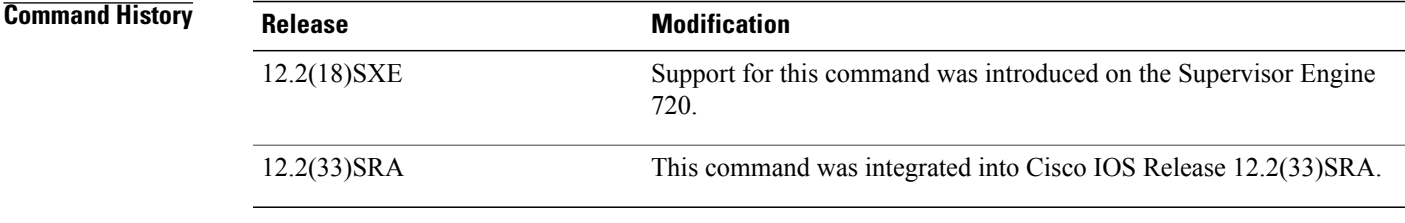

I

**Usage Guidelines** When you add or remove a binding using this command, the binding database is marked as changed and a write is initiated.

 $\mathbf l$ 

### **Examples** This example shows how to generate a DHCP binding configuration on interface gigabitethernet1/1 in VLAN

1 with an expiration time of 1000 seconds:

Router# **ip dhcp snooping binding 0001.1234.1234 vlan 1 172.20.50.5 interface gi1/1 expiry 1000**

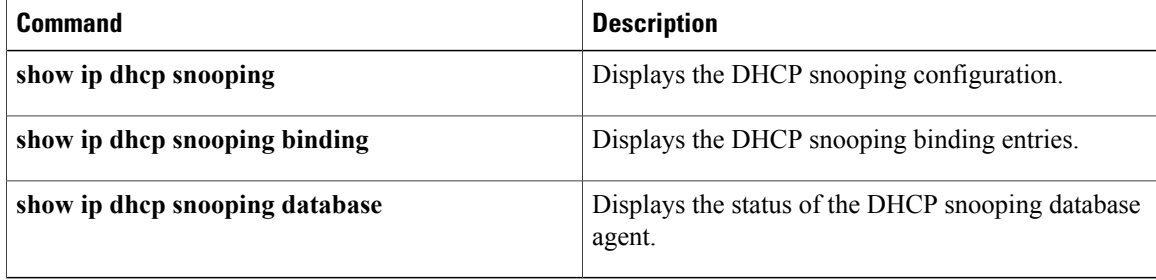

## **ip dhcp snooping database**

To configure the Dynamic Host Configuration Protocol (DHCP)-snooping database, use the **ip dhcp snooping database** command in global configuration mode. To disable the DHCP-snooping database, use the **no** form of this command.

**ipdhcpsnoopingdatabase** {**bootflash**:*url*| **ftp**:*url*| **rcp**:*url*|**scp**:*url*|**sup-bootflash**:| **tftp**:*url*| **timeout***seconds*| **write-delay** *seconds*}

**no ip dhcp snooping database** {**timeout** *seconds*| **write-delay** *seconds*}

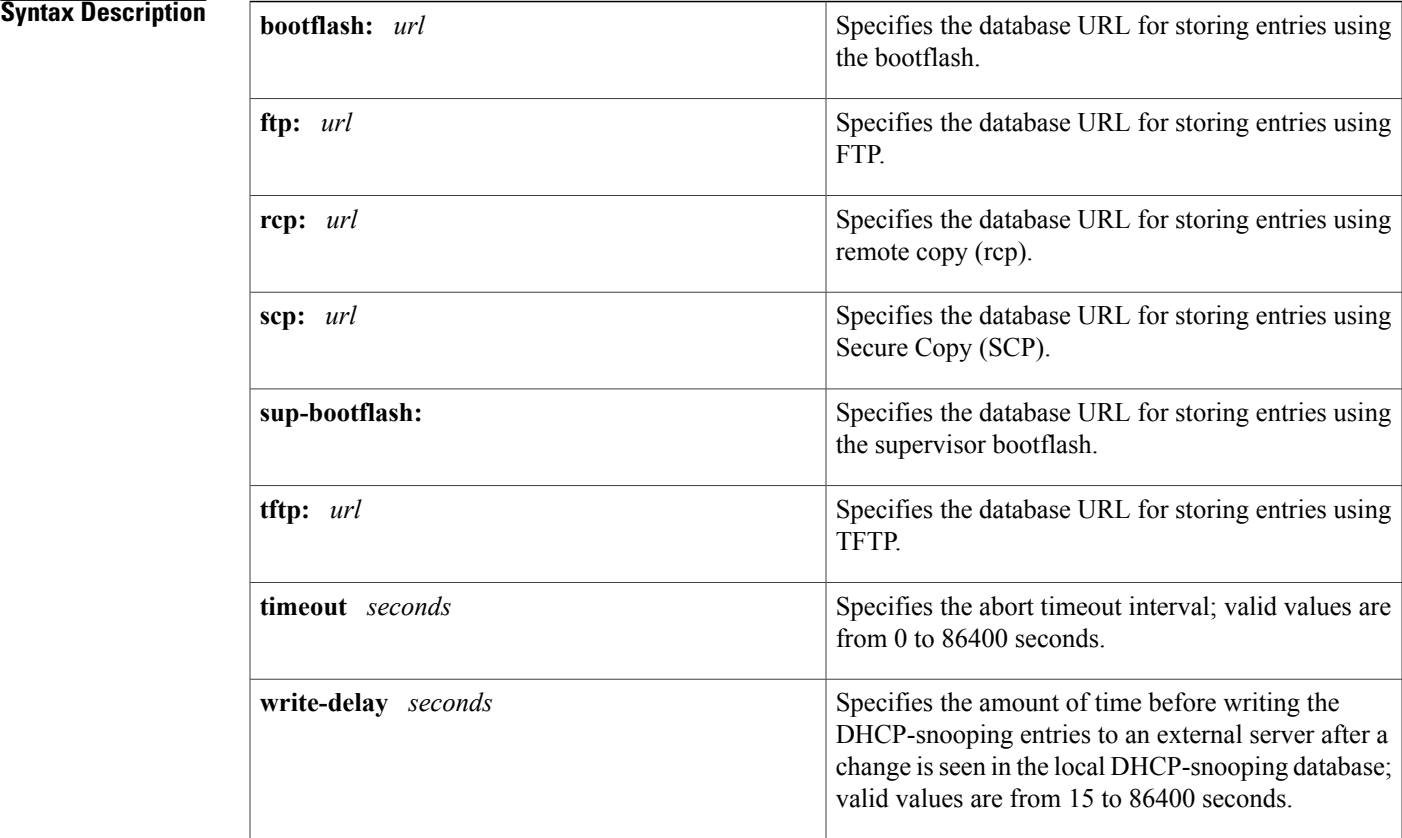

### **Command Default** The DHCP-snooping database is not configured.

### **Command Modes** Global configuration

 $$ 

I

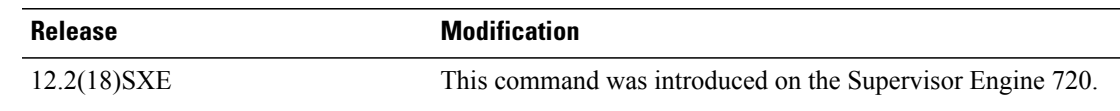

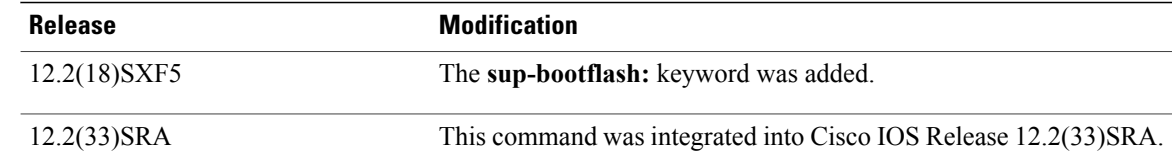

### **Usage Guidelines** You must enable DHCP snooping on the interface before entering this command. Use the **ip dhcp snooping** command to enable DHCP snooping.

**Examples** This example shows how to specify the database URL using TFTP:

Router(config)# **ip dhcp snooping database tftp://10.90.90.90/snooping-rp2** This example shows how to specify the amount of time before writing DHCP snooping entries to an external server:

Router(config)# **ip dhcp snooping database write-delay 15**

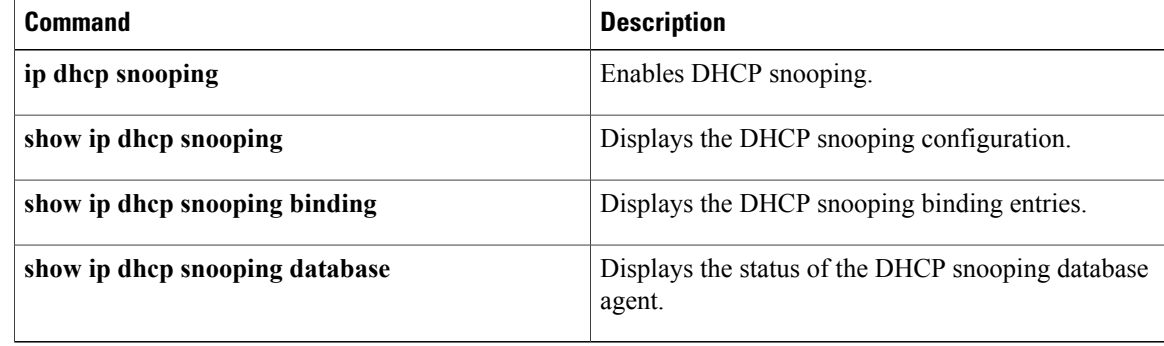

#### **ip dhcp ping timeout through ip dhcp-client forcerenew**

Г

# **ip dhcp snooping detect spurious**

To enable spurious DHCP server detection on a VLAN, use the **ip dhcp snooping detect spurious vlan** command in global configuration mode. To disable spurious DHCP server detection on a VLAN, use the **no** form of this command.

**ip dhcp snooping detect spurious vlan** *word*

**no ip dhcp snooping detect spurious vlan** *word*

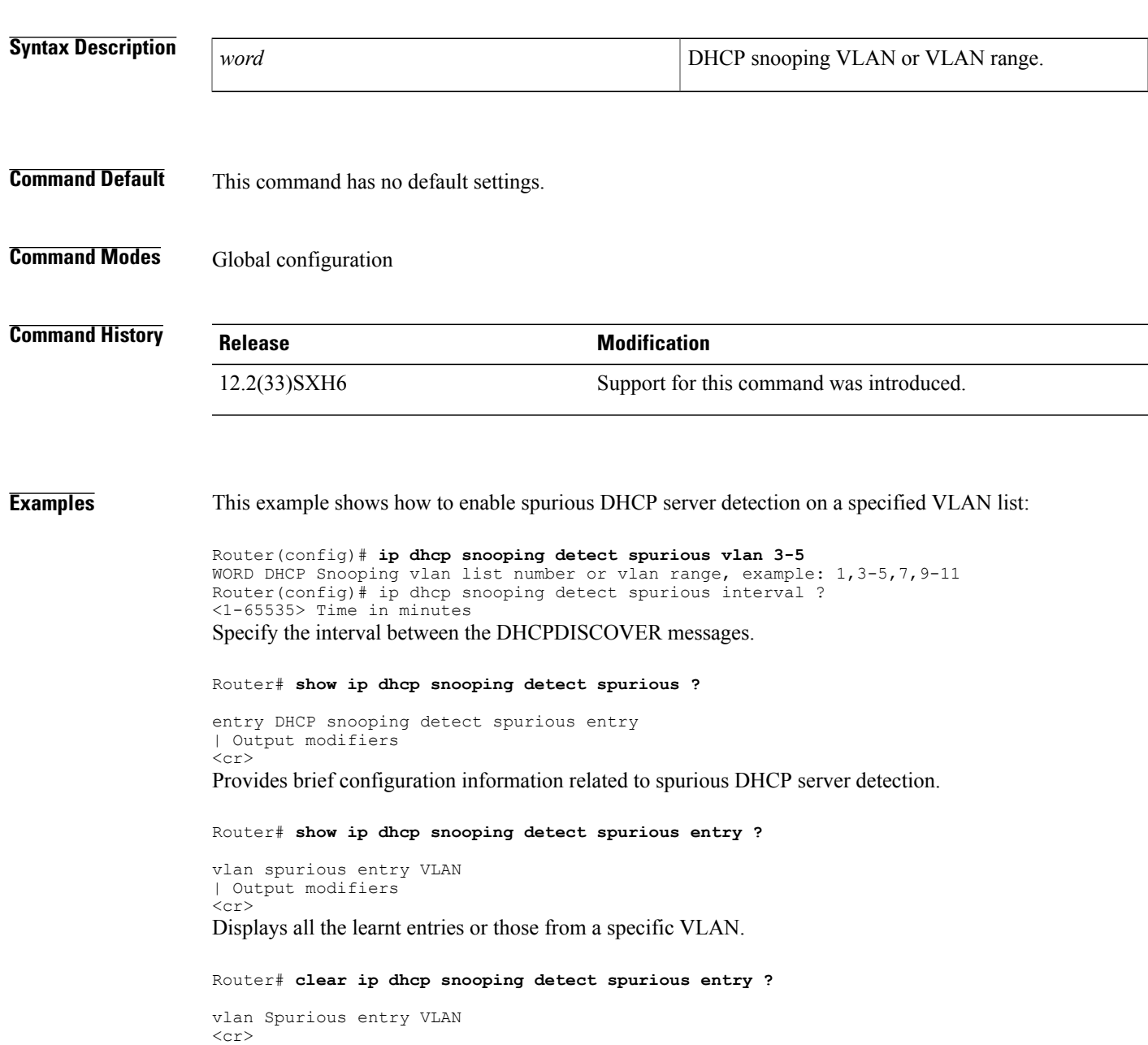

I

#### Clears either all entries or those from a specific VLAN.

#### Router# **show ip dhcp snooping detect spurious**

```
Spurious DHCP server detection enabled
Detection VLAN list : 13-15,20,30
Detection interval : 10 minutes
Router# sh ip dhcp sn det sp en
```
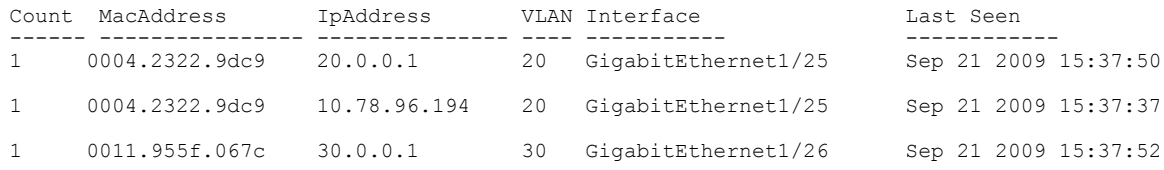

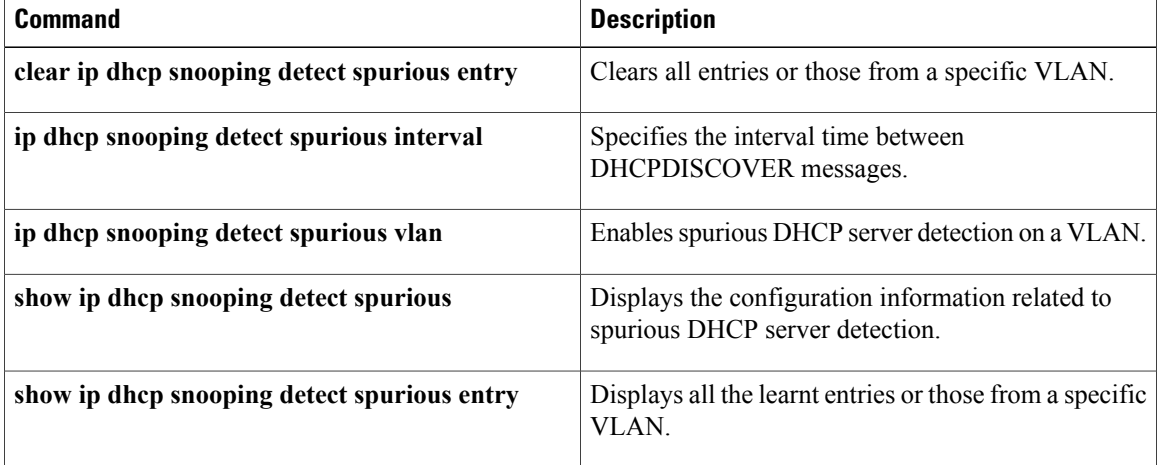

Г

# **ip dhcp snooping detect spurious interval**

To set the interval time between DHCPDISCOVER messages, use the **ip dhcp snooping detect spurious interval** command in global configuration mode. To reset the time to its default time, use the **no** form of this command.

**ip dhcp snooping detect spurious interval** *time*

**no ip dhcp snooping detect spurious**

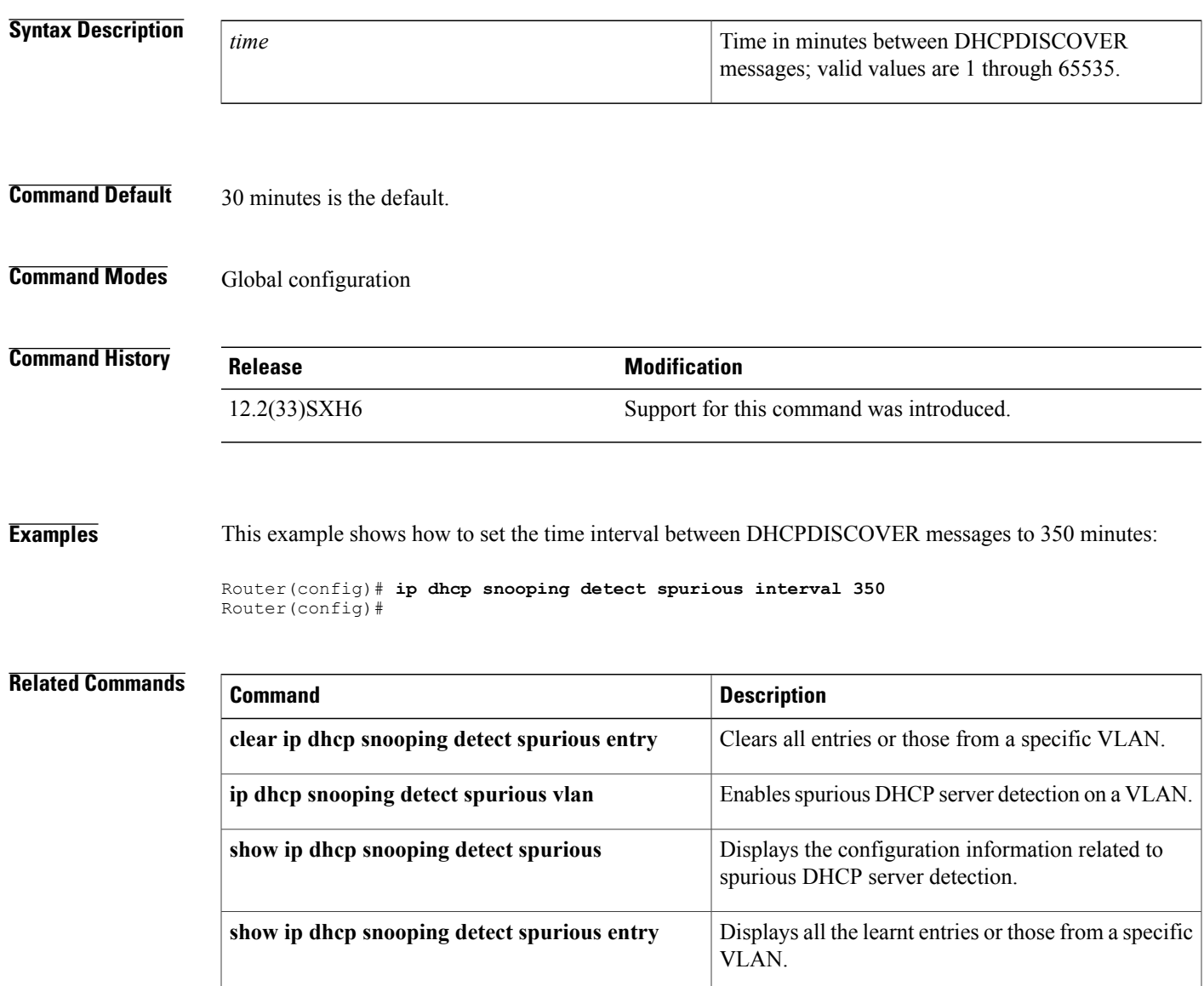

 $\overline{\phantom{a}}$ 

# **ip dhcp snooping detect spurious vlan**

To enable spurious DHCP server detection on a VLAN, use the **ip dhcp snooping detect spurious vlan** command in global configuration mode. To disable spurious DHCP server detection on a VLAN, use the **no** form of this command.

**ip dhcp snooping detect spurious vlan** *range*

**no ip dhcp snooping detect spurious vlan** *range*

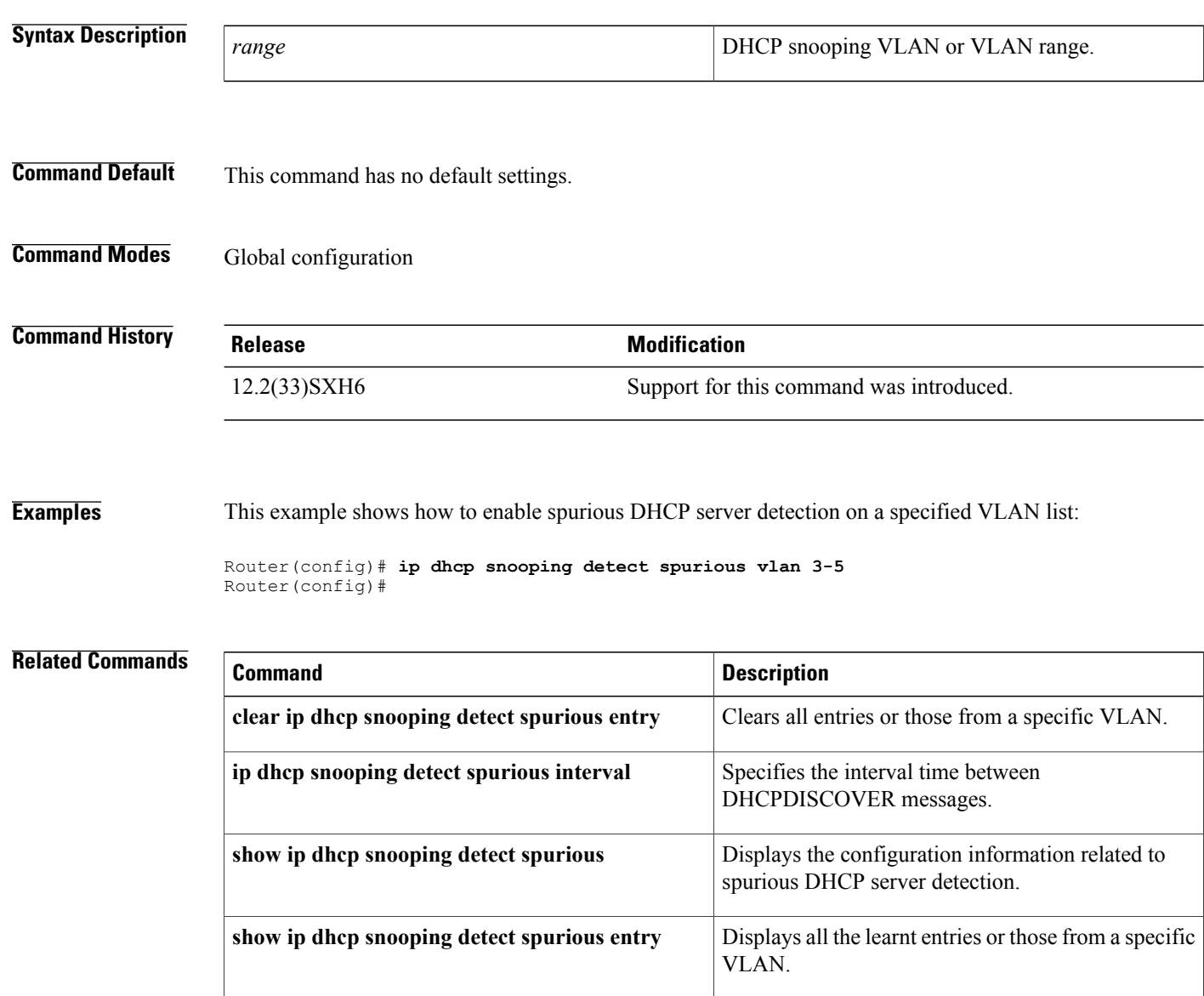

# **ip dhcp snooping glean**

To enable DHCP gleaning for a device, use the **ip dhcp snooping glean** command in global configuration mode. To disable DHCP gleaning, use the **no** form of this command.

**ip dhcp snooping glean**

**no ip dhcp snooping glean**

- **Syntax Description** This command has no arguments or keywords.
- **Command Default** DHCP gleaning is disabled for a device.
- **Command Modes** Global configuration

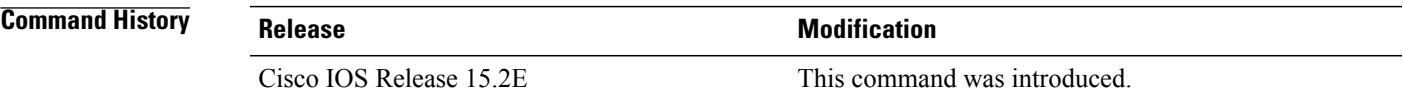

**Usage Guidelines** DHCP gleaning is a read-only DHCP snooping functionality that allows components to register and glean DHCP version 4 packets. When you enable DHCP gleaning, it does a read-only snooping on all active interfaces on which DHCP snooping is disabled.

> To know if DHCPgleaning is enabled on the device, use the **show ipdhcpsnooping** command in privileged EXEC mode.

**Examples** This example shows how to enable DHCP gleaning on a device and configure an interface as a trusted source for DHCP gleaning:

> Device> **enable** Device# **configure terminal** Device(config)# **ip dhcp snooping glean** Device(config)# **interface gigabitEthernet 1/0/1** Device(config-if)# **ip dhcp snooping trust** Device(config-if)# **end**

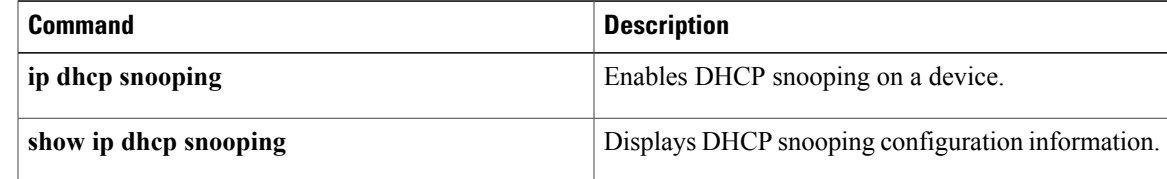

## **ip dhcp snooping information option**

To enable Dynamic Host Configuration Protocol (DHCP) option 82 data insertion, use the **ip dhcp snooping information** option command in global configuration mode. To disable DHCP option 82 data insertion, use the **no** form of this command.

#### **ip dhcp snooping information option [allow-untrusted]**

**no ip dhcp snooping information option**

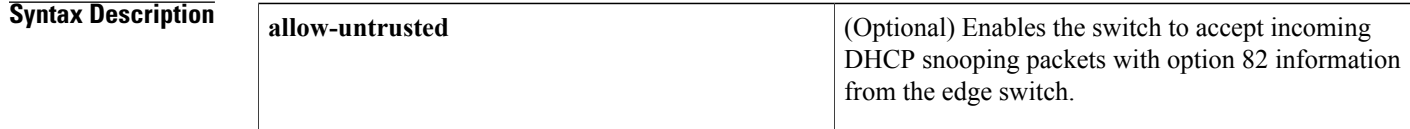

**Command Default** DHCP option 82 data insertion is enabled by default. Accepting incoming DHCP snooping packets with option 82 information from the edge switch is disabled by default.

### **Command Modes Global configuration**

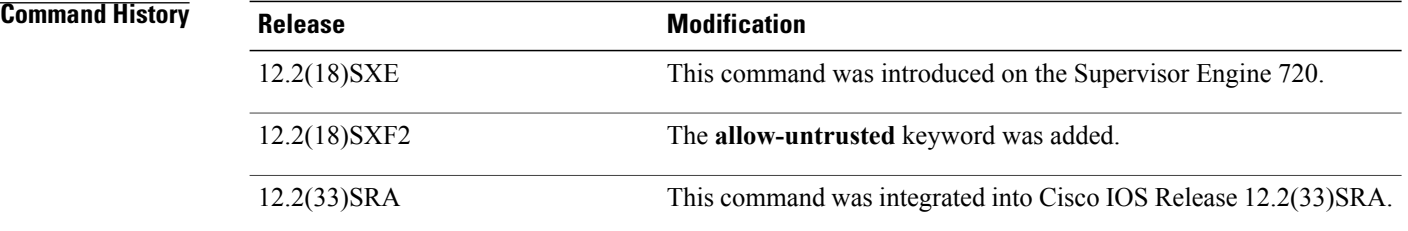

**Usage Guidelines** DHCP option 82 is part of RFC 3046. DHCP is an application-layer protocol that is used for the dynamic configuration of TCP/IP networks. The protocol allows for a relay agent to pass DHCP messages between the DHCP clients and DHCP servers. By using a relay agent, servers need not be on the same network as the clients. Option 82 (82 is the option's code) addresses the security and scalability issues. Option 82 resides in the relay agent when DHCP packets that originate from the forwarding client are sent to the server. Servers that recognize Option 82 may use the information to implement the IP address or other parameter assignment policies. The DHCP server echoes the option back to the relay agent in its replies. The relay agent strips out the option from the relay agent before forwarding the reply to the client.

> When you enter the **ip dhcp snooping information option allow-untrusted** on an aggregation switch that is connected to an edge switch through an untrusted interface, the aggregation switch accepts packets with option 82 information from the edge switch. The aggregation switch learns the bindings for hosts connected through an untrusted switch interface. You can enable the DHCP security features, such as dynamic Address Resolution Protocol (ARP) inspection or IP source guard, on the aggregation switch while the switch receives

 $\overline{\phantom{a}}$ 

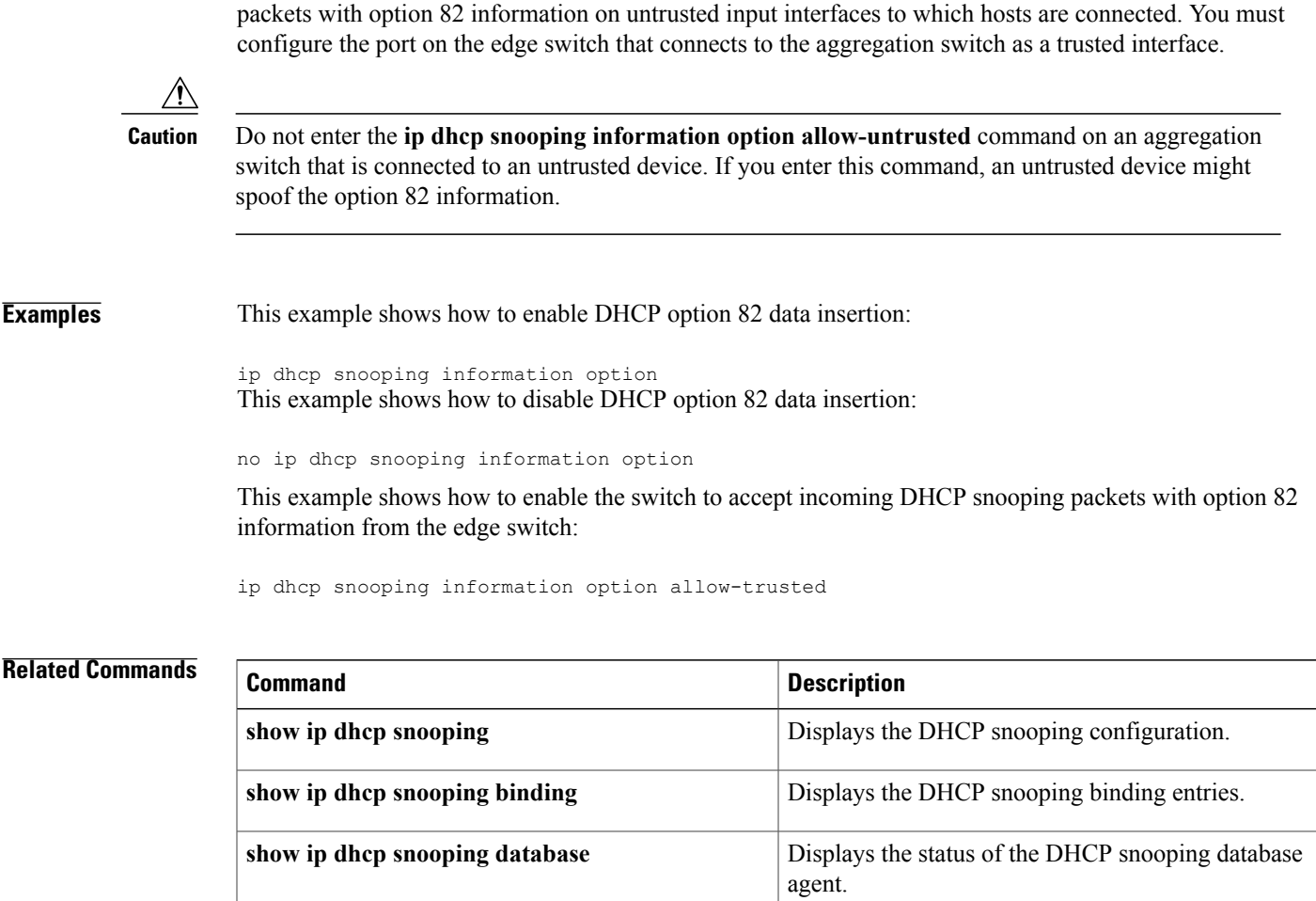

## **ip dhcp snooping limit rate**

*rate*

To configure the number of the DHCP messages that an interface can receive per second, use the **ip dhcp snooping limit rate** command in interface configuration or template configuration mode. To remove the DHCP message rate limit, use the **no** form of this command.

**ip dhcp snooping limit rate** *rate*

**no ip dhcp snooping limit rate**

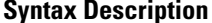

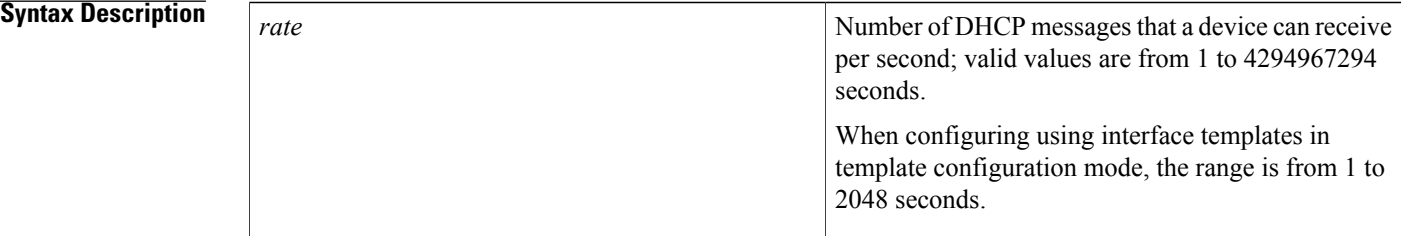

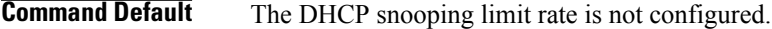

### **Command Modes** Interface configuration

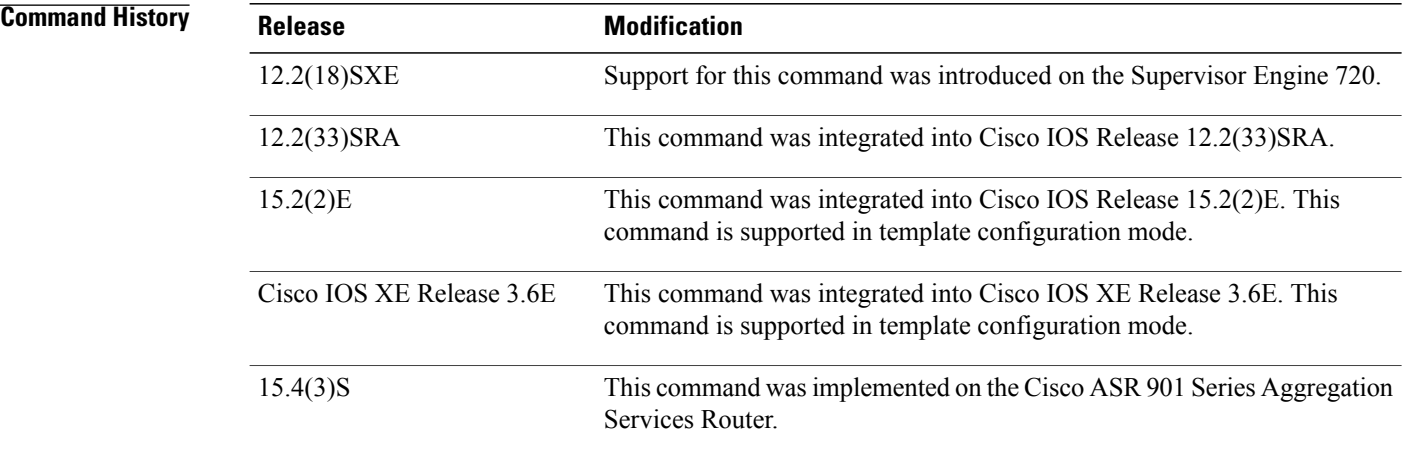

**Usage Guidelines** This command is supported on Layer 2 switch-port and port-channel interfaces only.

Typically, the rate limit applies to the untrusted interfaces. If you want to set up rate limiting for the trusted interfaces, note that the trusted interfaces aggregate all DHCP traffic in the switch, and you will need to adjust the rate limit of the interfaces to a higher value.

**Examples** This example shows how to specify the number of DHCP messages that a device can receive per second:

Device(config-if)# **ip dhcp snooping limit rate 150** This example shows how to disable the DHCP message rate limiting:

Device(config-if)# **no ip dhcp snooping limit rate**

The following example shows how to specify the number of DHCP messages that a device can receive per second using an interface template:

```
Device# configure terminal
Device(config)# template user-template1
Device(config-template)# ip dhcp snooping limit rate 150
Device(config-template)# end
```
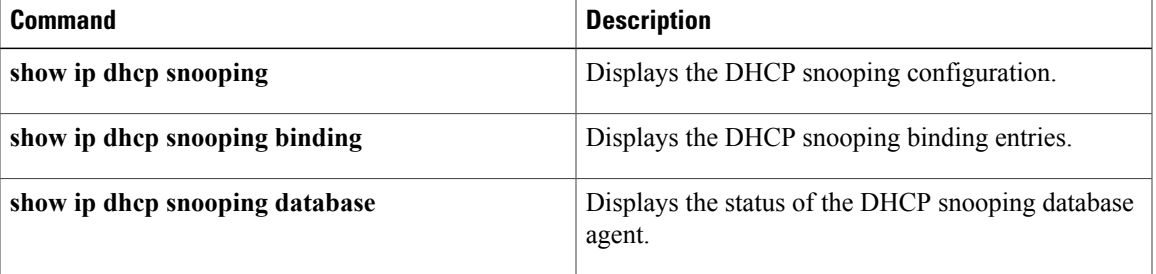

## **ip dhcp snooping packets**

To enable DHCP snooping on the tunnel interface, use the **ip dhcp snooping packets**command in interface configuration mode. To disable DHCP snooping, use the **no** form of this command.

#### **ip dhcp snooping packets**

**no ip dhcp snooping packets**

- **Syntax Description** This command has no arguments or keywords.
- **Command Default** Disabled
- **Command Modes** Interface configuration

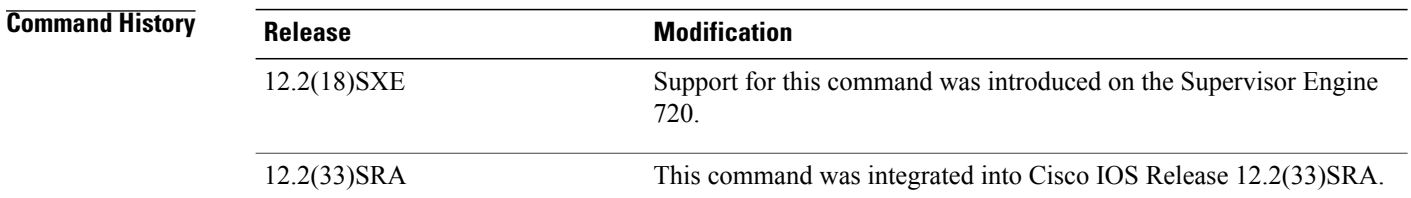

#### **Usage Guidelines** This command is supported on Layer 2 switch-port and port-channel interfaces only.

This command is supported on Cisco 7600 series routers that are configured with a WLSM only.

Wireless clients, or mobile nodes, gain accessto an untrusted wireless network only if there is a corresponding entry in the DHCP snooping database. Enable DHCP snooping globally by entering the **ip dhcp snooping** command, and enable DHCP snooping on the tunnel interface by entering the **ip dhcp snooping packets**command. After you enable DHCP snooping, the process snoops DHCP packets to and from the mobile nodes and populates the DHCP snooping database.

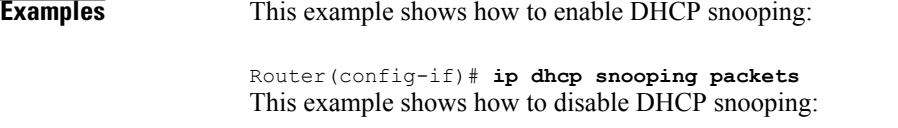

Router(config-if)# **no ip dhcp snooping packets**

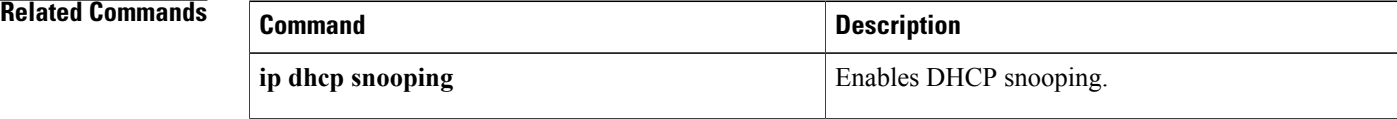

 $\overline{\phantom{a}}$ 

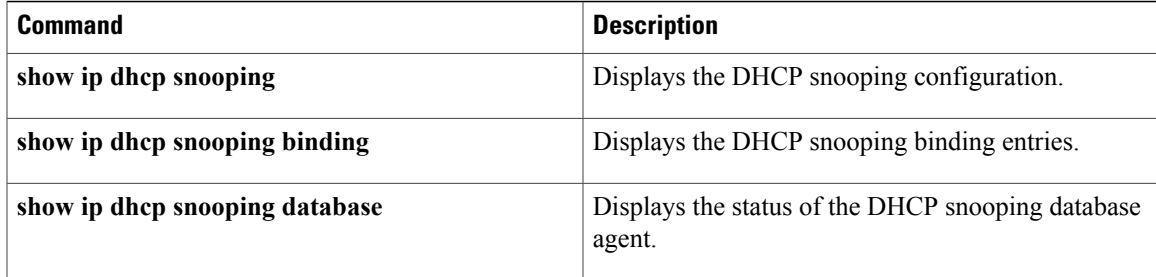

## **ip dhcp snooping verify mac-address**

To verify that the source MAC address in a DHCP packet matches the client hardware address on an untrusted port, use the **ip dhcp snooping verify mac-address** command in global configuration mode. To disable verification, use the **no** form of this command.

**ip dhcp snooping verify mac-address**

**no ip dhcp snooping verify mac-address**

**Syntax Description** This command has no arguments or keywords.

**Command Default** Enabled

**Command Modes** Global configuration

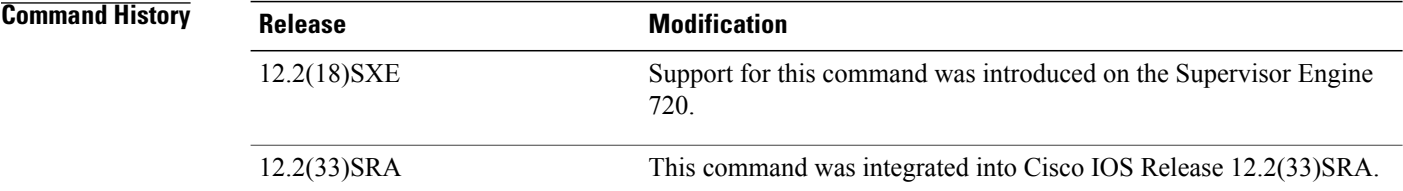

**Usage Guidelines** For untrusted DHCP snooping ports, DHCP snooping verifies the MAC address on the client hardware address field to ensure that a client is requesting multiple addresses from a single MAC address. You can use the **ip dhcp snooping verify mac-address** command to trust the ports or you can use the **no ip dhcp snooping verify mac-address** command to leave the ports untrusted by disabling the MAC address verification on the client hardware address field.

**Examples** This example shows how to verify that the source MAC address in a DHCP packet matches the client hardware address on an untrusted port:

> Router(config)# **ip dhcp snooping verify mac-address** This example shows how to turn off the verification of the MAC address on the client hardware address field:

Router(config)# **no ip dhcp snooping verify mac-address**

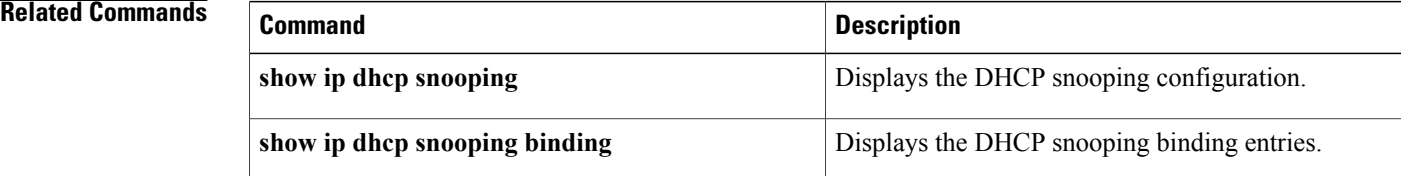

 $\mathbf I$ 

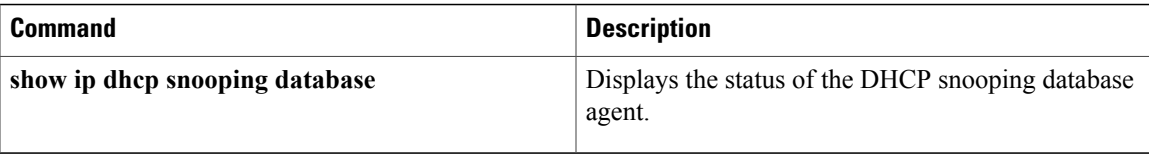

T

# **ip dhcp snooping vlan**

To enable DHCP snooping on a VLAN or a group of VLANs, use the **ip dhcp snooping vlan** command in global configuration mode. To disable DHCP snooping on a VLAN or a group of VLANs, use the **no** form of this command.

**ip dhcp snooping vlan** {*number*| *vlan-list*}

**no ip dhcp snooping vlan** {*number*| *vlan-list*}

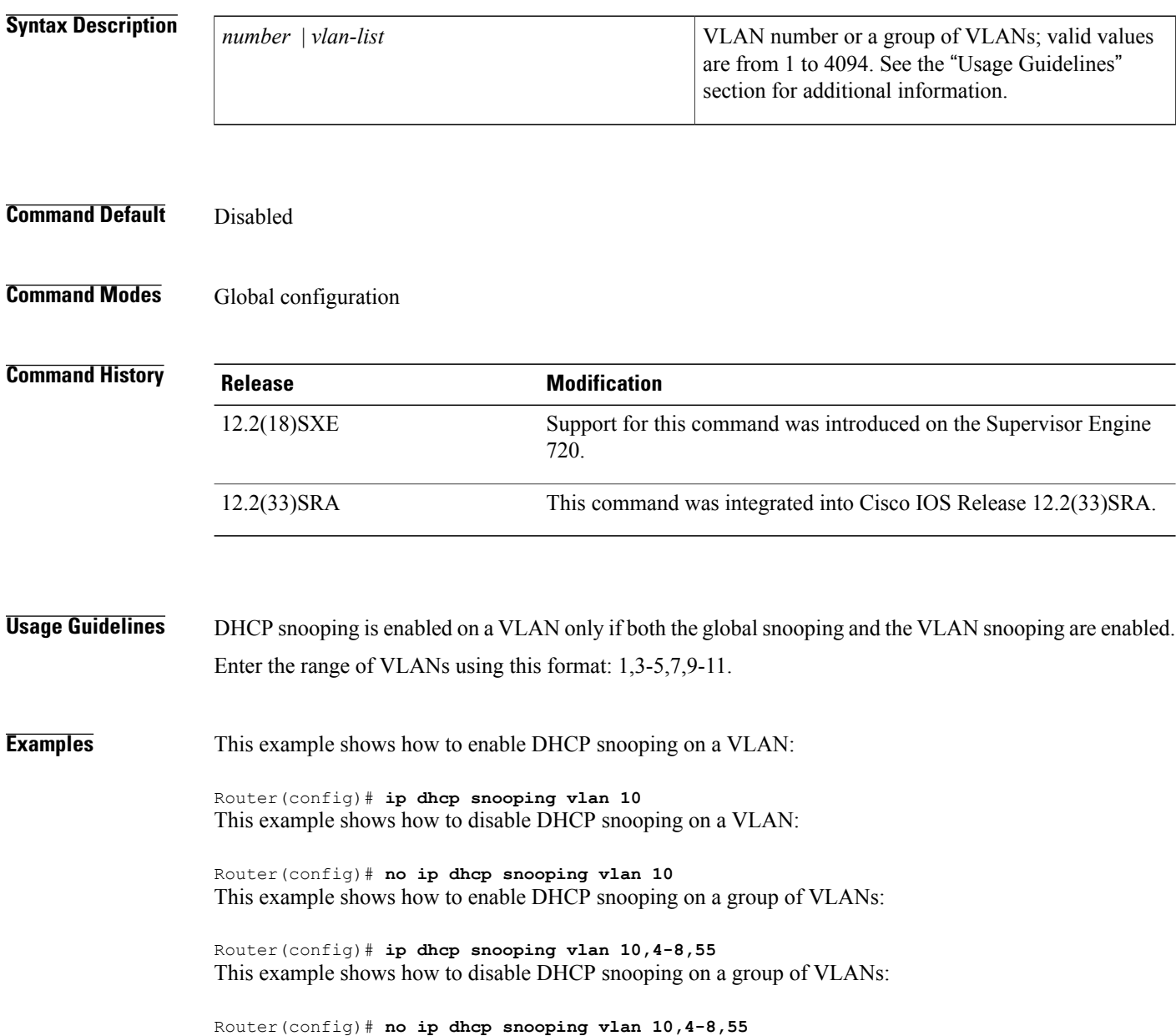

### **Related Commands**

 $\mathbf I$ 

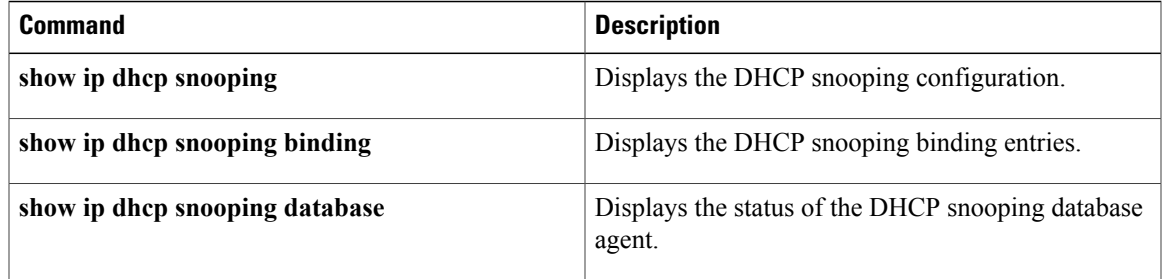

## **ip dhcp subscriber-id interface-name**

To automatically generate a subscriber identifier (ID) value based on the short name of the interface, use the **ip dhcp subscriber-id interface-name** command in global configuration mode. To disable this functionality, use the **no** form of this command.

**ip dhcp subscriber-id interface-name**

**no ip dhcp subscriber-id interface-name**

- **Syntax Description** This command has no arguments or keywords.
- **Command Default** A subscriber ID is not automatically generated.
- **Command Modes** Global configuration (config)

#### **Command Histo**

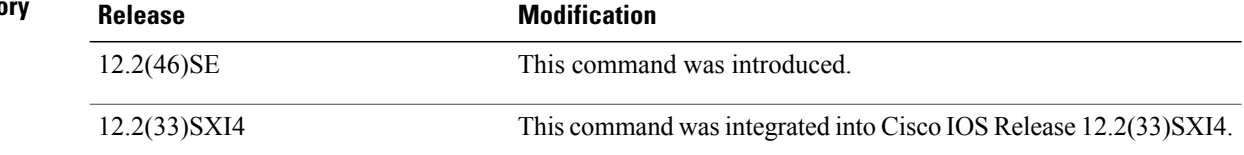

### **Usage Guidelines** A subscriber ID configured on a specific interface using the **ip dhcp server use subscriber-id client-id**command takes precedence over the global configuration.

**Examples** In the following example, a subscriber ID will be automatically generated based on the short name of the interface (port) specified by the **address client-id** command. The DHCP server will ignore any client identifier fields in the DHCP messages and use this subscriber ID as the client identifier. The DHCP client is preassigned IP address 10.1.1.7.

> Router(config)# **ip dhcp use subscriber-id client-id** Router(config)# **ip dhcp subscriber-id interface-name** Router(config)# **ip dhcp excluded-address 10.1.1.1 10.1.1.3** Router(config)# **ip dhcp pool dhcppool** Router(dhcp-config)# **network 10.1.1.0 255.255.255.0** Router(dhcp-config)# **address 10.1.1.7 client-id ethernet 1/0 ascii**

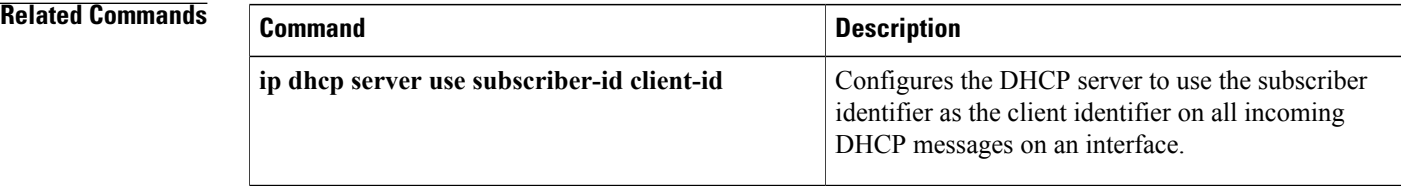

# **ip dhcp support option55-override**

To enable a DHCP server to override multiple option 55 (parameter request list) requests sent by a DHCP client and send a DHCPOFFER message with all the sub-options set in the option 55, use the **ipdhcpsupport option55-override** command in global configuration mode. To disable the configuration, use the **no** form of this command.

**ip dhcp support option55-override**

**no ip dhcp support option55-override**

**Syntax Description** This command has no arguments or keywords.

**Command Default** A DHCP server accepts the first instance of the option 55 request and ignores the remaining instances. Therefore, the server sends a DHCPOFFER message, which may not contain all the information required by the DHCP client

**Command Modes** Global configuration (config)

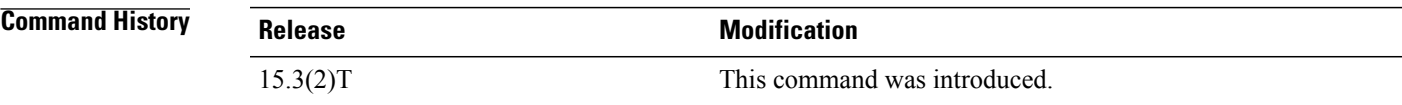

**Examples** The following example shows how to enable a DHCP server to override multiple option 55 requests:

Device> **enable** Device# **configure terminal** Device(config)# **ip dhcp support option55-override**

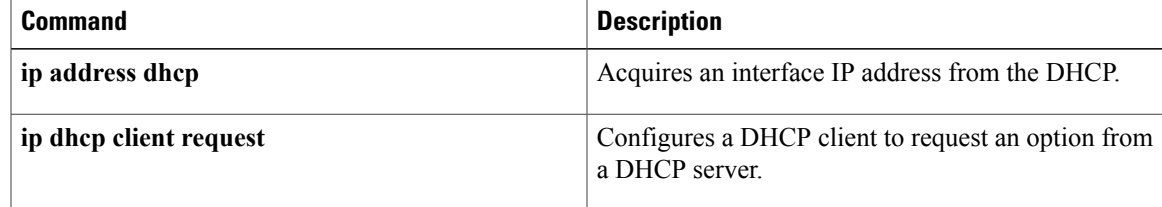

## **ip dhcp support tunnel unicast**

To configure a spoke-to-hub tunnel to unicast DHCP replies over a Dynamic Multipoint VPN (DMVPN) network, use the **ip dhcp support tunnel unicast** command in global configuration mode. To disable the configuration, use the **no** form of this command.

#### **ip dhcp support tunnel unicast**

**no ip dhcp support tunnel unicast**

**Syntax Description** This command has no arguments or keywords.

**Command Default** A spoke-to-hub tunnel broadcasts the replies over the DMVPN network.

**Command Modes** Global configuration (config)

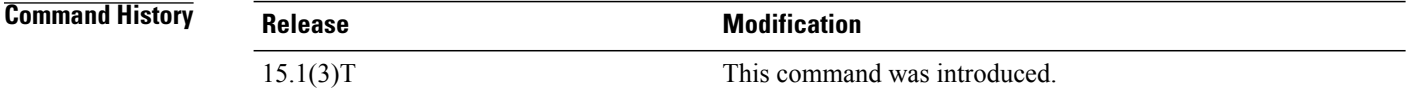

### **Usage Guidelines** By default, the DHCP replies are broadcast from the DMVPN hub to the spoke. The DHCP relay agent must unicast the DHCP messages for a DHCP server to be functional in the DMVPN environment. Hence for the DHCP to be functional in DMVPN environment, you must configure the DHCP relay agent to unicast the DHCP messages.

Use the **ip dhcp support tunnel unicast** command to configure the DHCP relay agent to unicast the DHCP protocol messagesfrom the server (hub) to the client (spoke). The relay agent usesthe nonbroadcast multiaccess (NBMA) address to create temporary routes in Next Hop Resolution Protocol (NHRP) to help unicast the DHCPOFFER and DHCPACK messages to the spoke.

**Examples** The following example shows how to configure a spoke-to-hub tunnel to unicast the replies over a DMVPN network:

Router(config)# **ip dhcp support tunnel unicast**

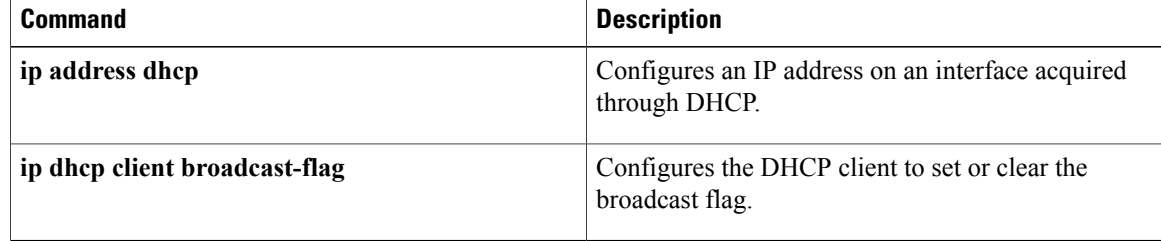
# **ip dhcp update dns**

To enable Dynamic Domain Name System (DDNS) updates of address (A) and pointer (PTR) Resource Records (RRs) for most address pools, use the **ip dhcp update dns** command in global configuration mode. To disable dynamic updates, use the **no** form of this command.

### **ip dhcp update dns [both] [override] [before]**

**no ip dhcp update dns [both] [override] [before]**

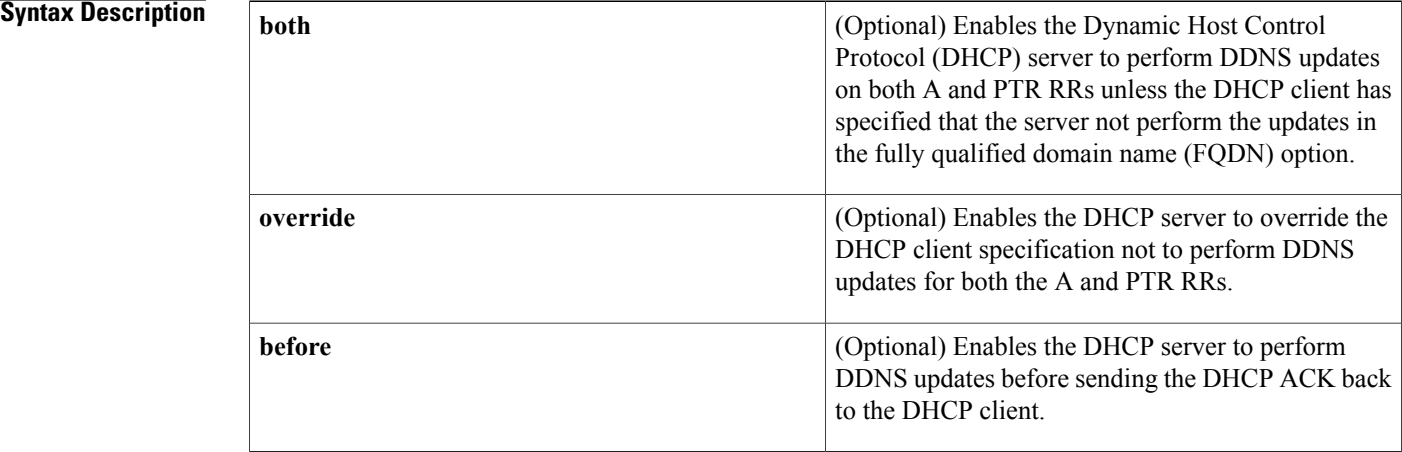

# **Command Default** Perform DDNS updates after sending a DHCP ACK.

# **Command Modes** Global configuration

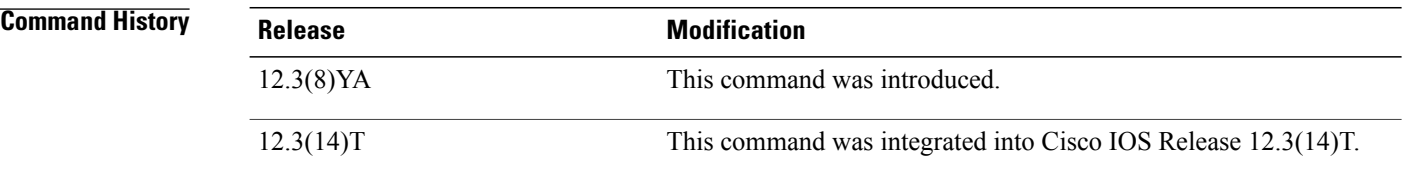

**Usage Guidelines** Some address pools are configured using the **update dns** command, and that configuration overrides the global configuration. See the **update dns** command for more information.

> If you specify the **both** and **override** keywords, the DHCP server will perform the updates for both A and PTR RRs overriding anything that the DHCP client has specified in the FQDN option.

# **Examples** The following example shows how to configure the DHCP server to perform A and PTR RR updates and to override the DHCP client FQDN option:

ip dhcp update dns both override

# **Related Commands**

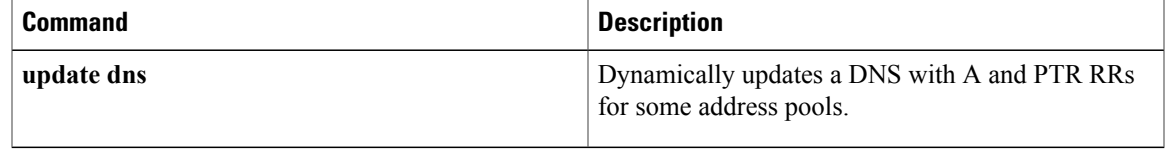

ι

# **ip dhcp use**

To control what information the Dynamic Host Configuration Protocol (DHCP) server accepts or rejects during address allocation, use the **ip dhcp use**command in global configuration mode. To disable the use of these parameters during address allocation, use the **no** form of this command.

**ip dhcp use** {**class [aaa]**| **vrf** {**connected| remote**}}

**no ip dhcp use** {**class [aaa]**| **vrf** {**connected| remote**}}

## **Syntax Description**

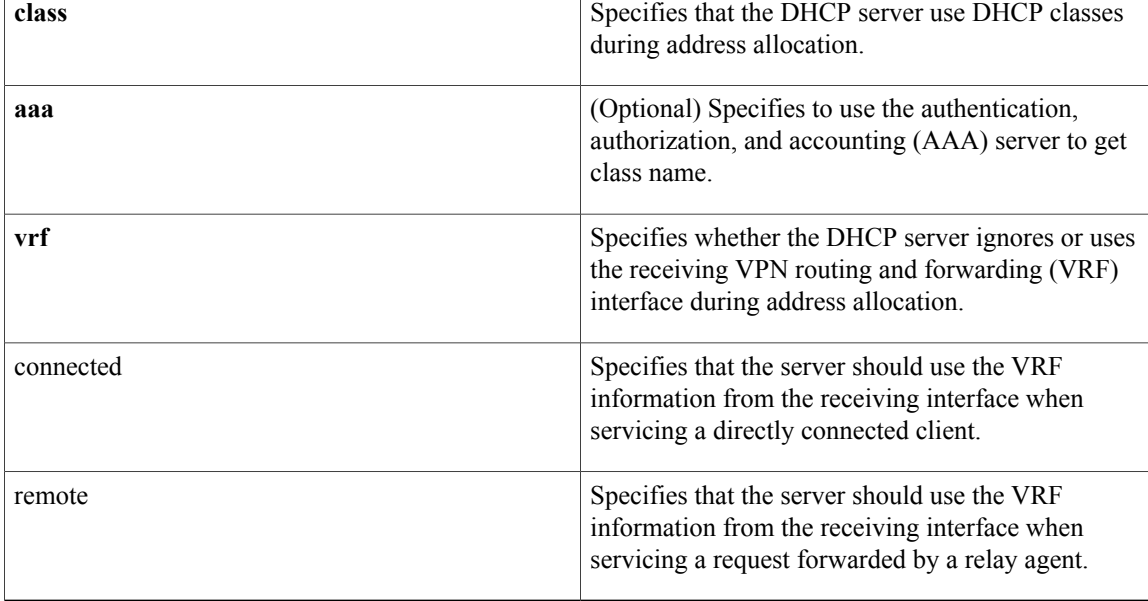

**Command Default** The DHCP server allocates addresses by default.

# **Command Modes** Global configuration (config)

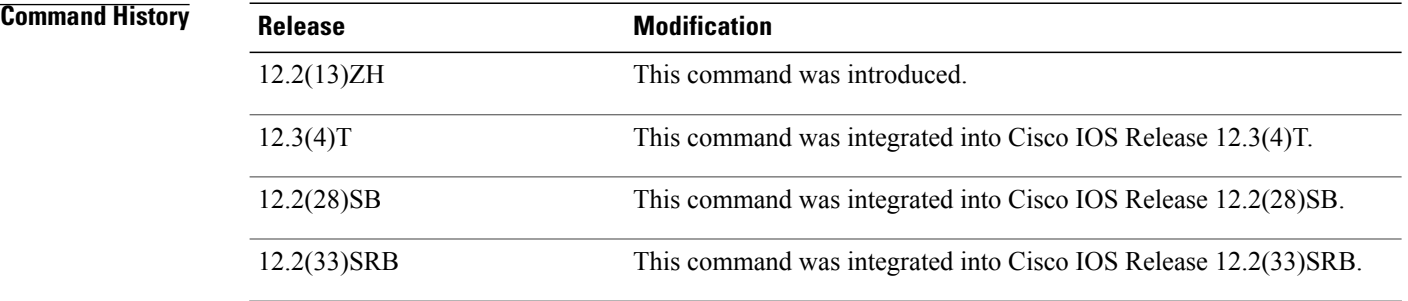

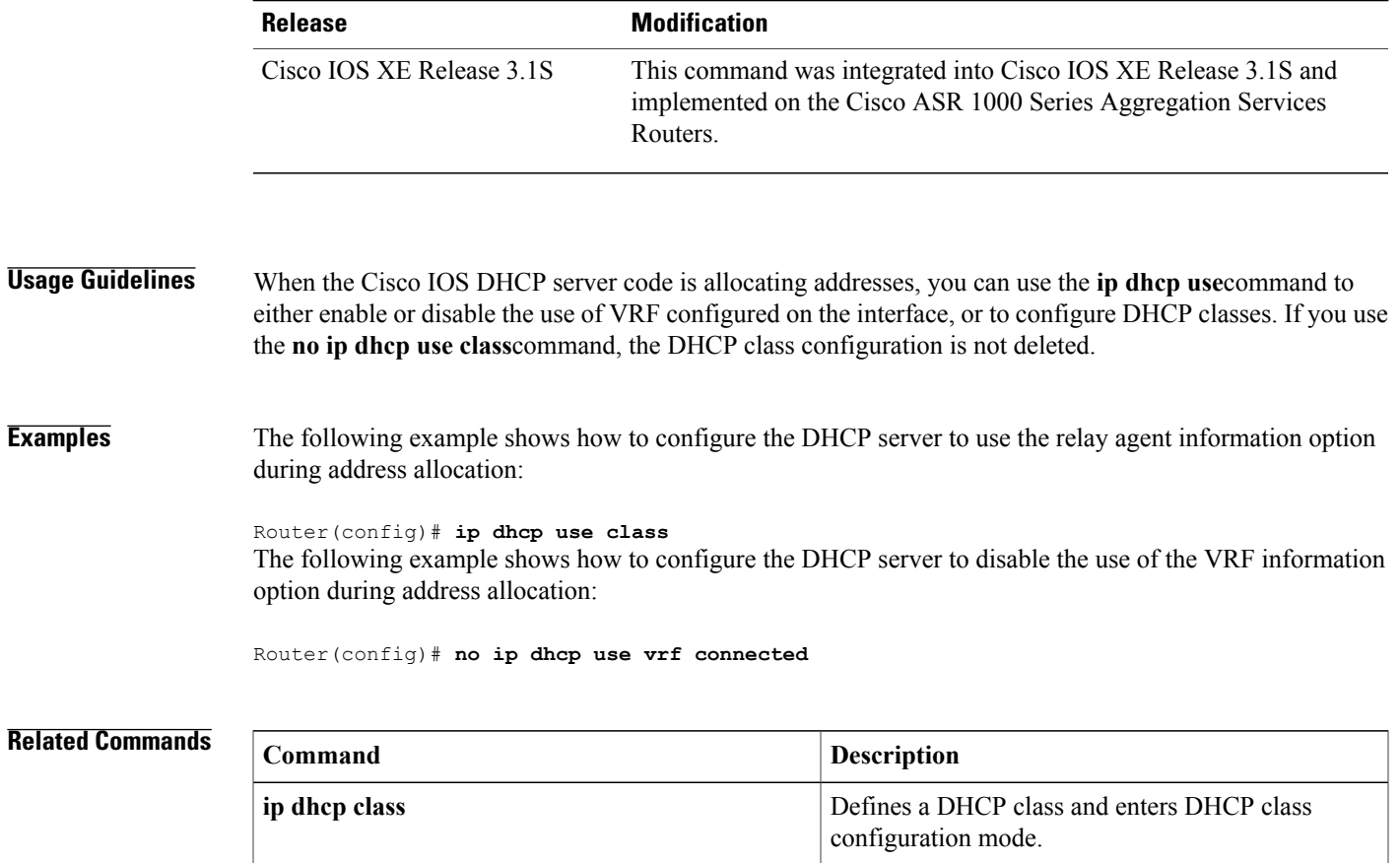

# **ip dhcp use subscriber-id client-id**

To configure the Dynamic Host Configuration Protocol (DHCP) server to globally use the subscriber identifier asthe client identifier on all incoming DHCP messages, use the **ipdhcpuse subscriber-idclient-id**command in global configuration mode. To disable this functionality, use the **no** form of this command.

**ip dhcp use subscriber-id client-id**

**no ip dhcp use subscriber-id client-id**

**Syntax Description** This command has no arguments or keywords.

**Command Default** DHCP uses the client identifier option in the DHCP packet to identify clients.

**Command Modes** Global configuration (config)

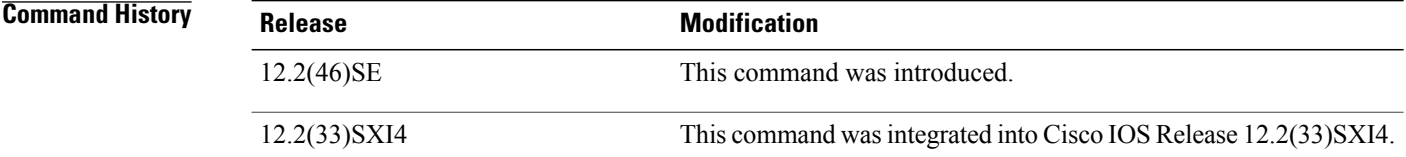

## **Usage Guidelines** A subscriber ID value configured on a specific interface using the **ip dhcp server use subscriber-id client-id** command takes precedence over this command.

**Examples** In the following example, a subscriber ID will be automatically generated based on the short name of the interface (port) specified by the **address client-id** command. The DHCP server will ignore any client identifier fields in the DHCP messages and use this subscriber ID as the client identifier. The DHCP client is preassigned IP address 10.1.1.7.

> Router(config)# **ip dhcp use subscriber-id client-id** Router(config)# **ip dhcp subscriber-id interface-name** Router(config)# **ip dhcp excluded-address 10.1.1.1 10.1.1.3** Router(config)# **ip dhcp pool dhcppool** Router(dhcp-config)# **network 10.1.1.0 255.255.255.0** Router(dhcp-config)# **address 10.1.1.7 client-id ethernet 1/0 ascii**

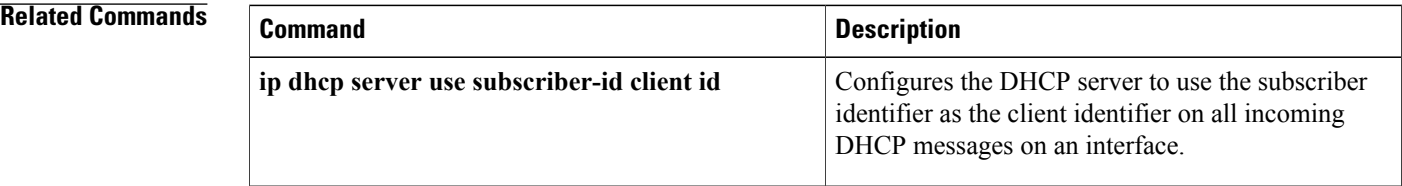

# **ip dhcp-client broadcast-flag**

To configure the Dynamic Host Configuration (DHCP) client to set the broadcast flag, use the **ip dhcp-client broadcast-flag** command in global configuration mode. To disable this feature, use the **no** form of this command.

**ip dhcp-client broadcast-flag**

**no dhcp-client broadcast-flag**

- **Syntax Description** This command has no arguments or keywords.
- **Command Default** The broadcast flag is on.
- **Command Modes** Global configuration

Г

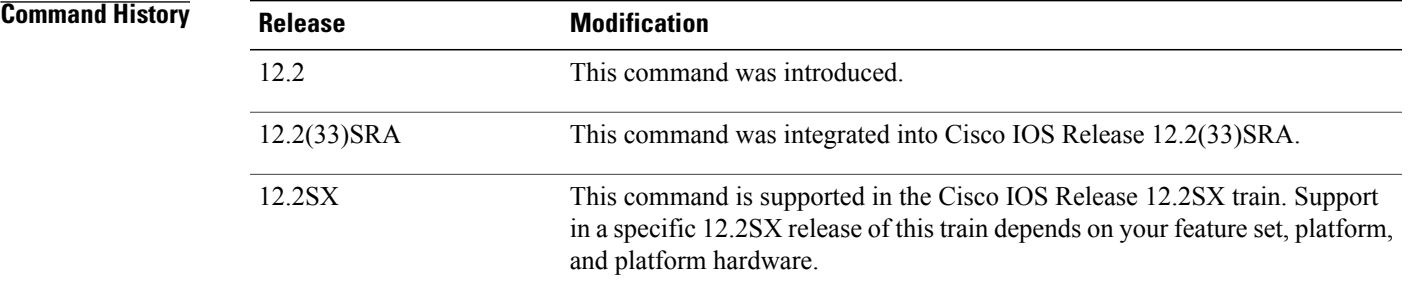

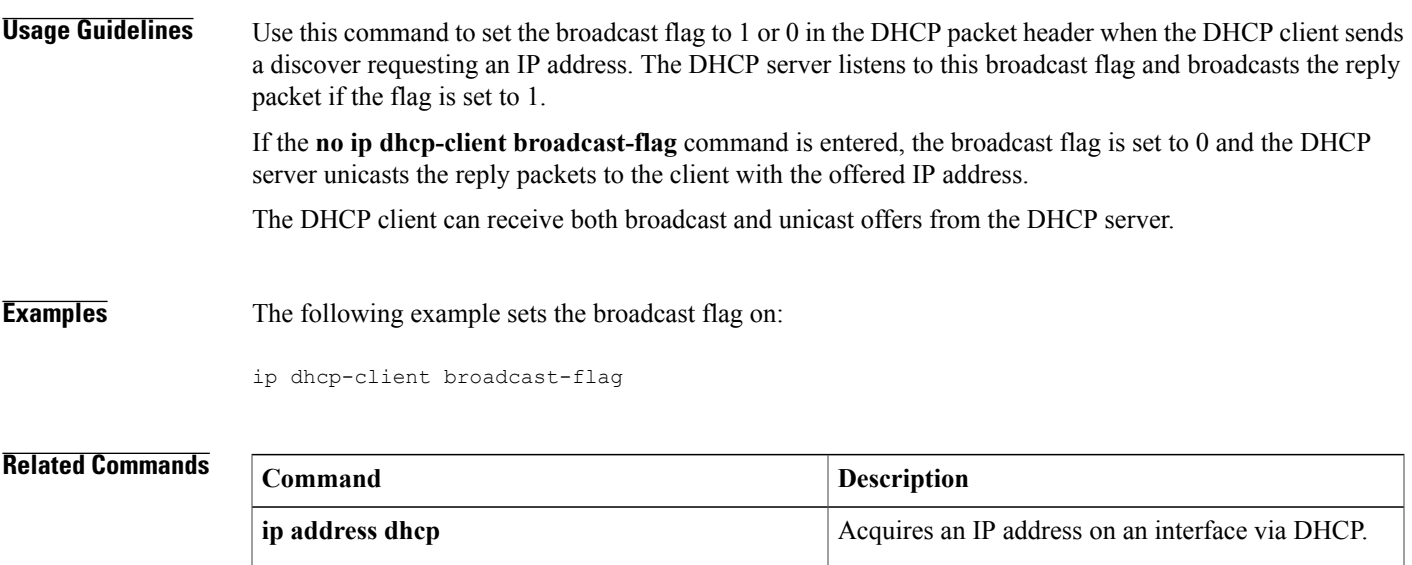

H

I

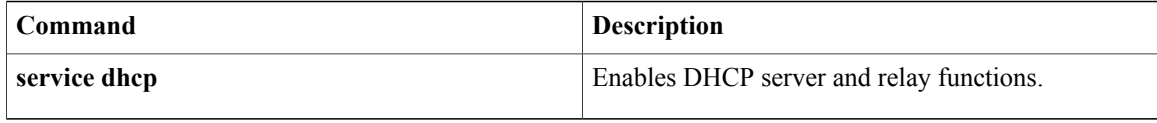

# **ip dhcp-client default-router distance**

To configure a default Dynamic Host Configuration Protocol (DHCP) administrative distance for clients, use the **ip dhcp-client default-router distance**command in global configuration mode. To return to the default, use the **no** form of this command.

**ip dhcp-client default-router distance** *value*

**no ip dhcp-client default-router distance** *value*

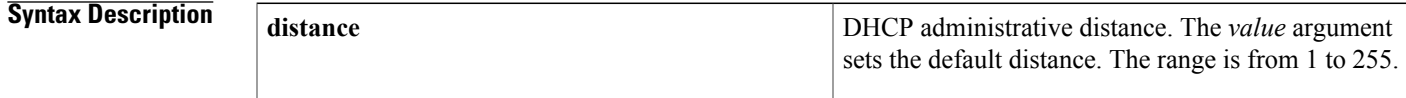

**Command Default** 254

**Command Modes Global configuration** 

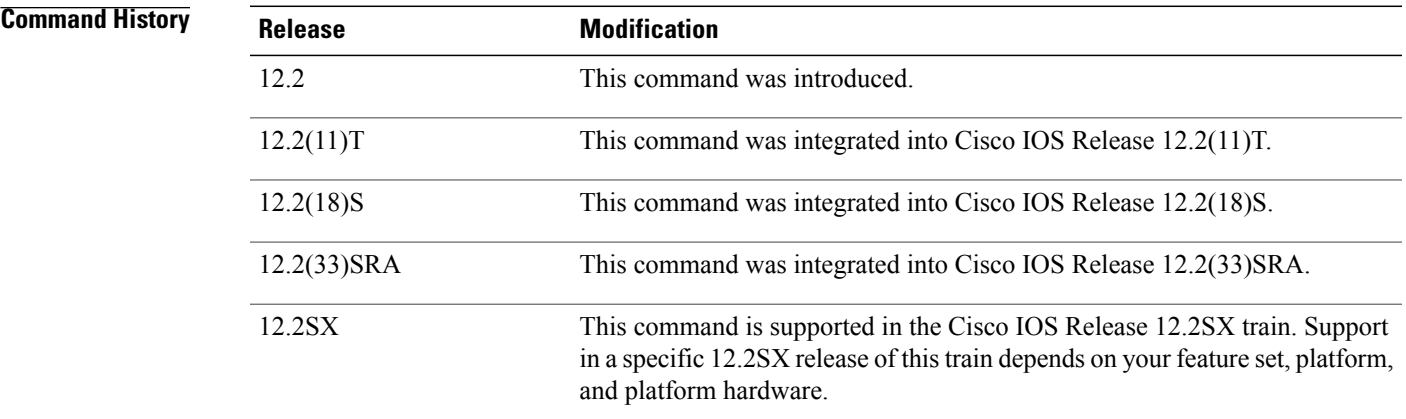

## **Examples** The following example shows how to configure the default admininstrative distance to 25:

ip dhcp-client default-router distance 25

## **Related Commands**

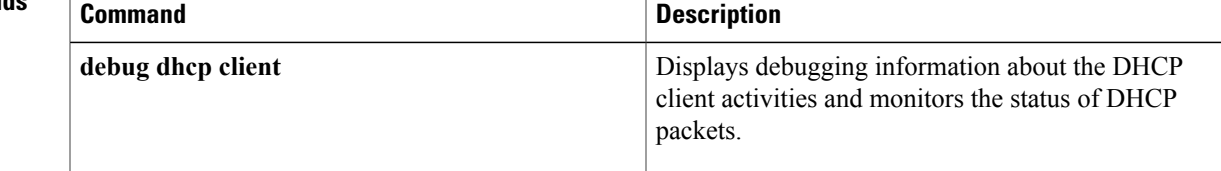

H

I

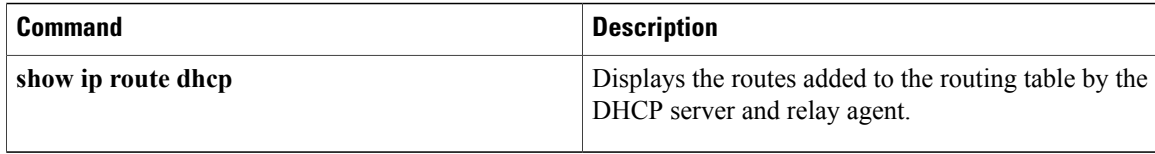

# **ip dhcp-client forcerenew**

To enable forcerenew-message handling on the DHCP client when authentication is enabled, use the **ip dhcp-client forcerenew** command in global configuration mode. To disable the forced authentication, use the **no** form of this command.

# **ip dhcp-client forcerenew**

**no ip dhcp-client forcerenew**

- **Syntax Description** This command has no arguments or keywords.
- **Command Default** Forcerenew messages are dropped.
- **Command Modes** Global configuration (config)

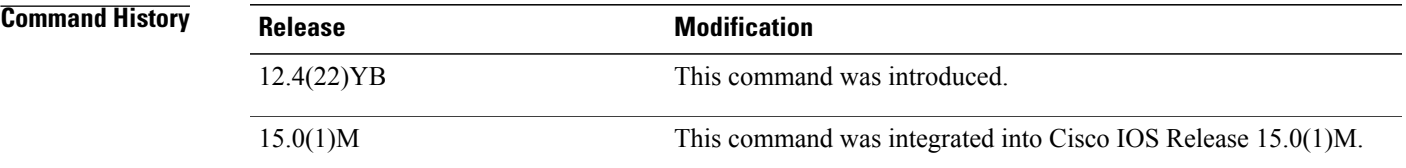

**Usage Guidelines** DHCP forcerenew handling is not enabled until the CLI is configured.

**Examples** The following example shows how to enable DHCP forcerenew-message handling on the DHCP client:

Router(config)# **ip dhcp-client forcerenew**

# **Related Commands**

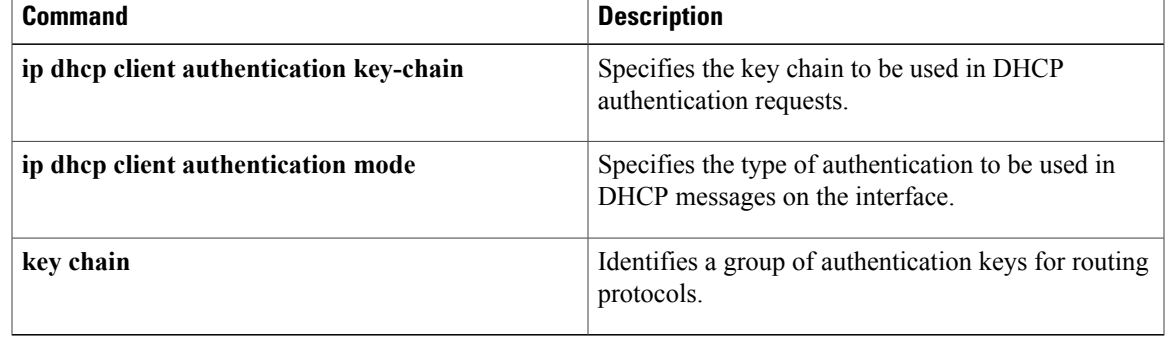

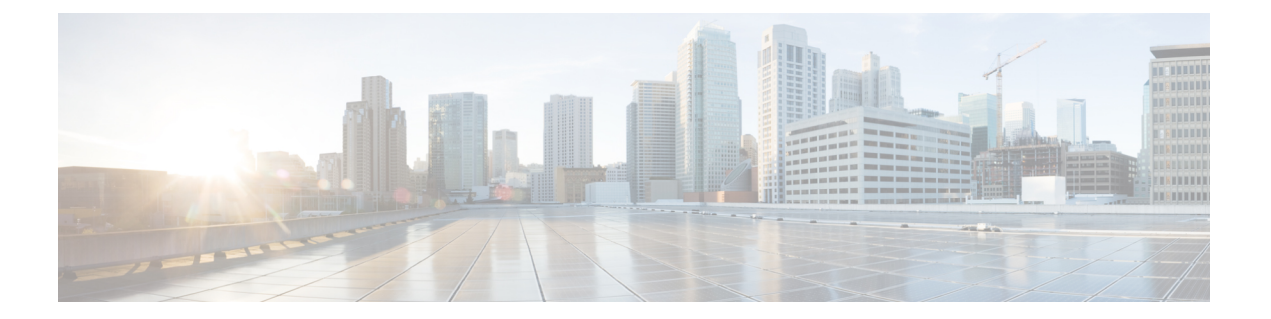

# **ip dhcp-client network-discovery through ip nat sip-sbc**

- ip dhcp-client [network-discovery,](#page-410-0) page 391
- ip [dhcp-client](#page-412-0) update dns, page 393
- ip dhcp-relay information option [server-override,](#page-415-0) page 396
- ip dhcp-relay [source-interface,](#page-417-0) page 398
- ip [dhcp-server,](#page-419-0) page 400
- ip [dhcp-server](#page-421-0) query lease, page 402
- ip dns [name-list,](#page-423-0) page 404
- ip dns [primary,](#page-426-0) page 407
- ip dns [server,](#page-428-0) page 409
- ip dns [server](#page-429-0) queue limit, page 410
- ip dns server [view-group,](#page-431-0) page 412
- ip dns [spoofing,](#page-433-0) page 414
- ip dns [view,](#page-435-0) page 416
- ip dns [view-group,](#page-439-0) page 420
- ip dns [view-list,](#page-441-0) page 422
- ip [domain](#page-444-0) list, page 425
- ip domain [lookup,](#page-446-0) page 427
- ip domain [multicast,](#page-448-0) page 429
- ip [domain](#page-450-0) name, page 431
- ip domain [recursive,](#page-452-0) page 433
- ip [domain](#page-454-0) retry, page 435

Г

- ip domain [round-robin,](#page-456-0) page 437
- ip domain [timeout,](#page-458-0) page 439
- ip [gratuitous-arps,](#page-460-0) page 441
- ip [host,](#page-462-0) page 443
- ip [host-list,](#page-468-0) page 449
- ip [hostname](#page-469-0) strict, page 450
- ip [local-proxy-arp,](#page-471-0) page 452
- ip [mobile](#page-473-0) arp, page 454
- ip [name-server,](#page-476-0) page 457
- ip nat, [page](#page-478-0) 459
- ip nat create [flow-entries,](#page-481-0) page 462
- ip nat [enable,](#page-483-0) page 464
- ip nat inside [destination,](#page-484-0) page 465
- ip nat inside [source,](#page-487-0) page 468
- ip nat log translations [flow-export,](#page-494-0) page 475
- ip nat log [translations](#page-496-0) syslog, page 477
- ip nat [outside](#page-498-0) source, page 479
- ip nat [piggyback-support,](#page-503-0) page 484
- ip nat [pool,](#page-505-0) page 486
- ip nat [service,](#page-509-0) page 490
- ip nat service [dns-reset-ttl,](#page-514-0) page 495
- ip nat service [enable-sym-port,](#page-516-0) page 497
- ip nat [service](#page-518-0) pptp, page 499
- ip nat [settings](#page-519-0) mode, page 500
- ip nat [settings](#page-521-0) pap, page 502
- ip nat settings support [mapping](#page-525-0) outside, page 506
- ip nat [sip-sbc,](#page-526-0) page 507

**391**

# <span id="page-410-0"></span>**ip dhcp-client network-discovery**

To control the sending of Dynamic Host Configuration Protocol (DHCP) Inform and Discover messages, use the **ip dhcp-client network-discovery**command in global configuration mode. To change or disable DHCP message control, use the **no** form of this command.

**ip dhcp-client network-discovery informs** *number-of-messages* **discovers** *number-of-messages* **period** *seconds*

**no ip dhcp-client network-discovery informs** *number-of-messages* **discovers** *number-of-messages* **period** *seconds*

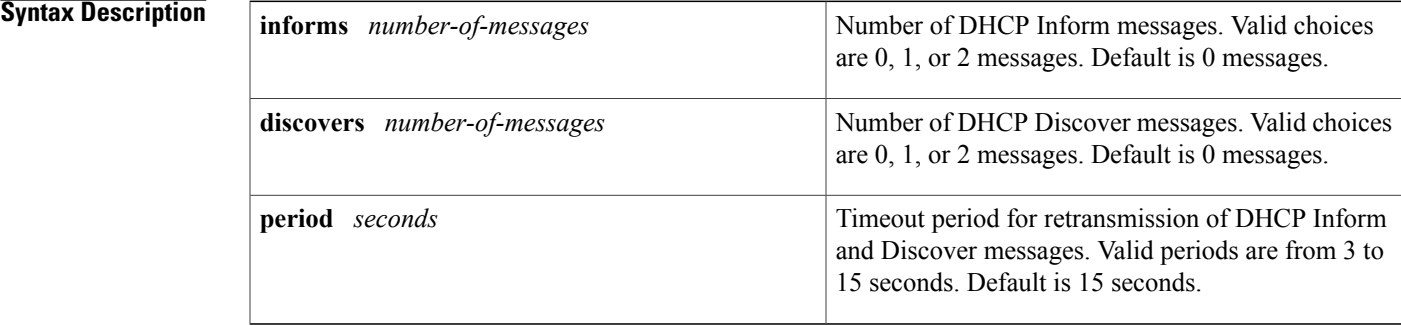

**Command Default** 0 DHCP Inform and Discover messages (network discovery is disabled when both the **informs** and **discovers**keywords are set to 0); 15-second timeout period.

## **Command Modes** Global configuration

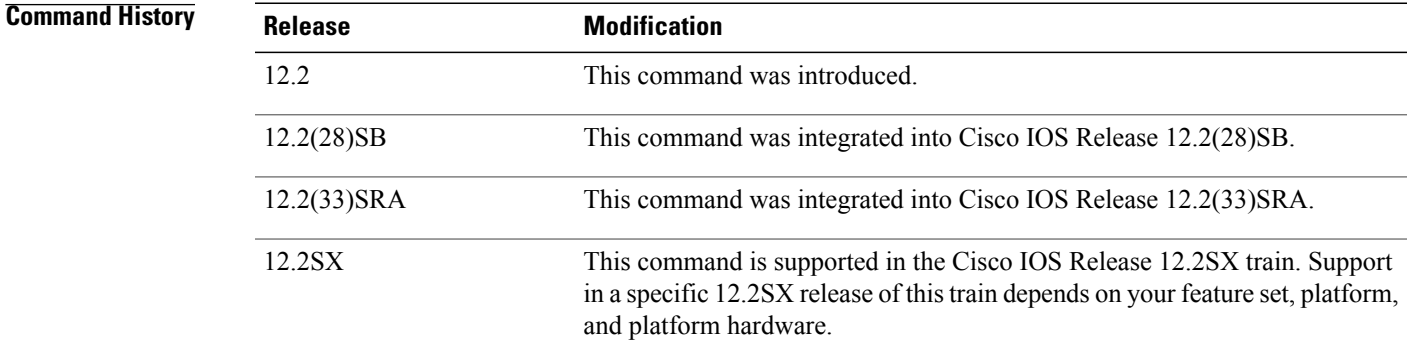

**Usage Guidelines** The **ip dhcp-client network-discovery**command allows peer routers to dynamically discover Domain Name System (DNS) and NetBIOS name server information configured on a DHCP server using PPP IP Control Protocol (IPCP) extensions. Setting the number of DHCP Inform or Discover messages to 1 or 2 determines

how many times the system sends a DHCP Inform or Discover message before stopping network discovery, as follows:

- When the number of DHCP Inform messages is set to 1, once the first Inform messages is sent the system waits for a response from the DHCP server for the specified timeout period. If there is no response from the DHCP server by the end of the timeout period, the system sends a DHCP Discover message when the number of Discover messages is not set to 0. If the number of Discover messages is set to 1, network discovery stops. If the number of Discover messages is set to 2, the system waits again for a response from the DHCP server for the specified timeout period. If there is no response from the DHCP server by the end of this second timeout period, the system sends a second DHCP Discover message and stops network discovery.
- When the number of DHCP Inform messages is set to 2, once the first Inform messages is sent, the system waits for a response from the DHCP server for the specified timeout period. If there is no response from the DHCP server by the end of the timeout period, the system sends another DHCP Inform message. If the number of Discover messages is set to 1, network discovery stops. If the number of Discover messages is set to 2, the system waits again for a response from the DHCP server for the specified timeout period. If there is no response from the DHCP server by the end of this second timeout period, the system sends a second DHCP Discover message and stops network discovery.

Network discovery also stops when the DHCP server responds to DHCP Inform and Discover messages before the configured number of messages and timeout period are exceeded.

Setting the number of messages to 0 disables sending of DHCP Inform and Discover messages, and is the same as entering the **no ip dhcp-client network-discovery** command. When the **ip dhcp-client network-discovery**command is disabled, the system falls back to the static configurations made using the **async-bootp dns-server** and **async-bootp nb-server** global configuration commands or, as a last resort, to a DNS server address assigned with the **ip name-server** command.

**Examples** The following example sets two DHCP Inform and Discovery messages and a timeout period of 12 seconds:

ip dhcp-client network-discovery informs 2 discovers 2 period 12

## **Related Commands**

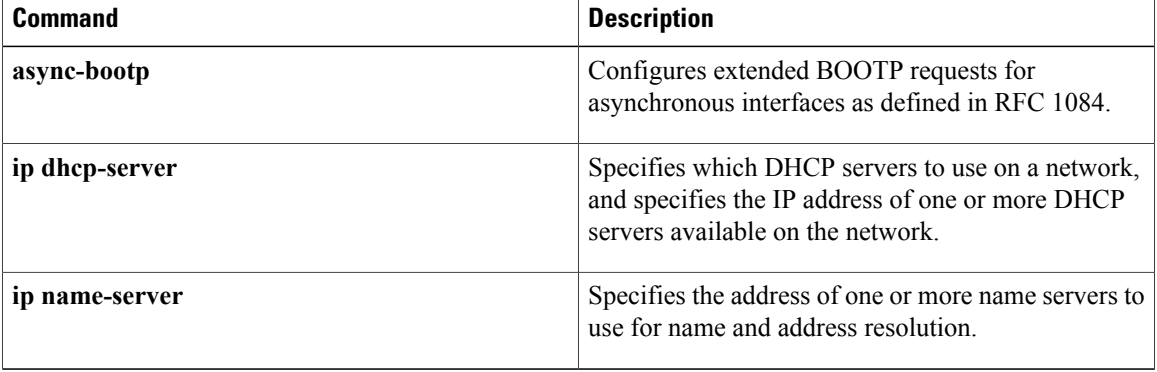

# <span id="page-412-0"></span>**ip dhcp-client update dns**

Π

To enable Dynamic Domain Name System (DDNS) updates of address (A) Resource Records (RRs) using the same hostname passed in the hostname and fully qualified domain name (FQDN) options by a client, use the **ip dhcp-client update dns** command in global configuration mode. To disable dynamic updates, use the **no** form of this command.

**ip dhcp-client update dns** [**server** {**both| none**}]

**no ip dhcp client update dns**

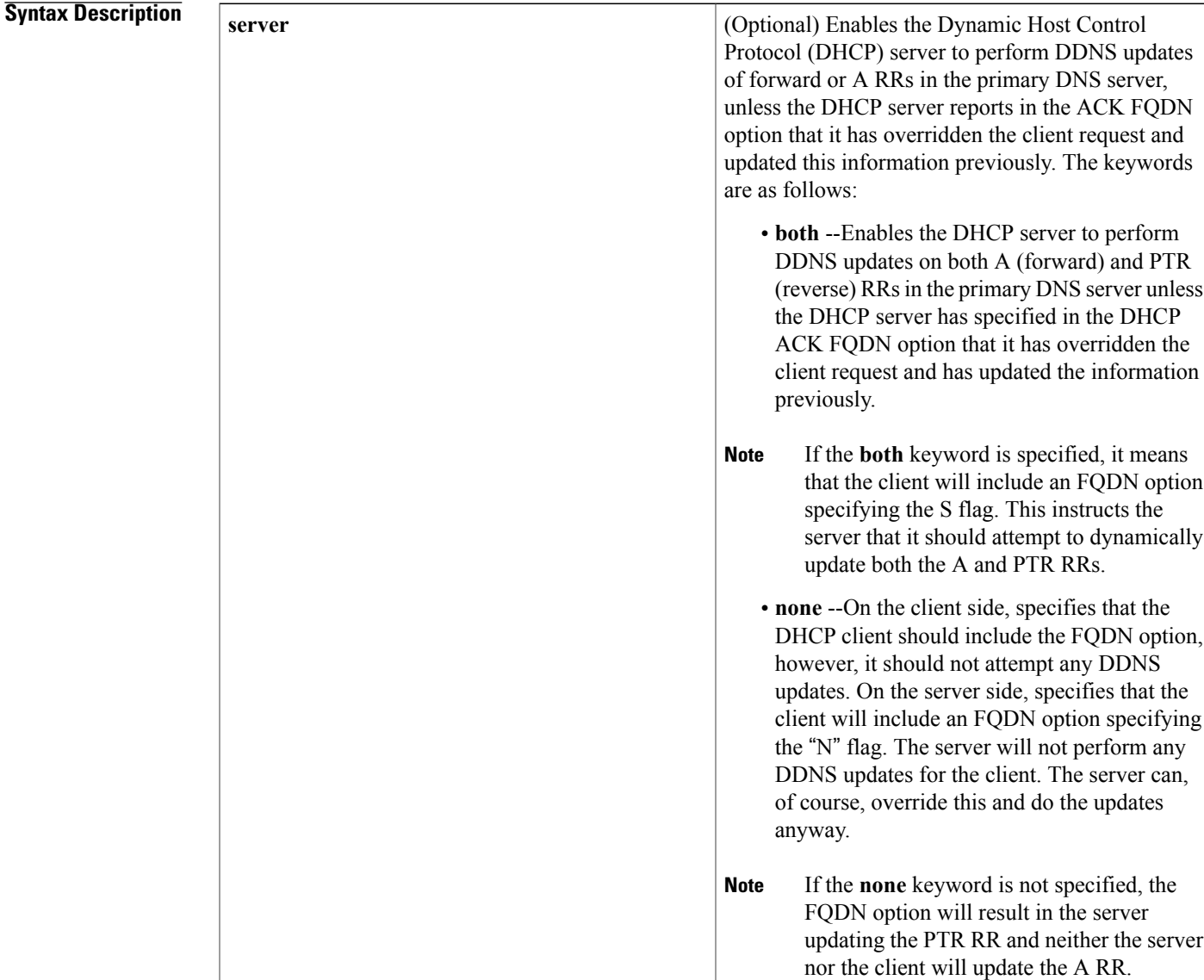

# **Command Default** No default behavior.

# **Command Modes** Global configuration

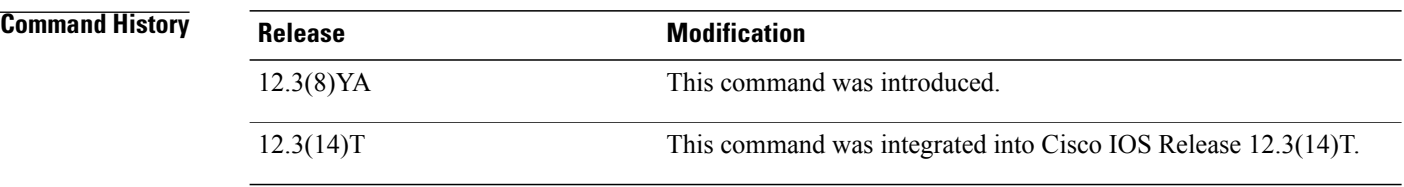

**Usage Guidelines** Commands that are configured in interface configuration mode override the commands configured using global configuration mode. The **ipdhcpclientupdatedns** command (no hyphen) isthe interface configuration command.

> If you specify the **both** and **none** keywords, the DHCP client will update both the A and PTR RRs, and the DHCP server will not perform any updates. The DHCP server can override the DHCP client using the **ip dhcp update dns override** command.

> If you specify the **none** and **both** keywords (in this order), the DHCP client will not perform any updates and the server will update both the A and PTR RRs.

> There are two parts to the DDNS update configuration on the client side. First, if the **ip ddns update method** command is configured on the client, which specifies the DDNS-style updates, then the client will be trying to generate or perform A updates. If the **ip ddns update method ddns both** command is configured, then the client will be trying to update both A and PTR RRs.

> Second, the only way for the client to communicate with the server, with reference what updatesit is generating or expecting the server to generate, is to include an FQDN option when communicating with the server. Whether or not this option is included is controlled on the client side by the **ip dhcp-client update dns** command in global configuration mode or the **ip dhcp client update dns** command in interface configuration mode.

> If the FQDN option is included in the DHCP interaction, then the client may instruct the server to update "reverse" (the default), "both", or "none." Obviously, if the **ip ddns update method** command is configured with the **ddns both** keyword combination, then the FQDN option configuration should reflect an IP DHCP client update DNS server none, but you have to configure the system correctly.

> Even if the client instructs the server to update both or update none, the server can override the client request and do whatever it was configured to do anyway. If there is an FQDN option in the DHCP interaction as above, then the server can communicate to the client that it was overridden, in which case the client will not perform the updates because it knows that the server has done the updates. Even if the server is configured to perform the updates after sending the ACK (the default), it can still use the FQDN option to instruct the client what updates it will be performing and thus the client will not do the same types of updates.

> If the server is configured with the update dns command with or without any keywords, and if the server does not see an FQDN option in the DHCP interaction, then it will assume that the client does not understand DDNS and will automatically act as though it were configured to update both A and PTR RRs on behalf of the client.

# **Examples** The following example shows how to configure the DHCP server to perform A and PTR RR updates:

ip dhcp-client update dns server both

## **Related Commands**

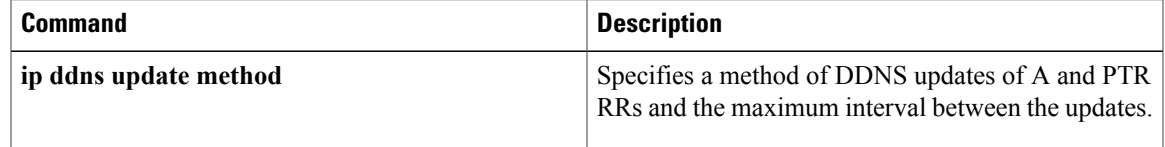

# <span id="page-415-0"></span>**ip dhcp-relay information option server-override**

To enable the system to globally insert the server ID override and link selection suboptions into the DHCP relay agent information option in forwarded BOOTREQUEST messages to a Dynamic Host Configuration Protocol (DHCP) server, use the **ip dhcp-relay information option server-override** command in global configuration mode. To disable inserting the server ID override and link selection suboptions into the DHCP relay agent information option, use the **no** form of this command.

**ip dhcp-relay information option server-override**

**no ip dhcp-relay information option server-override**

- **Syntax Description** This command has no arguments or keywords.
- **Command Default** The server ID override and link selection suboptions are not inserted into the DHCP relay agent information option.

# **Command Modes** Global configuration (config)

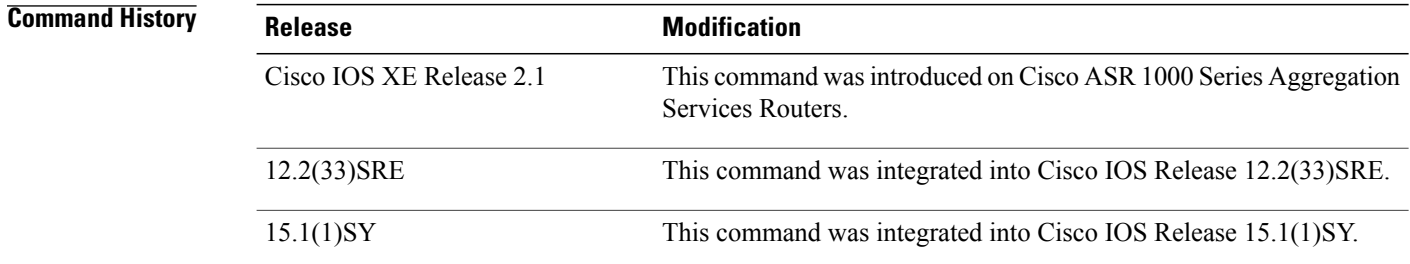

**Usage Guidelines** The **ip dhcp-relay information option server-override** command adds the following suboptions into the relay agent information option when DHCP broadcasts are forwarded by the relay agent from clients to a DHCP server:

- Server ID override suboption
- Link selection suboption

When this command is configured, the gateway address (giaddr) will be set to the IP address of the outgoing interface, which is the interface that is reachable by the DHCP server.

If the **ip dhcp relay information option server-id-override** command is configured on an interface, it overrides the global configuration on that interface only.

**Examples** In the following example, the DHCP relay will insert the server ID override and link selection suboptions into the relay information option of the DHCP packet. The loopback interface IP address is configured to be the source IP address for the relayed messages.

```
Device(config)# ip dhcp-relay information option server-override
Device(config)# ip dhcp-relay source-interface loopback 0
Device(config)# interface Loopback 0
Device(config-if)# ip address 10.2.2.1 255.255.255.0
```
## **Related Commands**

Г

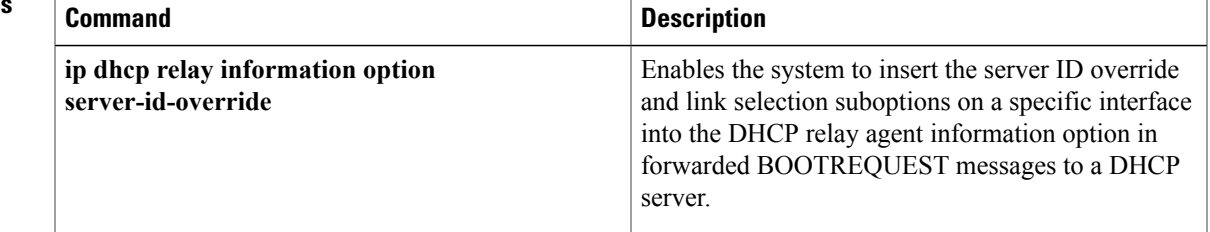

# <span id="page-417-0"></span>**ip dhcp-relay source-interface**

To globally configure the source interface for the relay agent to use as the source IP address for relayed messages, use the **ip dhcp-relay source-interface** command in global configuration mode. To remove the source interface configuration, use the **no** form of this command.

**ip dhcp-relay source-interface** *type number*

**no ip dhcp-relay source-interface** *type number*

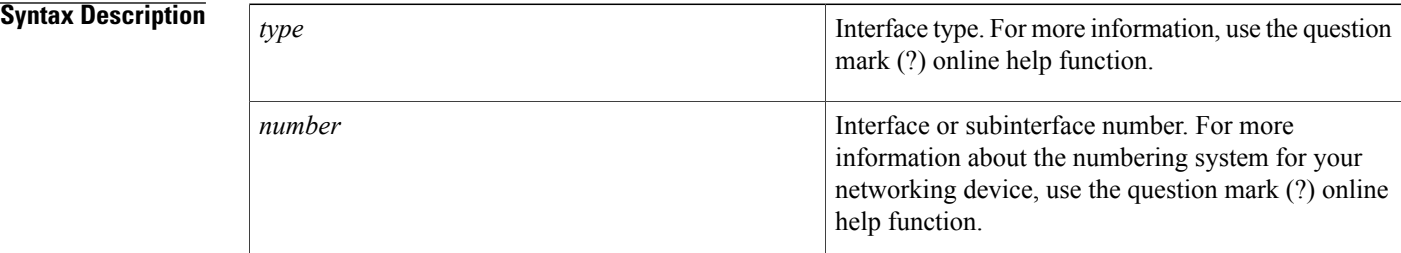

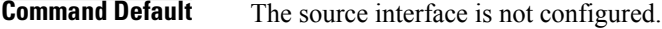

# **Command Modes** Global configuration (config)

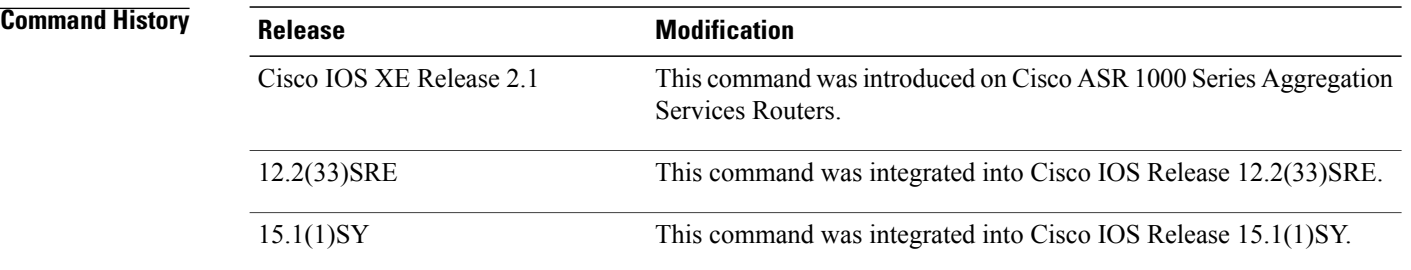

**Usage Guidelines** The **ip dhcp-relay source-interface** command allows the network administrator to specify a stable, hardware-independent IP address (such as a loopback interface) for the relay agent to use as a source IP address for relayed messages.

> If the **ip dhcp-relay source-interface** global configuration command is configured and the **ip dhcp relay source-interface** command is also configured, the **ipdhcprelay source-interface** command takes precedence over the global configuration command. However, the global configuration is applied to interfaces without the interface configuration.

Г

**Examples** In the following example, the loopback interface IP address is configured to be the source IP address for the relayed messages:

```
Device(config)# ip dhcp-relay source-interface loopback 0
Device(config)# interface loopback 0
Device(config-if)# ip address 10.2.2.1 255.255.255.0
```
# **Related Commands**

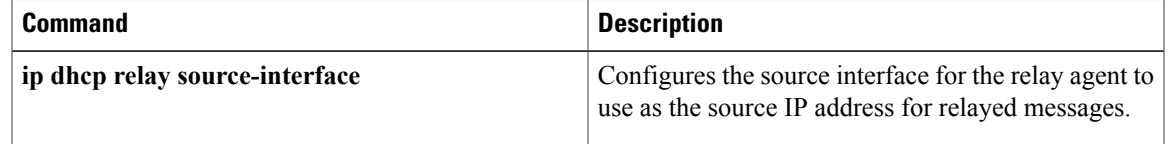

# <span id="page-419-0"></span>**ip dhcp-server**

To use specific Dynamic Host Configuration Protocol (DHCP) servers on your network for address allocation, use the **ip dhcp-server** command in global configuration mode. To remove specific DHCP servers from being used on your network, use the **no** form of this command.

**ip dhcp-server** [**vrf** *vrf-name*] {*server-ip-address* | *server-name*}

**no ip dhcp-server** [**vrf** *vrf-name*] {*server-ip-address* | *server-name*}

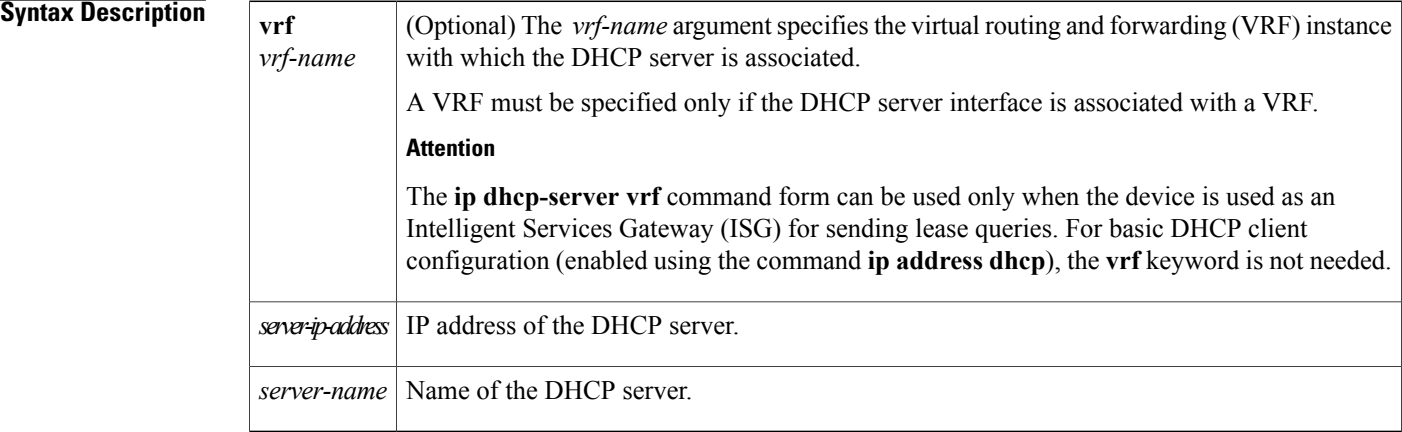

# **Command Default** The IP limited broadcast address of 255.255.255.255 is used for transactions if no DHCP server is specified. This default setting allows automatic detection of DHCP servers.

# **Command Modes** Global configuration (config)

**Command History Release <b>Modification** 11.0 This command was introduced. 12.2(33)SRA This command was integrated into Cisco IOS Release 12.2(33)SRA. This command is supported in the Cisco IOS Release 12.2SX train. Support in a specific 12.2SX release of this train depends on your feature set, platform, and platform hardware. 12.2SX This command was integrated into Cisco IOS XE Release 3.13. The **vrf** *vrf-name* keyword-argument pair was added. Cisco IOS XE Release 3.13

**Usage Guidelines** A DHCP server temporarily allocates network addresses to clients through the access server on an as-needed basis. While the client is active, the address is automatically renewed in a minimum of 20-minute increments. When the user terminates the session, the interface connection is terminated so that network resources can be quickly reused. You can specify up to ten servers on the network.

> In normal situations, if a SLIP or PPP session fails (for example, if a modem line disconnects), the allocated address will be reserved temporarily to preserve the same IP address for the client when dialed back into the server. This way, the session that was accidentally terminated can often be resumed.

> To use the DHCP proxy-client feature, enable your access server to be a proxy-client on asynchronous interfaces by using the **ip address-pool dhcp-proxy-client** command. If you want to use specific DHCP servers on your network, use the **ip dhcp-server** command to define up to ten specific DHCP servers.

**Note**

To facilitate transmission, configure intermediary devices (or access servers with router functionality) to use an IP helper address whenever the DHCP server is not on the local LAN and the access server is using broadcasts to interact with the DHCP server.

The **ip address-pool dhcp-proxy-client** command initializes proxy-client status to all interfaces defined as asynchronous on the access server. To selectively disable proxy-client status on a single asynchronous interface, use the **no peer default ip address** interface command.

**Examples** The following command specifies a DHCP server with the IP address of 172.24.13.81:

ip dhcp-server 172.24.13.81

## **Related Commands**

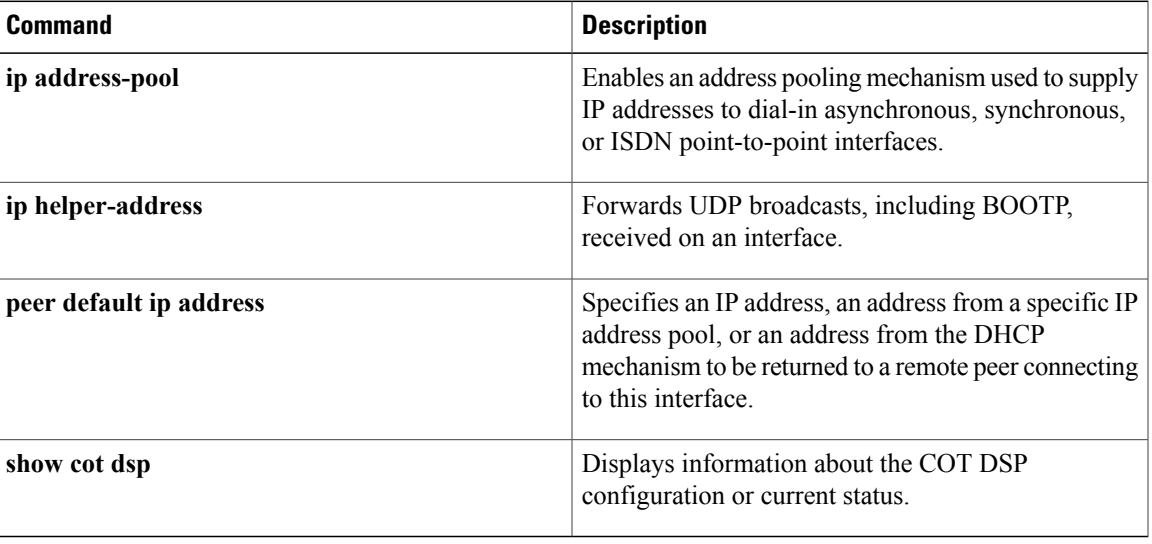

# <span id="page-421-0"></span>**ip dhcp-server query lease**

To change the default global retransmission scheme for Dynamic Host Configuration Protocol (DHCP) lease query packets, use the **ip dhcp-server query lease**command in global configuration mode. To remove this retransmission scheme and return to the default behavior, use the **no** form of this command.

**ip dhcp-server query lease** {**retries** *number*| **timeout** *seconds*}

**no ip dhcp-server query lease** {**retries** *number*| **timeout** *seconds*}

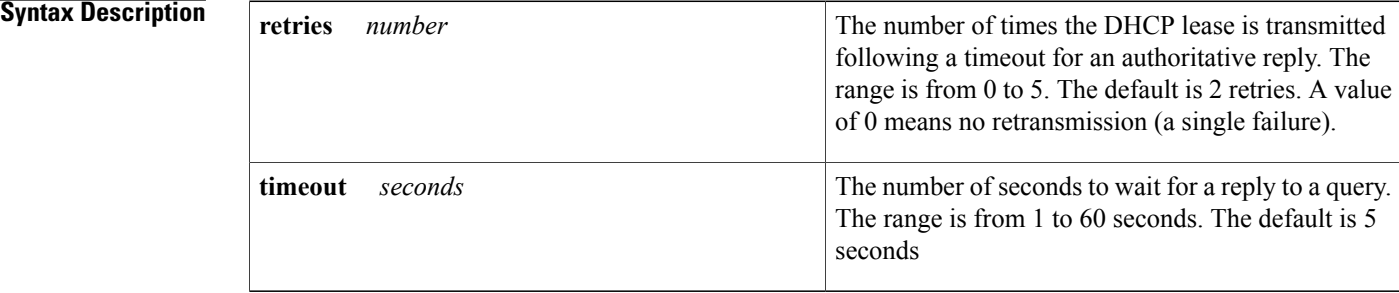

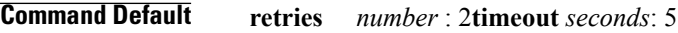

**Command Modes** Global configuration

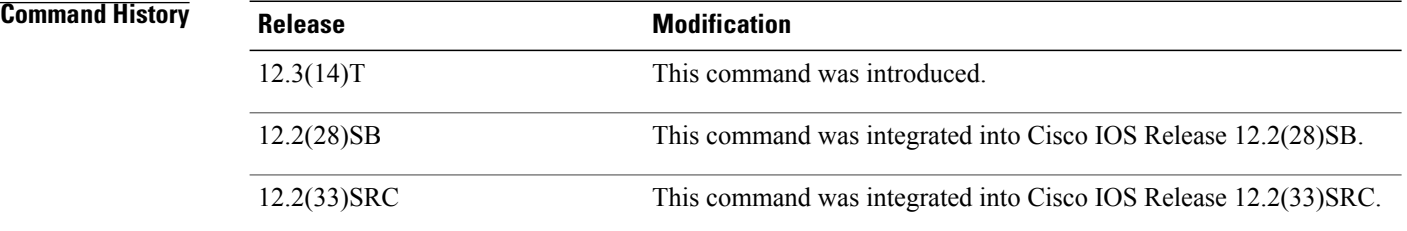

**Usage Guidelines** The DHCP Lease Query protocol is a lightweight mechanism to query a DHCP server for certain information related to IP addresses leased from the DHCP server.

> You can specify which DHCP servers to query by using the **ip dhcp-server** global configuration command. You can specify up to 10 servers on the network. Use the **ip dhcp-server query lease**global configuration command to change the default global retransmission scheme for lease query packets.

### **Examples** In the following example, the time to wait for a reply to a lease query is set to 15 seconds:

**ip dhcp-server query lease timeout 15**

In the following example, the retry number is set to 0, which means that only a single DHCP lease query will be transmitted for each DHCP server; no retries will be attempted.

**ip dhcp-server query lease retries 0**

## **Related Commands**

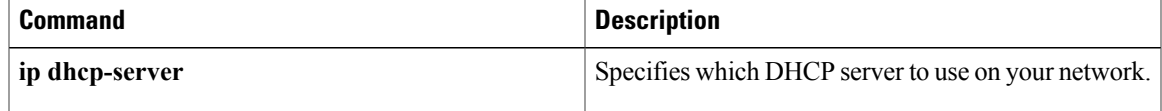

# <span id="page-423-0"></span>**ip dns name-list**

To add a hostname pattern-matching rule to the end of a Domain Name System (DNS) name list, use the **ip dns name-list** command in global configuration mode. To remove a rule from a DNS name list or to remove an entire name-list, use the **no** form of this command.

**ip dns name-list** *name-list-number* {**deny| permit**} *pattern*

**no ip dns name-list** *name-list-number* [{**deny| permit**} *pattern*]

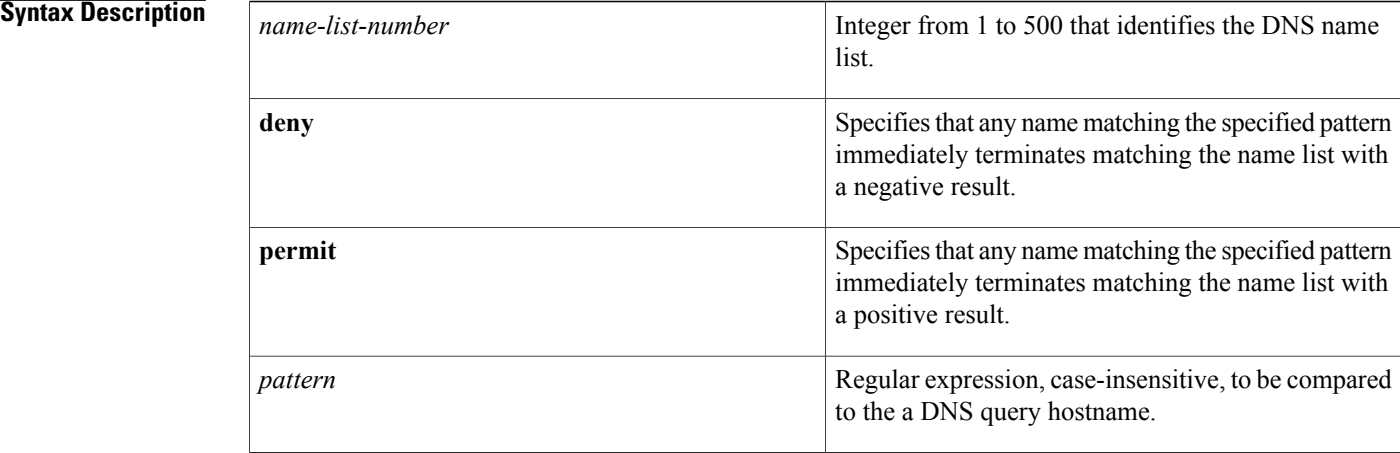

# **Command Default** No DNS name list is defined or modified. The access list defaults to an implicit **deny .\*** clause. The access list is always terminated by an implicit **deny .\*** clause.

# **Command Modes** Global configuration

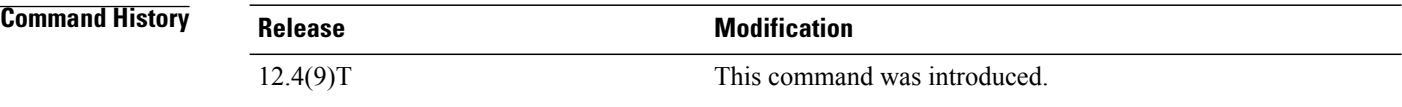

**Usage Guidelines** This command adds a hostname pattern-matching rule to the end of the specified DNS name list. A DNS name list is identified by a unique *name-list-number* value and defines an ordered list of hostname pattern-matching rules that the Cisco IOS software can use to match hostnames in a DNS query.

If the DNS name list does not exist yet, it is automatically created.

When a DNS name list is used to determine if a DNS view list member can be used to handle an incoming DNS query, the individual deny and permit clauses function as follows:

- If the query hostname matches the pattern in a deny clause, the DNS view is rejected; the view-selection process moves on to the next member of the DNS view list.
- If the query hostname matches the pattern in a permit clause, the DNS view is selected to handle the query; the view-selection process is finished.
- There is an implicit deny statement at the end of the access list. If the view-selection process reaches the end of the DNS name list without either a deny clause that causes the view to be rejected or a permit clause that causes the view to be selected, the DNS view is rejected; the view-selection process moves onto the next member of the DNS view list.

For any DNS name list number, the **ip dns name-list** command can be entered multiple times to specify any number of pattern-matching rules in a single name list.

To display a particular DNS name list or all configured name lists, use the **show ip dns name-list** command.

### **Use of Pattern Matching Characters to Specify the Hostname Pattern**

Any rule in a DNS name list can include Cisco regular expression pattern-matching characters in the regular expression that defines the hostname pattern. For a detailed description of regular expressions and regular expression pattern-matching characters, see the *Cisco IOS Terminal Services Configuration Guide* .

### **Use of a DNS Name List Definition**

A DNS name list can be referenced by a DNS view list (accessed by using the **ip dns view-list** command), within a DNS view list member definition (accessed by using the **view** command) that has been configured to deny or permit the use of that DNS view for handling a given DNS query based on whether the destination hostname adheres to a particular DNS name list. To configure this type of usage restriction on the view list member, use the **restrict name-group** command.

**Examples** The following example shows how to configure DNS name list number 9 so that the name list will be matched if the query hostname matches either www.example2.com or \*.example3.com:

> Router(config)# **ip dns name-list 9 permit www.example2.com** Router(config)# **ip dns name-list 9 permit .\*.example3.org**

## **Related Commands**

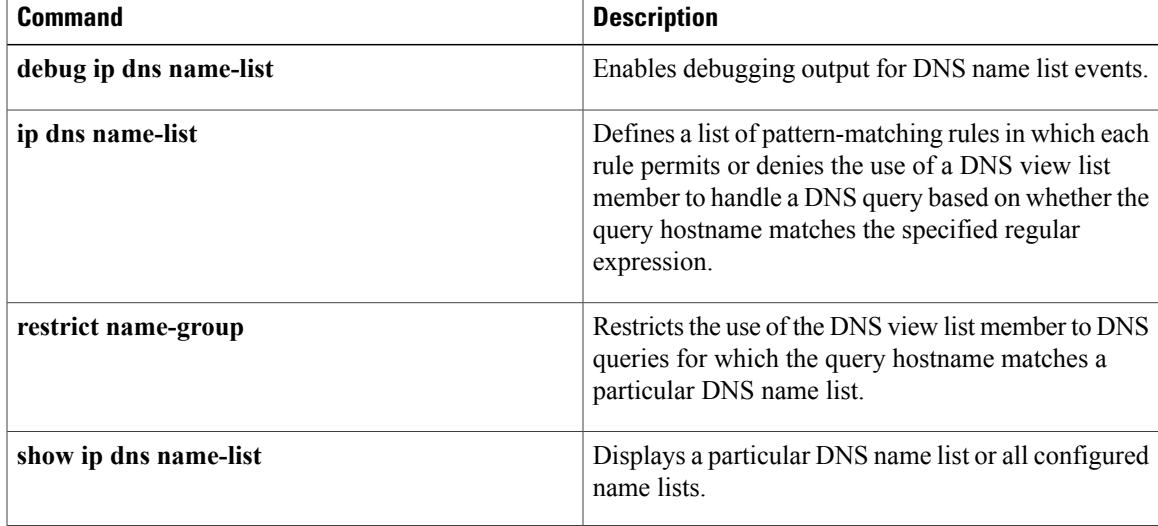

 $\mathbf l$ 

I

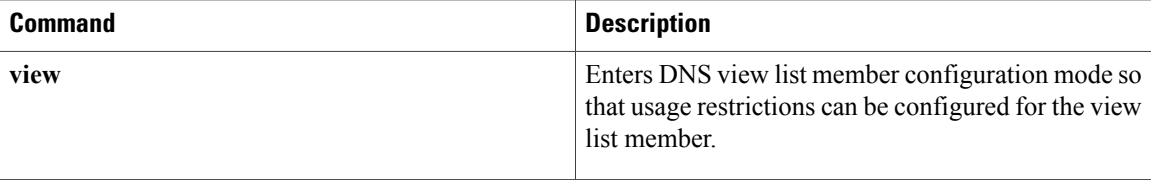

# <span id="page-426-0"></span>**ip dns primary**

To configure the router as authoritative for a zone, use the **ip dns primary** command in global configuration mode. To configure the router as nonauthoritative for a zone, use the **no** form of this command.

**ip dns primary** *domain-name* **soa** *primary-server-name mailbox-name* [*refresh-interval* [*retry-interval* [*expire-ttl* [ *minimum-ttl* ]]]]

**no ip dns primary** *domain-name*

### **Syntax Description**

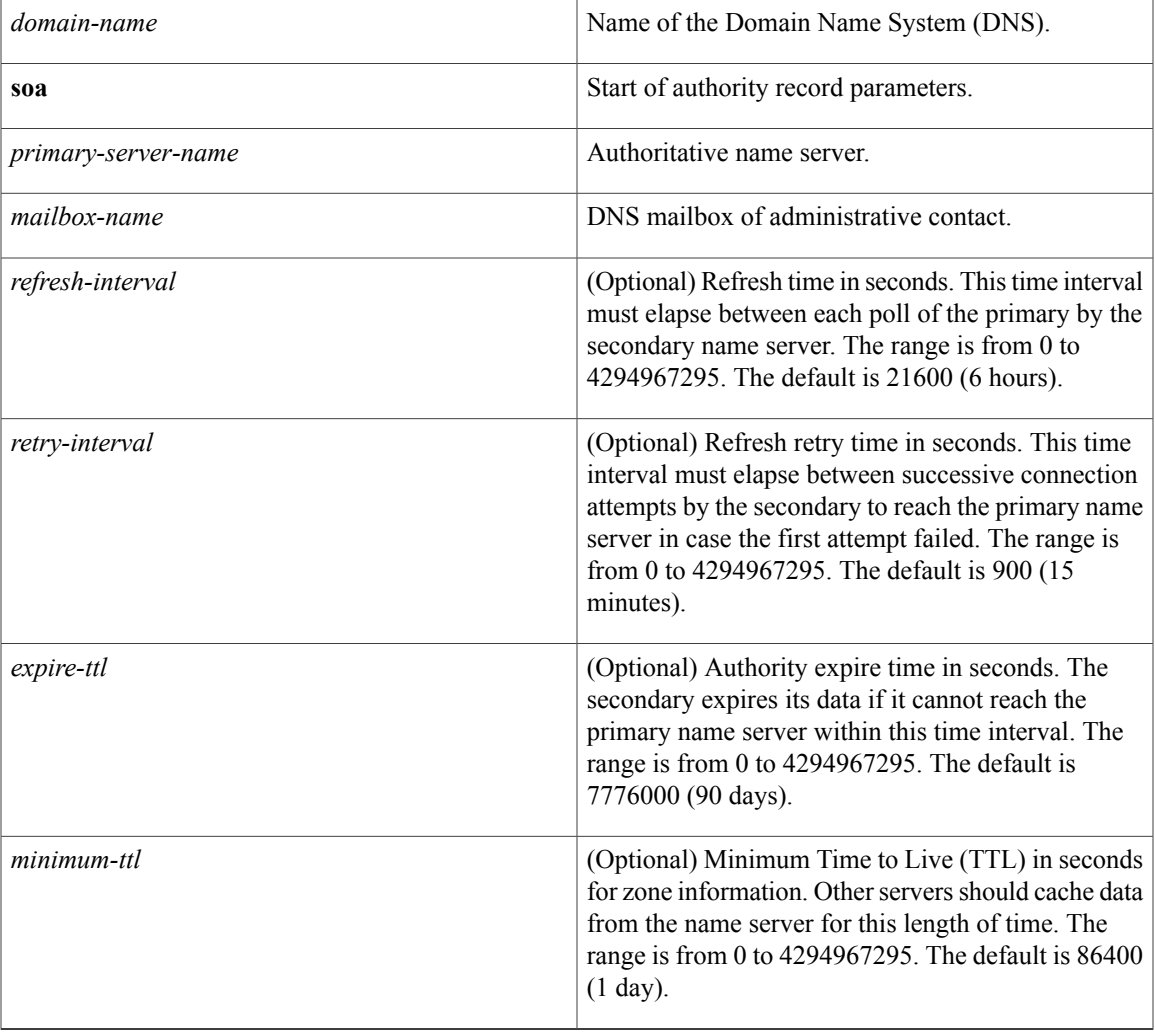

Г

**Command Default** No authority record parameters are configured for the DNS name server, so queries to the DNS server for locally defined hosts will not receive authoritative responses from this server.

 $\mathbf{I}$ 

I

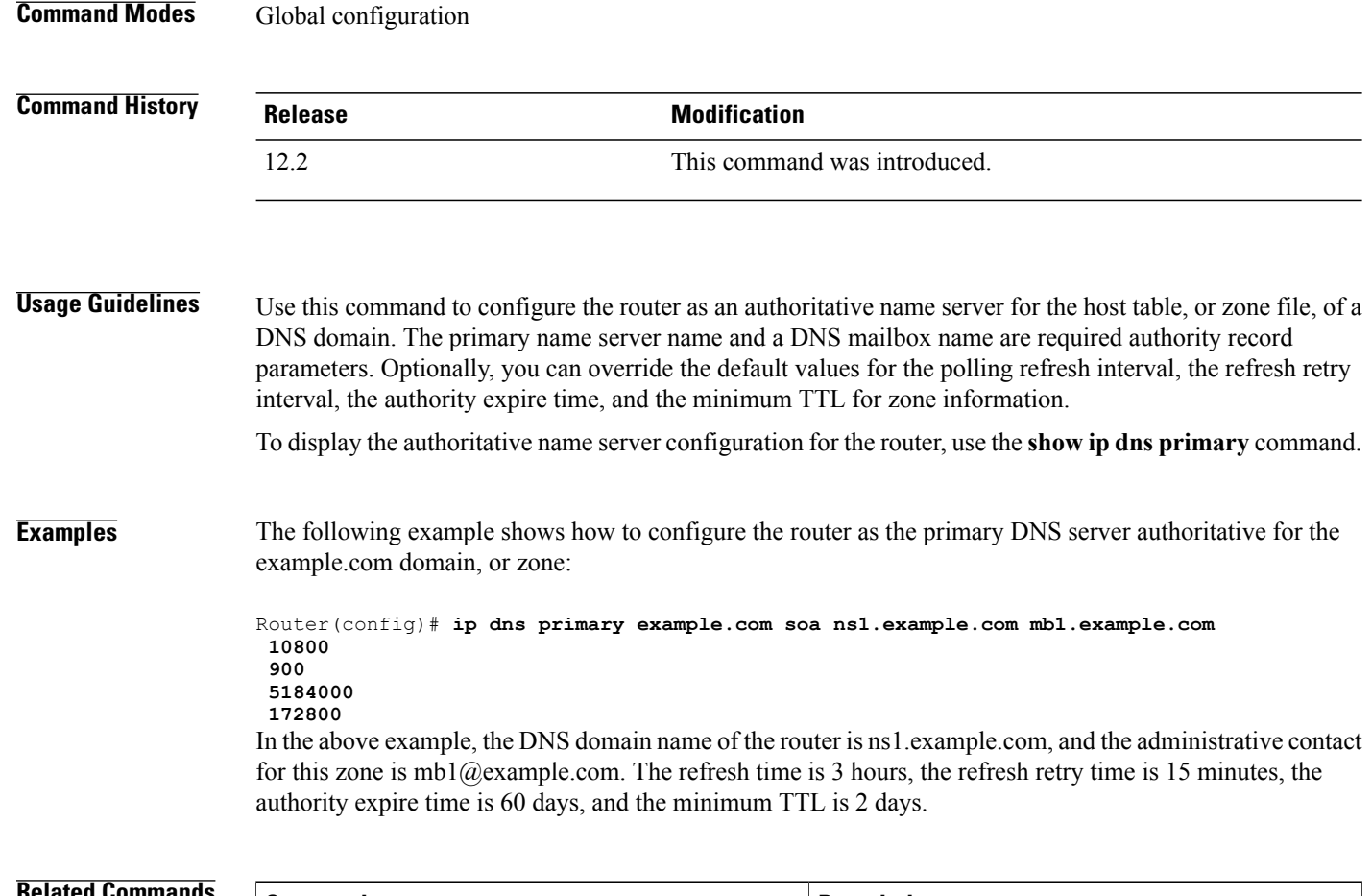

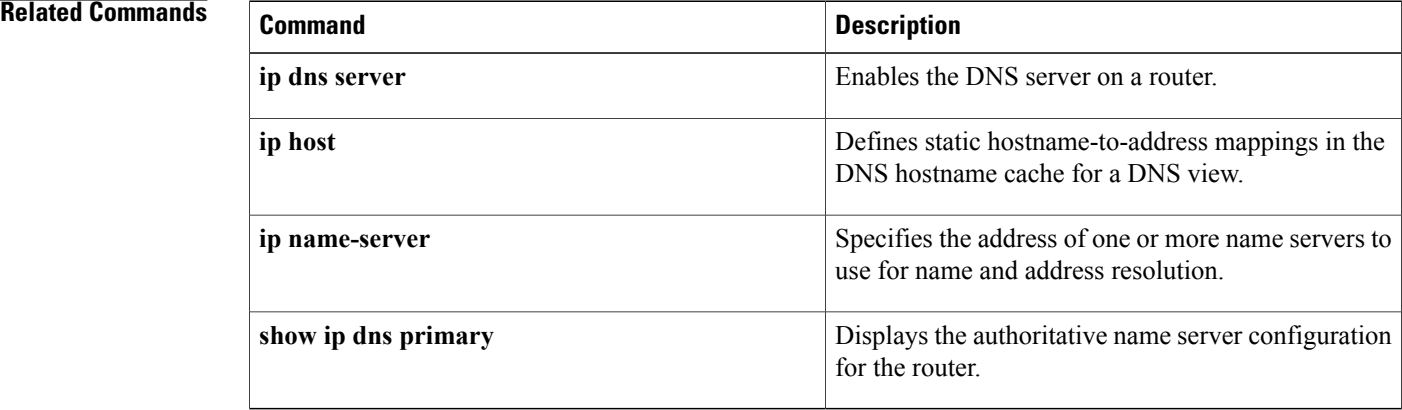

### **Cisco IOS IP Addressing Services Command Reference**

# <span id="page-428-0"></span>**ip dns server**

To enable the Domain Name System (DNS) server on a router, use the **ip dns server** command in global configuration mode. To disable the DNS server, use the **no** form of the command.

**ip dns server**

**no ip dns server**

- **Syntax Description** This command has no arguments or keywords.
- **Command Default** The DNS server is disabled.
- **Command Modes** Global configuration

Г

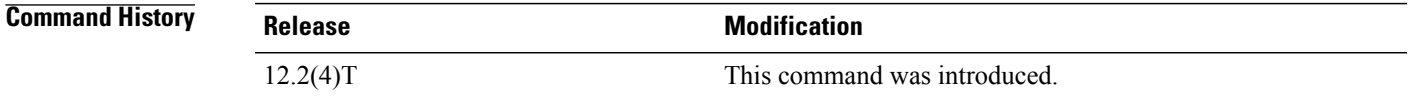

**Usage Guidelines** Use this command to enable the DNS server as needed.

**Examples** In the following example, the DNS server is enabled:

Router(config)# **ip dns server**

I

# <span id="page-429-0"></span>**ip dns server queue limit**

To configure a limit to the size of the queues used by the Domain Name System (DNS) server processes, use the **ip dns server queue limit**command in global configuration mode. To remove any limit on the queue, use the **no** form of this command.

**ip dns server queue limit forwarder** *queue-size-limit*

**no ip dns server queue limit forwarder**

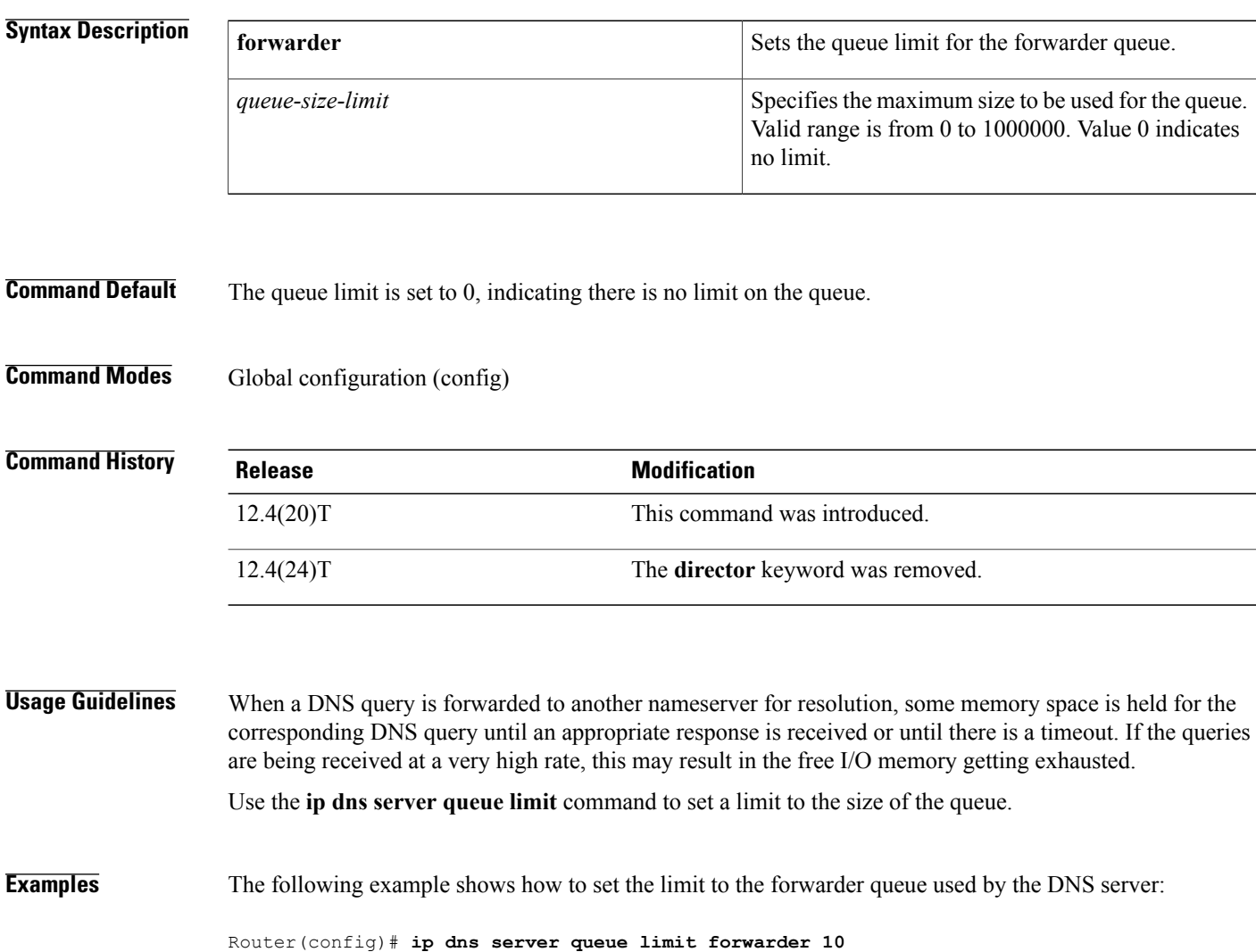

Router(config)#

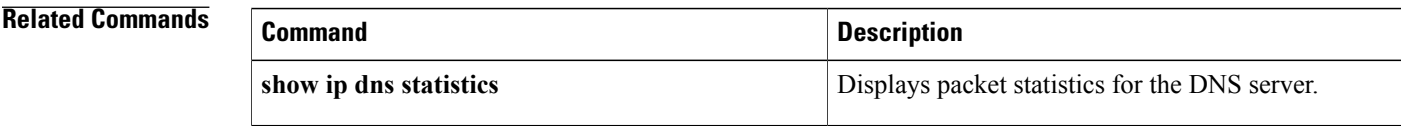

# <span id="page-431-0"></span>**ip dns server view-group**

To specify the default Domain Name System (DNS) server view list for the router, use the **ip dns server view-group** command in global configuration mode. To remove this definition, use the **no** form of this command.

**ip dns server view-group** *view-list-name*

**no ip dns server view-group**

### **Syntax Description**

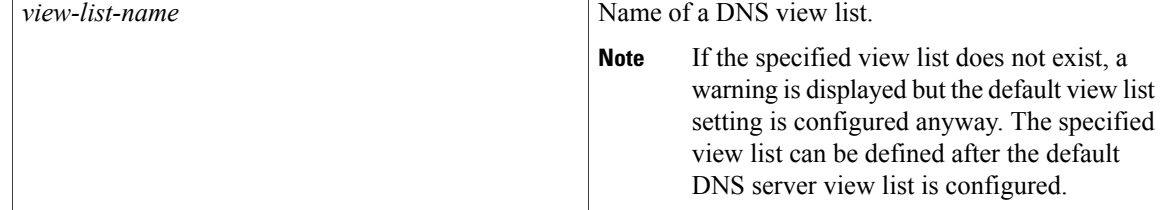

# **Command Default** No default DNS view list is configured; incoming queries arriving on an interface not assigned a specific DNS view list will be handled using the global default view.

## **Command Modes** Global configuration

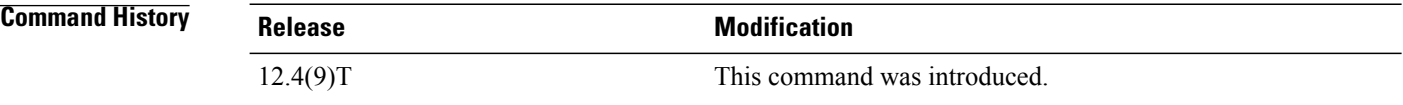

**Usage Guidelines** This command configures the router to use the specified DNS server view list as the default DNS view list. The default DNS view list is used to determine which DNS view the router will use to handle a given incoming DNS query that arrives on an interface that is not configured with a DNS view list. The router checks these types of DNS queries against the DNS view list entries (in the order specified in the DNS view list) and uses the first DNS view list member whose restrictions allow the view to handle that query.

> To specify that the router uses a particular DNS view list to choose the DNS view to use to handle incoming DNS queries that arrives on a specific interface, use the **ip dns view-group** command.

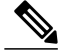

**Note**

The *view-list-name* argument referenced in this command is configured using the **ipdns view-list** command. The DNS view list is referred to as a "view list" when it is defined and as a "view group" when it is referenced in other commands.
## **Examples** The following example shows how to configure the DNS name list userlist1 as the default name list:

Router(config)# **ip dns server view-group userlist1**

### **Related Commands**

 $\mathbf I$ 

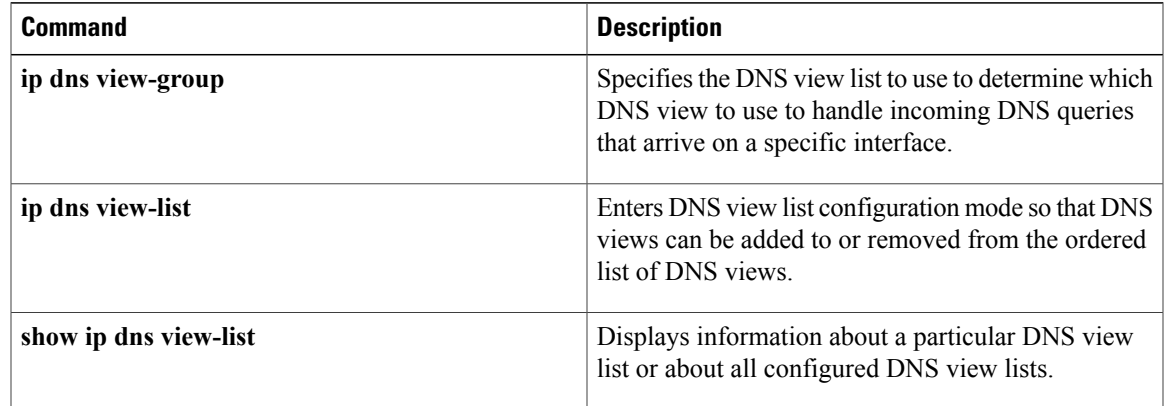

# **ip dns spoofing**

To enable Domain Name System (DNS) spoofing, use the **ip dns spoofing** command in global configuration mode. To disable DNS spoofing, use the **no** form of this command.

**ip dns spoofing** [ *ip-address* ]

**no ip dns spoofing** [ *ip-address* ]

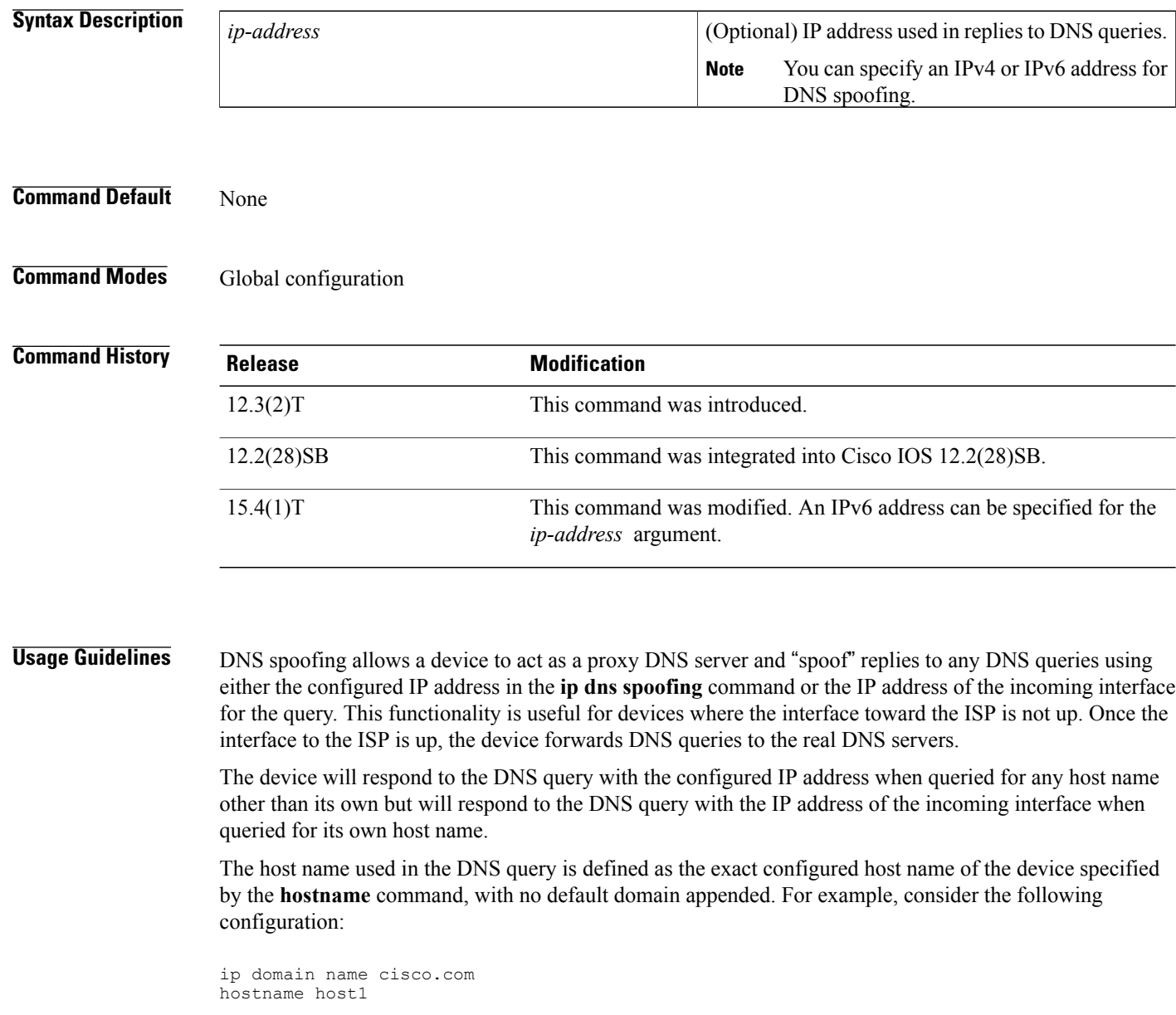

Here, the system would respond with a DNS spoofing reply if queried for "host1" but not for "host1.cisco.com".

T

 $\mathbf{I}$ 

**Examples** In the following example, the device will respond to a DNS query with an IP address of 192.168.15.1:

Device(config)# **ip dns spoofing 192.168.15.1**

ι

## **ip dns view**

To access or create the Domain NameSystem (DNS) view of the specified name associated with the specified Virtual Private Network (VPN) routing and forwarding (VRF) instance and then enter DNS view configuration mode so that forwarding and routing parameters can be configured for the view, use the **ipdns view** command in global configuration mode. To remove the definition of the specified DNS view and then return to global configuration mode, use the **no** form of this command.

**ip dns view** [**vrf** *vrf-name*] {**default**| *view-name*}

**no ip dns view** [**vrf** *vrf-name*] {**default**| *view-name*}

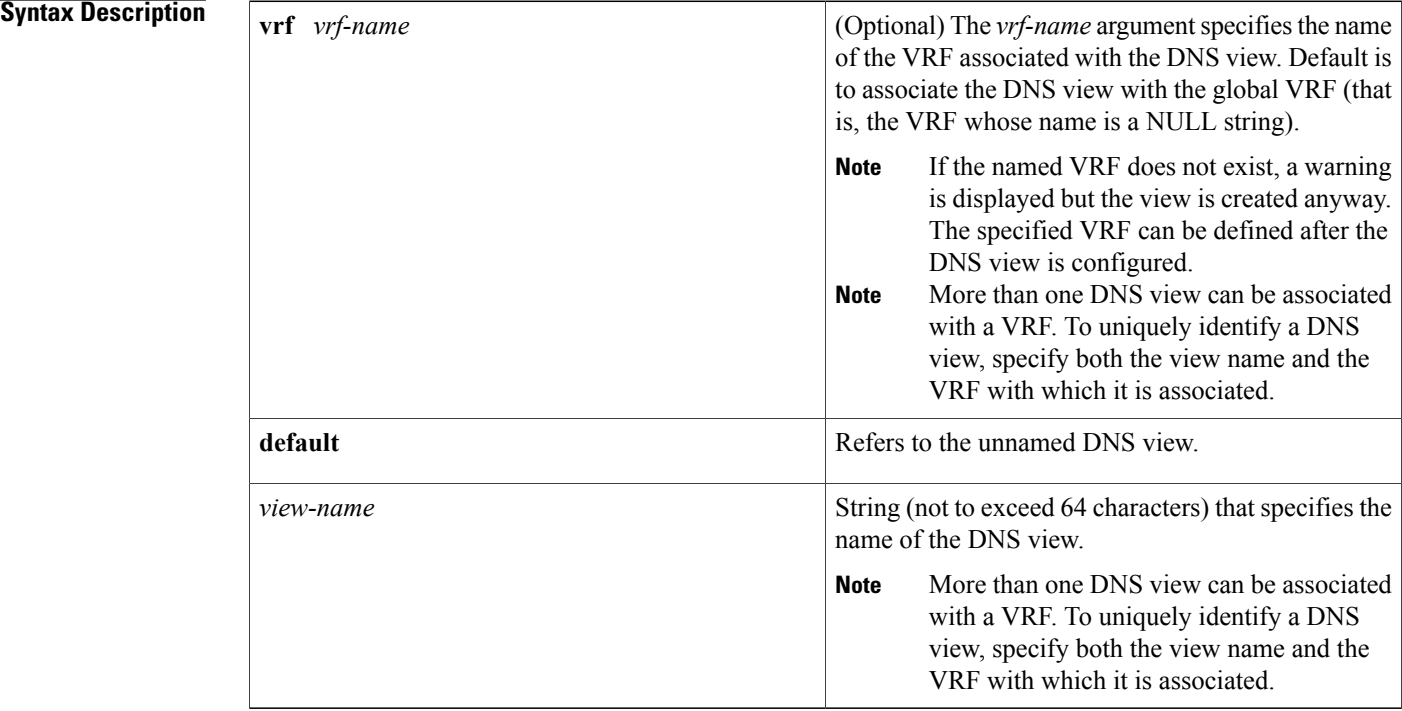

**Command Default** No new DNS view is accessed or created.

**Command Modes** Global configuration

## **Command His**

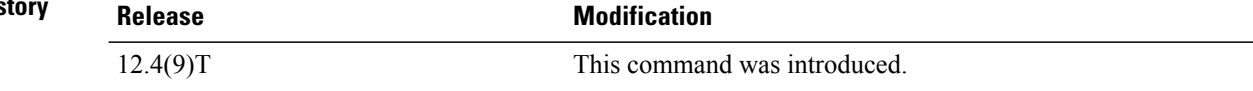

**Usage Guidelines** This command enters DNS view configuration mode--for the specified DNS view--so that forwarding parameters, resolving parameters, and the logging setting can be configured for that view. If the specified DNS view does not exist yet, it is automatically created.

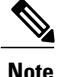

The maximum number of DNS views and view lists supported is not specifically limited but is dependent on the amount of memory on the Cisco router. Configuring a larger number of DNS views and view lists uses more router memory, and configuring a larger number of views in the view lists uses more router processor time. For optimum performance, configure no more views and view list members than needed to support your Split DNS query forwarding or query resolution needs.

The default view associated with the unnamed global VRF exists by default. This is the view that is referenced by using the **ip dns view** command without specifying a VRF and specifying the **default** keyword instead of a *view-name* argument. The default DNS view cannot be removed.

Different DNS views can be associated with the same VRF.

To enable debugging output for DNS view events, use the **debug ip dns view** command.

To display information about a particular DNS view or about all configured DNS views, including the number of times the DNS view was used, use the **show ip dns view** command.

### **Subsequent Operations on a DNS View Definition**

After you use the **ip dns view** command to define a DNS view and enter DNS view configuration mode, you can configure DNS forwarder parameters, DNS resolution parameters, and system message logging for the view.

To configure the Cisco IOS DNS forwarder functionality, use the following commands:

- **dns forwarder**
- **dns forwarding**
- **dns forwarding source interface**

To configure the Cisco IOS DNS resolver functionality, use the following commands:

- **domain list**
- **domain lookup**
- **domain multicast**
- **domain name**
- **domain name-server**
- **domain name-server interface**
- **domain retry**
- **domain round-robin**
- **domain timeout**

To enable logging of a system message logging (syslog) message each time the DNS view is used, use the **logging** command.

### **Use of a DNS View Definition**

After a DNS view is configured, the view can be added to a DNS view list (by using the **ip dns view-list** command) and usage restrictions for that view within that view list can configured (by using the **restrict name-group** and **restrict source access-grou**p commands).

**Examples** The following example shows how to define the default DNS view in the global address space. This DNS view exists by default, and it is the view that has been in use since before the Split DNS feature was implemented.

> Router(config)# **ip dns view default** The following example shows how to define the default DNS view associated with VRF vpn101, creating the view if it does not already exist:

Router(config)# **ip dns view vrf vpn101 default** The following example shows how to define the DNS view user2 in the global address space, creating the view if it does not already exist:

Router(config)# **ip dns view user2** The following example shows how to define the DNS view user2 associated with VRF vpn101, creating the view if it does not already exist:

ip dns view vrf vpn101 user2

### **Related Commands**

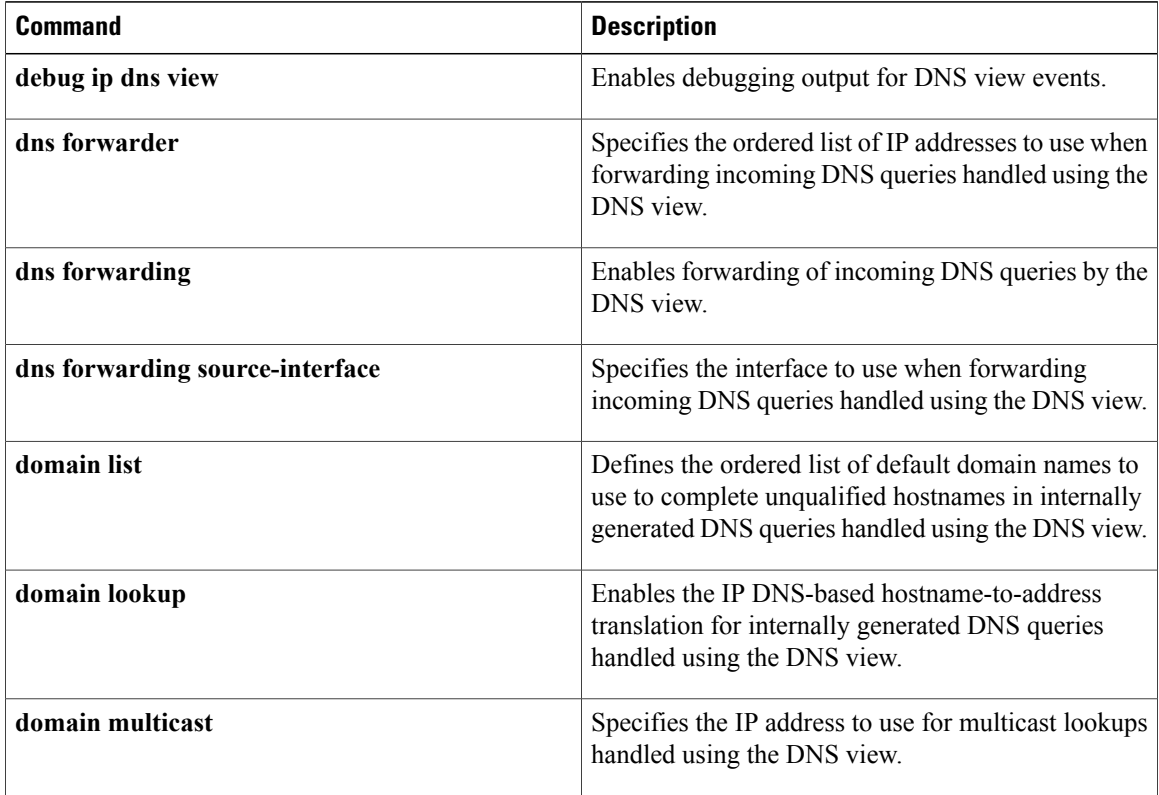

 $\mathbf{I}$ 

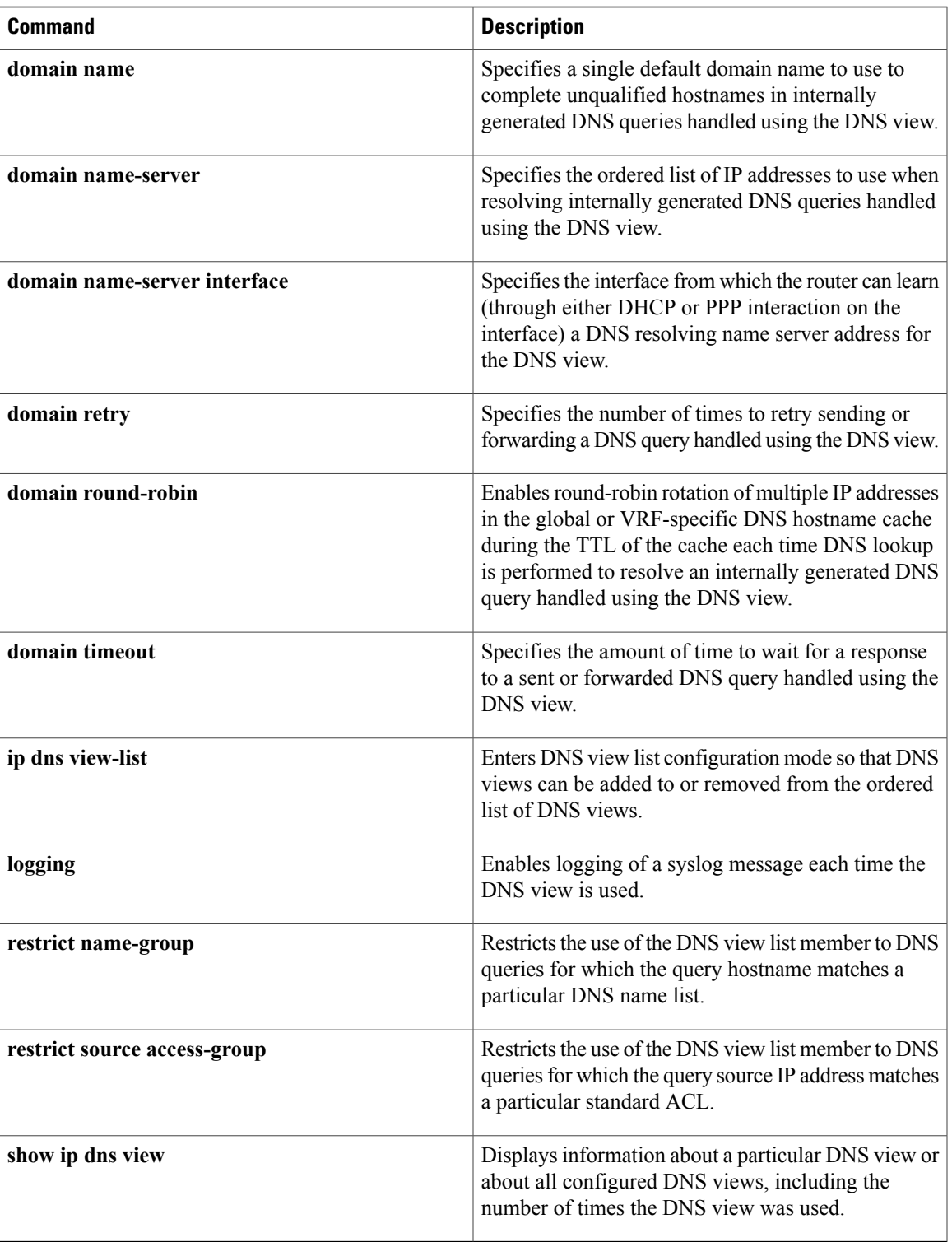

## **ip dns view-group**

To attach a Domain Name System (DNS) view list to the interface, use the **ip dns view-group** command in interface configuration mode. To disable the attachment of a DNS view list to an interface, use the **no** form of this command.

**ip dns view-group** *view-list-name*

**no ip dns view-group** *view-list-name*

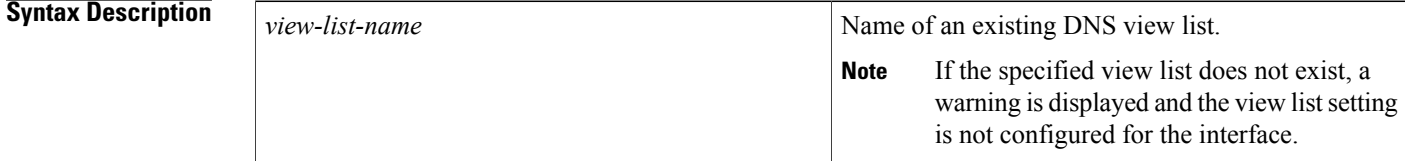

**Command Default** No DNS view list is attached to the interface. If a default DNS view list is configured, that view list is used to handle incoming DNS queries. If no view list has been configured either on this specific interface or for the system, incoming DNS queries are handled using the default global view.

### **Command Modes** Interface configuration

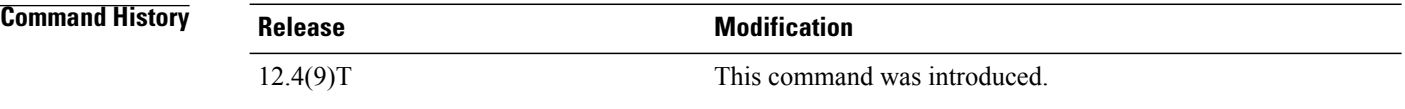

**Usage Guidelines** This command configures the router to use the specified DNS view list to choose which DNS view to use to handle incoming DNS queries that arrive on the interface.

> Only one DNS view list can be assigned to a given interface. However, a single DNS view list can be assigned to any number of interfaces so that the same ordered list of DNS views (along with the restrictions specified in the view list) can be checked by multiple interfaces.

> A DNS view list can also be configured as the default DNS view list (by using the **ip dns server view-group** command) to determine which DNS view the router will use to handle a given incoming DNS query that arrives on an interface that is not configured with a DNS view list.

**Note**

The *view-list-name* argument referenced in this command is configured using the **ipdns view-list** command. The DNS view list is referred to as a "view list" when it is defined and as a "view group" when it is referenced in other commands.

When an incoming DNS query is received through the interface, the Cisco IOS software will check the members of the DNS view list--in the order specified in the view list--to determine if the usage restrictions on any view list member allow the view to be used to forward the incoming query:

- Each DNS view list member is checked, in the order specified by the list.
- The first DNS view in the view list with configured usage restrictions (based on the query destination hostname or the query source IP address) that allow its use for the query will be used to forward the incoming query.

If the hostname cache for the view contains the information needed to answer the query, the router will respond to the query with the hostname IP address in that internal cache. Otherwise, provided DNS forwarding is enabled for the DNS view, the router will forward the query to the configured name servers (each in turn, until a response is received), and the response will be both added to the hostname cache and sent back to the originator of the query.

• If no DNS view in the DNS view list is qualified to handle the query, the router drops the query.

**Examples** The following example shows how to configure the router so that each time a DNS query arrives through interface ethernet0 the usage restrictions for the members of the DNS view list userlist2 are checked in the order specified by the view list definition. The router uses the first view list member whose usage restrictions allow that DNS view to forward the query.

Router(config)# **interface ethernet0**

Router(config-if)# **ip dns view-group userlist2**

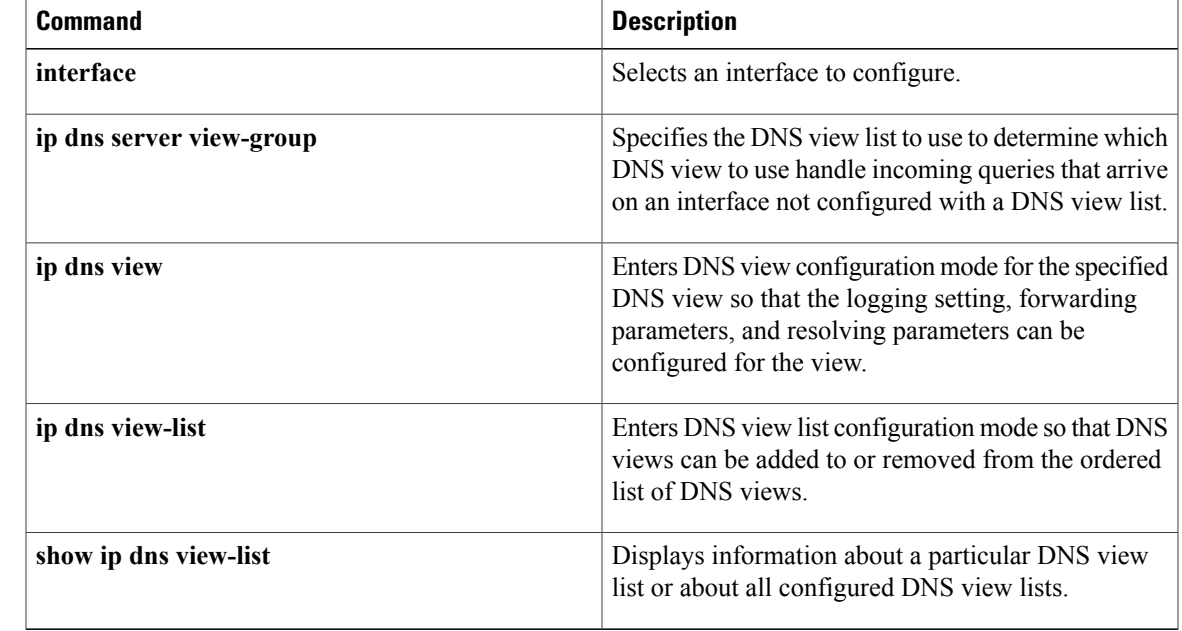

### **Related Commands**

 $\overline{\phantom{a}}$ 

## **ip dns view-list**

To access or create the Domain Name System (DNS) view list of the specified name and then enter DNS view list configuration mode so that DNS views can be added to or removed from the ordered list of DNS view members, use the **ip dns view-list** command in global configuration mode. To remove the definition of the specified DNS view list, use the **no** form of this command.

**ip dns view-list** *view-list-name*

**no dns view-list** *view-list-name*

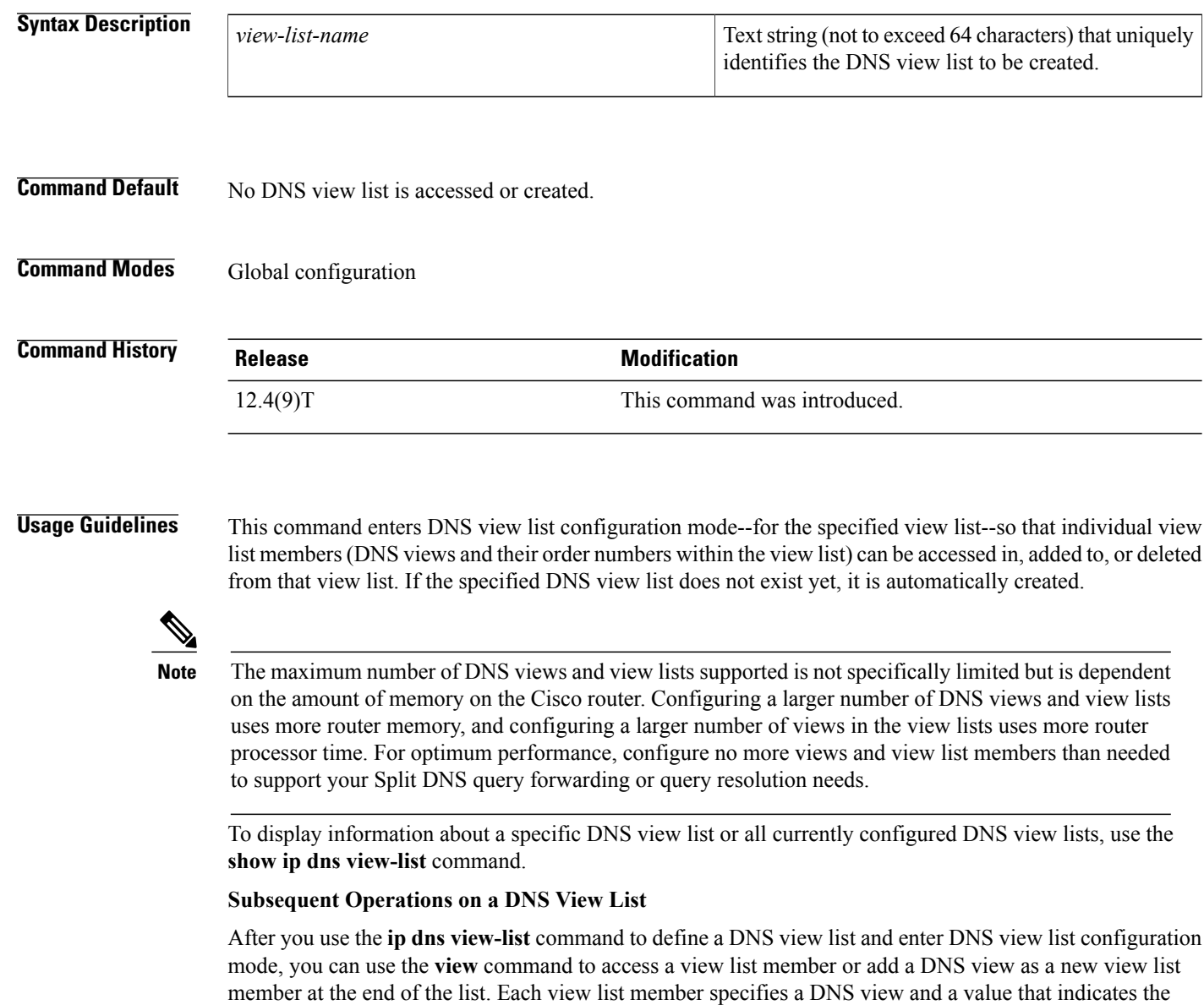

relative order for checking that view when the DNS view list is used. to determine if it can be used to address a DNS query.

For any DNS view list member, you can use the **restrict authenticated**, **restrict name-group**, and **restrict source access-group** commands to configure usage restrictions for the DNS view list member. These restrictions are based on query source authentication, the query hostname, and the query source host IPaddress, respectively.

### **Purpose of a DNS View List**

When a DNS view list is used to select a DNS view to use to handle a given DNS query, the Cisco IOS software checks each DNS view in the DNS view list--in the order specified in the view list--to determine if the usage restrictions for that view allow the view to be used to address that particular DNS query.

The first DNS view with configured usage restrictions that allow its use for the DNS query will be used to resolve or forward the query. That is, the router will use the configuration parameters for that DNS view to either respond to the query (by using the name cache belonging to the DNS view) or forward the query to the configured name servers. If no DNS view in the view list is qualified to handle the query, the router does not send or forward the query.

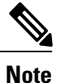

Multiple DNS view list definitions enable you to use the same DNS view, but with different restrictions, depending on the source of the DNS query being processed. For example, in one DNS view list a particular DNS view could be used with very few usage restrictions, while in another DNS view list the same DNS view could be used with more usage restrictions.

### **Use of a DNS View List for DNS Queries Incoming from a Particular Interface**

Use the **ip dns view-group** command to configure the router to use a particular DNS view list to determine which DNS view to use to handle incoming DNS queries that arrive on that interface. Only one DNS view list can be assigned to a given interface. However, a single DNS view list can be assigned to any number of interfaces so that the same ordered list of DNS views (along with the restrictions specified in the view list) can be checked by multiple interfaces.

### **Use of a DNS View List as the Default DNS View List**

Use the **ip dns server view-list** command to configure the default DNS view list. The router uses the default DNS view list to determine which DNS view to use to handle incoming DNS queries that arrive on an interface that is not configured with a DNS view list.

**Examples** The following example shows how to remove the DNS view user1 from the DNS view list userlist5 and then add the view back to the view list, but with a different position indicator specified for that member within the view list. A usage restriction is also added to the view list member user1.

```
Router(config)# ip dns view-list userlist5
Router(cfg-dns-view-list)# no view user1 30
Router(cfg-dns-view-list)# view user1 10
Router(cfg-dns-view-list)# restrict name-group 7
```
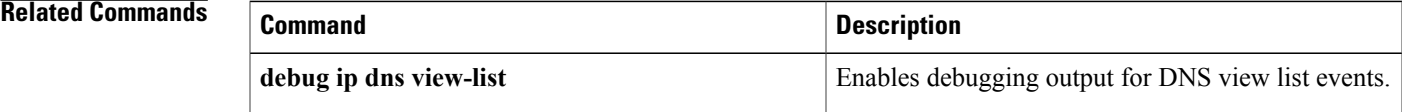

 $\mathbf l$ 

I

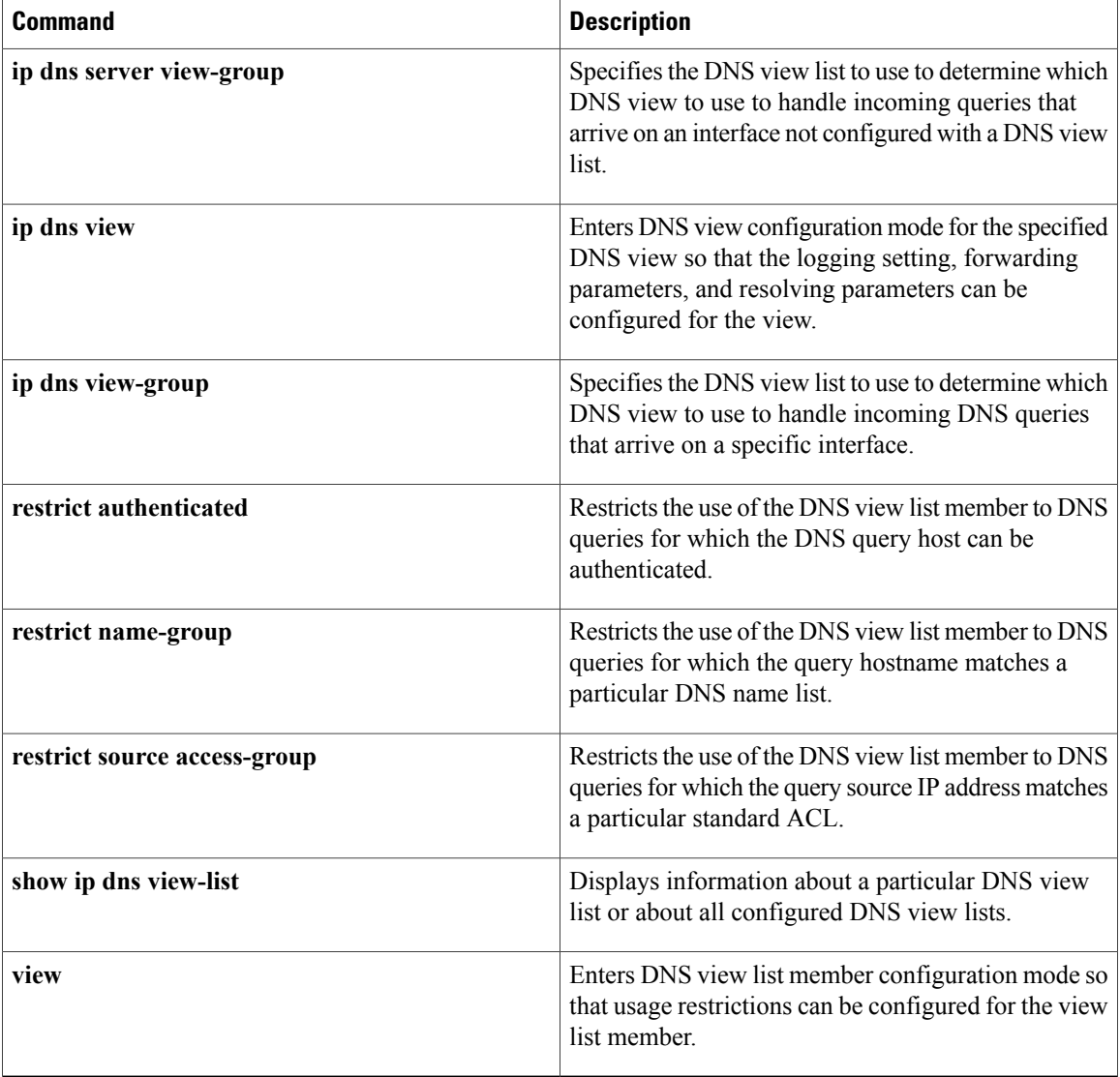

# **ip domain list**

To define a list of default domain names to complete unqualified names, use the **ip domain list** command in global configuration mode. To delete a name from a list, use the no form of this command.

**ip domain list** [**vrf** *vrf-name*] *name*

**no ip domain list** [**vrf** *vrf-name*] *name*

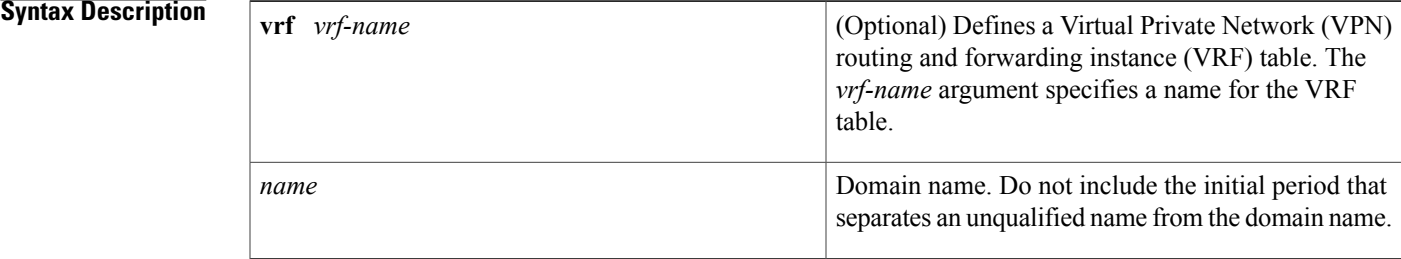

### **Command Default** No domain names are defined.

### **Command Modes** Global configuration

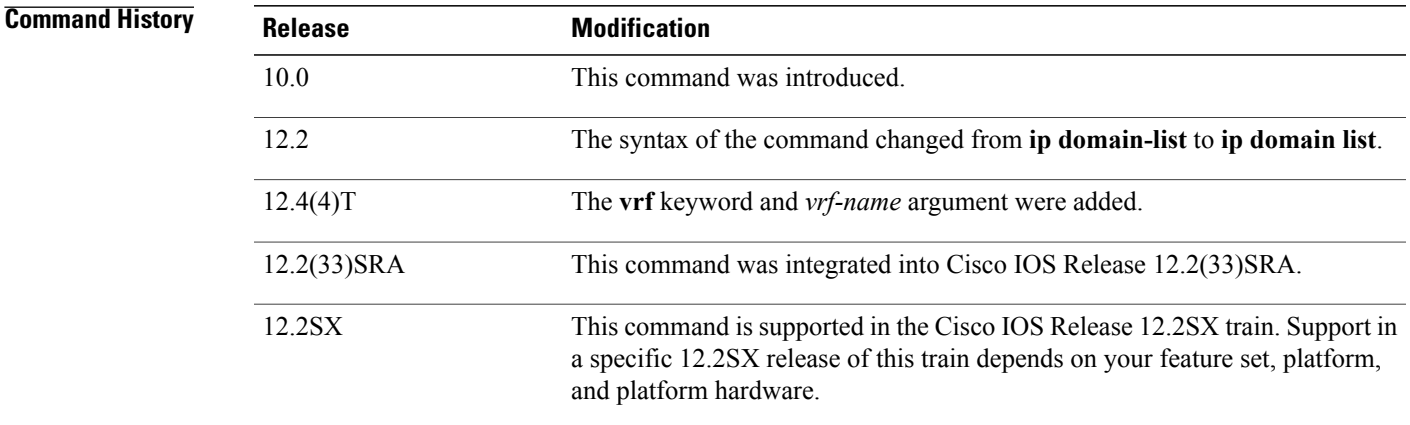

**Usage Guidelines** If there is no domain list, the domain name that you specified with the **ip domain name** global configuration command is used. If there is a domain list, the default domain name is not used. The **ip domain list** command is similar to the **ip domain name** command, except that with the **ip domain list**command you can define a list of domains, each to be tried in turn until the system finds a match.

> If the **ip domain list vrf** command option is specified, the domain names are only used for name queries in the specified VRF.

 $\overline{\phantom{a}}$ 

The Cisco IOS software will still accept the previous version of the command, **ip domain-list**.

**Examples** The following example shows how to add several domain names to a list:

ip domain list company.com ip domain list school.edu The following example shows how to add several domain names to a list in vpn1 and vpn2:

ip domain list vrf vpn1 company.com ip domain list vrf vpn2 school.edu

### **Related Commands**

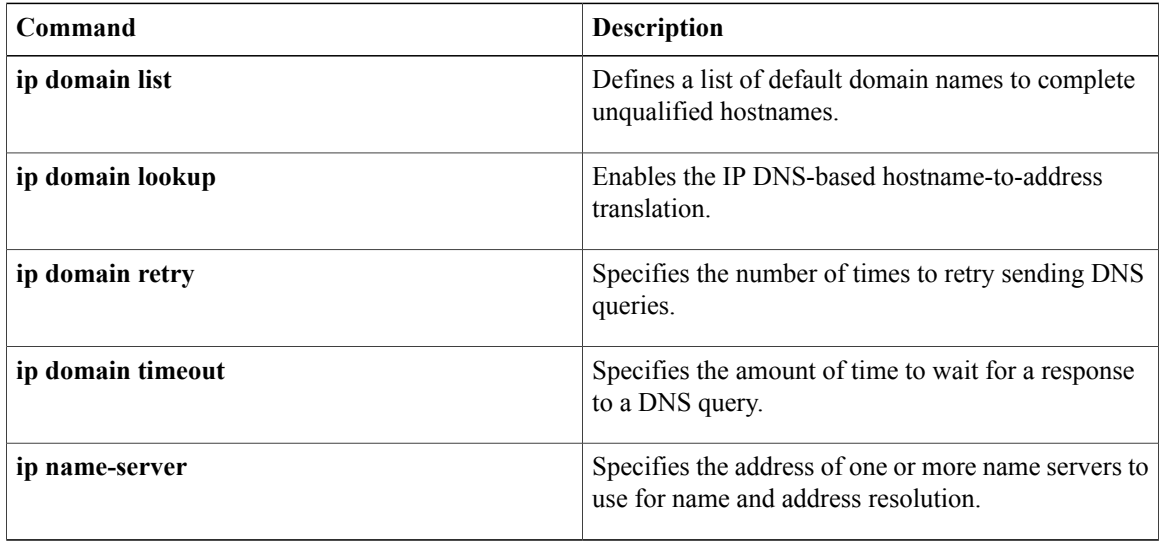

## **ip domain lookup**

To enable IP Domain Name System (DNS)-based hostname-to-address translation, use the **ip domain lookup** command in global configuration mode. To disable DNS-based hostname-to-address translation, use the **no** form of this command.

**ip domain lookup** [**nsap** | **recursive** | [**vrf** *vrf-name*] [**source-interface** *interface-type interface-number*]] **no ip domain lookup** [**nsap** | **recursive** | [**vrf** *vrf-name*] [**source-interface** *interface-type interface-number*]]

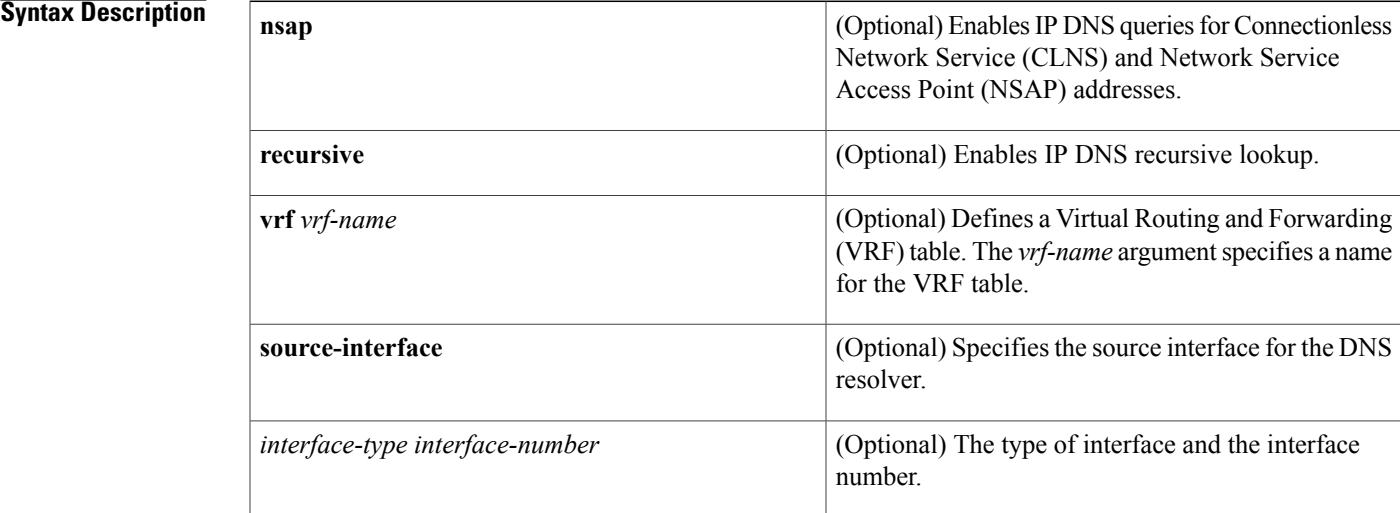

**Command Default** IP DNS-based hostname-to-address translation is enabled.

**Command Modes** Global configuration (config)

*Command History* 

I

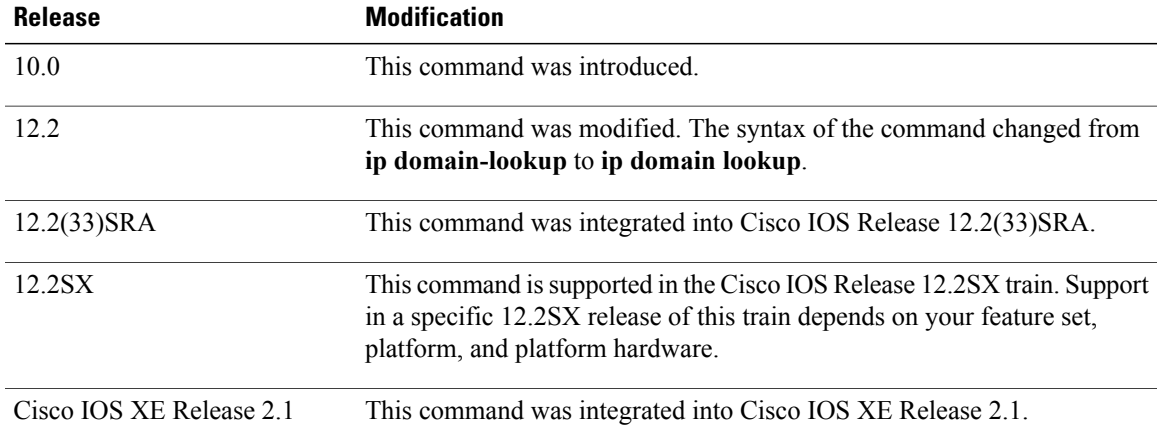

Specifies the amount of time to wait for a response

Specifies the address of one or more name servers to

Displays a concise description of TCP connection

Τ

use for name and address resolution.

to a DNS query.

endpoints.

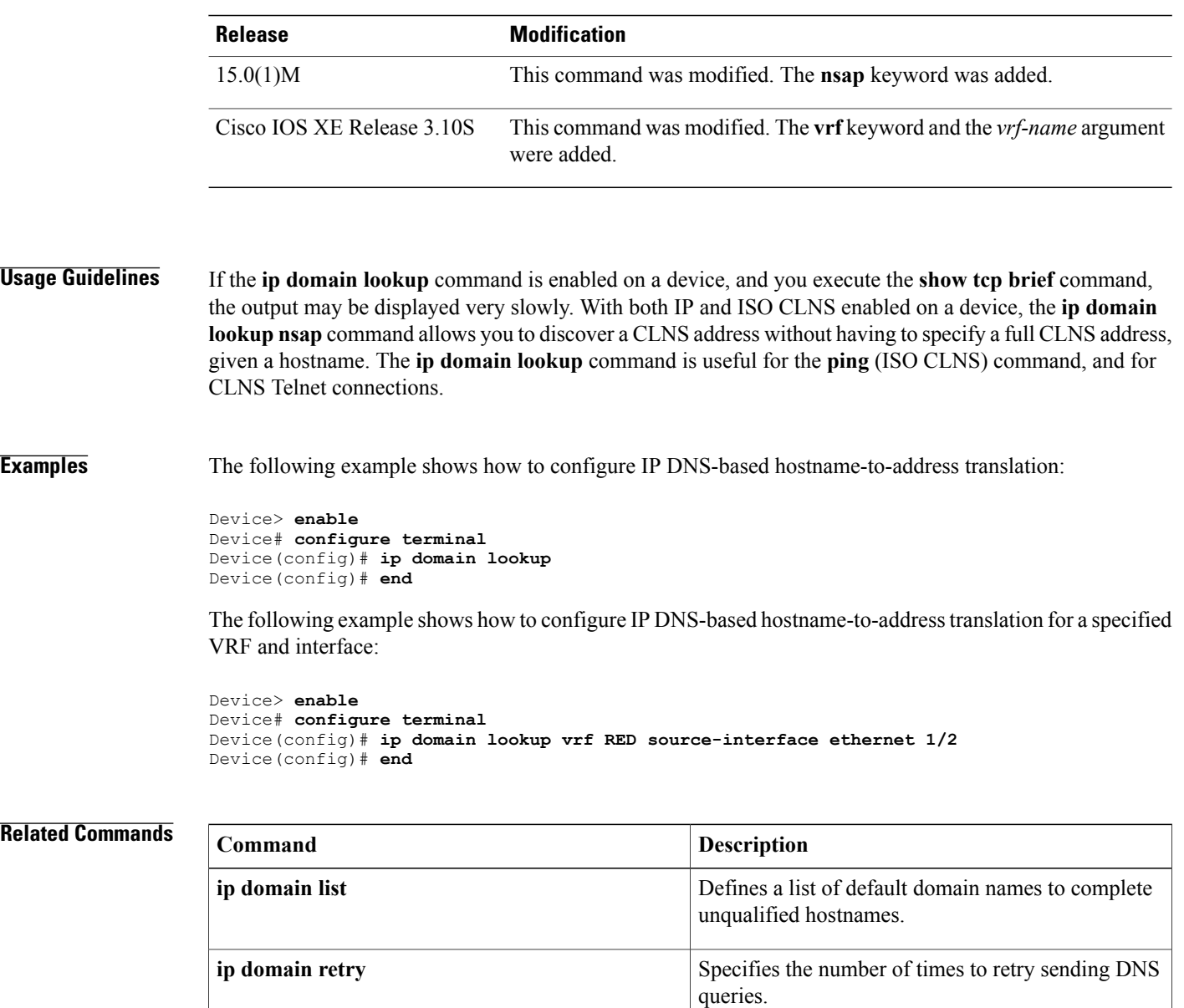

**ip domain timeout**

**ip name-server**

**show tcp brief**

# **ip domain multicast**

To create a domain prefix for Domain Name Service (DNS)-based Source Specific Multicast (SSM) mapping, use the **ip domain multicast** command in global configuration mode. To revert to the default domain prefix, use the **no** form of this command.

**ip domain multicast** *domain-prefix*

**no ip domain multicast** *domain-prefix*

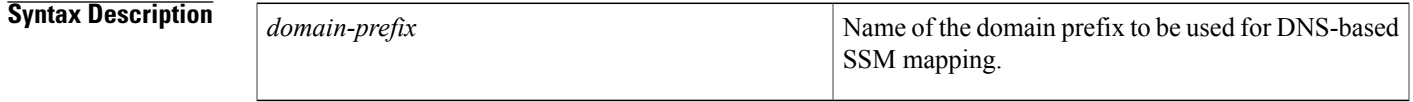

**Command Default** By default, the ip-addr.arpa domain is used as the domain prefix.

**Command Modes** Global configuration (config)

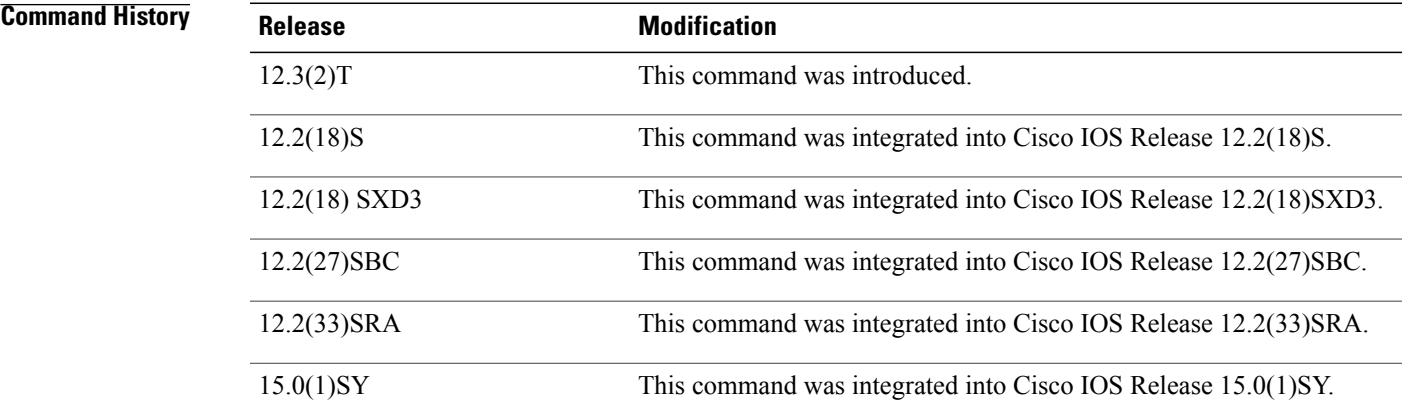

**Usage Guidelines** When a device attempts DNS-based SSM mapping for an IP group address (G = G1.G2.G3.G4), the device queries the domain name server for IP address resource records (DNS record type 'A' ) for the domain G4.G3.G2.G1 *domain-prefix*.

**Examples** The following example shows you how to create a domain prefix for DNS-based SSM mapping:

ip domain multicast ssm-map.cisco.com

 $\mathbf l$ 

I

### **Related Commands**

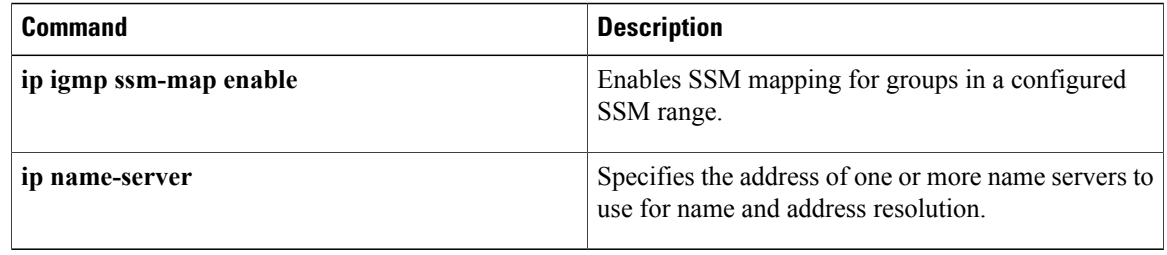

## **ip domain name**

To define a default domain name that the Cisco IOS software uses to complete unqualified hostnames (names without a dotted-decimal domain name), use the **ip domain name** command in global configuration mode. To disable use of the Domain Name System (DNS), use the noform of this command*.*

**ip domain name** [**vrf** *vrf-name*] *name*

**no ip domain name** [**vrf** *vrf-name*] *name*

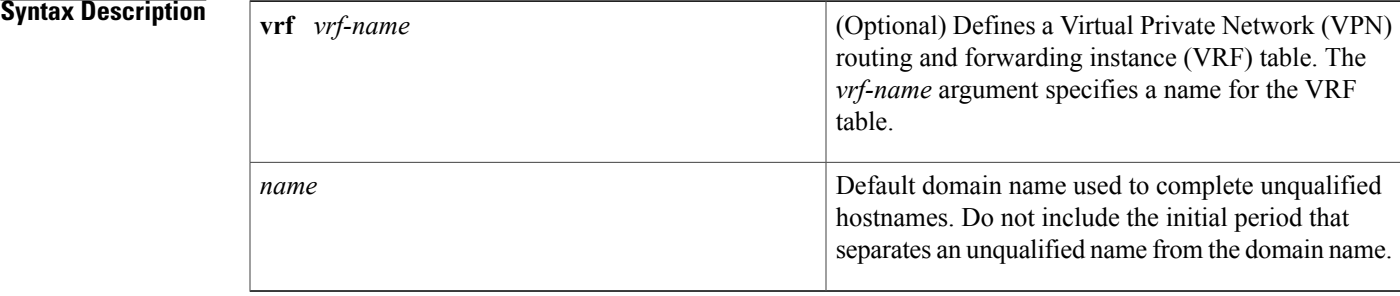

### **Command Default** Enabled

## **Command Modes** Global configuration

**Command History Release <b>Modification** 10.0 This command was introduced. 12.2 The syntax of the command changed from **ip domain-name** *ip* **domain name**. 12.4(4)T The **vrf** keyword and *vrf-name* argument were added. 12.2(33)SRA This command was integrated into Cisco IOS Release 12.2(33)SRA. This command is supported in the Cisco IOS Release 12.2SX train. Support in a specific 12.2SX release of this train depends on your feature set, platform, and platform hardware. 12.2SX

**Usage Guidelines** Any IP hostname that does not contain a domain name (that is, any name without a dot) will have the dot and cisco.com appended to it before being added to the host table.

> If the **ip domain name vrf** command option is specified, the domain names are only used for name queries in the specified VRF.

 $\overline{\phantom{a}}$ 

The Cisco IOS software will still accept the previous version of the command, which is **ip domain-name**.

**Examples** The following example shows how to define cisco.com as the default domain name:

ip domain name cisco.com The following example shows how to define cisco.com as the default domain name for vpn1:

ip domain name vrf vpn1 cisco.com

### **Related Commands**

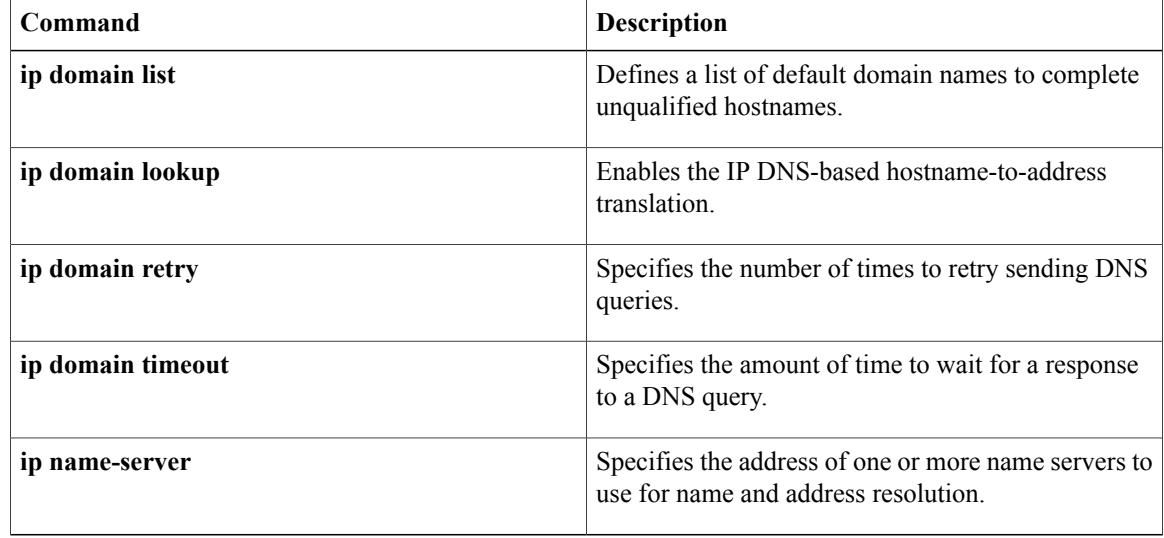

# **ip domain recursive**

To enable recursive DNS querying for a device, use the **ip domain recursive** command in global configuration mode. To disable this functionality, use the **no** form of this command.

**ip domain recursive** {**allow-soa** | **retry** *maximum-referral-value*}

**no ip domain recursive** {**allow-soa** | **retry** *maximum-referral-value*}

### **Syntax Description** allow-so a<br>Treats a recursive DNS query response from an authoritative name server containing a start of authority (SOA) record as a referral. **allow-soa** Configures the maximum number of retries for a DNS recursive query. The default value is 10. **retry** *maximum-referral-value*

**Command Default** Recursive DNS querying is disabled for a device.

**Command Modes** Global configuration (config)

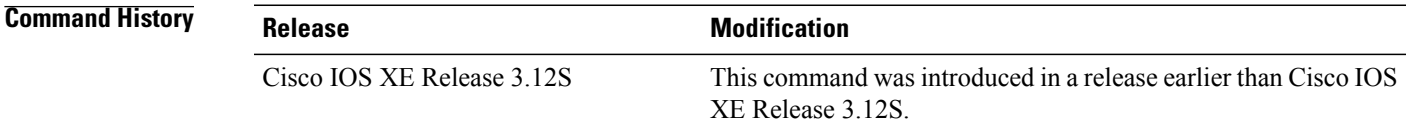

### **Usage Guidelines**

**Examples** The following example shows you how to enable recursive DNS querying for a device and set a value for the maximum number of retries for a DNS recursive query:

> Device> enable Device# configure terminal Device(config)# ip domain recursive retry 11 Device(config)# end

### **Related Commands**

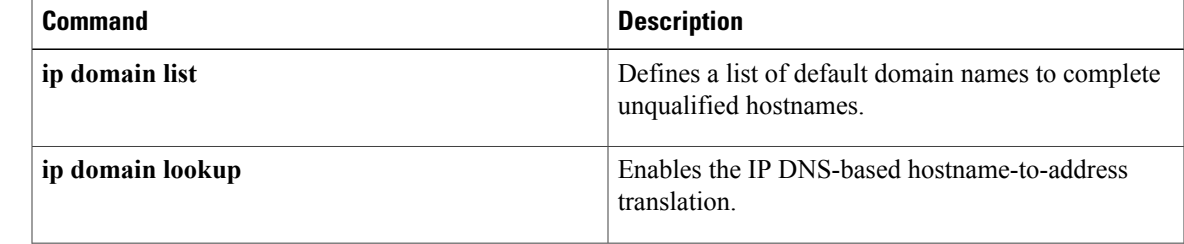

 $\mathbf{I}$ 

T

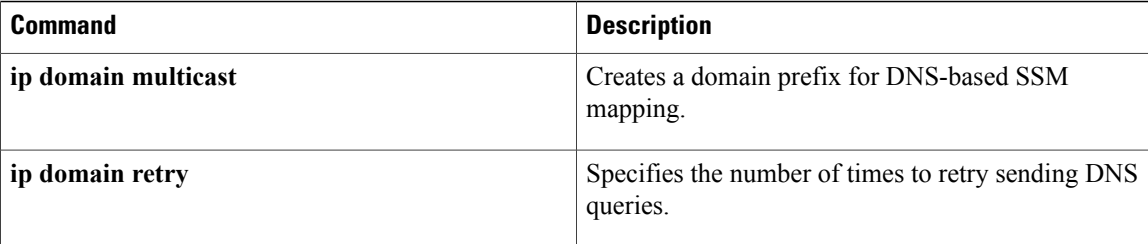

# **ip domain retry**

To specify the number of times to retry sending Domain Name System (DNS) queries, use the **ip domain retry**command in global configuration mode. To return to the default behavior, use the no form of this command.

**ip domain retry** *number*

**no ip domain retry** *number*

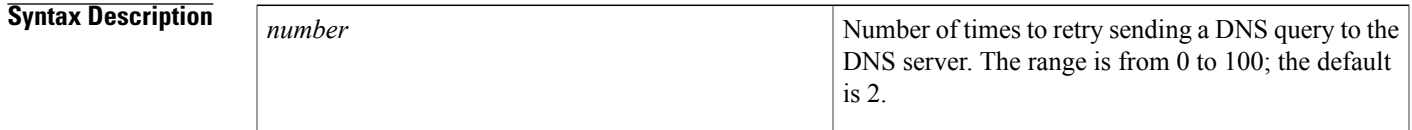

**Command Default** *number* : 2 times

Г

### **Command Modes** Global configuration

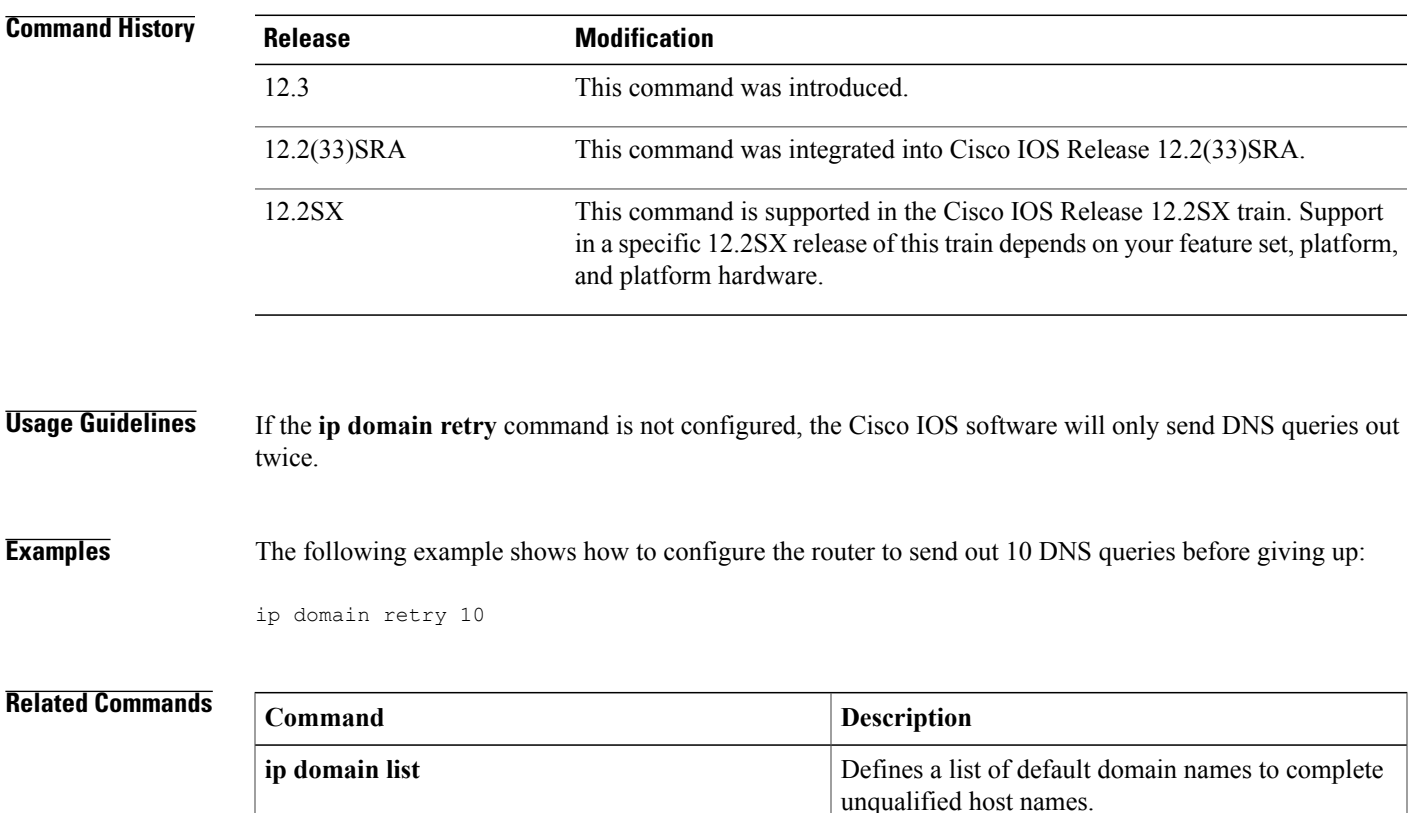

 $\mathbf{I}$ 

I

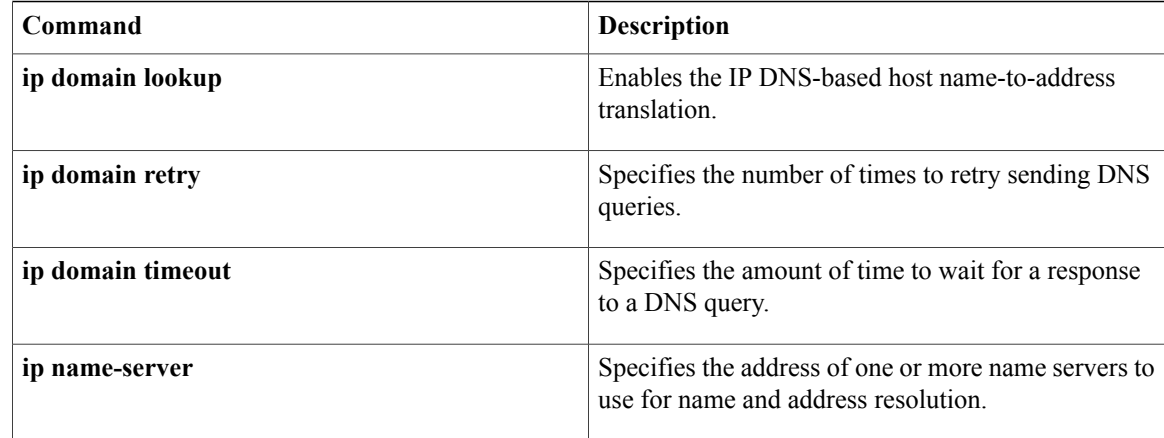

# **ip domain round-robin**

To enable round-robin functionality on DNS servers, use the **ip domain round-robin**command in global configuration mode. To disable round-robin functionality, use the no form of the command.

**ip domain round-robin**

**no ip domain round-robin**

- **Syntax Description** This command has no arguments or keywords.
- **Command Default** Round robin is not enabled.
- **Command Modes** Global configuration

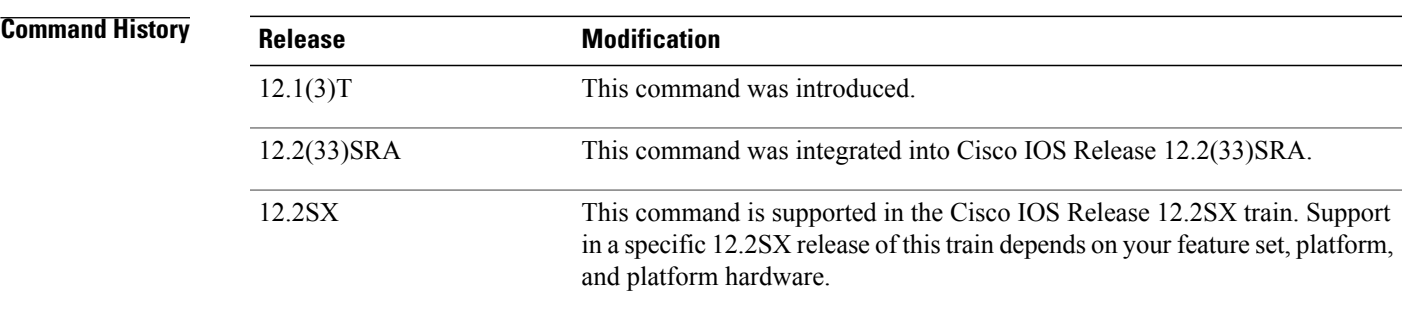

**Usage Guidelines** In a multiple server configuration without the DNS round-robin functionality, the first host server/IP address is used for the whole time to live (TTL) of the cache, and uses the second and third only in the event of host failure. This behavior presents a problem when a high volume of users all arrive at the first host during the TTL time. The network access server (NAS) then sends out a DNS query; the DNS servers reply with a list of the configured IP addresses to the NAS. The NAS then caches these IP addresses for a given time (for example, five minutes). All users that dial in during the five minute TTL time will land on one host, the first IP address in the list. In a multiple server configuration with the DNS round-robin functionality, the DNS server returns the IP address of all hosts to rotate between the cache of host names. During the TTL of the cache, users are distributed among the hosts. This functionality distributes calls across the configured hosts and reduces the amount of DNS queries. **Examples** The following example allows a Telnet to www.company.com to connect to each of the three IP addresses specified in the following order: the first time the Telnet command is given, it would connect to 10.0.0.1; the second time the command is given, it would connect to 10.1.0.1; and the third time the command is given, it

T

would connect to 10.2.0.1. In each case, the other two addresses would also be tried if the first one failed; this is the normal operation of the Telnet command.

ip host www.server1.com 10.0.0.1 10.1.0.1 10.2.0.1 ip domain round-robin

# **ip domain timeout**

Г

To specify the amount of time to wait for a response to a DNS query, use the **ip domain timeout**command in global configuration mode. To return to the default behavior, use the no form of this command.

**ip domain timeout** *seconds*

**no ip domain timeout** *seconds*

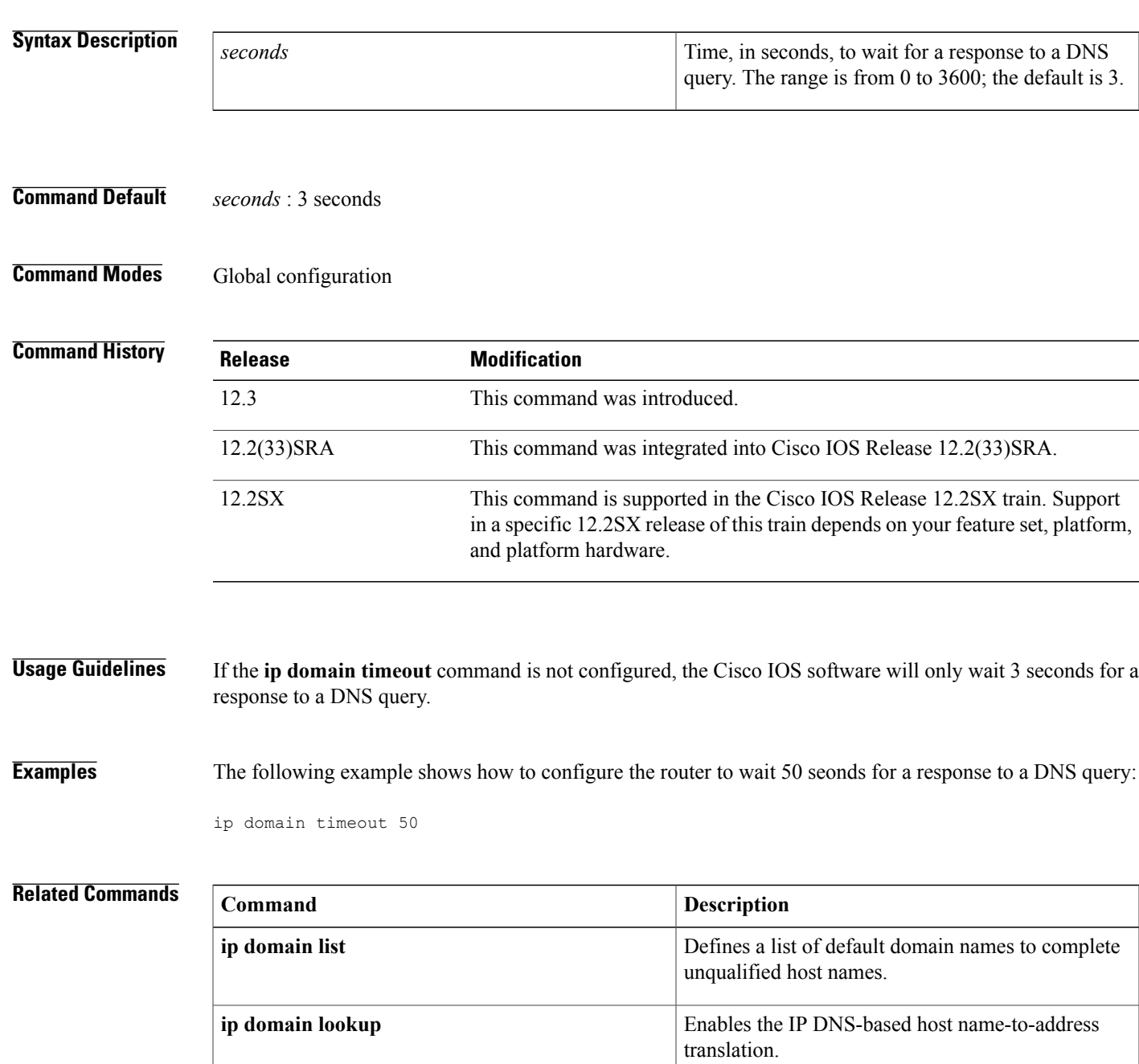

 $\mathbf l$ 

T

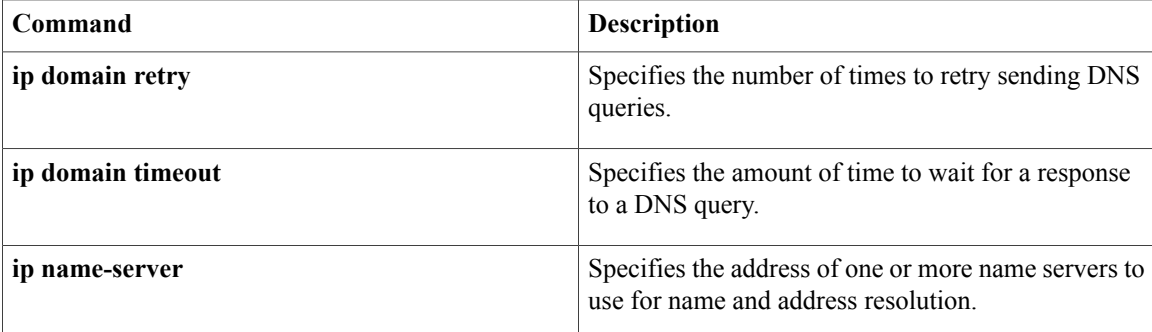

# **ip gratuitous-arps**

To enable the transmission of gratuitous Address Resolution Protocol (ARP) messages for an address in an address pool if the transmission has been disabled, use the **ipgratuitous-arps** command in global configuration mode. To disable the transmission, use the **no**form of this command.

### **ip gratuitous-arps [non-local]**

**no ip gratuitous-arps**

**non-local**

**Syntax Description**<br> **Coptional** Sends gratuitous ARP messages if a client receives an IP address from a non-local address pool. Gratuitous ARP messages for locally originated peer addresses are not sent by default.

**Command Default** Gratuitous ARP messages are not sent out when the client receives the address from the local address pool.

## **Command Modes** Global configuration

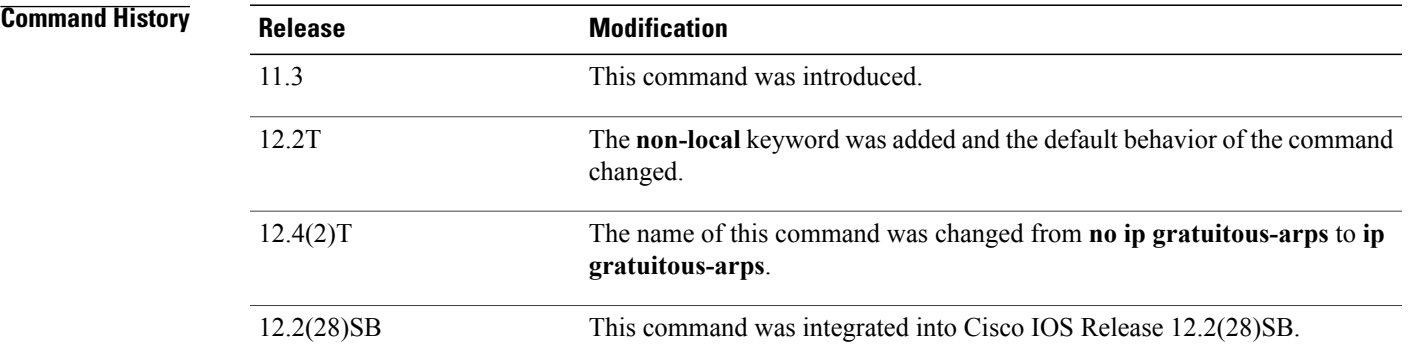

**Usage Guidelines** A Cisco router will send out a gratuitous ARP message out of all interfaces when a client connects and negotiates an address over a PPP connection. However, by default, gratuitous ARP messages are not sent out when the client receives the address from the local address pool. The ip gratuitous-arps non-local command option is the default form and is not saved in the running configuration.

### **Cisco 10000 Series Router**

To maximize the performance of the router, disable gratuitous ARP requests using the **no ip gratuitous-arps** command.

 $\mathbf I$ 

## **Examples** The following example enables the sending of gratuitous ARP messages if the transmission has been disabled:

ip gratuitous-arps

## **ip host**

To define static hostname-to-address mappings in the Domain Name System (DNS) hostname cache for a DNS view, use the **ip host** command in global configuration mode. If the hostname cache does not exist yet, it is automatically created. To remove a hostname-to-address mapping, use the **no** form of this command.

**ip host** [**vrf** *vrf-name*] [**view** *view-name*] {*hostname*| **t** *modem-telephone-number*} [ *tcp-port-number* ] {*ip-address1* [*ip-address2* ... *ip-address8*]| **additional** *ip-address9* [*ip-address10* ... *ip-addressn*]| [**mx** *preference mx-server-hostname*| **ns** *nameserver-hostname*| **srv** *priority weight port target*]}

**no ip host** [**vrf** *vrf-name*] [**view** *view-name*] {*hostname*| **t** *modem-telephone-number*} [ *tcp-port-number* ] {*ip-address1* [*ip-address2* ... *ip-address8*] **additional** *ip-address9* [*ip-address10* ... *ip-addressn*]| [**mx** *preference mx-server-hostname*| **ns** *nameserver-hostname*| **srv** *priority weight port target*]}

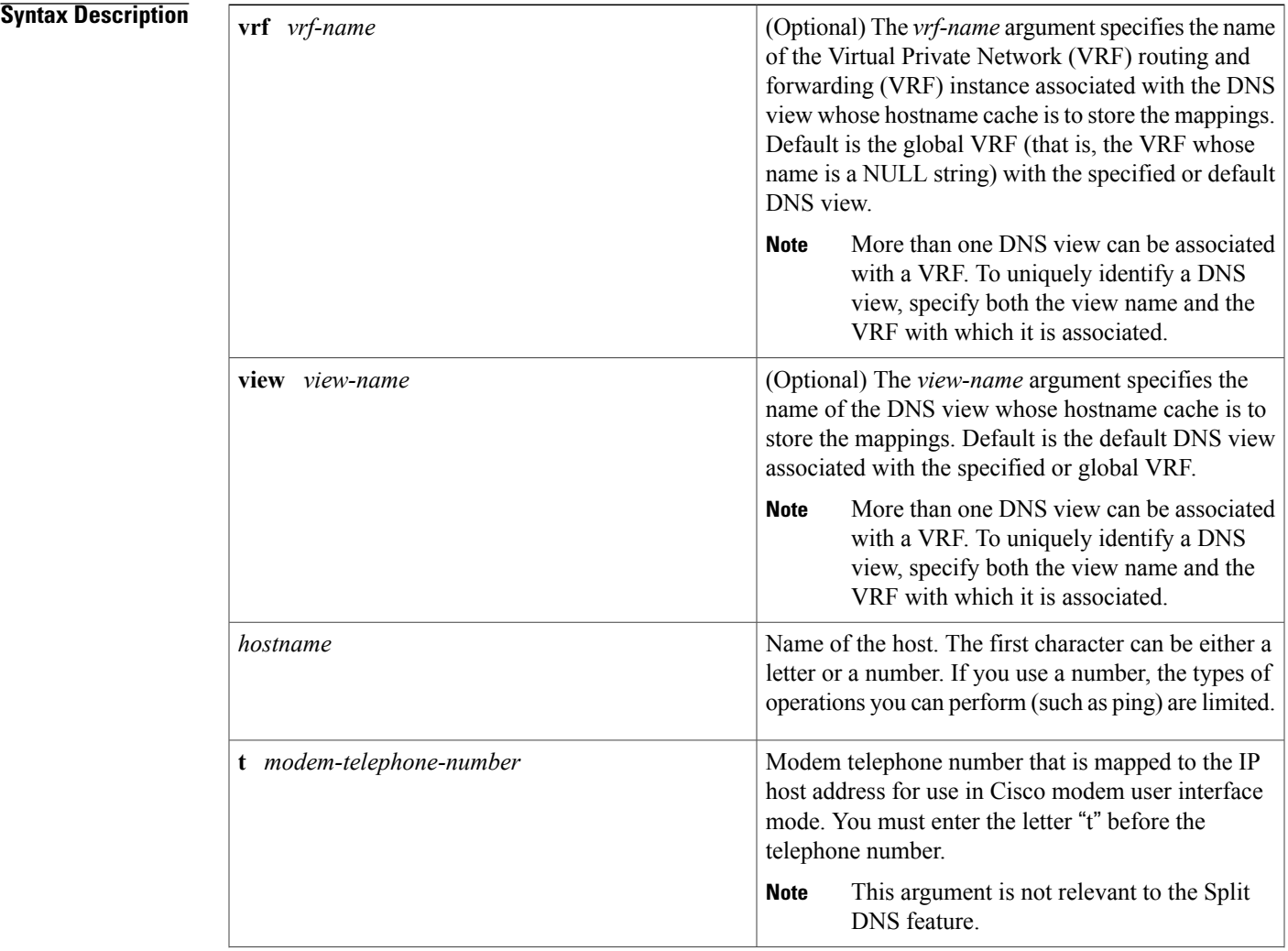

T

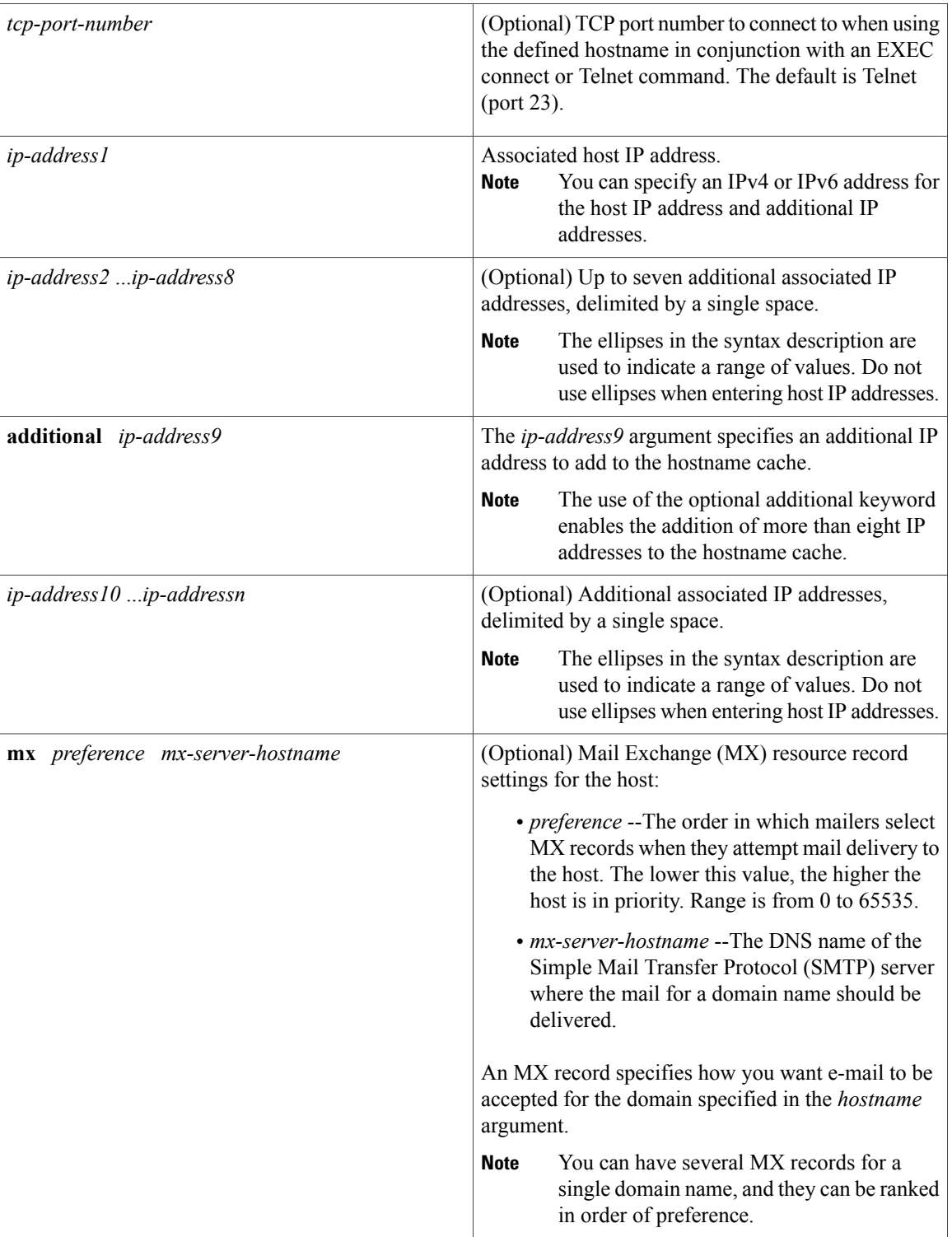

 $\mathbf{I}$ 

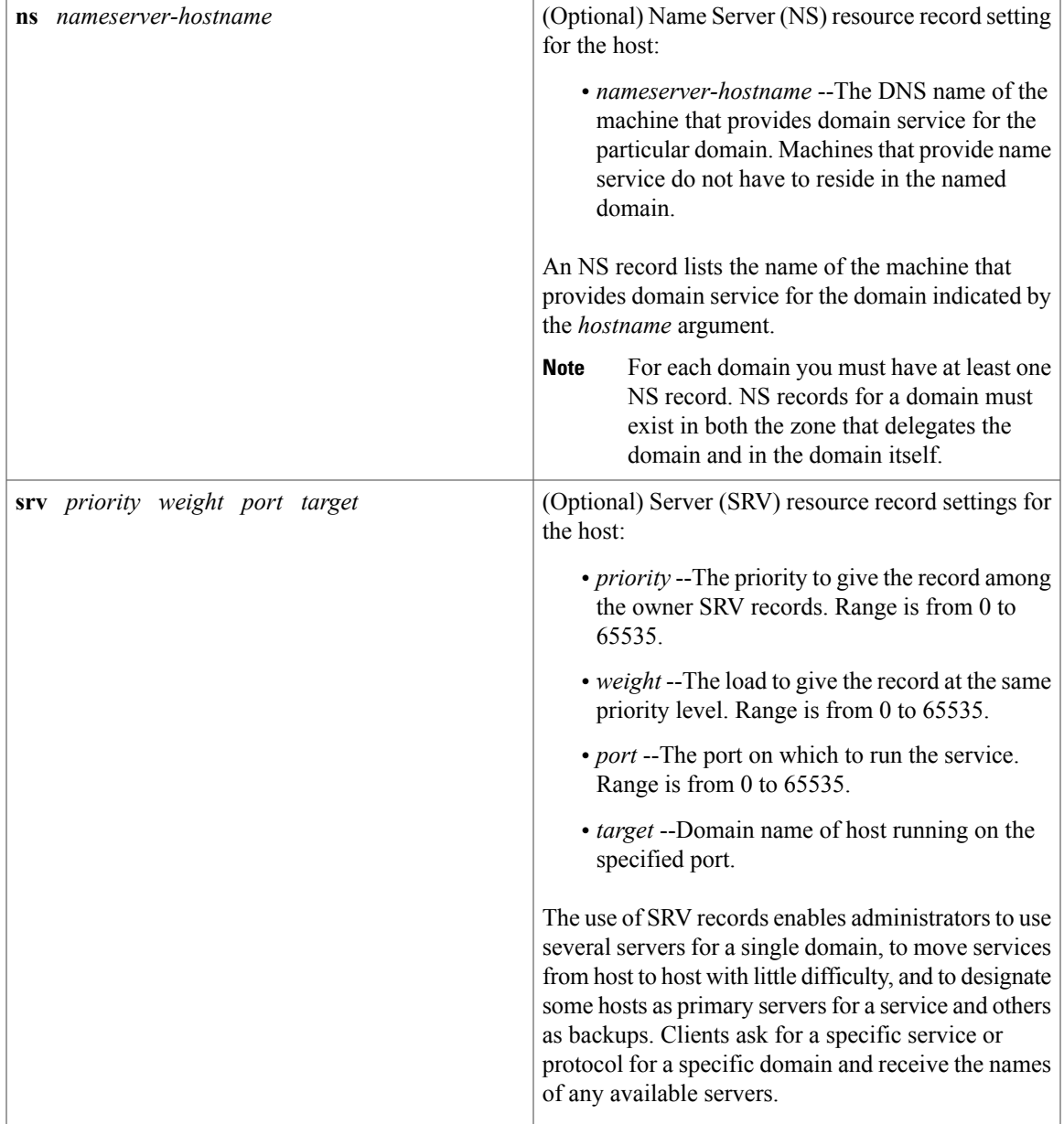

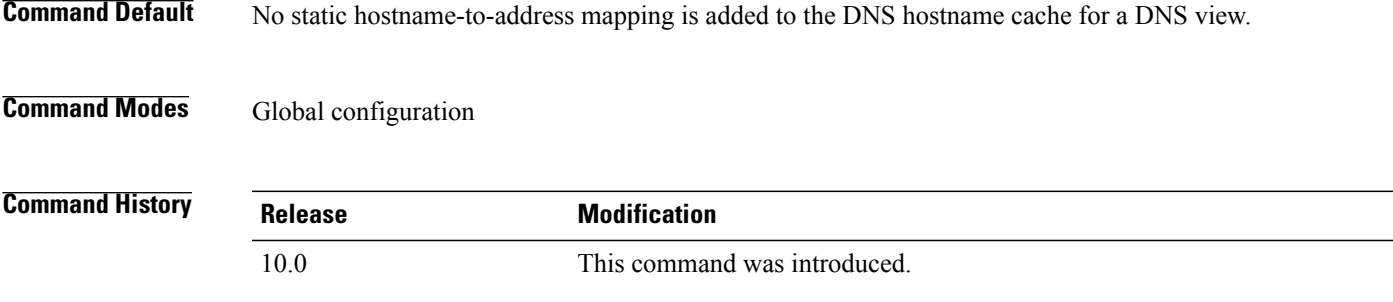

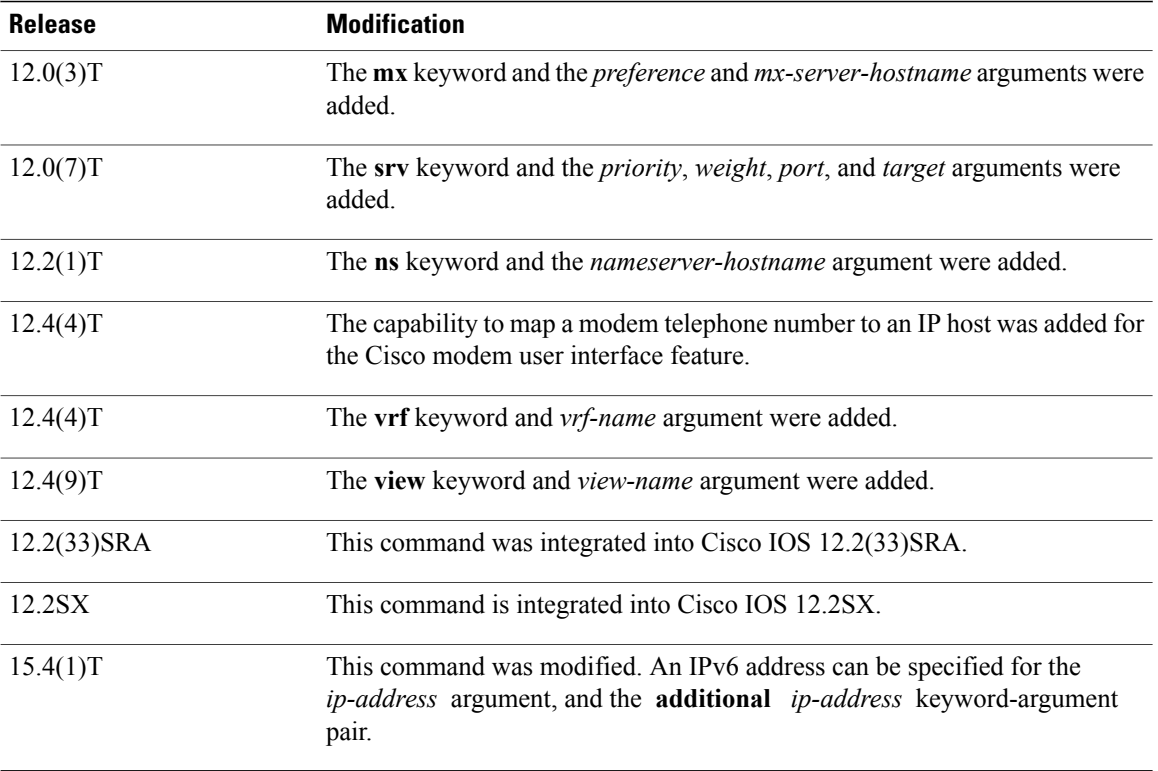

**Usage Guidelines** This command adds the specified hostname-to-IP address mappings as follows:

- If no VRF name and no DNS view name is specified, the mappings are added to the global hostname cache.
- Otherwise, the mappings are added to the DNS hostname cache for a specific DNS view:
	- If only a DNS view name is specified, the specified mappings are created in the view-specific hostname cache.
	- If only a VRF name is specified, the specified mappings are created in the VRF-specific hostname cache for the default view.
	- If both a VRF name and a DNS view name are specified, the specified mappings are created in the VRF-specific hostname cache for the specified view.

If the specified VRF does not exist yet, a warning is displayed and the entry is added to the hostname cache anyway.

If the specified view does not exist yet, a warning is displayed and the entry is added to the hostname cache anyway.

If the hostname cache does not exist yet, it is automatically created.

To specify the machine that provides domain service for the domain, use the **ns** keyword and the *nameserver-hostname* argument

To specify where the mail for the host is to be sent, use the **mx** keyword and the *preference* and *mx-server-hostname* arguments.

To specify a host that offers a service in the domain, use the **srv** keyword and the *priority*, *weight*, *port*, and *target* arguments.

To display the display the default domain name, the style of name lookup service, a list of name server hosts, and the cached list of hostnames and addresses specific to a particular DNS view or for all configured DNS views, use the **show hosts** command.

**Note**

If a global or VRF-specific DNS hostname cache contains hostnames that are associated with multiple IP addresses, round-robin rotation of the returned addresses can be enabled on a DNS view-specific basis (by using the **domain round-robin** command).

**Examples** The following example shows how to add three mapping entries to the global hostname cache and then remove one of those entries from the global hostname cache:

> Device(config)# **ip host www.example1.com 192.0.2.141 192.0.2.241** Device(config)# **ip host www.example2.com 192.0.2.242** Device(config)# **no ip host www.example1.com 192.0.2.141**

The following example shows how to add three mapping entries to the hostname cache for the DNS view user3 that is associated with the VRF vpn101 and then remove one of those entries from that hostname cache:

Device(config)# **ip host vrf vpn101 view user3 www.example1.com 192.0.2.141 192.0.2.241** Device(config)# **ip host vrf vpn101 view user3 www.example2.com 192.0.2.242** Device(config)# **no ip host vrf vpn101 view user3 www.example1.com 192.0.2.141**

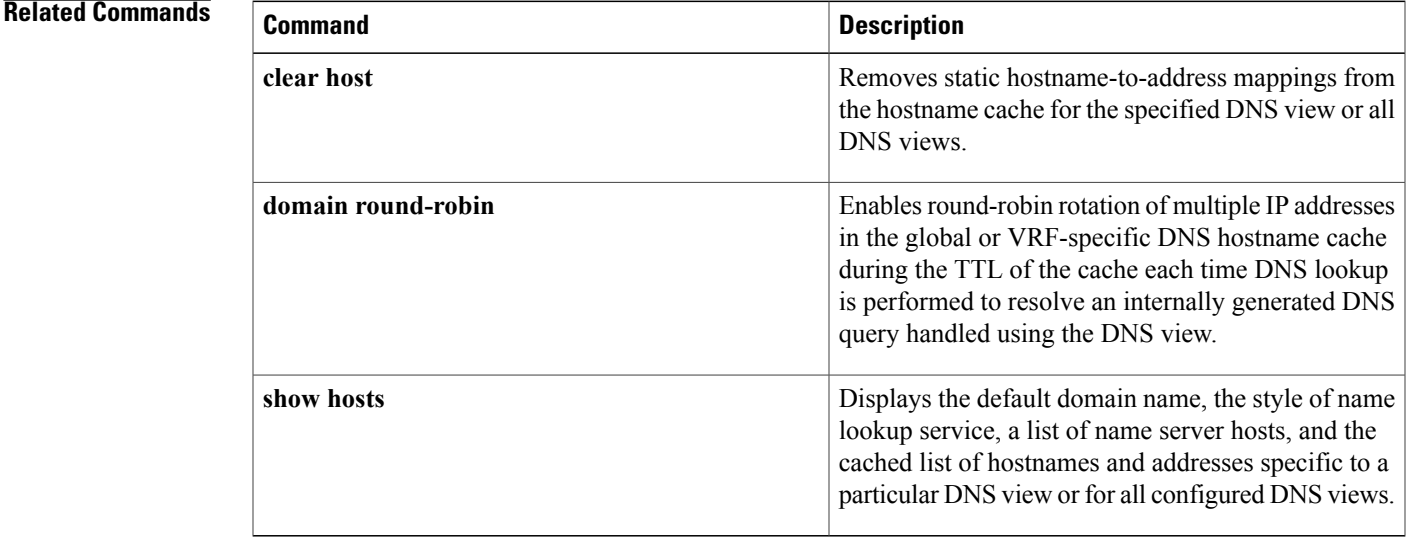

 $\mathbf{I}$ 

I
# **ip host-list**

 $\mathsf I$ 

To specify a list of hosts that will receive Dynamic Domain Name System (DDNS) updates of address (A) and pointer (PTR) Resource Records (RRs) and to enter host-list configuration mode, use the **ip host-list**command in global configuration mode. To disable the host list, use the **no** form of this command.

**ip host-list** *host-list-name* [**vrf** *vrf-name*]

**no ip host-list** *host-list-name* [**vrf** *vrf-name*]

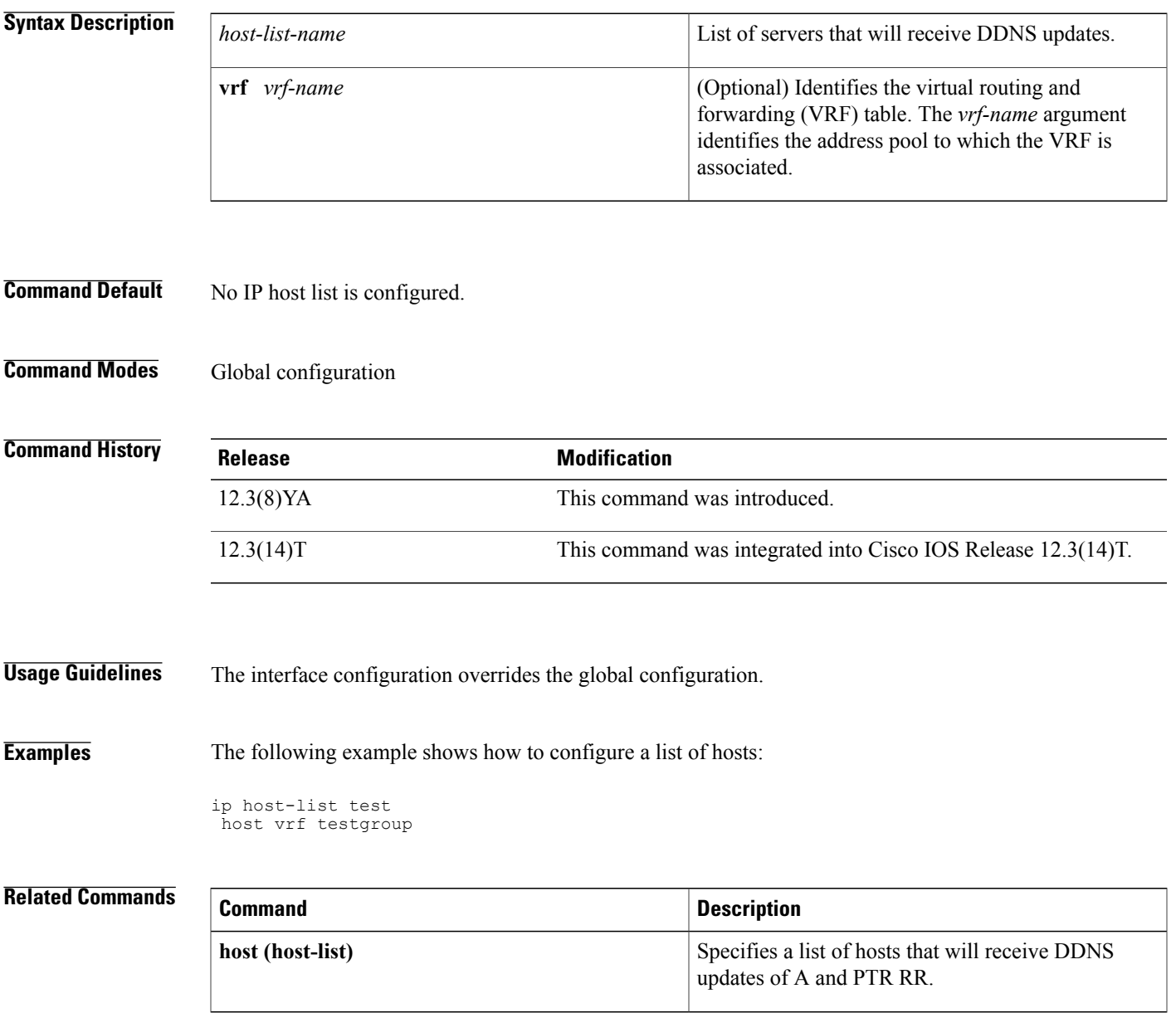

# **ip hostname strict**

To ensure that Internet hostnames comply with Section 2.1 of RFC 1123, use the **ip hostname strict** command in global configuration mode. To remove the restriction on hostnames, use the **no** form of this command.

**ip hostname strict**

**no ip hostname strict**

- **Syntax Description** This command has no arguments or keywords.
- **Command Default** This command is disabled by default, that is, characters that are not specified in Section 2.1 of RFC 1123 are allowed in hostnames.
- **Command Modes** Global configuration (config)

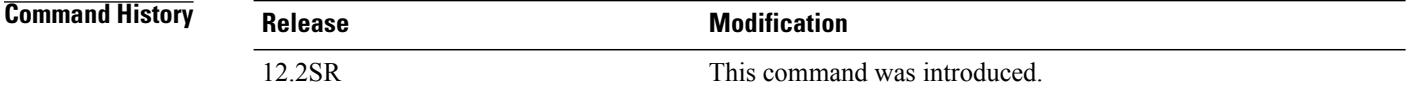

**Usage Guidelines** Section 2.1 of RFC 1123 specifies the following rules for hostnames:

- A hostname is composed of one or more labels, separated by periods.
- Each label is composed of one or more of the following characters: letters (A-Z, a-z), digits (0-9), and the hyphen (-). No other characters are allowed.
- Alphabetic characters in hostnames can be either uppercase or lowercase, in any combination.
- A hyphen cannot be the first character of any label.
- The most significant label (also described as the top-level domain or TLD), that is, the group of characters that follow the final dot of the domain name, must contain at least one letter or hyphen, and must have least two characters.
- A hostname, including the periods, cannot have more than 255 characters. However, hostnames should not exceed 63 characters because conforming applications might be unable to handle hostnames longer than that.

The following hostnames comply with Section 2.1 of RFC 1123:

- • Name.Example.COM
	- XX
	- 3.example.org
	- $4-.5.9.1.6.$  US

The following hostnames do not comply with Section 2.1 of RFC 1123:

- • Name.Example.a The TLD "a" is too short.
	- Name.-e.com A label cannot start with "-".
	- Name\_Example.Example.COM "\_" is not a valid character.
	- Name.Example..com A label must be at least one character.
	- Example.com. A label must be at least one character.

When the **ip hostname strict** command is configured on a router, any hostname configured on the router must comply with Section 2.1 of RFC 1123, including the following configurations:

- • Router(config)# **hostname router1**
	- Router(config)# **ip domain name domainname1.com**
	- Router(config)# **ip domain list list1.com**
	- Router(config)# **ip host host.example.com 10.0.0.1**
	- Router(config)# **ipv6 host a.example.com 1000::1**

When the **ip hostname strict** command is not configured on a router, characters that are not specified in Section 2.1 of RFC 1123 are allowed in hostnames.

**Examples** The following example shows how to specify compliance with Section 2.1 of RFC 1123 for hostnames.

Router(config)# **ip hostname strict**

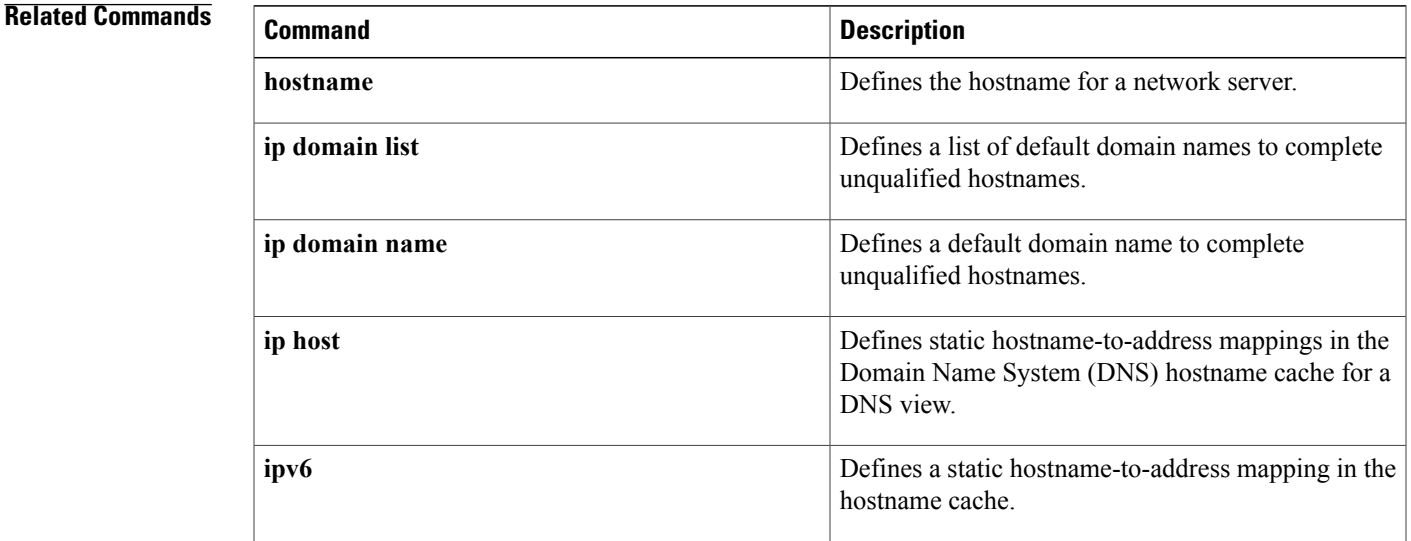

# **ip local-proxy-arp**

To enable the local proxy Address Resolution Protocol (ARP) feature, use the **ip local-proxy-arp** command in interface configuration mode. To disable this feature, use the **no** form of this command.

**ip local-proxy-arp**

**no ip local-proxy-arp**

- **Syntax Description** This command has no arguments or keywords.
- **Command Default** This command is not enabled by default.
- **Command Modes** Interface configuration

## **Command History Release <b>Modification** 12.1(5c)EX This command was introduced on the Catalyst 6500 series switches. This command was integrated into Cisco IOS Release 12.1(8a)E on the Catalyst 6500 series switches. 12.1(8a)E 12.2(8)T This command was integrated into Cisco IOS Release 12.2(8)T. 12.2(33)SRA This command was integrated into Cisco IOS Release 12.2(33)SRA. This command is supported in the Cisco IOS Release 12.2SX train. Support in a specific 12.2SX release of this train depends on your feature set, platform, and platform hardware. 12.2SX Cisco IOS XE Release 3.9S This command was integrated into Cisco IOS XE Release 3.9S.

**Usage Guidelines** The local proxy ARP feature allows the Multilayer Switching Feature Card (MSFC) to respond to ARP requests for IP addresses within a subnet where normally no routing is required. With the local proxy ARP feature enabled, the MSFC responds to all ARP requests for IP addresses within the subnet and forwards all traffic between hosts in the subnet. Use this feature only on subnets where hosts are intentionally prevented from communicating directly to the Catalyst 6500 series switch on which they are connected.

> Before the local proxy ARP feature can be used, the IP proxy ARP feature must be enabled. The IP proxy ARP feature is enabled by default.

> Internet Control Message Protocol (ICMP) redirects are disabled on interfaces where the local proxy ARP feature is enabled.

 $\mathbf I$ 

## **Examples** The following example shows how to enable the local proxy ARP feature:

ip local-proxy-arp

 $\overline{\phantom{a}}$ 

# **ip mobile arp**

To enable local-area mobility, use the **ip mobile arp** command in interface configuration mode. To disable local-area mobility, use the **no** form of this command.

**ip mobile arp** [**timers** *keepalive hold-time*] [**access-group** *access-list-number*| *name*]

**no ip mobile arp**

### **Syntax Description**

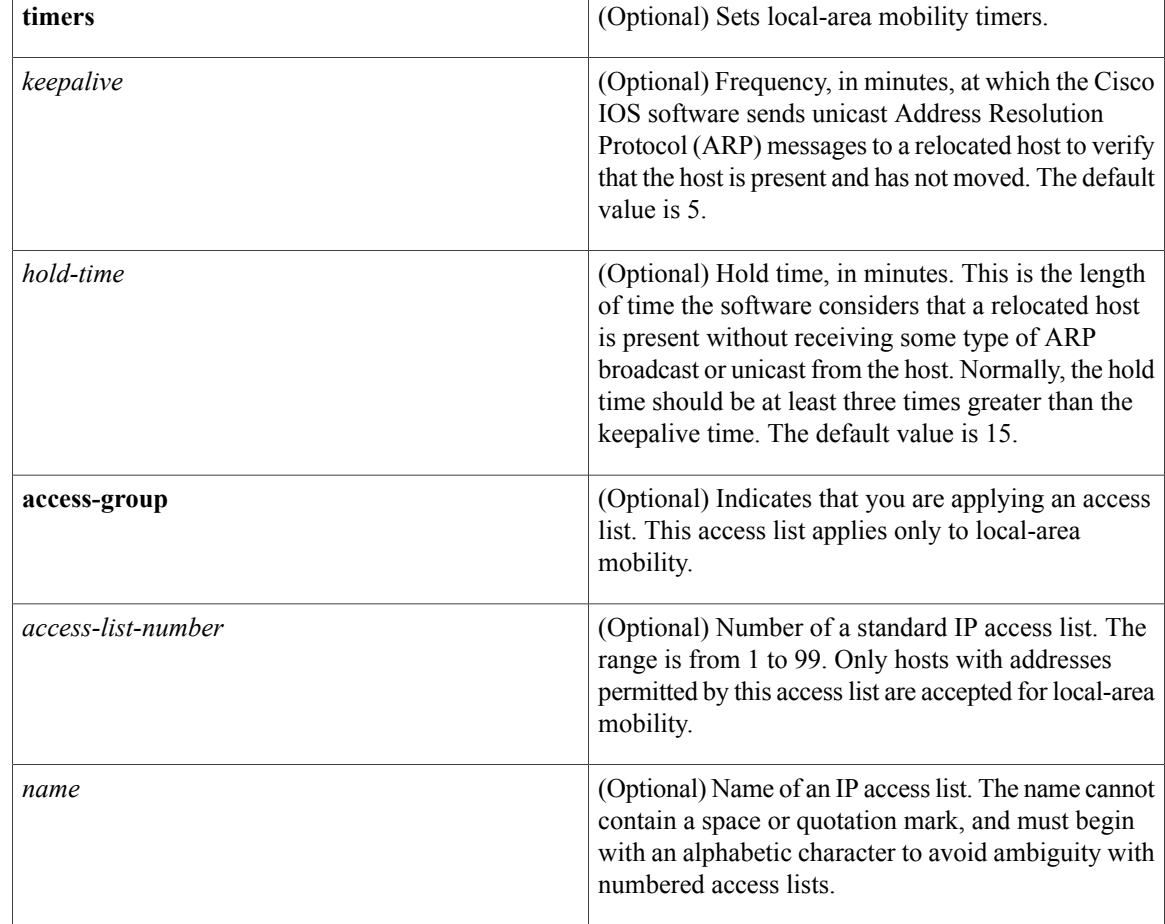

## **Command Default** Local-area mobility is disabled.

**Command Modes** Interface configuration (config-if)

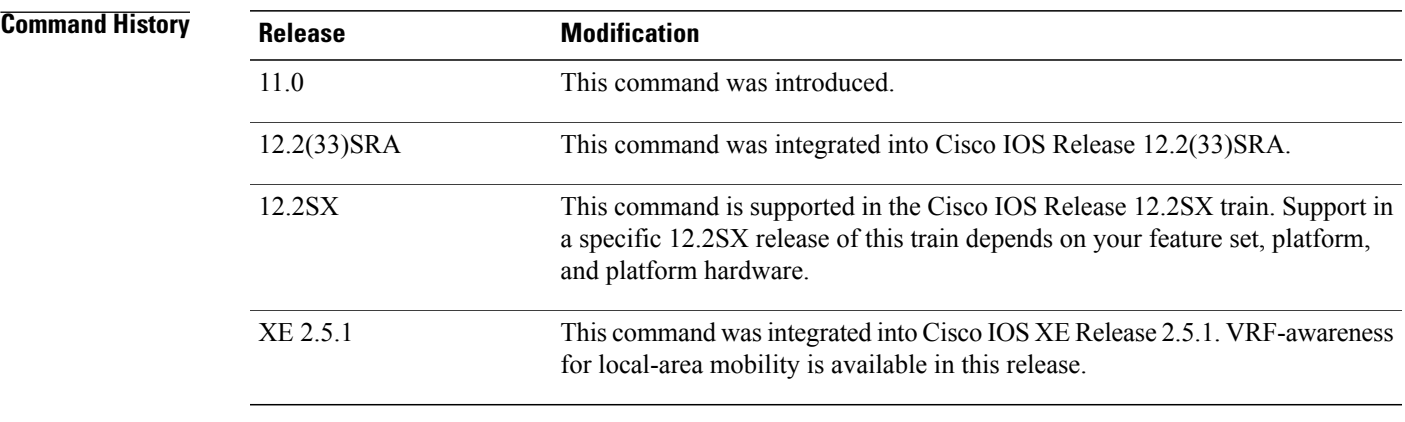

**Usage Guidelines** Local-area mobility is supported on Ethernet, Token Ring, and FDDI interfaces only.

To create larger mobility areas, you must first redistribute the mobile routesinto your Interior GatewayProtocol (IGP). The IGP must support host routes. You can use Enhanced IGRP, Open Shortest Path First (OSPF), or Intermediate System-to-Intermediate System (IS-IS); you can also use Routing Information Protocol (RIP), but RIP is not recommended. The mobile area must consist of a contiguous set of subnets.

Using an access list to control the list of possible mobile nodes is strongly encouraged. Without an access list, misconfigured hosts can be mistaken for mobile nodes and disrupt normal operations.

I

**Examples** The following example shows how to configure local-area mobility on Ethernet interface 0:

access-list 10 permit 10.92.37.114 interface ethernet 0 ip mobile arp access-group 10

#### **Related Commands**

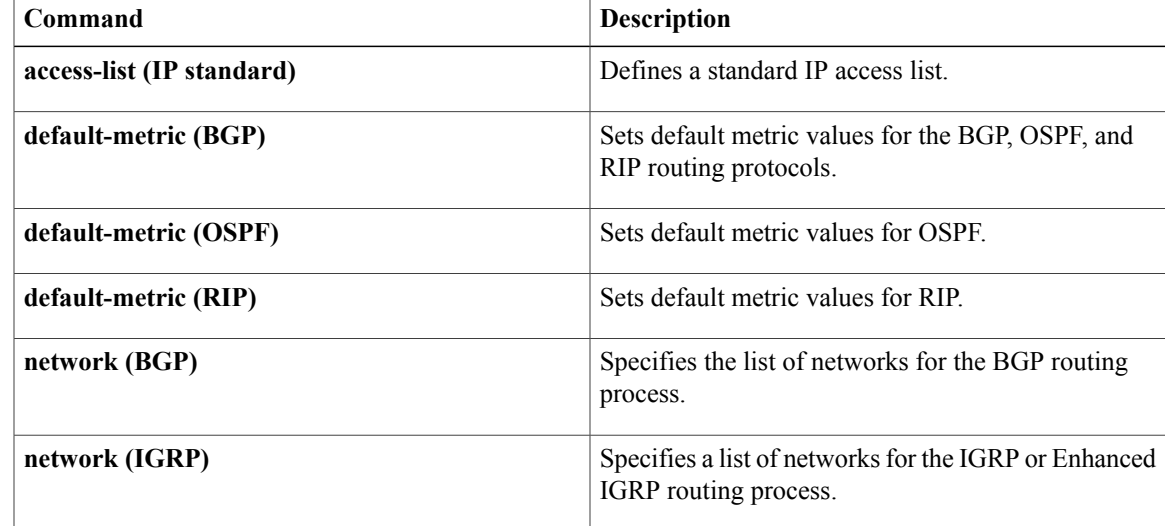

 $\mathbf{I}$ 

I

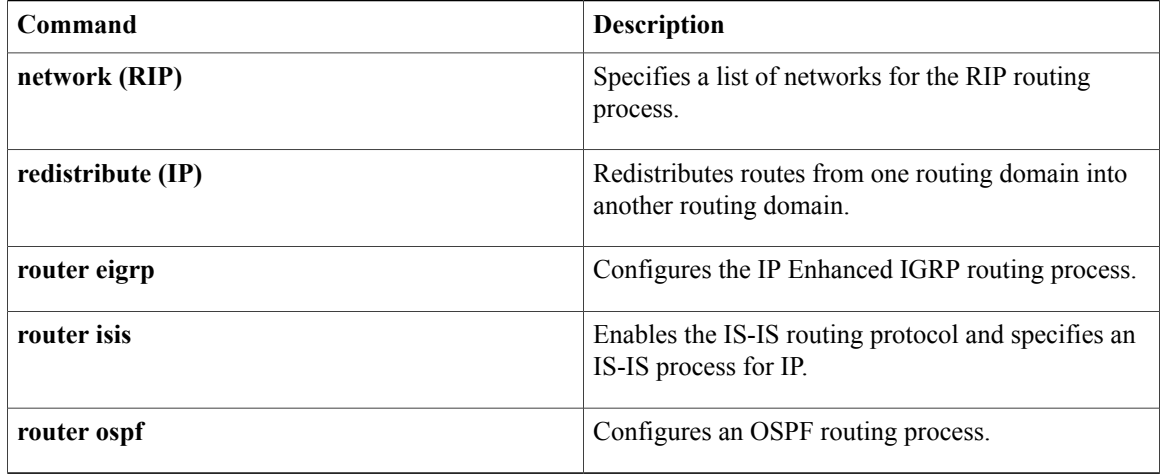

## **ip name-server**

To specify the address of one or more name servers to use for name and address resolution, use the **ip name-server**command in global configuration mode. To remove the addresses specified, use the **no** form of this command.

**ip name-server** [**vrf** *vrf-name*] *server-address1* [ *server-address2...server-address6* ] **no ip name-server** [**vrf** *vrf-name*] *server-address1* [ *server-address2...server-address6* ]

### **Syntax Description**

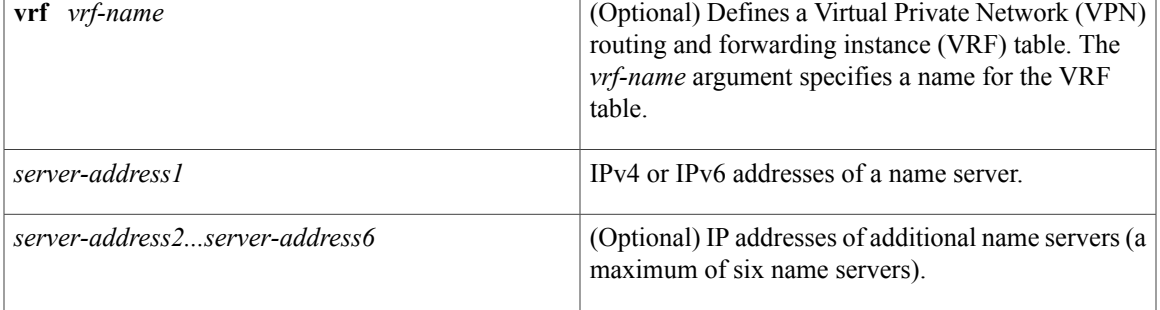

## **Command Default** No name server addresses are specified.

## **Command Modes** Global configuration

#### *Command History*

Π

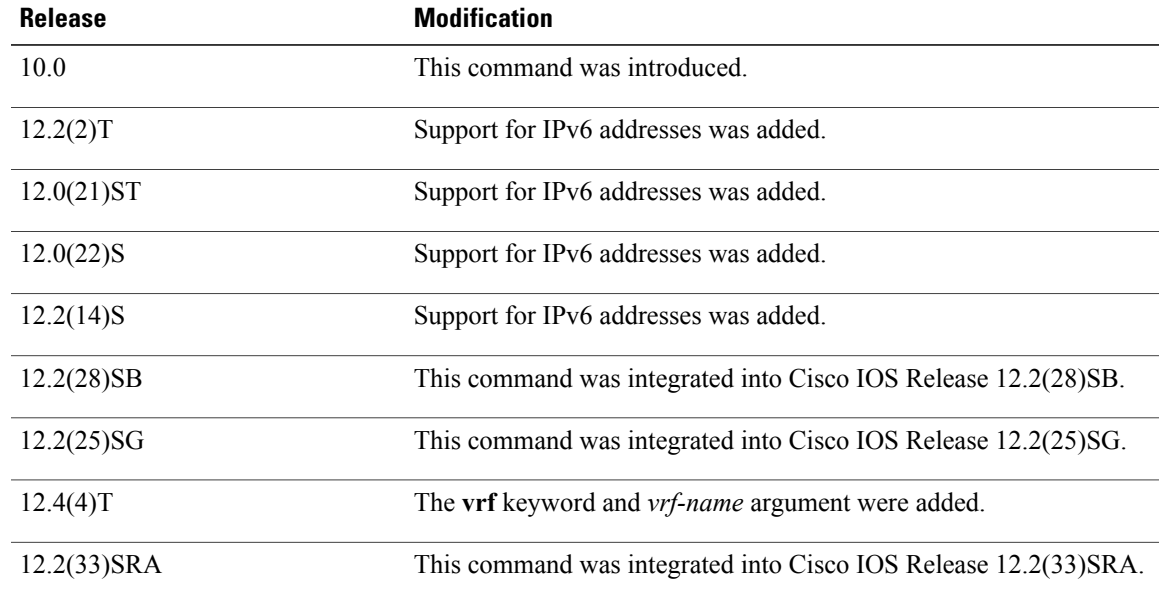

Τ

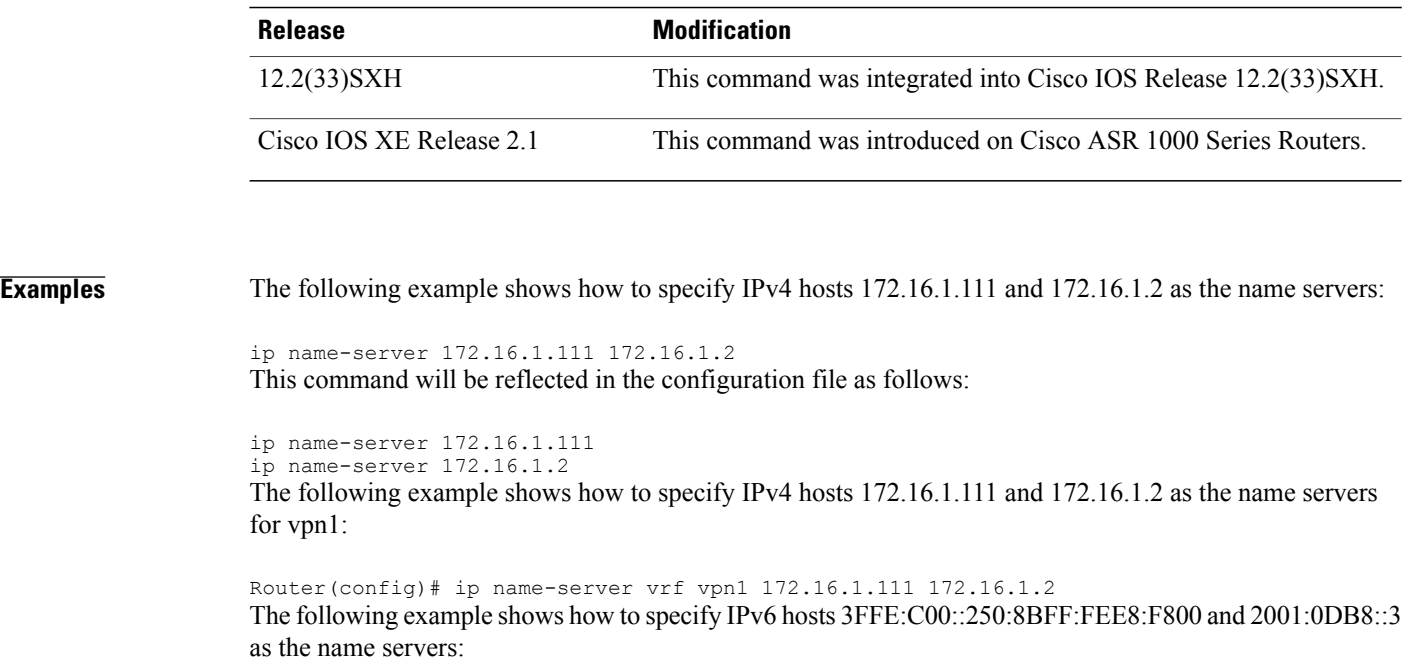

ip name-server 3FFE:C00::250:8BFF:FEE8:F800 2001:0DB8::3 This command will be reflected in the configuration file as follows:

```
ip name-server 3FFE:C00::250:8BFF:FEE8:F800
ip name-server 2001:0DB8::3
```
### **Related Commands**

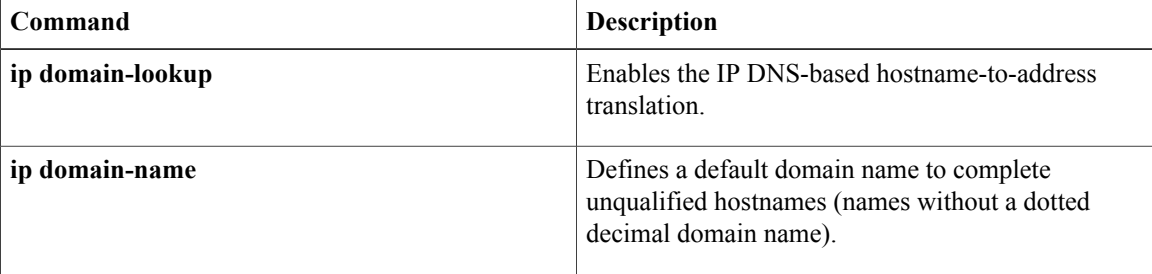

# **ip nat**

To designate that traffic originating from or destined for the interface issubject to Network Address Translation ( NAT), to enable NAT logging, or to enable static IP address support, use the **ip nat**command in interface configuration mode. To prevent the interface from being able to translate or log, use the **no** form of this command.

**ip nat** [{**inside| outside**}**| log| translations| syslog| allow-static-host**] **no ip nat** [{**inside| outside**}**| log| translations| syslog| allow-static-host**]

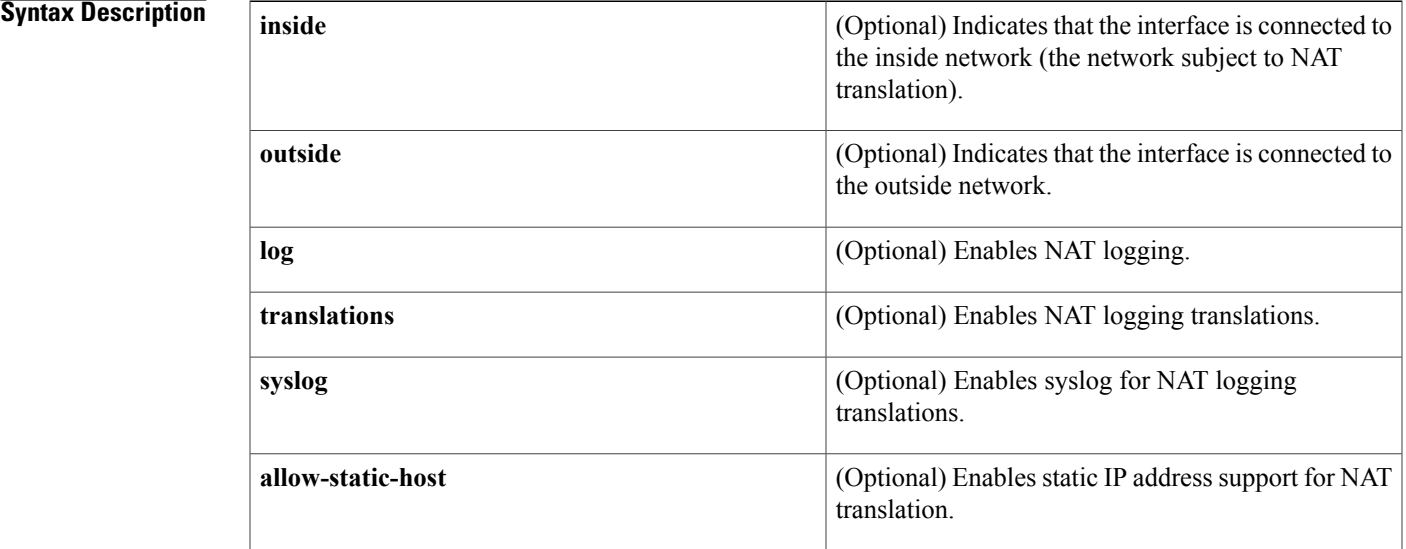

**Command Default** Traffic leaving or arriving at this interface is not subject to NAT.

## **Command Modes** Interface configuration

### **Command History**

Π

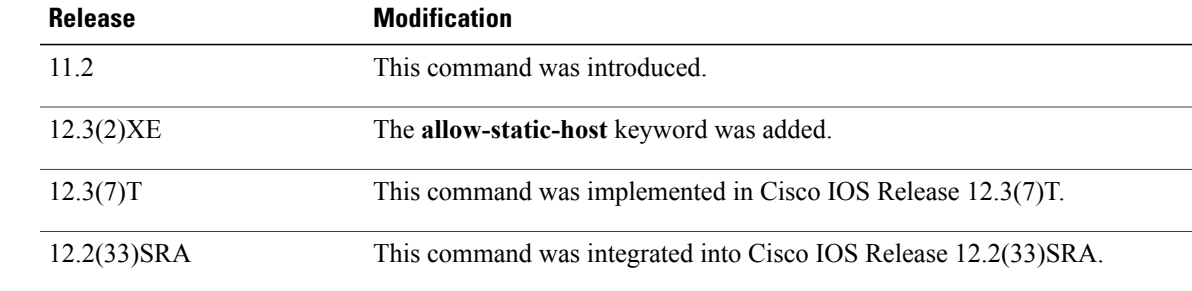

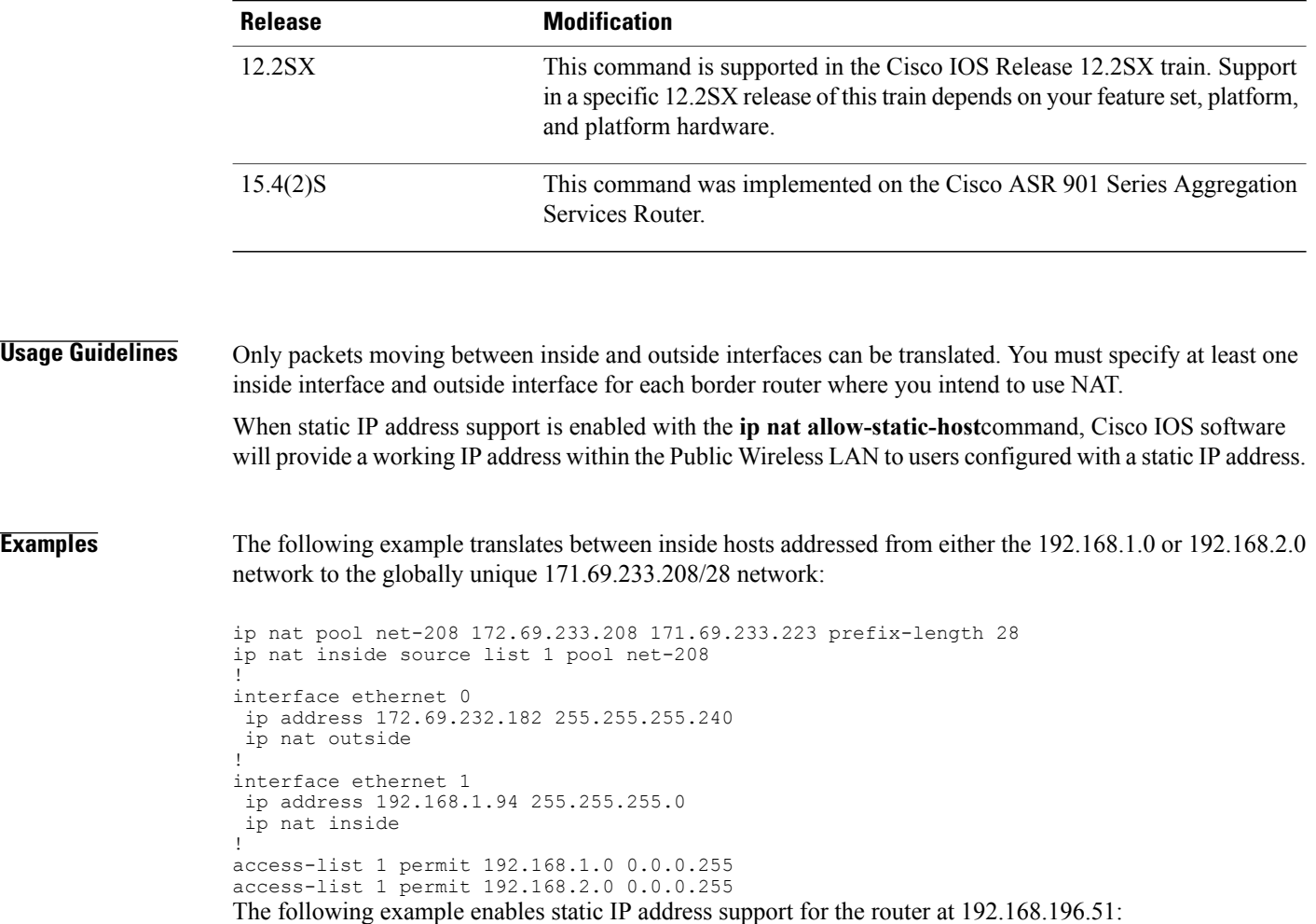

```
interface ethernet 1
ip nat inside
ip nat allow-static-host
ip nat pool pool1 172.1.1.1 171.1.1.10 netmask 255.255.255.0 accounting WLAN-ACCT
ip nat inside source list 1 pool net-208
access-list 1 deny ip 192.168.196.51
```
### **Related Commands**

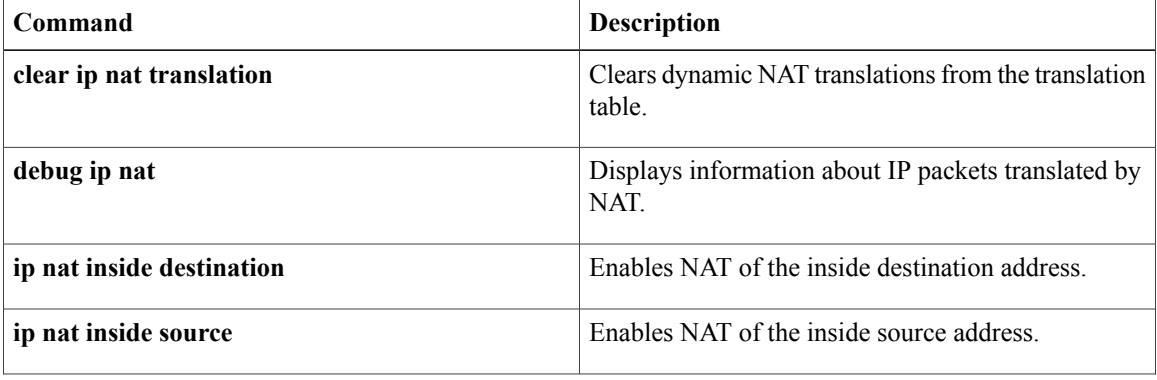

 $\mathbf l$ 

 $\overline{\phantom{a}}$ 

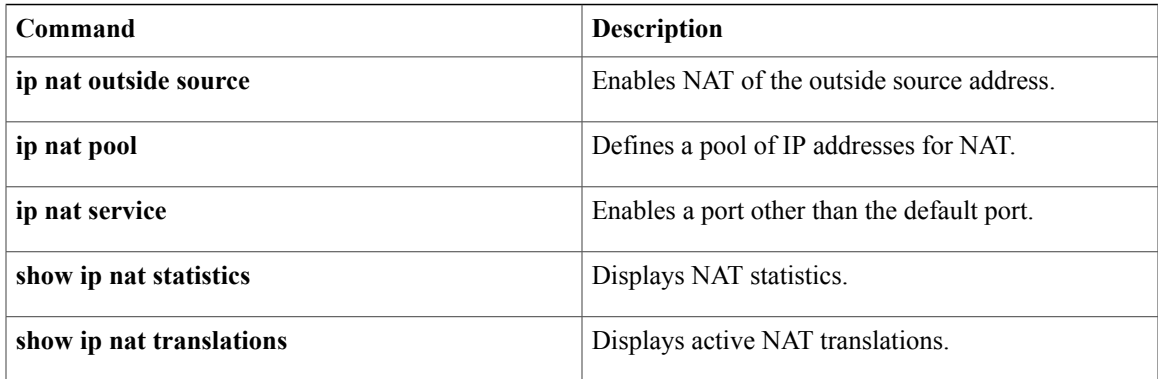

# **ip nat create flow-entries**

To enable flow cache entries in Network Address Translation (NAT), use the **ip nat create flow-entries** command in global configuration mode. To disable flow cache entries in NAT, use the **no** form of this command.

**ip nat create flow-entries**

**no ip nat create flow-entries**

- **Syntax Description** This command has no arguments or keywords.
- **Command Default** Flow cache entries are enabled.
- **Command Modes** Global configuration (config)

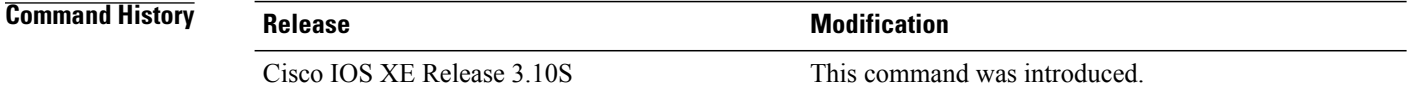

### **Usage Guideline**

**Note**

Disabling flow cache entries will result in lesser performance as this functionality does multiple database searches to find the most specific translation to use.

By default, Network Address Translation (NAT) creates a session (which is a 5-tuple entry) for every translation. A session is also called a flow cache entry.

Standard NAT and carrier-grade NAT (CGN) translation modes support the disabling of flow cache entries. You can disable flow cache entries in dynamic and static NAT/CGN configurations. Instead of creating sessions, dynamic and static NAT translations can translate a packet from the binding (or bindings, if both inside and outside bindings are available). A binding or a half entry is an association between a local IP address and a global IP address.

Disabling flow cache entries for dynamic and static translations saves memory usage and provides more scalability for your NAT translations.

**Note** Port Address Translation (PAT) or interface overload does not support disabling of flow cache entries.

**Examples** The following example shows how to disable flow cache entries in a dynamic NAT configuration: Device# **configure terminal** Device(config)# **ip nat pool net-208 172.16.233.208 172.16.233.223 prefix-length 28**

 **Cisco IOS IP Addressing Services Command Reference**

Device(config)# **access-list 1 permit 192.168.34.0 0.0.0.255** Device(config)# **ip nat inside source list 1 pool net-208** Device(config)# **no ip nat create flow-entries** The following example shows how to enable flow cache entries in a static CGN configuration: Device# **configure terminal**

```
Device(config)# ip nat settings mode cgn
Device(config)# ip nat inside source static 192.168.2.1 192.168.34.2
Device(config)# ip nat create flow-entries
```
### **Related Commands**

Π

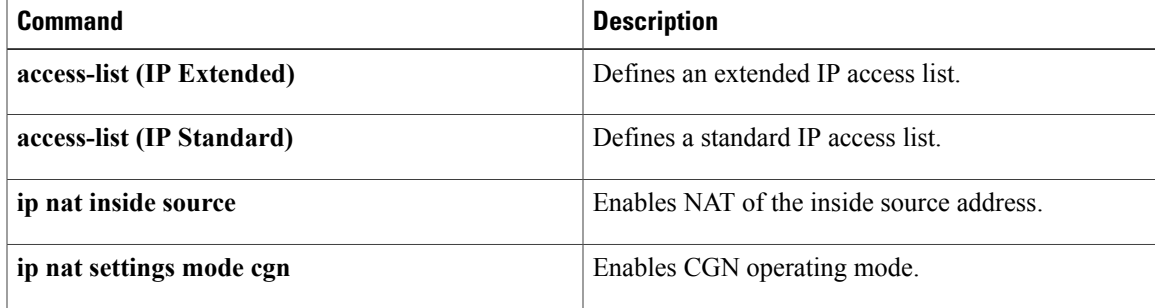

I

# **ip nat enable**

To configure an interface connecting Virtual Private Networks (VPNs) and the Internet for Network Address Translation (NAT), use the **ip nat enable**command in interface configuration mode.

**ip nat enable no ip nat enable**

**Syntax Description** This command has no arguments or keywords.

**Command Modes** Interface configuration

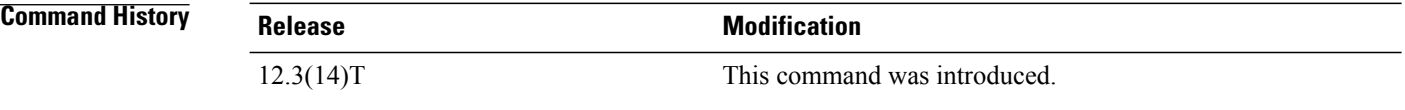

**Examples** The following example show how to configure an interface connecting VPNs and the Internet for NAT translation:

> interface Ethernet0/0 ip vrf forwarding vrf1 ip address 192.168.122.1 255.255.255.0 ip nat enable

### $Related$  **Commands**

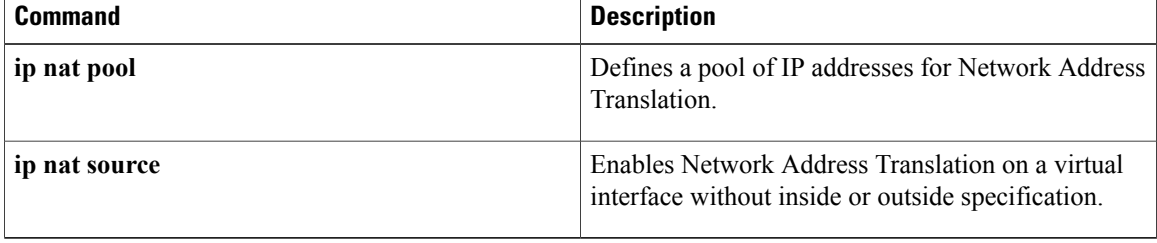

# **ip nat inside destination**

To enable the Network Address Translation ( NAT) of a globally unique outside host address to multiple inside host addresses, use the **ip nat inside destination** command inglobal configuration mode. This command is primarily used to implement TCP load balancing by performing destination address rotary translation. To remove the dynamic association to a pool, use the **no** form of this command.

**ipnat insidedestinationlist** {*access-list-number*| *name*}**pool** *name* [**redundancy** *redundancy-id* **mapping-id** *map-id*]

**no ip nat inside destination list**

*Command History* 

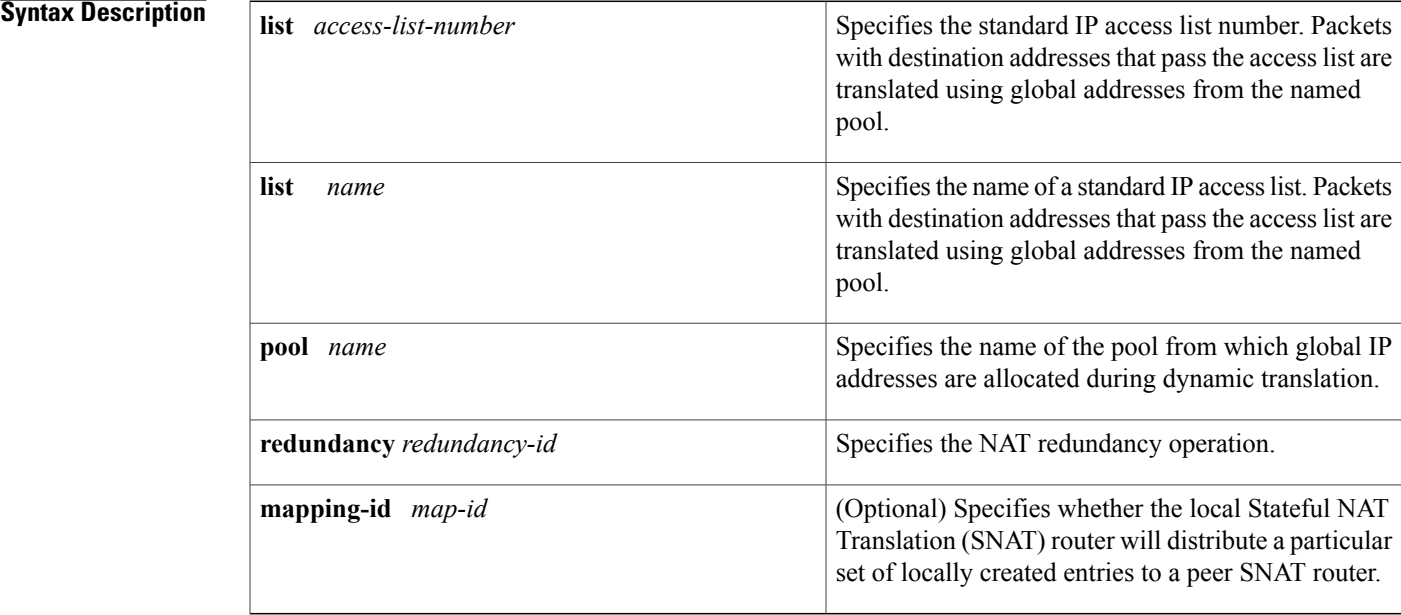

**Command Default** No inside destination addresses are translated.

**Command Modes** Global configuration (config)

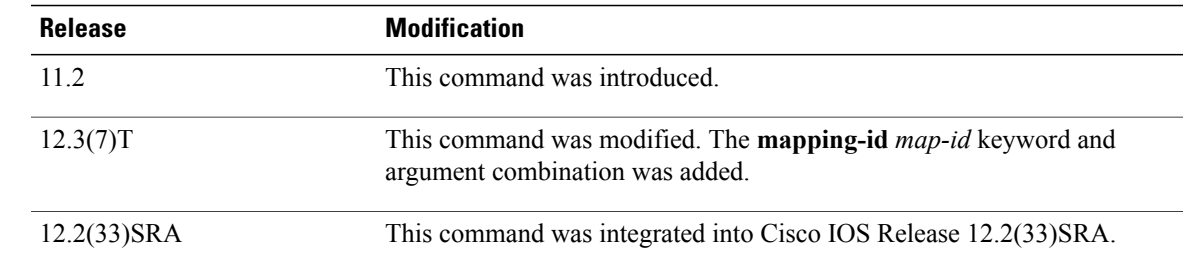

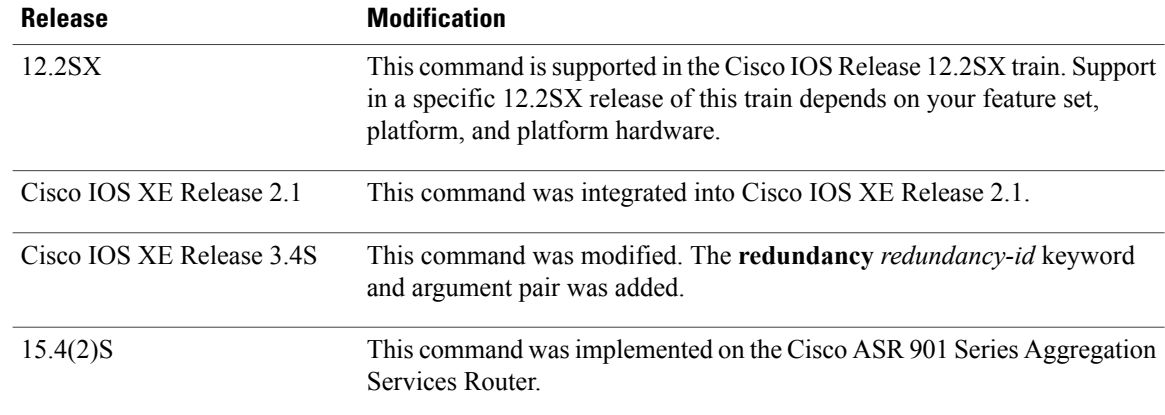

## **Usage Guidelines** To implement TCP load balancing, you must configure NAT to use rotary pools as specified with the **ip nat pool** command and the **rotary** keyword.

Packets from addresses that match the standard access list are translated using global addresses allocated from the pool named with the **ip nat pool** command.

**Examples** The following example shows how to define a virtual address with connections that are distributed among a set of real hosts. The rotary pool defines the addresses of the real hosts. The access list defines the virtual address. If a translation does not already exist, TCP packets from serial interface 0 (the outside interface) whose destination matches the access list are translated to an address from the rotary pool.

```
ip nat pool real-hosts 192.168.15.2 192.168.15.15 prefix-length 28 type rotary
ip nat inside destination list 2 pool real-hosts
!
interface serial 0/0/0
 ip address 192.168.15.129 255.255.255.240
ip nat outside
!
interface GigabitEthernet 0/0/1
 ip address 192.168.15.17 255.255.255.240
ip nat inside
!
access-list 2 permit 192.168.15.1
```
#### **Related Commands**

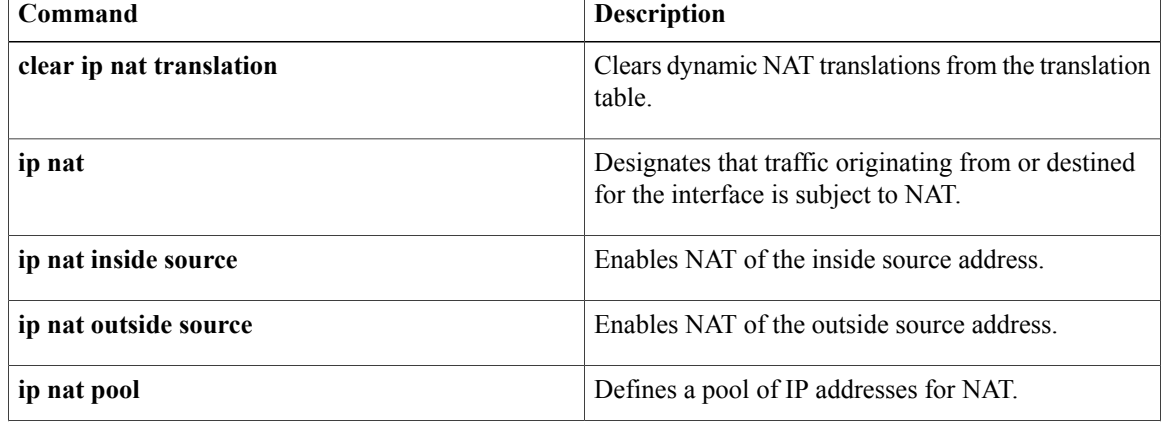

 $\mathbf I$ 

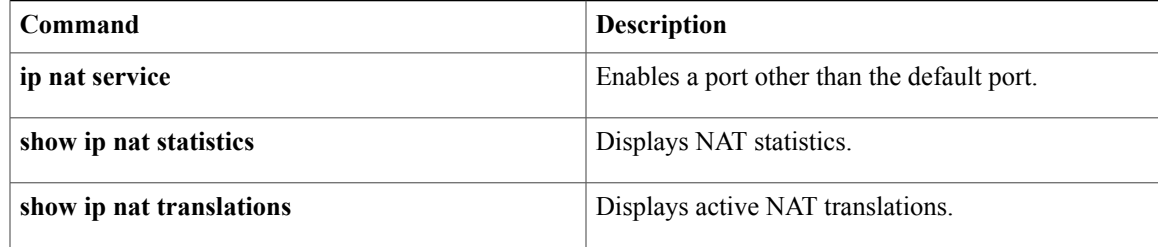

## **ip nat inside source**

To enable Network Address Translation (NAT) of the inside source address, use the **ip nat inside source** command in global configuration mode. To remove the static translation, or the dynamic association to a pool, use the **no** form of this command.

### **Dynamic NAT**

**ipnat inside source** {**list** {*access-list-number*| *access-list-name*} | **route-map***name*} {**interface** *type number* | **pool** *name* [**redundancy** *rg-id* **mapping-id** *mapping-id*]} **[no-payload] [overload] [reversible]** [**vrf** *name* **[match-in-vrf]**] **[oer]** [**portmap** *name*]

**no ip nat inside source** {**list** {*access-list-number* | *access-list-name* }| **route-map** *name*} {**interface** *type number* | **pool** *name* [**redundancy** *rg-id* **mapping-id** *mapping-id*]} **[no-payload] [overload] [reversible]** [**vrf** *name* **[match-in-vrf]**] **[oer]** [**portmap** *name*]

#### **Static NAT**

**ip nat inside source static** {**esp** *local-ip* **interface** *type number* | *local-ip global-ip*} **[extendable] [no-alias] [no-payload]** [**route-map** *name* **[reversible]**] [**redundancy** {*group-name* | *rg-id* **mapping-id** *mapping-id*}] [**vrf** *name* **[match-in-vrf][forced]**]

**no ipnat inside source static** {**esp***local-ip* **interface** *type number*| *local-ip global-ip*} **[extendable] [no-alias] [no-payload]** [**route-map** *name* **[reversible]**] [**redundancy** {*group-name* | *rg-id* **mapping-id** *mapping-id*}] [**vrf** *name* **[match-in-vrf] [forced]**]

#### **Port Static NAT**

**ip nat inside source static** {**tcp | udp**} {*local-ip local-port global-ip global-port* **[extendable] [forced] [no-alias] [no-payload]** [**redundancy** {*group-name* | *rg-id* **mapping-id** *mapping-id*}] [**route-map** *name* **[reversible]**] [**vrf** *name* **[match-in-vrf]**] | **interface** *global-port*}

**no ip nat inside source static** {**tcp | udp**} {*local-ip local-port global-ip global-port* **[extendable] [forced] [no-alias] [no-payload]** [**redundancy** {*group-name*| *rg-id* **mapping-id** *mapping-id*}] [**route-map** *name* **[reversible]**] [**vrf** *name* **[match-in-vrf]**] | **interface** *global-port*}

#### **Network Static NAT**

**ip nat inside source static network** *local-network global-network mask* **[extendable] [forced] [no-alias] [no-payload]** [**redundancy** {*group-name* | *rg-id* **mapping-id** *mapping-id*}] [**vrf** *name* **[match-in-vrf]**]

**no ipnat inside source staticnetwork***local-network global-network mask* **[extendable] [forced] [no-alias] [no-payload]** [**redundancy** {*group-name* | *rg-id* **mapping-id** *mapping-id*}] [**vrf** *name* **[match-in-vrf]**]

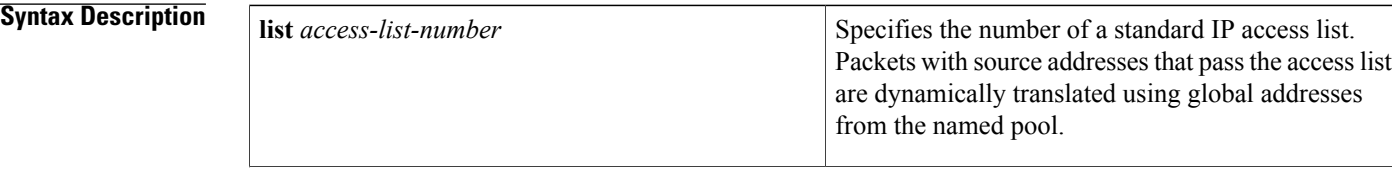

 $\mathbf{I}$ 

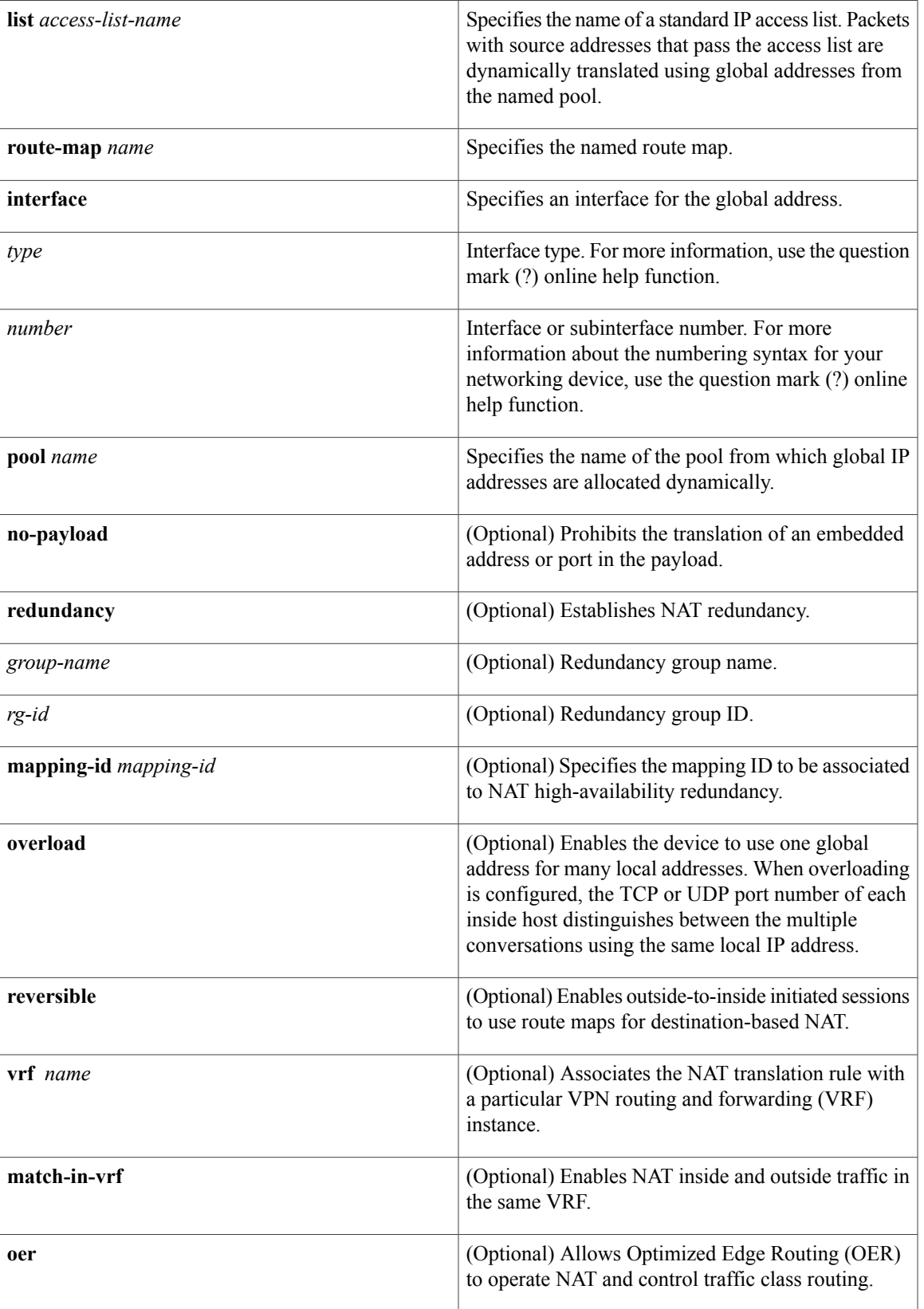

T

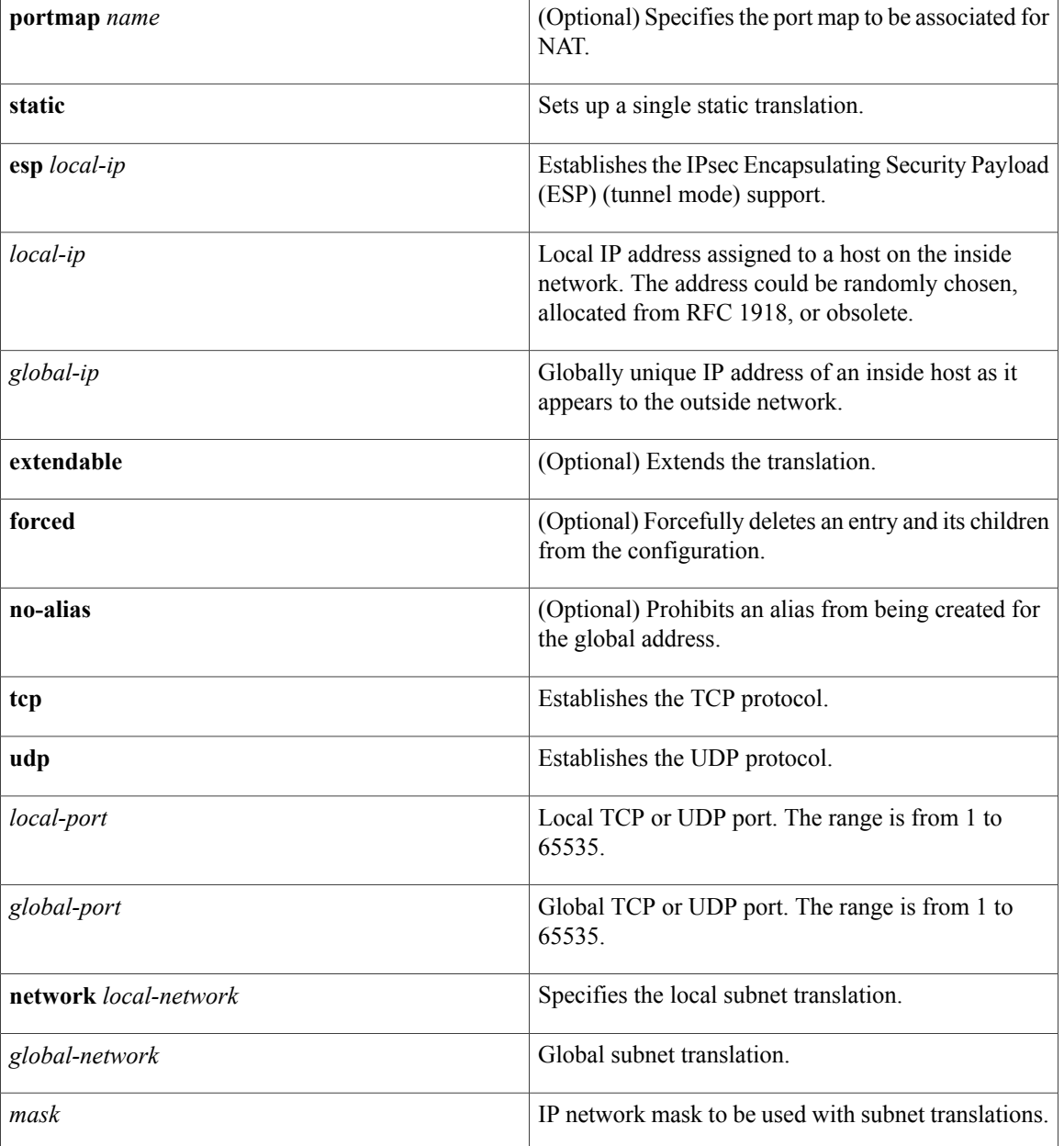

## **Command Default** No NAT translation of inside source addresses occurs.

**Command Modes** Global configuration (config)

### $$

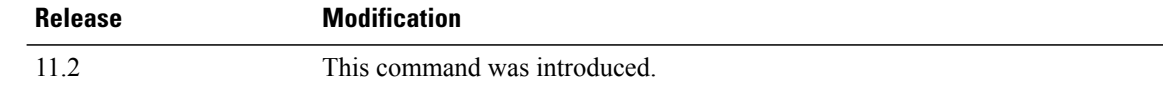

**Release Modification**

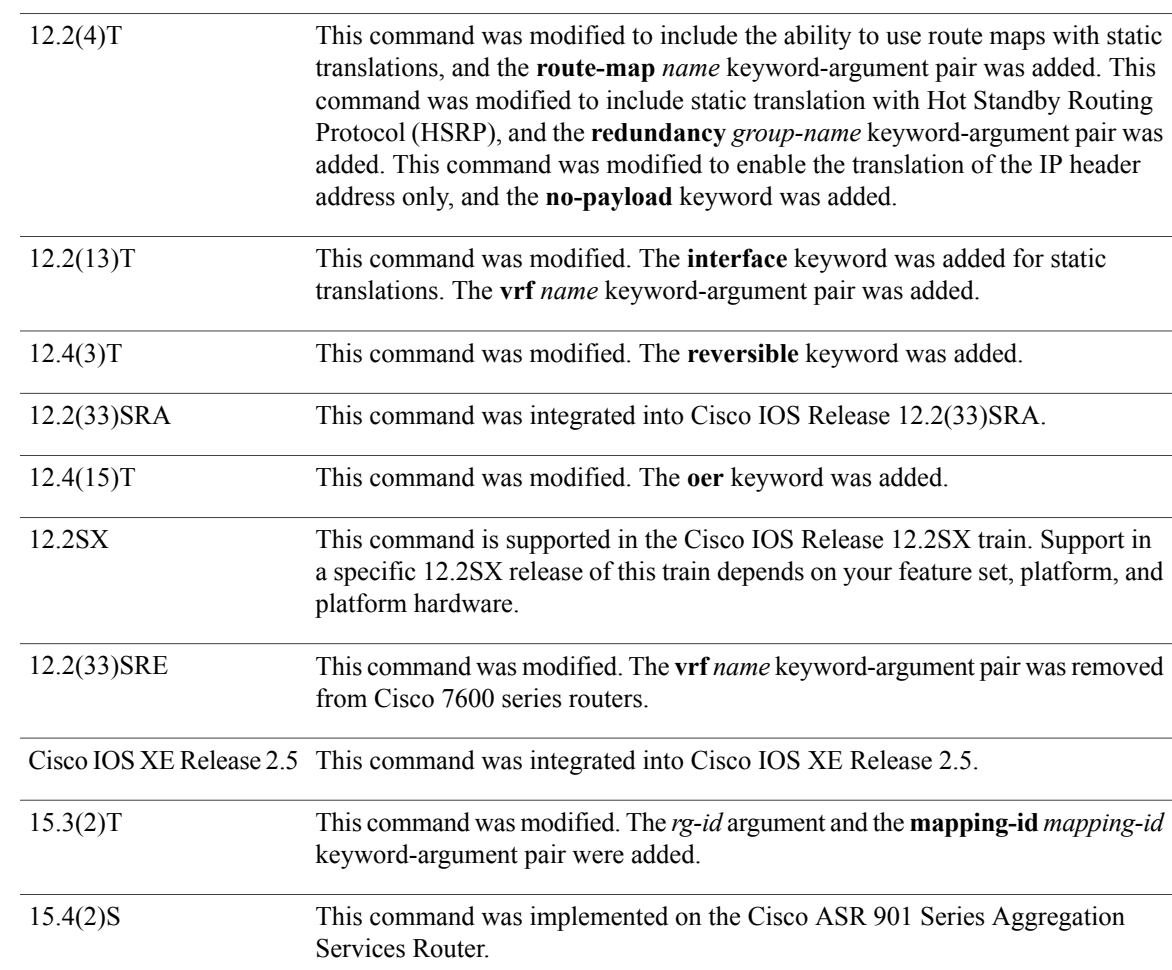

**Usage Guidelines** The optional keywords of the **ip nat inside source** command can be entered in any order.

For information about the limitations when the **ip nat inside source** command was integrated into Cisco IOS XE Release 2.5, see the Cisco IOS XE 2 Release Notes.

This command has two forms: the dynamic and the static address translation. The form with an access list establishes the dynamic translation. Packets from addresses that match the standard access list are translated using global addresses allocated from the pool named with the **ip nat pool** command.

Packets that enter the device through the inside interface and packets sourced from the device are checked against the access list for possible NAT candidates. The access list is used to specify which traffic is to be translated.

Alternatively, the syntax form with the keyword **static** establishes a single static translation.

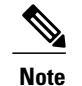

When a session is initiated from outside with the source IP as the outside global address, the device is unable to determine the destination VRF of the packet. Use the **match-in-vrf** keyword to enable the IP alias installation to work correctly when routing NAT inside and outside traffic in the same VRF.

**Note**

When you configure NAT with a VRF-enabled interface address that acts as the global address, you must configure the **ip nat inside source static no-alias** command. If the **no-alias** keyword is not configured, Telnet to the VRF-enabled interface address fails.

**Examples** The following example shows how to translate between inside hosts addressed from either the 192.0.2.0 or the 198.51.100.0 network to the globally unique 203.0.113.209/28 network:

```
ip nat pool net-209 203.0.113.209 203.0.113.222 prefix-length 28
ip nat inside source list 1 pool net-209
!
interface ethernet 0
ip address 203.0.113.113 255.255.255.240
ip nat outside
!
interface ethernet 1
ip address 192.0.2.1 255.255.255.0
ip nat inside
!
access-list 1 permit 192.0.2.1 255.255.255.0
access-list 1 permit 198.51.100.253 255.255.255.0
```
The following example shows how to translate the traffic that is local to the provider's edge device running NAT (NAT-PE):

```
ip nat inside source list 1 interface ethernet 0 vrf vrf1 overload
ip nat inside source list 1 interface ethernet 0 vrf vrf2 overload
!
ip route vrf vrf1 10.0.0.1 10.0.0.1 192.0.2.1
ip route vrf vrf2 10.0.0.1 10.0.0.1 192.0.2.1
!
access-list 1 permit 10.1.1.1 0.0.0.255
!
ip nat inside source list 1 interface ethernet 1 vrf vrf1 overload
ip nat inside source list 1 interface ethernet 1 vrf vrf2 overload
!
ip route vrf vrf1 10.0.0.1 10.0.0.1 198.51.100.1 global
ip route vrf vrf2 10.0.0.1 10.0.0.1 198.51.100.1 global
access-list 1 permit 10.1.1.0 0.0.0.255
The following example shows how to translate sessions from outside to inside networks:
```
ip nat pool POOL-A 10.1.10.1 10.1.10.126 255.255.255.128 ip nat pool POOL-B 10.1.20.1 10.1.20.126 255.255.255.128 ip nat inside source route-map MAP-A pool POOL-A reversible ip nat inside source route-map MAP-B pool POOL-B reversible ! ip access-list extended ACL-A permit ip any 10.1.10.128 0.0.0.127 ip access-list extended ACL-B permit ip any 10.1.20.128 0.0.0.127 ! route-map MAP-A permit 10 match ip address ACL-A ! route-map MAP-B permit 10

match ip address ACL-B !

The following example shows how to configure the route map R1 to allow outside-to-inside translation for static NAT:

```
ip nat inside source static 10.1.1.1 10.2.2.2 route-map R1 reversible
!
ip access-list extended ACL-A
 permit ip any 10.1.10.128 0.0.0.127
route-map R1 permit 10
match ip address ACL-A
```
The following example shows how to configure NAT inside and outside traffic in the same VRF:

```
interface Loopback1
 ip vrf forwarding forwarding1
 ip address 192.0.2.11 255.255.255.0
ip nat inside
ip virtual-reassembly
!
interface Ethernet0/0
ip vrf forwarding forwarding2
ip address 192.0.2.22 255.255.255.0
ip nat outside
ip virtual-reassembly
ip nat pool MYPOOL 192.0.2.5 192.0.2.5 prefix-length 24
ip nat inside source list acl-nat pool MYPOOL vrf vrf1 overload
!
!
ip access-list extended acl-nat
permit ip 192.0.2.0 0.0.0.255 any
```
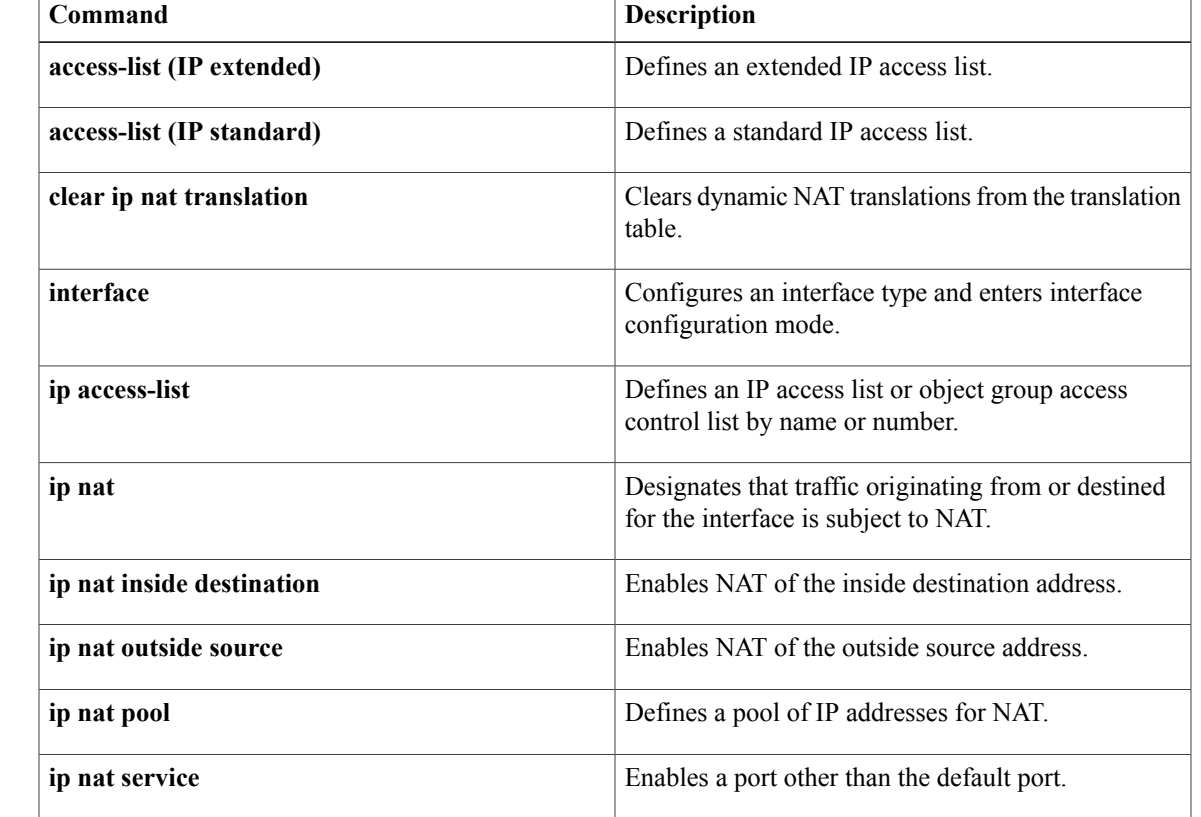

### **Related Commands**

 $\mathbf l$ 

T

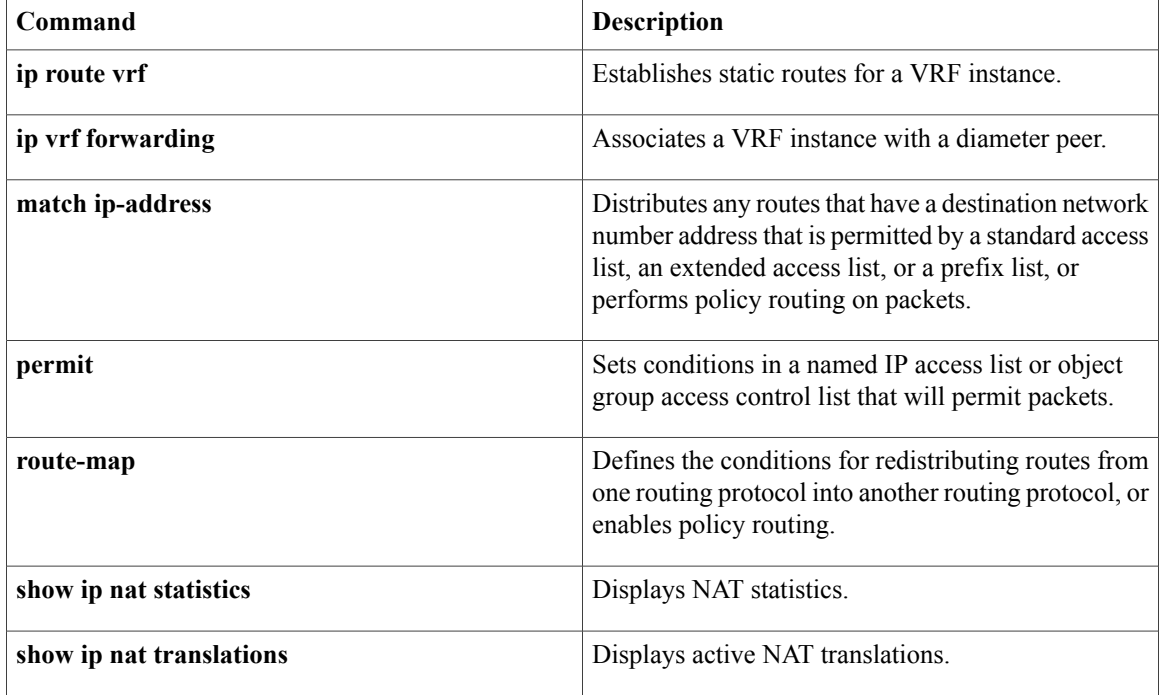

# **ip nat log translations flow-export**

To enable the high-speed logging of Network Address Translation (NAT) translations by using a flow exporter, use the **ip nat log translations flow-export** command in global configuration mode. To disable the logging of NAT translations by using a flow exporter, use the **no** form of this command.

**ip nat log translations flow-export v9 udp destination** *hostname local-udp-port* [**bind-only** | **source** *interface-type interface-number* [**bind-only**]]

**no ip nat log translations flow-export**

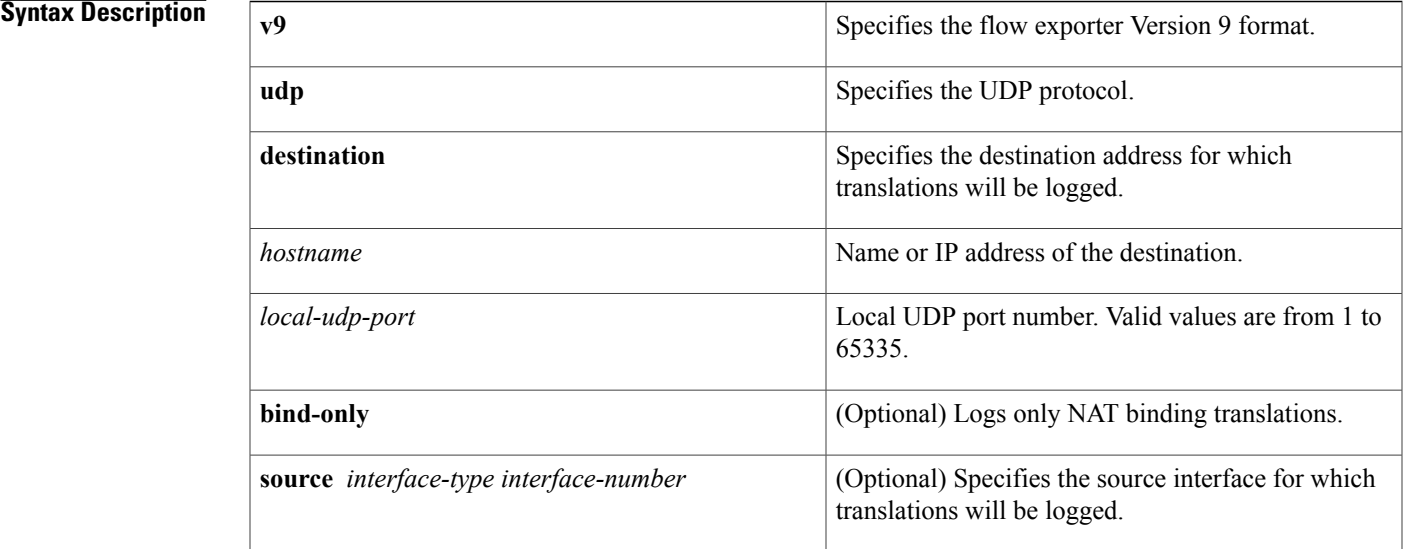

**Command Default** Logging is disabled for all NAT translations.

**Command Modes** Global configuration (config)

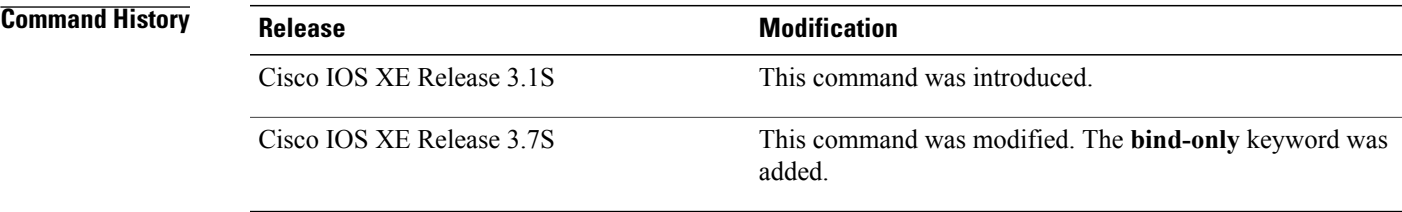

### **Usage Guidelines** The volume of data that is logged for NAT bindings translations is significantly reduced when you enable the **bind-only** keyword.

NAT binding is a one-to-one association between a local IP address and a global IP address. When you configure the **ip nat log translations flow-export** command without the **bind-only** keyword, translations for both NAT bindings and NAT sessions are logged. Sessions are identified by the 5-tuple (the source IP address, the destination IP address, the protocol, the source port, and the destination port) information. Sessions are normally created and destroyed at a much faster rate than bindings and, as a result, configuring the **bind-only** keyword can significantly reduce the volume of translation logs.

The **bind-only** keyword is most useful for dynamic NAT configurations without the overload configuration. Overload configurations (also known as Port Address Translation [PAT]) generally produce only sessions and no bindings. Thus, configuring the **bind-only** keyword is not very useful for PAT users.

## **Examples** The following example shows how to enable translation logging for a specific destination and source interface:

Device(config)# **ip nat log translations flow-export v9 udp destination 10.10.0.1 1020 source gigabithethernet 0/0/1**

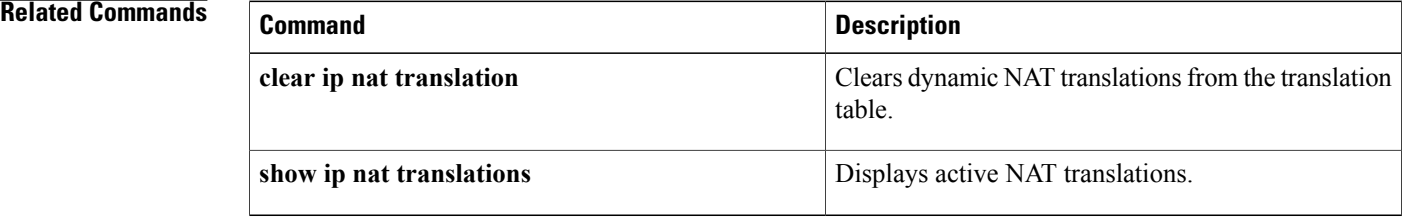

# **ip nat log translations syslog**

Г

To enable the high-speed logging of Network Address Translation (NAT) translations to the syslog, use the **ip nat log translation syslog** command in global configuration mode. To disable the logging of NAT translations, use the **no** form of this command.

**ip nat log translations syslog** [**bind-only**]

**no ip nat log translations**

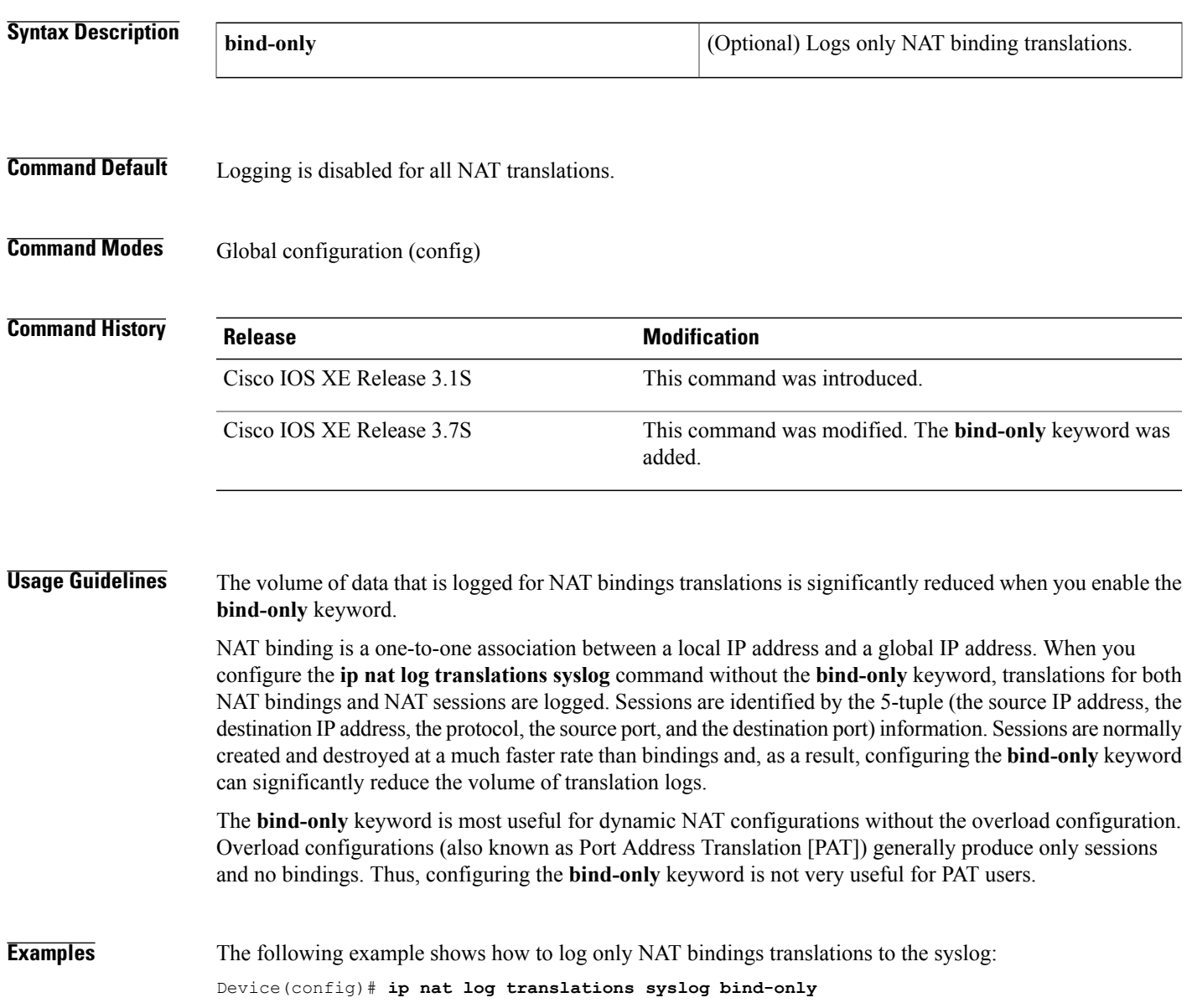

 $\mathbf{I}$ 

T

## **Related Commands**

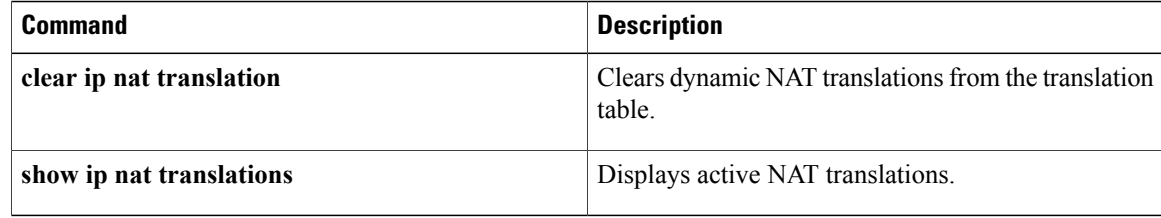

## **ip nat outside source**

To enable Network Address Translation (NAT) of the outside source address, use the **ip nat outside source** command in global configuration mode. To remove the static entry or the dynamic association, use the **no** form of this command.

#### **Dynamic NAT**

**ip nat outside source** {**list** {*access-list-number* | *access-list-name*} | **route-map** *name*} **pool** *pool-name* [**redundancy** *rg-id* **mapping-id** *mapping-id*] [**vrf** *name*] **[add-route] [no-payload]**

**no ip nat outside source** {**list** {*access-list-number* | *access-list-name*} | **route-map** *name*} **pool** *pool-name* [**redundancy** *rg-id* **mapping-id** *mapping-id*] [**vrf** *name*] **[add-route] [no-payload]**

#### **Static NAT**

**ipnat outside source static** *global-ip local-ip* [**vrf** *name* **[match-in-vrf]**] **[add-route] [extendable] [no-alias] [no-payload]** [**redundancy** {*group-name* | *rg-id* **mapping-id** *mapping-id*}]

**no ip nat outside source static** *global-ip local-ip* [**vrf** *name* **[match-in-vrf]**] **[add-route] [extendable] [no-alias] [no-payload]** [**redundancy** {*group-name* | *rg-id* **mapping-id** *mapping-id*}]

#### **Port Static NAT**

**ip nat outside source static** {**tcp | udp**} *global-ip global-port local-ip local-port* [**vrf** *name* **[match-in-vrf]**] **[add-route] [extendable] [no-alias] [no-payload]** [**redundancy** {*group-name* | *rg-id* **mapping-id** *mapping-id*}]

**no ipnat outside source static** {**tcp|udp**} *global-ip global-port local-ip local-port* [**vrf** *name* **[match-in-vrf]**] **[add-route] [extendable] [no-alias] [no-payload]** [**redundancy** {*group-name* | *rg-id* **mapping-id** *mapping-id*}]

#### **Network Static NAT**

**ip nat outside source static network** *global-network local-network mask* [**vrf** *name* **[match-in-vrf]**] **[add-route] [extendable] [no-alias] [no-payload]** [**redundancy** {*group-name* | *rg-id* **mapping-id** *mapping-id*}]

**no ip nat outside source static network** *global-network local-network mask* [**vrf** *name* **[match-in-vrf]**] **[add-route] [extendable] [no-alias] [no-payload]** [**redundancy** {*group-name* | *rg-id* **mapping-id** *mapping-id*}]

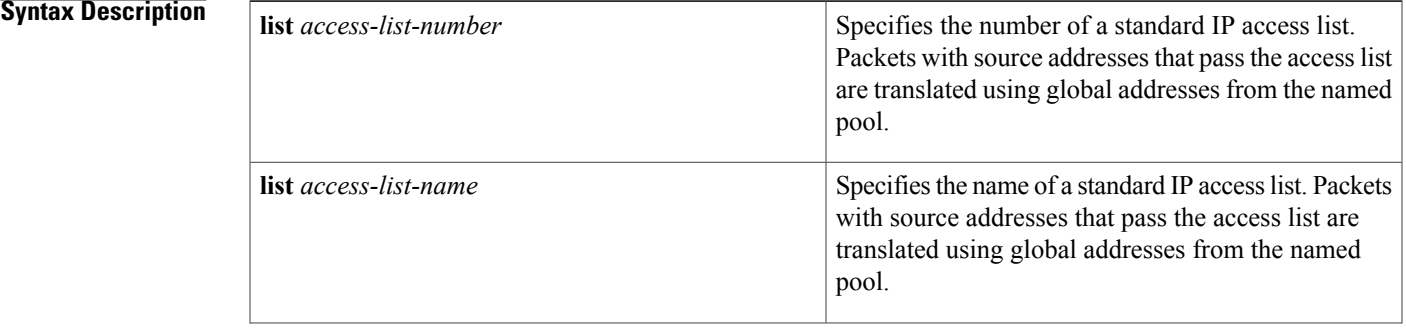

 $\mathbf{I}$ 

I

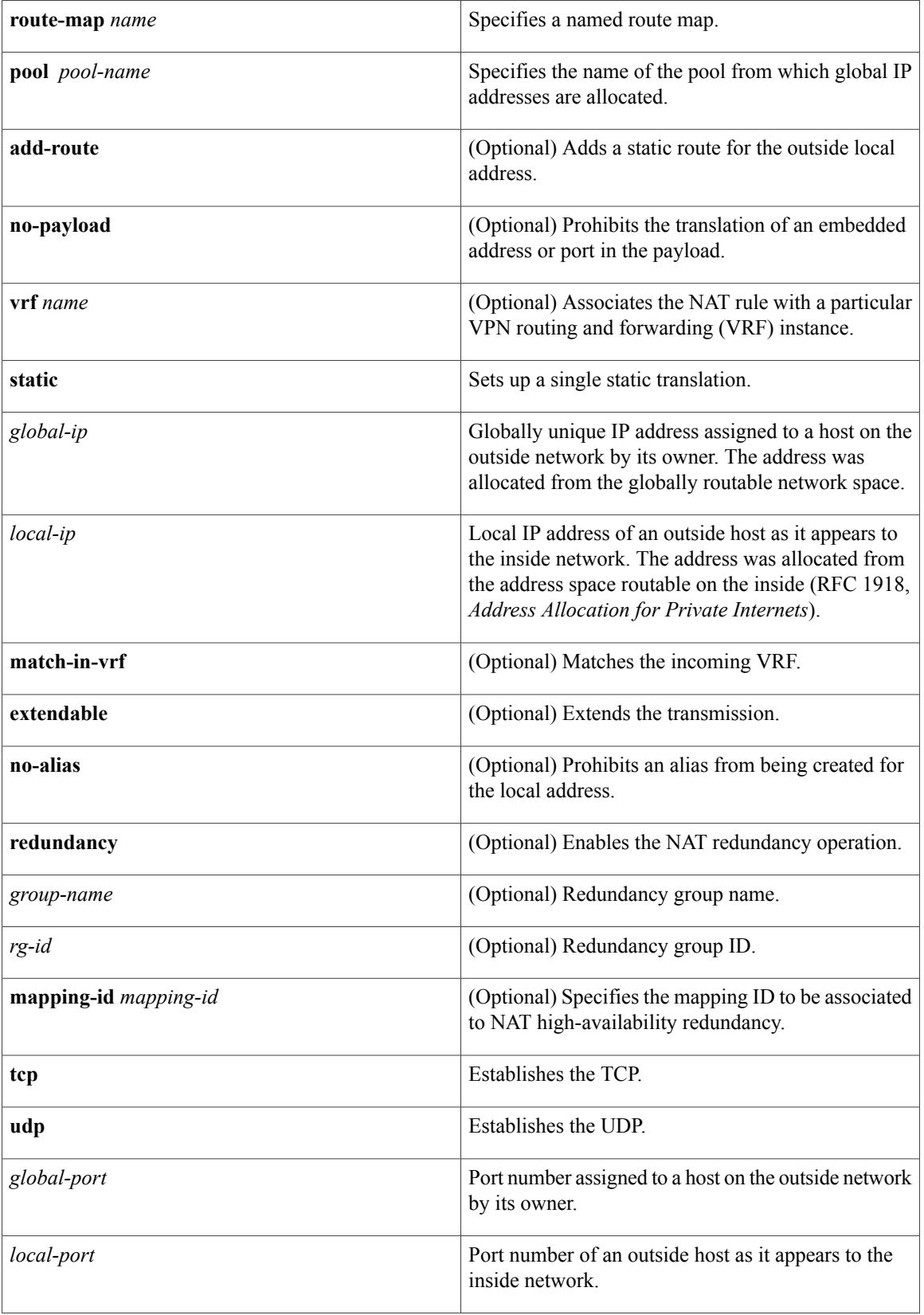

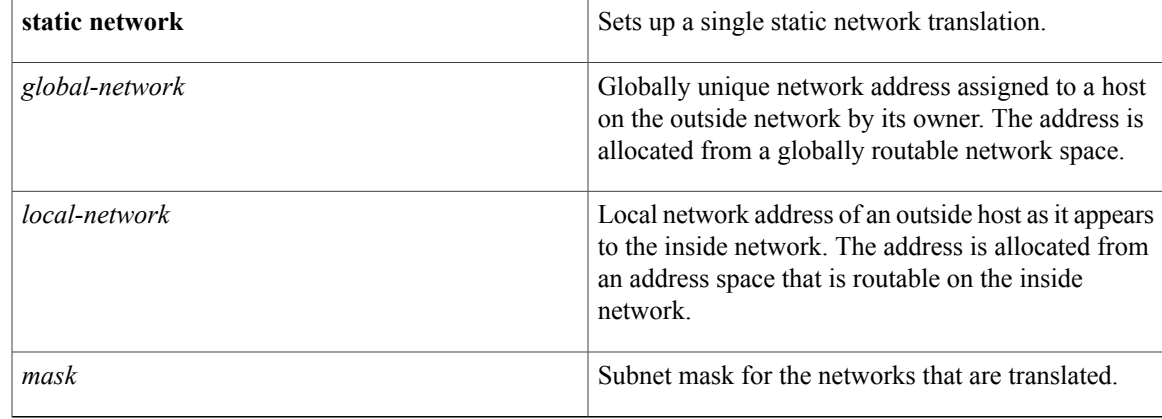

## **Command Default** No translation of source addresses coming from the outside to the inside network occurs.

## **Command Modes** Global configuration (config)

 $\mathbf I$ 

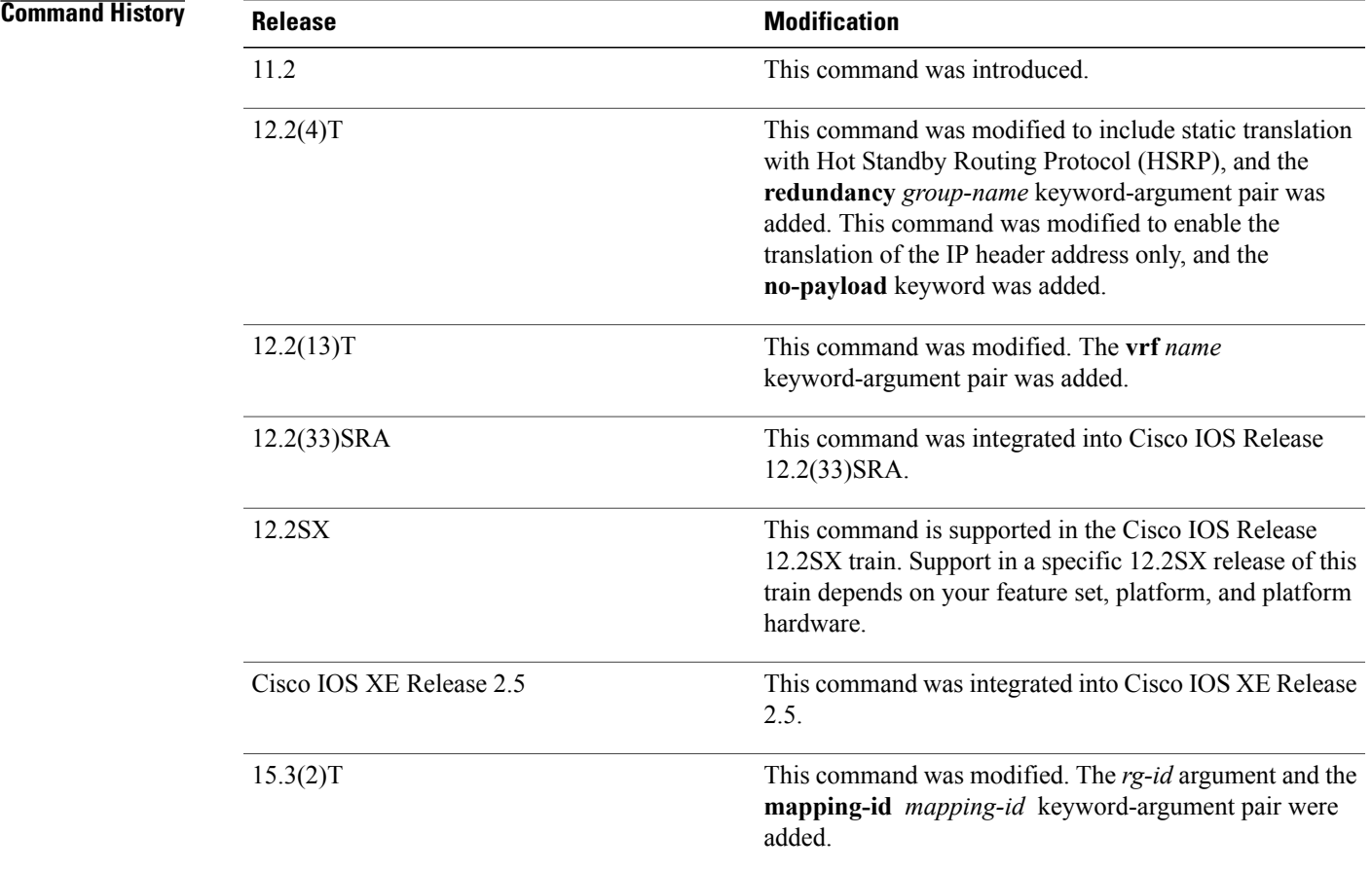

1

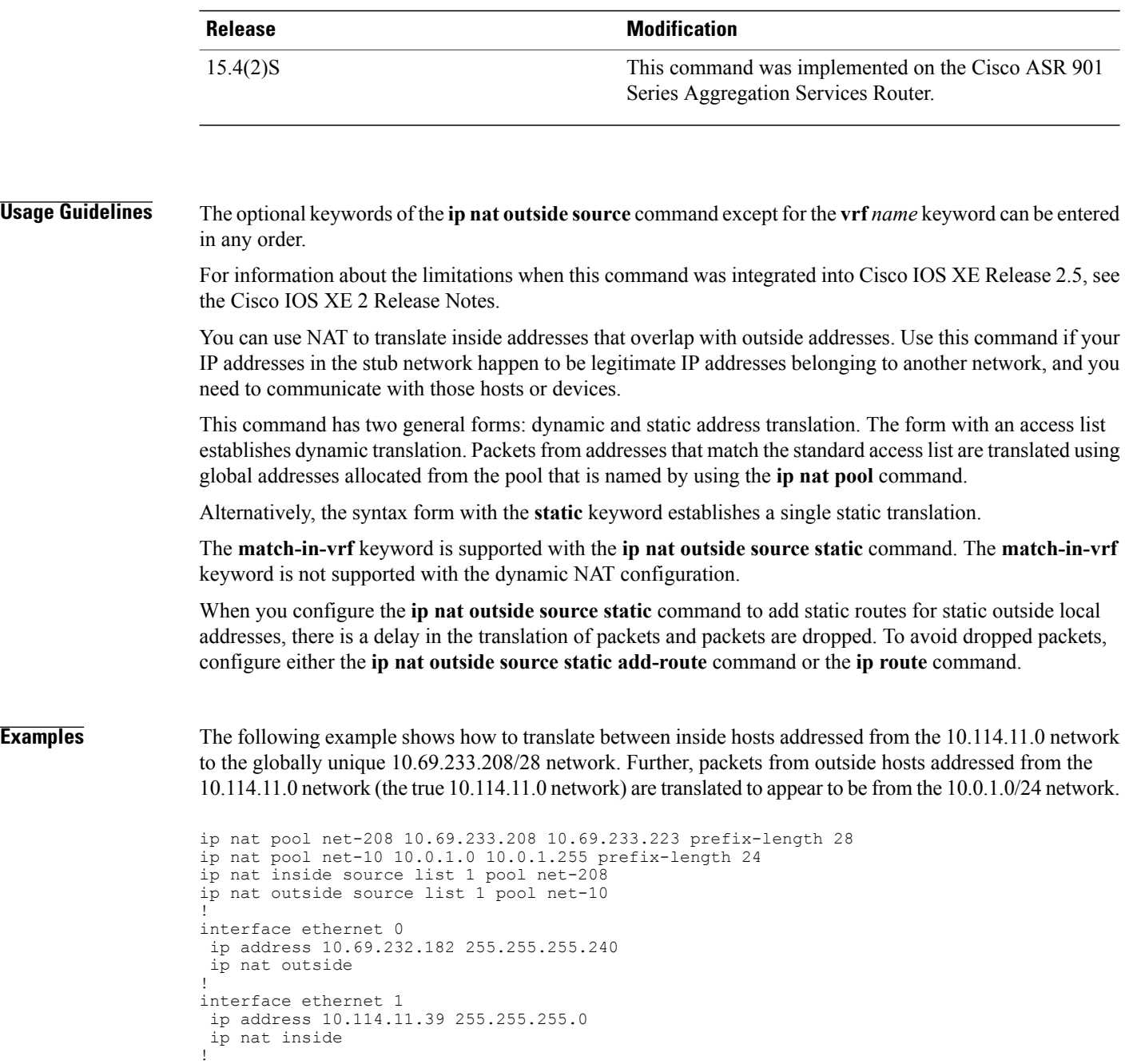

### **Related Commands**

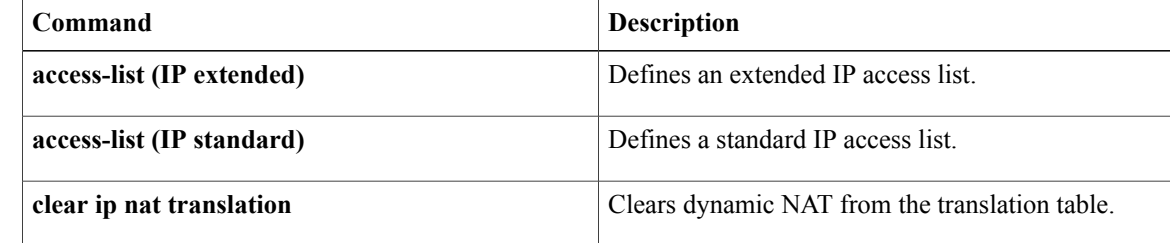

access-list 1 permit 10.114.11.0 0.0.0.255

 $\mathbf I$ 

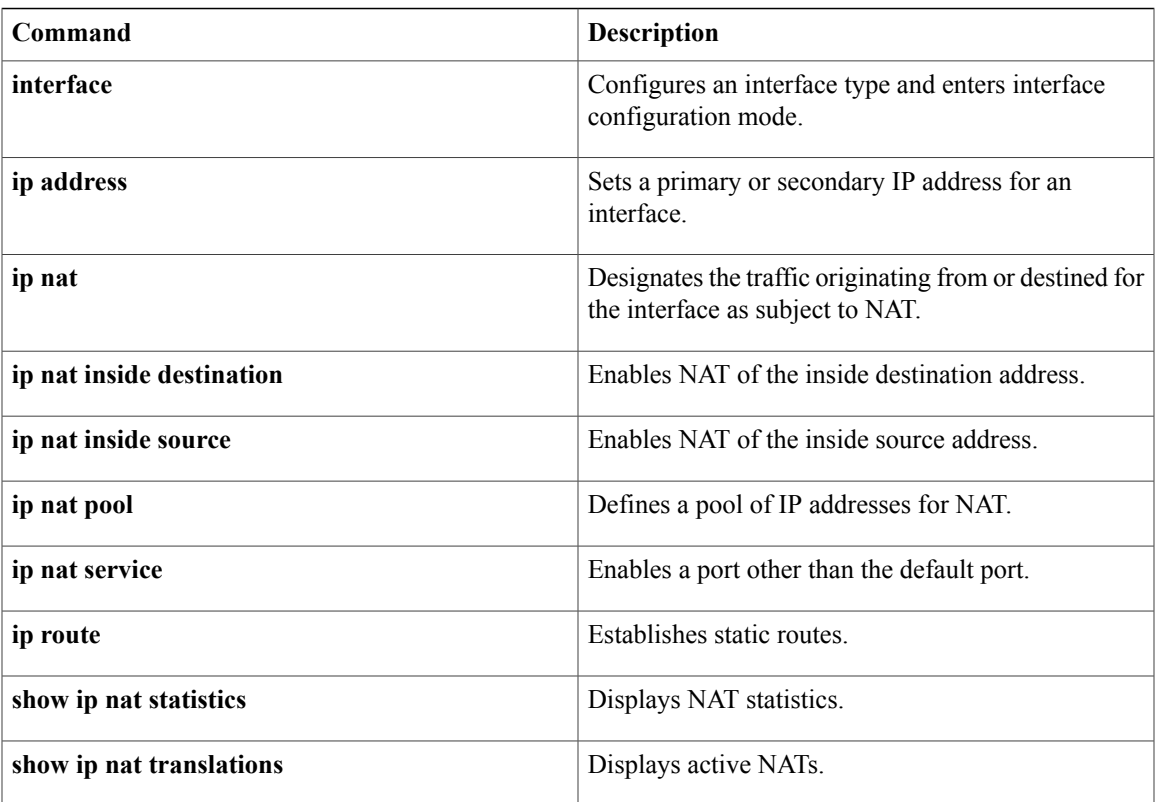

# **ip nat piggyback-support**

To enable a Network Address Translation (NAT) optimized Session Initiation Protocol (SIP) media path, use the **ip nat piggyback-support** commandinglobal configuration mode.

**ipnatpiggyback-supportsip**{**all-messages|sdp-only**} **router** *router-id* [**authentication***authentication-key*]

**no ip nat piggyback-support sip** {**all-messages| sdp-only**} **router** *router-id* [**authentication** *authentication-key*]

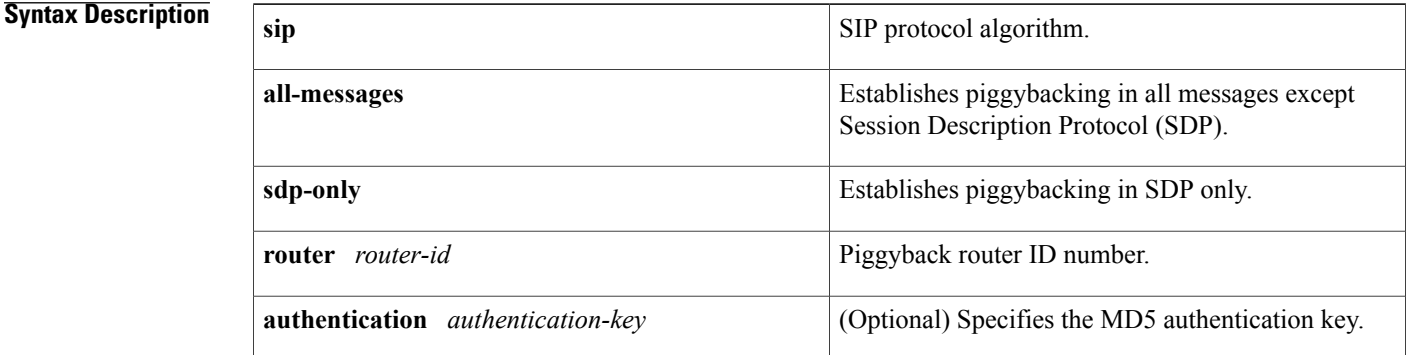

### **Command Modes** Global configuration (config)

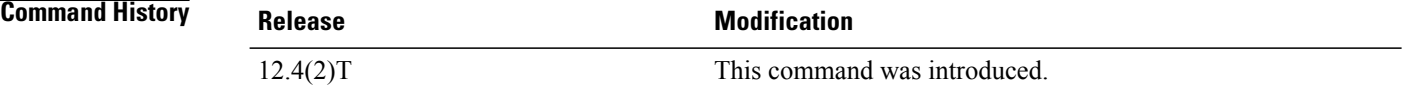

**Examples** The following example shows how to configure a NAT optimized SIP media path with SDP:

ip nat piggyback-support sip sdp-only router 100 authentication md5-key

#### **Related Commands**

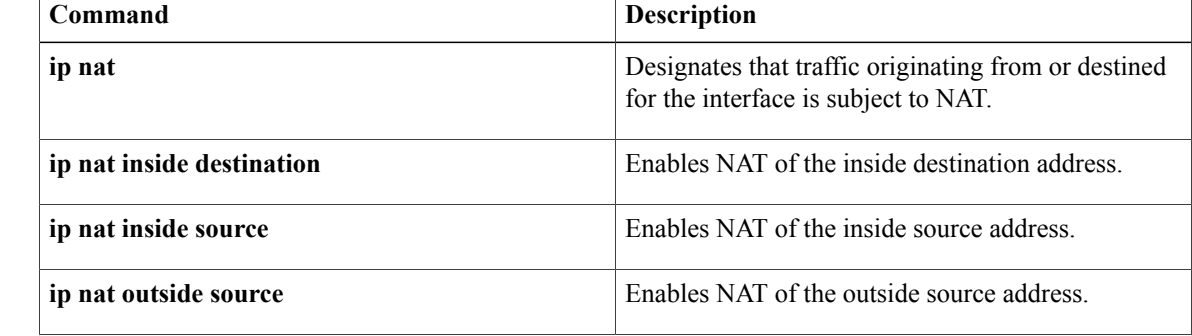
$\mathbf I$ 

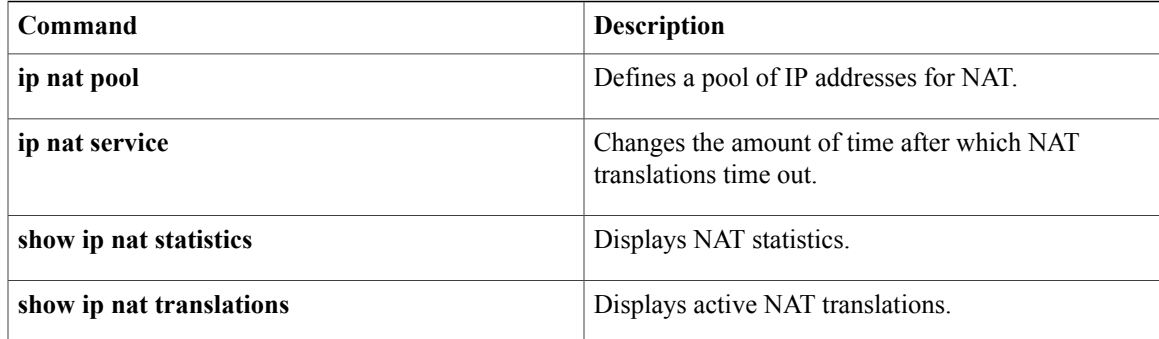

I

## **ip nat pool**

To define a pool of IP addresses for Network Address Translation (NAT) translations, use the **ip nat pool** command in global configuration mode. To remove one or more addresses from the pool, use the **no** form of this command.

**ip nat pool** *name start-ip end-ip* {**netmask** *netmask*| **prefix-length** *prefix-length*} **[add-route]** [**type** {**match-host| rotary**}] [**accounting** *list-name*] **[arp-ping] [no-alias] [nopreservation]**

**no ip nat pool** *name start-ip end-ip* {**netmask** *netmask*| **prefix-length** *prefix-length*} **[add-route]** [**type** {**match-host| rotary**}] [**accounting** *list-name*] **[arp-ping] [no-alias] [nopreservation]**

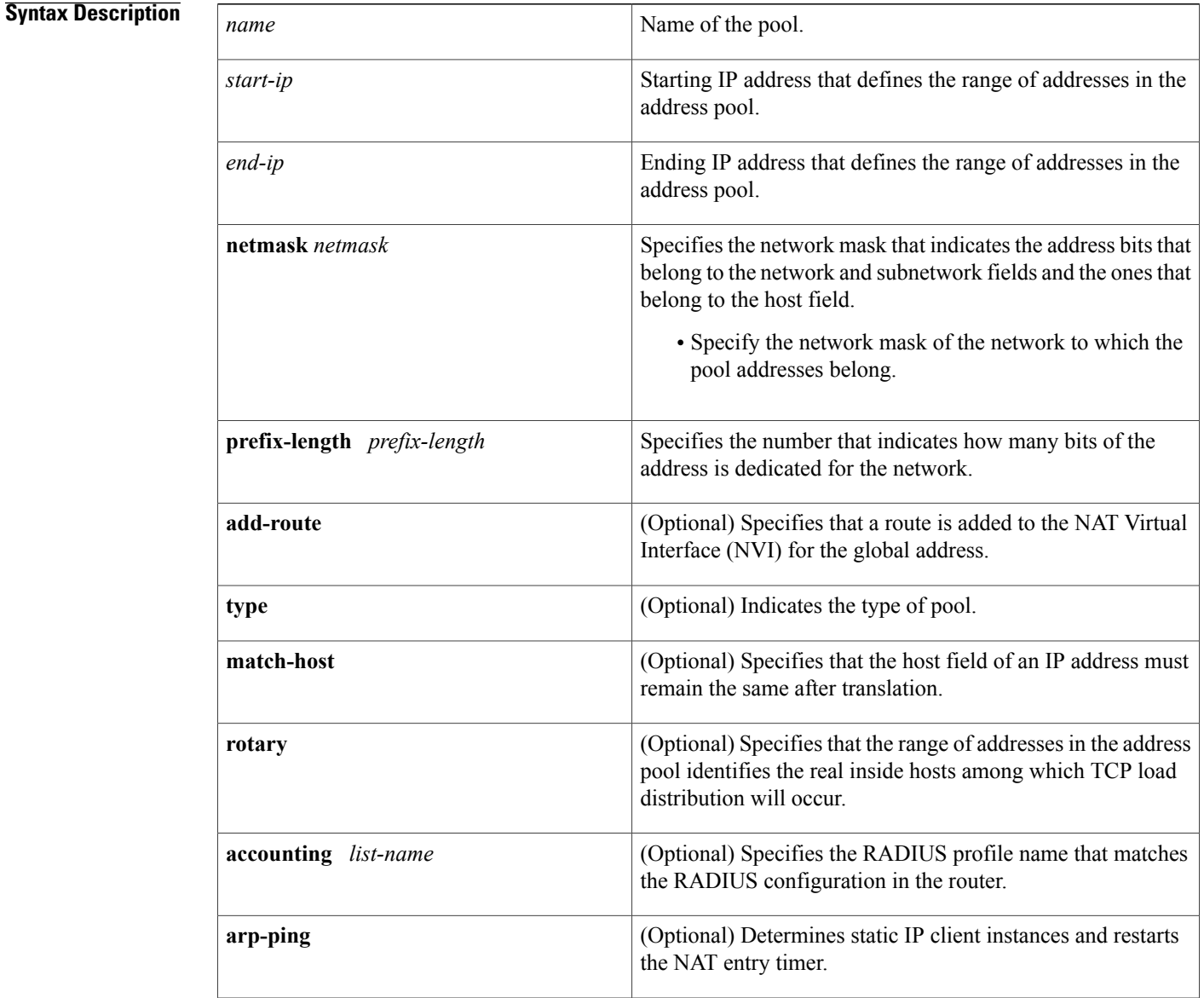

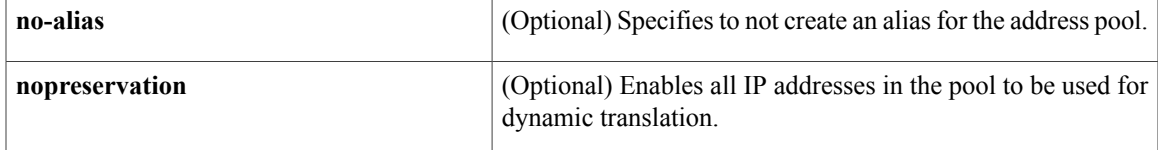

### **Command Default** No pool of addresses is defined.

### **Command Modes** Global configuration (config)

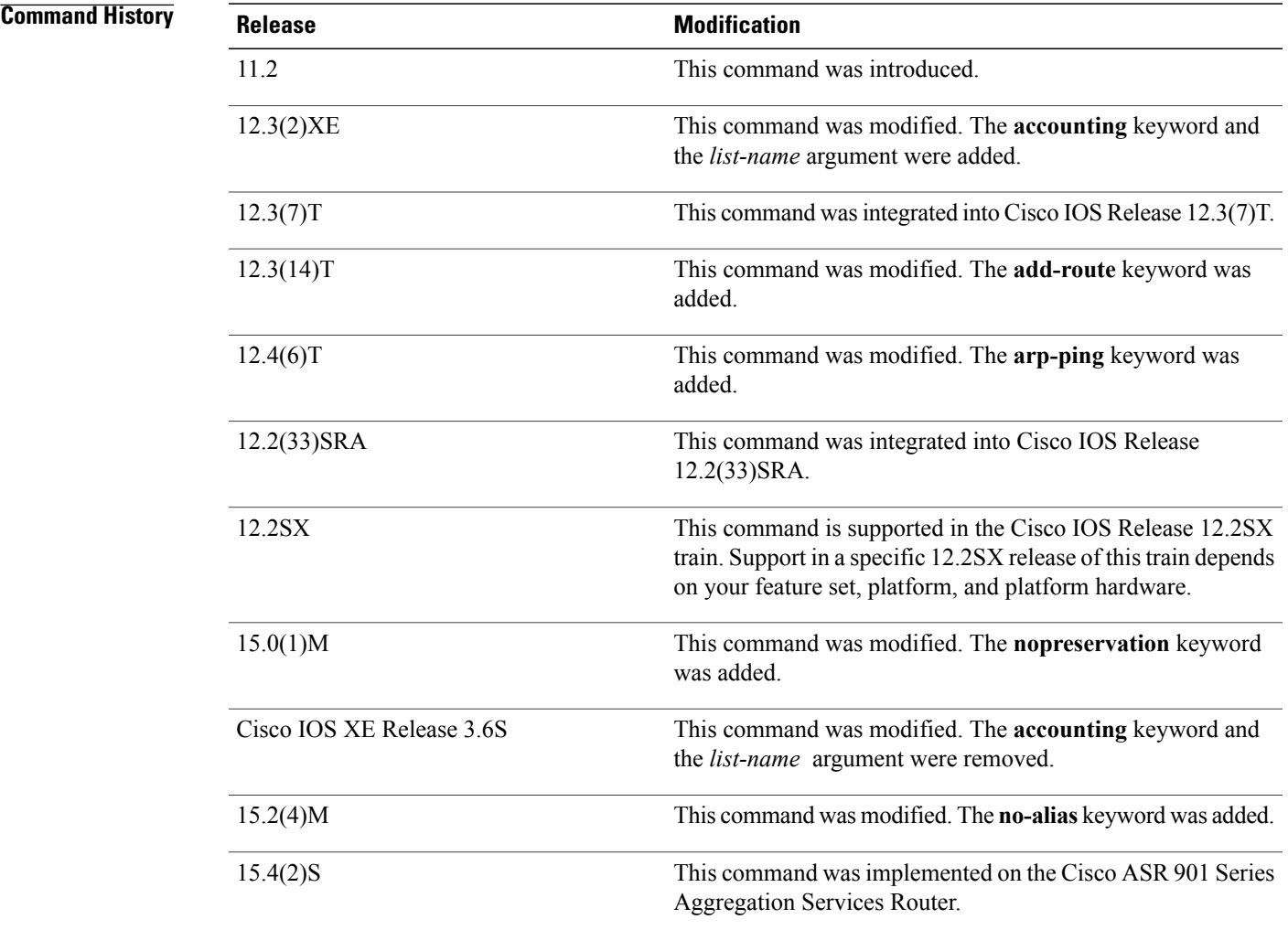

 $\mathbf I$ 

**Usage Guidelines** This command defines a pool of addresses by specifying the start address, the end address, and either network mask or prefix length.

When you enable the **no-alias** keyword, IP aliases are not created for IP addresses mentioned in the NAT pool.

Using the **nopreservation** keyword with the **prefix-length** or the **netmask** keyword disables the default behavior, which is known as IP address reservation. The **no** form of the command with the **nopreservation** keyword enables the default behavior and reserves the first IP address in the NAT pool, making the IP address unavailable for dynamic translation.

**Examples** The following example shows how to translate between inside hosts addressed from either the 192.168.1.0 or 192.168.2.0 network to the globally unique 10.69.233.208/28 network:

```
ip nat pool net-208 10.69.233.208 10.69.233.223 prefix-length 28
ip nat inside source list 1 pool net-208
!
interface ethernet 0
 ip address 10.69.232.182 255.255.255.240
 ip nat outside
!
interface ethernet 1
ip address 192.168.1.94 255.255.255.0
 ip nat inside
!
access-list 1 permit 192.168.1.0 0.0.0.255
access-list 1 permit 192.168.2.0 0.0.0.255
The following example shows how to add a route to the NVI interface for the global address:
```
ip nat pool NAT 192.168.25.20 192.168.25.30 netmask 255.255.255.0 add-route ip nat source list 1 pool NAT vrf group1 overload

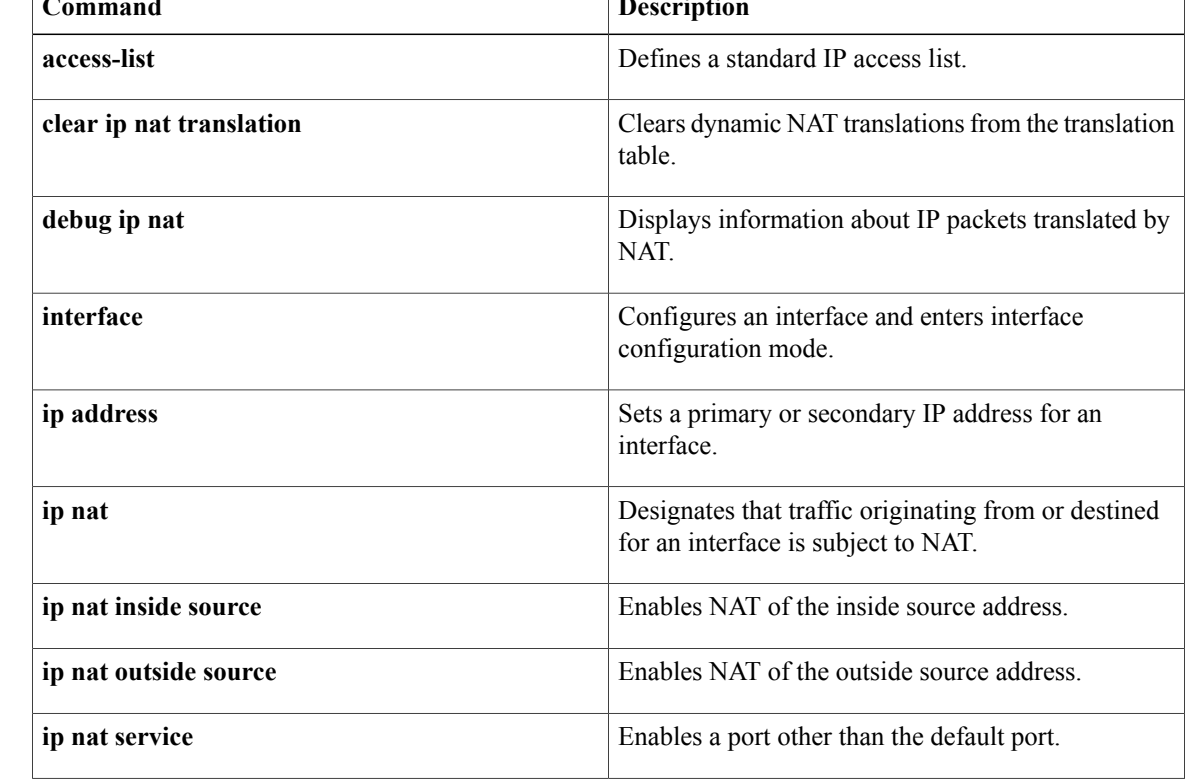

#### **Related Commands Designed 2008**

 $\overline{\phantom{a}}$ 

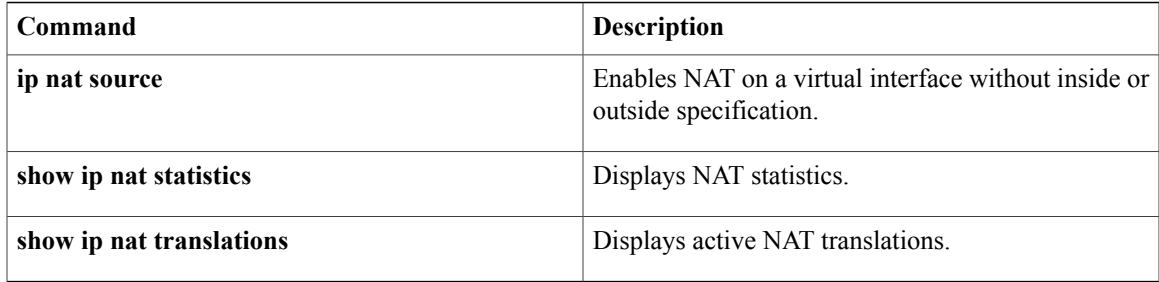

## **ip nat service**

To specify a port other than the default port, use the **ip nat service**command in global configuration mode. To disable the port, use the **no** form of this command.

**ip nat service** {**H225| allow-h323-even-rtp-ports| allow-h323-keepalive| allow-sip-even-rtp-ports| allow-skinny-even-rtp-ports**| **fullrange** {**tcp| udp**} **port** *port-number*| **list** {*access-list-number*| *access-list-name*} {**ESP spi-match**| **IKE preserve-port**| **ftp tcp port** *port-number*}| **alg** {**tcp| udp**} **dns| allow-multipart| mgcp| enable-mib|nbar|port-randomization| ras| rtsp**|**sip**{**tcp|udp**}**port** *port-number*| **skinny tcp port** *port-number*}

**no ip nat service** {**H225| allow-h323-even-rtp-ports| allow-h323-keepalive| allow-sip-even-rtp-ports| allow-skinny-even-rtp-ports**| **fullrange** {**tcp| udp**} **port** *port-number*| **list** {*access-list-number*| *access-list-name*} {**ESP spi-match**| **IKE preserve-port**| **ftp tcp port** *port-number*}| **alg** {**tcp| udp**} **dns| allow-multipart| mgcp| enable-mib|nbar|port-randomization| ras| rtsp**|**sip**{**tcp|udp**}**port** *port-number*| **skinny tcp port** *port-number*}

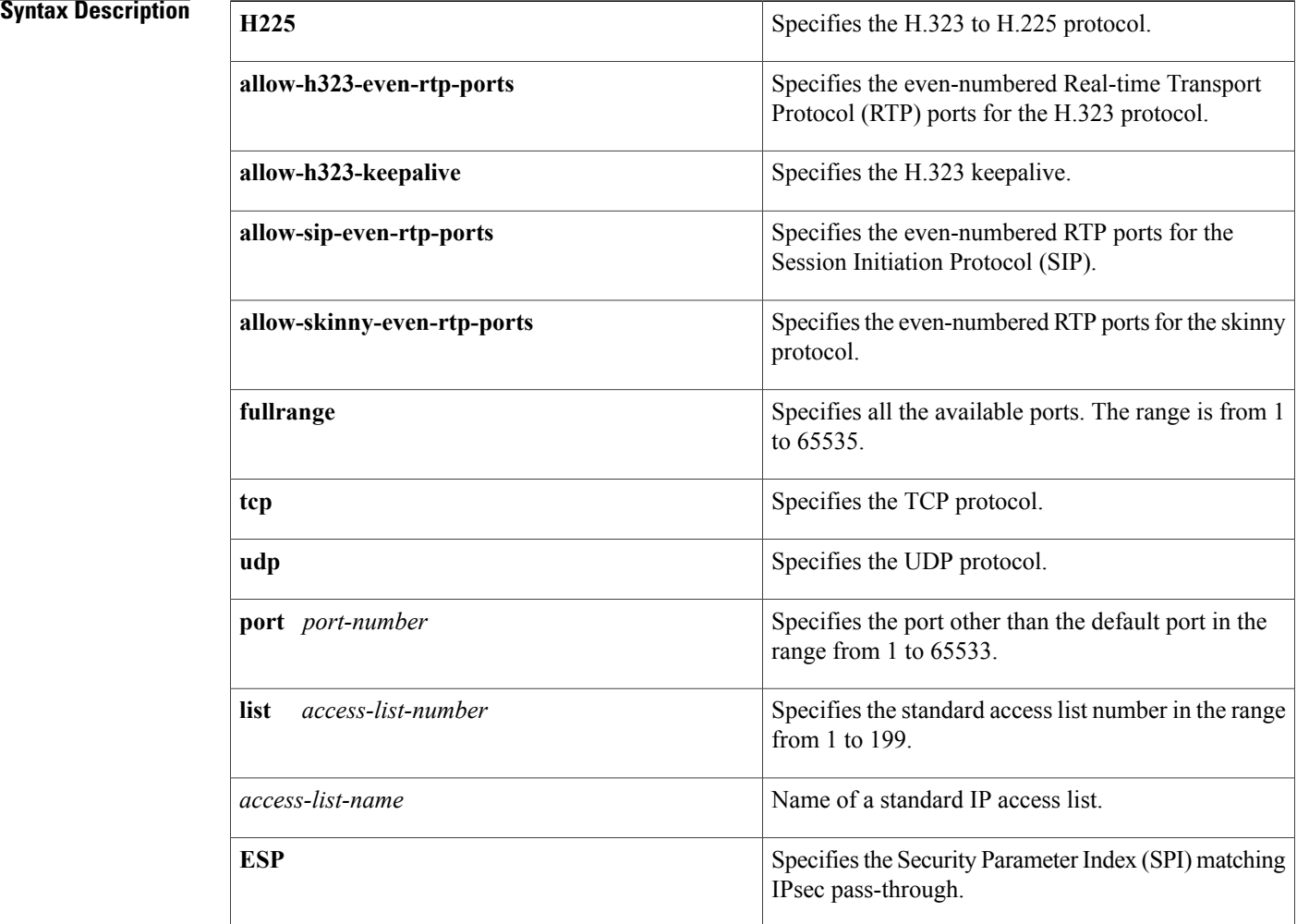

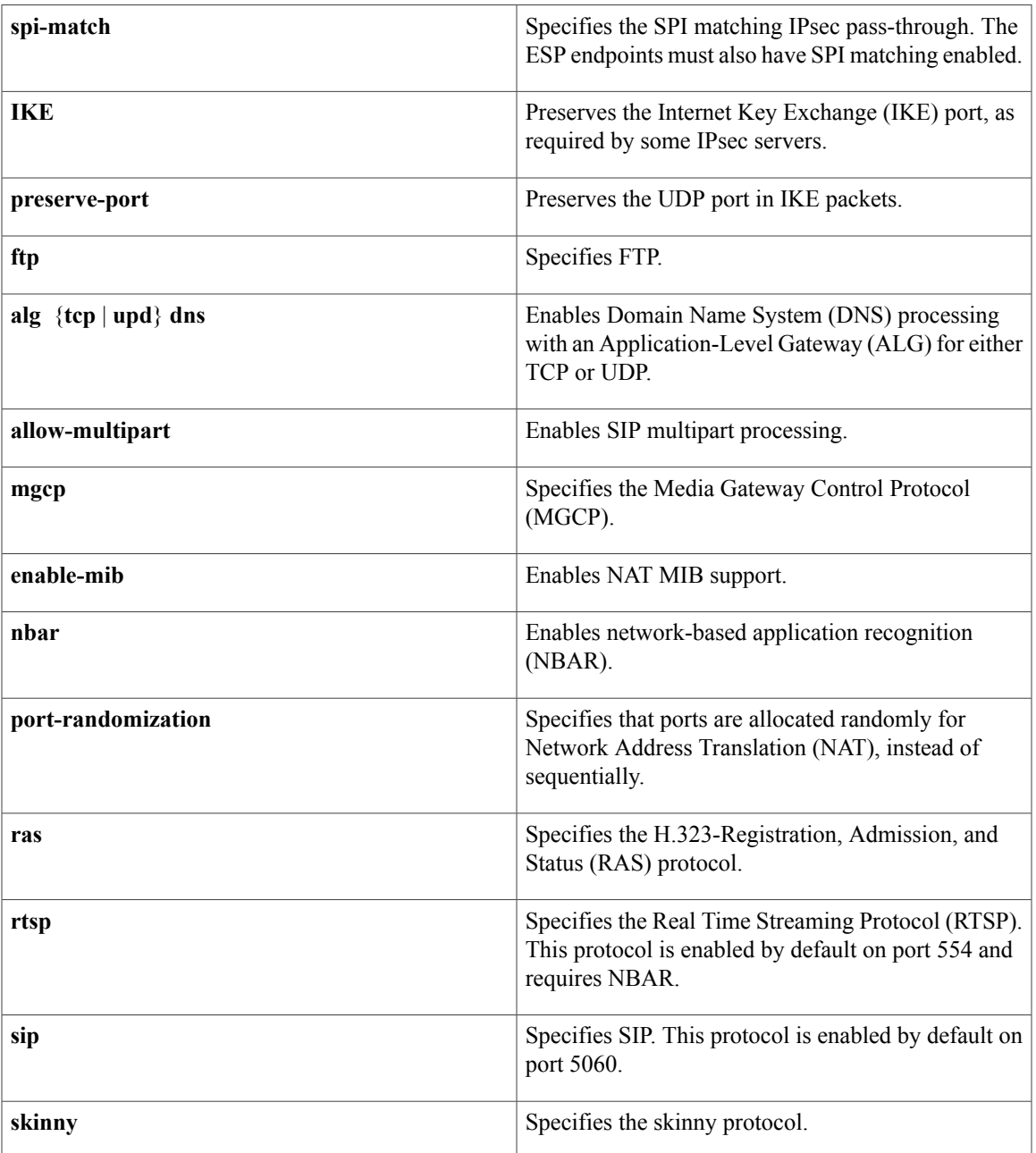

**Command Default** DNS ALG processing is enabled for TCP and UDP. H.323 even-numbered RTP port allocation is enabled. Port randomization is disabled. RTSP is enabled and requires NBAR. Skinny even-numbered RTP port allocation is enabled. UDP SIP even-numbered RTP port allocation is enabled. UDP SIP is enabled on port 5060. UDP SIP multipart processing is disabled.

**Command Modes** Global configuration (config)

 $\mathsf I$ 

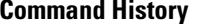

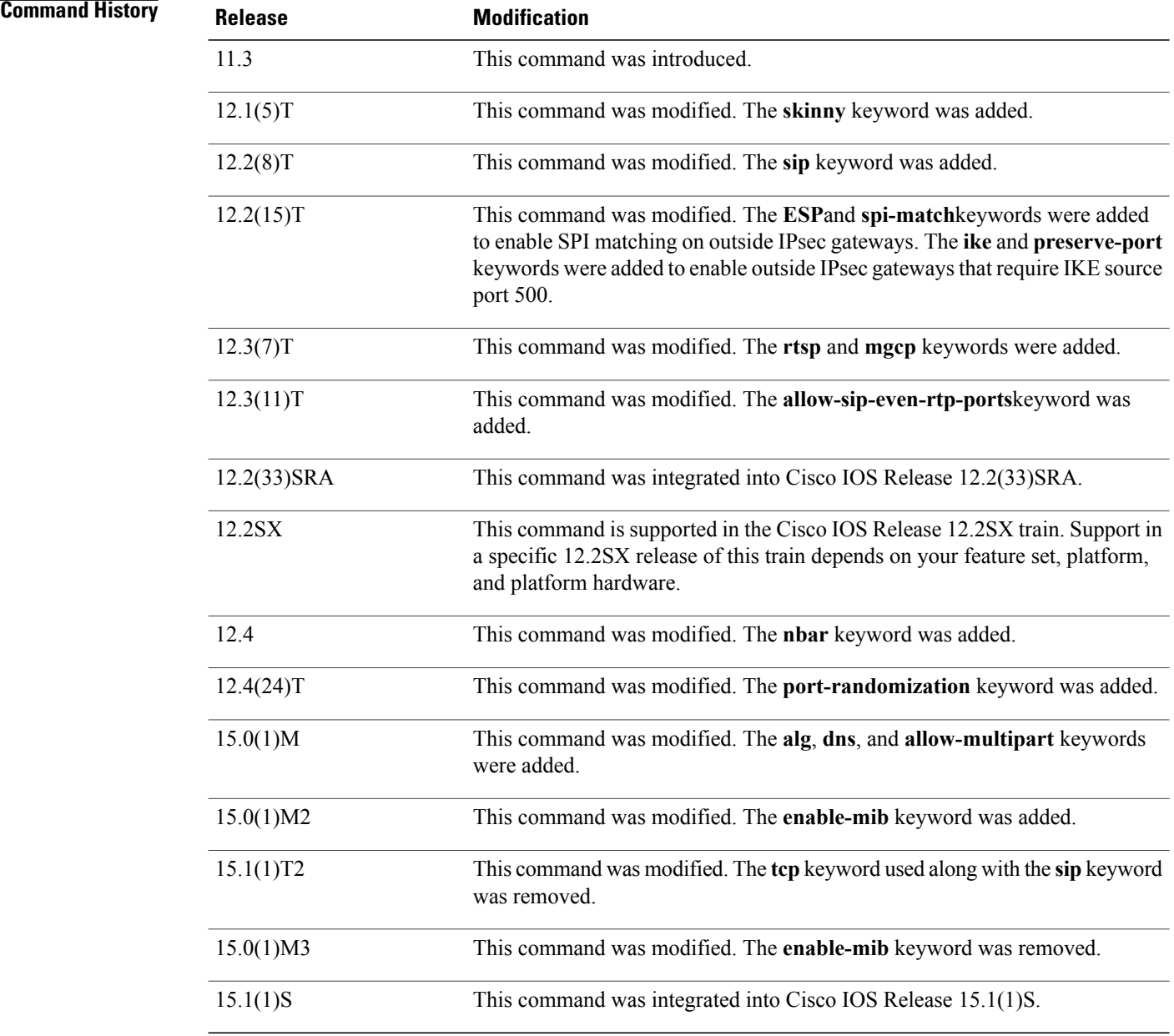

**Usage Guidelines** A host with an FTP server using a port other than the default port can have an FTP client using the default FTP control port. When a port other than the default port is configured for an FTP server, Network Address Translation (NAT) prevents FTP control sessions that are using port 21 for that particular server. If an FTP server uses the default port and a port other than the default port, both ports need to be configured using the **ip nat service** command.

T

NAT listens on the default port of the Cisco CallManager to translate the skinny messages. If the Cisco CallManager uses a port other than the default port, that port needs to be configured using the **ip nat service** command.

Use the **no ip nat service H225** command to disable support of H.225 packets by NAT.

Use the **no ip nat service allow-h323-even-rtp-ports**command to force odd-numbered RTP port allocation for H.323.

Use the **no ip nat service allow-sip-even-rtp-ports**command to force odd-numbered RTP port allocation for SIP.

Use the **no** ip nat service allow-skinny-even-rtp-ports command to force odd-numbered RTP port allocation for the skinny protocol.

Use the **no ip nat service rtsp** command to disable support of RTSP packets by NAT. RSTP uses port 554.

By default SIP is enabled on port 5060; therefore NAT-enabled devices interpret all packets on this port as SIP call messages. If other applications in the system use port 5060 to send packets, the NAT service may corrupt the packet as it attempts to interpret the packet as a SIP call message.

A NAT-enabled Cisco device that is running Cisco IOS Release 12.3(7)T or a later release may experience an increase in CPU usage when upgrading from a previous release. RTSP and MGCP NAT ALG support was added in Cisco IOS Release 12.3(7)T, which requires NBAR. You can use the**no ipnatservicenbar** command to disable NBAR processing, which can decrease the CPU utilization rate.

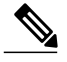

```
Note
```
If the **no ip nat service nbar** command is not specified during the startup of the router, results in the crashing of the router, when loading the configuration from the TFTP during the booting process.

The **port-randomization** keyword can be used to prevent a security threat caused by the possibility of of predicting the next port number that NAT will allocate. This security threat is described in the Cisco Security Advisory titled Multiple Cisco Products Vulnerable to DNS Cache Poisoning Attacks . Port randomization has the following limitations:

- It cannot be used with certain other NAT features, including port map, full-range, and Secure Network Address Translation (SNAT).
- It is supported only for the port in the Layer 4 header of the packet.

Use the **ip nat service allow-multipart** command to enable the processing of SIP multipart Session Description Protocol (SDP) packets.

NAT MIB support is turned off by default to avoid breakpoint exception crashes. To enable NAT MIB support, use the **enable-mib** keyword.

**Examples** The following example shows how to configure the nonstandard port 2021:

ip nat service list 10 ftp tcp port 2021 access-list 10 permit 10.1.1.1

The following example shows how to configure the standard FTP port 21 and the nonstandard port 2021:

ip nat service list 10 ftp tcp port 21 ip nat service list 10 ftp tcp port 2021 access-list 10 permit 10.1.1.1

I

The following example shows how to configure the 20002 port of the Cisco CallManager:

ip nat service skinny tcp port 20002 The following example shows how to configure TCP port 500 of the third-party concentrator:

ip nat service list 10 IKE preserve-port The following example shows how to configure SPI matching on the endpoint routers:

ip nat service list 10 ESP spi-match

### **Related Commands**

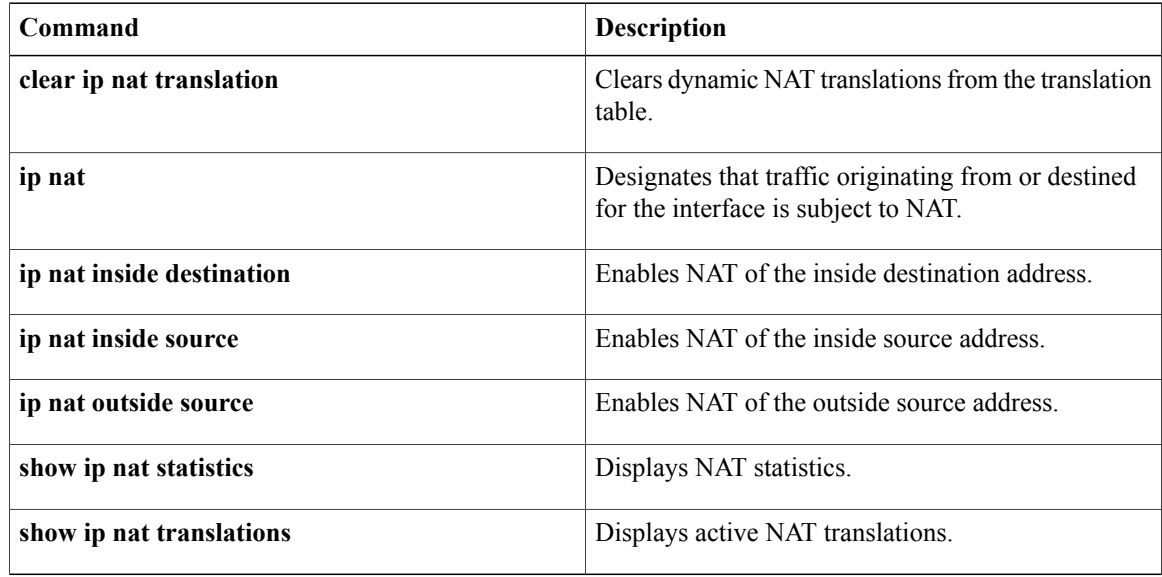

## **ip nat service dns-reset-ttl**

To reset the time-to-live (TTL) value of Domain Name System (DNS) resource records that pass through Network Address Translation (NAT) to zero, use the **ip nat service dns-reset-ttl** command in global configuration mode. To prevent the TTL value of DNS resource records (RRs) from being set to zero, use the **no** form of this command.

**ip nat service dns-reset-ttl**

**no ip nat service dns-reset-ttl**

**Syntax Description** This command has no arguments or keywords.

**Command Default** The TTL value is set to zero for DNS RRs that pass through NAT.

**Command Modes** Global configuration (config)

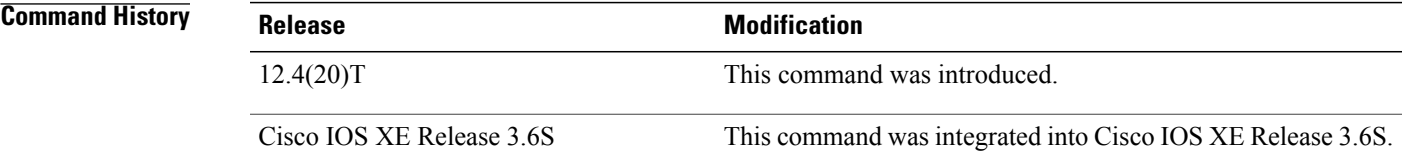

**Usage Guidelines** RFC 2694, *DNS extensions to Network Address Translators (DNS\_ALG)*, states that the TTL value supplied in original RRs for static address assignments is left unchanged. For dynamic address assignments, the DNS application-level gateway (ALG) modifies the TTL value to zero, so that RRs are used only for transactions in progress and are not cached. RFC 2181, *Clarifications to the DNS Specification*, requires all RRs in an RRset (RRs with the same name, class, and type, but with different RDATA) to have the same TTL value. If the TTL value of an RR is set to zero, all other RRs within the same RRset are adjusted by the DNS ALG to be zero.

> The **ip nat service dns-reset-ttl** command allows you to modify the behavior of the DNS ALG. The TTL values of all DNS RRs that pass through NAT are set to zero by default, and DNS servers or clients cannot cache temporarily assigned RRs. Use the **no ip nat service dns-reset-ttl** command to prevent the TTL value from being set to zero.

> Use a TTL value of zero to prevent nonauthoritative servers from caching DNS RRs, when changing the IP address of a server. A nonzero value for DNS RRs enables remote name servers to cache the DNS RR information for a longer period of time, thereby reducing the number of queries for the RR and lengthening the amount of time required to proliferate RR changes simultaneously.

 $\overline{\phantom{a}}$ 

**Examples** The following example shows how to prevent DNS RRs that pass through NAT from having their TTL values set to zero:

> Router(config)# **no ip nat service dns-reset-ttl** The following example shows how to set the value of DNS RRs that pass through NAT to zero:

Router(config)# **ip nat service dns-reset-ttl**

### **Related Commands**

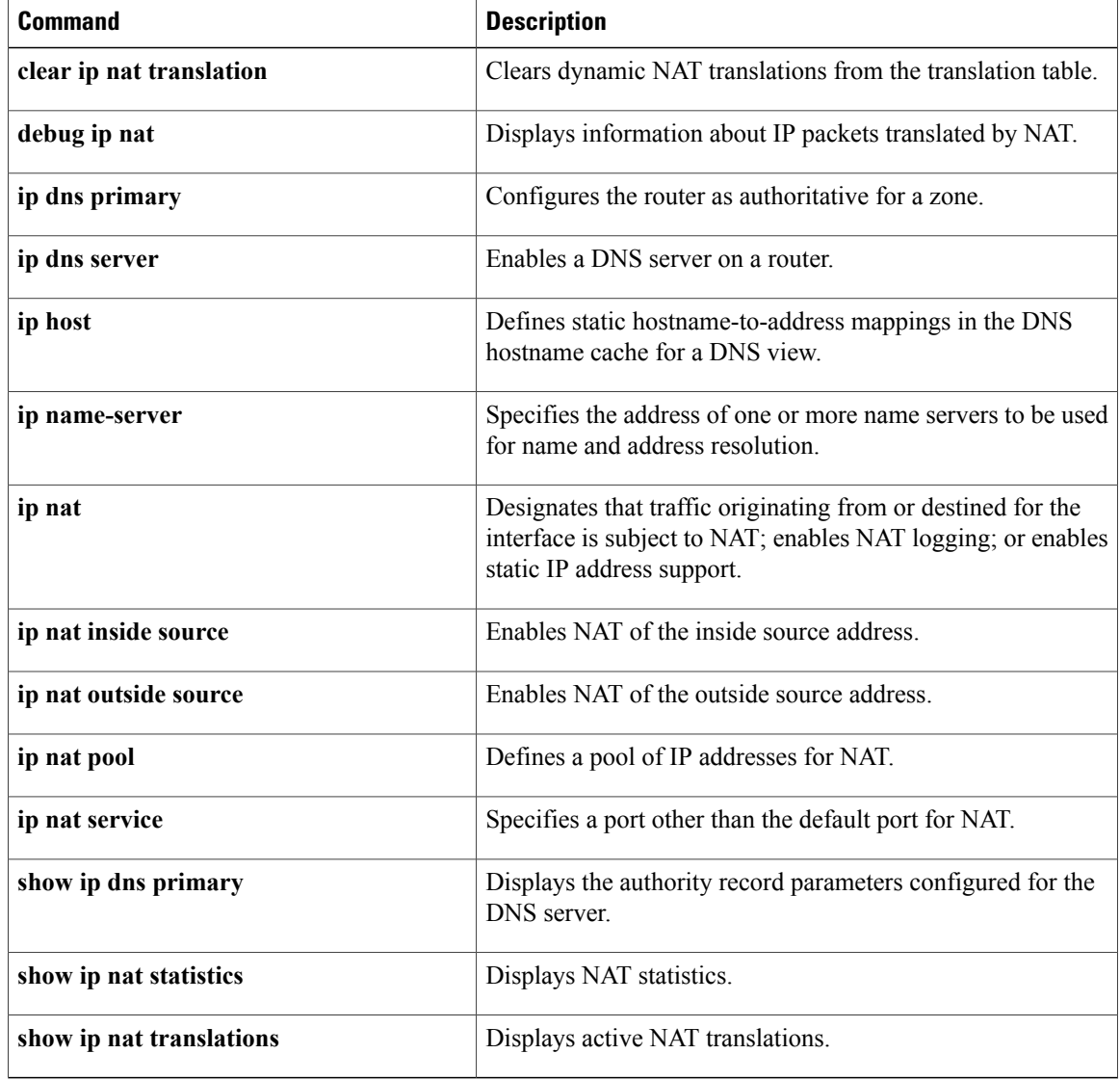

# **ip nat service enable-sym-port**

To enable the endpoint agnostic port allocation, use the **ip nat service enable-sym-port** command in global configuration mode. To disable the endpoint agnostic port allocation, use the no form of this command.

**ip nat service enable-sym-port**

**no ip nat service enable-sym-port**

**Syntax Description** This command has no arguments or keywords.

**Command Default** If you do not issue this command, the endpoint agnostic port allocation is disabled.

**Command Modes** Global configuration (config)

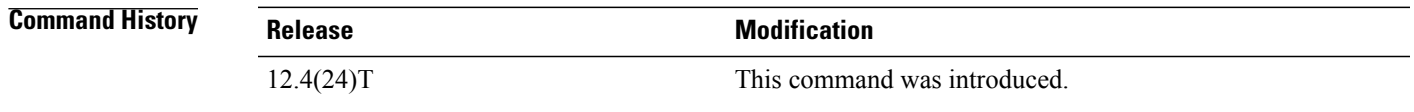

**Usage Guidelines** Use the **ip natserviceenable-sym-port** command to enable the endpoint agnostic port allocation, which is also known as symmetric port allocation.

**Note**

Use this command before you enable Network Address Translation (NAT). If you enable the symmetric port database after creating entries in the NAT database, then corresponding entries are not added to the symmetric port database.

**Examples** In the following example, an access list is created and the inside source address is translated using NAT. The endpoint agnostic port allocation is enabled after the inside source address is translated.

```
Router(config)# interface Ethernet 0/0
Router(config-if)# ip nat inside
Router(config-if)# exit
Router(config)# access list 1 permit 172.18.192.0 0.0.0.255
Router(config)# ip nat inside source list 1 interface Ethernet 0/0
Router(config)# ip nat service enable-sym-port
Router(config)# end
```
Following are the list of entries which are made to the SymmetricPort (Sym Port) table, debugs, and Symmetric DB (Sym DB) when the command is issued and when the command is not entered:

```
NAT Symmetric Port Database: 1 entries
public ipaddr:port [tableid] | port# [refcount][syscount] | localaddr:localport [flags]
172.18.192.69:1024 [0] | 1025 [1] [0] | 172.18.192.69:1024 [0]
Sample SymPort Debugs:
If SymDB is not enabled or initiated:
```
NAT-SymDB: DB is either not enabled or not initiated. If an entry needs to be inserted into SymDB: NAT-SymDB: insert 172.18.192.69 1024 0 172.18.192.69 is the local address, 1024 is the local port, and 0 is the tableid If SymDB lookup found an entry: NAT-SymDB: [0] Entry was found for 172.18.192.69 -> 10.10.10.1: wanted 1024 got 1025 172.18.192.69 is the local address, 10.10.10.1 is the global address, 1024 is the requested port, and 1025 is the allocated port If entry was deleted from SymDB: NAT-SymDB: deleting entry 172.18.192.69:1024 172.18.192.69 is the local address, 1024 is the local port.

#### **Related Commands**

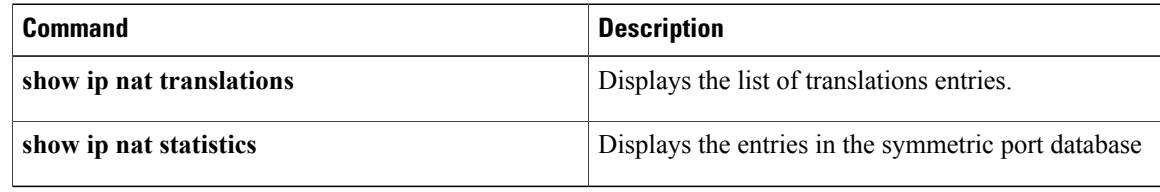

# **ip nat service pptp**

To enable Point-to-Point Tunneling Protocol (PPTP) application-layer gateway (ALG) translation for an application, use the **ip nat service pptp** command in global configuration mode. To disable the PPTP ALG translation for an application, use **no** form of this command.

**ip nat service pptp**

**no ip nat service pptp**

**Syntax Description** This command has no arguments or keywords.

**Command Default** PPTP ALG translation is enabled.

**Command Modes** Global configuration (config)

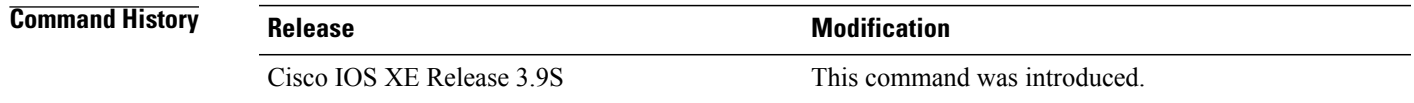

**Usage Guidelines** PPTP ALG translation is enabled by default, when Network Address Translation (NAT) is configured.

Only Port Address Translation (PAT), also known as overload, uses the PPTP ALG. In static and dynamic NAT translations, the PPTP traffic is translated without the requirement of an ALG. PAT maps multiple unregistered internal addresses to only one or a few external addresses by using port numbers.

**Examples** The following example shows how to disable PPTP ALG translation: Device(config)# **no ip nat service pptp**

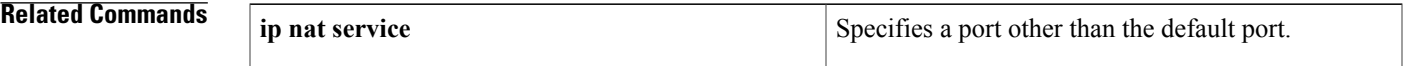

Τ

# **ip nat settings mode**

To enable the Network Address Translation (NAT) operating mode, use the **ip nat settings mode** command in global configuration mode. To disable the NAT operating mode, use the **no** form of this command.

**ip nat settings mode** {**cgn | default**}

**no ip nat settings mode**

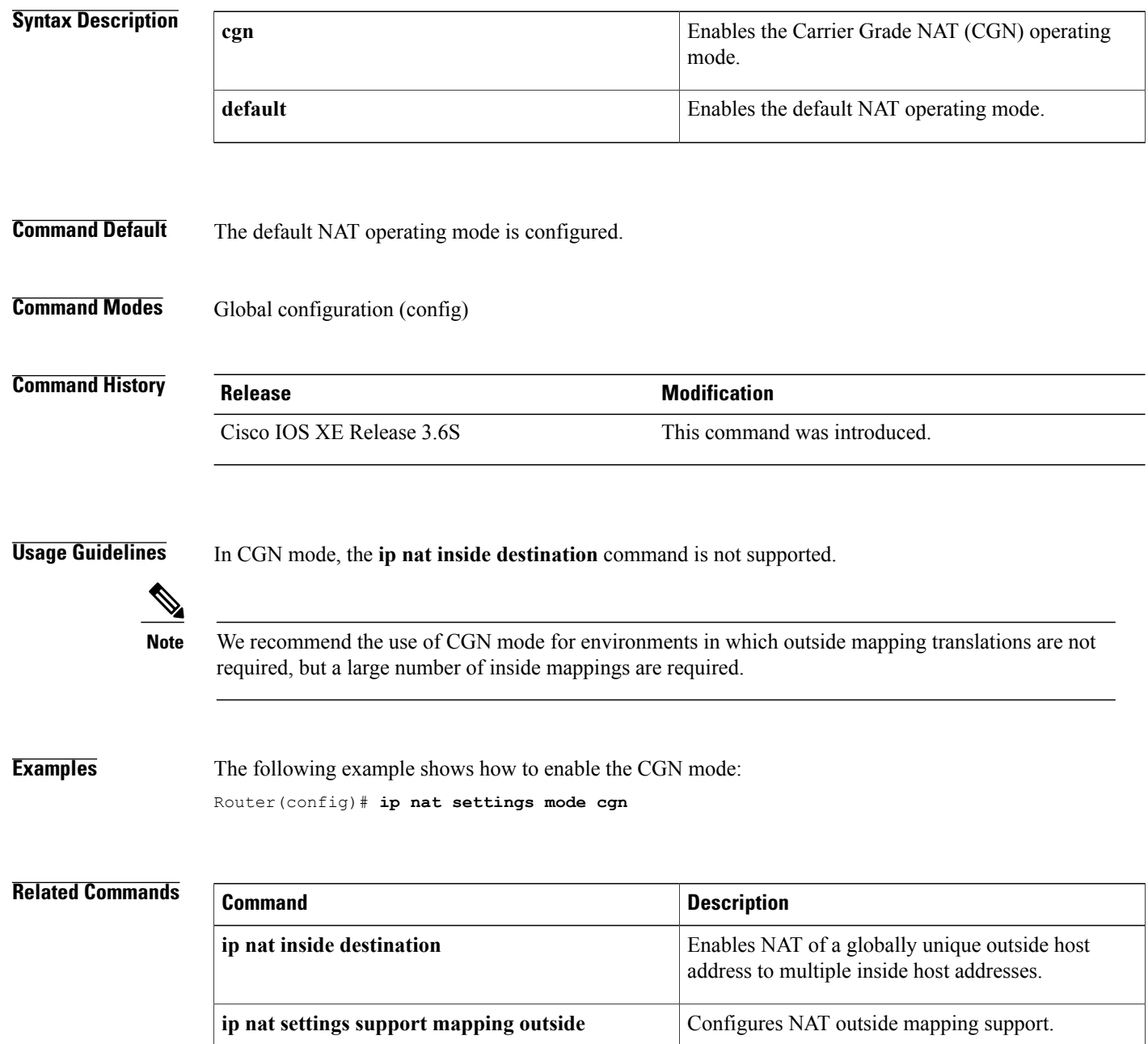

 $\mathbf I$ 

**501**

I

# **ip nat settings pap**

To configure Network Address Translation (NAT) paired-address-pooling configuration mode, use the **ip nat settings pap** command in global configuration mode. To remove NAT paired-address-pooling configuration mode, use the **no** form of this command.

ip nat settings pap [limit {1000 | 120 | 250 | 30 | 500 | 60}] [bpa] [set-size set-size] [step-size step-size] [**single-set**]

**no ip nat settings pap**

## **Syntax Description**

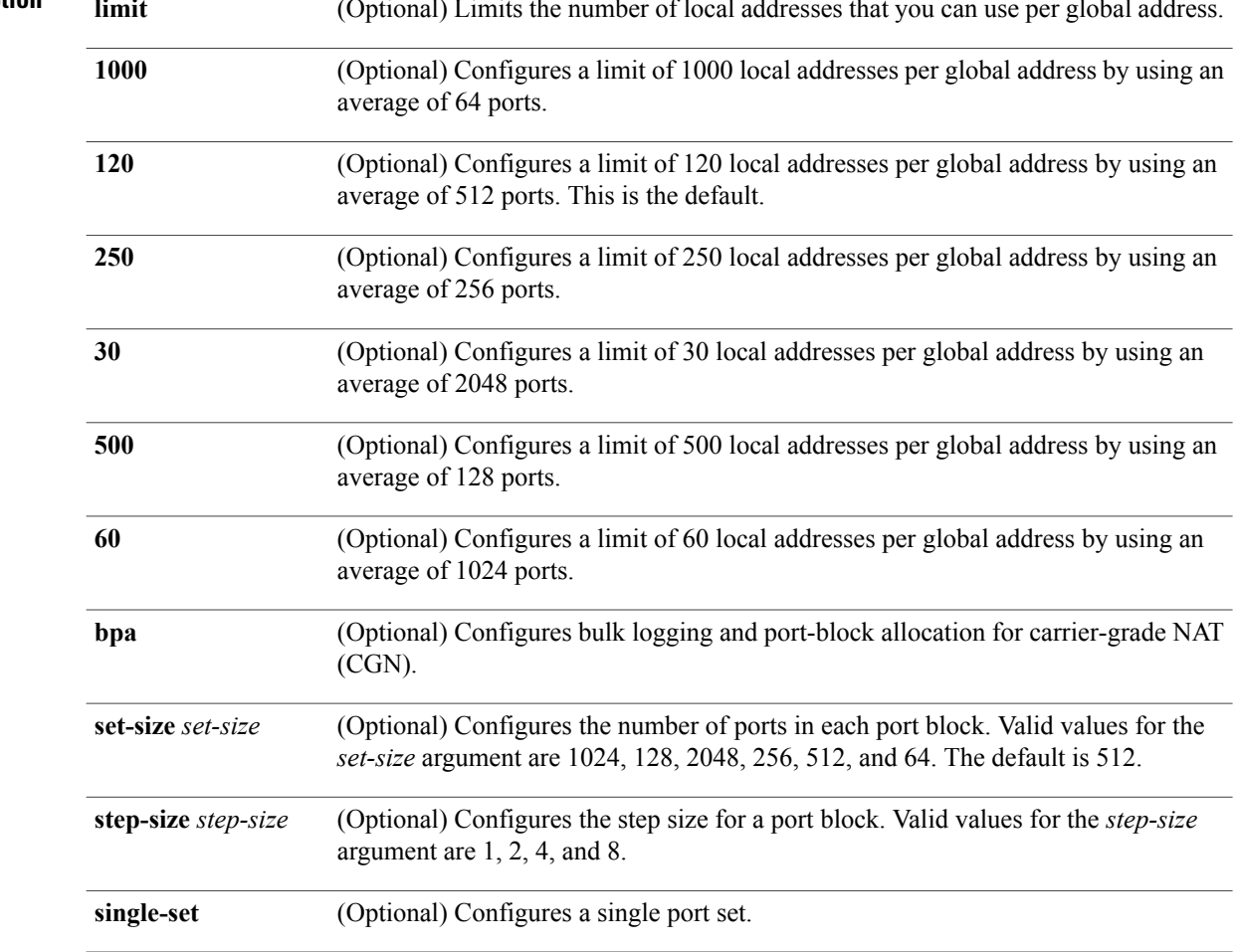

### **Command Default** Standard NAT configuration mode is enabled.

**Command Modes** Global configuration (config)

#### **Command History**

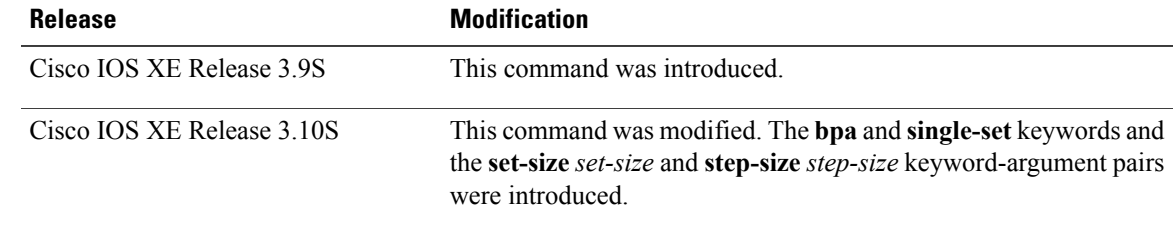

**Usage Guidelines** The ability of NAT to consistently represent a local IP address as a single global IP address is termed paired-address pooling. A local address is any address that appears on the inside of a network and a global address is any address that appears on the outside of the network.

> If you change NAT configuration mode to paired-address-pooling configuration mode and vice versa, all existing NAT sessions are removed.

Paired-address pooling is supported only on Port Address Translation (PAT).

When you use the **no** form of this command, both paired-address pooling and bulk logging and port-block allocation modes are removed.

Bulk logging and port-block allocation mode allocates a block of ports for translation instead of allocating individual ports. This reduces the volume of messages logged through high-speed logging (HSL). The reduction of HSL messages is accomplished by dynamically allocating (based on data traffic) a block of global ports instead of a single global port to users.

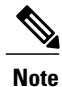

Bulk logging and port-block allocation mode can be enabled only in carrier-grade NAT (CGN) mode. When you change any bulk logging and port-block allocation commands, all existing translations are torn down.

Bulk logging and port-block allocation uses a scattered port set method where a start port, a step value, and number of ports are used for bulk allocation of ports. For example, if the starting port number is 4000, the step value is 4,and the number of ports is 512, then the step value of 4 is added to 4000 to get the second port, again 4 is added to 4004 to get the third port and so on, till you have 512 ports in the port-set.

Port-set size determines the number of ports allocated in each port block. The step size is the number that is added to the previous port in a block to get the next port. The **single-set** keyword limits the number of port-sets to one per user

The default port size can differ based on the paired-address pooling limit that is configured .The following table provides information of the default port size when various paired-address pooling limit is configured:

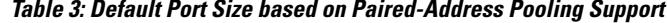

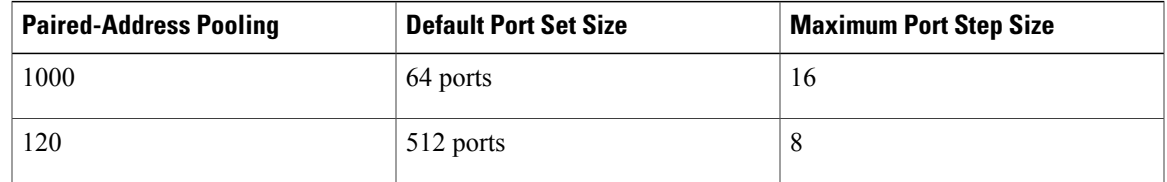

I

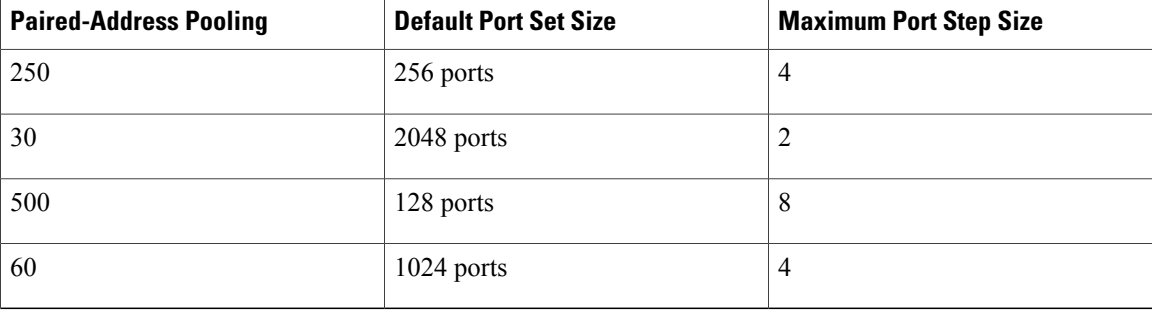

Valid values available for the *set-size* argument are based on the configured paired-address pooling limit. The following table provides the paired-address pooling limit and the available set sizes:

**Table 4: Paired-Address Pooling Limit and Available Set Sizes**

| <b>Paired-Address Pooling Limit</b> | <b>Set Size</b>                   |
|-------------------------------------|-----------------------------------|
| 1000                                | 1024, 128, 2048, 256, 512, and 64 |
| 120                                 | 1024, 2048, and 512               |
| 250                                 | 1024, 2048, 256, and 512          |
| 30                                  | 2048                              |
| 500                                 | 1024, 128, 2048, 256, and 512     |
| 60                                  | 1024 and 2048                     |

Valid values available for the *step-size* argument are based on the configured set-size. The following table provides the set size and the available step sizes:

#### **Table 5: Port-Set Sizes and Available Step Sizes**

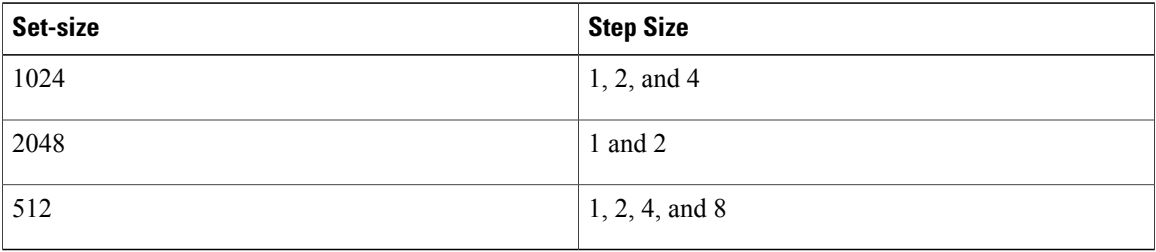

**Examples** The following example shows how to configure paired-address-pooling mode:

Device# **configure terminal** Device(config)# **ip nat settings pap** The following example shows how to configure paired-address pooling limit and bulk logging and port-block allocation:

```
Device# configure terminal
Device(config)# ip nat settings mode cgn
Device(config)# ip nat settings mode pap limit 1000 2048 step-size 2 single-set
```
### **Related Commands**

Г

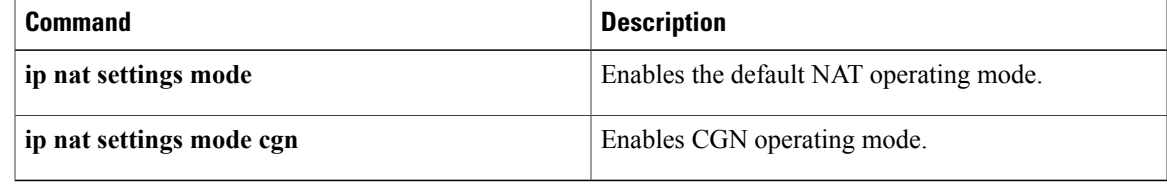

## **ip nat settings support mapping outside**

To configure the Network Address Translation (NAT) outside mapping support, use the **ip nat settings support mapping outside** command in global configuration mode. To remove all existing outside mapping configuration, use the **no** form of this command.

**ip nat settings support mapping outside no ip nat settings support mapping outside**

- **Syntax Description** This command has no arguments or keywords.
- **Command Default** NAT outside mapping is supported by default.
- **Command Modes** Global configuration (config)

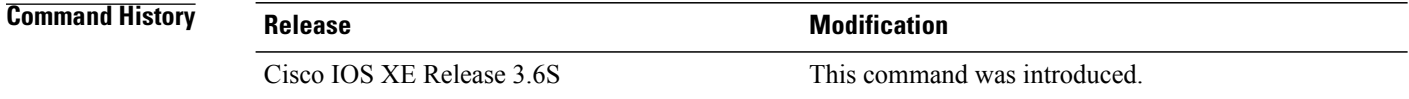

### **Usage Guidelines** If you have configured NAT in the default mode, use the **ip nat settings mode cgn** command to change your NAT configuration to Carrier Grade NAT (CGN) mode. While changing your NAT configuration to CGN mode, use the **ip nat settings support mapping outside** command to remove all existing outside mapping configurations and to prevent the addition of outside mappings to the configuration.

#### **Examples** The following example shows how to configure NAT outside mapping:

Router(config)# **ip nat settings support mapping outside**

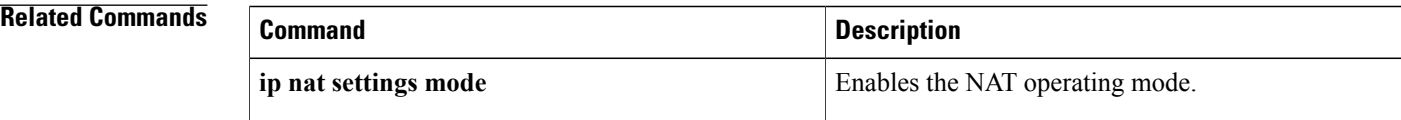

# **ip nat sip-sbc**

To configure a Cisco IOS hosted Network Address Translation (NAT) traversal for Session Border Controller (SBC), use the **ip nat sip-sbc** command in global configuration mode. To disable the Cisco IOS hosted NAT traversal for SBC, use the **no** form of this command.

[1](#page-526-0) [2](#page-526-1)

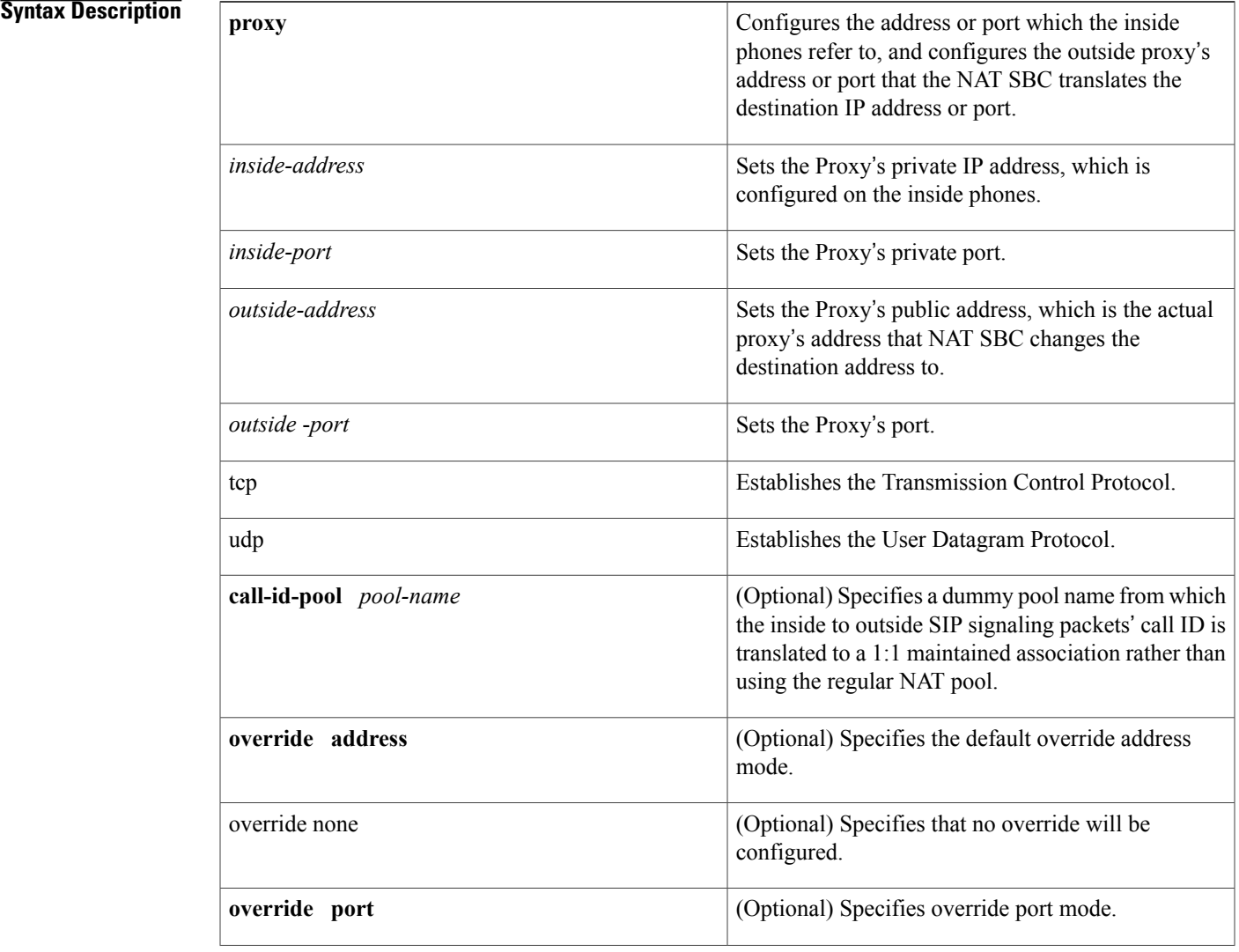

## <span id="page-526-1"></span><span id="page-526-0"></span>1

2

 $\mathbf I$ 

1

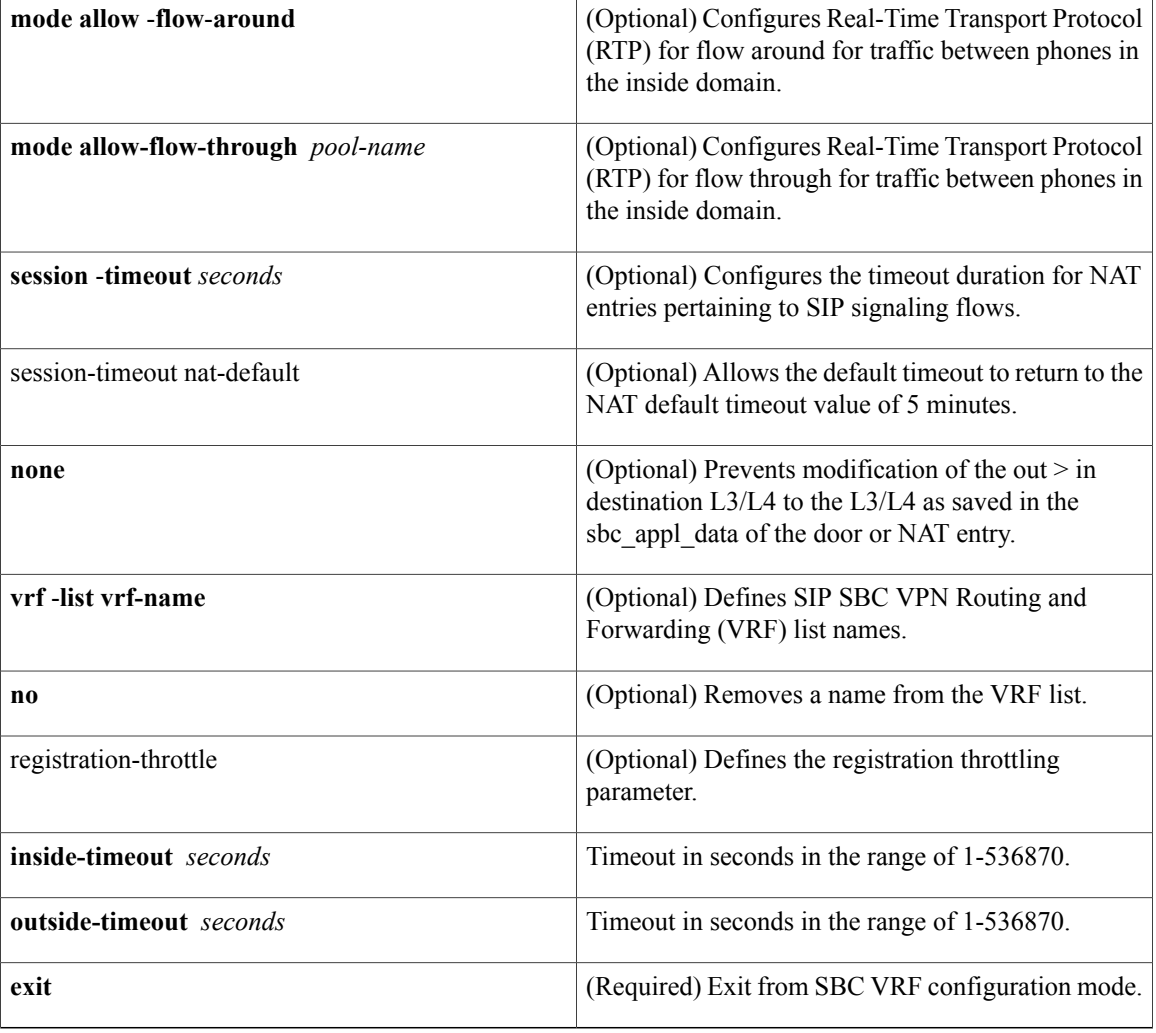

**Command Default** Disabled

## **Command Modes** Global configuration

## $$

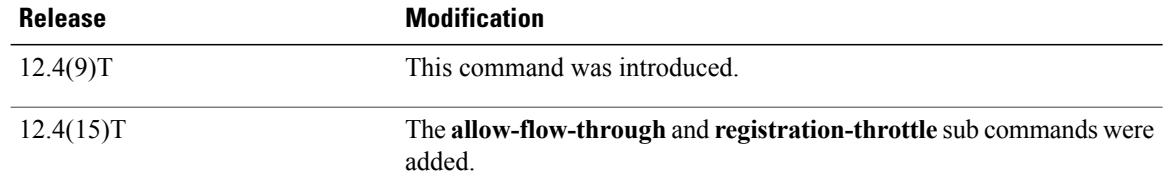

**Usage Guidelines** The **proxy** keyword configures the address or port, which the inside phones refer to, and it configures the outside proxy's address or port that the NAT SBC translates the destination IP address or port. This keyword installs an outside static port half-entry with OL as the inside address or port and OG as the outside address or port.

> The **mode allow-flow-around** keyword enables the RTP to be flow around. This keyword is only applicable for traffic between phones in the inside domain.

> The mode **allow-flow-through**keyword enablesthe RTPto be flow through. This keywordd is only applicable for traffic between phones in the inside domain.

> The optional **vrf-list** keyword must be followed by a list of VRF names. After the outside static port entry is created, a static route is installed wit the destination IP address as OL and next hop as OG. The NAT entry created is associated with appropriate VRFs as configured by this command.

**Examples** The following example shows how to configure a Cisco IOS hosted NAT traversal for SBC:

```
interface ethernet1/1
 ip nat inside
 ip forwarding A
!
interface ethernet1/2
 ip nat inside
ip forwarding B
!
interface ethernet1/3
ip nat outside
!
ip nat pool call-id-pool 1.1.1.1 1.1.1.100
ip nat pool outside-pool 2.2.2.1.1.1 2.2.2.1.1.10
ip nat pool inside-pool-A 169.1.1.1 169.1.1.10
ip nat pool inside-pool-B 170.1.1.1 170.1.1.10
ip nat inside source list 1 pool inside-pool-A vrf A overload
ip nat inside source list 2 pool inside-pool-B vrf B overload
ip nat outside list 3 pool outside-pool
ip nat inside source list 4 pool call-id-pool
!
access-list for VRF-A inside-phones
access-list 1 permit 10.1.1.0 0.0.0.255
access-list 2 permit 172.1.1.0 0.0.0.255
!
access-=list for call-id-pool
access-list 4 permit 10.1.1.0 0.0.0.255
access-list 4 permit 20.1.1.0 0.0.0.255
!
ip nat sip-sbc
proxy 200.1.1.1 5060 192.1.1.1 5060 protocol udp
 vrf-list
 vrf-name A
 vrf-name B
 call-id-pool call-id-pool
 session-timeout 300
mode allow-flow-around
override address
```
## **Related Commands**

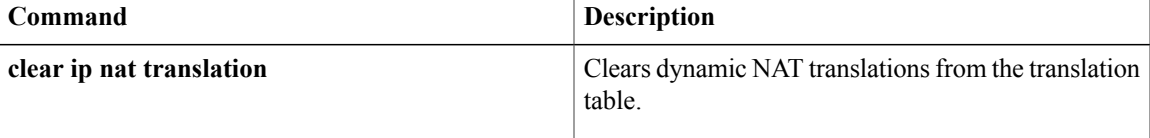

 $\mathbf{I}$ 

I

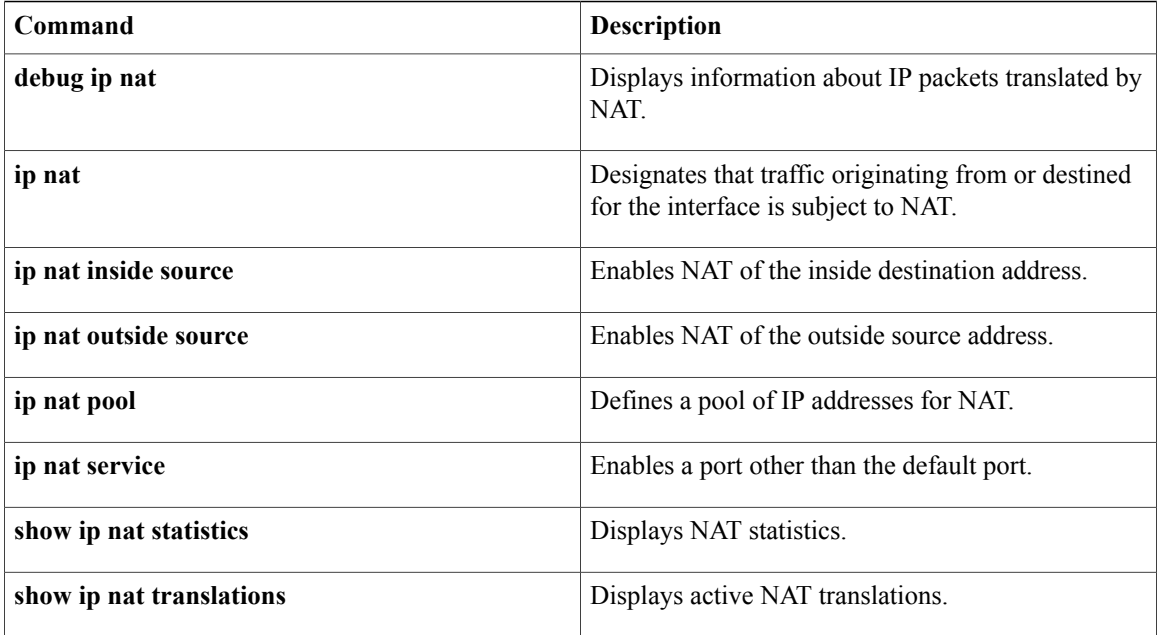

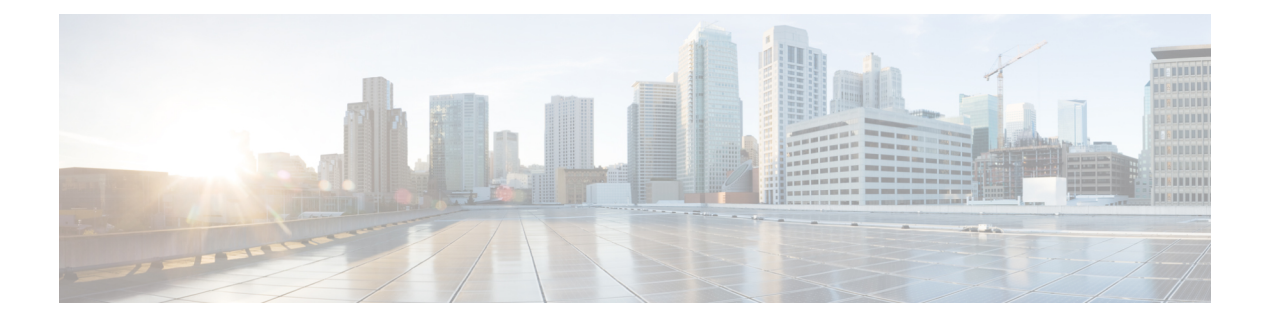

# **ip nat source through iterate-ip-addrs**

- ip nat [source,](#page-533-0) page 514
- ip nat [stateful](#page-536-0) id, page 517
- ip nat [switchover](#page-539-0) replication http, page 520
- ip nat [translation,](#page-540-0) page 521
- ip nat [translation](#page-541-0) (timeout), page 522
- ip nat translation [max-entries,](#page-544-0) page 525
- ip [netmask-format,](#page-547-0) page 528
- ip nhrp [authentication,](#page-549-0) page 530
- ip nhrp [group,](#page-550-0) page 531
- ip nhrp [holdtime,](#page-552-0) page 533
- ip nhrp [interest,](#page-553-0) page 534
- ip nhrp [map,](#page-555-0) page 536
- ip nhrp map [group,](#page-557-0) page 538
- ip nhrp map [multicast,](#page-559-0) page 540
- ip nhrp map multicast [dynamic,](#page-561-0) page 542
- ip nhrp [max-send,](#page-563-0) page 544
- ip nhrp [network-id,](#page-566-0) page 547
- ip nhrp nhs, [page](#page-567-0) 548
- ip nhrp [record,](#page-570-0) page 551
- ip nhrp [redirect,](#page-571-0) page 552
- ip nhrp [registration,](#page-573-0) page 554
- ip nhrp [registration](#page-575-0) no-unique, page 556
- ip nhrp [responder,](#page-576-0) page 557

Г

• ip nhrp [server-only,](#page-578-0) page 559

- ip nhrp [shortcut,](#page-579-0) page 560
- ip nhrp [trigger-svc,](#page-581-0) page 562
- ip nhrp use, [page](#page-583-0) 564
- ip [options,](#page-585-0) page 566
- ip [proxy-arp,](#page-587-0) page 568
- ip [route,](#page-588-0) page 569
- ip [route](#page-593-0) vrf, page 574
- ip [routing,](#page-597-0) page 578
- ip source [binding,](#page-598-0) page 579
- ip [source-route,](#page-600-0) page 581
- ip sticky-arp (global [configuration\),](#page-601-0) page 582
- ip sticky-arp (interface [configuration\),](#page-603-0) page 584
- ip [subnet-zero,](#page-605-0) page 586
- ip [unnumbered,](#page-606-0) page 587
- IP [Unnumbered](#page-608-0) Ethernet Polling Support, page 589
- ip verify source vlan [dhcp-snooping,](#page-609-0) page 590
- [ipv4-prefix,](#page-611-0) page 592
- ipv6 address [autoconfig,](#page-613-0) page 594
- ipv6 [address](#page-615-0) dhcp, page 596
- ipv6 address dhcp client [request,](#page-617-0) page 598
- ipv6 dhcp [binding](#page-618-0) track ppp, page 599
- ipv6 dhcp client [information](#page-619-0) refresh minimum, page 600
- ipv6 dhcp [client](#page-620-0) pd, page 601
- ipv6 dhcp [database,](#page-622-0) page 603
- ipv6 dhcp debug [redundancy,](#page-624-0) page 605
- ipv6 dhcp framed [password,](#page-625-0) page 606
- ipv6 dhcp guard [attach-policy,](#page-626-0) page 607
- ipv6 dhcp guard [policy,](#page-628-0) page 609
- ipv6 dhcp [iana-route-add,](#page-629-0) page 610
- ipv6 dhcp [iapd-route-add,](#page-630-0) page 611
- ipv6 [dhcp-ldra](#page-631-0), page 612
- ipv6 dhcp-ldra [attach-policy,](#page-633-0) page 614
- ipv6 dhcp ldra [attach-policy](#page-635-0) (VLAN), page 616

Г

- ipv6 dhcp ping [packets,](#page-637-0) page 618
- ipv6 dhcp [pool,](#page-639-0) page 620
- ipv6 dhcp relay [destination,](#page-642-0) page 623
- ipv6 dhcp-relay [source-interface,](#page-645-0) page 626
- ipv6 dhcp-relay [bulk-lease,](#page-647-0) page 628
- ipv6 [dhcp-relay](#page-649-0) option vpn, page 630
- ipv6 [dhcp-relay](#page-650-0) show bindings, page 631
- ipv6 dhcp-relay [source-interface,](#page-651-0) page 632
- ipv6 dhcp [server,](#page-653-0) page 634
- ipv6 dhcp server vrf [enable,](#page-656-0) page 637
- ipv6 inspect tcp [finwait-time,](#page-657-0) page 638
- ipv6 nd [managed-config-flag,](#page-658-0) page 639
- ipv6 nd [other-config-flag,](#page-660-0) page 641
- [ipv6-prefix,](#page-662-0) page 643
- [iterate-ip-addrs,](#page-664-0) page 645

ı

## <span id="page-533-0"></span>**ip nat source**

To enable Network Address Translation (NAT) on a virtual interface without inside or outside specification, use the **ip nat source** command in global configuration mode.

### **Dynamic NAT**

**ipnat source** {**list** {*access-list-number*| *access-list-name*} **interface** *type number*|**pool** *name*} [**overload**| **vrf** *name*]

[3](#page-533-1)

### **Static NAT**

**ipnatsource static** {**esp***local-ip* **interface** *type number*| *local-ip global-ip*} [**extendable|no-alias|no-payload**| **vrf** *name*]

**no ip nat source static** {**esp** *local-ip* **interface** *type number*| *local-ip global-ip*} [**extendable| no-alias| no-payload**| **vrf** *name*]

#### **Port Static NAT**

```
4
5
```
### **Network Static NAT**

**ip nat source static network** *local-network global-network mask* [**extendable| no-alias| no-payload**| **vrf** *name*]

**no ip nat source static network** *local-network global-network mask* [**extendable| no-alias| no-payload**| **vrf** *name*]

| <b>Syntax Description</b> | <b>list</b> access - list-number  | Number of a standard IP access list. Packets with<br>source addresses that pass the access list are<br>dynamically translated using global addresses from<br>the named pool. |
|---------------------------|-----------------------------------|----------------------------------------------------------------------------------------------------|
|                           | <b>list</b> access -<br>list-name | Name of a standard IP access list. Packets with source<br>addresses that pass the access list are dynamically<br>translated using global addresses from the named<br>pool.   |
|                           | interface type                    | Specifies the interface type for the global address.                                                                                                    |
|                           | interface <i>number</i>           | Specifies the interface number for the global address.                                                                                                    |

<span id="page-533-3"></span><span id="page-533-2"></span><span id="page-533-1"></span><sup>3</sup>

- 4
- 5

 $\mathbf I$ 

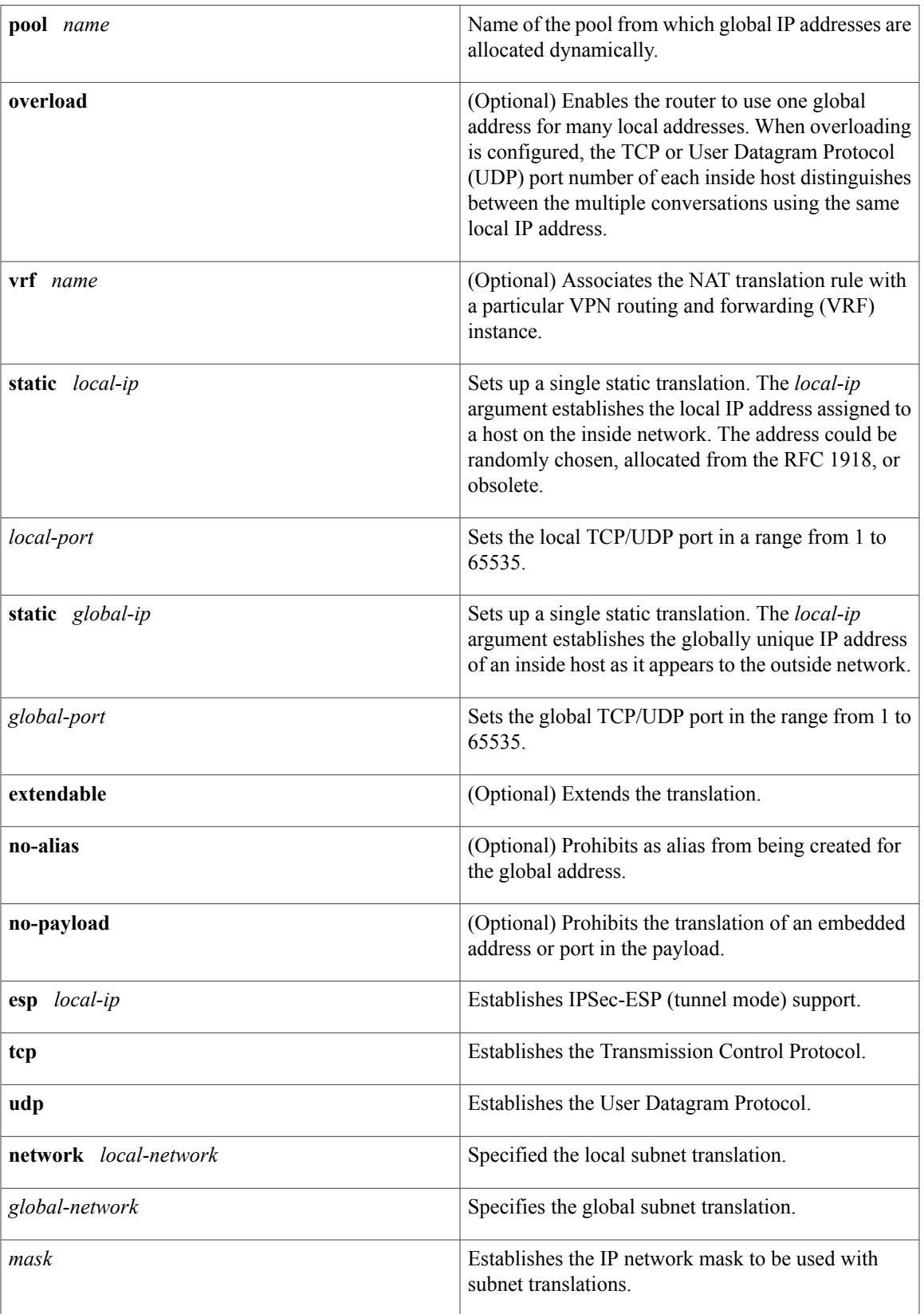

I

**Command Modes Global Configuration** 

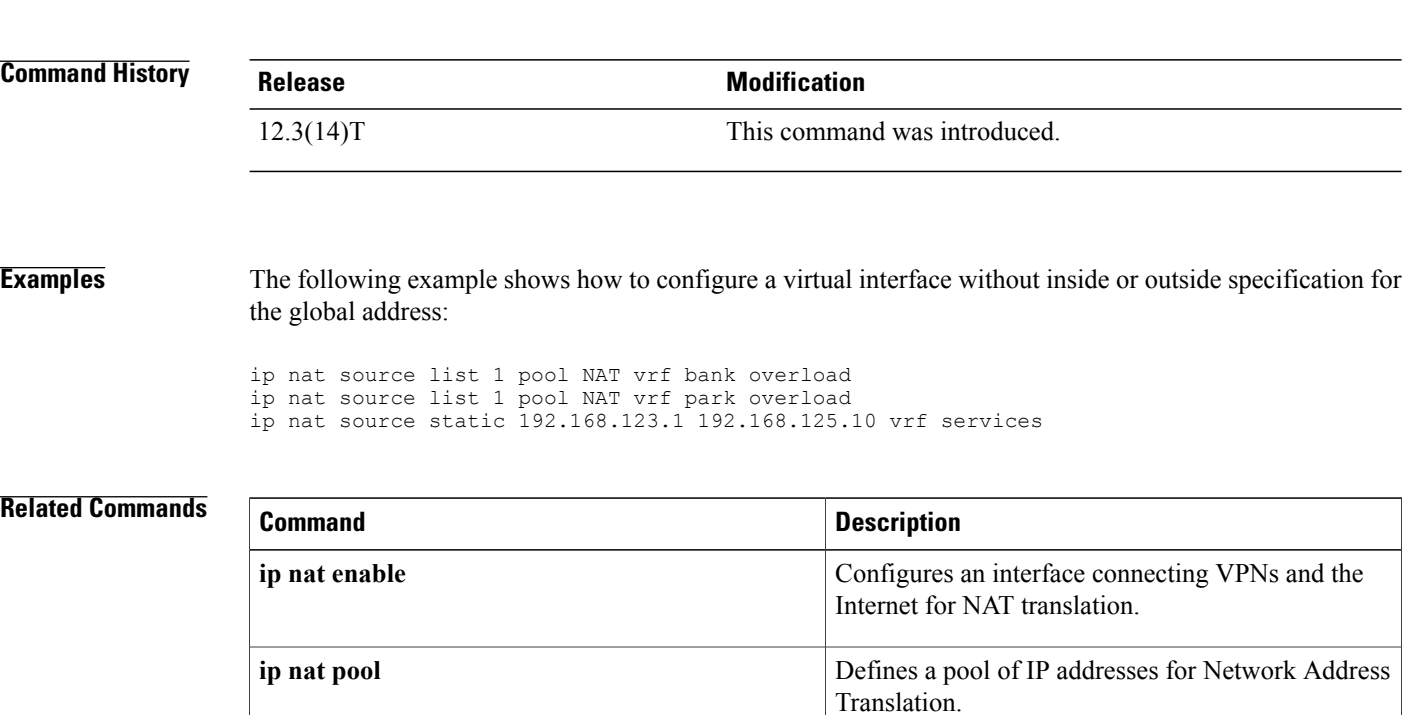

## <span id="page-536-0"></span>**ip nat stateful id**

To designate the members of a translation group, use the **ip nat stateful id** command in global configuration mode. To disable the members of a translation group or reset default values, use the**no** form of this command.

[6](#page-536-1)

**no ip nat stateful id** *id-number*

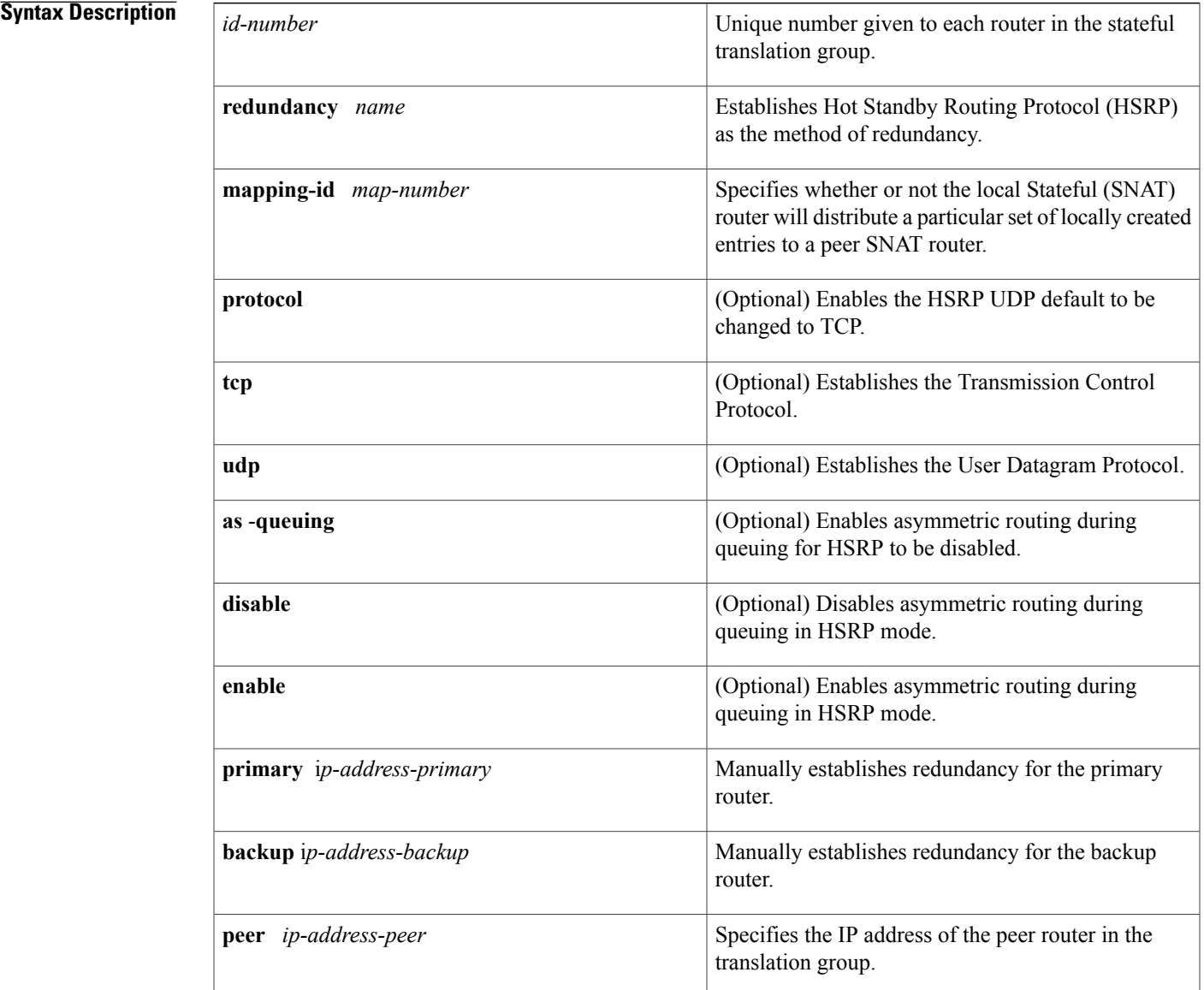

<span id="page-536-1"></span>6

Г

I

## **Command Modes Global configuration**

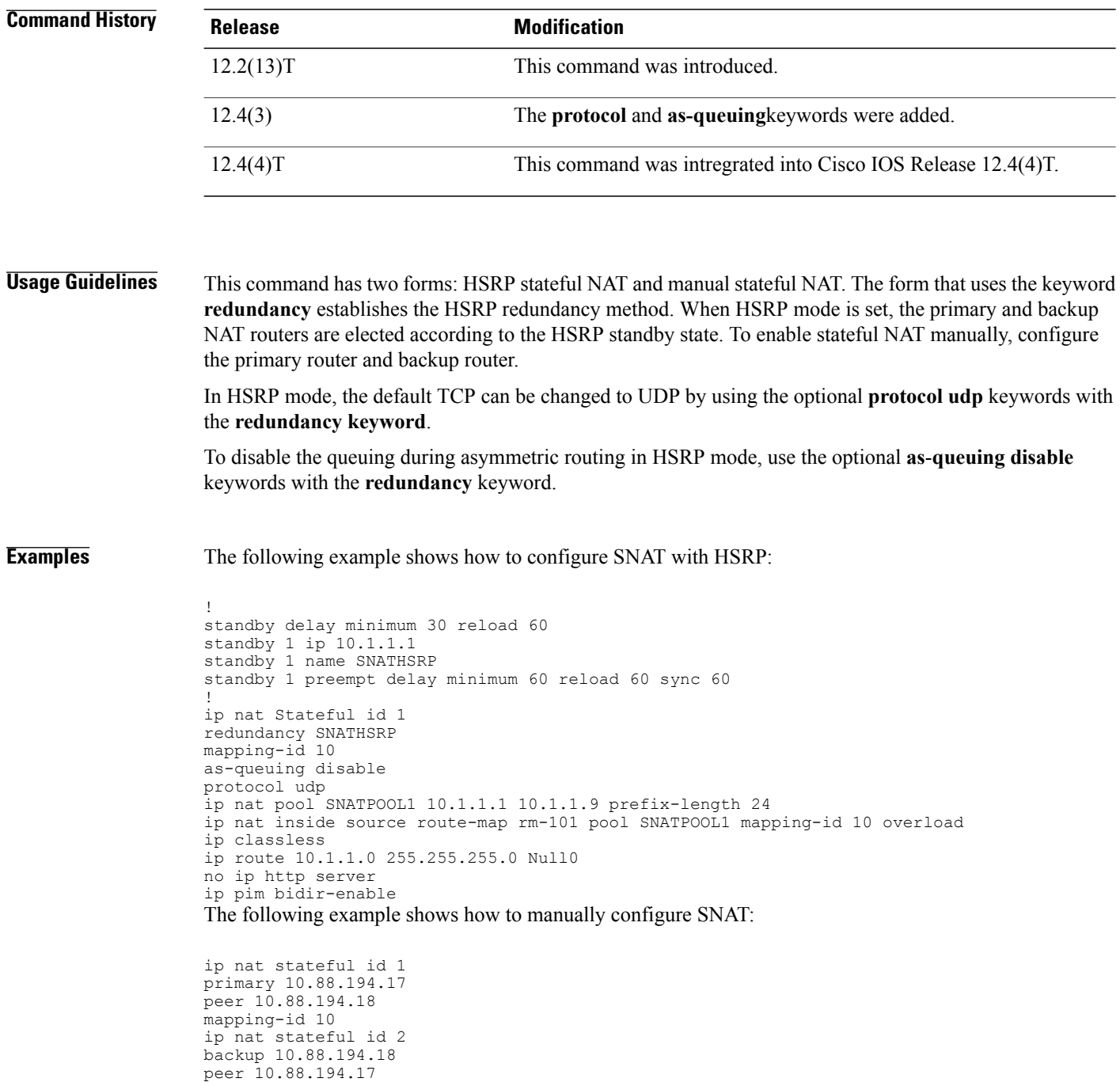

mapping-id 10

### **Related Commands**

 $\mathbf{I}$ 

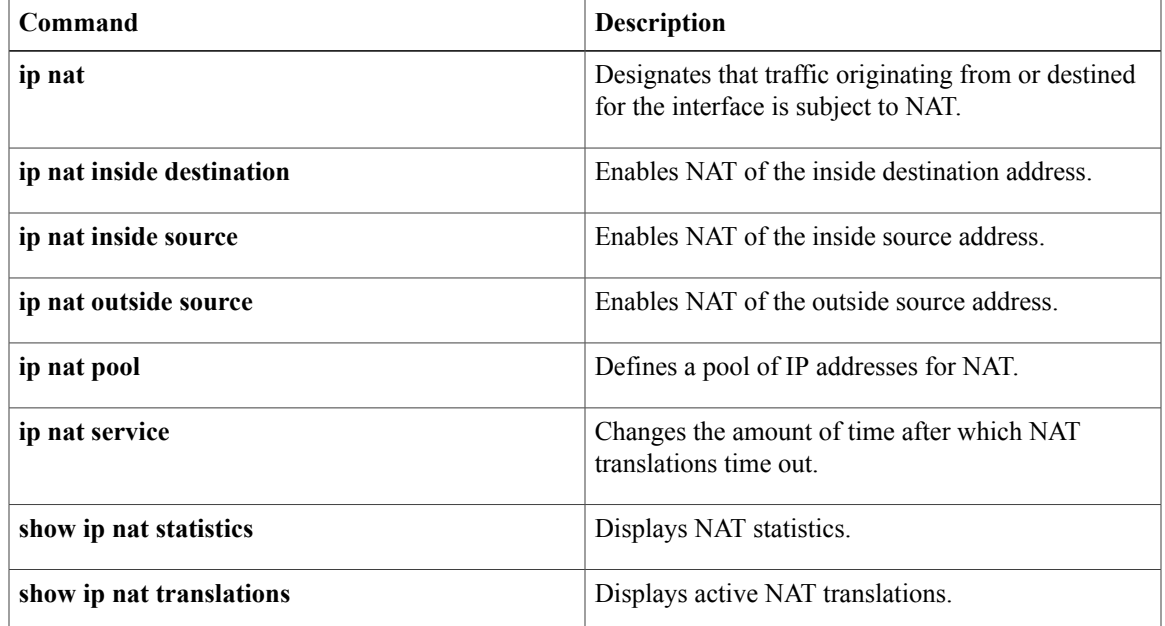

I

# <span id="page-539-0"></span>**ip nat switchover replication http**

To enable replication of HTTP sessions during a switchover, use the **ip nat switchover replication http** command in global configuration mode. To disable replication of HTTP sessions during a switchover, use the **no** form of this command.

**ip nat switchover replication http** *port-number*

**no ip nat switchover replication http**

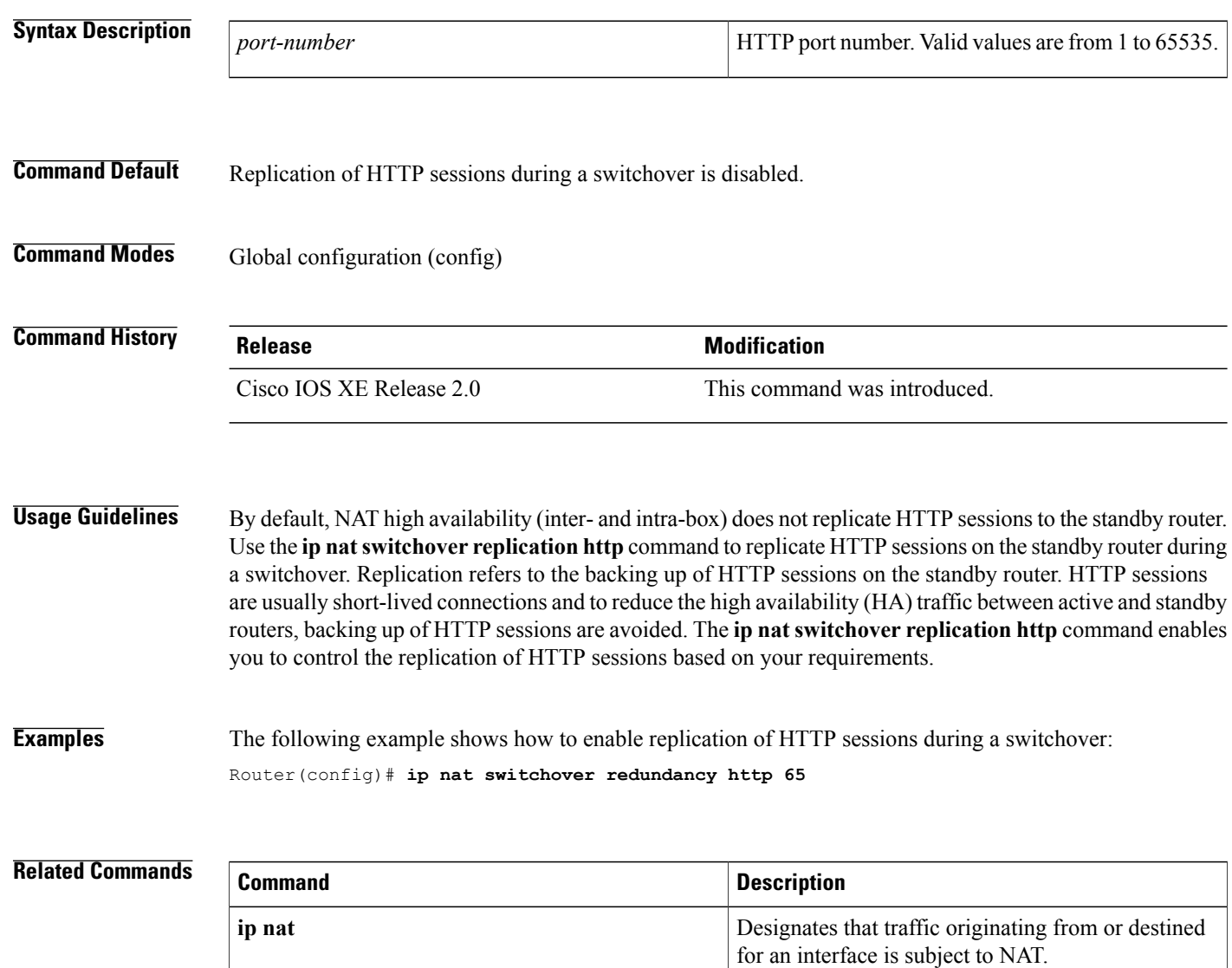
# **ip nat translation**

 $\mathbf{I}$ 

The **ip nat translation** command is replaced by the **ip nat translation**(timeout) and **ip nat translation max-entries** commands. See these commands for more information.

I

## **ip nat translation (timeout)**

To change the Network Address Translation (NAT) timeout, use the **ip nat translation** command in global configuration mode. To disable the timeout, use the **no** form of this command.

**ip nat translation** {**arp-ping-timeout| dns-timeout| finrst-timeout| icmp-timeout**| **port-timeout** {**tcp | udp**} *port-number* | pptp-timeout| **routemap-entry-timeout**| syn-timeout| tcp-timeout| timeout| udp-timeout} {*seconds***| never**}

**no ip nat translation** {**arp-ping-timeout| dns-timeout| finrst-timeout| icmp-timeout**| **port-timeout** {**tcp | udp**} *port-number***| pptp-timeout| routemap-entry-timeout| syn-timeout| tcp-timeout| timeout| udp-timeout**}

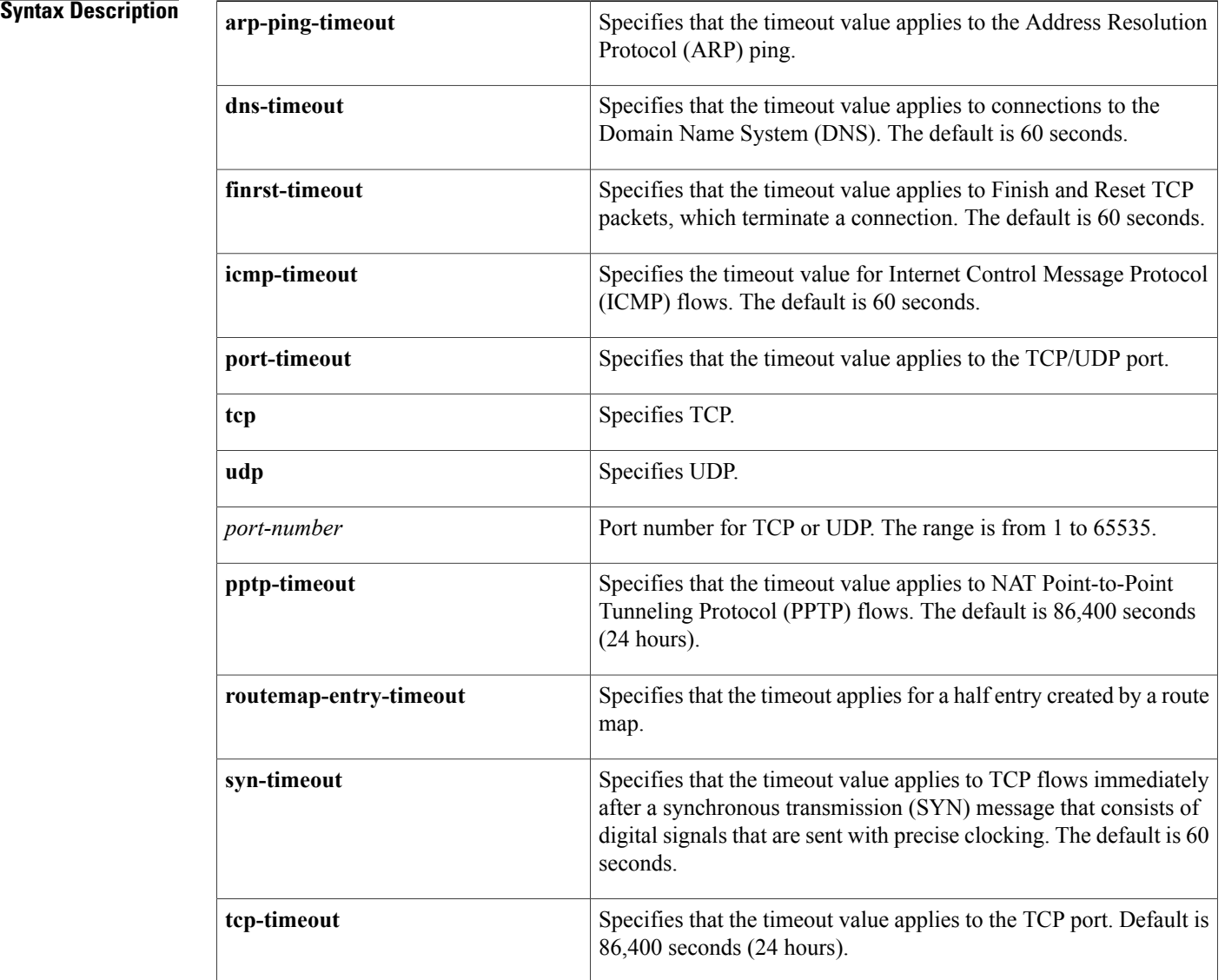

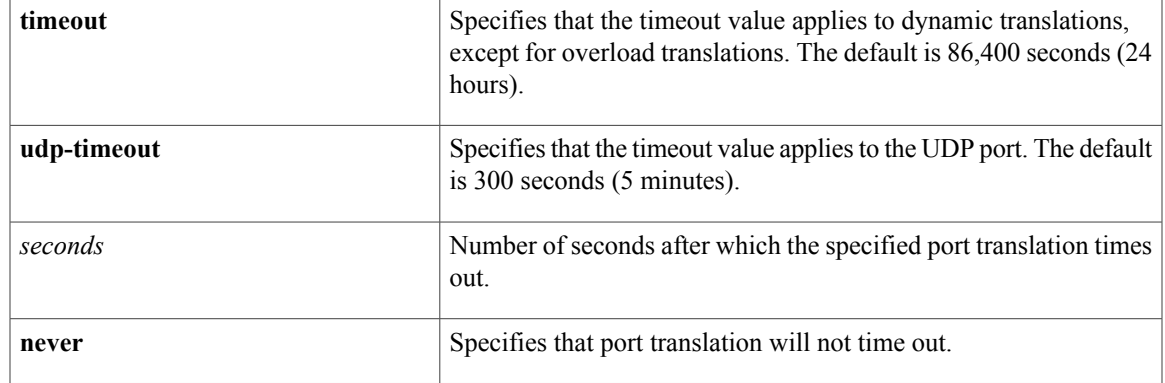

### **Command Default** NAT translation timeouts are enabled by default.

**Command Modes** Global configuration (config)

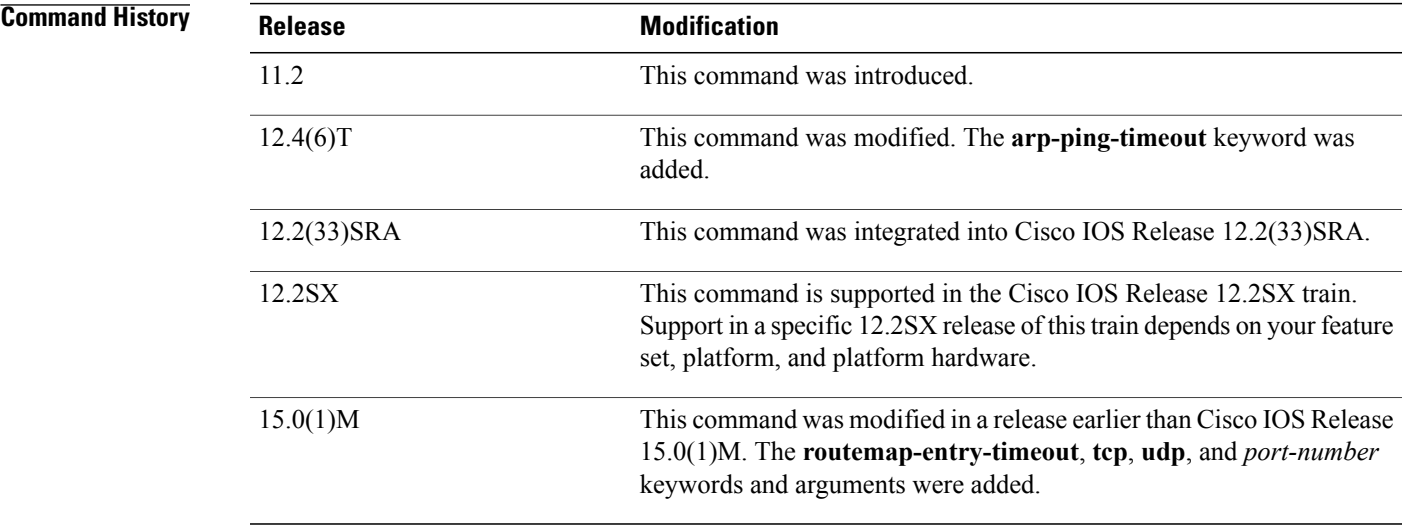

**Usage Guidelines** When port translation is configured, each entry contains more information about the traffic that is using the translation, which gives you finer control over translation entry timeouts. Non-DNS UDP translations time out after 5 minutes, and DNS times out in 1 minute. TCP translations time out in 24 hours, unless a TCP Reset (RST) or a Finish (FIN) bit is seen on the stream, in which case they will time out in 1 minute.

Π

**Examples** The following example shows how to configure the router to cause UDP port translation entries to time out after 10 minutes (600 seconds):

> Router# **configure terminal** Router(config)# **ip nat translation udp-timeout 600**

 $\mathbf l$ 

I

### **Related Commands**

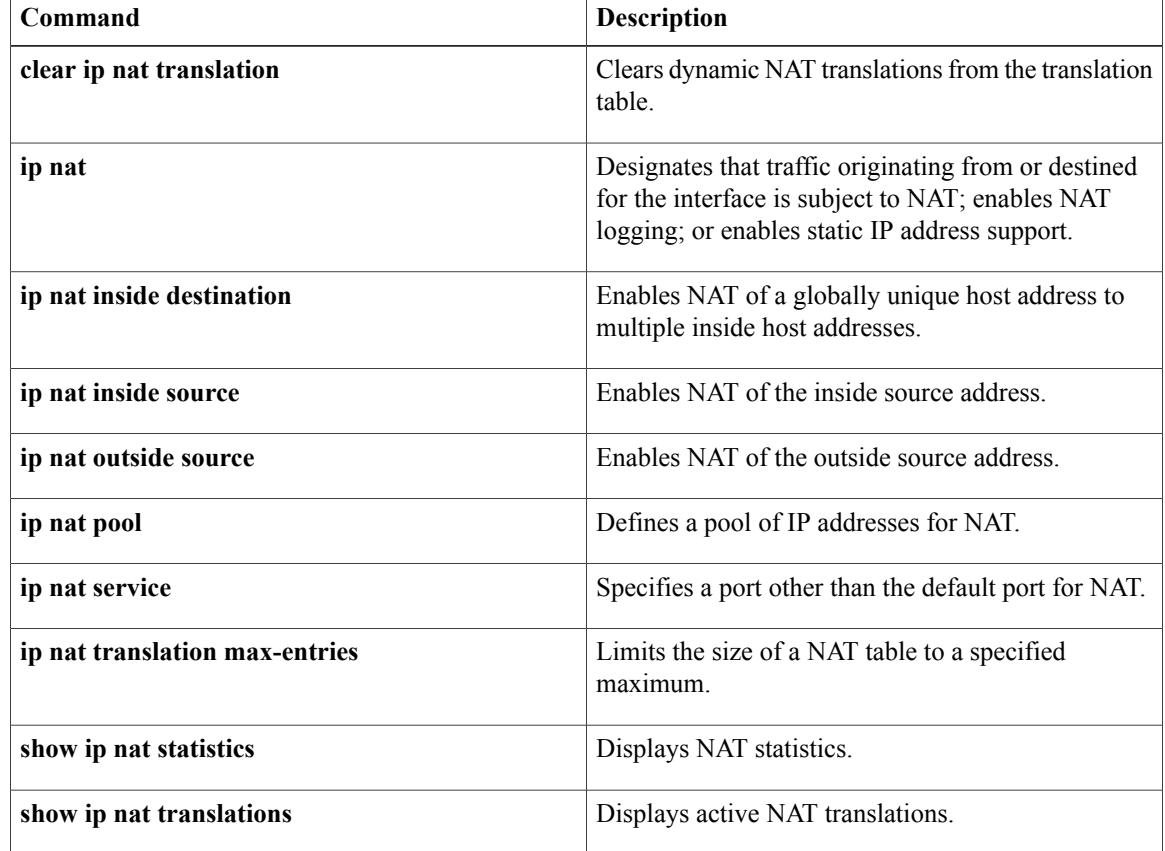

## **ip nat translation max-entries**

To limit the size of a Network Address Translation (NAT) table to a specified maximum, use the **ip nat translation max-entries** command in global configuration mode. To remove a specified limit, use the **no** form of this command.

**ip nat translation max-entries** {**all-host| all-vrf**| **host** *ip-address*| **list** {*list-name*| *list-number*}| **redundancy** *redundancy-id number-of-entries* | **vrf** *name*} *number*

**no ipnat translation max-entries** {**all-host| all-vrf**|**host** *ip-address*| **list** {*list-name*| *list-number*}| **redundancy** *redundancy-id number-of-entries* | **vrf** *name*} *number*

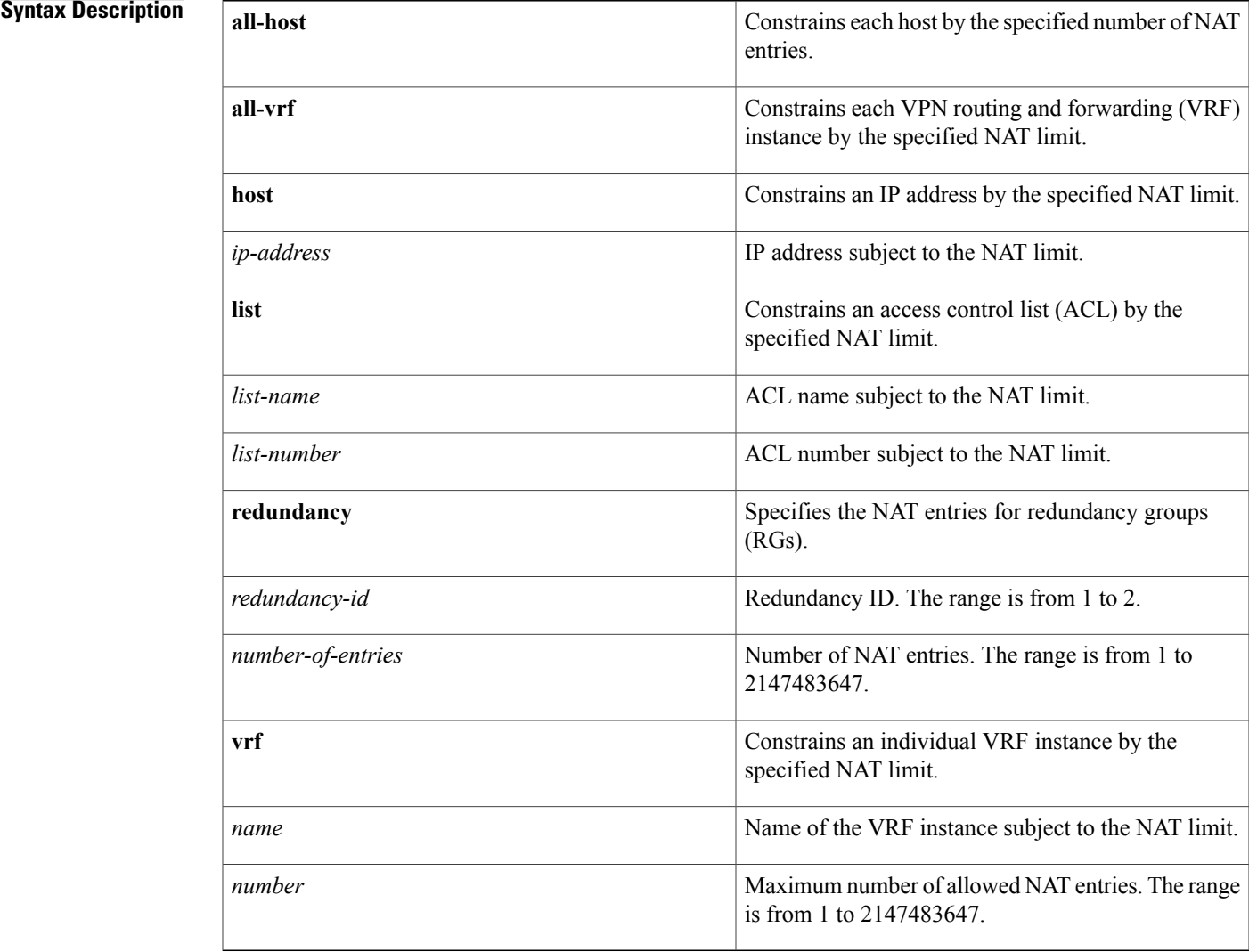

#### **Command Default** No maximum size is specified for the NAT table.

### **Command Modes** Global configuration (config)

#### **Command History**

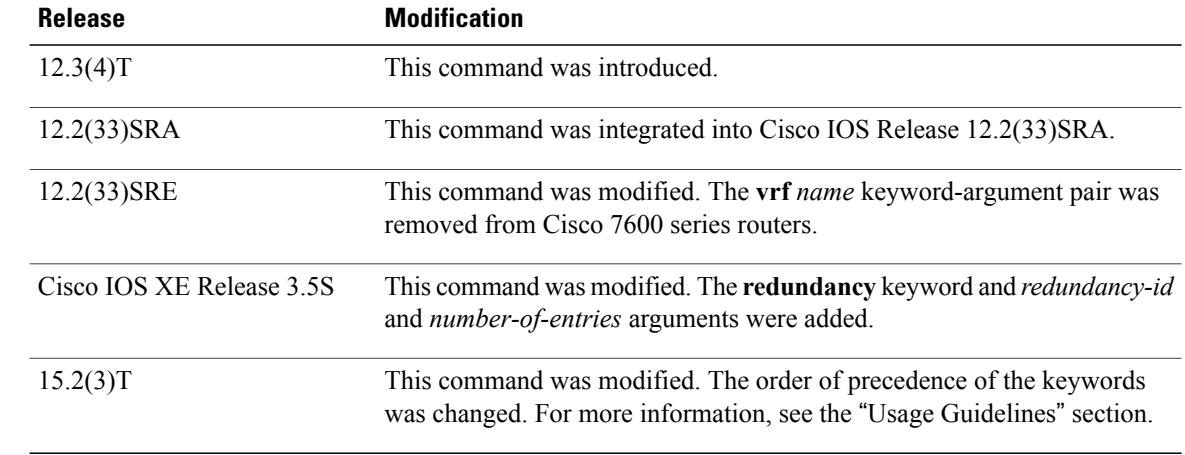

**Usage Guidelines** Before you configure a NAT rate limit, you must first classify the current NAT usage and determine the sources of requests for NAT translations. If a specific host, an ACL, or a VRF instance is generating an unexpectedly high number of NAT requests, the host may be the source of a virus or worm attack.

> Once you have identified the source of excessive NAT requests, you can set a NAT rate limit that constrains a specific host, an ACL, or a VRF instance, or you can set a general limit for the maximum number of NAT requests allowed regardless of their source.

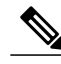

When using the **no** form of the **ip nat translation max-entries** command, you must specify the type of NAT rate limit that you want to remove and its value. For more information about how to display the current NAT rate limit settings, see the **show ip nat statistics** command. **Note**

Prior to Cisco IOS Release 15.2(3)T, the order of precedence of keywordsin the **ipnat translation max-entries** command is **vrf**, **all-vrf**, **host**, **all-host**, and **list**. For example, if you have configured the **ip nat translation max-entries list 50 2** and **ip nat translation max-entries all-host 10** commands in your NAT configuration, the **ip nat translation max-entries all-host 10** command overrides the **ip nat translation max-entries list 50 2** command, making the **ip nat translation max-entries list** command redundant. In Cisco IOS Release 15.2(3)T and later releases, the order of precedence of keywords is **vrf**, **all-vrf**, **host**, **list**, and **all-host**.

## **Examples** The following example shows how to limit the maximum number of allowed NAT entries to 300: ip nat translation max-entries 300

### **Examples** The following example shows how to limit each VRF instance to 200 NAT entries: ip nat translation max-entries all-vrf 200 The following example shows how to limit the VRF instance named vrf1 to 150 NAT entries: ip nat translation max-entries vrf vrf1 150

The following example shows how to limit the VRF instance named vrf2 to 225 NAT entries, but limit all other VRF instances to 100 NAT entries each:

ip nat translation max-entries all-vrf 100 ip nat translation max-entries vrf vrf2 225

### **Examples** The following example shows how to limit the ACL named vrf3 to 100 NAT entries: ip nat translation max-entries list vrf3 100

### **Examples** The following example shows how to limit the host at IP address 10.0.0.1 to 300 NAT entries: ip nat translation max-entries host 10.0.0.1 300

### $Related$  **Commands**

I

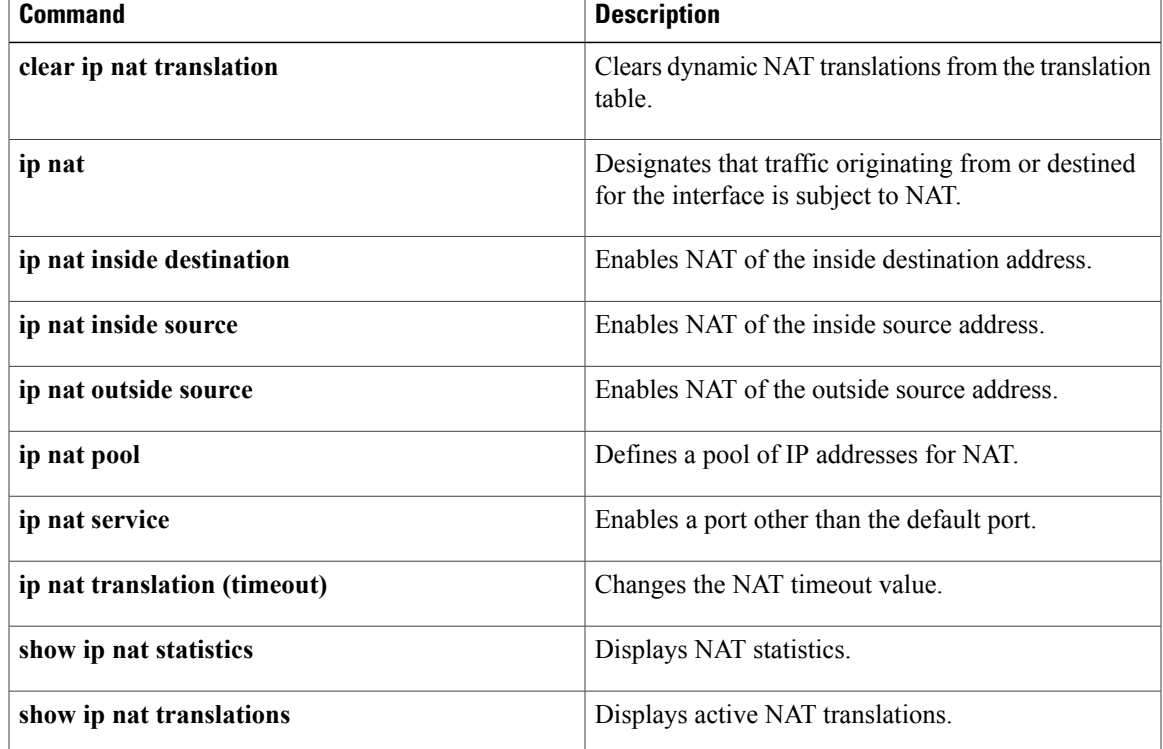

## **ip netmask-format**

To specify the format in which netmasks are displayed in **show** command output, use the **ip netmask-format**command inline configuration mode. To restore the default display format, use the **no** form of this command.

**ip netmask-format** {**bit-count| decimal| hexadecimal**}

**no ip netmask-format** {**bit-count| decimal| hexadecimal**}

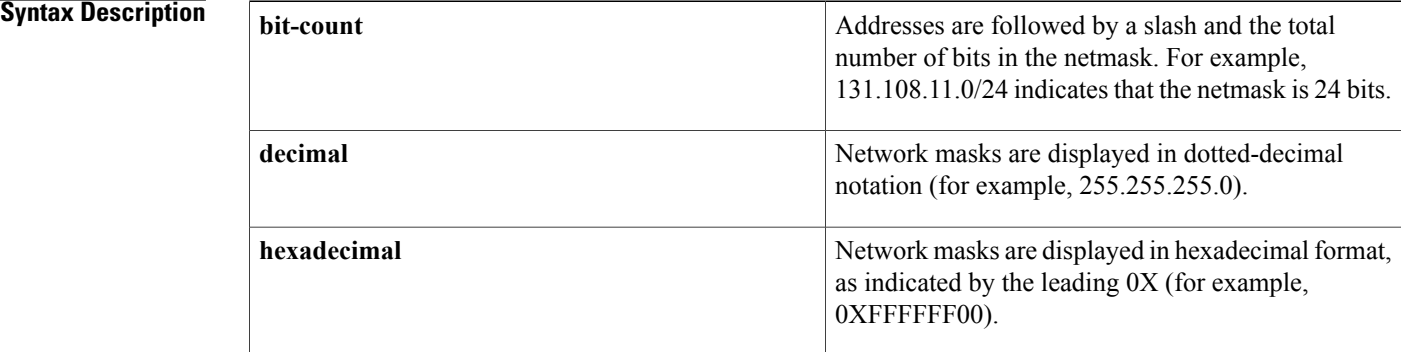

**Command Default** Netmasks are displayed in dotted-decimal format.

#### **Command Modes** Line configuration

**Command History Release Modification** 10.3 This command was introduced. 12.2(33)SRA This command was integrated into Cisco IOS Release 12.2(33)SRA. This command is supported in the Cisco IOS Release 12.2SX train. Support in a specific 12.2SX release of this train depends on your feature set, platform, and platform hardware. 12.2SX

**Usage Guidelines** IP uses a 32-bit mask that indicates which address bits belong to the network and subnetwork fields, and which bits belong to the host field. This is called a *netmask*. By default, **show** commands display an IP address and then its netmask in dotted decimal notation. For example, a subnet would be displayed as 10.108.11.0 255.255.255.0.

Г

However, you can specify that the display of the network mask appear in hexadecimal format or bit count format instead. The hexadecimal format is commonly used on UNIX systems. The previous example would be displayed as 10.108.11.0 0XFFFFFF00.

The bitcount format for displaying network masks is to append a slash (/) and the total number of bits in the netmask to the address itself. The previous example would be displayed as 10.108.11.0/24.

**Examples** The following example configures network masks for the specified line to be displayed in bitcount notation in the output of **show** commands:

> line vty 0 4 ip netmask-format bitcount

ı

## **ip nhrp authentication**

To configure the authentication string for an interface using the Next Hop Resolution Protocol ( NHRP), use the **ip nhrp authentication**command ininterface configuration mode. To remove the authentication string, use the **no** form of this command.

#### **ip nhrp authentication** *string*

**no ip nhrp authentication** [ *string* ]

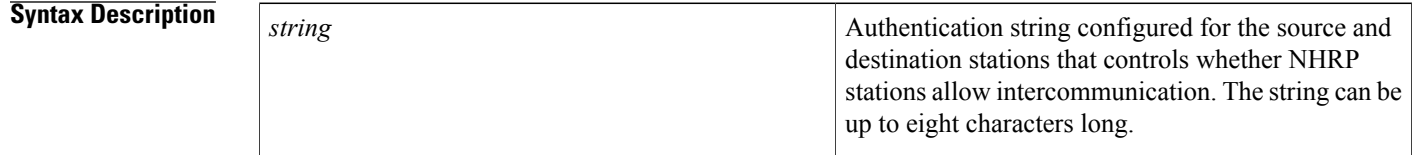

**Command Default** No authentication string is configured; the Cisco IOS software adds no authentication option to NHRP packets it generates.

#### **Command Modes** Interface configuration

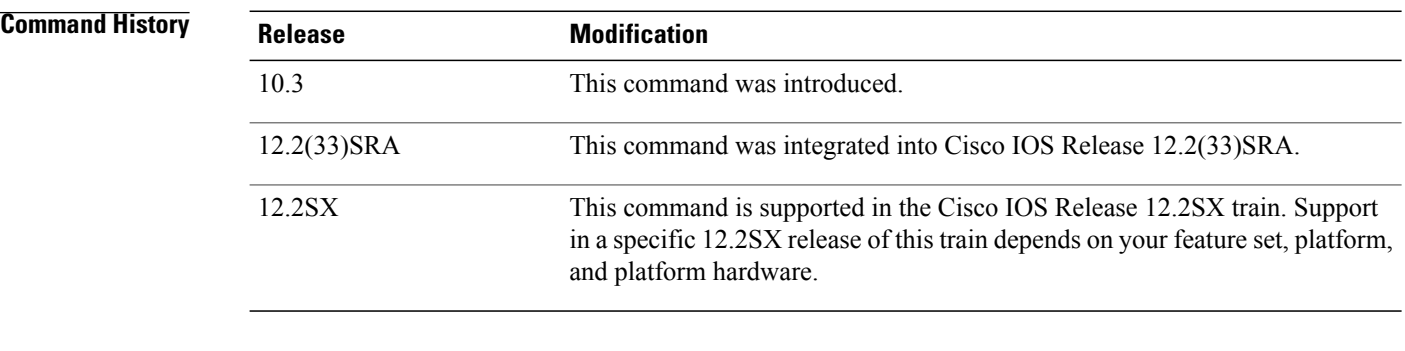

**Usage Guidelines** All routers configured with NHRP within one logical nonbroadcast multiaccess (NBMA) network must share the same authentication string.

#### **Examples** In the following example, the authentication string named specialxx must be configured in all devices using NHRP on the interface before NHRP communication occurs:

ip nhrp authentication specialxx

# **ip nhrp group**

Г

To configure a Next Hop Resolution Protocol (NHRP) group on a spoke, use the **ip nhrp group**command in interface configuration mode. To remove an NHRP group, use the **no** form of this command.

**ip nhrp group** *group-name*

**no ip nhrp group** *group-name*

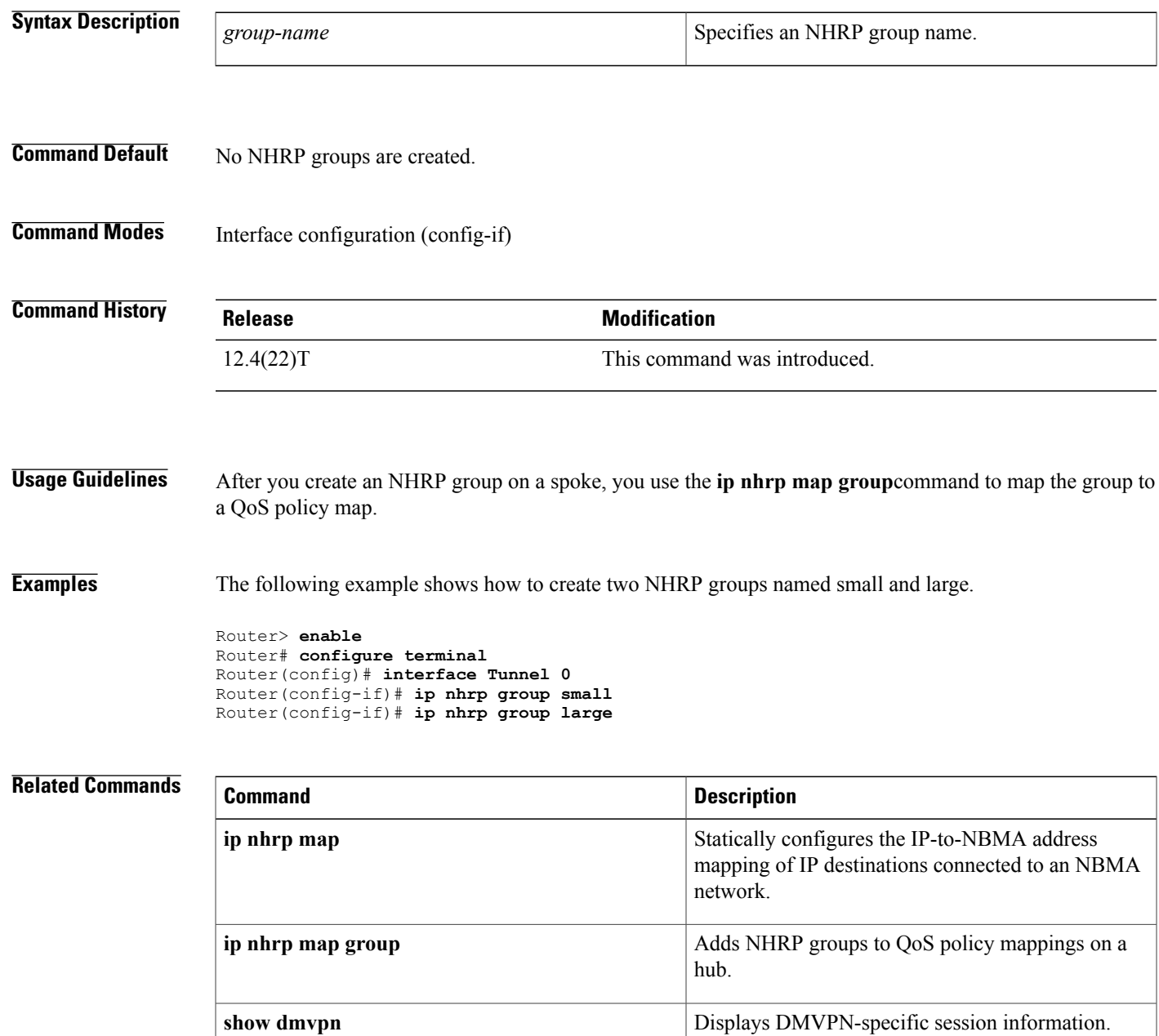

 $\mathbf{I}$ 

T

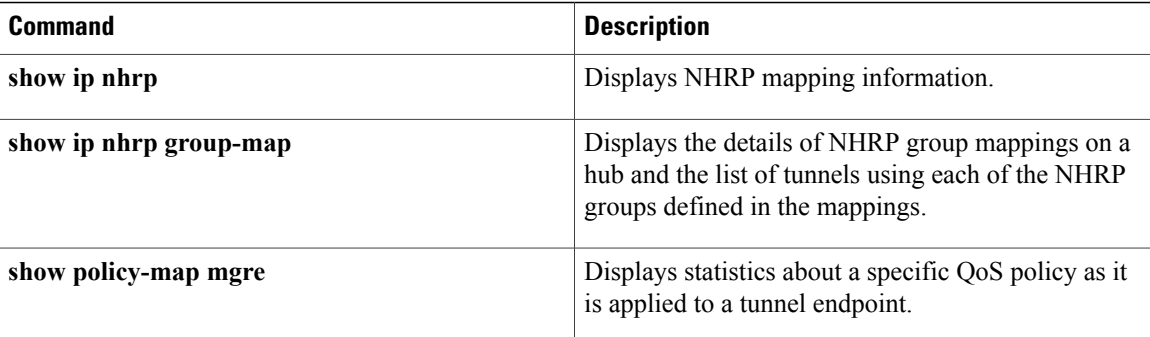

## **ip nhrp holdtime**

To change the number of seconds that Next Hop Resolution Protocol (NHRP) nonbroadcast multiaccess (NBMA) addresses are advertised as valid in authoritative NHRPresponses, use the **ipnhrpholdtime**command ininterface configuration mode. To restore the default value, use the **no** form of this command.

**ip nhrp holdtime** *seconds*

**no ip nhrp holdtime** [ *seconds* ]

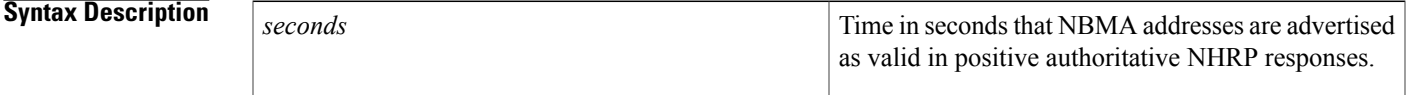

**Command Default** 7200 seconds (2 hours)

### **Command Modes** Interface configuration

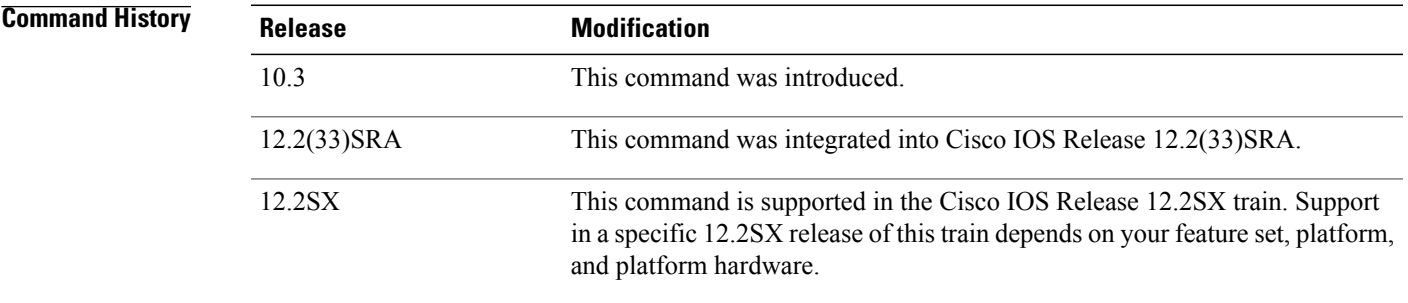

**Usage Guidelines** The **ip nhrp holdtime** command affects authoritative responses only. The advertised holding time is the length of time the Cisco IOS software tells other routers to keep information that it is providing in authoritative NHRP responses. The cached IP-to-NBMA address mapping entries are discarded after the holding time expires.

> The NHRP cache can contain static and dynamic entries. The static entries never expire. Dynamic entries expire regardless of whether they are authoritative or nonauthoritative.

**Examples** In the following example, NHRP NBMA addresses are advertised as valid in positive authoritative NHRP responses for 1 hour:

ip nhrp holdtime 3600

I

## **ip nhrp interest**

To control which IP packets can trigger sending a Next Hop Resolution Protocol ( NHRP) request packet, use the **ip nhrp interest**command ininterface configuration mode. To restore the default value, use the **no** form of this command.

**ip nhrp interest** *access-list-number*

**no ip nhrp interest** [ *access-list-number* ]

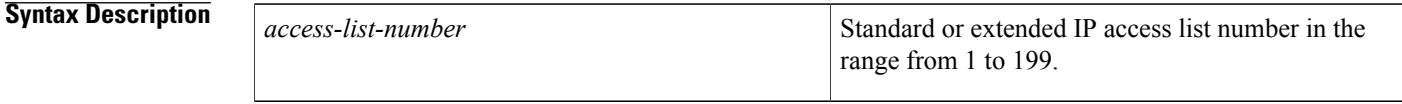

**Command Default** All non-NHRP packets can trigger NHRP requests.

### **Command Modes** Interface configuration

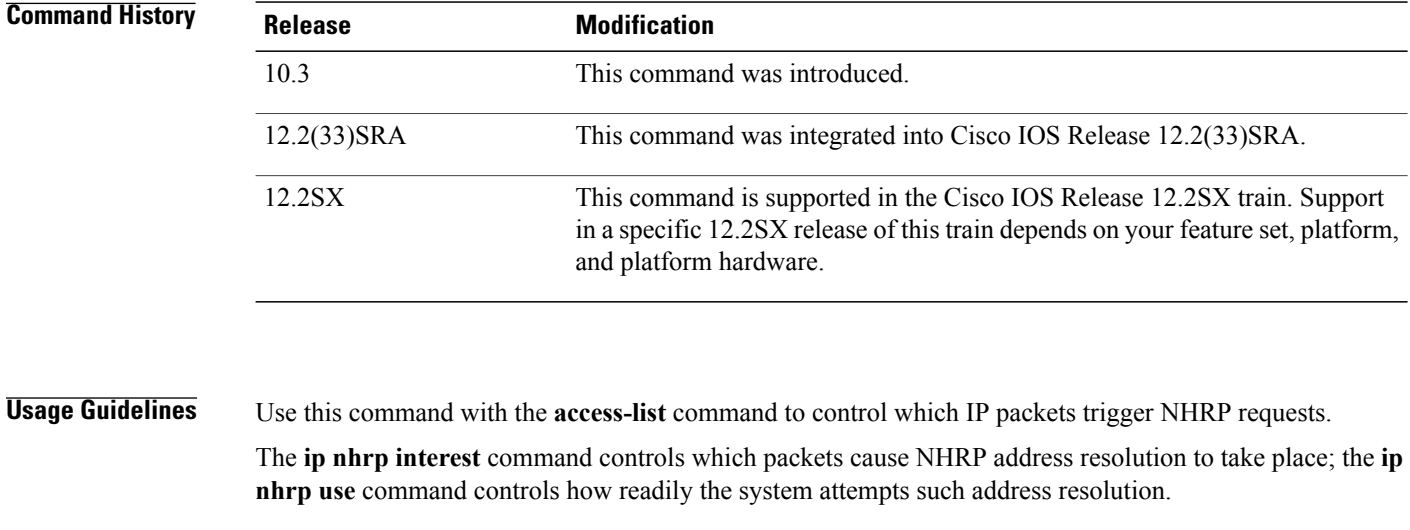

**Examples** In the following example, any TCP traffic can cause NHRP requests to be sent, but no other IP packets will cause NHRP requests:

> ip nhrp interest 101 access-list 101 permit tcp any any

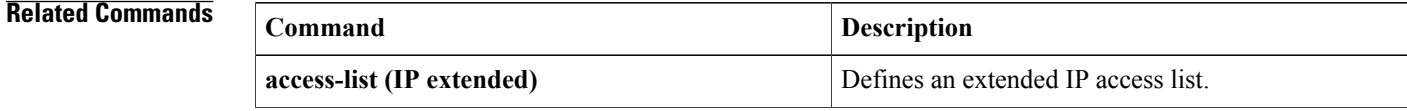

 $\overline{\phantom{a}}$ 

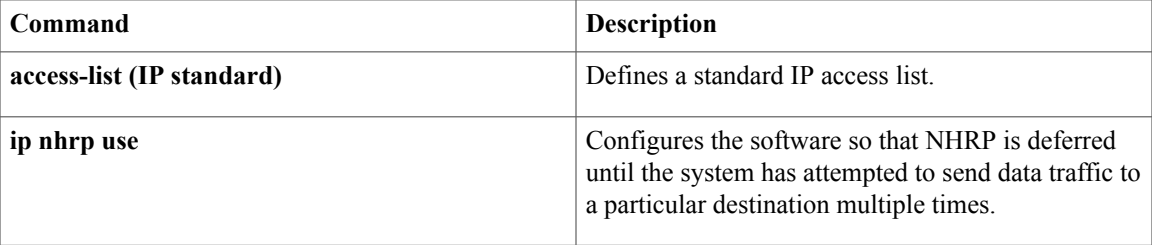

## **ip nhrp map**

To statically configure the IP-to-nonbroadcast multiaccess (NBMA) address mapping of IP destinations connected to an NBMA network, use the **ipnhrp map**interface configuration command. To remove the static entry from Next Hop Resolution Protocol (NHRP) cache, use the **no** form of this command.

**ip nhrp map** *ip-address nbma-address*

**no ip nhrp map** *ip-address nbma-address*

### **Syntax Description**  $ip-address$  IP address of the destinations reachable through the NBMA network. This address is mapped to the NBMA address. *ip-address* NBMA address that is directly reachable through the NBMA network. The address format varies depending on the medium you are using.For example, ATM has a Network Service Access Point (NSAP) address, Ethernet has a MAC address, and Switched Multimegabit Data Service (SMDS) has an E.164 address. This address is mapped to the IP address. *nbma-address*

### **Command Default** No static IP-to-NBMA cache entries exist.

**Command Modes** Interface configuration

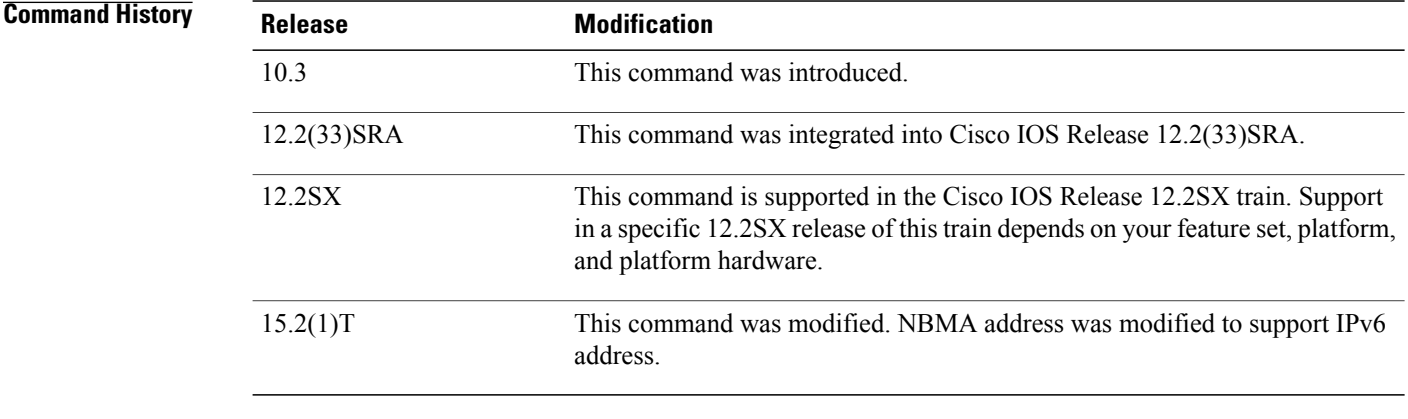

**Usage Guidelines** You will probably need to configure at least one static mapping in order to reach the next-hop server. Repeat this command to statically configure multiple IP-to-NBMA address mappings.

### **Examples** In the following example, this station in a multipoint tunnel network is statically configured to be served by two next-hop servers 10.0.0.1 and 10.0.1.3. The NBMA address for 10.0.0.1 is statically configured to be 192.0.0.1 and the NBMA address for 10.0.1.3 is 192.2.7.8.

interface tunnel 0 ip nhrp nhs 10.0.0.1 ip nhrp nhs 10.0.1.3 ip nhrp map 10.0.0.1 192.0.0.1 ip nhrp map 10.0.1.3 192.2.7.8

#### **Related Commands**

Г

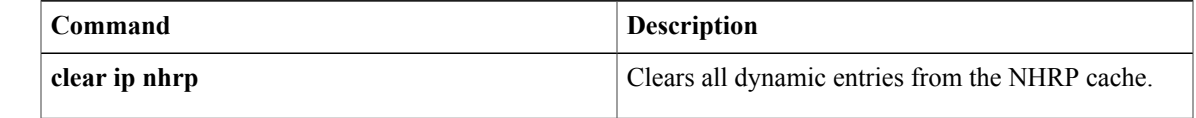

Τ

# **ip nhrp map group**

To associate a Next Hop Resolution Protocol (NHRP) group to a QoS policy map, use the **ip nhrp map group**command in interface configuration mode. To remove an association, use the**no** form of this command.

**ip nhrp map group** *group-name* **service-policy output** *qos-policy-map-name*

**no ip nhrp map group** *group-name* **service-policy output** *qos-policy-map-name*

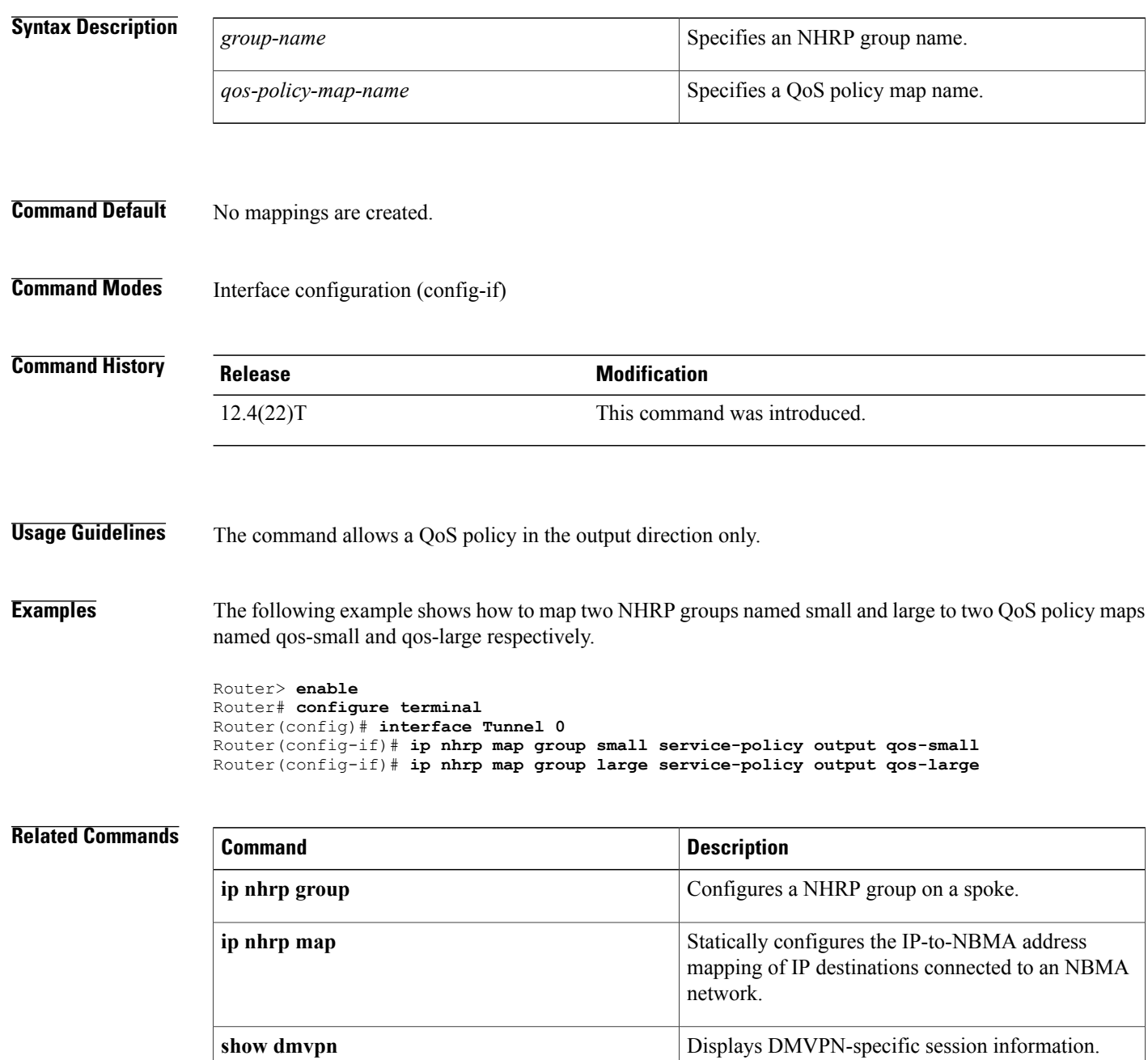

 $\overline{\phantom{a}}$ 

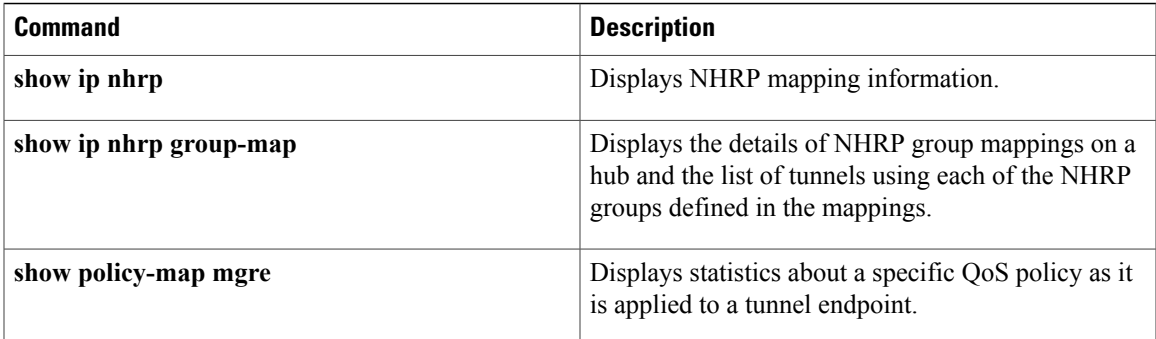

## **ip nhrp map multicast**

To configure nonbroadcast multiaccess (NBMA) addresses used as destinations for broadcast or multicast packets to be sent over a tunnel network, use the **ip nhrp map multicast**command in interface configuration mode. To remove the destinations, use the **no** form of this command.

**ip nhrp map multicast** *nbma-address*

**no ip nhrp map multicast** *nbma-address*

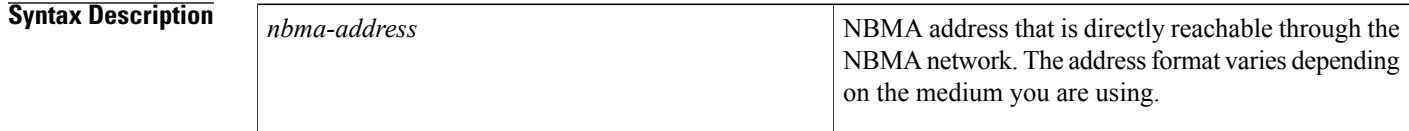

**Command Default** No NBMA addresses are configured as destinations for broadcast or multicast packets.

#### **Command Modes** Interface configuration

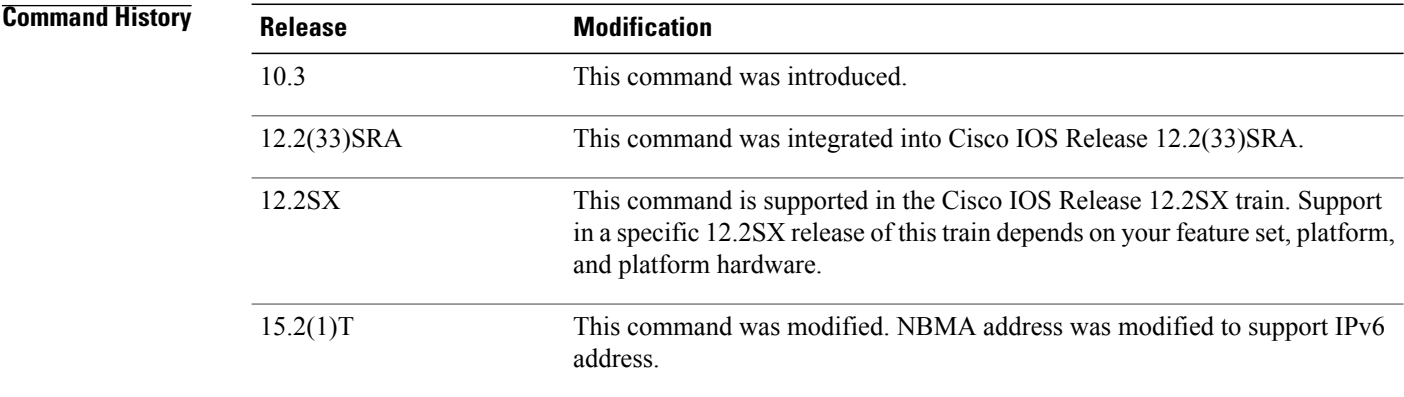

**Usage Guidelines** This command applies only to tunnel interfaces.

The command is useful for supporting broadcasts over a tunnel network when the underlying network does not support IP multicast. If the underlying network does support IP multicast, you should use the **tunnel destination** command to configure a multicast destination for transmission of tunnel broadcasts or multicasts.

When multiple NBMA addresses are configured, the system replicates the broadcast packet for each address.

#### **Examples** In the following example, if a packet is sent to 10.255.255.255, it is replicated to destinations 10.0.0.1 and 10.0.0.2. Addresses 10.0.0.1 and 10.0.0.2 are the IP addresses of two other routers that are part of the tunnel

 $\mathbf{I}$ 

network, but those addresses are their addresses in the underlying network, not the tunnel network. They would have tunnel addresses that are in network 10.0.0.0.

interface tunnel 0 ip address 10.0.0.3 255.0.0.0 ip nhrp map multicast 10.0.0.1 ip nhrp map multicast 10.0.0.2

## **ip nhrp map multicast dynamic**

To allow Next Hop Resolution Protocol (NHRP) to automatically add routers to the multicast NHRP mappings, use the **ipnhrp map multicastdynamic**command in interface configuration mode. To disable thisfunctionality or to clear dynamic entries, use the **no** form of this command.

**ip nhrp map multicast dynamic**

**no ip nhrp map multicast dynamic**

- **Syntax Description** This command has no arguments or keywords.
- **Command Default** This command is not enabled.
- **Command Modes** Interface configuration

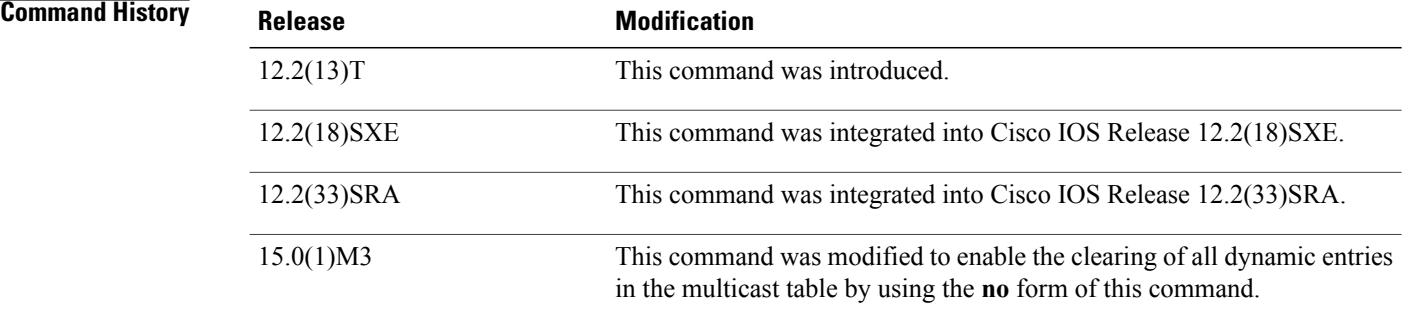

**Usage Guidelines** Use this command when spoke routers need to initiate multipoint generic routing encapsulation (GRE) and IPSecurity (IPSec) tunnels and register their unicast NHRP mappings. This command is needed to enable dynamic routing protocols to work over the Multipoint GRE and IPSec tunnels because IGP routing protocols use multicast packets. This command prevents the Hub router from needing a separate configuration line for a multicast mapping for each spoke router.

You can clear all dynamic entries in the multicast table by using the **no** form of this command.

**Examples** The following example shows how to enable the **ip nhrp map multicast dynamic**command on the hub router:

```
crypto ipsec profile vpnprof
set transform-set trans2
!
interface Tunnel0
bandwith 1000
 ip address 10.0.0.1 255.255.255.0
ip mtu 1436
ip nhrp authentication test
ip nhrp map multicast dynamic
```
 $\mathbf I$ 

ip nhrp network-id 100000 ip nhrp holdtime 600 no ip split-horizon eigrp 1 delay 1000 tunnel source Ethernet0 tunnel mode gre multipoint tunnel key 100000 tunnel protection ipsec profile vpnprof ! interface Ethernet0 ip address 10.17.0.1 255.255.255.0

## **ip nhrp max-send**

To change the maximum frequency at which Next Hop Resolution Protocol (NHRP) packets can be sent, use the **ip nhrp max-send**interface configuration command. To restore this frequency to the default value, use the **no** form of this command.

**ip nhrp max-send** *pkt-count* **every** *seconds*

**no ip nhrp max-send**

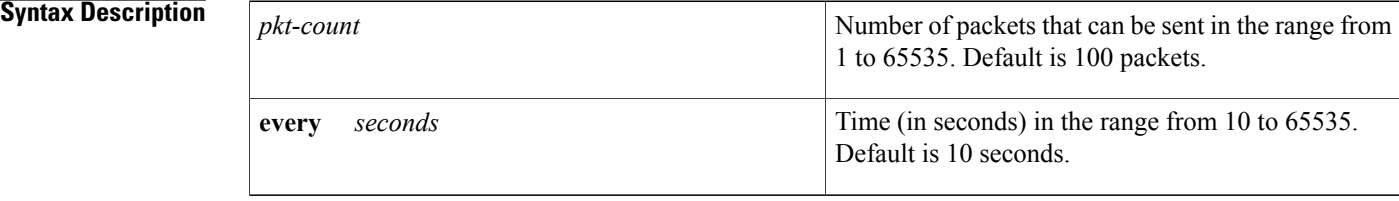

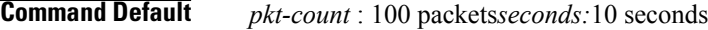

### **Command Modes** Interface configuration

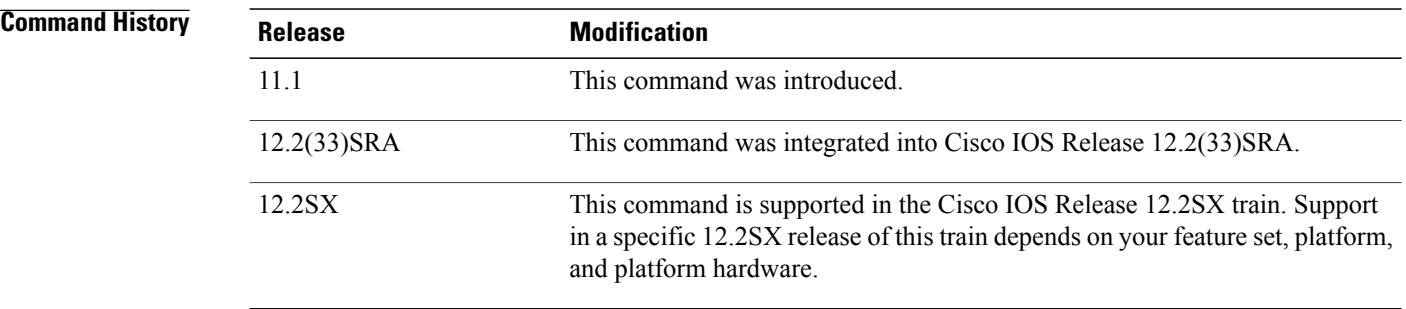

- **Usage Guidelines** The software maintains a per-interface quota of NHRP packets that can be sent. NHRP traffic, whether locally generated or forwarded, cannot be sent at a rate that exceeds this quota. The quota is replenished at the rate specified by the *seconds*argument.
	- This command needs to take into consideratin the number of spoke routers being handled by this hub and how often they send NHRP registration requests. To support this load you would need:

Number of spokes / registration timeout \* *Max-send-interval*

• Example

500 spokes with 100 second Registration timeout

Max send value =  $500/100*10 = 50$ 

• The Maximum number of spoke-spoke tunnels that are expected to be up at any one time across the whole DMVPN network.

spoke-spoke tunnels/NHRP holdtime \* Max-send-interval

This would cover spoke-spoke tunnel creation and the refreshing of spoke-spoke tunnels that are used for longer periods of time.

• Example

2000 spoke-spoke tunnels with 250 second hold timeout

Max send value =  $2000/250*10 = 80$ 

Then add these together and multiply this by 1.5 - 2.0 to give a buffer.

• Example

Max send =  $(50 + 80) * 2 = 260$ 

- The max-send-interval can be used to keep the long term average number of NHRP messages allowed to be sent constant, but allow greater peaks.
	- Example

400 messages in 10 seconds

In this case it could peak at approximately 200 messages in the first second of the 10 second interval, but still keep to a 40 messages per second average over the 10 second interval.

4000 messages in 100 seconds

In this case it could peak at approximately 2000 messages in the first second of the 100 second interval, but it would still be held to 40 messages per second average over the 100 second interval. In the second case it could handle a higher peak rate, but risk a longer period of time when no messages can be sent if it used up its quota for the interval.

By default, the maximum rate at which the software sends NHRP packets is five packets per 10 seconds. The software maintains a per-interface quota of NHRP packets (whether generated locally or forwarded) that can be sent.

**Examples** In the following example, only one NHRP packet can be sent from serial interface 0 each minute:

```
interface serial 0
ip nhrp max-send 1 every 60
```
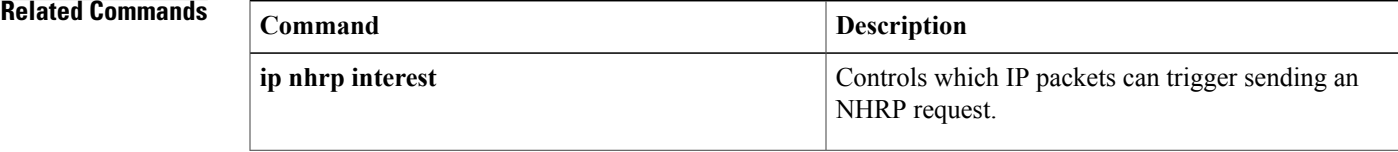

 $\mathbf l$ 

I

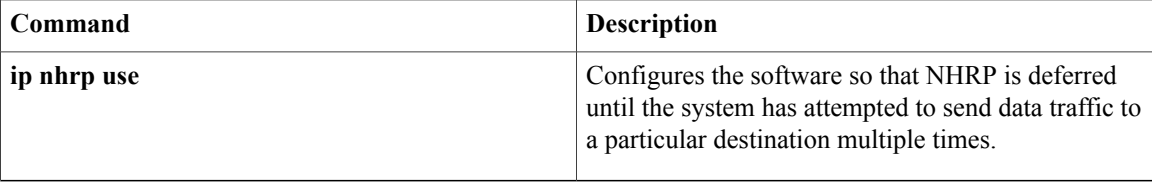

## **ip nhrp network-id**

To enable the Next Hop Resolution Protocol ( NHRP) on an interface, use the **ip nhrp network-id**command ininterface configuration mode. To disable NHRP on the interface, use the **no** form of this command.

**ip nhrp network-id** *number*

**no ip nhrp network-id** [ *number* ]

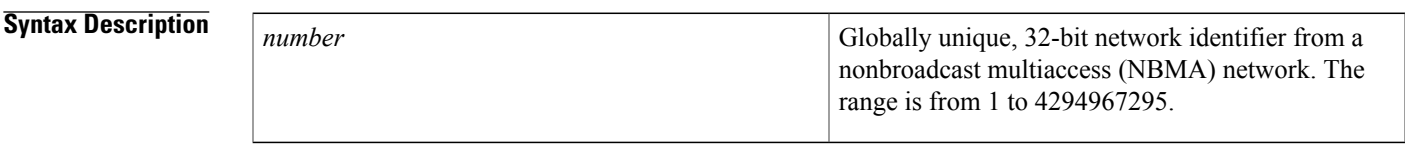

**Command Default** NHRP is disabled on the interface.

### **Command Modes** Interface configuration

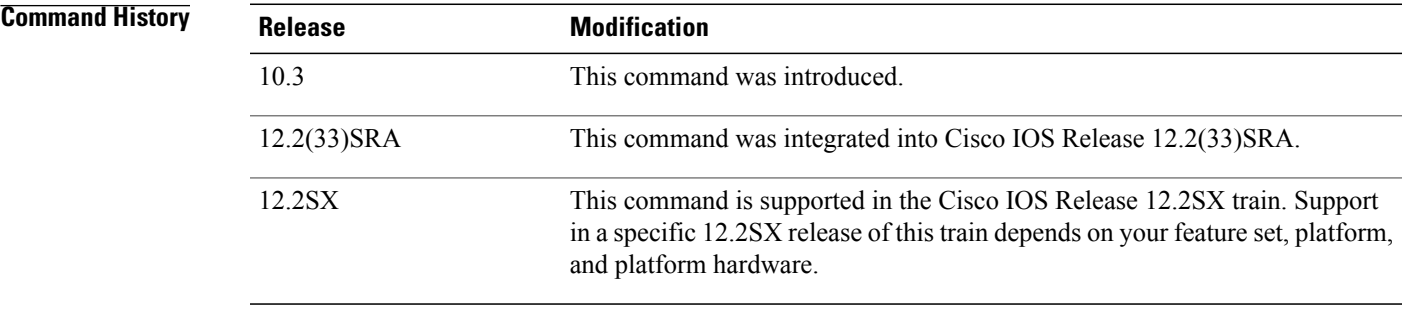

**Usage Guidelines** In general, all NHRP stations within one logical NBMA network must be configured with the same network identifier.

**Examples** The following example enables NHRP on the interface:

ip nhrp network-id 1

Г

## **ip nhrp nhs**

To specify the address of one or more Next Hop Resolution Protocol (NHRP) servers, use the **ip nhrp nhs**command ininterface configuration mode. To remove the address, use the **no** form of this command.

#### **Cisco IOS Release 12.2(33)SRA, 12.2SX, and Later Releases**

**ip nhrp nhs** *nhs-address* [*net-address* [ *netmask* ]]

**no ip nhrp nhs** *nhs-address* [*net-address* [ *netmask* ]]

#### **Cisco IOS Release 15.1(2)T and Later Releases**

**ipnhrpnhs** {*nhs-address*[**nbma** {*nbma-address*| *FQDN-string*}] **[multicast]** [**priority** *value*] [**cluster** *value*]| **cluster** *value* **max-connections** *value*| **dynamic nbma** {*nbma-address*| *FQDN-string*} **[multicast]** [**priority** *value*] [**cluster** *value*]| **fallback** *seconds*}

**no ip nhrp nhs** {*nhs-address* [**nbma** {*nbma-address*| *FQDN-string*}] **[multicast]** [**priority** *value*] [**cluster** *value*]| **cluster** *value* **max-connections** *value*| **dynamic nbma** {*nbma-address*| *FQDN-string*} **[multicast]** [**priority** *value*] [**cluster** *value*]| **fallback** *seconds*}

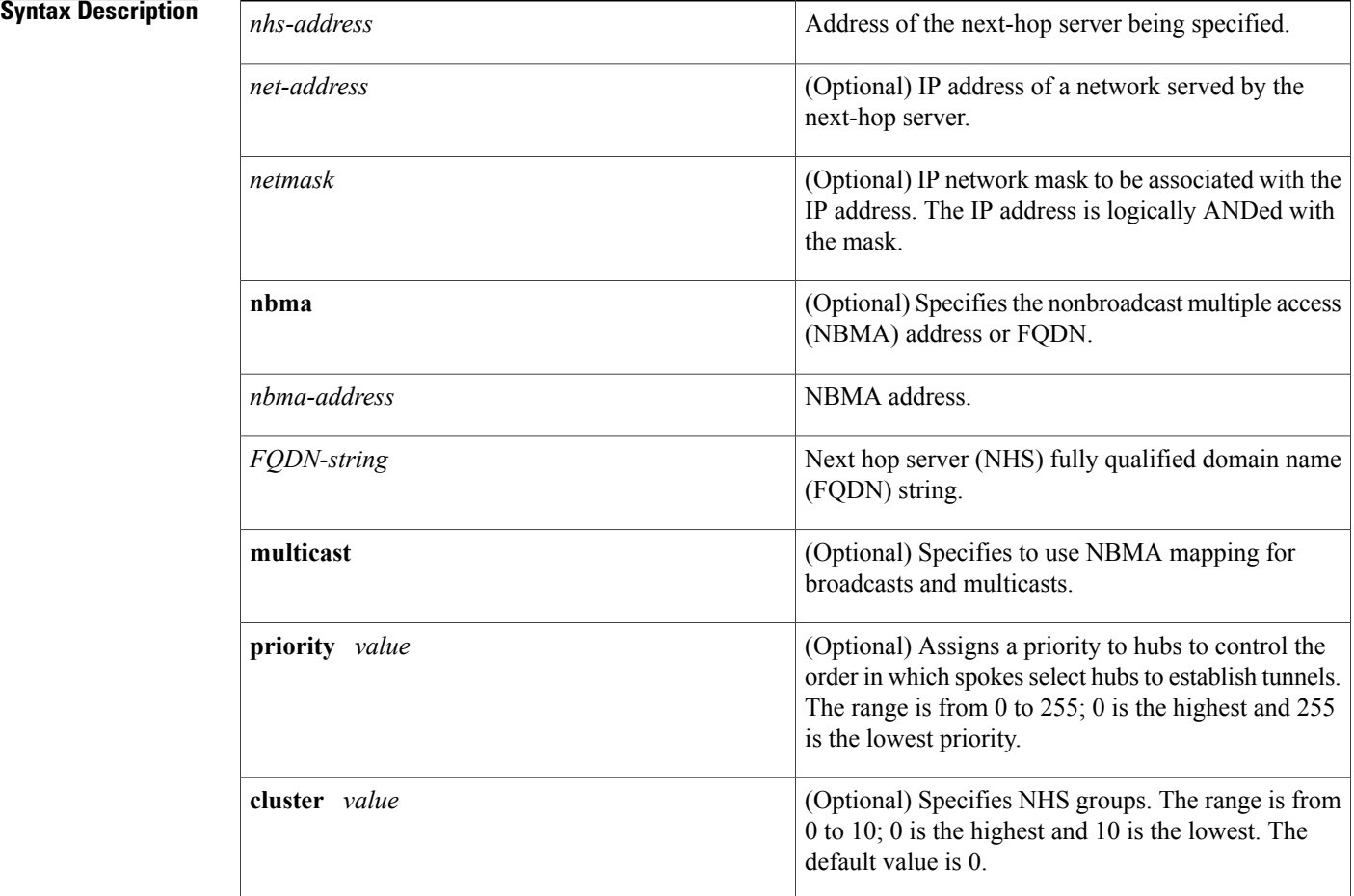

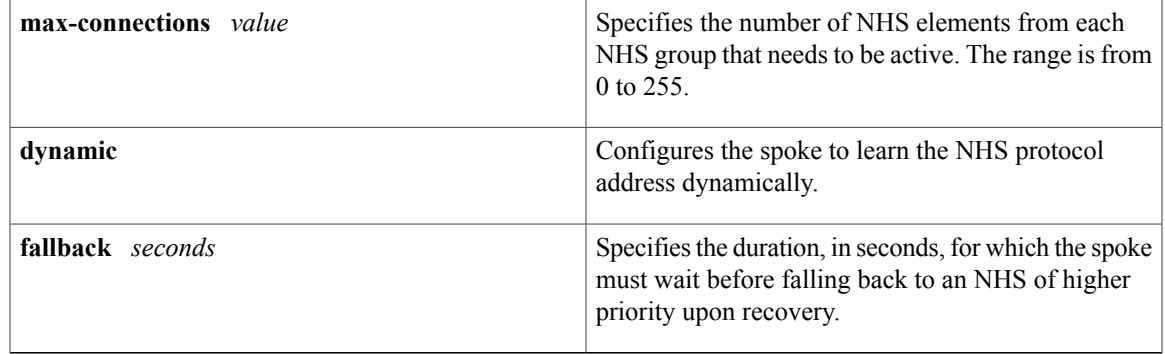

### **Command Default** No next-hop servers are explicitly configured, so normal network layer routing decisions are used to forward NHRP traffic.

**Command Modes** Interface configuration (config-if)

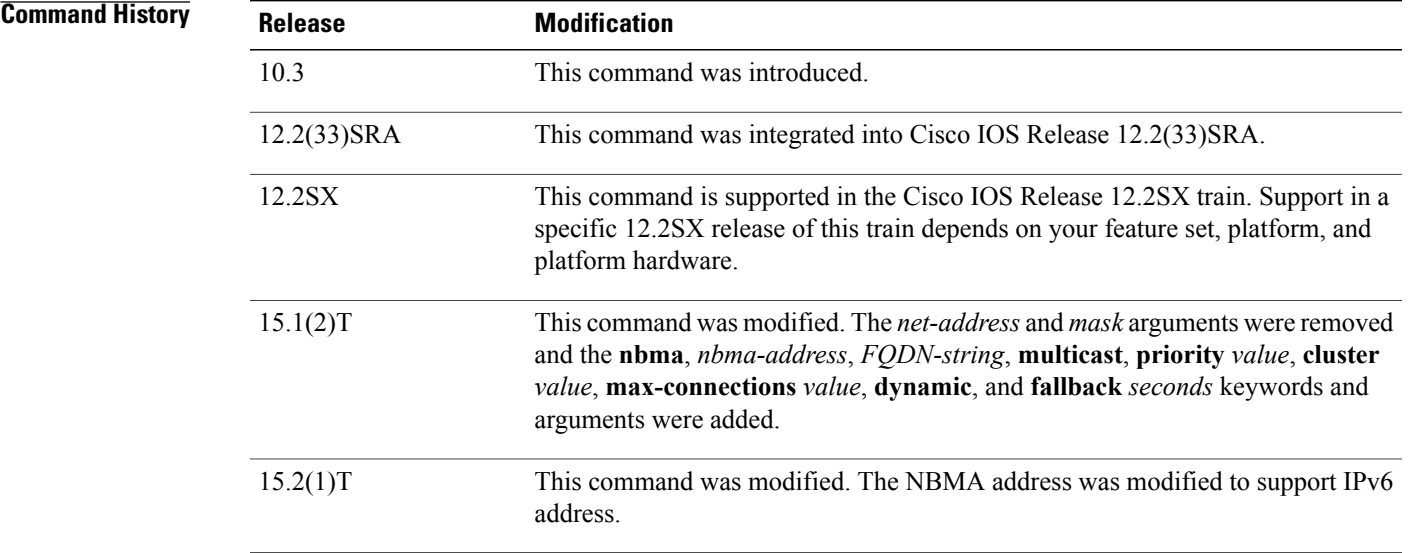

Г

**Usage Guidelines** Use the **ip nhrp nhs** command to specify the address of a next hop server and the networks it serves. Normally, NHRP consults the network layer forwarding table to determine how to forward NHRP packets. When next hop servers are configured, these next hop addresses override the forwarding path that would otherwise be used for NHRP traffic.

> For any next hop server that is configured, you can specify multiple networks by repeating this command with the same *nhs-address*argument, but with different IP network addresses.

**Examples** The following example shows how to register a hub to a spoke using NBMA and FQDN:

```
Router# configure terminal
Router(config)# interface tunnel 1
Router(config-if)# ip nhrp nhs 192.0.2.1 nbma examplehub.example1.com
The following example shows how to configure the desired max-connections value:
```

```
Router# configure terminal
Router(config)# interface tunnel 1
Router(config-if)# ip nhrp nhs cluster 5 max-connections 100
The following example shows how to configure the NHS fallback time:
```

```
Router# configure terminal
Router(config)# interface tunnel 1
Router(config-if)# ip nhrp nhs fallback 25
The following example shows how to configure NHS priority and group values:
```

```
Router# configure terminal
Router(config)# interface tunnel 1
Router(config-if)# ip nhrp nhs 192.0.2.1 priority 1 cluster 2
```
#### **Related Commands**

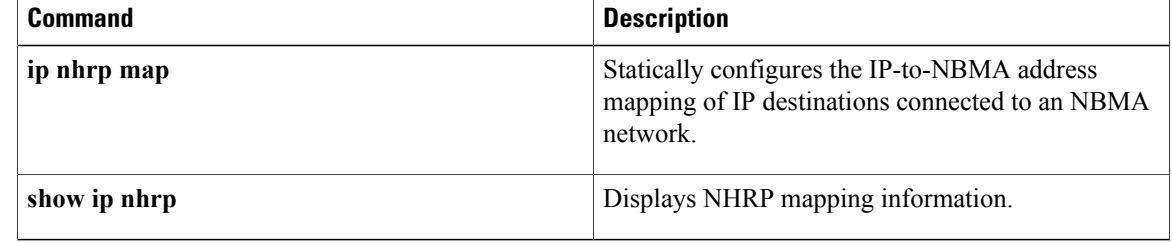

## **ip nhrp record**

To reenable the use of forward record and reverse record options in Next Hop Resolution Protocol (NHRP) request and reply packets, use the **ip nhrp record**interface configuration command. To suppress the use of such options, use the **no** form of this command.

**ip nhrp record no ip nhrp record**

**Syntax Description** This command has no arguments or keywords.

**Command Default** Forward record and reverse record options are used in NHRP request and reply packets.

**Command Modes** Interface configuration

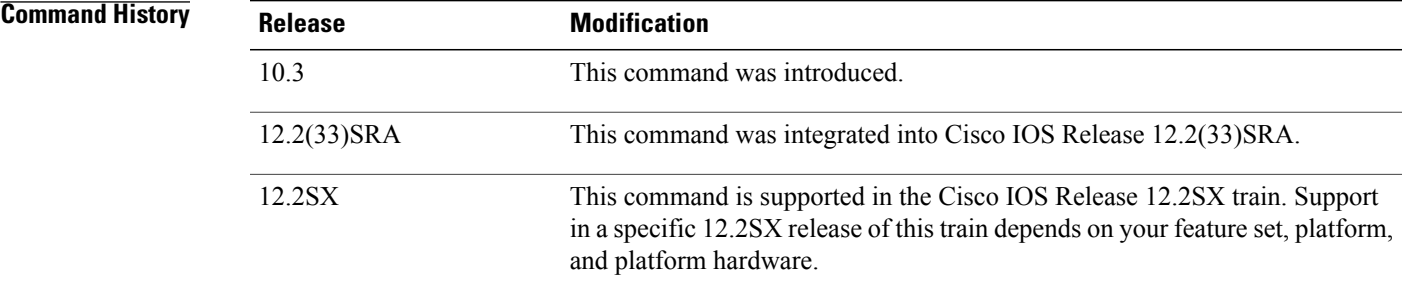

```
Usage Guidelines Forward record and reverse record options provide loop detection and are enabled by default. Using the no
                      form of this command disables this method of loop detection. For another method of loop detection, see the
                      ip nhrp respondercommand.
```
#### **Examples** The following example suppresses forward record and reverse record options:

no ip nhrp record

### **Related Commands**

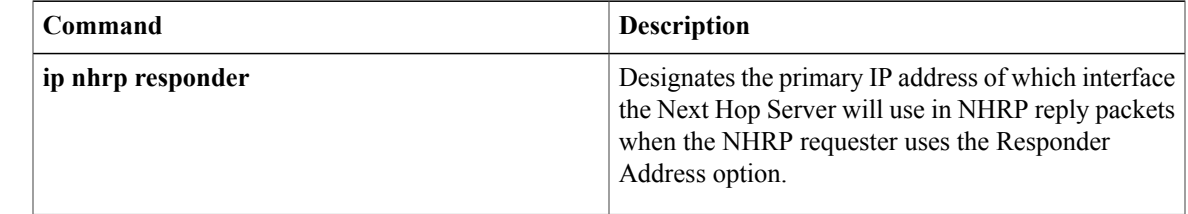

T

# **ip nhrp redirect**

To enable Next Hop Resolution Protocol (NHRP) redirect, use the **ip nhrp redirect**command in interface configuration mode. To remove the NHRP redirect, use the **no** form of this command.

**ip nhrp redirect** [**timeout** *seconds*]

**no ip nhrp redirect** [**timeout** *seconds*]

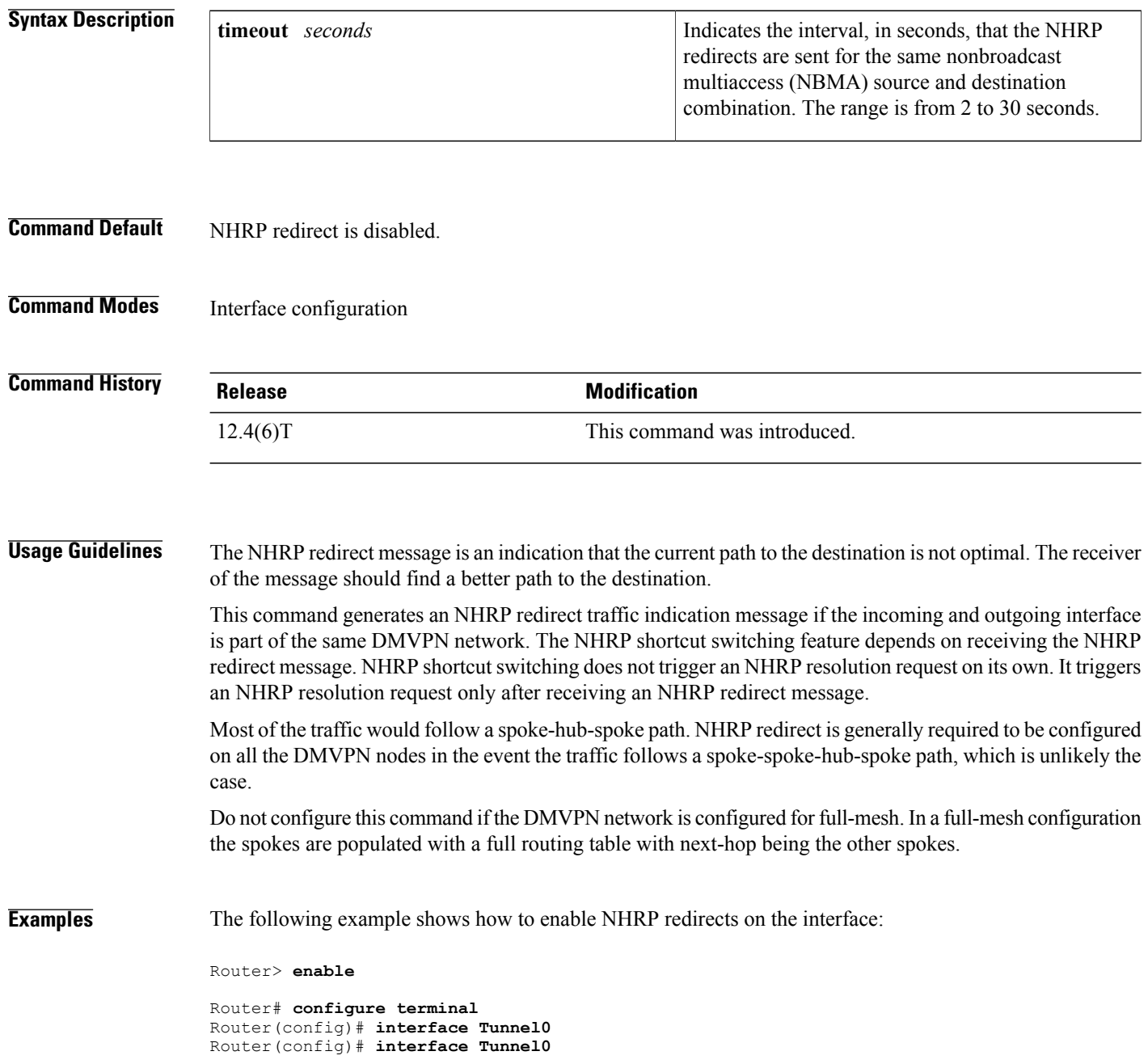

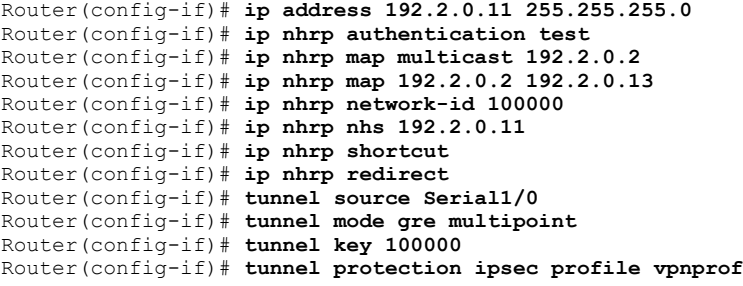

### **Related Commands**

 $\mathbf I$ 

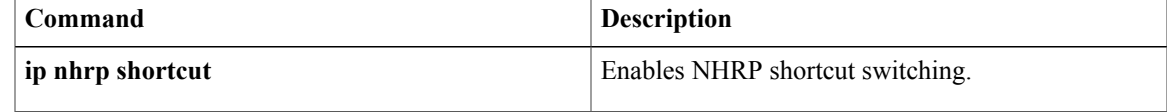

ı

## **ip nhrp registration**

To enable the client to not set the unique flag in the Next Hop Resolution Protocol (NHRP) request and reply packets, use the **ip nhrp registration**command in interface configuration mode. To reenable this functionality, use the **no** form of this command.

**ip nhrp registration** [**timeout** *seconds***| no-unique**]

**no ip nhrp registration** [**timeout** *seconds***| no-unique**]

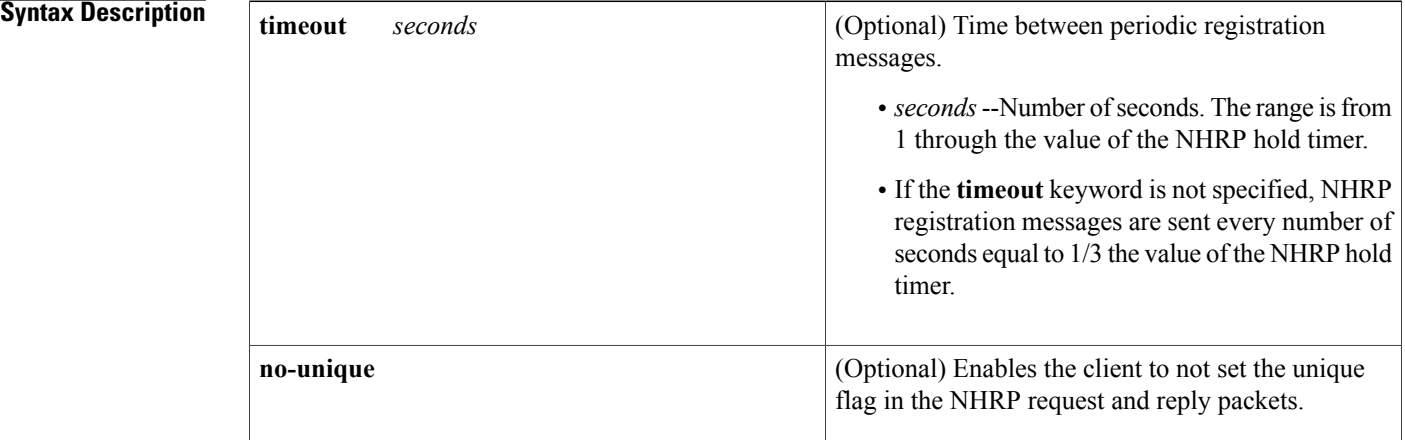

### **Command Default** This command is not enabled.

### **Command Modes** Interface configuration

### *Command History*

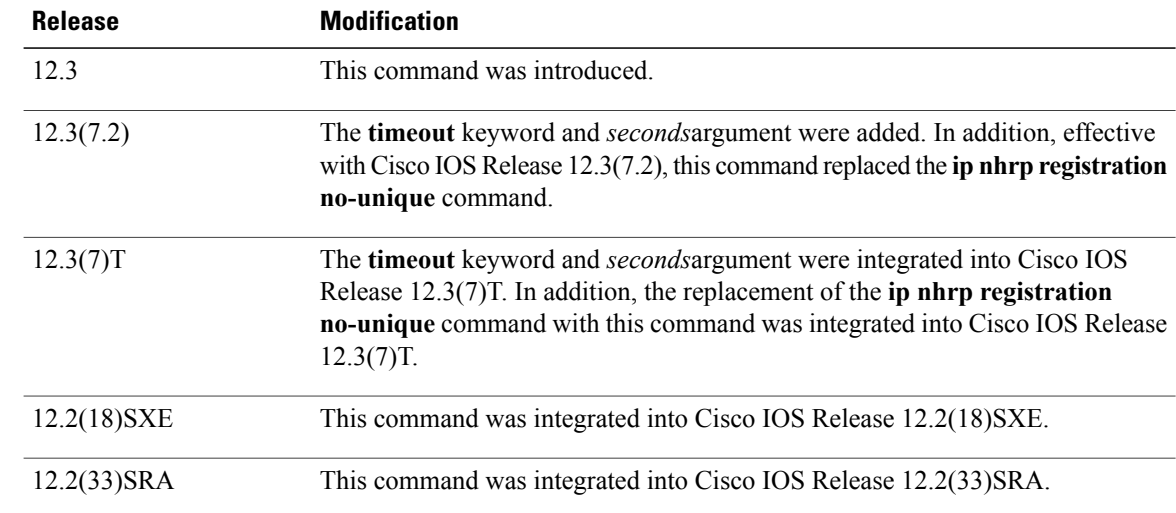

 $\mathbf{I}$ 

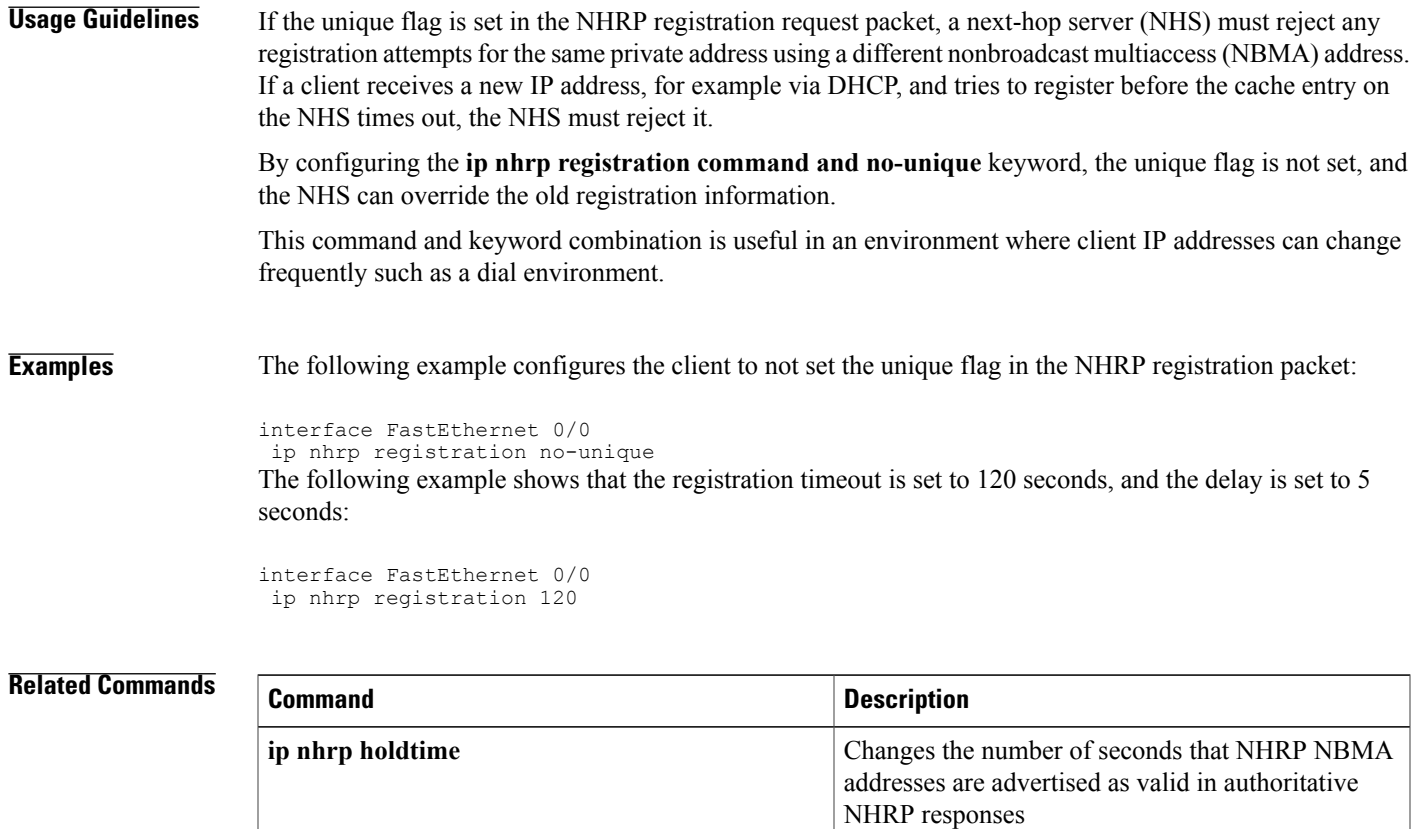

1

# **ip nhrp registration no-unique**

The **ip nhrp registration no-unique** command is replaced by the **ip nhrp registration command.**See the **ip nhrp registration**command for more information.
# **ip nhrp responder**

To designate the primary IP address the Next Hop Server that an interface will use in Next Hop Resolution Protocol (NHRP) reply packets when the NHRP requestor uses the Responder Address option, use the **ip nhrp responder**command ininterface configuration mode. To remove the designation, use the **no** form of this command.

**ip nhrp responder** *interface-type interface-number* **no ip nhrp responder** [ *interface-type* ] [ *interface-number* ]

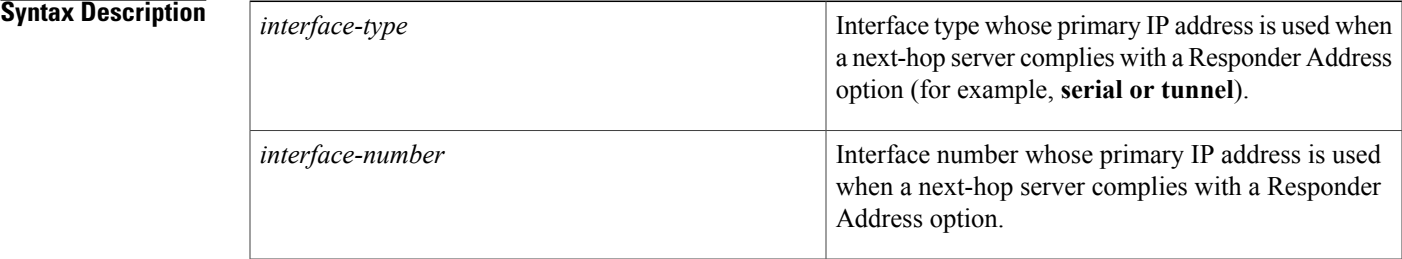

## **Command Default** The next-hop server uses the IP address of the interface where the NHRP request was received.

**Command Modes** Interface configuration

**Command History** 

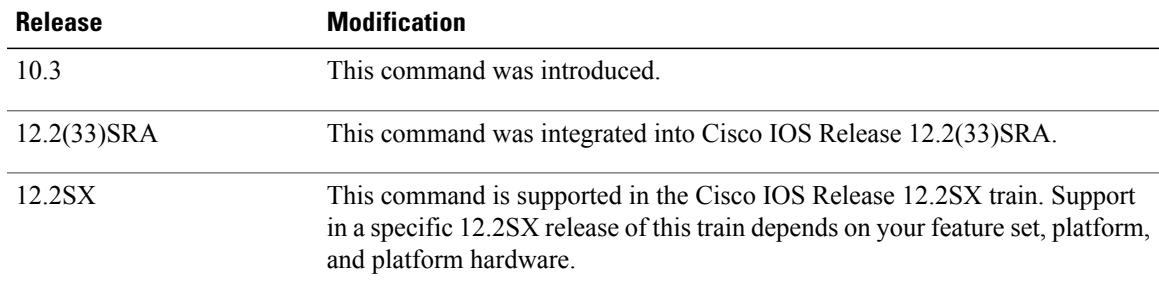

**Usage Guidelines** If an NHRP requestor wants to know which next-hop server generates an NHRP reply packet, it can request that information through the Responder Address option. The next-hop server that generates the NHRP reply packet then complies by inserting its own IP address in the Responder Address option of the NHRP reply. The next-hop server uses the primary IP address of the specified interface.

> If an NHRPreply packet being forwarded by a next-hop server contains the IPaddress of that next-hop server, the next-hop server generates an Error Indication of type "NHRP Loop Detected" and discardsthe reply packet.

 $\mathbf I$ 

**Examples** In the following example, any NHRP requests for the Responder Address will cause this router acting as a next-hop server to supply the primary IP address of serial interface 0 in the NHRP reply packet:

ip nhrp responder serial 0

# **ip nhrp server-only**

To configure the interface to operate in Next Hop Resolution Protocol (NHRP) server-only mode, use the **ip nhrp server-only**command ininterface configuration mode. To disable this feature, use the **no** form of this command.

**ip nhrp server-only [non-caching]**

**no ip nhrp server-only**

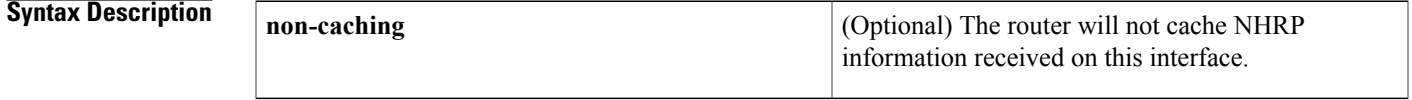

**Command Default** Disabled

Г

**Command Modes** Interface configuration

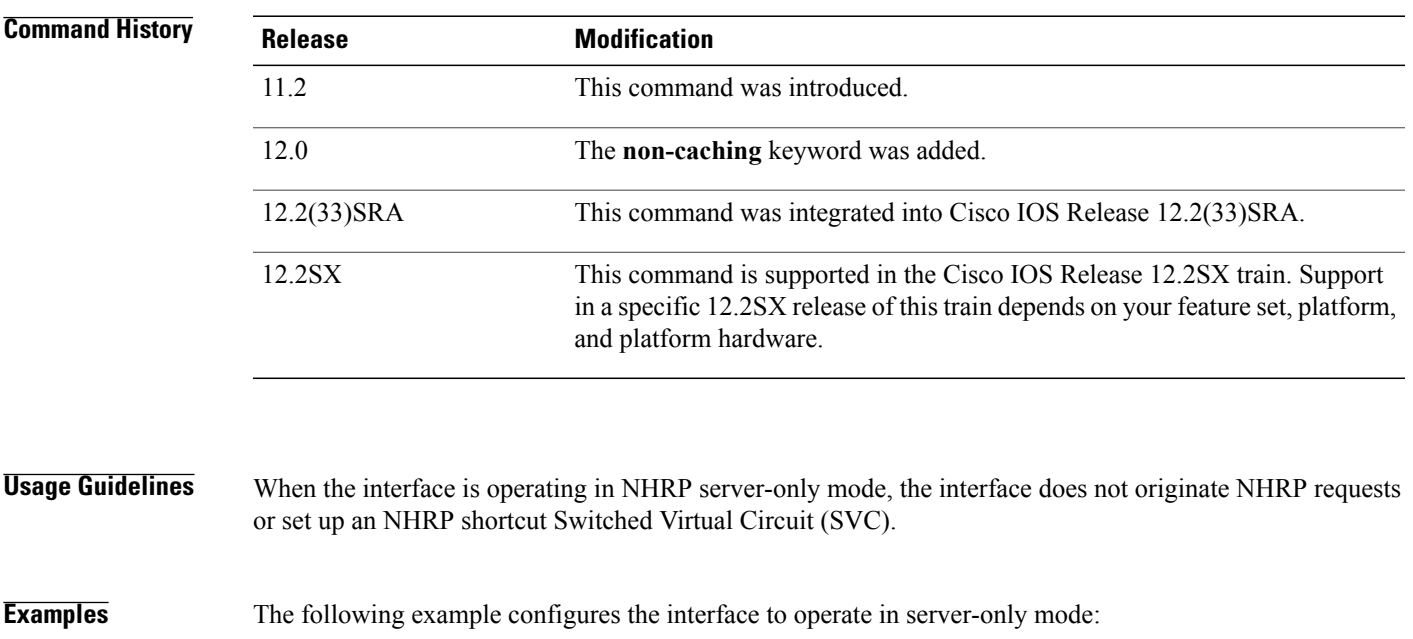

ip nhrp server-only

# **ip nhrp shortcut**

To enable Next Hop Resolution Protocol (NHRP) shortcut switching, use the **ip nhrp shortcut**command in interface configuration mode. To remove shortcut switching from NHRP, use the **no** form of this command.

**ip nhrp shortcut**

**no ip nhrp shortcut**

- **Syntax Description** This command has no arguments or keywords.
- **Command Default** The NHRP shortcut switching is disabled.
- **Command Modes** Interface configuration

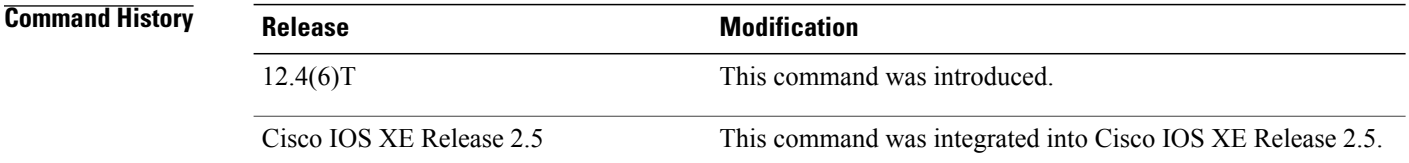

### **Usage Guidelines** Do not configure this command if the DMVPN network is configured for full-mesh. In a full-mesh configuration the spokes are populated with a full routing table with next-hop being the other spokes.

**Examples** The following example shows how to configure an NHRP shortcut on an interface:

Router> **enable**

```
Router# configure terminal
Router(config)# interface Tunnel0
Router(config-if)# ip address 192.2.0.11 255.255.255.0
Router(config-if)# ip nhrp authentication test
Router(config-if)# ip nhrp map multicast 192.2.0.2
Router(config-if)# ip nhrp map 192.2.0.2 192.2.0.13
Router(config-if)# ip nhrp network-id 100000
Router(config-if)# ip nhrp nhs 192.2.0.11
Router(config-if)# ip nhrp shortcut
Router(config-if)# ip nhrp redirect
Router(config-if)# tunnel source Serial1/0
Router(config-if)# tunnel mode gre multipoint
Router(config-if)# tunnel key 100000
Router(config-if)# tunnel protection ipsec profile vpnprof
```
### **Related Commands**

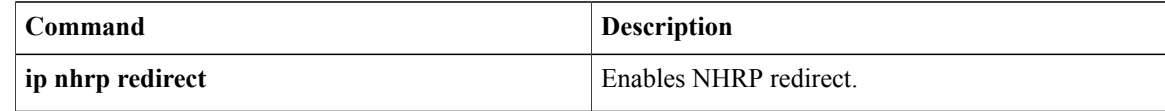

 $\mathbf I$ 

# **ip nhrp trigger-svc**

To configure when the Next Hop Resolution Protocol ( NHRP) will set up and tear down a switched virtual circuit (SVC) based on aggregate traffic rates, use the **ipnhrptrigger-svc**command ininterface configuration mode. To restore the default thresholds, use the **no** form of this command.

**ip nhrp trigger-svc** *trigger-threshold teardown-threshold*

**no ip nhrp trigger-svc**

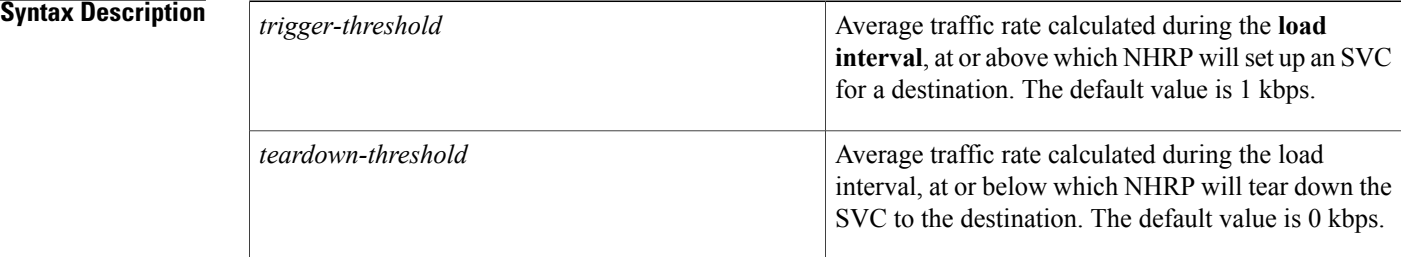

## **Command Default** *trigger-threshold* : 1 kbps

*teardown-threshold* : 0 kbps

## **Command Modes** Interface configuration

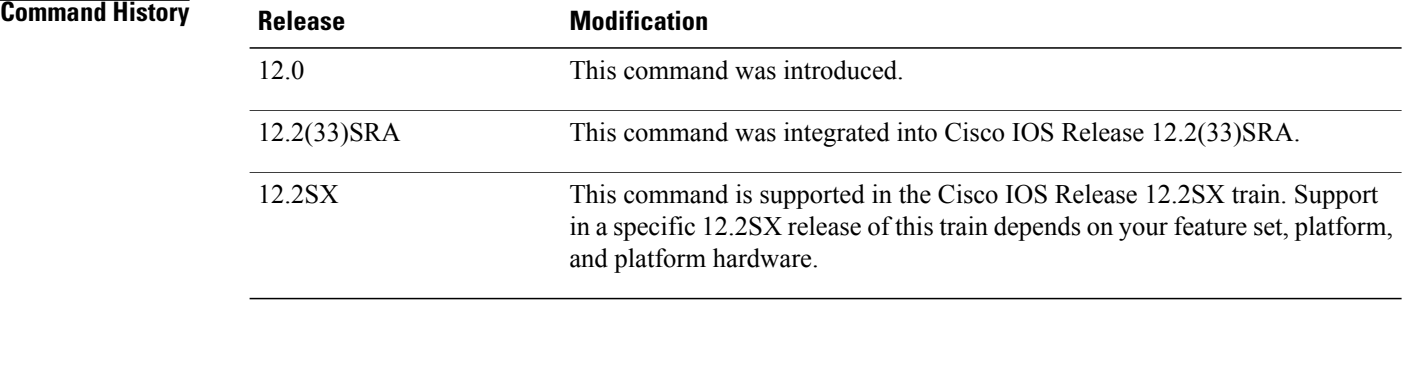

**Usage Guidelines** The two thresholds are measured during a sampling interval of 30 seconds, by default. To change that interval, use the **load-interval** *seconds* argument of the **ip cef traffic-statistics** command.

**Examples** In the following example, the triggering and teardown thresholds are set to 100 kbps and 5 kbps, respectively:

ip nhrp trigger-svc 100 5

## **Related Commands**

 $\mathbf I$ 

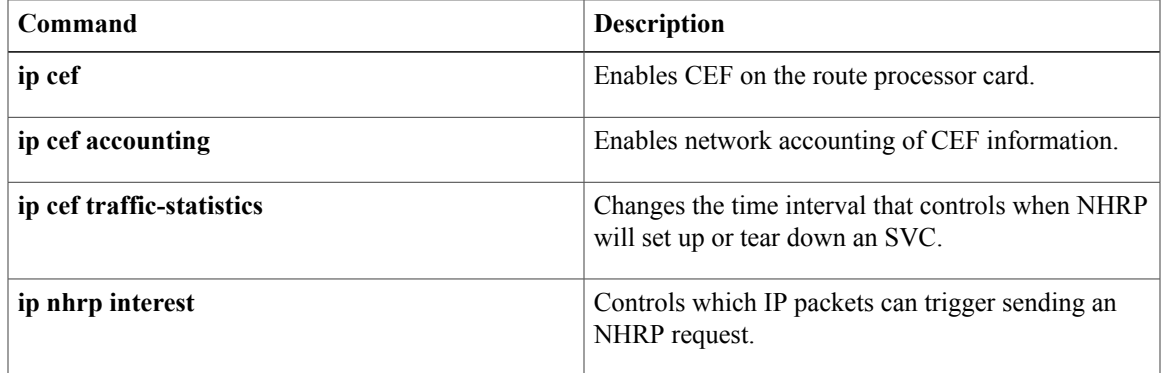

# **ip nhrp use**

To configure the software so that Next Hop Resolution Protocol (NHRP) is deferred until the system has attempted to send data traffic to a particular destination multiple times, use the **ipnhrpuse**commandininterface configuration mode. To restore the default value, use the **no** form of this command.

**ip nhrp use** *usage-count*

**no ip nhrp use** *usage-count*

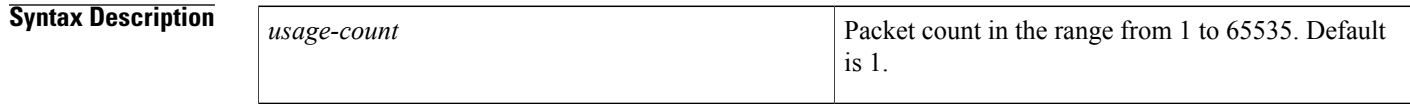

**Command Default** *usage-count* : 1. The first time a data packet is sent to a destination for which the system determines NHRP can be used, an NHRP request is sent.

## **Command Modes** Interface configuration

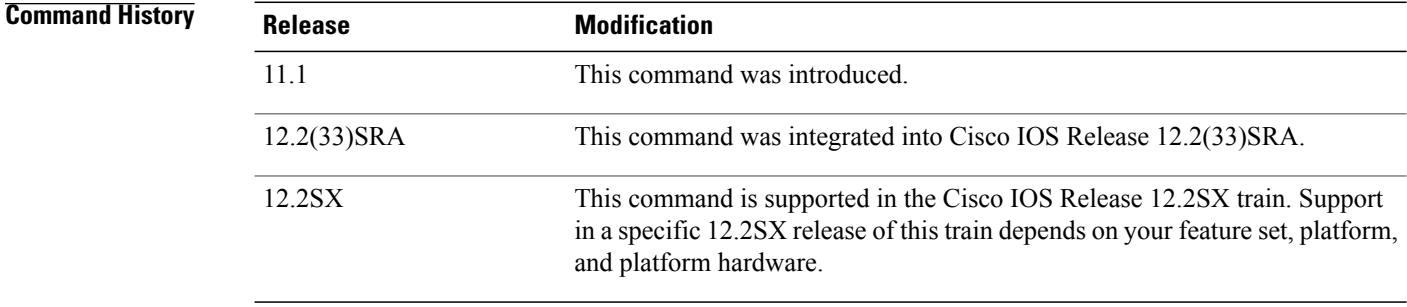

**Usage Guidelines** When the software attempts to send a data packet to a destination for which it has determined that NHRP address resolution can be used, an NHRP request for that destination is normally sent immediately. Configuring the *usage-count*argument causes the system to wait until that many data packets have been sent to a particular destination before it attempts NHRP. The *usage-count* argument for a particular destination is measured over 1-minute intervals (the NHRP cache expiration interval).

> The usage count applies *per destination*. So if the *usage-count* argument is configured to be 3, and four data packets are sent toward 10.0.0.1 and one packet toward 10.0.0.2, then an NHRP request is generated for 10.0.0.1 only.

> If the system continues to need to forward data packets to a particular destination, but no NHRP response has been received, retransmission of NHRP requests is performed. This retransmission occurs only if data traffic continues to be sent to a destination.

The **ip nhrp interest** command controls *which* packets cause NHRP address resolution to take place; the **ip nhrp use** command controls *how readily* the system attempts such address resolution.

### **Examples** In the following example, if in the first minute five packets are sent to the first destination and five packets are sent to a second destination, then a single NHRP request is generated for the second destination.

If in the second minute the same traffic is generated and no NHRP responses have been received, then the system resends its request for the second destination.

ip nhrp use 5

### **Related Commands**

Г

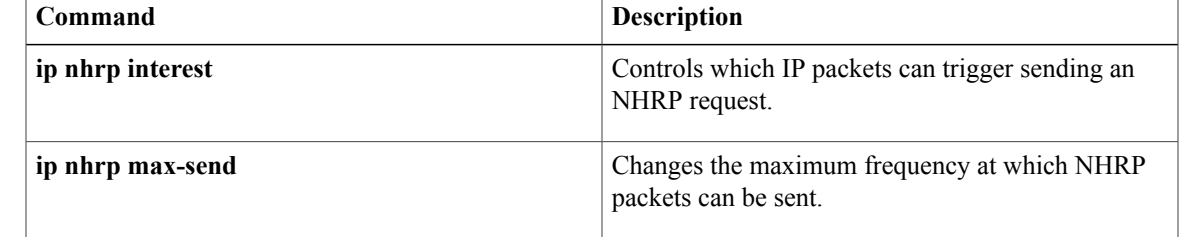

ı

# **ip options**

To drop or ignore IP options packets that are sent to the router, use the **ip options**command in global configuration mode. To disable this functionality and allow all IP options packets to be sent to the router, use the **no** form of this command.

**ip options** {**drop| ignore**}

**no ip options** {**drop| ignore**}

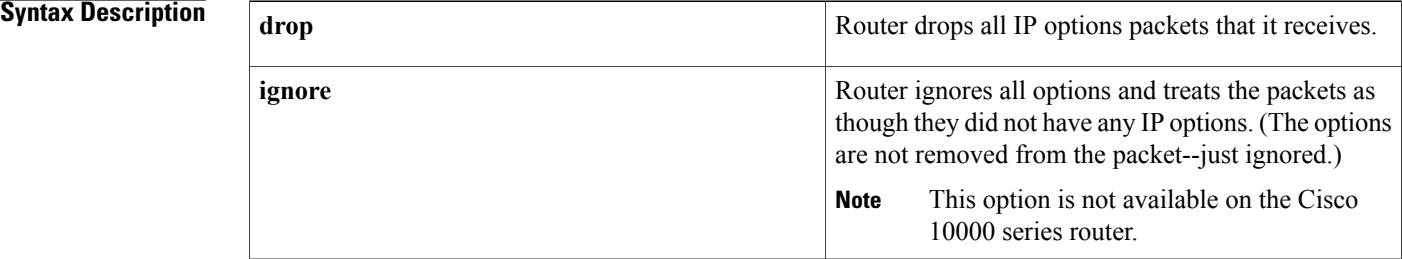

## **Command Default** This command is not enabled.

## **Command Modes** Global configuration

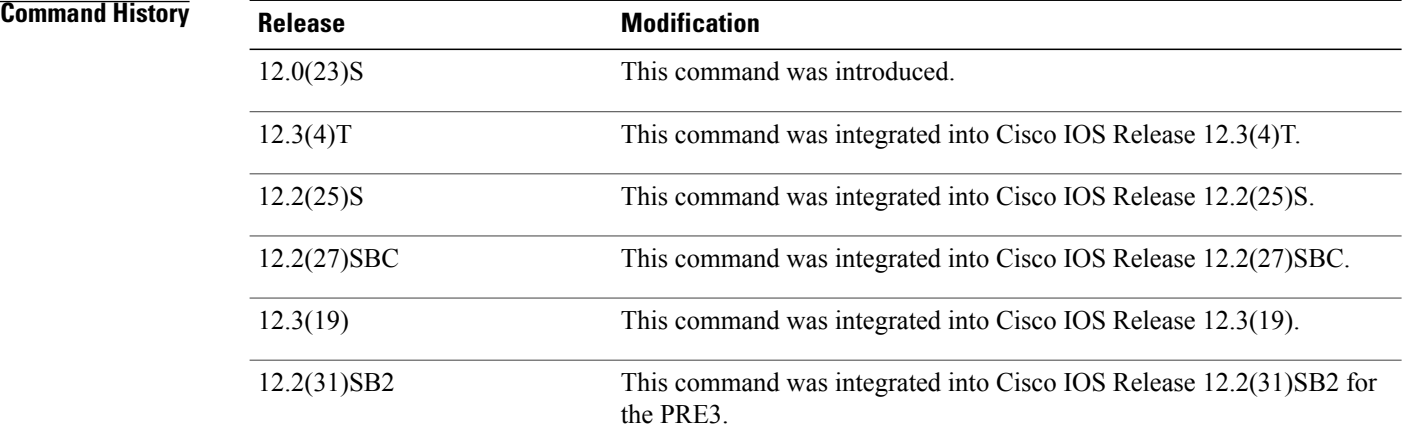

**Usage Guidelines** The **ip options** command allows you to filter IP options packets, mitigating the effects of IP options on the router, and on downstream routers and hosts.

> Drop and ignore modes are mutually exclusive; that is, if the drop mode is configured and you configure the ignore mode, the ignore mode overrides the drop mode.

Г

### **Cisco 10720 Internet Router**

The **ipoptionsignore** command is notsupported. Only drop mode (the **ipoptionsdrop**command) issupported.

### **Cisco 10000 Series Router**

This command is only available on the PRE3. The PRE2 does not support this command.

The **ip options ignore** command is not supported. The router supports only the **ip options drop** command.

**Examples** The following example shows how to configure the router (and downstream routers) to drop all options packets that enter the network:

> ip options drop % Warning:RSVP and other protocols that use IP Options packets may not function in drop or ignore modes. end

# **ip proxy-arp**

To enable proxy Address Resolution Protocol (ARP) on an interface, use the **ip proxy-arp** command in interface configuration mode. To disable proxy ARP on the interface, use the **no**form of this command.

**ip proxy-arp no ip proxy-arp Syntax Description** This command has no arguments or keywords. **Command Default** Enabled **Command Modes** Interface configuration **Command History Release <b>Modification** 10.0 This command was introduced. 12.2(33)SRA This command was integrated into Cisco IOS Release 12.2(33)SRA. This command is supported in the Cisco IOS Release 12.2SX train. Support in a specific 12.2SX release of this train depends on your feature set, platform, and platform hardware. 12.2SX **Usage Guidelines** The **ip arp proxy disable** command overrides any proxy ARP interface configuration. **Examples** The following example enables proxy ARP on Ethernet interface 0: interface ethernet 0 ip proxy-arp

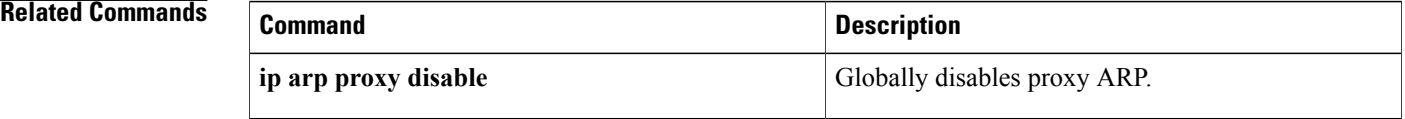

# **ip route**

To establish static routes, use the **ip route** command in global configuration mode. Toremove static routes, use the **no**form of this command.

**ip route** [**vrf** *vrf-name*] *prefix mask* {*ip-address*| *interface-type interface-number* [ *ip-address* ]} **[dhcp]** [ *distance* ] [**name** *next-hop-name*] [**permanent**| **track** *number*] [**tag** *tag*]

**no ip route** [**vrf** *vrf-name*] *prefix mask* {*ip-address*| *interface-type interface-number* [ *ip-address* ]} **[dhcp]** [ *distance* ] [**name** *next-hop-name*] [**permanent**| **track** *number*] [**tag** *tag*]

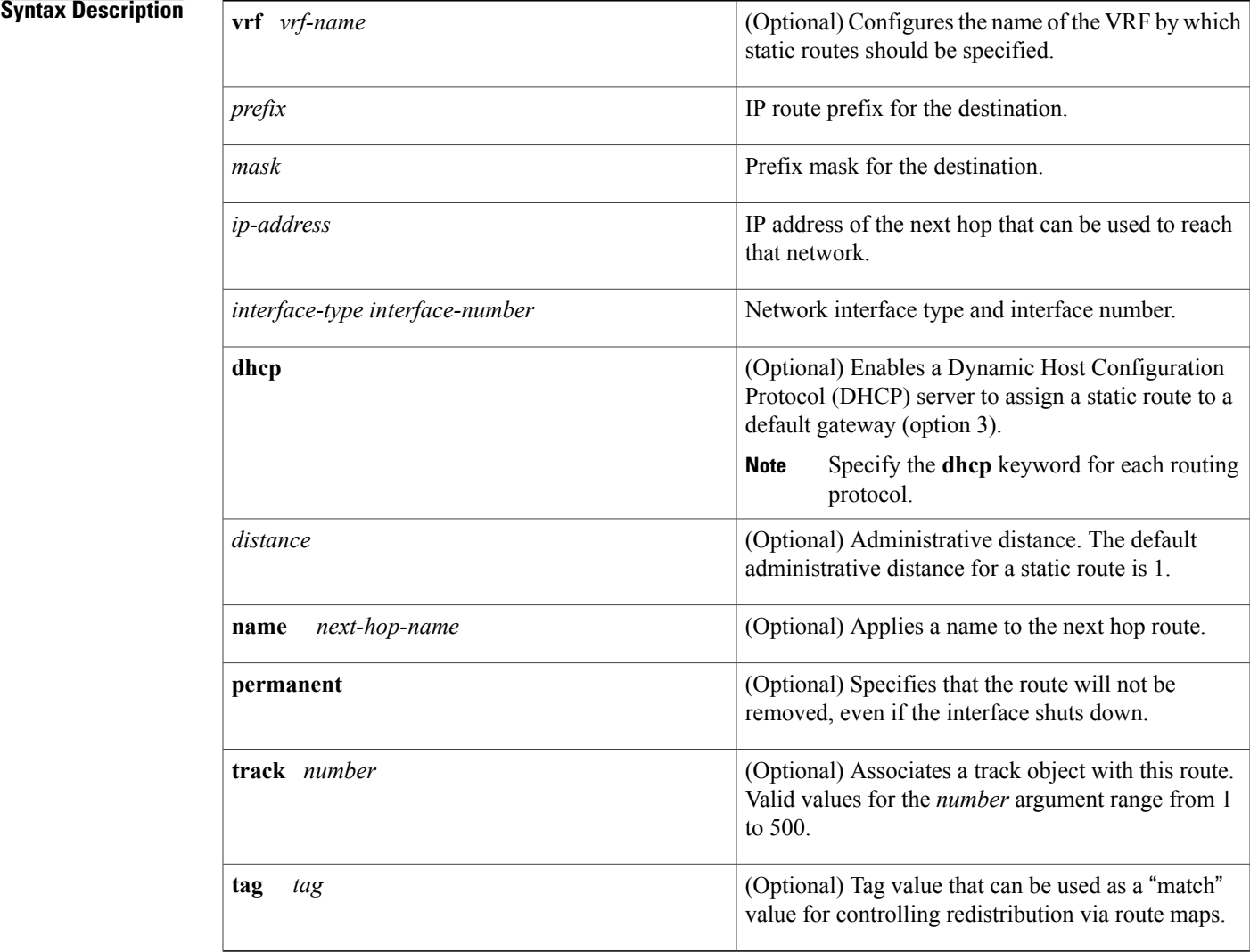

**Command Default** No static routes are established.

I

## **Command Modes** Global configuration (config)

### **Command History**

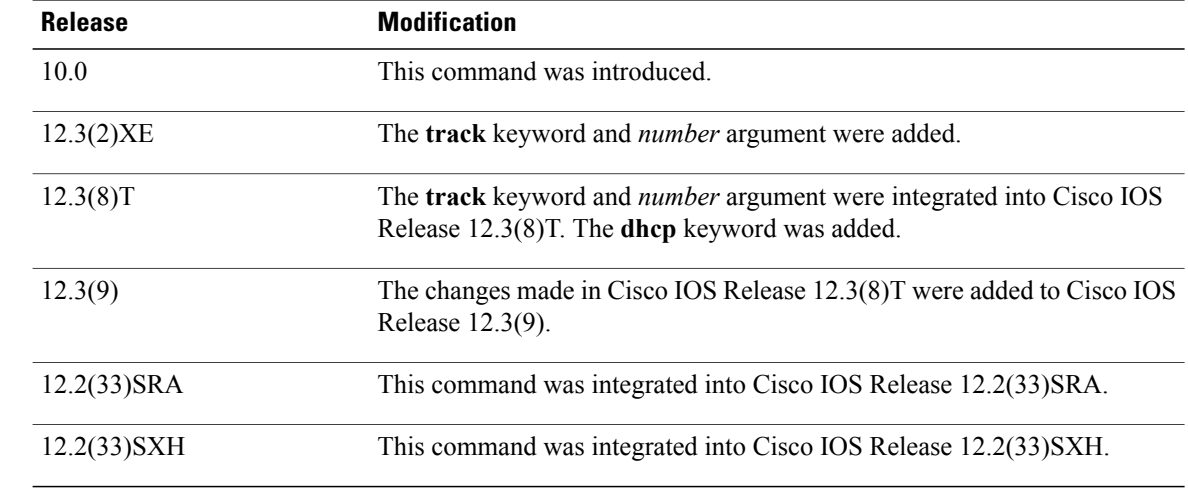

**Usage Guidelines** The establishment of a static route is appropriate when the Cisco IOS software cannot dynamically build a route to the destination.

> When you specify a DHCP server to assign a static route, the interface type and number and administrative distance may be configured also.

> If you specify an administrative distance, you are flagging a static route that can be overridden by dynamic information. For example, routes derived with Enhanced Interior Gateway Routing Protocol (EIGRP) have a default administrative distance of 100. To have a static route that would be overridden by an EIGRP dynamic route, specify an administrative distance greater than 100. Static routes have a default administrative distance of 1.

> Static routes that point to an interface on a connected router will be advertised by way of Routing Information Protocol (RIP) and EIGRP regardless of whether **redistribute static** commands are specified for those routing protocols. This situation occurs because static routes that point to an interface are considered in the routing table to be connected and hence lose their static nature. Also, the target of the static route should be included in the **network**(DHCP) command. If this condition is not met, no dynamic routing protocol will advertise the route unless a **redistribute static**command is specified for these protocols. With the following configuration:

```
rtr1 (serial 172.16.188.1/30)--------------> rtr2(Fast Ethernet 172.31.1.1/30) ------>
router [rip | eigrp]
network 172.16.188.0
 network 172.31.0.0
```
• RIP and EIGRP redistribute the route if the route is pointing to the Fast Ethernet interface:

ip route 172.16.188.252 255.255.255.252 FastEthernet 0/0 RIPand EIGRPdo not redistribute the route with the following **iproute**command because of the split horizon algorithm:

ip route 172.16.188.252 255.255.255.252 serial 2/1

• EIGRP redistributes the route with both of the following commands:

ip route 172.16.188.252 255.255.255.252 FastEthernet 0/0 ip route 172.16.188.252 255.255.255.252 serial 2/1 With the Open Shortest Path First (OSPF) protocol, static routes that point to an interface are not advertised unless a **redistribute static**command is specified.

Adding a static route to an Ethernet or other broadcast interface (for example, ip route 0.0.0.0 0.0.0.0 Ethernet 1/2) will cause the route to be inserted into the routing table only when the interface is up. This configuration is not generally recommended. When the next hop of a static route points to an interface, the router considers each of the hosts within the range of the route to be directly connected through that interface, and therefore it will send Address Resolution Protocol (ARP) requests to any destination addresses that route through the static route.

A logical outgoing interface, for example, a tunnel, needs to be configured for a static route. If this outgoing interface is deleted from the configuration, the static route is removed from the configuration and hence does not show up in the routing table. To have the static route inserted into the routing table again, configure the outgoing interface once again and add the static route to this interface.

The practical implication of configuring the **ip route 0.0.0.0 0.0.0.0 ethernet 1/2** command is that the router will consider all of the destinations that the router does not know how to reach through some other route as directly connected to Ethernet interface 1/2. So the router will send an ARP request for each host for which it receives packets on this network segment. This configuration can cause high processor utilization and a large ARP cache (along with memory allocation failures). Configuring a default route or other static route that directs the router to forward packets for a large range of destinations to a connected broadcast network segment can cause your router to reload.

Specifying a numerical next hop that is on a directly connected interface will prevent the router from using proxy ARP. However, if the interface with the next hop goes down and the numerical next hop can be reached through a recursive route, you may specify both the next hop and interface (for example, ip route 0.0.0.0 0.0.0.0 ethernet  $1/2$  10.1.2.3) with a static route to prevent routes from passing through an unintended interface.

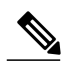

```
Note
```
Configuring a default route that pointsto an interface,such as**iproute 0.0.0.0 0.0.0.0 ethernet 1/2**,displays a warning message. This command causes the router to consider all the destinations that the router cannot reach through an alternate route, as directly connected to Ethernet interface 1/2. Hence, the router sends an ARP request for each host for which it receives packets on this network segment. This configuration can cause high processor utilization and a large ARP cache (along with memory allocation failures). Configuring a default route or other static route that directs the router to forward packets for a large range of destinations to a connected broadcast network segment can cause the router to reload.

The**name** *next-hop-name* keyword and argument combination allows you to associate static routes with names in your running configuration. If you have several static routes, you can specify names that describe the purpose of each static route in order to more easily identify each one.

The **track** *number* keyword and argument combination specifies that the static route will be installed only if the state of the configured track object is up.

### **Recursive Static Routing**

In a recursive static route, only the next hop is specified. The output interface is derived from the next hop.

For the following recursive static route example, all destinations with the IP address prefix address prefix 192.168.1.1/32 are reachable via the host with address 10.0.0.2:

ip route 192.168.1.1 255.255.255.255 10.0.0.2

A recursive static route is valid (that is, it is a candidate for insertion in the IPv4 routing table) only when the specified next hop resolves, either directly or indirectly, to a valid IPv4 output interface, provided the route does notself-recurse, and the recursion depth does not exceed the maximum IPv4 forwarding recursion depth.

The following example defines a valid recursive IPv4 static route:

```
interface serial 2/0
ip address 10.0.0.1 255.255.255.252
exit
```
ip route 192.168.1.1 255.255.255.255 10.0.0.2

The following example defines an invalid recursive IPv4 static route. This static route will not be inserted into the IPv4 routing table because it isself-recursive. The next hop of the static route, 192.168.1.0/30, resolves via the first static route 192.168.1.0/24, which is itself a recursive route (that is, it only specifies a next hop). The next hop of the first route, 192.168.1.0/24, resolves via the directly connected route via the serial interface 2/0. Therefore, the first static route would be used to resolve its own next hop.

```
interface serial 2/0
 ip address 10.0.0.1 255.255.255.252
 exit
ip route 192.168.1.0 255.255.255.0 10.0.0.2
ip route 192.168.1.0 255.255.255.252 192.168.1.100
```
It is not normally useful to manually configure a self-recursive static route, although it is not prohibited. However, a recursive static route that has been inserted in the IPv4 routing table may become self-recursive as a result of some transient change in the network learned through a dynamic routing protocol. If this situation occurs, the fact that the static route has become self-recursive will be detected and the static route will be removed from the IPv4 routing table, although not from the configuration. A subsequent network change may cause the static route to no longer be self-recursive, in which case it will be re-inserted in the IPv4 routing table.

**Note**

IPv4 recursive static routes are checked at one-minute intervals. Therefore, a recursive static route may take up to a minute to be inserted into the routing table once its next hop becomes valid. Likewise, it may take a minute or so for the route to disappear from the table if its next hop becomes invalid.

**Examples** The following example shows how to choose an administrative distance of 110. In this case, packets for network 10.0.0.0 will be routed to a router at 172.31.3.4 if dynamic information with an administrative distance less than 110 is not available.

ip route 10.0.0.0 255.0.0.0 172.31.3.4 110

```
Note
```
Specifying the next hop without specifying an interface when configuring a static route can cause traffic to pass through an unintended interface if the default interface goes down.

The following example shows how to route packets for network 172.31.0.0 to a router at 172.31.6.6:

```
ip route 172.31.0.0 255.255.0.0 172.31.6.6
```
The following example shows how to route packets for network 192.168.1.0 directly to the next hop at 10.1.2.3. If the interface goes down, this route is removed from the routing table and will not be restored unless the interface comes back up.

ip route 192.168.1.0 255.255.255.0 Ethernet 0 10.1.2.3

The following example shows how to install the static route only if the state of track object 123 is up:

ip route 0.0.0.0 0.0.0.0 Ethernet 0/1 10.1.1.242 track 123 The following example shows that using the **dhcp** keyword in a configuration of Ethernet interfaces 1 and 2 enables the interfaces to obtain the next-hop router IP addresses dynamically from a DHCP server:

ip route 10.165.200.225 255.255.255.255 ethernet1 dhcp ip route 10.165.200.226 255.255.255.255 ethernet2 dhcp 20

The following example shows that using the **name** *next-hop-name* keyword and argument combination for each static route in the configuration helps you remember the purpose for each static route.

ip route 172.0.0.0 255.0.0.0 10.0.0.1 name Seattle2Detroit

The name for the static route will be displayed when the **show running-configuration** command is entered:

```
Router# show running-config
 | include ip route
ip route 172.0.0.0 255.0.0.0 10.0.0.1 name Seattle2Detroit
```
### **Related Commands**

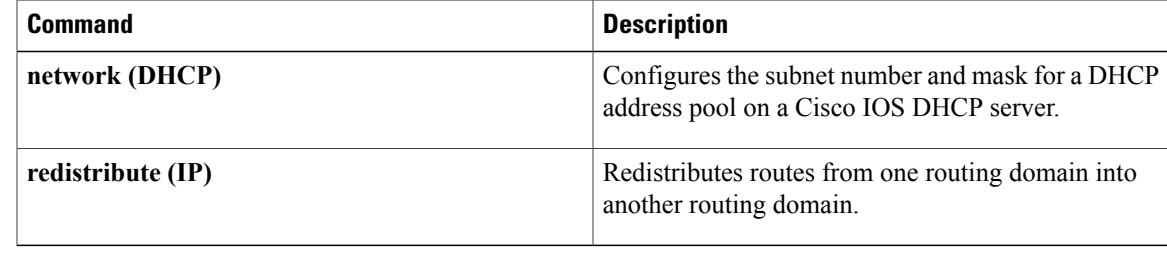

 $\overline{\phantom{a}}$ 

# **ip route vrf**

To establish static routes for a Virtual Private Network (VPN) routing and forwarding (VRF) instance, use the **ip route vrf**command in global configuration mode. To disable static routes, use the **no** form of this command.

**ip route vrf** *vrf-name prefix mask* [ *next-hop-address* ] [*interface interface-number*] **[global]** [ *distance* ] **[permanent]** [**tag** *tag*]

**no ip route vrf** *vrf-name prefix mask* [ *next-hop-address* ] [*interface interface-number*] **[global]** [ *distance* ] **[permanent]** [**tag** *tag*]

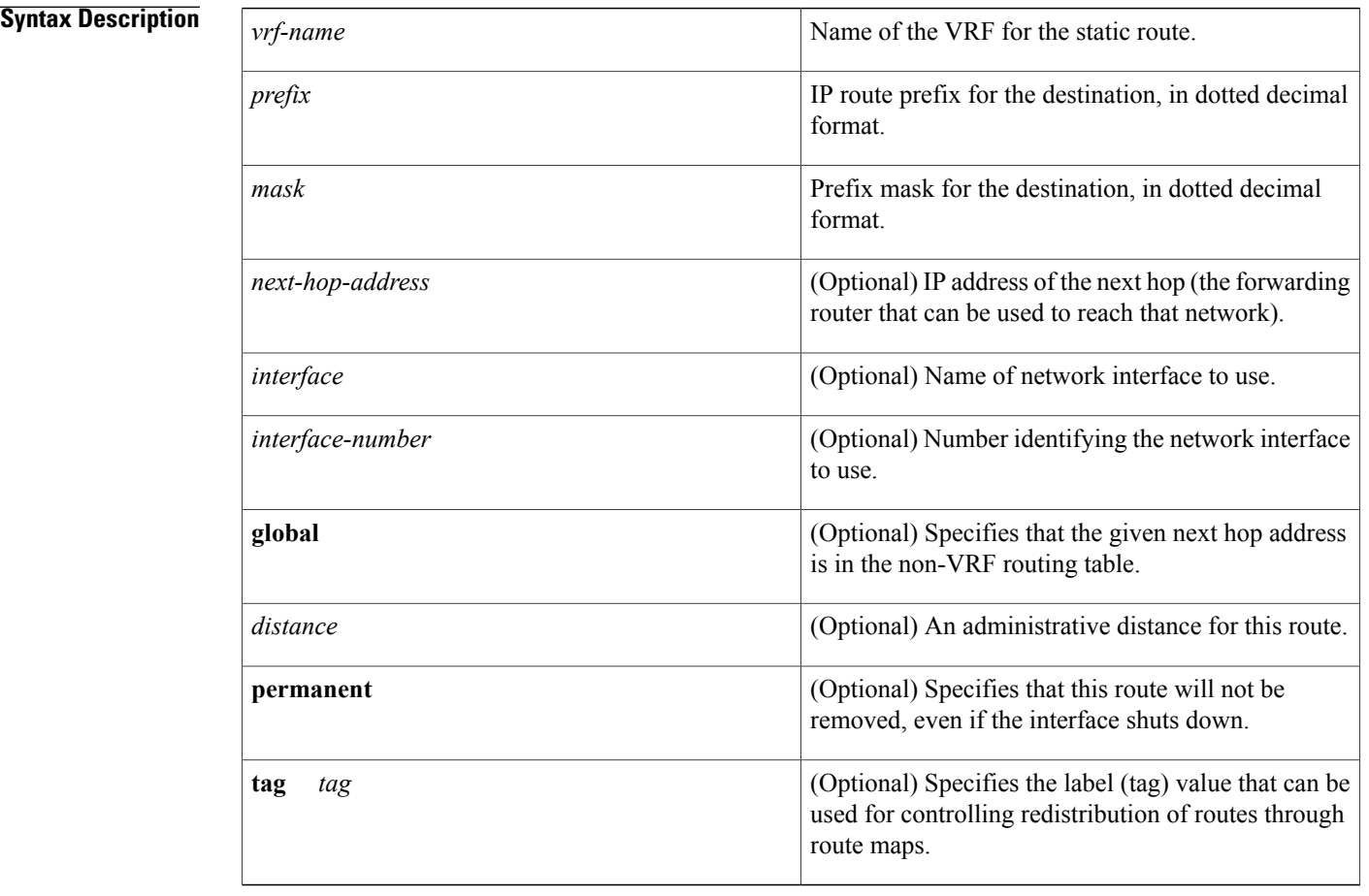

## **Command Default** No default behavior or values.

**Command Modes** Global configuration

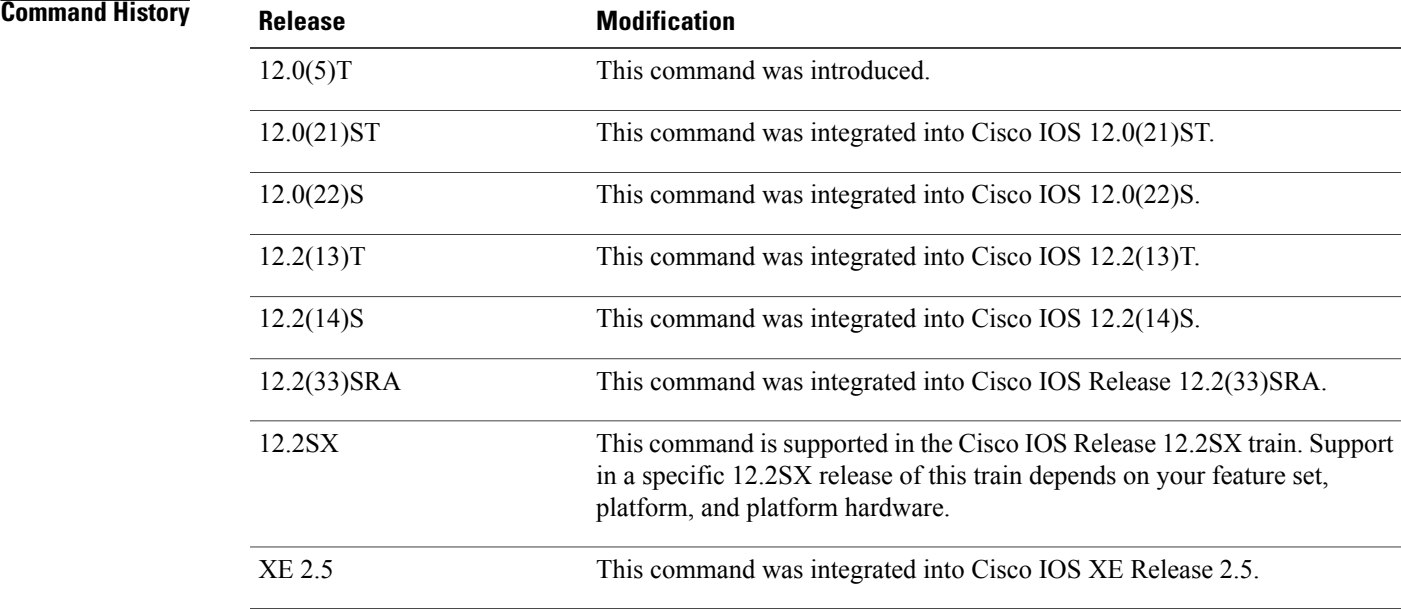

**Usage Guidelines** Use a static route when the Cisco IOS software cannot dynamically build a route to the destination.

If you specify an administrative distance when you set up a route, you are flagging a static route that can be overridden by dynamic information. For example, Interior Gateway Routing Protocol (IGRP)-derived routes have a default administrative distance of 100. To set a static route to be overridden by an IGRP dynamic route, specify an administrative distance greater than 100. Static routes each have a default administrative distance of 1.

Static routes that point to an interface are advertised through the Routing Information Protocol (RIP), IGRP, and other dynamic routing protocols, regardless of whether the routes are redistributed into those routing protocols. That is, static routes configured by specifying an interface lose their static nature when installed into the routing table.

However, if you define a static route to an interface not defined in a network command, no dynamic routing protocols advertise the route unless a **redistribute static** command is specified for these protocols.

### **Supported Static Route Configurations**

When you configure static routes in a Multiprotocol Label Switching (MPLS) or MPLS VPN environment, note that some variations of the **ip route** and **ip route vrf** commands are not supported. These variations of the commands are not supported in Cisco IOS releases that support the Tag Forwarding Information Base (TFIB), specifically Cisco IOS releases 12.*x* T, 12.*x* M, and 12.0S. The TFIB cannot resolve prefixes when the recursive route over which the prefixes travel disappears and then reappears. However, the command variations are supported in Cisco IOS releases that support the MPLS Forwarding Infrastructure (MFI), specifically Cisco IOS release 12.2(25)S and later releases. Use the following guidelines when configuring static routes.

### **Supported Static Routes in an MPLS Environment**

The following **ip route** command is supported when you configure static routes in an MPLS environment:

**ip route** *destination-prefix mask interface next-hop-address*

The following **ip route** commands are supported when you configure static routes in an MPLS environment and configure load sharing with static nonrecursive routes and a specific outbound interface:

**ip route** *destination-prefix mask* **interface1 next-hop1 ip route** *destination-prefix mask* **interface2 next-hop2**

### **Unsupported Static Routes in an MPLS Environment That Uses the TFIB**

The following **ip route** command is not supported when you configure static routes in an MPLS environment:

**ip route** *destination-prefix mask next-hop-address*

The following **ip route** command is not supported when you configure static routes in an MPLS environment and enable load sharing where the next hop can be reached through two paths:

**ip route** *destination-prefix mask next-hop-address*

The following **ip route** command is not supported when you configure static routes in an MPLS environment and enable load sharing where the destination can be reached through two next hops:

**ip route** *destination-prefix mask* **next-hop1 ip route** *destination-prefix mask* **next-hop2**

Use the *interface* and *next-hop* arguments when specifying static routes.

### **Supported Static Routes in an MPLS VPN Environment**

The following **ip route vrf**commands are supported when you configure static routes in an MPLS VPN environment, and the next hop and interface are in the same VRF:

- • **ip route vrf** *vrf-name destination-prefix mask next-hop-address*
	- **ip route vrf** *vrf-name destination-prefix mask interface next-hop-address*
	- **ip route vrf** *vrf-name destination-prefix mask interface1 next-hop1* **ip route vrf** *vrf-name destination-prefix ma sk interface2 next-hop2*

The following **ip route vrf**commands are supported when you configure static routes in an MPLS VPN environment, and the next hop is in the global table in the MPLS cloud in the global routing table. For example, these commands are supported when the next hop is pointing to the Internet gateway.

- • **ip route vrf** *vrf-name destination-prefix mask next-hop-address* **global**
	- **ip route vrf** *vrf-name destination-prefix mask interface next-hop-address* (This command is supported when the next hop and interface are in the core.)

The following **iproute**commands are supported when you configure static routesin an MPLS VPN environment and enable load sharing with static nonrecursive routes and a specific outbound interface:

**ip route** *destination-prefix mask* **interface1 next-hop1 ip route** *destination-prefix mask* **interface2 next-hop2**

### **Unsupported Static Routes in an MPLS VPN Environment That Uses the TFIB**

The following **ip route** command is not supported when you configure static routes in an MPLS VPN environment, the next hop is in the global table in the MPLS cloud within the core, and you enable load sharing where the next hop can be reached through two paths:

### **ip route vrf** *destination-prefix mask next-hop-address* **global**

The following **ip route** commands are not supported when you configure static routes in an MPLS VPN environment, the next hop is in the global table in the MPLS cloud within the core, and you enable load sharing where the destination can be reached through two next hops:

**iproute vrf** *destination-prefix mask* **next-hop1 global iproute vrf** *destination-prefix mask* **next-hop2 global**

The following **ip route vrf** commands are not supported when you configure static routes in an MPLS VPN environment, and the next hop and interface are in the same VRF:

**ip route vrf** *vrf-name destination-prefix mask* **next-hop1 ip route vrf** *vrf-name destination-prefix mask* **next-hop2**

### **Supported Static Routes in an MPLS VPN Environment Where the Next Hop Resides in the Global Table on the CE Router**

The following **ip route vrf**command is supported when you configure static routes in an MPLS VPN environment, and the next hop is in the global table on the customer equipment (CE) side. For example, the following command is supported when the destination prefix is the CE router's loopback address, as in external BGP (EBGP) multihop cases.

**ip route vrf** *vrf-name destination-prefix mask interface next-hop-address*

The following **ip route** commands are supported when you configure static routes in an MPLS VPN environment, the next hop is in the global table on the CE side, and you enable load sharing with static nonrecursive routes and a specific outbound interfaces:

**ip route** *destination-prefix mask* **interface1 nexthop1 ip route** *destination-prefix mask* **interface2 nexthop2**

**Examples** The following command shows how to reroute packets addressed to network 10.23.0.0 in VRF vpn3 to router 10.31.6.6:

Router(config)# **ip route vrf vpn3 10.23.0.0 255.255.0.0 10.31.6.6**

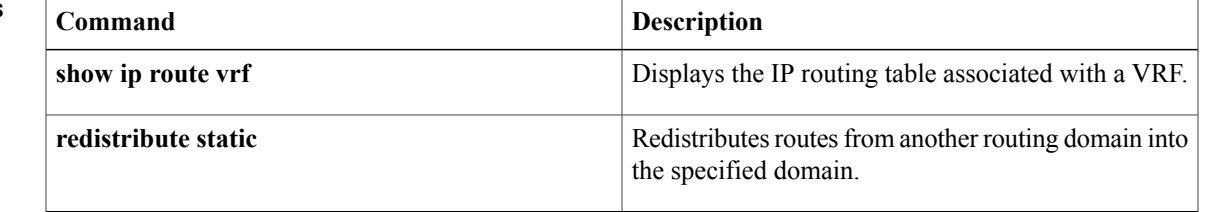

## **Related Commands**

# **ip routing**

To enable IP routing, use the **ip routing** command in global configuration mode. To disable IP routing, use the **no**form of this command.

**ip routing no ip routing**

- **Syntax Description** This command has no arguments or keywords.
- **Command Default** IP routing is enabled.
- **Command Modes** Global configuration (config)

## **Command History Release <b>Modification** 10.0 This command was introduced. 12.2(33)SRA This command was integrated into Cisco IOS Release 12.2(33)SRA. This command is supported in the Cisco IOS Release 12.2SX train. Support in a specific 12.2SX release of this train depends on your feature set, platform, and platform hardware. 12.2SX

**Usage Guidelines** To bridge IP, the **no ip routing** command must be configured to disable IP routing. However, you need not specify **no ip routing** in conjunction with concurrent routing and bridging to bridge IP.

The ip routing command is disabled on the Cisco VG200 voice over IP gateway.

Disabling IProuting is not allowed if you are running Cisco IOS Release 12.2SX on a Catalyst 6000 platform. The workaround is to not assign an IP address to the SVI.

**Examples** The following example enables IP routing:

Router# **configure terminal** Router(config ) # **ip routing**

# **ip source binding**

To add a static IPsource binding entry, use the **ipsourcebinding** command. Use the**no** form of this command to delete a static IP source binding entry

**ip source binding** *mac-address* **vlan** *vlan-id ip-address* **interface** *type mod*/*port*

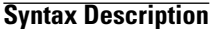

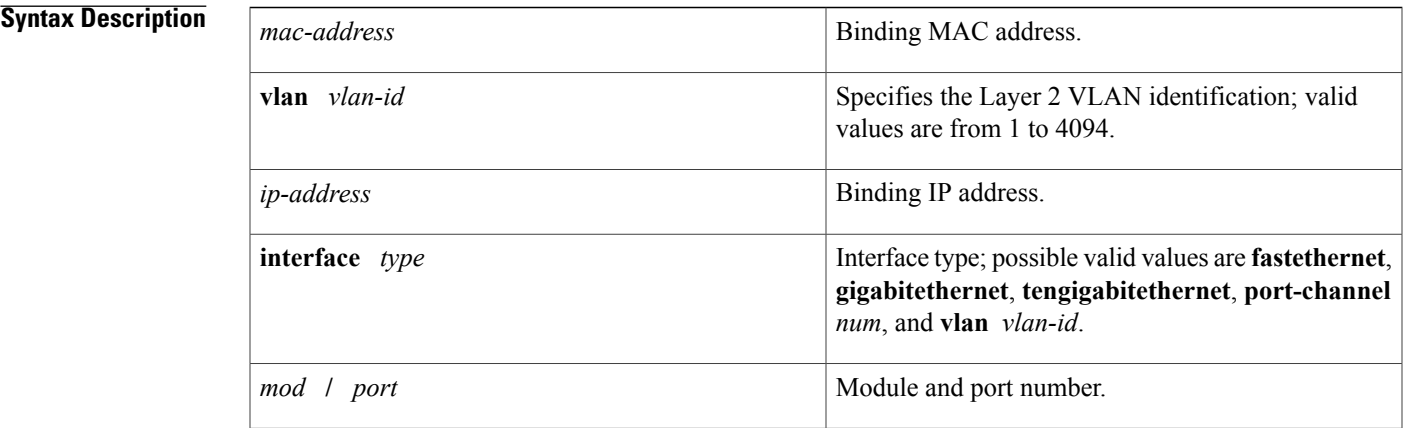

### **Command Default** No IP source bindings are configured.

**Command Modes** Global configuration.

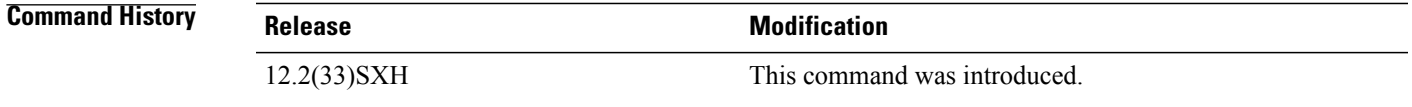

## **Usage Guidelines** You can use this command to add a static IP source binding entry only.

The **no** format deletes the corresponding IP source binding entry. It requires the exact match of all required parameter in order for the deletion to be successful. Note that each static IP binding entry is keyed by a MAC address and a VLAN number. If the command contains the existing MAC address and VLAN number, the existing binding entry is updated with the new parameters instead of creating a separate binding entry.

## **Examples** This example shows how to add a static IP source binding entry:

Router(config)# **ip source binding 000C.0203.0405 vlan 100 172.16.30.2 interface gigabitethernet5/3**

T

This example shows how to delete a static IP source binding entry:

Router(config)#

**no ip source binding 000C.0203.0405 vlan 100 172.16.30.2 interface gigabitethernet5/3**

### **Related Commands**

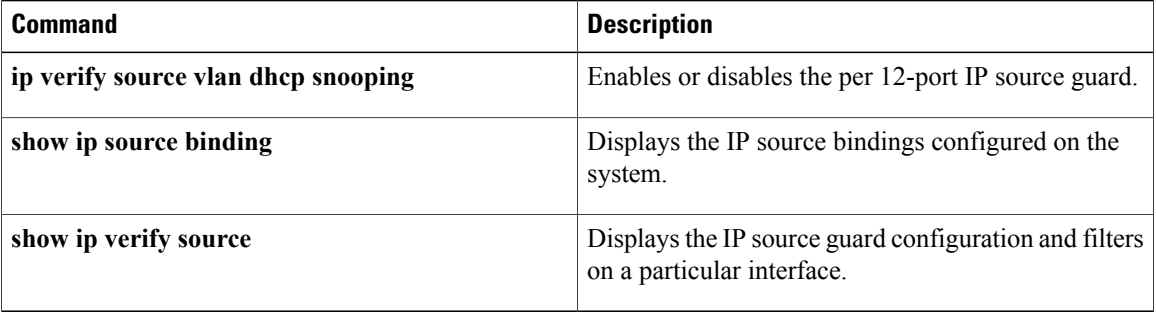

# **ip source-route**

To allow the Cisco IOS software to handle IP datagrams with source routing header options, use the **ip source-route** command in global configuration mode. To have the software discard any IP datagram containing a source-route option, use the **no** form of this command.

**ip source-route**

**no ip source-route**

**Syntax Description** This command has no arguments or keywords.

**Command Default** Enabled

**Command Modes Global configuration** 

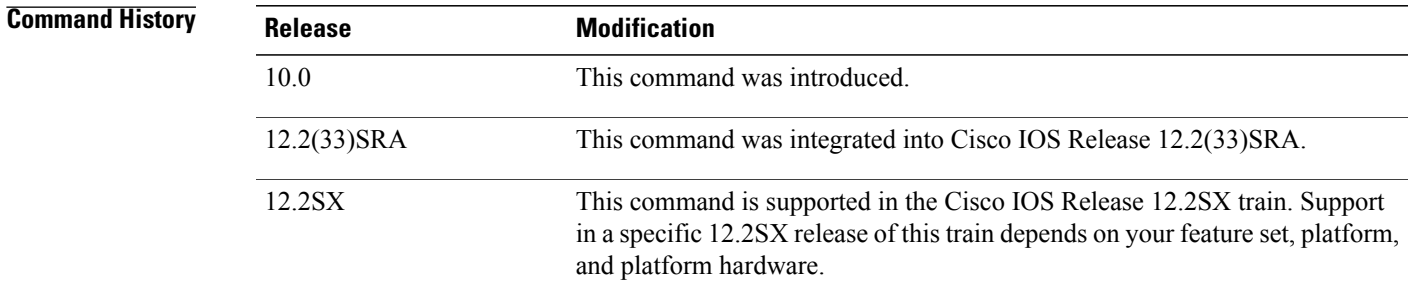

I

**Examples** The following example enables the handling of IP datagrams with source routing header options:

ip source-route

## **Related Commands**

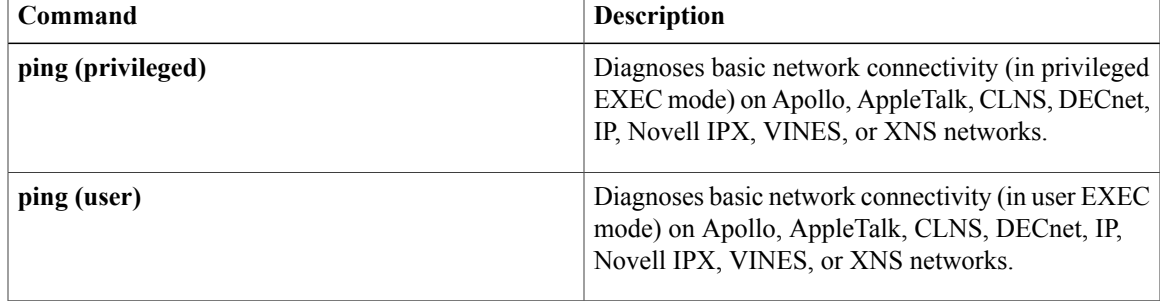

 $\overline{\phantom{a}}$ 

# **ip sticky-arp (global configuration)**

To enable sticky ARP, use the **ip sticky-arp** command in global configuration mode. To disable sticky ARP, use the **no** form of this command.

**ip sticky-arp**

**no ip sticky-arp**

- **Syntax Description** This command has no arguments or keywords.
- **Command Default** Enabled
- **Command Modes** Global configuration

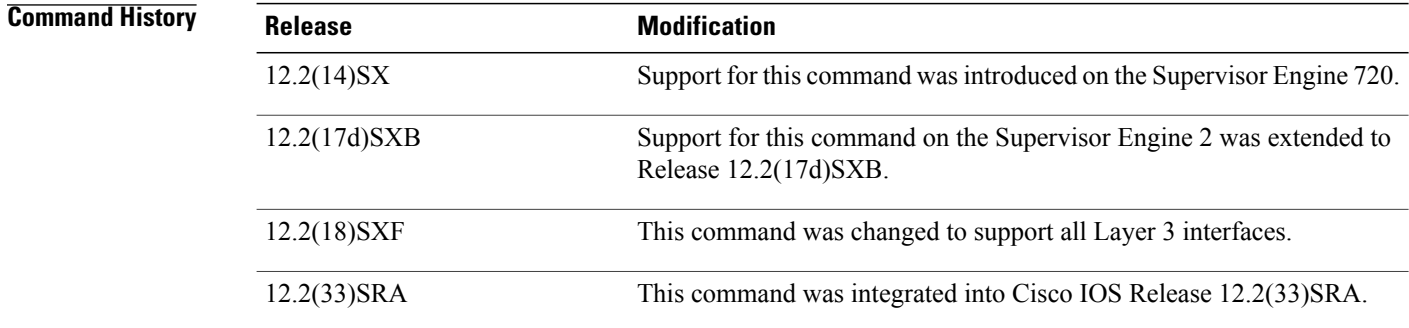

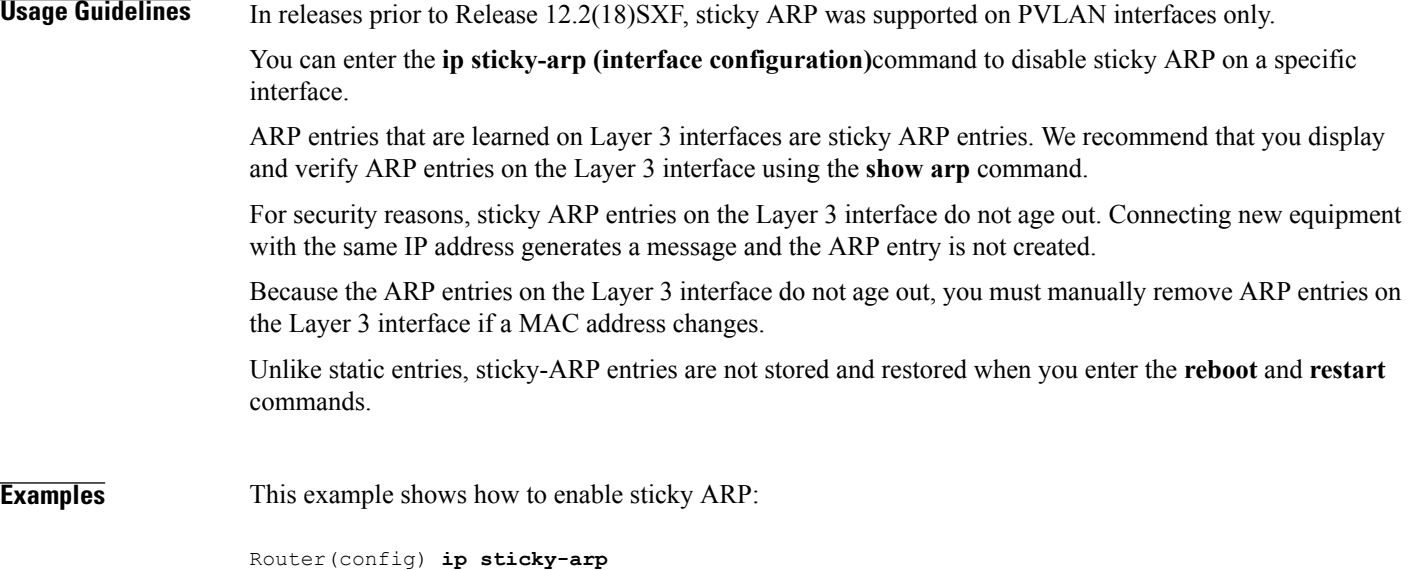

This example shows how to disable sticky ARP:

Router(config) **no ip sticky-arp**

### **Related Commands**

 $\mathbf{I}$ 

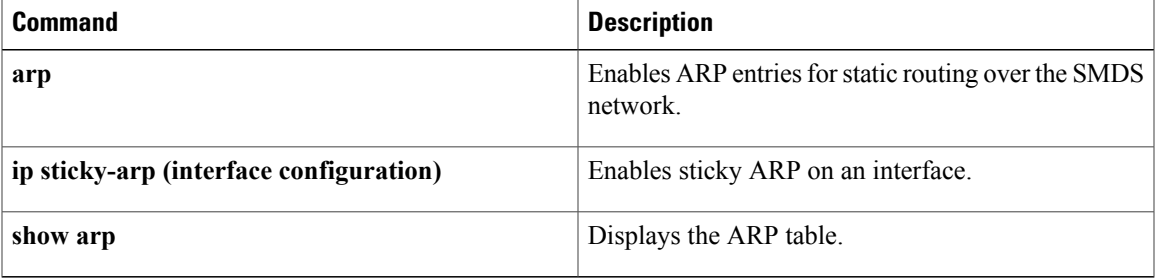

T

# **ip sticky-arp (interface configuration)**

To enable sticky ARP on an interface, use the **ip sticky-arp** command in interface configuration mode. To disable sticky ARP on an interface, use the **no** form of this command.

### **ip sticky-arp [ignore]**

**no ip sticky-arp [ignore]**

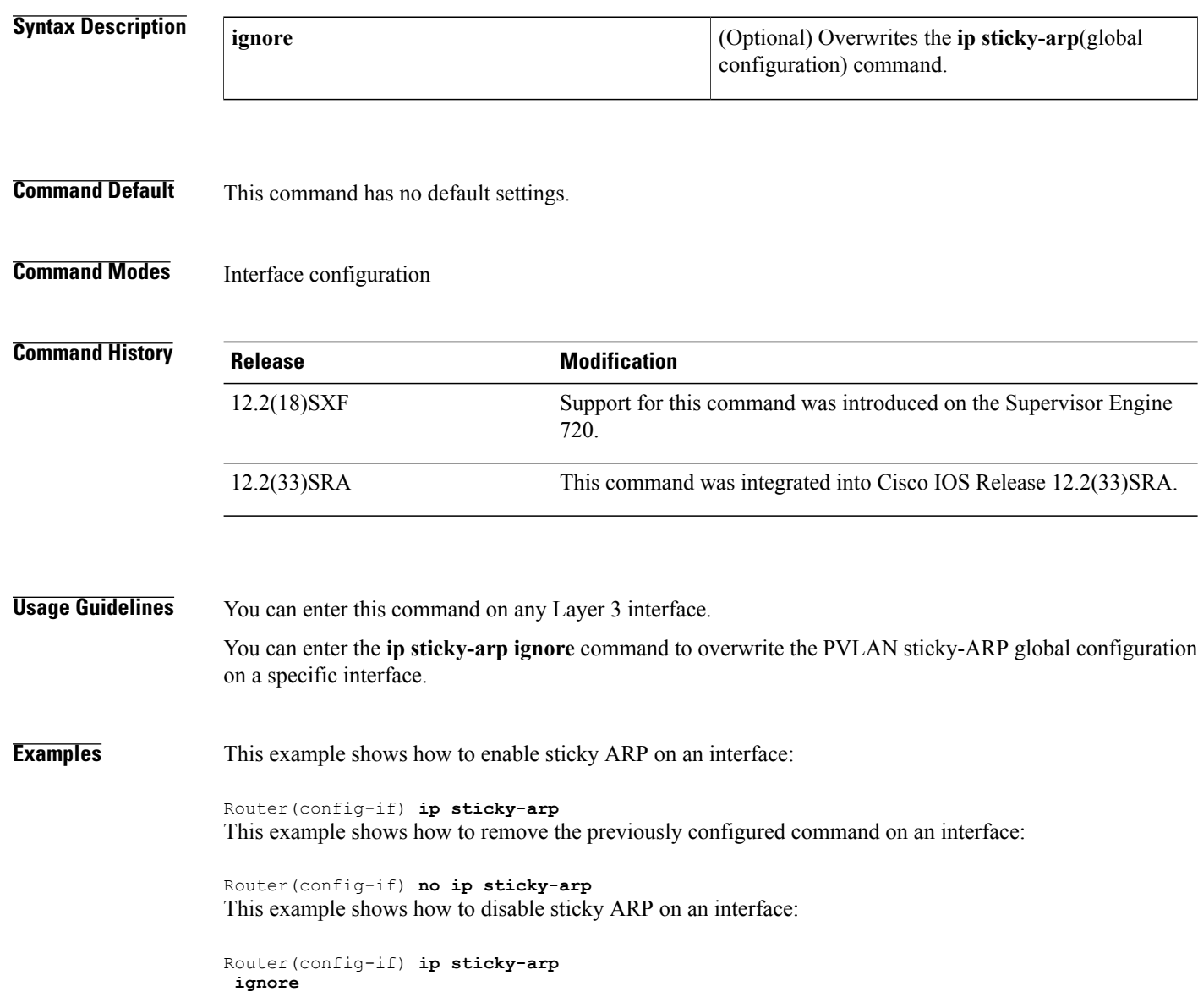

## **Related Commands**

 $\mathbf I$ 

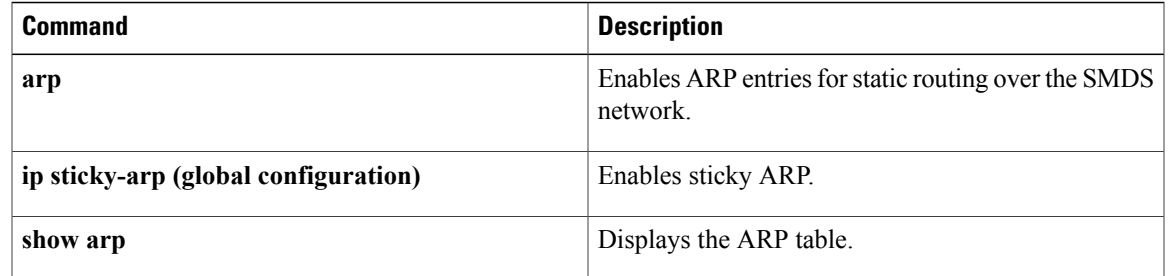

ı

# **ip subnet-zero**

To enable the use of subnet 0 for interface addresses and routing updates, use the **ip subnet-zero** command in global configuration mode. To restore the default, use the no form of this command.

**ip subnet-zero**

**no ip subnet-zero**

- **Syntax Description** This command has no arguments or keywords.
- **Command Default** Enabled
- **Command Modes Global configuration**

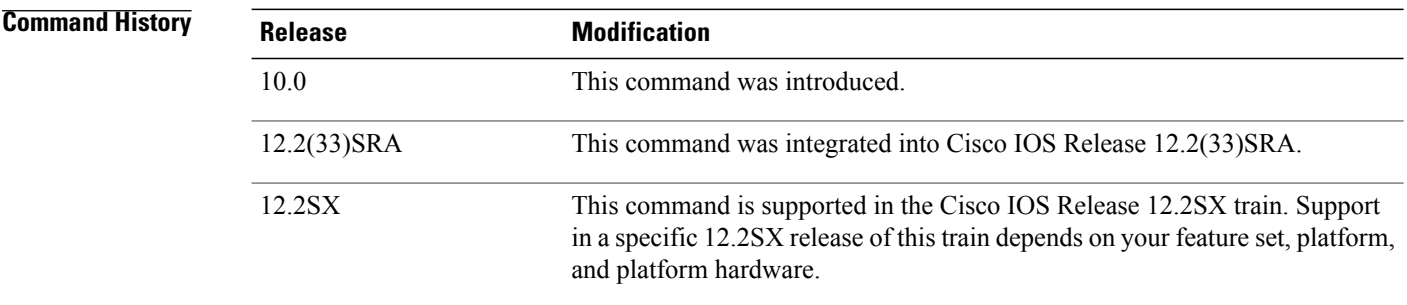

**Usage Guidelines** The **ip subnet-zero** command provides the ability to configure and route to subnet 0 subnets.

Subnetting with a subnet address of 0 is discouraged because of the confusion inherent in having a network and a subnet with indistinguishable addresses.

### **Examples** The following example enables subnet zero:

ip subnet-zero

# **ip unnumbered**

To enable IP processing on an interface without assigning an explicit IP address to the interface, use the **ip unnumbered** command in interface configuration mode or subinterface configuration mode. To disable the IP processing on the interface, use the **no** form of this command.

**ip unnumbered** *type number* [**poll**]

**no ip unnumbered** [*type number*]

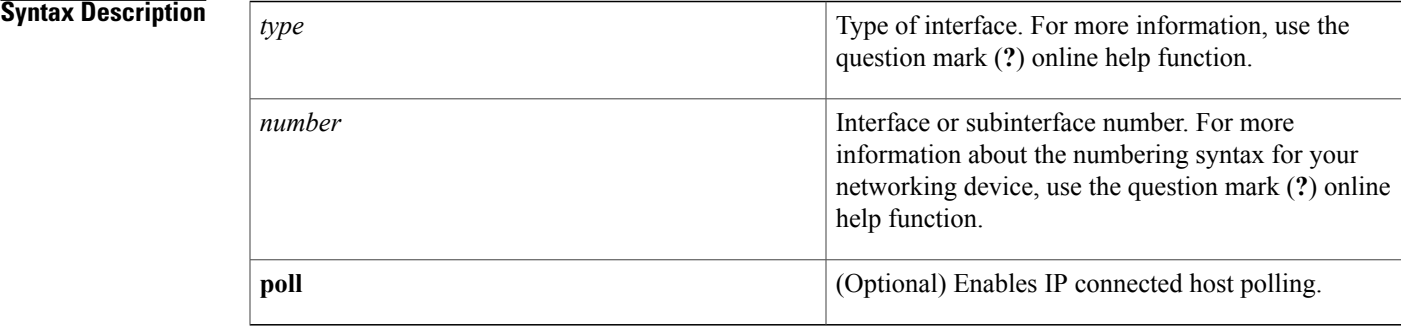

### **Command Default** Unnumbered interfaces are not supported.

**Command Modes** Interface configuration (config-if) Subinterface configuration (config-subif)

## **Command History Release Modification** 10.0 This command was introduced. This command was modified to configure IP unnumbered support on Ethernet VLAN subinterfaces and subinterface ranges. 12.3(4)T This command was integrated into Cisco IOS Release 12.2(18)SXE. This command was made available on the Supervisor Engine 720. 12.2(18)SXE This command was modified to support Ethernet physical interfaces and switched virtual interfaces (SVIs). 12.2(18)SXF 12.2(28)SB This command was integrated into Cisco IOS Release 12.2(28)SB. 12.2(33)SRA This command was integrated into Cisco IOS Release 12.2(33)SRA. This command was implemented on Cisco ASR 1000 Series Aggregation Services Routers.. Cisco IOS XE Release 2.5

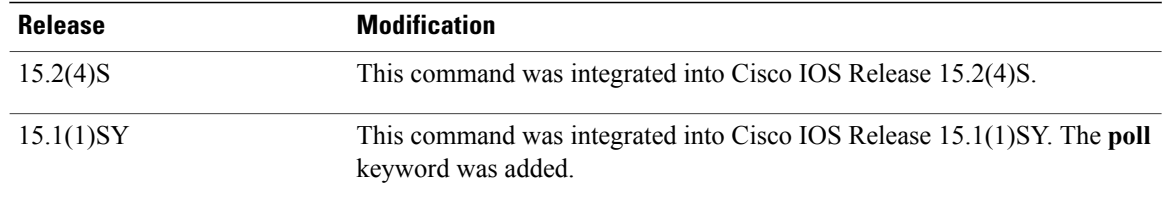

**Usage Guidelines** When an unnumbered interface generates a packet (for example, for a routing update), it uses the address of the specified interface as the source address of the IP packet. It also uses the address of the specified interface in determining which routing processes are sending updates over the unnumbered interface.

The following restrictions are applicable for this command:

- This command is not supported on Cisco 7600 Series Routers that are configured with a Supervisor Engine 32.
- Serial interfaces using High-Level Data Link Control (HDLC), PPP, Link Access Procedure Balanced (LAPB), Frame Relay encapsulations, and Serial Line Internet Protocol (SLIP), and tunnel interfaces can be unnumbered.
- This interface configuration command cannot be used with X.25 or Switched Multimegabit Data Service (SMDS) interfaces.
- You cannot use the **ping** EXEC command to determine whether the interface is up because the interface has no address. Simple Network Management Protocol (SNMP) can be used to remotely monitor interface status.
- It is not possible to netboot a Cisco IOS image over a serial interface that is assigned an IP address with the **ip unnumbered** command.
- You cannot support IP security options on an unnumbered interface.

The interface that you specify using the *type* and *number* arguments must be enabled (listed as "up" in the **show interfaces** command display).

If you are configuring Intermediate System-to-Intermediate System (IS-IS) across a serial line, you must configure the serial interfaces as unnumbered. This configuration allows you to comply with RFC 1195, which states that IP addresses are not required on each interface.

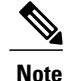

Using an unnumbered serial line between different major networks (or *majornets*) requires special care. If at each end of the link there are different majornets assigned to the interfaces that you specified as unnumbered, any routing protocol that is running across the serial line must not advertise subnet information.

**Examples** The following example shows how to assign the address of Ethernet 0 to the first serial interface:

```
Device(config)# interface ethernet 0
Device(config-if)# ip address 10.108.6.6 255.255.255.0
!
Device(config-if)# interface serial 0
Device(config-if)# ip unnumbered ethernet 0
```
The following example shows how to configure Ethernet VLAN subinterface 3/0.2 as an IP unnumbered subinterface:

```
Device(config)# interface ethernet 3/0.2
Device(config-subif)# encapsulation dot1q 200
Device(config-subif)# ip unnumbered ethernet 3/1
```
The following example shows how to configure Fast Ethernet subinterfaces in the range from 5/1.1 to 5/1.4 as IP unnumbered subinterfaces:

```
Device(config)# interface range fastethernet5/1.1 - fastethernet5/1.4
Device(config-if-range)# ip unnumbered ethernet 3/1
```
The following example shows how to enable polling on a Gigabit Ethernet interface:

```
Device(config)# interface loopback0
Device(config-if)# ip address 10.108.6.6 255.255.255.0
!
Device(config-if)# ip unnumbered gigabitethernet 3/1
Device(config-if)# ip unnumbered loopback0 poll
```
# **IP Unnumbered Ethernet Polling Support**

T

# **ip verify source vlan dhcp-snooping**

To enable Layer 2 IP source guard, use the **ip verify source vlan dhcp-snooping** command in the service instance mode. Use the **no** form of this command to disable Layer 2 IP source guard.

**ip verify source vlan dhcp-snooping [port-security]**

**no ip verify source vlan dhcp-snooping [port-security]**

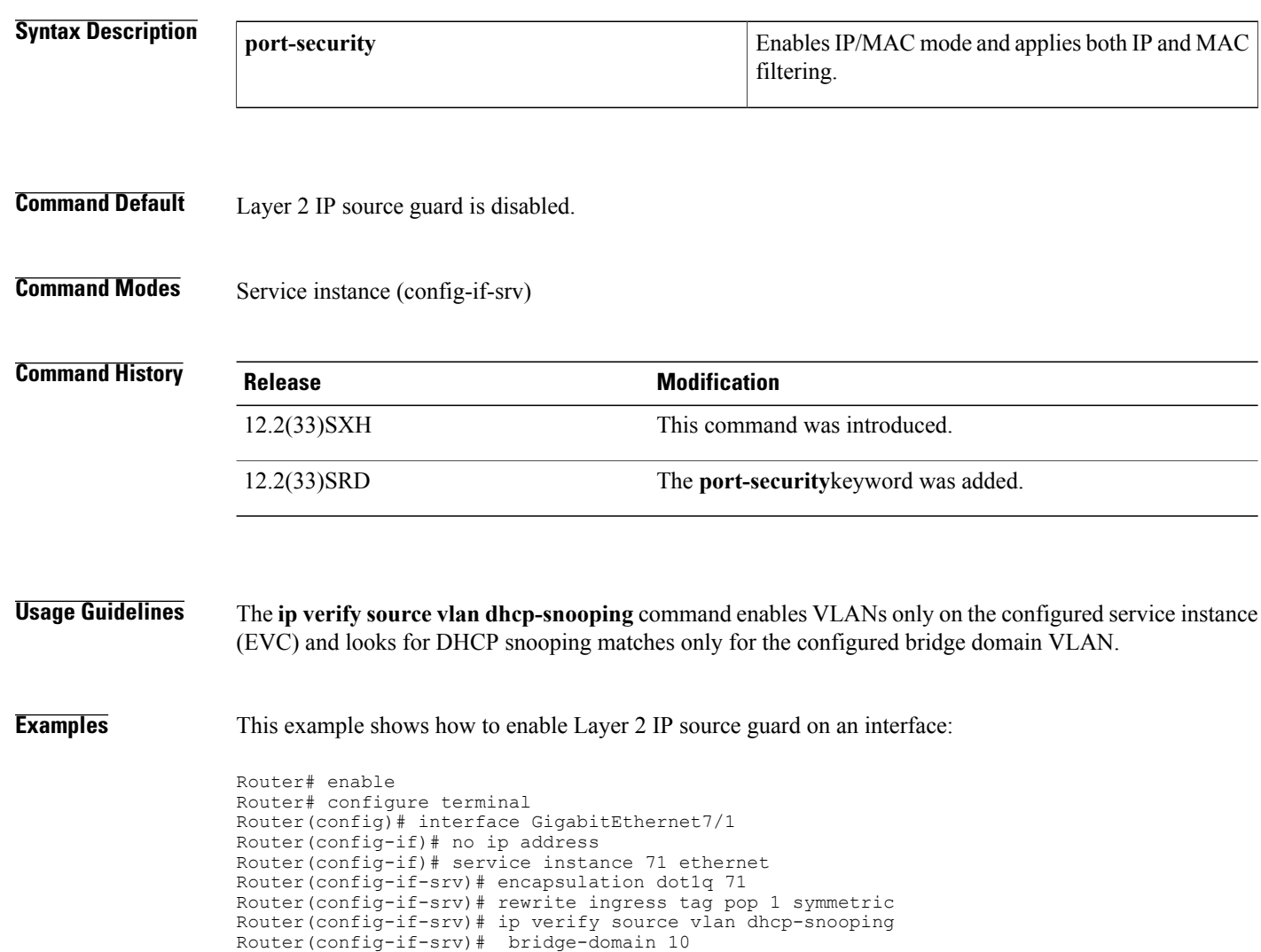

## **Related Commands**

 $\mathbf I$ 

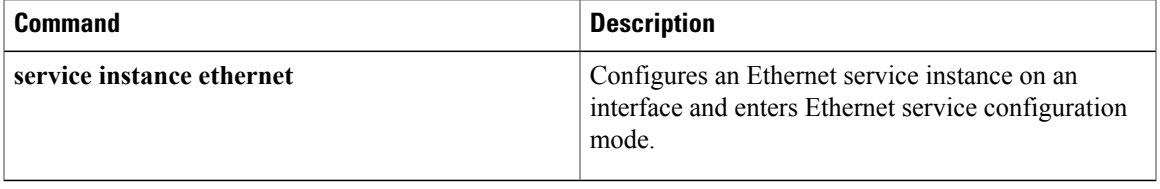

# **ipv4-prefix**

To configure an IPv4 prefix for a Network Address Translation 64 (NAT64) mapping of address and ports translation (MAP-T) basic mapping rule, use the **ipv4-prefix** command in NAT64 MAP-T BMR configuration mode. To remove the IPv4 prefix, use the **no** form of this command.

**ipv4-prefix** *ipv4-prefix***/***prefix-length* **no ipv4-prefix** *ipv4-prefix***/***prefix-length*

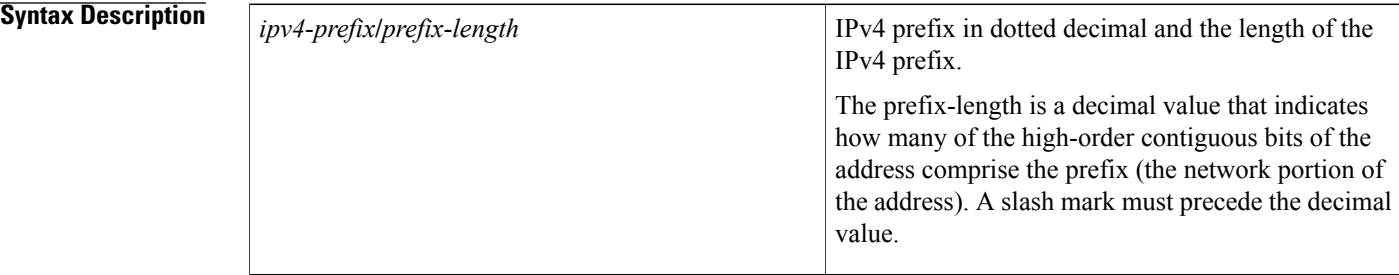

### **Command Default**

**Command Modes** NAT64 MAP-T BMR configuration (config-nat64-mapt-bmr)

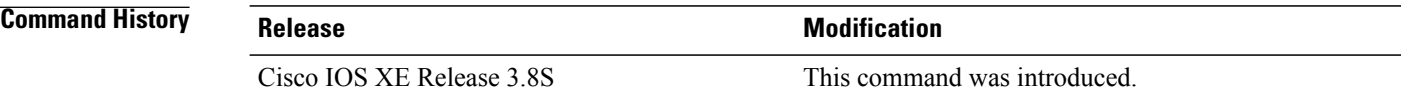

**Usage Guidelines** MAP-T or Mapping of address and port (MAP) double stateless translation-based solution (MAP-T) provides IPv4 hosts connectivity to and across an IPv6 domain. MAP-T builds on existing stateless IPv4/IPv6 address translation techniques that are specified in RFC 6052, RFC 6144, and RFC 6145.

**Examples** The following example shows how to configure an IPv4 prefix for a NAT64 MAP-T basic mapping rule: Device(config)# **nat64 map-t domain 89** Device(config-nat64-mapt)# **basic-mapping-rule** Device(config-nat4-mapt-bmr)# **ipv4-prefix 198.51.100.1/32**

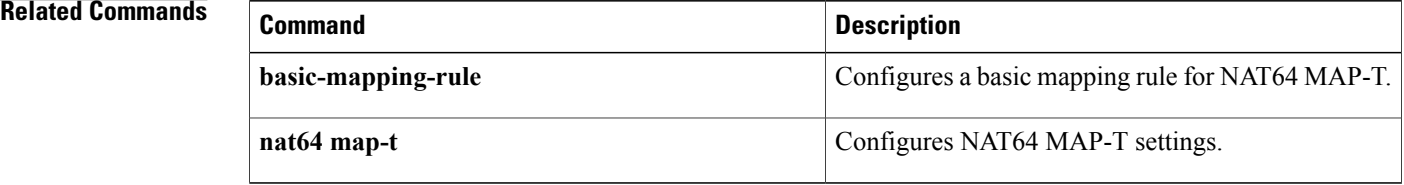
## **ipv6 address autoconfig**

To enable automatic configuration of IPv6 addresses using stateless autoconfiguration on an interface and enable IPv6 processing on the interface, use the **ipv6 address autoconfig** command in interface configuration mode. To remove the address from the interface, use the **no** form of this command.

**ipv6 address autoconfig [default]**

**no ipv6 address autoconfig**

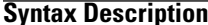

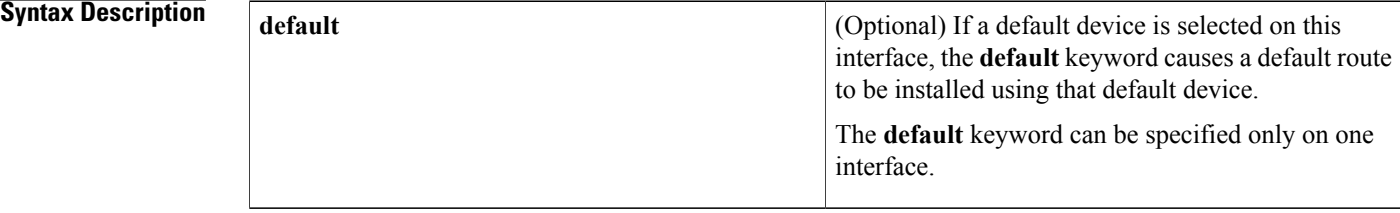

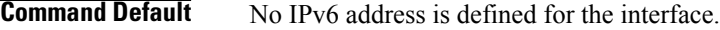

**Command Modes** Interface configuration (config-if)

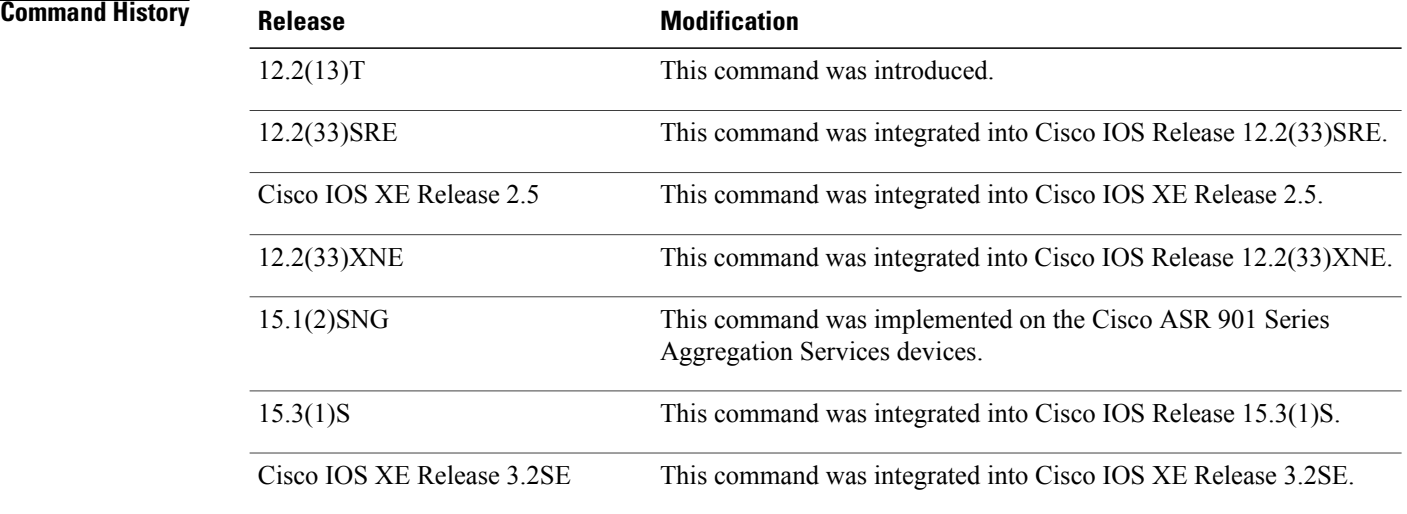

**Usage Guidelines** The **ipv6 address autoconfig** command causesthe device to perform IPv6 stateless address auto-configuration to discover prefixes on the link and then to add the EUI-64 based addresses to the interface. Addresses are configured depending on the prefixes received in Router Advertisement (RA) messages.

Using the **no ipv6 address autoconfig** command without arguments removes all IPv6 addresses from an interface.

Г

**Examples** The following example assigns the IPv6 address automatically:

Device(config)# **interface ethernet 0** Device(config-if)# **ipv6 address autoconfig**

### **Related Commands**

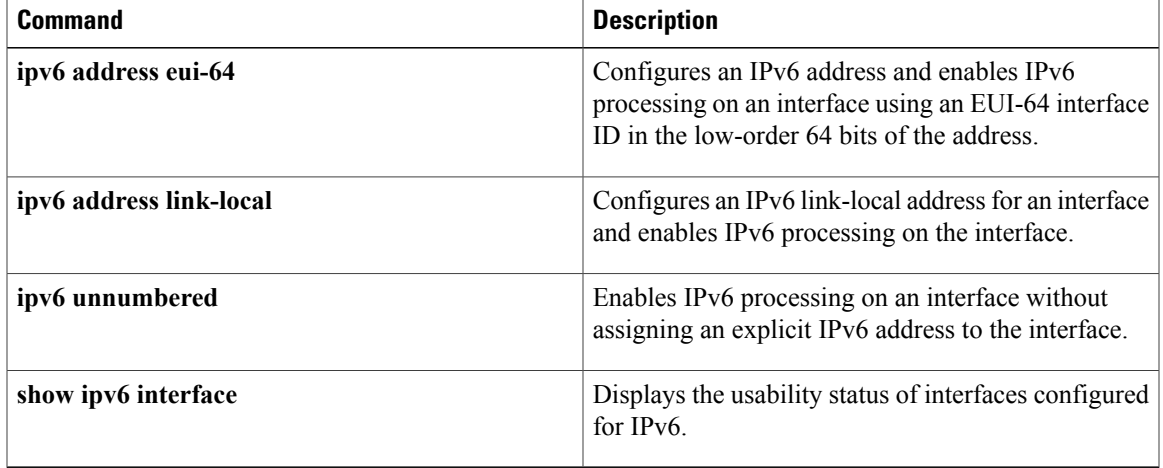

T

# **ipv6 address dhcp**

To acquire an IPv6 address on an interface from the Dynamic Host Configuration Protocol for IPv6 (DHCPv6) server, use the **ipv6** address dhcp command in the interface configuration mode. To remove the address from the interface, use the **no** form of this command.

**ipv6 address dhcp [rapid-commit]**

**no ipv6 address dhcp**

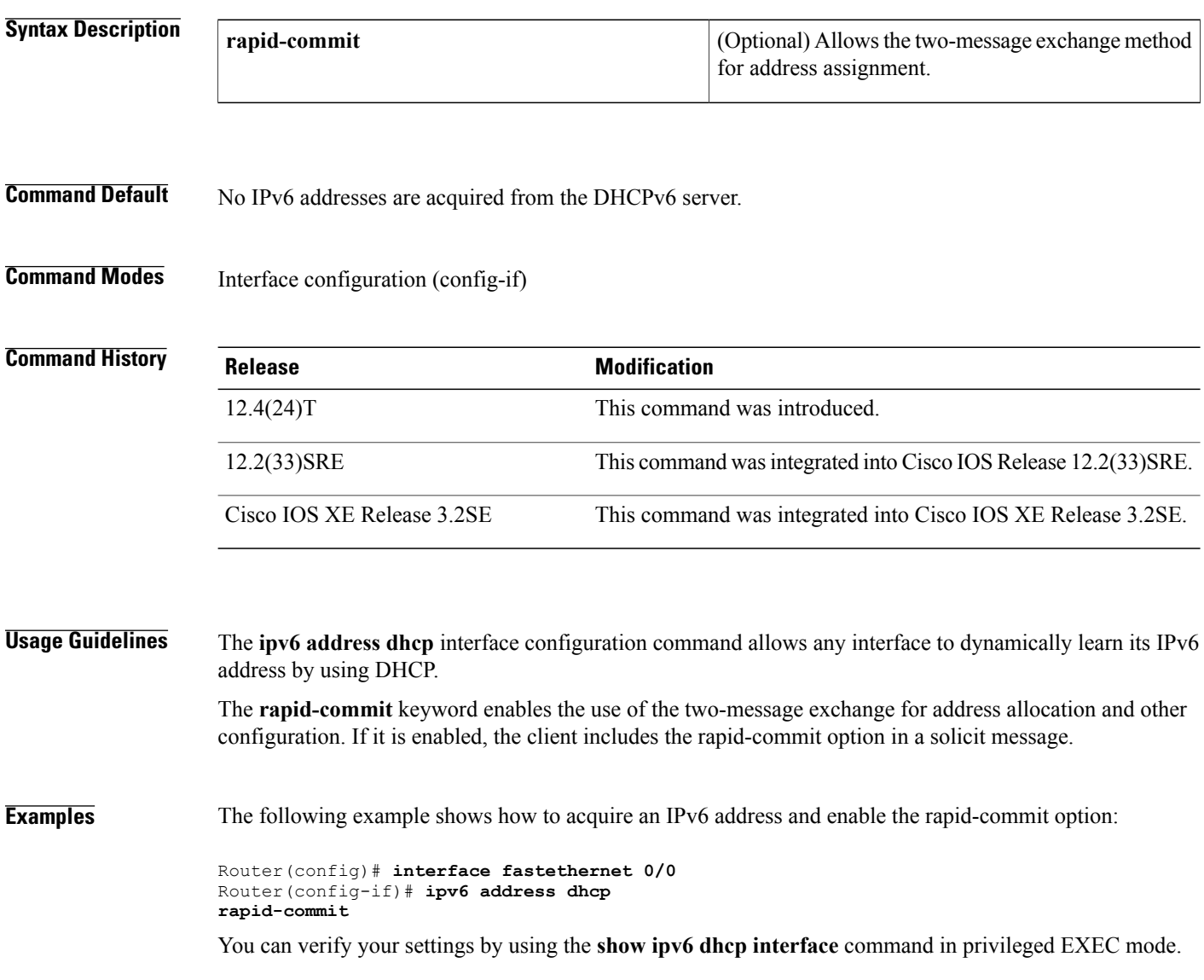

### **Related Commands**

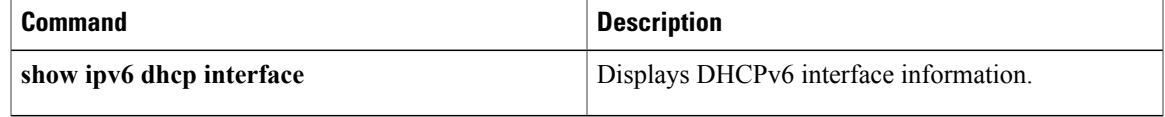

I

# **ipv6 address dhcp client request**

To configure an IPv6 client to request a vendor-specific option from a Dynamic Host Configuration Protocol for IPv6 (DHCPv6) server, use the **ipv6 address dhcp client request** command in interface configuration mode. To remove the request, use the **no** form of this command.

**ipv6 address dhcp client request vendor**

**no ipv6 address dhcp client request vendor**

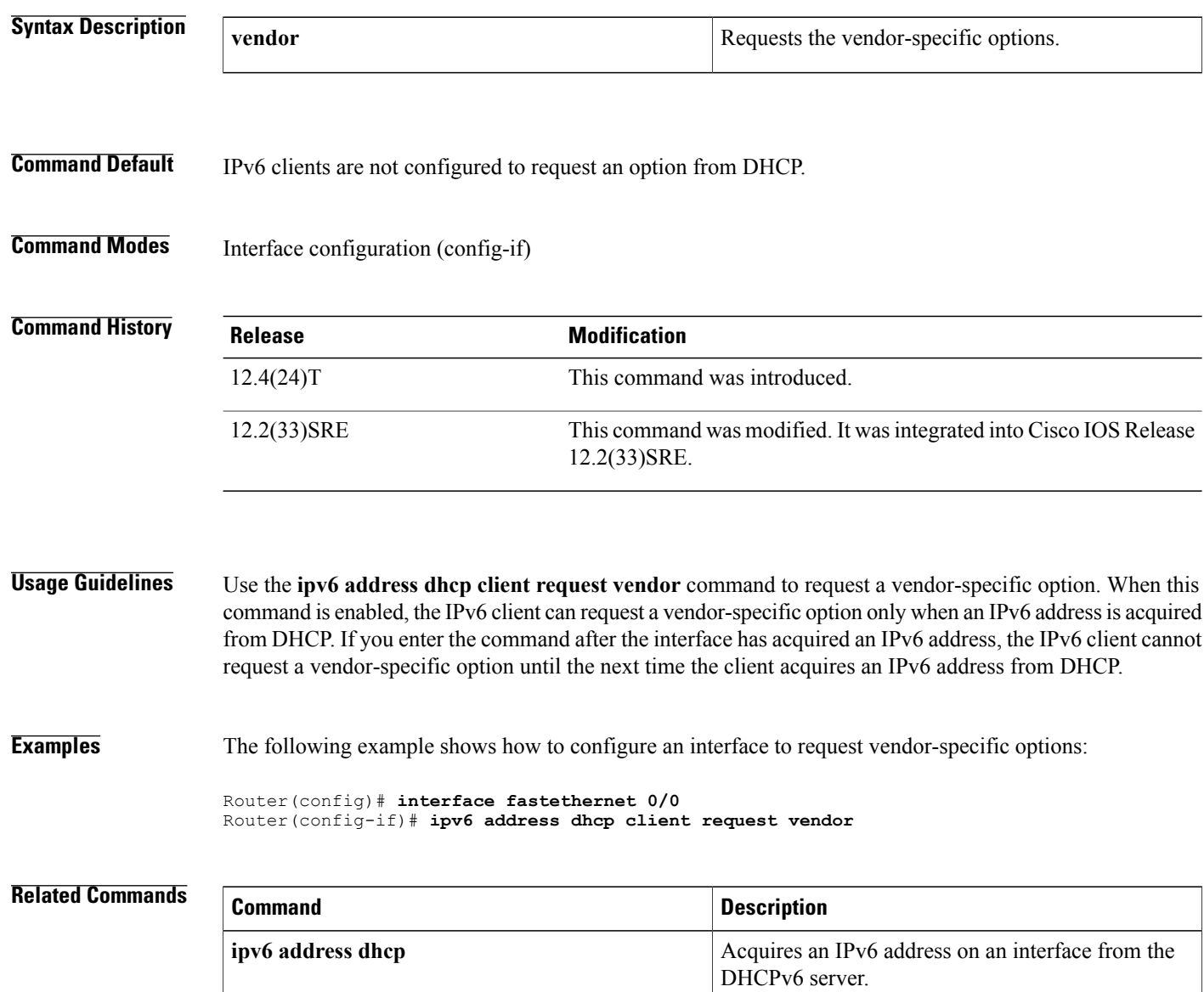

# **ipv6 dhcp binding track ppp**

To configure Dynamic Host Configuration Protocol (DHCP) for IPv6 to release any bindings associated with a PPP connection when that connection closes, use the **ipv6 dhcp binding track ppp**command in global configuration mode. To return to the default behavior, use the **no** form of this command.

**ipv6 dhcp binding track ppp no ipv6 dhcp binding track ppp**

**Syntax Description** This command has no arguments or keywords.

**Command Default** When a PPP connection closes, the DHCP bindings associated with that connection are not released.

**Command Modes** Global configuration (config)

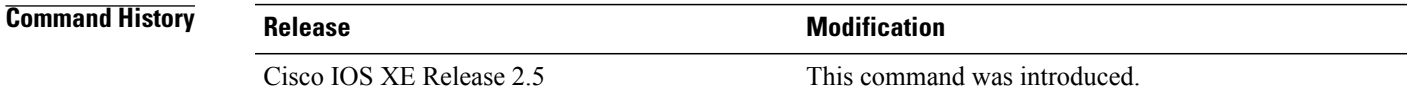

**Usage Guidelines** The **ipv6 dhcp binding track ppp**commandconfigures DHCP for IPv6 to automatically release any bindings associated with a PPP connection when that connection is closed. The bindings are released automatically to accommodate subsequent new registrations by providing sufficient resource.

A binding table entry on the DHCP for IPv6 server is automatically:

- Created whenever a prefix is delegated to a client from the configuration pool.
- Updated when the client renews, rebinds, or confirms the prefix delegation.
- Deleted when the client releases all the prefixes in the binding voluntarily, all prefixes' valid lifetimes have expired, or an administrator clears the binding.

**Examples** The following example shows how to release the prefix bindings associated with the PPP:

Router(config)# **ipv6 dhcp binding track ppp**

I

# **ipv6 dhcp client information refresh minimum**

To configure the minimum acceptable Dynamic Host Configuration Protocol (DHCP) for IPv6 client information refresh time on a specified interface, use the **ipv6 dhcp client information refresh minimum**command in interface configuration mode. To remove the configured refresh time, use the **no** form of this command.

**ipv6 dhcp client information refresh minimum** *seconds*

**no ipv6 dhcp client information refresh minimum** *seconds*

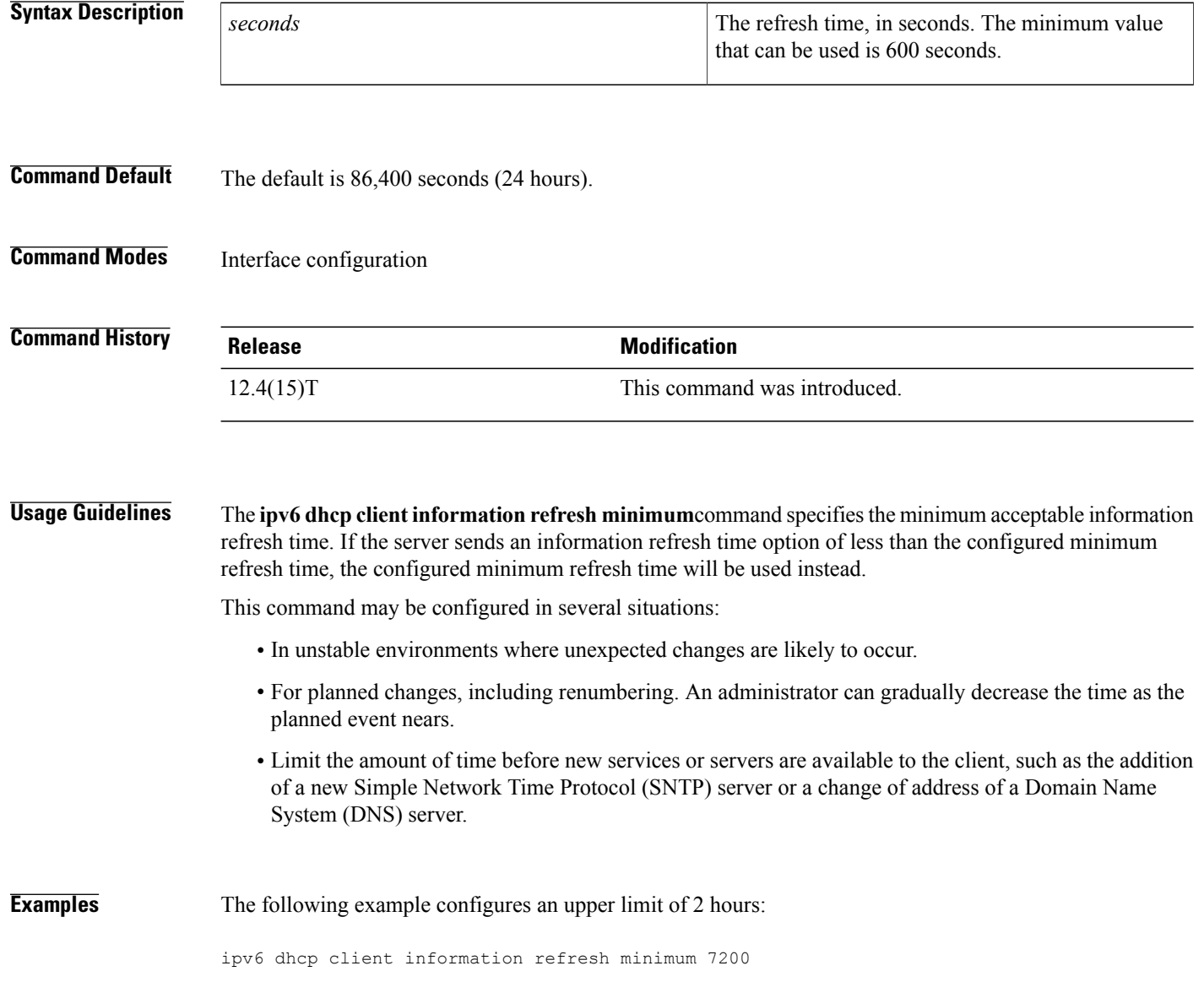

## **ipv6 dhcp client pd**

To enable the Dynamic Host Configuration Protocol (DHCP) for IPv6 client process and enable request for prefix delegation through a specified interface, use the **ipv6** dhcp client pd command in interface configuration mode. To disable requests for prefix delegation, use the **no** form of this command.

**ipv6 dhcp client pd** {*prefix-name*| **hint** *ipv6-prefix*} **[rapid-commit]**

**no ipv6 dhcp client pd**

#### **Syntax Description**

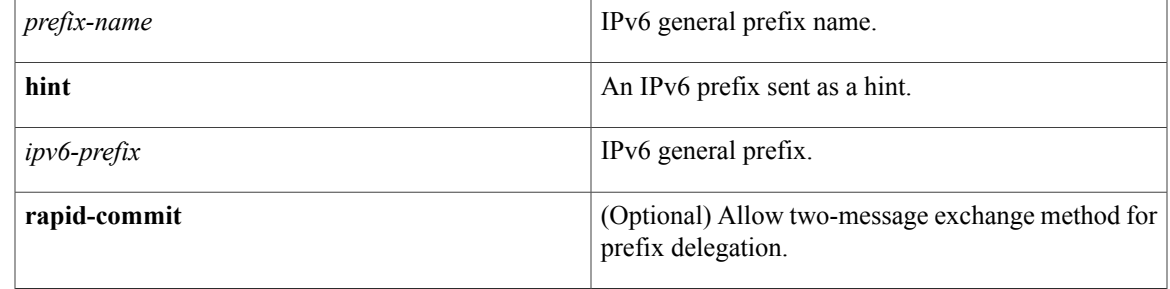

### **Command Default** Prefix delegation is disabled on an interface.

### **Command Modes** Interface configuration

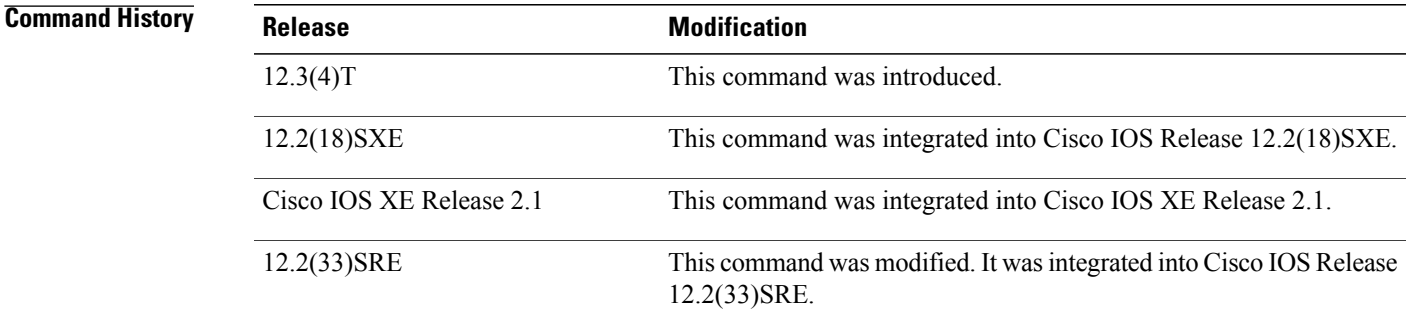

**Usage Guidelines** Enabling the **ipv6 dhcp client pd**command starts the DHCP for IPv6 client process if this process is not yet running.

> The **ipv6 dhcp client pd**command enables request for prefix delegation through the interface on which this command is configured. When prefix delegation is enabled and a prefix is successfully acquired, the prefix is stored in the IPv6 general prefix pool with an internal name defined by the *ipv6-prefix*argument. Other commands and applications (such as the **ipv6 address** command) can then refer to the prefixes in the general prefix pool.

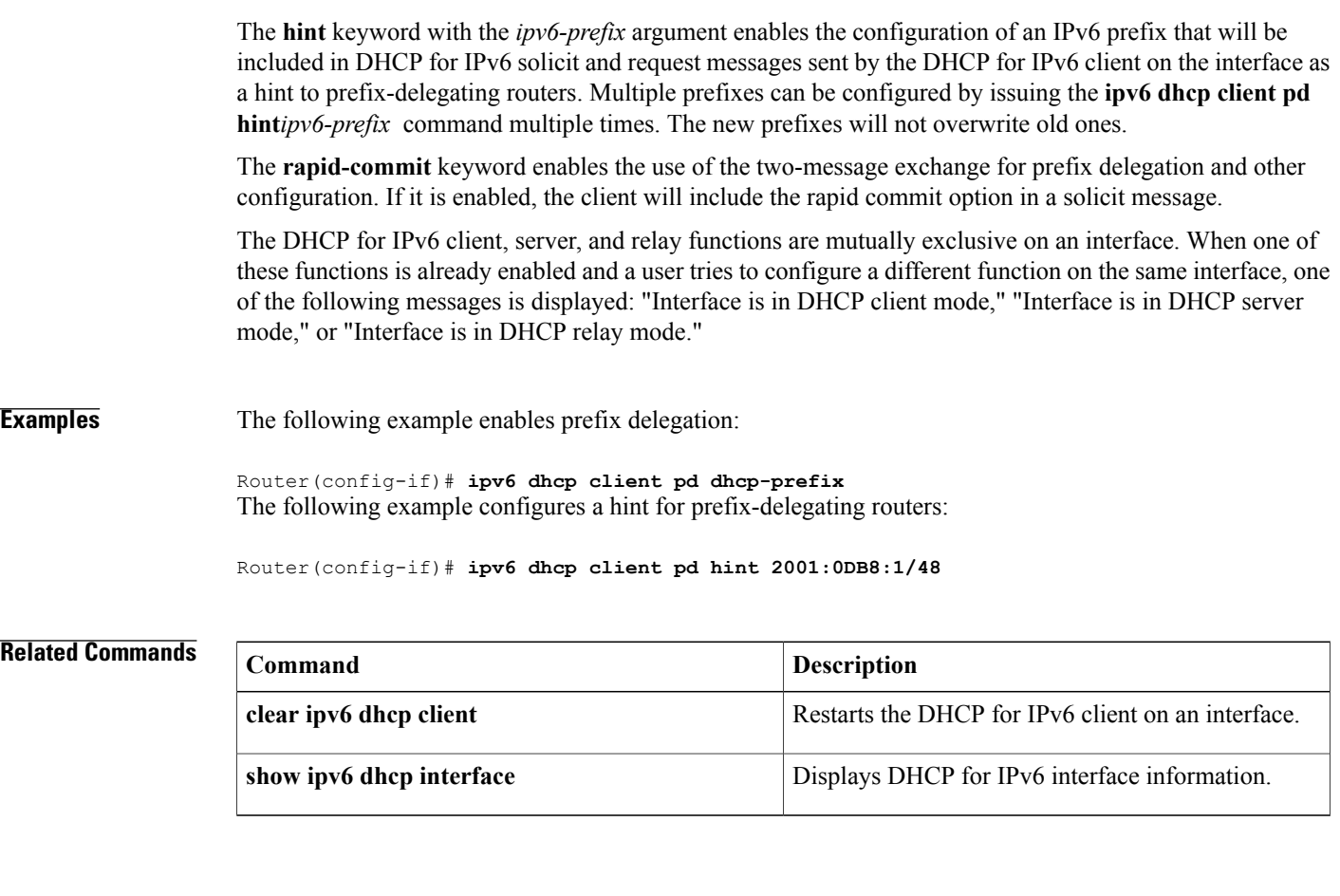

### **ipv6 dhcp database**

To configure a Dynamic Host Configuration Protocol (DHCP) for IPv6 binding database agent, use the **ipv6 dhcp database** command in global configuration mode. To delete the database agent, use the **no** form of this command.

**ipv6 dhcp database** *agent* [**write-delay** *seconds*] [**timeout** *seconds*]

**no ipv6 dhcp database** *agent*

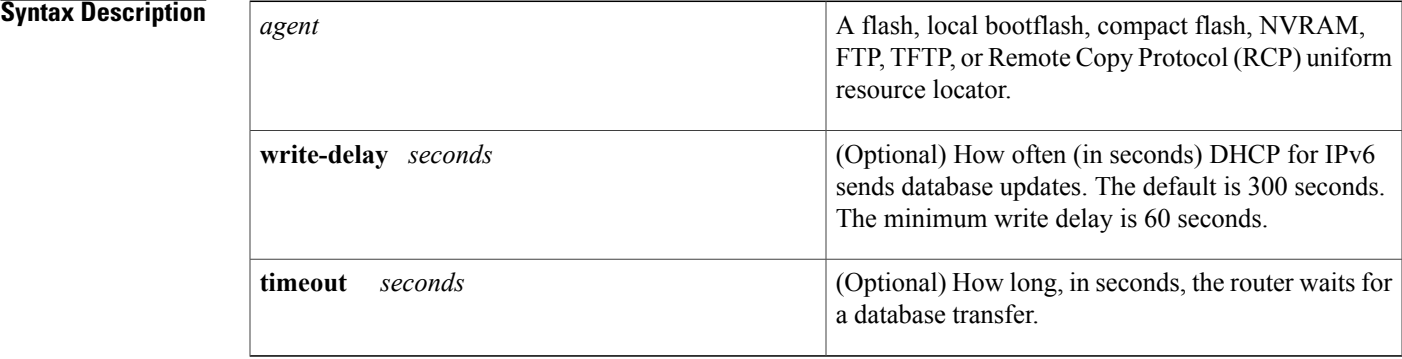

**Command Default** Write-delay default is 300 seconds. Timeout default is 300 seconds.

**Command Modes** Global configuration

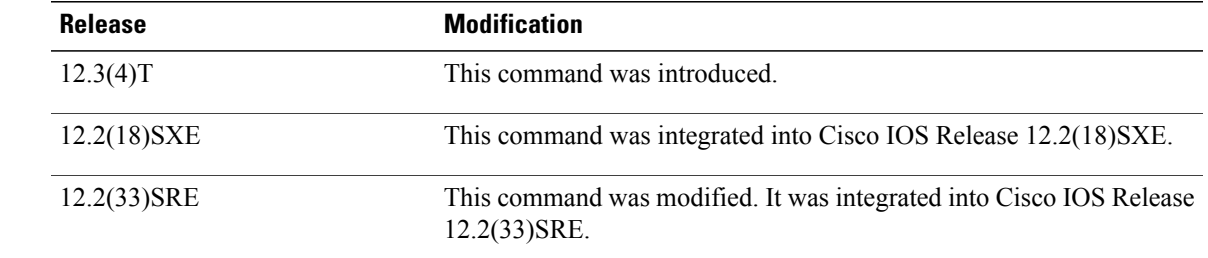

*Command History* 

**Usage Guidelines** The **ipv6 dhcp database** command specifies DHCP for IPv6 binding database agent parameters. The user may configure multiple database agents.

> A binding table entry is automatically created whenever a prefix is delegated to a client from the configuration pool, updated when the client renews, rebinds, or confirms the prefix delegation, and deleted when the client releases all the prefixes in the binding voluntarily, all prefixes' valid lifetimes have expired, or administrators enable the clear ipv6 dhcp binding command. These bindings are maintained in RAM and can be saved to permanent storage using the *agent* argument so that the information about configuration such as prefixes

assigned to clients is not lost after a system reload or power down. The bindings are stored as text records for easy maintenance.

Each permanent storage to which the binding database is saved is called the database agent. A database agent can be a remote host such as an FTP server or a local file system such as NVRAM.

The **write-delay** keyword specifies how often, in seconds, that DHCP sends database updates. By default, DHCP for IPv6 server waits 300 seconds before sending any database changes.

The **timeout** keyword specifies how long, in seconds, the router waits for a database transfer. Infinity is defined as 0 seconds, and transfers that exceed the timeout period are aborted. By default, the DHCP for IPv6 server waits 300 seconds before aborting a database transfer. When the system is going to reload, there is no transfer timeout so that the binding table can be stored completely.

**Examples** The following example specifies DHCP for IPv6 binding database agent parameters and stores binding entries in TFTP:

> ipv6 dhcp database tftp://10.0.0.1/dhcp-binding The following example specifies DHCP for IPv6 binding database agent parameters and stores binding entries in bootflash:

ipv6 dhcp database bootflash

### **Related Commands**

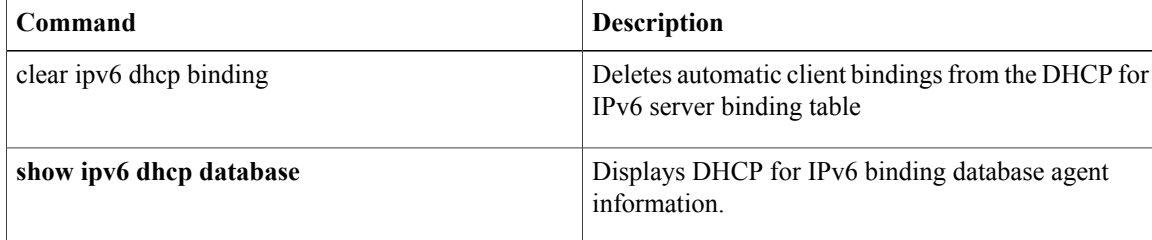

## **ipv6 dhcp debug redundancy**

To display debugging output for IPv6 DHCP high availability (HA) processing, use the **ipv6 dhcp debug redundancy**command in privileged EXEC mode. To disable debugging output, use the no form of this command.

**ipv6 dhcp debug redundancy**

**no ipv6 dhcp debug redundancy**

**Syntax Description** This command has no arguments or keywords.

**Command Modes** Privileged EXEC (#)

I

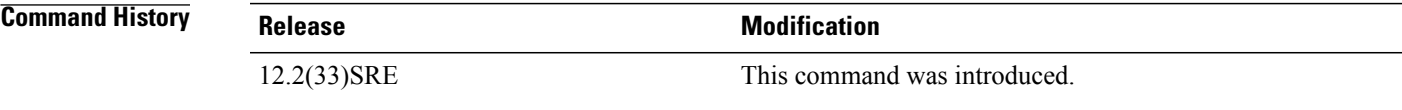

**Usage Guidelines** Use the **ipv6 dhcp debug redundancy** command to display stateful switchover (SSO) state transitions and errors.

**Examples** The following example enables IPv6 DHCP redundancy debugging:

Router# **ipv6 dhcp debug redundancy**

T

# **ipv6 dhcp framed password**

To assign a framed prefix when using a RADIUS server, use the **ipv6 dhcp framed password**command in interface configuration mode. To remove the framed prefix, use the **no** form of this command.

**ipv6 dhcp framed password** *password*

**no ipv6 dhcp framed password**

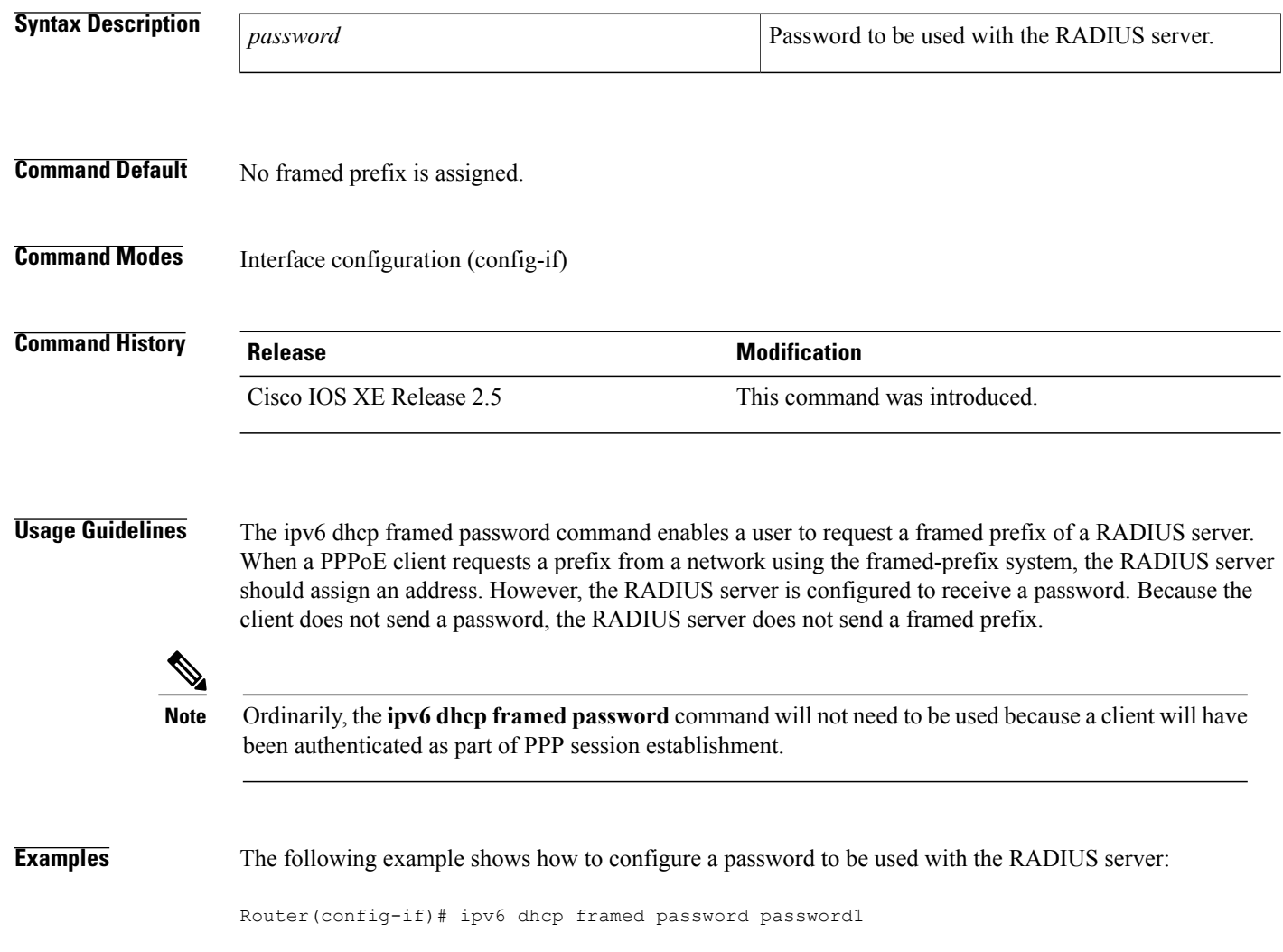

## **ipv6 dhcp guard attach-policy**

To attach a Dynamic Host Configuration Protocol for IPv6 (DHCPv6) guard policy, use the **ipv6 dhcp guard attach-policy** command in interface configuration or VLAN configuration mode. To unattach the DHCPv6 guard policy, use the **no** form of this command.

#### **Syntax Available In Interface Configuration Mode**

**ipv6 dhcp guard** [**attach-policy** [ *policy-name* ]] [**vlan** {**add| all| except| none| remove**} *vlan-id* [... *vlan-id*] ]

**no ipv6 dhcp guard** [**attach-policy** [ *policy-name* ]] [**vlan** {**add| all| except| none| remove**} *vlan-id* [... *vlan-id*] ]

### **Syntax Available In VLAN Configuration Mode**

**ipv6 dhcp guard attach-policy** [ *policy-name* ]

**no ipv6 dhcp guard attach-policy** [ *policy-name* ]

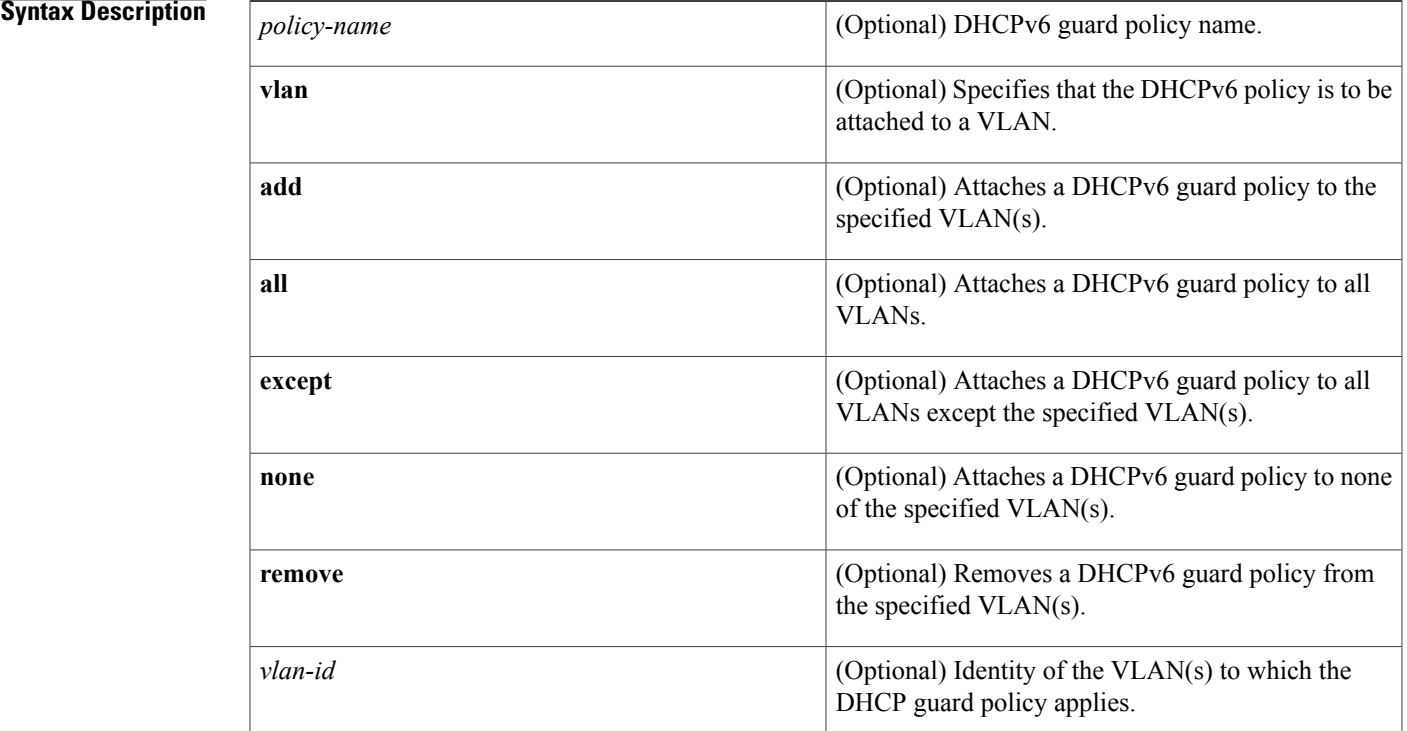

### **Command Default** No DHCPv6 guard policy is attached.

**Command Modes** Interface configuration (config-if)

T

VLAN configuration (config-vlan)

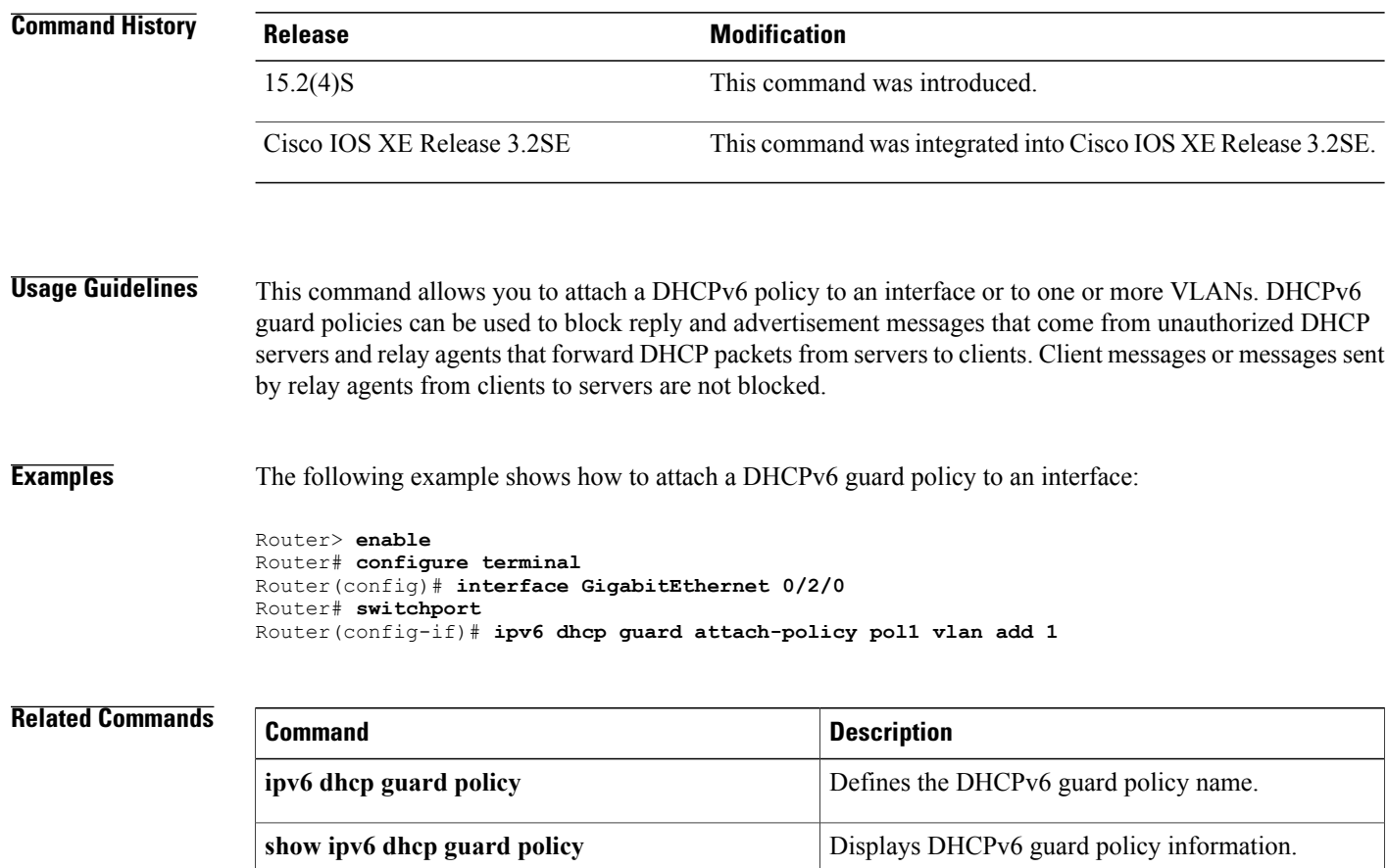

Г

# **ipv6 dhcp guard policy**

To define a Dynamic Host Configuration Protocol for IPv6 (DHCPv6) guard policy name, use the **ipv6 dhcp guard policy** command in global configuration mode. To remove the DHCPv6 guard policy name, use the **no** form of this command.

**ipv6 dhcp guard policy** [ *policy-name* ]

**no ipv6 dhcp guard policy** [ *policy-name* ]

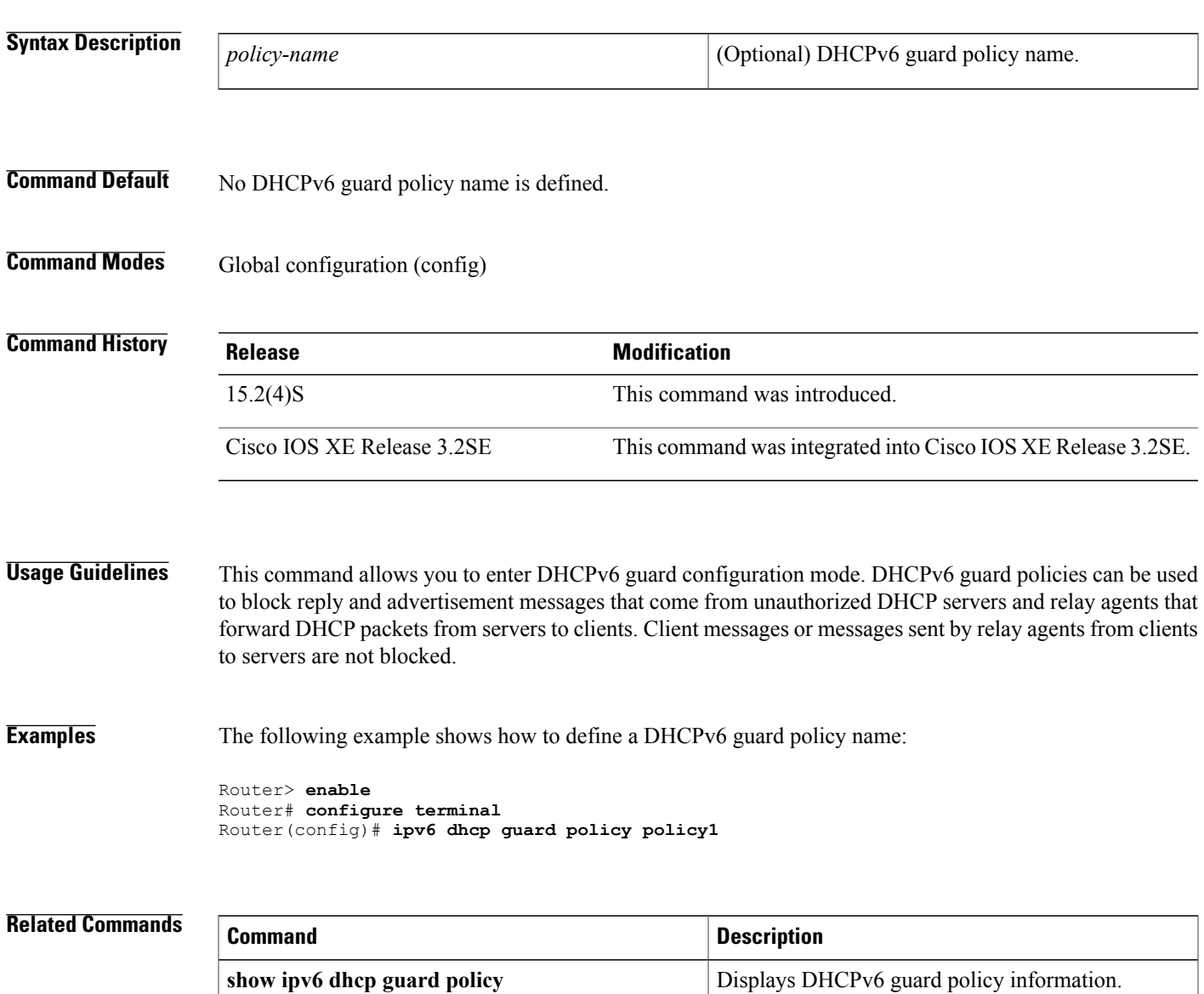

### **ipv6 dhcp iana-route-add**

To add routes for individually assigned IPv6 addresses on a relay or server, use the **ipv6dhcpiana-route-add** command in global configuration mode. To disable route addition for individually assigned IPv6 addresses on a relay or server, use the **no** form of the command.

**ipv6 dhcp iana-route-add**

**no ipv6 dhcp iana-route-add**

**Syntax Description** This command has no arguments or keywords.

**Command Default** Route addition for individually assigned IPv6 addresses on a relay or server is disabled by default.

**Command Modes** Global configuration (config)

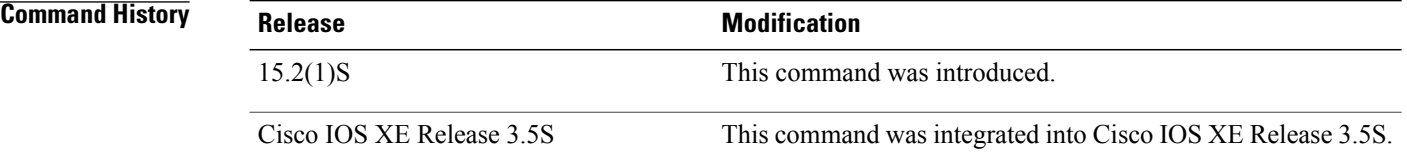

**Usage Guidelines** The **ipv6 dhcp iana-route-add** command is disabled by default and has to be enabled if route addition is required. Route addition for Internet Assigned Numbers Authority (IANA) is possible if the client is connected to the relay or server through unnumbered interfaces, and if route addition is enabled with the help of this command.

**Examples** The following example shows how to enable route addition for individually assigned IPv6 addresses:

Router> **enable** Router# **configure terminal** Router(config)# **ipv6 dhcp iana-route-add**

## **ipv6 dhcp iapd-route-add**

To enable route addition by Dynamic Host Configuration Protocol for IPv6 (DHCPv6) relay and server for the delegated prefix, use the **ipv6 dhcp iapd-route-add** command in global configuration mode. To disable route addition, use the **no** form of the command.

**ipv6 dhcp iapd-route-add**

**no ipv6 dhcp iapd-route-add**

**Syntax Description** This command has no arguments or keywords.

**Command Default** DHCPv6 relay and DHCPv6 server add routes for delegated prefixes by default.

**Command Modes** Global configuration (config)

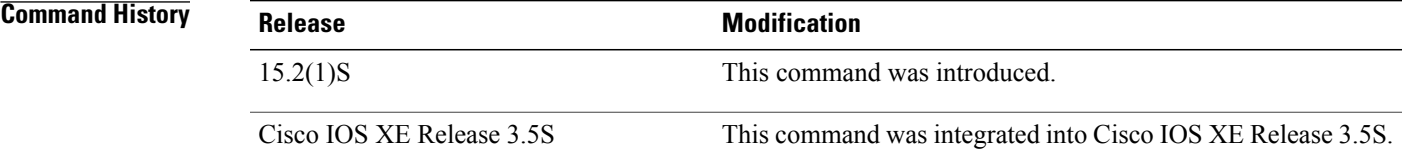

**Usage Guidelines** The DHCPv6 relay and the DHCPv6 server add routes for delegated prefixes by default. The presence of this command on a router does not mean that routes will be added on that router. When you configure the command, routes for delegated prefixes will only be added on the first Layer 3 relay and server.

**Examples** The following example shows how to enable the DHCPv6 relay and server to add routes for a delegated prefix:

Router> **enable** Router# **configure terminal** Router(config)# **ipv6 dhcp iapd-route-add**

T

# **ipv6 dhcp-ldra**

To enable Lightweight DHCPv6 Relay Agent (LDRA) functionality on an access node, use the **ipv6dhcp-ldra** command in global configuration mode. To disable the LDRA functionality, use the**no** form of this command.

**ipv6 dhcp-ldra {enable | disable}**

**no ipv6 dhcp-ldra {enable | disable}**

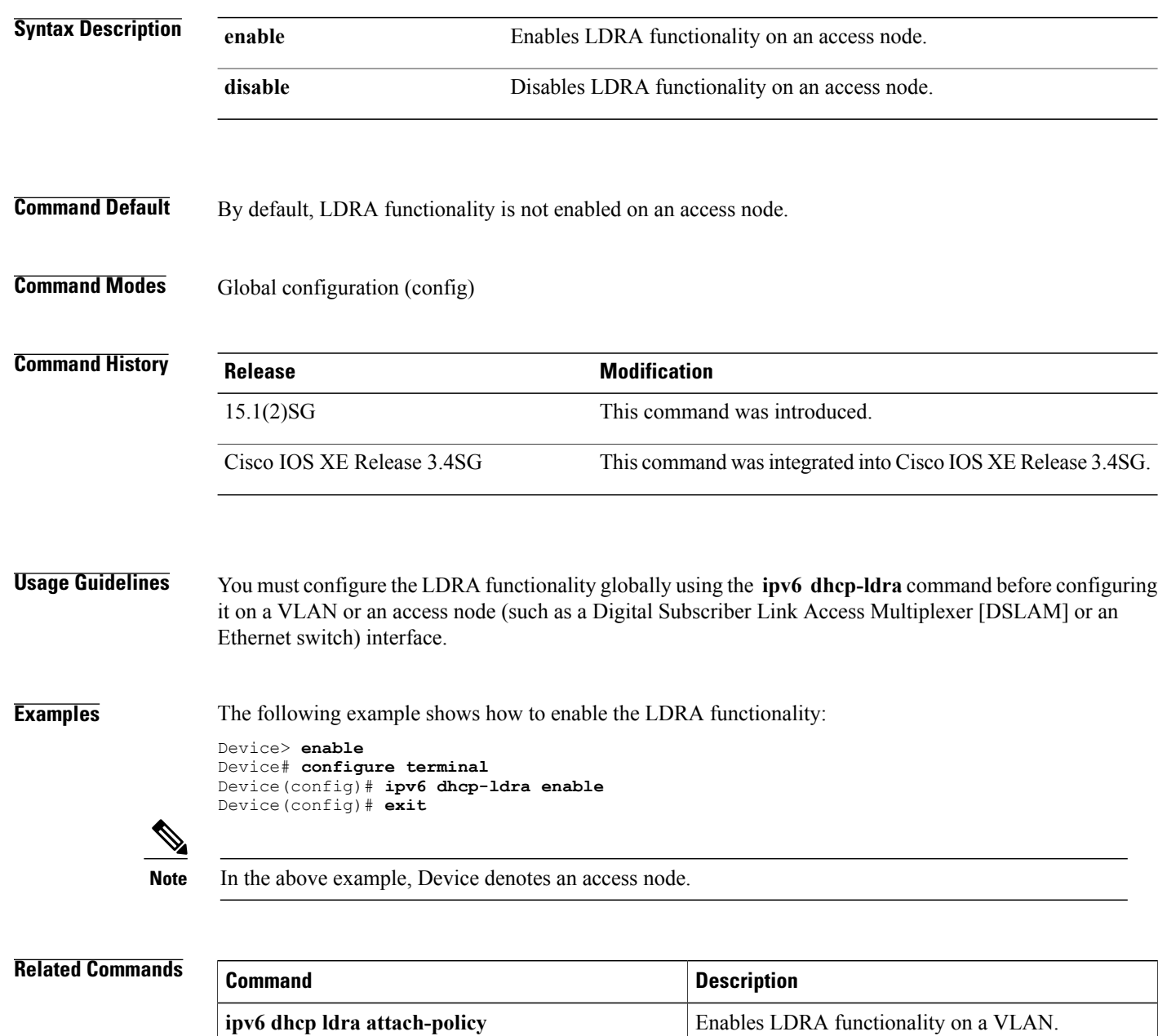

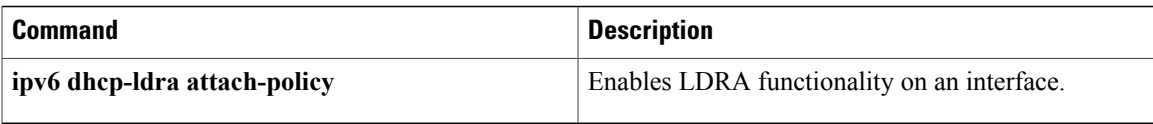

 $\overline{\phantom{a}}$ 

## **ipv6 dhcp-ldra attach-policy**

To enable Lightweight DHCPv6 Relay Agent (LDRA) functionality on a port or interface, use the **ipv6 dhcp-ldra attach-policy** command in interface configuration mode. To disable LDRA functionality on an interface or port, use the **no** form of this command.

**ipv6 dhcp-ldra attach-policy {client-facing-trusted | client-facing-untrusted | client-facing-disable | server-facing}**

**no ipv6 dhcp-ldra attach-policy {client-facing-trusted | client-facing-untrusted | client-facing-disable | server-facing}**

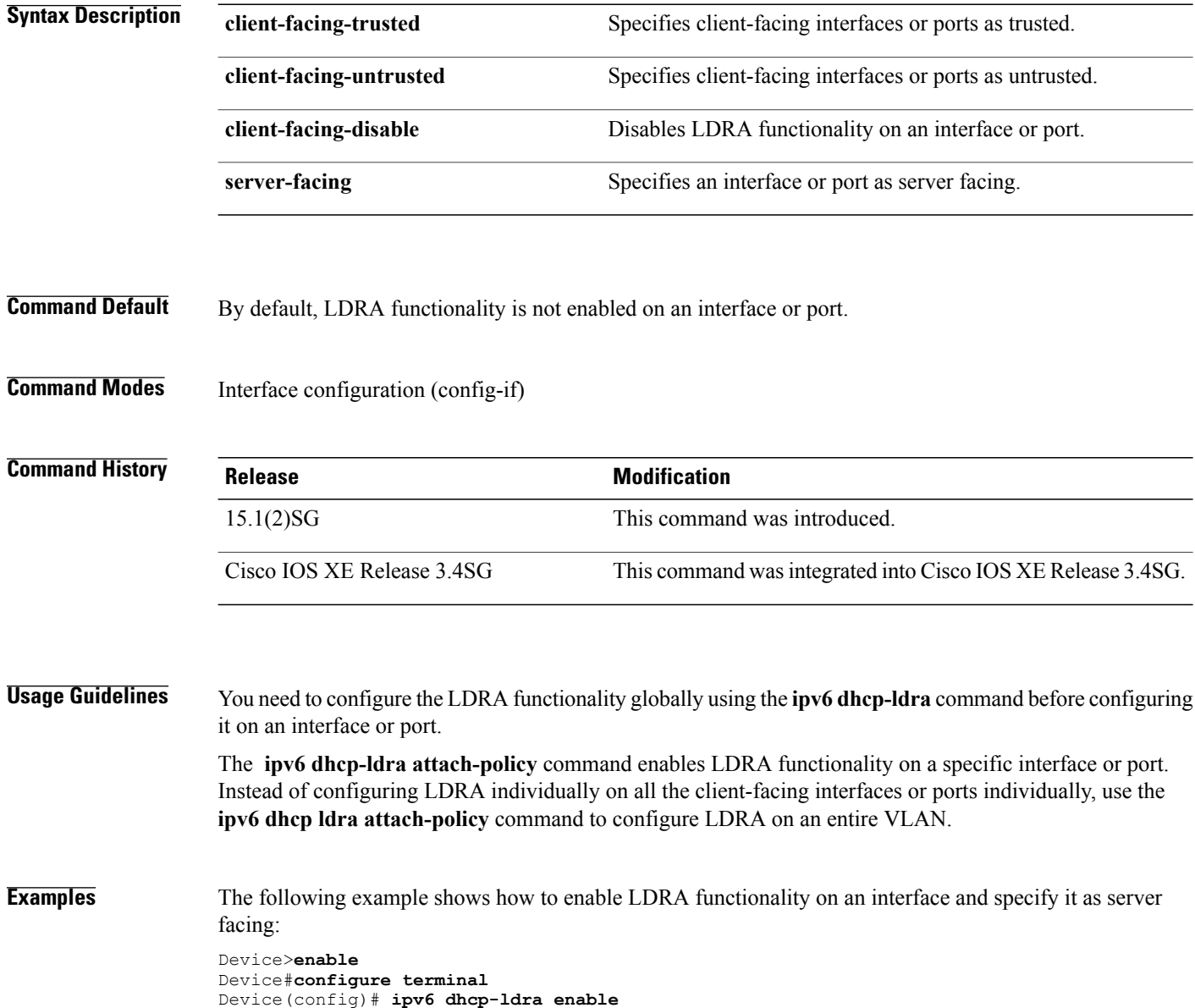

Device(config)# **interface ethernet 0/0** Device(config-if)# **switchport** Device(config-if)# **ipv6 dhcp-ldra attach-policy server-facing** Device(config-if)# **exit**

#### **Related Commands**

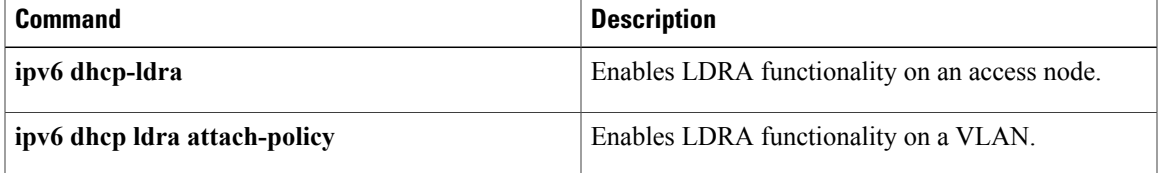

 $\overline{\phantom{a}}$ 

# **ipv6 dhcp ldra attach-policy (VLAN)**

To enable Lightweight DHCPv6 Relay Agent (LDRA) functionality on a VLAN, use the **ipv6 dhcp ldra attach-policy** command in VLAN configuration mode. To disable LDRA functionality on a VLAN, use the **no** form of this command.

**ipv6 dhcp ldra attach-policy {client-facing-trusted | client-facing-untrusted}**

**no ipv6 dhcp ldra attach-policy {client-facing-trusted | client-facing-untrusted}**

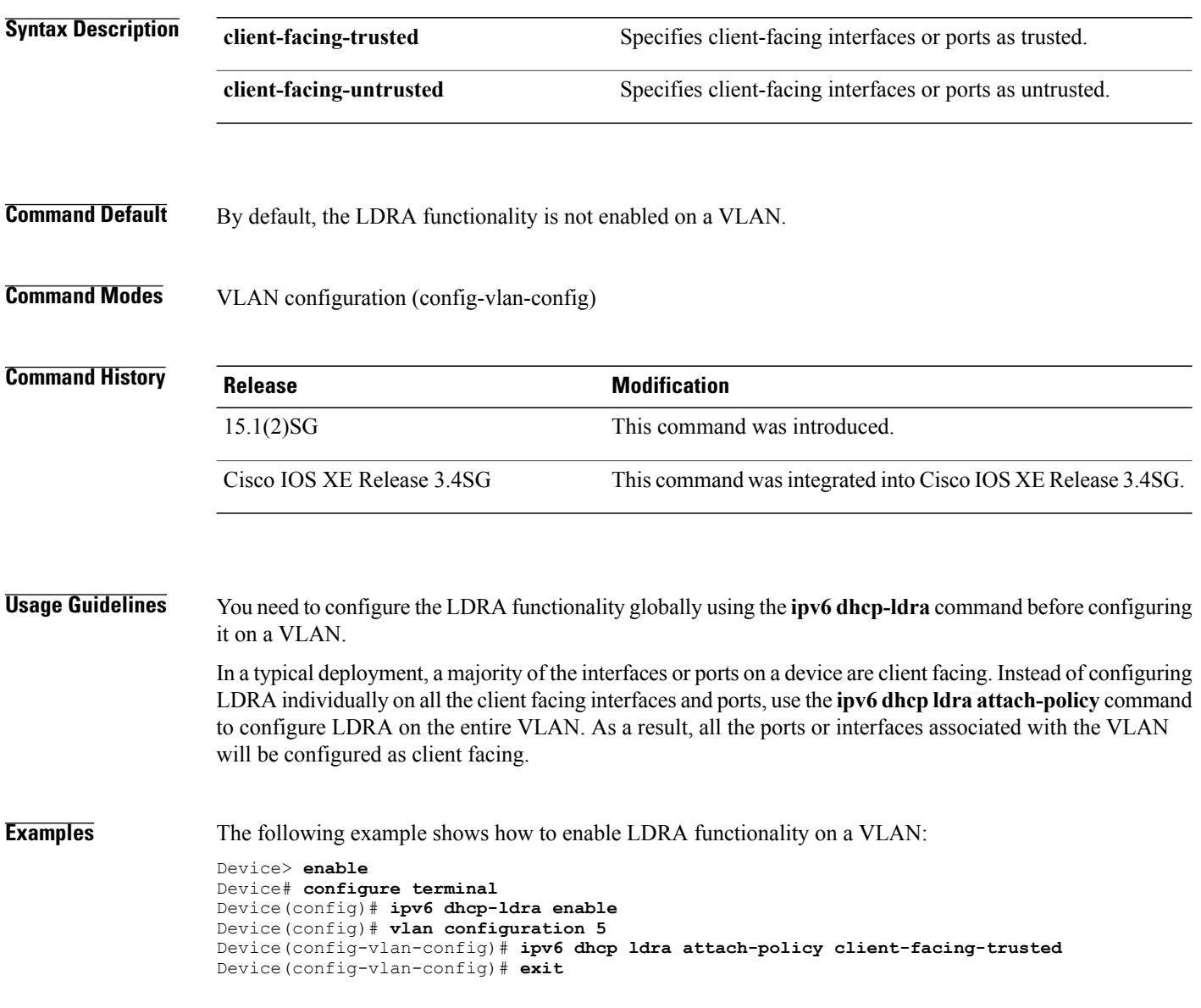

### **Related Commands**

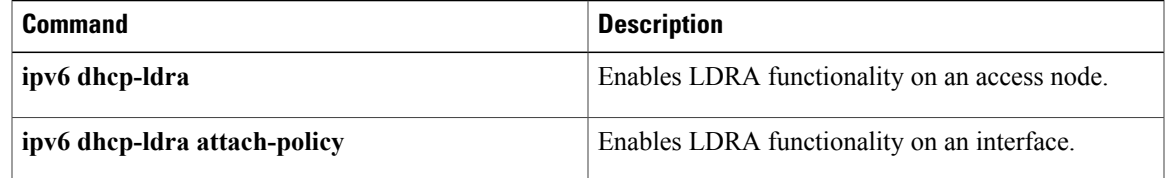

## **ipv6 dhcp ping packets**

To specify the number of packets a Dynamic Host Configuration Protocol for IPv6 (DHCPv6) server sends to a pool address as part of a ping operation, use the **ipv6dhcppingpackets** command in global configuration mode. To prevent the server from pinging pool addresses, use the **no** form of this command.

**ipv6 dhcp ping packets** *number*

**ipv6 dhcp ping packets**

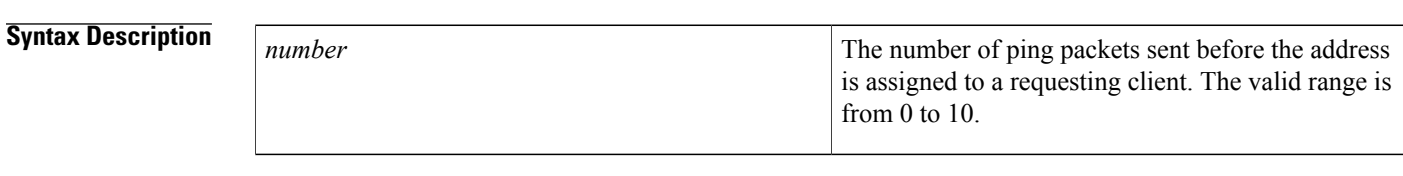

**Command Default** No ping packets are sent before the address is assigned to a requesting client.

### **Command Modes** Global configuration (config)

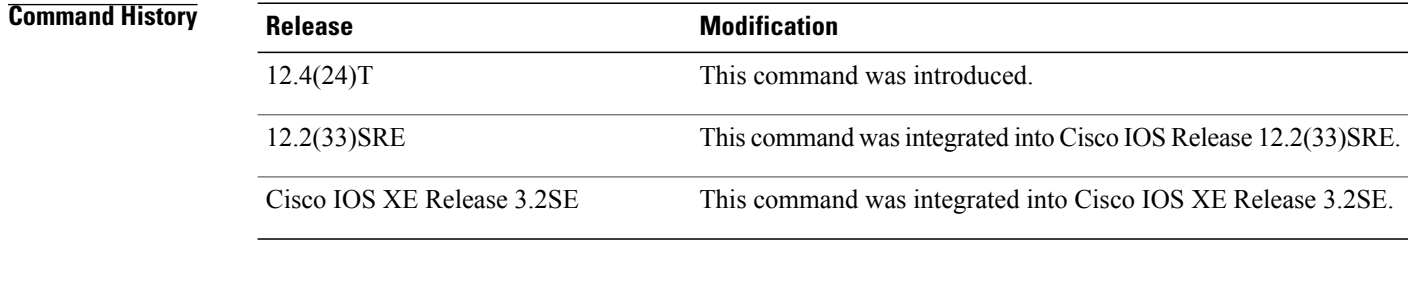

**Usage Guidelines** The DHCPv6 server pings a pool address before assigning the address to a requesting client. If the ping is unanswered, the server assumes, with a high probability, that the address is not in use and assigns the address to the requesting client.

Setting the *number* argument to 0 turns off the DHCPv6 server ping operation

**Examples** The following example specifies four ping attempts by the DHCPv6 server before further ping attempts stop:

Router(config)# **ipv6 dhcp ping packets 4**

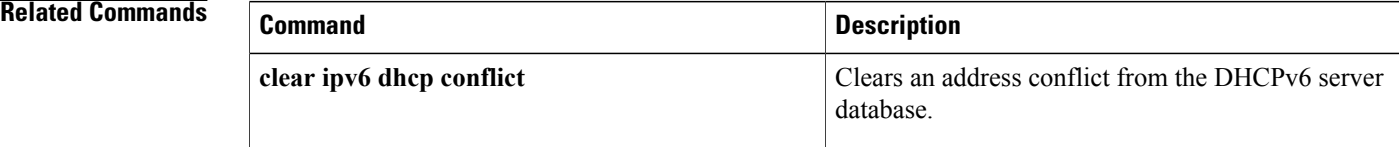

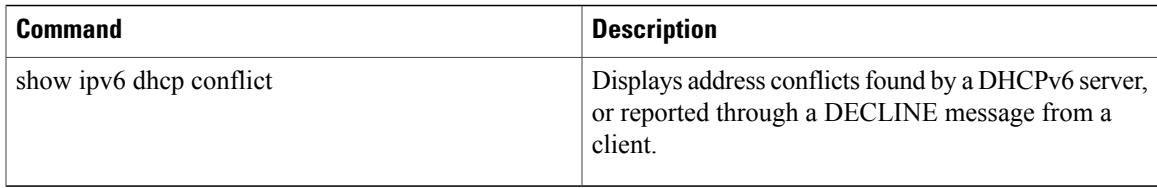

### **ipv6 dhcp pool**

To configure a Dynamic Host Configuration Protocol (DHCP) for IPv6 server configuration information pool and enter DHCP for IPv6 pool configuration mode, use the **ipv6 dhcp pool** command in global configuration mode. To delete a DHCP for IPv6 pool, use the **no** form of this command.

**ipv6 dhcp pool** *poolname*

**no ipv6 dhcp pool** *poolname*

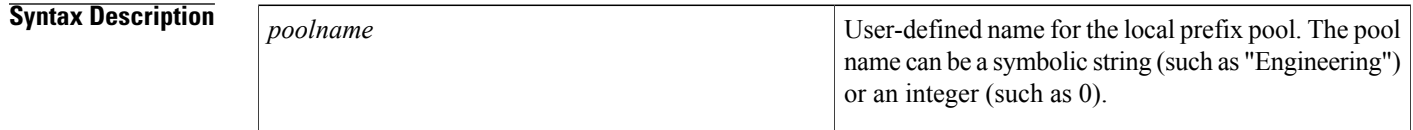

### **Command Default** DHCP for IPv6 pools are not configured.

### **Command Modes Global configuration**

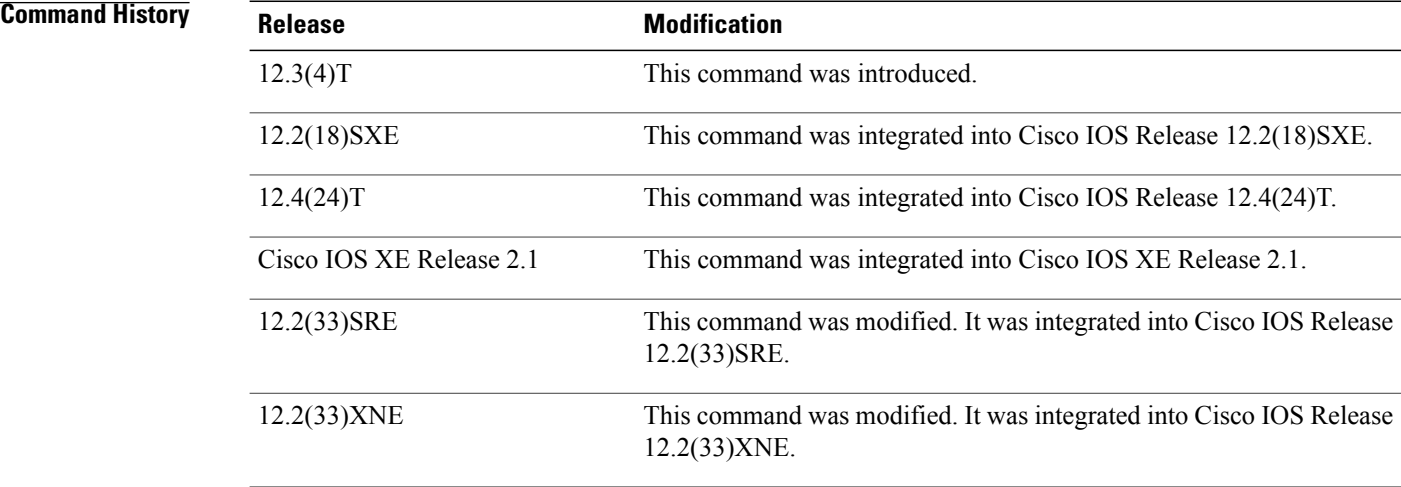

**Usage Guidelines** Use the **ipv6 dhcp pool**command to create a DHCP for IPv6 server configuration information pool. When the **ipv6 dhcp pool** command is enabled, the configuration mode changes to DHCP for IPv6 pool configuration mode. In this mode, the administrator can configure pool parameters, such as prefixes to be delegated and Domain Name System (DNS) servers, using the following commands:

> • **address prefix** *IPv6-prefix* [**lifetime** {*valid-lifetime preferred-lifetime* | **infinite**}]sets an address prefix for address assignment. This address must be in hexadecimal, using 16-bit values between colons.

- **link-address** *IPv6-prefix* sets a link-address IPv6 prefix. When an address on the incoming interface or a link-address in the packet matches the specified IPv6-prefix, the server uses the configuration information pool. This address must be in hexadecimal, using 16-bit values between colons.
- **vendor-specific** *vendor-id* enables DHCPv6 vendor-specific configuration mode. Specify a vendor identification number. This number is the vendor IANA Private Enterprise Number. The range is 1 to 4294967295. The following configuration command is available:
	- **suboption** *number* sets vendor-specific suboption number. The range is 1 to 65535. You can enter an IPv6 address, ASCII text, or a hex string as defined by the suboption parameters.

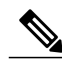

**Note**

The **hex** value used under the **suboption** keyword allows users to enter only hex digits (0-f). Entering an invalid **hex** value does not delete the previous configuration.

Once the DHCP for IPv6 configuration information pool has been created, use the **ipv6 dhcp server** command to associate the pool with a server on an interface. If you do not configure an information pool, you need to use the **ipv6 dhcp server interface** configuration command to enable the DHCPv6 server function on an interface.

When you associate a DHCPv6 pool with an interface, only that pool services requests on the associated interface. The pool also services other interfaces. If you do not associate a DHCPv6 pool with an interface, it can service requests on any interface.

Not using any IPv6 address prefix means that the pool returns only configured options.

The **link-address** command allows matching a link-address without necessarily allocating an address. You can match the pool from multiple relays by using multiple link-address configuration commandsinside a pool.

Since a longest match is performed on either the address pool information or the link information, you can configure one pool to allocate addresses and another pool on a subprefix that returns only configured options.

**Examples** The following example specifies a DHCP for IPv6 configuration information pool named cisco1 and places the router in DHCP for IPv6 pool configuration mode:

> Router(config)# **ipv6 dhcp pool cisco1** Router(config-dhcpv6)# The following example shows how to configure an IPv6 address prefix for the IPv6 configuration pool cisco1:

Router(config-dhcpv6)# **address prefix 2001:1000::0/64** Router(config-dhcpv6)# **end**

The following example shows how to configure a pool named engineering with three link-address prefixes and an IPv6 address prefix:

```
Router# configure terminal
Router(config)# ipv6 dhcp pool engineering
Router(config-dhcpv6)# link-address 2001:1001::0/64
Router(config-dhcpv6)# link-address 2001:1002::0/64
Router(config-dhcpv6)# link-address 2001:2000::0/48
Router(config-dhcpv6)# address prefix 2001:1003::0/64
Router(config-dhcpv6)# end
The following example shows how to configure a pool named 350 with vendor-specific options:
```

```
Router# configure terminal
Router(config)# ipv6 dhcp pool 350
```
T

```
Router(config-dhcpv6)# vendor-specific 9
Router(config-dhcpv6-vs)# suboption 1 address 1000:235D::1
Router(config-dhcpv6-vs)# suboption 2 ascii "IP-Phone"
Router(config-dhcpv6-vs)# end
```
### **Related Commands**

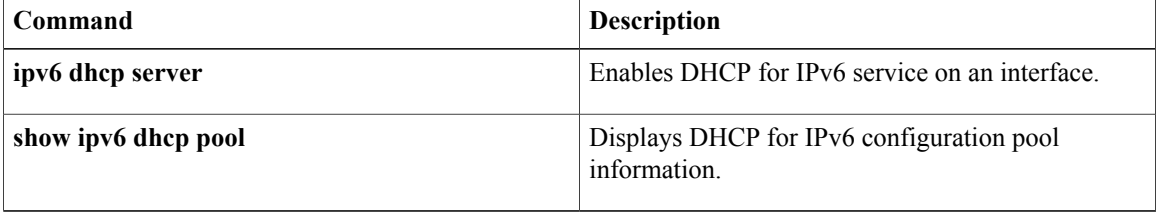

I

## **ipv6 dhcp relay destination**

To specify a destination address to which client messages are forwarded and to enable Dynamic Host Configuration Protocol (DHCP) for IPv6 relay service on the interface, use the **ipv6 dhcp relay destination** command in interface configuration mode. To remove a relay destination on the interface or to delete an output interface for a destination, use the **no** form of this command.

**ipv6 dhcp relay destination** *ipv6-address* [*interface-type interface-number*| **vrf** *vrf-name***| global**]

**no ipv6 dhcp relay destination** *ipv6-address* [*interface-type interface-number*| **vrf** *vrf-name***| global**]

**Cisco CMTS Routers**

**ipv6 dhcp relay destination** *ipv6-address* [*interface-type interface-number*] [**link-address** *link-address*] [**source-address***source-address*]

**no ipv6dhcprelaydestination** *ipv6-address* [*interface-type interface-number*] [**link-address***link-address*] [**source-address** *source-address*]

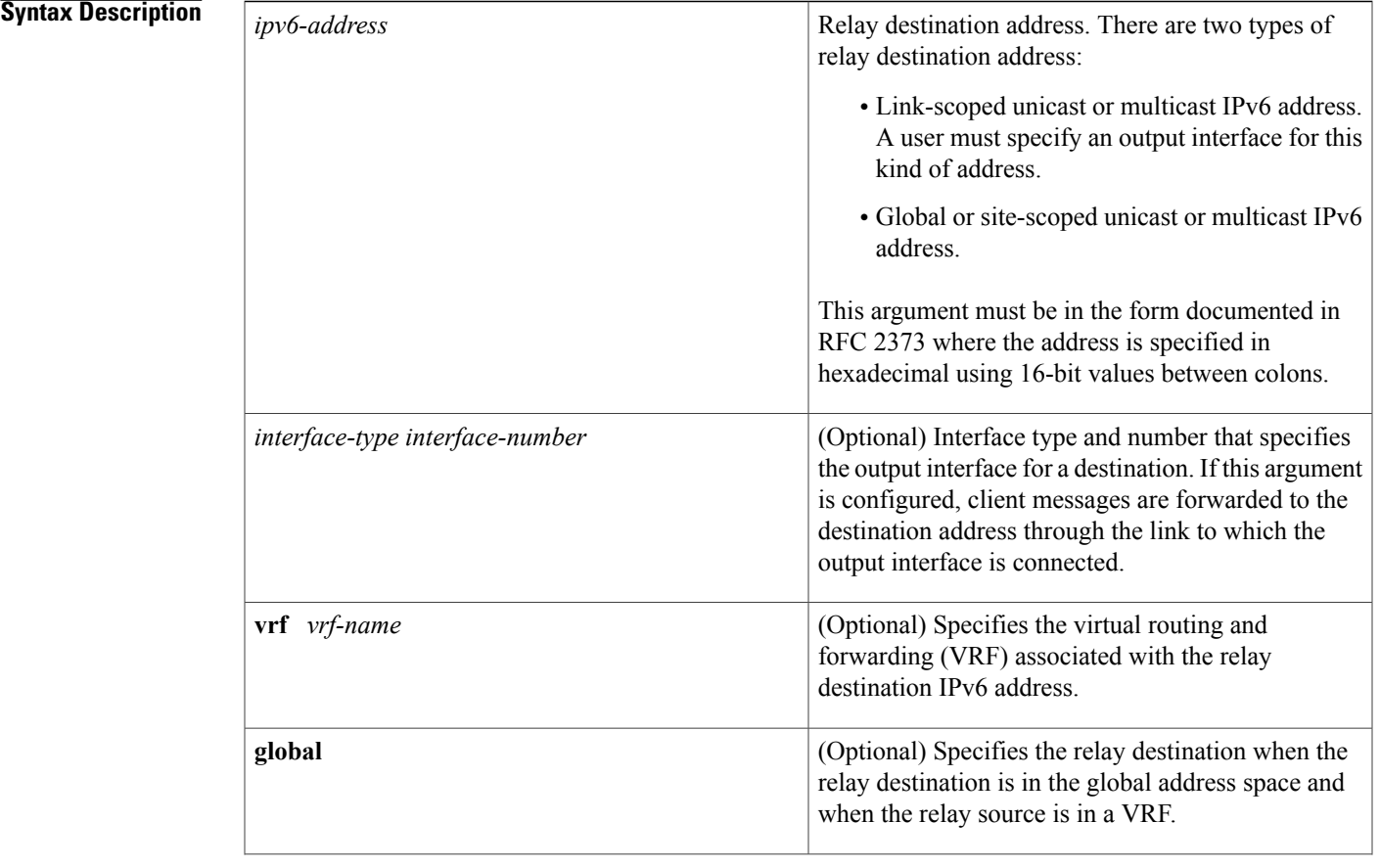

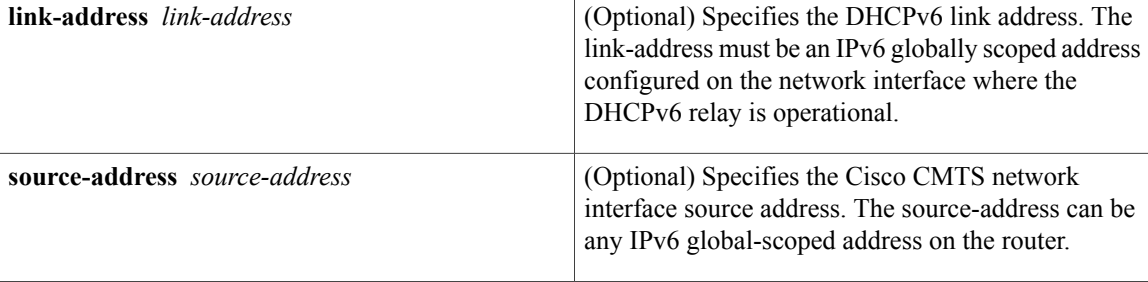

**Command Default** The relay function is disabled, and there is no relay destination on an interface.

### **Command Modes** Interface configuration (config-if)

*Command History* 

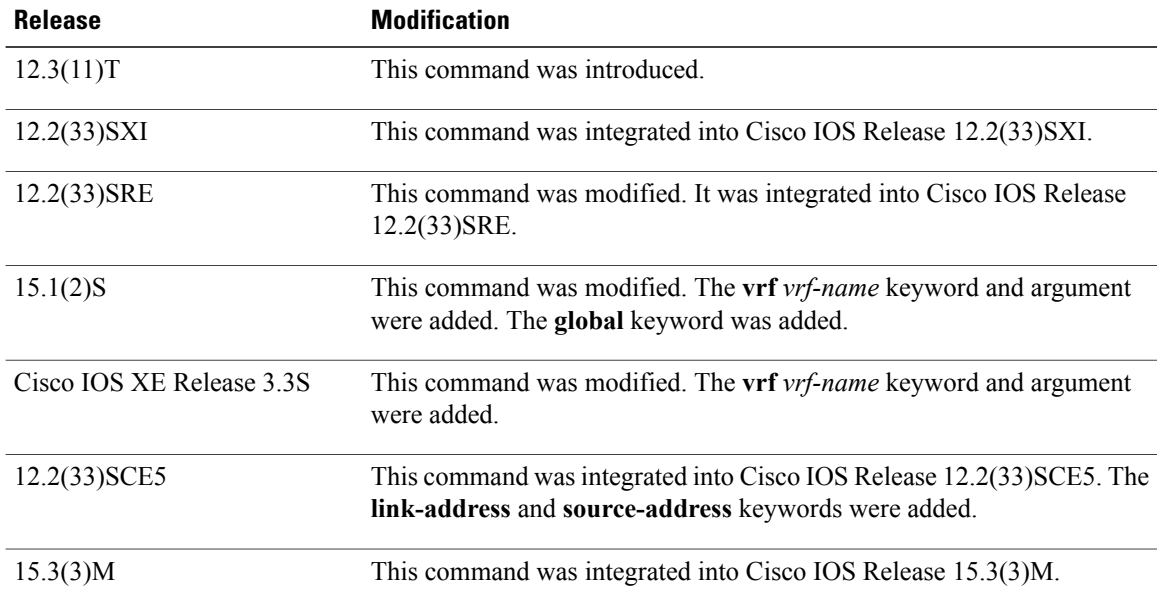

**Usage Guidelines** The **ipv6 dhcp relay destination** command specifies a destination address to which client messages are forwarded, and it enables DHCP for IPv6 relay service on the interface. When relay service is enabled on an interface, a DHCP for IPv6 message received on that interface will be forwarded to all configured relay destinations. The incoming DHCP for IPv6 message may have come from a client on that interface, or it may have been relayed by another relay agent.

> The relay destination can be a unicast address of a server or another relay agent, or it may be a multicast address. There are two types of relay destination addresses:

- A link-scoped unicast or multicast IPv6 address, for which a user must specify an output interface
- A global or site-scoped unicast or multicast IPv6 address. A user can optionally specify an output interface for this kind of address.

If no output interface is configured for a destination, the output interface is determined by routing tables. In this case, it is recommended that a unicast or multicast routing protocol be running on the router.

Multiple destinations can be configured on one interface, and multiple output interfaces can be configured for one destination. When the relay agent relays messages to a multicast address, it sets the hop limit field in the IPv6 packet header to 32.

Unspecified, loopback, and node-local multicast addresses are not acceptable as the relay destination. If any one of them is configured, the message "Invalid destination address" is displayed.

Note that it is not necessary to enable the relay function on an interface for it to accept and forward an incoming relay reply message from servers. By default, the relay function is disabled, and there is no relay destination on an interface. The **no** form of the command removes a relay destination on an interface or deletes an output interface for a destination. If all relay destinations are removed, the relay service is disabled on the interface.

The DHCP for IPv6 client, server, and relay functions are mutually exclusive on an interface. When one of these functions is already enabled and a user tries to configure a different function on the same interface, one of the following messages is displayed: "Interface is in DHCP client mode," "Interface is in DHCP server mode," or "Interface is in DHCP relay mode."

In Cisco CMTS, if you change one or more parameters of this command, you have to disable the command using the no form, and execute the command again with changed parameters.

The default behavior (when **no source-address**, **link-address**, and **no output interface** commands are provisioned in the **ipv6 dhcp relay destination** command) of the new functionality is to copy the Cisco IOS SAS-computed source address to the link-address of the DHCPv6 relay-forward message.

**Examples** The following example sets the relay destination address on Ethernet interface  $4/3$ :

ipv6 dhcp relay destination FE80::250:A2FF:FEBF:A056 ethernet 4/3 The following example shows how to set the relay destination address on the Ethernet interface 4/3 on a Cisco CMTS router:

ipv6 dhcp relay destination 2001:db8:1234:5678:9abc:def1:2345:6789 ethernet 4/3

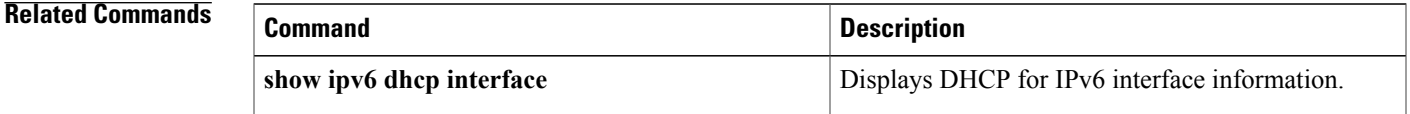

# **ipv6 dhcp-relay source-interface**

To configure an interface to use as the source when relaying messages, use the **ipv6 dhcp-relay source-interface**command in global configuration mode. To remove the interface from use as the source, use the no form of this command.

**ipv6 dhcp-relay source-interface** *interface-type interface-number*

**no ipv6 dhcp-relay source-interface** *interface-type interface-number*

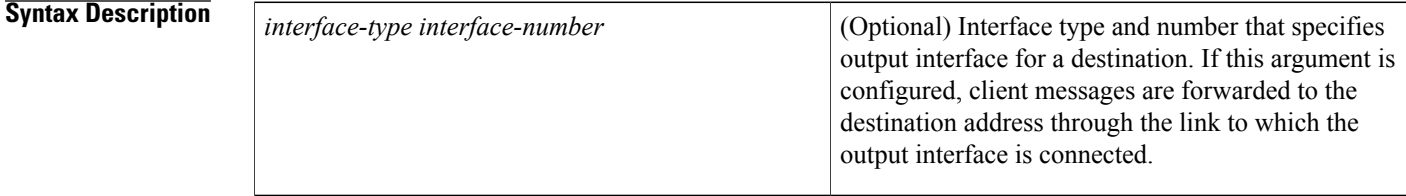

**Command Default** The address of the server-facing interface is used as the IPv6 relay source.

**Command Modes** Global configuration (config)

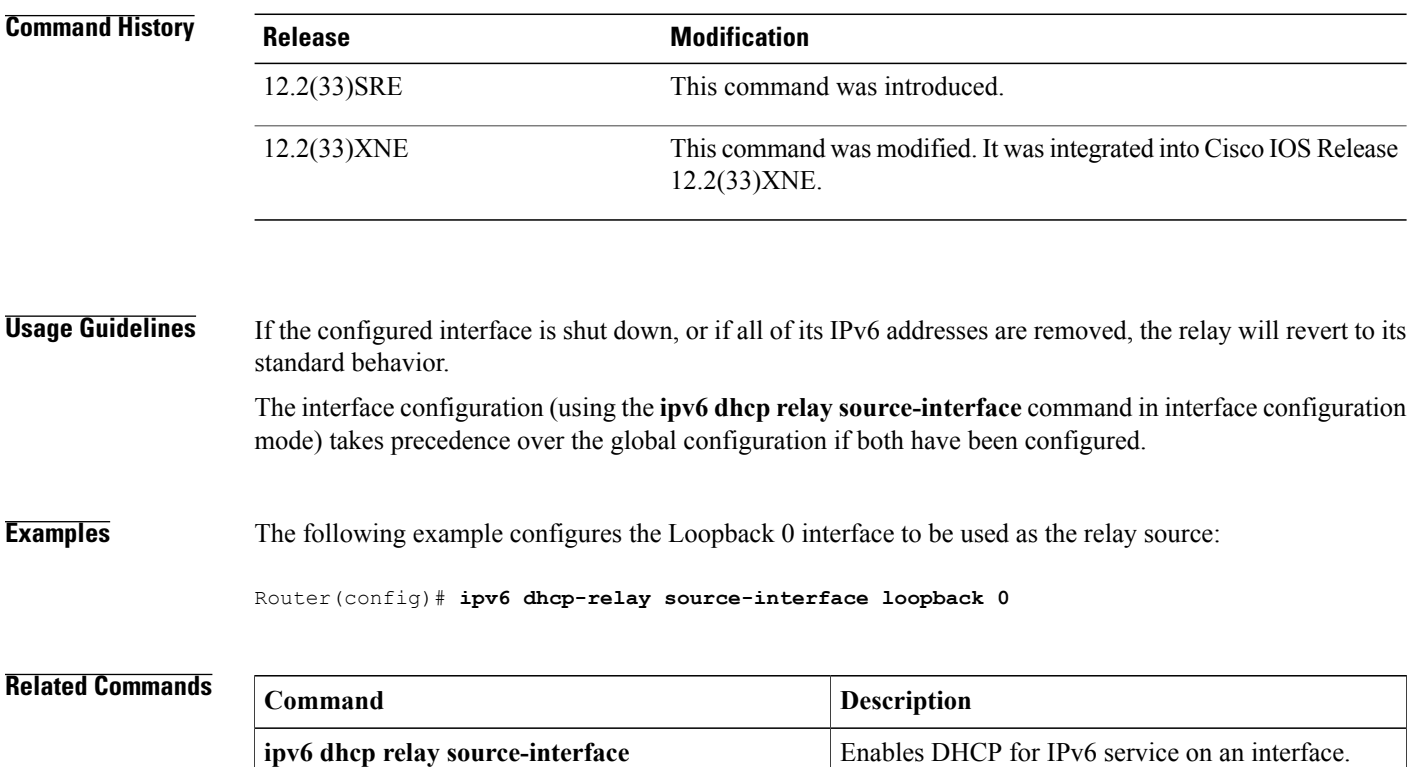

### **ipv6 dhcp-relay bulk-lease**

To configure bulk lease query parameters, use the **ipv6dhcp-relaybulk-lease**command in global configuration mode. To remove the bulk-lease query configuration, use the **no** form of this command.

**ipv6 dhcp-relay bulk-lease** {**data-timeout** *seconds*| **retry** *number*} **[disable]**

**no ipv6 dhcp-relay bulk-lease [disable]**

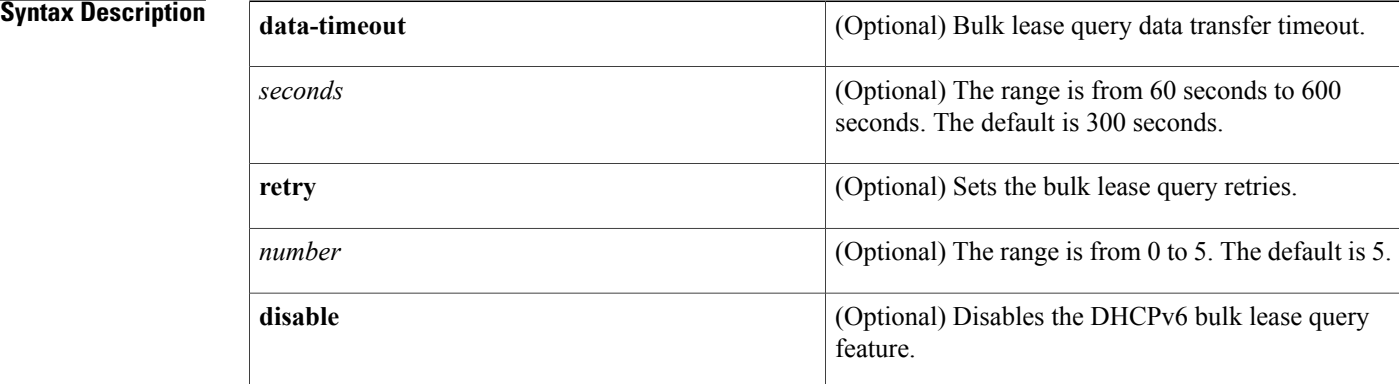

### **Command Default** Bulk lease query is enabled automatically when the DHCP for IPv6 (DHCPv6) relay agent feature is enabled.

**Command Modes** Global configuration (config)

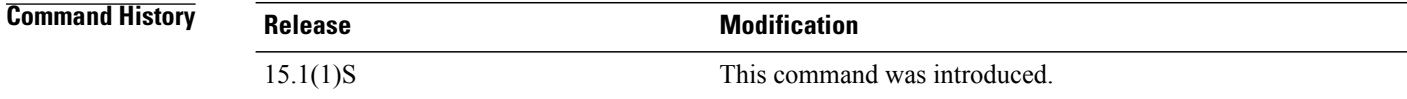

**Usage Guidelines** Use the **ipv6 dhcp-relay bulk-lease**command in global configuration mode to configure bulk lease query parameters, such as data transfer timeout and bulk-lease TCP connection retries. The DHCPv6 bulk lease query feature is enabled automatically when the DHCPv6 relay agent is enabled. The DHCPv6 bulk lease query feature itself cannot be enabled using this command. To disable this feature, use the **ipv6 dhcp-relay bulk-lease**command with the **disable** keyword. **Examples** The following example shows how to set the bulk lease query data transfer timeout to 60 seconds:

Router(config)# **ipv6 dhcp-relay bulk-lease data-timeout 60**
**Related Commands** 

 $\mathbf I$ 

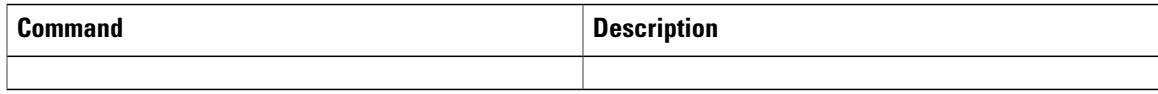

# **ipv6 dhcp-relay option vpn**

To enable the DHCP for IPv6 relay VRF-aware feature, use the ipv6 dhcp-relay option vpn command in global configuration mode. To disable the feature, use the **no** form of this command.

**ipv6 dhcp-relay option vpn**

**no ipv6 dhcp-relay option vpn**

- **Syntax Description** This command has no arguments or keywords.
- **Command Default** The DHCP for IPv6 relay VRF-aware feature is not enabled on the router.
- **Command Modes** Global configuration (config)

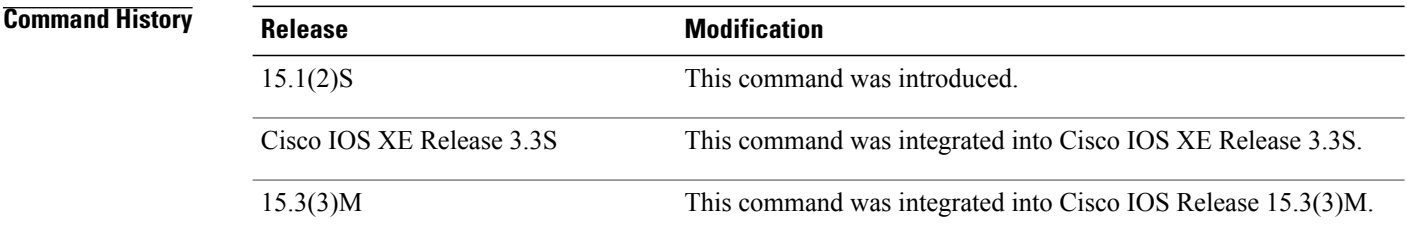

**Usage Guidelines** The **ipv6 dhcp-relay option vpn** command allows the DHCPv6 relay VRF-aware feature to be enabled globally on the router. If the **ipv6 dhcp relay option vpn** command is enabled on a specified interface, it overrides the global **ipv6 dhcp-relay option vpn** command.

**Examples** The following example enables the DHCPv6 relay VRF-aware feature globally on the router:

Router(config)# **ipv6 dhcp-relay option vpn**

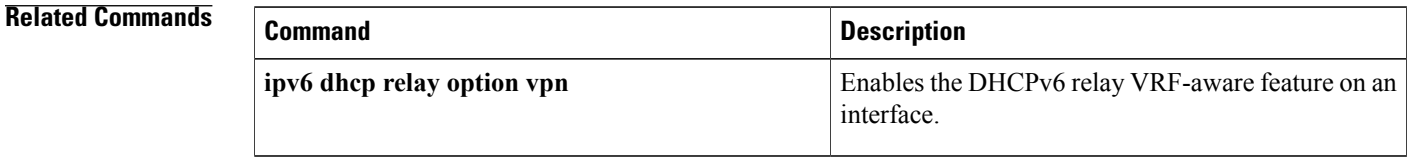

# **ipv6 dhcp-relay show bindings**

To enable the DHCPv6 relay agent to list prefix delegation (PD) bindings, use the **ipv6 dhcp-relay show bindings**command in global configuration mode. To disable PD binding tracking, use the no form of this command.

**ipv6 dhcp-relay show bindings no ipv6 dhcp-relay show bindings**

- **Syntax Description** This command has no arguments or keywords.
- **Command Modes** Global configuration (config)

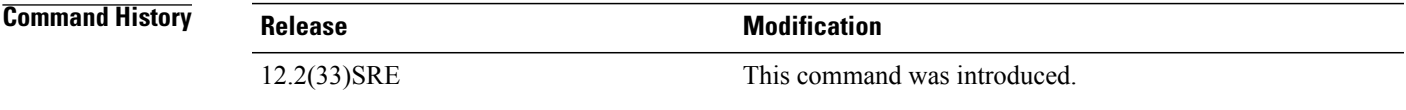

- **Usage Guidelines** The **ipv6 dhcp-relay show bindings** command lists the PD bindings that the relay agent is tracking. The command lists the bindings in the relay's radix tree, lists DHCPv6 relay routes, and prints each entry's prefix and length, client identity association identification (IAID), and lifetime. <<Any more information here?>>
- **Examples** The following example enables the DHCPv6 relay agent to list PD bindings: <<OK?>
	- Router# **ipv6 dhcp-relay show bindings**

# **ipv6 dhcp-relay source-interface**

To configure an interface to use as the source when relaying messages, use the **ipv6 dhcp-relay source-interface**command in global configuration mode. To remove the interface from use as the source, use the no form of this command.

**ipv6 dhcp-relay source-interface** *interface-type interface-number*

**no ipv6 dhcp-relay source-interface** *interface-type interface-number*

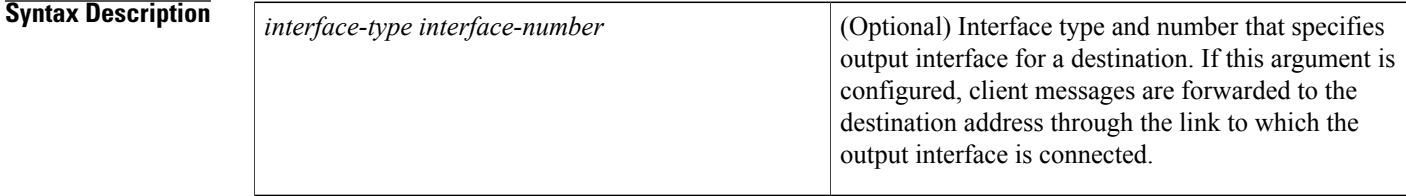

**Command Default** The address of the server-facing interface is used as the IPv6 relay source.

**Command Modes** Global configuration (config)

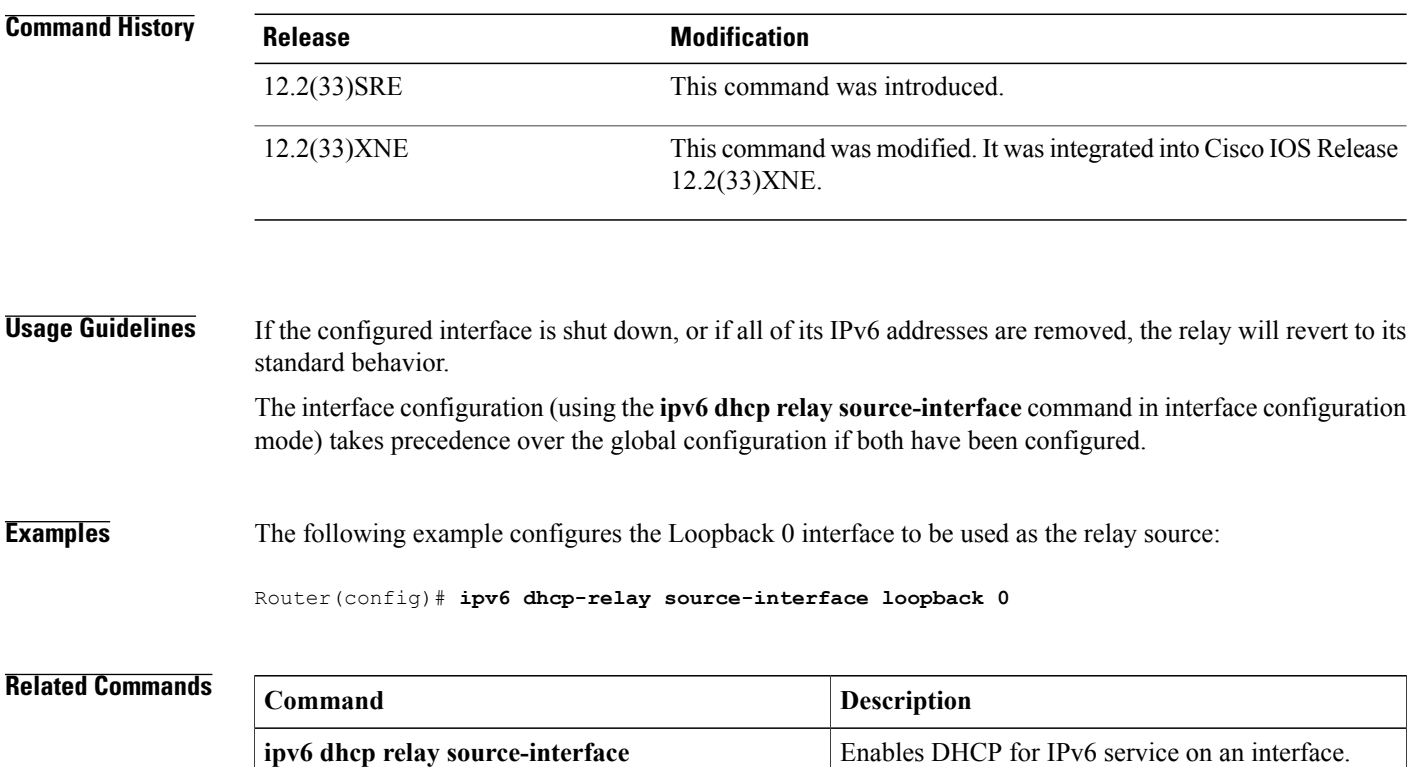

 $\mathbf I$ 

## **ipv6 dhcp server**

To enable Dynamic Host Configuration Protocol (DHCP) for IPv6 service on an interface, use the **ipv6 dhcp server** in interface configuration mode. To disable DHCP for IPv6 service on an interface, use the **no** form of this command.

**ipv6 dhcp server** [*poolname***| automatic**] **[rapid-commit]** [**preference** *value*] **[allow-hint]**

**no ipv6 dhcp server**

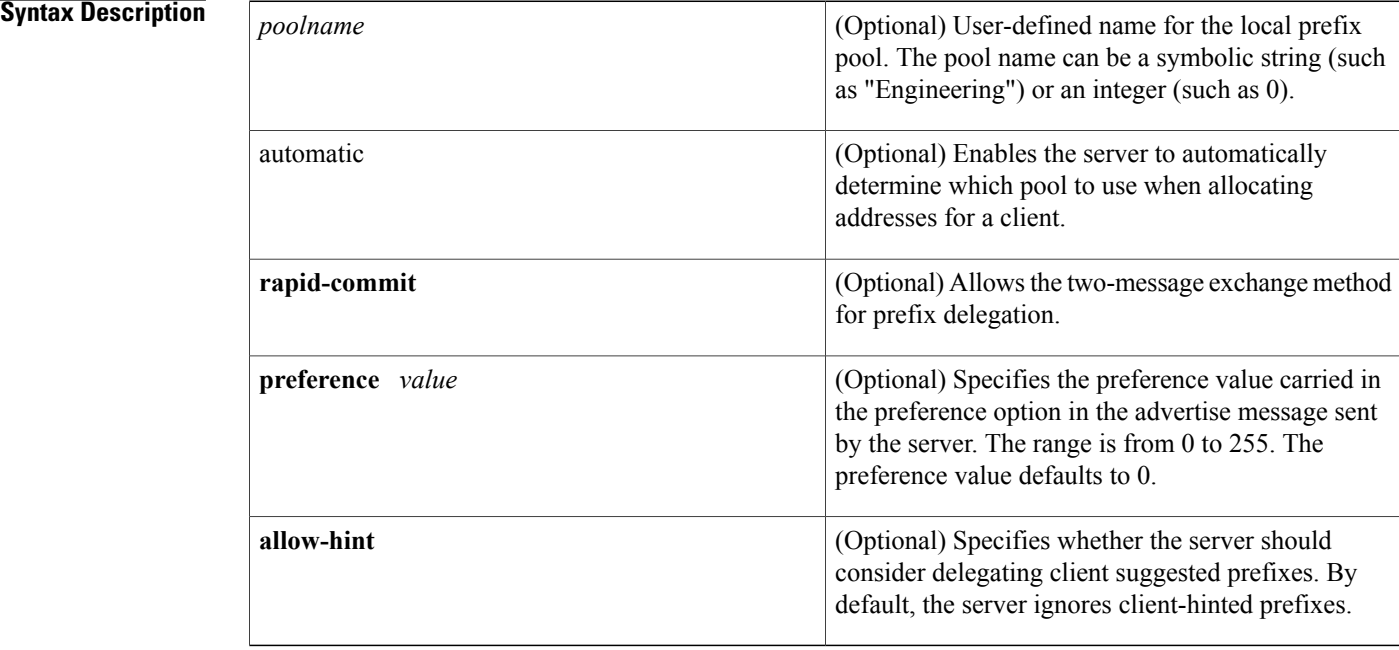

## **Command Default** DHCP for IPv6 service on an interface is disabled.

**Command Modes** Interface configuration (config-if)

# **Command History Release <b>Modification** 12.3(4)T This command was introduced. 12.2(18)SXE This command was integrated into Cisco IOS Release 12.2(18)SXE. 12.4(24)T The **automatic** keyword was added. Cisco IOS XE Release 2.1 This command was integrated into Cisco IOS XE Release 2.1.

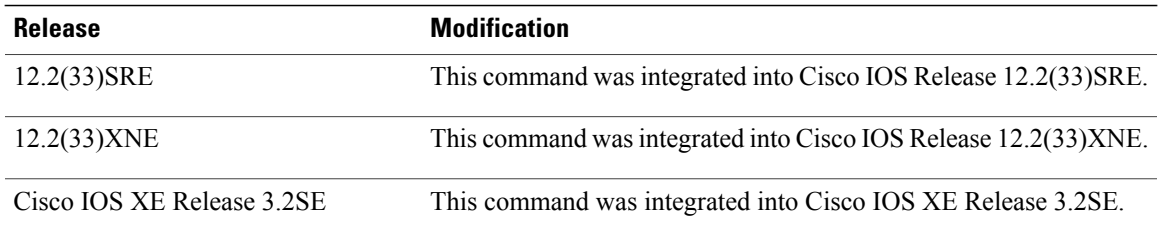

**Usage Guidelines** The **ipv6 dhcp server** command enables DHCP for IPv6 service on a specified interface using the pool for prefix delegation and other configuration through that interface.

> The **automatic** keyword enables the system to automatically determine which pool to use when allocating addresses for a client. When an IPv6 DHCP packet is received by the server, the server determines if it was received from a DHCP relay or if it was directly received from the client. If the packet was received from a relay, the server verifies the link-address field inside the packet associated with the first relay that is closest to the client. The server matches this link address against all address prefix and link-address configurations in IPv6 DHCP pools to find the longest prefix match. The server selects the pool associated with the longest match.

> If the packet was directly received from the client, the server performs this same matching, but it uses all the IPv6 addresses configured on the incoming interface when performing the match. Once again, the server selects the longest prefix match.

The **rapid-commit** keyword enables the use of the two-message exchange for prefix delegation and other configuration. If a client has included a rapid commit option in the solicit message and the **rapid-commit** keyword is enabled for the server, the server responds to the solicit message with a reply message.

If the**preference** keyword is configured with a value other than 0, the server adds a preference option to carry the preference value for the advertise messages. This action affects the selection of a server by the client. Any advertise message that does not include a preference option is considered to have a preference value of 0. If the client receives an advertise message that includes a preference option with a preference value of 255, the client immediately sends a request message to the server from which the advertise message was received.

If the **allow-hint** keyword is specified, the server will delegate a valid client-suggested prefix in the solicit and request messages. The prefix is valid if it is in the associated local prefix pool and it is not assigned to a device. If the **allow-hint** keyword is not specified, a hint is ignored and a prefix is delegated from the free list in the pool.

The DHCP for IPv6 client, server, and relay functions are mutually exclusive on an interface. When one of these functions is already enabled and a user tries to configure a different function on the same interface, one of the following messages is displayed:

Interface is in DHCP client mode Interface is in DHCP server mode Interface is in DHCP relay mode

**Examples** The following example enables DHCP for IPv6 for the local prefix pool named server1:

Router(config-if)# **ipv6 dhcp server server1**

I

## **Related Commands**

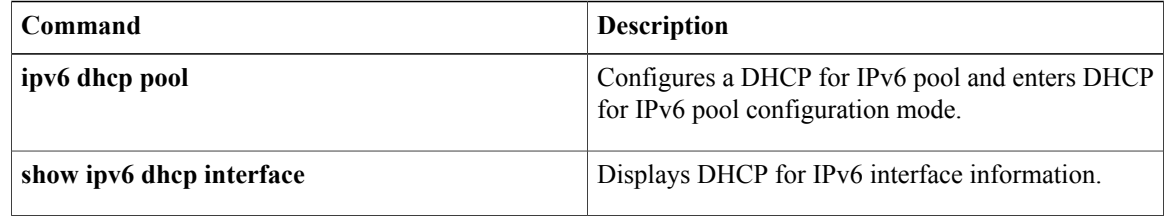

# **ipv6 dhcp server vrf enable**

To enable the DHCP for IPv6 server VRF-aware feature, use the **ipv6 dhcp server vrf enable**command in global configuration mode. To disable the feature, use the **no** form of this command.

**ipv6 dhcp server vrf enable**

**no ipv6 dhcp server vrf enable**

**Syntax Description** This command has no arguments or keywords.

**Command Default** The DHCPv6 server VRF-aware feature is not enabled on the router.

**Command Modes** Global configuration (config)

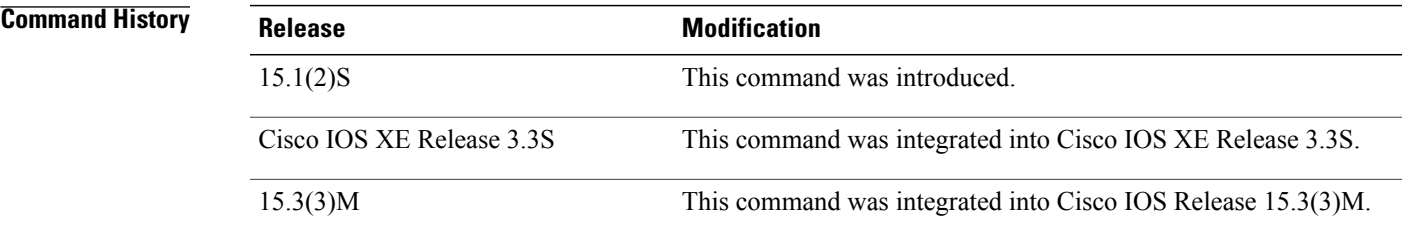

**Usage Guidelines** The **ipv6 dhcp server option vpn** command allows the DHCPv6 server VRF-aware feature to be enabled globally on the router.

**Examples** The following example enables the DHCPv6 server VRF-aware feature globally on the router:

Router(config)# **ipv6 dhcp server option vpn**

ı

# **ipv6 inspect tcp finwait-time**

To define how long a TCP session will be managed after the firewall detects a FIN-exchange, use the **ipv6 inspect tcp finwait-timeip inspect tcp finwait-time**command in global configuration mode. To reset the timeout to the default of 5 seconds, use the **no** form of this command.

**ipv6 inspect tcp finwait-time** *seconds*

**no ipv6 inspect tcp finwait-time**

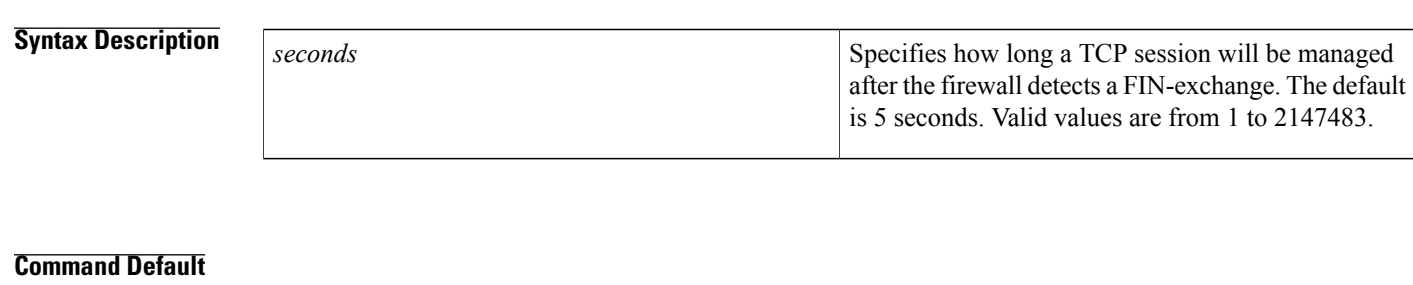

**Command Modes** Global configuration (config)

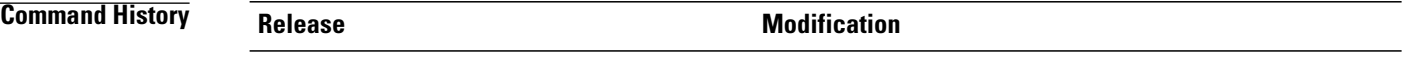

## **Usage Guidelines**

**Examples**

**Related Commands Command Description**

# **ipv6 nd managed-config-flag**

To set the "managed address configuration flag" in IPv6 router advertisements, use the **ipv6 nd managed-config-flag**command in interface configuration mode. To clear the flag from IPv6 router advertisements, use the **no** form of this command.

**ipv6 nd managed-config-flag**

**no ipv6 nd managed-config-flag**

**Syntax Description** This command has no arguments or keywords.

**Command Default** The "managed address configuration flag" flag is not set in IPv6 router advertisements.

**Command Modes** Interface configuration

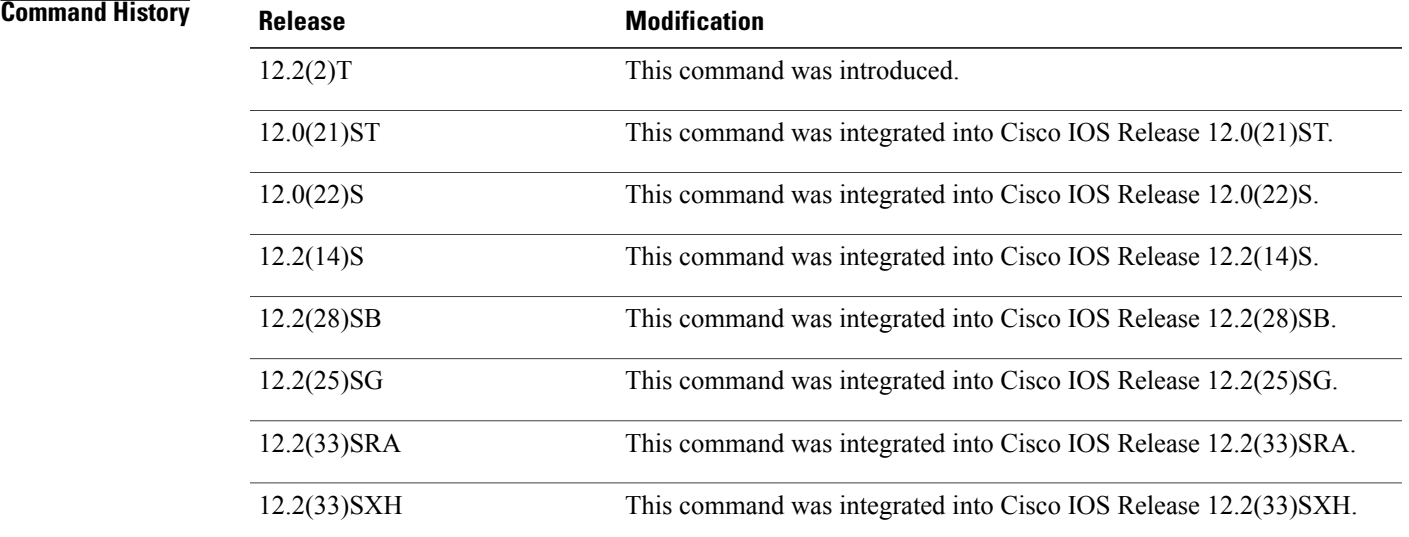

**Usage Guidelines** Setting the "managed address configuration flag" flag in IPv6 router advertisements indicates to attached hosts whether they should use stateful autoconfiguration to obtain addresses. If the flag is set, the attached hosts should use stateful autoconfiguration to obtain addresses. If the flag is not set, the attached hosts should not use stateful autoconfiguration to obtain addresses.

Hosts may use stateful and stateless address autoconfiguration simultaneously.

T

**Examples** The following example configures the "managed address configuration flag" flag in IPv6 router advertisements on Ethernet interface 0/0:

> Router(config)# **interface ethernet 0/0** Router(config-if)# **ipv6 nd managed-config-flag**

### **Related Commands**

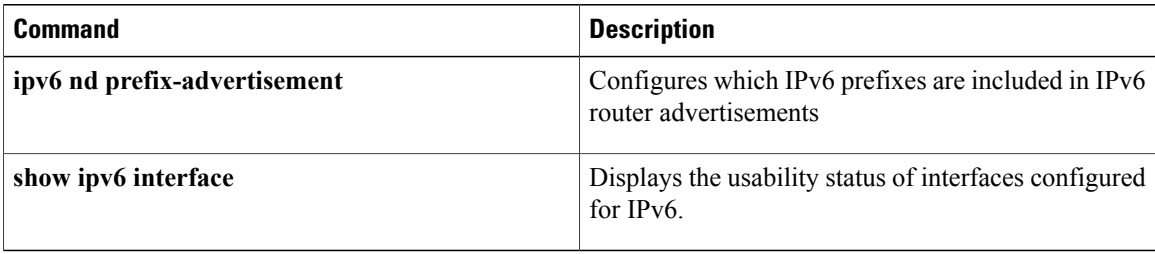

# **ipv6 nd other-config-flag**

To set the "other stateful configuration" flag in IPv6 router advertisements, use the **ipv6 nd other-config-flag**command in interface configuration mode. To clear the flag from IPv6 router advertisements, use the **no** form of this command.

## **ipv6 nd other-config-flag**

**no ipv6 nd other-config-flag**

**Syntax Description** This command has no arguments or keywords.

**Command Default** The "other stateful configuration" flag is not set in IPv6 router advertisements.

**Command Modes** Interface configuration

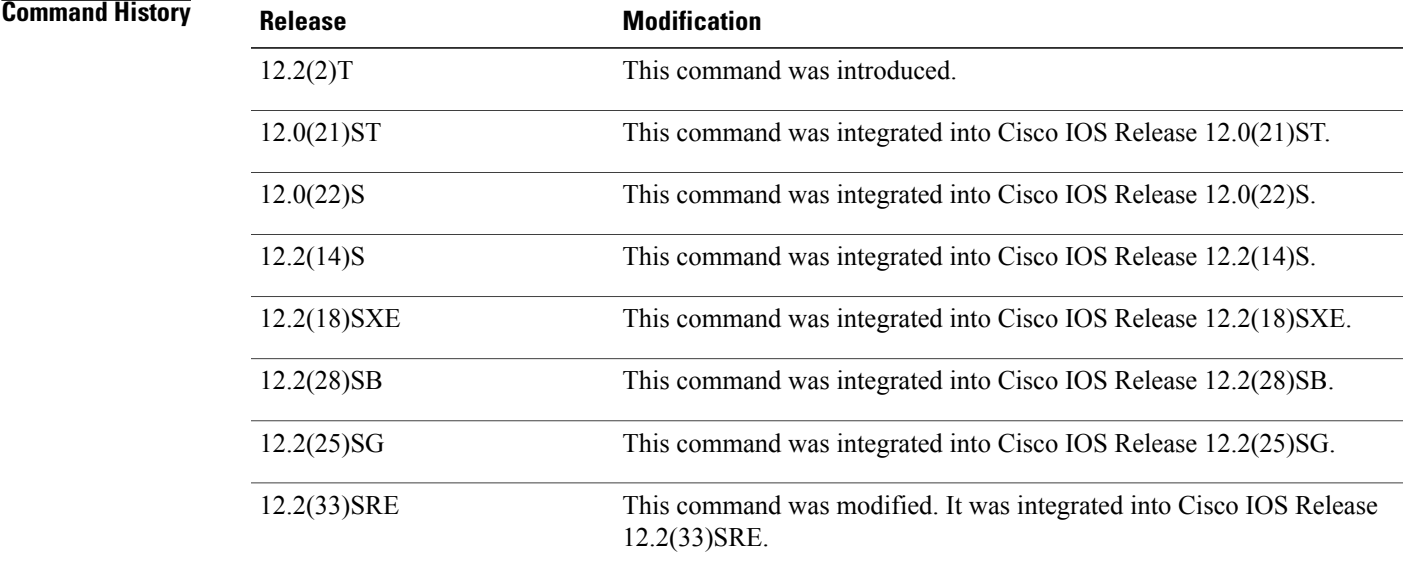

**Usage Guidelines** The setting of the "other stateful configuration" flag in IPv6 router advertisements indicates to attached hosts how they can obtain autoconfiguration information other than addresses. If the flag is set, the attached hosts should use stateful autoconfiguration to obtain the other (nonaddress) information.

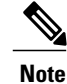

If the "managed address configuration" flag isset using the **ipv6nd managed-config-flag** command, then an attached host can use stateful autoconfiguration to obtain the other (nonaddress) information regardless of the setting of the "other stateful configuration" flag.

T

**Examples** The following example configures the "other stateful configuration" flag in IPv6 router advertisements on Ethernet interface 0/0:

> Router(config)# **interface ethernet 0/0** Router(config-if)# **ipv6 nd other-config-flag**

### **Related Commands**

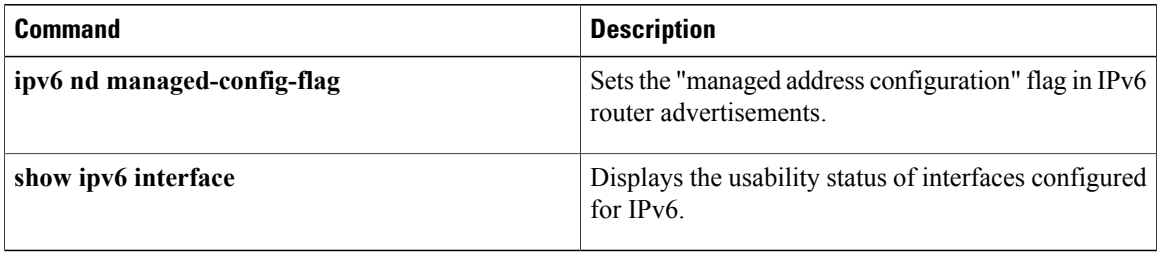

# **ipv6-prefix**

To configure an IPv6 address for a Network Address Translation 64 (NAT64) mapping of address and ports translation (MAP-T) basic mapping rule, use the **ipv6-prefix** command in NAT64 MAP-T BMR configuration mode. To remove the IPv6 address, use the **no** form of this command.

**ipv6-prefix** *ipv6-prefix***/***prefix-length*

**no ipv6-prefix**

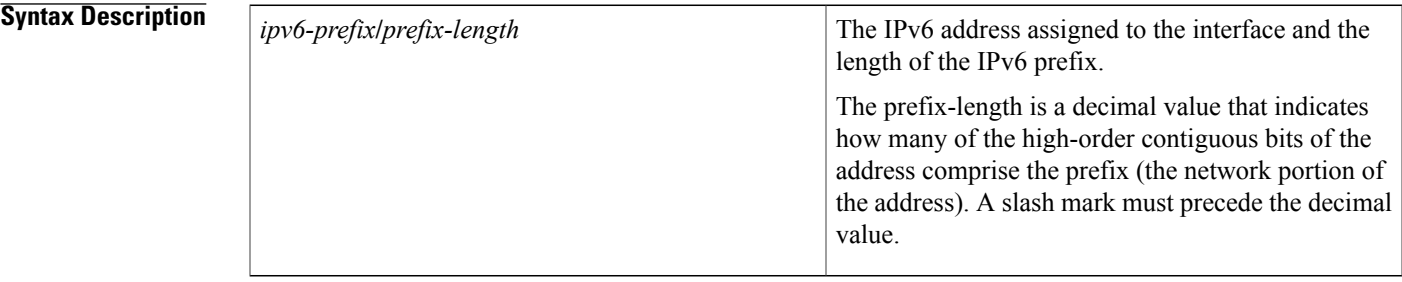

## **Command Default**

**Command Modes** NAT64 MAP-T BMR configuration (config-nat64-mapt-bmr)

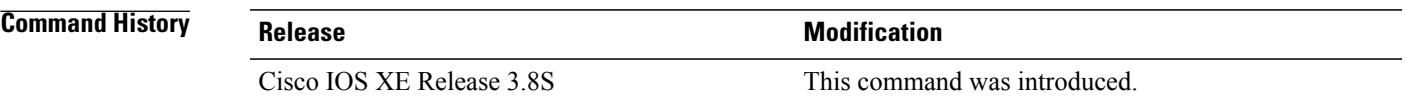

**Usage Guidelines** MAP-T or Mapping of address and port (MAP) double stateless translation-based solution (MAP-T) provides IPv4 hosts connectivity to and across an IPv6 domain. MAP-T builds on existing stateless IPv4/IPv6 address translation techniques that are specified in RFC 6052, RFC 6144, and RFC 6145.

**Examples** The following example shows how to configure an IPv6 address for a NAT64 MAP-T basic mapping rule:

Device(config)# **nat64 map-t domain 89** Device(config-nat64-mapt)# **basic-mapping-rule** Device(config-nat4-mapt-bmr)# **ipv6-prefix 2001:0DB8:0:1::/64**

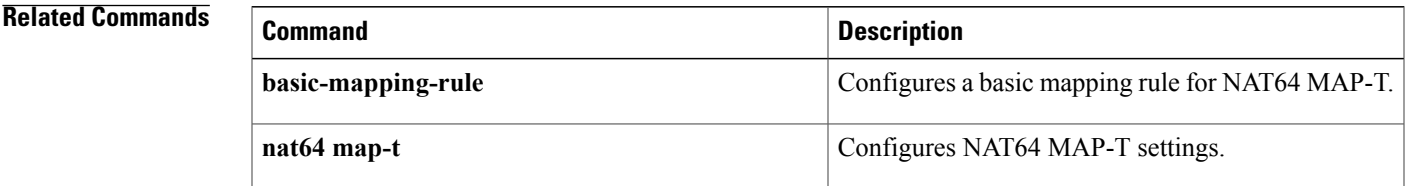

 $\mathbf I$ 

## **iterate-ip-addrs**

To display the interface descriptor blocks (IDBs) that are visited by the IP iterators, use the **iterate-ip-addrs** command in privileged EXEC mode.

**iterate-ip-addrs** *target-ip-address mask* **[secondary] [time-only]**

### **Syntax Description**

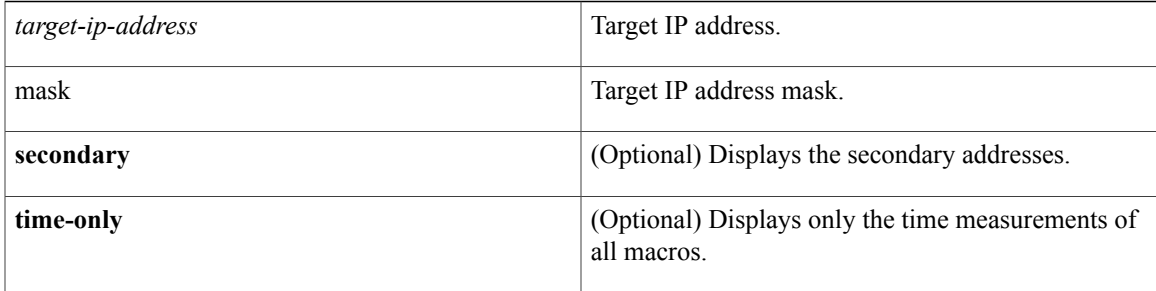

## **Command Modes** Privileged EXEC (#)

## **Command History Release <b>Modification** This command was introduced in a release earlier than Cisco IOS Release 15.0(1)M.  $15.0(1)M$ This command was integrated in a release earlier than Cisco IOS Release 12.2(33)SRB. 12.2(33)SRB

**Examples** The following is sample output of the **iterate-ip-addrs secondary** command:

```
Router# iterate-ip-addrs 10.0.0.1 255.0.0.0 secondary
target = 10.0.0.1, mask = 255.0.0.0, sec = TRUE<br>interface primary address tableid
                       primary address
  -------------------- ------------------ ----------
FOR_SWIDBS_WITH_IPADDR(idb, tbl, target, sec, cref) visits
        ExecTime=0 microsec
FOR_SWIDBS_ON_IPSUBNET(idb, tbl, target & mask, mask, sec, cref) visits<br>G_1^26/2 10.4.9.87/24 0x000000000
                                10.4.9.87/24 0x00000000
        ExecTime=1 microsec
FOR SWIDBS WITH IPNETADDR(idb, tbl, target, mask, sec, cref) visits
        ExecTime=1 microsec
FOR SWIDBS WHOSE SUBNET HAS IPADDR(idb, tbl, target, sec, cref) visits
        ExecTime=1 microsec
FOR_NUMBERED_SWIDBS(idb, tbl, cref) visits<br>G16/2 10.4.9.87/24
  G16/2 T 10.4.9.87/24 0 \times 000000000<br>FOO/0 192.0.2.51/8 0 \times 000000FFF
  EOO/0 192.0.2.51/8<br>
Gi1/1 10.1.1.1/24
  Gi1/1 10.1.1.1/24 0x000000000<br>V11 192.0.2.1/24 0x00000000
                            192.0.2.1/24 0x00000000
        ExecTime=2 microsec
  interface address tableid
```

```
-------------------- ------------------ ----------
FOR_ENTRIES_ON_IPSUBNET(addr, tbl, target & mask, mask, cref) visits<br>G_1^26/2 10.4.9.87/24 0x000000000
                                 Gi6/2 10.4.9.87/24 0x00000000
         ExecTime=2 microsec
FOR NUMBERED_ENTRIES(addr, tbl, cref) visits<br>G_1^T6/2 10.4.9.87/24 0
  G16/2 10.4.9.87/24 0 \times 000000000<br>EOO/0 192.0.2.51/8 0x00000FFF
  EO0/0 192.0.2.51/8 0x00000FFF
  Gi1/1 10.1.1.1/24 0x00000000
  V11 192.0.2.1/24 0x00000000
        ExecTime=2 microsec
FOR_ALL_IPADDR_ENTRIES(addr, tbl, cref) visits<br>G_1^G 6/2 10.4.9.87/24 0x0
  G_1^T 6/2   G_2^T 6/2   G_3^T 6/2   G_4^T 6/2   G_5^T 6/2   G_5^T 6/2   G_6^T 6/2   G_7^T 6/2   G_8^T 6/2   G_8^T 6/2   G_8^T 6/2   G_9^T 6/2   G_9^T 6/2   G_9^T 6/2   G_9^T 6/2   G_9^T 6/2EO0/0 192.0.2.51/8 0x00000FFF
  Gi1/1 10.1.1.1/24 0x00000000
 V11 192.0.2.1/24 0x00000000
         ExecTime=2 microsec
FOR ALL IPADDR ENTRIES WITH IPADDR(addr, tbl, target, cref) visits
        ExecTime=1 microsec
FOR TYPED IPADDR ENTRIES(addr, tbl, cref) visits ALIAS
         ExecTime=1 microsec
FOR TYPED IPADDR ENTRIES(addr, tbl, cref) visits INTERFACE
  G16/2 - 10.4.9.87/24 0x000000000<br>EOO/0 192.0.2.51/8 0x00000FFF
                               192.0.2.51/8
  Gi1/1 10.1.1.1/24 0x00000000
  V11 192.0.2.1/24 0x00000000
         ExecTime=1 microsec
FOR_TYPED_IPADDR_ENTRIES(addr, tbl, cref) visits ALL<br>G16/2 10.4.9.87/24 0x0000000
                                10.4.9.87/24 0x00000000
  EO0/0 192.0.2.51/8 0x00000FFF<br>Gil/1 10.1.1.1/24 0x00000000
                                10.1.1.1/24 0x00000000
  Vl1 192.0.2.1/24 0x00000000
         ExecTime=2 microsec
Summary
Macro No. 0 ExecTime=0 microsec
Macro No. 1 ExecTime=1 microsec<br>Macro No. 2 ExecTime=1 microsec
Macro No. 2 ExecTime=1 microsec<br>Macro No. 3 ExecTime=1 microsec
                ExecTime=1 microsec
Macro No. 4 ExecTime=2 microsec<br>Macro No. 5 ExecTime=2 microsec
Macro No. 5 ExecTime=2 microsec<br>Macro No. 6 ExecTime=2 microsec
Macro No. 6 ExecTime=2 microsec<br>Macro No. 7 ExecTime=2 microsec
Macro No. 7 ExecTime=2 microsec<br>Macro No. 8 ExecTime=1 microsec
Macro No. 8 ExecTime=1 microsec<br>Macro No. 9 ExecTime=1 microsec
                 ExecTime=1 microsec
Macro No. 10 ExecTime=1 microsec<br>Macro No. 11 ExecTime=2 microsec
                ExecTime=2 microsec
Router# iterate-ip-addrs 10.0.0.1 255.0.0.0 secondary time-only
target = 10.0.0.1, mask = 255.0.0.0, sec = TRUE
  interface primary address tableid
  -------------------- ------------------ ----------
FOR SWIDBS WITH IPADDR(idb, tbl, target, sec, cref) visits
        ExecTime=1 microsec
FOR SWIDBS ON IPSUBNET(idb, tbl, target & mask, mask, sec, cref) visits
         ExecTime=2 microsec
FOR SWIDBS WITH IPNETADDR(idb, tbl, target, mask, sec, cref) visits
         ExecTime=1 microsec
FOR SWIDBS WHOSE SUBNET HAS IPADDR(idb, tbl, target, sec, cref) visits
         ExecTime=1 microsec
FOR NUMBERED SWIDBS(idb, tbl, cref) visits
ExecTime=2 microsec<br>interface address
                      address tableid
  -------------------- ------------------ ----------
FOR ENTRIES ON IPSUBNET(addr, tbl, target & mask, mask, cref) visits
        ExecTime=1 microsec
FOR NUMBERED ENTRIES(addr, tbl, cref) visits
        ExecTime=2 microsec
FOR_ALL_IPADDR_ENTRIES(addr, tbl, cref) visits
         ExecTime=2 microsec
FOR_ALL_IPADDR_ENTRIES_WITH_IPADDR(addr, tbl, target, cref) visits
         ExecTime=0 microsec
FOR_TYPED_IPADDR_ENTRIES(addr, tbl, cref) visits ALIAS
         ExecTime=1 microsec
FOR TYPED IPADDR ENTRIES(addr, tbl, cref) visits INTERFACE
```
 $\mathbf I$ 

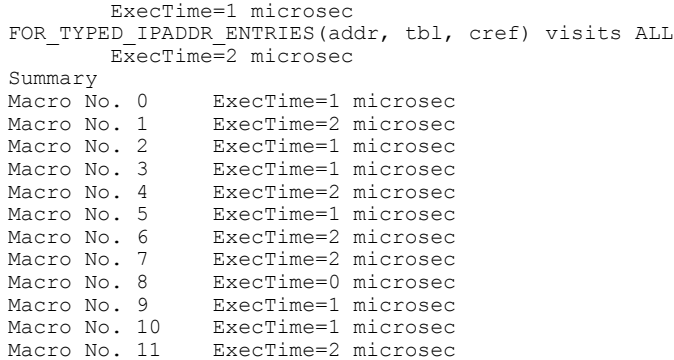

I

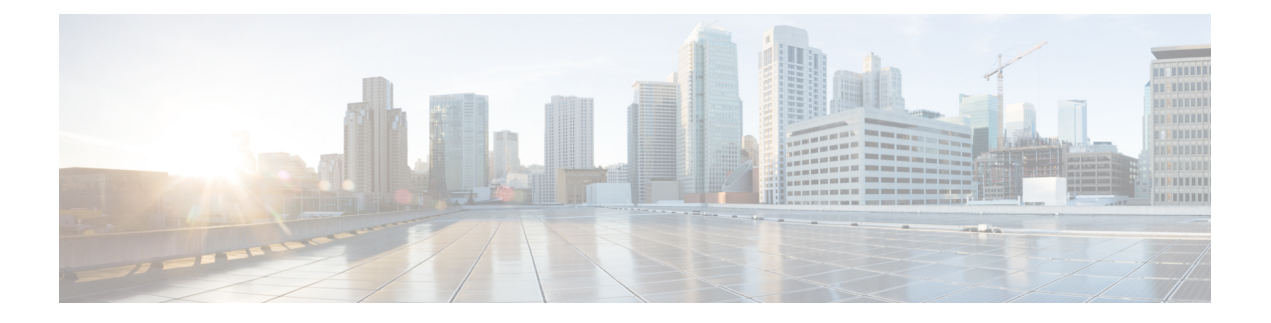

# **lease through renew dhcp**

- [lease,](#page-671-0) page 652
- local-ip (IPC [transport-SCTP](#page-673-0) local), page 654
- [local-port,](#page-675-0) page 656
- logging [\(cfg-dns-view\),](#page-677-0) page 658
- [logging](#page-678-0) (DNS), page 659
- logging [server-arp,](#page-679-0) page 660
- match [location,](#page-681-0) page 662
- mac [packet-classify,](#page-683-0) page 664
- mac [packet-classify](#page-685-0) use vlan, page 666
- match [message-type,](#page-687-0) page 668
- match reply [prefix-list,](#page-689-0) page 670
- match server [access-list,](#page-690-0) page 671
- match [service-instance,](#page-692-0) page 673
- match [service-type,](#page-694-0) page 675
- mode [\(nat64\),](#page-696-0) page 677
- [name,](#page-697-0) page 678
- nat64 [enable,](#page-698-0) page 679
- nat64 [logging,](#page-699-0) page 680
- nat64 logging [translations,](#page-701-0) page 682
- nat64 [map-t,](#page-702-0) page 683
- nat64 prefix [stateful,](#page-703-0) page 684
- nat64 prefix [stateless,](#page-705-0) page 686
- nat64 [route,](#page-707-0) page 688

Г

• nat64 [service](#page-709-0) ftp, page 690

- nat64 [settings,](#page-710-0) page 691
- nat64 [settings](#page-711-0) eif, page 692
- nat64 settings [flow-entries](#page-712-0) disable, page 693
- nat64 settings mtu [minimum,](#page-714-0) page 695
- nat64 [switchover](#page-716-0) replicate http, page 697
- nat64 [translation,](#page-718-0) page 699
- [nat64](#page-720-0) v4, page 701
- nat64 [v4v6,](#page-722-0) page 703
- nat64 [v6v4,](#page-724-0) page 705
- [netbios-name-server,](#page-726-0) page 707
- [netbios-node-type,](#page-728-0) page 709
- network [\(DHCP\),](#page-730-0) page 711
- [next-server,](#page-733-0) page 714
- nhrp [group,](#page-735-0) page 716
- nhrp map [group,](#page-737-0) page 718
- nis [address,](#page-739-0) page 720
- nis [domain-name,](#page-741-0) page 722
- nisp [domain-name,](#page-743-0) page 724
- nisp [address,](#page-745-0) page 726
- odap [client,](#page-747-0) page 728
- odap [server,](#page-749-0) page 730
- [option,](#page-751-0) page 732
- [option](#page-753-0) hex, page 734
- [option](#page-755-0) ext, page 736
- [origin,](#page-757-0) page 738
- override [default-router,](#page-759-0) page 740
- override [utilization](#page-761-0) high, page 742
- override [utilization](#page-763-0) low, page 744
- [port-parameters,](#page-765-0) page 746
- [preempt,](#page-767-0) page 748
- [preference](#page-769-0) (DHCPv6 Guard), page 750
- [prefix-delegation,](#page-770-0) page 751
- [prefix-delegation](#page-773-0) aaa, page 754

Г

- [prefix-delegation](#page-776-0) pool, page 757
- priority [\(firewall\),](#page-779-0) page 760
- [protocol,](#page-781-0) page 762
- [rate-limit](#page-783-0) (mDNS), page 764
- rbe [nasip,](#page-785-0) page 766
- [redundancy,](#page-787-0) page 768
- redundancy [asymmetric-routing](#page-792-0) enable, page 773
- [redundancy](#page-793-0) group, page 774
- [redundancy](#page-794-0) group (interface), page 775
- relay agent [information,](#page-796-0) page 777
- relay [destination,](#page-798-0) page 779
- relay [source,](#page-799-0) page 780
- relay [target,](#page-800-0) page 781
- [relay-information](#page-802-0) hex, page 783
- [release](#page-804-0) dhcp, page 785
- remote [command,](#page-806-0) page 787
- [remote](#page-808-0) login, page 789
- remote-ip (IPC [transport-SCTP](#page-810-0) remote), page 791
- [remote-port,](#page-812-0) page 793
- [remote-span,](#page-814-0) page 795
- renew deny [unknown,](#page-815-0) page 796
- [renew](#page-817-0) dhcp, page 798

I

## <span id="page-671-0"></span>**lease**

To configure the duration of the lease for an IP address that is assigned from a Cisco IOS Dynamic Host Configuration Protocol (DHCP) server to a DHCP client, use the **lease** command in DHCP pool configuration mode. To restore the default value, use the no form of this command.

**lease** {*days* [*hours* [ *minutes* ]]**| infinite**}

**no lease**

## **Syntax Description**

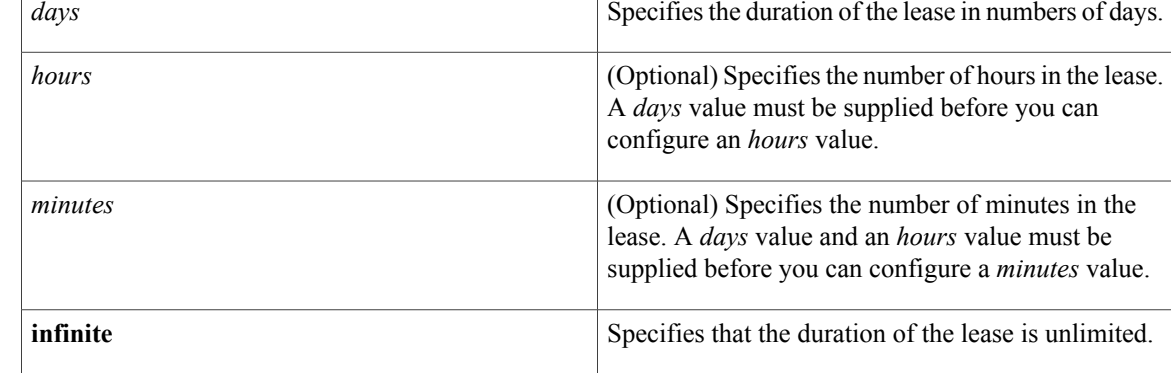

## **Command Default** 1 day

## **Command Modes** DHCP pool configuration

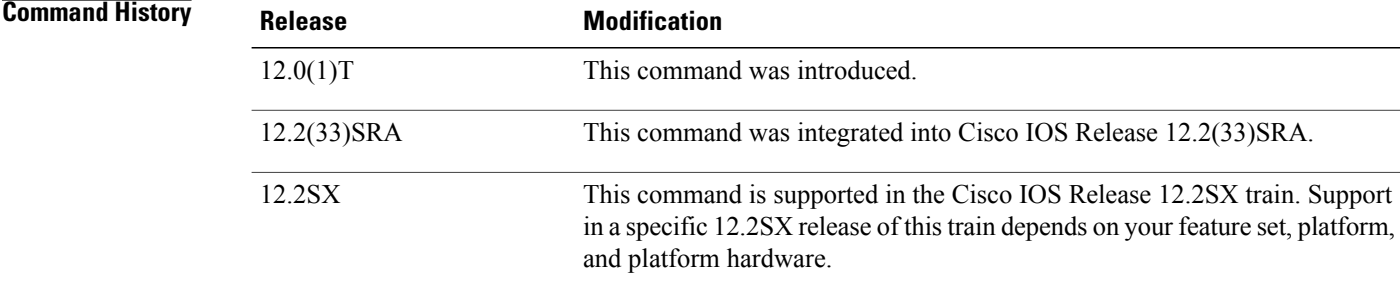

**Examples** The following example shows a 1-day lease:

lease 1 The following example shows a 1-hour lease:

lease 0 1

The following example shows a 1-minute lease:

lease 0 0 1 The following example shows an infinite (unlimited) lease:

lease infinite

## **Related Commands**

 $\mathbf I$ 

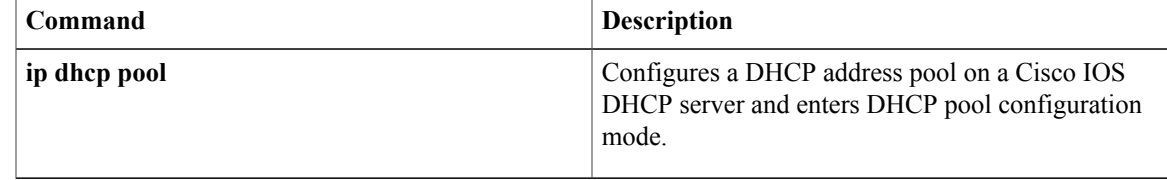

## <span id="page-673-0"></span>**local-ip (IPC transport-SCTP local)**

To define at least one local IP address that is used to communicate with the local peer, use the **local-ip**command in IPC transport-SCTP local configuration mode. To remove one or all IP addresses from your configuration, use the **no** form of this command.

**local-ip** *device-real-ip-address* [ *device-real-ip-address2* ] **no local-ip** *device-real-ip-address* [ *device-real-ip-address2* ]

### **Syntax Description**

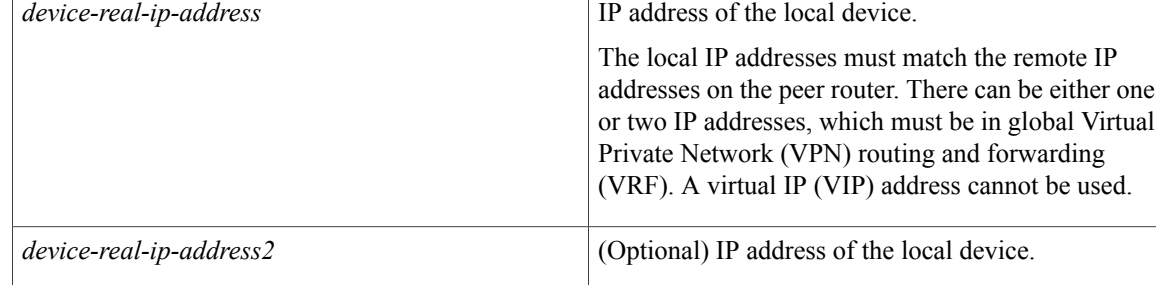

## **Command Default** No IP addresses are defined; thus, peers cannot communicate with the local peer.

### **Command Modes** IPC transport-SCTP local configuration

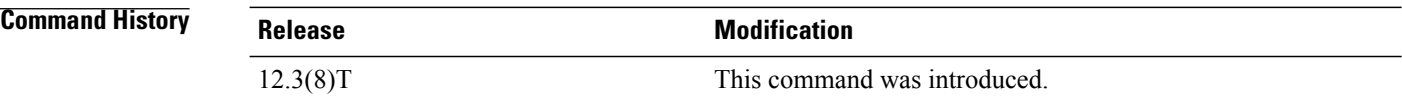

**Usage Guidelines** Use the **local-ip** command to help associate Stream Control Transmission Protocol (SCTP) as the transport protocol between the local and remote peer.

> This command is part of a suite of commands used to configure the Stateful Switchover (SSO) protocol. SSO is necessary for IP Security (IPSec) and Internet Key Exchange (IKE) to learn about the redundancy state of the network and to synchronize their internal application state with their redundant peers.

## **Examples** The following example shows how to enable SSO:

```
!
redundancy inter-device
 scheme standby HA-in
!
!
ipc zone default
association 1
```
no shutdown protocol sctp local-port 5000 local-ip 10.0.0.1 remote-port 5000 remote-ip 10.0.0.2

## **Related Commands**

 $\mathbf{I}$ 

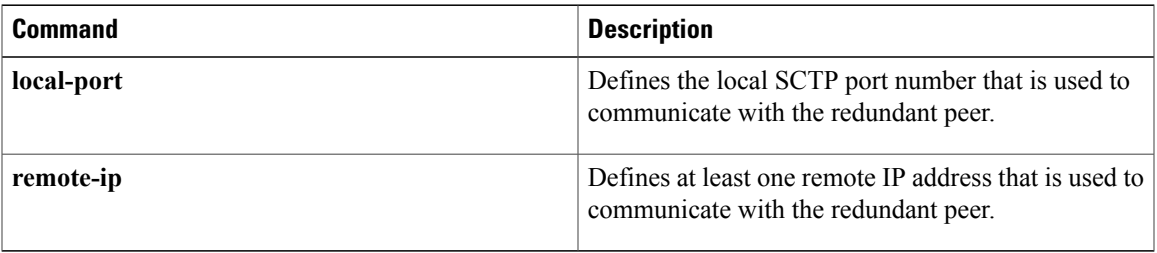

# <span id="page-675-0"></span>**local-port**

To define the local Stream Control Transmission Protocol (SCTP) port that is used to communicate with the redundant peer, use the **local-port**command in SCTP protocol configuration mode.

**local-port** *local-port-number*

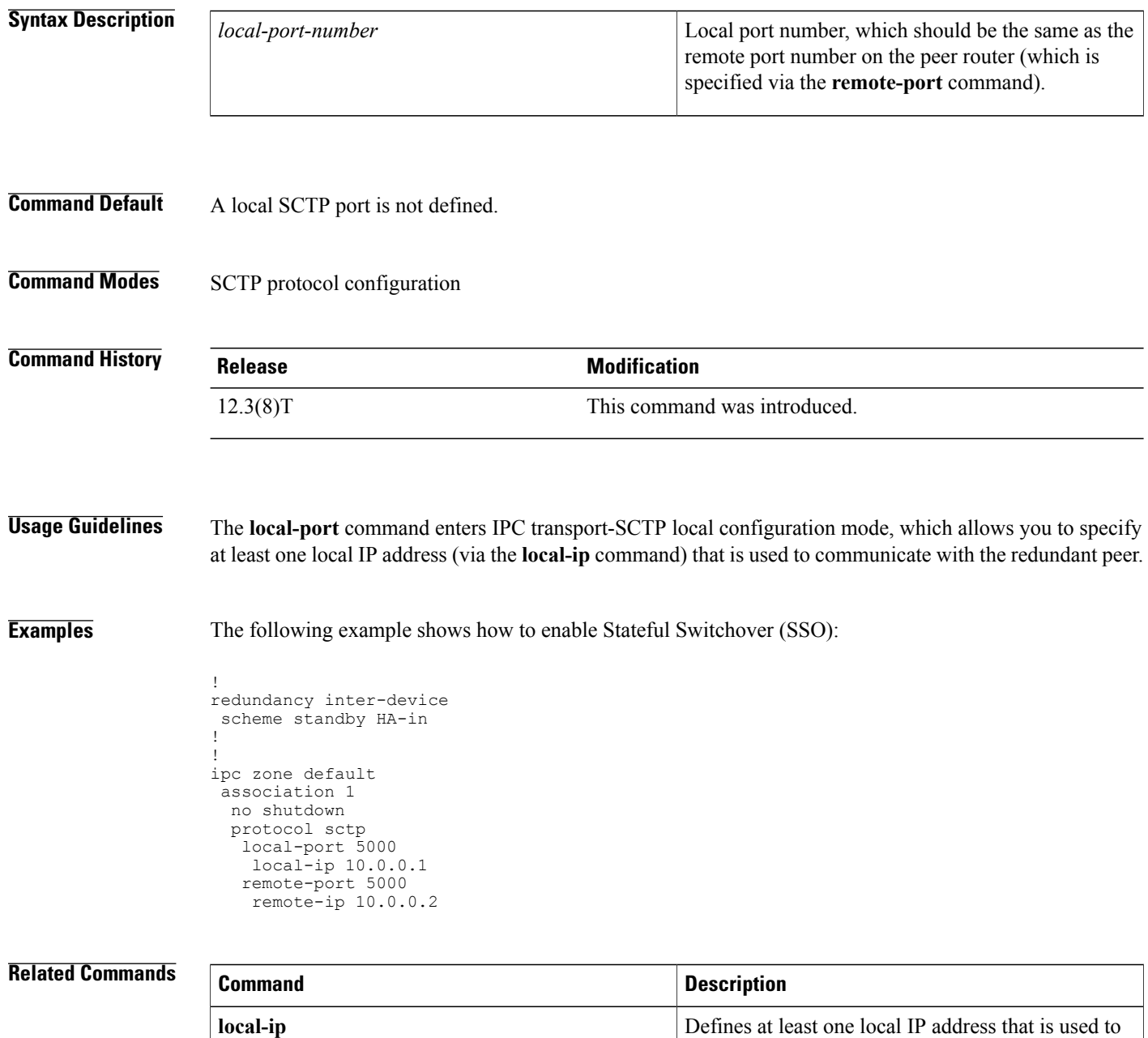

communicate with the local peer.

 $\overline{\phantom{a}}$ 

 $\mathbf{I}$ 

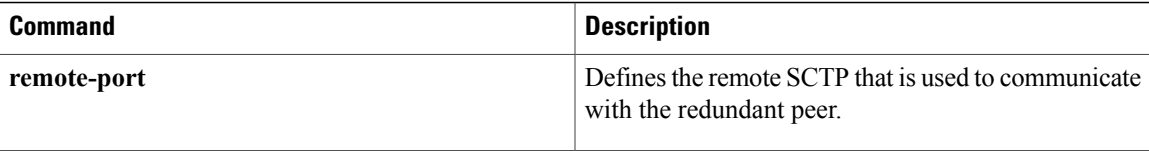

T

# <span id="page-677-0"></span>**logging (cfg-dns-view)**

To enable logging of a system message logging (syslog) message each time the Domain Name System (DNS) view is used, use the **logging** command in DNS view configuration mode. To disable logging of a syslog message each time the DNS view is used, use the **no** form of this command.

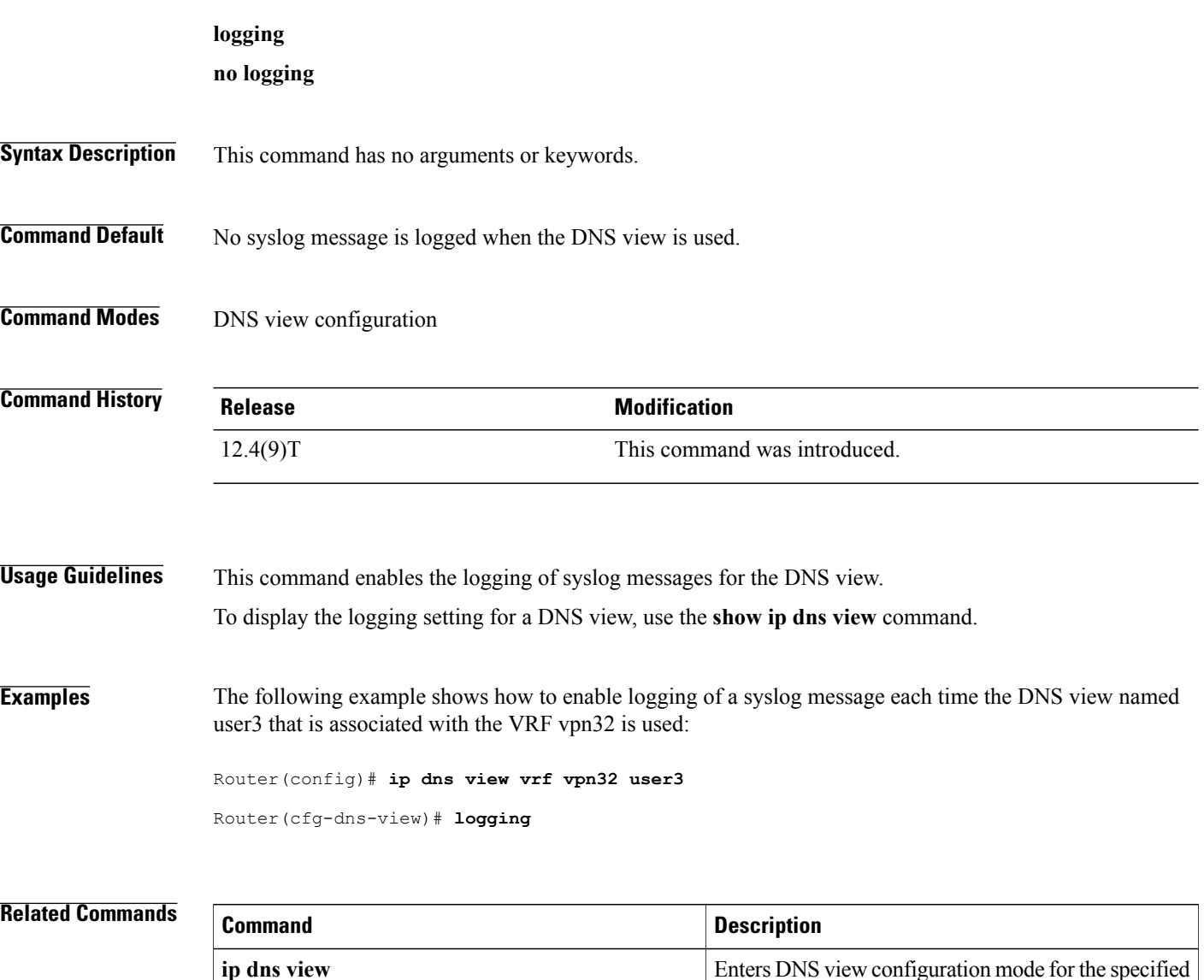

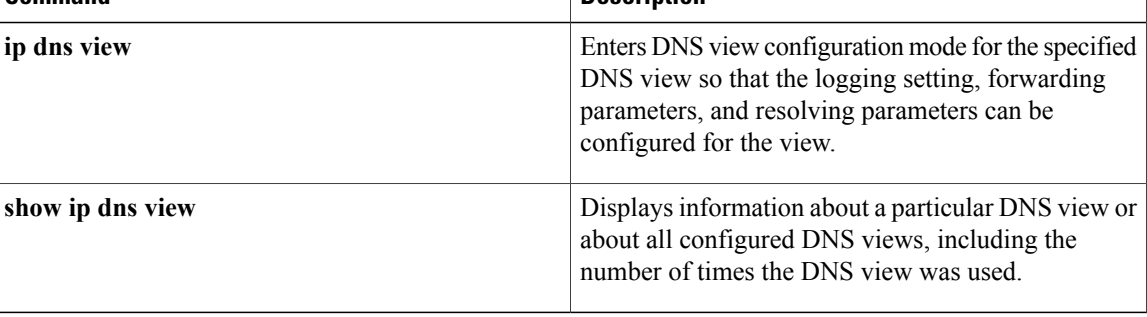

# <span id="page-678-0"></span>**logging (DNS)**

 $\mathbf I$ 

To enable logging of a system message logging (syslog) message each time the Domain Name System (DNS) view is used, use the **logging** command in DNS view configuration mode. To disable logging of a syslog message each time the DNS view is used, use the **no** form of this command.

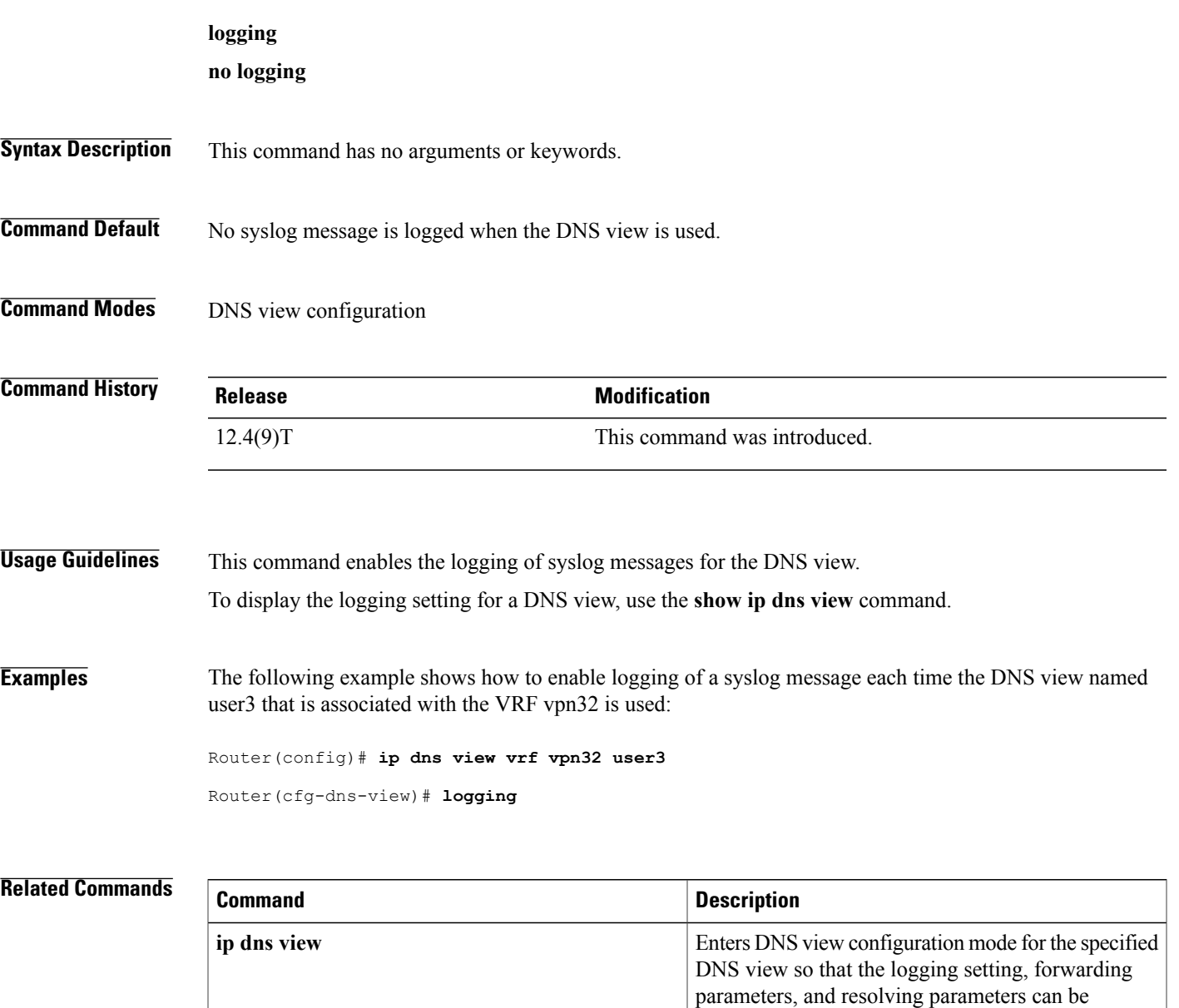

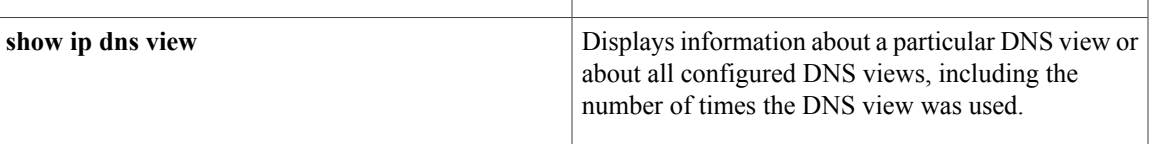

configured for the view.

## <span id="page-679-0"></span>**logging server-arp**

To enable the sending of Address Resolution Protocol (ARP) requests for syslog server address during system initialization bootup, use the **logging server-arp** command in global configuration mode. To disable the sending of ARP requests for syslog server addresses, use the **no** form of this command.

**logging server-arp**

**no logging server-arp**

- **Syntax Description** This command has no arguments or keywords.
- **Command Default** This command is disabled by default.
- **Command Modes** Global configuration.

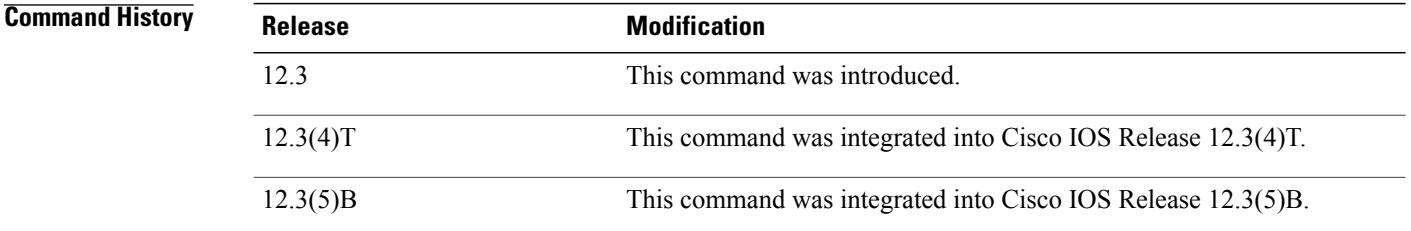

**Usage Guidelines** The **logging server-arp** global configuration command allows the sending of ARP requests for syslog server addresses during system initialization bootup.

> When this CLI command is configured and saved to the startup configuration file, the system will send an ARP request for remote syslog server address before sending out the first syslog message.

The command should only be used when the remote syslog server is in the same subnet as the system router sending the ARP request.

**Note** Use this command even if a static ARP has been configured with the remote syslog server address.

**Examples** The following example shows how to enable an ARP request for syslog server addresses:

Router# **configure terminal** Router(config)# **logging server-arp** Router(config)# **exit**

The following example shows how to disable an ARP request for syslog server addresses:

Router# **configure terminal** Router(config)# **no logging server-arp** Router(config)# **exit**

## **Related Commands**

 $\mathbf I$ 

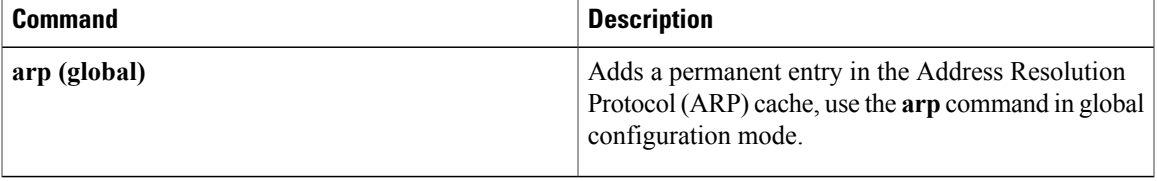

I

# <span id="page-681-0"></span>**match location**

To configure parameters for a service-list based on a civic location, use the **match location** command in multicast Domain Name System (mDNS) service discovery service-list mode. To disable configuration of parameters for a service-list based on a civic location, use the **no** form of this command.

**match location civic** *civic-location-name*

**no match location civic**

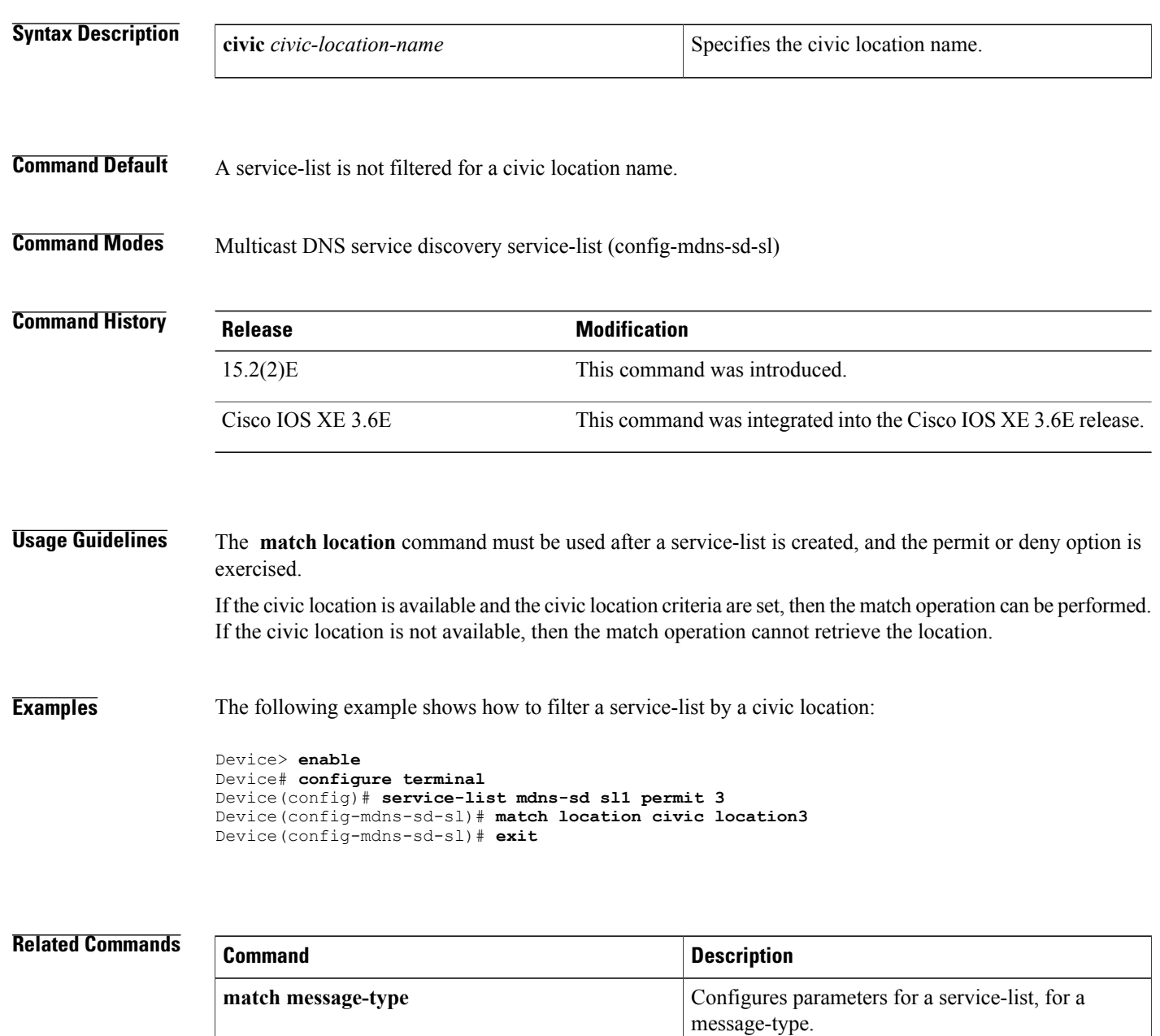

 $\mathbf{I}$ 

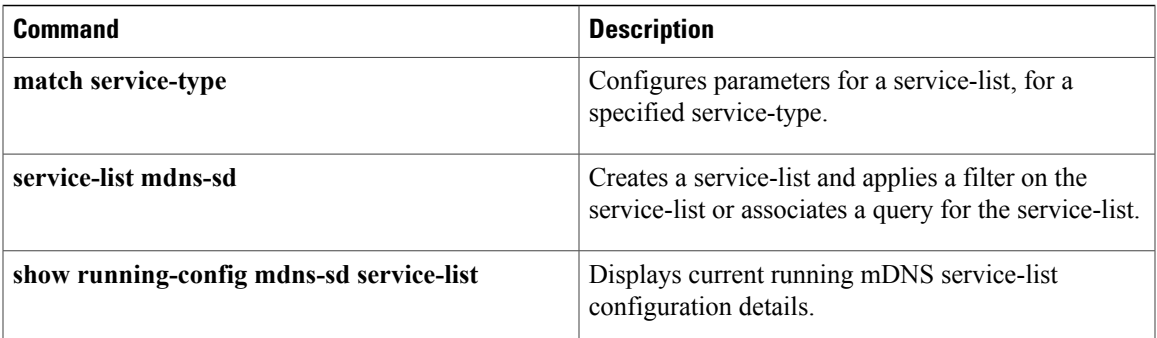

## <span id="page-683-0"></span>**mac packet-classify**

To classify Layer 3 packets as Layer 2 packets, use the **macpacket-classify** command in interface configuration mode. To return to the default settings, use the **no** form of this command.

### **mac packet-classify [bpdu]**

**no mac packet-classify [bpdu]**

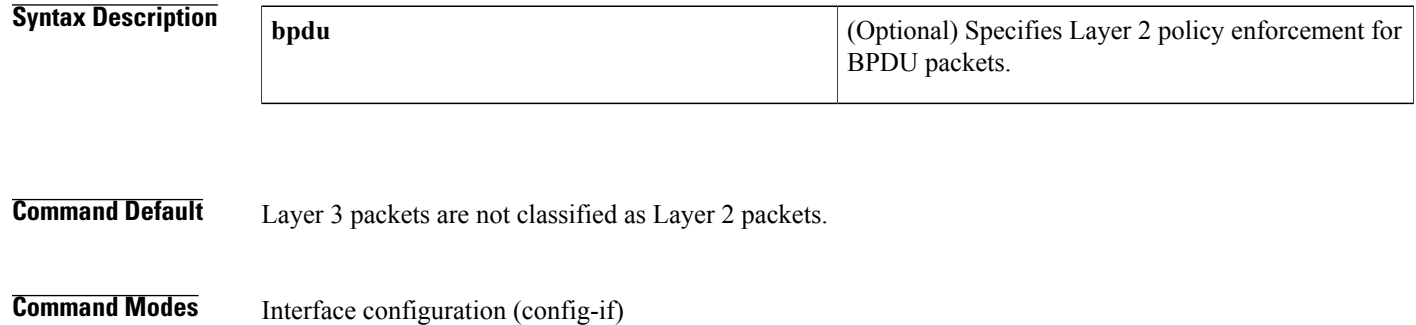

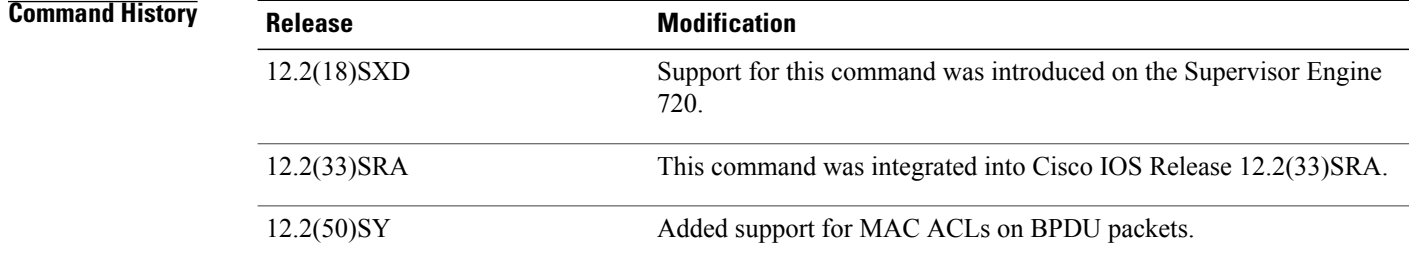

## **Usage Guidelines** This command is not supported on Cisco 7600 series routers that are configured with a Supervisor Engine 2. You can configure these interface types for multilayer MAC access control list (ACL) quality of service (QoS)

filtering:

- VLAN interfaces without Layer 3 addresses
- Physical LAN ports that are configured to support Ethernet over Multiprotocol Label Switching (EoMPLS)
- Logical LAN subinterfaces that are configured to support EoMPLS

The ingress traffic that is permitted or denied by a MAC ACL on an interface configured for multilayer MAC ACL QoS filtering is processed by egress interfaces as MAC-layer traffic. You cannot apply egress IP ACLs to traffic that was permitted or denied by a MAC ACL on an interface configured for multilayer MAC ACL QoS filtering.

Microflow policing does not work on interfaces that have the **mac packet-classify** command enabled.

The **mac packet-classify** command causes the Layer 3 packets to be classified as Layer 2 packets and disables IP classification.
Traffic is classified based on 802.1Q class of service (CoS), trunk VLAN, EtherType, and MAC addresses.

**Examples** This example shows how to classify incoming and outgoing Layer 3 packets as Layer 2 packets:

Router(config-if)# **mac packet-classify** Router(config-if)# This example shows how to disable the classification of incoming and outgoing Layer 3 packets as Layer 2 packets:

Router(config-if)# **no mac packet-classify** Router(config-if)# This example shows how to enforce Layer 2 policies on BPDU packets:

Router(config-if)# **mac packet-classify bpdu** Router(config-if)# This example shows how to disable Layer 2 policies on BPDU packets:

Router(config-if)# **no mac packet-classify bpdu** Router(config-if)#

#### **Related Commands**

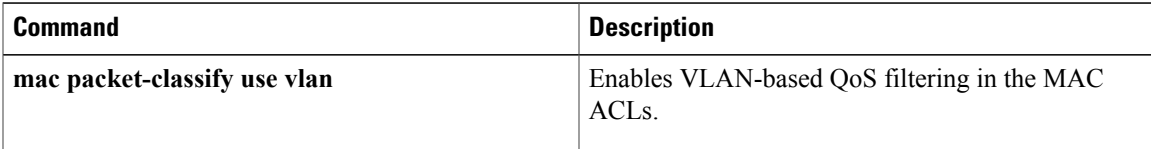

### **mac packet-classify use vlan**

To enable VLAN-based quality of service (QoS) filtering in the MAC access control lists (ACLs), use the **mac packet-classify use vlan** command in global configuration mode. To return to the default settings, use the **no** form of this command.

**mac packet-classify use vlan**

**no mac packet-classify use vlan**

**Syntax Description** This command has no arguments or keywords.

**Command Default** VLAN-based QoS filtering in the MAC ACLs is disabled.

**Command Modes** Global configuration (config)

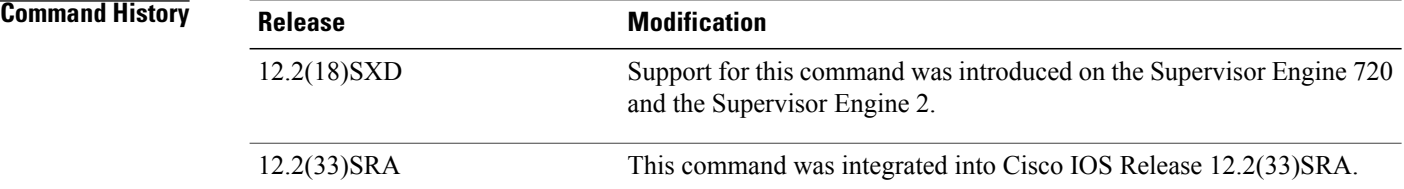

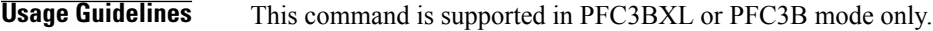

This command is not supported on Cisco 7600 series routers that are configured with a Supervisor Engine 2.

You must use the **no mac packet-classify use vlan** command to disable the VLAN field in the Layer 2 key if you want to apply QoS to the Layer 2 Service Advertising Protocol (SAP)-encoded packets (for example, Intermediate System-to-Intermediate System [IS-IS] and Internet Packet Exchange [IPX]).

QoS does not allow policing of non-Advanced Research Protocol Agency (ARPA) Layer 2 packets (for example, IS-IS and IPX) if the VLAN field is enabled.

#### **Examples** This example shows how to enable Layer 2 classification of IP packets:

Router(config)# **mac packet-classify use vlan** Router(config) This example shows how to disable Layer 2 classification of IP packets:

Router(config)# **no mac packet-classify use vlan** Router(config)

#### **Related Commands**

 $\mathbf{I}$ 

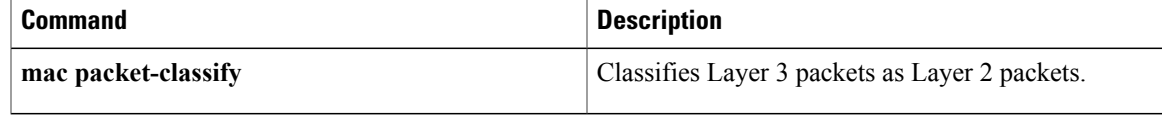

## **match message-type**

To configure parameters for a service-list based on a message type, use the **match message-type** command in multicast Domain Name System (mDNS) service discovery service-list mode. To disable configuration of parameters for a service-list based on a message type, use the **no** form of this command.

**match message-type** {**announcement** | **any** | **query**}

**no match message-type**

# **Syntax Description**<br> **Example 2018** Filters a service-list according to periodic mDNS announcements sent out by a device. **announcement any any Filters** a service-list for queries and announcements. **query Filters a service-list according to associated queries. Command Default** A service-list is not filtered for a query or announcement. **Command Modes** mdns service discovery service-list (config-mdns-sd-sl) **Command History Release Modification** 15.2(1)E This command was introduced. **Usage Guidelines** The **match message-type** command must be used after a service-list is created, and the permit or deny option is exercised. **Examples** The following example shows how to filter a service-list for the announcement message type.: Device> **enable** Device# **configure terminal** Device(config)# **service-list mdns-sd sl1 permit 3** Device(config-mdns-sd-sl)# **match message-type announcement** Device(config-mdns-sd-sl)# **exit**

### **Related Commands**

 $\mathbf{I}$ 

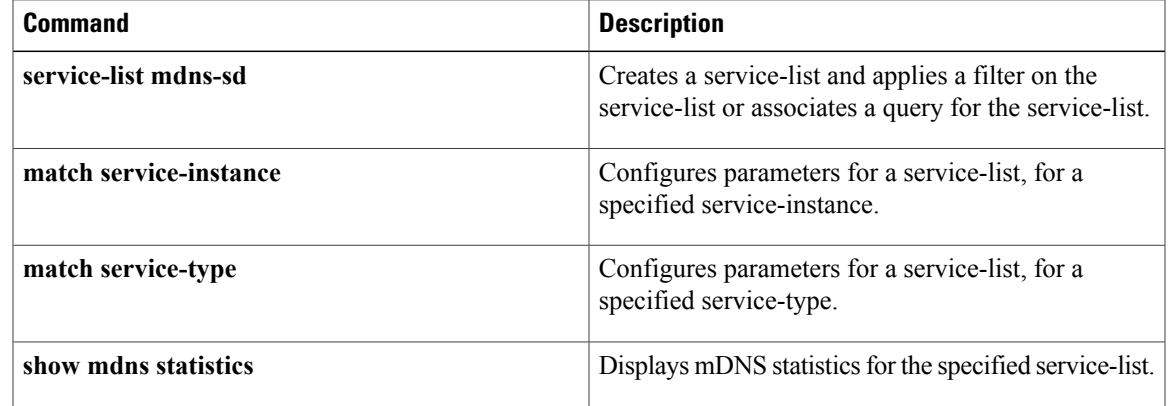

## **match reply prefix-list**

To enable verification of the advertised prefixes in the Dynamic Host Configuration Protocol (DHCP) reply messages from the configured authorized prefix list, use the **match reply prefix-list** command in DHCPv6 guard configuration mode. To disable verification of the advertised prefixes in the DHCP reply messages from the configured authorized prefix list, use the **no** form of this command.

**match reply prefix-list** *ipv6 prefix-list name* **no match reply prefix-list** *ipv6 prefix-list name*

**Syntax Description** *ipv6 prefix-list name* The name of the prefix list. **Command Default** The advertised prefixes in DHCP reply messages from the configured authorized prefix list are not verified. **Command Modes** DHCPv6 guard configuration (config-dhcp-guard) **Command History Release Modification** 15.2(4)S This command was introduced. **Usage Guidelines** This command enables verification of the advertised prefixes in DHCP reply messages from the configured authorized prefix list. If not configured, this check will be bypassed. A prefix list is configured using the **ipv6 prefix-list** command. An empty prefix list is treated as a permit. **Examples** The following example defines a DHCPv6 guard policy name as policy1, places the router in DHCPv6 guard configuration mode, and enables verification of the advertised prefixes in DHCP reply messages from the

> Router(config)# **ipv6 dhcp guard policy policy1** Router(config-dhcp-guard)# **match reply prefix-list ipv6pre1**

### **Related Command**

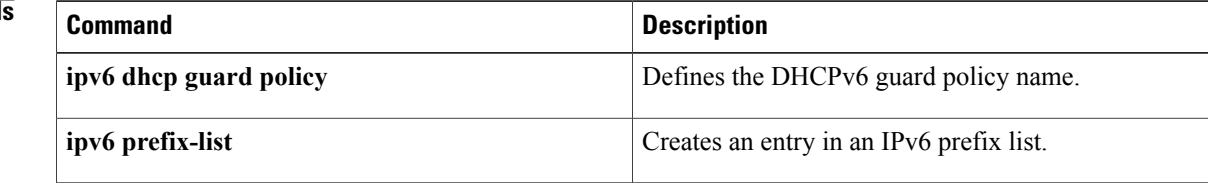

configured authorized prefix list:

Г

## **match server access-list**

To enable verification of the advertised Dynamic Host Configuration Protocol (DHCP) server or relay address in inspected messages from the configured authorized server access list, use the **match server access-list** command in DHCPv6 guard configuration mode. To disable verification of the advertised DHCP server or relay address in inspected messages from the configured authorized server access list, use the **no** form of this command.

**match server access-list** *ipv6 access-list-name*

**no match server access-list** *ipv6 access-list-name*

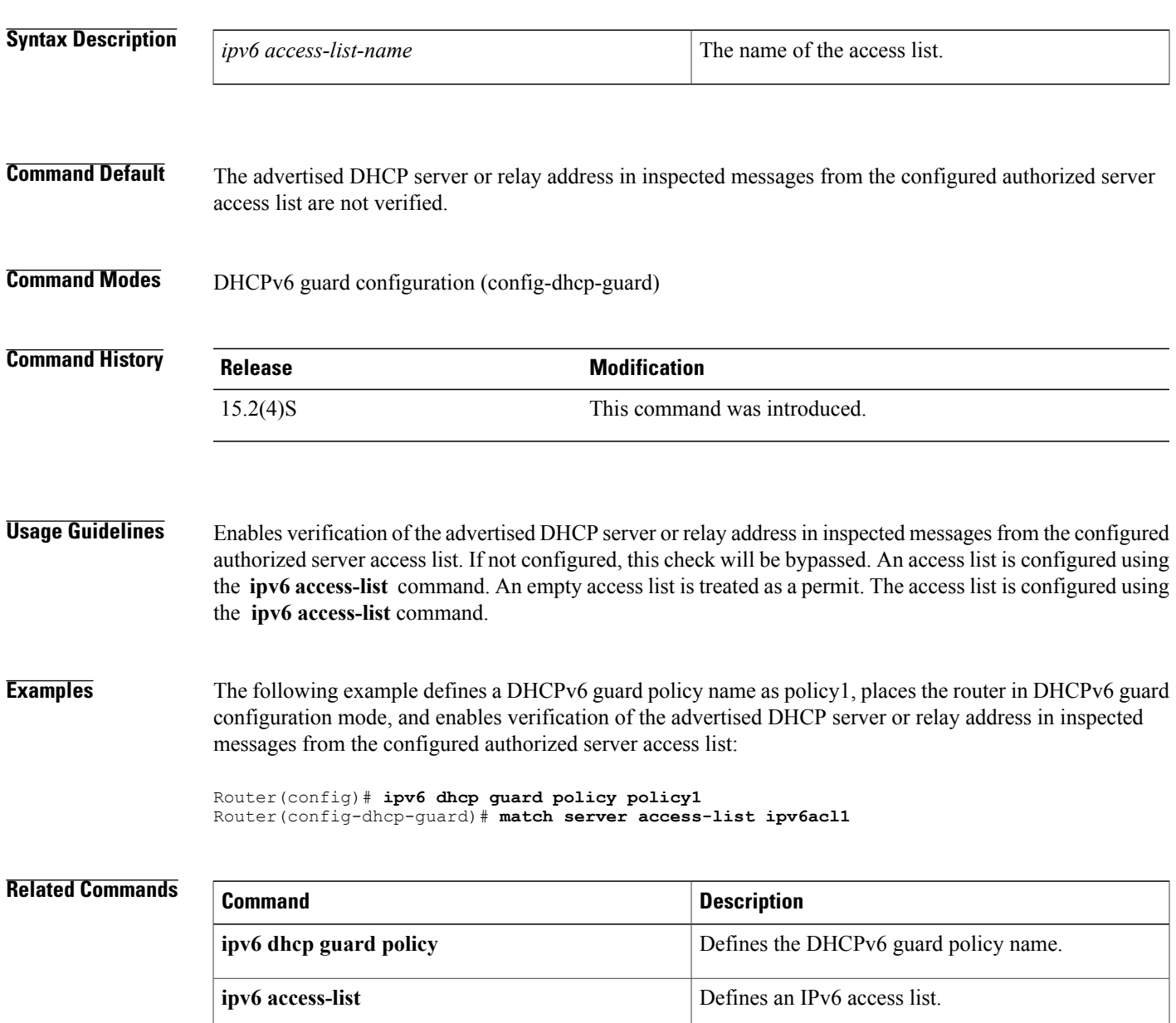

 $\mathbf{I}$ 

I

Г

## **match service-instance**

To configure parameters for a service-list based on a service-instance, use the **match service-instance** command in multicast Domain Name System (mDNS) service discovery service-list mode. To disable configuration of parameters for a service-list based on a service-instance, use the **no** form of this command.

**match service-instance** *instance-name*

**no match service-instance**

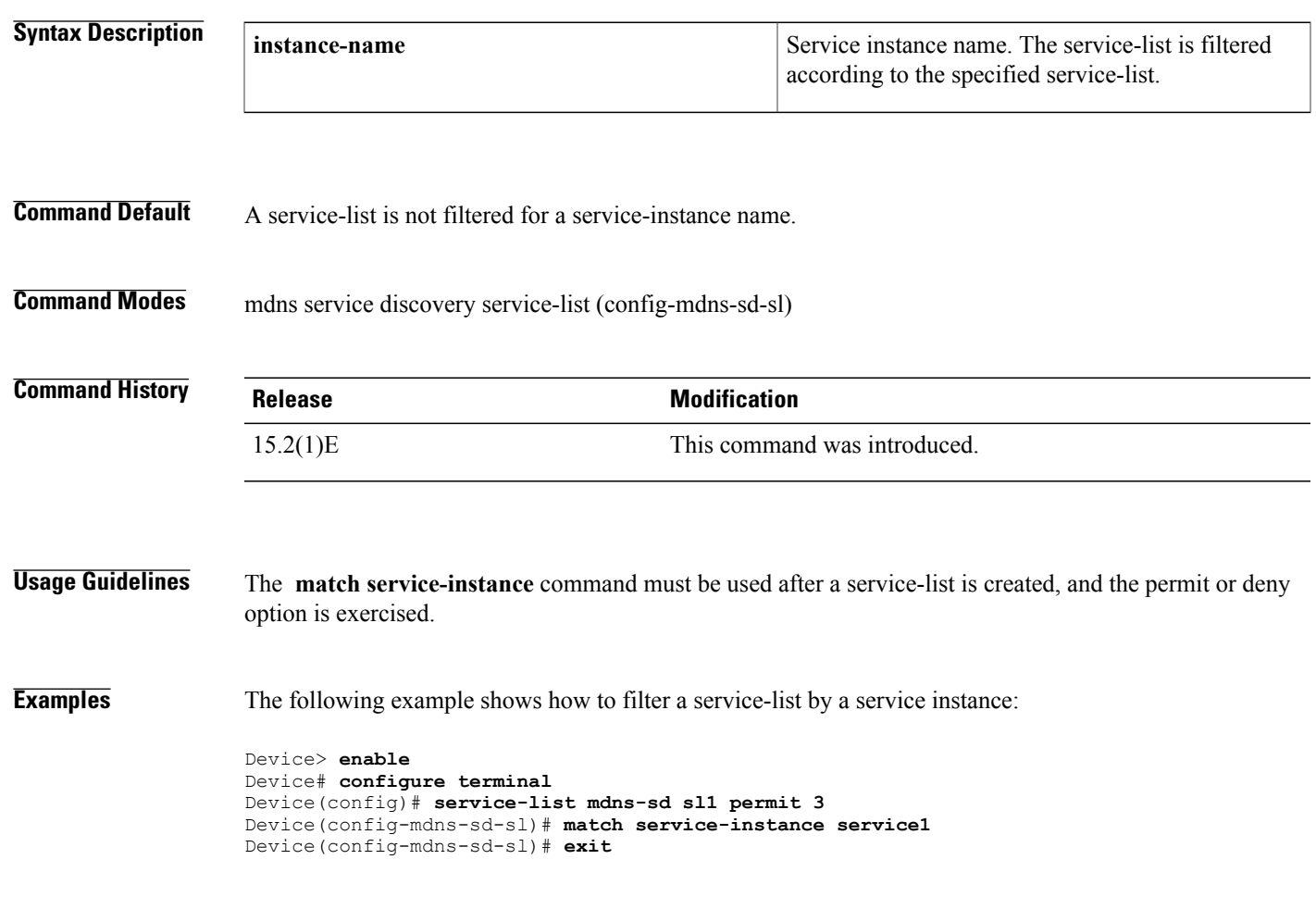

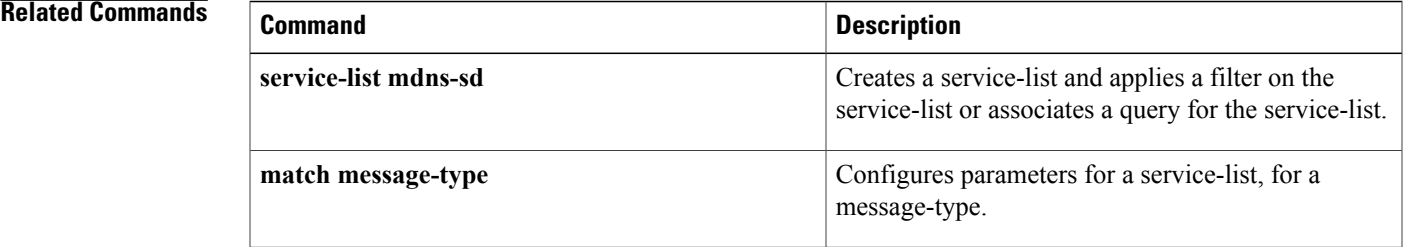

 $\mathbf l$ 

I

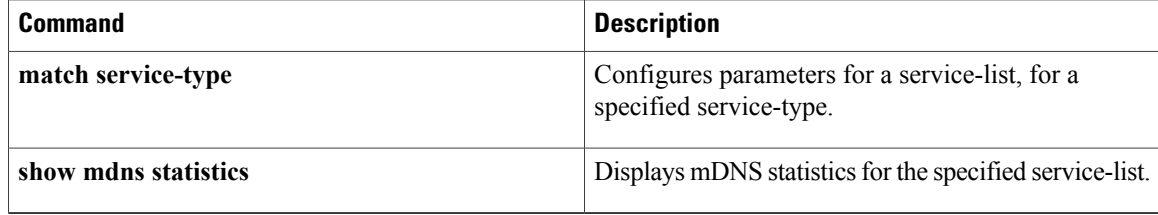

# **match service-type**

To configure parameters for a service-list based on a service-type, use the **match service-type** command in multicast Domain Name System (mDNS) service discovery service-list mode. To disable configuration of parameters for a service-list based on a service-type, use the **no** form of this command.

**match service-type** *mDNS-service-type-string*

**no match service-type**

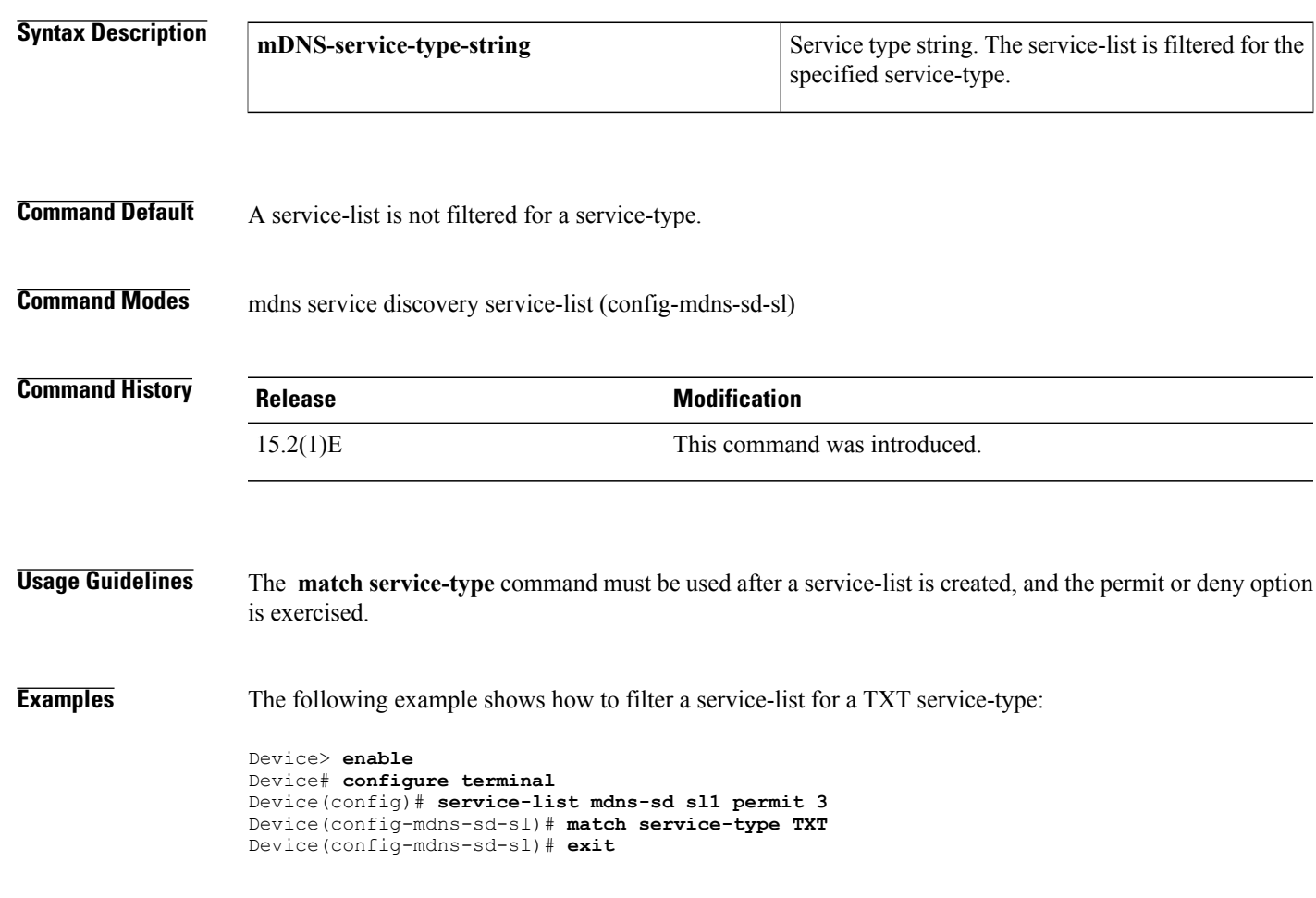

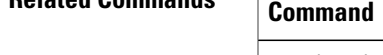

Г

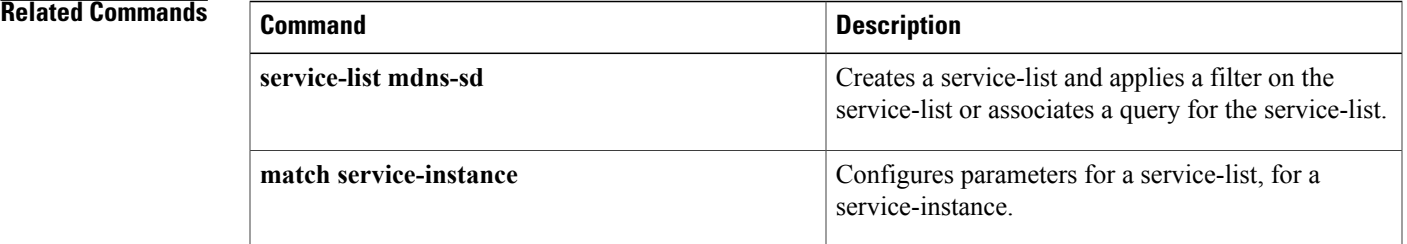

I

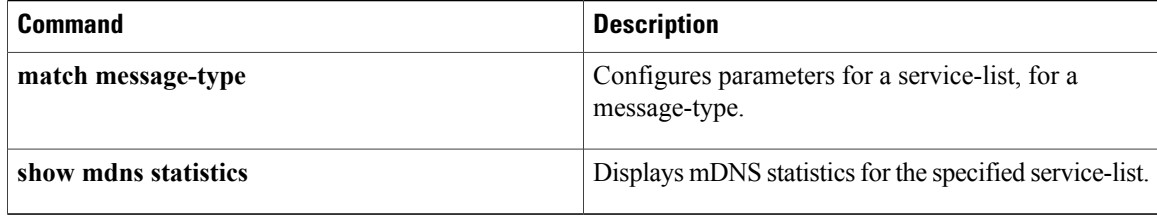

## **mode (nat64)**

To configure the Network Address Translation 64 (NAT64) mapping of addresses and ports (MAP-T) mode, use the **mode** command in NAT64 MAP-T configuration mode. To exit from the NAT64 MAP-T mode, use the **no** form of this command.

**mode** {**divi | map-t**}

**no mode**

Г

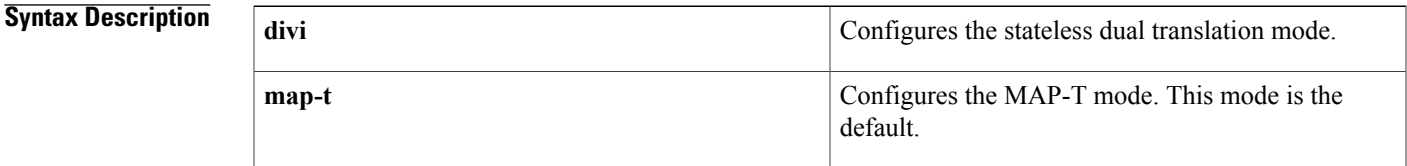

#### **Command Default** MAP-T is the default mode.

### **Command Modes** NAT64 MAP-T configuration (config-nat64-mapt)

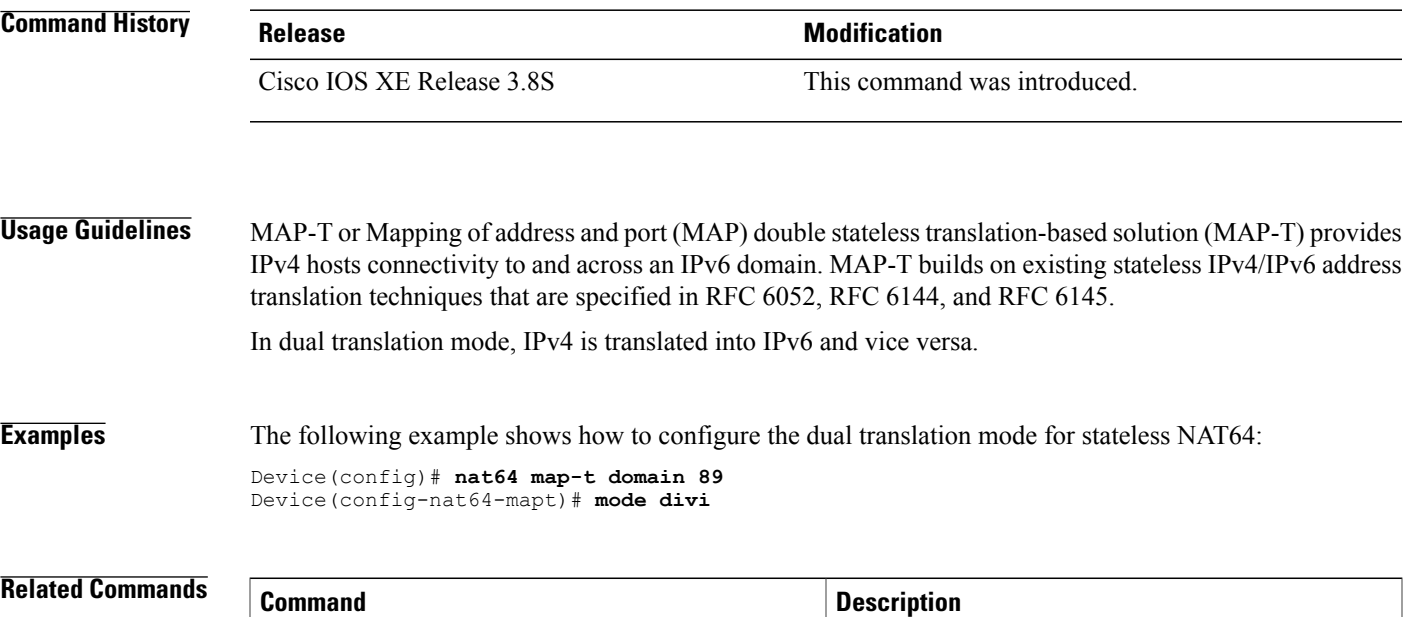

**nat64 map-t** Configures NAT64 MAP-T settings.

T

### **name**

To configure the redundancy group with a name, use the **name**command in redundancy application group configuration mode. To remove the name of a redundancy group, use the **no** form of this command.

**name** *group-name*

**no name** *group-name*

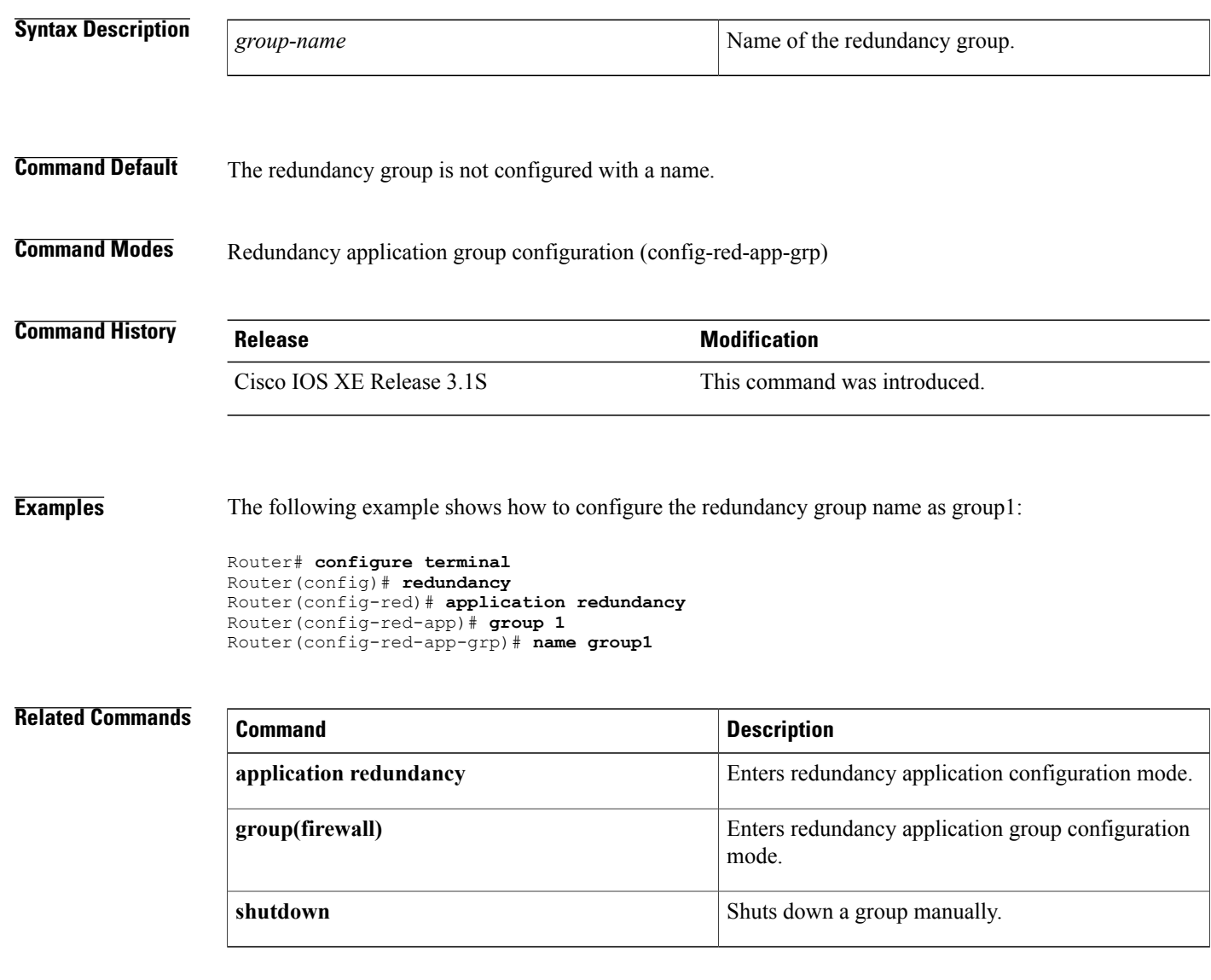

### **nat64 enable**

To enable Network Address Translation 64 (NAT64) on an interface, use the **nat64 enable** command in interface configuration mode. To disable the NAT64 configuration on an interface, use the **no** form of this command.

**nat64 enable**

**no nat64 enable**

- **Syntax Description** This command has no arguments or keywords.
- **Command Default** NAT64 is not enabled on an interface.

**Command Modes** Interface configuration (config-if)

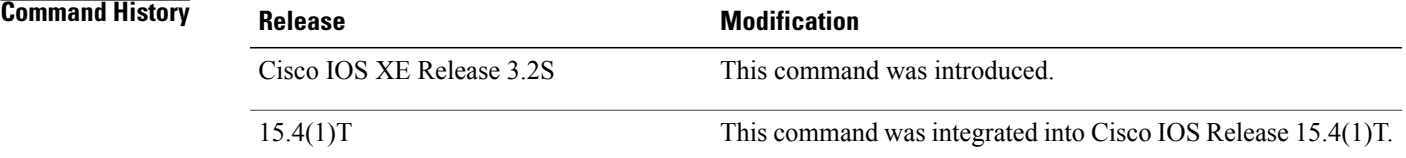

**Examples** The following example shows how to enable NAT64 on a Gigabit Ethernet interface:

```
Device# configure terminal
Device(config)# interface gigabitethernet0/0/0
Device(config-if)# nat64 enable
Device(config-if)# end
```
#### **Related Commands**

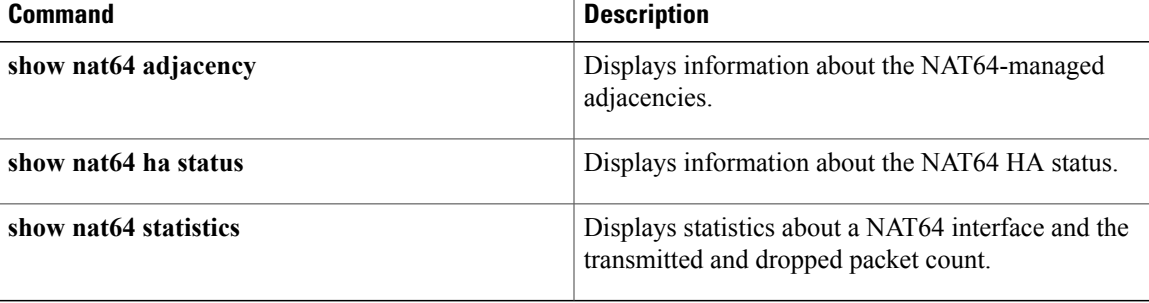

## **nat64 logging**

To enable Network Address Translation 64 (NAT64) high-speed logging (HSL), use the **nat64 logging** command in global configuration mode. To disable NAT64 logging, use the **no** form of this command.

**nat64 logging translations flow-export v9 udp destination** *hostname port*

**no nat64 logging translations**

#### **Syntax Description**

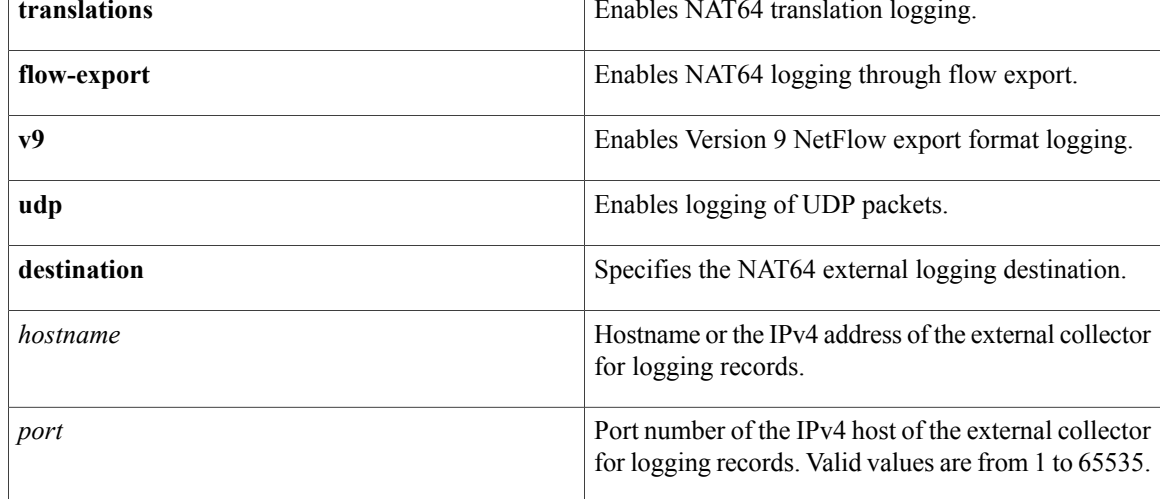

#### **Command Default** NAT64 logging is not enabled.

### **Command Modes** Global configuration (config)

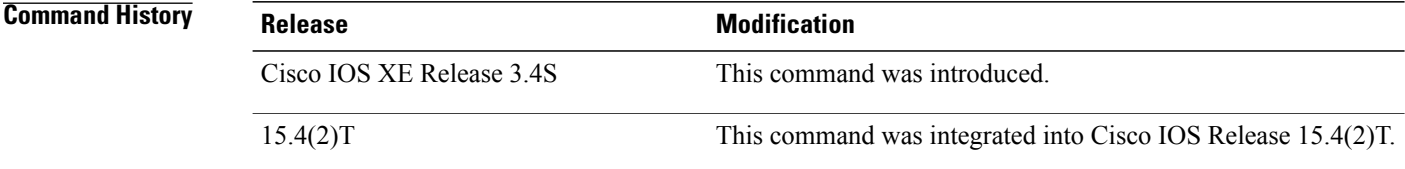

**Usage Guidelines** The **nat64 logging** command allows you to specify remote logging for NAT64 objects.

The **nat64 logging** command is based on the NetFlow Version 9 export format.

In Cisco IOS XE Release 3.4S and later releases, NAT supports HSL. When HSL is configured, NAT provides a log of the packetsthat are flowing through the routing devices(similar to the Version 9 NetFlow-like records) to an external collector.

 $\mathbf{I}$ 

**Examples** The following example shows how to enable NAT64 HSL logging:

Device(config)# **nat64 logging translations flow-export v9 udp destination 10.1.1.1 2000**

**Related Commands** 

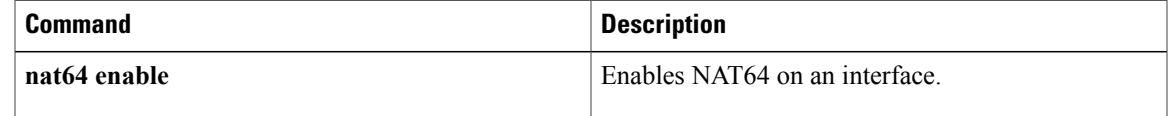

T

# **nat64 logging translations**

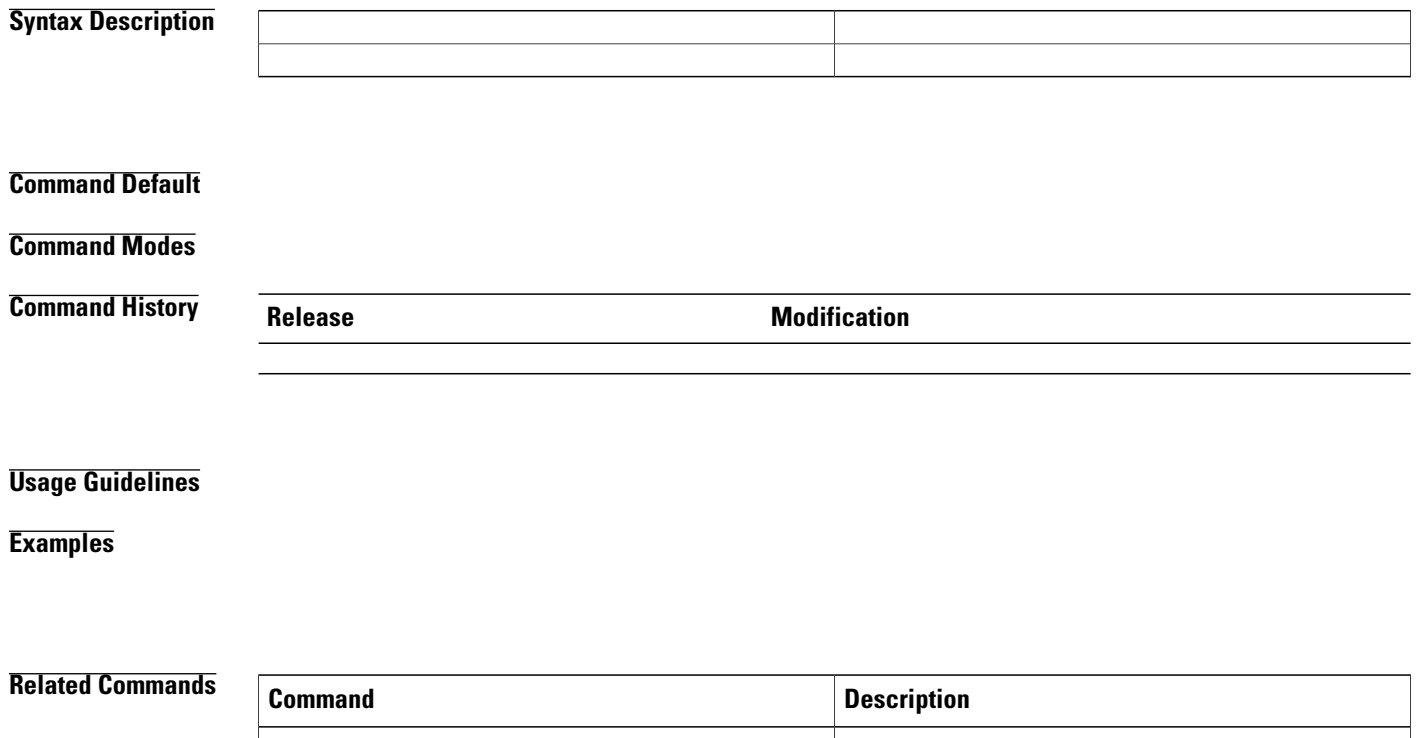

### **nat64 map-t**

To configure the Network Address Translation 64 (NAT64) mapping of addresses and ports translation (MAP-T) settings, use the **nat64 map-t** command in global configuration mode. To remove the NAT64 MAP-T settings, use the **no** form of this command.

**nat64 map-t domain** *number*

**no nat64 map-t domain** *number*

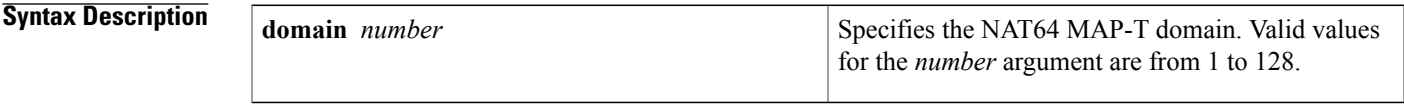

#### **Command Default**

**Command Modes** Global configuration (config)

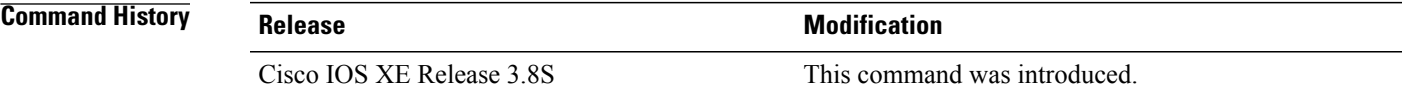

**Usage Guidelines** MAP-T or Mapping of address and port (MAP) double stateless translation-based solution (MAP-T) provides IPv4 hosts connectivity to and across an IPv6 domain. MAP-T builds on existing stateless IPv4/IPv6 address translation techniques that are specified in RFC 6052, RFC 6144, and RFC 6145.

> After you configure the**nat64 map-t** command, the command mode changesto NAT64 MAP-T configuration mode.

#### **Examples** The following example shows how to configure NAT64 MAP-T settings:

Device(config)# **nat64 map-t domain 89** Device(config-nat64-map-t)#

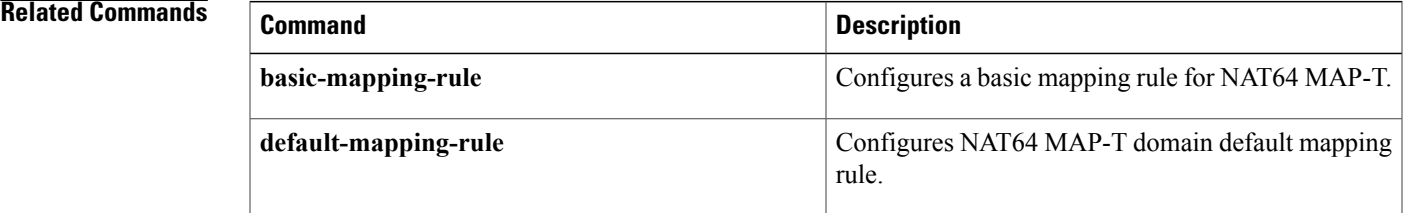

## **nat64 prefix stateful**

To configure a prefix and a prefix length for stateful Network Address Translation 64 (NAT64), use the**nat64 prefix stateful** command in global configuration or interface configuration mode. To disable the configuration, use the **no** form of this command.

**nat64 prefix stateful** *ipv6-prefix***/***prefix-length* **no nat64 prefix stateful** *ipv6-prefix*/*prefix-length*

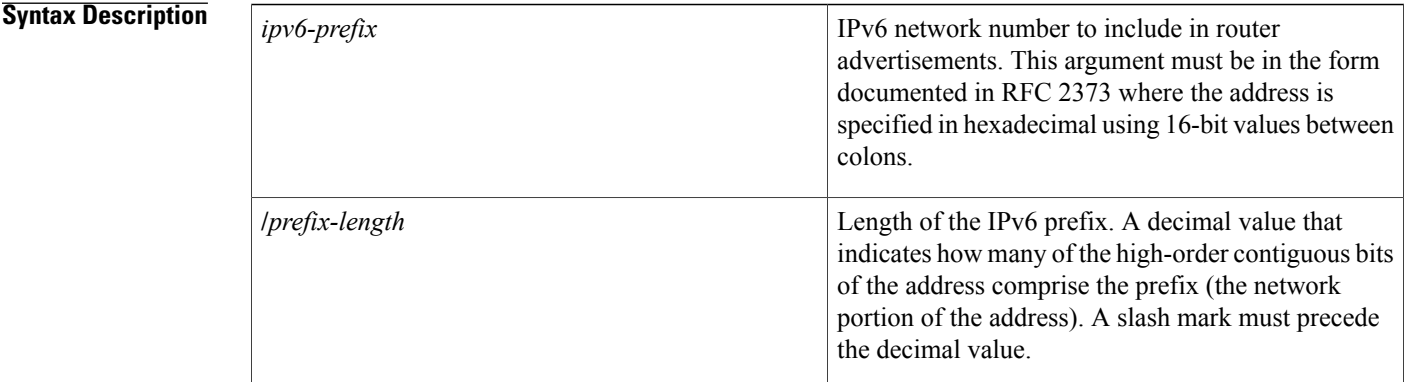

### **Command Default** NAT64 stateful prefixes are not configured.

### **Command Modes** Global configuration (config) Interface configuration (config-if)

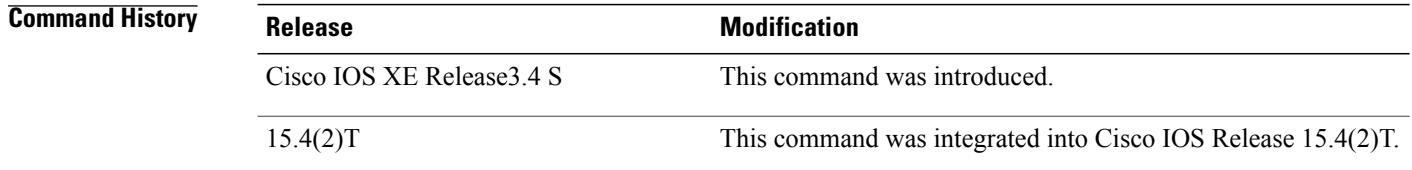

**Usage Guidelines** Use the **nat64 prefix stateful** command in global configuration mode to assign a global NAT64 stateful prefix, or use it in interface configuration mode to assign a unique NAT64 stateful prefix for an interface. A maximum of one global stateful prefix and one stateful prefix per interface is supported. If a global stateful prefix or an interface stateful prefix is not configured, the Well Known Prefix (WKP) of 64:ff9b::/96 is used to translate the IPv4 address of the IPv4 host.

**Examples** The following example shows how to configure a global NAT64 stateful prefix:

Device(config)# **nat64 prefix stateful 2001:DB8:0:1::/96**

The following example shows how to configure a NAT64 stateful prefix for a Gigabit Ethernet interface:

Device(config)# **interface gigabitethernet0/0/0** Device(config-if)# **nat64 prefix stateful 2001:DB8:0:1::/96**

#### **Related Commands**

Г

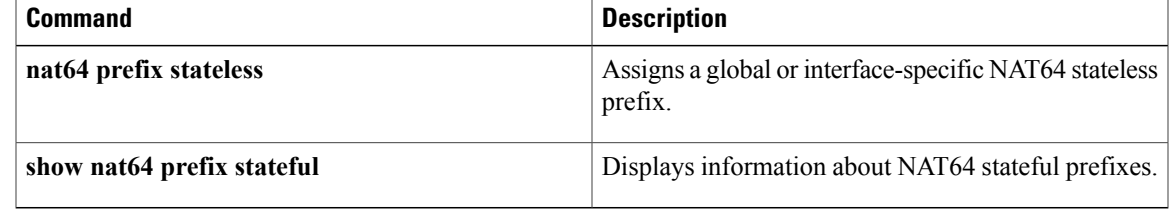

### **nat64 prefix stateless**

To assign a global or interface-specific Network Address Translation 64 (NAT64) stateless prefix, use the **nat64 prefix stateless** command in global configuration or interface configuration mode. To disable the configuration, use the **no** form of this command.

**nat64 prefix stateless** *ipv6-prefix*/*prefix-length*

**no nat64 prefix stateless**

#### **Syntax Description**

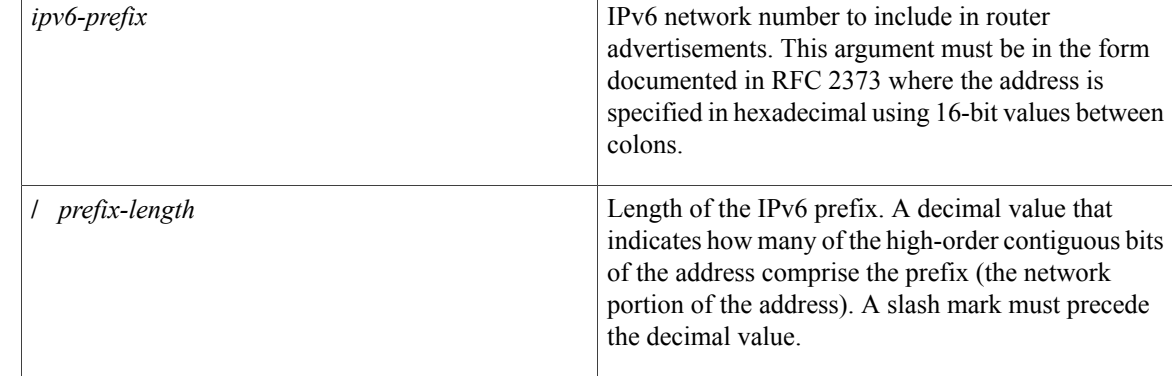

#### **Command Default** No NAT64 translation is performed.

### **Command Modes** Global configuration (config) Interface configuration (config-if)

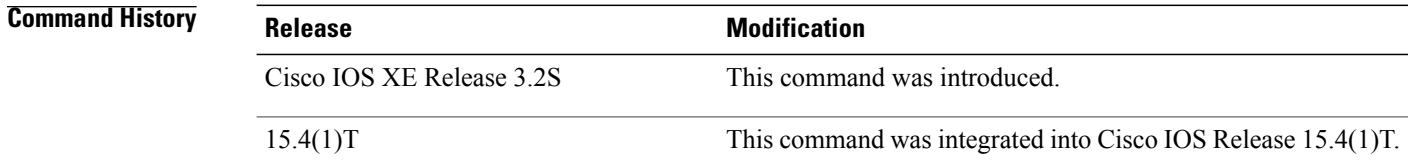

**Usage Guidelines** The **nat64 prefix stateless** command uses a prefix and prefix length for IPv4-translatable IPv6 addresses. Use the **nat64 prefix stateless** command in global configuration mode to assign a global NAT64 stateless prefix or in interface configuration mode to assign an unique NAT64 stateless prefix for each interface. In interface configuration mode, a stateless prefix should be configured on an IPv6-facing interface.

> All packets coming to an IPv6 interface are matched against the configured prefix, and the matched packets are translated to IPv4. Similarly, the packets that the IPv6 interface sends use the stateless prefix to construct the source and destination IPv6 address.

 $\mathbf I$ 

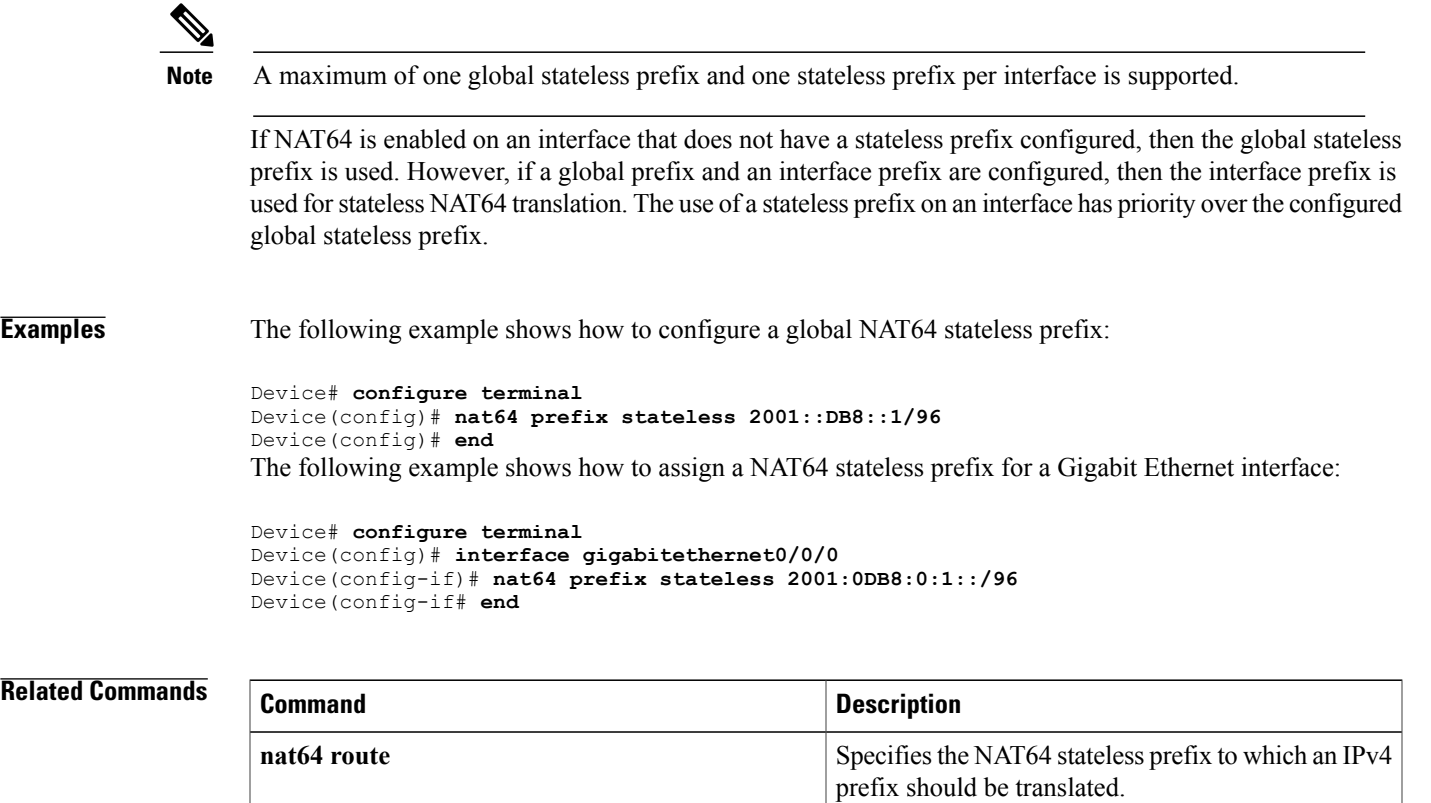

**show nat64 prefix stateless**

Displays information about the configured NAT64

stateless prefixes.

### **nat64 route**

To specify the Network Address Translation 64 (NAT64) prefix to which an IPv4 prefix should be translated, use the **nat64 route** command in global configuration mode. To disable the configuration, use the **no** form of this command.

**nat64 route** *ipv4-prefix*/*mask interface-type interface-number*

**no nat64 route** *ipv4-prefix*/*mask*

#### **Syntax Description**

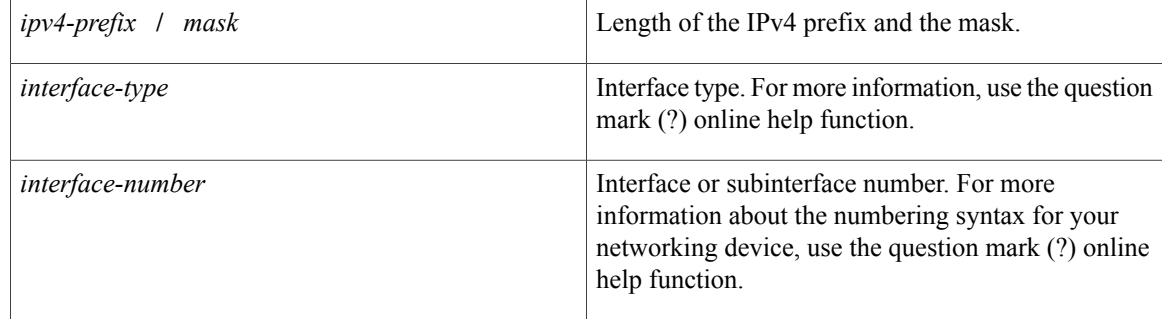

#### **Command Default** No NAT64 routing is performed.

**Command Modes** Global configuration (config)

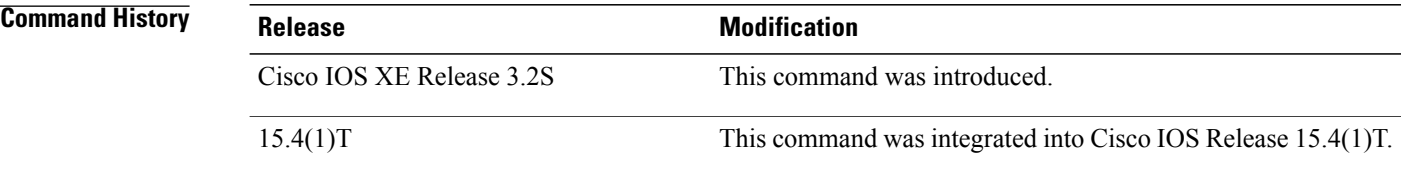

**Usage Guidelines** A prefix that is configured on an interface is used as the stateless prefix on that interface. If no interface-specific prefix is configured, the configured global prefix is used for NAT64 translation.

**Examples** The following example shows how to assign an IPv4 prefix and mask to an interface:

```
Device# configure terminal
Device(config)# nat64 route 192.168.0.0/24 gigabitethernet0/0/1
Device(config)# exit
```
### **Related Commands**

 $\mathbf I$ 

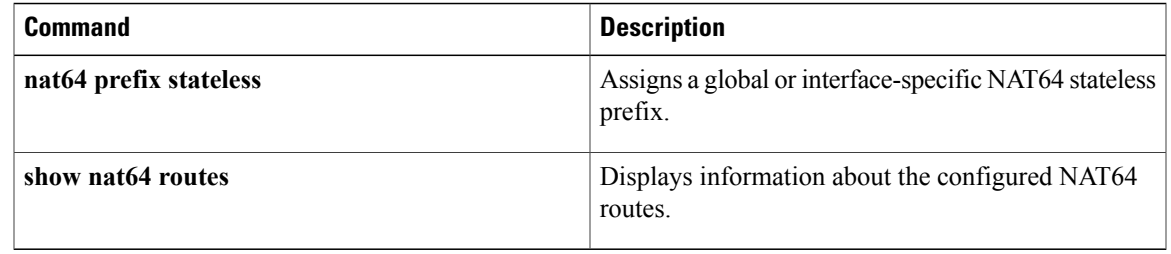

# **nat64 service ftp**

To enable the Network Address Translation 64 (NAT64) FTP service, use the **nat64 service ftp** command in global configuration mode. To disable the NAT64 FTP service, use the **no** form of this command.

**nat64 service ftp**

**no nat64 service ftp**

- **Syntax Description** This command has no arguments or keywords.
- **Command Default** The NAT64 FTP service is enabled by default.
- **Command Modes** Global configuration (config)

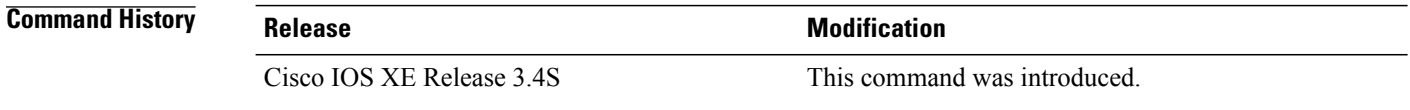

**Usage Guidelines** Service FTP is an application-level gateway (ALG) that helps NAT64 operate on Layer 7 data.

**Examples** The following example shows how to disable the NAT64 FTP service:

Router(config)# **no nat64 service ftp**

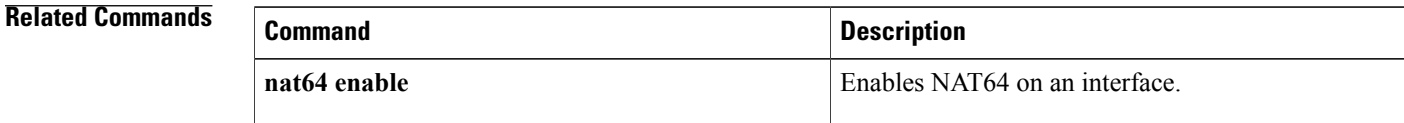

# **nat64 settings**

 $\mathsf I$ 

To configure Network Address Translation 64 (NAT64) settings, use the **nat64 settings** command in global configuration mode. To disable NAT64 settings, use the **no** form of this command.

**nat64 settings** {**fragmentation header disable**| **v4 tos ignore**}

**no nat64 settings** {**fragmentation header disable**| **v4 tos ignore**}

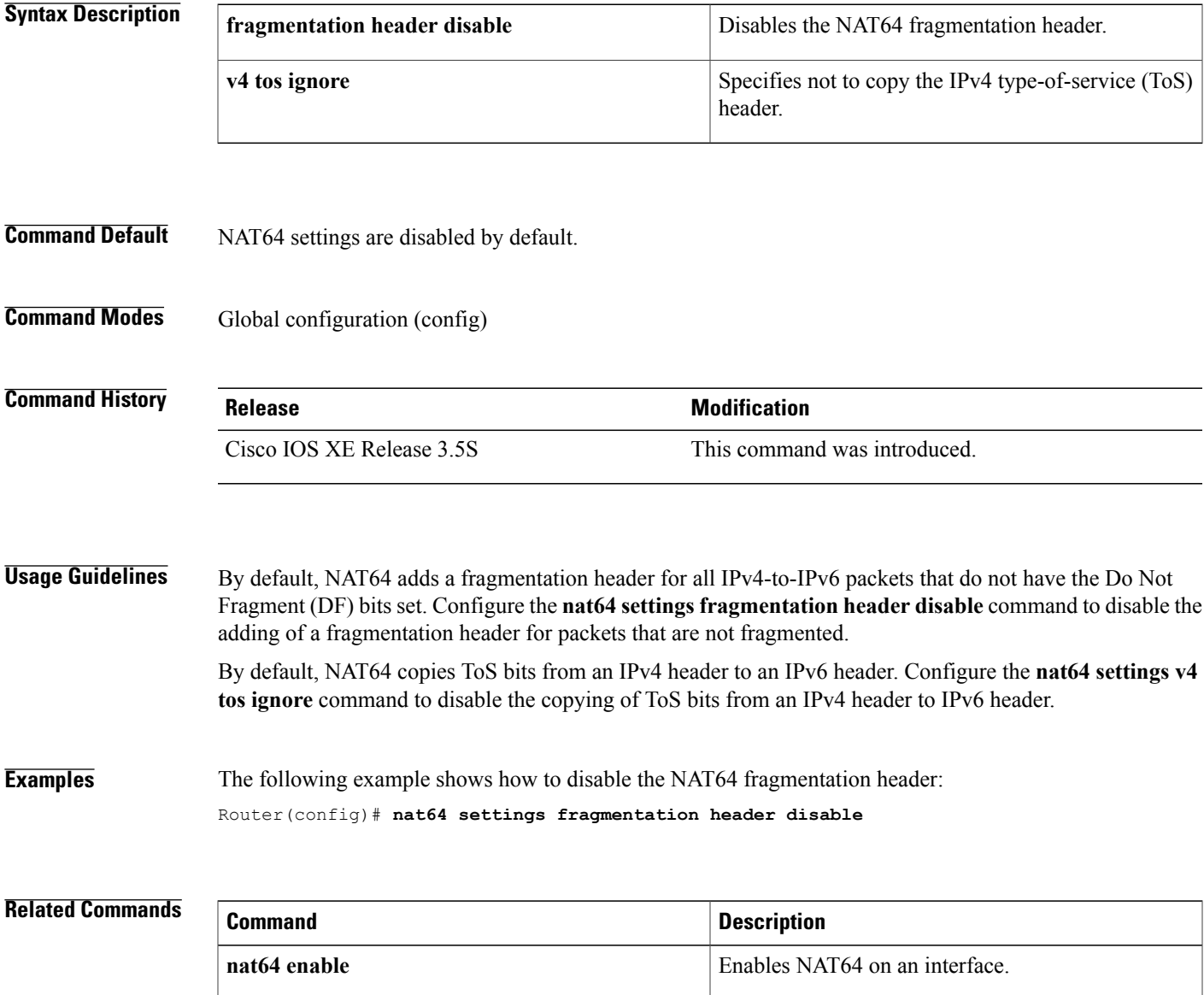

T

# **nat64 settings eif**

To enable the Network Address Translation 64 (NAT64) end-point independent filtering (EIF), use the **nat64 settings eif** command in global configuration mode. To disable the EIF settings, use the **no** form of this command.

**nat64 settings eif enable**

**no nat64 settings eif enable**

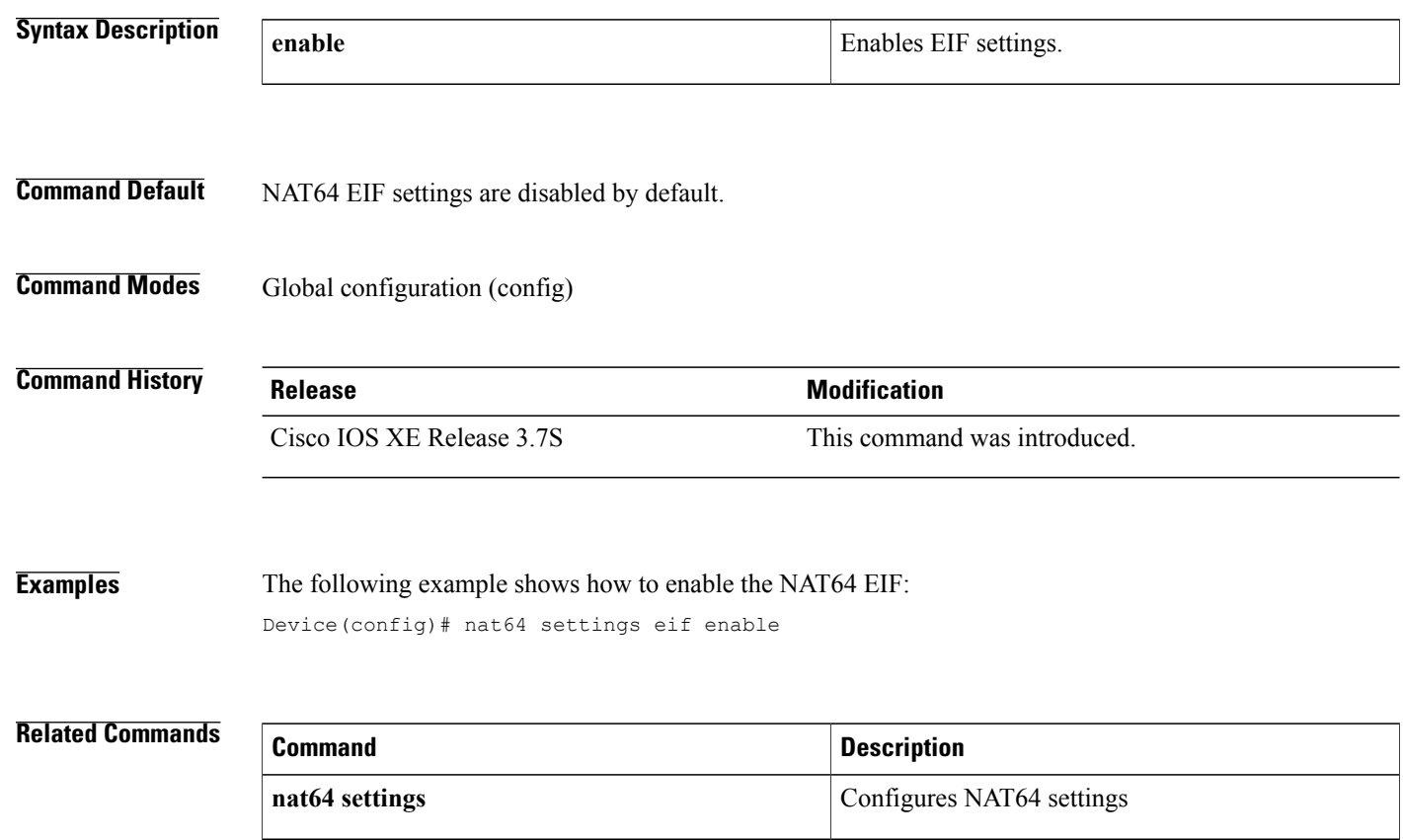

### **nat64 settings flow-entries disable**

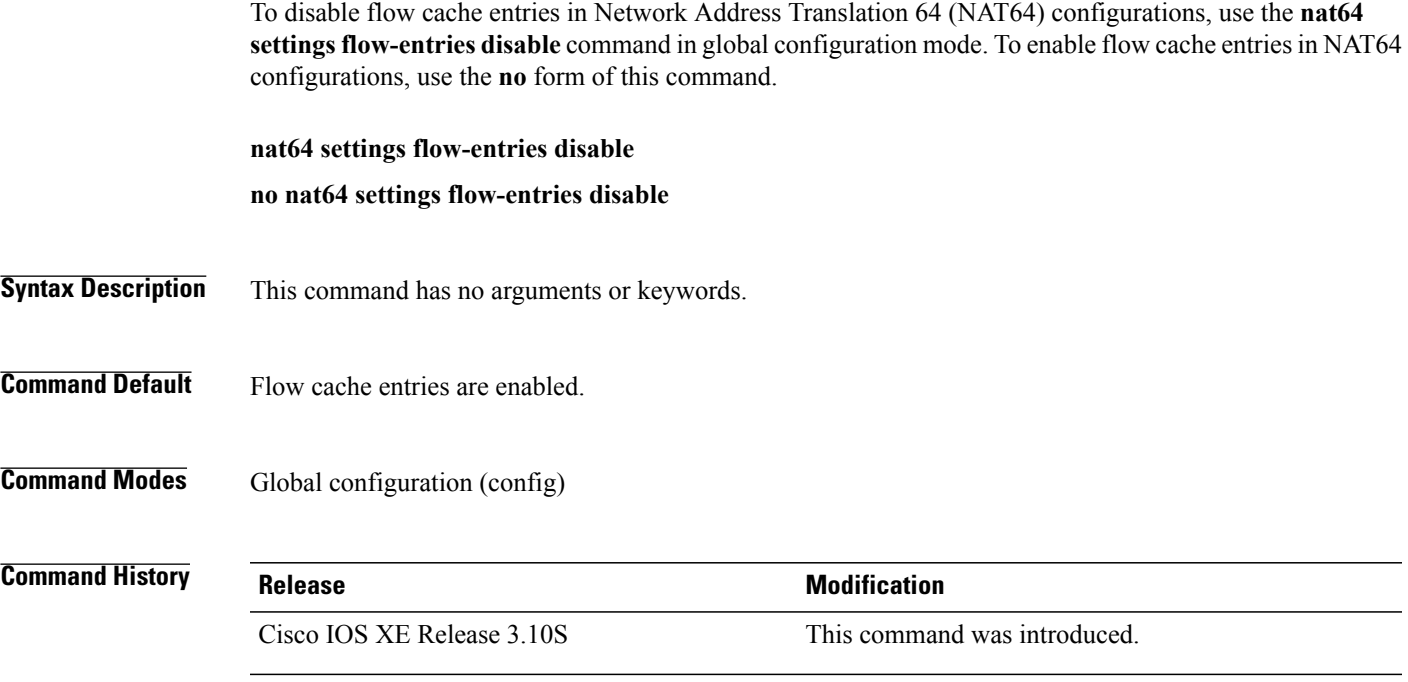

#### **Usage Guideline**

**Note**

Disabling flow cache entries will result in lesser performance as this functionality performs multiple database searches to find the most specific translation to use.

By default, Network Address Translation (NAT) creates a session (which is a 5-tuple entry) for every translation. A session is also called a flow cache entry.

NAT64 (stateful and stateless) translations support the disabling of flow cache entries. You can disable flow cache entries in dynamic and static NAT64 configurations. Instead of creating sessions, dynamic and static NAT64 translations can translate a packet off the binding (or bindings if both inside and outside bindings are available). A binding or a half entry is an association between a local IP address and a global IP address.

Disabling flow cache entries for dynamic and static translations saves memory usage and provides more scalability for your NAT64 translations.

**Note** Port Address Translation (PAT) or interface overload does not support disabling of flow cache entries.

**Examples** The following example shows how to enable flow cache entries in a static NAT64 configuration:

```
Device# configure terminal
Device(config)# ipv6 unicast-routing
Device(config)# nat64 prefix stateful 2001:DB8:1::1/96
```
 $\mathbf I$ 

Device(config)# **nat64 v6v4 static 2001:DB8:1::FFFE 209.165.201.1** Device(config)# **no nat64 settings flow-entries disable**

#### **Related Commands**

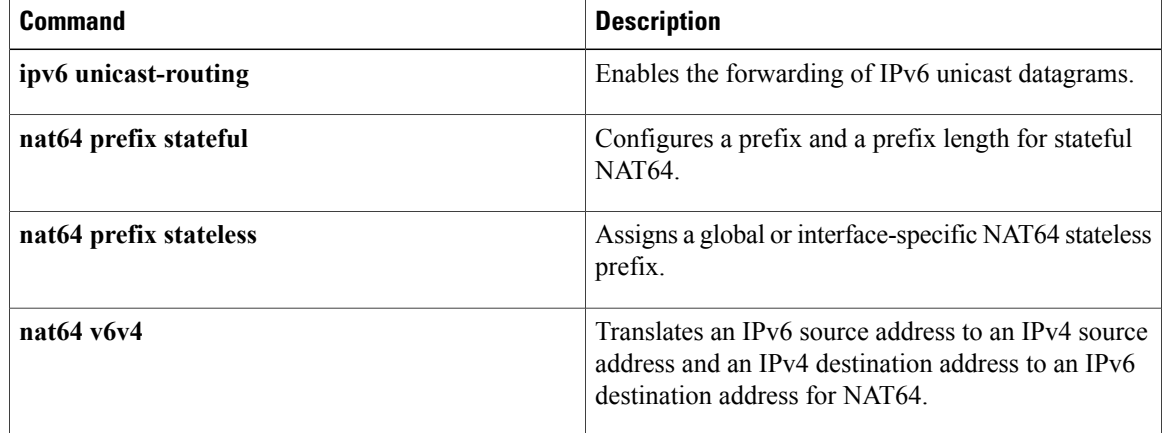

# **nat64 settings mtu minimum**

To set the minimum size for the Network Address Translation 64 (NAT64) maximum transmission units (MTU), use the **nat64 settings mtu minimum** command in interface configuration mode. To return to the default MTU size of 1280 bytes, use the **no** form of this command.

**nat64 settings mtu minimum** *size*

**no nat64 settings mtu minimum**

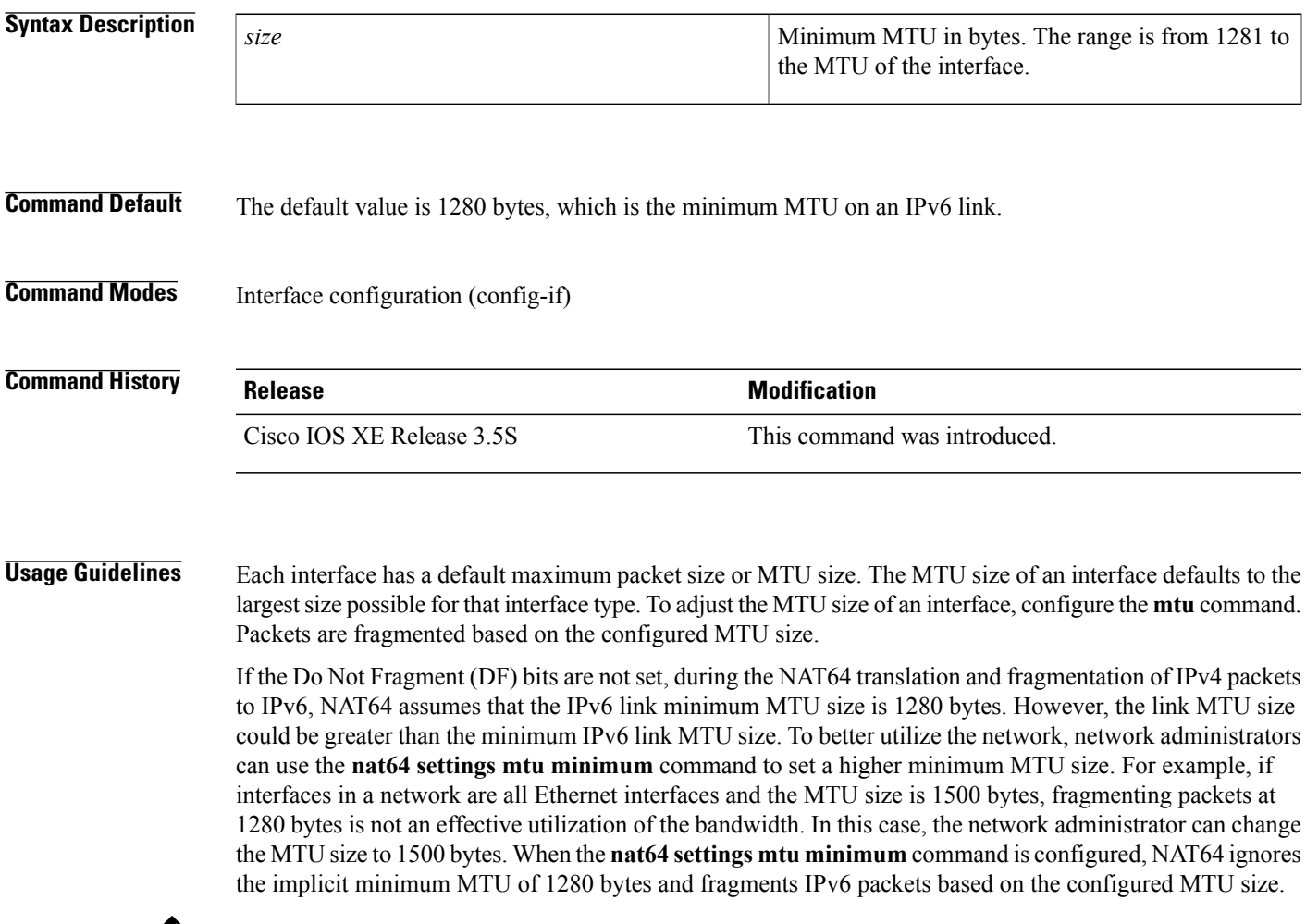

 $\mathscr{D}_{\scriptscriptstyle\blacktriangle}$ 

Г

**Note** The **nat64 settings mtu minimum** command works only on IPv6-facing interfaces.

T

**Examples** The following example shows how to configure a minimum MTU size of 1450 bytes for Gigabit Ethernet interface 0/0/1:

> Router(config)# **interface gigabitethernet 0/0/1** Router(config-if)# **nat64 settings mtu minimum 1450**

#### **Related Commands**

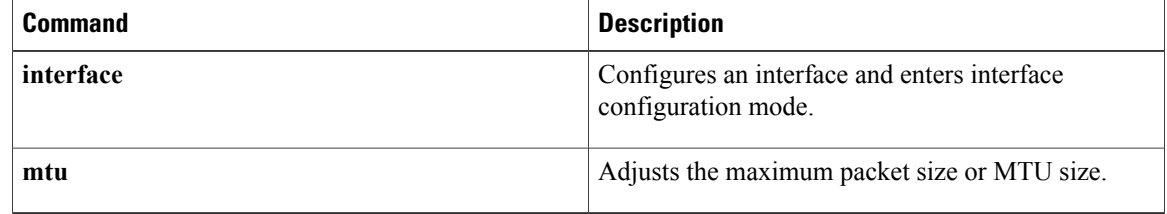

Г

# **nat64 switchover replicate http**

To replicate the Network Address Translation 64 (NAT64) HTTP switchover settings, use the **nat64** switchover **replicate http** command in global configuration mode. To disable the HTTP switchover replication settings, use the **no** form of this command.

**nat64 switchover replicate http** {**enable | disable**} **port** *port-number*

**no nat64 switchover replicate http**

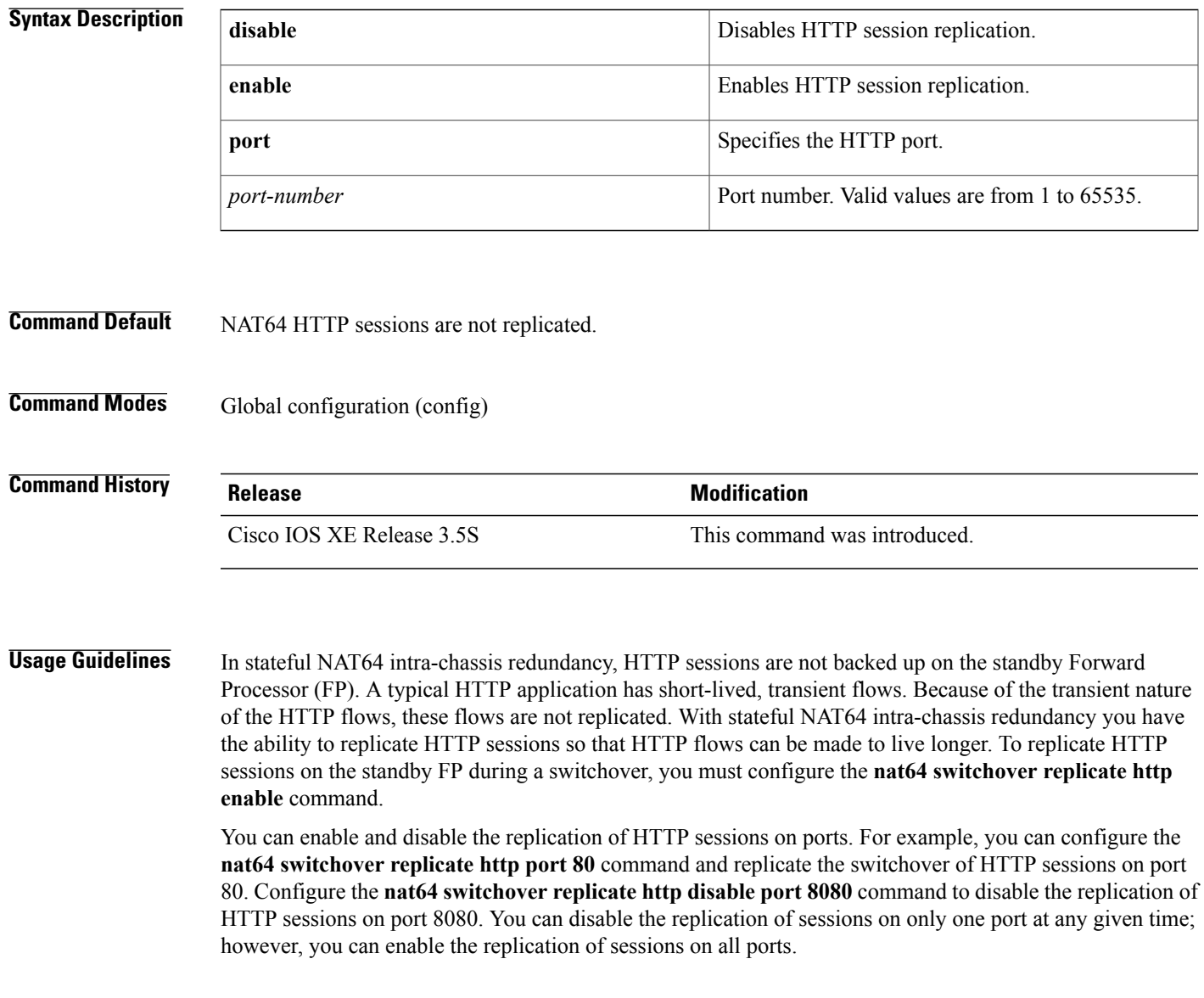

T

**Examples** The following example shows how to replicate switchover of NAT64 HTTP sessions: Router(config)# **nat64 switchover replicate http enable port 80**

#### **Related Commands**

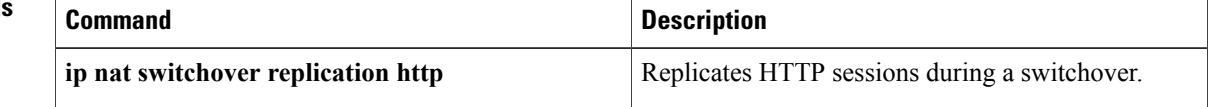

# **nat64 translation**

To enable Network Address Translation 64 (NAT64) translation, use the **nat64 translation** command in global configuration mode. To disable NAT64 translation, use the **no** form of this command.

**nat64 translation**{**max-entries** *limit*| **timeout** {**icmp| tcp| tcp-transient| udp**} *seconds*}

**nat64 translation**{**max-entries**| **timeout** {**icmp| tcp| tcp-transient| udp**}}

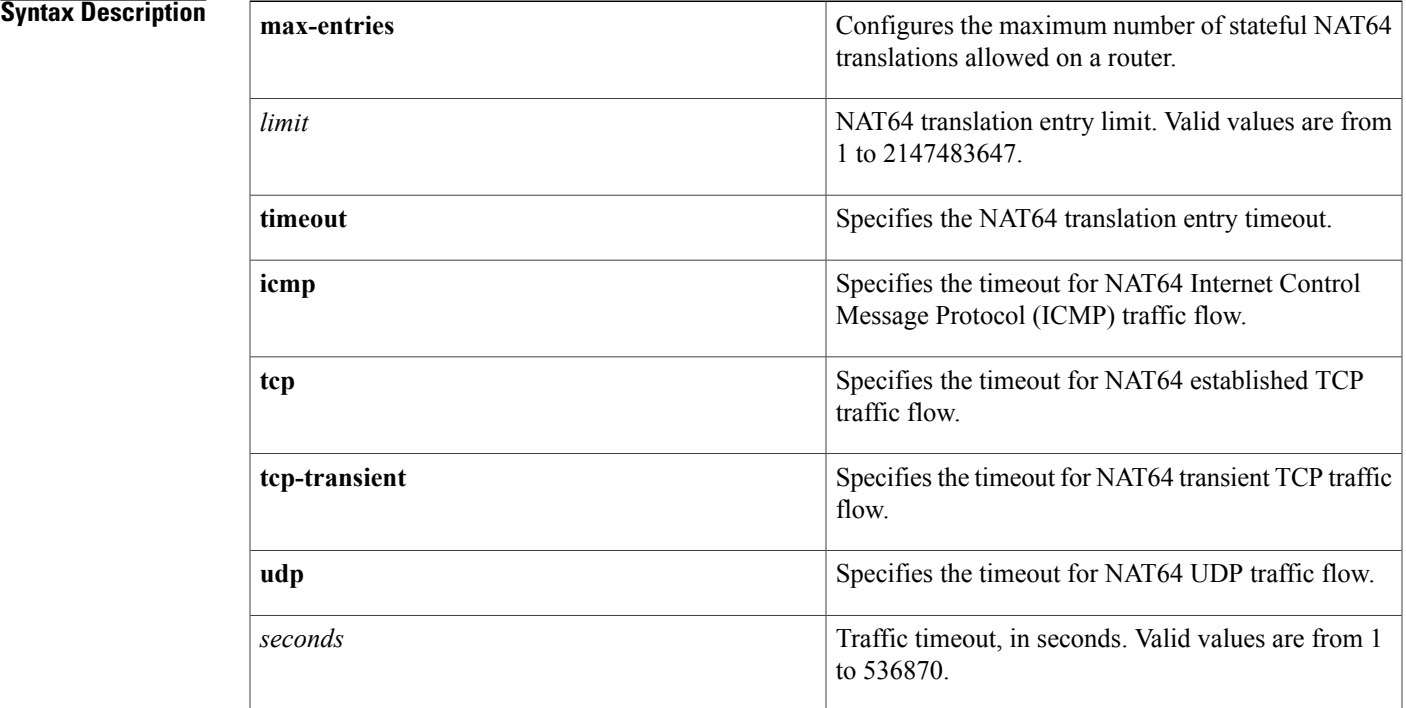

#### **Command Default** NAT64 translation is not enabled.

**Command Modes** Global configuration (config)

*Command History* 

Г

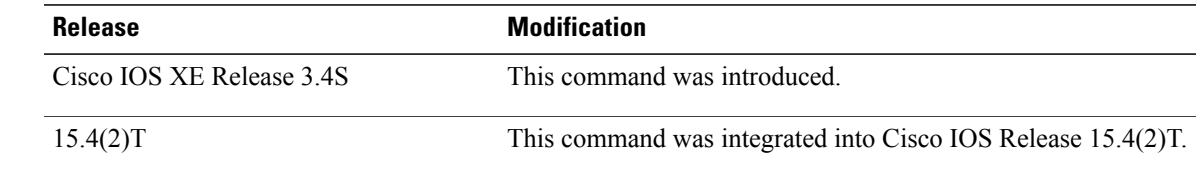

 $\mathbf{I}$ 

T

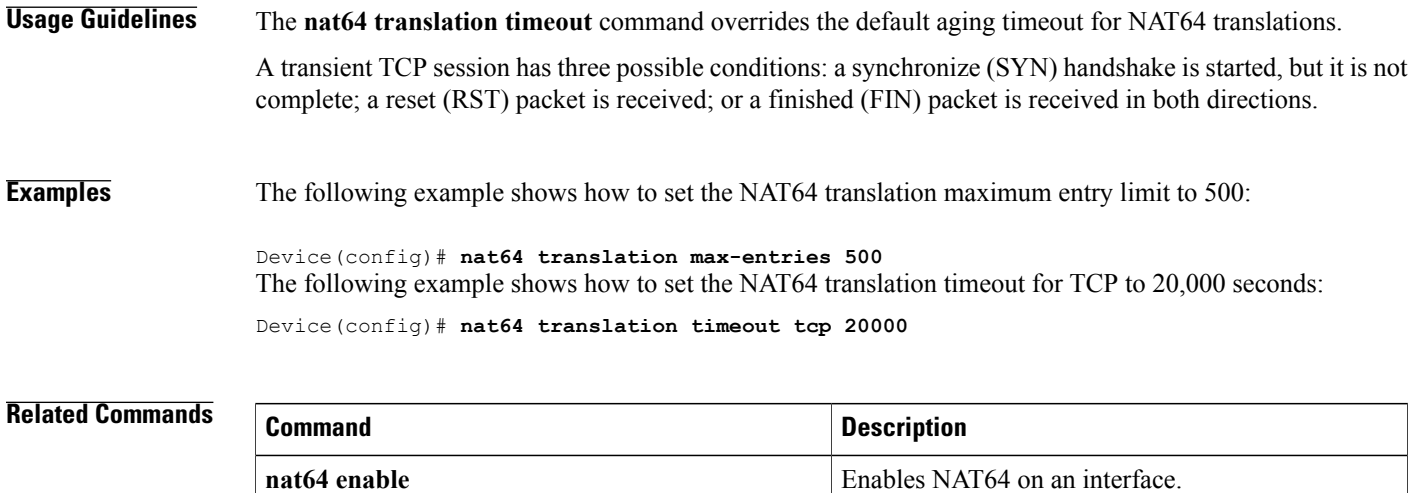
# **nat64 v4**

To enable Network Address Translation 64 (NAT64) IPv4 configuration, use the**nat64 v4** command in global configuration mode. To disable the NAT64 IPv4 configuration, use the **no** form of this command.

**nat64 v4 pool** *pool-name start-address-range end-address-range*

**no nat64 v4 pool** *pool-name* [**forced**| *start-address-range end-address-range* [**forced**]]

#### **Syntax Description**

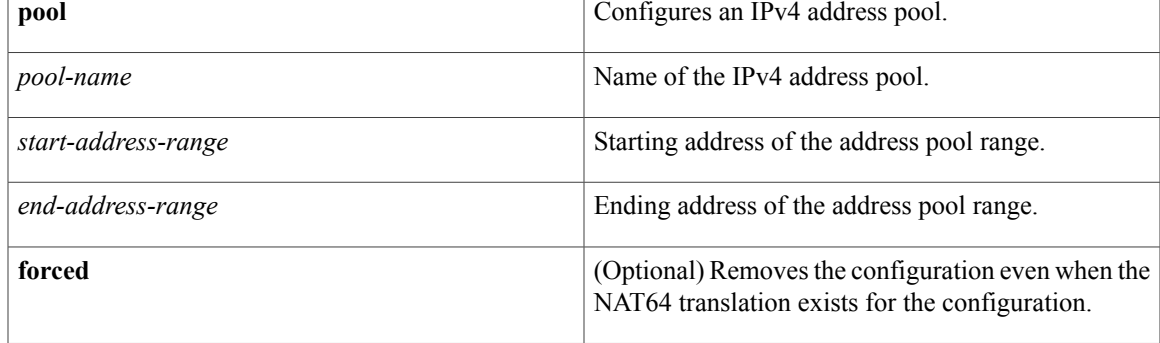

### **Command Default** The NAT64 IPv4 configuration is not enabled.

**Command Modes** Global configuration (config)

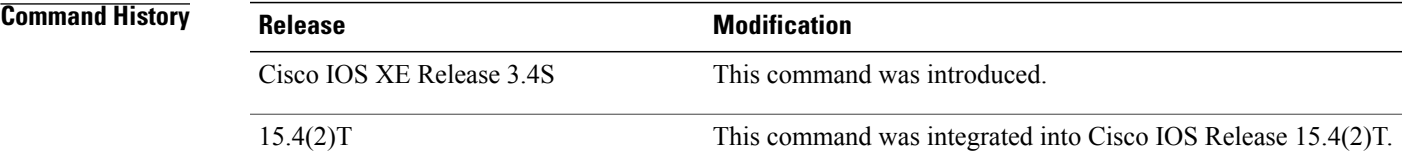

**Usage Guidelines** In Cisco IOS XE Release 3.4S, the Stateful NAT64 feature supports only single range pools.

**Examples** The following example shows how to enable the NAT64 IPv4 pool configuration:

Device(config)# **nat64 v4 pool pool1 192.168.0.2 192.168.0.254**

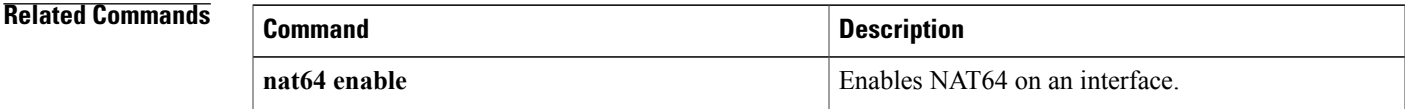

 $\mathbf{I}$ 

# **nat64 v4v6**

To translate an IPv4 source address to an IPv6 source address and an IPv6 destination address to an IPv4 destination address for Network Address Translation 64 (NAT64), use the **nat64 v4v6** command in global configuration mode. To disable the translation, use the **no** form of this command.

**nat64 v4v6 static**{*ipv4-address ipv6-address*| **tcp** *ipv4-address port ipv6-address port*| **udp** *ipv4-address port ipv6-address port*}[**redundancy** *group-id* **mapping-id** *id*]

**no nat64 v4v6 static**{*ipv4-address ipv6-address*| [**forced**]| **tcp** *ipv4-address port ipv6-address port*| **udp** *ipv4-address port ipv6-address port*} [**forced**] [**redundancy** *group-id* **mapping-id** *id*]

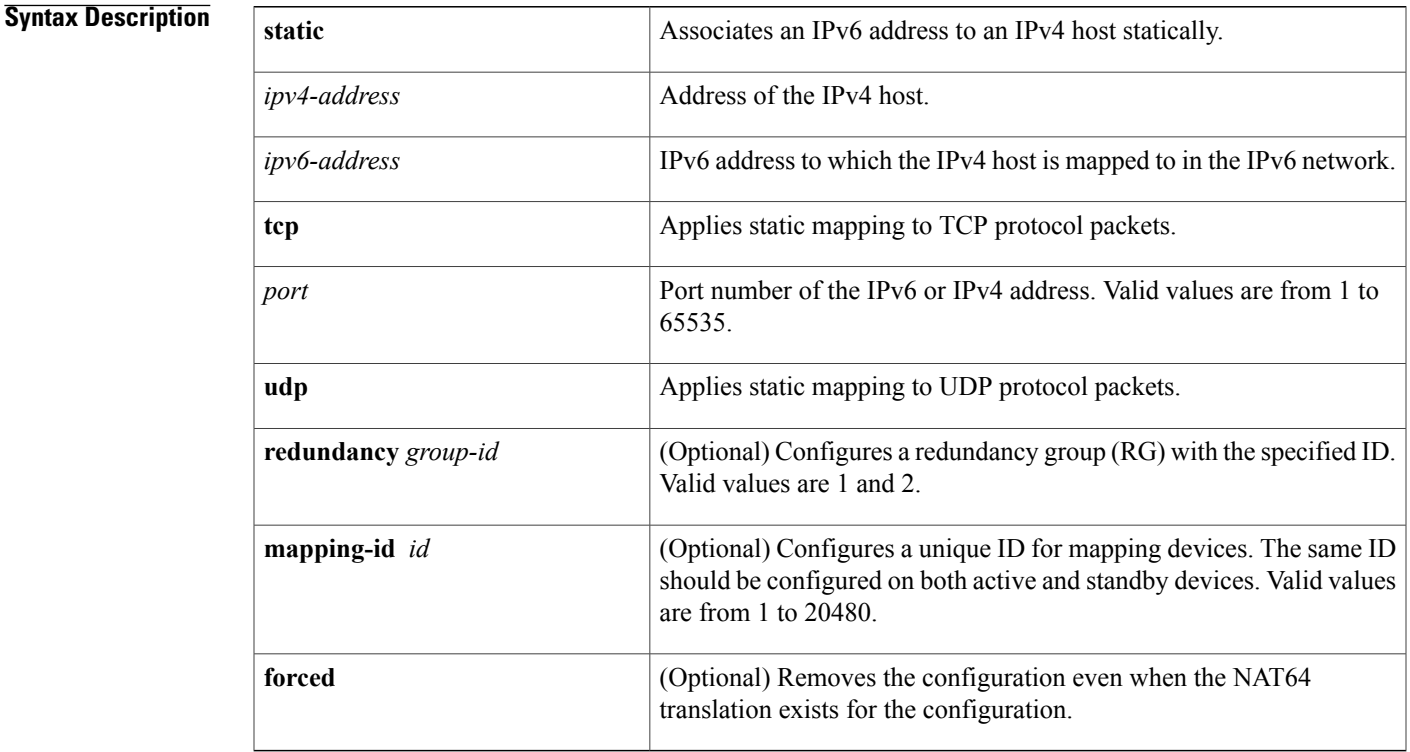

**Command Default** NAT64 IPv4-to-IPv6 translation is not enabled.

**Command Modes** Global configuration (config)

### **Command History Release Modification**

Cisco IOS XE Release 3.4S This command was introduced.

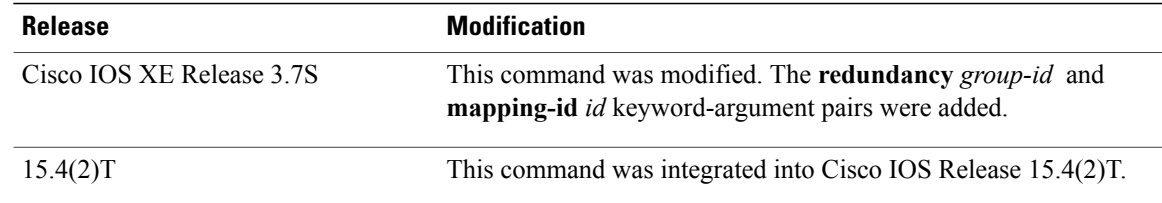

**Examples** The following example shows how to enable static mapping of an IPv4 address to an IPv6 address:

Device(config)# **nat64 v4v6 static 192.168.0.1 2001:DB8:0::1** The following example shows how to configure a redundancy group to a static IPv4-to-IPv6 address configuration:

Device(config)# **nat64 v4v6 static 192.168.0.1 2001:DB8:0::1 redundancy 1 mapping-id 101**

#### **Related Commands**

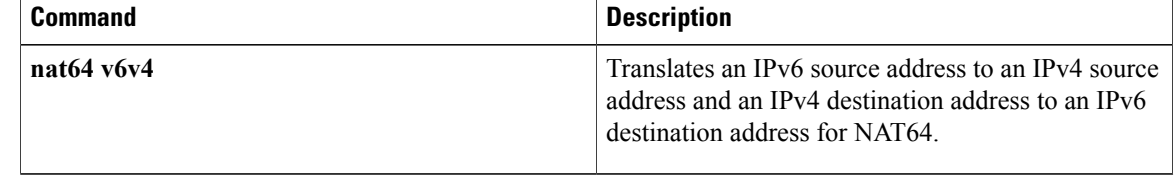

# **nat64 v6v4**

To translate an IPv6 source address to an IPv4 source address and an IPv4 destination address to an IPv6 destination address for Network Address Translation 64 (NAT64), use the **nat64 v6v4** command in global configuration mode. To disable the translation, use the **no** form of this command.

**nat64 v6v4** {**list** *access-list-name* **pool** *pool-name* [**overload**]| **static** {*ipv6-address ipv4-address*| **tcp** *ipv6-address port ipv4-address port*| **udp** *ipv6-address port ipv4-address port*}}[**redundancy** *group-id* **mapping-id** *id*]

**no nat64 v6v4** {**list** *access-list-name* **pool** *pool-name* [**overload**]| **static** {*ipv6-address ipv4-address*| **tcp** *ipv6-address port ipv4-address port*| **udp** *ipv6-address port ipv4-address port*}} [**forced**][**redundancy** *group-id* **mapping-id** *id*]

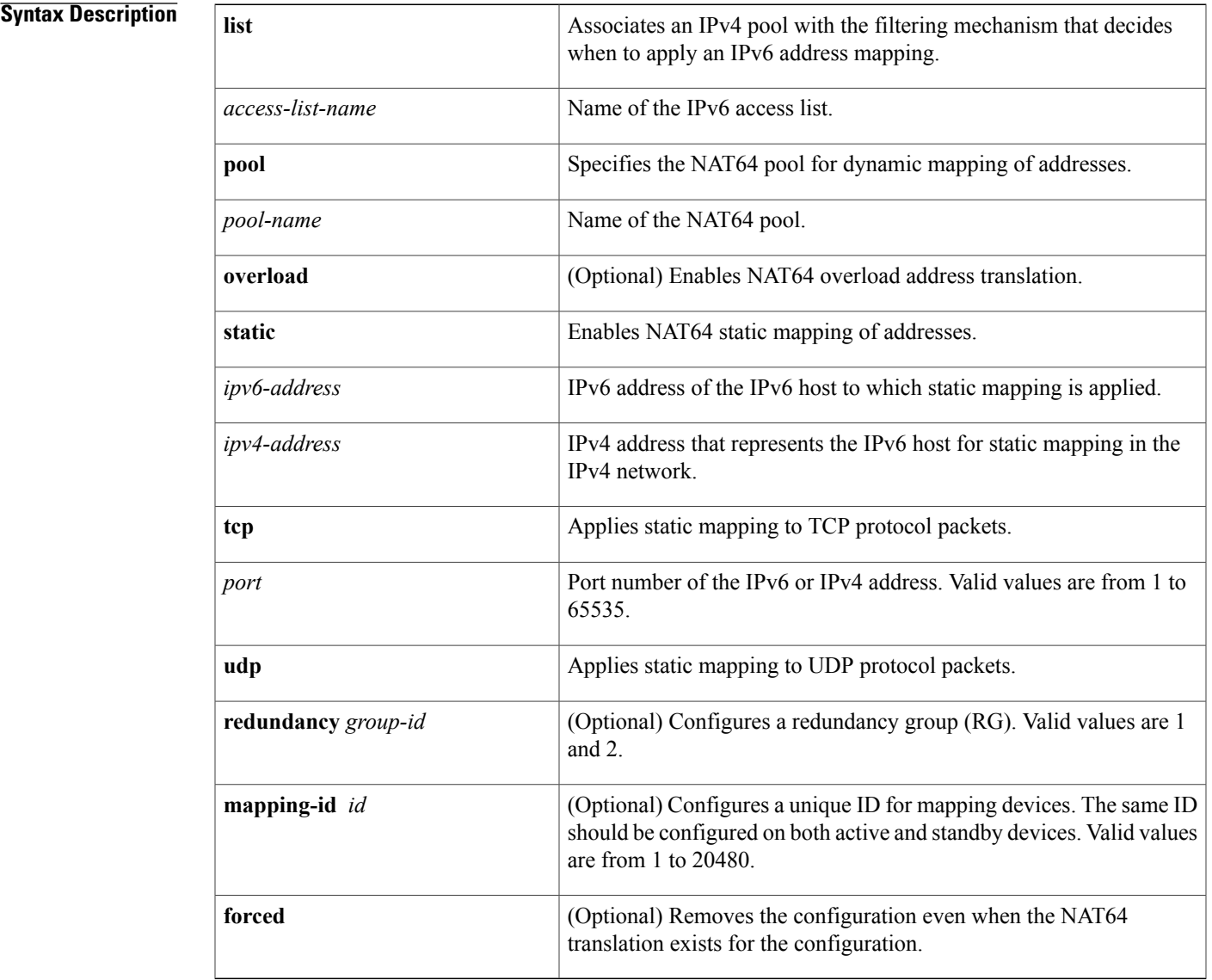

Г

I

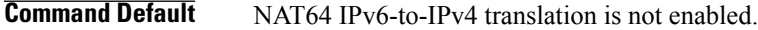

**Command Modes** Global configuration (config)

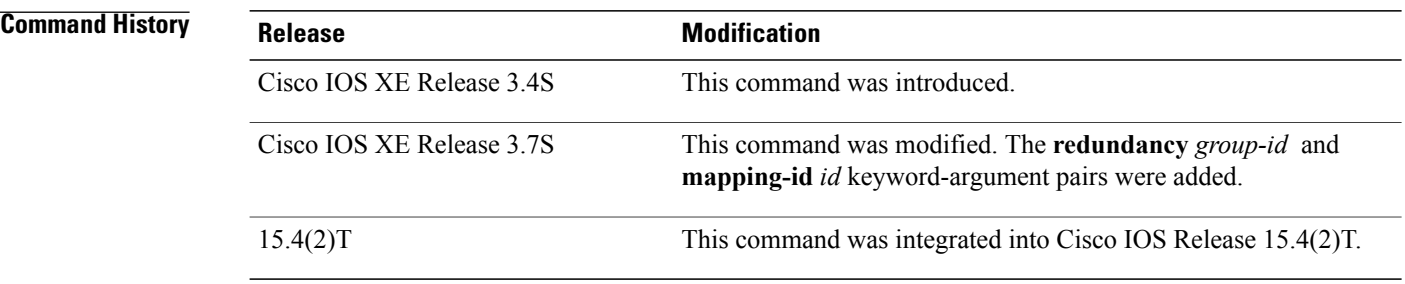

**Examples** The following example shows how to enable dynamic mapping of an IPv6 address to an IPv4 address pool: Device(config)# **nat64 v6v4 list list1 pool pool1** The following example shows how to configure an RG for a dynamic IPv6-to-IPv4 address pool: Device(config)# **nat64 v6v4 list list1 pool pool1 redundancy 1 mapping-id 203**

#### **Related Commands**

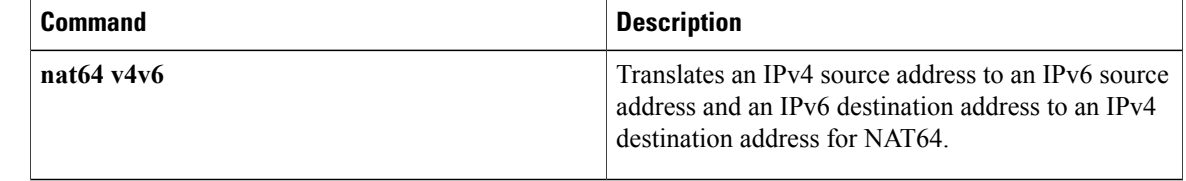

# **netbios-name-server**

To configure NetBIOS Windows Internet Naming Service (WINS) name servers that are available to Microsoft Dynamic Host Configuration Protocol (DHCP) clients, use the **netbios-name-server** command in DHCP pool configuration. To remove the NetBIOS name server list, use the no form of this command.

**netbios-name-server** *address* [*address2* ... *address8*]

**no netbios-name-server**

#### **Syntax Description**

I

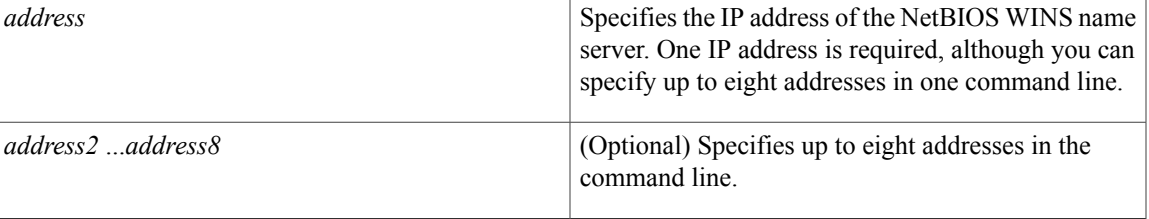

### **Command Modes** DHCP pool configuration

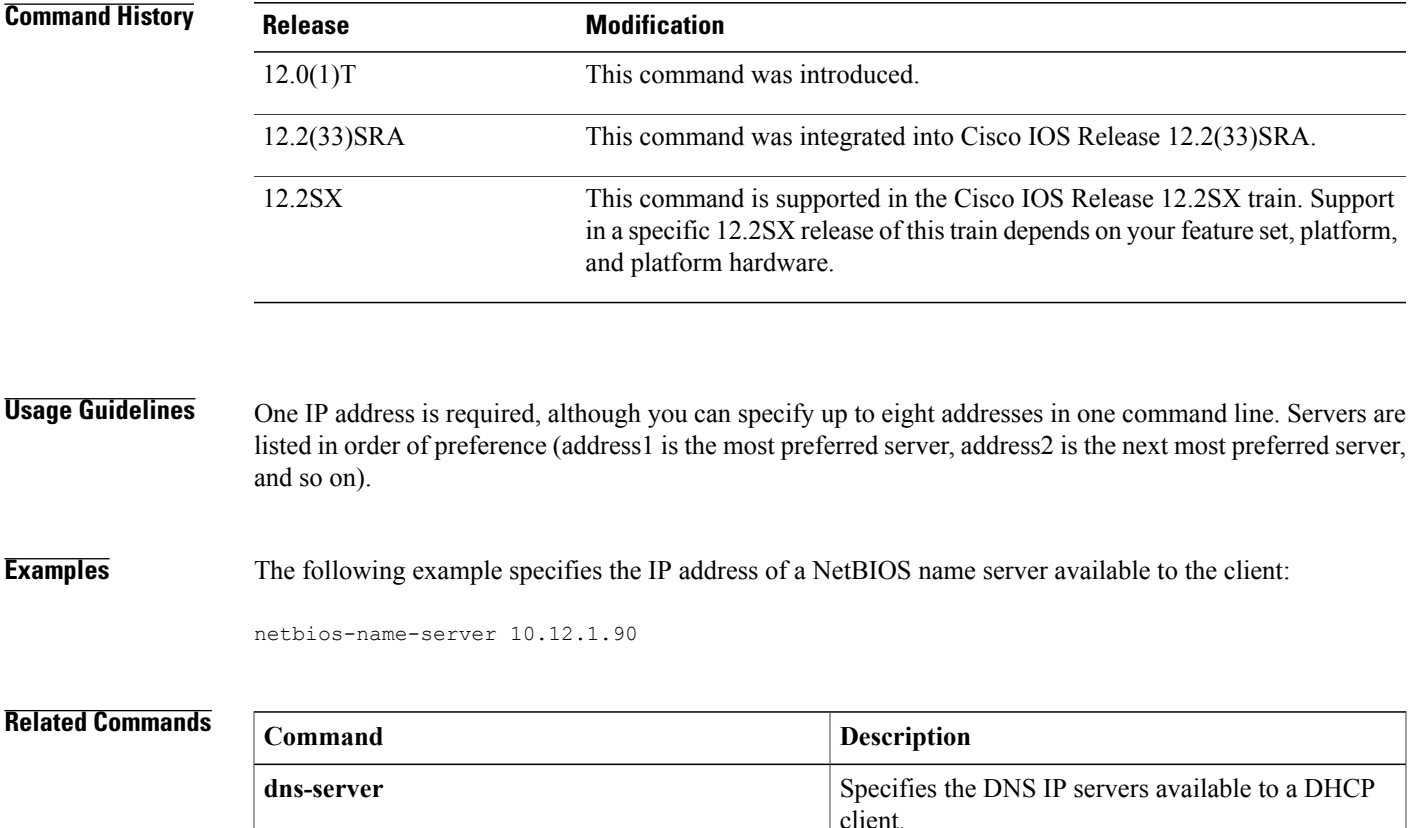

 $\mathbf I$ 

T

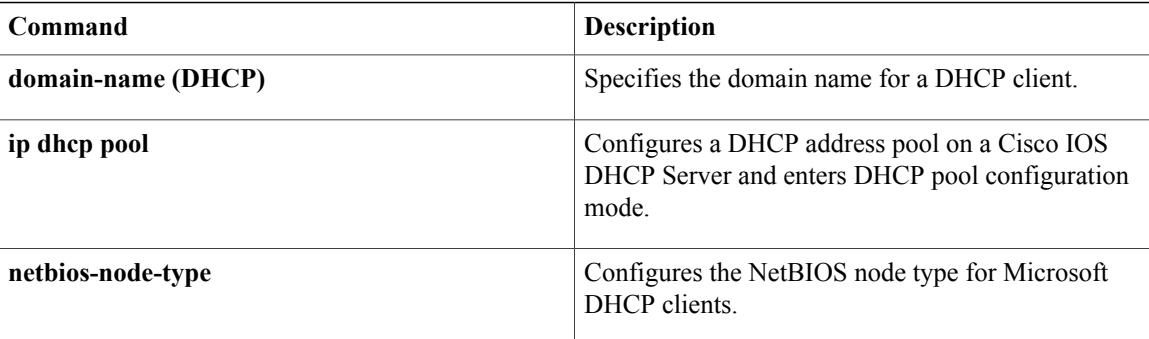

# **netbios-node-type**

To configure the NetBIOS node type for Microsoft Dynamic Host Configuration Protocol (DHCP) clients, use the **netbios-node-type** command in DHCP pool configuration mode. To remove the NetBIOS node type, use the no form of this command.

**netbios-node-type** *type*

**no netbios-node-type**

**Syntax Description** 

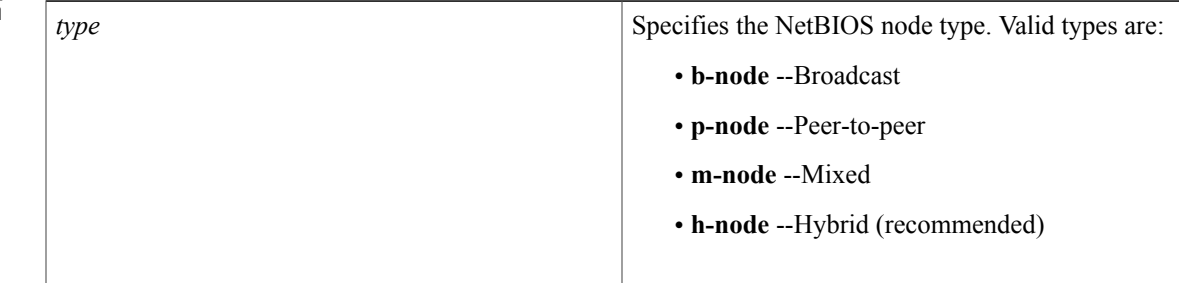

### **Command Modes** DHCP pool configuration

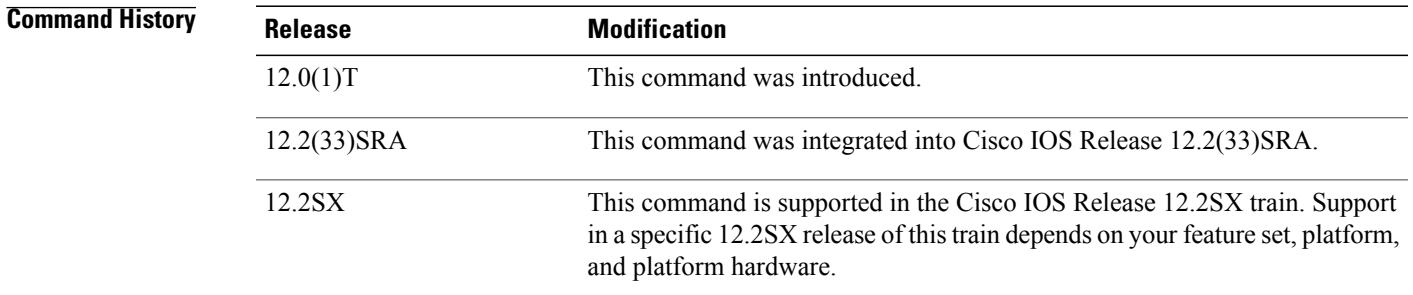

**Usage Guidelines** The recommended type is h-node (hybrid).

**Examples** The following example specifies the client's NetBIOS type as hybrid:

netbios node-type h-node

I

# **Related Commands**

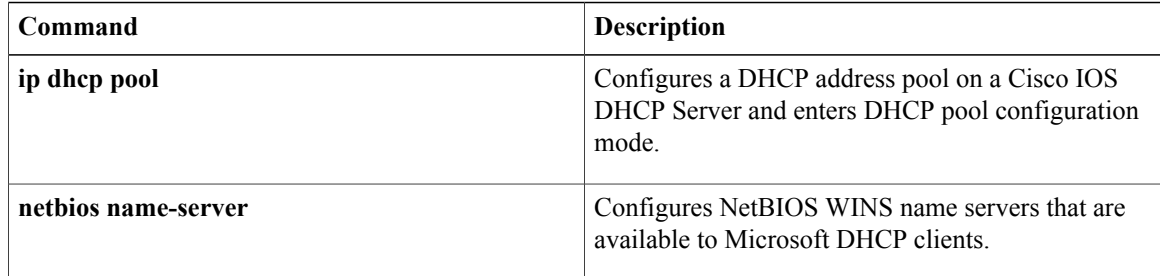

# **network (DHCP)**

To configure the network number and mask for a Dynamic Host Configuration Protocol (DHCP) address pool primary or secondary subnet on a Cisco IOS DHCP server, use the **network** command in DHCP pool configuration mode. To remove the subnet number and mask, use the **no** form of this command.

[7](#page-730-0) [8](#page-730-1)

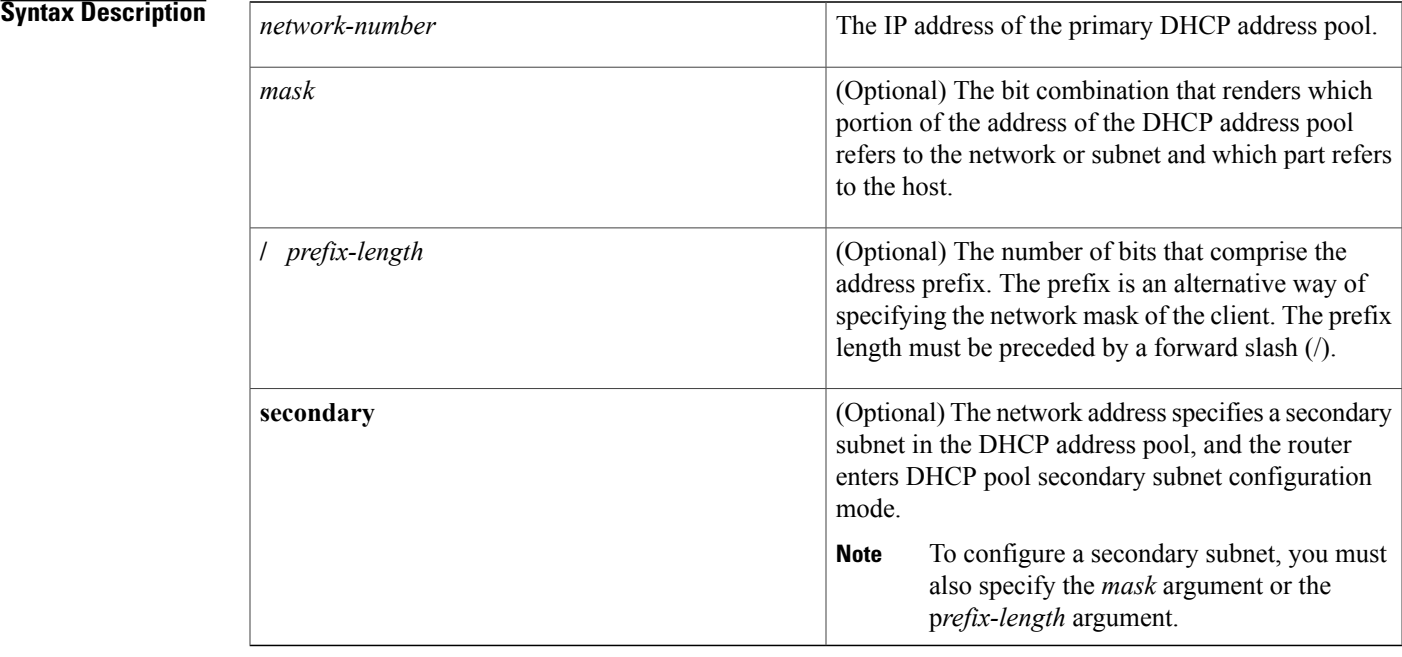

**Command Default** This command is disabled by default.

# **Command Modes** DHCP pool configuration (dhcp-config)

<span id="page-730-1"></span><span id="page-730-0"></span>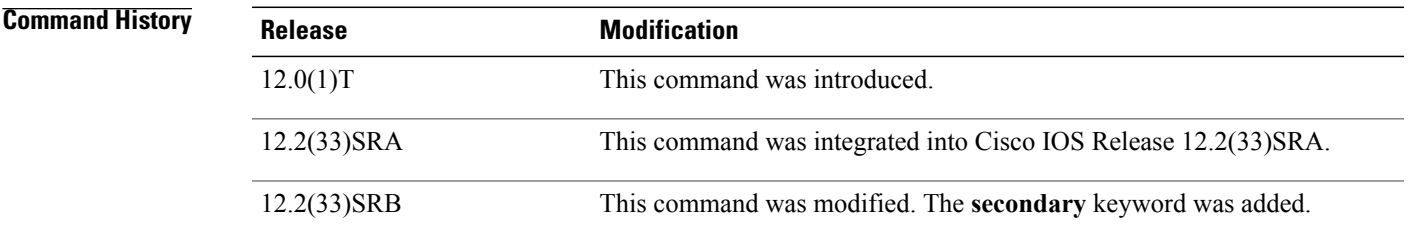

7

8

Г

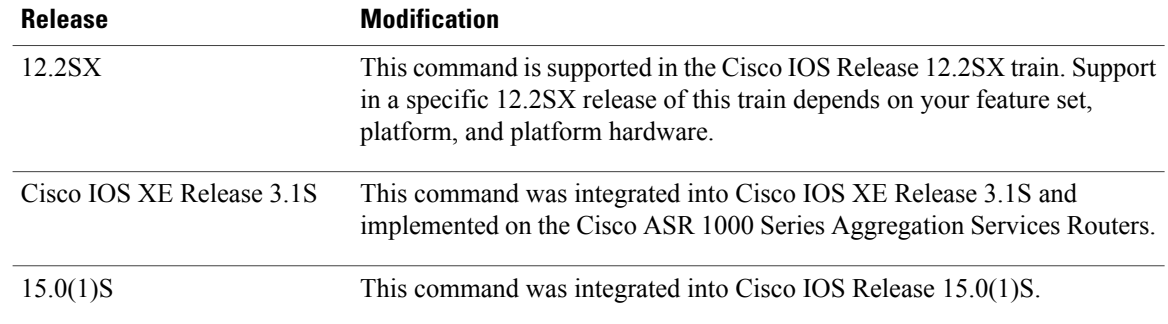

**Usage Guidelines** This command is valid for DHCP subnetwork address pools only.

The DHCP server assumes that all host addresses are available. The system administrator can exclude subsets of the address space by using the **ip dhcp excluded-address** global configuration command. However, the **ipdhcpexcluded-address** command cannot be used to exclude addressesfrom virtual routing and forwarding (VRF)-associated pools.

You cannot configure manual bindings within the same pool that is configured with the **network** command.

If a default router list is configured for the pool or subnet from which the address was allocated, the DHCP server selects an IP address from that default router list and provides it to the client. The DHCP client uses that router as the first hop for forwarding messages.

Removing a secondary subnet also removes the default router list for that subnet. Removing the primary subnet removes only the primary subnet definition but not the network-wide default router list.

To display the DHCP address pool information configured by the **network** command, use the **show ip dhcp pool** command.

### **Examples** The following example shows how to configure 172.16.0.0/12 as the subnetwork number and mask of the DHCP pool named pool1. The IP addresses in pool1 range from 172.16.0.0 to 172.31.255.255.

Router(config)# **ip dhcp pool pool1**

```
Router(dhcp-config)#
network 172.16.0.0 255.240.0.0
```
The following example shows how to configure 192.0.2.0/24 as the subnetwork number and mask of the DHCP pool named pool2 and then add the DHCP pool secondary subnet specified by the subnet number and mask 192.0.4.0/30. The IP addresses in pool2 consist of two unconnected subnets: the addresses from 192.0.2.1 to 192.0.2.254 and the addresses from 192.0.4.1 to 192.0.4.2.

Router(config)# **ip dhcp pool pool2**

Router(dhcp-config)# **network 192.0.2.0 255.255.255.0**

Router(dhcp-config)# **network 192.0.4.0 255.255.255.252 secondary**

 $\mathbf{I}$ 

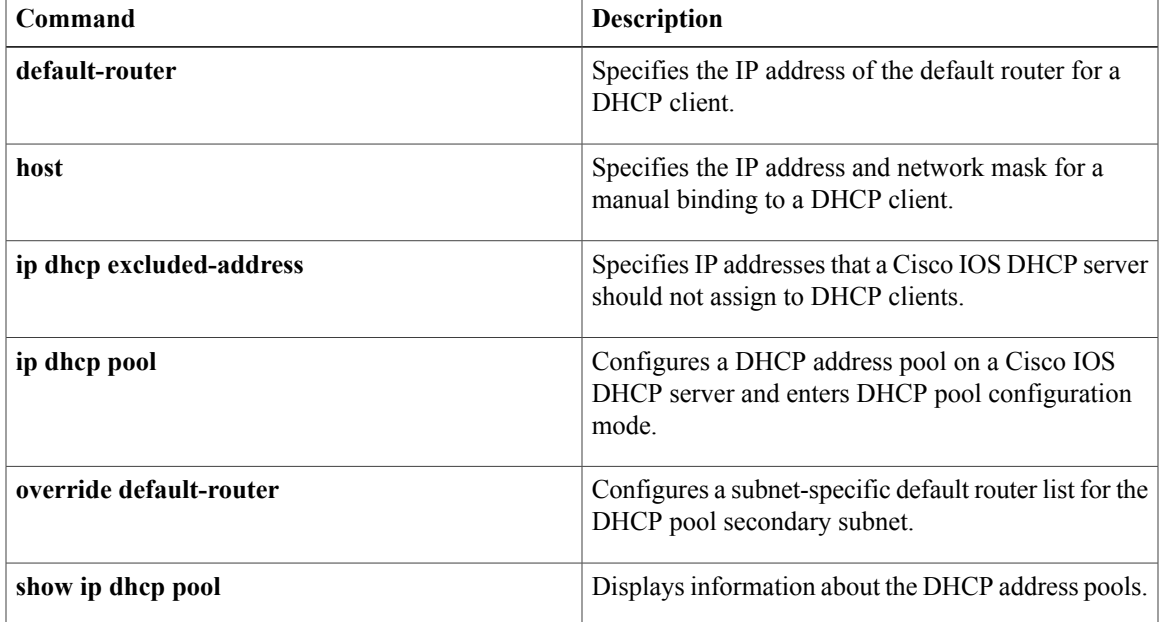

# **next-server**

To configure the next server in the boot process of a Dynamic Host Configuration Protocol (DHCP) client, use the **next-server** command in DHCP pool configuration. To remove the boot server list, use the **no** form of this command.

**next-server** *address* [*address2* ... *address8*]

**no next-server** *address*

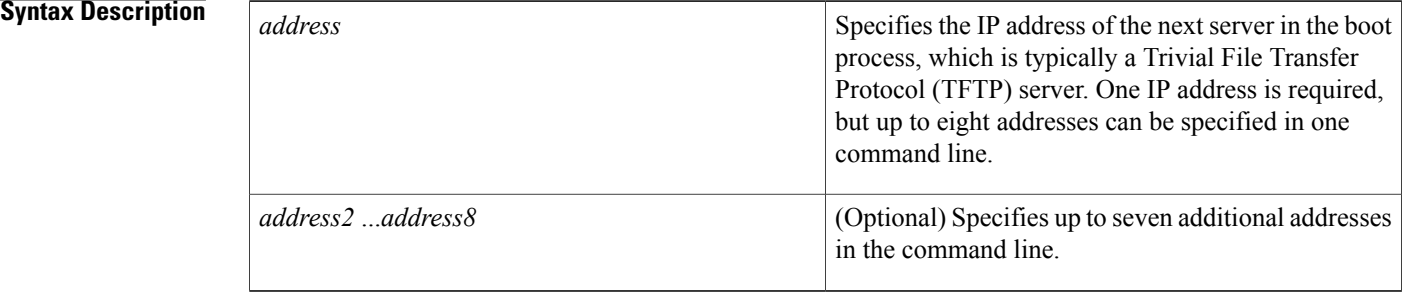

## **Command Default** If the next-server command is not used to configure a boot server list, the DHCP Server uses inbound interface helper addresses as boot servers.

## **Command Modes** DHCP pool configuration

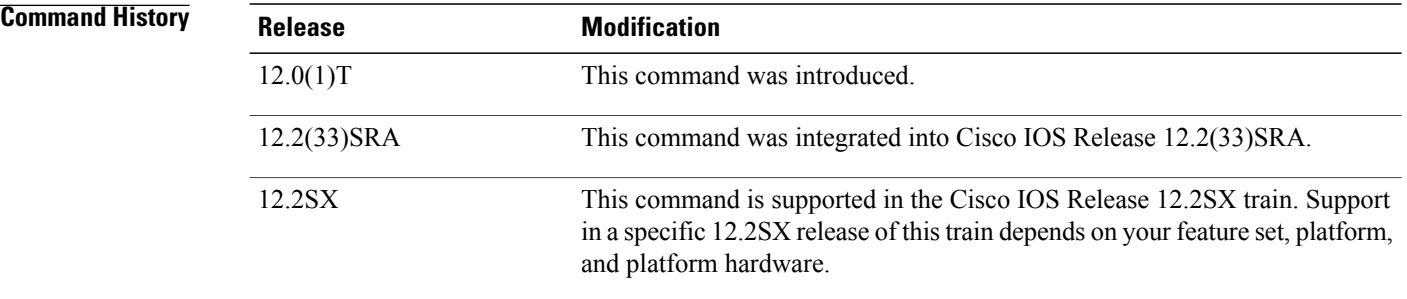

**Usage Guidelines** You can specify up to eight servers in the list. Servers are listed in order of preference (address1 is the most preferred server, address2 is the next most preferred server, and so on).

**Examples** The following example specifies 10.12.1.99 as the IP address of the next server in the boot process:

next-server 10.12.1.99

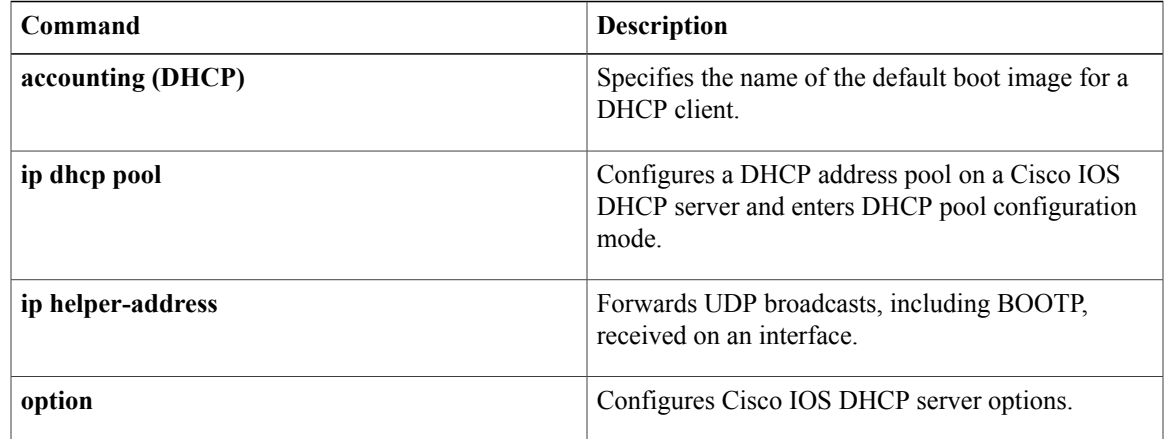

mapping of IP destinations connected to an NBMA

Τ

network.

# **nhrp group**

To configure a Next Hop Resolution Protocol (NHRP) group on a spoke, use the **nhrp group** command in interface configuration mode. To remove an NHRP group, use the **no** form of this command.

**nhrp group** *group-name*

**no nhrp group** *group-name*

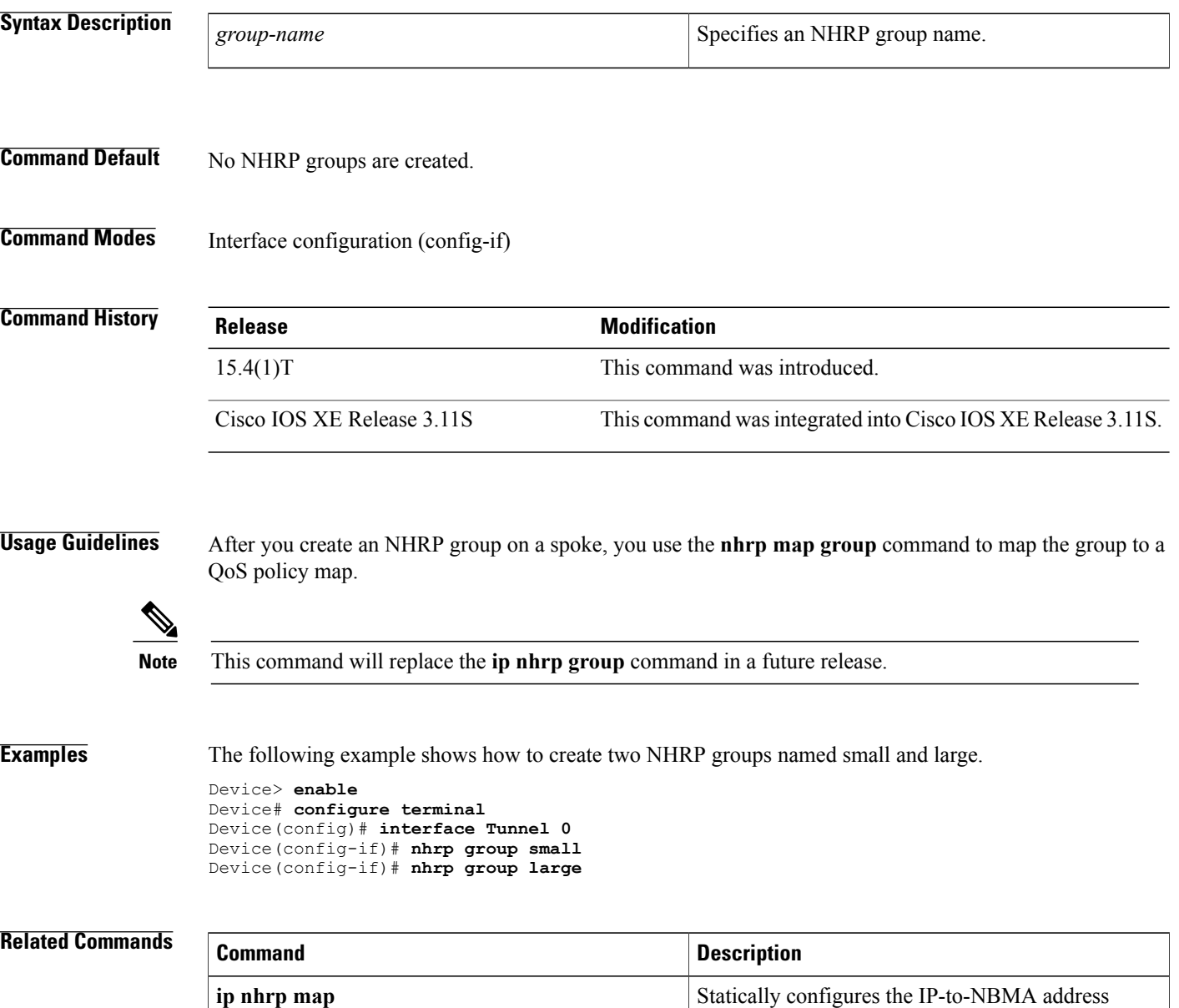

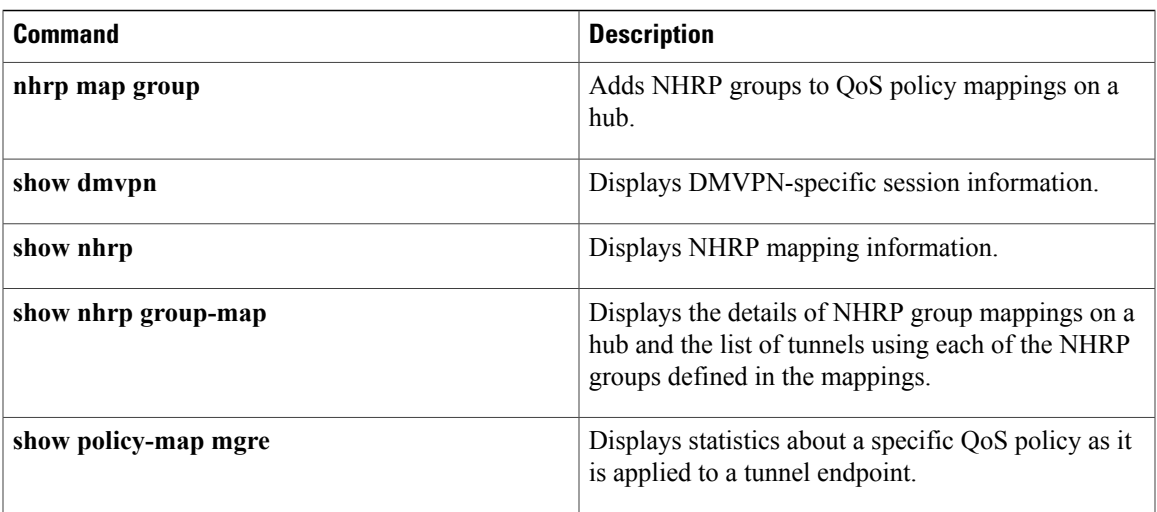

# **nhrp map group**

To associate a Next Hop Resolution Protocol (NHRP) group to a QoS policy map, use the **nhrp map group** command in interface configuration mode. To remove an association, use the **no** form of this command.

**nhrp map group** *group-name* **service-policy output** *qos-policy-map-name*

**no nhrp map group** *group-name* **service-policy output** *qos-policy-map-name*

#### **Syntax Description**

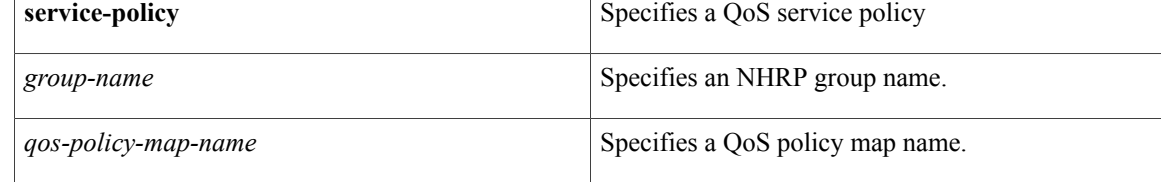

### **Command Default** No mappings are created.

**Command Modes** Interface configuration (config-if)

# **Command History Release Modification** 15.4(1)T This command was introduced. Cisco IOS XE Release 3.11S This command wasintegrated into Cisco IOS XE Release 3.11S.

**Usage Guidelines** The command allows a QoS policy in the output direction only.

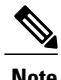

**Note** This command will replace the **ip nhrp map group** command in a future release.

**Examples** The following example shows how to map two NHRP groups named small and large to two QoS policy maps named qos-small and qos-large respectively.

> Device> **enable** Device# **configure terminal** Device(config)# **interface Tunnel 0** Device(config-if)# **nhrp map group small service-policy output qos-small** Device(config-if)# **nhrp map group large service-policy output qos-large**

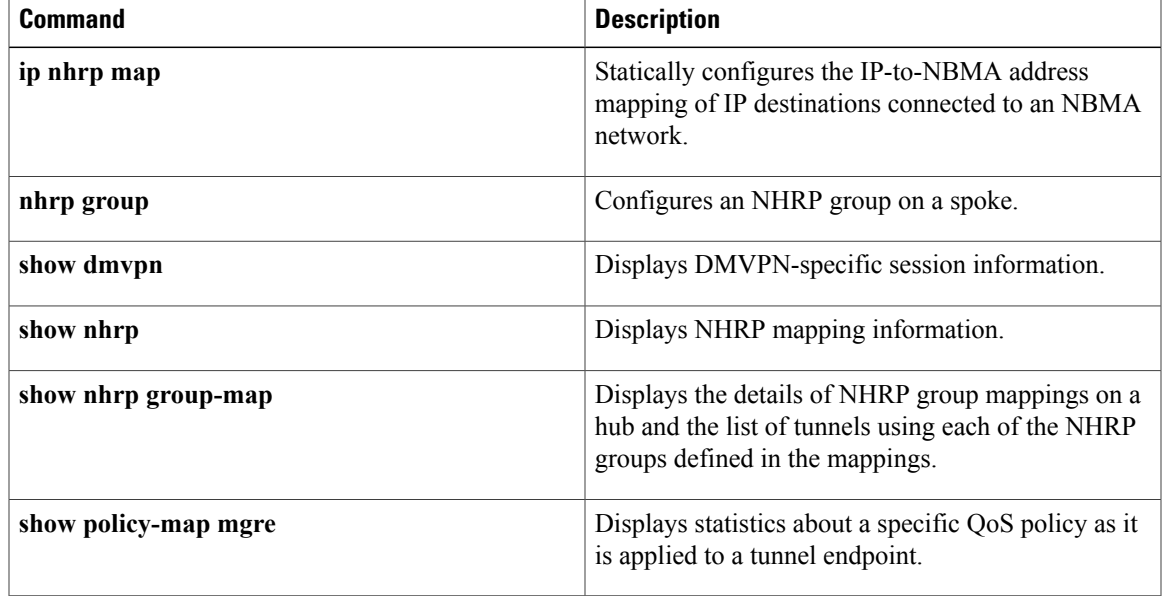

# **nis address**

To specify the network information service (NIS) address of an IPv6 server to be sent to the client, use the **nis address** command in DHCP for IPv6 pool configuration mode. To remove the NIS address, use the **no** form of this command.

**nis address** *ipv6-address*

**no nis address** *ipv6-address*

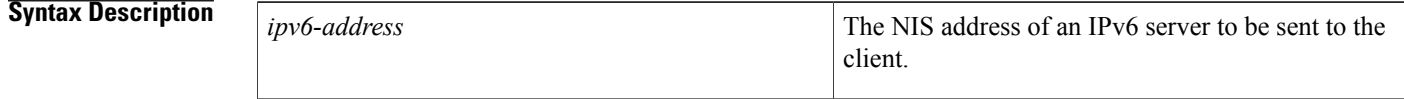

**Command Default** No NIS address is specified.

## **Command Modes** IPv6 DHCP pool configuration

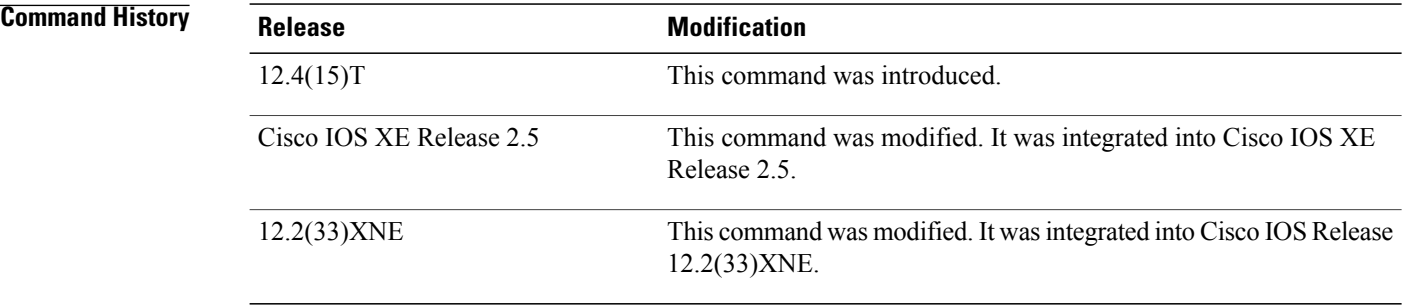

**Usage Guidelines** The Dynamic Host Configuration Protocol (DHCP) for IPv6 for stateless configuration allows a DHCP for IPv6 client to export configuration parameters (that is, DHCP for IPv6 options) to a local DHCP for IPv6 server pool. The local DHCP for IPv6 server can then provide the imported configuration parameters to other DHCP for IPv6 clients.

> The NIS server option provides a list of one or more IPv6 addresses of NIS servers available to send to the client. The client must view the list of NIS servers as an ordered list, and the server may list the NIS servers in the order of the server's preference.

> The NIS server option code is 27. For more information on DHCP options and suboptions, see the "DHCPv6 Options" appendix in the *Network Registrar User's Guide* , Release 6.2.

### **Examples** The following example shows how to specify the NIS address of an IPv6 server:

nis address 23::1

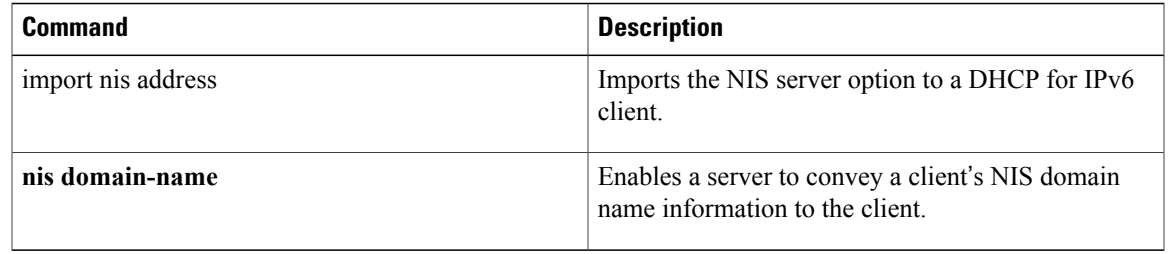

# **nis domain-name**

To enable a server to convey a client's network information service (NIS) domain name information to the client, use the **nis domain-name**command in DHCP for IPv6 pool configuration mode. To remove the domain name, use the **no** form of this command.

**nis domain-name** *domain-name*

**no nis domain-name** *domain-name*

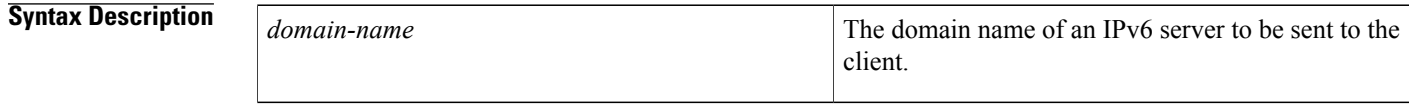

**Command Default** No NIS domain name is specified.

## **Command Modes** IPv6 DHCP pool configuration

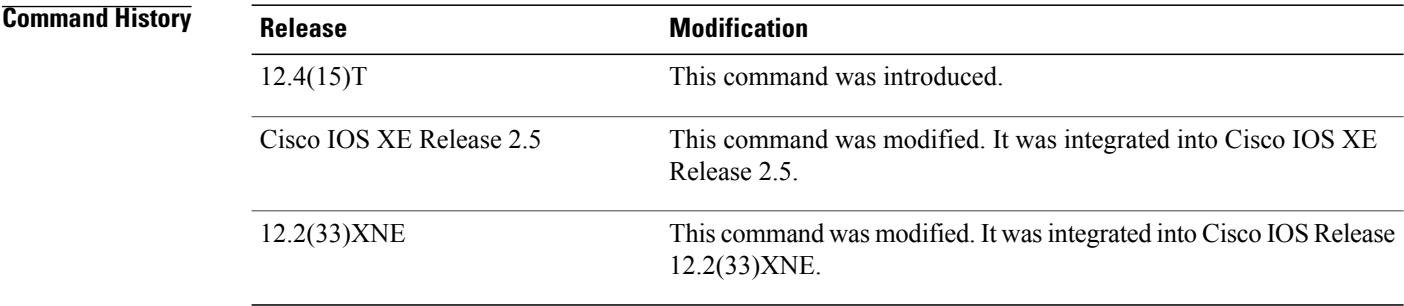

**Usage Guidelines** The Dynamic Host Configuration Protocol (DHCP) for IPv6 for stateless configuration allows a DHCP for IPv6 client to export configuration parameters (that is, DHCP for IPv6 options) to a local DHCP for IPv6 server pool. The local DHCP for IPv6 server can then provide the imported configuration parameters to other DHCP for IPv6 clients.

> The NISdomain name option provides a NISdomain name for the client. Use the**nisdomain-name** command to specify the client's NIS domain name that the server sends to the client.

The NIS domain name option code is 29. For more information on DHCP options and suboptions, see the "DHCPv6 Options" appendix in the *Network Registrar User's Guide* , Release 6.2.

#### **Examples** The following example shows how to enable the IPv6 server to specify the NIS domain name of a client:

nis domain-name cisco1.com

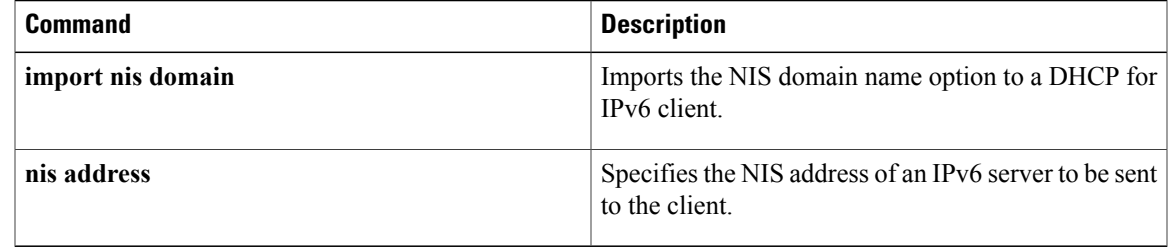

# **nisp domain-name**

To enable an IPv6 server to convey a client's network information service plus(NIS+) domain name information to the client, use the **nisp domain-name**command in DHCP for IPv6 pool configuration mode. To remove the domain name, use the **no** form of this command.

**nisp domain-name** *domain-name*

**no nisp domain-name** *domain-name*

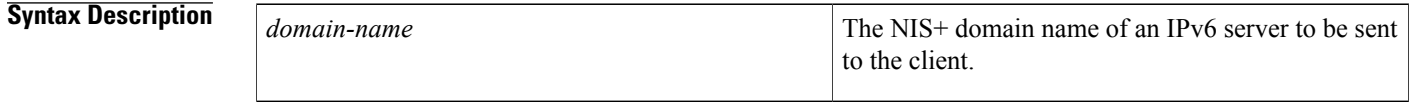

**Command Default** No NIS+ domain name is specified.

### **Command Modes** IPv6 DHCP pool configuration

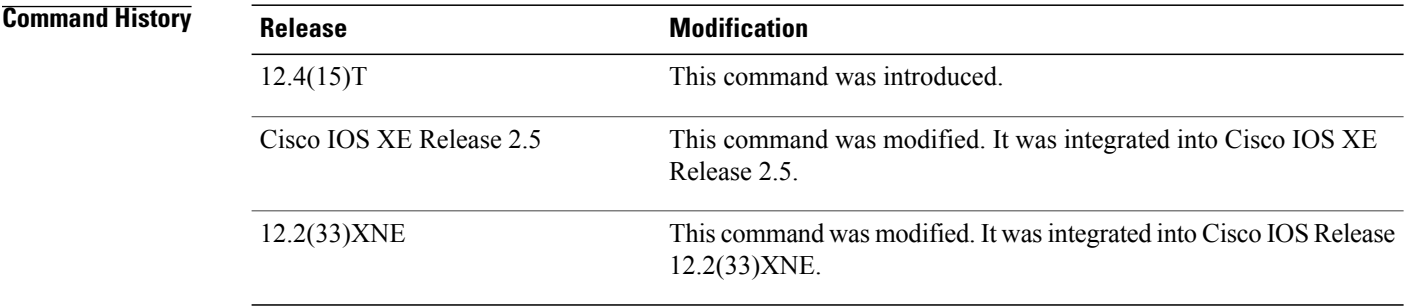

**Usage Guidelines** The Dynamic Host Configuration Protocol (DHCP) for IPv6 for stateless configuration allows a DHCP for IPv6 client to export configuration parameters (that is, DHCP for IPv6 options) to a local DHCP for IPv6 server pool. The local DHCP for IPv6 server can then provide the imported configuration parameters to other DHCP for IPv6 clients.

> The NIS+ domain name option provides a NIS+ domain name for the client. Use the **nisp domain-name** command to enable a server to send the client its NIS+ domain name information.

The NIS+ domain name option code is 30. For more information on DHCP options and suboptions, see the "DHCPv6 Options" appendix in the *Network Registrar User's Guide* , Release 6.2.

**Examples** The following example shows how to enable the IPv6 server to specify the NIS+ domain name of a client:

nisp domain-name cisco1.com

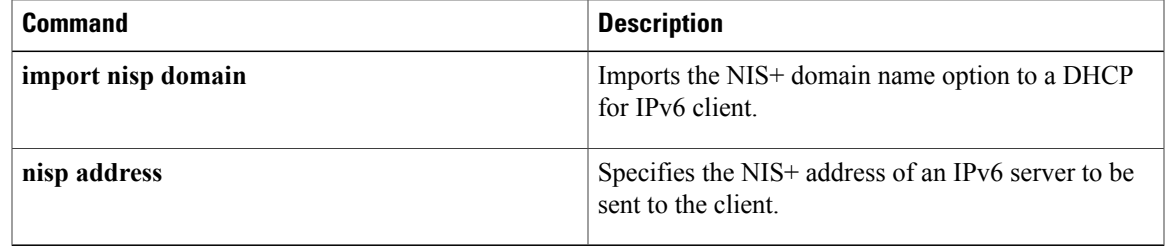

# **nisp address**

To specify the network information service plus (NIS+) address of an IPv6 server to be sent to the client, use the **nisp address** command in DHCP for IPv6 pool configuration mode. To remove the NIS+ address, use the **no** form of the command.

**nisp address** *ipv6-address*

**no nisp address** *ipv6-address*

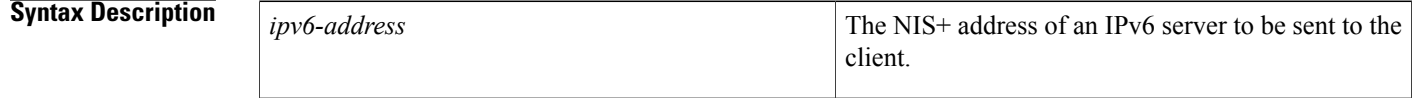

**Command Default** No NIS+ address is specified.

# **Command Modes** IPv6 DHCP pool configuration

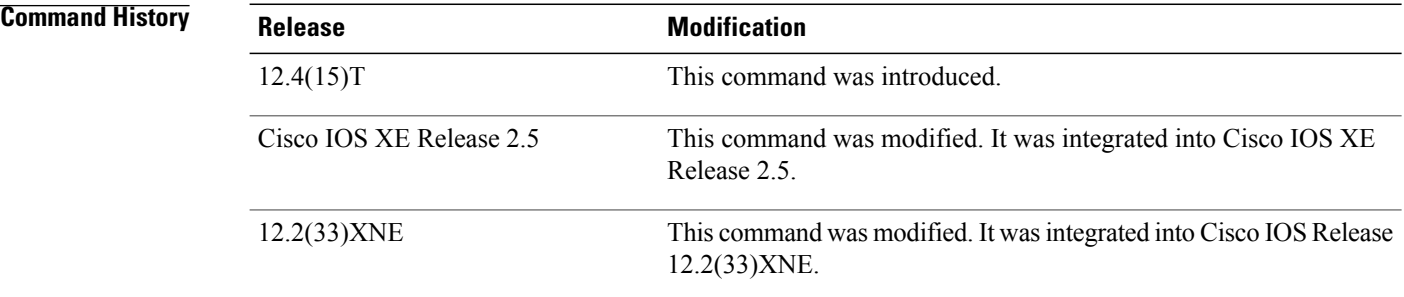

**Usage Guidelines** The Dynamic Host Configuration Protocol (DHCP) for IPv6 for stateless configuration allows a DHCP for IPv6 client to export configuration parameters (that is, DHCP for IPv6 options) to a local DHCP for IPv6 server pool. The local DHCP for IPv6 server can then provide the imported configuration parameters to other DHCP for IPv6 clients.

> The NIS+ servers option provides a list of one or more IPv6 addresses of NIS+ servers available to send to the client. The client must view the list of NIS+ servers as an ordered list, and the server may list the NIS+ servers in the order of the server's preference.

The NIS+ servers option code is 28. For more information on DHCP options and suboptions, see the "DHCPv6" Options" appendix in the *Network Registrar User's Guide* , Release 6.2.

**Examples** The following example shows how to specify the NIS+ address of an IPv6 server:

nisp address 33::1

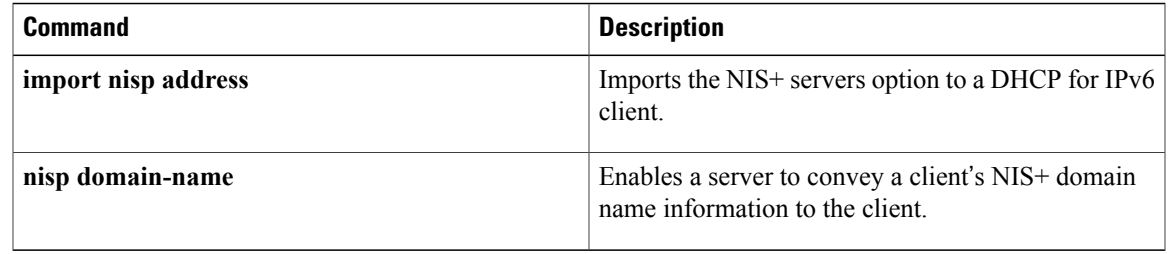

# **odap client**

To configure On–Demand Address Pooling (ODAP) client parameters, use the **odap client** command in DHCP pool configuration mode. To remove ODAP client parameters, use the **no** form of this command.

**odapclient**{**client-id***id* [**interface** *type number*] [**target-server** *ip-address*]| **interface** *type number* [**client-id** *id*] [**target-server** *ip-address*]| **target-server** *ip-address* [**client-id** *id*] [**interface** *type number*]}

**no odap client**{**client-id** *id* [**interface** *type number*] [**target-server** *ip-address*]| **interface** *type number* [**client-id** *id*] [**target-server** *ip-address*]| **target-server** *ip-address* [**client-id** *id*] [**interface** *type number*]}

### **Syntax Description**

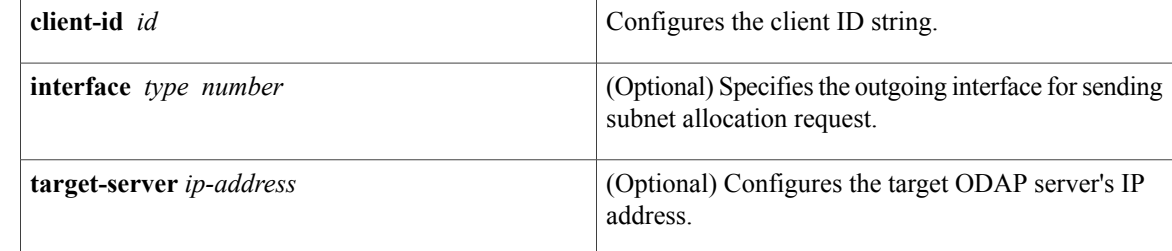

#### **Command Default** The outgoing interface for sending subnet allocation request is not configured.

The Cisco IOS DHCP ODAP client module prepares the client ID to be sent in the subnet allocation request by concatenating the router hostname with the subnet pool name.

The target ODAP server's IP address is not configured.

**Command Modes** DHCP pool configuration (dhcp-config)

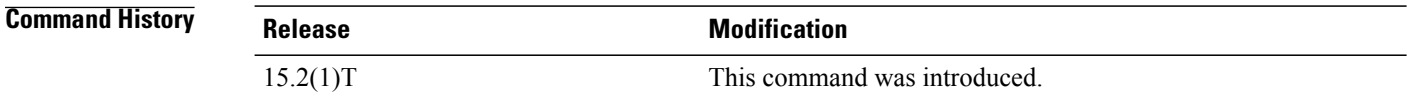

**Usage Guidelines** Use the **odap client** command to configure ODAP client parameters. You must configure one of the parameters. The parameters can be specified in any order.

**Examples** The following example shows how to configure ODAP client parameters:

```
Router# configure terminal
Router(config)# ip dhcp pool pool1
Router(dhcp-config)# odap client client-id id1 interface gigabitethernet 0/0 target-server
192.168.10.1
Eouter(dhcp-config)# end
```
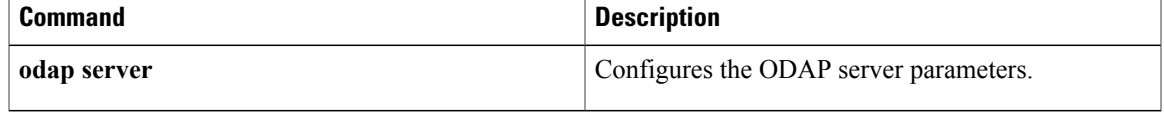

I

# **odap server**

To configure On–Demand Address Pooling (ODAP) server parameters, use the **odap server** command in DHCP pool configuration mode. To remove the ODAP server parameter settings, use the **no** form of this command.

**odapserver** {**rebind-time** *percent-value* [**renew-time** *percent-value*]| **renew-time** *percent-value* [**rebind-time** *percent-value*]}

**no odap server** {**rebind-time** *percent-value* [**renew-time** *percent-value*]| **renew-time** *percent-value* [**rebind-time** *percent-value*]}

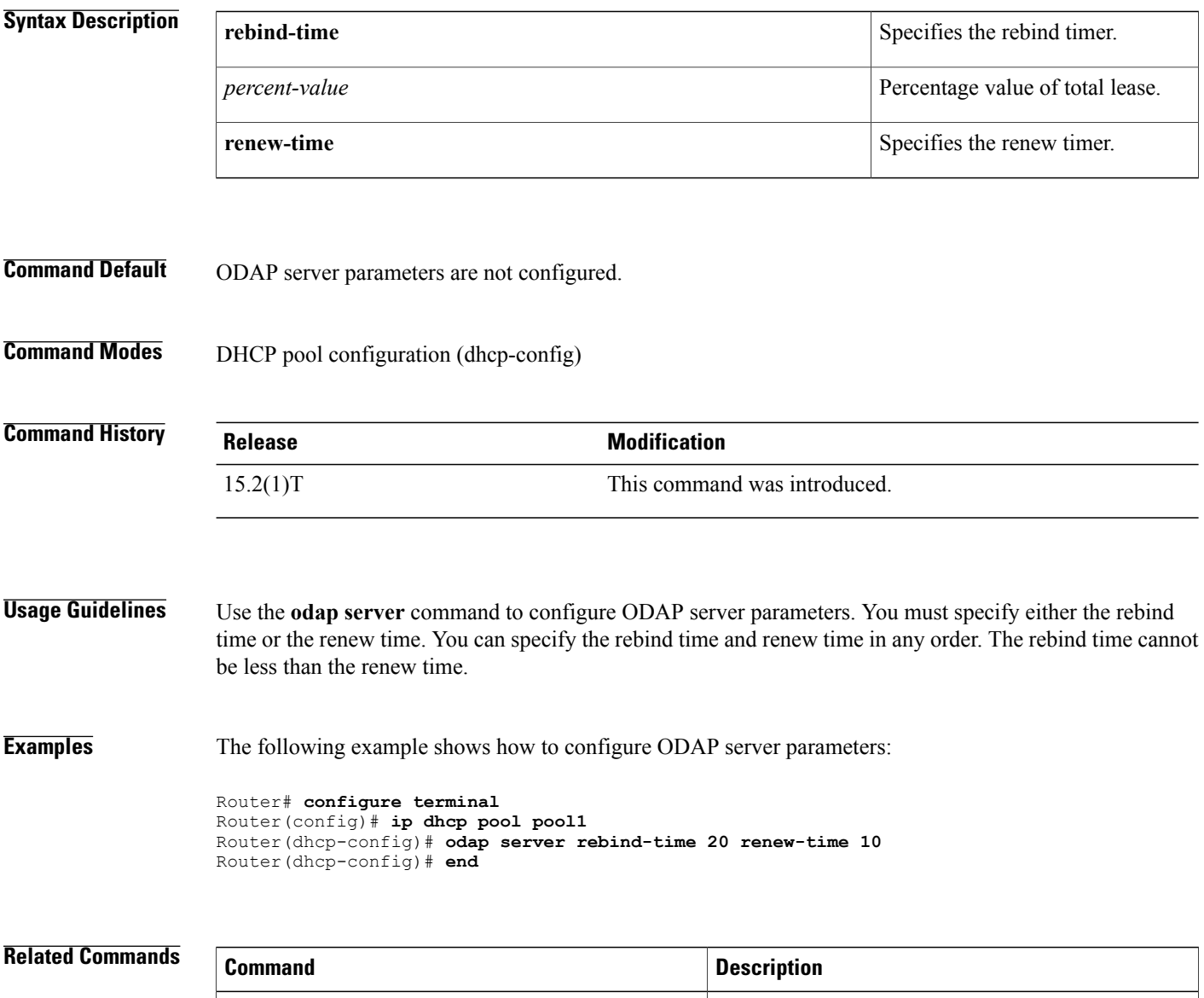

**odap client** Configures ODAP client parameters.

I

# **option**

To configure DHCP server options, use the **option** command in DHCP pool configuration mode. To remove the options, use the **no** form of this command.

**option** *code* [**instance** *number*] {**ascii** *string*| **hex** {*string***| none**}| **ip** {*address*| *hostname*}}

**no option** *code* [**instance** *number*]

#### **Syntax Description**

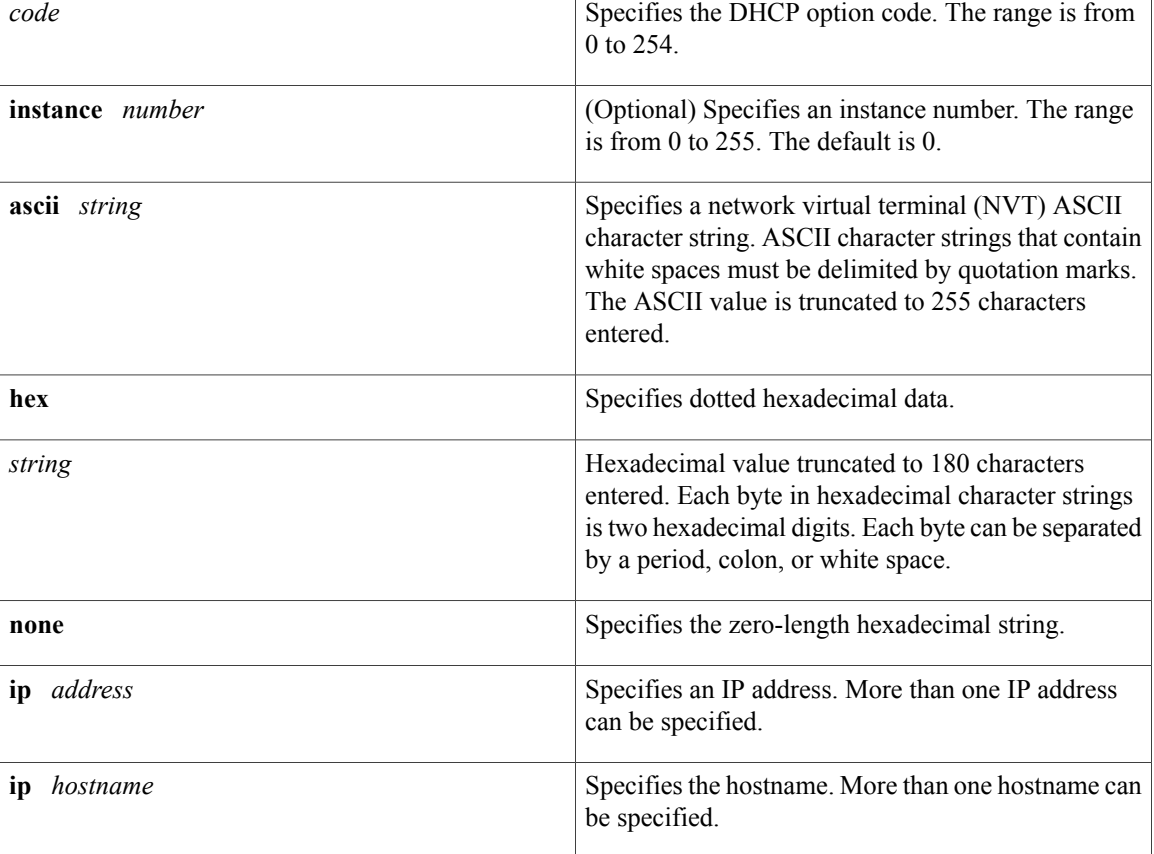

## **Command Default** The default instance number is 0.

# **Command Modes** DHCP pool configuration (dhcp-config)

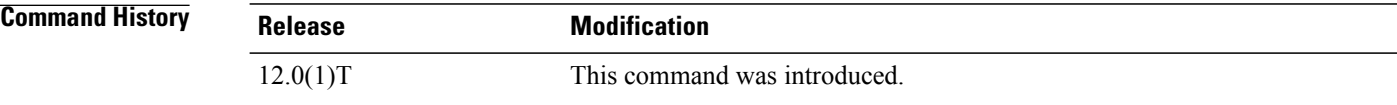

 $\overline{ }$ 

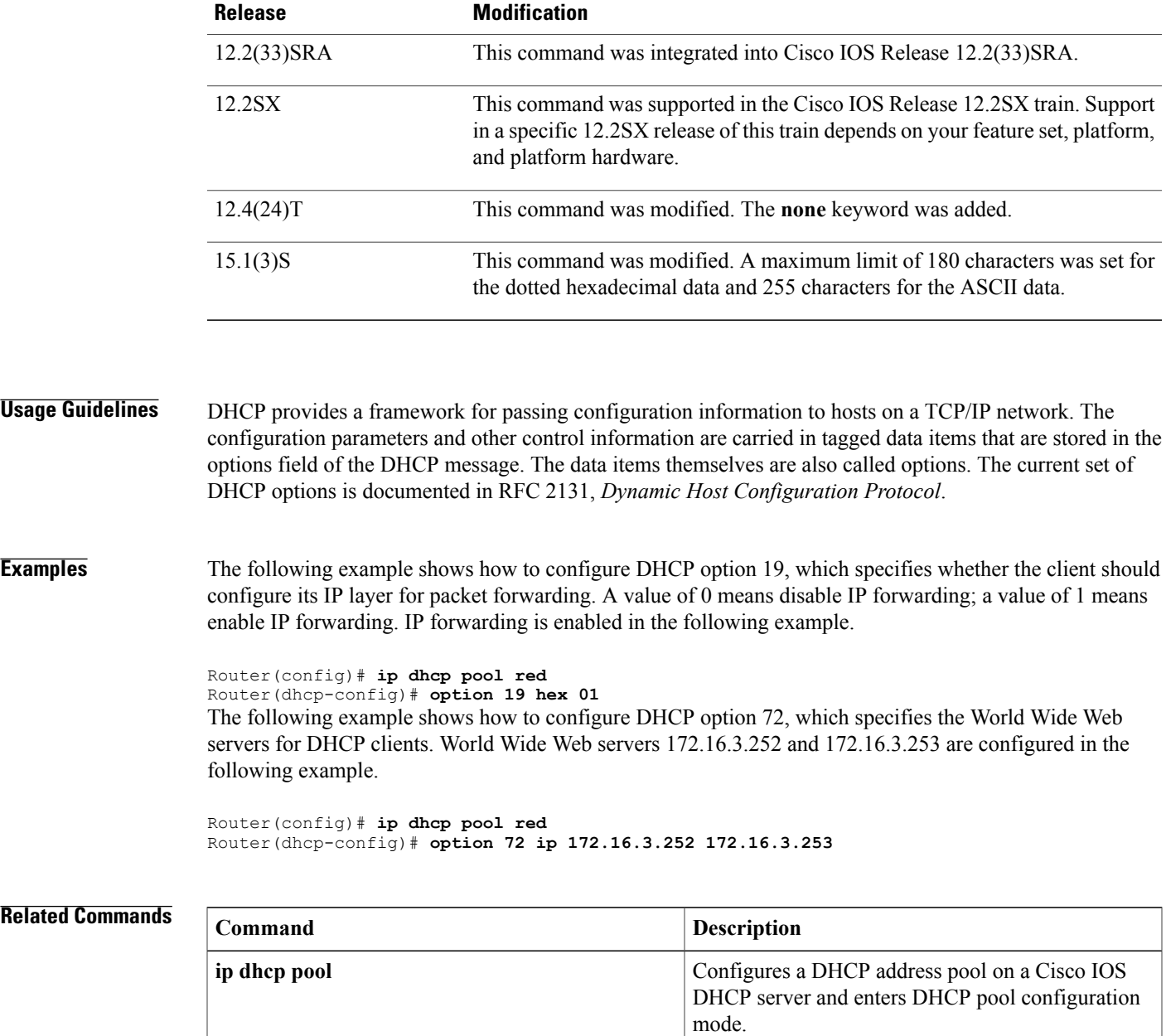

# **option hex**

To enable a relay agent to make forwarding decisions based on DHCP options inserted in the client-generated DHCP message, use the **option hex** command in DHCP class configuration mode. To disable this functionality, use the **no** form of this command.

**option** *code* **hex** *hex-pattern* [**\***] [**bit** *bit-mask-pattern*]

**no option** *code* **hex** *hex-pattern* [**\***] [**mask** *bit-mask-pattern*]

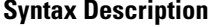

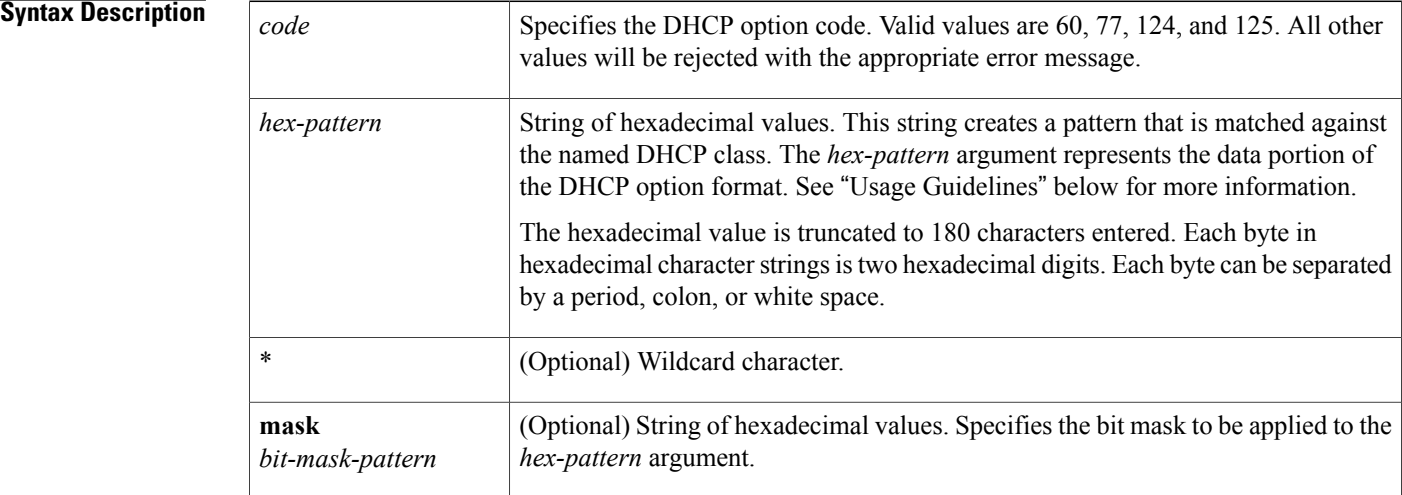

### **Command Default** This command is disabled by default.

**Command Modes** DHCP class configuration (config-dhcp-class)

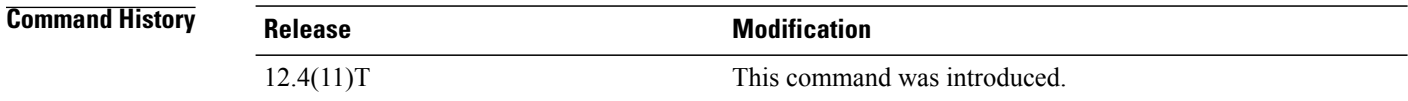

**Usage Guidelines** The **option hex** command enhances DHCP class support to allow the relay agent to relay client-generated messages to different DHCP servers based on the content of the following four options:

- Option 60: vendor class identifier
- Option 77: user class
- Option 124: vendor-identifying vendor class
- Option 125: vendor-identifying vendor-specific information

Each option identifies the type of client sending the DHCP message.

The table below describes the CLI variations possible for the **hex** *hex-pattern* keyword and argument combination.

**Table 6: option hex CLI Variations**

| <b>Hex string format variations</b> | <b>CLI example</b>                  | <b>Description</b>                                                                                         |
|-------------------------------------|-------------------------------------|----------------------------------------------------------------------------------------------------|
| Full option value as raw hex        | option 60 hex 010203                | This option has 3 bytes of data with<br>$0x010203$ hex as the content.                                     |
| Bit-masked hex string               | option 60 hex 010203 mask<br>0000FF | This option is the same as above<br>except that only the first 2 bytes of<br>data should be 0x0102.        |
| Wild-carded hex string              | option 60 hex 010203*               | This option should have at least 3<br>bytes, with the first 3 bytes<br>matching the specified hex pattern. |

You must know the hexadecimal value of each byte location in the options to be able to configure the **option** hex command. The format may vary from product to product. Contact the relay agent vendor for this information.

**Examples** In the following example, client-generated DHCP messages containing option 60 and belonging to class VOIP will be forwarded to the DHCP server located at  $10.30.5.1$ :

```
!
ip dhcp class VOIP
option 60 hex 010203
!
! The following is the relay pool
ip dhcp pool red
relay source 10.2.2.0 255.255.255.0
class VOIP
 relay target 10.30.5.1
```
### $Related$  **Commands**

П

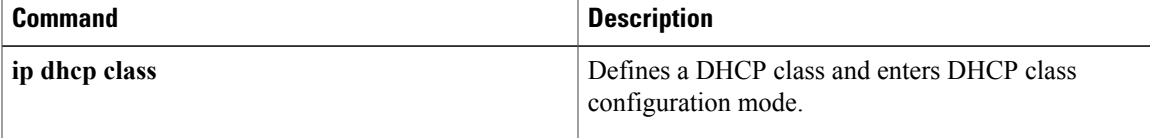

# **option ext**

To configure DHCP extended server options, use the **option ext** command in DHCP pool configuration mode. To remove the options, use the **no** form of this command.

**option ext** *code* {**ascii** *string*| **hex** *string*}

**no option ext** *code*

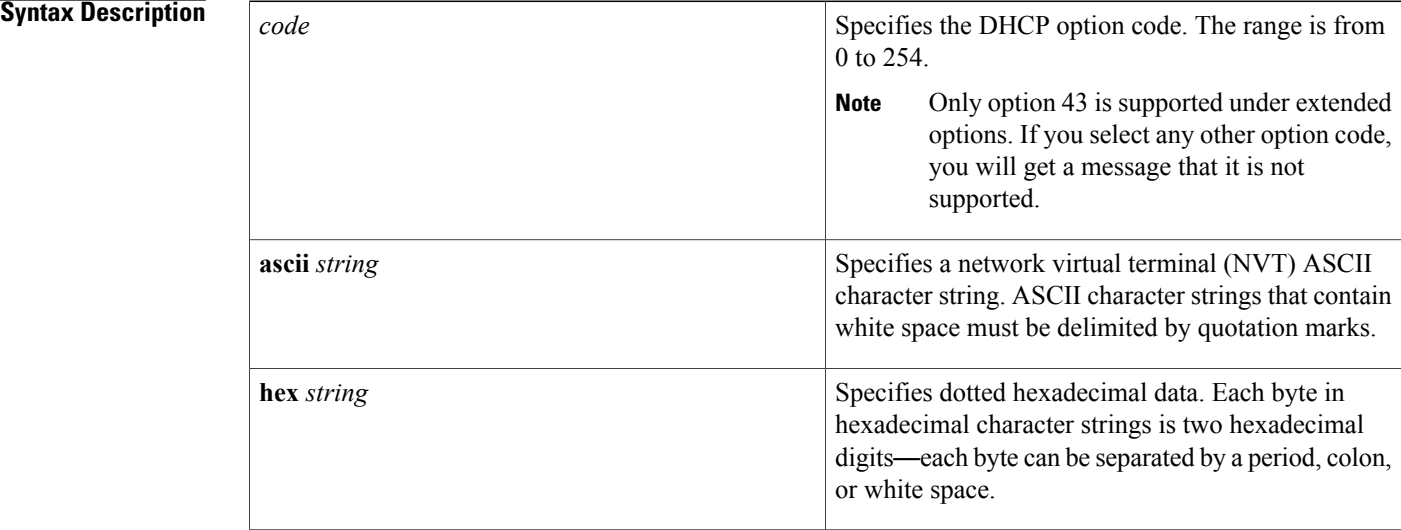

## **Command Default** DHCP extended server options are not configured.

**Command Modes** DHCP pool configuration (dhcp-config)

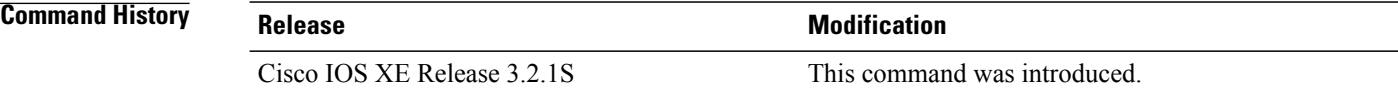

**Usage Guidelines** Using the **option ext** command you can specify an ASCII string upto 255 characters or 255 bytes of hexadecimal data. To do this, you need to break the string into three sets and then execute the **option ext** command three times, specifying the three strings.

```
option ext 43 ascii <first 100 characters>
option ext 43 ascii <next 100 characters>
option ext 43 ascii <last 55 characters>
```
If you want to enter 220 characters of ASCII data, you need to break the string into three, for example, two containing 100 characters each and the other containing the remaining 20 characters.

option ext 43 ascii <first 100 characters> option ext 43 ascii <next 100 characters> option ext 43 ascii <last 20 characters>

At any time, you can append additional characters to the string if the maximum length (255 characters or bytes) is not reached.

Only single format can be used between consecutive extended commands; that is, you cannot enter the first 100 bytes in ASCII and the next 100 bytes in hexadecimal or vice versa. Also, only one type of **option** command can be used as consecutive commands. That is, you cannot enter the **option** command and then the **option ext** command.

Use the **no option** or **no option ext** command to remove the configured option and configure the new option using the **option ext** command.

**Examples** The following example shows how to configure DHCP extended option 43 and an ASCII string with 25 characters. The ASCII string of 25 characters is configured using three **option ext** commands.

> Router(config)# **ip dhcp pool pool1** Router(dhcp-config)# **option ext 43 ascii 1111111111** Router(dhcp-config)# **option ext 43 ascii 1111111111** Router(dhcp-config)# **option ext 43 ascii 11111**

### **Related Commands**

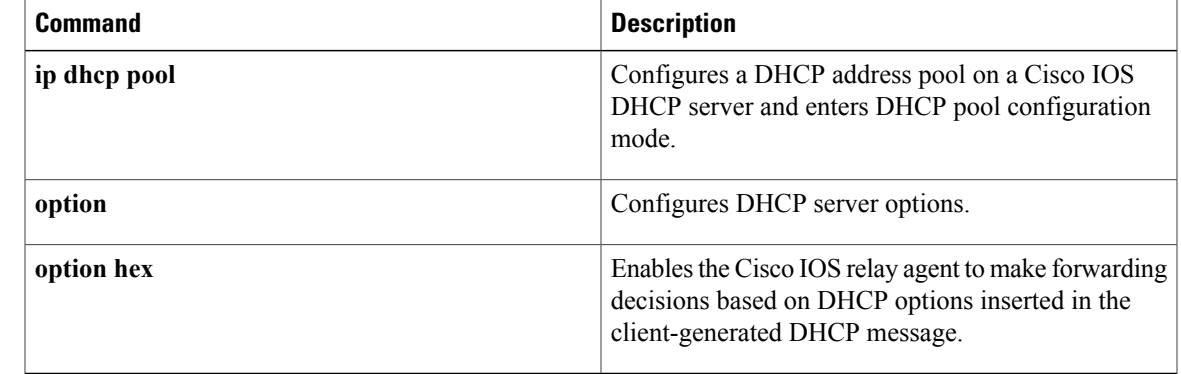

I

# **origin**

To configure an address pool as an on-demand address pool (ODAP) or static mapping pool, use the **origin** command in DHCP pool configuration mode. To disable the ODAP, use the **no** form of this command.

**origin** {**dhcp** [**number** *number*| **subnet size initial** *size* [**autogrow** *size*]]| **aaa** [**subnet size initial** *size* [**autogrow** *size*]]| **file** *url* [**refresh** [**interval** *minutes*]]**| ipcp**}

**no origin** {**dhcp** [**number** *number*| **subnet size initial** *size* [**autogrow** *size*]]| **aaa** [**subnet size initial** *size* [**autogrow** *size*]]| **file** *url* [**refresh** [**interval** *minutes*]]**| ipcp**}

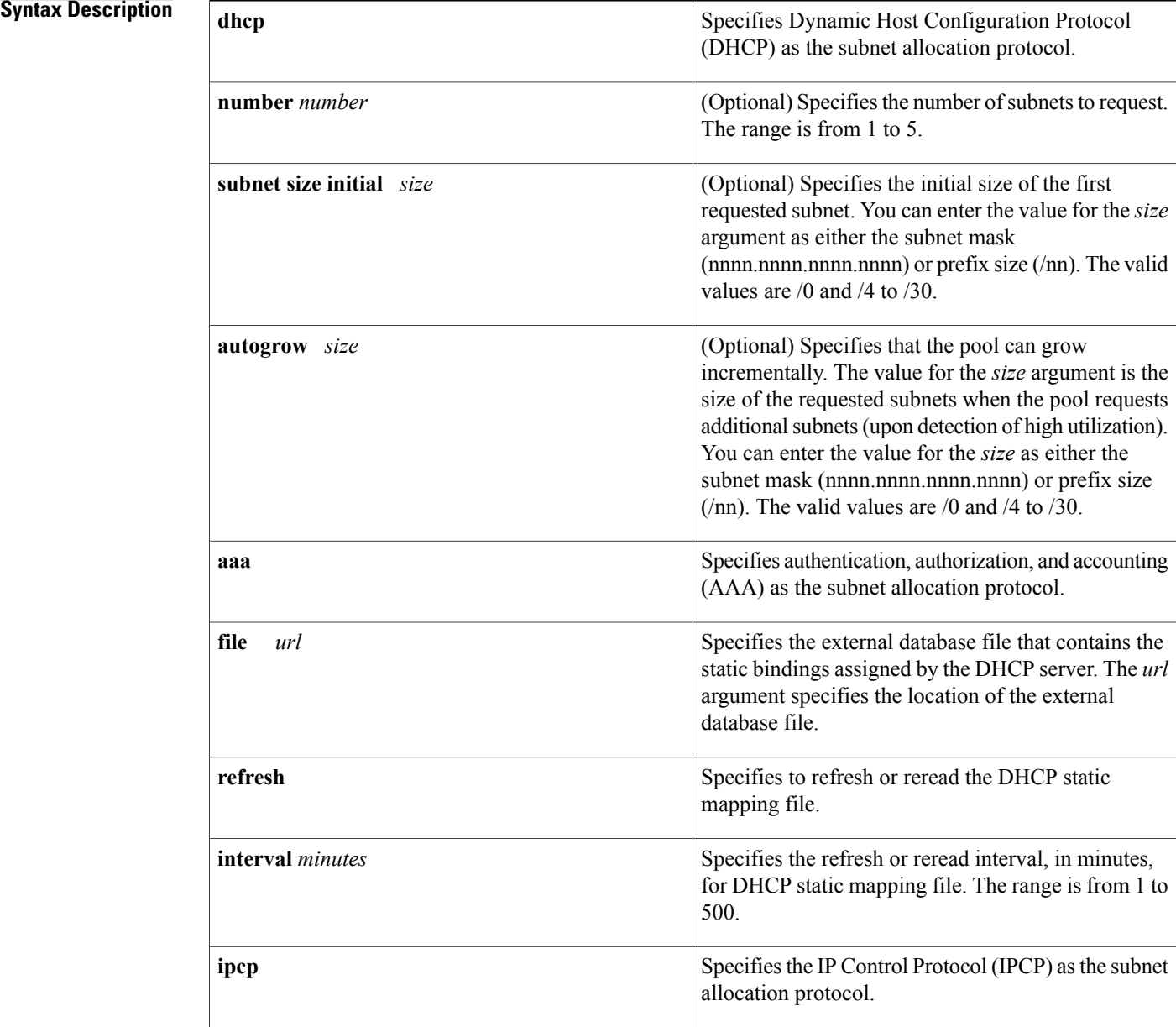

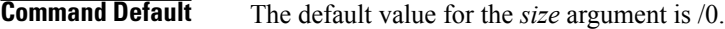

## **Command Modes** DHCP pool configuration

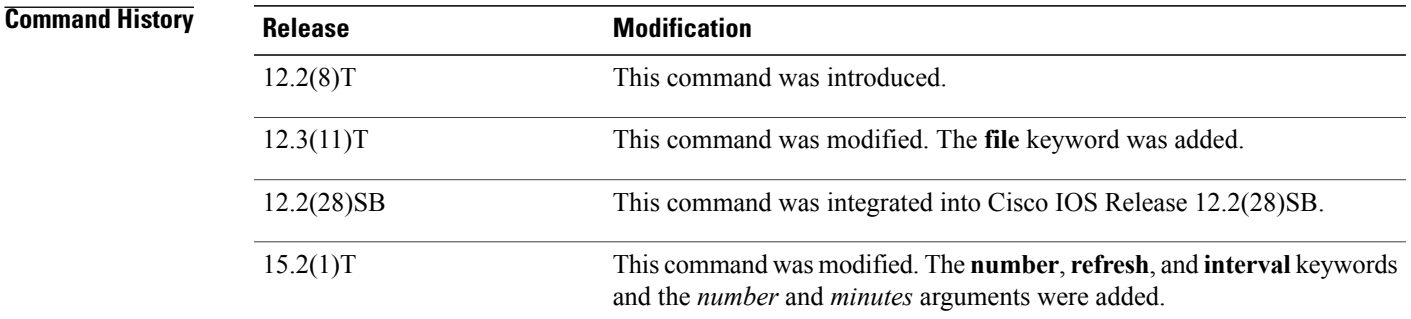

### **Usage Guidelines** If you do not configure the pool as an autogrow pool, the pool will not request additional subnets if one subnet is already in the pool.

Use the**dhcp**keyword to obtain subnetsfrom DHCP, the **aaa** keyword to obtain subnetsfrom the AAA server, and the **ipcp** keyword to obtain subnets from IPCP negotiation. If you expect that the utilization of the pool may grow over time, use the **autogrow** *size* option.

If a pool has been configured with the **autogrow** *size* option, ensure that the source server can provide more than one subnet to the same pool. Even though the Cisco IOS software specifies the requested subnet size, it can accept any offered subnet size from the source server.

**Examples** The following example shows how to configure an address pool named pool1 to use DHCP as the subnet allocation protocol with an initial subnet size of 24 and an autogrow subnet size of 24:

> ip dhcp pool pool1 vrf pool1 origin dhcp subnet size initial /24 autogrow /24 utilization mark high 80 utilization mark low 20 The following example shows how to configure the location of the external text file:

```
ip dhcp pool abcpool
origin file tftp://10.1.0.1/staticbindingfile
```
### **Related Commands**

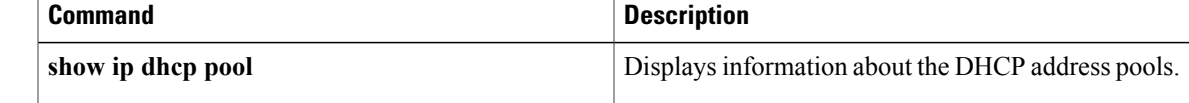

# **override default-router**

To define a default router list for the DHCP pool secondary subnet, use the **override default-router** command in DHCP pool secondary subnet configuration mode. To remove the default router list for this secondary subnet, use the **no** form of this command.

**override default-router** *address* [*address2* ... *address8*]

**no override default-router**

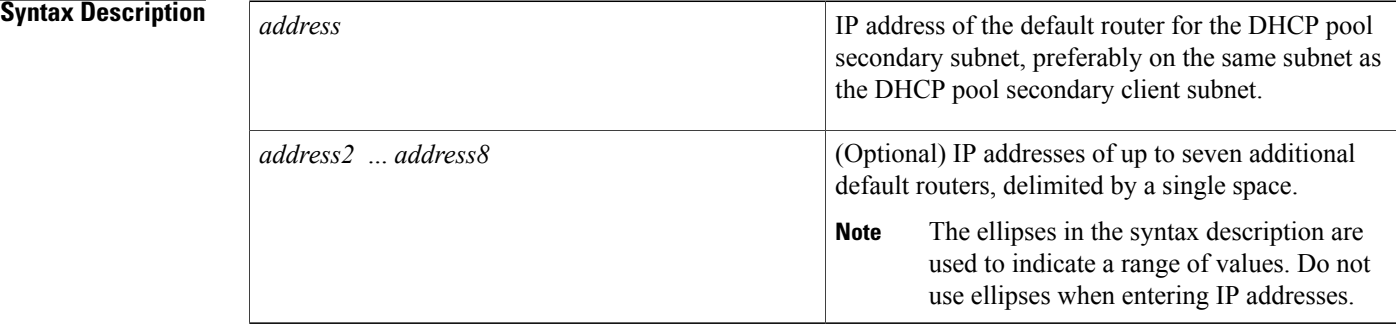

## **Command Default** No default router list is defined for the DHCP pool secondary subnet.

**Command Modes** DHCP pool secondary subnet configuration

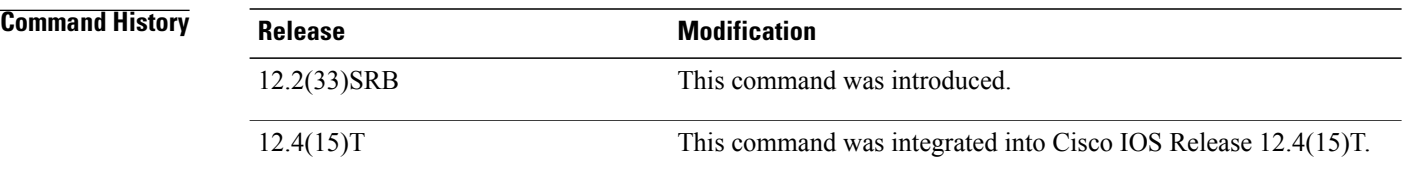

**Usage Guidelines** When an IP address is assigned to the DHCP client from a secondary subnet for which no subnet-specific default router list is defined, the default router list (configured by using the**default-router** command in DHCP pool configuration mode) will be used.

> The IP address of every router in the list should be on the same subnet as the client subnet. You can specify up to eight routers in the list. Routers are listed in order of preference (*address* is the most preferred router, *address2* is the next most preferred router, and so on).

> To display the default router lists, use the **show running-config** command. If default router lists are configured for a DHCP pool, the commands used to configure those lists are displayed following the **ip dhcp pool** command that configures the DHCP pool.

**Examples** The following example configures 10.1.1.1/29 as the subnetwork number and mask of the DHCP pool named pool1, adds the DHCP pool secondary subnet specified by the subnet number and mask 10.1.1.17/29, then configures a subnet-specific default router list for that subnet:

> Router(config)# **dhcp pool pool1** Router(config-dhcp)# **network 10.1.1.1 255.255.255.248** Router(config-dhcp)# **network 10.1.1.17 255.255.255.248 secondary** Router(config-dhcp-secondary-subnet)# **override default-router 10.1.1.100 10.1.1.200**

### **Related Commands**

Г

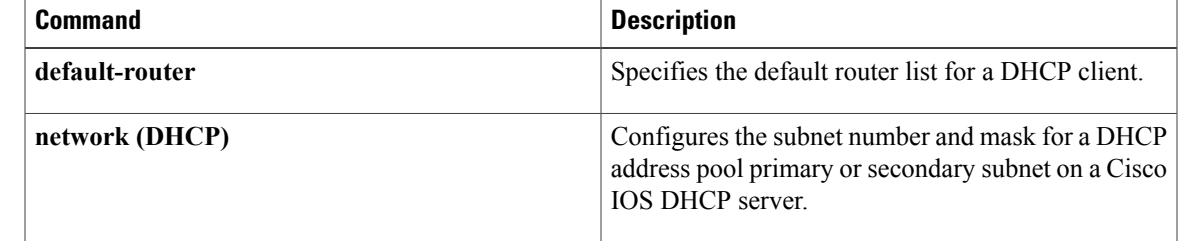

 $\mathbf l$ 

# **override utilization high**

To configure the high utilization mark of the current secondary subnet size, use the **override utilization high** command in DHCP pool secondary subnet configuration mode. To remove the high utilization mark, use the **no** form of this command.

**override utilization high** *percentage-number*

**no override utilization high** *percentage-number*

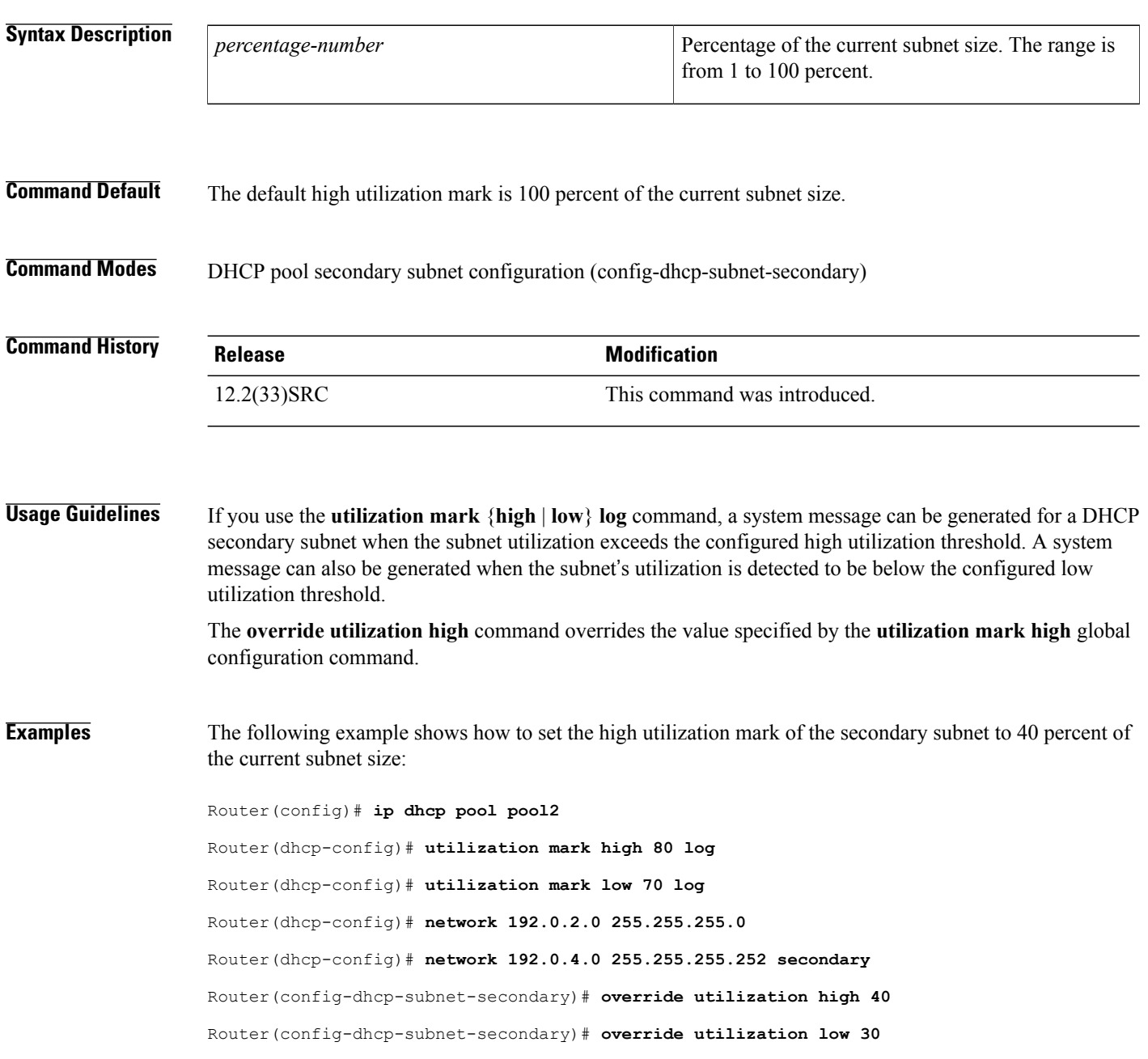

## **Related Commands**

 $\mathbf I$ 

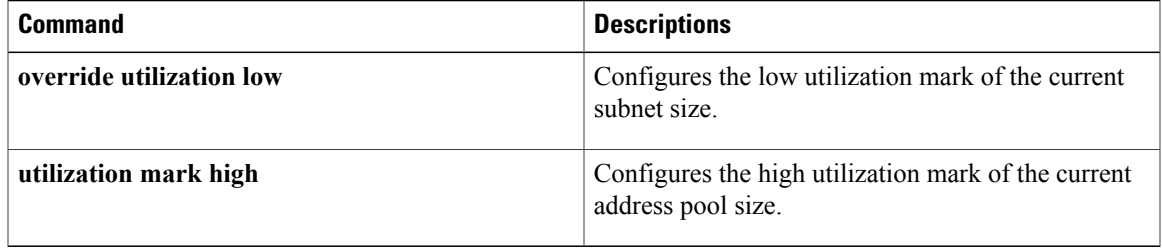

T

# **override utilization low**

To configure the low utilization mark of the current secondary subnet size, use the **override utilization low** command in DHCP pool secondary subnet configuration mode. To remove the low utilization mark, use the **no** form of this command.

**override utilization low** *percentage-number*

**no override utilization low** *percentage-number*

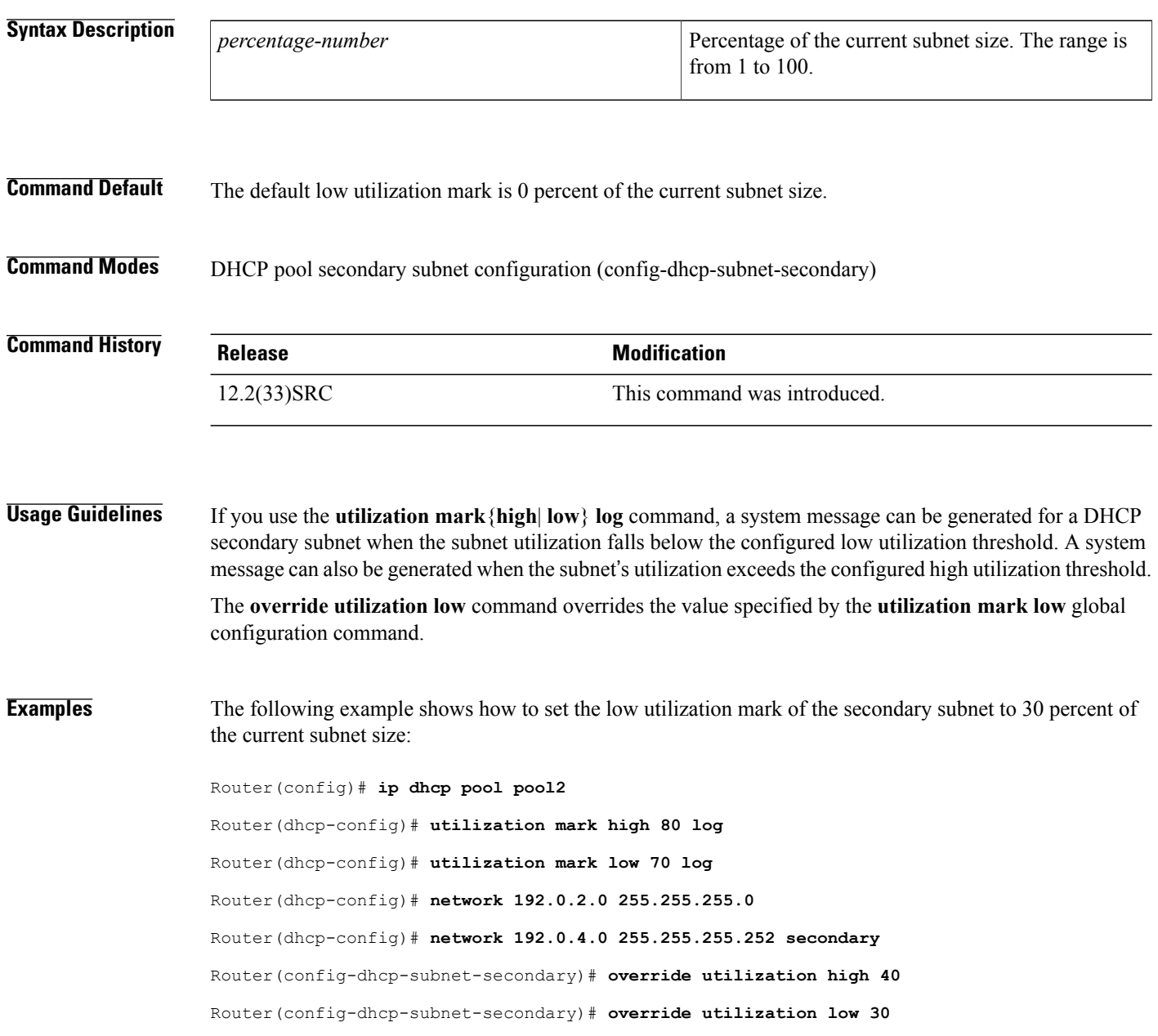

## **Related Commands**

 $\mathbf I$ 

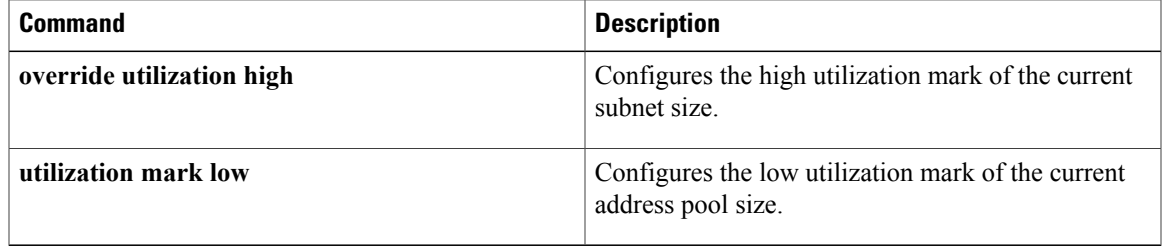

## **port-parameters**

To configure port parameters for a Network Address Translation 64 (NAT64) mapping of addresses and ports (MAP-T) basic mapping rule, use the **port-parameters** command in NAT64 MAP-T BMR configuration mode. To remove the port parameters, use the **no** form of this command.

**port-parameters share-ratio** *ratio* [**start-port** *port-number*]

**no port-parameters**

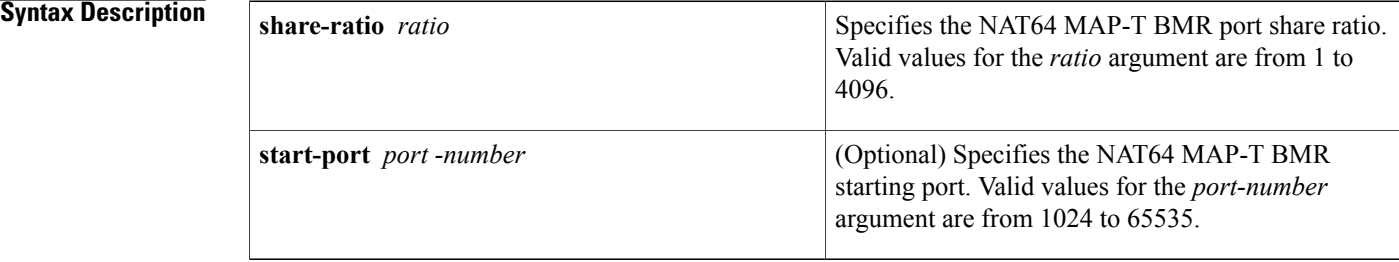

### **Command Default**

**Command Modes** NAT64 MAP-T BMR configuration (config-nat64-mapt-bmr)

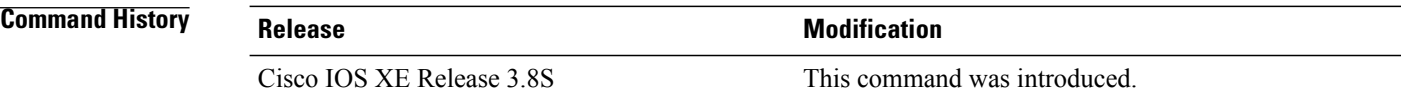

**Usage Guidelines** MAP-T or Mapping of address and port (MAP) double stateless translation-based solution (MAP-T) provides IPv4 hosts connectivity to and across an IPv6 domain. MAP-T builds on existing stateless IPv4/IPv6 address translation techniques that are specified in RFC 6052, RFC 6144, and RFC 6145.

**Examples** The following example shows how to configure port parameters for a NAT64 MAP-T basic mapping rule:

Device(config)# **nat64 map-t domain 89** Device(config-nat64-mapt)# **basic-mapping-rule** Device(config-nat4-mapt-bmr)# **port-parameters share-ratio 234 start-port 2300**

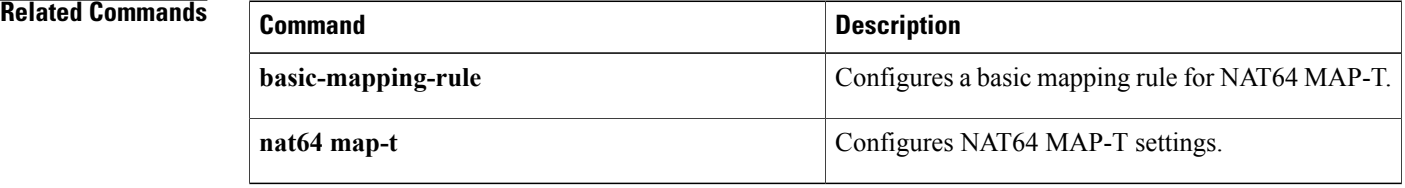

 $\mathbf I$ 

 $\mathbf I$ 

# **preempt**

To enable preemption on the redundancy group, use the **preempt**command in redundancy application group configuration mode. To disable the group's preemption, use the **no** form of this command.

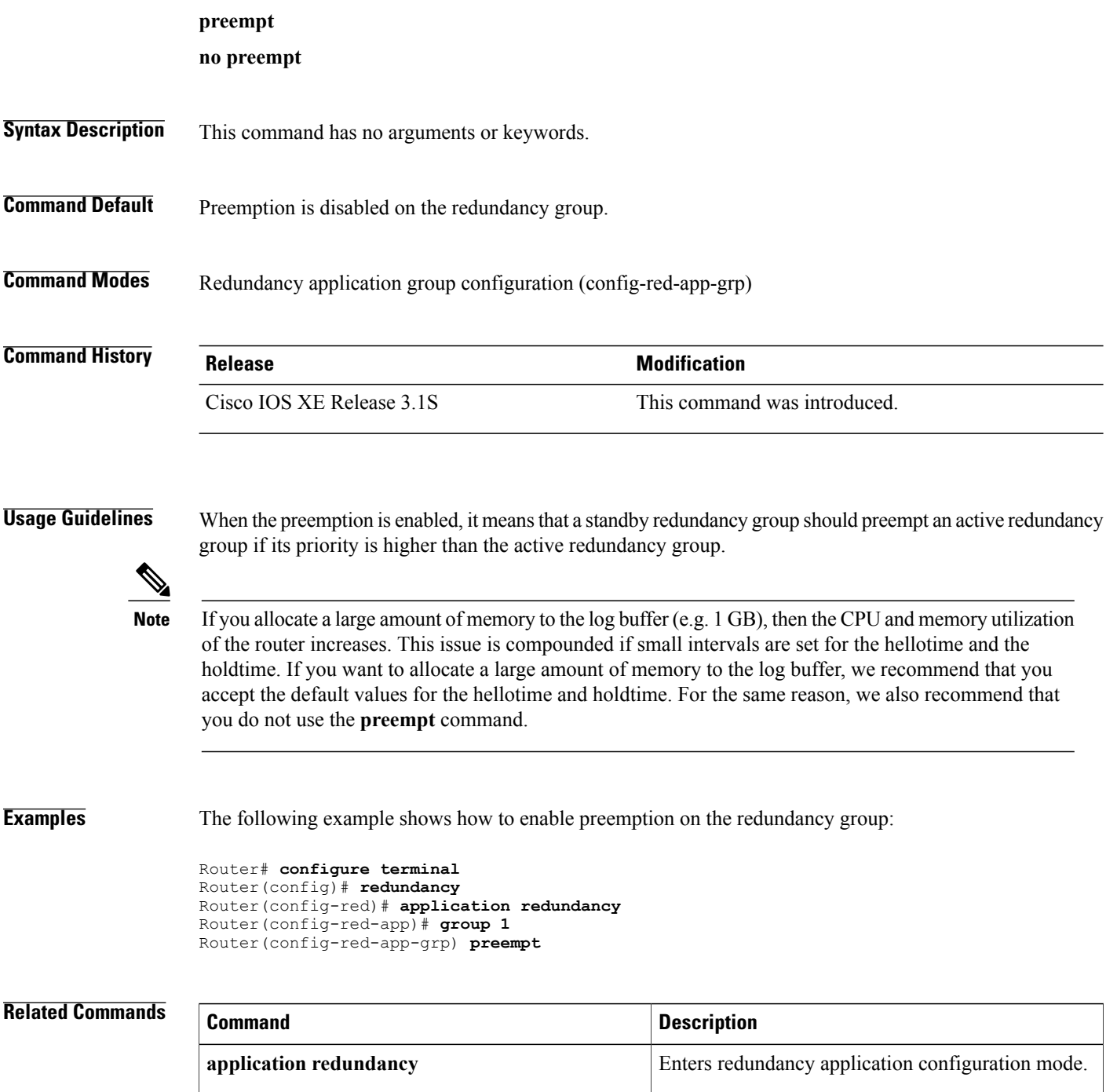

 $\mathbf{I}$ 

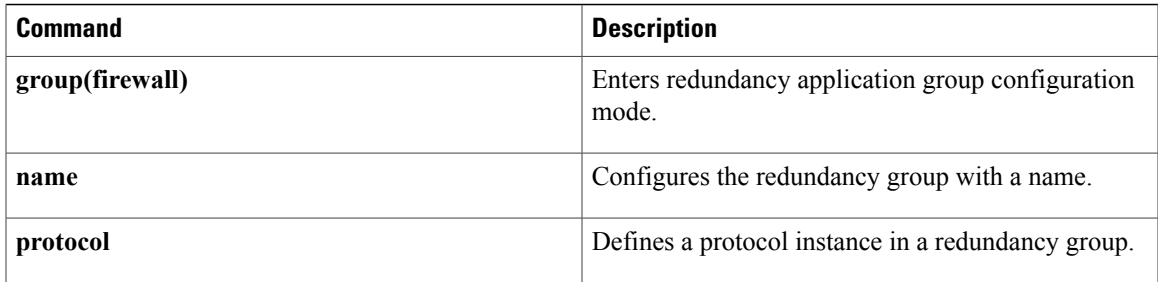

I

# **preference (DHCPv6 Guard)**

To enable verification that the advertised preference (in preference option) is greater than the minimum specified limit and less than the maximum specified limit, use the **preference** command in Dynamic Host Configuration Protocol version 6 (DHCPv6) guard configuration mode. To remove the preference, use the **no** form of this command.

**preference**{**max| min**}*limit*

**no preference**{**max| min**}*limit*

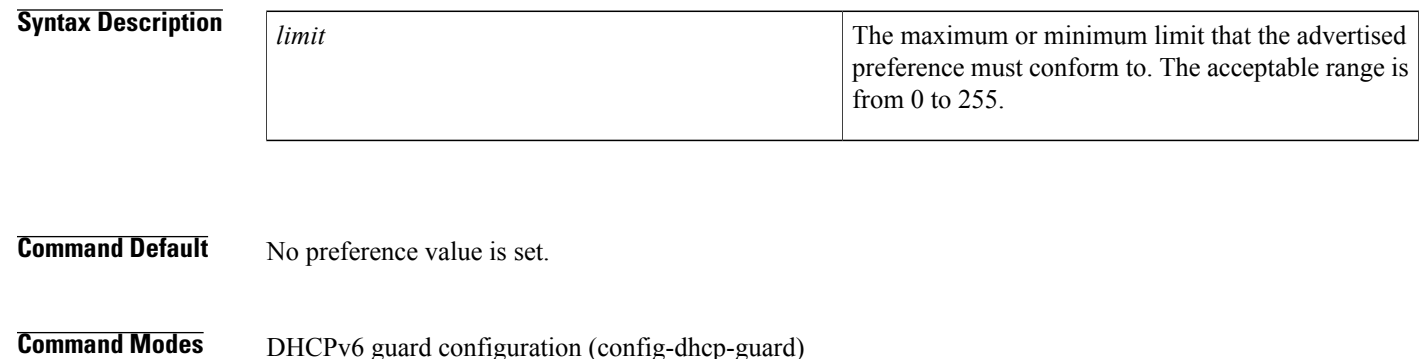

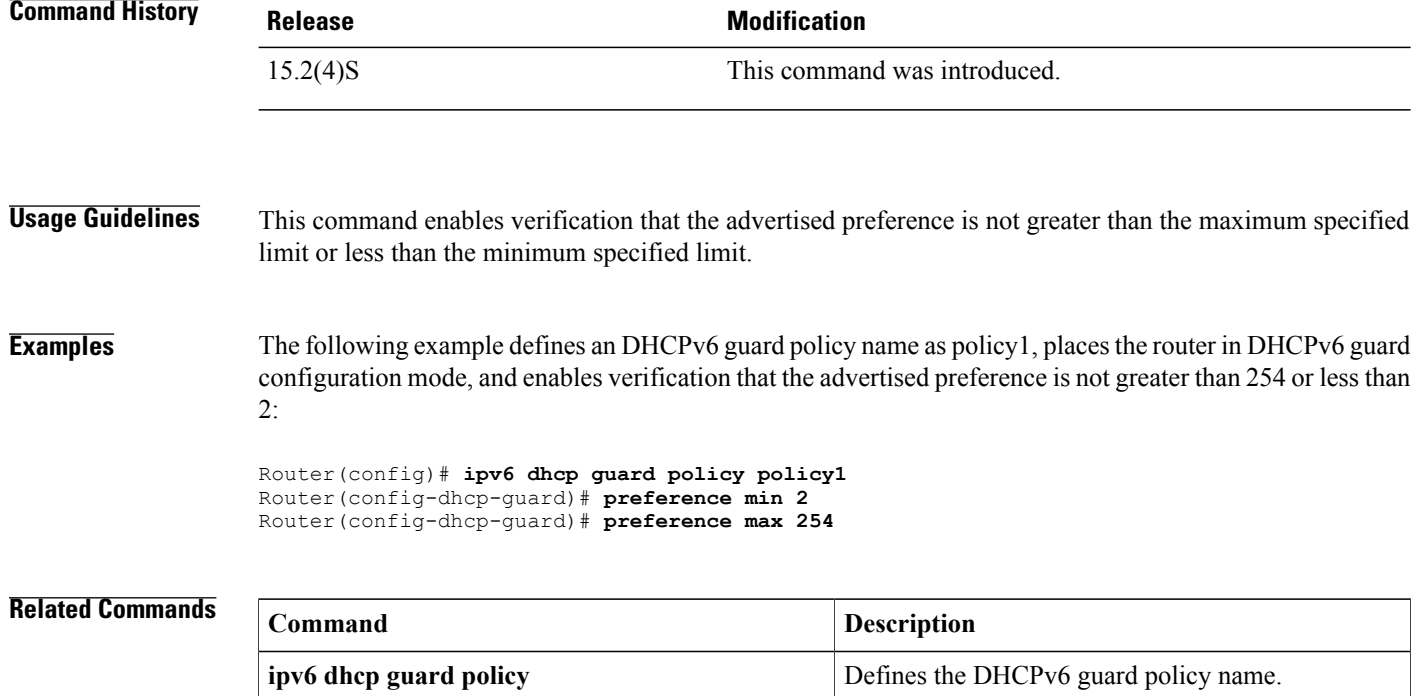

Г

# **prefix-delegation**

To specify a manually configured numeric prefix to be delegated to a specified client (and optionally a specified identity association for prefix delegation [IAPD] for that client), use the**prefix-delegation**command in DHCP for IPv6 pool configuration mode. To remove the prefix, use the **no** form of this command.

**prefix-delegation** *ipv6-prefix/prefix-length client-DUID* [**iaid** *iaid*] [ *lifetime* ] **no prefix-delegation** *ipv6-prefix/prefix-length client-DUID* [**iaid** *iaid*]

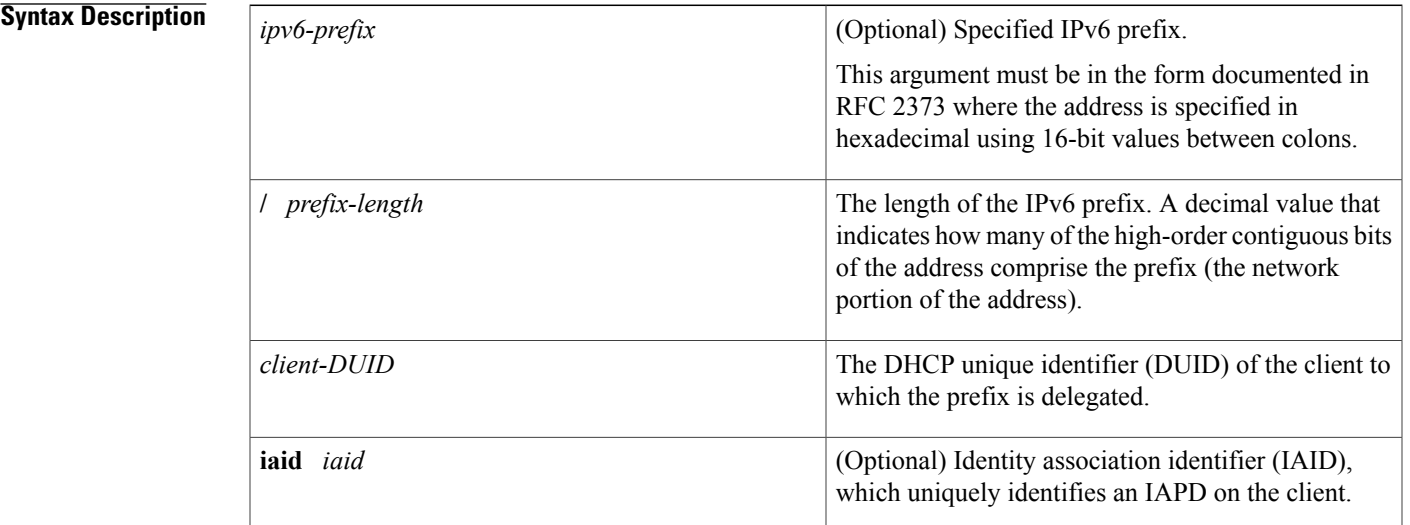

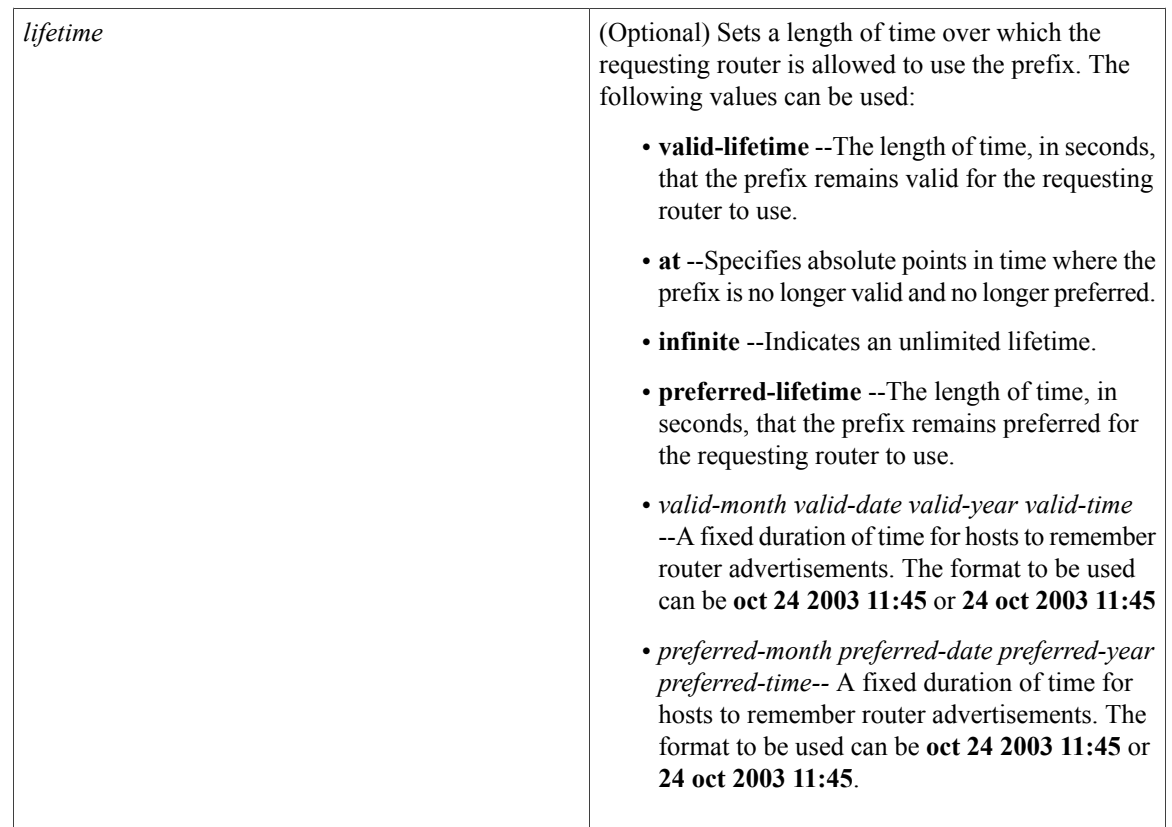

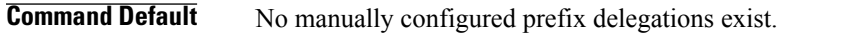

## **Command Modes** DHCP for IPv6 pool configuration

# **Command History Release <b>Modification** 12.3(4)T This command was introduced.

**Usage Guidelines** Administrators can manually configure a list of prefixes and associated preferred and valid lifetimes for an IAPD of a specific client that is identified by its DUID. This static binding of client and prefixes can be specified based on users' subscription to an ISP using the **prefix-delegation***prefix-length* command.

> The *client-DUID* argument identifies the client to which the prefix is delegated. All the configured prefixes will be assigned to the specified IAPD of the client. The IAPD to which the prefix is assigned is identified by the **iaid** argument if the **iaid** keyword is configured. If the **iaid** keyword is not configured, the prefix will be assigned to the first IAPD from the client that does not have a static binding. This function is intended to make it convenient for administrators to manually configure prefixes for a client that only sends one IAPD in case it is not easy to know the iaid in advance.

When the delegating router receives a request from a client, it checks whether there is a static binding configured for the IAPD in the client's message. If one is present, the prefixes in the binding are returned to the client. If no such binding is found, the server attempts to assign prefixes for the client from other sources.

Optionally valid and preferred lifetimes can be specified for the prefixes assigned from this pool. Users should coordinate the specified lifetimes with the lifetimes on prefixes from the upstream delegating router if the prefixes were acquired from that router.

The **lifetime**keyword can be specified in one of two ways:

- A fixed duration that stays the same in consecutive advertisements.
- Absolute expiration time in the future so that advertised lifetime decrements in real time, which will result in a lifetime of 0 at the specified time in the future.

The specified length of time is between 60 and 4294967295 seconds or infinity if the **infinite** keyword is specified.

**Examples** The following example configures an IAPD for a specified client:

prefix-delegation 2001:0DB8::/64 00030001000BBFAA2408

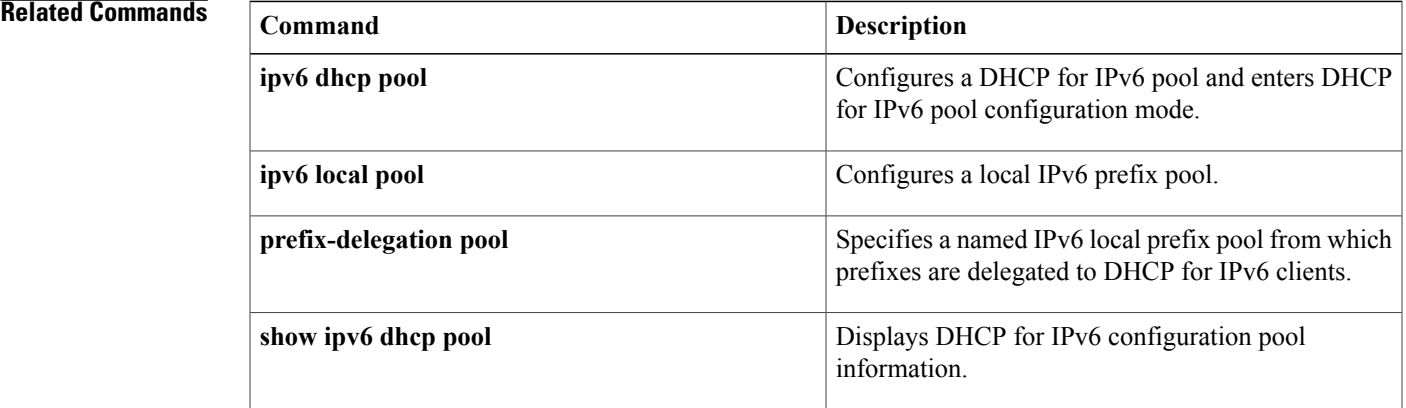

# **prefix-delegation aaa**

To specify that prefixes are to be acquired from authorization, authentication, and accounting (AAA) servers, use the **prefix-delegation aaa**command in DHCP for IPv6 pool configuration mode. To disable this feature, use the **no** form of this command.

### **Cisco IOS Release 12.4(22)T and Earlier Releases and Cisco IOS Release 12.2(18)SXE, Cisco IOS XE Release 2.1, and Later Releases**

**prefix-delegationaaa** [**method-list** *method-list* **[lifetime]** {{*valid-lifetime***| infinite**} {*valid-lifetime***| infinite**}| **at** {*date month year time*| *month date year time*} {*date month year time*| *month date year time*}}]

**no prefix-delegation aaa method-list** *method-list*

### **Cisco IOS Release 15.0(1)M and Later Releases**

**prefix-delegationaaa method-list** {*method-list***|default**} [**lifetime** {*valid-lifetime***| infinite**} {*preferred-lifetime***| infinite**} at {*date month year time* | *month date year time*} {*date month year time* | *month date year time*} }

**no prefix-delegation aaa method-list** *method-list*

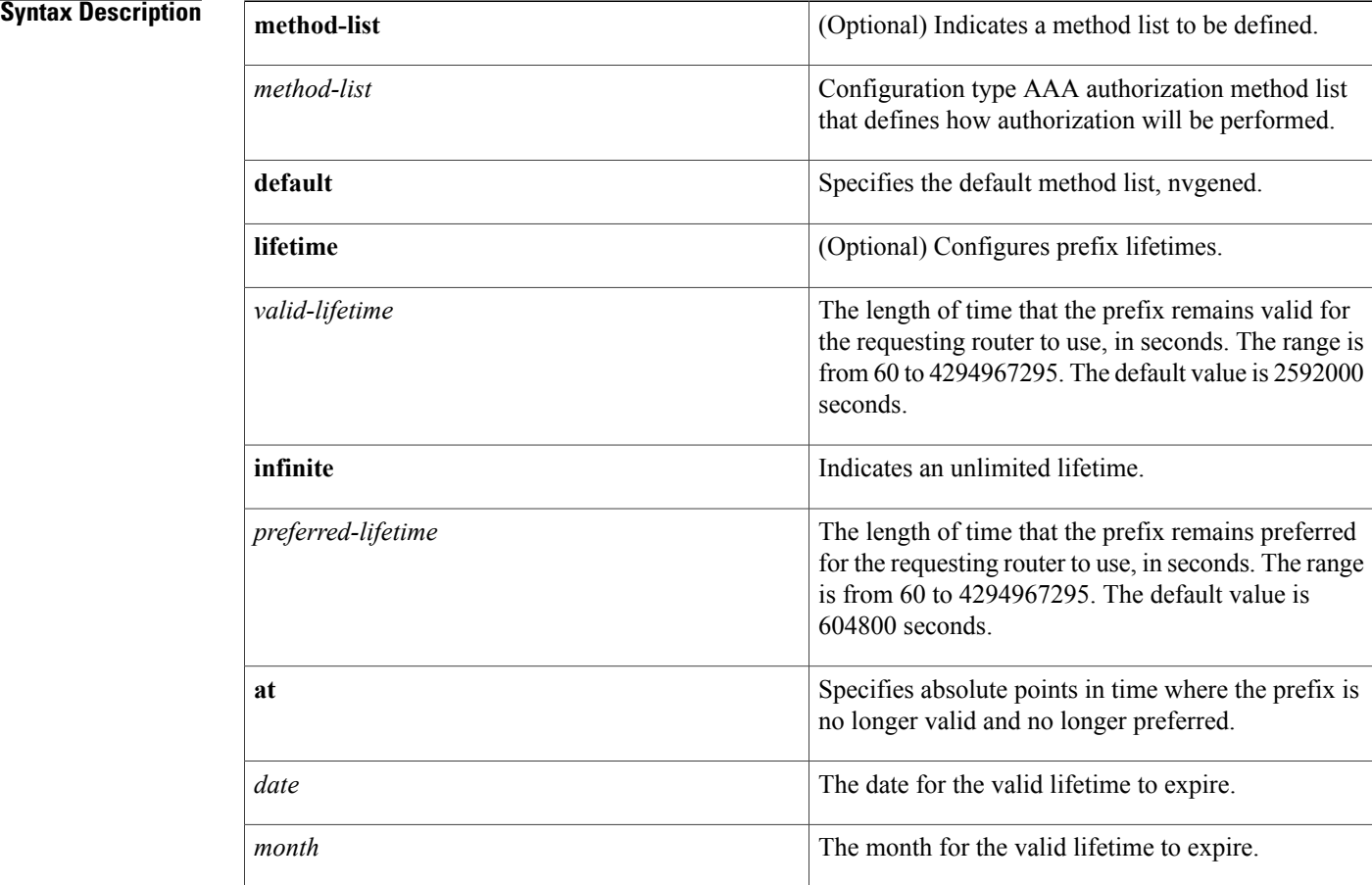

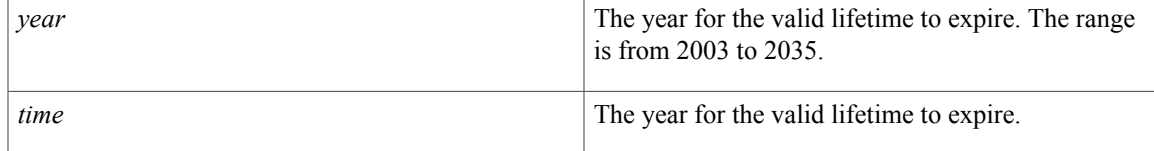

### **Command Default** The default time that the prefix remains valid is 2592000 seconds, and the default time that the prefix remains preferred for the requesting router to use is 604800 seconds.

## **Command Modes** DHCP for IPv6 pool configuration (config-dhcpv6)

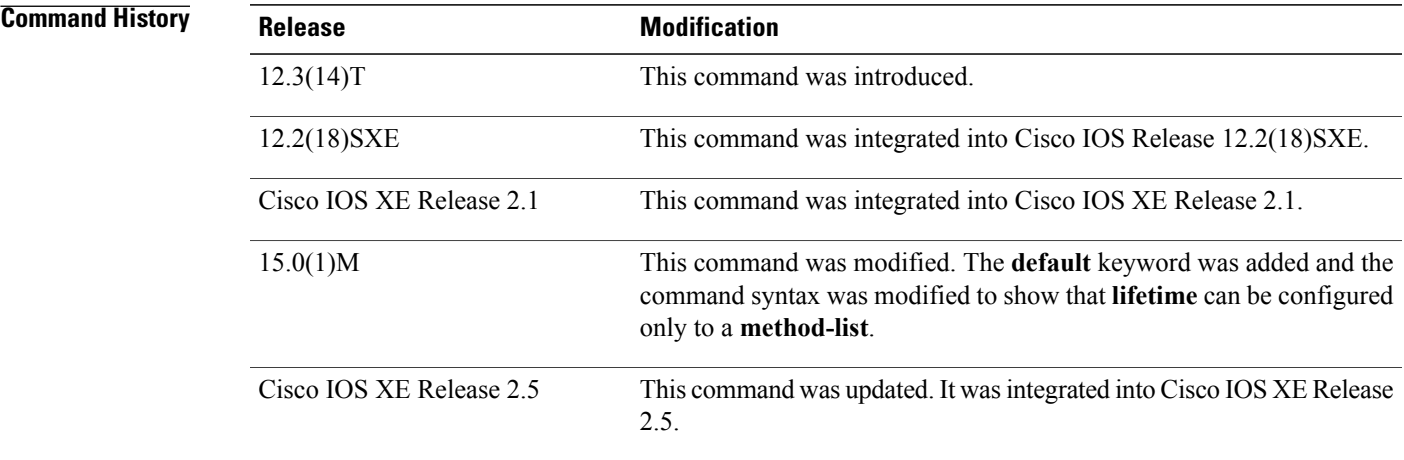

**Usage Guidelines** In order for the Dynamic Host Configuration Protocol (DHCP) for IPv6 server to obtain prefixes from RADIUS servers, you must also configure the AAA client and Point-to-Point Protocol (PPP) on the router. For information on how to configure the AAA client and PPP, see the "Implementing ADSL and Deploying Dial Access for IPv6" module. Use the **aaa authorizationconfigurationdefault**, **aaa groupserver radius**, and **radius-serverhost** commands to specify a named list of authorization method and RADIUS servers to contact to acquire prefixes, and then apply that named list to the **prefix-delegation aaa** command. Valid and preferred lifetimes can be specified for the prefixes assigned from AAA servers. The **prefix-delegation aaa** and **prefix-delegation pool** commands are mutually exclusive in a pool. **Examples** The following example shows how to specify the use of a method list named list1: Router> **enable** Router# **configure terminal** Router(config)# **ipv6 dhcp pool name** Router(config-dhcpv6)# **prefix-delegation aaa method-list list1**

I

## **Related Commands**

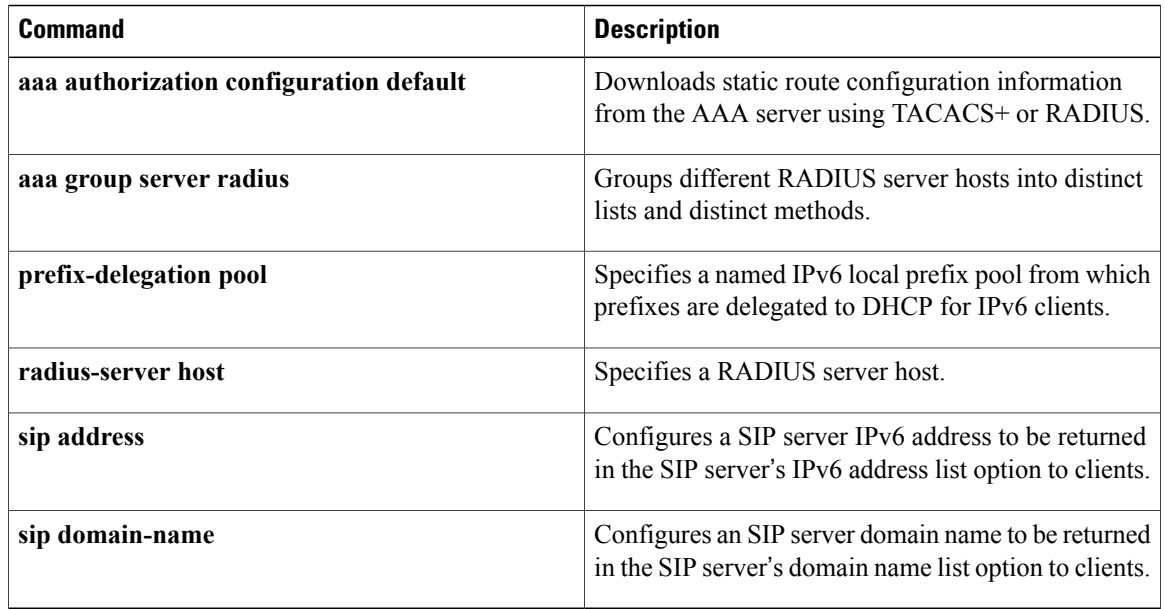

# **prefix-delegation pool**

To specify a named IPv6 local prefix pool from which prefixes are delegated to Dynamic Host Configuration Protocol (DHCP) for IPv6 clients, use the **prefix-delegation pool**command in DHCP for IPv6 pool configuration mode. To remove a named IPv6 local prefix pool, use the **no** form of this command.

**prefix-delegation pool** *poolname* [**lifetime** *valid-lifetime preferred-lifetime*]

**no prefix-delegation pool** *poolname*

### **Syntax Description**

Г

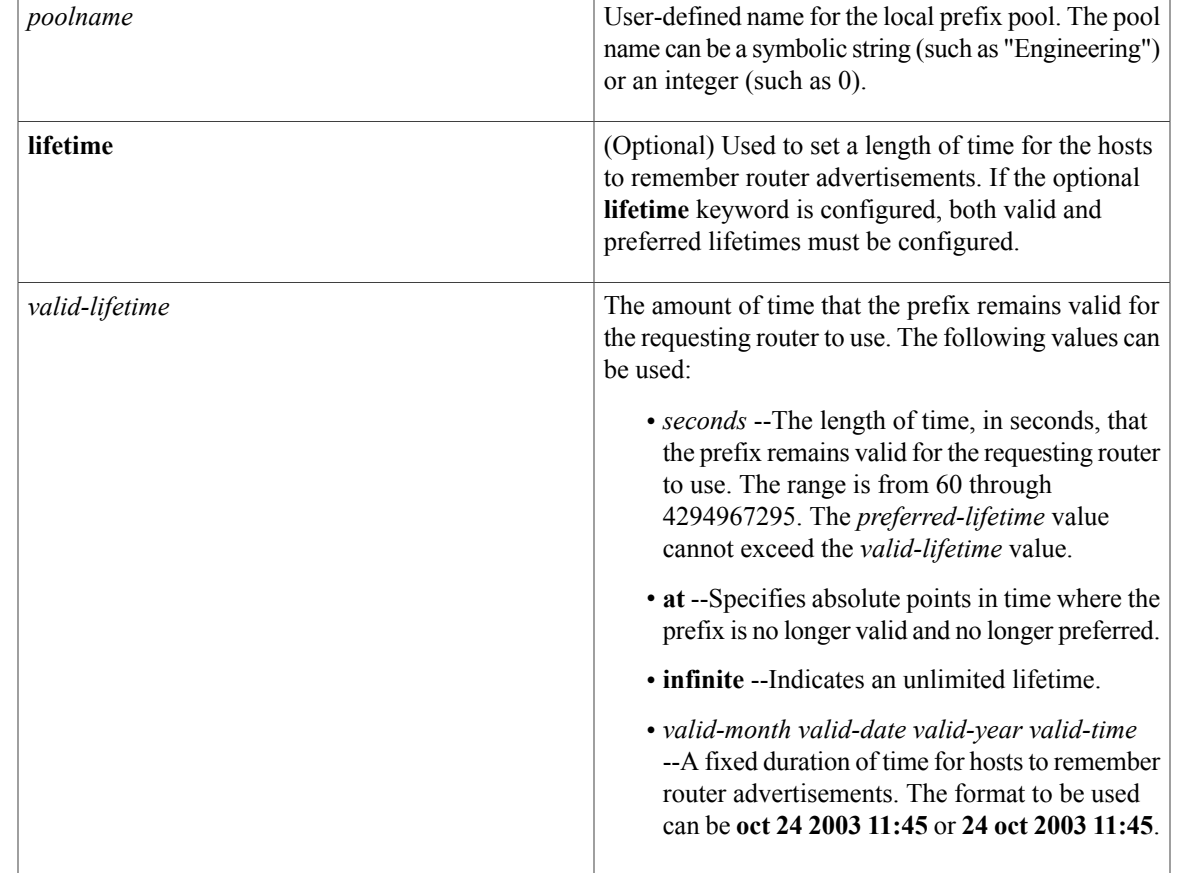

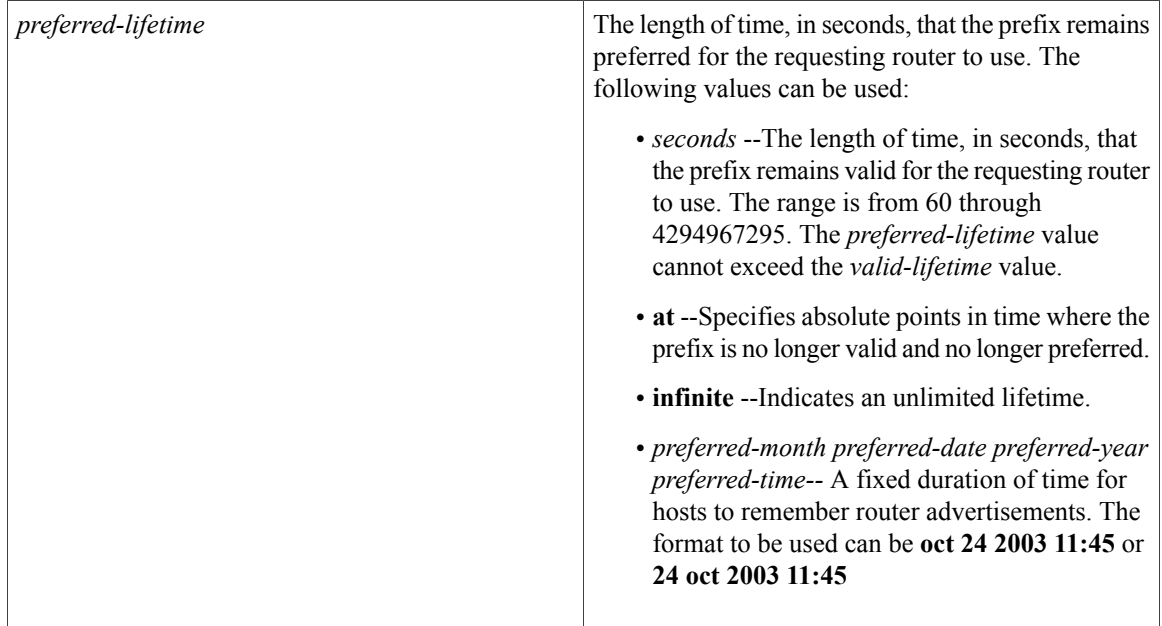

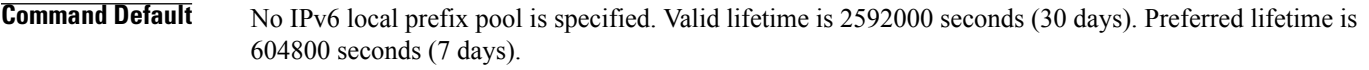

**Command Modes** DHCP for IPv6 pool configuration

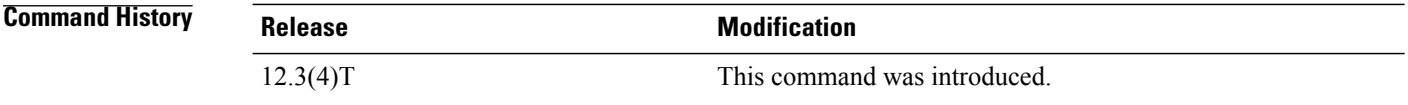

**Usage Guidelines** The **prefix-delegation pool**command specifies a named IPv6 local prefix pool from which prefixes are delegated to clients. Use the **ipv6 local pool** command to configure the named IPv6 prefix pool.

> Optionally, valid and preferred lifetimes can be specified for the prefixes assigned from this pool. Users should coordinate the specified lifetimes with the lifetimes on prefixes from the upstream delegating router if the prefixes were acquired from that router.

The **lifetime**keyword can be specified in one of two ways:

- A fixed duration that stays the same in consecutive advertisements.
- Absolute expiration time in the future so that advertised lifetime decrements in real time, which will result in a lifetime of 0 at the specified time in the future.

The specified length of time isfrom 60 to 4,294,967,295 seconds or infinity if the **infinite** keyword isspecified.

The Cisco IOS DHCP for IPv6 server can assign prefixes dynamically from an IPv6 local prefix pool, which is configured using the **ipv6 local pool** command and associated with a DHCP for IPv6 configuration pool

using the **prefix-delegation pool** command. When the server receives a prefix request from a client, it attempts to obtain unassigned prefixes, if any, from the pool.

After the client releases the previously assigned prefixes, the server will return the prefixes to the pool for reassignment to other clients.

**Examples** The following example specifies that prefix requests should be satisfied from the pool called client-prefix-pool. The prefixes should be delegated with the valid lifetime set to 1800 seconds, and the preferred lifetime is set to 600 seconds:

prefix-delegation pool client-prefix-pool lifetime 1800 600

## **Related Commands**

Г

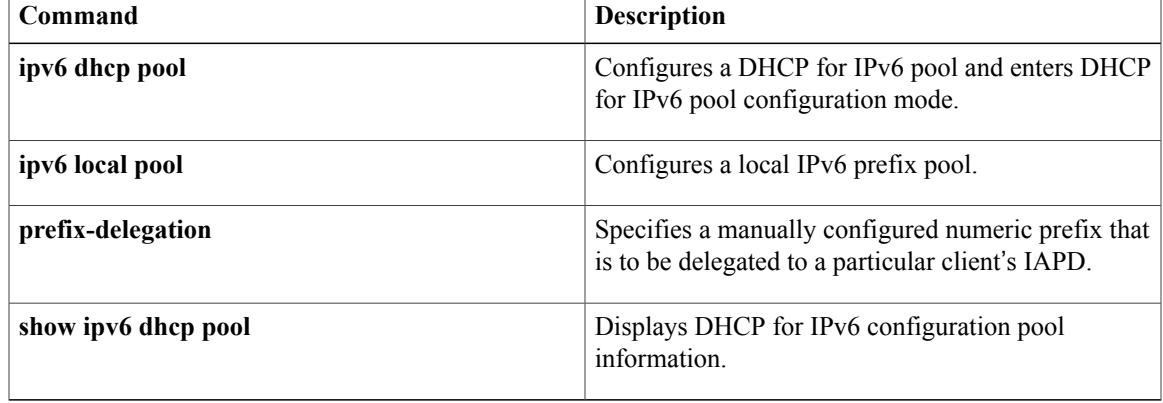

T

# **priority (firewall)**

To specify a group priority and failover threshold value in a redundancy group, use the **priority** command in redundancy application group configuration mode. To disable the priority value of a group, use the **no** form of this command.

**priority** *value* [**failover-threshold** *value*]

**no priority** *value* [**failover-threshold** *value*]

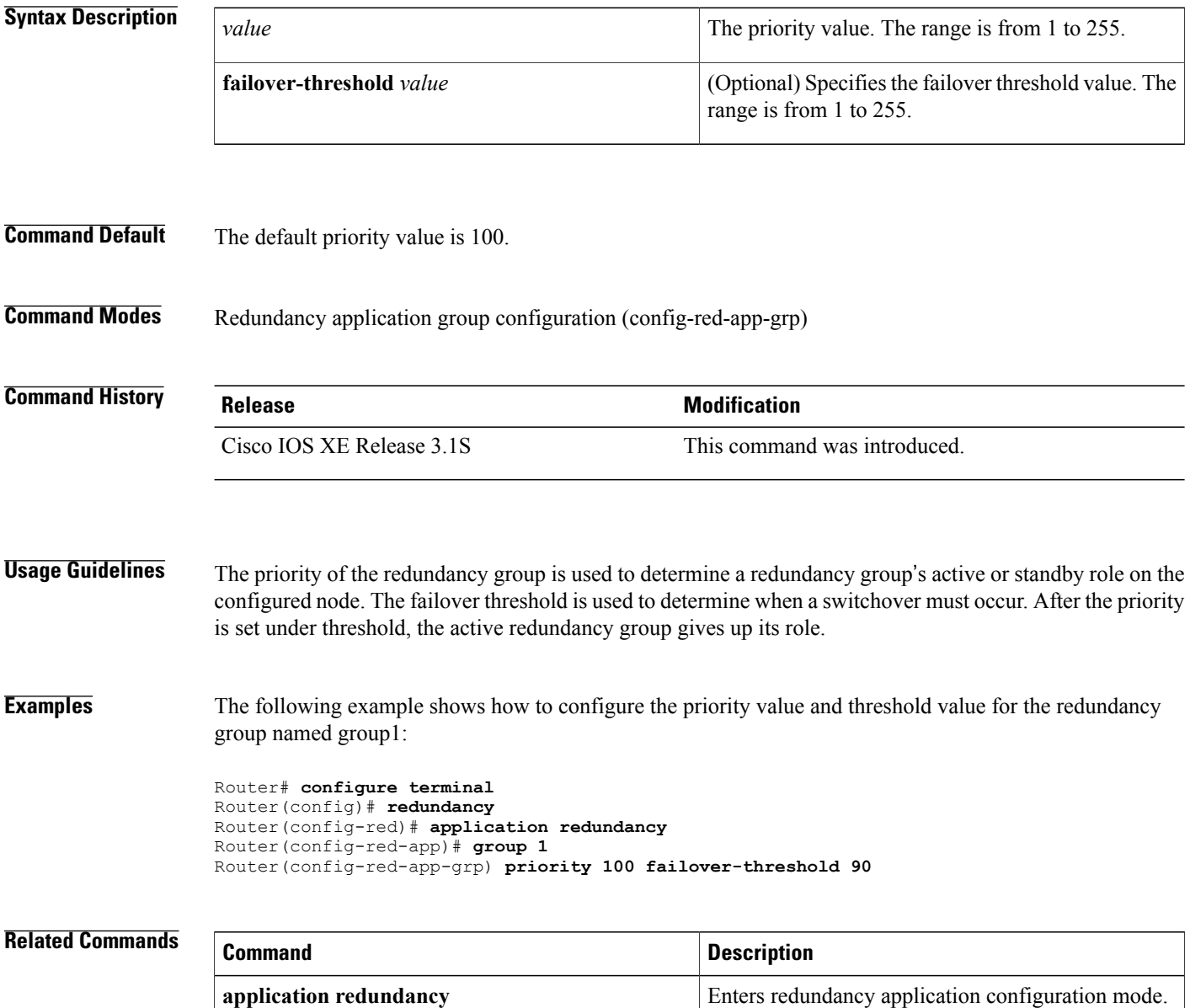

 $\mathbf I$ 

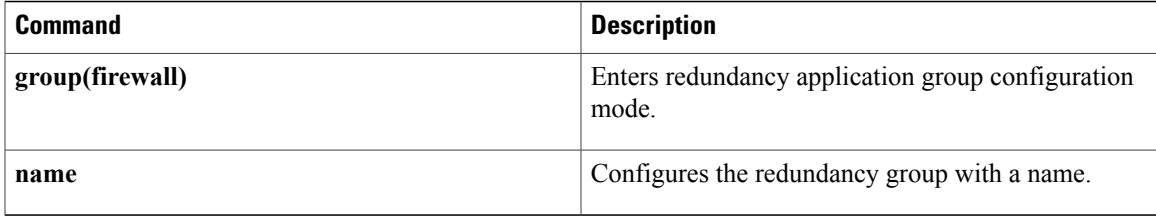

T

# **protocol**

To define a protocol instance in a redundancy group, use the **protocol**command in redundancy application configuration mode. To remove the protocol instance from the redundancy group, use the **no** form of this command.

**protocol** *id*

**no protocol** *id*

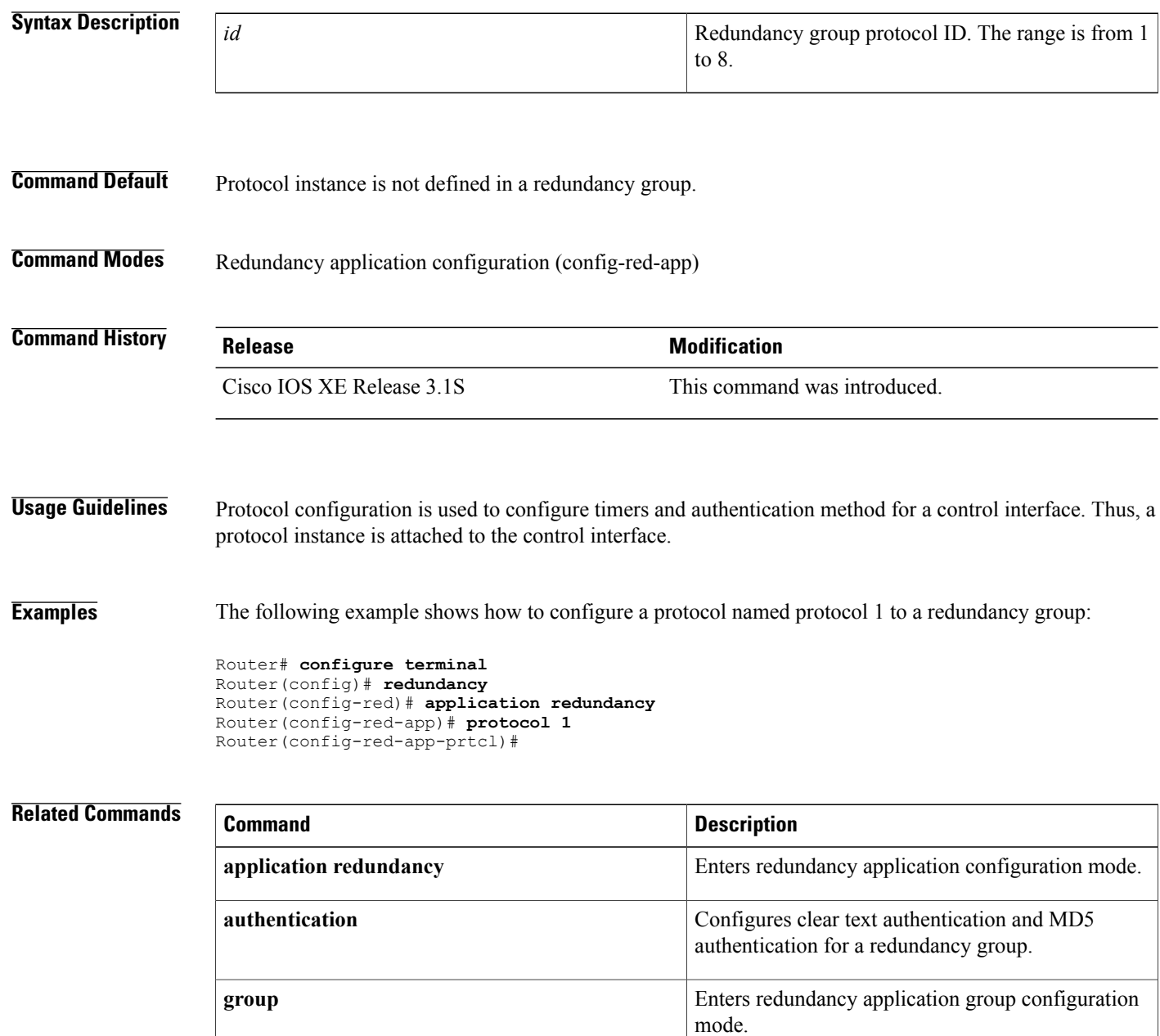

 $\mathbf{I}$ 

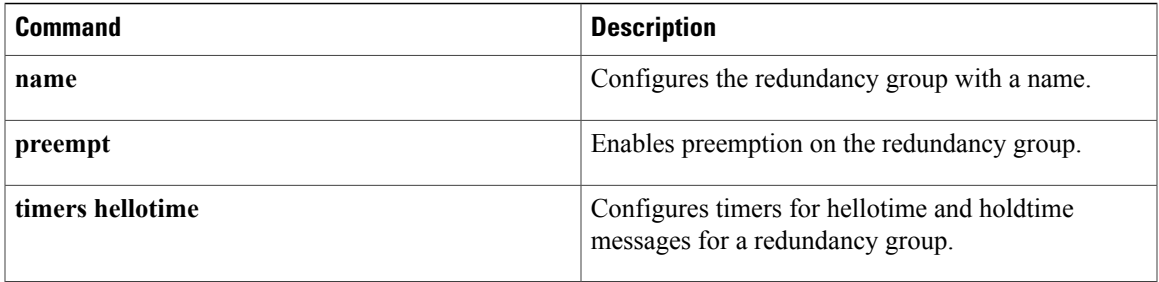

# **rate-limit (mDNS)**

To configure the rate limit of incoming multicast Domain Name System (mDNS) packets on a device, use the **rate-limit** command in mDNS configuration mode. To disable rate limit configuration of incoming mDNS packets on a device, use the **no** form of this command.

**rate-limit in** *rate-limit*

**no rate-limit in**

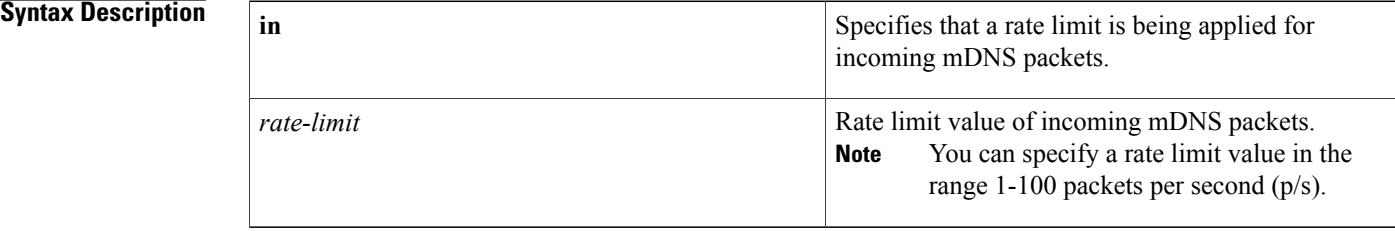

## **Command Default** Rate limit of incoming mDNS packets on a device is not configured.

## **Command Modes** Multicast DNS configuration (config-mdns)

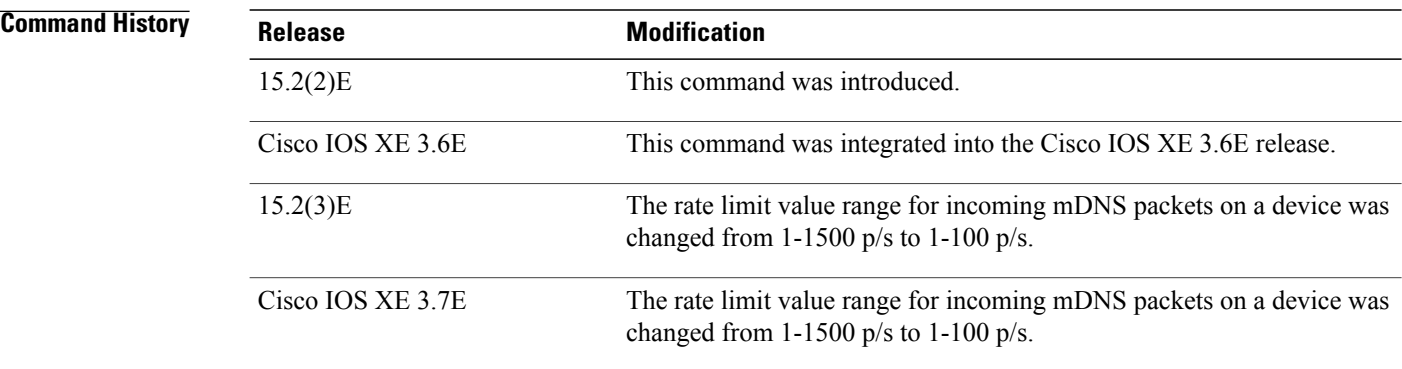

**Examples** The following example shows you how to configure the rate limit of incoming mDNS packets on a device:

Device> **enable** Device# **configure terminal** Device(config)# **service-routing mdns-sd** Device(config-mdns)# **rate-limit in 90** Device(config-mdns)# **exit**

## **Related Commands**

 $\mathbf I$ 

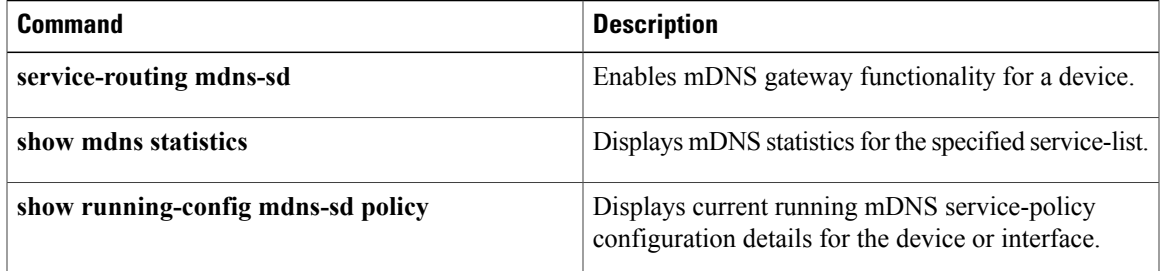

I

# **rbe nasip**

To specify the IP address of an interface on the DHCP relay agent that will be sent to the DHCP server via the agent remote ID option, use the **rbe nasip** command in global configuration mode. To remove the specification, use the **no** form of this command.

**rbe nasip** *interface-type number*

**no rbe nasip**

## **Syntax Description**

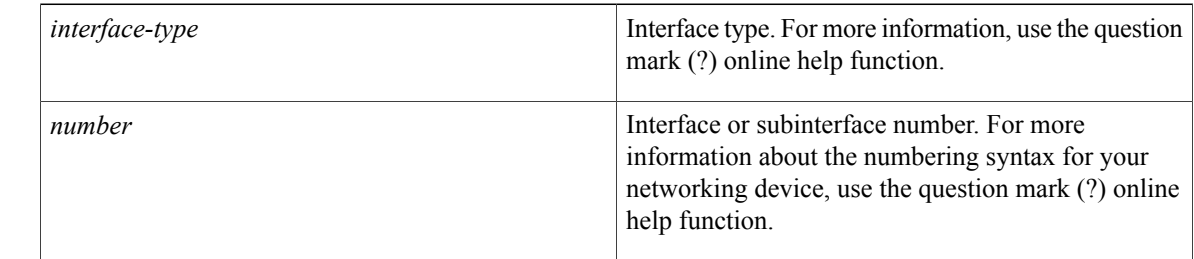

## **Command Default** No IP address is specified.

## **Command Modes** Global configuration (config)

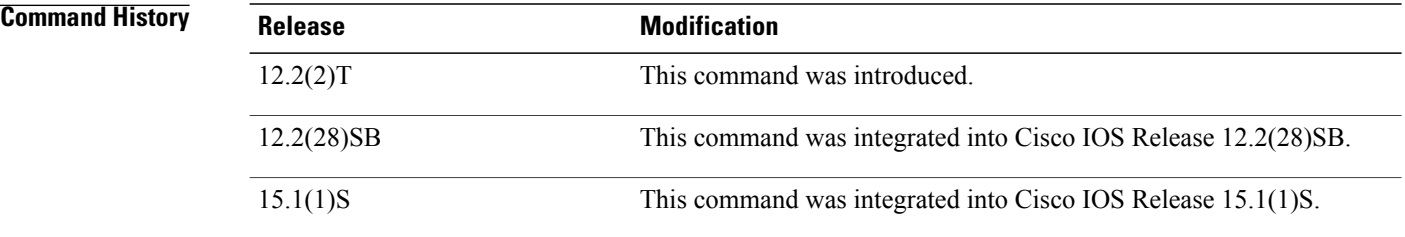

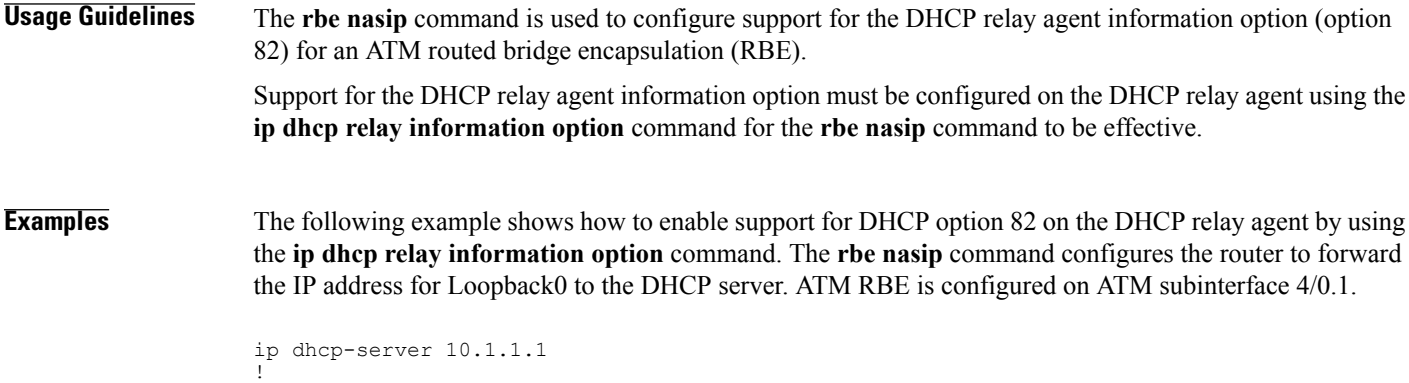

```
ip dhcp relay information option
!
interface Loopback0
ip address 10.5.1.1 255.255.255.0
!
interface ATM 4/0
no ip address
!
interface ATM 4/0.1 point-to-point
 ip unnumbered Loopback0
 ip helper-address 10.1.1.1
atm route-bridged ip
pvc 88/800
 encapsulation aal5snap
!
router eigrp 100
 network 10.0.0.0
!
rbe nasip loopback 0
```
### **Related Commands**

Г

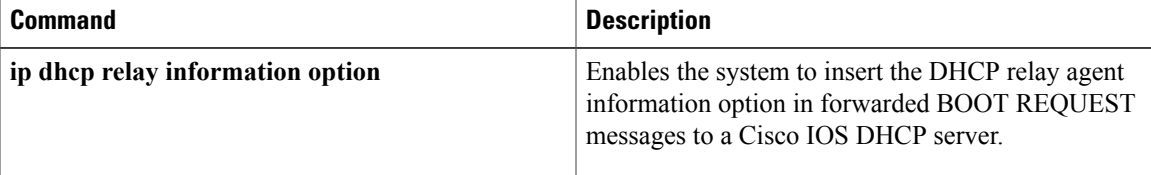

I

# **redundancy**

To enter redundancy configuration mode, use the **redundancy**command in global configuration mode. This command does not have a **no** form.

### **redundancy**

- **Syntax Description** This command has no arguments or keywords.
- **Command Default** None
- **Command Modes** Global configuration (config)

## *Command History*

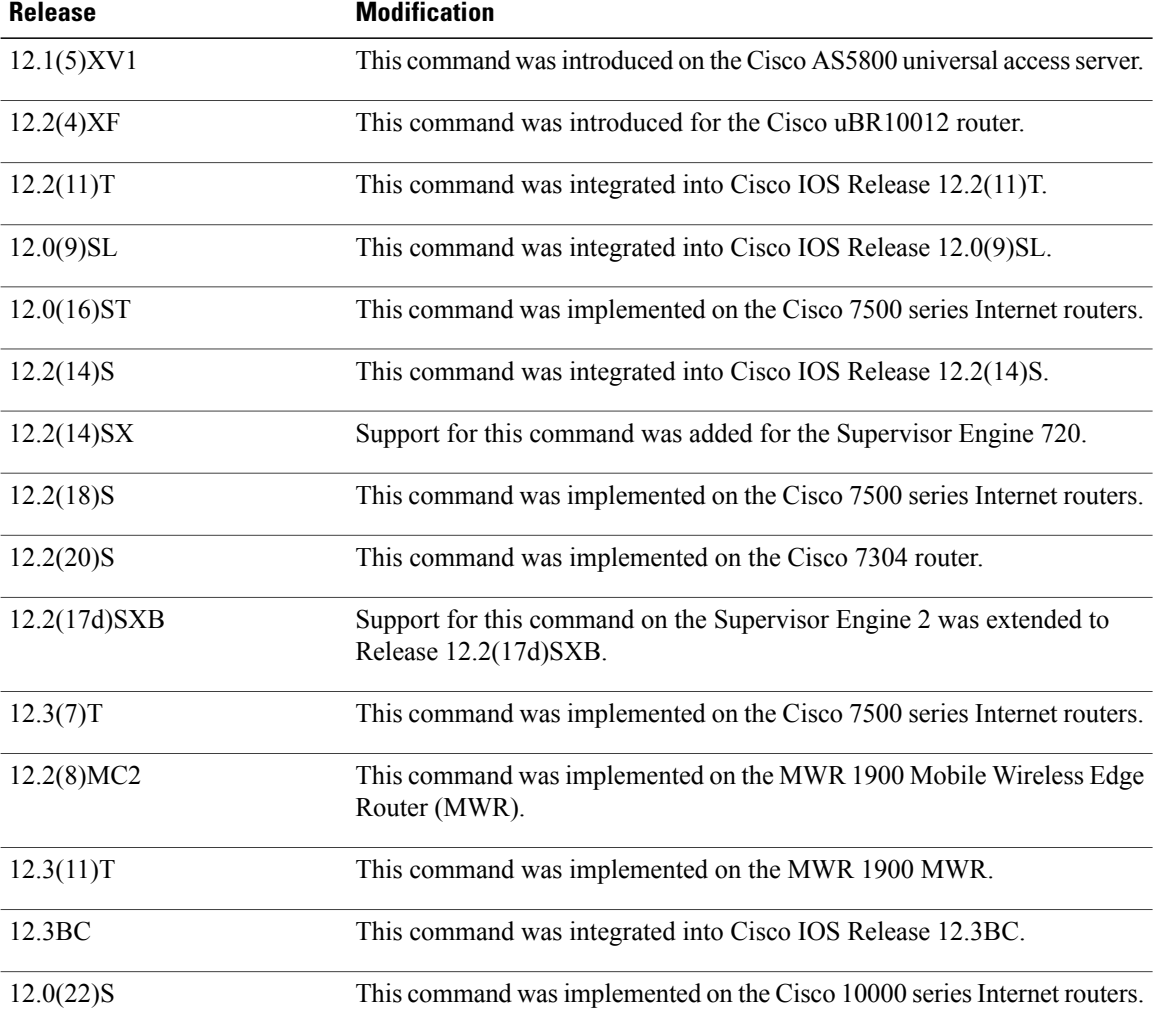

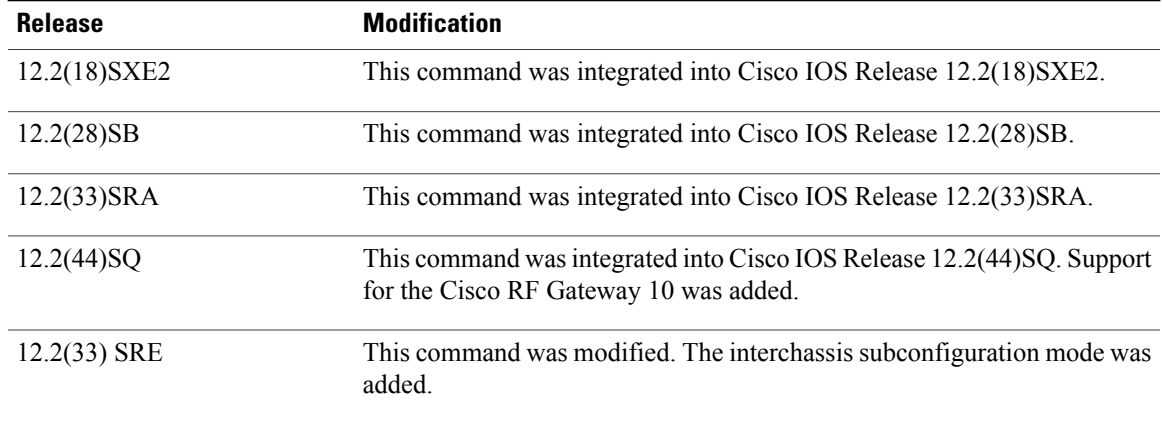

**Usage Guidelines** Use the **redundancy** command to enter redundancy configuration mode, where you can define aspects of redundancy such as shelf redundancy for the Cisco AS5800 universal access server.

#### **Cisco 10000 Series Router**

Before configuring line card redundancy, install the Y-cables. Before deconfiguring redundancy, remove the Y-cables.

The following restrictions apply to line card redundancy on the Cisco 10000 series router:

- Port-level redundancy is not supported.
- Redundant cards must occupy the two subslots within the same physical line card slot.
- The line card that will act as the primary line card must be the first line card configured, and it must occupy subslot 1.

#### **Cisco 7600 Series Router**

From redundancy configuration mode, you can enter the main CPU submode to manually synchronize the configurations that are used by the two supervisor engines.

From the main CPU submode, you can use the **auto-sync** command to use all the redundancy commands that are applicable to the main CPU.

To select the type of redundancy mode, use the **mode** command.

Nonstop forwarding (NSF) with stateful switchover (SSO) redundancy mode supports IPv4. NSF with SSO redundancy mode does not support IPv6, Internetwork Packet Exchange (IPX), and Multiprotocol Label Switching (MPLS).

After you enter redundancy configuration mode, you can use the **interchassis** command to specify the redundancy group number and enter interchassisredundancy mode. In the interchassisredundancy configuration mode, you can do the following:

- Specify a backbone interface for the redundancy group using the **backbone** command.
- Exit from interchassis configuration mode using the **exit** command.
- Specify the IP address of the remote redundancy group member using the **member ip** command.
- Specify the multichassis LACP (mLACP) node ID, system MAC address, and system priority using the **node-id**, **system-mac**, and **system-priority** commands.

• Define the peer monitoring method using the **monitor** command.

#### **Cisco uBR10012 Universal Broadband Router**

After you enter redundancy configuration mode, you can use the **main-cpu** command to enter main-CPU redundancy configuration mode, which allows you to specify which files are synchronized between the active and standby Performance Routing Engine (PRE) modules.

#### **Cisco RF Gateway 10**

At the redundancy configuration mode, you can do the following:

- Set a command to its default mode using the **default** command.
- Exit from a redundancy configuration using the **exit** command.
- Enter the line card group redundancy configuration using the **linecard-group** command.
- Enter main-CPU redundancy configuration mode using the **main-cpu** command, which allows you to specify which files are synchronized between the active and standby Supervisor cards.
- Configure the redundancy mode for the chassis using the **mode** command.
- Enforce a redundancy policy using the **policy** command.

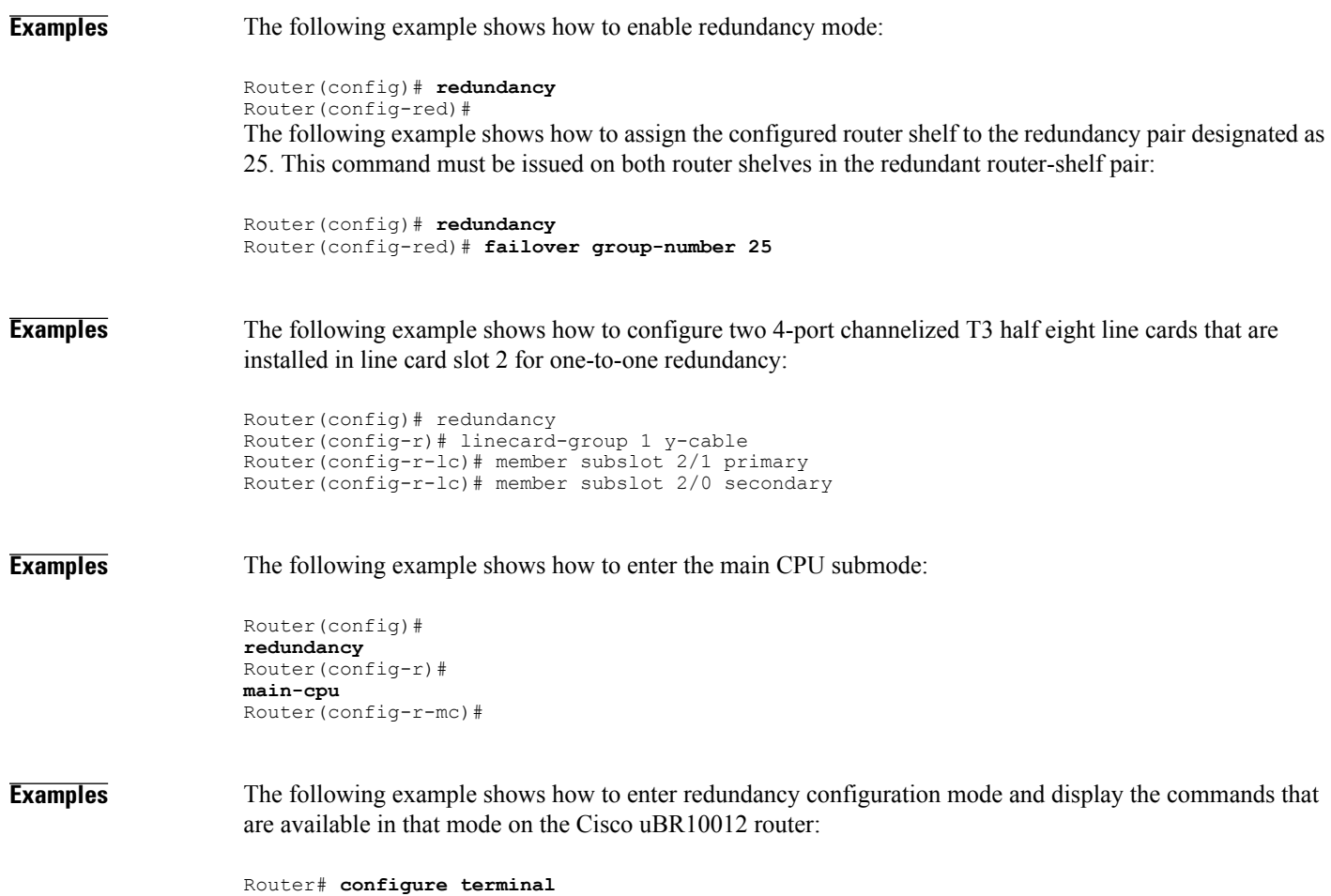

```
Router(config)# redundancy
Router(config-r)# ?
Redundancy configuration commands:
  associate Associate redundant slots<br>exit Fixit from redundancy conf
              Exit from redundancy configuration mode
  main-cpu Enter main-cpu mode
  no Negate a command or set its defaults
```
The following example shows how to enter redundancy configuration mode and displays its associated commands on the Cisco RFGW-10 chassis:

```
Router# configure terminal
Router(config)# redundancy
Router(config-r)#?
Redundancy configuration commands:<br>default Set a command to
  default Set a command to its defaults<br>exit Fixit from redundancy configure
                     Exit from redundancy configuration mode
  linecard-group Enter linecard redundancy submode
  main-cpu Enter main-cpu mode
                     redundancy mode for this chassis
  no Negate a command or set its defaults<br>policy redundancy policy enforcement
                     redundancy policy enforcement
```
The following example shows how to enter redundancy configuration mode and its associated commands in the interchassis mode:

```
Router# configure terminal
Router(config)# redundancy
Router(config-r)#?
```

```
Redundancy configuration commands:
  exit Exit from redundancy configuration mode
  interchassis Enter interchassis mode
 no Negate a command or set its defaults
Router(config-r)# interchassis group 100
R1(config-r-ic)# ?
Interchassis redundancy configuration commands:
  backbone specify a backbone interface for the redundancy group<br>exit. Fixit from interchassis configuration mode
             Exit from interchassis configuration mode
  member specify a redundancy group member<br>mlacp mLACP interchassis redundancy gro
             mlacp mLACP interchassis redundancy group subcommands
  monitor define the peer monitoring method
  no Negate a command or set its defaults
```
#### **Related Commands**

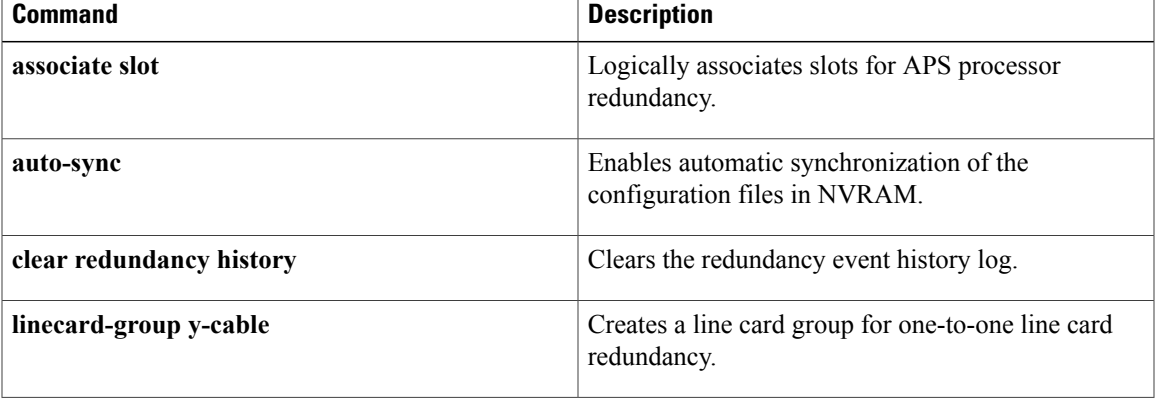

 $\mathbf{I}$ 

 $\mathbf I$ 

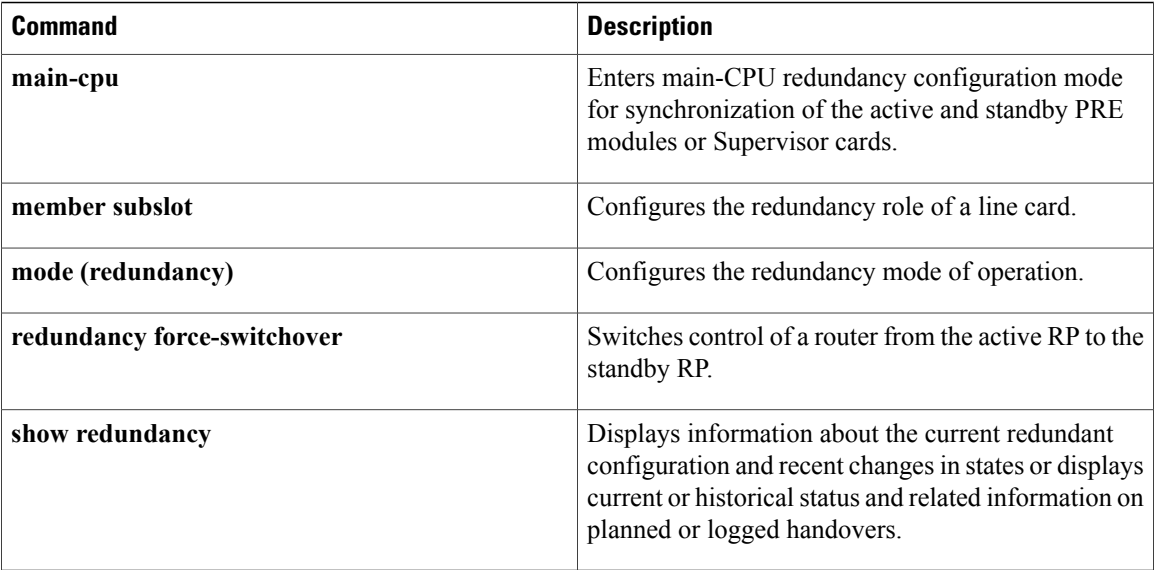
$\overline{\phantom{a}}$ 

# **redundancy asymmetric-routing enable**

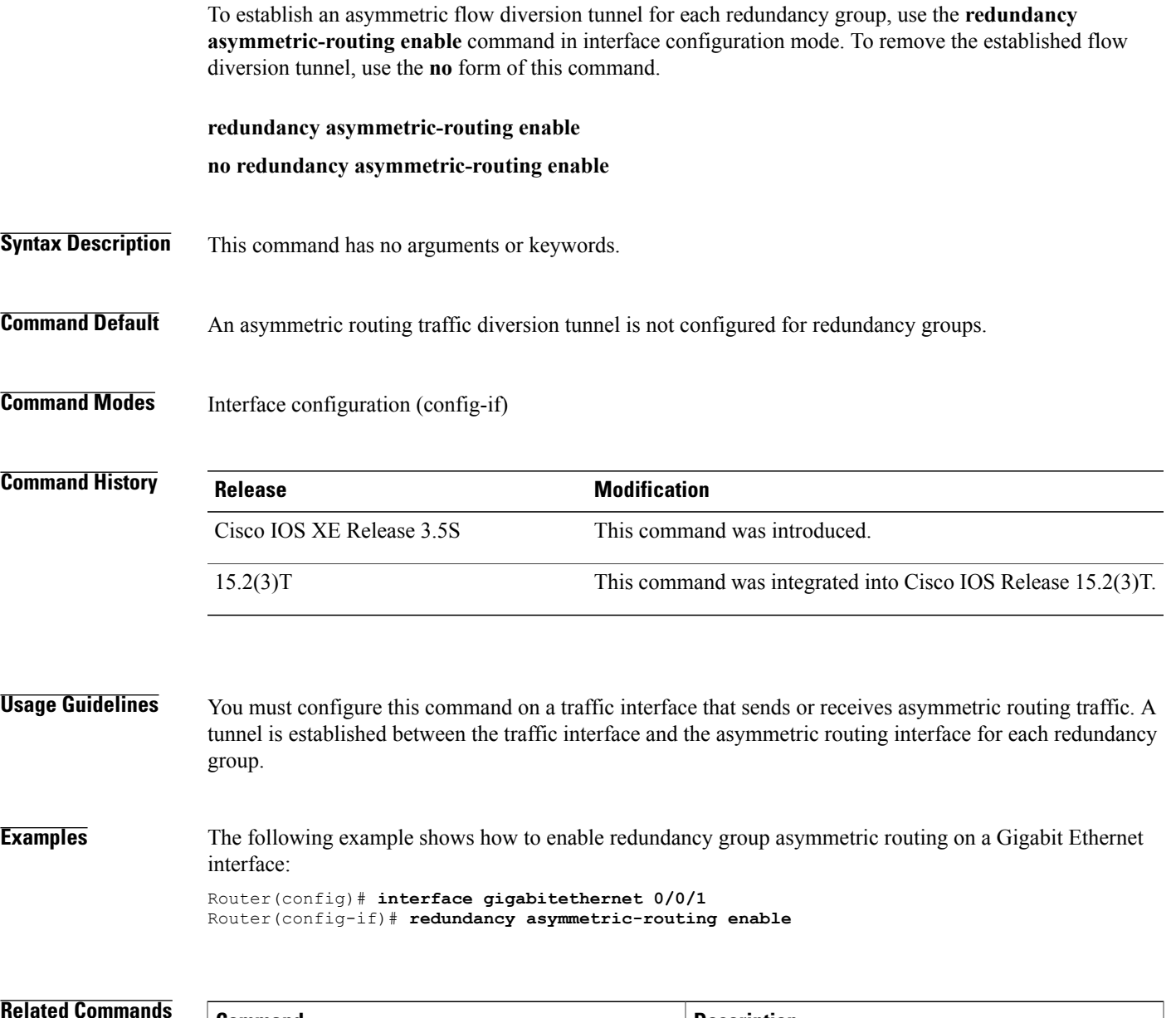

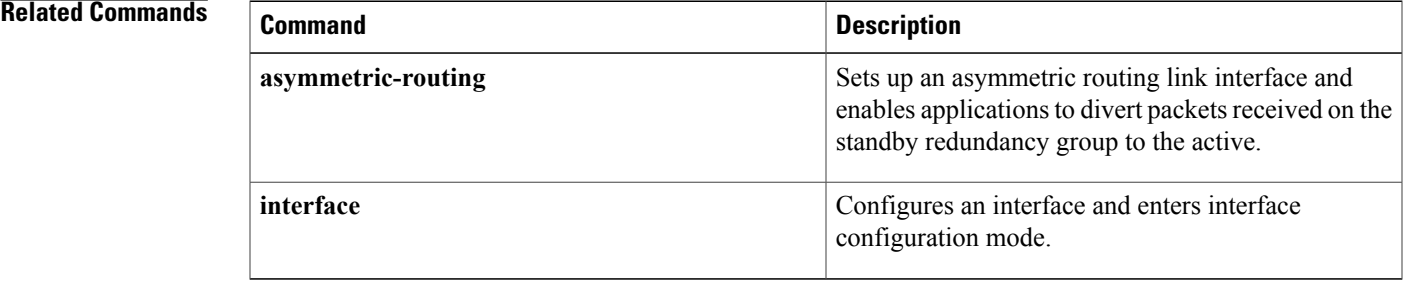

T

# **redundancy group**

To configure fault tolerance for the mobile router, use the **redundancy group** command in mobile router configuration mode. To disable this functionality, use the **no** form of this command.

**redundancy group** *name*

**no redundancy group** *name*

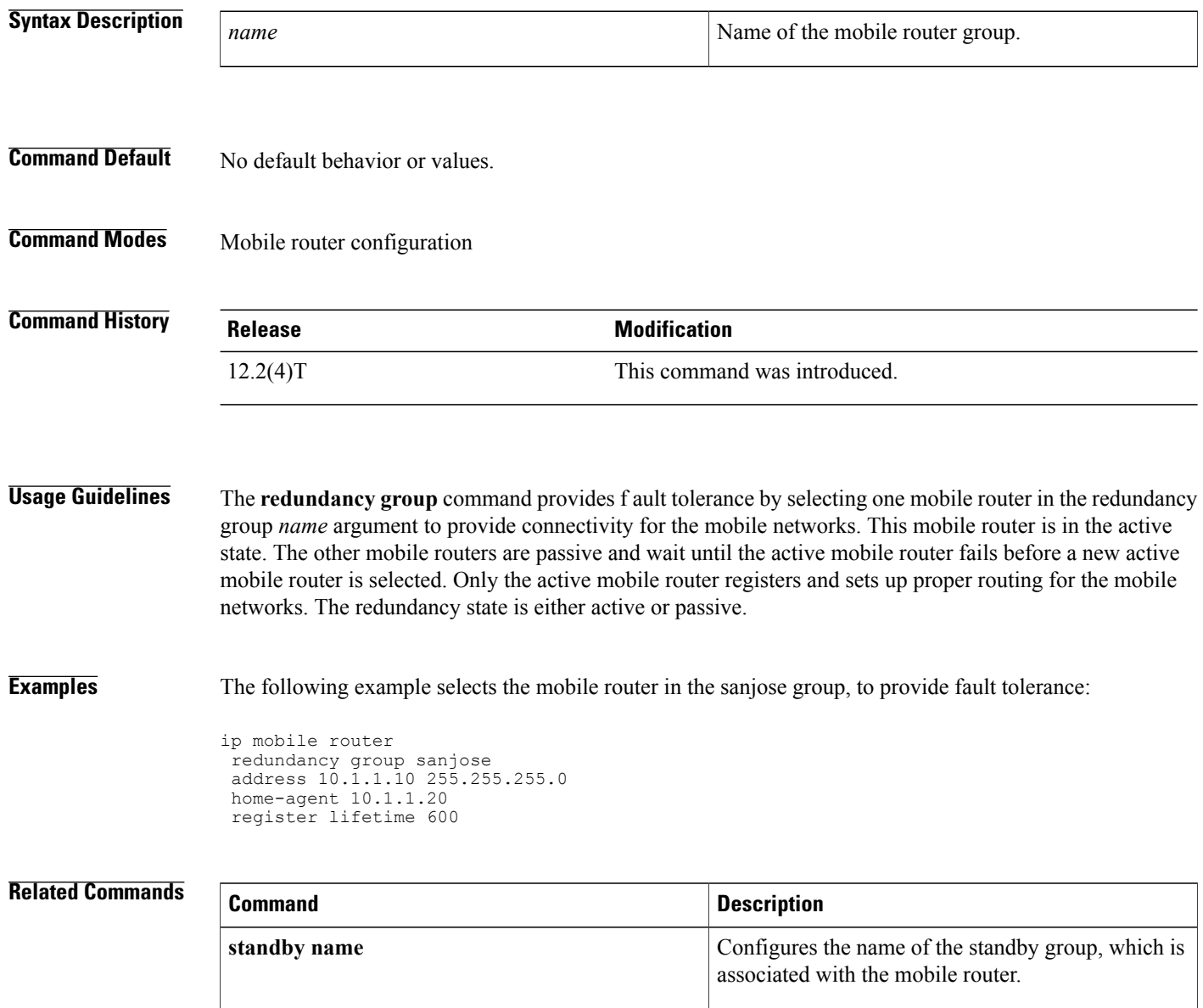

# **redundancy group (interface)**

To enable the redundancy group (RG) traffic interface configuration, use the **redundancy group** command in interface configuration mode. To remove the redundancy group traffic interface configuration, use the **no** form of this command.

**redundancy group** *id* {**ip** *virtual-ip* | **ipv6** {*link-local-address* | *ipv6-address***/***prefix-length*}**| autoconfig**} [**exclusive**] [**decrement** *value*]

**no redundancy group** *id* {**ip**| **ipv6** {*link-local-address* | *ipv6-address***/***prefix-length*}}

#### **Syntax Description**

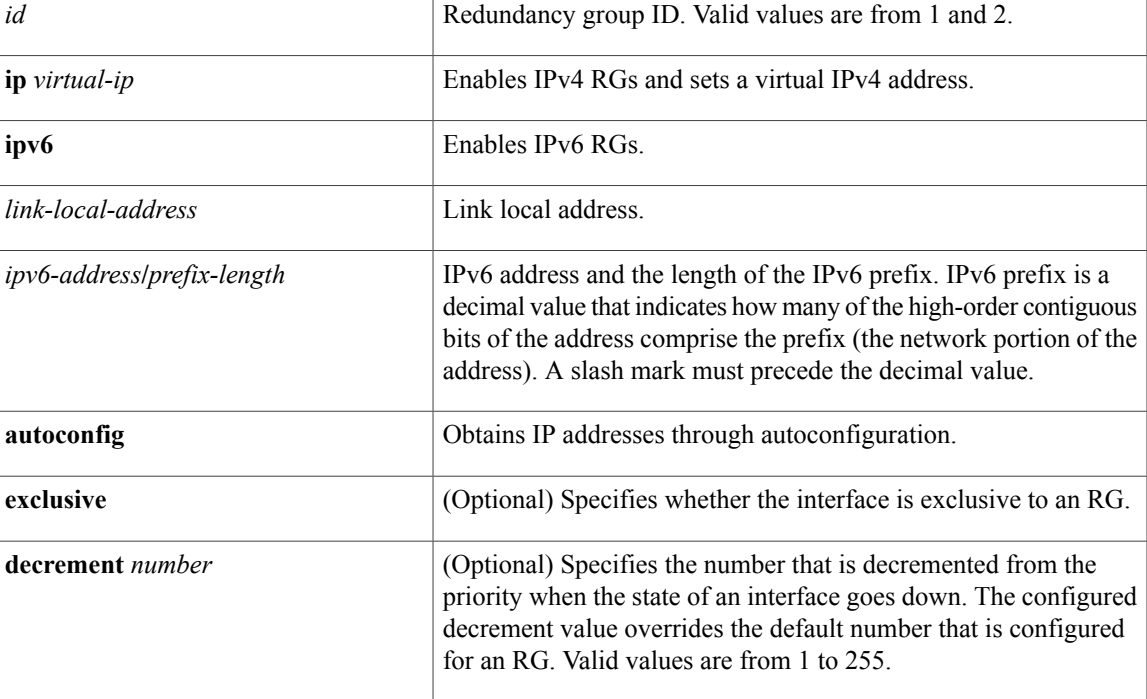

**Command Default** Redundancy group traffic interface configuration is not enabled.

**Command Modes** Interface configuration (config-if)

### **Command History**

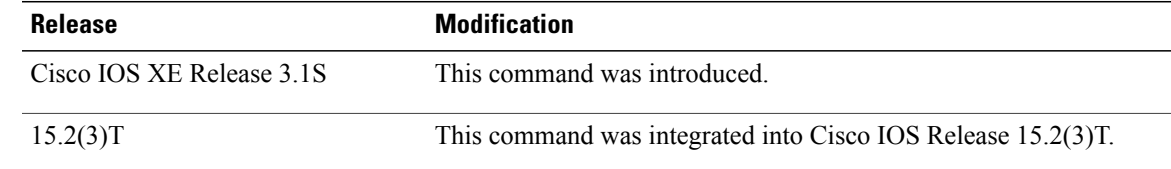

 $\mathbf I$ 

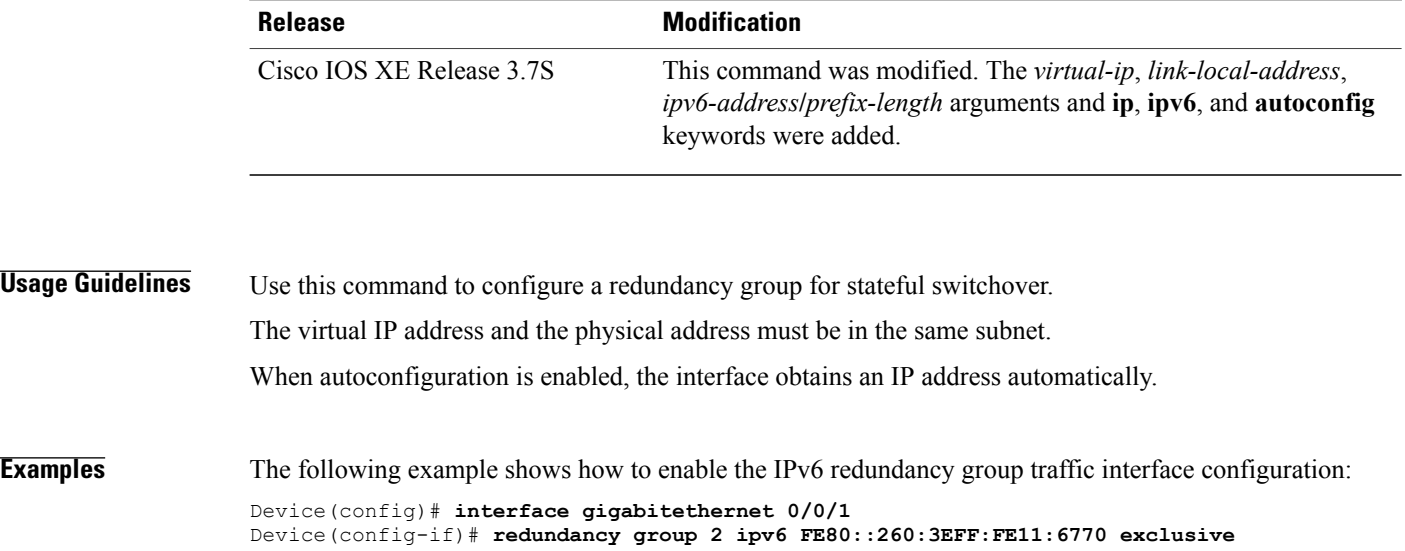

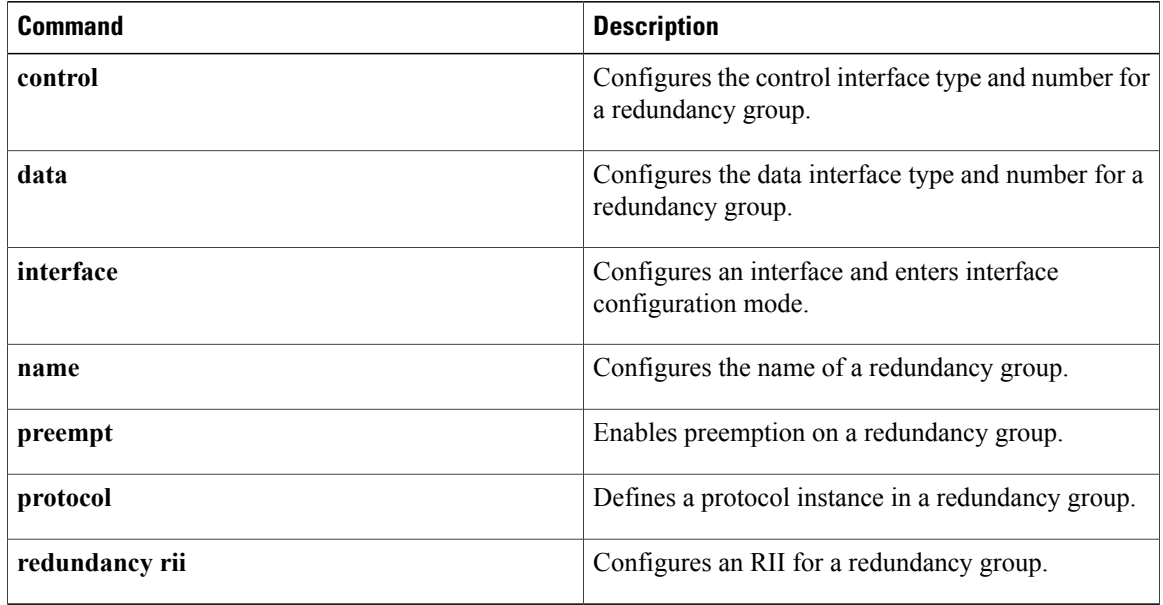

## **relay agent information**

To enter relay agent information option configuration mode, use the **relay agent information**command in DHCP class configuration mode. To disable this functionality, use the **no** form of this command.

**relay agent information**

**no relay agent information**

- **Syntax Description** This command has no arguments or keywords.
- **Command Default** No default behavior or values
- **Command Modes** DHCP class configuration

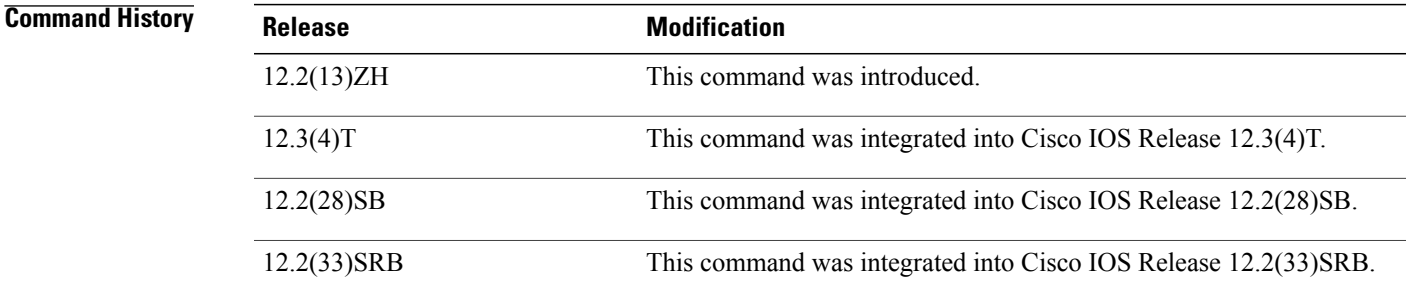

**Usage Guidelines** If this command is omitted for Dynamic Host Configuration Protocol (DHCP) class-based address allocation, then the DHCP class matches to any relay agent information option, whether it is present or not.

> Using the **no relay agent information** command removes all patterns in the DHCP class configured by the **relay-information hex** command.

**Examples** The following example shows the relay information patterns configured for DHCP class 1.

```
ip dhcp class CLASS1
relay agent information
 relay-information hex 01030a0b0c02050000000123
 relay-information hex 01030a0b0c02*
 relay-information hex 01030a0b0c02050000000000 bitmask 0000000000000000000000FF
ip dhcp class CLASS2
relay agent information
```
 $\mathbf I$ 

I

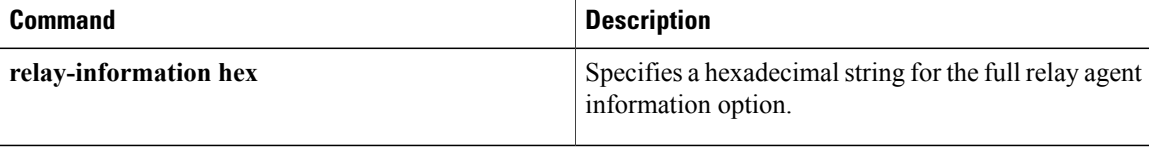

## **relay destination**

To configure an IP address for a relay destination to which packets are forwarded by a Dynamic Host Configuration Protocol (DHCP) relay agent functioning as a DHCP server, use the **relay destination** command in DHCP pool configuration mode. To disable the IP address, use the **no** form of this command.

**relay destination** [**vrf** *vrf-name***| global**] *ip-address*

**no relay destination** [**vrf** *vrf-name***| global**] *ip-address*

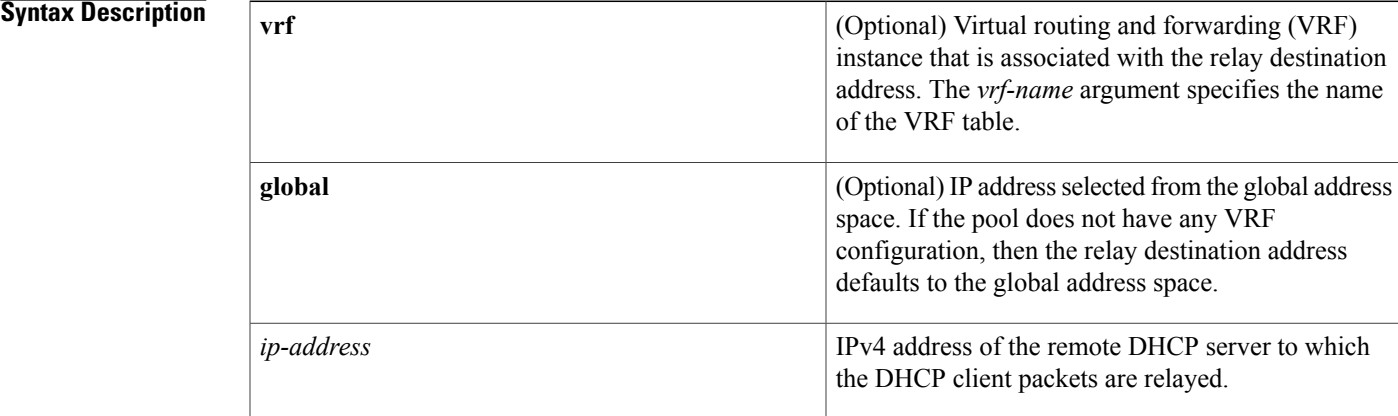

**Command Default** No destination IP address to which packets are forwarded is configured.

#### **Command Modes** DHCP pool configuration

### *Command History*

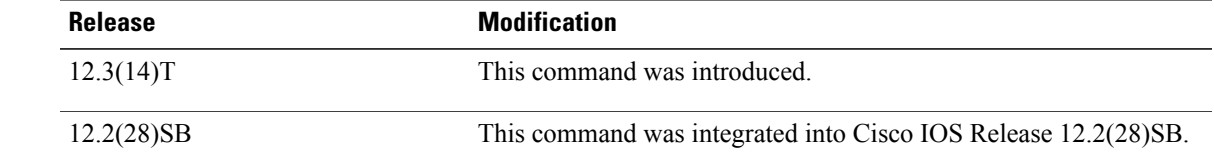

**Usage Guidelines** The **relay destination** command serves the same function as the **relay target**command, except that the **relay target** command specifies the DHCP server to which packets should be forwarded only for the class under which it is configured, and the **relay destination** command specifies the DHCP server to which packets should be forwarded for the pool itself. The **relay target** command overrides the **relay destination** command in cases in which the configured class name has been specified by the service gateway (SG).

> When using the **relay destination** command, the *ip-address* argument is assumed to be in the same VRF as the address pool under which the command was configured. If the relay destination IPaddress is in a different VRF, or in the global address space, then the **vrf** *vrf-name* or **global** keywords need to be specified.

# **relay source**

To configure an IP address for a relay source from which packets are forwarded by a Dynamic Host Configuration Protocol (DHCP) server, use the **relay source** command in DHCP-pool configuration mode. To disable the IP address, use the **no** form of this command.

**relay source** *ip-address subnet-mask*

**no relay source** *ip-address subnet-mask*

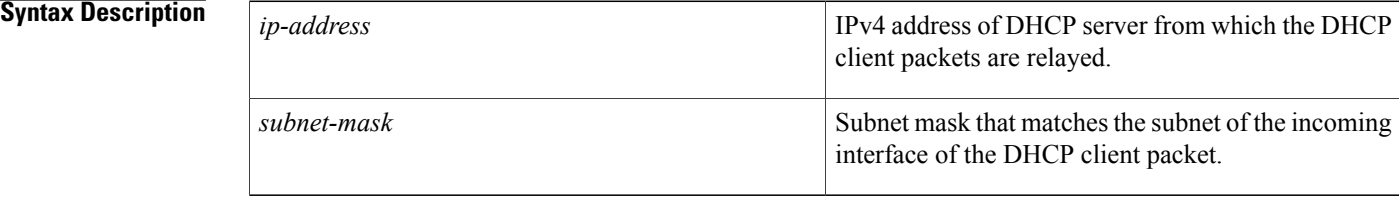

### **Command Default** No IP address from which IP packets are forwarded is configured.

### **Command Modes** DHCP pool configuration

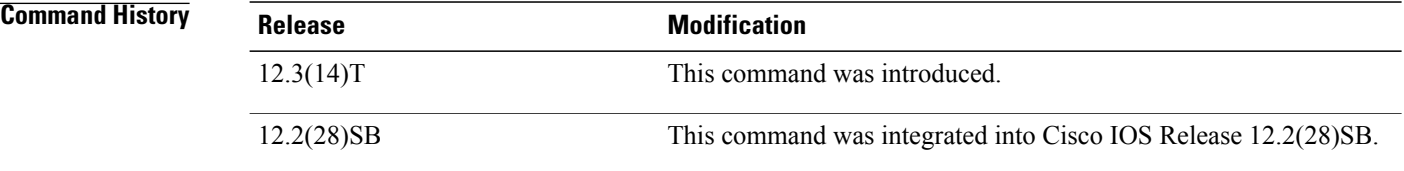

**Examples** The following example shows how to configure a source IP address from which DHCP client packets are relayed:

```
ip dhcp pool abc1
relay source 10.0.0.0 255.255.0.0
relay destination 10.5.1.1
```
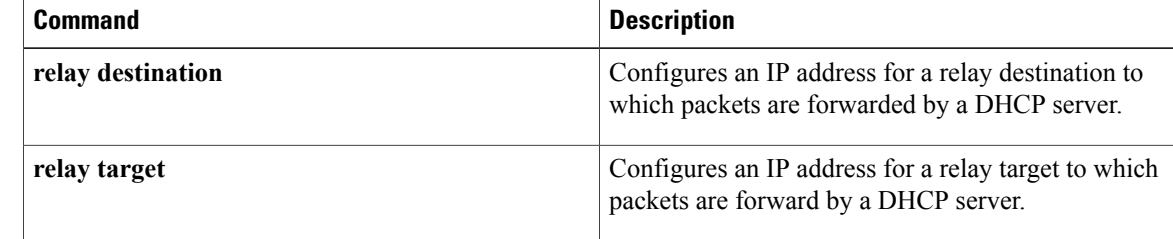

## **relay target**

To configure an IPaddress for a relay target to which packets are forwarded by a Dynamic Host Configuration Protocol (DHCP) server, use the **relay target**command in DHCP pool class configuration mode. To disable the IP address, use the **no** form of this command.

**relay target** [**vrf** *vrf-name***| global**] *ip-address*

**no relay target** [**vrf** *vrf-name***| global**] *ip-address*

Π

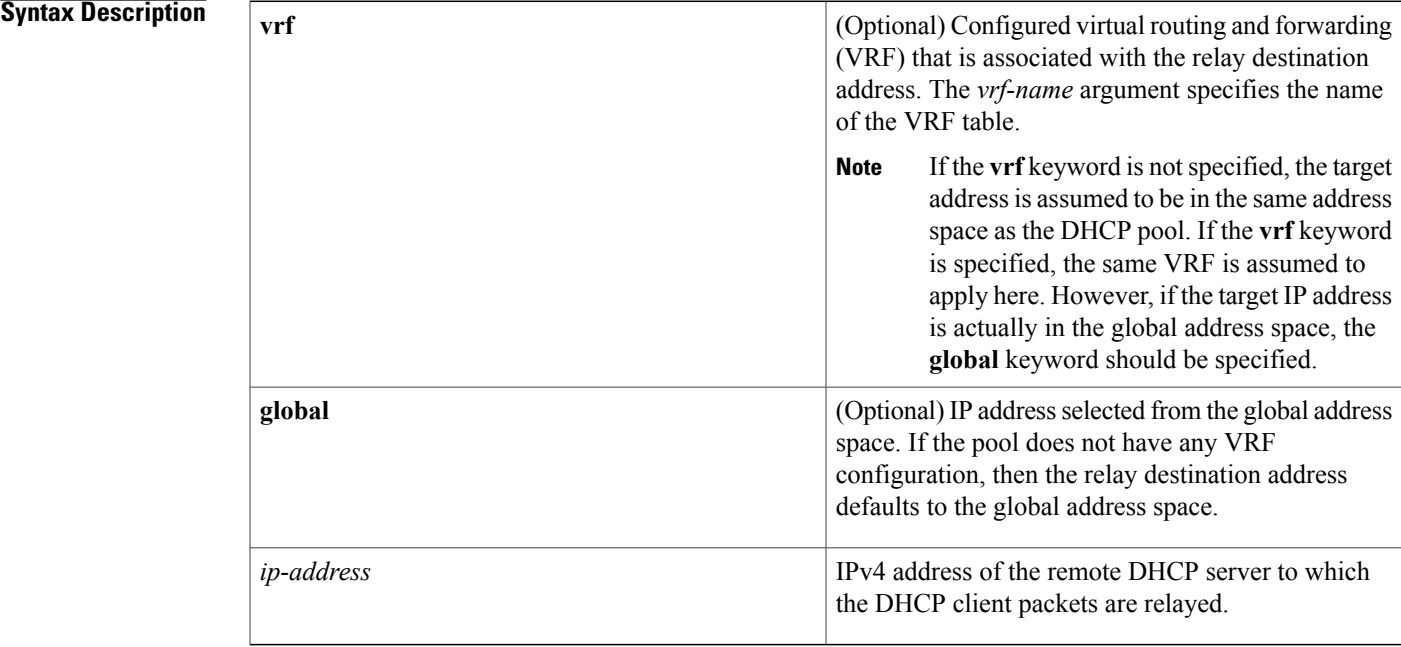

### **Command Default** No target IP address is configured.

### **Command Modes** DHCP pool class configuration

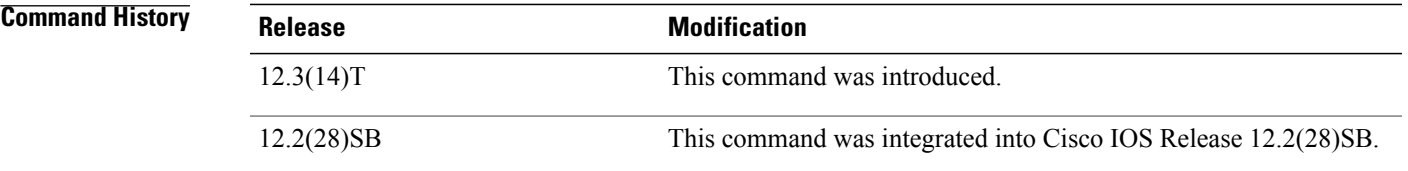

**Usage Guidelines** The **relay target** command serves the same function as the **relay destination**command, except that the **relay target** command specifies the DHCP server to which packets should be forwarded only for the class under

which it is configured, and the **relay destination** command specifies the DHCP server to which packets should be forwarded for the pool itself. The **relay target** command overrides the **relay destination** command in cases in which the configured class name has been specified by the SG.

**Examples** The following example shows how to configure a relay target if a service gateway (SG)-supplied class name is used to select a DHCP server to which packets are relayed:

```
ip dhcp pool abc1
relay source 10.0.0. 255.255.0.0.
relay destination 10.5.1.1
class classname1
 relay target 10.1.1.1
class classname2
 relay target 10.2.2.2
class classname3
```
In the above example, classname1 relays the DHCP DISCOVER packet to the server at 10.1.1.1, while classname2 relays the DHCP DISCOVER packet to the server at 10.2.2.2.

If theSG returned classname3, then the default pool at 10.5.1.1 is used. If theSG returns any other class name other than classname1, classname2, or classname3, then no relay action is taken.

The relay target configuration with respect to any configured DHCP pool works in the exact same way as a relay destination configuration works.

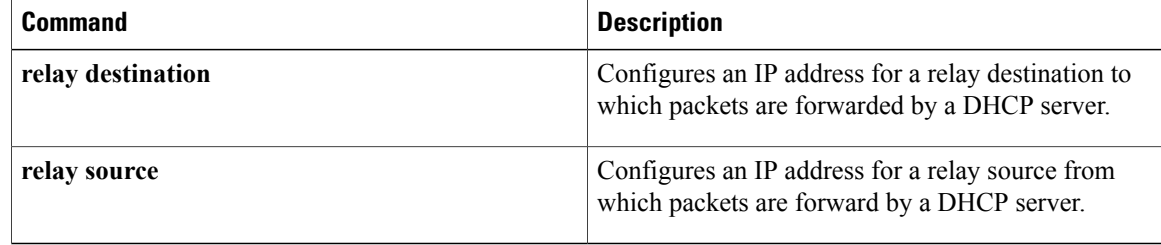

## **relay-information hex**

To specify a hexadecimal string for the full relay agent information option, use the **relay-information hex** command in relay agent information option configuration mode. To remove the configuration, use the **no** form of this command.

**relay-information hex** *pattern* **[\*]** [**bitmask** *mask*]

**no relay-information hex** *pattern* **[\*]** [**bitmask** *mask*]

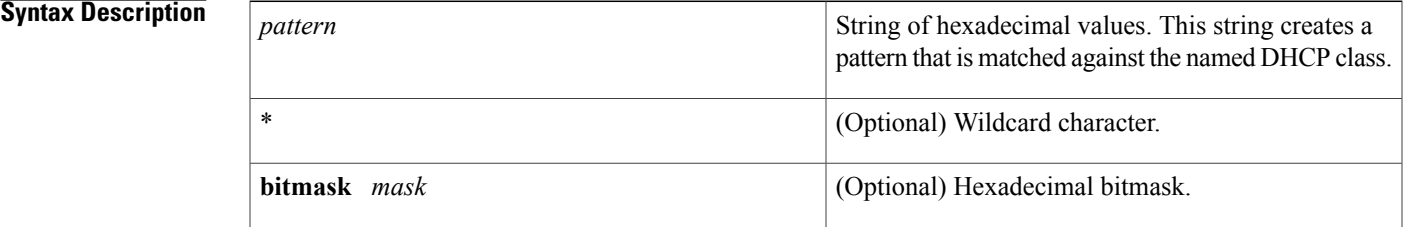

### **Command Default** No default behavior or values

#### **Command Modes** Relay agent information option configuration

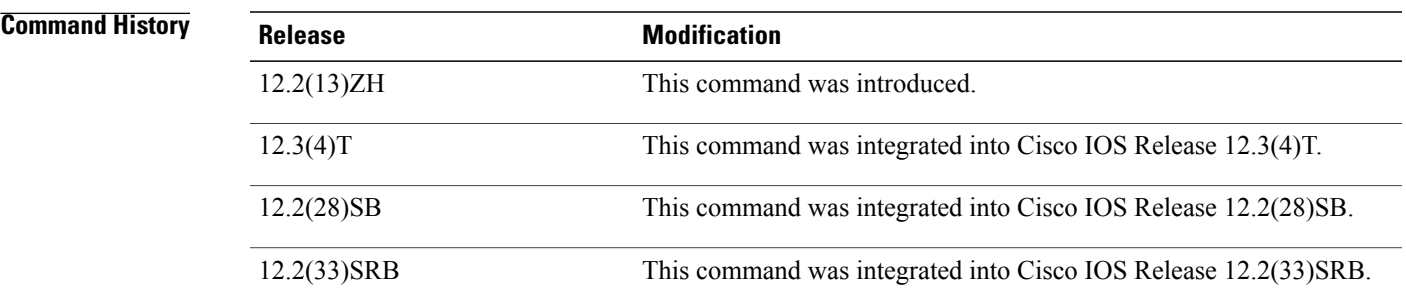

**Usage Guidelines** The **relay-information hex** command sets a pattern that is used to match against defined DHCP classes. You can configure multiple **relay-information hex** commands for a DHCP class. This is useful to specify a set of relay information options that can not be summarized with a wildcard or a bitmask.

> The pattern itself, excluding the wildcard, must contain a whole number of bytes (a byte is two hexadecimal numbers). For example, 010203 is 3 bytes (accepted) and 01020 is 2.5 bytes (not accepted).

> If you omit this command, no pattern is configured and it is considered a match to any relay agent information value, but the relay information option must be present in the DHCP packet.

ı

You must know the hexadecimal value of each byte location in option 82 to be able to configure the **relayinformation hex** command. The option 82 format may vary from product to product. Contact the relay agent vendor for this information.

**Examples** The following example shows the configured relay agent information patterns. Note that CLASS 2 has no pattern configured and will "match to any" class.

```
ip dhcp class CLASS1
relay agent information
 relay-information hex 01030a0b0c02050000000123
 relay-information hex 01030a0b0c02*
 relay-information hex 01030a0b0c02050000000000 bitmask 0000000000000000000000FF
ip dhcp class CLASS2
 relay agent information
```
# **release dhcp**

To perform an immediate release of a Dynamic Host Configuration Protocol (DHCP) lease for an interface, use the **release dhcp** command in user EXEC or privileged EXEC mode.

**release dhcp** *interface-type interface-number*

#### **Syntax Description**

Г

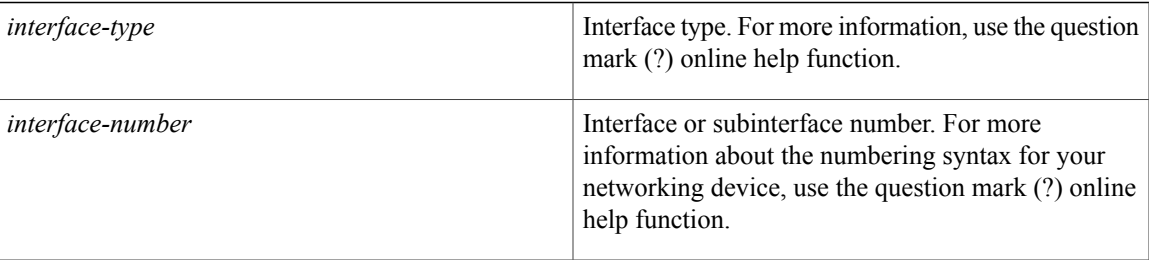

### **Command Modes** User EXEC Privileged EXEC

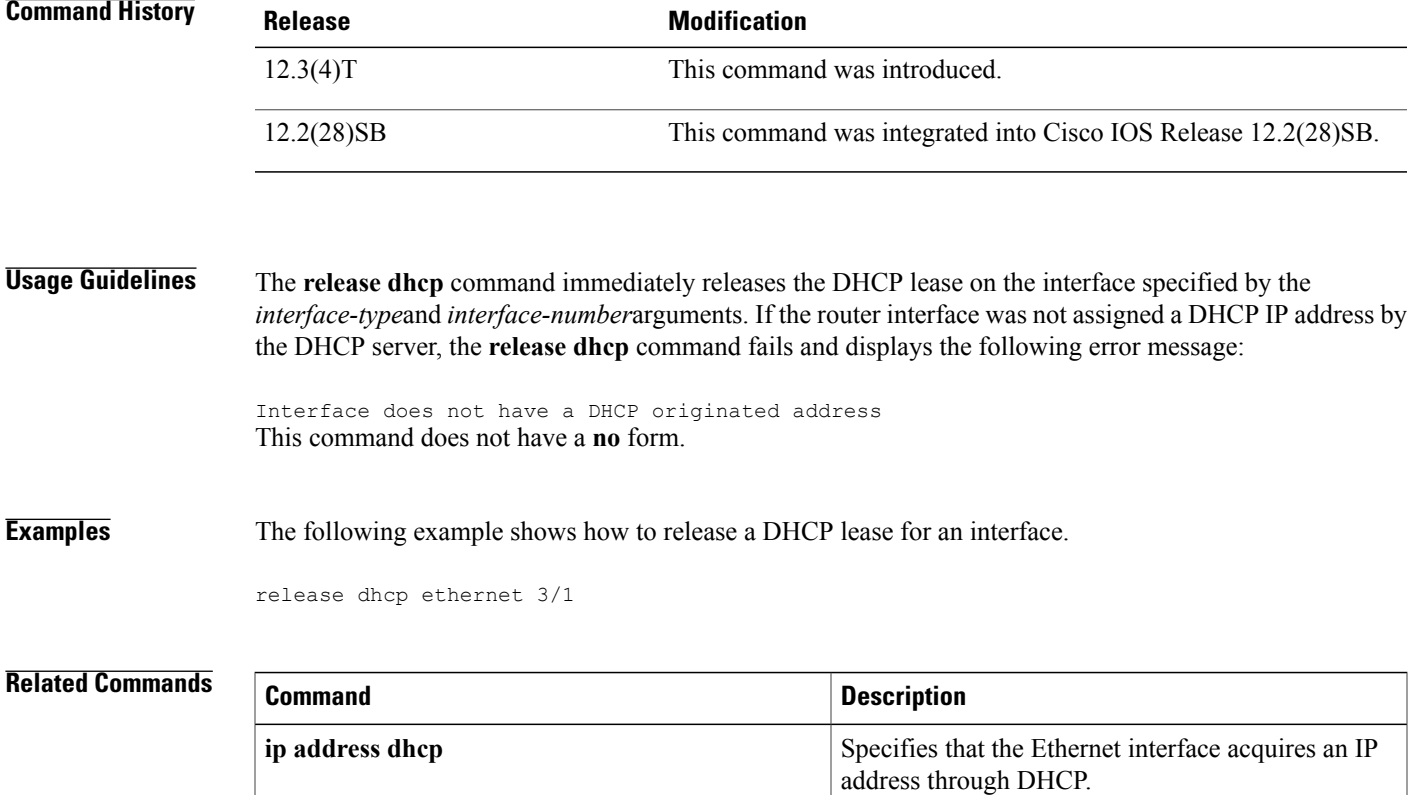

 $\mathbf{I}$ 

I

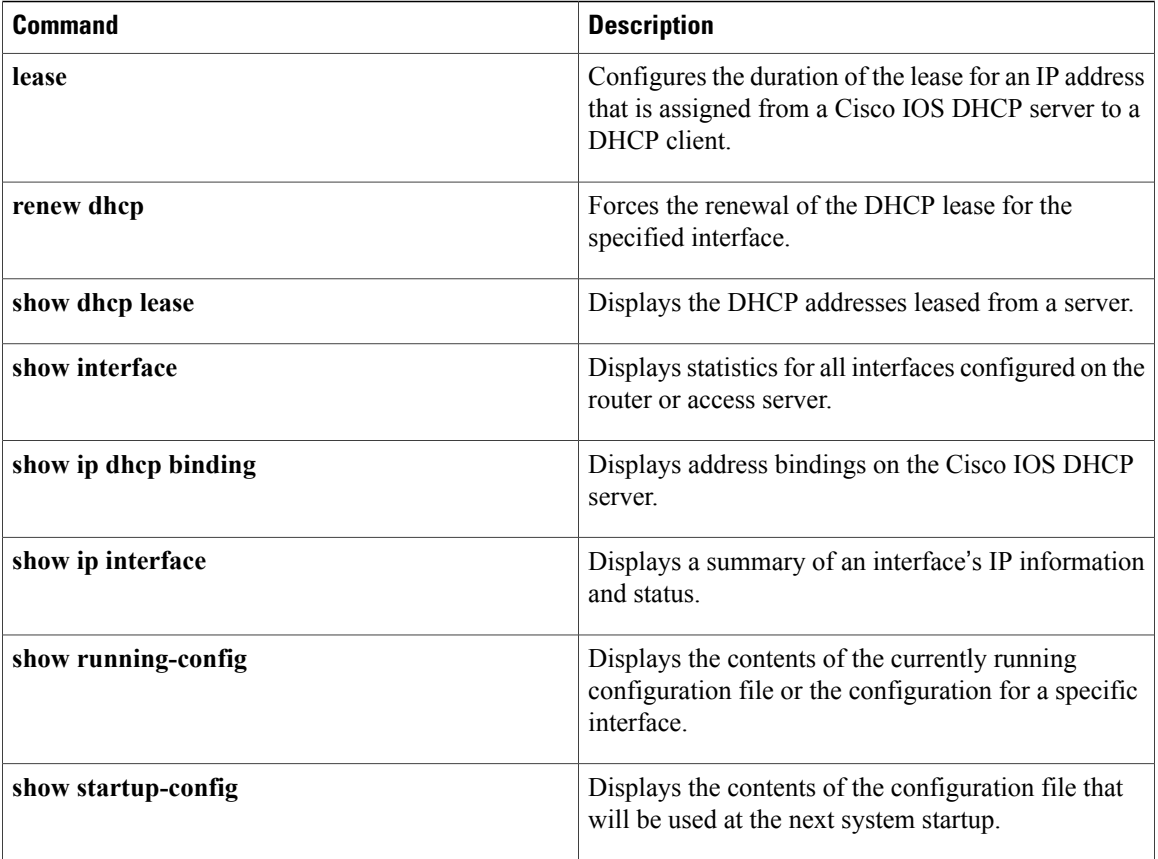

## **remote command**

To execute a Cisco 7600 series router command directly on the switch console or a specified module without having to log into the Cisco 7600 series router first, use the **remote command** command in privileged EXEC mode.

**remote command** {**module** *num***| standby-rp| switch**} *command*

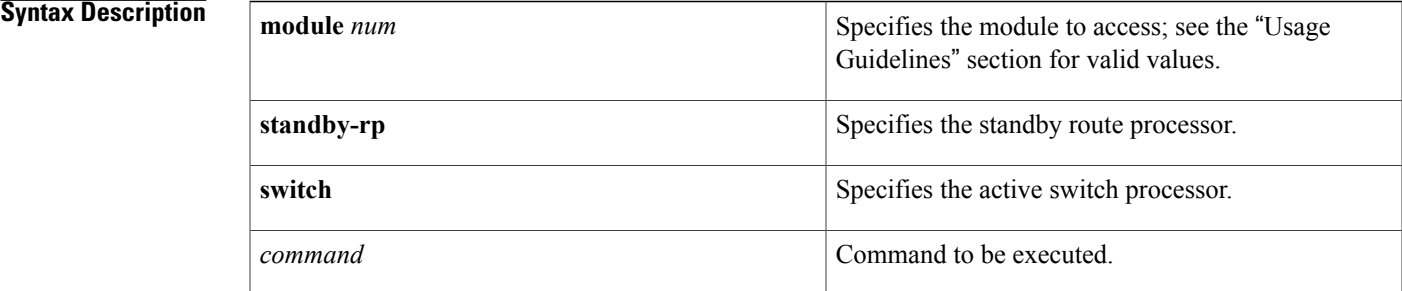

### **Command Default** This command has no default settings.

### **Command Modes** Privileged EXEC

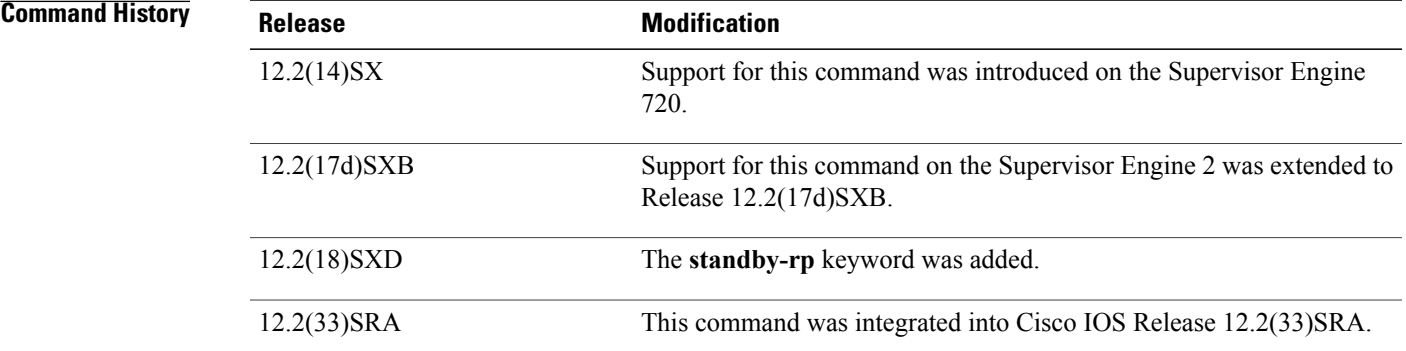

**Usage Guidelines** The **module** *num* keyword and argument designate the module number. Valid values depend on the chassis that is used. For example, if you have a 13-slot chassis, valid values are from 1 to 13. The **module** *num* keyword and argument are supported on DFC-equipped modules and the standby supervisor engine only.

When you execute the **remote command switch** command, the prompt changes to Switch-sp#.

This command is supported on DFC-equipped modules and the supervisor engine only.

This command does not support command completion, but you can use shortened forms of the command (for example, entering **sh** for **show**).

T

**Examples** This example shows how to execute the **show calendar** command from the standby route processor:

```
Router#
remote command standby-rp show calendar
Switch-sp#
09:52:50 UTC Mon Nov 12 2001
Router#
```
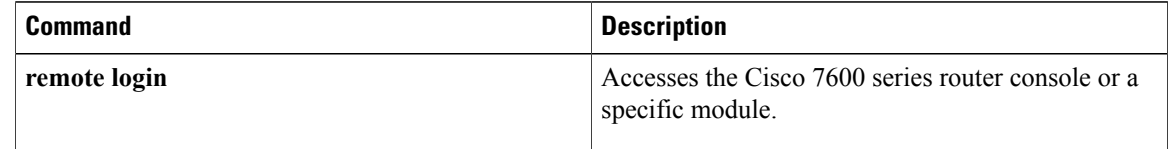

# **remote login**

To access the Cisco 7600 router console or a specific module, use the **remote login** command in privileged EXEC mode.

**remote login** {**module** *num***| standby-rp| switch**}

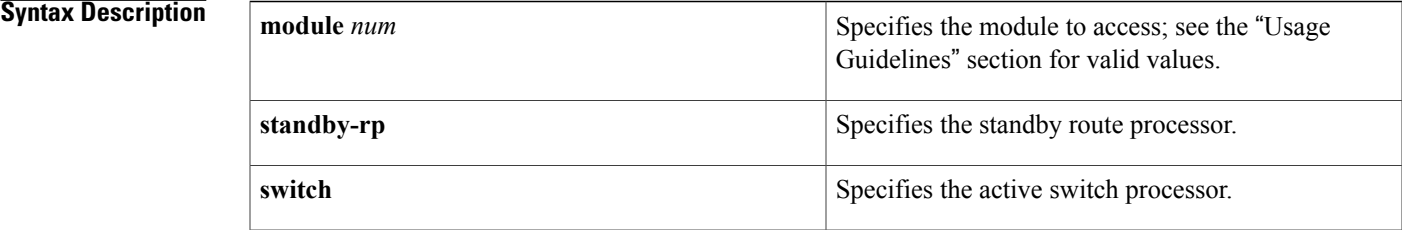

**Command Default** This command has no default settings.

### **Command Modes** Privileged EXEC

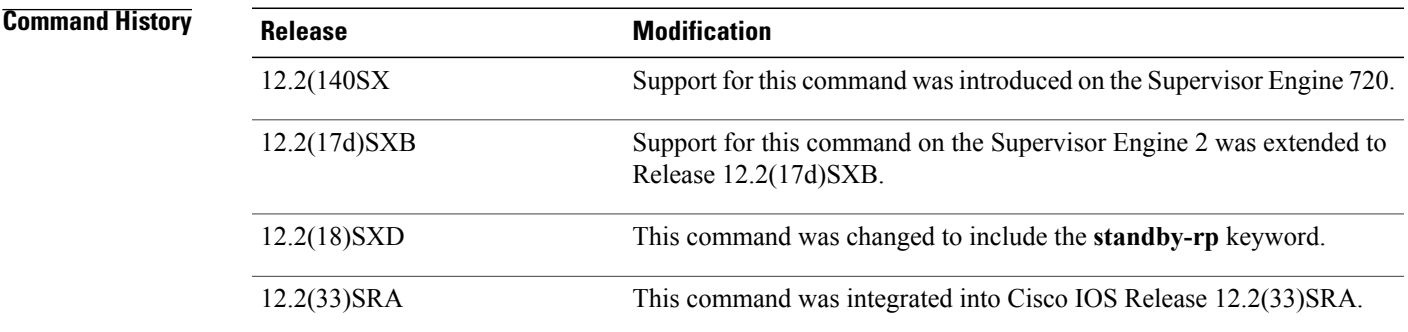

#### **Usage Guideline**

**Caution**

When you enter the **attach** or **remote login** command to access another console from your switch, if you enter global or interface configuration mode commands, the switch might reset.

The **module** *num* keyword and argument designate the module number. Valid values depend on the chassis that is used. For example, if you have a 13-slot chassis, valid values are from 1 to 13. The **module** *num* keyword and argument are supported on DFC-equipped modules and the standby supervisor engine only.

When you execute the **remote login module** *num* command, the prompt changes to Router-dfcx# or Switch-sp#, depending on the type of module to which you are connecting.

When you execute the **remote login standby-rp** command, the prompt changes to Router-sdby#.

When you execute the **remote login switch** command, the prompt changes to Switch-sp#.

The **remote login module** *num* command is identical to the **attach** command.

There are two ways to end the session:

• You can enter the **exit** command as follows:

```
Switch-sp# exit
[Connection to Switch closed by foreign host]
Router#
```
• You can press **Ctrl-C** three times as follows:

```
Switch-sp# ^C
Switch-sp# ^C
Switch-sp# ^C
Terminate remote login session? [confirm] y
[Connection to Switch closed by local host]
Router#
```
**Examples** This example shows how to perform a remote login to a specific module:

```
Router# remote login module 1
Trying Switch ...
Entering CONSOLE for Switch
Type "^C^C^C" to end this session
Switch-sp#
```
This example shows how to perform a remote login to the Cisco 7600 series router processor:

```
Router# remote login switch
Trying Switch ...
Entering CONSOLE for Switch
Type "^C^C^C" to end this session
Switch-sp#
This example shows how to perform a remote login to the standby route processor:
```

```
Router# remote login standby-rp
Trying Switch ...
Entering CONSOLE for Switch
Type "^C^C^C" to end this session
Router-sdby#
```
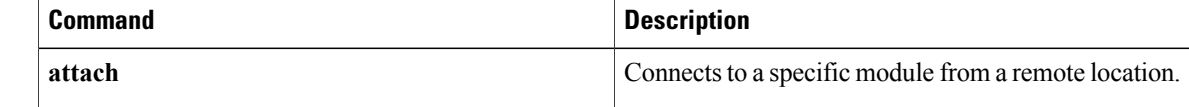

## **remote-ip (IPC transport-SCTP remote)**

To define at least one IP address of the redundant peer that is used to communicate with the local device, use the **remote-ip**command in IPC transport-SCTP remote configuration mode. To remove one or all IP addresses from your configuration, use the **no** form of this command.

**remote-ip** *peer-real-ip-address* [ *peer-real-ip-address2* ] **no remote-ip** *peer-real-ip-address* [ *peer-real-ip-address2* ]

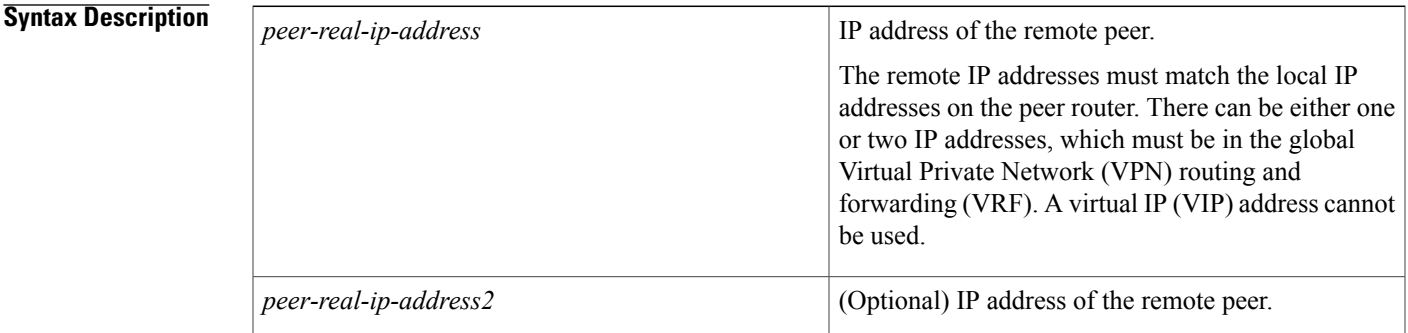

**Command Default** No IP addresses are defined.

**Command Modes** IPC transport-SCTP remote configuration

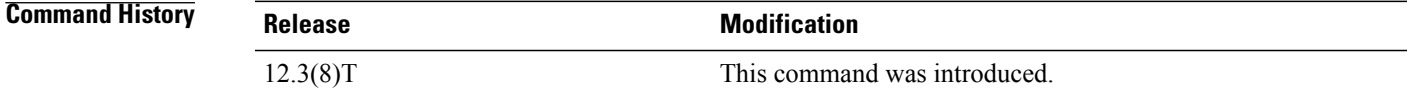

**Usage Guidelines** Use the **remote-ip** command to help associate Stream Control Transmission Protocol (SCTP) as the transport protocol between the local and remote peer.

> This command is part of a suite of commands used to configure the Stateful Switch Over (SSO) protocol. SSO is necessary for IP Security (IPSec) and Internet Key Exchange (IKE) to learn about the redundancy state of the network and to synchronize their internal application state with their redundant peers.

```
Examples The following example shows how to enable SSO:
```

```
redundancy inter-device
scheme standby HA-in
!
ipc zone default
association 1
```
 $\mathbf I$ 

no shutdown protocol sctp local-port 5000 local-ip 10.0.0.1 remote-port 5000 remote-ip 10.0.0.2

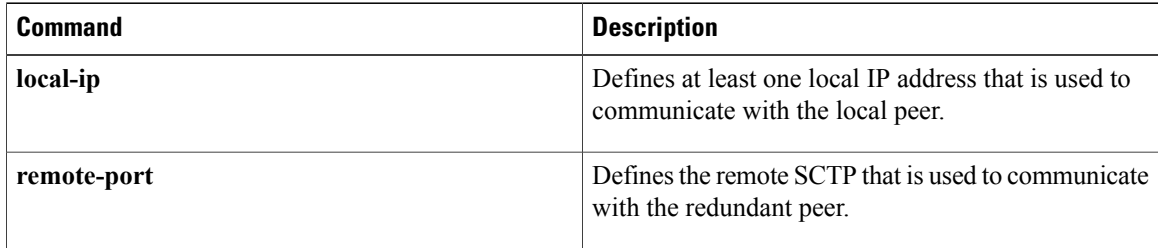

# **remote-port**

 $\mathbf{I}$ 

To define the remote Stream Control Transmission Protocol (SCTP) port that is used to communicate with the redundant peer, use the **remote-port**command in SCTP protocol configuration mode.

**remote-port** *remote-port-number*

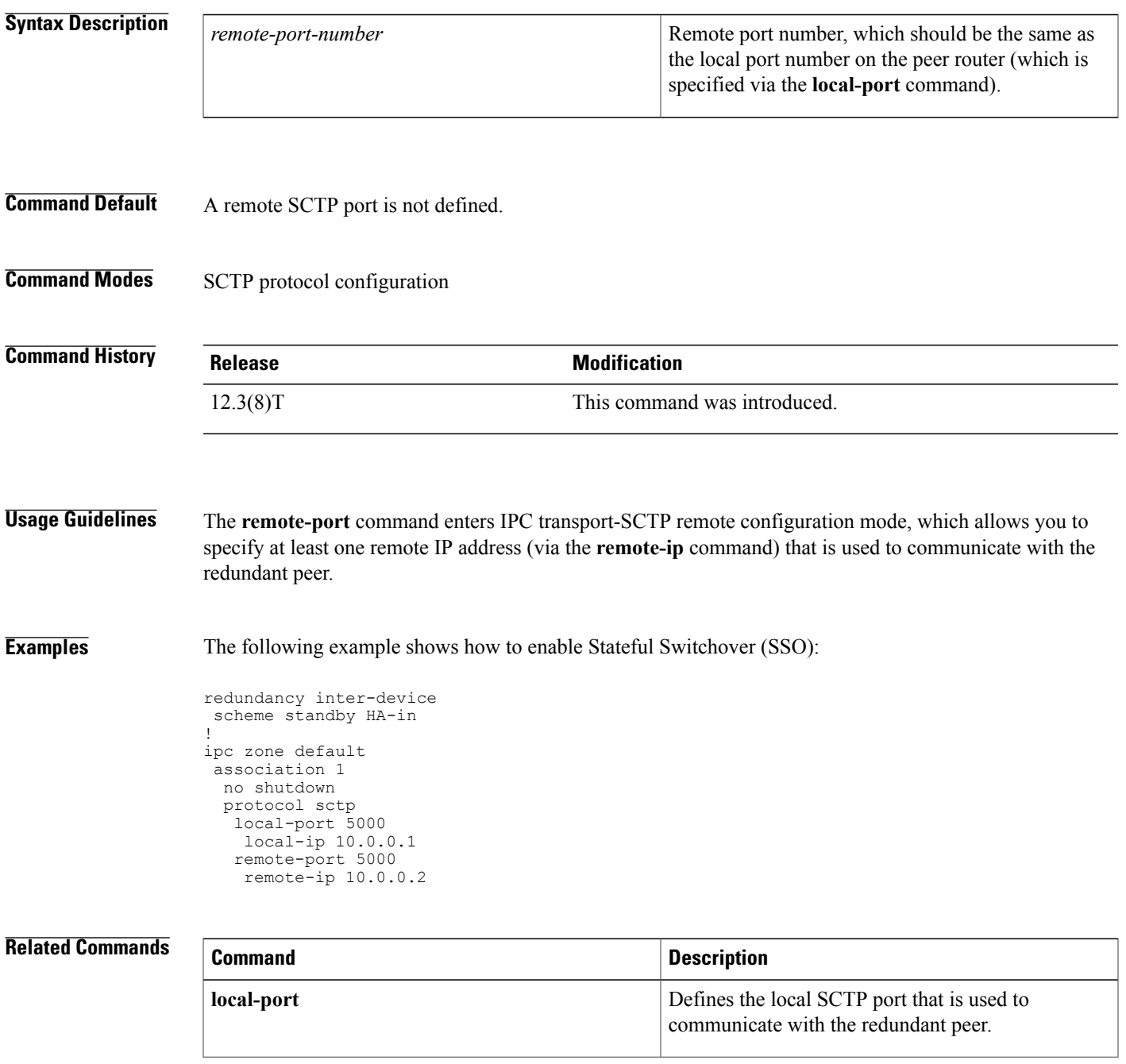

 $\mathbf I$ 

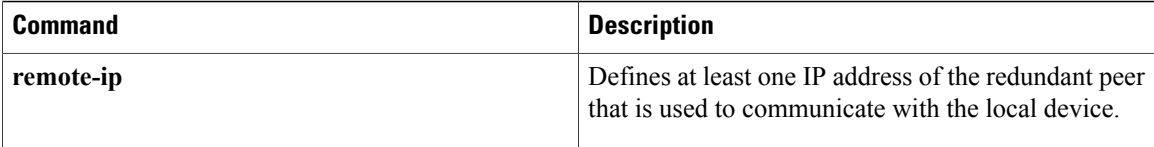

## **remote-span**

To configure a virtual local area network (VLAN) as a remote switched port analyzer (RSPAN) VLAN, use the **remote-span** command in config-VLAN mode. To remove the RSPAN designation, use the **no** form of this command.

**remote-span**

**no remote-span**

- **Syntax Description** This command has no arguments or keywords.
- **Command Default** This command has no default settings.
- **Command Modes** Config-VLAN mode

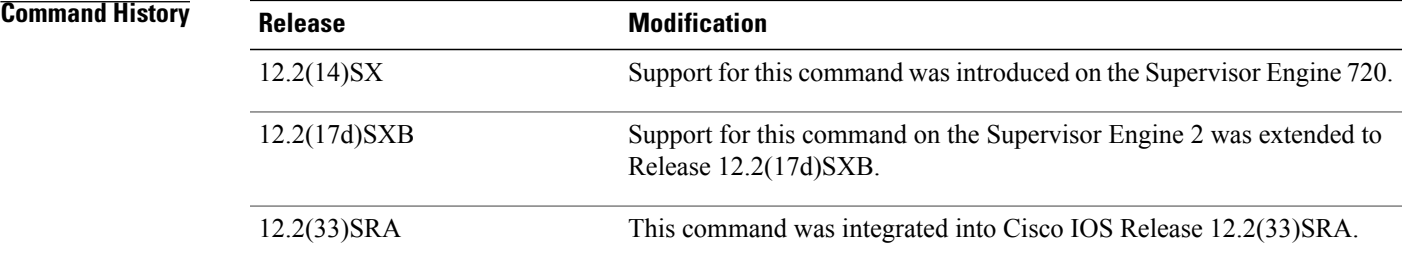

**Usage Guidelines** This command is not supported in the VLAN database mode.

You can enter the **show vlan remote-span** command to display the RSPAN VLANs in the Cisco 7600 series router.

**Examples** This example shows how to configure a VLAN as an RSPAN VLAN:

Router(config-vlan)# **remote-span** Router(config-vlan) This example shows how to remove the RSPAN designation:

Router(config-vlan)# **no remote-span** Router(config-vlan)

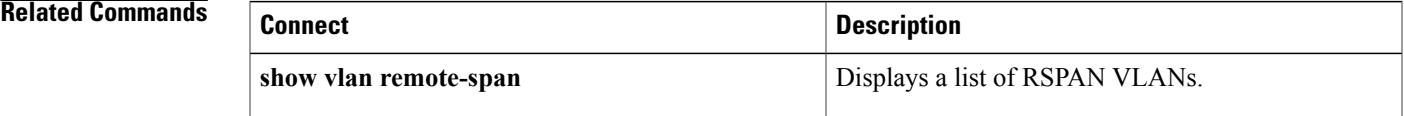

## **renew deny unknown**

To configure the renewal policy for unknown DHCP clients, use the **renew deny unknown**command in DHCP pool configuration mode. To disable the renewal policy, use the no form of this command.

**renew deny unknown**

**no renew deny unknown**

**Syntax Description** This command has no arguments or keywords.

**Command Default** The DHCP server ignores a client request for an IP address that is not leased to the client.

**Command Modes** DHCP pool configuration (dhcp-config)

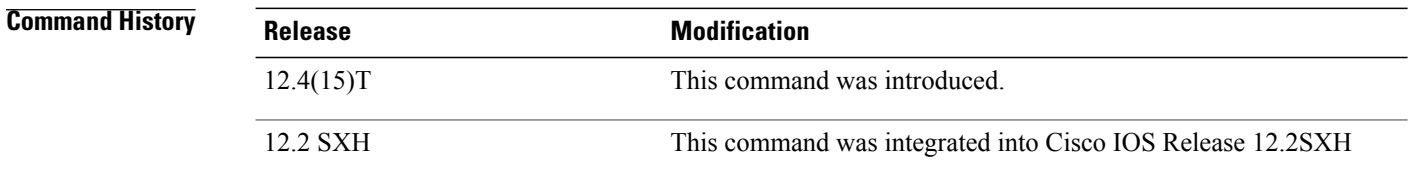

**Usage Guidelines** In some usage scenarios, such as a wireless hotspot, where both DHCP and secure ARP are configured, a connected client device might go to sleep or suspend for a period of time. If the suspended time period is greater than the secure ARP timeout (default of 91 seconds), but less than the DHCP lease time, the client can awake with a valid lease, but the secure ARP timeout has caused the lease binding to be removed because the client has been inactive. When the client awakes, the client still has a lease on the client side but is blocked from sending traffic. The client will try to renew its IP address but the DHCP server will ignore the request because the DHCP server has no lease for the client. The client must wait for the lease to expire before being able to recover and send traffic again.

> To remedy this situation, use the **renew deny unknown** command in DHCP pool configuration mode. This command forces the DHCP server to reject renewal requests from clients if the requested address is present at the server but is not leased. The DHCP server sends a DHCPNAK denial message to the client, which forces the client back to its initial state. The client can then negotiate for a new lease immediately, instead of waiting for its old lease to expire.

**Examples** The following example shows how to secure ARP table entries to DHCP leases. The **renew deny unknown** command allows the DHCP server to renew the lease of a DHCP client whose lease has been cleared because of a secure ARP timeout.

> Router# **configure terminal**

Router(config)# **ip dhcp pool red**

Router(dhcp-config)# **update arp** Router(dhcp-config)# **renew deny unknown**

### **Related Commands**

 $\mathbf{I}$ 

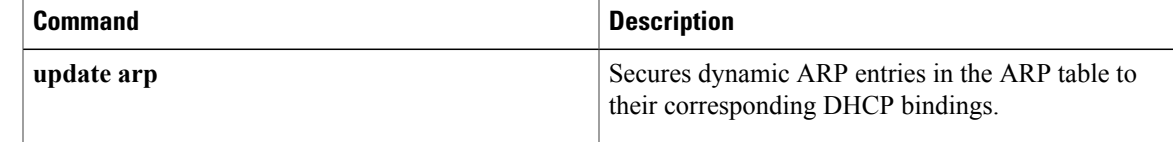

 $\overline{\phantom{a}}$ 

# **renew dhcp**

To perform an immediate renewal of a Dynamic Host Configuration Protocol (DHCP) lease for an interface, use the **renew dhcp** command in user EXEC or privileged EXEC mode.

**renew dhcp** *interface-type interface-number*

#### **Syntax Description**

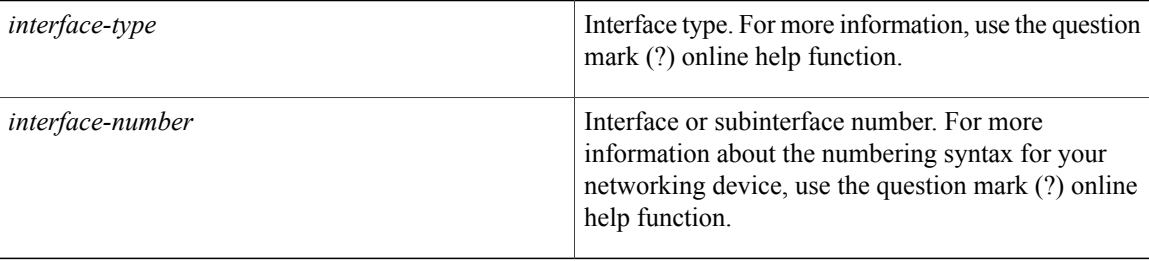

### **Command Modes** User EXEC Privileged EXEC

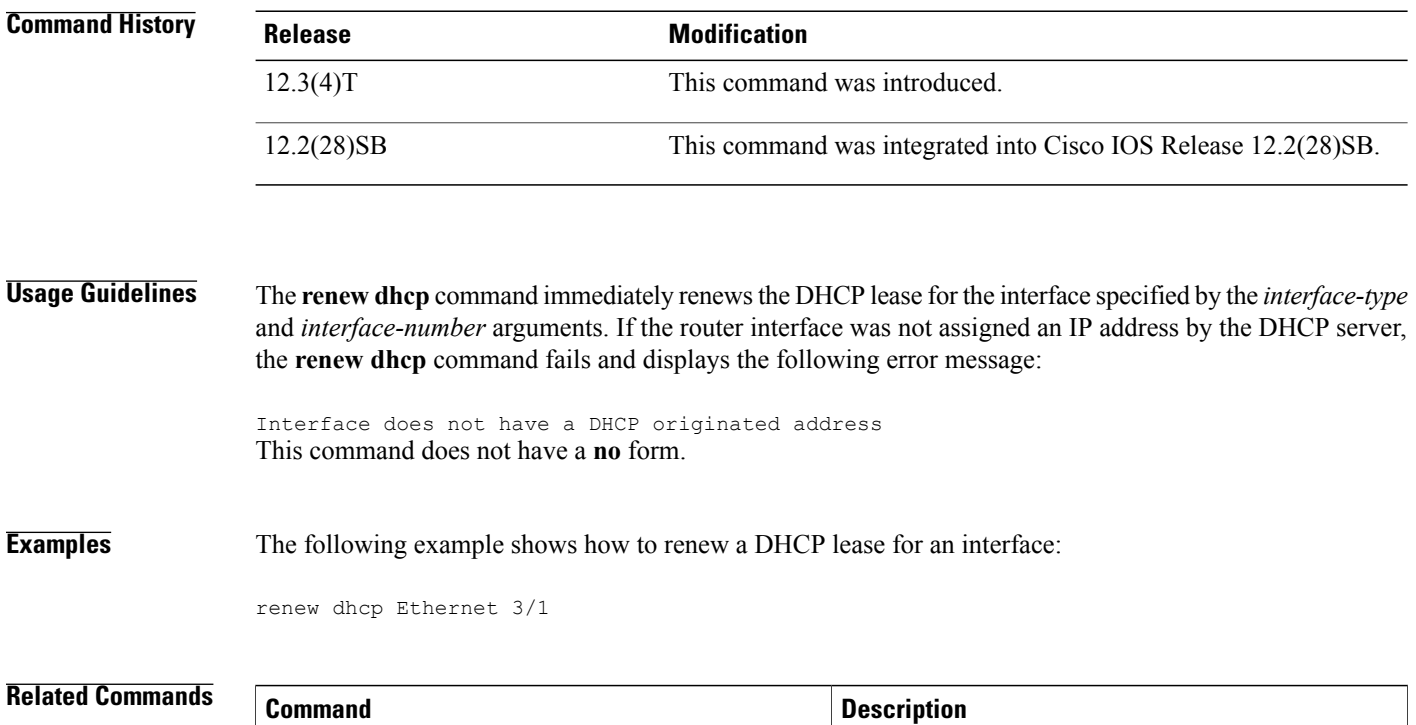

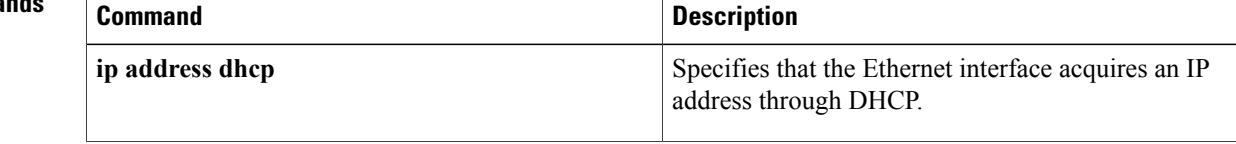

 $\mathbf{I}$ 

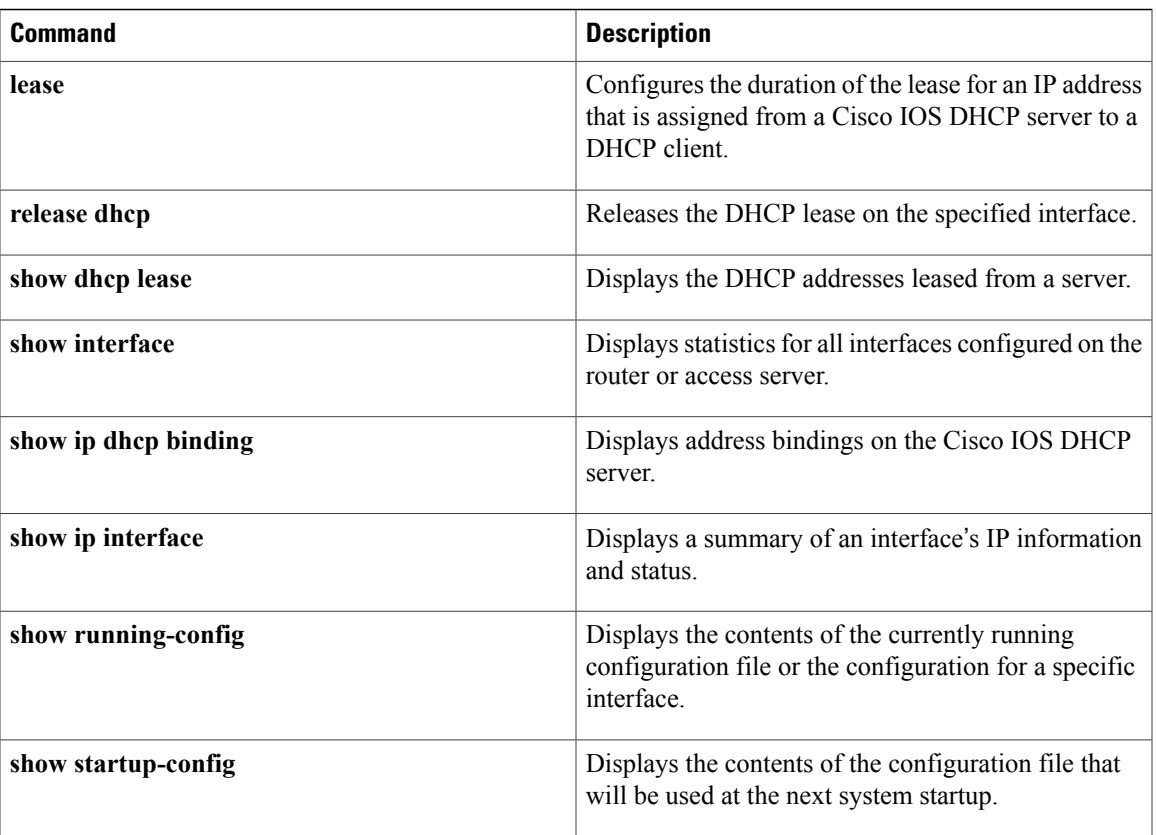

 $\mathbf I$ 

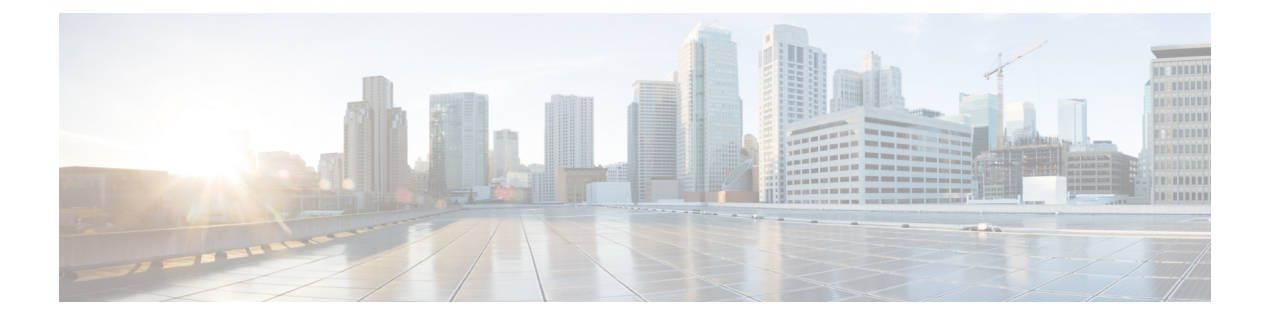

# **reserved-only through show ip irdp**

- [reserved-only,](#page-822-0) page 803
- restrict [authenticated,](#page-824-0) page 805
- restrict [name-group,](#page-826-0) page 807
- restrict source [access-group,](#page-828-0) page 809
- [service](#page-830-0) dhcp, page 811
- [service-instance](#page-832-0) mdns-sd, page 813
- [service-list](#page-834-0) mdns-sd, page 815
- [service-policy,](#page-836-0) page 817
- [service-policy-proximity,](#page-838-0) page 819
- [service-policy-query,](#page-840-0) page 821
- [service-routing](#page-842-0) mdns-sd, page 823
- [service-type-enumeration](#page-845-0) period, page 826
- set ip [next-hop](#page-846-0) dynamic dhcp, page 827
- set platform software trace [forwarding-manager](#page-848-0) alg, page 829
- [show](#page-850-0) alg sip, page 831
- [show](#page-852-0) arp, page 833
- show arp [application,](#page-859-0) page 840
- [show](#page-862-0) arp ha, page 843
- show arp [summary,](#page-867-0) page 848
- show [auto-ip-ring,](#page-870-0) page 851
- show [hosts,](#page-873-0) page 854
- show ip [aliases,](#page-877-0) page 858
- [show](#page-879-0) ip arp, page 860

Г

• show ip arp [inspection,](#page-881-0) page 862

- show ip arp [inspection](#page-884-0) log, page 865
- [show](#page-886-0) ip arp poll, page 867
- show ip ddns [update,](#page-887-0) page 868
- show ip ddns update [method,](#page-888-0) page 869
- show ip dhcp [binding,](#page-889-0) page 870
- show ip dhcp [conflict,](#page-892-0) page 873
- show ip dhcp [database,](#page-894-0) page 875
- show ip dhcp [import,](#page-896-0) page 877
- show ip dhcp limit [lease,](#page-898-0) page 879
- [show](#page-900-0) ip dhcp pool, page 881
- show ip dhcp relay information [trusted-sources,](#page-903-0) page 884
- show ip dhcp server [statistics,](#page-904-0) page 885
- show ip dhcp [snooping,](#page-907-0) page 888
- show ip dhcp [snooping](#page-910-0) binding, page 891
- show ip dhcp snooping [database,](#page-913-0) page 894
- [show](#page-915-0) ip dhcp vrf, page 896
- show ip dns [name-list,](#page-917-0) page 898
- show ip dns [primary,](#page-919-0) page 900
- show ip dns [statistics,](#page-921-0) page 902
- show ip dns [view,](#page-923-0) page 904
- show ip dns [view-list,](#page-927-0) page 908
- show ip [host-list,](#page-930-0) page 911
- show ip [interface,](#page-932-0) page 913
- show ip interface [unnumbered,](#page-941-0) page 922
- [show](#page-943-0) ip irdp, page 924

## <span id="page-822-0"></span>**reserved-only**

To restrict address assignments from the Dynamic Host Configuration Protocol (DHCP) address pool only to the preconfigured reservations, use the **reserved-only** command in DHCP pool configuration mode. To disable the configuration, use the **no** form of this command.

**reserved-only**

**no reserved-only**

**Syntax Description** This command has no arguments or keywords.

**Command Default** Address assignments from the DHCP address pool are not restricted only to the preconfigured reservations.

**Command Modes** DHCP pool configuration (dhcp-config)

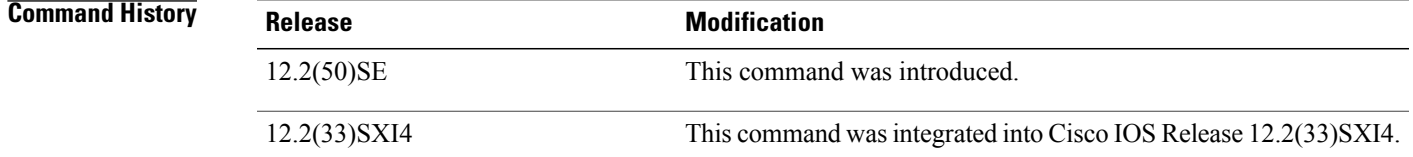

**Usage Guidelines** When the DHCP port-based assignment feature is configured on multiple switches, devices connected to one switch may receive an IP address assignment from the neighboring switches rather than from the local DHCP address pool switch. If you want the switch to serve only the client directly connected to the switch, you can configure a group of switches with pools that share a common IP subnet but ignore the requests from other clients (not connected to this switch).

**Examples** The following example shows how to restrict address assignments from the DHCP address pool only to the preconfigured reservations:

> Router# **configure terminal** Router(config)# **ip dhcp pool red** Router(dhcp-config)# **reserved-only**

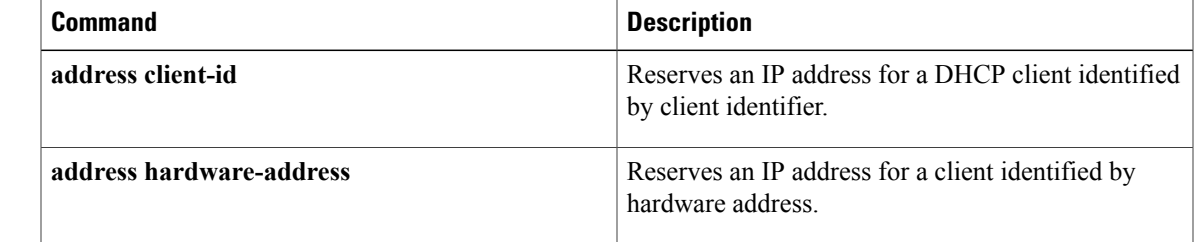

 $\mathbf l$ 

I

## <span id="page-824-0"></span>**restrict authenticated**

To specify that a Domain Name System (DNS) view list member cannot be used to respond to an incoming DNS query if the DNS view and the DNS client have not been authenticated, use the **restrict authenticated** command in DNS view list member configuration mode. To remove this restriction from a DNS view list member, use the **no** form of this command.

#### **restrict authenticated**

**no restrict authenticated**

**Syntax Description** This command has no arguments or keywords.

**Command Default** When determining whether the DNS view list member can be used to respond to an incoming DNS query, the Cisco IOS software does not check that the DNS view and the DNS client have been authenticated.

### **Command Modes** DNS view list member configuration

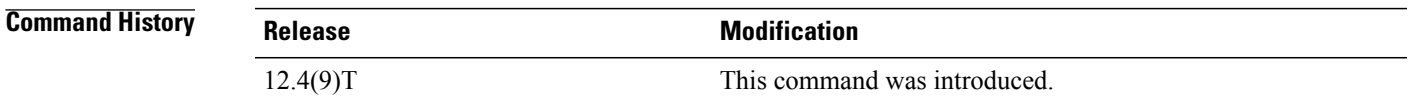

**Usage Guidelines** This command restricts the DNS view list member from responding to an incoming DNS query unless the Cisco IOS software has verified the authentication status of the client. The view list member is rejected, and the view-selection process proceeds to the next view in the view list, if the client is not authenticated. The router that is running Split DNS determines the query client authentication status by calling any DNS client authentication functions that have been registered with Split DNS.

> A client can be authenticated within a Cisco IOS environment by various methods, such as Firewall Authentication Proxy, 802.1x, and wireless authentication. Some DNS authentication functions might inspect only the source IP address or MAC address and the VRF information, while other functions might inspect the source IP address or MAC address, the VRF information, and the DNS view name.

**Note**

In Cisco IOS Release 12.4(9)T, none of these authentication methods are implemented by any Cisco IOS authentication subsystems. As a result, if a DNS view is configured to be restricted based on client authentication, the Cisco IOS software will not use that view whenever the view is considered for handling a query. In future Cisco IOS releases, authentication subsystems will implement client authentication functions and enable them to be registered on a router running Split DNS. This will enable the Cisco IOS software to support authentication-based use restrictions on DNS views. This command is provided now for backward compatibility when DNS authentication functions are implemented.

A DNS view list member can also be restricted from responding to an incoming DNS query based on the query source IP address (configured by using the **restrict source access-group** command) or the query hostname (configured by using the **restrict name-group** command).

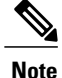

If a DNS view list member is configured with multiple usage restrictions, that DNS view can be used to respond to a DNS query only if the view is associated with the source VRF of the query and all configured usage restrictions are met by the query.

To display the usage restrictions for a DNS view list member, use the **show ip dns view-list** command.

**Examples** The following example shows how to create the DNS view list userlist5 so that it contains the two DNS views:

```
Router(config)# ip dns view-list userlist5
```
Router(cfg-dns-view-list)# **view vrf vpn101 user1 20**

Router(cfg-dns-view-list-member)# **exit**

Router(cfg-dns-view-list)# **view vrf vpn201 user2 35**

Router(cfg-dns-view-list-member)# **restrict authenticated**

Both view list members are restricted from responding to an incoming DNS query unless the query is from the same VRF as the VRF with which the view is associated.

The first view list member (the view named user1 and associated with the VRF vpn101) has no further restrictions placed on its use.

The second view list member (the view named user2 and associated with the VRF vpn201) is further restricted from responding to an incoming DNS query unless the Cisco IOS software can verify the authentication status of the client.

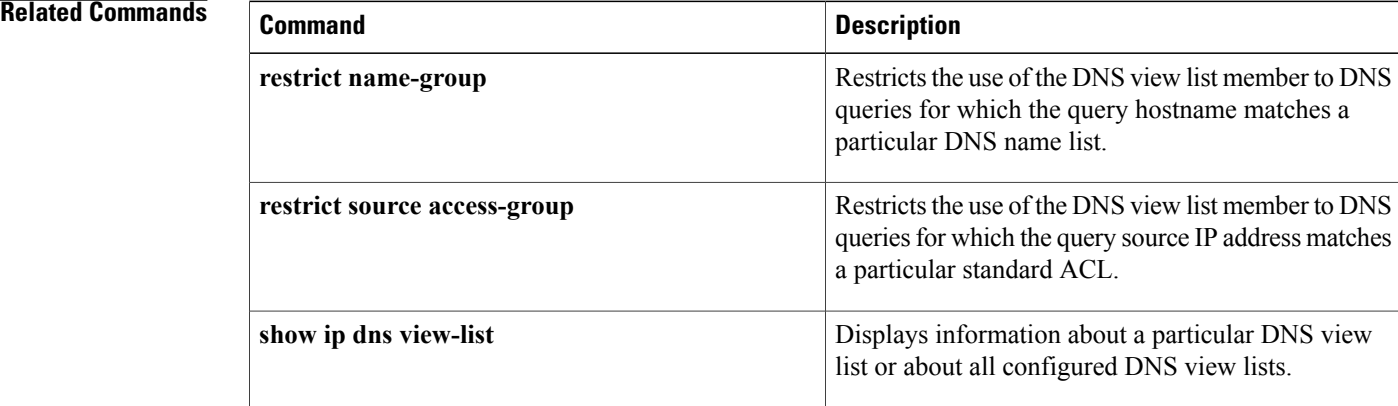

# <span id="page-826-0"></span>**restrict name-group**

To specify that a Domain Name System (DNS) view list member cannot be used to respond to a DNS query unless the query hostname matches a permit clause in a particular DNS name list and none of the deny clauses, use the **restrict name-group** command in DNS view list member configuration mode. To remove this restriction from a DNS view list member, use the **no** form of this command.

**restrict name-group** *name-list-number*

usage restrictions are met by the query.

Г

**no restrict name-group** *name-list-number*

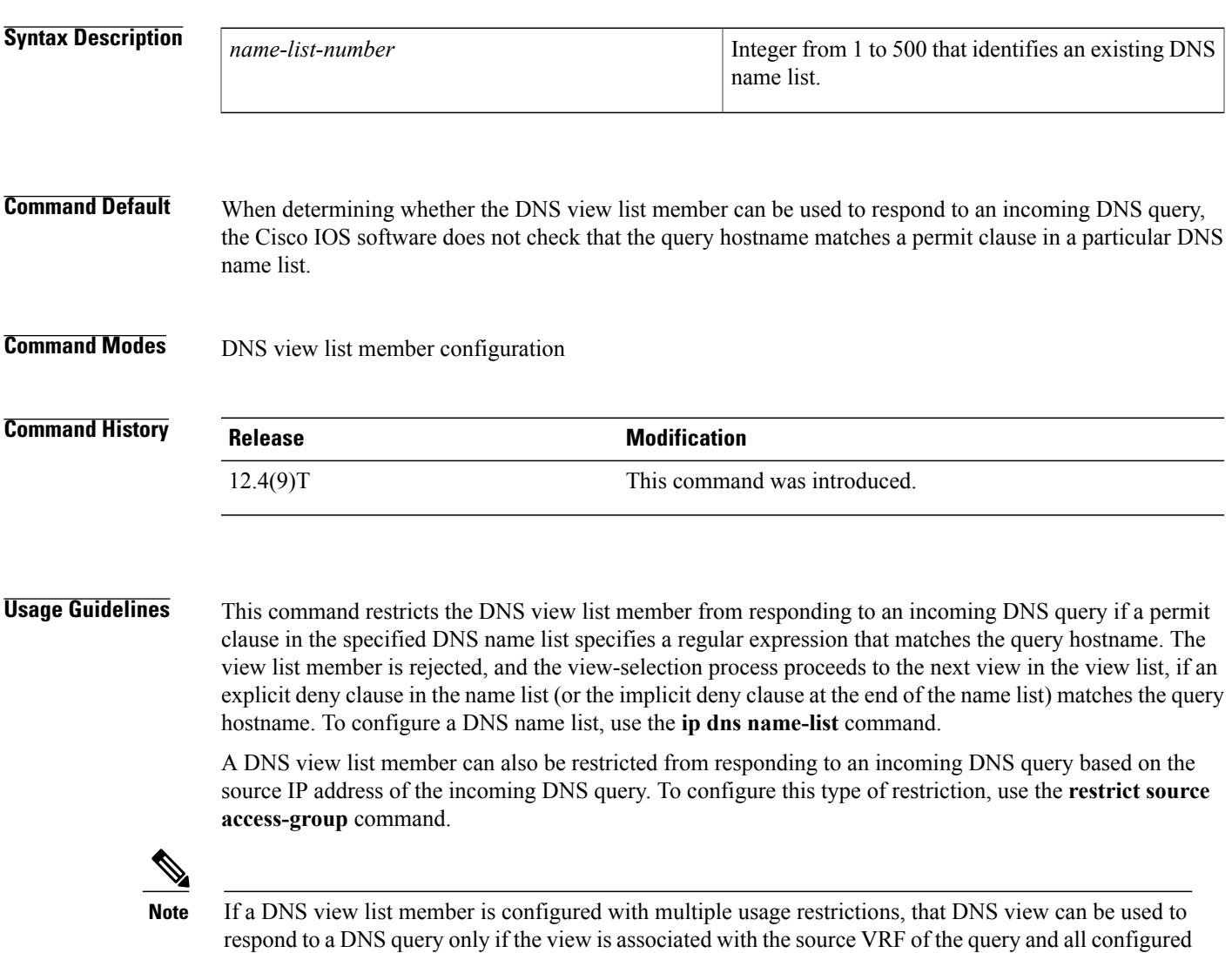

To display the usage restrictions for a DNS view list member, use the **show ip dns view-list** command.

**Note**

The *name-list-number* argument referenced in this command is configured using the **ip dns name-list** command. The DNS name list is referred to as a "name list" when it is defined and as a "name group" when it is referenced in other commands.

**Examples** The following example shows how to specify that DNS view user3 associated with the global VRF, when used as a member of the DNS view list userlist5, cannot be used to respond to an incoming DNS query unless the query hostname matches the DNS name list identified by the number 1:

```
Router(config)# ip dns view-list userlist5
Router(cfg-dns-view-list)# view user3 40
Router(cfg-dns-view-list-member)# restrict name-group 1
```
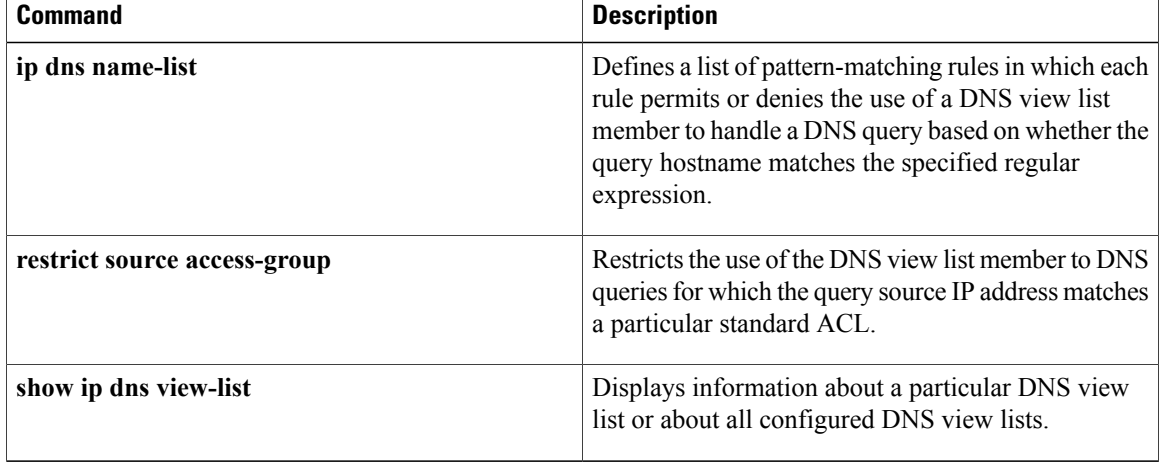
## **restrict source access-group**

To specify that a Domain Name System (DNS) view list member cannot be used to respond to a DNS query unless the source IP address of the DNS query matches a standard access control list (ACL), use the **restrict source access-group** command in DNS view list member configuration mode. To remove this restriction from a DNS view list member, use the **no** form of this command.

**restrict source access-group** {*acl-name*| *acl-number*}

**no restrict source access-group** {*acl-name*| *acl-number*}

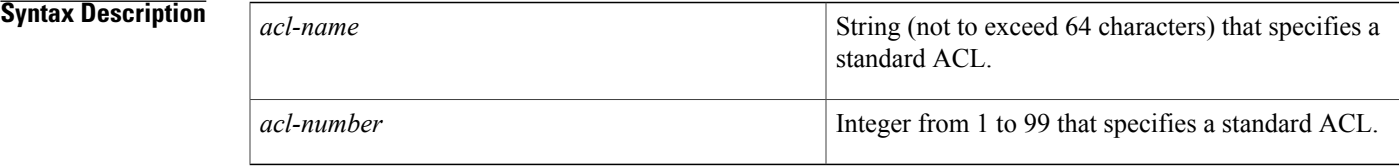

**Command Default** When determining whether the DNS view list member can be used to respond to an incoming DNS query, the Cisco IOS software does not check that the source IP address of the DNS query belongs to a particular standard ACL.

## **Command Modes** DNS view list member configuration

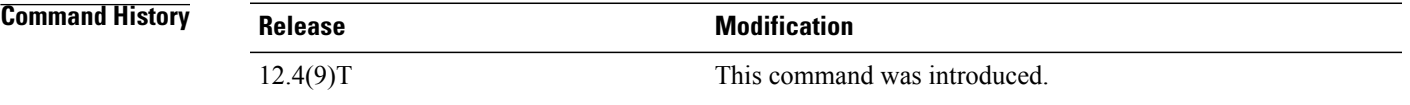

**Usage Guidelines** This command restricts the DNS view list member from responding to an incoming DNS query if the query source IP address matches the specified standard ACL. To configure a standard ACL, use the **access-list** (IP standard) command.

> A DNS view list member can also be restricted from responding to an incoming DNS query based on the the query hostname. To configure this type of restriction, use the **restrict name-group** command.

**Note**

If a DNS view list member is configured with multiple usage restrictions, that DNS view can be used to respond to a DNS query only if the view is associated with the source Virtual Private Network (VPN) routing and forwarding (VRF) instance of the query and all configured usage restrictions are met by the query.

To display the usage restrictions for a DNS view list member, use the **show ip dns view-list** command.

**Note**

The *acl-name* or *acl-number* argument referenced in this command is configured using the **access-list** command. The access list is referred to as a "access list" when it is defined and as a "access group" when it is referenced in other commands.

**Examples** The following example shows how to specify that DNS view user4 associated with the global VRF, when used as a member of the DNS view list userlist7, cannot be used to respond to an incoming DNS query unless the query source IP address matches the standard ACL number 6:

```
Router(config)# ip dns view-list userlist7
Router(cfg-dns-view-list)# view user4 40
Router(cfg-dns-view-list-member)# restrict source access-group 6
```
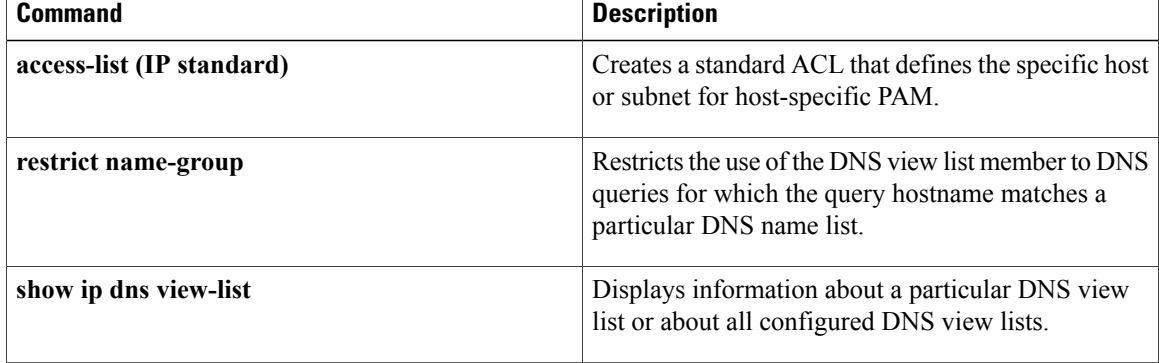

## **service dhcp**

To enable the Dynamic Host Configuration Protocol (DHCP) server and relay agent features on your router, use the **service dhcp** command in global configuration mode. To disable the DHCP server and relay agent features, use the no form of this command.

**service dhcp**

**no service dhcp**

**Syntax Description** This command has no arguments or keywords.

**Command Default** DHCP is enabled. DHCP is not running. Port 67 is closed.

**Command Modes** Global configuration (config)

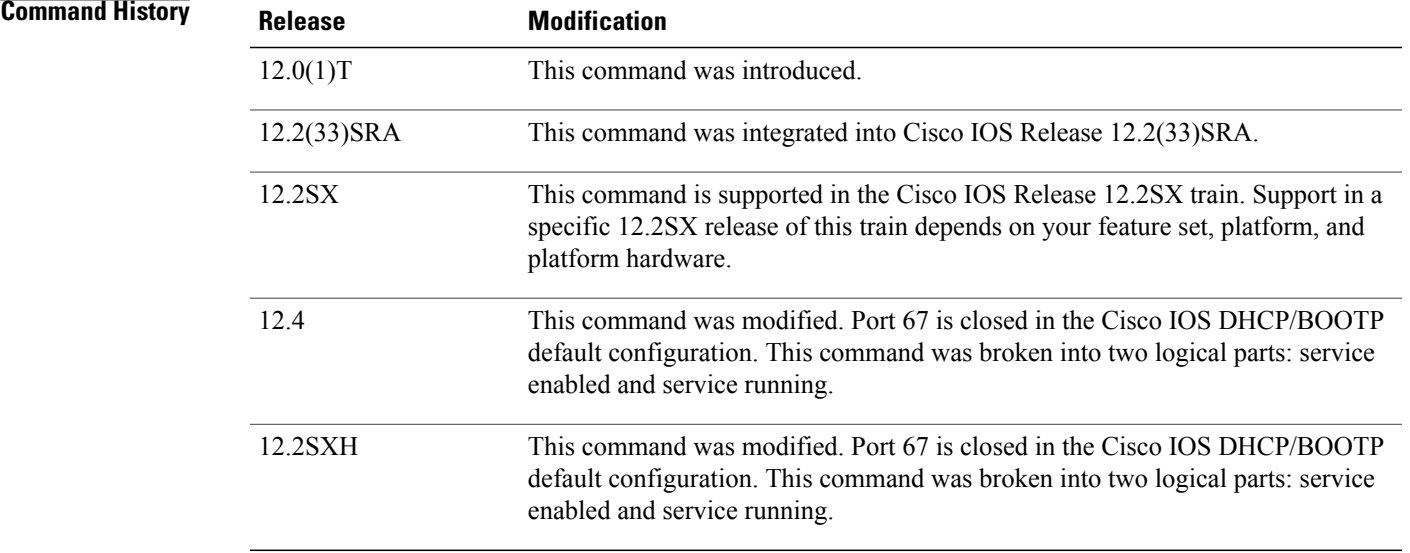

**Usage Guidelines** The BOOTP and DHCP servers in Cisco IOS software both use the Internet Control Message Protocol (ICMP) port (port 67) by default. ICMP "port unreachable messages" will only be returned to the sender if both the BOOTP server and DHCP server are disabled. Disabling only one of the servers will not result in ICMP port unreachable messages.

> Port 67 is closed in the Cisco IOS DHCP/BOOTP default configuration. There are two logical parts to the **service dhcp** command: service enabled and service running. The DHCP service is enabled by default, but port 67 is not opened until the DHCP service is running. A DHCP address pool must be configured for the DHCP service to be running. If the service is running, the s**how ip sockets detail or show sockets detail**commands displays port 67 as open.

T

**Examples** The following example shows to enable DHCP services on the DHCP server:

service dhcp

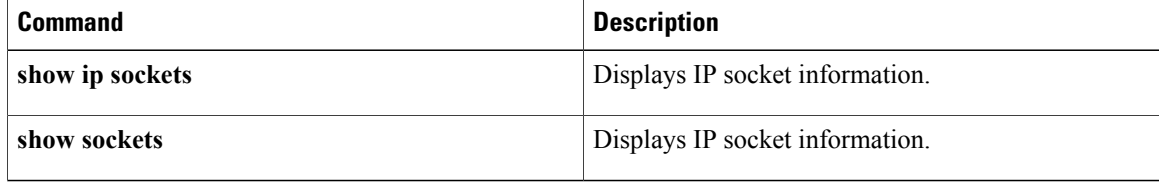

## **service-instance mdns-sd**

To create an instance of a specific service type, use the **service-instance mdns-sd** command in global configuration mode. To remove the service-instance, use the **no** form of this command.

**service-instance mdns-sd service** *instance-name* **regtype** *service-type* **domain** *name*

**no service-instance mdns-sd service** *instance-name* **regtype** *service-type* **domain** *name*

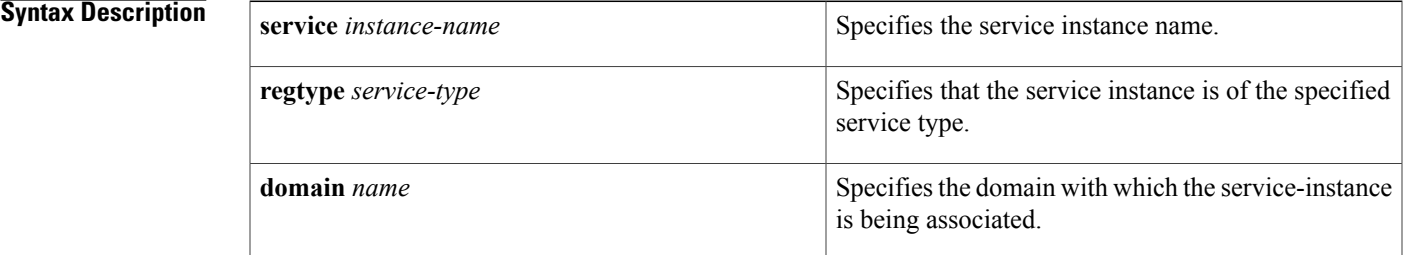

**Command Default** Service instances need to be created, and are not available by default.

**Command Modes** Global configuration (config)

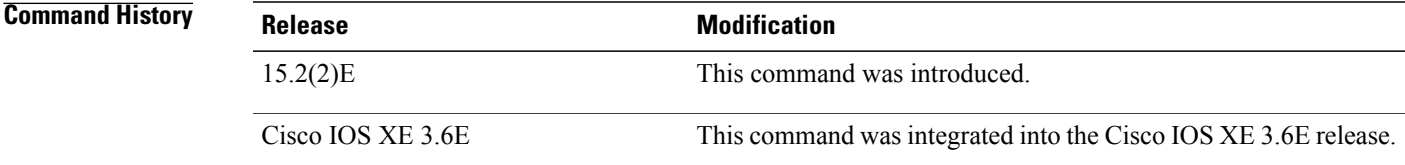

**Usage Guidelines** When you create a new service instance, the command enters multicast Domain Name System (mDNS) service discovery service-instance (config-mdns-sd-si) mode . In this mode, you can configure various parameters for the service instance. The options in this mode are given below:

> • **ipv4addr** *ipv4-address* or **ipv6addr** *ipv6-address* - Specifies the IP address of the port on which the service is available.

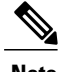

**Note** You must specify an IPv4 or IPv6 address.

- **port** *number* Specifies the port on which the service is available.
- (Optional). **priority** *value* Specifies the priority. The default priority value is zero.
- **target-hostname** *host-name* Specifies the fully qualified domain name (FQDN) of the target host.
- **txt** Text record for the service. To associate more than one text record, separate each record by a semi-colon.
- (Optional). **weight** *value* -Specifiesthe weight for the service instance. The default weight value is zero.

**Examples** The following example shows you how to create a service instance and configure parameters for the service instance:

```
Device> enable
Device# configure terminal
Device(config)# service-instance mdns-sd service serv-inst3 regtype _airplay._tcp domain
tcp4
Device(config-mdns-sd-si)# ipv4addr 209.165.200.230 255.255.255.224
Device(config-mdns-sd-si)# port 65
Device(config-mdns-sd-si)# target-hostname domainv6
Device(config-mdns-sd-si)# exit
```
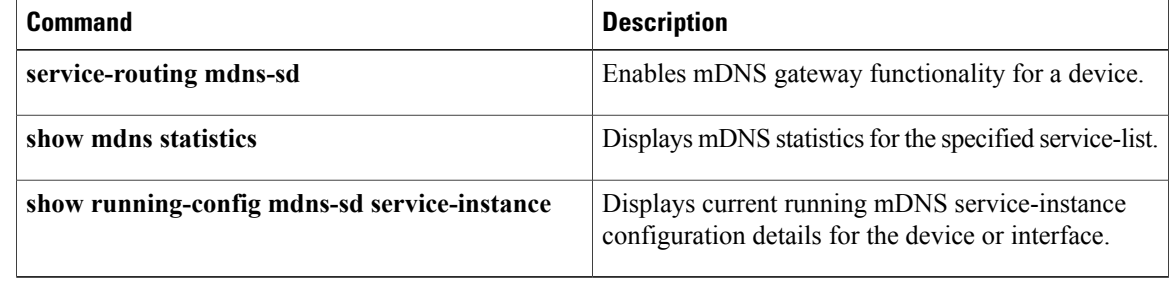

## **service-list mdns-sd**

To create a service-list and apply a filter on the service-list or associate a query for the service-list, use the **service-list mdns-sd** command in global configuration mode. To remove a service-list or service-list filter, or to disassociate a query for a service-list, use the **no** form of this command.

**service-list mdns-sd** *service-list-name* {**deny** *sequence-number* | **permit** *sequence-number* | **query**} **no service-list mdns-sd** *service-list-name* [**deny** *sequence-number* | **permit** *sequence-number* | **query**]

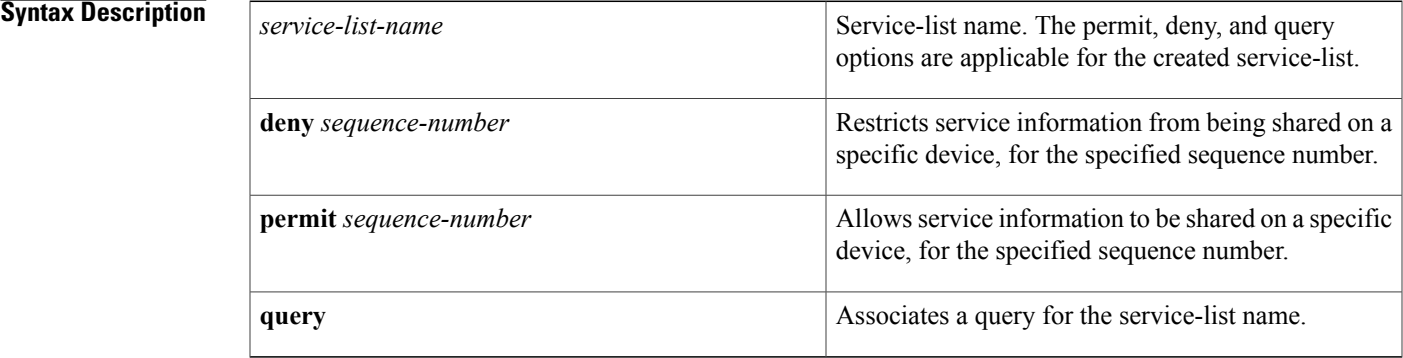

## **Command Default** Service-list information is not shared between devices or interfaces.

**Command Modes** Global configuration (config)

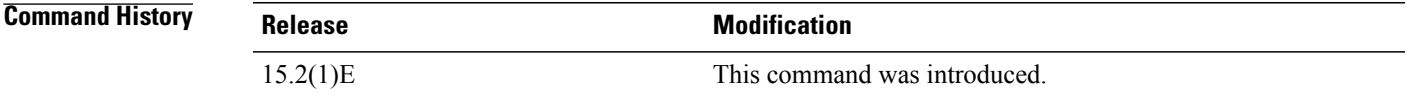

**Usage Guidelines** While creating a service-list, the permit or deny option must to be used. The permit option allows you to permit/transport specific service-list information. The deny option allows you to deny service-list information that is available to be transported to other subnets.

> You need to mention a sequence number when using the permit or deny option. The same service-list name can be associated with multiple sequence numbers and each sequence number will be mapped to a rule.

> Query is another option provided while creating service-lists. You can create queries using a service-list. If you want to browse for a service, then active queries can be used. This will be helpful to keep the records refreshed in the cache.

T

**Examples** The following example shows creation of a service-list sl1. The permit option is being applied on sequence number 3:

> Device> **enable** Device# **configure terminal** Device(config)# **service-list mdns-sd sl1 permit 3** Device(config-mdns-sd-sl)# **exit**

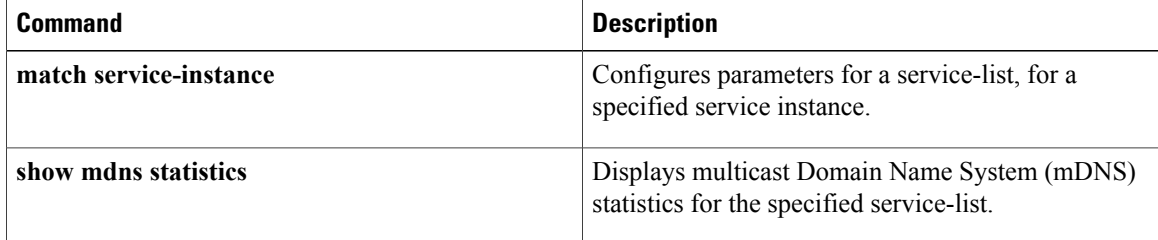

# **service-policy**

Г

To filter in-bound or out-bound service information for a service-list, use the **service-policy** command in the multicast DNS (mDNS) configuration or interface mDNS configuration mode. To remove a service-policy or service-list filter, or to disassociate a query for a service-list, use the **no** form of this command.

**service-policy** *service-policy-name* {**IN** | **OUT**}

**no service-policy** *service-policy-name* {**IN** | **OUT**}

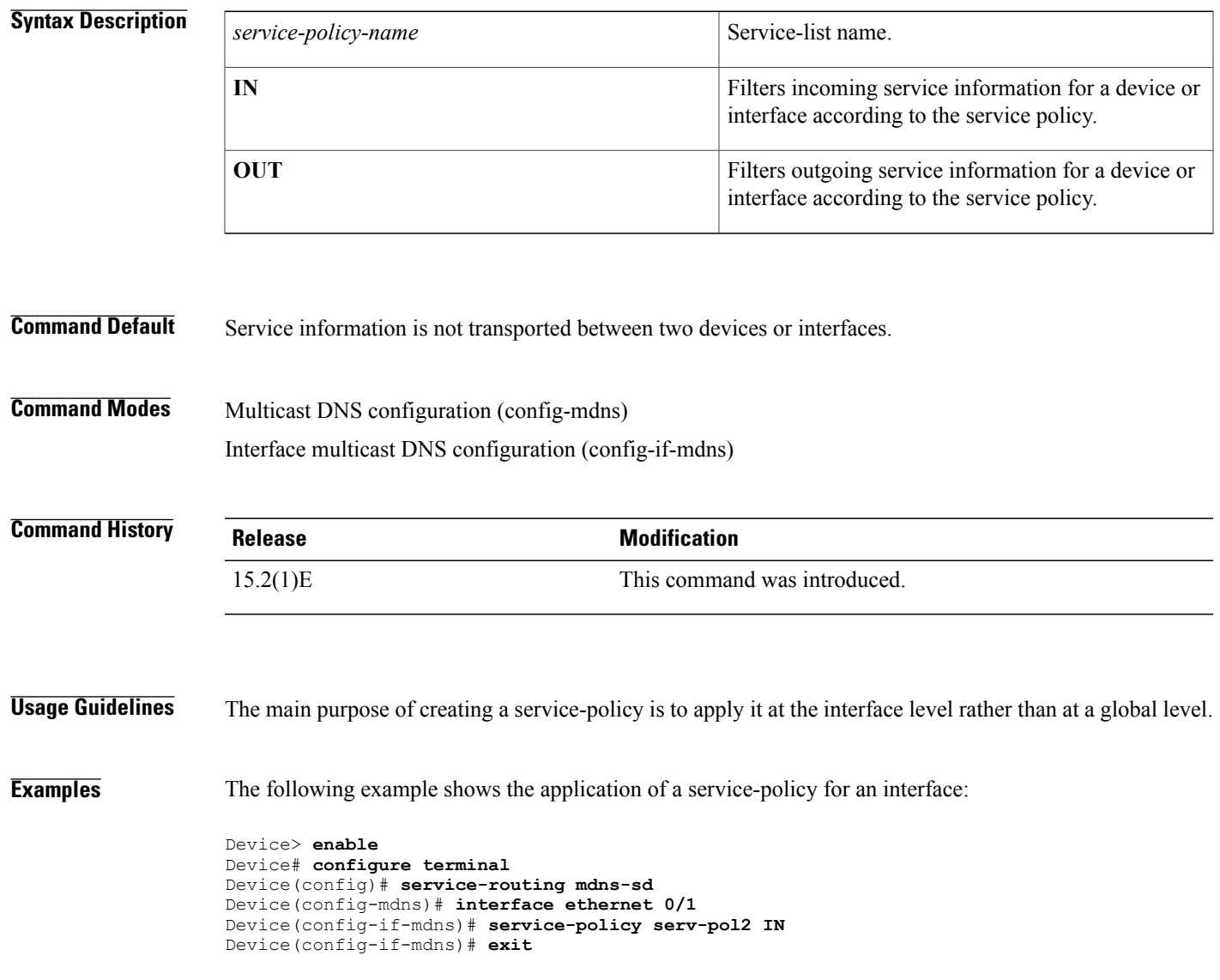

 $\mathbf l$ 

T

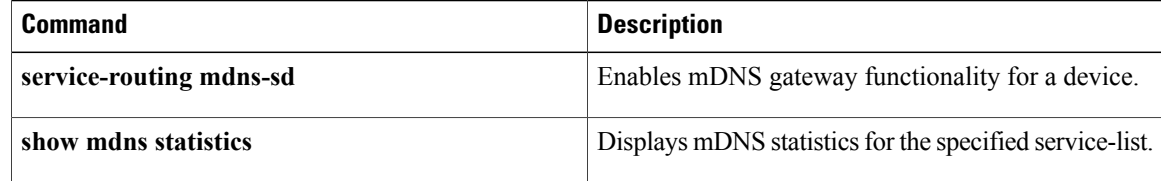

## **service-policy-proximity**

To configure service policy proximity filtering on a wireless device or interface, use the **service-policy-proximity** command in multicast Domain Name System (mDNS) configuration mode or in interface mDNS configuration mode. To disable service policy proximity filtering on a wireless device or interface, use the **no** form of this command.

**service-policy-proximity** *service-list-name* [**limit** *number-of-services*] **no service-policy-proximity**

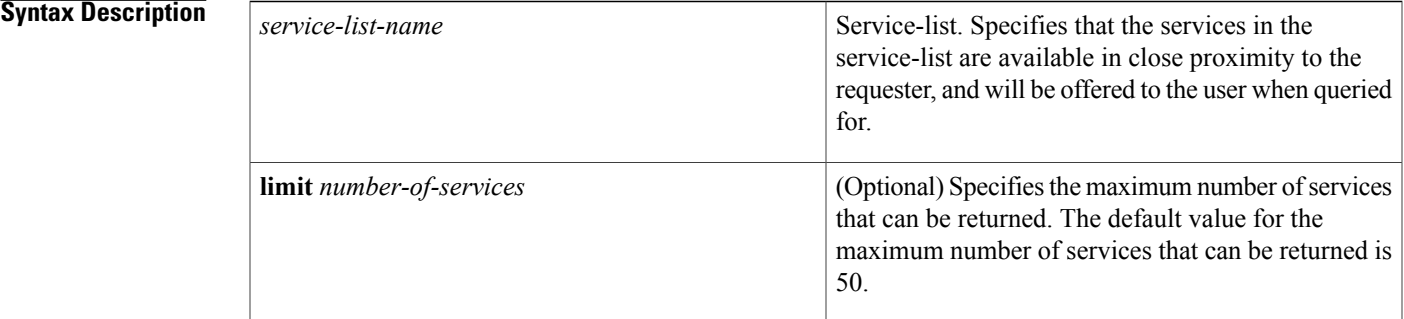

## **Command Default** Service policy proximity filtering is disabled.

**Command Modes** Multicast DNS configuration (config-mdns) Interface mDNS configuration (config-if-mdns-sd)

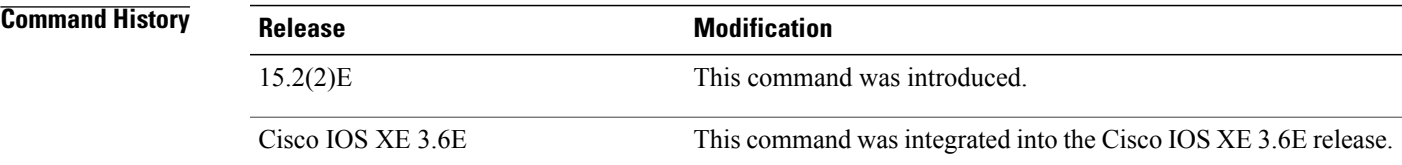

**Usage Guidelines** Service policy proximity filtering functionality is only available on wireless devices and their interfaces.

If service policy proximity filtering is configured on a device or interface, outbound service information is filtered first and then services in proximity are filtered and only the services in proximity are offered to the user.

Proximity based filtering applies to response filtering and not to redistribution or queries.

For example, consider this scenario. In a network, AirPlay and printer services are available, and are part of the mDNS cache. The AirPlay service is defined in the proximity group of the requesting client whereas the printer service is not. When the requesting client or device in the network queries for the AirPlay service, the

ı

out-going filter will filter all available Airplay and printer services in the mDNS cache first, and then filter Airplay services in the proximity. Only the Airplay services in the proximity are returned to the user. If the client requests printer services, all printer services in the mDNS cache are returned.

**Examples** The following example shows you how to configure service policy proximity filtering on a wireless device:

Device> **enable** Device# **configure terminal** Device(config)# **interface Vlan136** Device(config-if)# **service-routing mdns-sd** Device(config-if-mdns-sd)# **service-policy-proximity permit-airplay limit 10** Device(config-if-mdns-sd)# **exit**

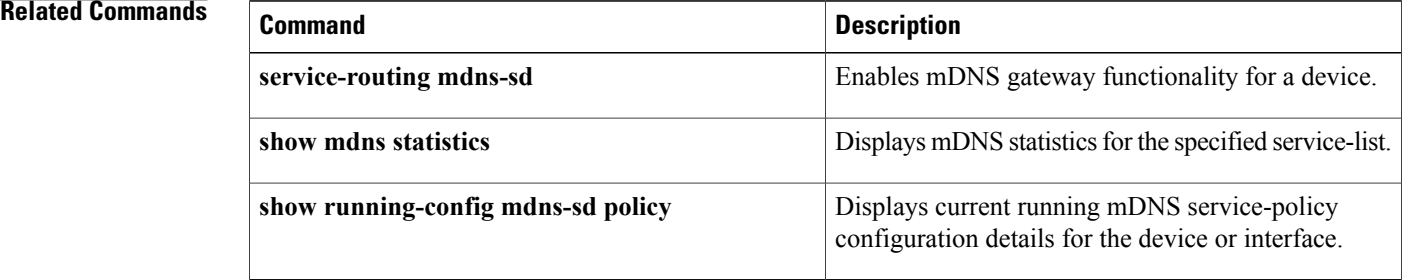

## **service-policy-query**

To configure an active query and active query period, use the **service-policy-query** command in multicast Domain Name System (mDNS) configuration mode. To disable an active query, use the **no** form of this command.

**service-policy-query** *service-list-name query-period*

**no service-policy-query** *service-list-name query-period*

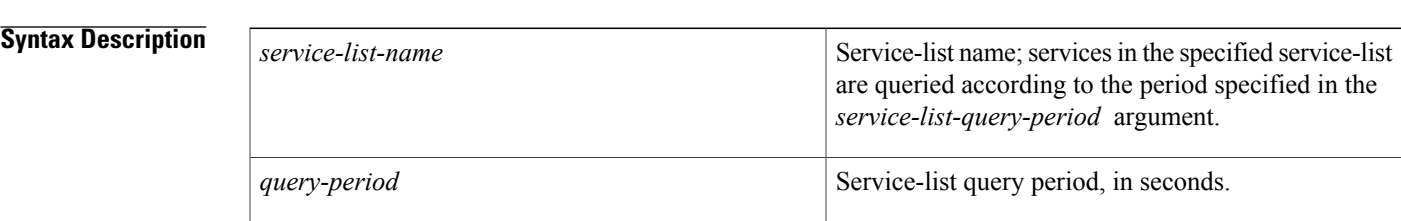

**Command Default** An active query is not configured for browsing services.

**Command Modes** Multicast DNS configuration (config-mdns)

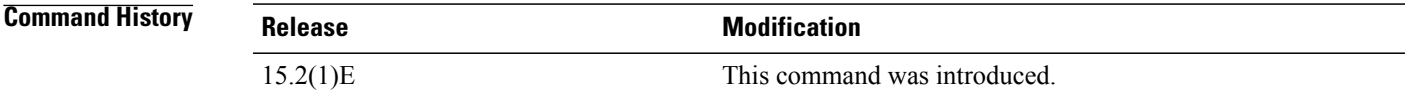

**Usage Guidelines** An active query enables browsing of services specified within the query. The **service-policy-query** command can only be used for enabling browsing of services periodically. Before configuring an active query for browsing services, you must create an active query and specify services within it. To create an active query, use the command **service-list mdns-sd**.

**Examples** The following example shows creation of an active query and active query period:

Device> **enable** Device# **configure terminal** Device(config)# **service-routing mdns-sd** Device(config-mdns)# **service-policy-query sl4 100** Device(config-mdns)# **exit**

T

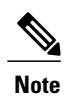

In the above example, **sl4** is the active query. If printer services are specified within the query, then the printer services connected to the device are browsed every 100 seconds and stored in cache.

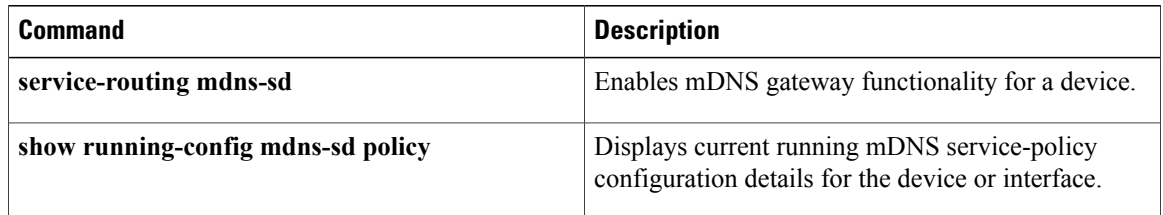

## **service-routing mdns-sd**

To enable multicast Domain Name System (mDNS) gateway functionality for a device or interface, use the **service-routing mdns-sd** command in global or interface configuration mode. To disable mDNS gateway functionality for a device or interface, use the **no** form of this command.

**service-routing mdns-sd**

**no service-routing mdns-sd**

**Syntax Description** This command has no arguments or keywords.

**Command Default** The mDNS gateway functionality is disabled for a device or interface.

**Command Modes** Global configuration (config)

Interface configuration (config-if)

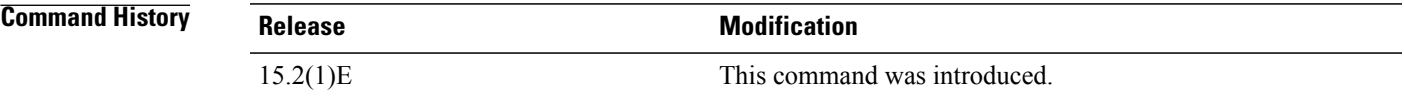

**Usage Guidelines** The **service-routing mdns-sd** command enables you to enter multicast DNS configuration (config-mdns) mode. In this mode, you can apply in-bound and out-bound filters (using the **service-policy** command) and use active queries. When you enable mDNS gateway functionality for an interface, the command enters multicast DNS interface configuration (config-if-mdns-sd) mode.

> You can use the following options in the mDNS configuration (config-mdns) mode and the mDNS interface configuration (config-if-mdns-sd) mode:

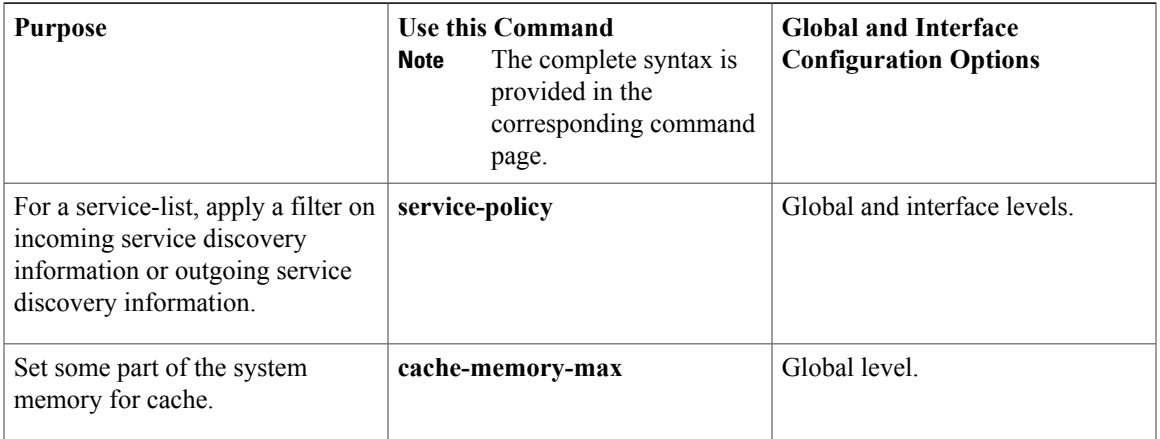

ı

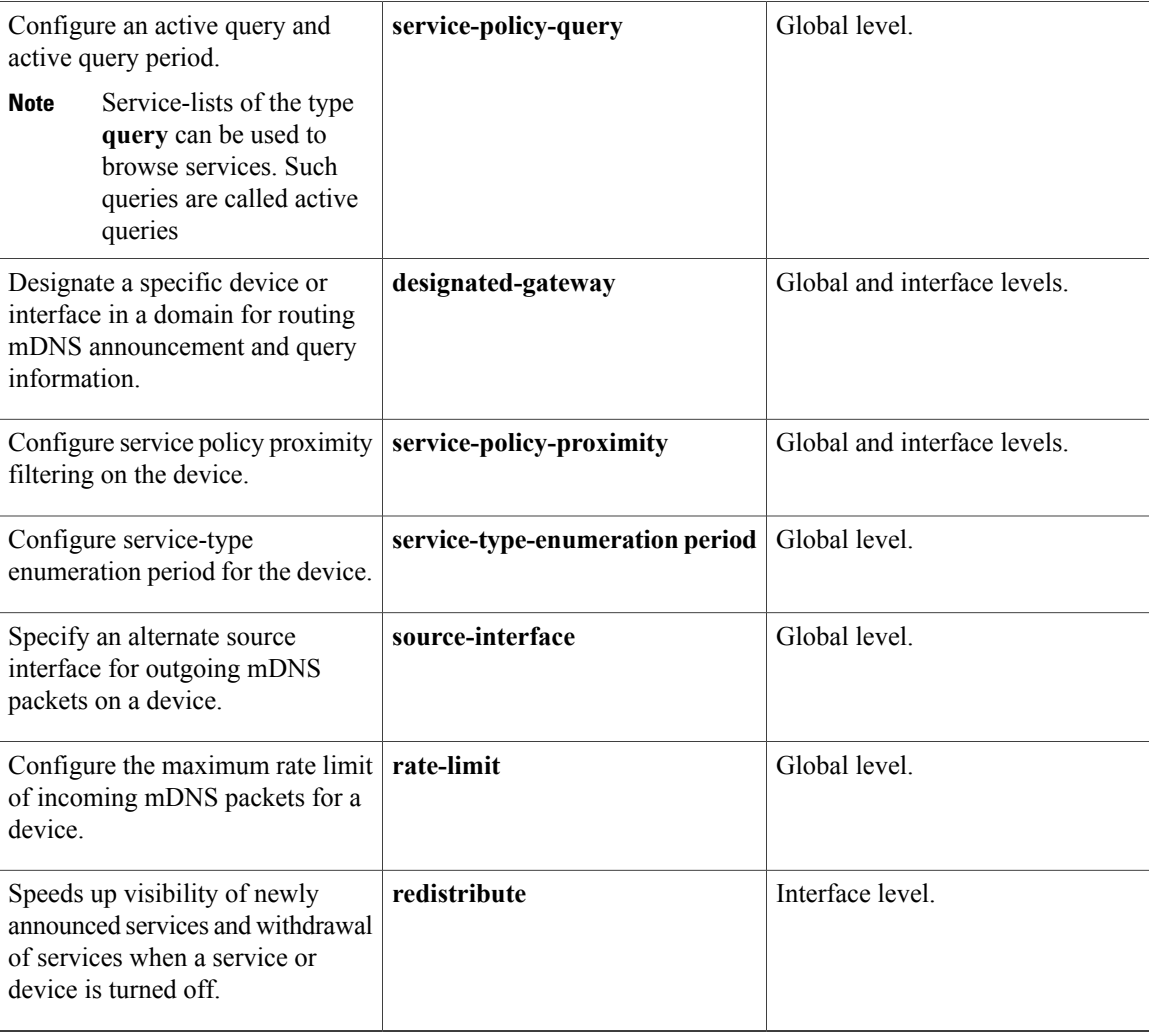

**Examples** The following example shows how to enable the mDNS gateway for a device and apply a service policy:

Device> **enable** Device# **configure terminal** Device(config)# **service-routing mdns-sd** Device(config-mdns)# **service-policy serv-pol1 IN** Device(config-mdns)# **exit**

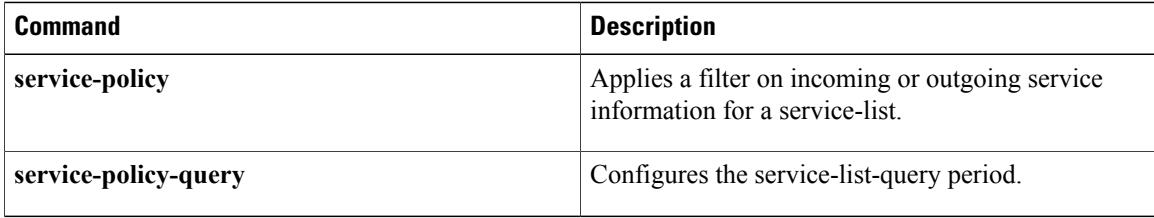

 $\mathbf I$ 

# **service-type-enumeration period**

To configure a service-type enumeration period, use the **service-type-enumeration period** command in multicast Domain Name System (mDNS) configuration mode. To disable service-type enumeration period, use the **no** form of this command.

**service-type-enumeration period** *period-value*

**no service-type-enumeration period** *period-value*

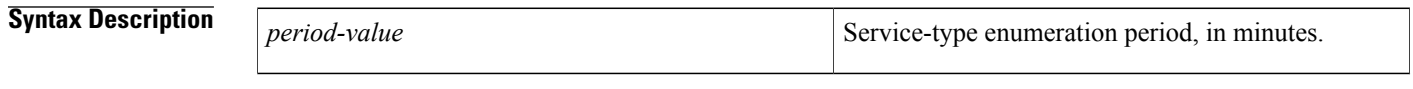

**Command Default** Service-type enumeration period is not configured.

**Command Modes** Multicast DNS configuration (config-mdns)

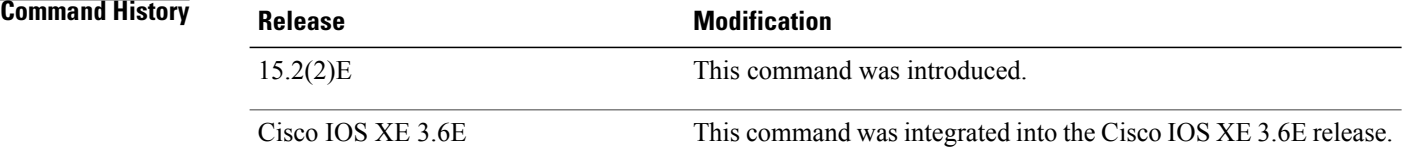

**Examples** The following example shows you how to configure a service-type enumeration period of 45 minutes:

```
Device> enable
Device# configure terminal
Device(config)# service-routing mdns-sd
Device(config-mdns)# service-type-enumeration period 45
Device(config-mdns)# exit
```
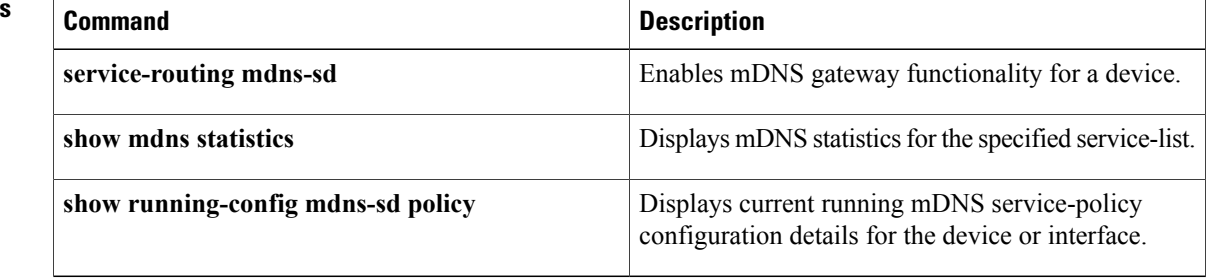

## **set ip next-hop dynamic dhcp**

To set the next hop to the gateway that was most recently learned by the Dynamic Host ConfigurationProtocol (DHCP) client, use the **set ipnext-hopdynamicdhcp**command in route-map configuration mode. To restore the default setting, use the **no** form of this command.

**set ip next-hop dynamic dhcp**

**no set ip next-hop dynamic dhcp**

- **Syntax Description** This command has no arguments or keywords.
- **Command Default** This command is disabled by default.
- **Command Modes** Route-map configuration (config-router)

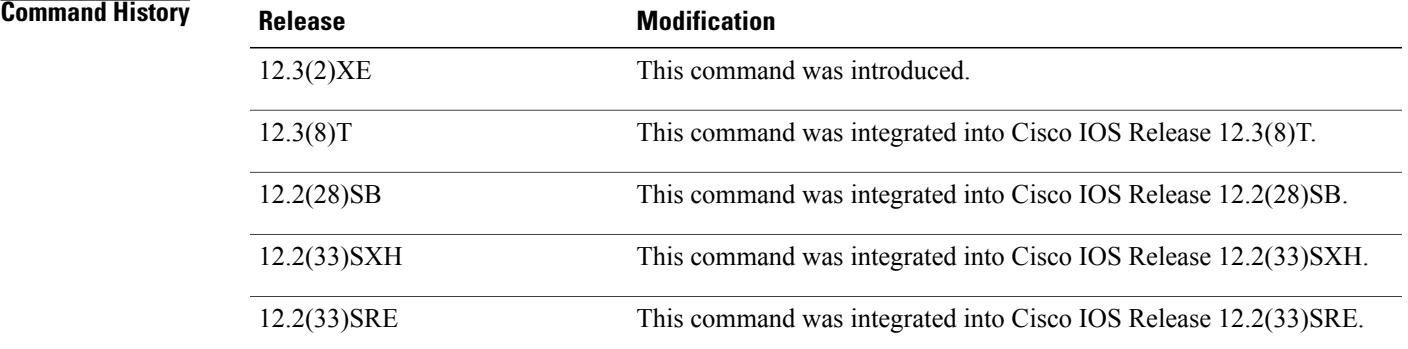

**Usage Guidelines** The **set ip next-hop dynamic dhcp**command supports only a single DHCP interface. If multiple interfaces have DHCP configured, the gateway that was most recently learned among all interfaces running DHCP will be used by the route map.

**Examples** The following example shows how to configure a local routing policy that sets the next hop to the gateway that was most recently learned by the DHCP client:

```
access list 101 permit icmp any host 172.16.23.7 echo
route map MY-LOCAL-POLICY permit 10
match ip address 101
set ip next-hop dynamic dhcp
!
ip local policy route-map MY-LOCAL-POLICY
```
 $\mathbf l$ 

T

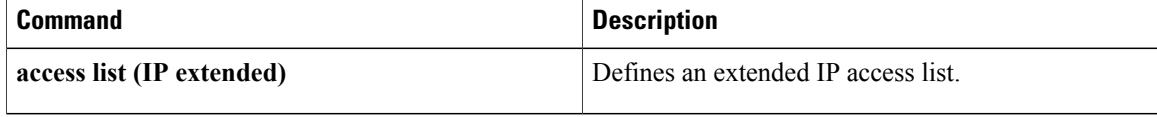

## **set platform software trace forwarding-manager alg**

To set the platform software trace levels for the forwarding manager application layer gateway (ALG), use the **set platform software trace forwarding-manager alg** command in privileged EXEC mode.

set platform software trace forwarding-manager {F0 | F1 | FP | R0 | R1 | RP} {active | standby} alg {**debug | emergency | error | info | noise | notice | verbose | warning**}

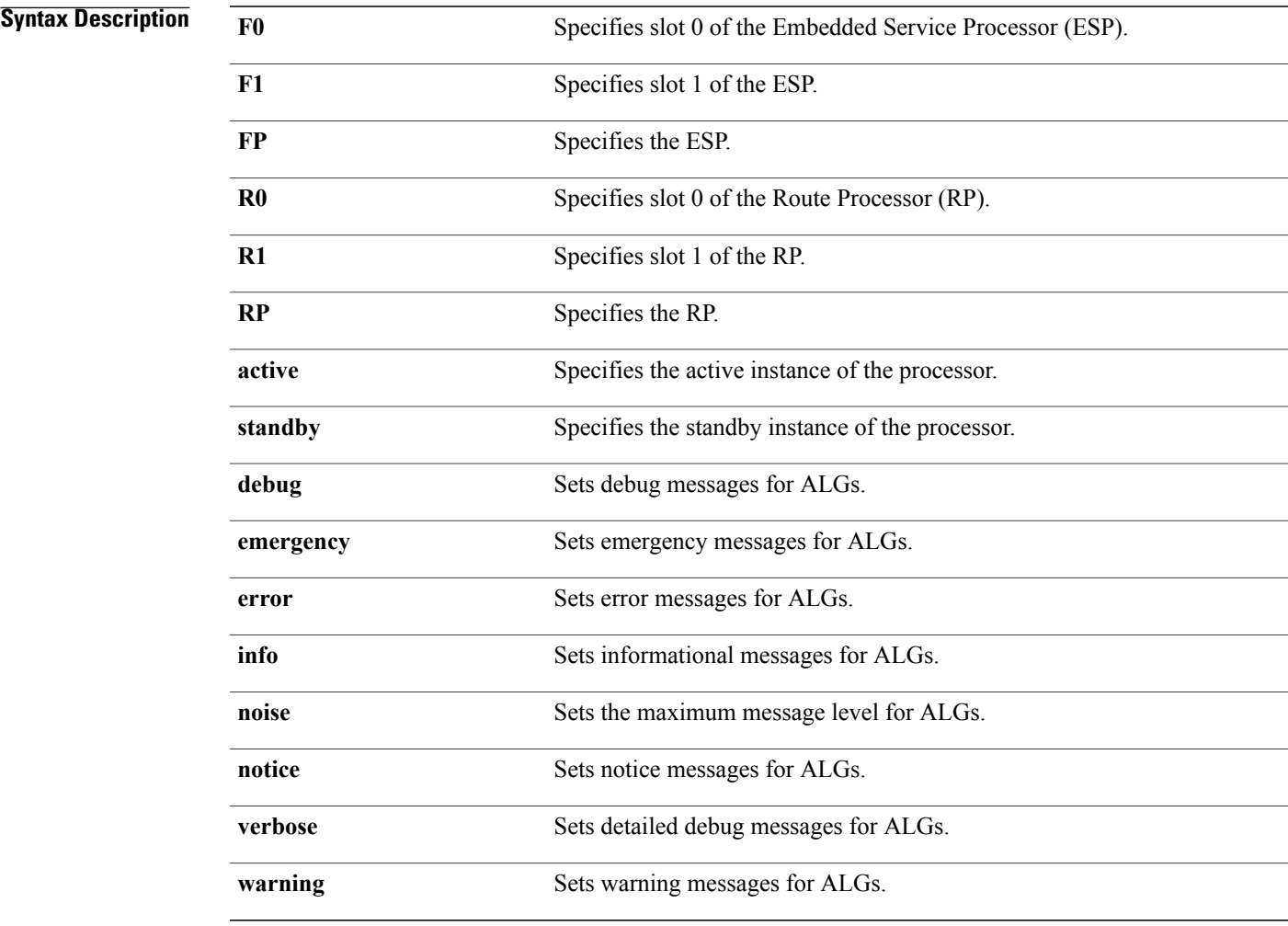

**Command Default** Trace levels are not set.

**Command Modes** Privileged EXEC (#)

Г

**alg sip timer**

1

Configures a timer that SIP ALG uses to manage SIP

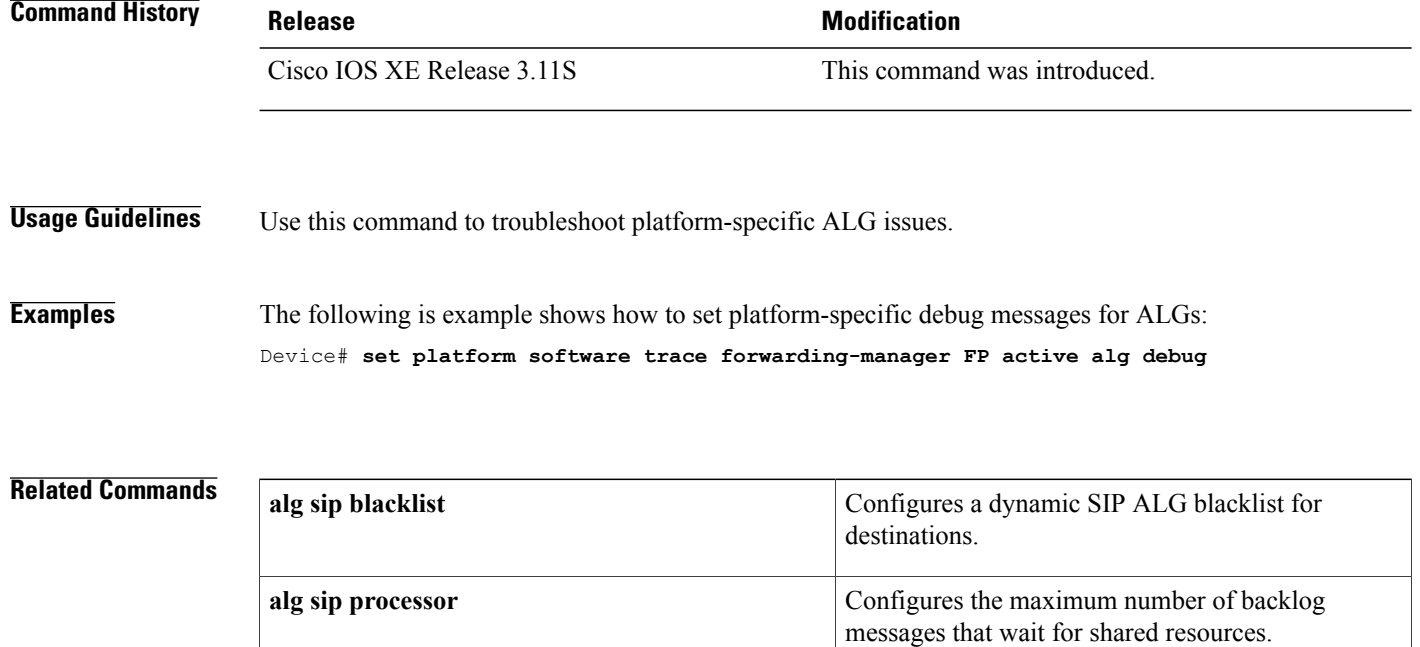

calls.

## **show alg sip**

To display all Session Initiation Protocol (SIP) application layer gateway (ALG) information, use the **show alg sip** command in privileged EXEC mode.

**show alg sip**

**Syntax Description** This command has no arguments or keywords.

**Command Modes** Privileged EXEC (#)

**Command History Release <b>Release Release Modification** Cisco IOS XE Release 3.11S This command was introduced.

**Usage Guidelines** This command displays information about the configured parameters for SIP sessions.

**Examples** The following is sample output from the **show** alg sip command:

Device# **show alg sip**

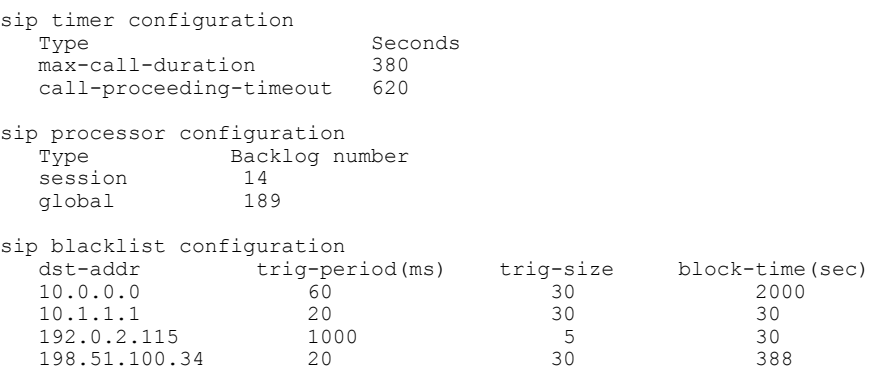

The table below describes the significant fields shown in the display.

**Table 7: show alg sip Field Descriptions**

| <b>Field</b>            | <b>Description</b>                                            |  |
|-------------------------|---------------------------------------------------------------|--|
| sip timer configuration | Information about the configured SIP timers.                  |  |
| max-call-duration       | Maximum call duration, in seconds, for a successful SIP call. |  |

T

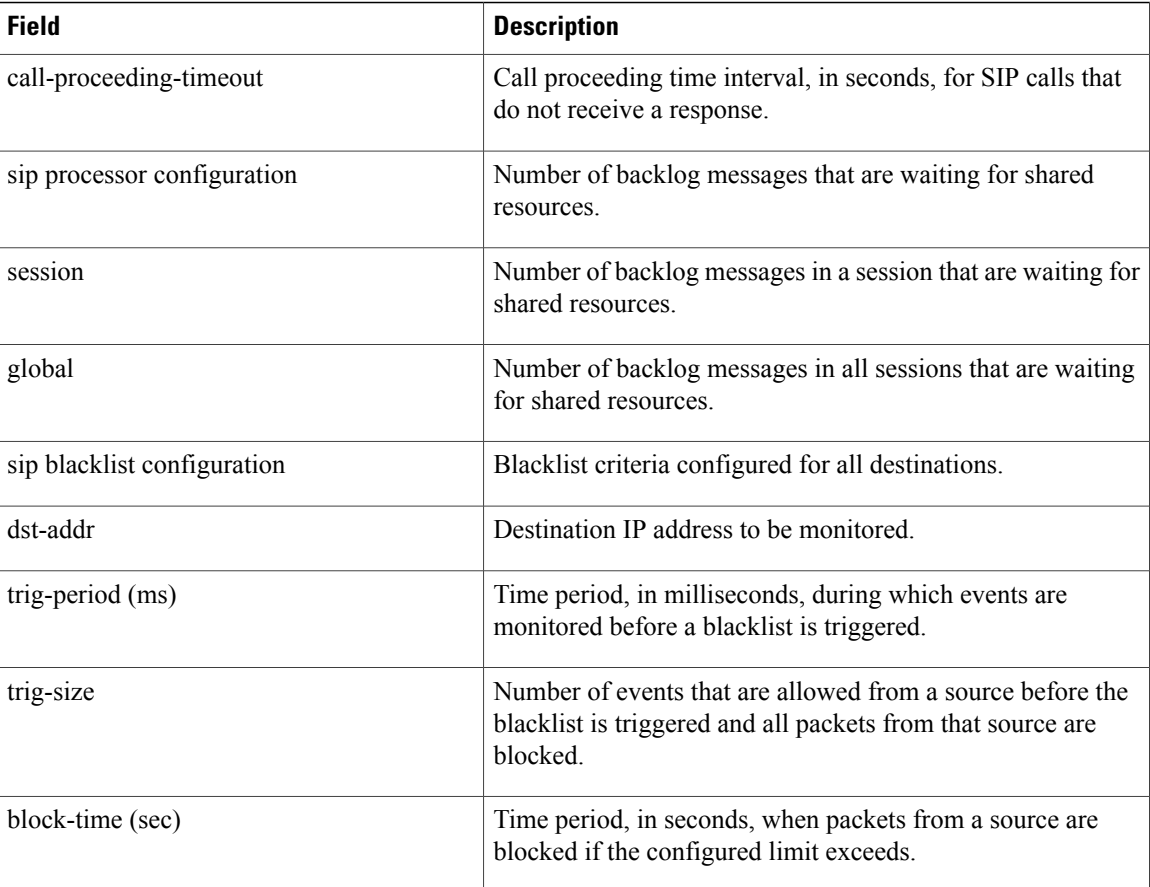

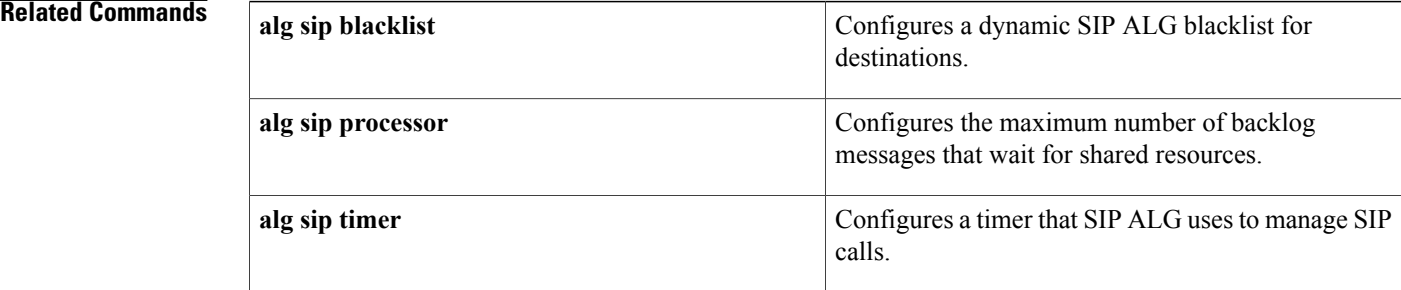

# **show arp**

To display the entries in the Address Resolution Protocol (ARP) table, use the **show arp** command in user EXEC or privileged EXEC mode.

**show arp** [[**vrf** *vrf-name*] [[ *arp-mode* ] [[*ip-address* [ *mask* ]] [*interface-type interface-number*]]]] **[detail]**

### **Syntax Description**

 $\mathbf I$ 

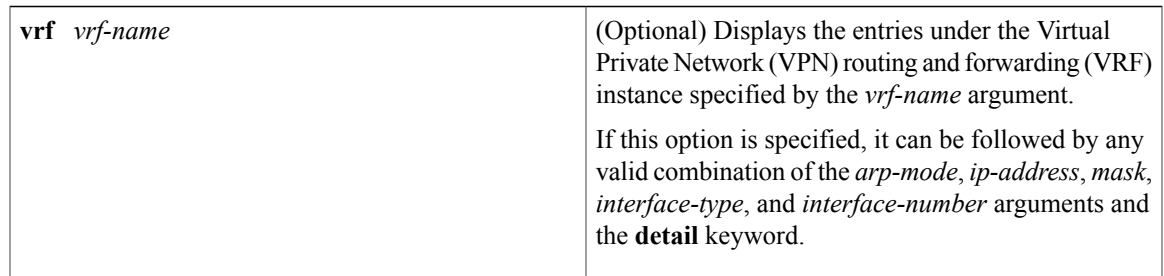

 $\mathbf{I}$ 

I

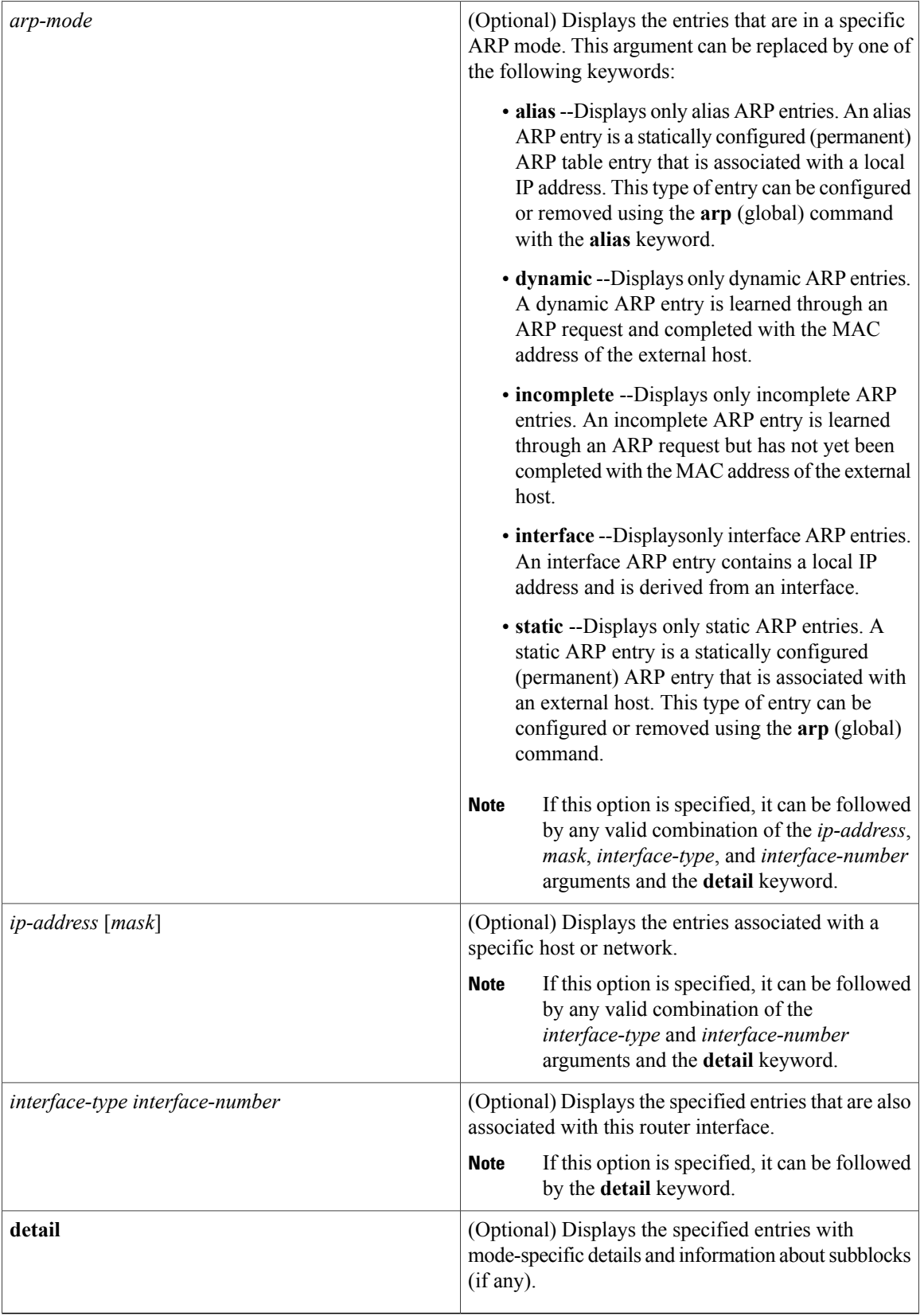

## **Command Modes** User EXEC Privileged EXEC

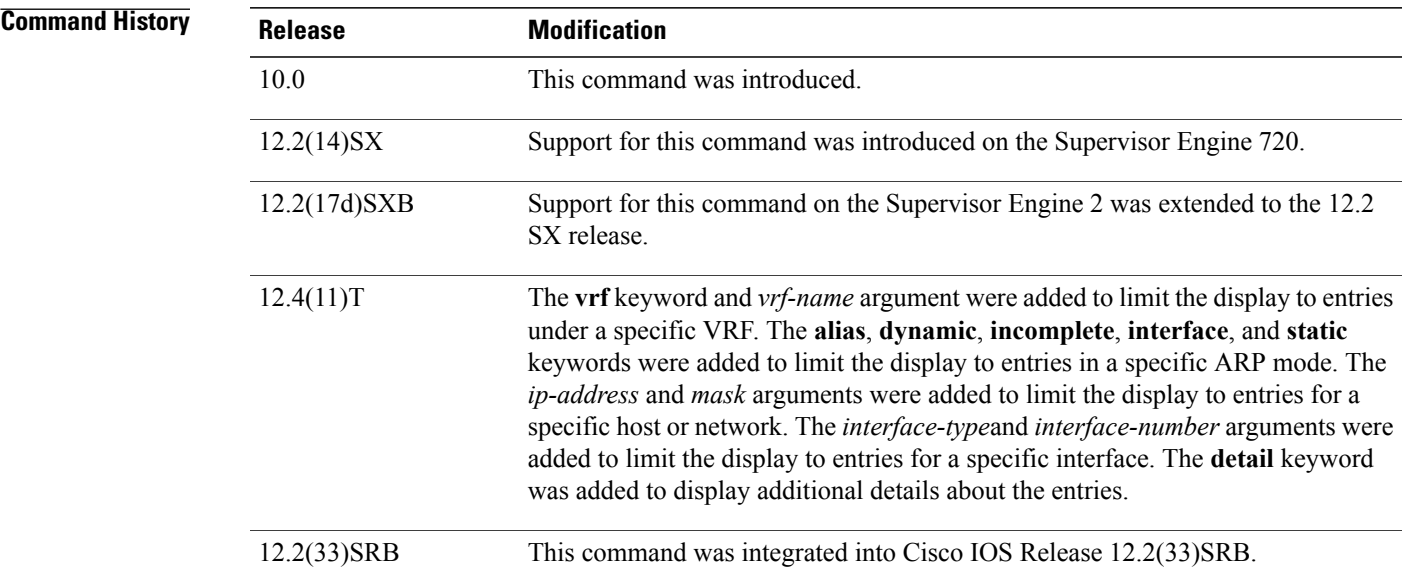

**Usage Guidelines** To display all entries in the ARP cache, use this command without any arguments or keywords.

### **Entry Selection Options**

You can to limit the scope of the command output by applying various combinations of the following ARP entry selection criteria:

- Entries under a specific VRF
- Entries in a specific ARP mode
- Entries for a specific host or entries for a specific network
- Entries associated with a specific router interface

 $\mathcal{L}$ 

The valid interface types and numbers can vary according to the router and the interfaces on the router. To list all the interfaces configured on a particular router, use the **show interfaces** command with the **summary** keyword. Use the appropriate interface specification, typed exactly as it is displayed under the Interface column of the **show interfaces** command output, to replace the *interface-type*and *interface-number* arguments in the **show arp** command. **Tip**

### **Detailed Output Format**

To include additional details about each ARP entry displayed, use this command with the **detail** keyword. When this display option is used, the following additional information is included:

- Mode-specific details (such as entry update time)
- Subblocks (if any)

### **ARP Adjacency Notification**

If Cisco Express Forwarding (CEF) is enabled on the router, the router maintains forwarding information (outbound interface and MAC header rewrite) for adjacent nodes. A node is said to be adjacent to another node if the node can be reached with a single hop across a link layer (Layer 2). CEF stores the forwarding information in an adjacency database so that Layer 2 addressing information can be inserted into link-layer headers attached to the ARP packets.

- To verify that IPv4 CEF is running, use the **show ip cef** command.
- To verify that an adjacency exists for a connected device, that the adjacency is valid, and that the MAC header rewrite string is correct, use the **show adjacency** command.

The ARP table information is one of the sources for CEF adjacency. Whenever the ARP subsystem attaches an ARP table entry to an outbound interface with a valid hardware address, the subsystem issues an internal "ARP adjacency" notification. The notification causes an ARP background process to synchronize that ARP entry with CEF adjacency via the adjacency database. If the synchronization succeeds, IP ARP adjacency is said to be "installed"; if the synchronization fails, IP ARP adjacency is said to have been "withdrawn."

**Note**

Attachment to an outbound interface occurs only for ARP entries in the following modes: alias, dynamic, static, Application Simple, and Application Timer.

To display detailed information about any ARP adjacency notification that may have occurred, use the **show arp** command with the **detail** keyword. You can use this information to supplement the information available through ARP/CEF adjacency debug trace. To enable debug trace for ARP/CEF adjacency interactions, use the **debug arp** command with the **adjacency** keyword.

### **ARP Cache Administration**

To refresh all entries for the specified interface (or all interfaces) or to refresh all entries of the specified address (or all addresses) in the specified VRF table (or in the global VRF table), use the **clear arp-cache** command.

To enable debugging output for ARP transactions, use the **debug arp** command.

**Examples** The following is sample output from the **show arp** command with no optional keywords or arguments specified:

Router# **show arp**

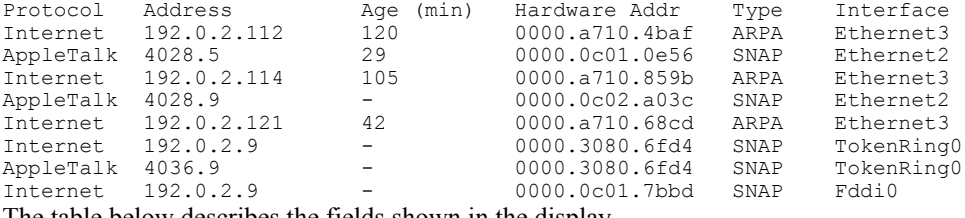

The table below describes the fields shown in the display.

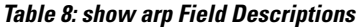

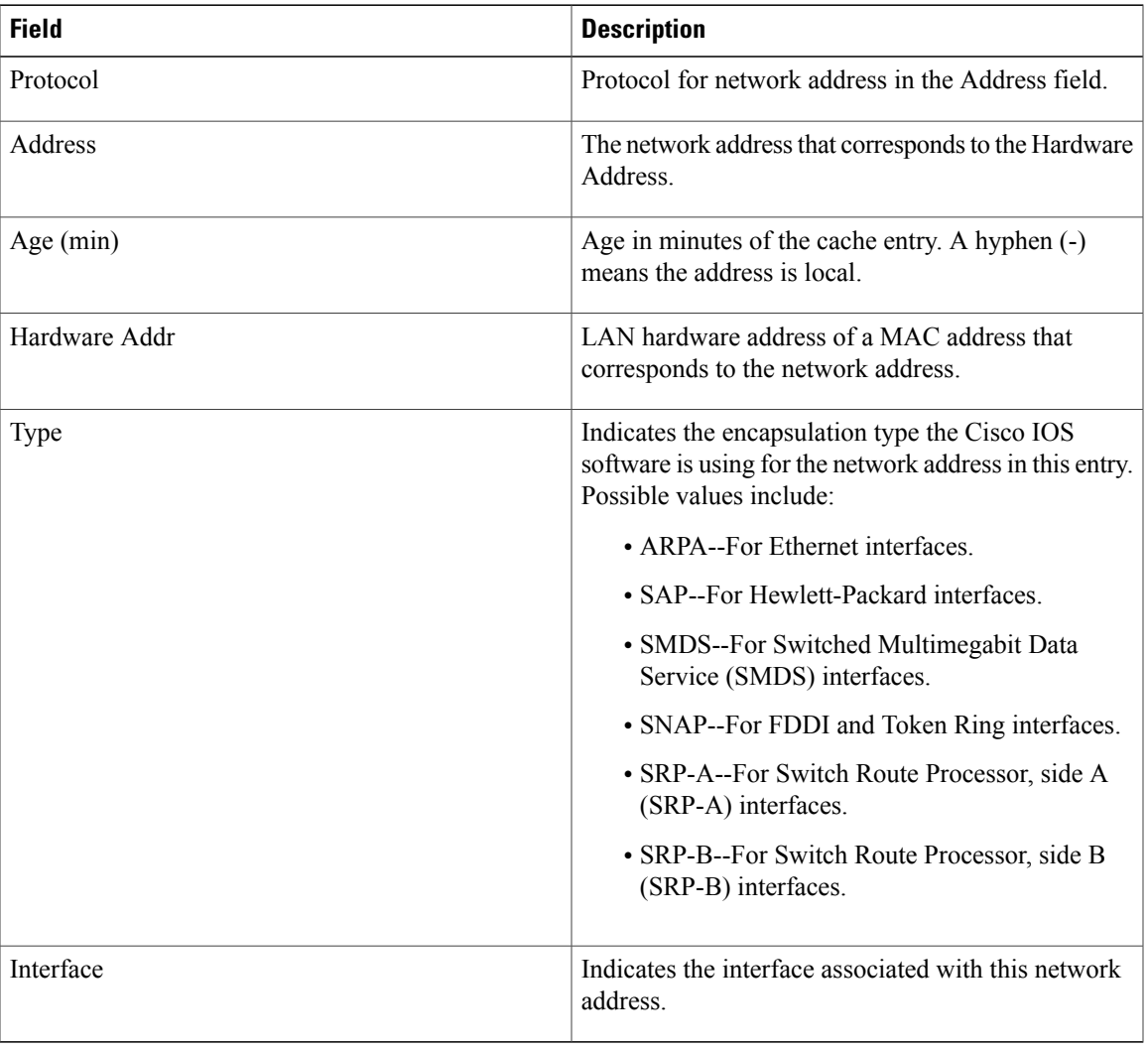

When this command is used to display dynamic ARP entries, the display information includes the time of the last update and the amount of time before the next scheduled refresh is to occur. The following is sample output from the **show arp** command for the dynamic ARP entry at network address 192.0.2.1:

```
Router# show arp 192.0.2.1 detail
```
I

```
ARP entry for 192.0.2.1, link type IP.
 Alias, last updated 13323 minutes ago.
  Encap type is ARPA, hardware address is 1234.1234.1234, 6 bytes long.
  ARP subblocks:
  * Static ARP Subblock
    Floating entry.
    Entry is complete, attached to GigabitEthernet1/1.
  * IP ARP Adjacency
   Adjacency (for 192.0.2.1 on GigabitEthernet1/1) was installed.
```
When this command is used to display floating static ARP entries, the display information includes the associated interface, if any.The following is sample output from the **show arp**command for the floating static ARP entry at network address 192.0.2.2 whose intended interface is down:

```
Router# show arp 192.0.2.2 detail
```

```
ARP entry for 192.0.2.2, link type IP.
  Alias, last updated 13327 minutes ago.
  Encap type is ARPA, hardware address is 1234.1234.1234, 6 bytes long.
  ARP subblocks:
  * Static ARP Subblock
    Floating entry.
    Entry is incomplete.
  * IP ARP Adjacency
    Adjacency (for 192.0.2.2 on GigabitEthernet1/1) was withdrawn.
The following is sample detailed output from the show arp command for the Application Alias ARP entry
```
at network address 192.0.2.3:

```
Router# show arp 192.0.2.3 detail
ARP entry for 192.0.2.3, link type IP.
  Application Alias, via Ethernet2/2, last updated 0 minute ago.
  Created by "HSRP".
  Encap type is ARPA, hardware address is 0000.0c07.ac02, 6 bytes long.
 ARP subblocks:
  * Application Alias ARP Subblock
   HSRP
    ARP Application entry for application HSRP.
```
The following is sample detailed output from the **show arp** command for all dynamic ARP entries:

```
Router# show arp dynamic detail
```

```
ARP entry for 192.0.2.4, link type IP.
  Dynamic, via Ethernet2/1, last updated 0 minute ago.
 Encap type is ARPA, hardware address is 0000.0000.0014, 6 bytes long.
 ARP subblocks:
  Dynamic ARP Subblock
   Entry will be refreshed in 0 minute and 1 second.
   It has 1 chance to be refreshed before it is purged.
   Entry is complete.
 * IP ARP Adjacency
   Adjacency (for 192.0.2.4 on Ethernet2/1) was installed.
```
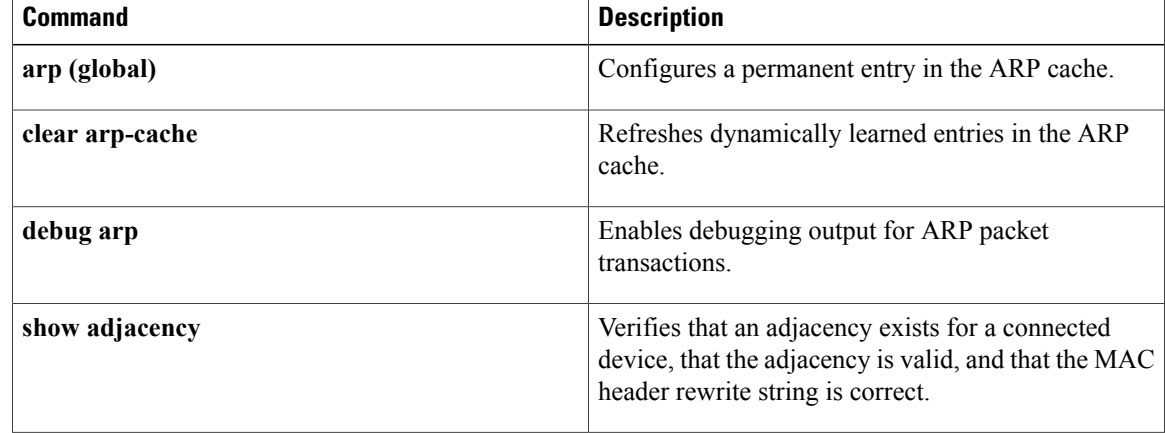

 $\mathbf I$ 

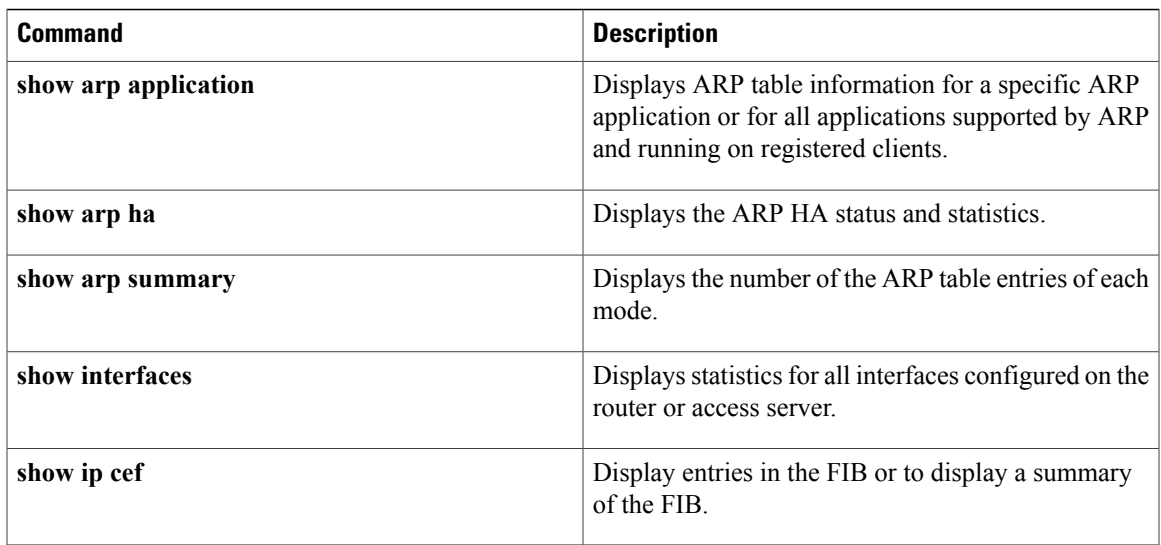

# **show arp application**

To display Address Resolution Protocol (ARP) table information for a specific ARP application or for all applications supported by ARP and running on registered clients, use the **show arp application**command in user EXEC or privileged EXEC mode.

**show arp application** [ *application-id* ] **[detail]**

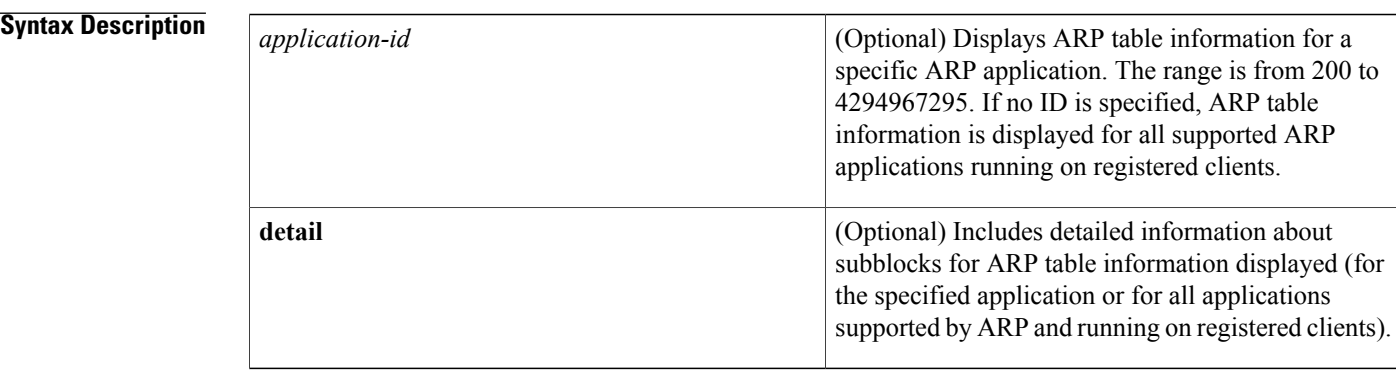

### **Command Modes** User EXEC Privileged EXEC

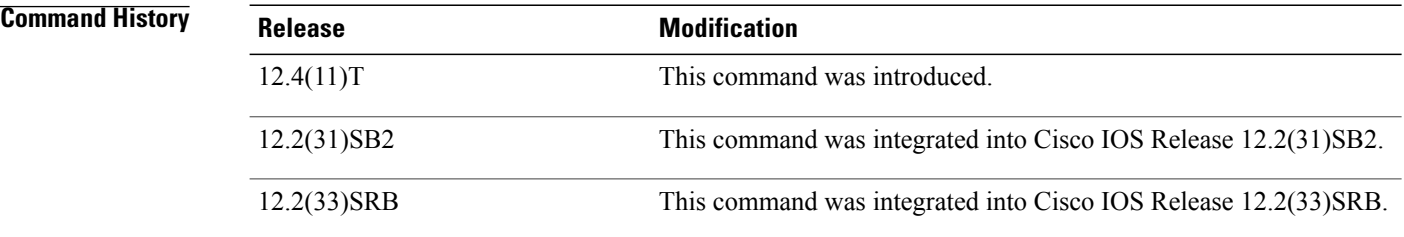

**Usage Guidelines** To display ARP table information about all supported ARP applications running on registered clients, use this command without any arguments or keywords.

### **Entry Selection Options**

To display ARP table information about a single ARP application running on a registered client, use this command with the *application-ID*argument.

### **Detailed Output Format**

To display the specified ARP table information along with detailed information about any subblocks, use this command with the **detail** keyword. The additional details consist of the following information:

• IP address or network

- ARP table entry type (dynamic, interface, static, or alias) or ARP application mode (Simple Application or Application Alias)
- Associated interface
- Brief description of the subblock data

Г

**Examples** The following is sample output from the **show** arp application command:

Router# **show arp application**

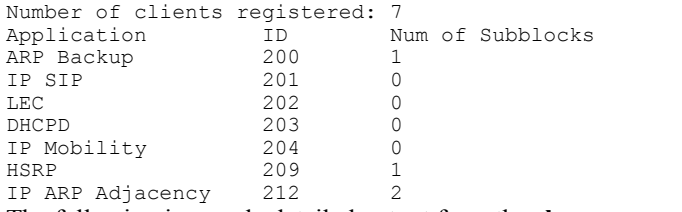

The following is sample detailed output from the **show arp application detail** command:

Router# **show arp application detail**

| Number of clients registered: 7                                        |     |                                                         |
|------------------------------------------------------------------------|-----|---------------------------------------------------------|
| Application                                                            | TD. | Num of Subblocks                                        |
| ARP Backup                                                             | 200 | $\mathbf{1}$                                            |
| ARP entry for 192.0.2.10, link type IP.                                |     |                                                         |
| Application Alias, via Ethernet2/2.                                    |     |                                                         |
| Subblock data:                                                         |     |                                                         |
| Backup for Interface on Ethernet2/2                                    |     |                                                         |
| Application                                                            | ID  | Num of Subblocks                                        |
| IP SIP                                                                 | 201 | 0                                                       |
| Application                                                            | ID  | Num of Subblocks                                        |
| T.EC                                                                   | 202 | $\Omega$                                                |
| Application                                                            | ID  | Num of Subblocks                                        |
| DHCPD                                                                  | 203 | $\Omega$                                                |
| Application                                                            | ID  | Num of Subblocks                                        |
| IP Mobility                                                            | 204 | $\Omega$                                                |
| Application                                                            | ID  | Num of Subblocks                                        |
| HSRP                                                                   | 209 | 1                                                       |
| ARP entry for 192.0.2.10, link type IP.                                |     |                                                         |
| Application Alias, via Ethernet2/2.                                    |     |                                                         |
| Subblock data:                                                         |     |                                                         |
|                                                                        |     | ARP Application entry for application HSRP.             |
| Application                                                            | ID  | Num of Subblocks                                        |
| IP ARP Adjacency 212                                                   |     | $\mathfrak{D}$                                          |
| ARP entry for 192.0.2.4, link type IP.                                 |     |                                                         |
| Dynamic, via Ethernet2/1.                                              |     |                                                         |
| Subblock data:                                                         |     |                                                         |
|                                                                        |     | Adjacency (for 192.0.2.4 on Ethernet2/1) was installed. |
| ARP entry for 192.0.2.2, link type IP.                                 |     |                                                         |
| Dynamic, via Ethernet2/1.                                              |     |                                                         |
| Subblock data:                                                         |     |                                                         |
|                                                                        |     | Adjacency (for 192.0.2.2 on Ethernet2/1) was installed. |
| The table below describes the significant fields shown in the display. |     |                                                         |

**Table 9: show arp application Field Descriptions**

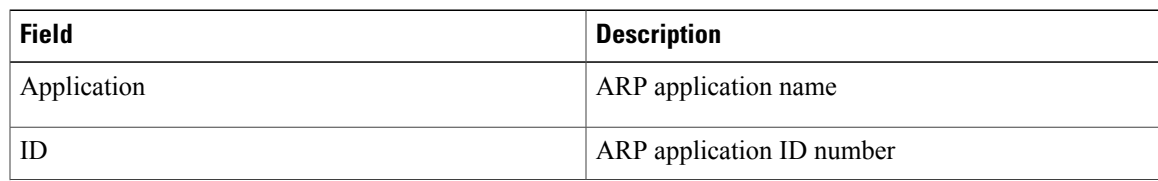

 $\mathbf l$ 

T

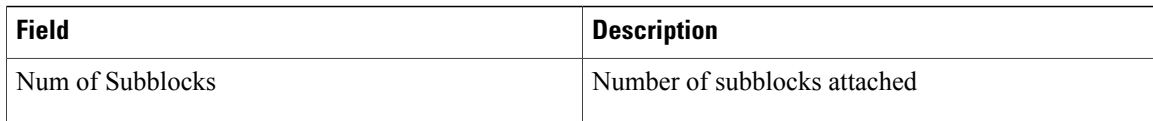

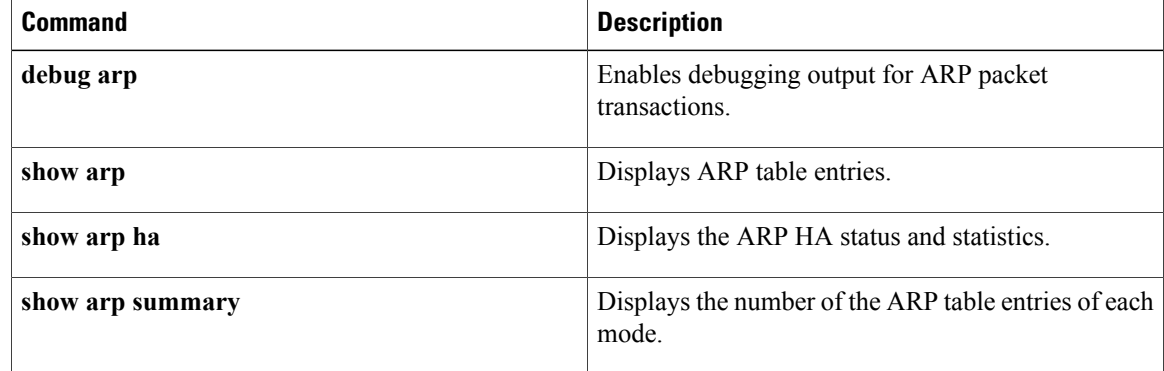

## **show arp ha**

To display the status and statistics of Address Resolution Protocol (ARP) high availability (HA), use the **show arp ha** command in user EXEC or privileged EXEC mode.

**show arp ha**

**Syntax Description** This command has no arguments or keywords.

**Command Modes** User EXEC Privileged EXEC

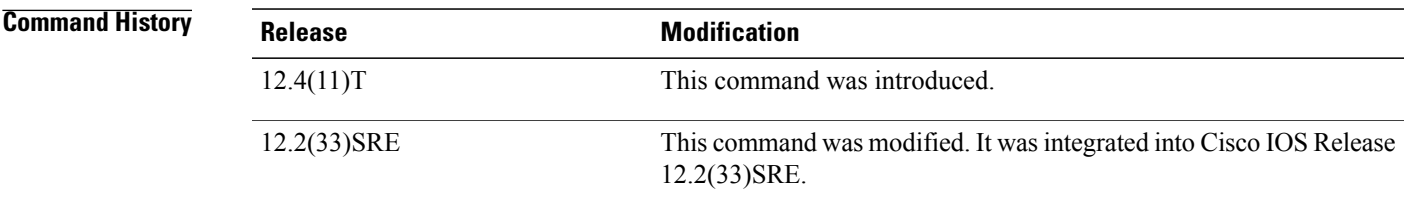

### **Usage Guidelines** Use this command to display the ARP HA status and statistics.

### **HA-Capable Platforms**

This command is available only on HA-capable platforms (that is, Cisco networking devices that support dual Route Processors [RPs]).

### **ARP HA Statistics**

The ARP HA process collects one set of statistics for the active RP (described in the show arp ha Field Descriptions for Statistics Collected for an Active RP table below) and a different set of statistics for the standby RP (described in the show arp ha Field Descriptions for Statistics Collected for a Standby RP table below). These statistics can be used to track the RP state transitions when a user is debugging ARP HA issues.

The output from this command depends on the current and most recent states of the RP:

- For the active RP that has been the active RP since the last time the router was rebooted, this command displays the HA statistics for the active RP.
- For the active RP that had been a standby RP and became the active RP after the most recent stateful switchover (SSO) occurred, this command displays the HA statistics for the active RP plus the HA statistics collected when the RP was a standby RP.
- For a standby RP, this command displays the HA statistics for a standby RP.

**Examples** The following is sample output from the **show arp ha** command on the active RP that has been the active RP since the last time the router was rebooted. ARP HA statistics are displayed for the active state only.

Router# **show arp ha**

ARP HA in active state (ARP HA ST A UP SYNC). 2 ARP entries in the synchronization queue. No ARP entry waiting to be synchronized. 806 synchronization packets sent. No error in allocating synchronization packets. No error in sending synchronization packets. No error in encoding interface names.

The following is sample output from the **show arp ha** command on the active RP that had been a standby RP and became the active RP after the most recent SSO occurred. ARP HA statistics are displayed for the active state and also for the previous standby state.

Router# **show arp ha**

ARP HA in active state (ARP HA ST A UP). 1 ARP entry in the synchronization queue. 1 ARP entry waiting to be synchronized. No synchronization packet sent. No error in allocating synchronization packets. No error in sending synchronization packets. No error in encoding interface names. Statistics collected when ARP HA in standby state: No ARP entry in the backup table. 808 synchronization packets processed. No synchronization packet dropped in invalid state. No error in decoding interface names. 2 ARP entries restored before timer. No ARP entry restored on timer. No ARP entry purged since interface is down. No ARP entry purged on timer.

The following is sample output from the **show arp ha** command on the standby RP. ARP HA statistics are displayed for the standby state only.

Router# **show arp ha**

ARP HA in standby state (ARP HA ST S UP). 2 ARP entries in the backup table. 806 synchronization packets processed. No synchronization packet dropped in invalid state. No error in decoding interface names.

The table below describes the significant fields shown in the display collected for an active RP.
$\mathbf{I}$ 

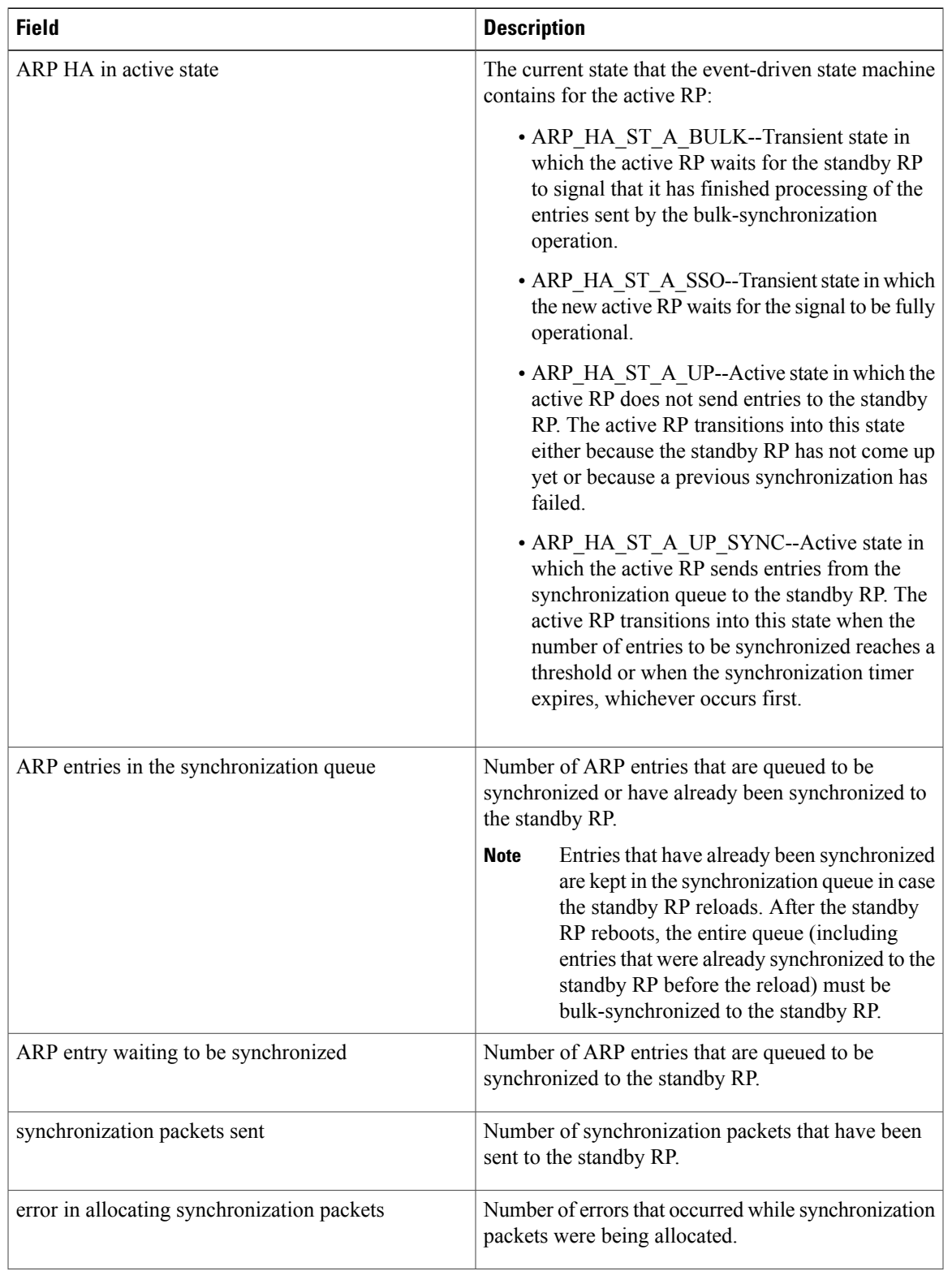

### **Table 10: show arp ha Field Descriptions for Statistics Collected for an Active RP**

T

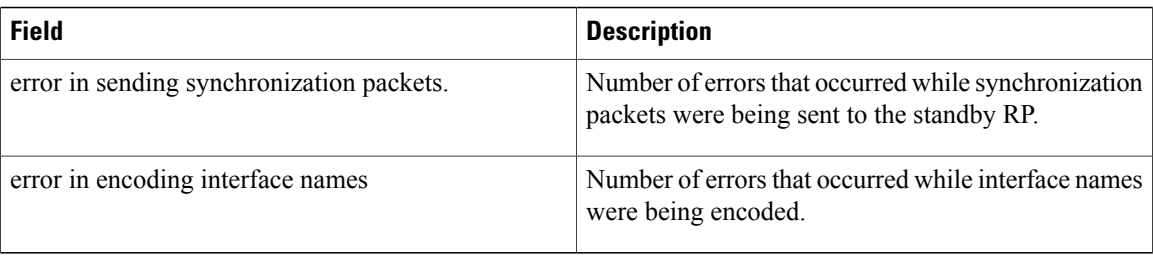

The table below describes the significant fields shown in the display collected for a standby RP or for an active RP that was previously in the active state.

**Table 11: show arp ha Field Descriptions for Statistics Collected for a Standby RP**

| <b>Field</b>                                    | <b>Description</b>                                                                                                    |
|-------------------------------------------------|----------------------------------------------------------------------------------------------------|
| ARP HA in standby state                         | The current state that the event-driven state machine<br>contains for the standby RP:                                                                                                    |
|                                                 | • ARP HA ST S BULK--Transient state in<br>which the standby RP processes the entries sent<br>by the bulk-synchronization operation. After<br>the active RP signals that it has finished sending<br>entries, the standby RP transitions into the<br>ARP HA ST S UP state and then signals back<br>to the active RP that it has finished processing<br>the entries sent by the bulk-synchronization<br>operation. |
|                                                 | • ARP_HA_ST_S_UP--Active state in which the<br>standby RP processes the incremental ARP<br>synchronization entries from the active RP.<br>When the switchover occurs, the standby RP<br>transitions to the ARP HA ST A SSO state.                                                                                                    |
| ARP entries in the backup table                 | Number of ARP entries contained in the backup ARP<br>table.                                                                                                    |
| synchronization packets processed               | Number of synchronization packets that were<br>processed.                                                                                                    |
| synchronization packet dropped in invalid state | Number of synchronization packets that were dropped<br>due to an invalid state.                                                                                                    |
| error in decoding interface names               | Number of errors that occurred in decoding interface<br>names.                                                                                                    |
| ARP entries restored before timer               | Number of ARP entries that the new active RP<br>restored prior to expiration of the "flush" timer.                                                                                                    |

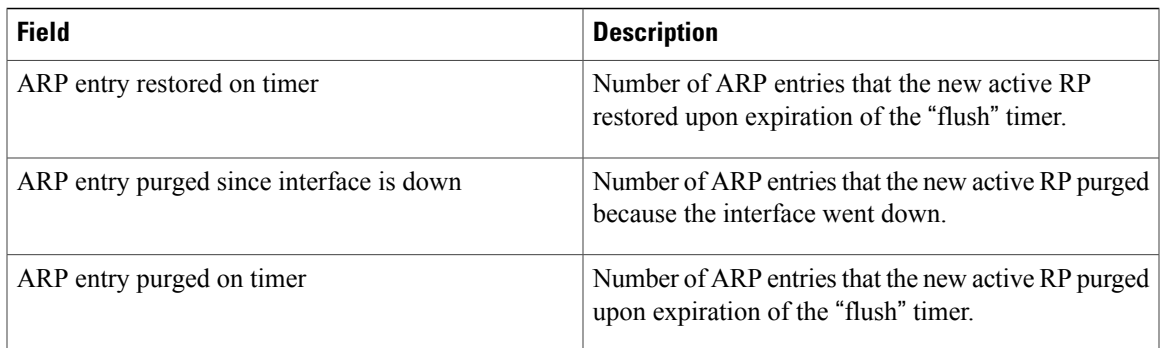

## **Related Commands**

 $\mathbf{I}$ 

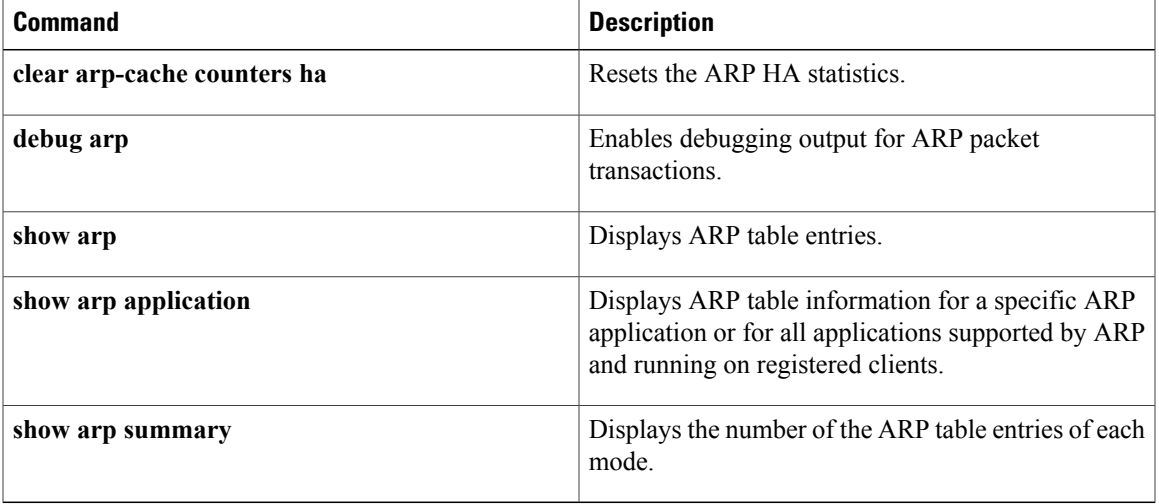

# **show arp summary**

To display the total number of Address Resolution Protocol (ARP) table entries, the number of ARP table entries for each ARP entry mode, and the number of ARP table entries for each interface on the router, use the **show arp summary** command in user EXEC or privileged EXEC mode.

**show arp summary**

- **Syntax Description** This command has no arguments or keywords.
- **Command Modes** User EXEC Privileged EXEC

*Command History* 

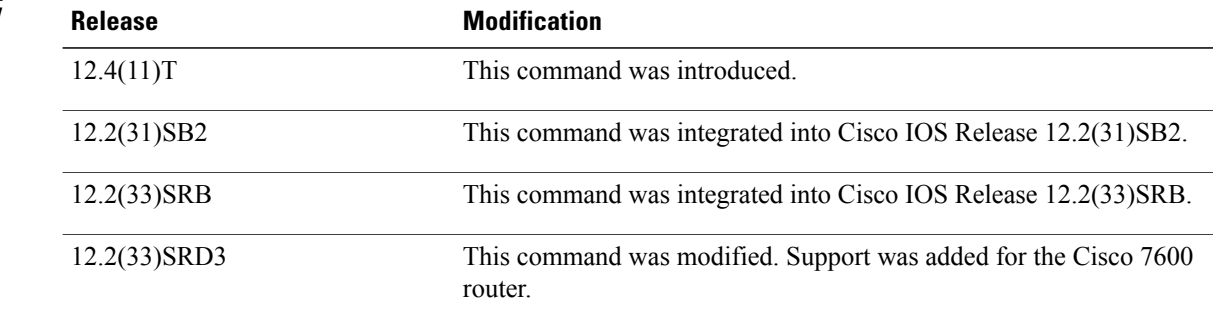

**Usage Guidelines** Use this command to display high-level statistics about the ARP table entries:

- Total number of ARP table entries
- Number of ARP table entries for each ARP mode
- Number of ARP table entries for each router interface

A maximum limit for learned ARPentries can be configured on the Cisco 7600 platform in Cisco IOS Release 12.2(33)SRD3. This is subject to memory constraints. The 7600 can support a maximum limit of 256,000 learned ARP entries, and if a memory card is installed on the router the maximum limit is extended to 512,000.

**Examples** The following is sample output from the **show arp summary** command:

**Note** In this example the maximum limit for the number of learned ARP entries has not been configured.

### Router# **show arp summary**

```
Total number of entries in the ARP table: 10.
Total number of Dynamic ARP entries: 4.
Total number of Incomplete ARP entries: 0.
```

```
Total number of Interface ARP entries: 4.
Total number of Static ARP entries: 2.
Total number of Alias ARP entries: 0.
Total number of Simple Application ARP entries: 0.
Total number of Application Alias ARP entries: 0.
Total number of Application Timer ARP entries: 0.
Interface Entry Count
Ethernet3/2 1
```
The following is sample output from the **show arp summary**command on a Cisco 7600 router for Cisco IOS Release 12.2(33)SRD3, after a maximum limit is set for the number of learned ARP entries:

```
Router> enable
Router# configure terminal
Router(config)# ip arp entry learn 512000
Router(config)# exit
Router# show arp summary
Total number of entries in the ARP table: 4.
Total number of Dynamic ARP entries: 0.
Total number of Incomplete ARP entries: 0.
Total number of Interface ARP entries: 3.
Total number of Static ARP entries: 1.
Total number of Alias ARP entries: 0.
Total number of Simple Application ARP entries: 0.
Total number of Application Alias ARP entries: 0.
Total number of Application Timer ARP entries: 0.
Maximum limit of Learn ARP entry : 512000.
Maximum configured Learn ARP entry limit : 512000.
Learn ARP Entry Threshold is 409600 and Permit Threshold is 486400.
Total number of Learn ARP entries: 0.
Interface Entry Count
GigabitEthernet4/7 1<br>GigabitEthernet4/1.1 1
GigabitEthernet4/1.1 1<br>GigabitEthernet4/1 1
GigabitEthernet4/1
EOBC0/0
The table below describes the fields shown in the display.
```
**Table 12: show arp summary Command Field Descriptions**

| <b>Field</b>                                   | <b>Description</b>                                                    |
|------------------------------------------------|-----------------------------------------------------------------------|
| Total Number of entries in the ARP table       | Displays the number of entries in the ARP table.                      |
| Total number of Dynamic ARP entries            | Displays the number of ARP entries in the dynamic<br>state.           |
| Total number of Incomplete ARP entries         | Displays the number of ARP entries in the incomplete<br>state.        |
| Total number of Interface ARP entries          | Displays the number of ARP entries on ARP enabled<br>interfaces.      |
| Total number of Static ARP entries             | Displays the number of active statically configured<br>ARP entries.   |
| Total number of Alias ARP entries              | Displays the number of active statically configured<br>alias entries. |
| Total number of Simple Application ARP entries | Displays the number of ARP entries in the simple<br>application mode. |

 $\mathbf l$ 

T

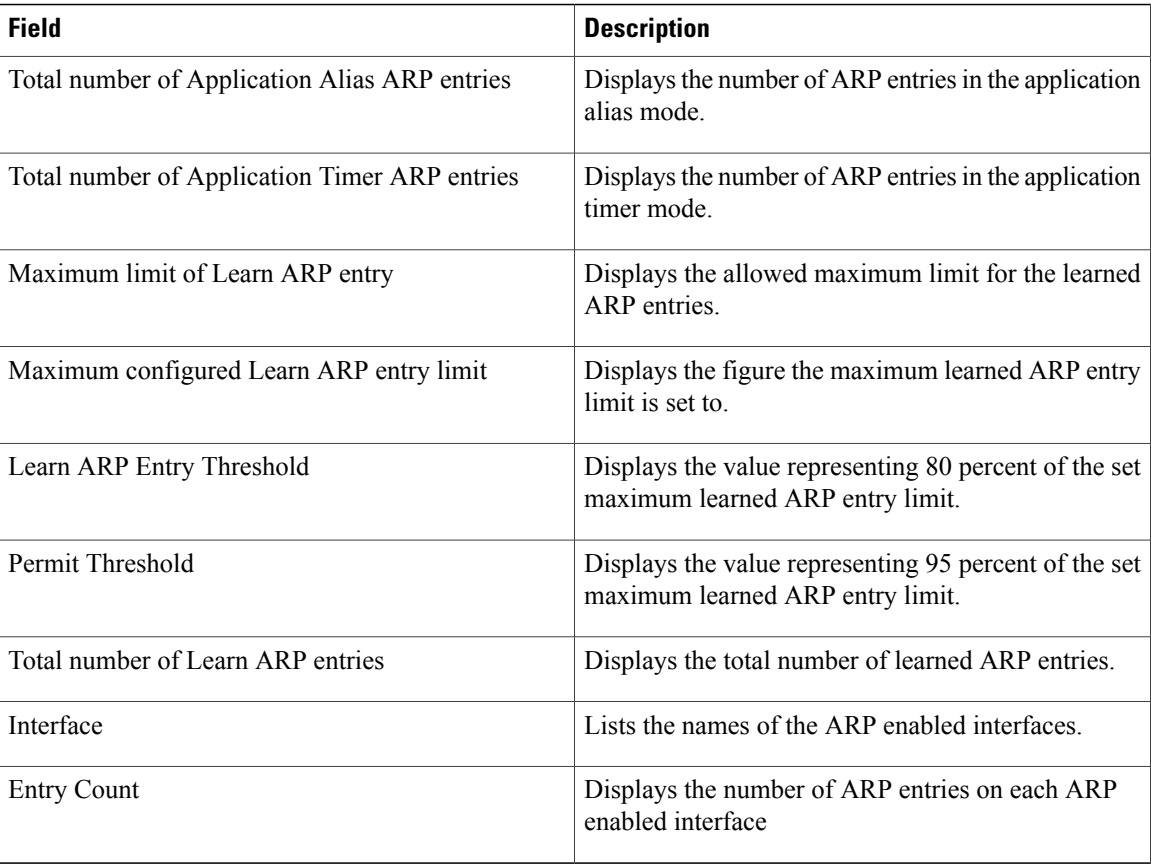

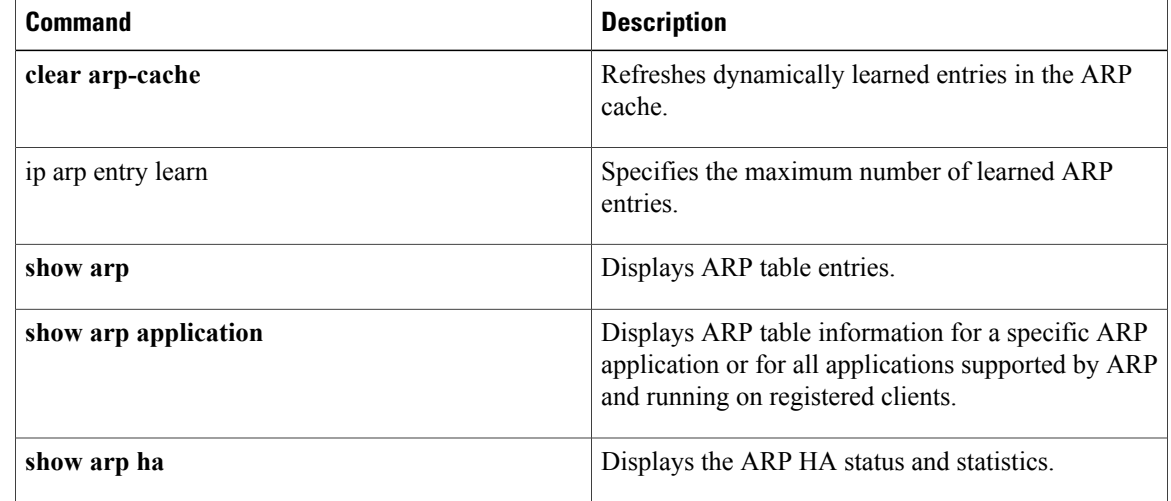

# **show auto-ip-ring**

To display auto-IPring information for a specific device or auto-IPring, use the **show auto-ip-ring** command in privileged EXEC mode.

**show auto-ip-ring** [*ring-id*] [**detail**]

## **Syntax Description**

Г

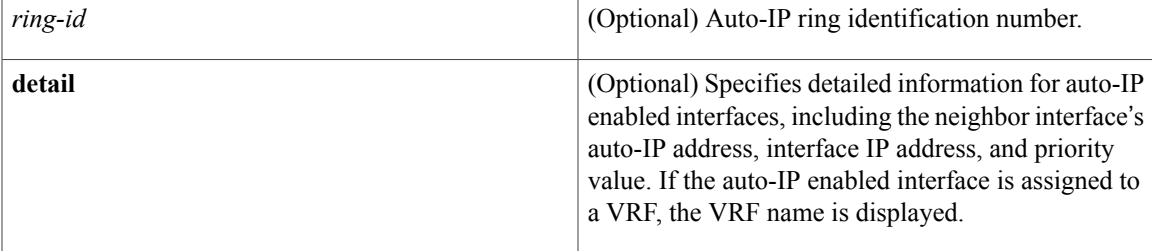

# **Command Modes** Privileged EXEC (#)

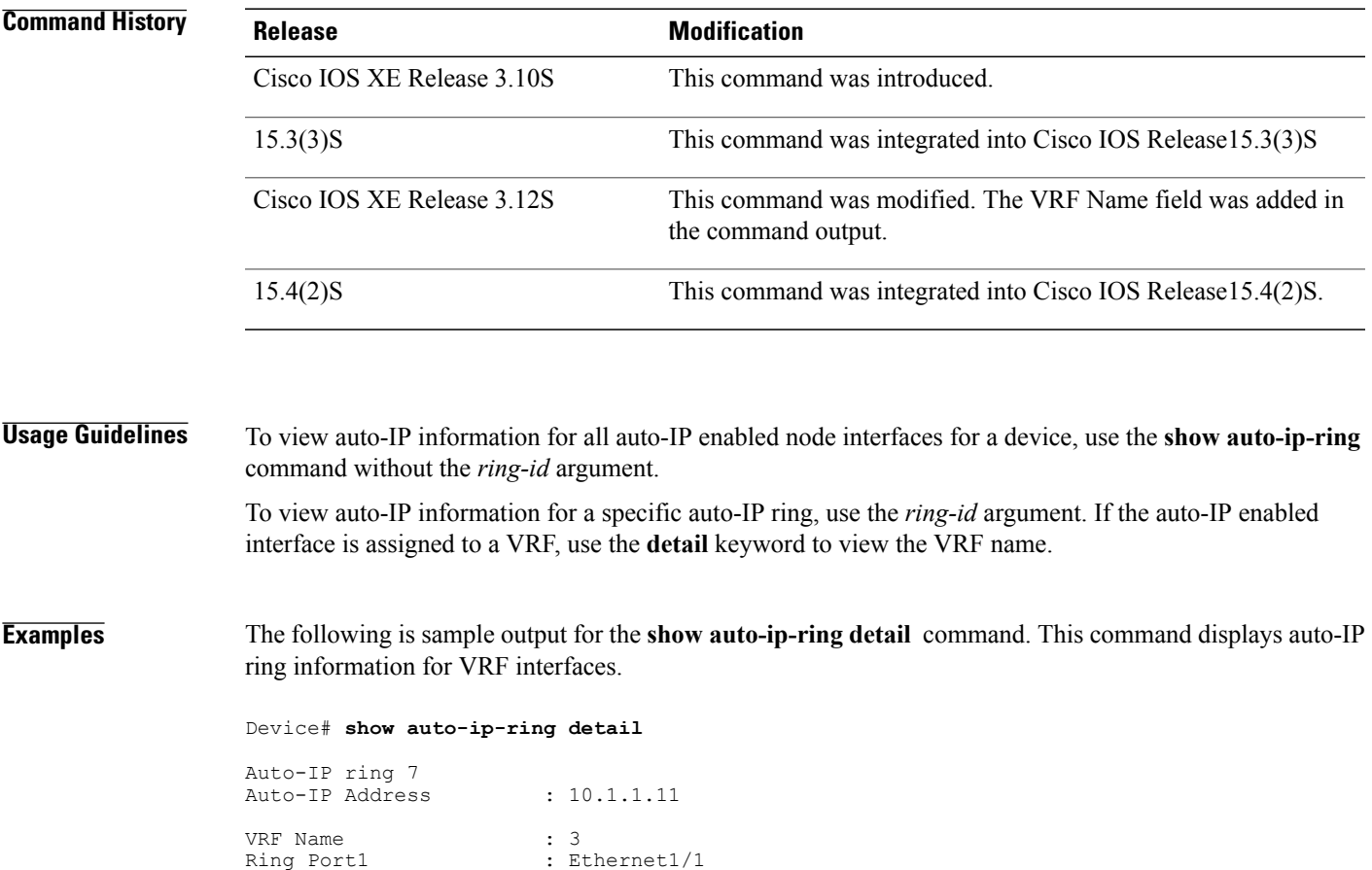

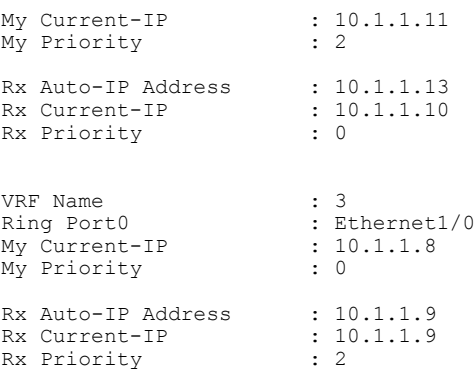

The following issample output for the **show auto-ip-ring** command. The example displays detailed information for the auto-IP ring on a device:

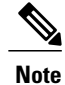

In this example, information for only one node interface (and corresponding neighbor interface information) is displayed. The other interface is not connected to a neighbor node interface since it is an open ring.

```
Device> enable
Device# show auto-ip-ring 4 detail
Auto-IP ring 4
Auto-IP Address : 10.1.1.3
Ring Port0 : Ethernet0/0
My Current-IP : 10.1.1.0
My Priority : 0
Rx Auto-IP Address : 10.1.1.1
Rx Current-IP : 10.1.1.1
Rx Priority : 2
```
**Table 13:** *show auto-ip-ring* **Field Descriptions**

| <b>Field</b>           | <b>Description</b>                                                                                                    |
|------------------------|----------------------------------------------------------------------------------------------------|
| Auto-IP ring           | The auto-IP ring identification number.                                                                                                    |
| Auto-IP Address        | The auto IP address configured on the node interface.                                                                                                |
| <b>VRF</b> Name        | VRF which contains auto-IP enabled interfaces. The<br>auto-IP enabled VRF interfaces are displayed in the<br>command output along with the VRF name. |
| Ring Port <sub>0</sub> | Node interface for the specified auto-IP ring. Ethernet<br>$0/0$ is one of the 2 interfaces in the specified auto-IP<br>ring.                        |
| My Current-IP          | IP address configured on the interface.                                                                                                    |

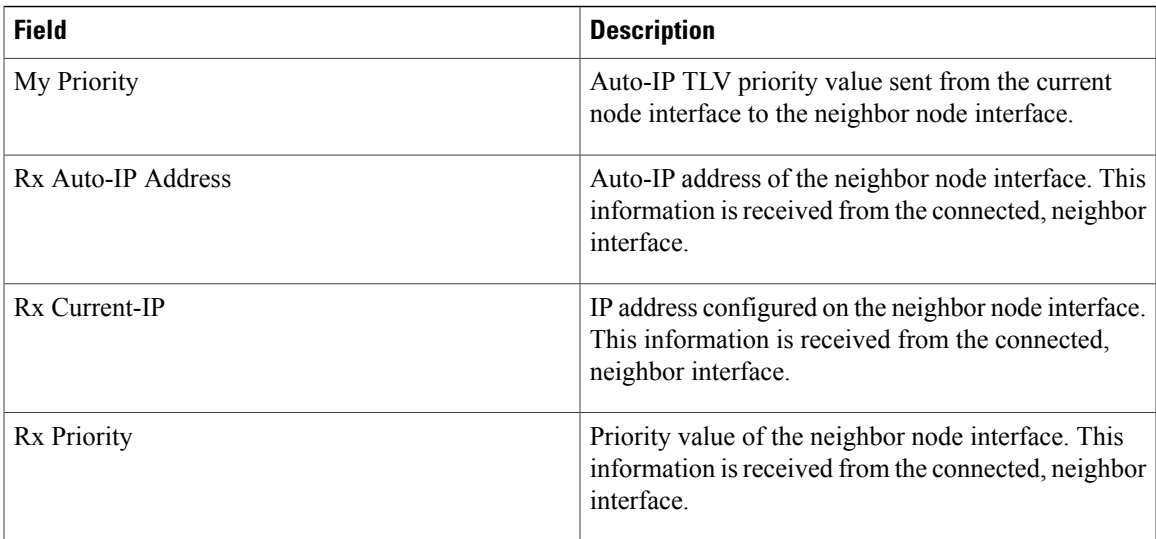

# **Related Commands**

 $\mathbf{I}$ 

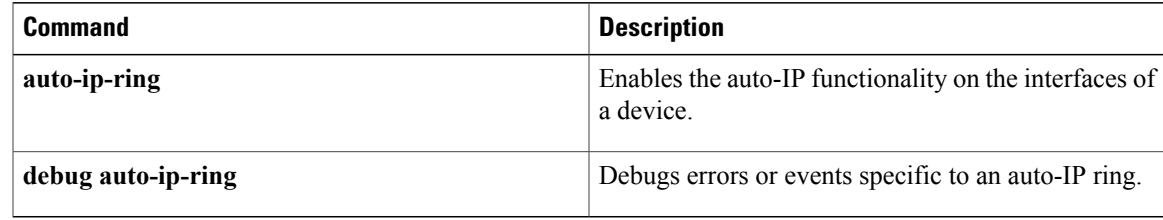

T

# **show hosts**

To display the default domain name, the style of name lookup service, a list of name server hosts, and the cached list of hostnames and addresses specific to a particular Domain Name System (DNS) view or for all configured DNS views, use the **show hosts** command in privileged EXEC mode.

**show hosts** [**vrf** *vrf-name*] [**view** [*view-name***| default**]] **[all]** [*hostname***| summary**]

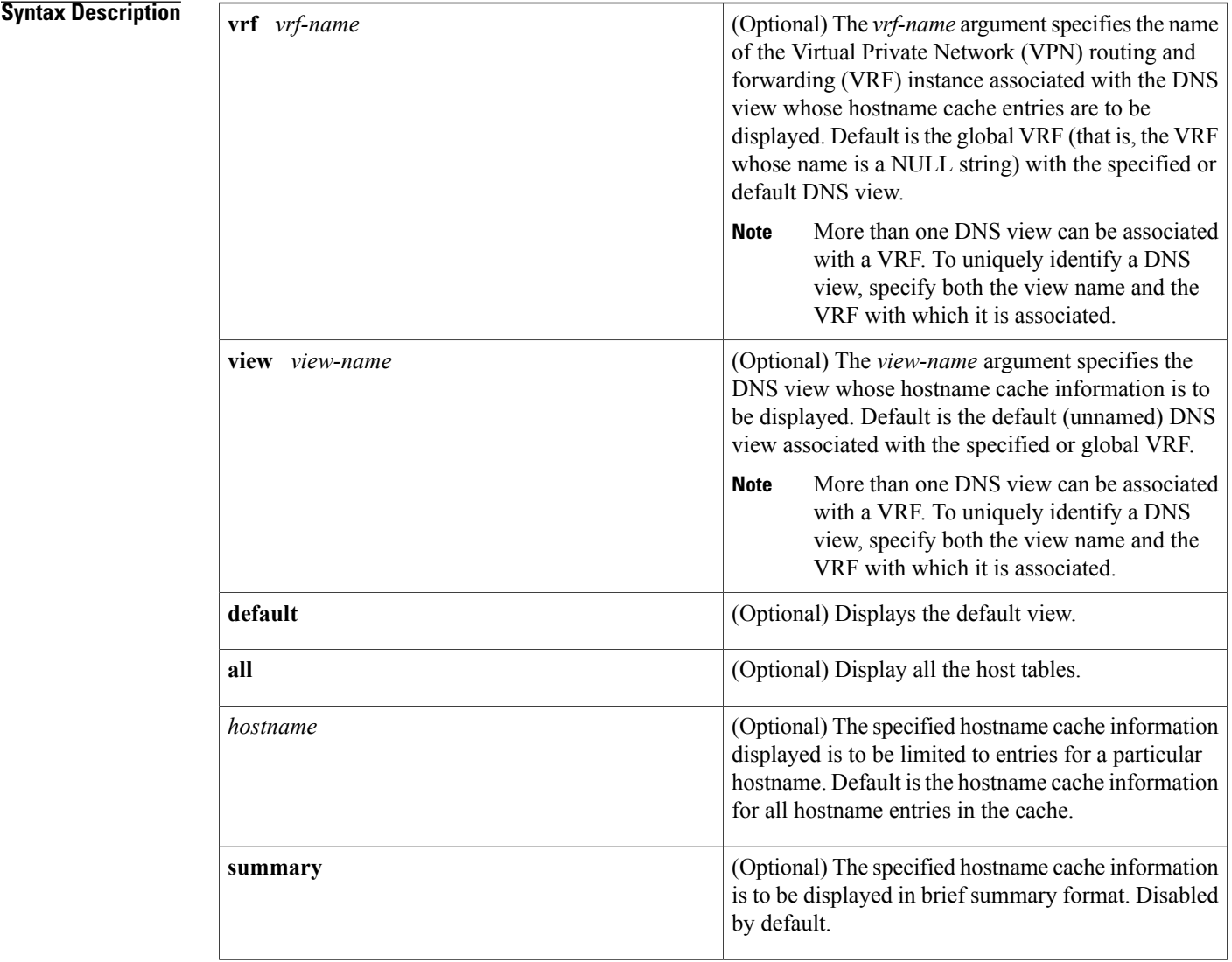

# **Command Modes** Privileged EXEC (#)

 $\mathbf I$ 

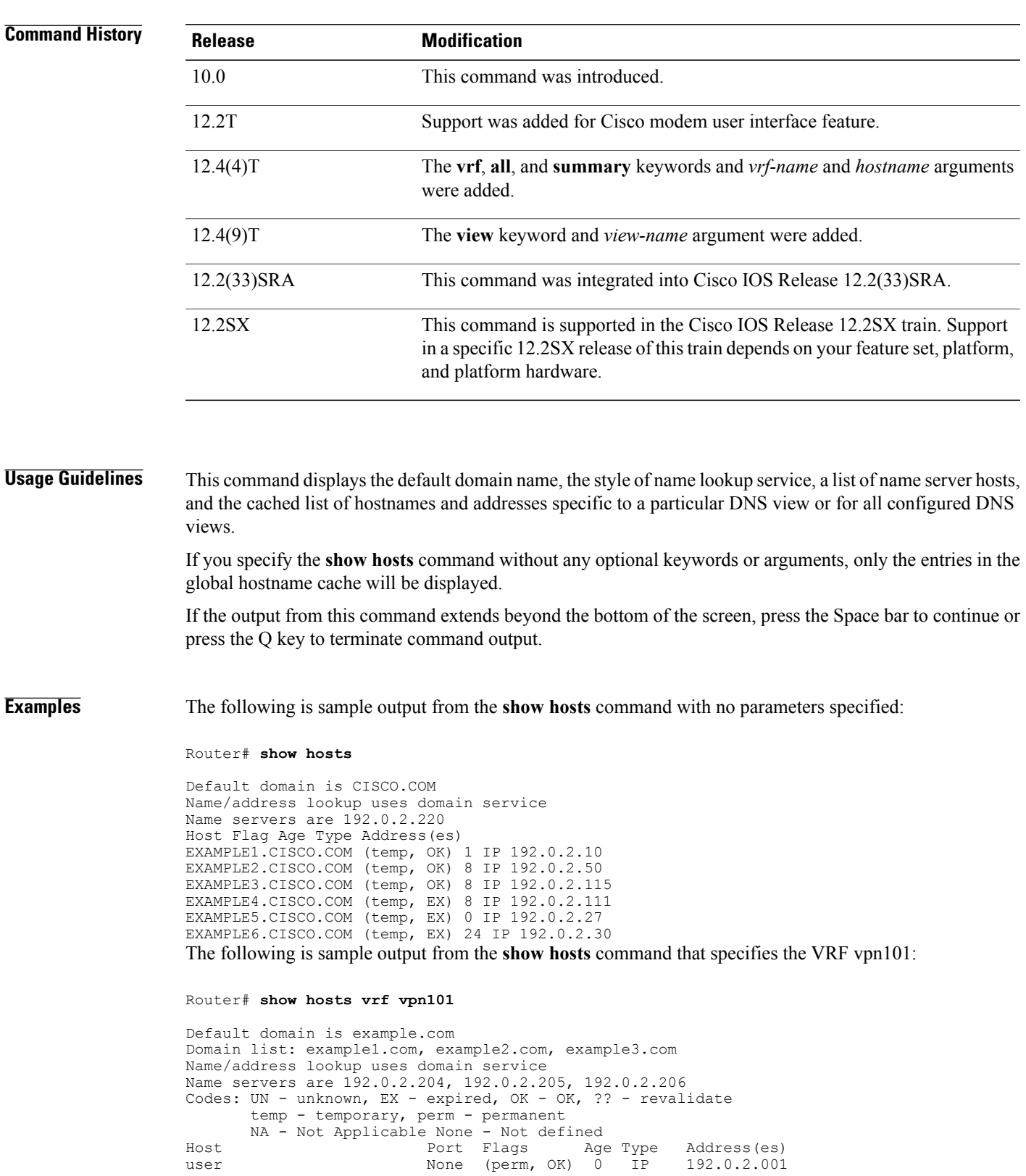

 $\mathbf{I}$ 

I

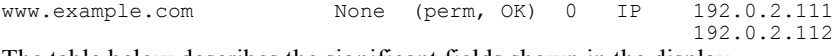

The table below describes the significant fields shown in the display.

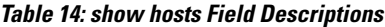

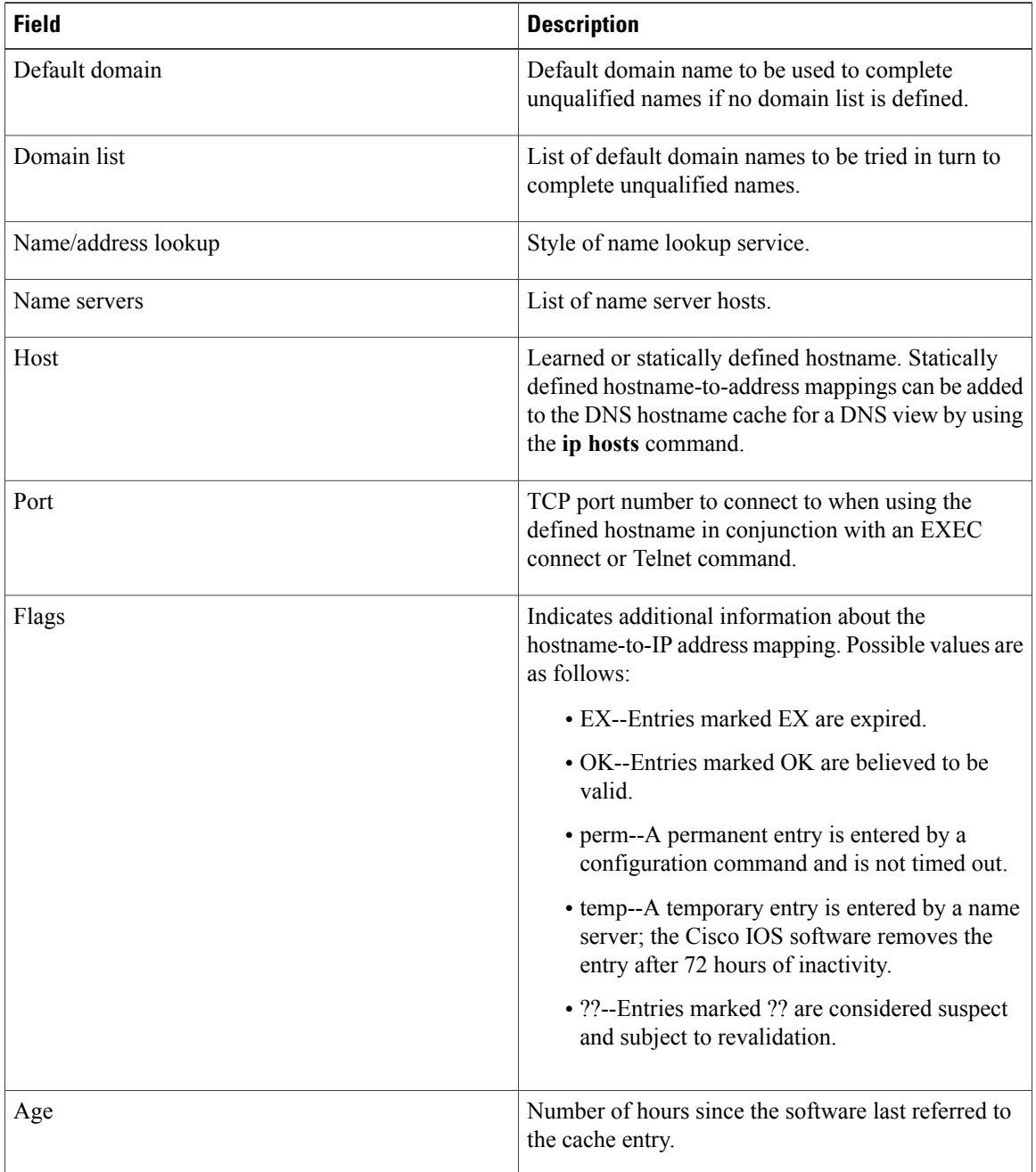

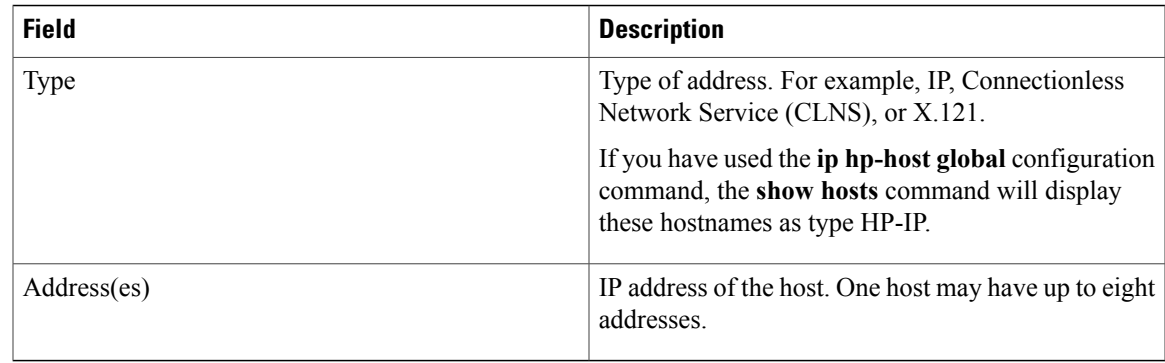

## **Related Commands**

 $\mathbf{I}$ 

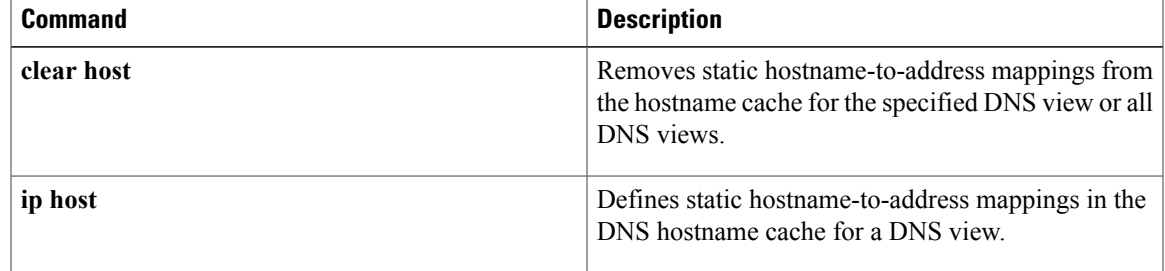

I

# **show ip aliases**

To display the IP addresses that are mapped to TCP ports (aliases) and Serial Line Internet Protocol (SLIP) addresses, which are treated similar to aliases, use the **show ip aliases** command in user EXEC or privileged EXEC mode.

**show ip aliases**

- **Syntax Description** This command has no arguments or keywords.
- **Command Modes** User EXEC (>) Privileged EXEC (#)

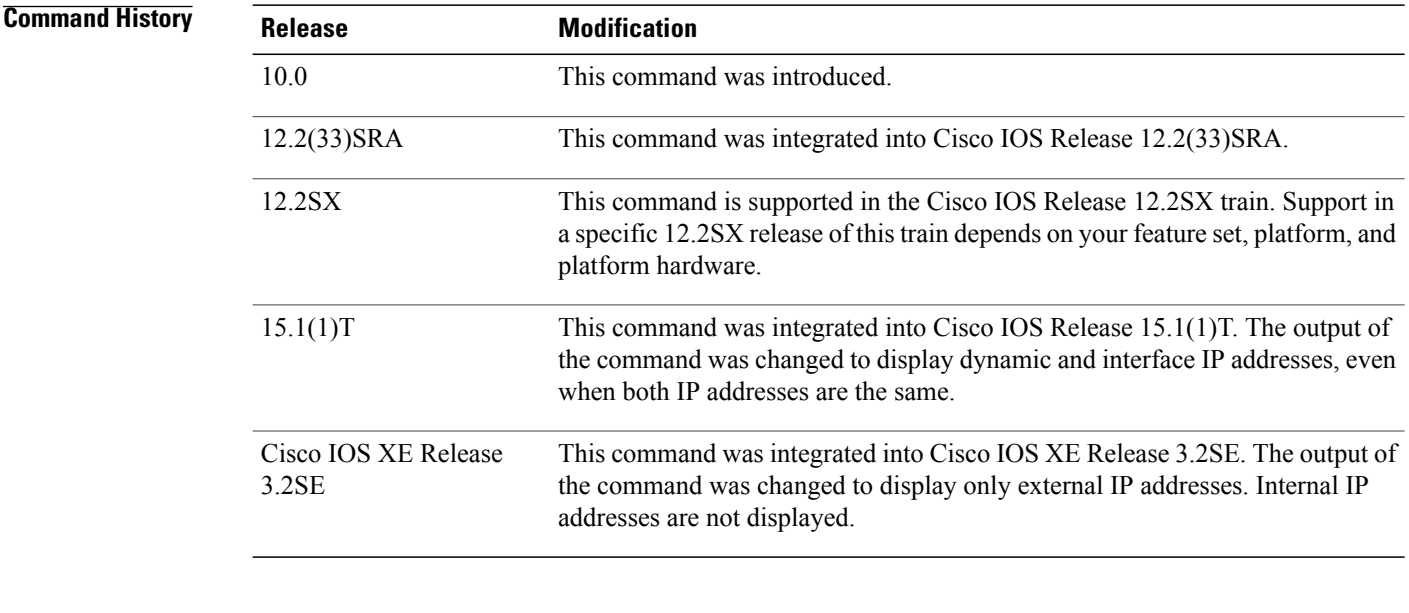

**Usage Guidelines** To distinguish a SLIP address from a normal alias address, the command output displays SLIP TTY1 for the port number, where 1 is the auxiliary port. The display lists the address type, the IP address, and the corresponding port number. The fields in the output are self-explanatory.

**Examples** The following is sample output from the **show ip aliases** command:

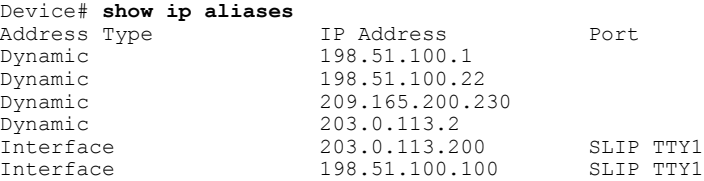

| Interface | 209.165.201.20  | SLIP TTY1 |  |
|-----------|-----------------|-----------|--|
| Dynamic   | 209.165.200.226 |           |  |
| Interface | 209.165.200.225 |           |  |

**Note**

Only external IP addresses are displayed in the **show ip aliases** command output. Internal IP addresses are not displayed.

## **Related Commands**

 $\mathbf{I}$ 

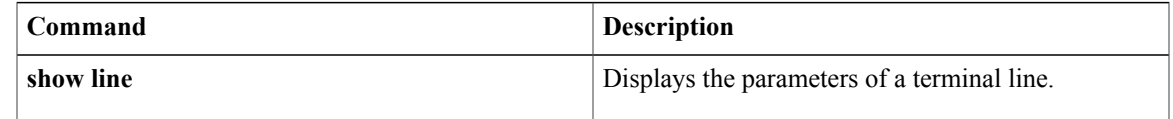

ı

# **show ip arp**

To display the Address Resolution Protocol (ARP) cache, where Serial Line Internet Protocol (SLIP) addresses appear as permanent ARP table entries, use the **show ip arp** EXEC command.

**show ip arp** [ *ip-address* ] [ *host-name* ] [ *mac-address* ] [*interface type number*]

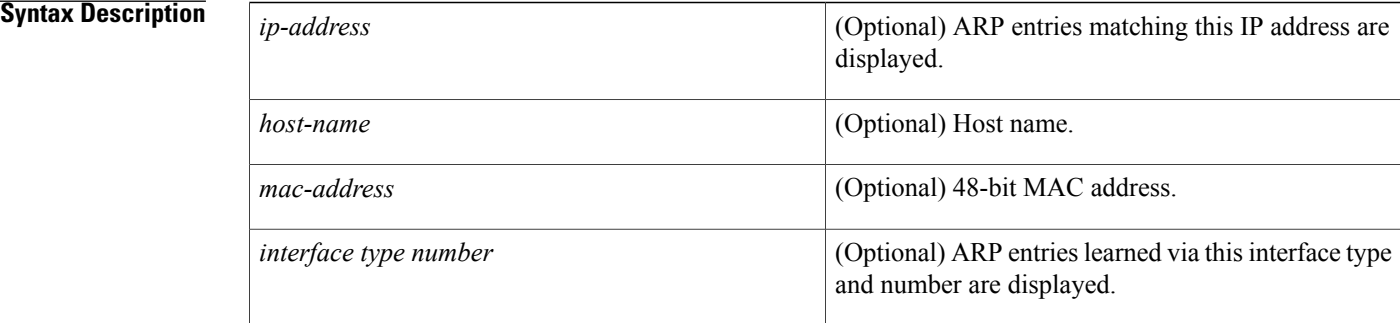

### **Command Modes EXEC**

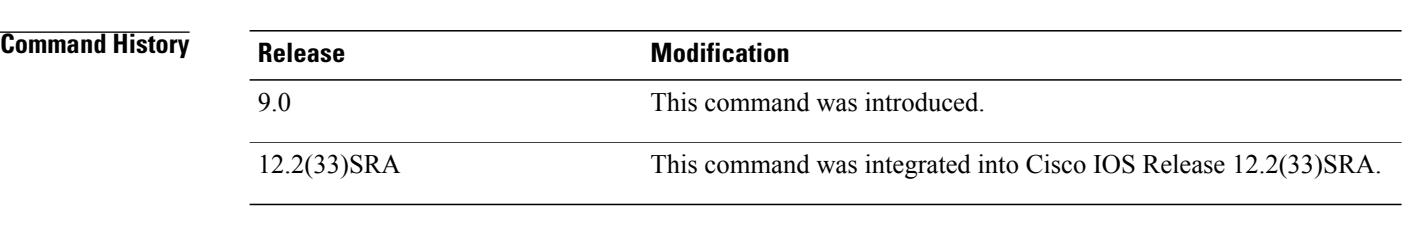

**Usage Guidelines** ARP establishes correspondences between network addresses (an IP address, for example) and LAN hardware addresses(Ethernet addresses). A record of each correspondence is kept in a cache for a predetermined amount of time and then discarded.

**Examples** The following is sample output from the **show ip arp** command:

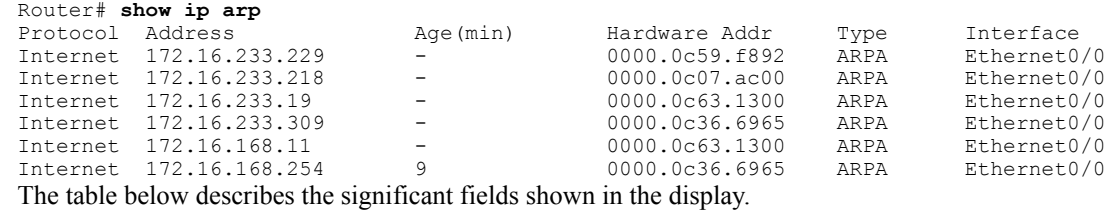

 $\mathbf I$ 

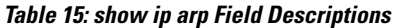

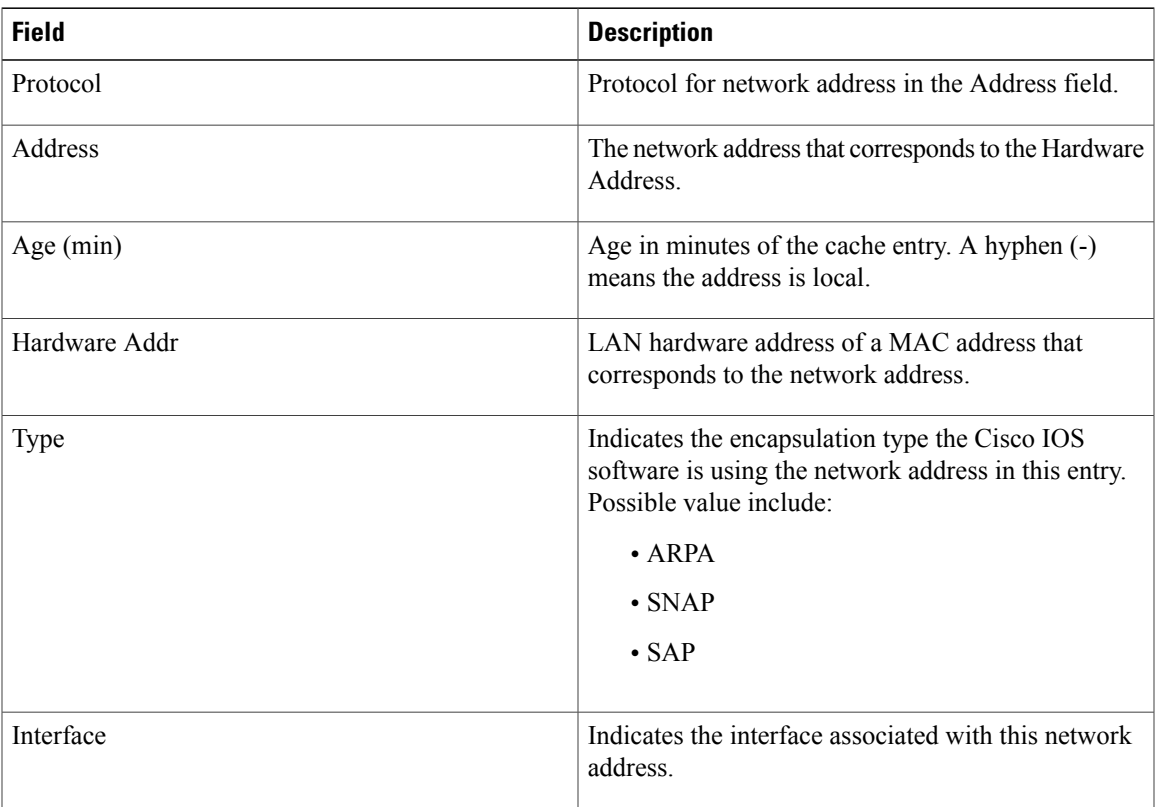

I

# **show ip arp inspection**

To display the status of DAI for a specific range of VLANs, use the **show ip arp inspection**command in privileged EXEC mode.

**show ip arp inspection** [**interfaces [interface-name]**| **statistics** [**vlan** *vlan-range*]]

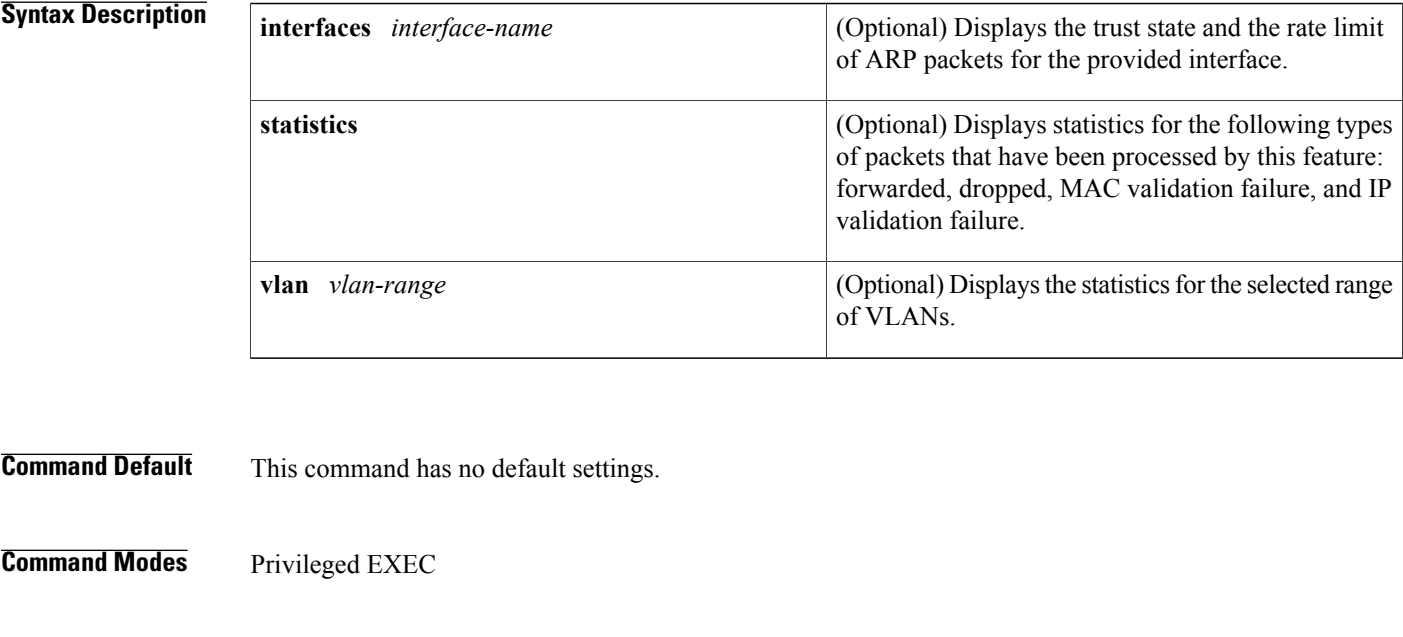

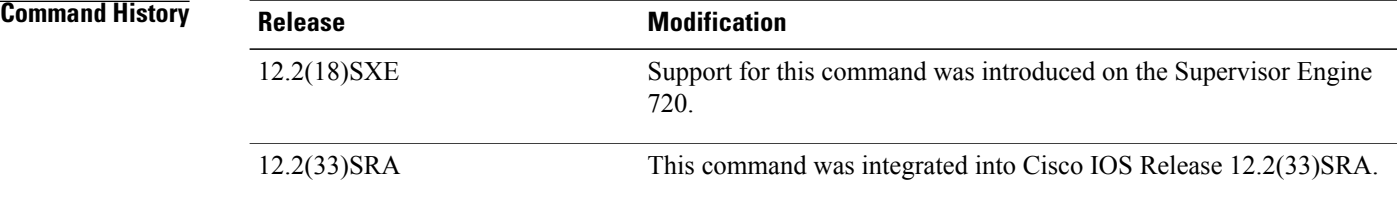

**Usage Guidelines** If you do not enter the **statistics** keyword, the configuration and operating state of DAI for the selected range of VLANs is displayed.

If you do not specify the interface name, the trust state and rate limit for all applicable interfaces in the system are displayed.

**Examples** This example shows how to display the statistics of packets that have been processed by DAI for VLAN 3:

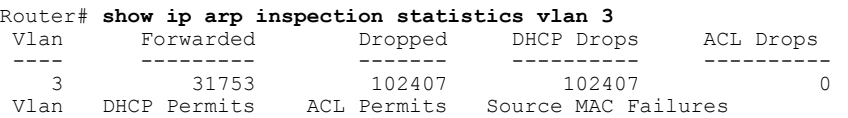

Г

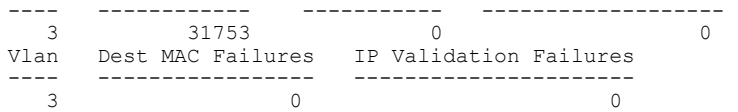

This example shows how to display the statistics of packets that have been processed by DAI for all active VLANs:

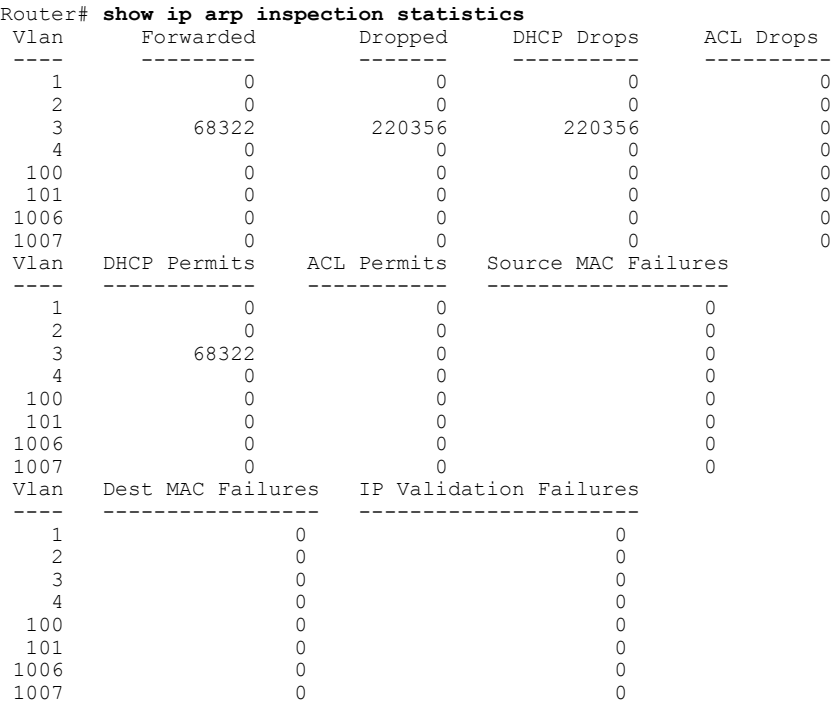

This example shows how to display the configuration and operating state of DAI for VLAN 1:

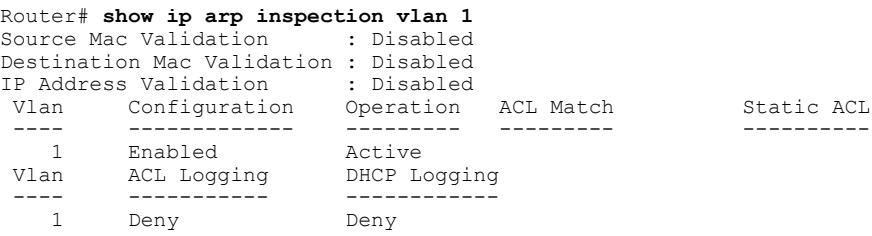

This example shows how to display the trust state of Fast Ethernet interface 6/3:

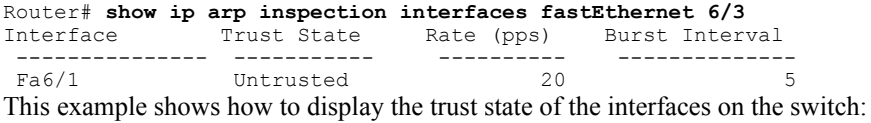

### Router# **show ip arp inspection interfaces**

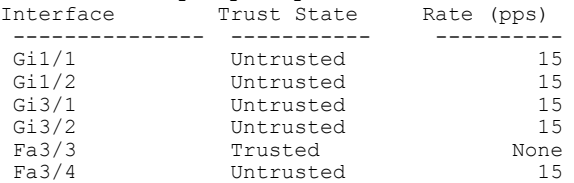

 $\mathbf l$ 

T

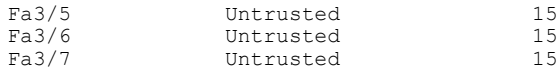

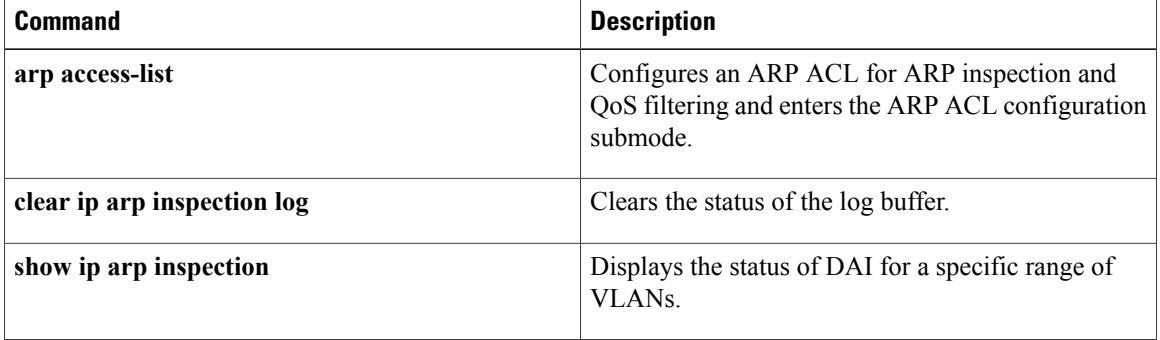

# **show ip arp inspection log**

To show the status of the log buffer, use the **show ip arp inspection log**command in privileged EXEC mode.

**show ip arp inspection log**

- **Syntax Description** This command has no arguments or keywords.
- **Command Default** This command has no default settings.
- **Command Modes** Privileged EXEC

**Command History Release Modification** Support for this command was introduced on the Supervisor Engine 720. 12.2(18)SXE 12.2(33)SRA This command was integrated into Cisco IOS Release 12.2(33)SRA.

**Examples** This example shows how to display the current contents of the log buffer before and after the buffers are cleared:

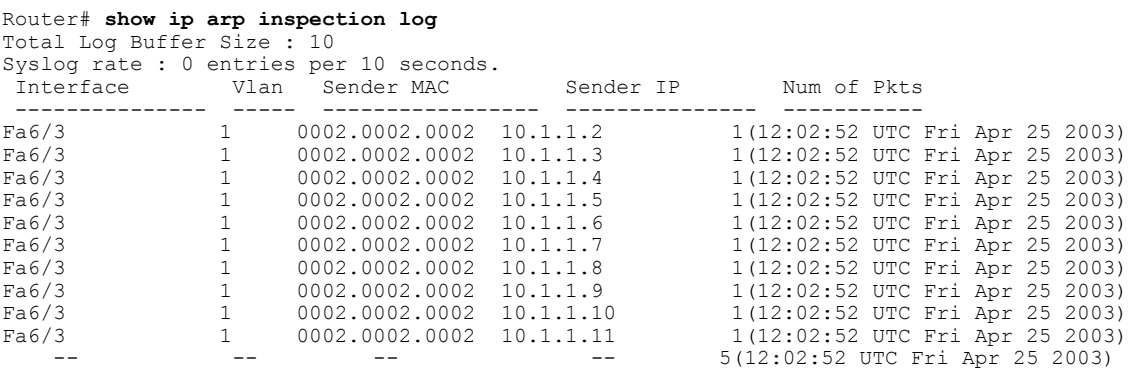

This example shows how to clear the buffer with the **clear ip arp inspection log** command:

Router# **clear ip arp inspection log**

Router# **show ip arp inspection log**

Total Log Buffer Size : 10 Syslog rate : 0 entries per 10 seconds. No entries in log buffer.

 $\mathbf l$ 

T

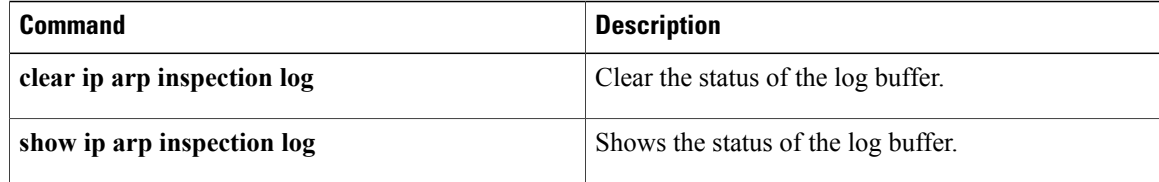

# **show ip arp poll**

 $\mathbf{I}$ 

To display the IP Address Resolution Protocol (ARP) host polling status, use the **show ip arp poll** command in privileged EXEC mode.

**show ip arp poll** [**detail**]

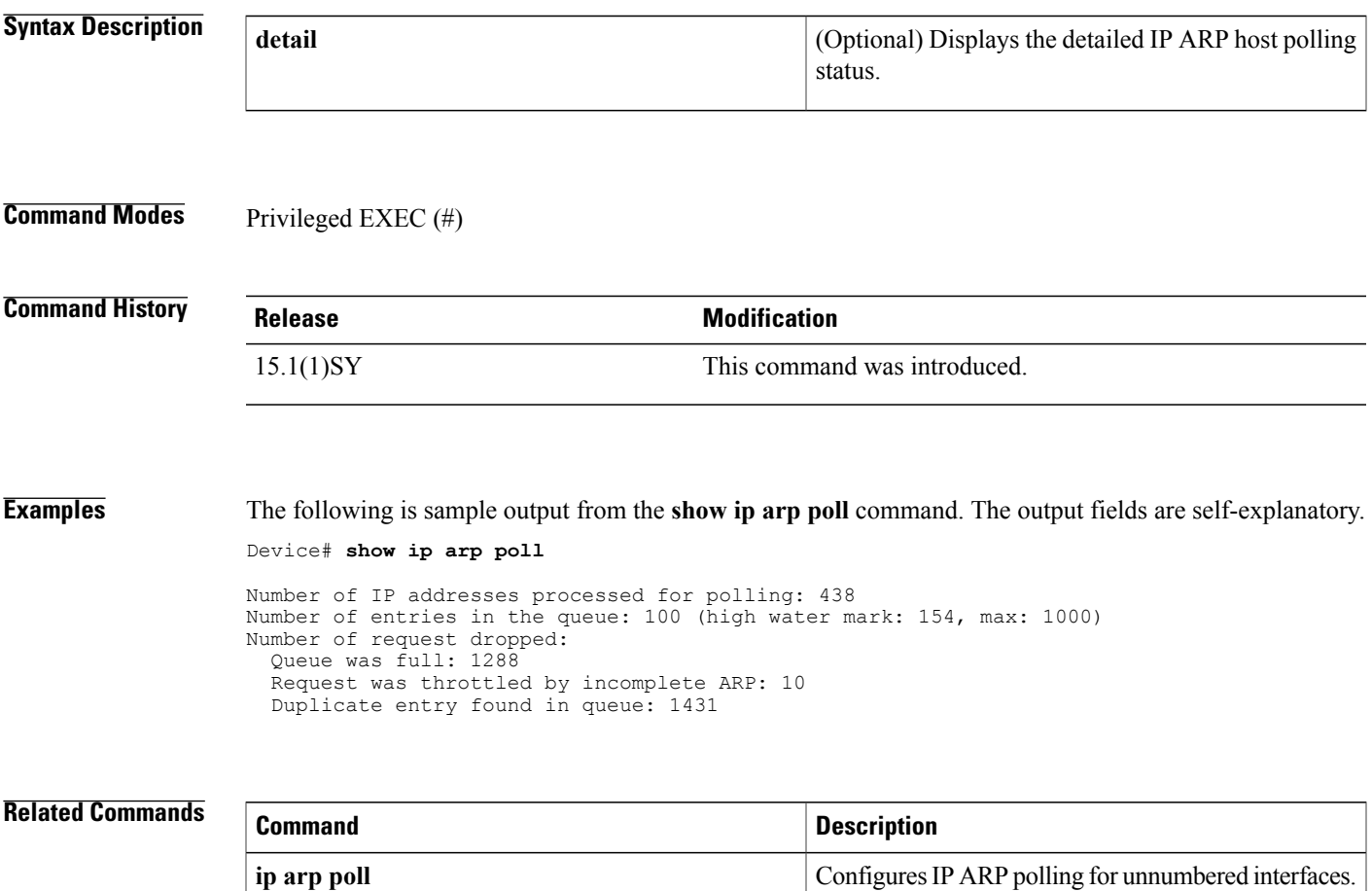

I

# **show ip ddns update**

To display information about the Dynamic Domain Name System (DDNS) updates, use the **show ip ddns update**command in privileged EXEC mode.

**show ip ddns update** [*interface-type number*]

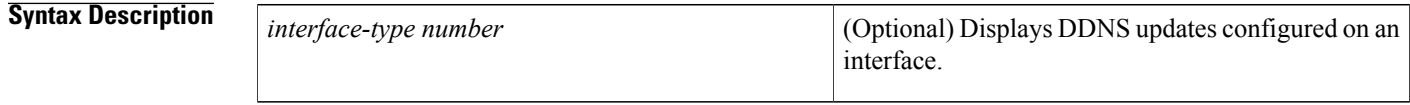

**Command Modes** Privileged EXEC

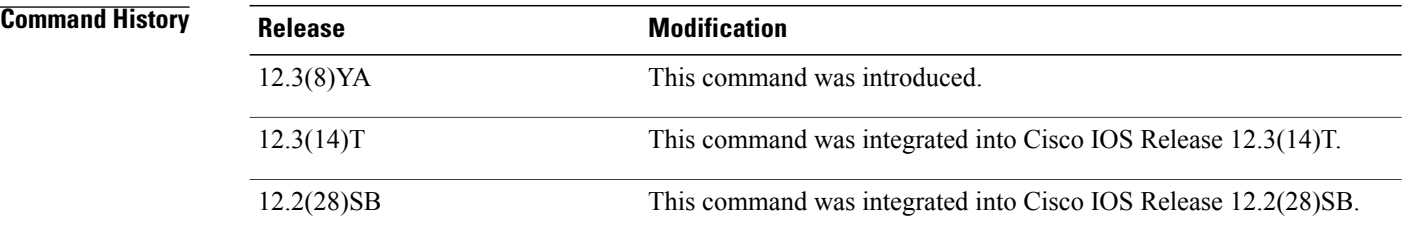

**Examples** The following output shows the IP DDNS update method on loopback interface 100 and the destination:

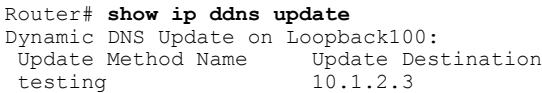

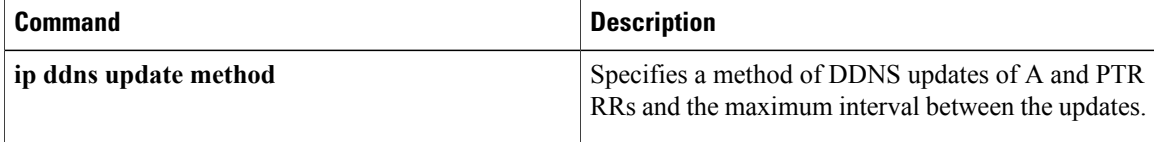

# **show ip ddns update method**

To display information about the Dynamic Domain Name System (DDNS) update method, use the **show ip ddns update method**command in privileged EXEC mode.

**show ip ddns update method** [ *method-name* ]

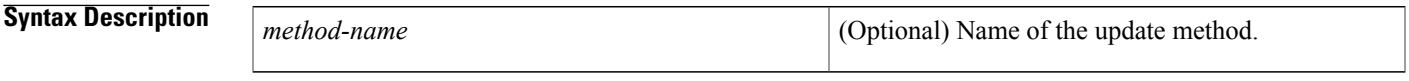

**Command Modes** Privileged EXEC

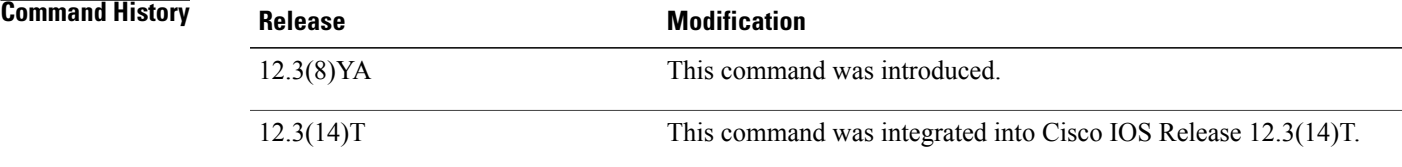

I

**Examples** The following is sample output from the **show ip ddns update method** command:

Router# **show ip ddns update method** Dynamic DNS Update Method: test Dynamic DNS update in IOS internal name cache

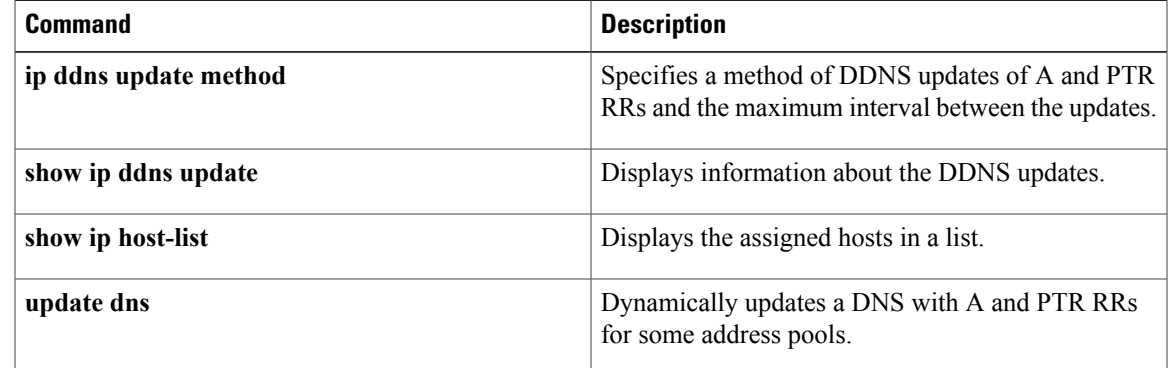

I

# **show ip dhcp binding**

To display address bindings on the Cisco IOS Dynamic Host Configuration Protocol (DHCP) server, use the **show ip dhcp binding** command in user EXEC or privileged EXEC mode.

### **Cisco IOS Release 12.0(1)T, 12.2(28)SB, and Later Releases**

**show ip dhcp binding** [ *ip-address* ]

### **Cisco IOS Release 12.2(33)SRC and Later 12.2SR Releases**

**show ip dhcp binding** [**vrf** *vrf-name*] [ *ip-address* ]

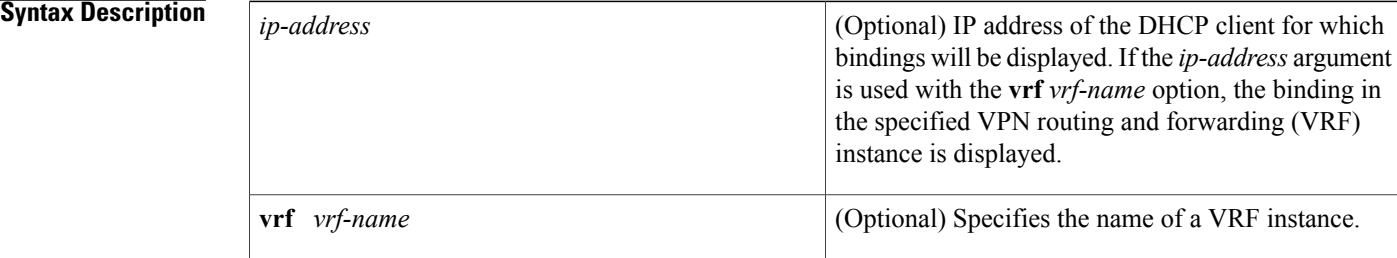

## **Command Modes** User EXEC (>) Privileged EXEC (#)

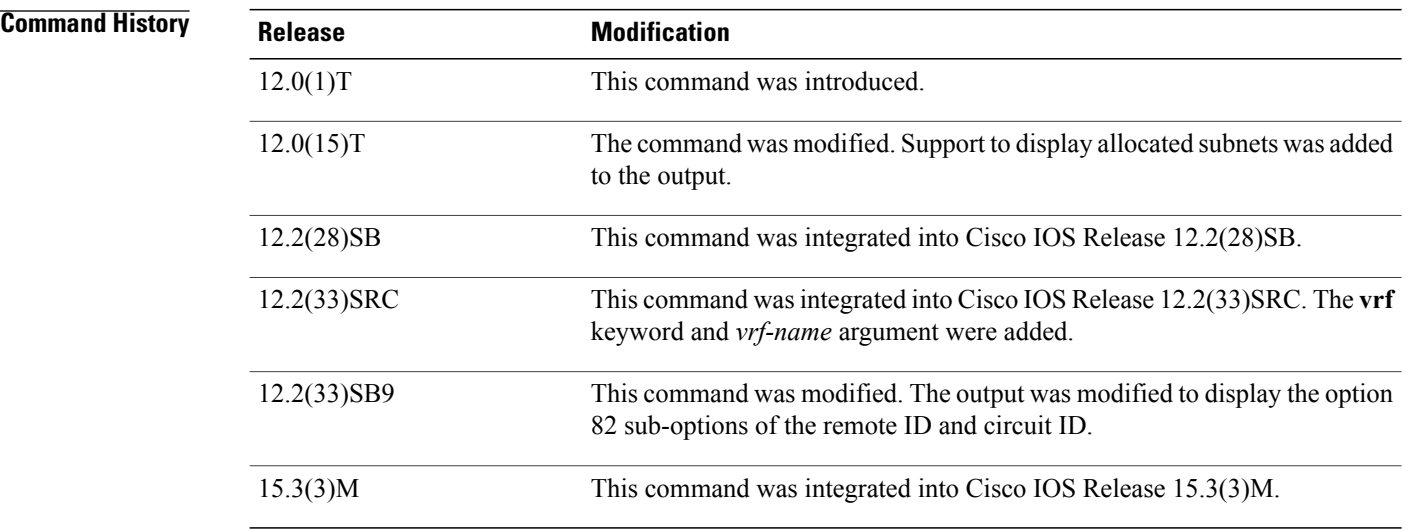

**Usage Guidelines** This command is used to display DHCP binding information for IP address assignment and subnet allocation. If a specific IP address is not specified, all address bindings are shown. Otherwise, only the binding for the specified client is displayed. The output that is generated for DHCP IP address assignment and subnet allocation is almost identical, except that subnet leases display an IP address followed by the subnet mask (which shows the size of the allocated subnet). Bindings for individual IP address display only an IP address and are not followed by a subnet mask.

### **Examples**

**Examples** The following examples show the DHCP binding address parameters, including an IP address, an associated MAC address, a lease expiration date, the type of address assignment that has occurred, and the option 82 suboptions of the remote ID and circuit ID.

The table below describes the significant fields shown in the displays.

Router# **show ip dhcp binding 192.0.2.2** Lease expiration Type Hardware address/ User name<br>aabb.cc00.0a00 192.0.2.2 aabb.cc00.0a00 Apr 28 2010 05:00 AM Automatic Remote id : 020a00001400006400000000

**Table 16: show ip dhcp binding Field Descriptions**

| <b>Field</b>                         | <b>Description</b>                                                          |
|--------------------------------------|-----------------------------------------------------------------------------|
| IP address                           | The IP address of the host as recorded on the DHCP<br>server.               |
| Client-ID/Hardware address/User name | The MAC address or client ID of the host as recorded<br>on the DHCP server. |
| Lease expiration                     | The lease expiration date and time of the IP address<br>of the host         |
| Type                                 | The manner in which the IP address was assigned to<br>the host.             |
| Remote id                            | Information sent to the DHCP server using a<br>suboption of the remote ID.  |

**Examples** The following example shows the subnet lease to MAC address mapping, the lease expiration, and the lease type (subnet lease bindings are configured to be automatically created and released by default):

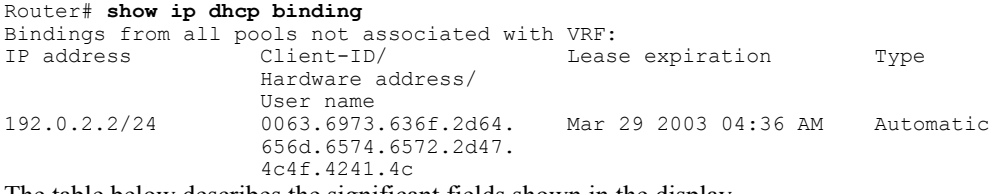

The table below describes the significant fields shown in the display.

 $\mathbf l$ 

I

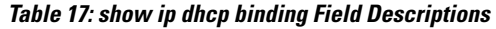

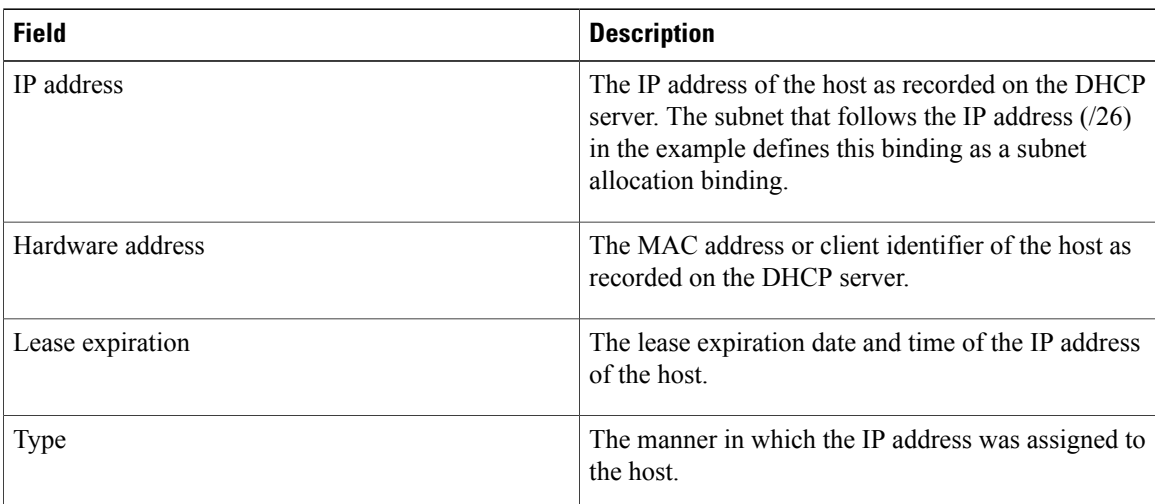

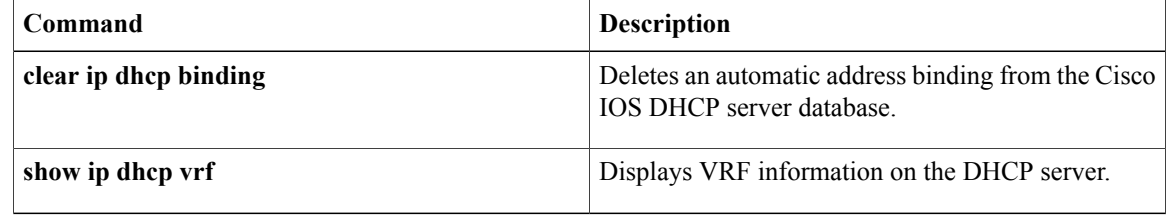

# **show ip dhcp conflict**

To display address conflicts found by a Dynamic Host Configuration Protocol (DHCP) server when addresses are offered to the client, use the **show ip dhcp conflict**commandinuser EXEC or privileged EXEC mode.

**show ip dhcp conflict** [*vrf vrf-name*]

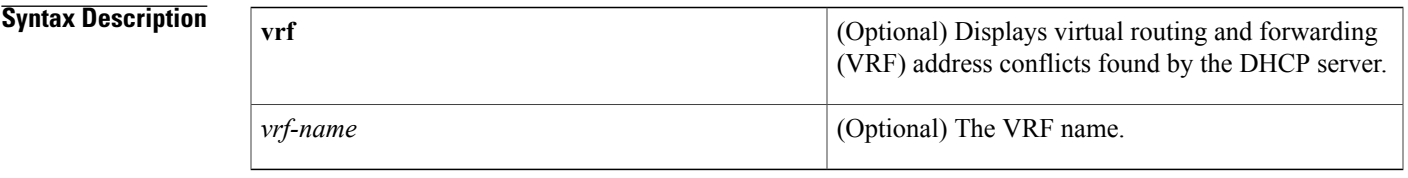

**Command Default** If you do not enter the IP address or VRF then all dhcp conflict related information is displayed.

**Command Modes** User EXEC (>) Privileged EXEC (#)

Г

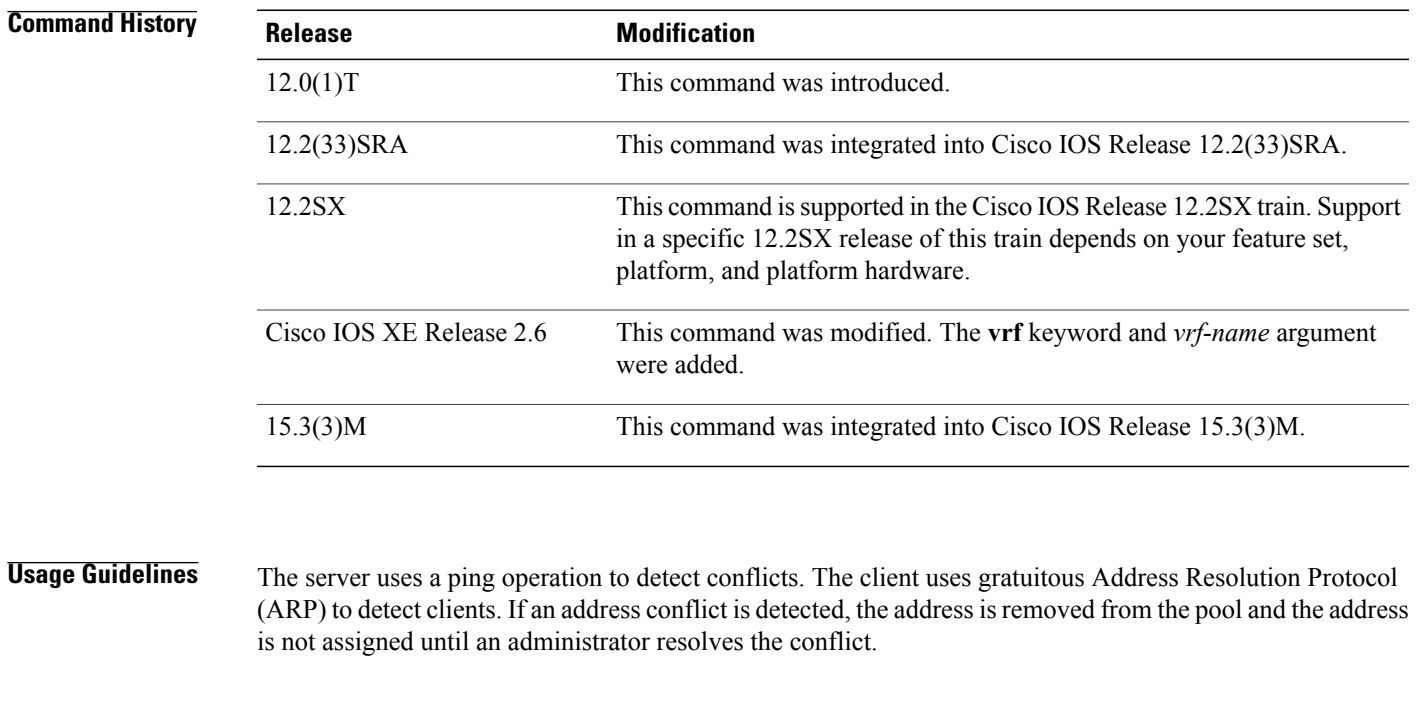

**Examples** The following is sample output from the show ip dhcp conflict command, which shows the detection method and detection time for all IP addresses the DHCP server has offered that have conflicts with other devices:

> Router# **show ip dhcp conflict** IP address Detection method Detection time VRF

> > **Cisco IOS IP Addressing Services Command Reference**

T

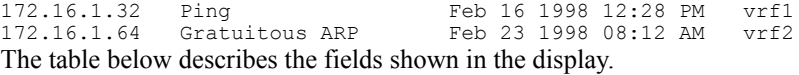

### **Table 18: show ip dhcp conflict Field Descriptions**

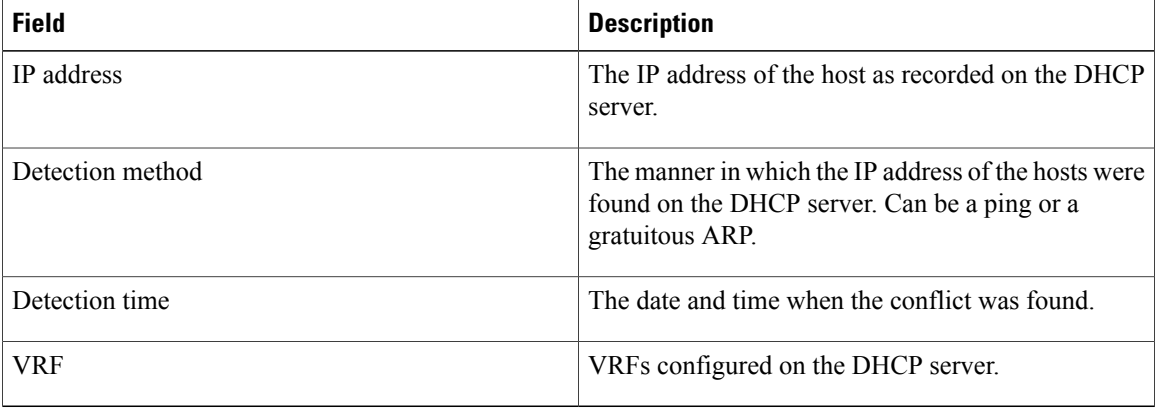

The following is sample output from the **show ip dhcp conflict vrf** command:

```
Router#
show ip dhcp conflict vrf vrf1
IP address Detection method Detection time VRF<br>172.16.1.32 Ping Feb 15 2009 05:39 AM vrf1
                    Ping Feb 15 2009 05:39 AM
See the table below for the field description.
```
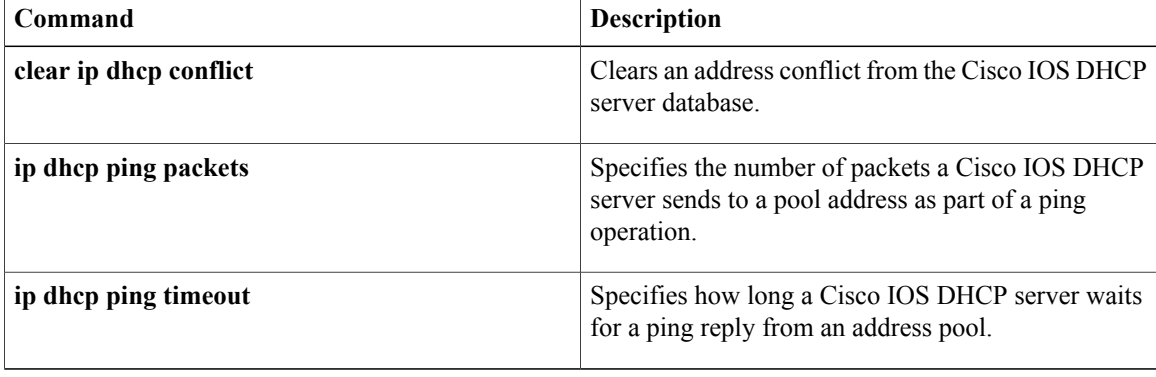

# **show ip dhcp database**

To display Dynamic Host Configuration Protocol (DHCP) server database agent information, use the **show ip dhcp database** command in privileged EXEC mode.

**show ip dhcp database** [ *url* ]

**Syntax Description** (Optional) Specifies the remote file used to store automatic DHCP bindings. Following are the acceptable URL file formats: • tftp://host/filename • ftp://user:password@host/filename • rcp://user@host/filename • flash://filename • disk0://filename *url*

**Command Default** If a URL is not specified, all database agent records are shown. Otherwise, only information about the specified agent is displayed.

**Command Modes** Privileged EXEC

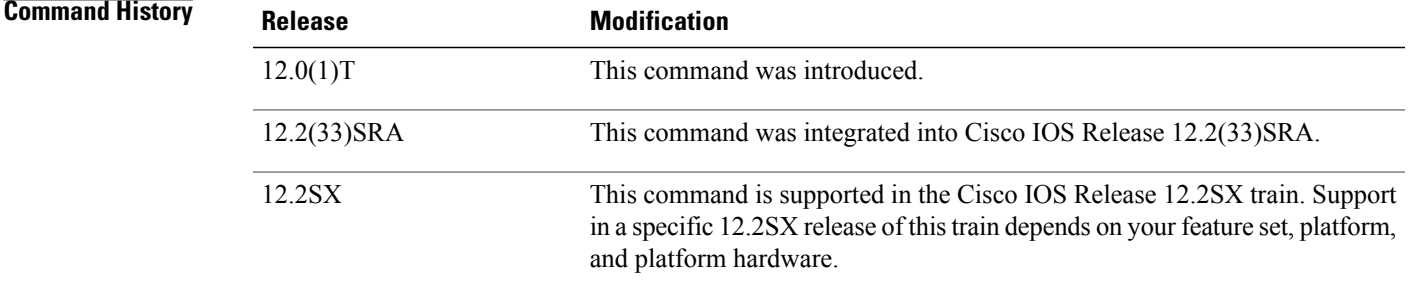

**Examples** The following example shows all DHCP server database agent information. The table below describes the significant fields shown in the display.

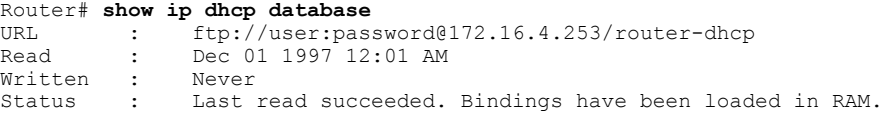

T

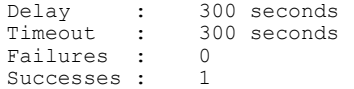

## **Table 19: show ip dhcp database Field Descriptions**

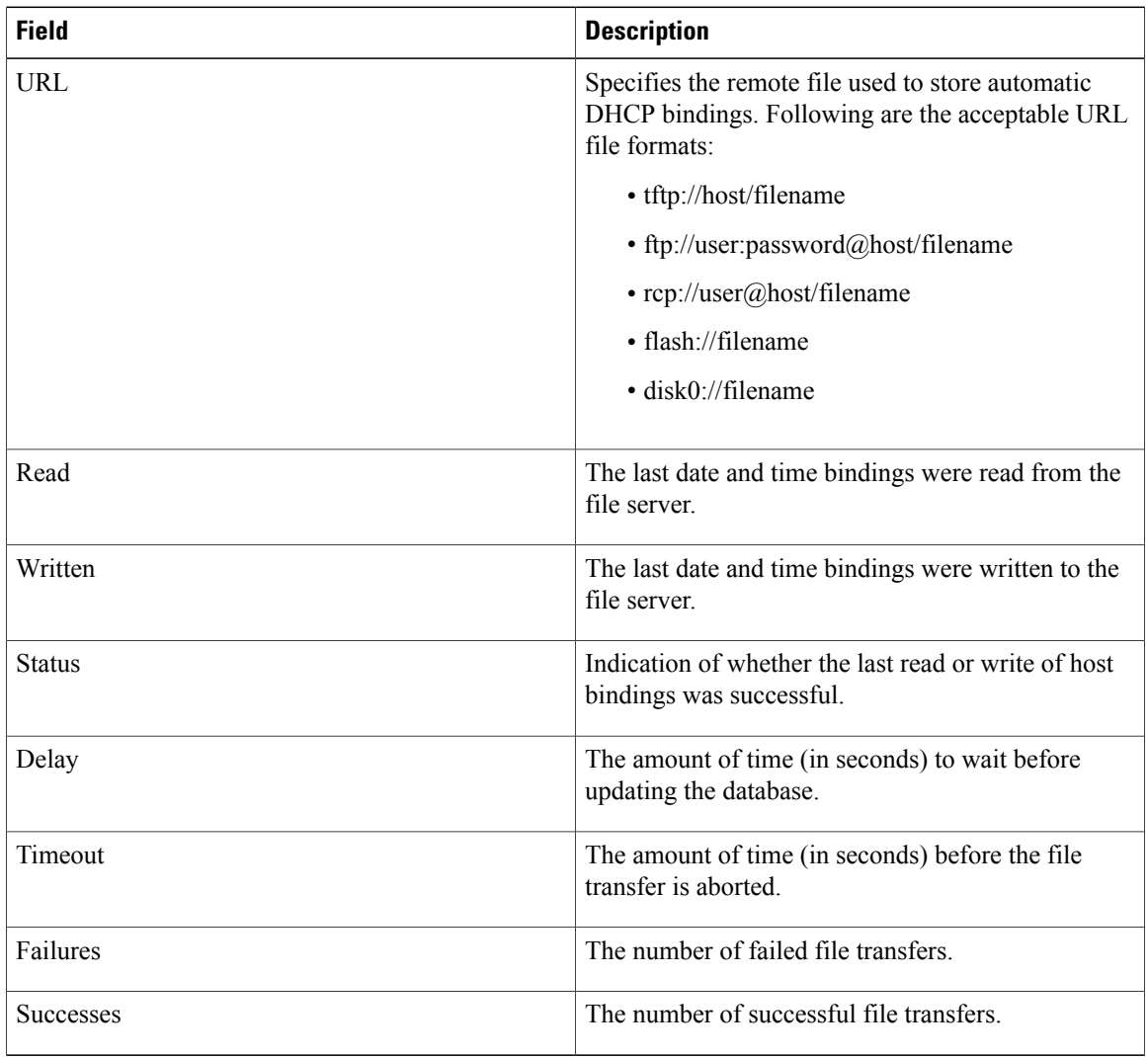

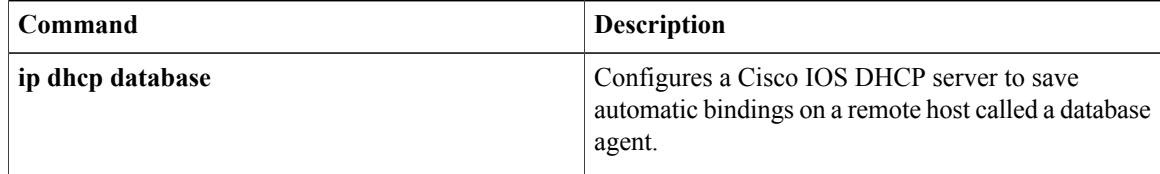

# **show ip dhcp import**

To display the option parameters that were imported into the Dynamic Host Configuration Protocol (DHCP) server database, use the **show ip dhcp import** command in privileged EXEC command.

### **show ip dhcp import**

- **Syntax Description** This command has no arguments or keywords.
- **Command Modes** Privileged EXEC

**Command History Release <b>Modification** 12.1(2)T This command was introduced. 12.2(33)SRA This command was integrated into Cisco IOS Release 12.2(33)SRA. This command is supported in the Cisco IOS Release 12.2SX train. Support in a specific 12.2SX release of this train depends on your feature set, platform, and platform hardware. 12.2SX

**Usage Guidelines** Imported option parameters are not part of the router configuration and are not saved in NVRAM. Thus, the **show ip dhcp import** command is necessary to display the imported option parameters.

**Examples** The following is sample output from the **show ip** dhep **import** command:

```
Router# show ip dhcp import
Address Pool Name:2
Domain Name Server(s): 10.1.1.1
NetBIOS Name Server(s): 10.3.3.3
The following example indicates the address pool name:
```
Address Pool Name:2 The following example indicates the imported values, which are domain name and NetBIOS name information:

```
Domain Name Server(s): 10.1.1.1
NetBIOS Name Server(s): 10.3.3.3
```
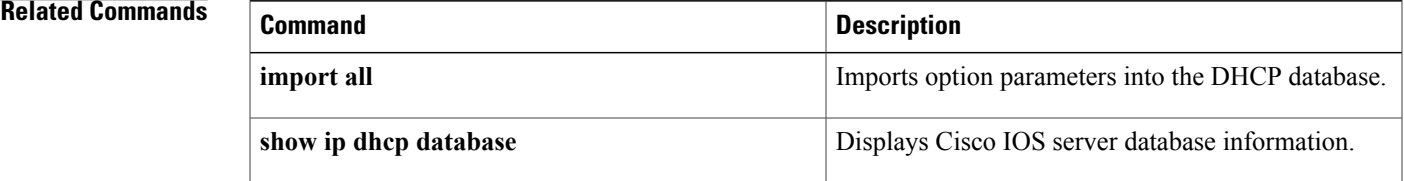

 $\mathbf{I}$ 

 $\mathbf I$ 

# **show ip dhcp limit lease**

To display the number of times the lease limit threshold has been violated, use the **show ip dhcp limit lease** command in user EXEC or privileged EXEC mode.

**show ip dhcp limit lease** [*type number*]

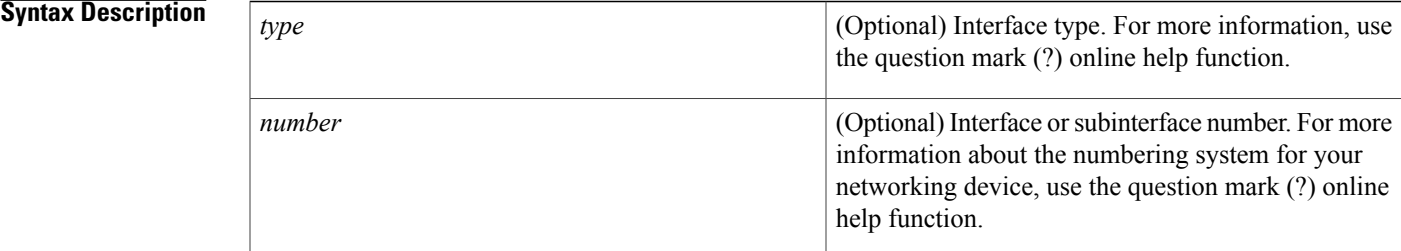

# **Command Modes** User EXEC (>) Privileged EXEC (#)

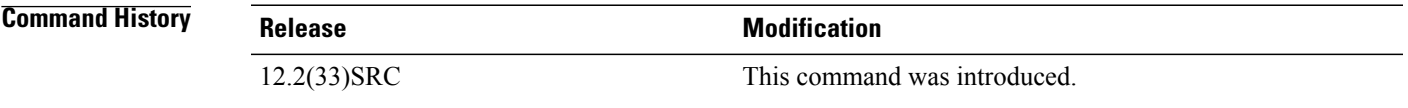

## **Usage Guidelines** You can control the number of subscribers at the global level by using the **ip dhcp limit lease per interface** command and at the interface level by using the **ip dhcp limit lease**command. The **show ip dhcp limit lease** command displays the number of lease limit violations per interface or at the global level.

**Examples** In the following example, the number of lease violations is displayed. If the **ipdhcplimit lease log** command is enabled, the show output will indicate that lease limit logging is enabled:

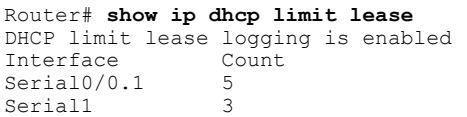

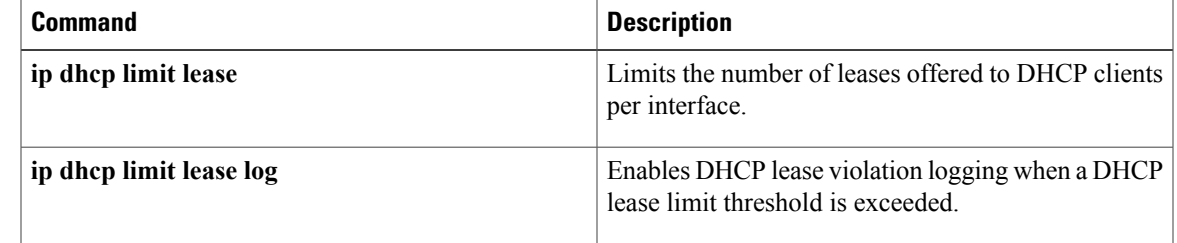

 $\mathbf{I}$ 

I

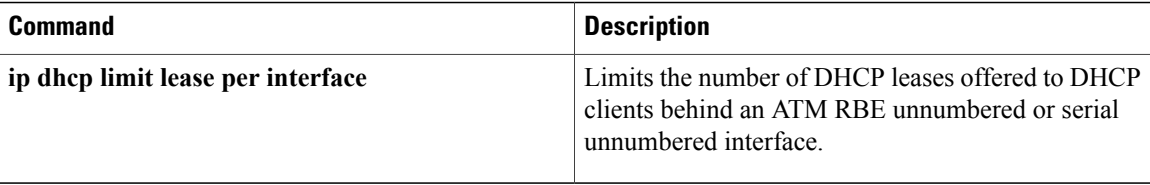
# **show ip dhcp pool**

 $\mathbf{I}$ 

To display information about the Dynamic Host Configuration Protocol (DHCP) address pools, use the **show ip dhcp pool** command in user EXEC or privileged EXEC mode.

**show ip dhcp pool** [ *name* ]

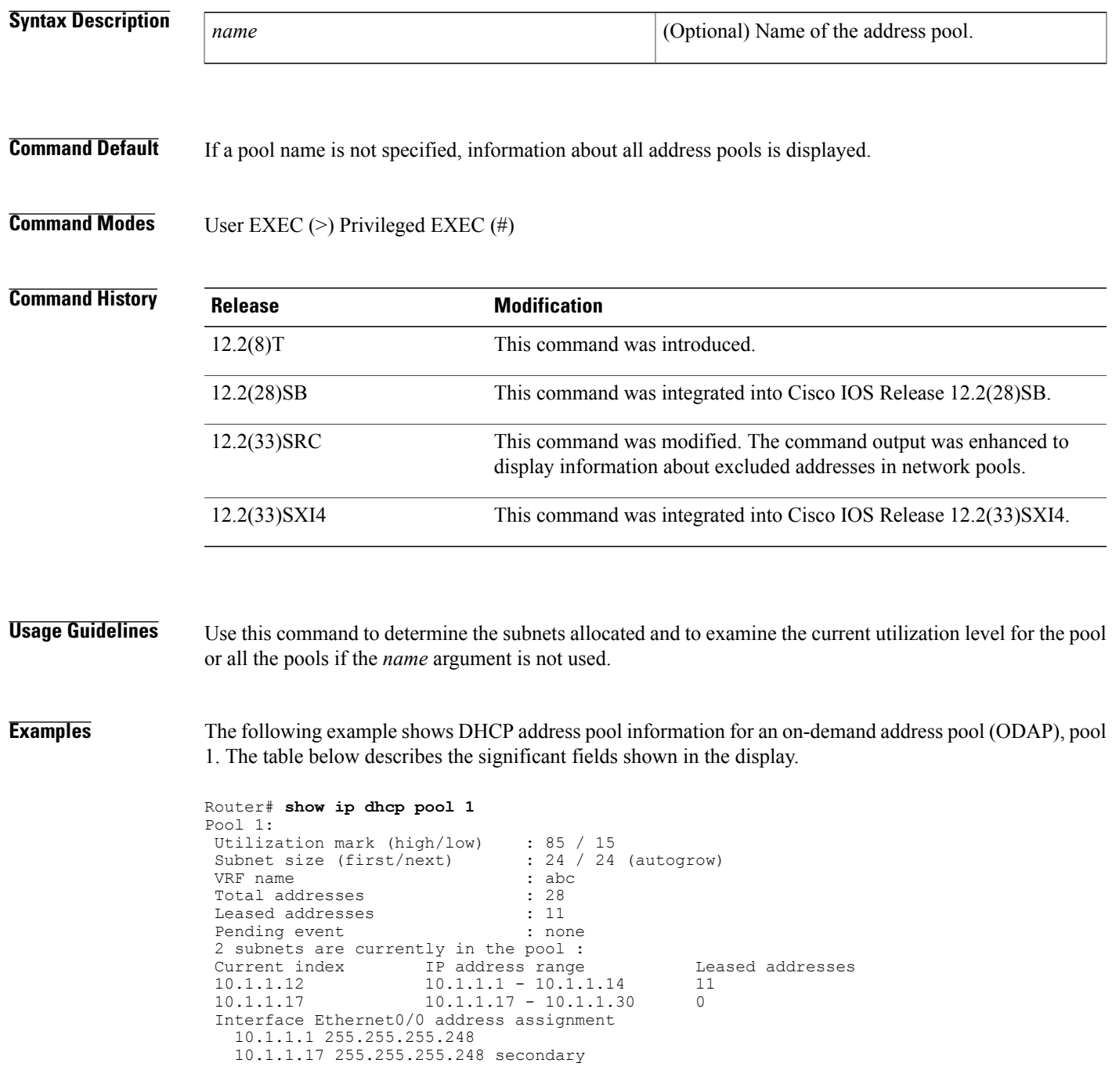

I

The following example shows DHCP address pool information for a network pool, pool 2. The table below describes the significant fields shown in the display.

```
Router# show ip dhcp pool 2
Pool pool2 :
Utilization mark (high/low) : 80 / 70
Subnet size (first/next) : 0 / 0
Total addresses : 256
Leased addresses : 0
Excluded addresses : 2
Pending event : none
2 subnets are currently in the pool:
Current index IP address range Leased/Excluded/Total 10.0.2.1 10.0.2.1 - 10.0.2.254 0 / 1 / 254<br>10.0.4.1 10.0.4.1 - 10.0.4.2 0 / 1 / 2
10.0.2.1 10.0.2.1 - 10.0.2.254 0 / 1 / 254
10.0.4.1 10.0.4.1 - 10.0.4.2 0 / 1 / 2
```
**Table 20: show ip dhcp pool Field Descriptions**

| <b>Field</b>                             | <b>Description</b>                                                                                                    |
|------------------------------------------|----------------------------------------------------------------------------------------------------|
| Pool                                     | The name of the pool.                                                                                                    |
| Utilization mark (high/low)              | The configured high and low utilization level for the<br>pool.                                                                                                    |
| Subnet size (first/next)                 | The size of the requested subnets.                                                                                                    |
| VRF name                                 | The VRF name to which the pool is associated.                                                                                                    |
| Total addresses                          | The total number of addresses in the pool.                                                                                                    |
| Leased addresses                         | The number of leased addresses in the pool.                                                                                                    |
| Pending event                            | Displays any pending events.                                                                                                    |
| 2 subnets are currently in the pool      | The number of subnets allocated to the address pool.                                                                                                    |
| Current index                            | Displays the current index.                                                                                                    |
| IP address range                         | The IP address range of the subnets.                                                                                                    |
| Leased addresses                         | The number of leased addresses from each subnet.                                                                                                    |
| <b>Excluded addresses</b>                | The number of excluded addresses.                                                                                                    |
| Interface Ethernet0/0 address assignment | The first line is the primary IP address of the interface.<br>The second line is the secondary IP address of the<br>interface. More than one secondary address on the<br>interface is supported. |

## **Related Commands**

 $\mathbf{I}$ 

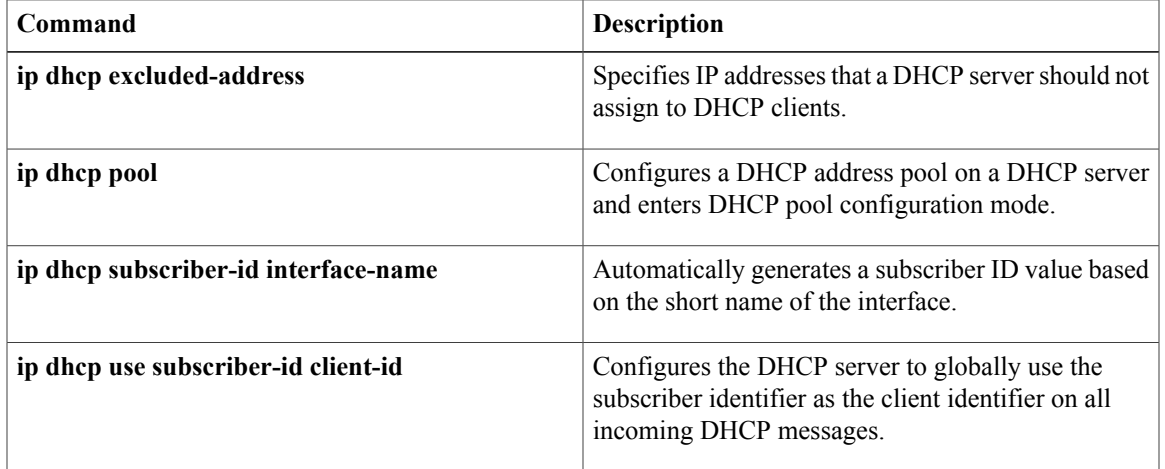

# **show ip dhcp relay information trusted-sources**

To display all interfaces configured to be a trusted source for the Dynamic Host Configuration Protocol (DHCP) relay information option, use the **show ip dhcp relay information trusted-sources** command in user EXEC or privileged EXEC mode.

**show ip dhcp relay information trusted-sources**

**Syntax Description** This command has no arguments or keywords.

**Command Modes** user EXEC privileged EXEC

**Command History Release Modification** 12.2 This command was introduced. 12.2(14)SX Support for this command was introduced on the Supervisor Engine 720. 12.2(33)SRA This command was integrated into Cisco IOS Release 12.2(33)SRA.

## **Usage Guidelines** This command is not supported on Cisco 7600 series routers that are configured with a Supervisor Engine 2.

**Examples** The following is sample output when the **ip dhcp relay information trusted-sources** command is configured. Note that the display output lists the interfaces that are configured to be trusted sources.

> Router# **show ip dhcp relay information trusted-sources** List of trusted sources of relay agent information option:<br>Ethernet1/1 Ethernet1/2 Ethernet1/3 Serial4/1.1 Ethernet1/1 Ethernet1/2<br>Serial4/1.2 Serial4/1.3 Serial4/1.3

The following is sample output when the **ip dhcp relay information trust-all**globalconfiguration command is configured. Note that the display output does not list the individual interfaces.

Router# **show ip dhcp relay information trusted-sources** All interfaces are trusted source of relay agent information option Serial4/1.1

### **Related Commands**

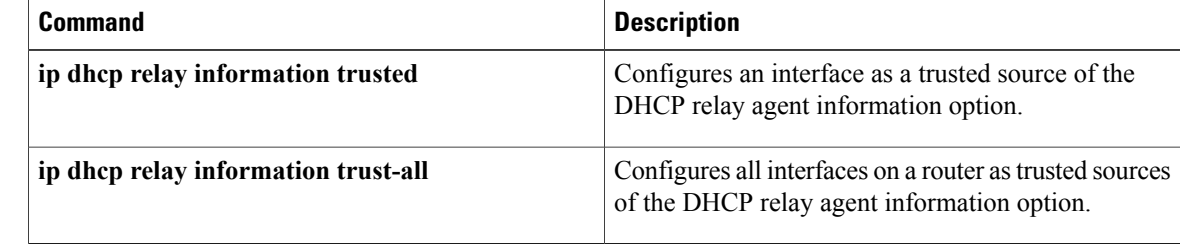

# **show ip dhcp server statistics**

To display Dynamic Host Configuration Protocol (DHCP) server statistics, use the **show ip dhcp server statistics** command in privileged EXEC mode.

**show ip dhcp server statistics**

### **Syntax in Cisco IOS Release 12.2(33)SRC and Subsequent 12.2SR Releases**

**show ip dhcp server statistics** [*type number*]

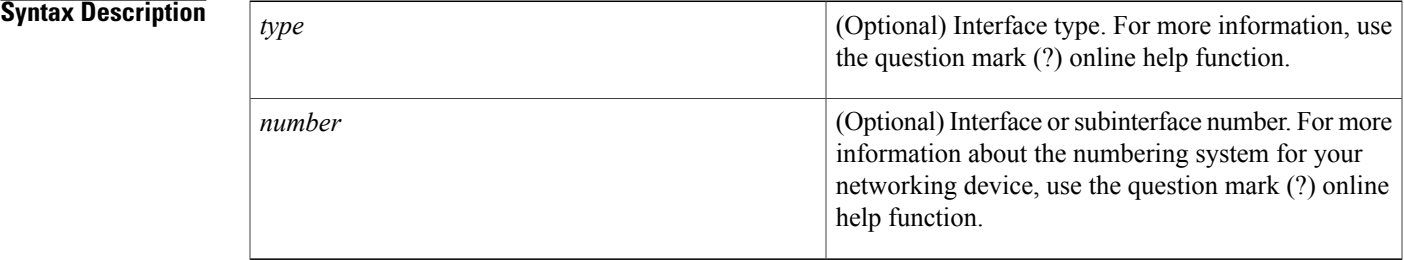

### **Command Modes** Privileged EXEC

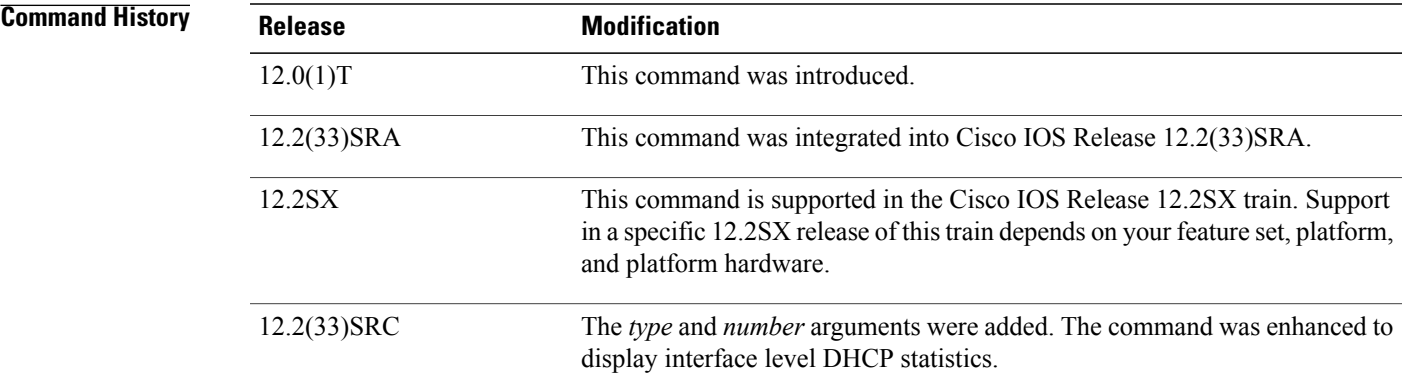

I

**Examples** The following example displays DHCP server statistics. The table below describes the significant fields in the display.

```
Router# show ip dhcp server statistics
Memory usage 40<br>Address pools 3
Address pools 3<br>Database agents 3
Database agents 1<br>Automatic bindings 190
Automatic bindings 1901
Manual bindings 1
Expired bindings 3<br>Malformed messages 0
Malformed messages
```
T

| Secure arp entries | 1        |
|--------------------|----------|
| Renew messages     | 0        |
| Message            | Received |
| BOOTREOUEST        | 12.      |
| DHCPDISCOVER       | 200      |
| DHCPREOUEST        | 178      |
| DHCPDECLINE        | 0        |
| DHCPRELEASE        | 0        |
| DHCPINFORM         | U        |
| Message            | Sent     |
| BOOTREPLY          | 12.      |
| DHCPOFFER          | 190      |
| DHCPACK            | 172      |
| DHCPNAK            | 6        |
|                    |          |

**Table 21: show ip dhcp server statistics Field Descriptions**

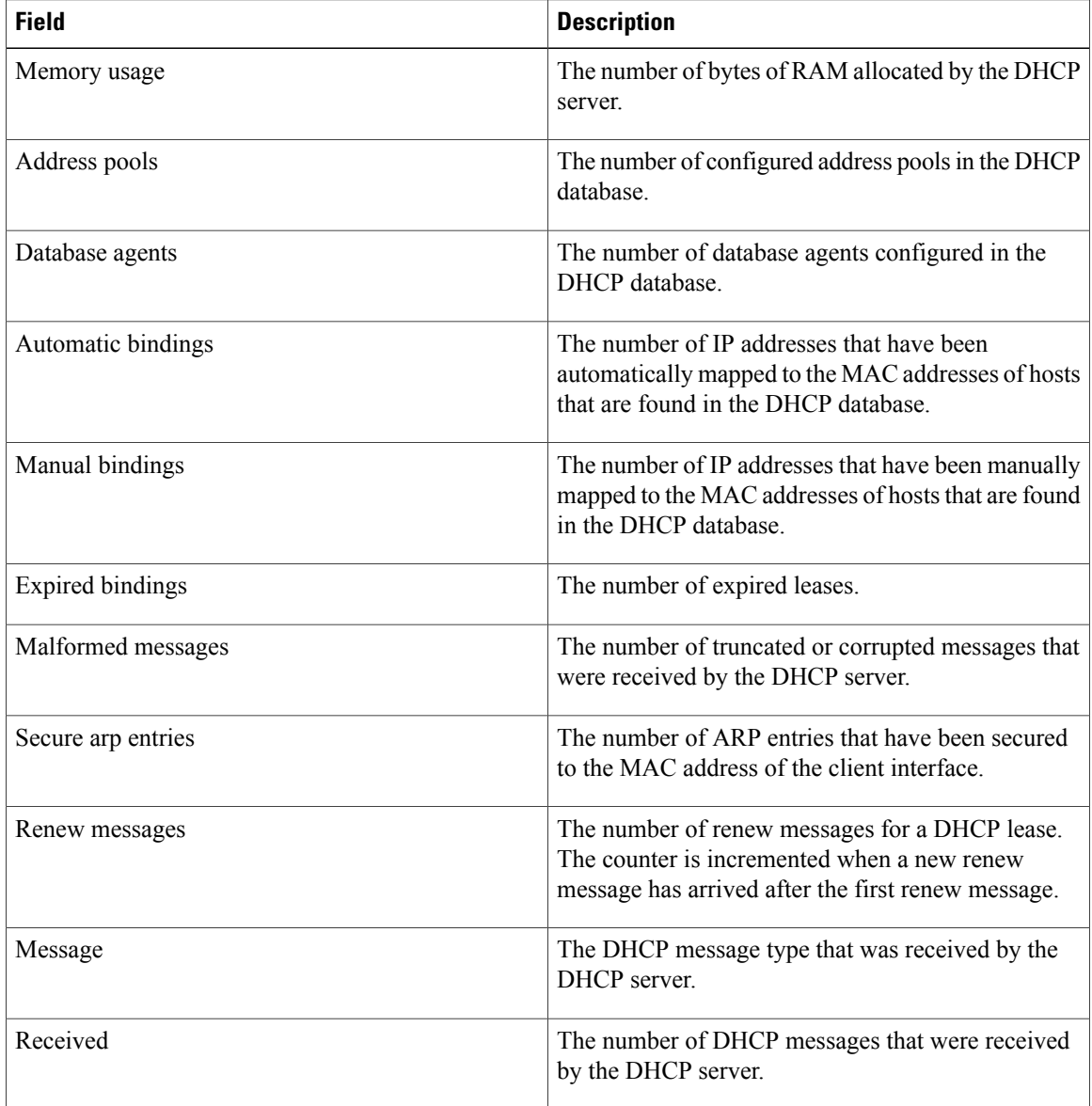

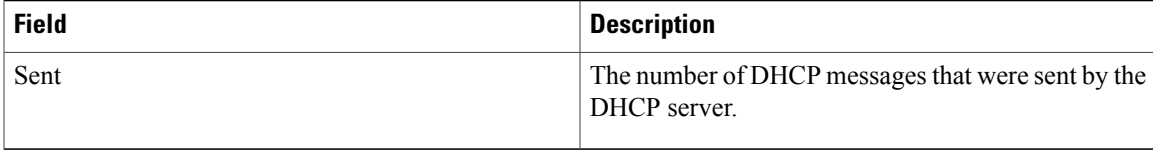

### **Related Commands**

 $\mathbf{I}$ 

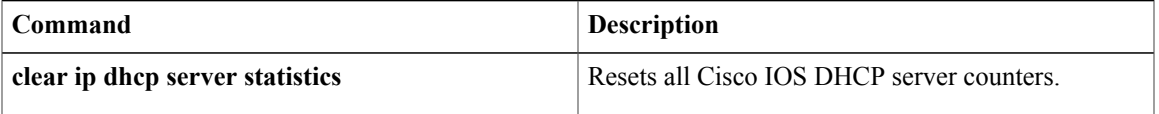

# **show ip dhcp snooping**

To display DHCPsnooping configuration information, use the **show ipdhcpsnooping** command in privileged EXEC mode.

### **show ip dhcp snooping**

- **Syntax Description** This command has no arguments or keywords.
- **Command Default** This command has no default settings.
- **Command Modes** Privileged EXEC

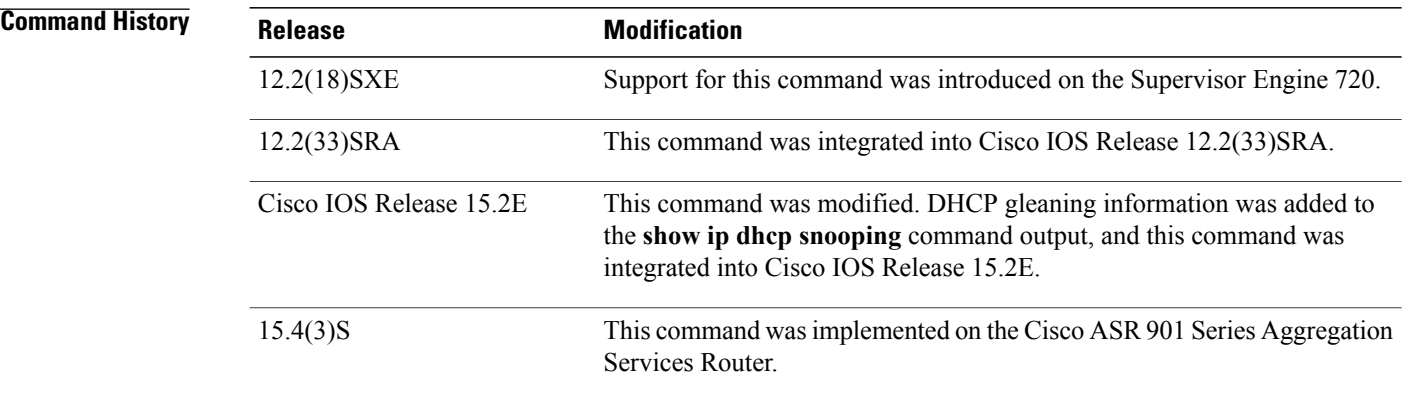

**Examples** The following is sample output for the **show** ip **dhcp snooping** command:

### Device# **show ip dhcp snooping**

Switch DHCP snooping is enabled Switch DHCP gleaning is disabled DHCP snooping is configured on following VLANs: 43,47,136 DHCP snooping is operational on following VLANs: 136 DHCP snooping is configured on the following L3 Interfaces: Insertion of option 82 is enabled circuit-id default format: vlan-mod-port remote-id: 0c27.2497.bd80 (MAC) Option 82 on untrusted port is not allowed Verification of hwaddr field is enabled Verification of giaddr field is enabled DHCP snooping trust/rate is configured on the following Interfaces: Interface Trusted Allow option Rate limit (pps) ----------------------- ------- ------------ ----------------  $Gigabit Ethernet1/0/1$  yes yes Custom circuit-ids:

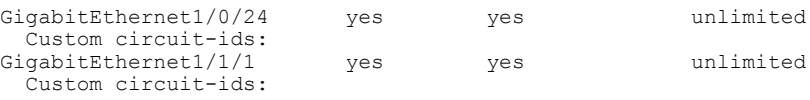

### **Table 22:** *show ip dhcp snooping* **Field Descriptions**

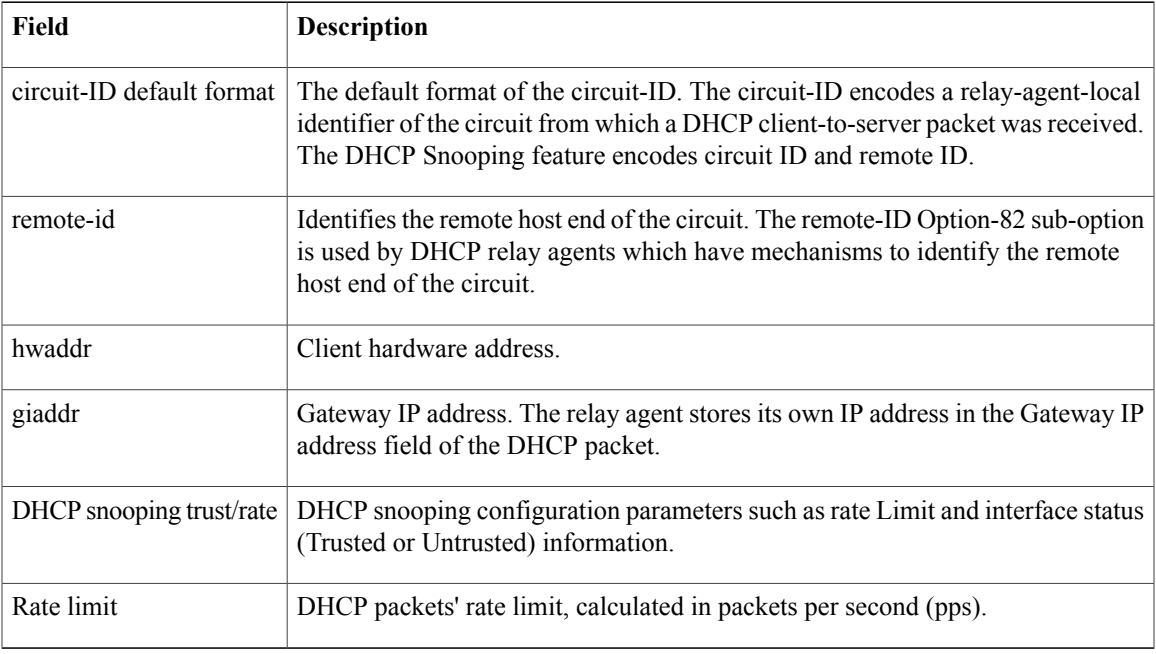

### **Related Commands**

 $\mathbf I$ 

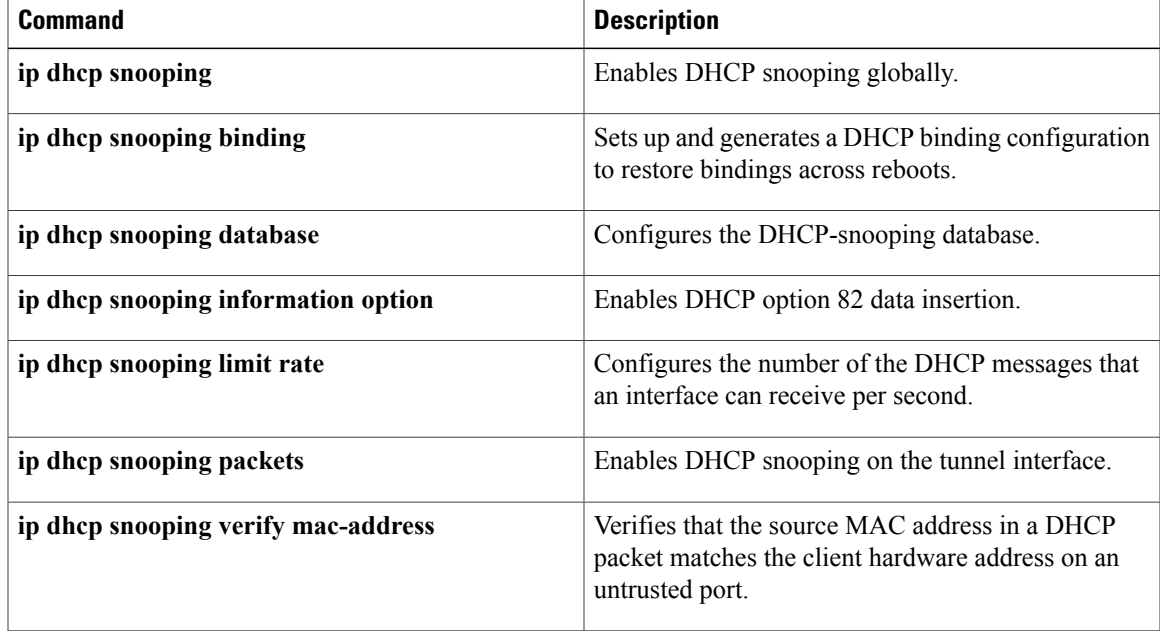

 $\mathbf{I}$ 

 $\mathbf I$ 

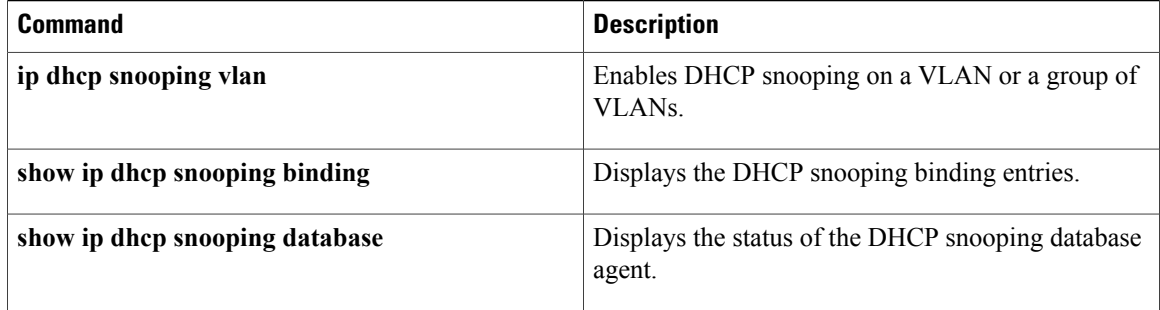

# **show ip dhcp snooping binding**

To display the DHCPsnooping binding entries, use the **show ipdhcpsnoopingbinding**command in privileged EXEC mode.

**show ip dhcp snooping binding** [ *ip-address* ] [ *mac-address* ] [**vlan** *vlan*] [**interface** *type number*]

I

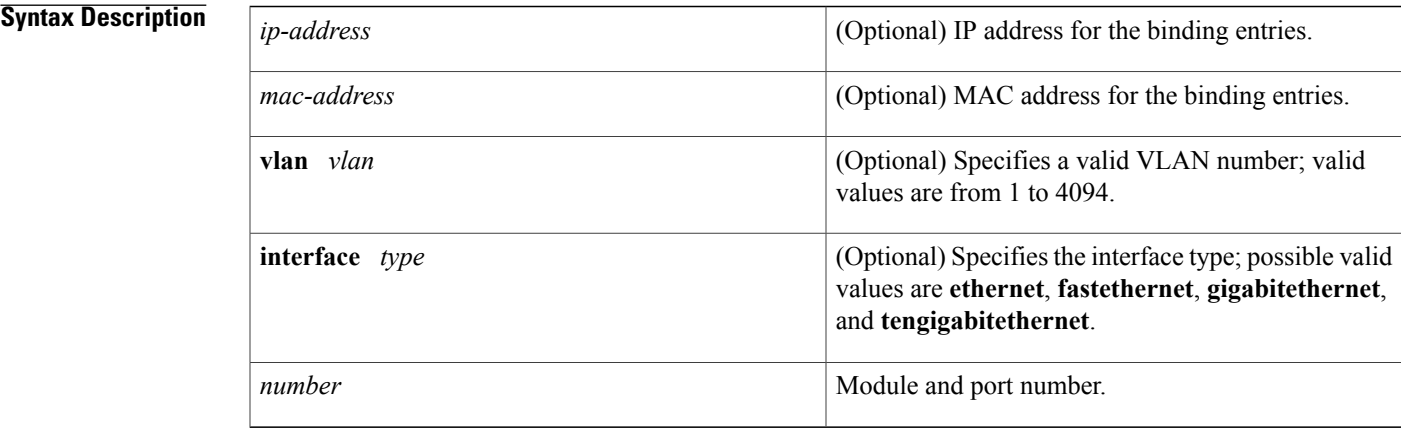

**Command Default** If no argument is specified, the switch displays the entire DHCP snooping binding table.

**Command Modes** User EXEC Privileged EXEC

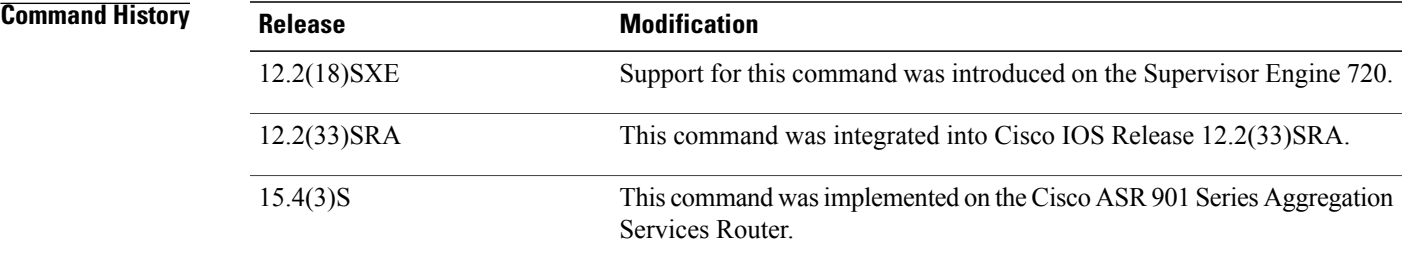

**Usage Guidelines** DHCP snooping is enabled on a VLAN only if both the global snooping and the VLAN snooping are enabled.

**Examples** This example shows how to display the DHCP snooping binding entries for a switch:

Router# **show ip dhcp snooping binding**

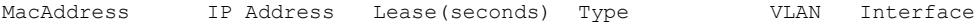

----------- ----------- -------------- ------------- ----- -------------- 0000.0100.0201 10.0.0.1 600 dhcp-snooping 100 FastEthernet3/1 This example shows how to display an IP address for DHCP snooping binding entries: Router# **show ip dhcp snooping binding 172.16.101.102** MacAddress IP Address Lease (seconds) Type VLAN Interface ----------- ----------- --------------- ------------- ----- ------------ 0000.0100.0201 172.16.101.102 1600 dhcp-snooping 100 FastEthernet3/1 This example shows how to display the MAC address for the DHCP snooping binding entries: Router# **show ip dhcp snooping binding 10.5.5.2 0002.b33f.3d5f** MacAddress IpAddress Lease(sec) Type VLAN Interface ------------------ --------- ---------- ------------- ---- ---------------- 00:02:B3:3F:3D:5F 10.5.5.2 492 dhcp-snooping 99 FastEthernet6/36 Router# This example shows how to display the DHCP snooping binding entries' MAC address for a specific VLAN: Router# **show ip dhcp snooping binding 10.5.5.2 0002.b33f.3d5f vlan 99** MacAddress IpAddress Lease(sec) Type VLAN Interface ----------------- --------- ---------- ------------- ---- ---------------- 00:02:B3:3F:3D:5F 10.5.5.2 479 dhcp-snooping 99 FastEthernet6/36 This example shows how to display the DHCP snooping binding entries on VLAN 100: Router# **show ip dhcp snooping binding vlan 100** MacAddress IP Address Lease(seconds) Type VLAN Interface -------------- ---------- -------------- ------------- ---- -------------- 0000.0100.0201 10.0.0.1 1600 dhcp-snooping 100 FastEthernet3/1 This example shows how to display the DHCP snooping binding entries on Fast Ethernet interface 3/1: Router# **show ip dhcp snooping binding interface fastethernet3/1** MacAddress IP Address Lease(seconds) Type VLAN Interface -------------- ---------- -------------- ------------- ---- -------------- 0000.0100.0201 10.0.0.1 1600 dhcp-snooping 100 FastEthernet3/1 The table below describes the fields in the **show ip dhcp snooping** command output.

### **Table 23: show ip dhcp snooping Command Output**

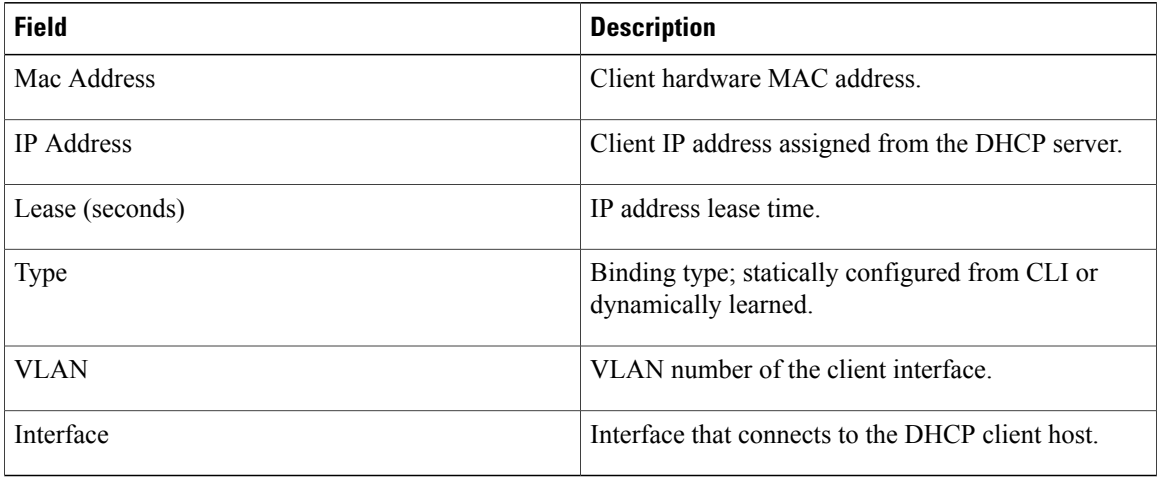

## **Related Commands**

 $\mathbf I$ 

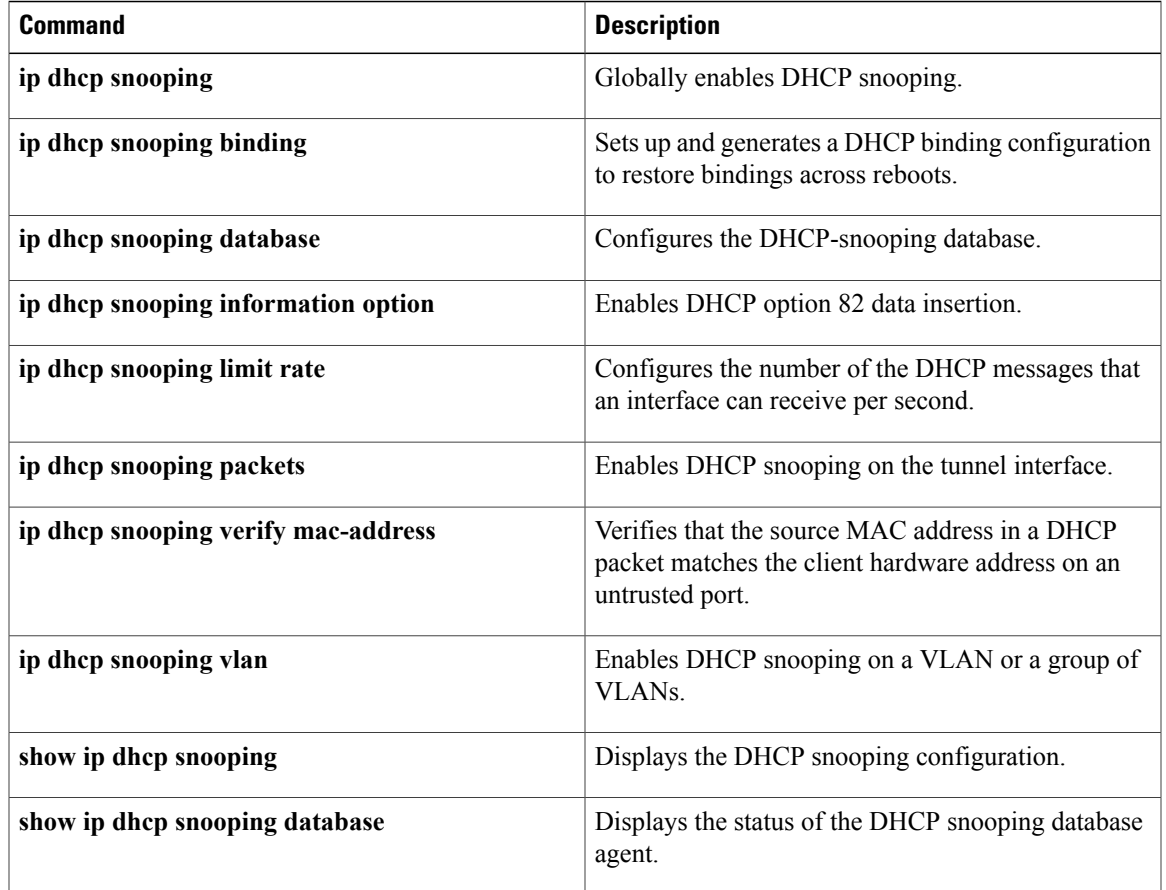

## **show ip dhcp snooping database**

To display the status of the DHCPsnooping database agent, use the **show ipdhcpsnoopingdatabase**command in privileged EXEC mode.

### **show ip dhcp snooping database [detail]**

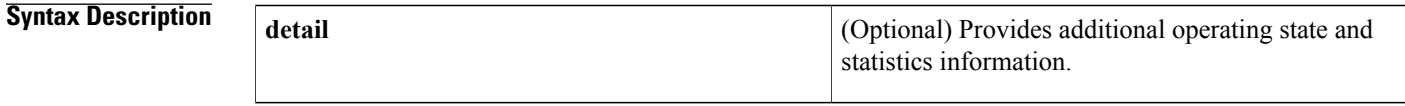

**Command Default** This command has no default settings.

**Command Modes** Privileged EXEC

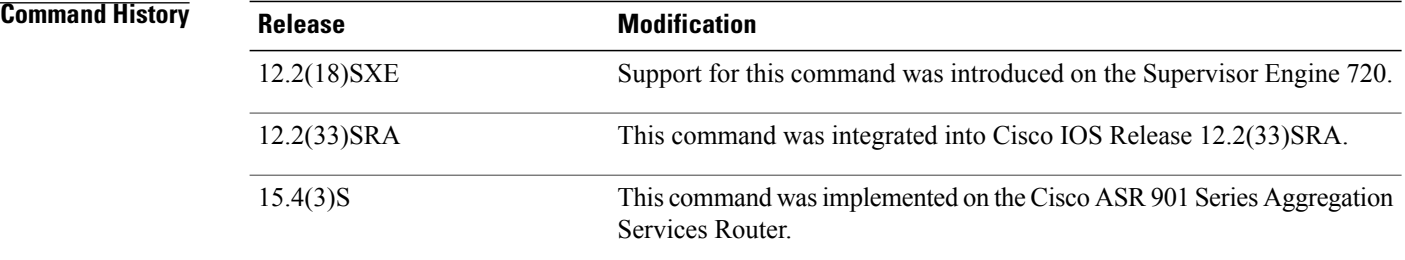

**Examples** This example shows how to display the DHCP snooping database:

Router# **show ip dhcp snooping database** Agent URL : Write delay Timer : 300 seconds Abort Timer : 300 seconds Agent Running : No Delay Timer Expiry : Not Running Abort Timer Expiry : Not Running Last Succeded Time : None Last Failed Time : None Last Failed Reason : No failure recorded. Total Attempts : 0 Startup Failures : 0 Successful Transfers : 0 Failed Transfers : 0<br>Successful Reads : 0 Failed Reads : 0 Successful Reads : 0 Failed Reads : 0<br>Successful Writes : 0 Failed Writes : 0 Successful Writes : 0 Failed Writes : Media Failures : 0 This example shows how to view additional operating statistics:

Router# **show ip dhcp snooping database detail**

Agent URL : tftp://10.1.1.1/directory/file Write delay Timer : 300 seconds Abort Timer : 300 seconds

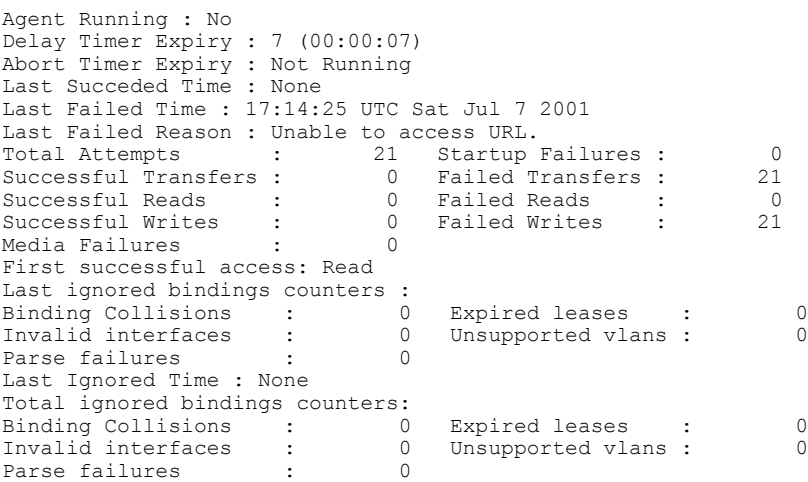

### **Related Commands**

 $\mathbf{I}$ 

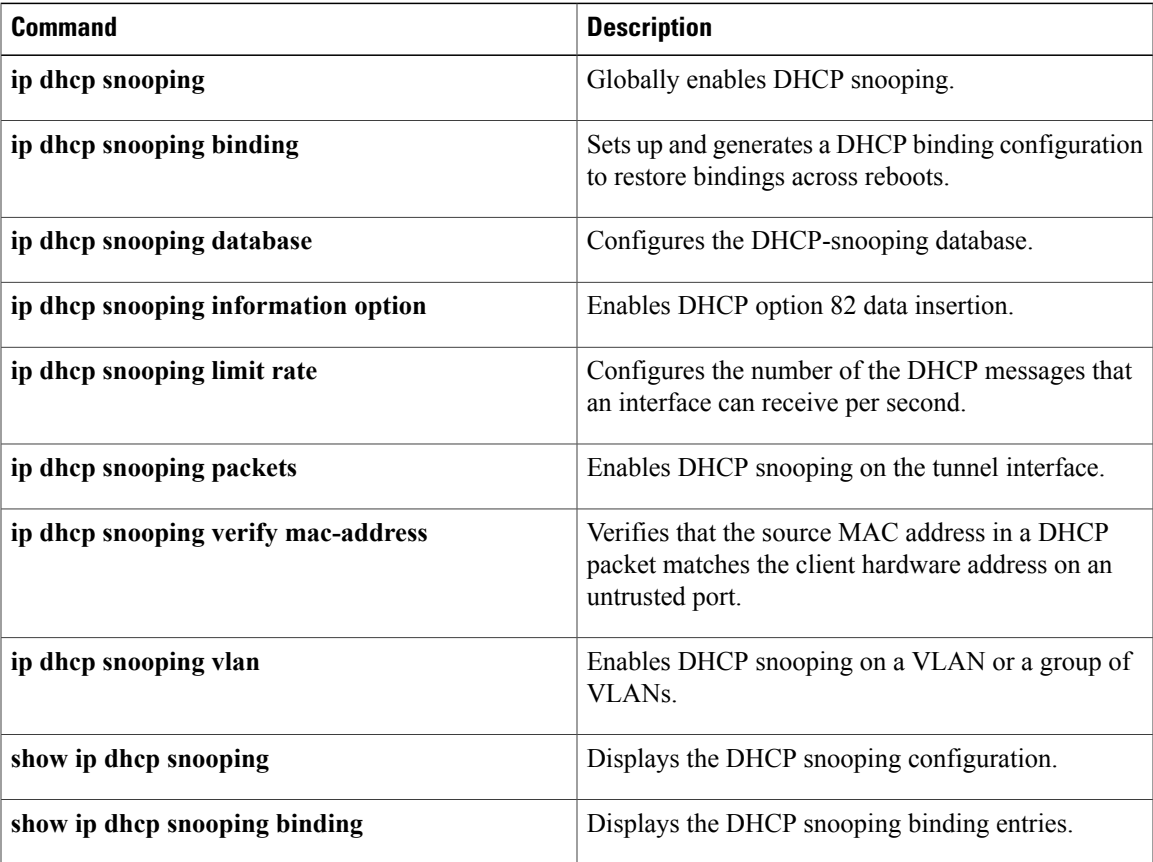

T

# **show ip dhcp vrf**

To display the VPN routing and forwarding (VRF) instance information on the Cisco IOS Dynamic Host Configuration Protocol (DHCP) server, use the **show ip dhcp vrf** command in user EXEC or privileged EXEC mode.

**show ip dhcp vrf** *vrf-name* **binding** {*ip-address***| \***}

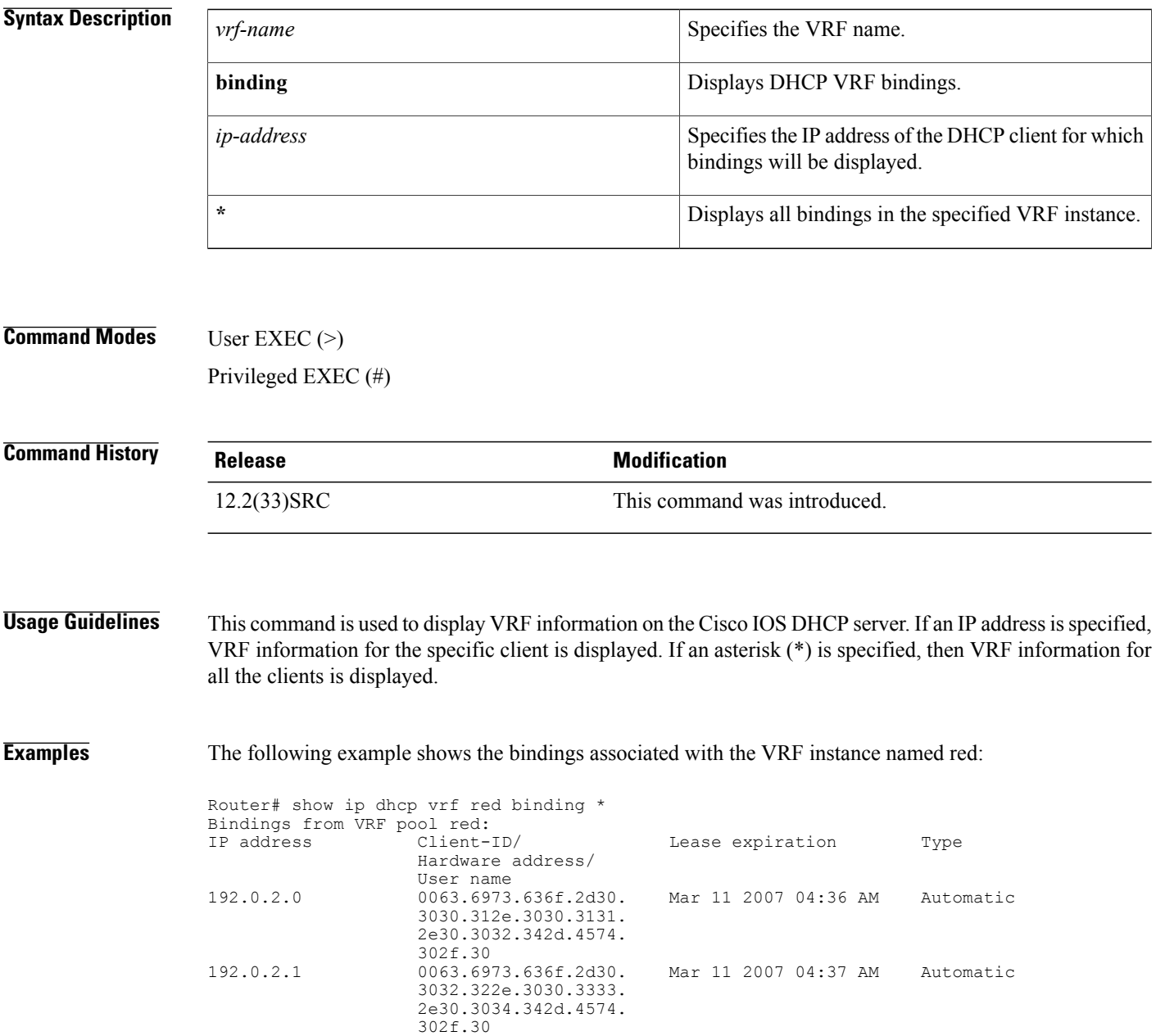

The following example shows the bindings associated with a specific IP address in the VRF instance named red:

```
Router# show ip dhcp vrf red binding 192.0.2.2
                                          Lease expiration Type
                   Hardware address/
                   User name<br>0063.6973.636f.2d30.
192.0.2.2 0063.6973.636f.2d30. Mar 11 2007 04:37 AM Automatic
                   3032.322e.3030.3333.
                   2e30.3034.342d.4574.
                   302f.30
```
The table below describes the significant fields shown in the displays.

**Table 24: show ip dhcp vrf Field Descriptions**

| <b>Field</b>     | <b>Description</b>                                                                  |
|------------------|-------------------------------------------------------------------------------------|
| IP address       | The IP address of the host as recorded on the DHCP<br>server.                       |
| Hardware address | The MAC address or client identifier of the host as<br>recorded on the DHCP server. |
| Lease expiration | The lease expiration date and time of the IP address<br>of the host.                |
| Type             | The manner in which the IP address was assigned to<br>the host.                     |

### **Related Commands**

Г

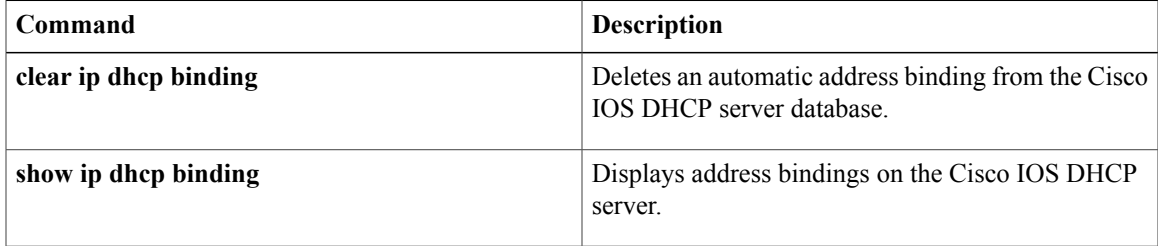

T

# **show ip dns name-list**

To display a particular Domain NameSystem (DNS) name list or all configured DNSname lists, use the **show ip dns name-list** command in privileged EXEC mode.

**show ip dns name-list** [ *name-list-number* ]

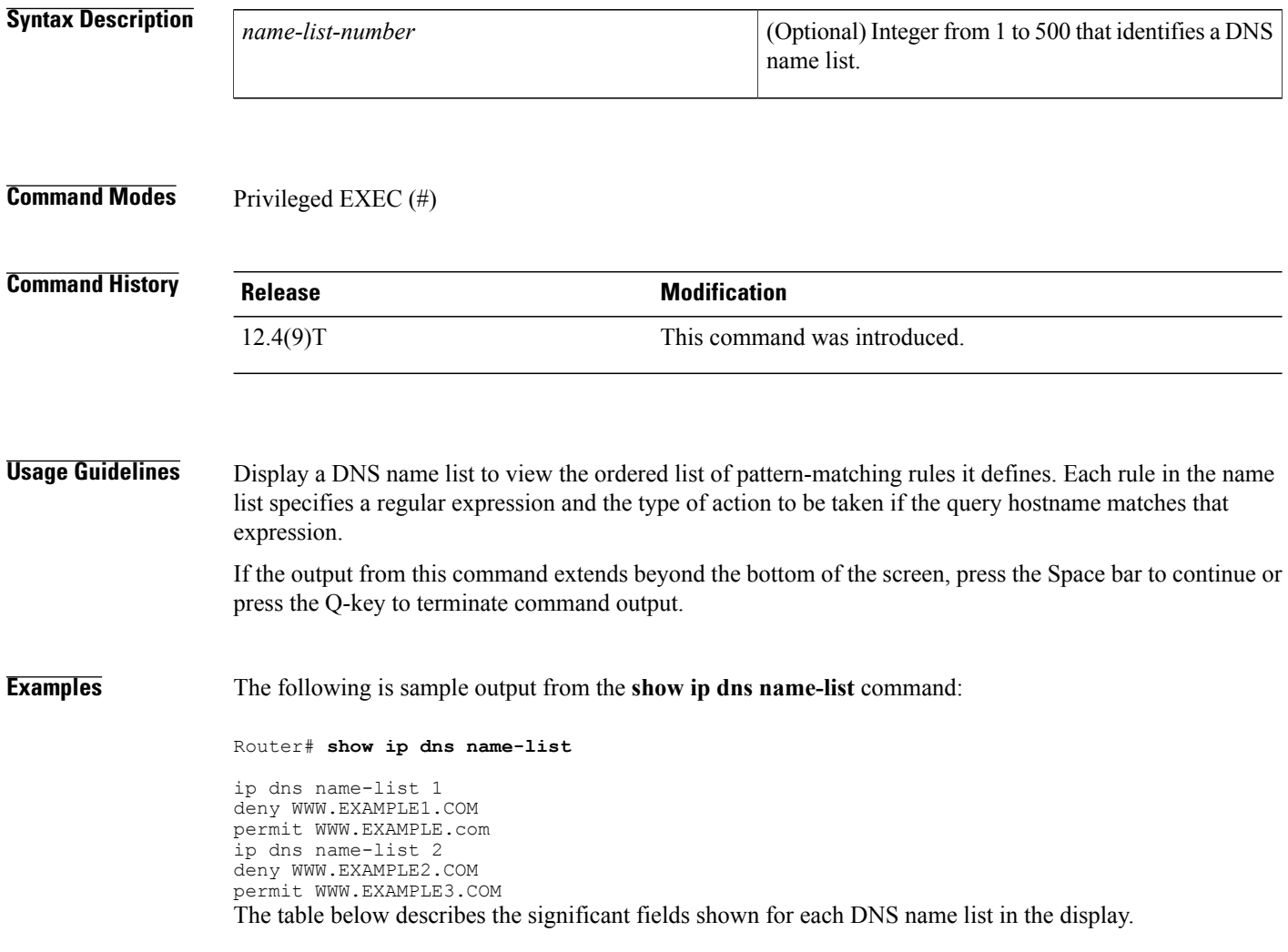

**Table 25: show ip dns name-list Field Descriptions**

| <b>Field</b> | <b>Description</b>                                                                           |
|--------------|----------------------------------------------------------------------------------------------|
| name-list    | Integer that identifies the DNS name list. Configured<br>using the ip dns name-list command. |

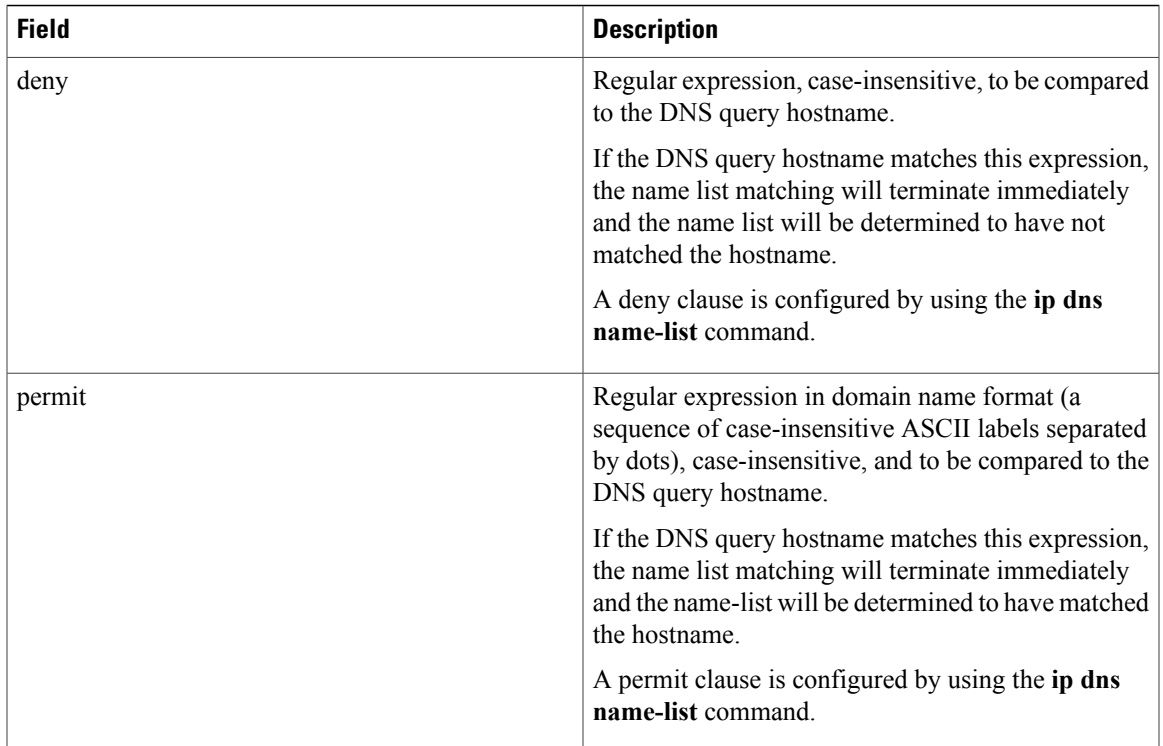

### **Related Commands**

 $\mathbf I$ 

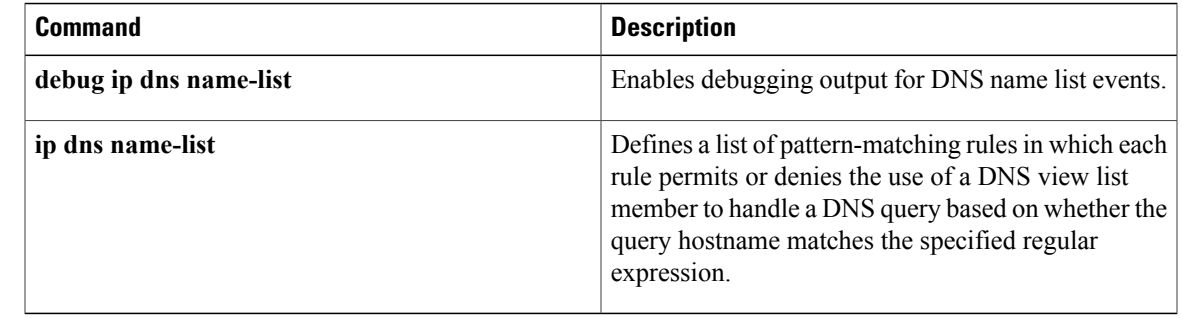

# **show ip dns primary**

To display the authority record parameters configured for the Domain Name System (DNS) server, use the **show ip dns primary** command in user EXEC or privileged EXEC mode.

**show ip dns primary**

**Syntax Description** This command has no arguments or keywords.

**Command Modes** User EXEC Privileged EXEC

**Command History Release Modification** 12.0 This command was introduced.

**Examples** The following example shows how to configure the router as a DNS server and then display the authority record parameters for the DNS server:

```
Router(conf)# ip dns server
Router(conf)# ip dns primary example.com soa ns1.example.com mb1.example.com
Router(conf)# ip host example.com ns ns1.example.com
Router(conf)# ip host ns1.example.com 209.165.201.1
Router(conf)# exit
Router# show ip dns primary
Primary for zone example.com:
  SOA information:
  Zone primary (MNAME): ns1.example.com
  Zone contact (RNAME): mb1.example.com
  Refresh (seconds):
  Retry (seconds): 900<br>Expire (seconds): 7776000
  Expire (seconds): 77760<br>Minimum (seconds): 86400
  Minimum (seconds):
```
The table below describes the significant fields shown in the display.

### **Table 26: show ip dns primary Field Descriptions**

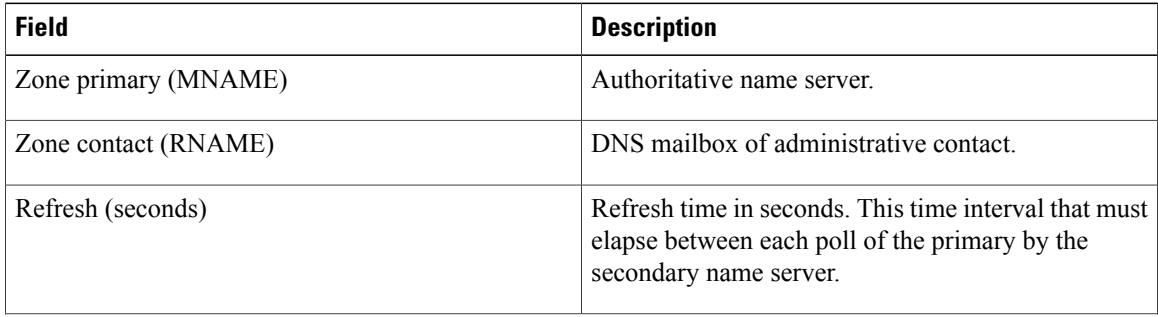

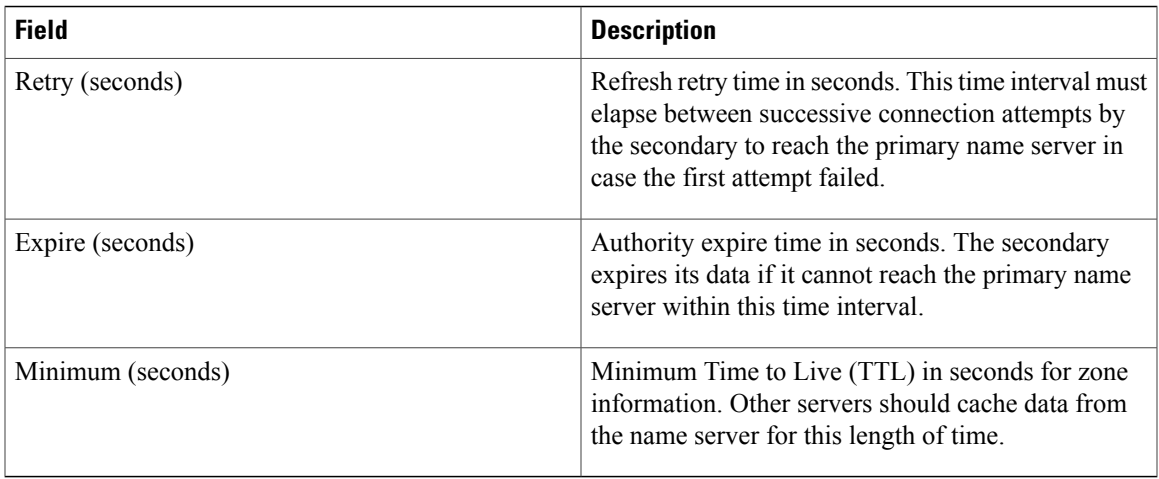

## **Related Commands**

 $\mathbf{I}$ 

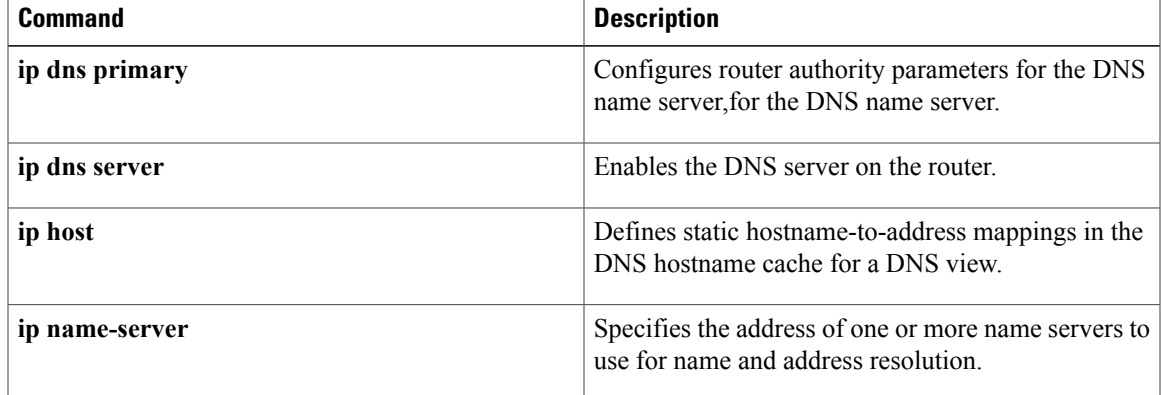

# **show ip dns statistics**

To display packet statistics for the Domain Name System (DNS) server, use the **show ip dns statistics** command in user EXEC or privileged EXEC mode.

**show ip dns statistics**

**Syntax Description** This command has no arguments or keywords.

**Command Modes** User EXEC (>) Privileged EXEC (#)

**Command History Release Modification** 12.4(20) T This command was introduced.

**Usage Guidelines** Use this command to display the number of DNS requests received and dropped by the DNS server and the number of DNS responses sent by the DNS server.

**Examples** The following is sample output from the **show** ip dns **statistics** command:

```
Router#
show ip dns statistics
DNS requests received = 818725 ( 818725 + 0 )
DNS requests dropped = 0 ( 0 + 0 )
DNS responses replied = 0 (0 + 0)Forwarder queue statistics:
Current size = 0
Maximum size = 400
Drops = 804613
Director queue statistics:
Current size = 0Maximum size = 0
Drops = 0
```
The table below describes the significant fields shown in the display.

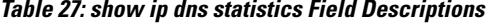

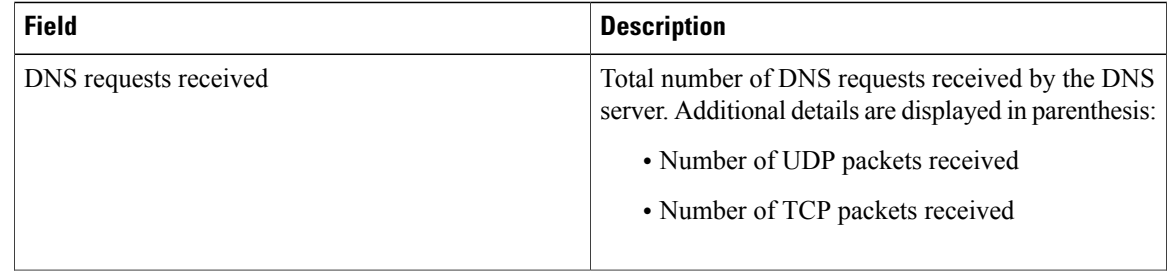

 $\mathbf I$ 

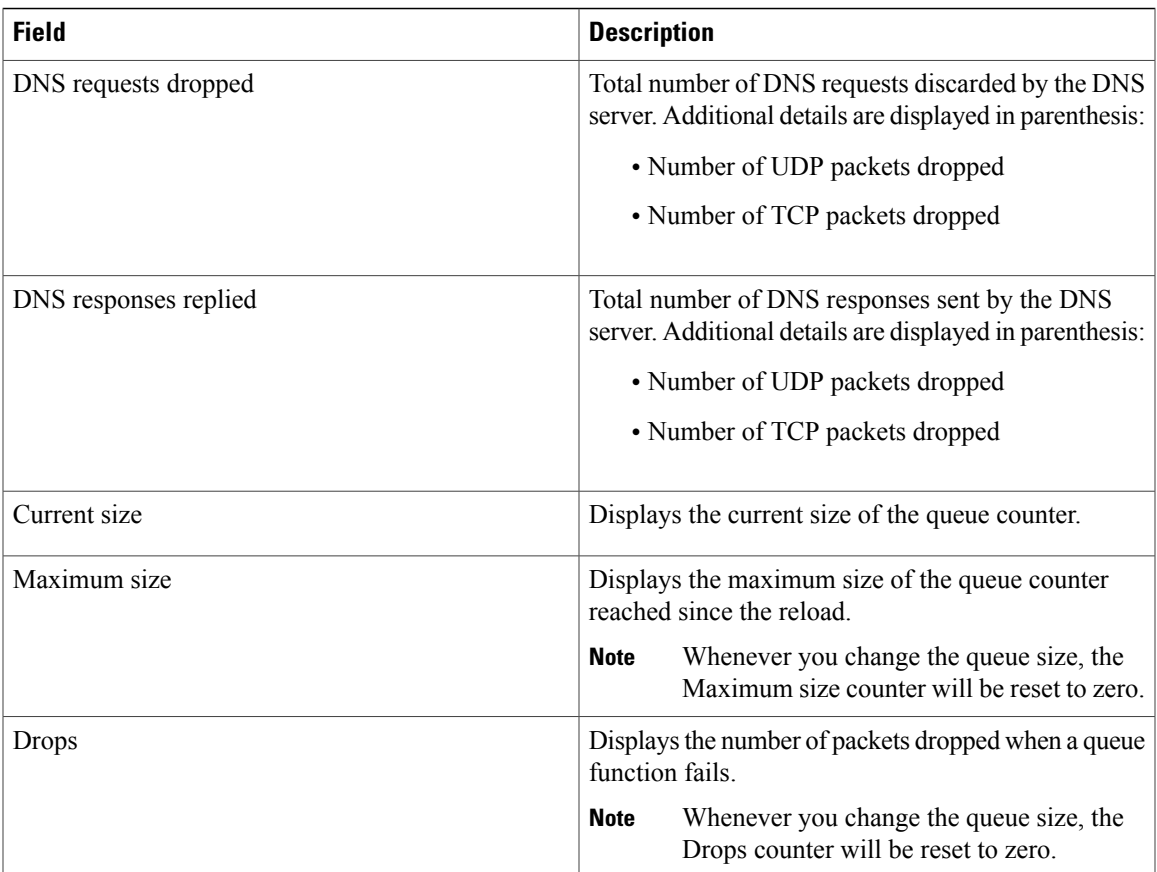

ı

# **show ip dns view**

To display configuration information about a Domain NameSystem (DNS) view or about all configured DNS views, including the number of times the DNS view was used, the DNS resolver settings, the DNS forwarder settings, and whether logging is enabled, use the **show ip dns view** command in privileged EXEC mode.

**show ip dns view** [**vrf** *vrf-name*] [**default**| *view-name*]

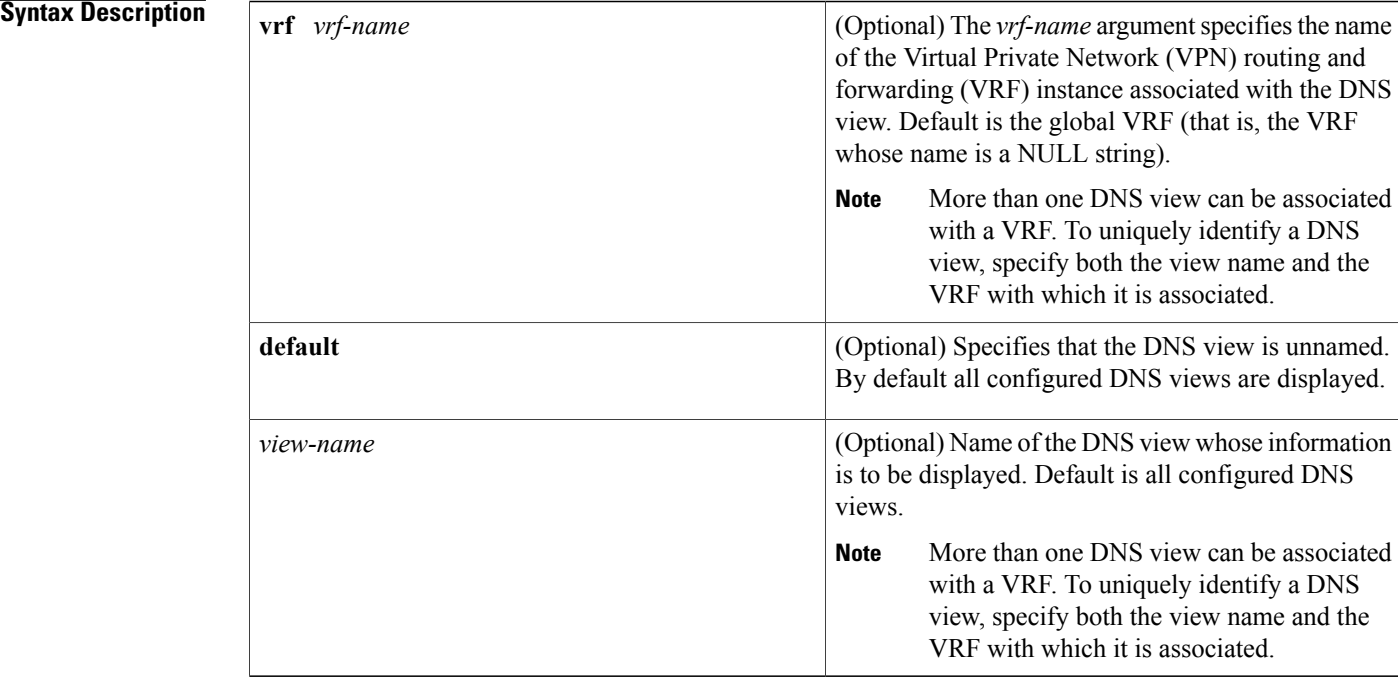

## **Command Modes** Privileged EXEC (#)

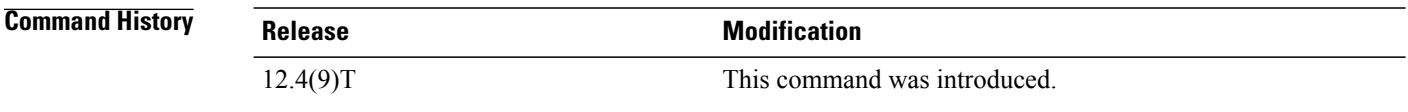

**Usage Guidelines** Display DNS view information to view its DNS resolver settings, DNS forwarder settings, and whether logging is enabled.

> If the output from this command extends beyond the bottom of the screen, press the Space bar to continue or press the Q-key to terminate command output.

Because different DNS views can be associated with the same VRF, omitting both the **default** keyword and the *view-name* argument causes this command to display information about all the views associated with the global or named VRF.

**Examples** The following is sample output from the **show ip dns view** command:

Router# **show ip dns view** DNS View default parameters: Logging is on (view used 102 times) DNS Resolver settings: Domain lookup is enabled Default domain name: example.com Domain search list: example1.com example2.com example3.com Domain name for multicast lookups: 192.0.2.10 Lookup timeout: 7 seconds Lookup retries: 5 Domain name-servers: 192.168.2.204 192.168.2.205 192.168.2.206 Round-robin'ing of IP addresses is enabled DNS Server settings: Forwarding of queries is enabled Forwarder addresses: 192.168.2.11 192.168.2.12 192.168.2.13 Forwarder source interface: FastEthernet0/1 DNS View user5 parameters: Logging is on (view used 10 times) DNS Resolver settings: Domain lookup is enabled Default domain name: example5.net Domain search list: Lookup timeout: 3 seconds Lookup retries: 2 Domain name-servers: 192.168.2.104 192.168.2.105 DNS Server settings: Forwarding of queries is enabled Forwarder addresses: 192.168.2.204 DNS View user1 vrf vpn101 parameters: Logging is on (view used 7 times) DNS Resolver settings: Domain lookup is enabled Default domain name: example1.com Domain search list: Lookup timeout: 3 seconds Lookup retries: 2 Domain name-servers: 192.168.2.100 DNS Server settings: Forwarding of queries is enabled Forwarder addresses: 192.168.2.200 (vrf vpn201) The table below describes the significant fields shown for each DNS view in the display.

 $\mathbf I$ 

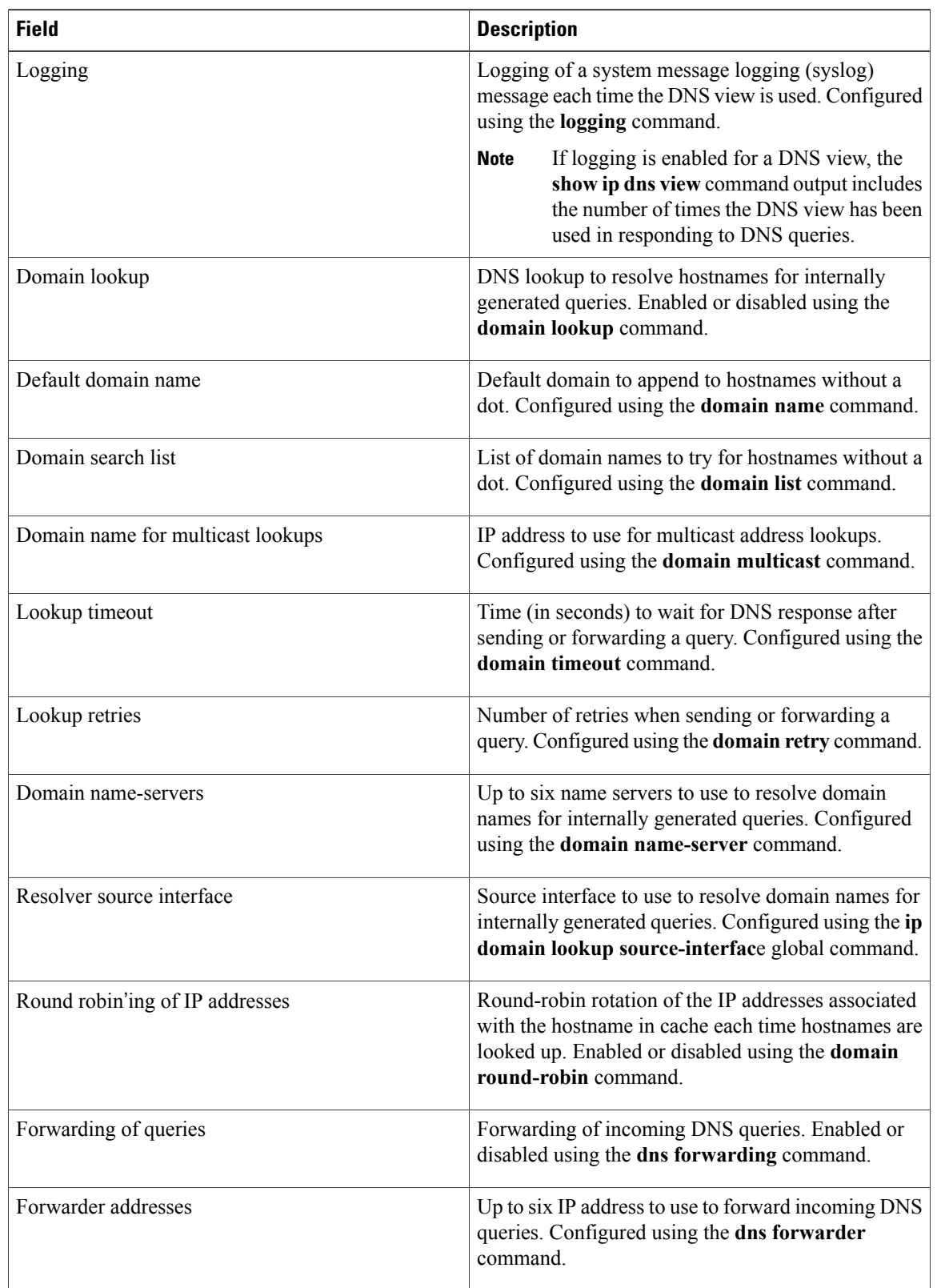

### **Table 28: show ip dns view Field Descriptions**

 $\mathbf{I}$ 

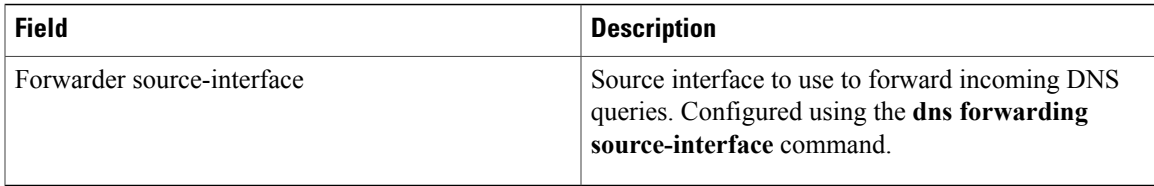

T

# **show ip dns view-list**

To display information about a Domain Name System (DNS) view list or about all configured DNS view lists, use the **show ip dns view-list** command in privileged EXEC mode.

**show ip dns view-list** [ *view-list-name* ]

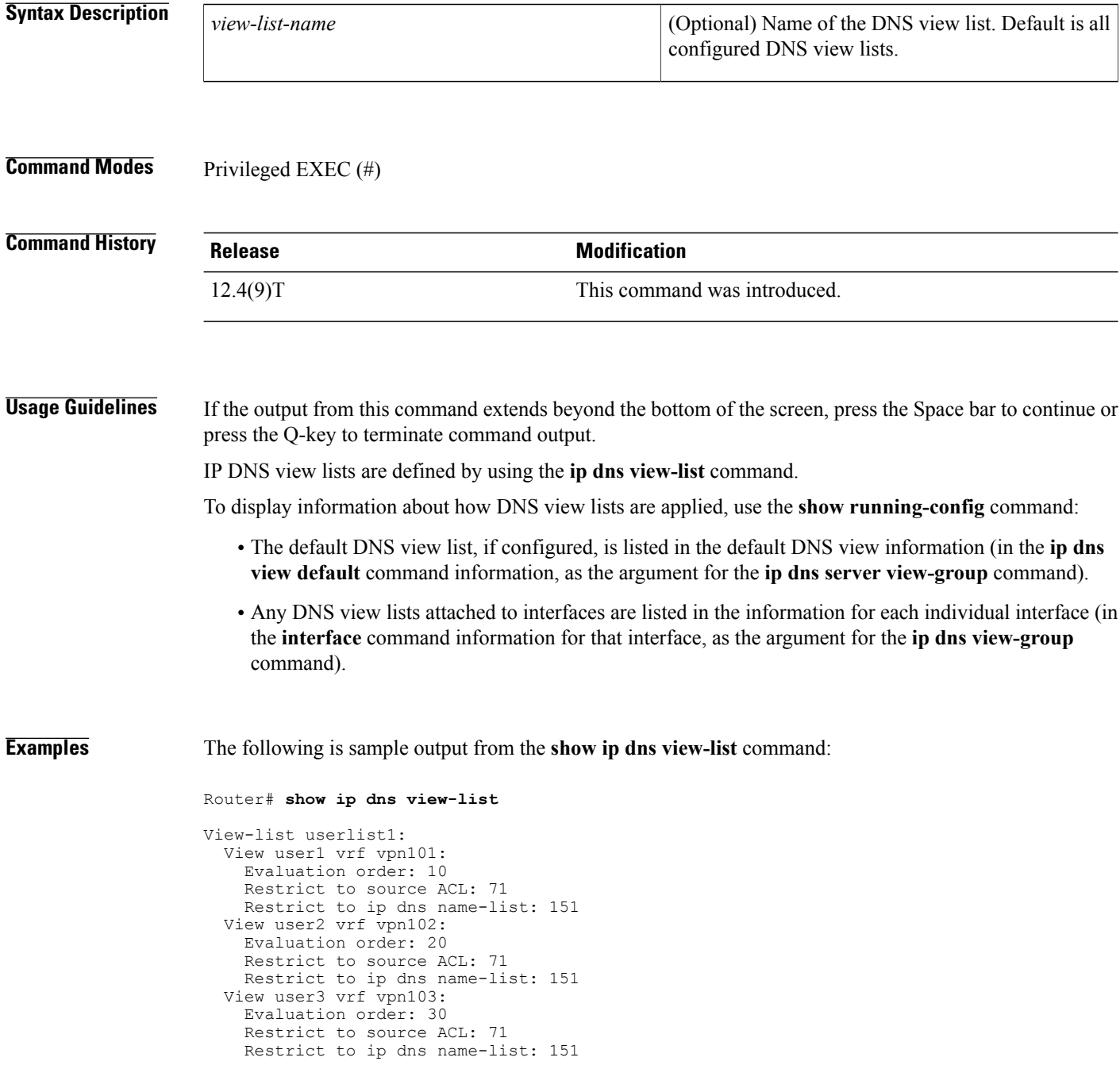

```
View-list userlist2:
  View user1 vrf vpn101:
    Evaluation order: 10
   Restrict to ip dns name-list: 151
  View user2 vrf vpn102:
    Evaluation order: 20
    Restrict to ip dns name-list: 151
  View user3 vrf vpn103:
    Evaluation order: 30
    Restrict to ip dns name-list: 151
```
The table below describes the significant fields shown for each DNS view list in the display.

### **Table 29: show ip dns view-list Field Descriptions**

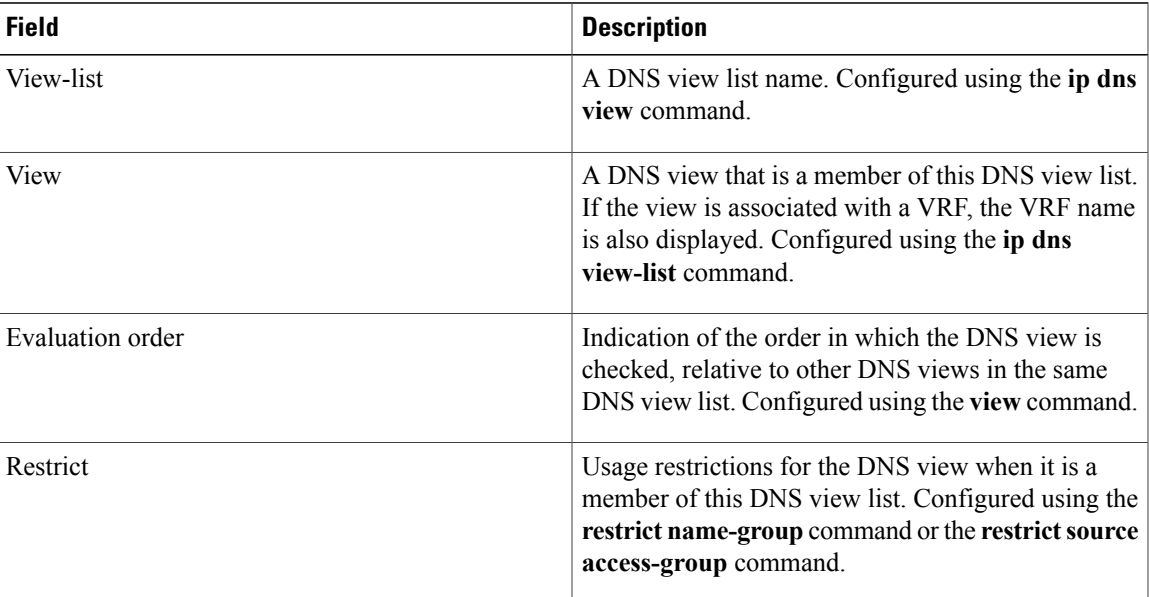

## **Related Commands**

Г

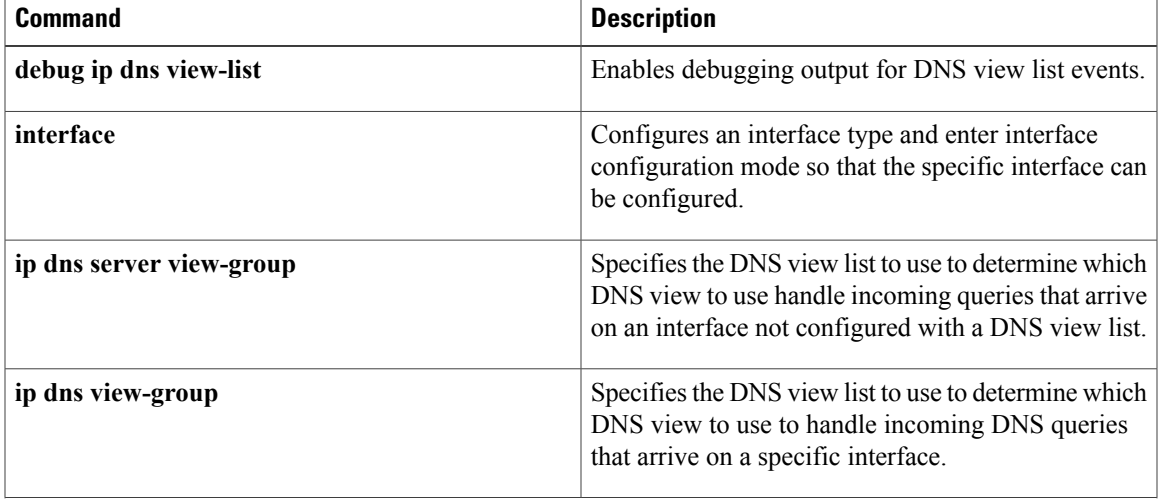

 $\mathbf{I}$ 

I

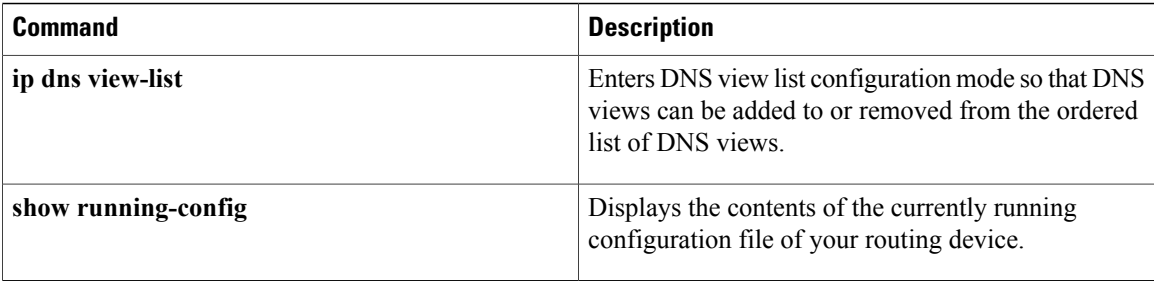

# **show ip host-list**

To display the assigned hosts in a list, use the **show ip host-list** command in privileged EXEC mode.

**show ip host-list** [ *host-list-name* ]

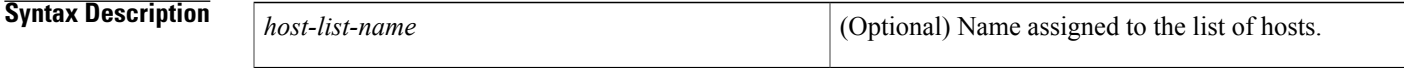

**Command Modes** Privileged EXEC

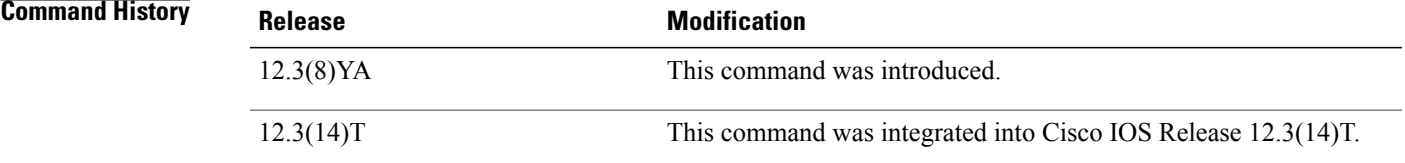

**Examples** The following is sample output from the **show** ip host-list command example for the abctest group:

Router# **show ip host-list abctest** Host list: abctest ddns.abc.test 10.2.3.4 ddns2.unit.test 10.3.4.5 ddns3.com 10.3.3.3 e.org 1.org.2.org 3.com 10.5.5.5 (VRF: def)

### **Related Commands**

Г

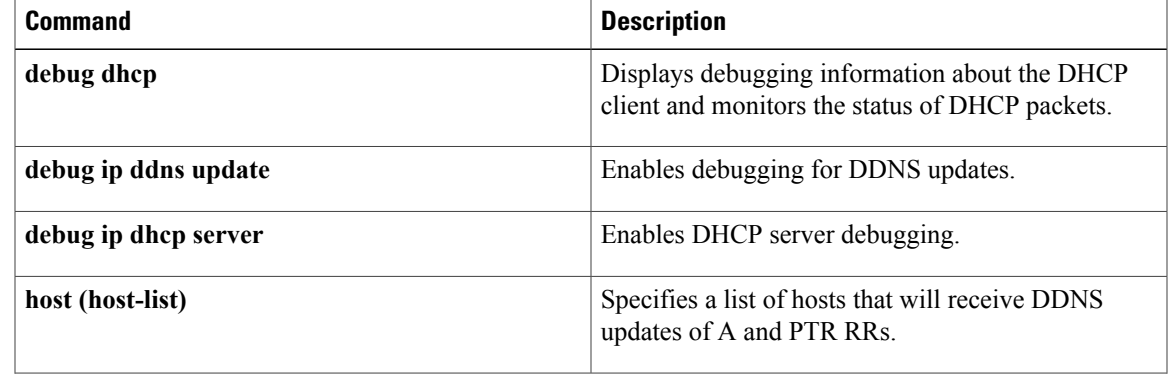

 $\mathbf{I}$ 

T

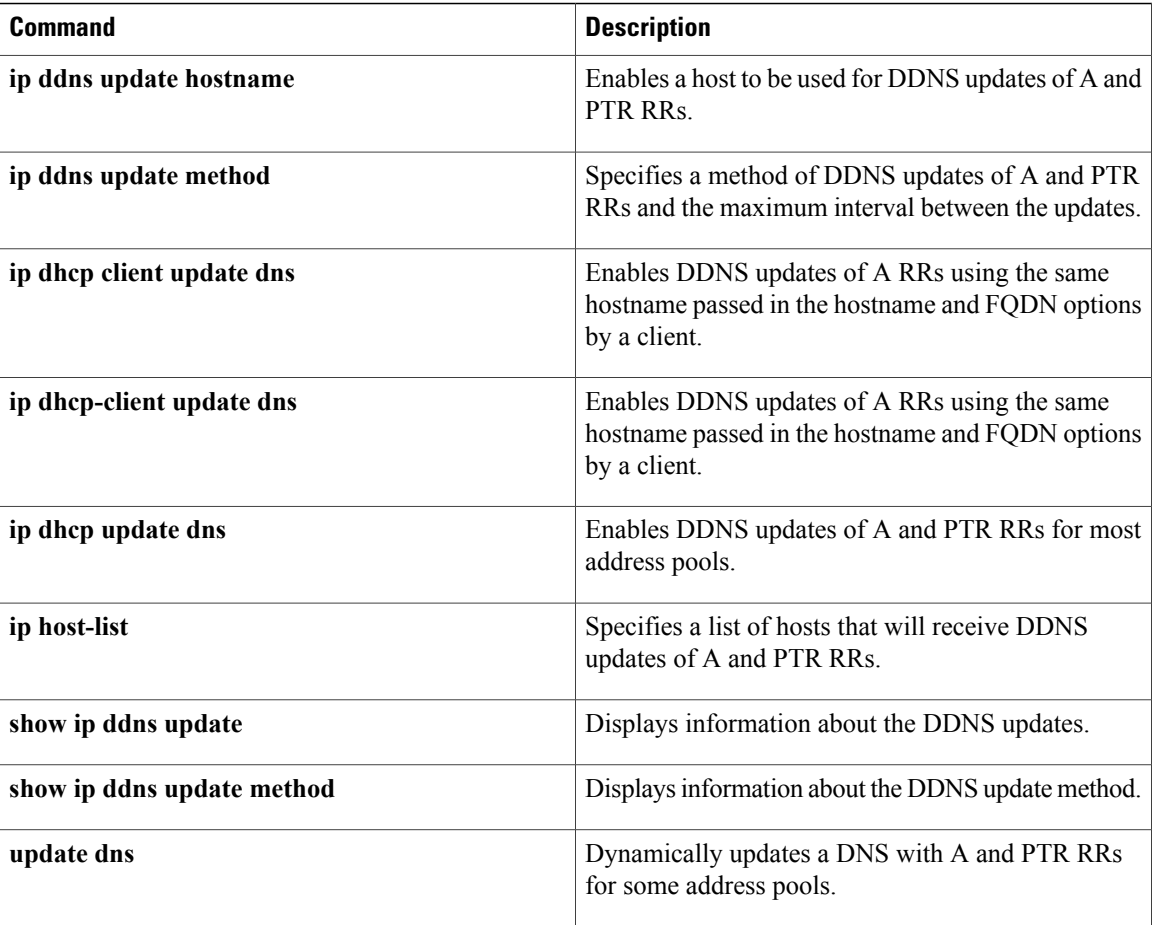

# **show ip interface**

To display the usability status of interfaces configured for IP, use the **show ipinterface** command in privileged EXEC mode.

**show ip interface** [*type number*] **[brief]**

### **Syntax Description**

 $\mathsf I$ 

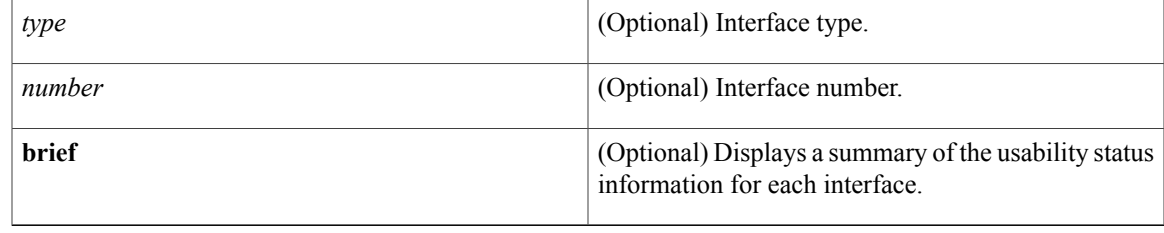

**Command Default** The full usability status is displayed for all interfaces configured for IP.

## **Command Modes** Privileged EXEC (#)

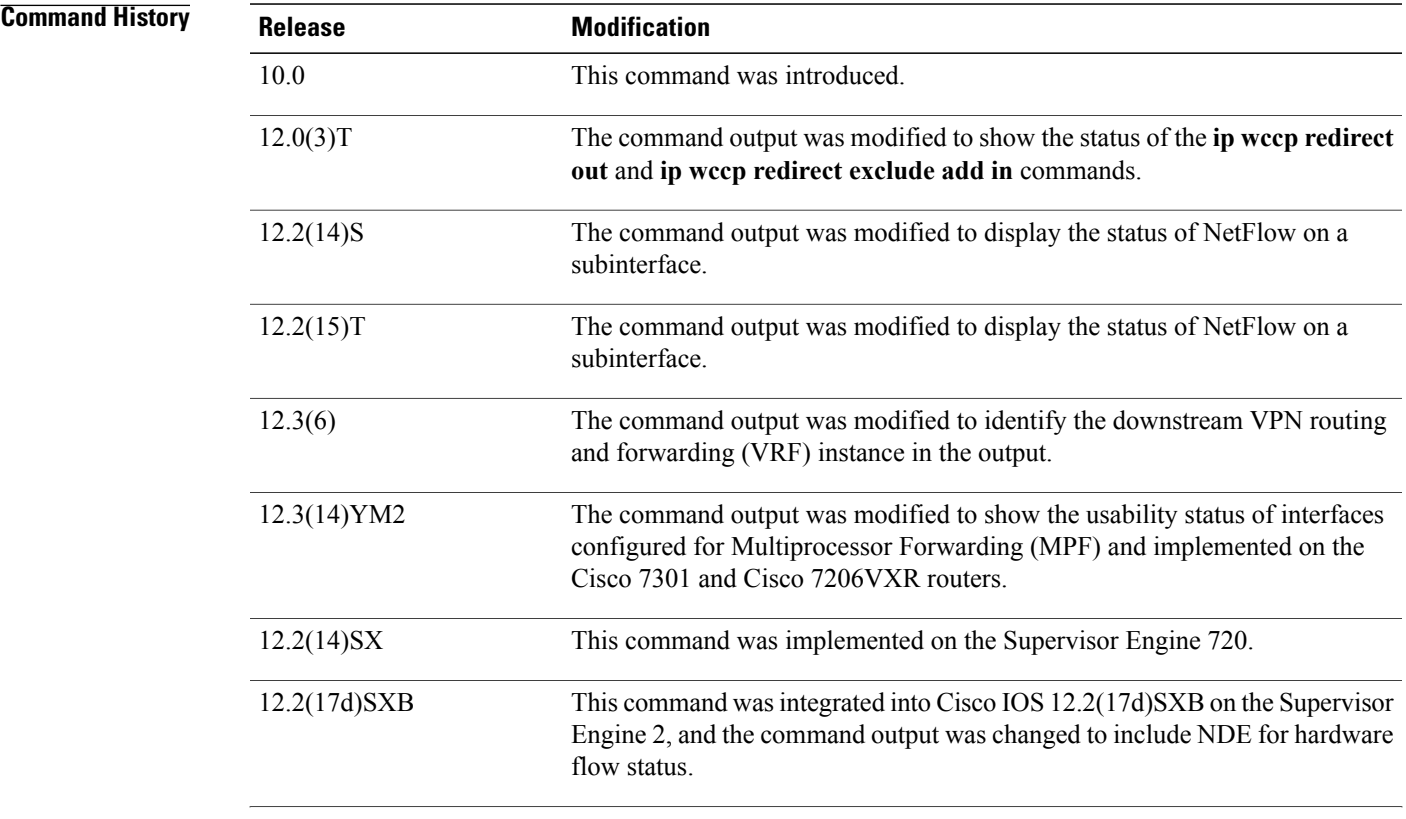

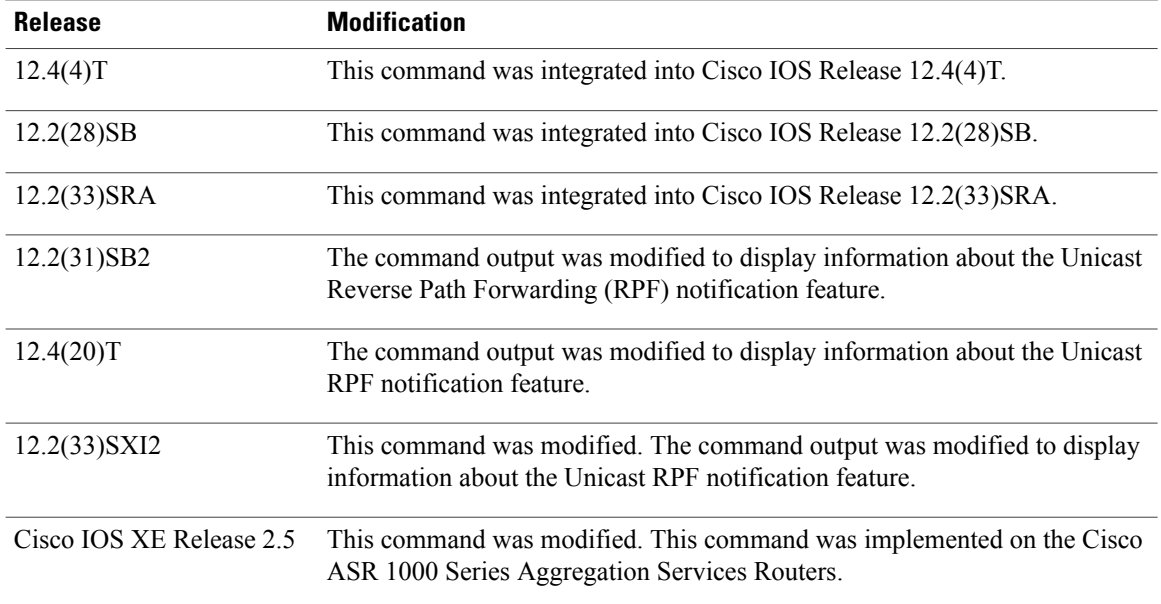

**Usage Guidelines** The Cisco IOS software automatically enters a directly connected route in the routing table if the interface is usable (which means that it can send and receive packets). If an interface is not usable, the directly connected routing entry is removed from the routing table. Removing the entry lets the software use dynamic routing protocols to determine backup routes to the network, if any.

> If the interface can provide two-way communication, the line protocol is marked "up." If the interface hardware is usable, the interface is marked "up."

If you specify an optional interface type, information for that specific interface is displayed. If you specify no optional arguments, information on all the interfaces is displayed.

When an asynchronous interface is encapsulated with PPP or Serial Line Internet Protocol (SLIP), IP fast switching is enabled. A **show ip interface** command on an asynchronous interface encapsulated with PPP or SLIP displays a message indicating that IP fast switching is enabled.

You can use the **show ip interface brief** command to display a summary of the router interfaces. This command displays the IP address, the interface status, and other information.

The **show ip interface brief** command does not display any information related to Unicast RPF.

**Examples** The following example shows configuration information for interface Gigabit Ethernet 0/3. In this example, the IP flow egress feature is configured on the output side (where packets go out of the interface), and the policy route map named PBRNAME is configured on the input side (where packets come into the interface).

```
Router# show running-config interface gigabitethernet 0/3
interface GigabitEthernet0/3
 ip address 10.1.1.1 255.255.0.0
 ip flow egress
 ip policy route-map PBRNAME
duplex auto
speed auto
media-type gbic
negotiation auto
end
```
The following example shows interface information on Gigabit Ethernet interface 0/3. In this example, MPF is enabled, and both Policy Based Routing (PBR) and NetFlow features are not supported by MPF and are ignored.

Router# **show ip interface gigabitethernet 0/3** GigabitEthernet0/3 is up, line protocol is up Internet address is 10.1.1.1/16 Broadcast address is 255.255.255.255 Address determined by setup command MTU is 1500 bytes Helper address is not set Directed broadcast forwarding is disabled Outgoing access list is not set Inbound access list is not set Proxy ARP is enabled Local Proxy ARP is disabled Security level is default Split horizon is enabled ICMP redirects are always sent ICMP unreachables are always sent ICMP mask replies are never sent IP fast switching is enabled IP fast switching on the same interface is disabled IP Flow switching is disabled IP CEF switching is enabled IP Feature Fast switching turbo vector IP VPN Flow CEF switching turbo vector IP multicast fast switching is enabled IP multicast distributed fast switching is disabled IP route-cache flags are Fast, CEF Router Discovery is disabled IP output packet accounting is disabled IP access violation accounting is disabled TCP/IP header compression is disabled RTP/IP header compression is disabled Policy routing is enabled, using route map PBR Network address translation is disabled BGP Policy Mapping is disabled IP Multi-Processor Forwarding is enabled IP Input features, "PBR", are not supported by MPF and are IGNORED IP Output features, "NetFlow", are not supported by MPF and are IGNORED

The following example identifies a downstream VRF instance. In the example, "Downstream VPN Routing/Forwarding "D"" identifies the downstream VRF instance.

```
Router# show ip interface virtual-access 3
Virtual-Access3 is up, line protocol is up
  Interface is unnumbered. Using address of Loopback2 (10.0.0.8)
  Broadcast address is 255.255.255.255
  Peer address is 10.8.1.1
 MTU is 1492 bytes
  Helper address is not set
  Directed broadcast forwarding is disabled
  Outgoing access list is not set
  Inbound access list is not set
  Proxy ARP is enabled
  Local Proxy ARP is disabled
  Security level is default
  Split horizon is enabled
  ICMP redirects are always sent
  ICMP unreachables are always sent
  ICMP mask replies are never sent
  IP fast switching is enabled
  IP fast switching on the same interface is enabled
  IP Flow switching is disabled
  IP CEF switching is enabled
  IP Feature Fast switching turbo vector
  IP VPN CEF switching turbo vector
  VPN Routing/Forwarding "U"
```
Downstream VPN Routing/Forwarding "D" IP multicast fast switching is disabled IP multicast distributed fast switching is disabled IP route-cache flags are Fast, CEF Router Discovery is disabled IP output packet accounting is disabled IP access violation accounting is disabled TCP/IP header compression is disabled RTP/IP header compression is disabled Policy routing is disabled Network address translation is disabled WCCP Redirect outbound is disabled WCCP Redirect inbound is disabled WCCP Redirect exclude is disabled BGP Policy Mapping is disabled The following example shows the information displayed when Unicast RPF drop-rate notification is configured:

Router# **show ip interface ethernet 2/3** Ethernet2/3 is up, line protocol is up Internet address is 10.0.0.4/16 Broadcast address is 255.255.255.255 Address determined by non-volatile memory MTU is 1500 bytes Helper address is not set Directed broadcast forwarding is disabled Outgoing access list is not set Inbound access list is not set Proxy ARP is enabled Local Proxy ARP is disabled Security level is default Split horizon is enabled ICMP redirects are always sent ICMP unreachables are always sent ICMP mask replies are never sent IP fast switching is disabled IP Flow switching is disabled IP CEF switching is disabled IP Null turbo vector IP Null turbo vector IP multicast fast switching is disabled IP multicast distributed fast switching is disabled IP route-cache flags are No CEF Router Discovery is disabled IP output packet accounting is disabled IP access violation accounting is disabled TCP/IP header compression is disabled RTP/IP header compression is disabled Probe proxy name replies are disabled Policy routing is disabled Network address translation is disabled WCCP Redirect outbound is disabled WCCP Redirect inbound is disabled WCCP Redirect exclude is disabled BGP Policy Mapping is disabled

### **Examples**

```
Input features: uRPF
  IP verify source reachable-via RX, allow default
  0 verification drops
   0 suppressed verification drops
   0 verification drop-rate
Router#
```
The following example shows how to display the usability status for a specific VLAN:

```
Router# show ip interface vlan 1
Vlan1 is up, line protocol is up
  Internet address is 10.0.0.4/24
 Broadcast address is 255.255.255.255
Address determined by non-volatile memory
```
MTU is 1500 bytes Helper address is not set Directed broadcast forwarding is disabled Outgoing access list is not set Inbound access list is not set Proxy ARP is enabled Local Proxy ARP is disabled Security level is default Split horizon is enabled ICMP redirects are always sent ICMP unreachables are always sent ICMP mask replies are never sent IP fast switching is enabled IP fast switching on the same interface is disabled IP Flow switching is disabled IP CEF switching is enabled IP Fast switching turbo vector IP Normal CEF switching turbo vector IP multicast fast switching is enabled IP multicast distributed fast switching is disabled IP route-cache flags are Fast, CEF Router Discovery is disabled IP output packet accounting is disabled IP access violation accounting is disabled TCP/IP header compression is disabled RTP/IP header compression is disabled Probe proxy name replies are disabled Policy routing is disabled Network address translation is disabled WCCP Redirect outbound is disabled WCCP Redirect inbound is disabled WCCP Redirect exclude is disabled BGP Policy Mapping is disabled Sampled Netflow is disabled IP multicast multilayer switching is disabled Netflow Data Export (hardware) is enabled The table below describes the significant fields shown in the display.

**Table 30: show ip interface Field Descriptions**

| <b>Field</b>                  | <b>Description</b>                                                                                                    |
|-------------------------------|----------------------------------------------------------------------------------------------------|
| Virtual-Access3 is up         | Shows whether the interface hardware is usable (up).<br>For an interface to be usable, both the interface<br>hardware and line protocol must be up. |
| Broadcast address is          | Broadcast address.                                                                                                    |
| Peer address is               | Peer address.                                                                                                    |
| MTU is                        | MTU value set on the interface, in bytes.                                                                                                    |
| Helper address                | Helper address, if one is set.                                                                                                    |
| Directed broadcast forwarding | Shows whether directed broadcast forwarding is<br>enabled.                                                                                          |
| Outgoing access list          | Shows whether the interface has an outgoing access<br>list set.                                                                                     |
| Inbound access list           | Shows whether the interface has an incoming access<br>list set.                                                                                     |

T

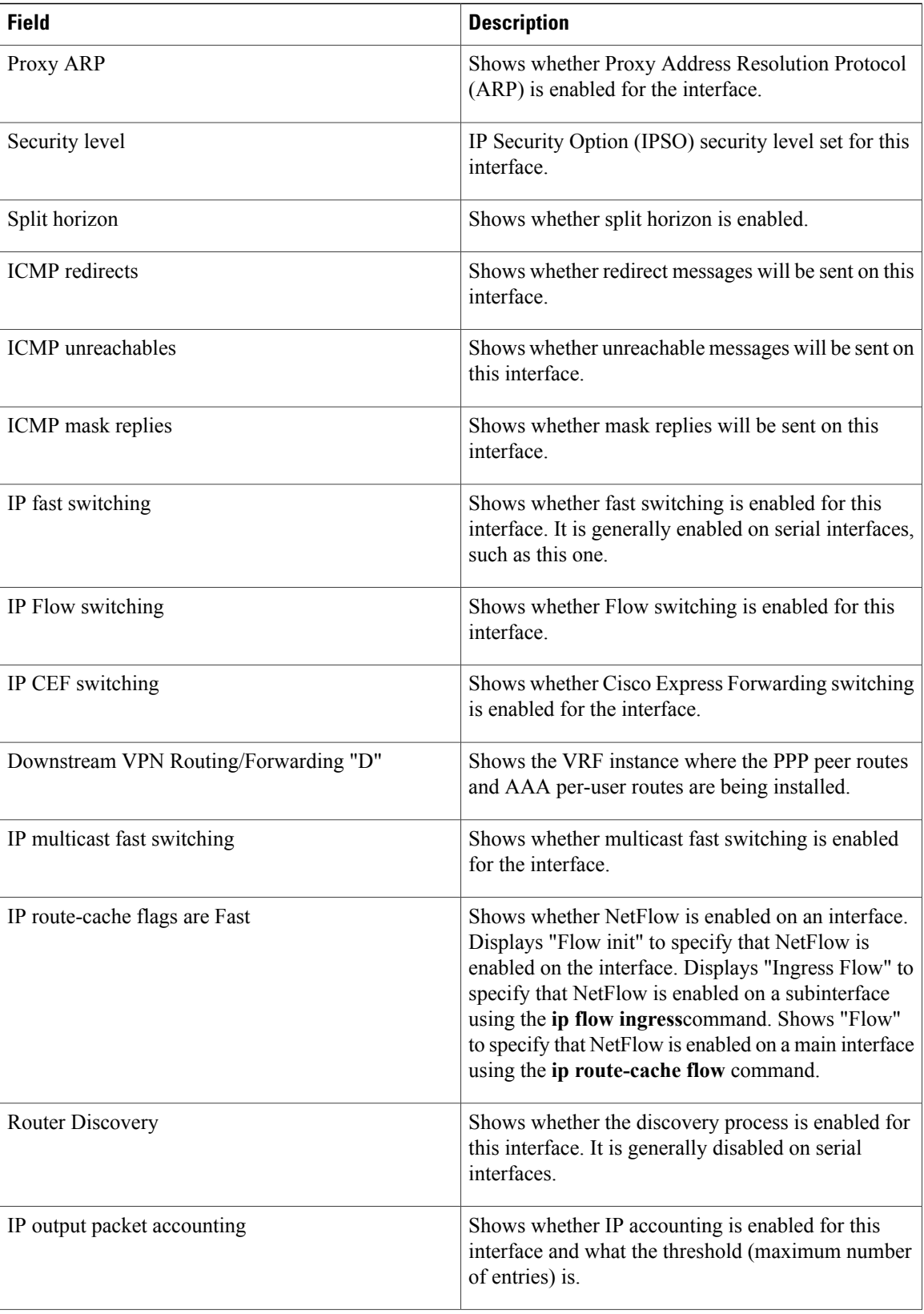

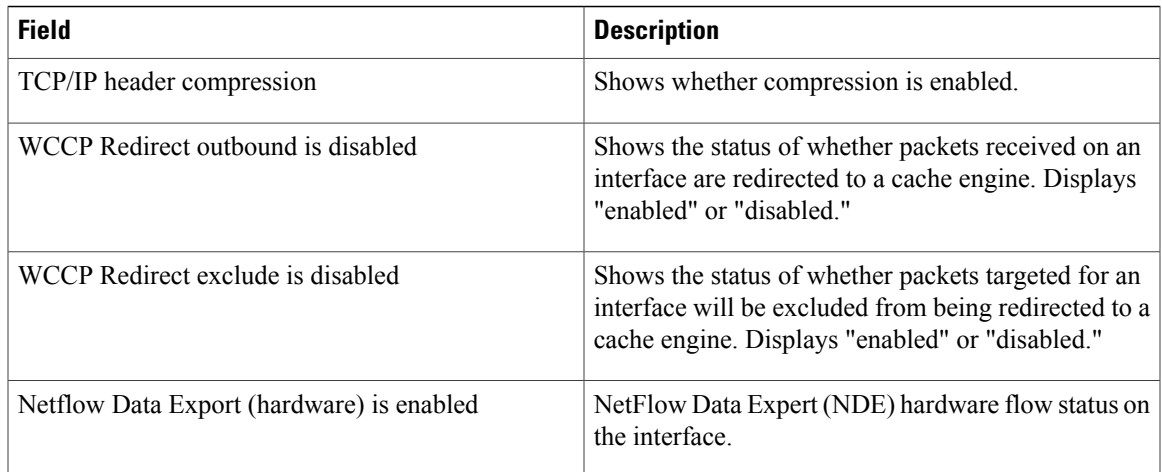

The table below describes the significant fields shown in the display.

**Examples** The following example shows how to display a summary of the usability status information for each interface:

```
Router# show ip interface brief
Interface IP-Address OK? Method Status Protocol
Ethernet0 10.108.00.5 YES NVRAM up 10.108.00.5 VES NVRAM up 10.108.00.5 VES unset administratively down do
Ethernet1 unassigned YES unset administratively down down<br>Loopback0 10.108.200.5 YES NVRAM up a up
Loopback0 10.108.200.5 YES NVRAM up up
Serial0 10.108.100.5<br>Serial1 10.108.40.5
Serial1 10.108.40.5 YES NVRAM up up
Serial2 10.108.100.5 YES manual up<br>Serial3 unassigned YES unset administratively down down
                                            administratively down
```
#### **Table 31: show ip interface brief Field Descriptions**

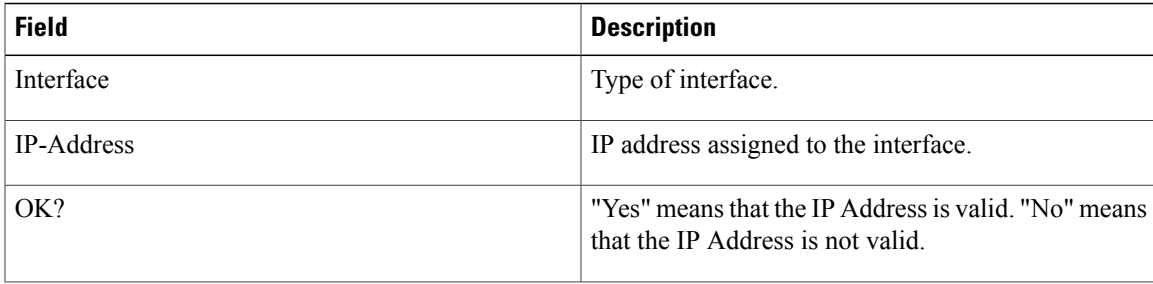

I

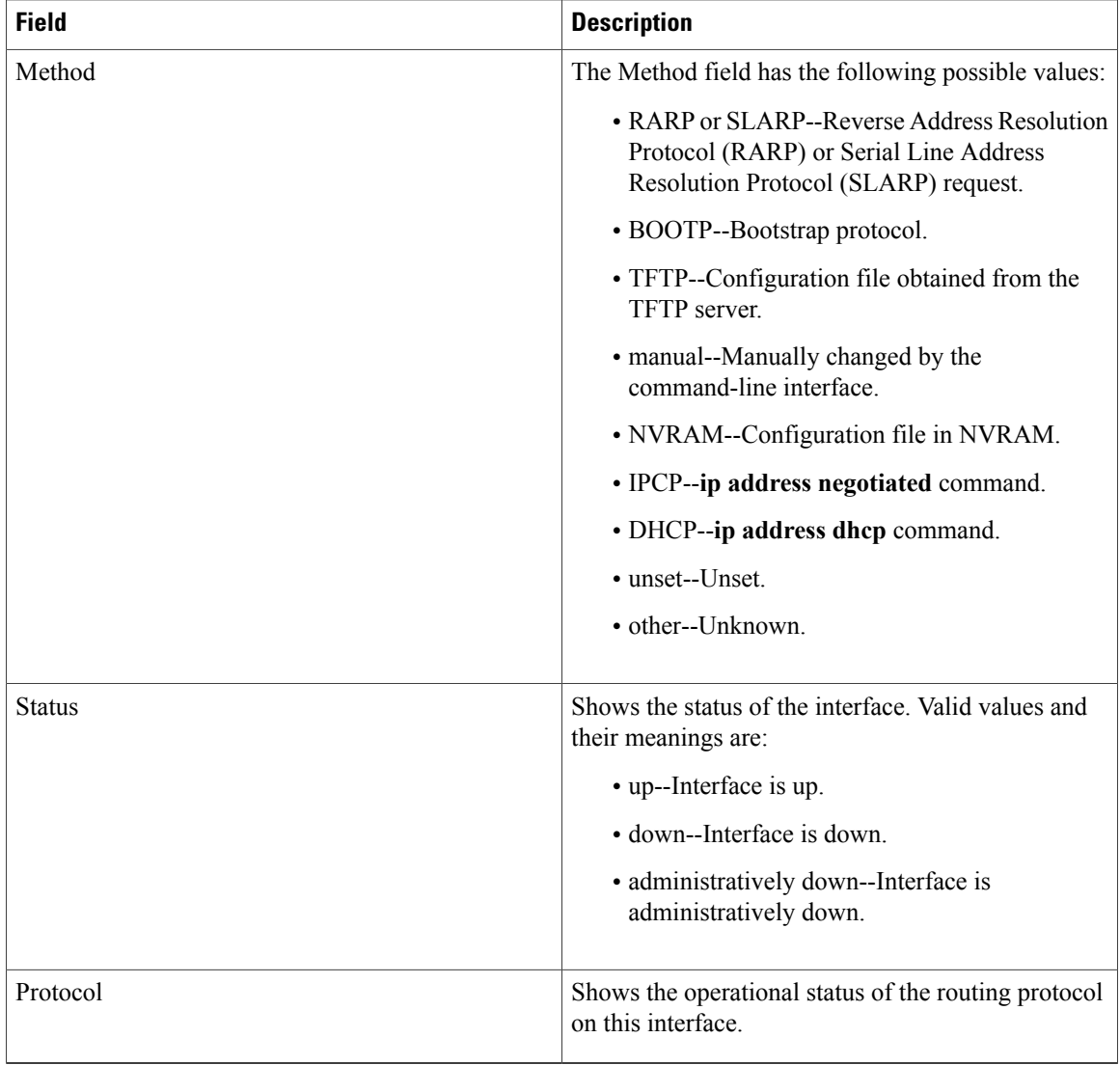

#### **Related Commands**

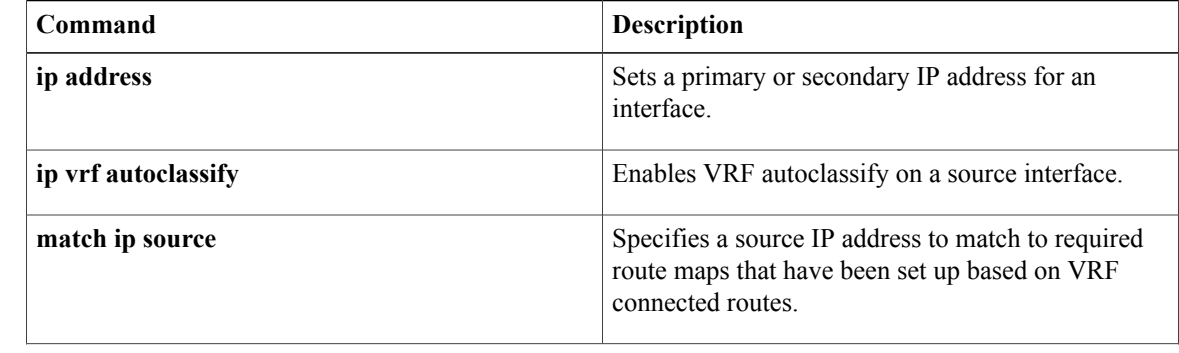

 $\mathbf I$ 

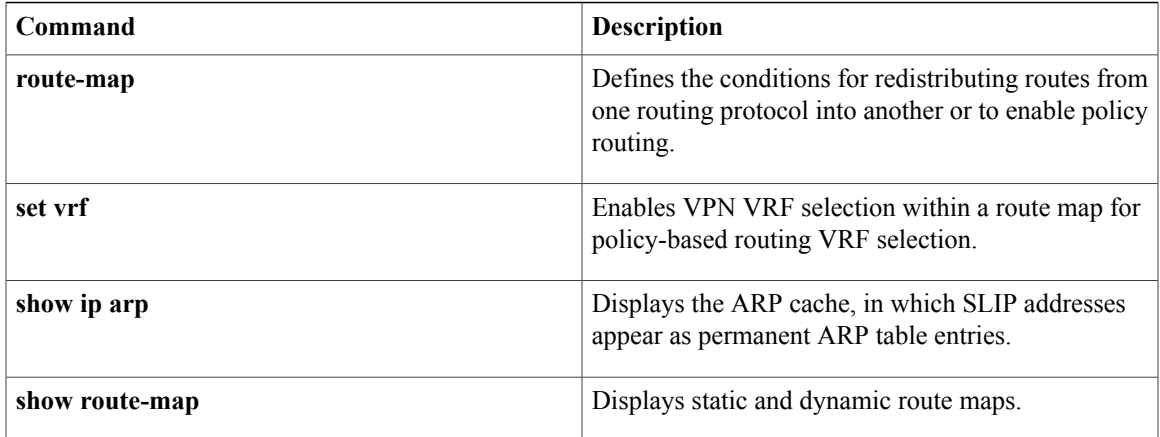

T

# **show ip interface unnumbered**

To display the status of unnumbered interface support on interfaces configured for IP, use the **show ipinterface unnumbered** command in privileged EXEC mode.

**show ip interface** *type number* **unnumbered** [**detail**]

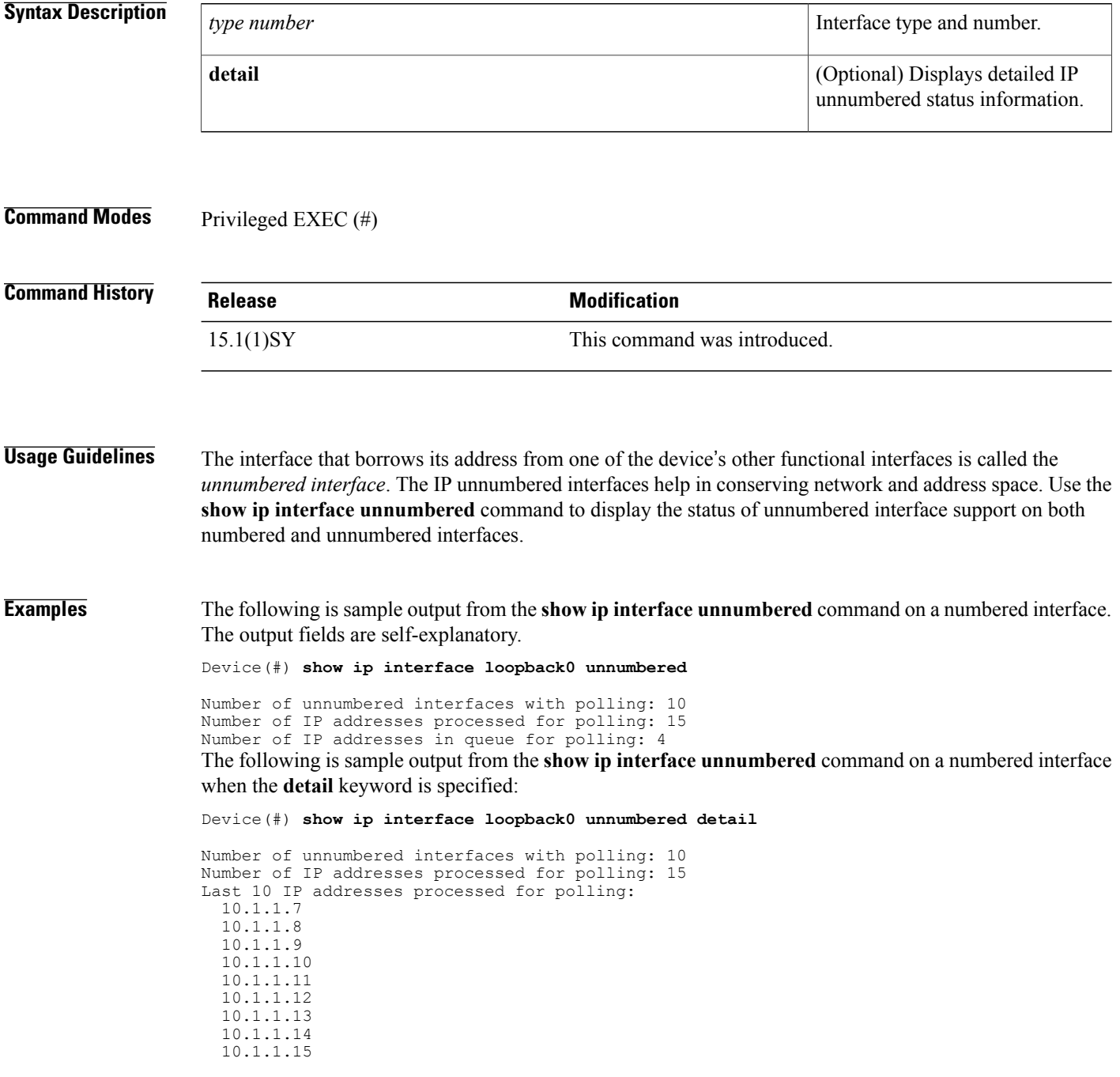

```
10.1.1.16
Number of IP addresses in queue for polling: 4 (high water mark: 5)
  10.1.1.17
  10.1.1.18
  10.1.1.19
  10.1.1.20
```
The following is sample output from the **show ip interface unnumbered** command on an unnumbered interface when polling is enabled:

Device(#) **show ip interface Ethernet1/0 unnumbered**

```
Numbered interface: Loopback0
```
Number of IP addresses processed for polling: 15 The following is sample output from the **show ip interface unnumbered** *type number* **detail** command on an unnumbered interface when polling is enabled:

```
Device(#) show ip interface Gigabitethernet1/1 unnumbered detail
```

```
Numbered interface: Loopback0
Number of IP addresses processed for polling: 15
Last 10 IP addresses processed for polling:
  10.1.1.7
  10.1.1.9
  10.1.1.10
  10.1.1.11
  10.1.1.12
  10.1.1.13
  10.1.1.14
  10.1.1.15
  10.1.1.16
```
#### **Related Commands**

П

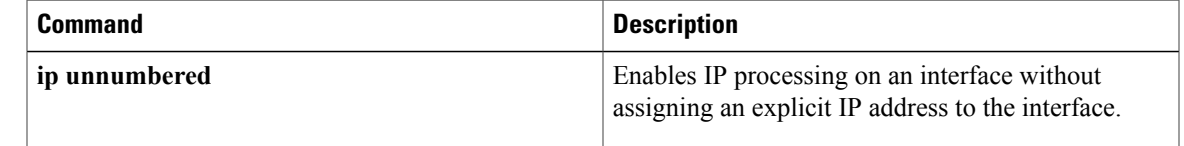

## **show ip irdp**

To display ICMP Router Discovery Protocol (HRDP) values, use the **show ip irdp** command in EXEC mode.

**show ip irdp**

**Syntax Description** This command has no arguments or keywords.

**Command Modes** EXEC

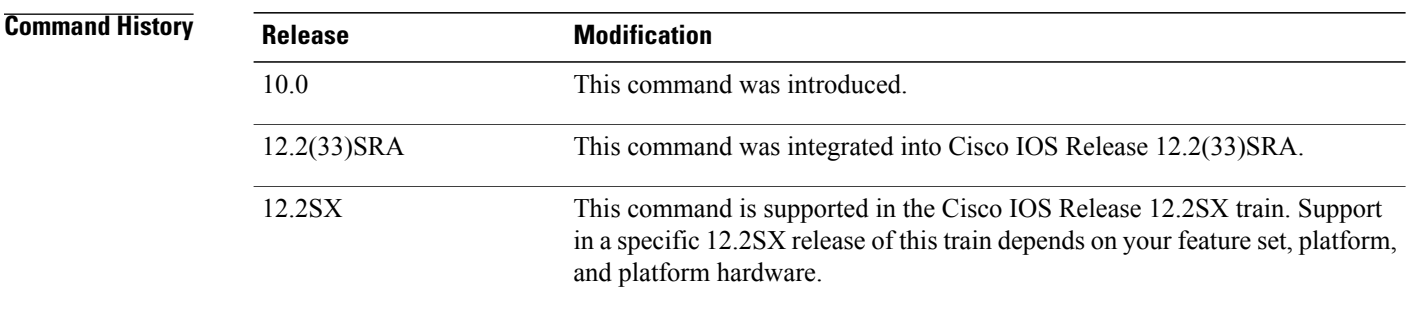

**Examples** The following is sample output from the **show** ip irdp command:

```
Router# show ip irdp
Ethernet 0 has router discovery enabled
Advertisements will occur between every 450 and 600 seconds.
Advertisements are valid for 1800 seconds.
Default preference will be 100.
 --More--
Serial 0 has router discovery disabled
 --More--
Ethernet 1 has router discovery disabled
```
As the display shows, **show ip irdp**output indicates whether router discovery has been configured for each router interface, and it lists the values of router discovery configurables for those interfaces on which router discovery has been enabled. Explanations for the less obvious lines of output in the display are as follows:

Advertisements will occur between every 450 and 600 seconds. This indicates the configured minimum and maximum advertising interval for the interface.

Advertisements are valid for 1800 seconds. This indicates the configured holdtime values for the interface.

Default preference will be 100. This indicates the configured (or in this case default) preference value for the interface.

#### **Related Commands**

 $\mathbf I$ 

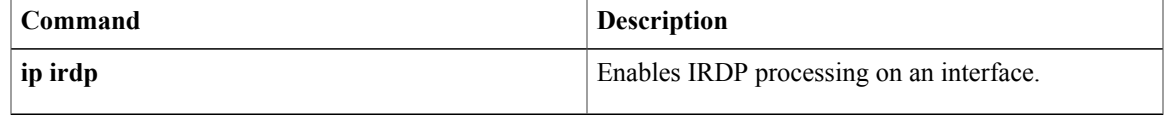

 $\mathbf{I}$ 

I

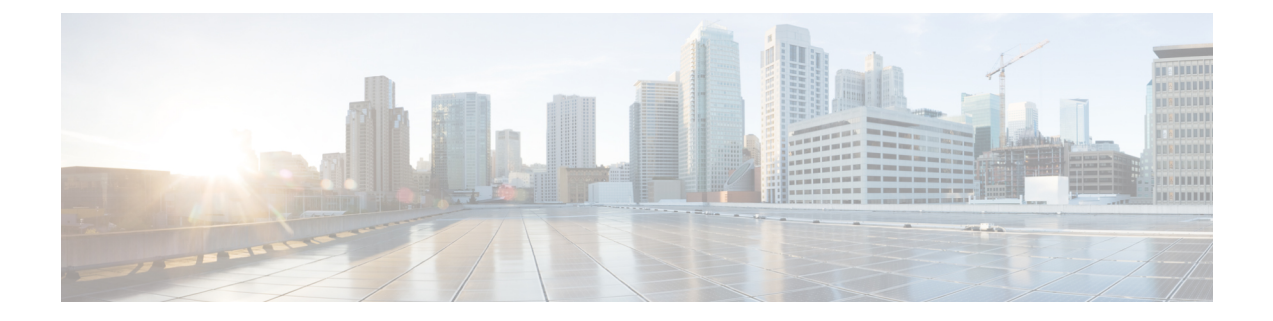

## **show ip masks through vrf DHCP pool**

- show ip [masks,](#page-950-0) page 931
- show ip nat limits [all-host,](#page-951-0) page 932
- show ip nat limits [all-vrf,](#page-953-0) page 934
- show ip nat nvi [statistics,](#page-955-0) page 936
- show ip nat nvi [translations,](#page-958-0) page 939
- show ip nat [redundancy,](#page-960-0) page 941
- show ip nat [statistics,](#page-962-0) page 943
- show ip nat [translations,](#page-965-0) page 946
- show ip nat translations [redundancy,](#page-969-0) page 950
- [show](#page-970-0) ip nhrp, page 951
- show ip nhrp [group-map,](#page-979-0) page 960
- show ip nhrp [multicast,](#page-981-0) page 962
- [show](#page-984-0) ip nhrp nhs, page 965
- show ip nhrp [summary,](#page-987-0) page 968
- show ip nhrp [traffic,](#page-989-0) page 970
- show ip route [dhcp,](#page-991-0) page 972
- [show](#page-993-0) ip snat, page 974
- show ip source [binding,](#page-995-0) page 976
- show ip verify [source,](#page-997-0) page 978
- show ipv6 [dhcp,](#page-1000-0) page 981

Г

- show ipv6 dhcp [binding,](#page-1001-0) page 982
- show ipv6 dhcp [conflict,](#page-1004-0) page 985
- show ipv6 dhcp [database,](#page-1006-0) page 987
- show ipv6 dhcp guard [policy,](#page-1008-0) page 989
- show ipv6 [dhcp-ldra,](#page-1010-0) page 991
- [show](#page-1013-0) ipv6 dhcp pool, page 994
- show ipv6 dhcp [interface,](#page-1015-0) page 996
- show ipv6 dhcp relay [binding,](#page-1018-0) page 999
- show ipv6 dhcp [route,](#page-1020-0) page 1001
- show ipv6 nat [statistics,](#page-1021-0) page 1002
- show ipv6 nat [translations,](#page-1023-0) page 1004
- show logging ip [access-list,](#page-1026-0) page 1007
- show mdns [cache,](#page-1028-0) page 1009
- show mdns [cache](#page-1030-0) mac, page 1011
- show mdns cache [static,](#page-1032-0) page 1013
- show mdns [requests,](#page-1034-0) page 1015
- show mdns [service-types,](#page-1036-0) page 1017
- show mdns [statistics,](#page-1038-0) page 1019
- show [nat64,](#page-1040-0) page 1021
- show nat64 [adjacency,](#page-1044-0) page 1025
- show nat64 [aliases,](#page-1046-0) page 1027
- show nat64 ha [status,](#page-1048-0) page 1029
- show nat64 [limits,](#page-1050-0) page 1031
- show nat64 [map-t,](#page-1052-0) page 1033
- show nat64 [mappings](#page-1053-0) dynamic, page 1034
- show nat64 [pools,](#page-1055-0) page 1036
- show nat64 prefix [stateful,](#page-1057-0) page 1038
- show nat64 prefix [stateless,](#page-1059-0) page 1040
- show nat64 [routes,](#page-1062-0) page 1043
- show nat64 [services,](#page-1064-0) page 1045
- show nat64 [statistics,](#page-1066-0) page 1047
- show nat64 [timeouts,](#page-1069-0) page 1050
- show nat64 [translations,](#page-1071-0) page 1052
- show nat64 [translations](#page-1074-0) entry-type, page 1055
- show nat64 translations [redundancy,](#page-1076-0) page 1057
- show nat64 [translations](#page-1078-0) time, page 1059
- show nat64 [translations](#page-1080-0) total, page 1061
- show nat64 [translations](#page-1083-0) v4, page 1064
- show nat64 [translations](#page-1085-0) v6, page 1066
- show nat64 [translations](#page-1087-0) verbose, page 1068
- show nhrp [debug-condition,](#page-1091-0) page 1072
- show nhrp [group-map,](#page-1092-0) page 1073
- show platform [hardware](#page-1094-0) qfp feature, page 1075
- show platform [hardware](#page-1099-0) qfp feature alg statistics sip, page 1080
- show platform software trace [message,](#page-1103-0) page 1084
- show redundancy application [control-interface](#page-1106-0) group, page 1087
- show redundancy application [data-interface,](#page-1107-0) page 1088
- show [redundancy](#page-1109-0) application faults group, page 1090
- show [redundancy](#page-1110-0) application group, page 1091
- show [redundancy](#page-1114-0) application if-mgr, page 1095
- show [redundancy](#page-1116-0) application protocol, page 1097
- show [redundancy](#page-1118-0) application transport, page 1099
- show [running-config](#page-1120-0) mdns-sd policy, page 1101
- show running-config mdns-sd [service-instance,](#page-1122-0) page 1103
- show [running-config](#page-1124-0) mdns-sd service-list, page 1105
- show [running-config](#page-1126-0) vrf, page 1107
- sip [address,](#page-1130-0) page 1111
- sip [domain-name,](#page-1132-0) page 1113
- [snmp-server](#page-1134-0) enable traps dhcp, page 1115
- [source-interface](#page-1136-0) (mDNS), page 1117
- subnet [prefix-length,](#page-1138-0) page 1119
- term ip [netmask-format,](#page-1141-0) page 1122
- timers [hellotime,](#page-1143-0) page 1124
- [trusted-port](#page-1145-0) (DHCPv6 Guard), page 1126
- [update](#page-1146-0) arp, page 1127
- [update](#page-1148-0) dns, page 1129
- [utilization](#page-1150-0) mark high, page 1131
- [utilization](#page-1152-0) mark low, page 1133
- view [\(DNS\),](#page-1154-0) page 1135

I

• vrf [\(DHCP](#page-1158-0) pool), page 1139

 $\mathbf l$ 

I

• vrf [\(DHCPv6](#page-1159-0) pool), page 1140

## <span id="page-950-0"></span>**show ip masks**

To display the masks used for network addresses and the number of subnets using each mask, use the **show ip masks** command in EXEC mode.

**show ip masks** *address*

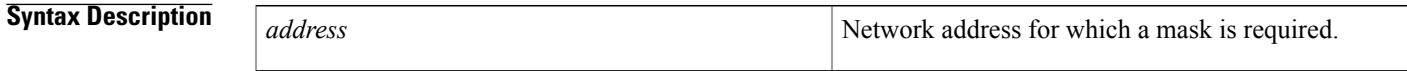

**Command Modes** EXEC

**Command History Release <b>Modification** 10.0 This command was introduced. 12.2(33)SRA This command was integrated into Cisco IOS Release 12.2(33)SRA. This command is supported in the Cisco IOS Release 12.2SX train. Support in a specific 12.2SX release of this train depends on your feature set, platform, and platform hardware. 12.2SX

**Usage Guidelines** The **show ip masks** command is useful for debugging when a variable-length subnet mask (VLSM) is used. It shows the number of masks associated with the network and the number of routes for each mask.

**Examples** The following is sample output from the **show ip masks** command:

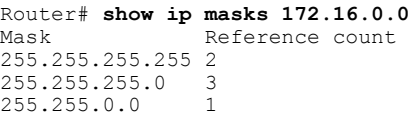

## <span id="page-951-0"></span>**show ip nat limits all-host**

To display the current Network Address Translation (NAT) limit entries of all configured hosts, use the **show ip nat limits all-host** command in user EXEC or privileged EXEC mode.

**show ipnat limits all-host** [**host-address** *host-address*[*end-host-address*]|**number-of-sessions** {**greater-than** | **less-than**} *number*] [**total**]

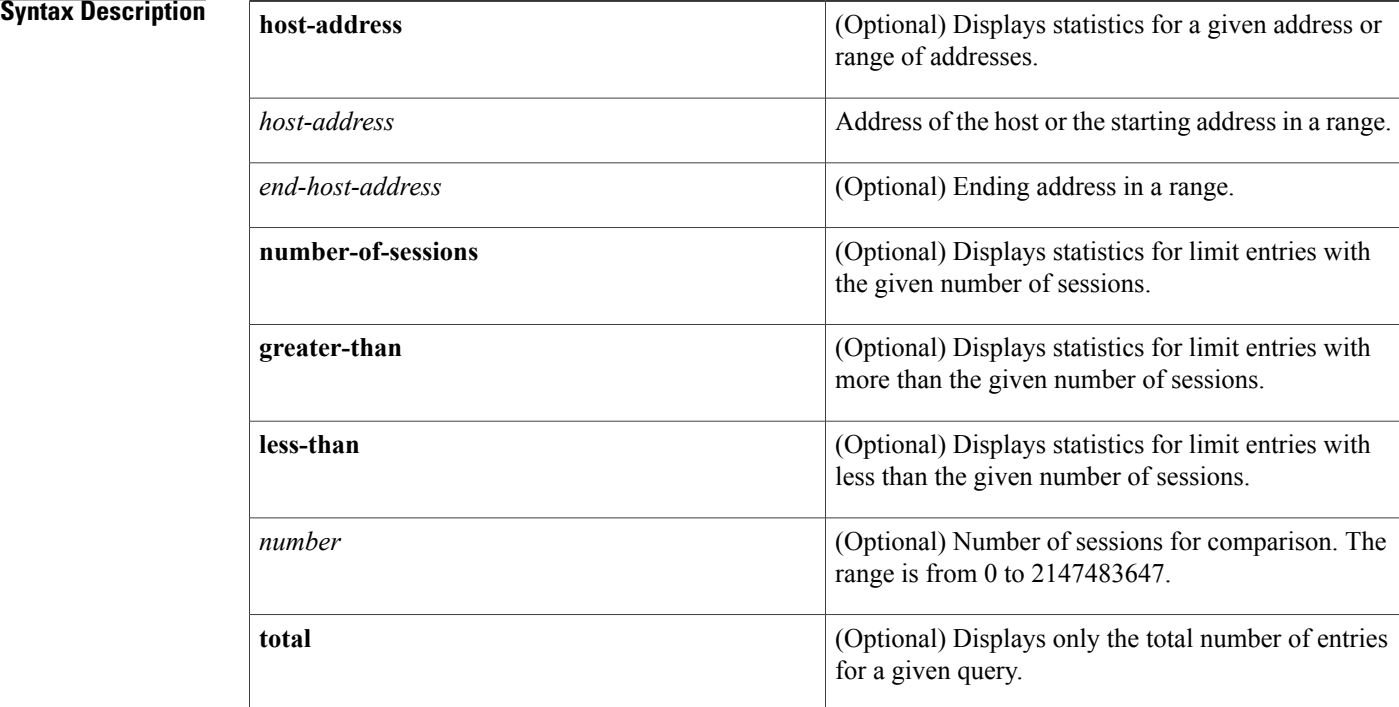

### **Command Modes** User EXEC (>)

Privileged EXEC (#)

## **Command History Release Release Release Modification** Cisco IOS XE Release 3.4S This command was introduced.

**Usage Guidelines** You can use the **ip nat translation max-entries all-host** command to limit the all-host NAT entries.

When you specify the **total** keyword with the **show ip nat limits all-host** command, the output displays only the total entries for a given query.

**Examples** The following is sample output from the **show ip nat limits all-host** command:

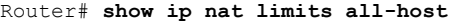

Host Max Entries Use Count Miss Count ------------------------------------------------- 10.1.1.2 100000 1 0

Total number of limit entries: 1

The table below describes the significant fields shown in the display.

#### **Table 32: show ip nat limits all-host Field Descriptions**

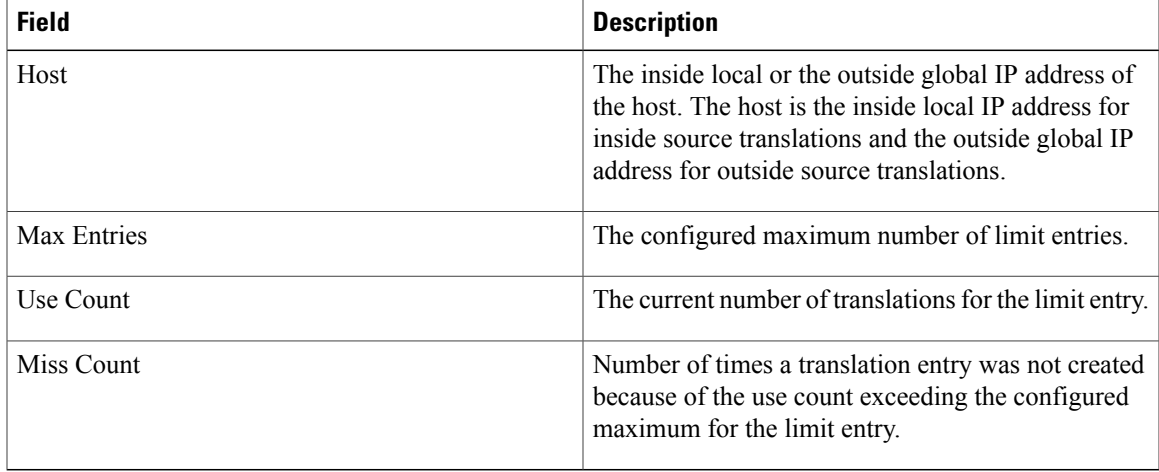

#### **Related Commands**

Г

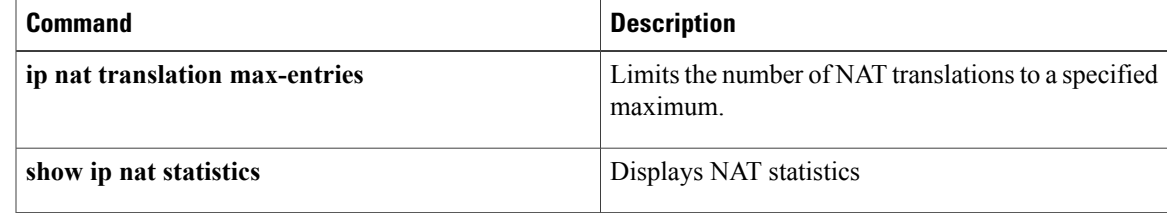

## <span id="page-953-0"></span>**show ip nat limits all-vrf**

To display the current Network Address Translation (NAT) limit entries for all configured VPN routing and forwarding (VRF) instances, use the **show ip nat limits all-vrf** command in user EXEC or privileged EXEC mode.

**show ipnat limits all-vrf** [**vrf-name** *name* |**number-of-sessions** {**greater-than**| **less-than**} *number*] [**total**]

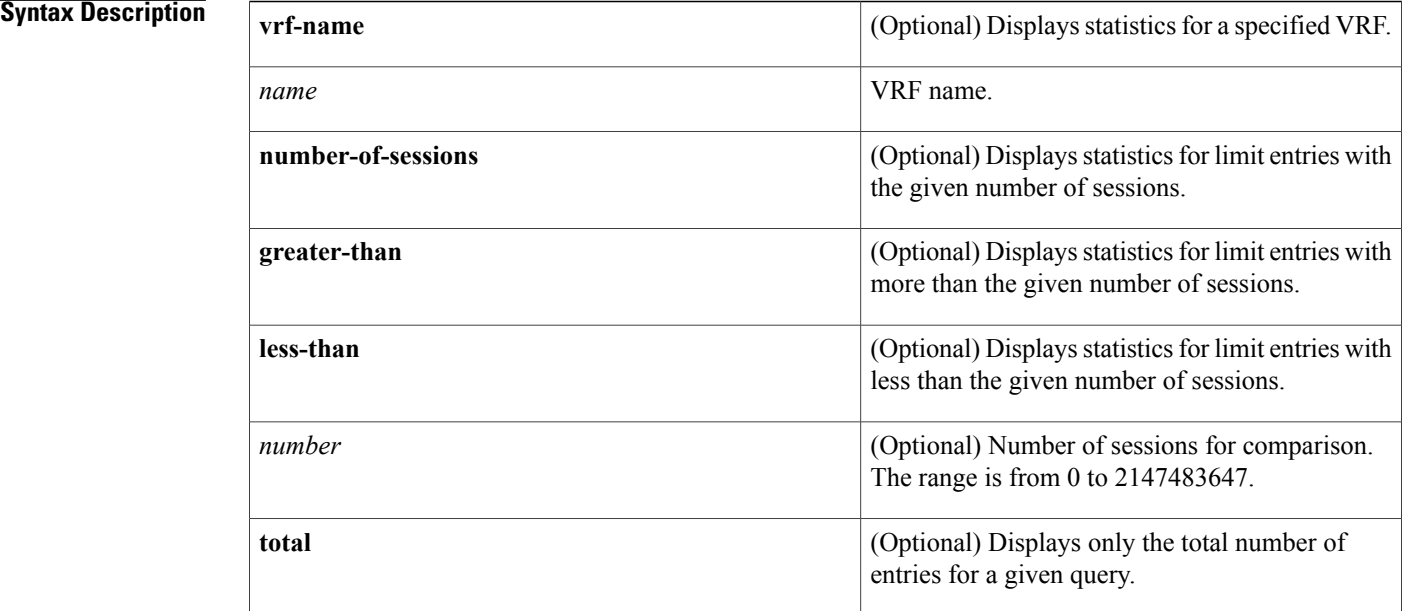

### **Command Modes** User EXEC (>) Privileged EXEC (#)

## **Command History Release Modification** Cisco IOS XE Release 3.4S This command was introduced.

**Usage Guidelines** You can use the **ip nat translation all-vrf** command to limit the all-VRF NAT entries.

When you specify the **total** keyword with the **show ip nat limits all-vrf** command, the output displays only the total entries for a given query.

### **Examples** The following is sample output from the **show ip nat limits all-vrf** command:

Router# **show ip nat limits all-vrf**

VRF Name Max Entries Use Count Miss Count ------------------------------------------------- VRF1 100000 1 0

Total number of limit entries: 1

The table below describes the significant fields shown in the display.

### **Table 33: show ip nat limits all-vrf Field Descriptions**

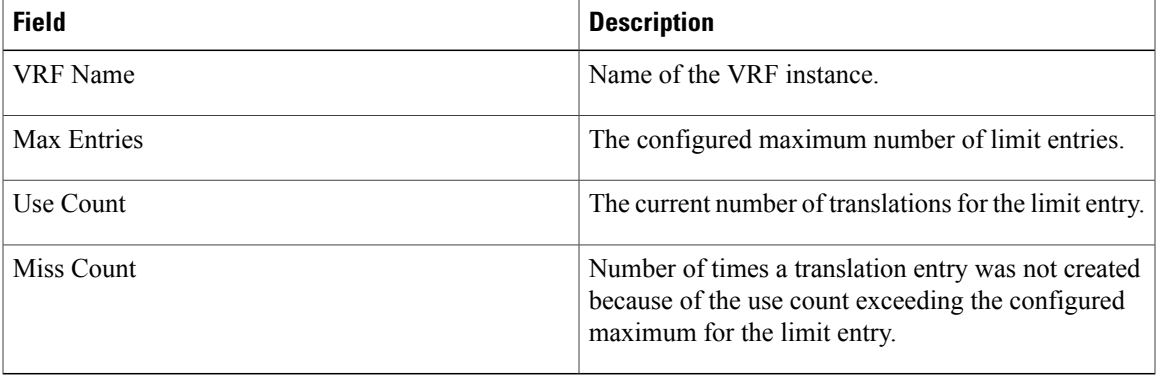

#### **Related Commands**

Г

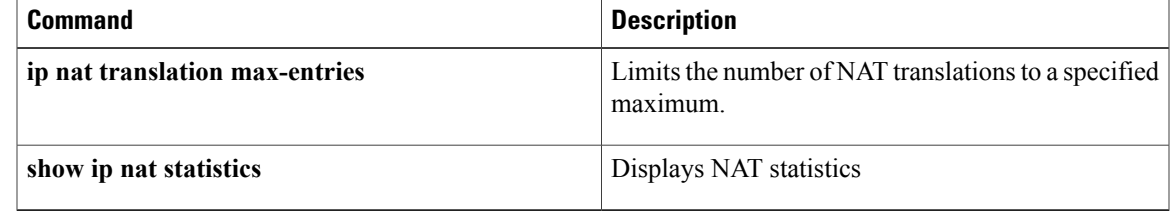

## <span id="page-955-0"></span>**show ip nat nvi statistics**

To display NAT virtual interface (NVI) statistics, use the **show ip nat nvi statistics**command in user EXEC or privileged EXEC mode.

**show ip nat nvi statistics**

**Syntax Description** This command has no arguments or keywords.

**Command Modes** User EXEC (>) Privileged EXEC (#)

**Command History Release Modification** 12.3(14)T This command was introduced.

**Examples** The following is sample output from the **show ip nat nvi statistics** command:

```
Router# show ip nat nvi statistics
Total active translations: 0 (0 static, 0 dynamic; 0 extended) NAT Enabled interfaces:
Hits: 0 Misses: 0
CEF Translated packets: 0, CEF Punted packets: 0 Expired translations: 0 Dynamic mappings:
-- Inside Source
[Id: 1] access-list 1 pool pool1 refcount 1213 pool pool1: netmask 255.255.255.0
         start 192.168.1.10 end 192.168.1.253
         start 192.168.2.10 end 192.168.2.253
         start 192.168.3.10 end 192.168.3.253
         start 192.168.4.10 end 192.168.4.253
         type generic, total addresses 976, allocated 222 (22%), misses 0
[Id: 2] access-list 5 pool pool2 refcount 0 pool pool2: netmask 255.255.255.0
         start 192.168.5.2 end 192.168.5.254
         type generic, total addresses 253, allocated 0 (0%), misses 0
[Id: 3] access-list 6 pool pool3 refcount 3 pool pool3: netmask 255.255.255.0
         start 192.168.6.2 end 192.168.6.254
         type generic, total addresses 253, allocated 2 (0%), misses 0
[Id: 4] access-list 7 pool pool4 refcount 0 pool pool4 netmask 255.255.255.0
         start 192.168.7.30 end 192.168.7.200
         type generic, total addresses 171, allocated 0 (0%), misses 0
[Id: 5] access-list 8 pool pool5 refcount 109195 pool pool5: netmask 255.255.255.0
         start 192.168.10.1 end 192.168.10.253
         start 192.168.11.1 end 192.168.11.253
         start 192.168.12.1 end 192.168.12.253
         start 192.168.13.1 end 192.168.13.253
         start 192.168.14.1 end 192.168.14.253
         start 192.168.15.1 end 192.168.15.253
         start 192.168.16.1 end 192.168.16.253
         start 192.168.17.1 end 192.168.17.253
         start 192.168.18.1 end 192.168.18.253
         start 192.168.19.1 end 192.168.19.253
         start 192.168.20.1 end 192.168.20.253
         start 192.168.21.1 end 192.168.21.253
         start 192.168.22.1 end 192.168.22.253
         start 192.168.23.1 end 192.168.23.253
         start 192.168.24.1 end 192.168.24.253
         start 192.168.25.1 end 192.168.25.253
```
Г

start 192.168.26.1 end 192.168.26.253 type generic, total addresses 4301, allocated 3707 (86%), misses 0 Queued Packets:0

The table below describes the fields shown in the display.

**Table 34: show ip nat nvi statistics Field Descriptions**

| <b>Field</b>                | <b>Description</b>                                                                                                    |
|-----------------------------|----------------------------------------------------------------------------------------------------|
| Total active translations   | Number of translations active in the system. This<br>number is incremented each time a translation is<br>created and is decremented each time a translation is<br>cleared or timed out. |
| NAT enabled interfaces      | List of interfaces marked as NAT enabled with the<br>ip nat enable command.                                                                                                    |
| Hits                        | Number of times the software does a translations table<br>lookup and finds an entry.                                                                                                    |
| <b>Misses</b>               | Number of times the software does a translations table<br>lookup, fails to find an entry, and must try to create<br>one.                                                                |
| CEF Translated packets      | Number of packets switched via Cisco Express<br>Forwarding (CEF).                                                                                                    |
| CEF Punted packets          | Number of packets punted to the process switched<br>level.                                                                                                    |
| <b>Expired translations</b> | Cumulative count of translations that have expired<br>since the router was booted.                                                                                                    |
| Dynamic mappings            | Indicates that the information that follows is about<br>dynamic mappings.                                                                                                    |
| <b>Inside Source</b>        | The information that follows is about an inside source<br>translation.                                                                                                    |
| access-list                 | Access list number being used for the translation.                                                                                                    |
| pool                        | Name of the pool.                                                                                                    |
| refcount                    | Number of translations using this pool.                                                                                                    |
| netmask                     | IP network mask being used in the pool.                                                                                                    |
| start                       | Starting IP address in the pool range.                                                                                                    |
| end                         | Ending IP address in the pool range.                                                                                                    |
| type                        | Type of pool. Possible types are generic or rotary.                                                                                                    |

 $\mathbf{I}$ 

T

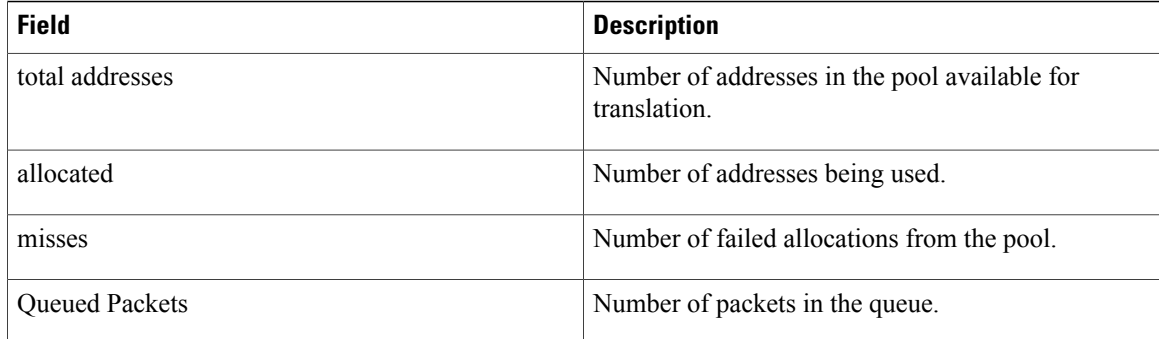

### **Related Commands**

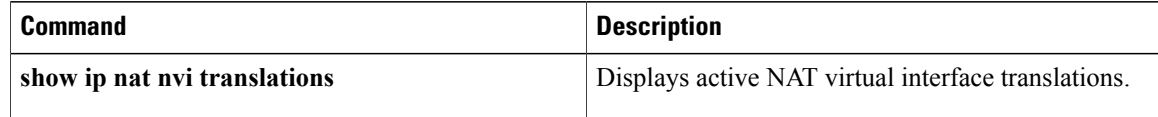

## <span id="page-958-0"></span>**show ip nat nvi translations**

To display active NAT virtual interface (NVI) translations, use the **show ip nat nvi translations** command in user EXEC or privileged EXEC mode.

**show ip nat nvi translations** [*protocol* [**global**| **vrf** *vrf-name*]| **vrf** *vrf-name***| global**] **[verbose]**

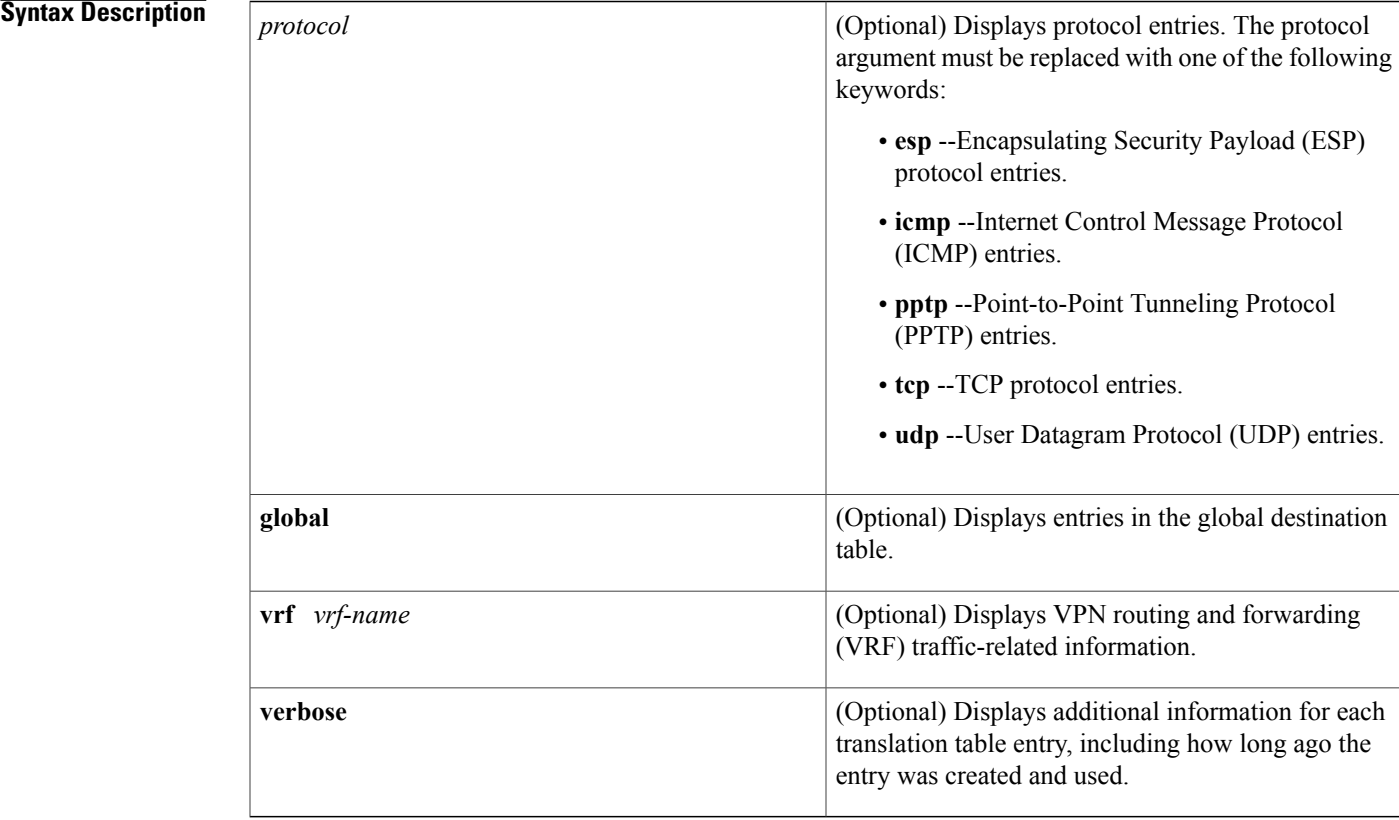

### **Command Modes** User EXEC (>) Privileged EXEC (#)

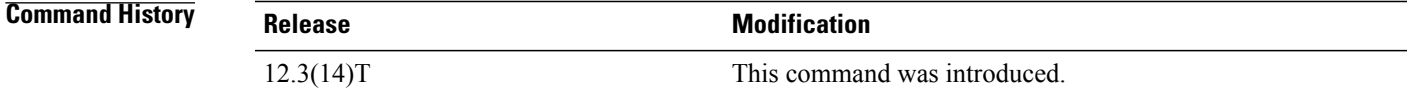

Г

**Examples** The following is sample output from the **show ip nat nvi translations** command:

Router# **show ip nat nvi translations** Pro Source global Source local Destin local Destin global

1

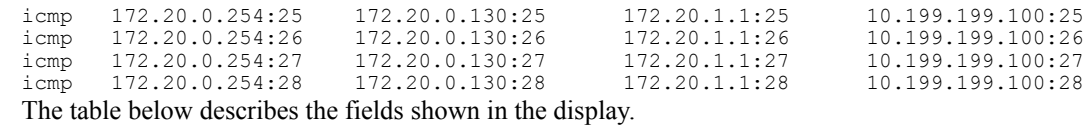

#### **Table 35: show ip nat nvi translations Field Descriptions**

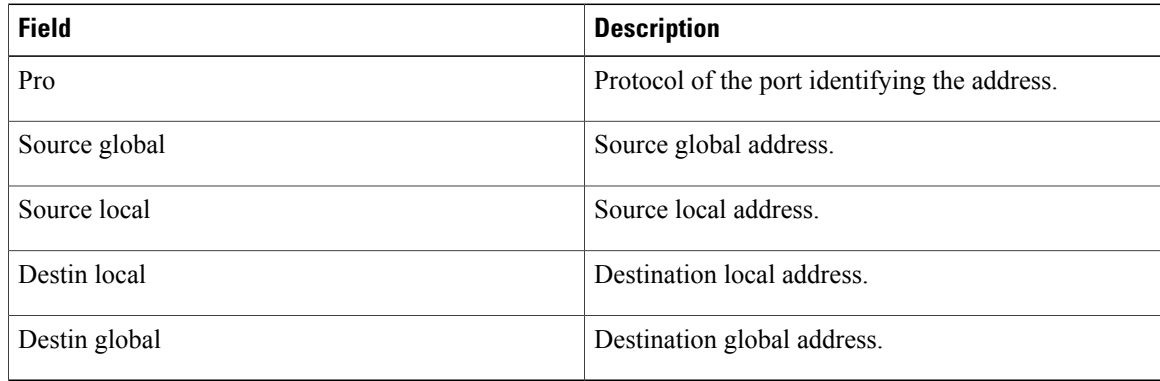

### **Related Commands**

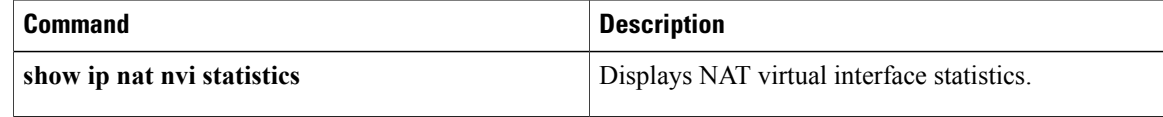

 $\mathbf I$ 

# <span id="page-960-0"></span>**show ip nat redundancy**

To display the Network Address Translation (NAT) high-availability information, use the **show ip nat redundancy** command in privileged EXEC mode.

**show ip nat redundancy** *rg-id*

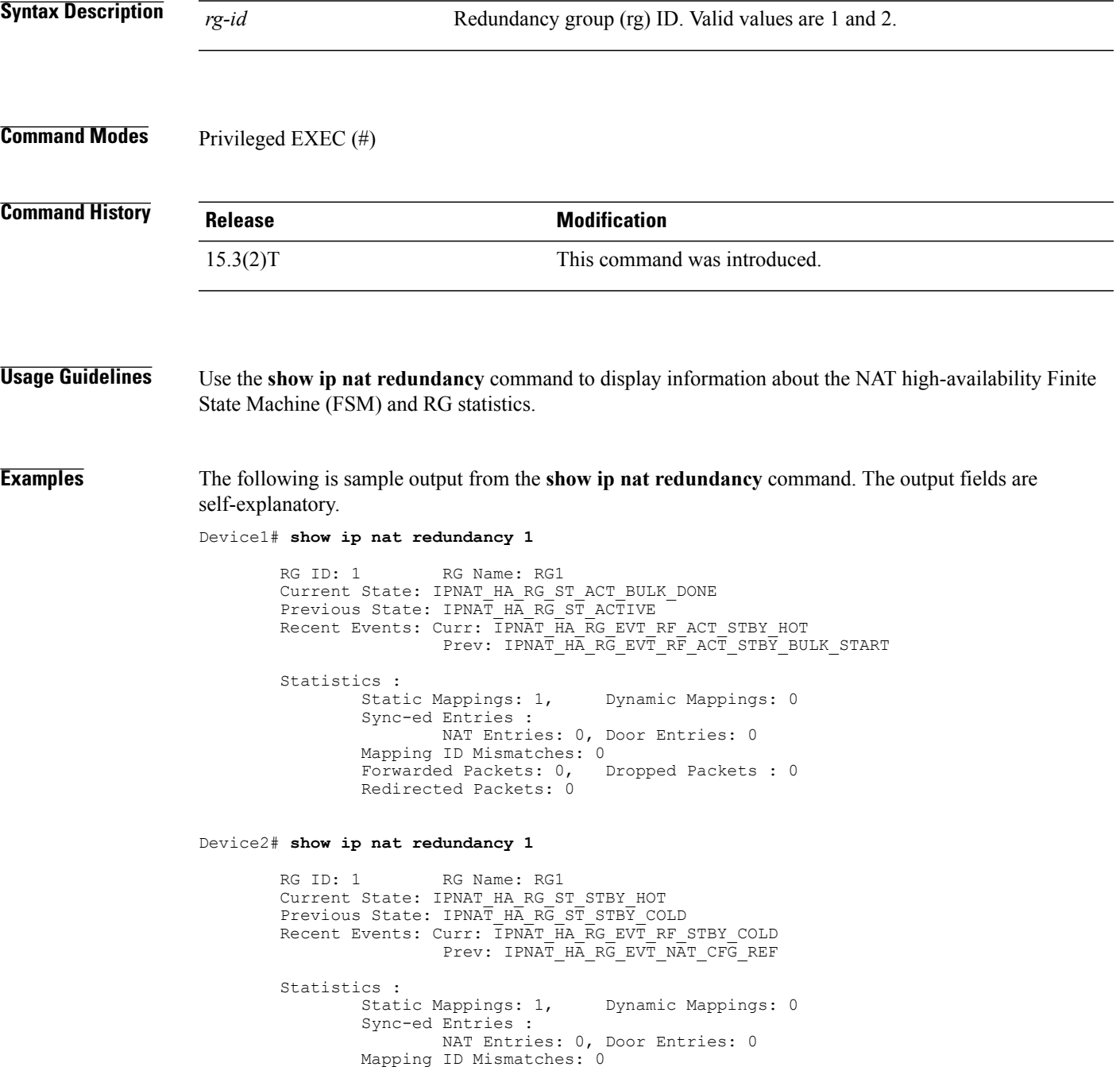

 $\overline{\phantom{a}}$ 

 $\mathbf I$ 

Forwarded Packets: 0, Dropped Packets : 0 Redirected Packets: 0

#### **Related Commands**

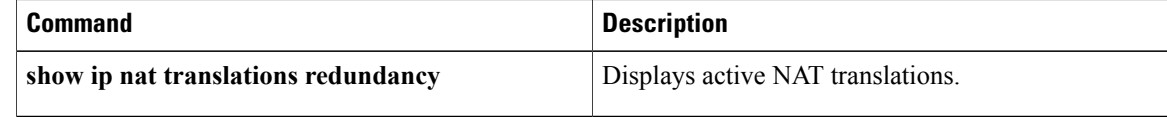

## <span id="page-962-0"></span>**show ip nat statistics**

To display Network Address Translation (NAT) statistics, use the **show ip nat statistics** command in user EXEC or privileged EXEC mode.

#### **show ip nat statistics**

**Syntax Description** This command has no arguments or keywords.

**Command Modes** User EXEC (>)

Privileged EXEC (#)

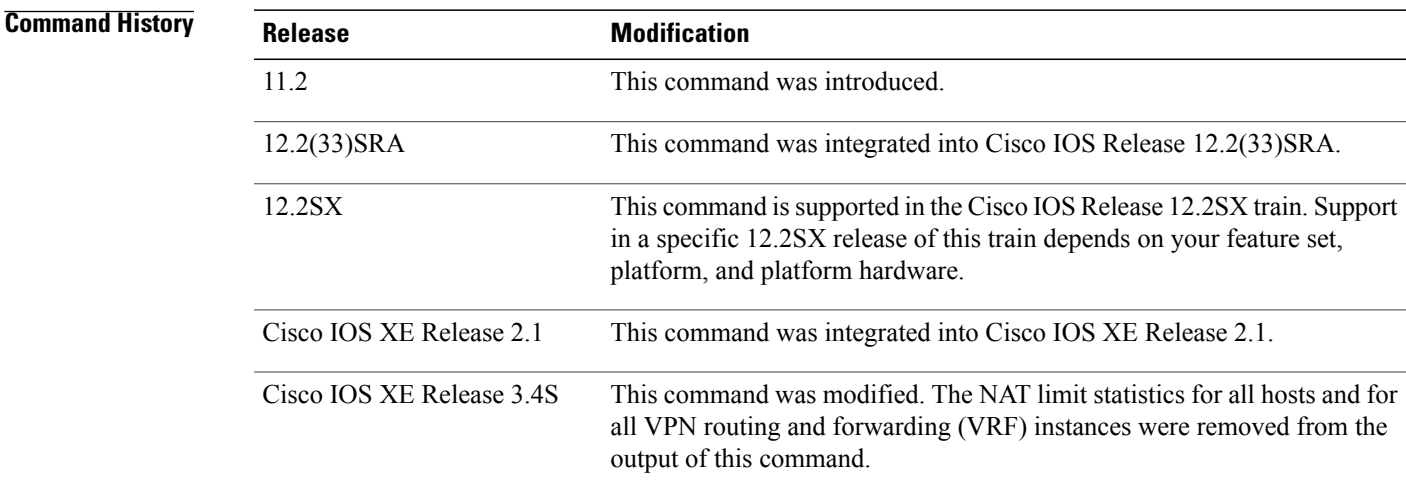

**Examples** The following is sample output from the **show** ip nat **statistics** command:

#### Router# **show ip nat statistics**

```
Total translations: 2 (0 static, 2 dynamic; 0 extended)
Outside interfaces: Serial0
Inside interfaces: Ethernet1
Hits: 135 Misses: 5
Expired translations: 2
Dynamic mappings:
-- Inside Source
access-list 1 pool net-208 refcount 2
pool net-208: netmask 255.255.255.240
        start 172.16.233.208 end 172.16.233.221
        type generic, total addresses 14, allocated 2 (14%), misses 0
The table below describes the significant fields shown in the display.
```
 $\mathbf l$ 

T

#### **Table 36: show ip nat statistics Field Descriptions**

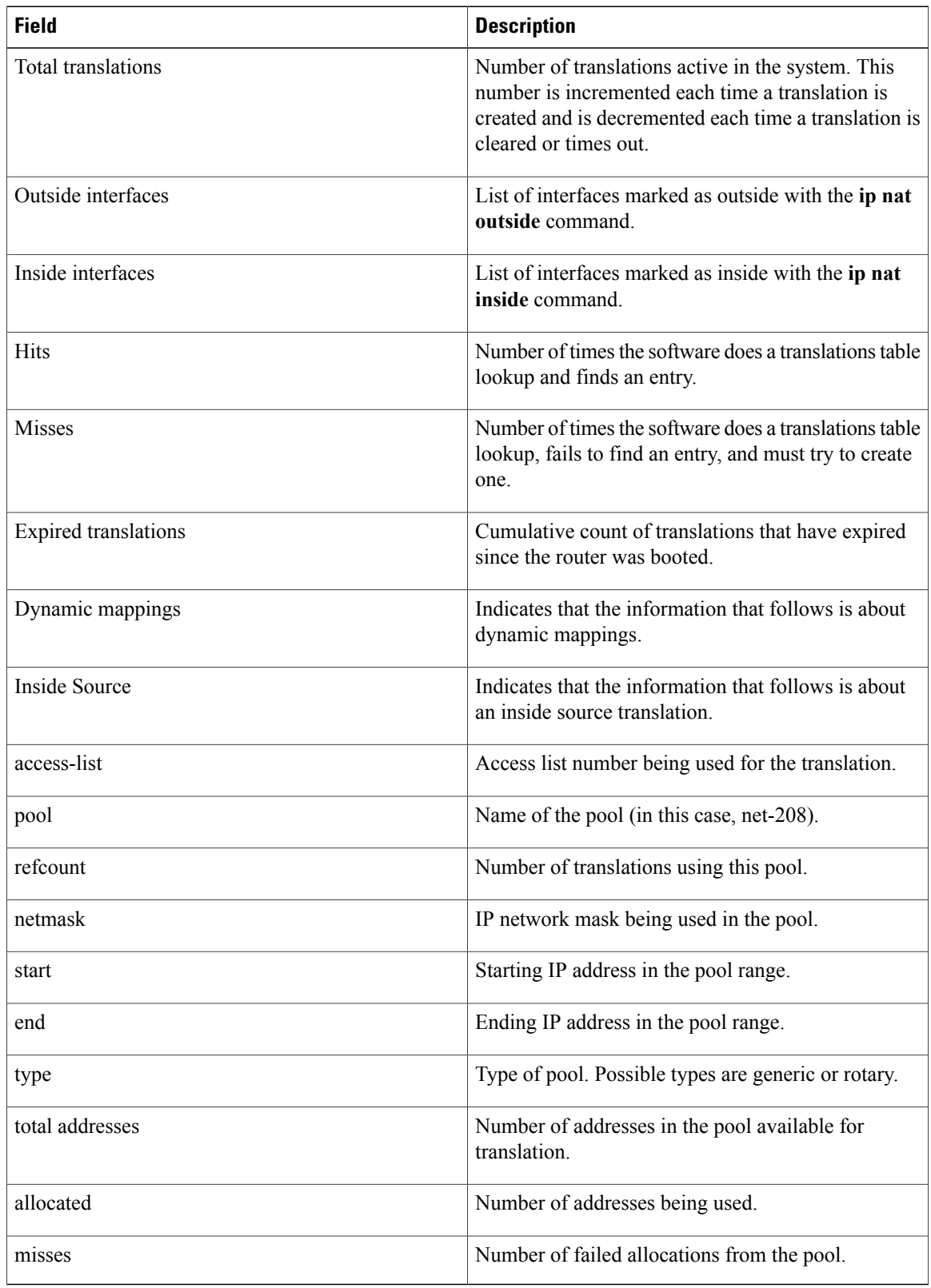

### **Related Commands**

 $\mathbf I$ 

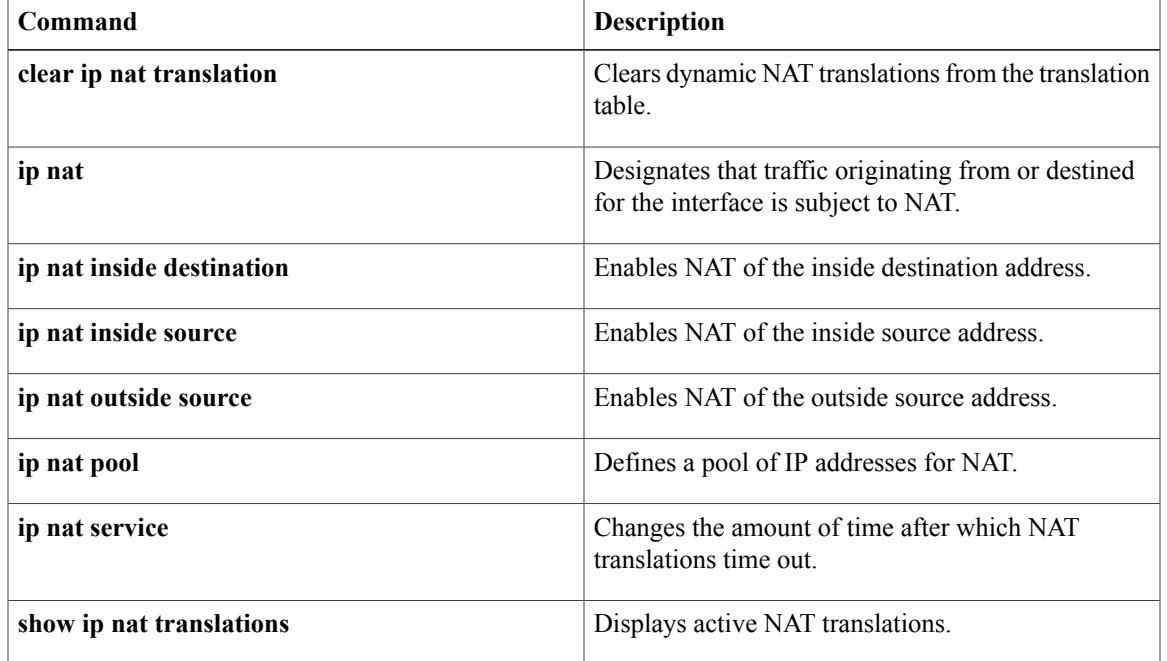

 $\overline{\phantom{a}}$ 

## <span id="page-965-0"></span>**show ip nat translations**

To display active Network Address Translation ( NAT) translations, use the **show ipnat translations**command inEXEC mode.

**show ipnat translations** [**inside** *global-ip*] [**outside** *local-ip*] **[esp] [icmp] [pptp] [tcp] [udp] [verbose]** [**vrf** *vrf-name*]

#### **Syntax Description**

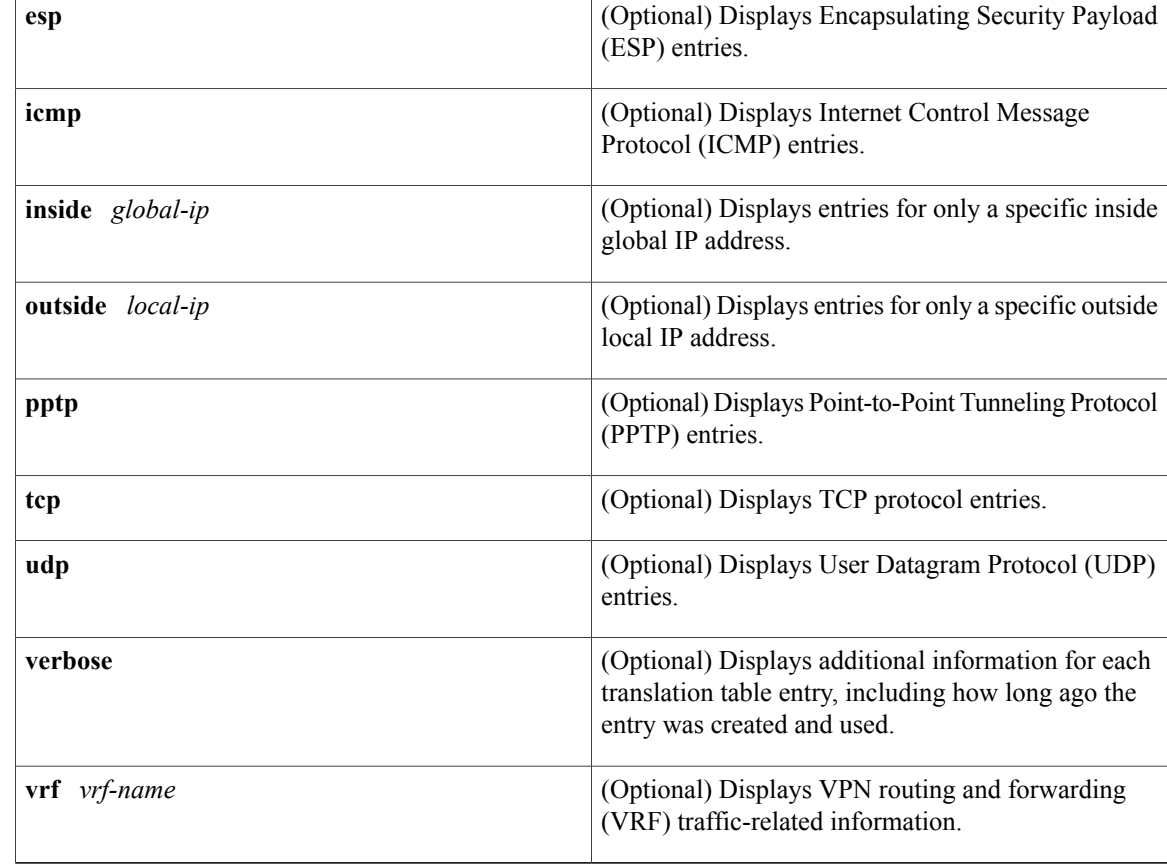

### **Command Modes** EXEC

### **Command History**

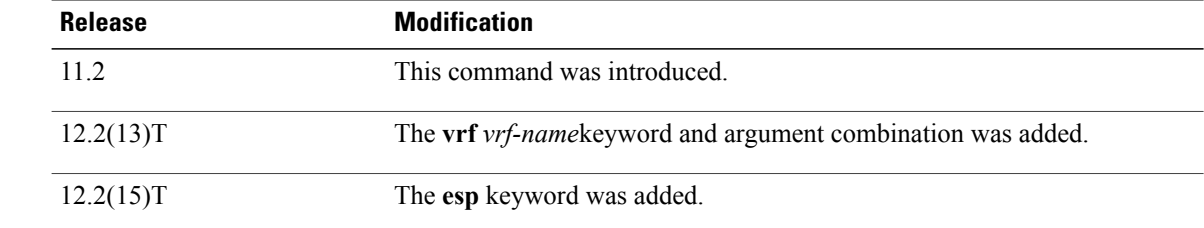

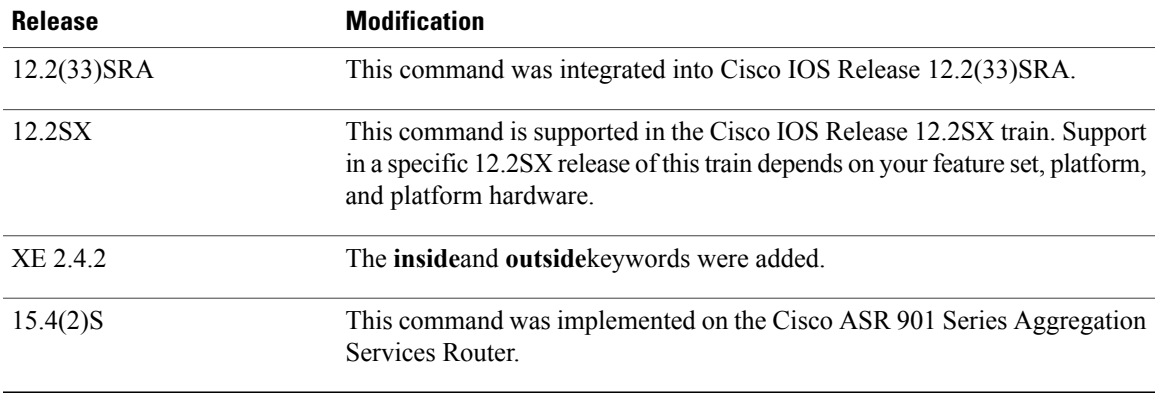

Г

**Examples** The following is sample output from the **show ip nat translations** command. Without overloading, two inside hosts are exchanging packets with some number of outside hosts.

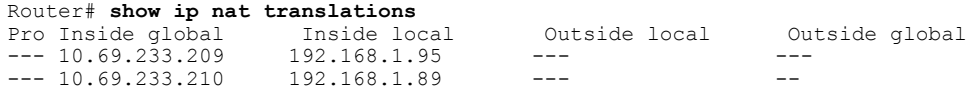

With overloading, a translation for a Domain Name Server (DNS) transaction is still active, and translations for two Telnet sessions (from two different hosts) are also active. Note that two different inside hosts appear on the outside with a single IP address.

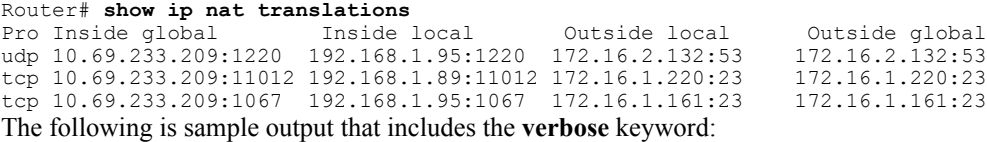

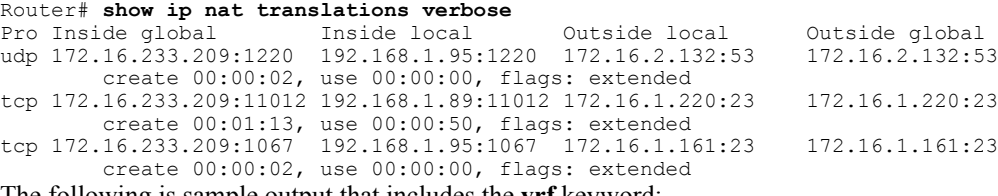

The following is sample output that includes the **vrf** keyword:

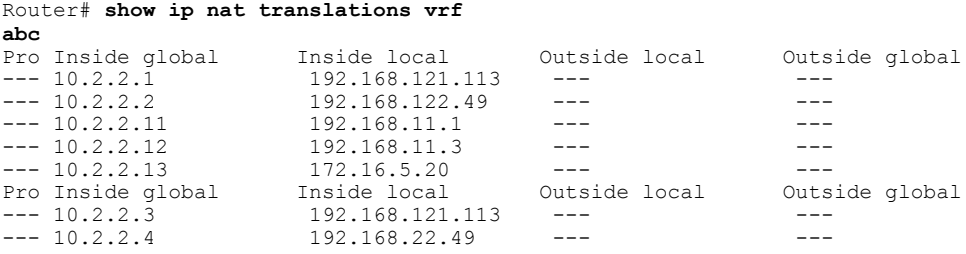

The following is sample output that includes the **esp** keyword:

Router# **show ip nat translations esp**

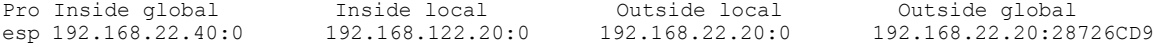

esp 192.168.22.40:0 192.168.122.20:2E59EEF5 192.168.22.20:0 192.168.22.20:0 The following is sample output that includes the **esp** and **verbose** keywords: Router# **show ip nat translation esp verbose** Pro Inside global Inside local 0utside local 0utside global esp 192.168.22.40:0 192.168.122.20:0 192.168.22.20:28 esp 192.168.22.40:0 192.168.122.20:0 192.168.22.20:0 192.168.22.20:28726CD9 create 00:00:00, use 00:00:00, flags: extended, 0x100000, use count:1, entry-id:192, lc entries:0 esp 192.168.22.40:0 192.168.122.20:2E59EEF5 192.168.22.20:0 192.168.22.20:0 create 00:00:00, use 00:00:00, left 00:04:59, Map-Id(In):20, flags: extended, use count:0, entry-id:191, lc entries:0 The following is sample output that includes the **inside**keyword:

Router# **show ip nat translations inside 10.69.233.209** Pro Inside global Inside local 0utside local 0utside global udp 10.69.233.209:1220 192.168.1.95:1220 172.16.2.132:53 172.16.2.132:53 udp 10.69.233.209:1220 192.168.1.95:1220 172.16.2.132:53 The table below describes the significant fields shown in the display.

#### **Table 37: show ip nat translations Field Descriptions**

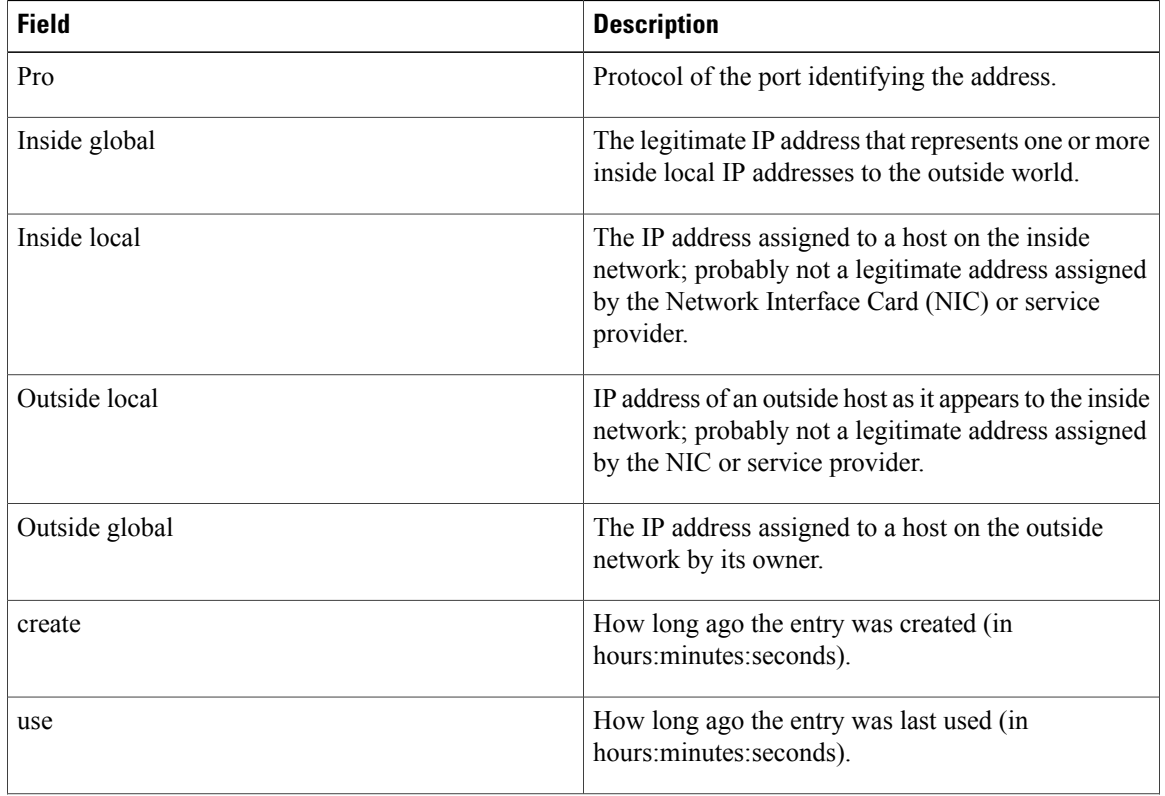

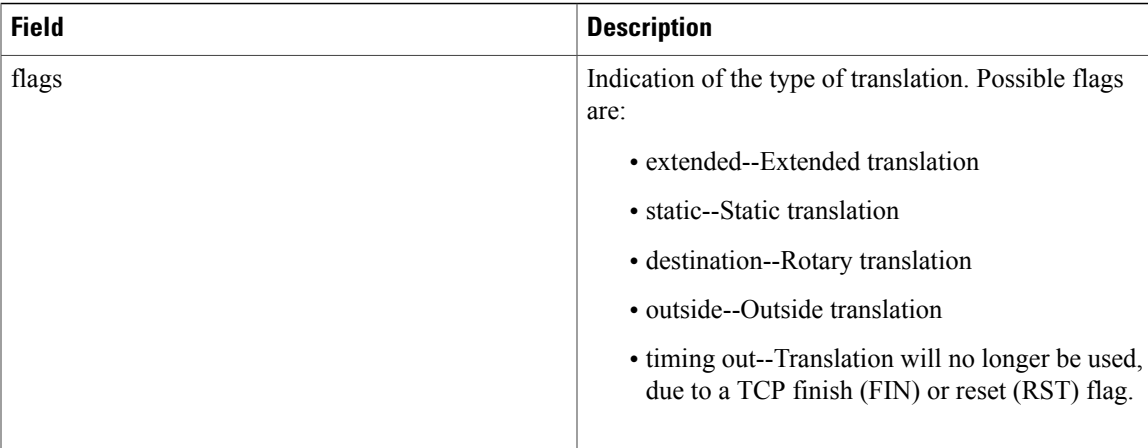

#### **Related Commands**

 $\mathbf{I}$ 

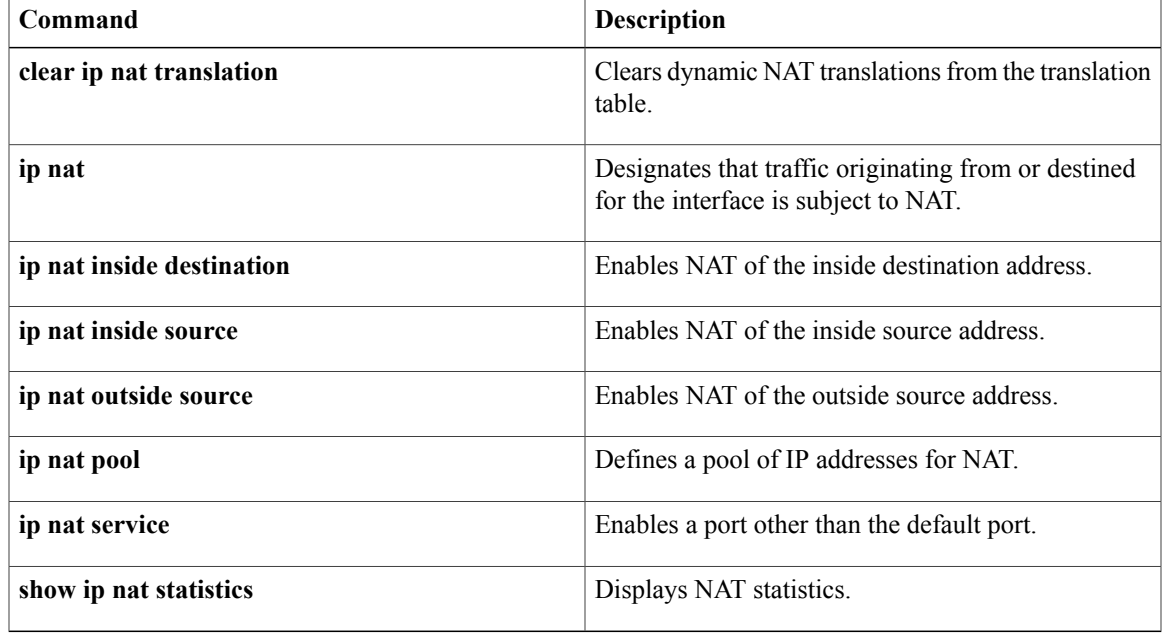

T

# <span id="page-969-0"></span>**show ip nat translations redundancy**

To display active Network Address Translations (NAT) redundancy information, use the **show ip nat translations redundancy** command in privileged EXEC mode.

**show ip nat translations redundancy** *rg-id* [**verbose**]

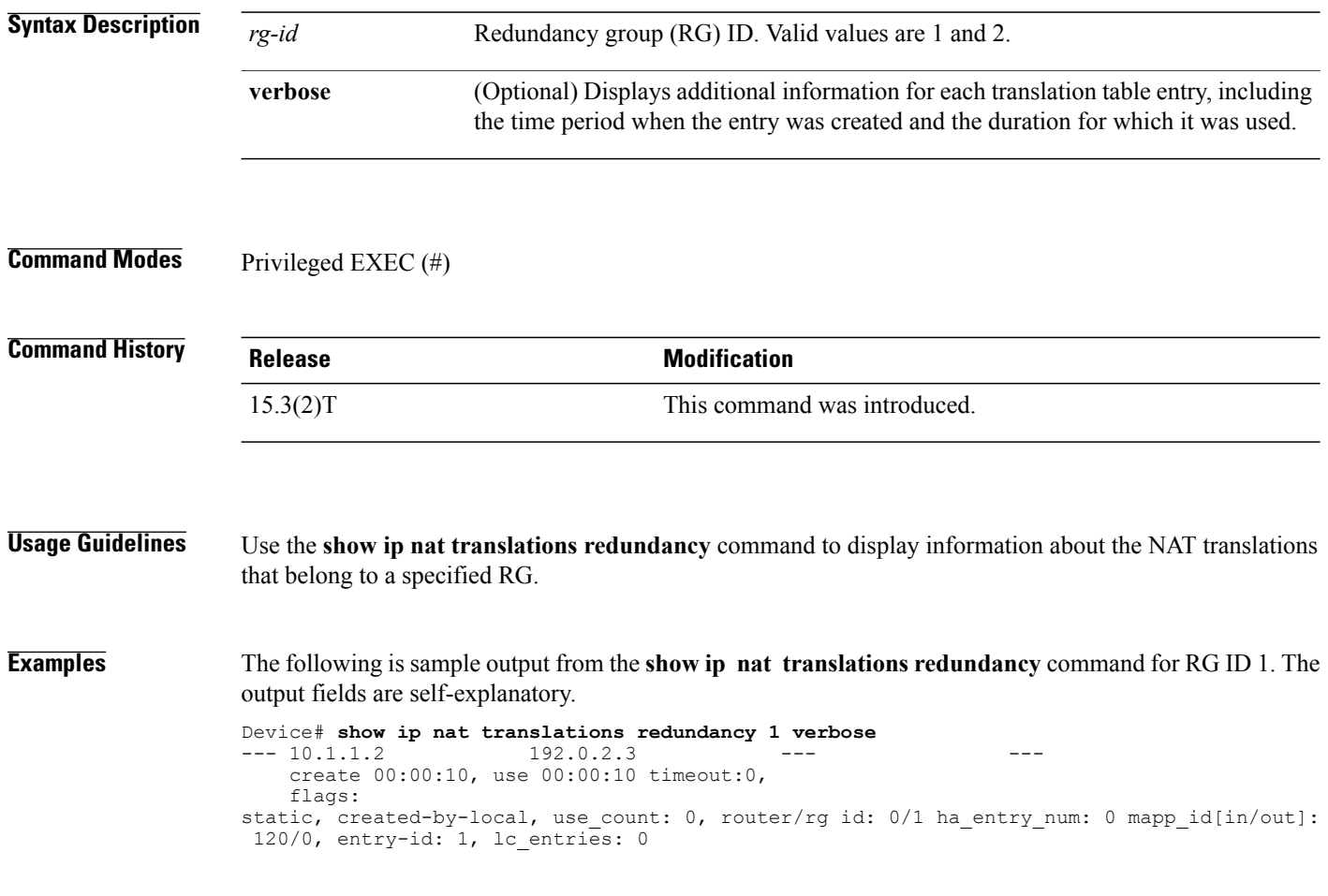

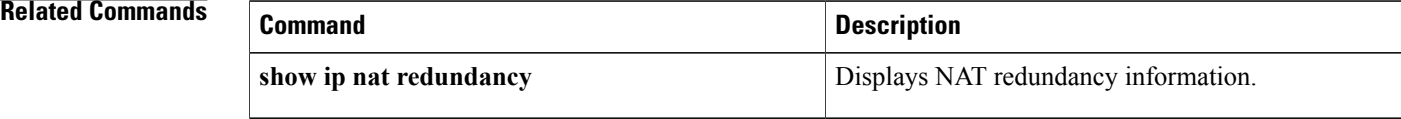

## <span id="page-970-0"></span>**show ip nhrp**

To display Next Hop Resolution Protocol (NHRP) mapping information, use the **show ip nhrp** command in user EXEC or privileged EXEC mode.

**show ip nhrp** [**dynamic| incomplete| static**] [*address*| *interface*] [**brief| detail**] **[purge] [shortcut]**

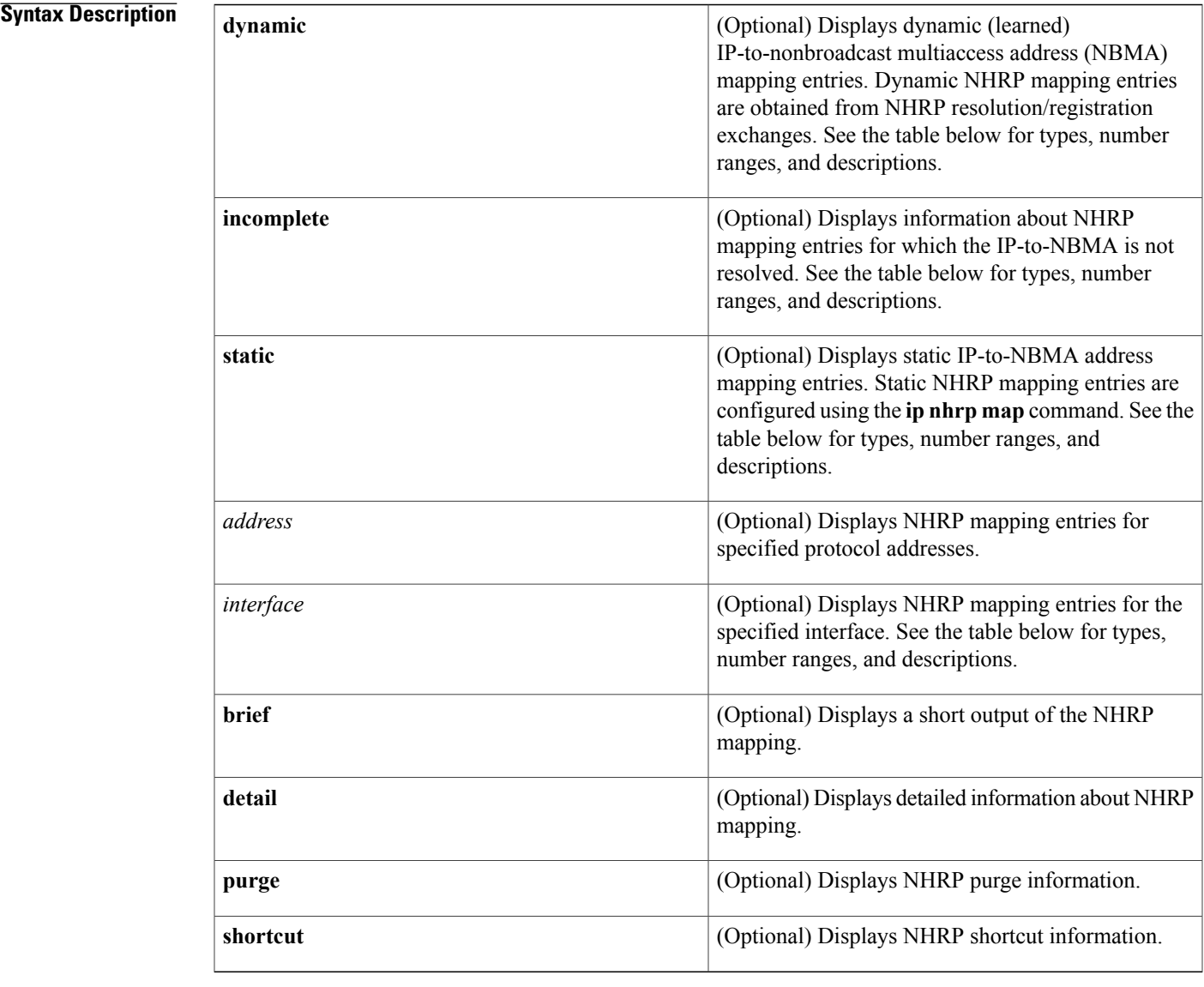

### **Command Modes** User EXEC (>) Privileged EXEC (#)

 $\mathbf I$ 

ı

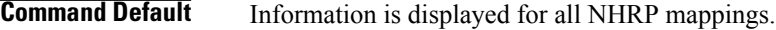

### **Command History**

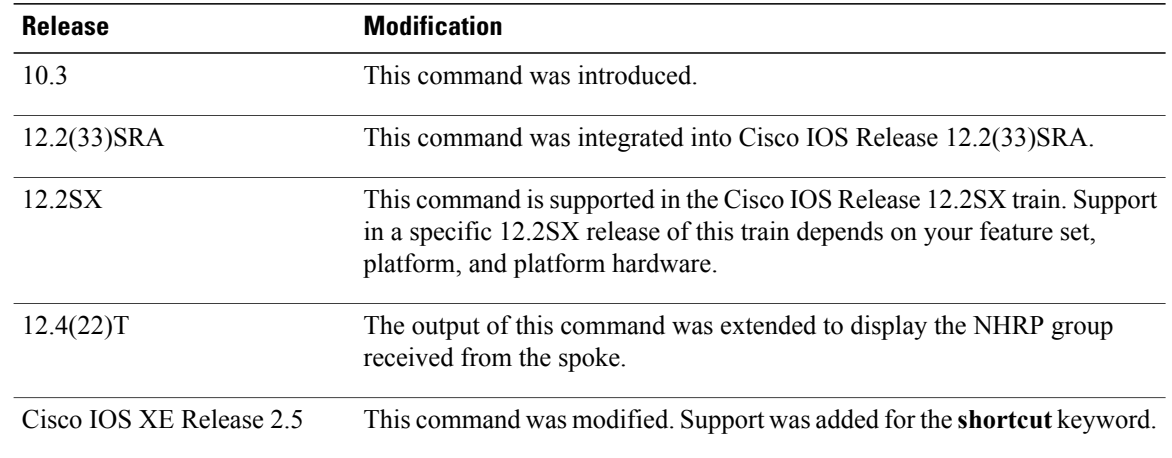

 $\mathscr{D}_{\mathbf{z}}$ 

**Usage Guidelines** The table below lists the valid types, number ranges, and descriptions for the optional *interface* argument.

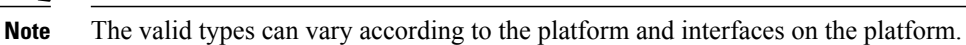

#### **Table 38: Valid Types, Number Ranges, and Interface Description**

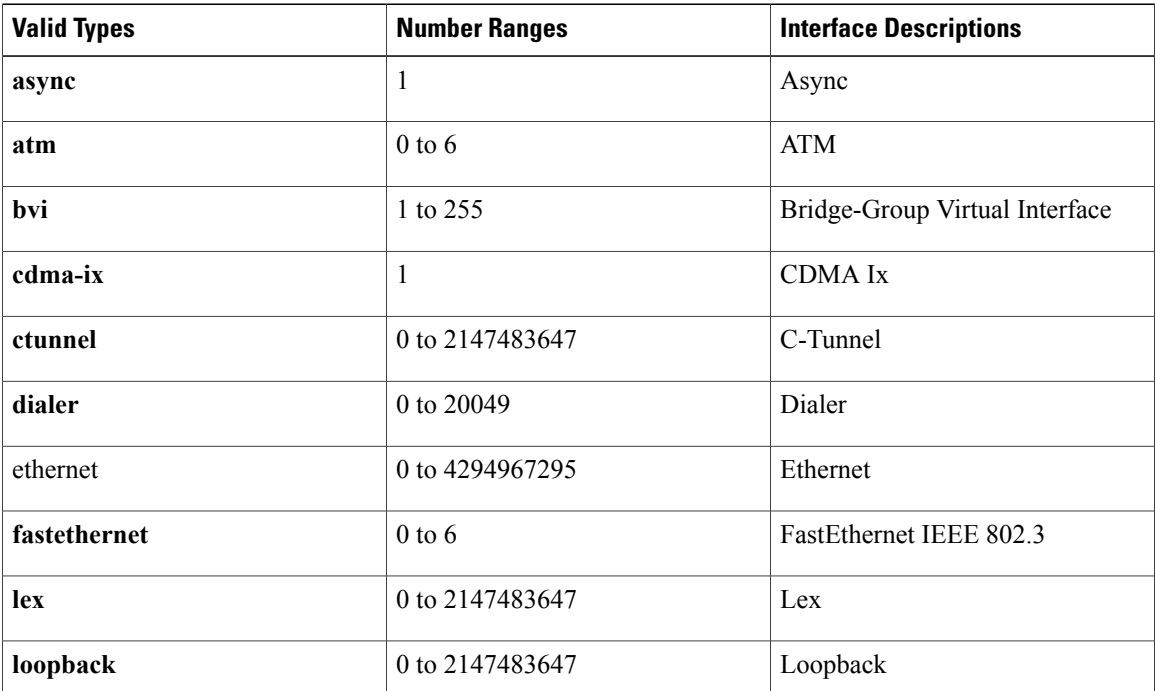
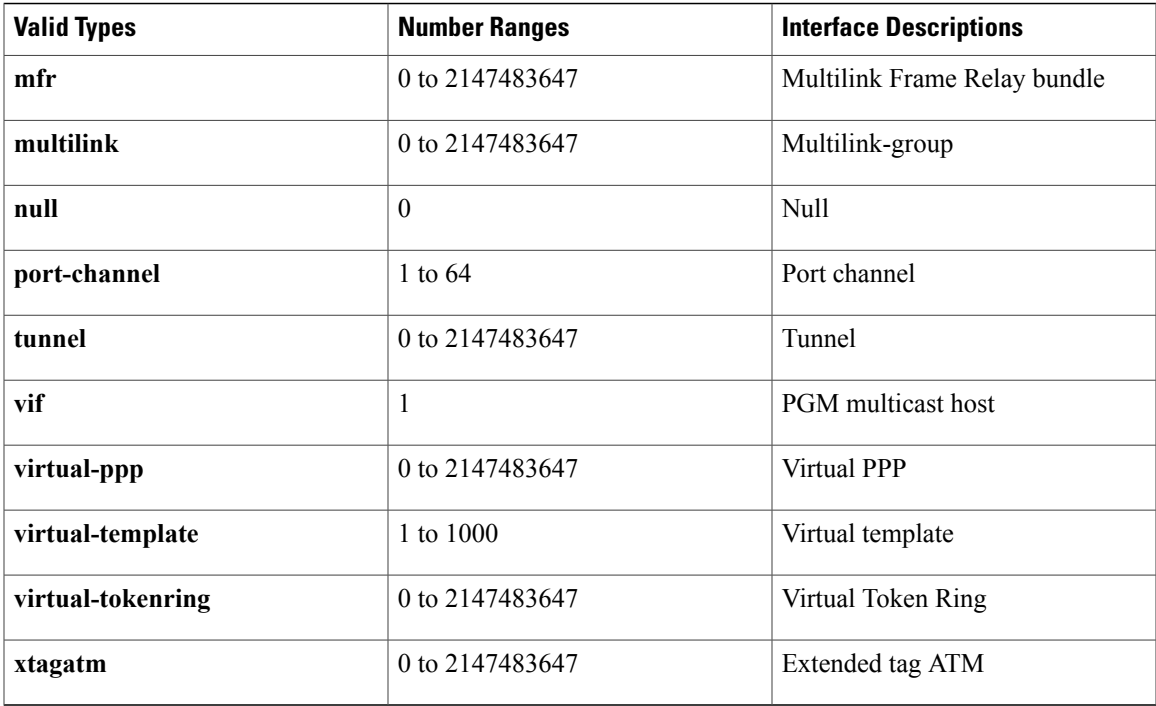

**Examples** The following is sample output from the **show ip nhrp**command. This output shows the NHRP group received from the spoke:

```
Router# show ip nhrp
10.0.0.2/32 via 10.0.0.2, Tunnel0 created 00:17:49, expire 00:01:30
 Type: dynamic, Flags: unique registered used
 NBMA address: 172.17.0.2
  Group: test-group-0
10.0.0.3/32 via 10.0.0.3, Tunnel0 created 00:00:11, expire 01:59:48
  Type: dynamic, Flags: unique registered used
  NBMA address: 172.17.0.3
 Group: test-group-0
11.0.0.2/32 via 11.0.0.2, Tunnel1 created 00:17:49, expire 00:02:10
  Type: dynamic, Flags: unique registered used
  NBMA address: 172.17.0.2
  Group: test-group-1
The following is sample output from the show ip nhrp shortcut command:
Router#show ip nhrp shortcut
10.1.1.1/24 via 1.1.1.22 Tunnel0 created 00:00:05, expire 00:02:24
   Type: dynamic, Flags: router rib
   NBMA address: 10.12.1.1
10.1.1.2/24 via 1.1.1.22 Tunnel0 created 00:00:05, expire 00:02:24
```
Type: dynamic, Flags: router rib nho NBMA address: 10.12.1.2

The following is sample output from the **show ip nhrp detail**command:

### Router# **show ip nhrp detail**

```
10.1.1.1/8 via 10.2.1.1, Tunnel1 created 00:46:29, never expire
 Type: static, Flags: used
 NBMA address: 10.12.1.1
10.1.1.2/8 via 10.2.1.2, Tunnel1 created 00:00:12, expire 01:59:47
  Type: dynamic, Flags: authoritative unique nat registered used
  NBMA address: 10.12.1.2
```
T

```
10.1.1.4, Tunnel1 created 00:00:07, expire 00:02:57
  Type: incomplete, Flags: negative
  Cache hits: 4
```
The table below describes the significant fields shown in the displays.

**Table 39: show ip nhrp Field Descriptions**

| <b>Field</b>        | <b>Description</b>                                                                                                    |
|---------------------|----------------------------------------------------------------------------------------------------|
| 10.1.1.1/8          | Target network.                                                                                                    |
| via 10.2.1.1        | Next Hop to reach the target network.                                                                                                    |
| Tunnel1             | Interface through which the target network is reached.                                                                                                    |
| created 00:00:12    | Length of time since the entry was created<br>(hours:minutes:seconds).                                                                                                    |
| expire 01:59:47     | Time remaining until the entry expires<br>(hours:minutes:seconds).                                                                                                    |
| never expire        | Indicates that static entries never expire.                                                                                                    |
| Type                | • dynamic--NHRP mapping is obtained<br>dynamically. The mapping entry is created using<br>information from the NHRP resolution and<br>registrations.                                                                |
|                     | • static--NHRP mapping is configured statically.<br>Entries configured by the ip nhrp map<br>command are marked static.                                                                                             |
|                     | • incomplete--The NBMA address is not known<br>for the target network.                                                                                                    |
| <b>NBMA</b> address | Nonbroadcast multiaccess address of the next hop.<br>The address format is appropriate for the type of<br>network being used: ATM, Ethernet, Switched<br>Multimegabit Data Service (SMDS), or multipoint<br>tunnel. |

 $\mathbf{I}$ 

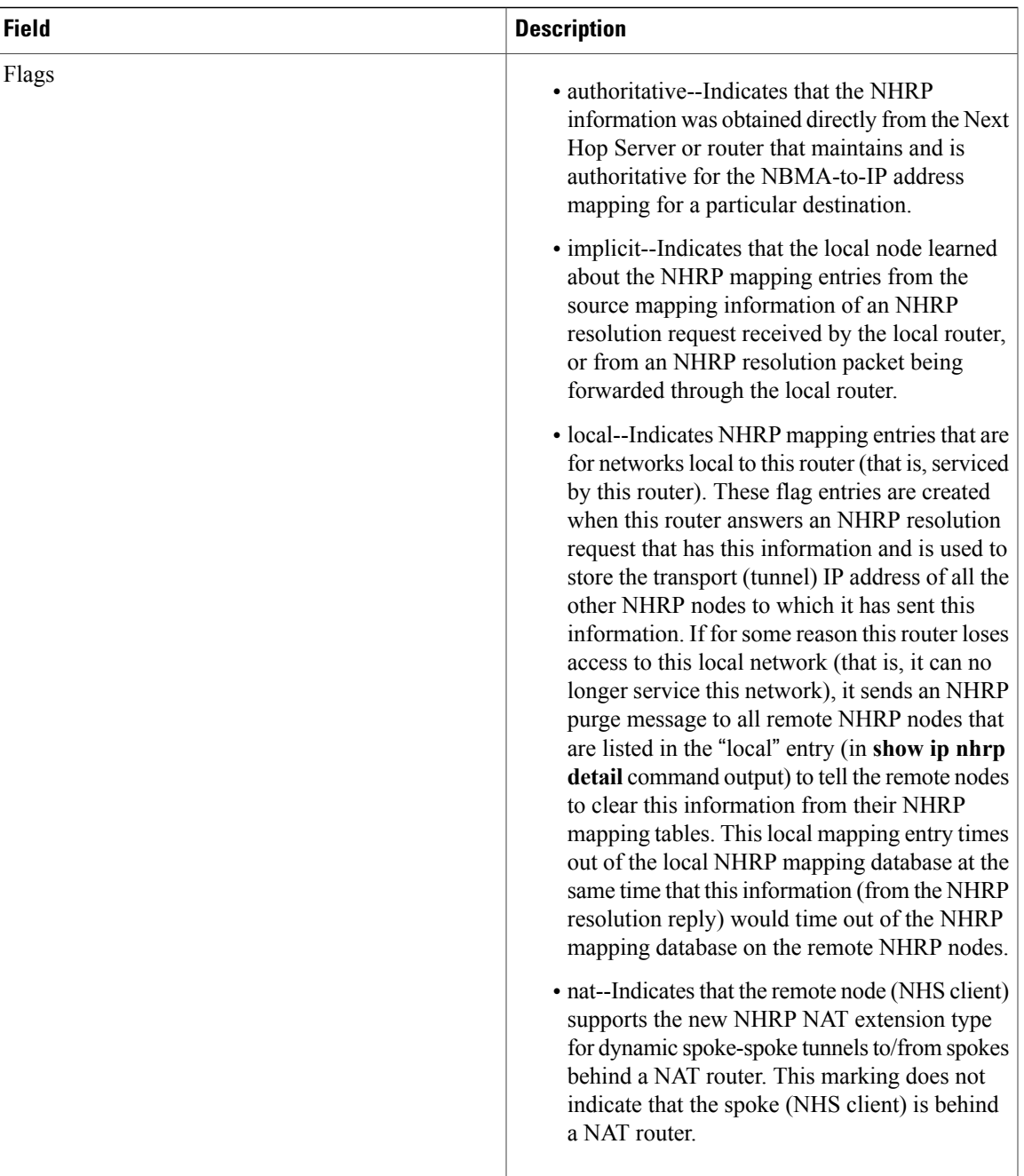

 $\mathbf l$ 

 $\mathbf I$ 

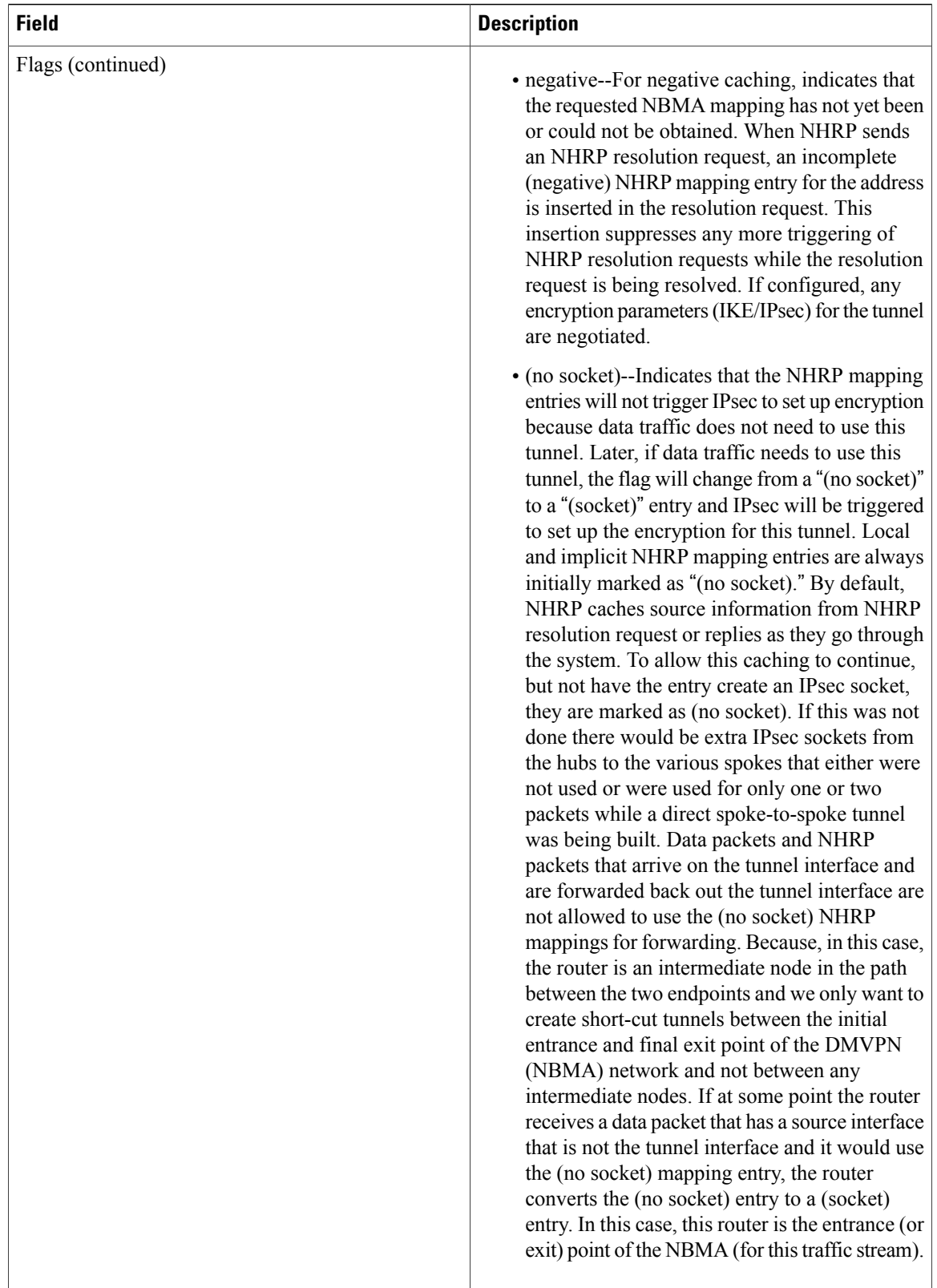

 $\mathbf I$ 

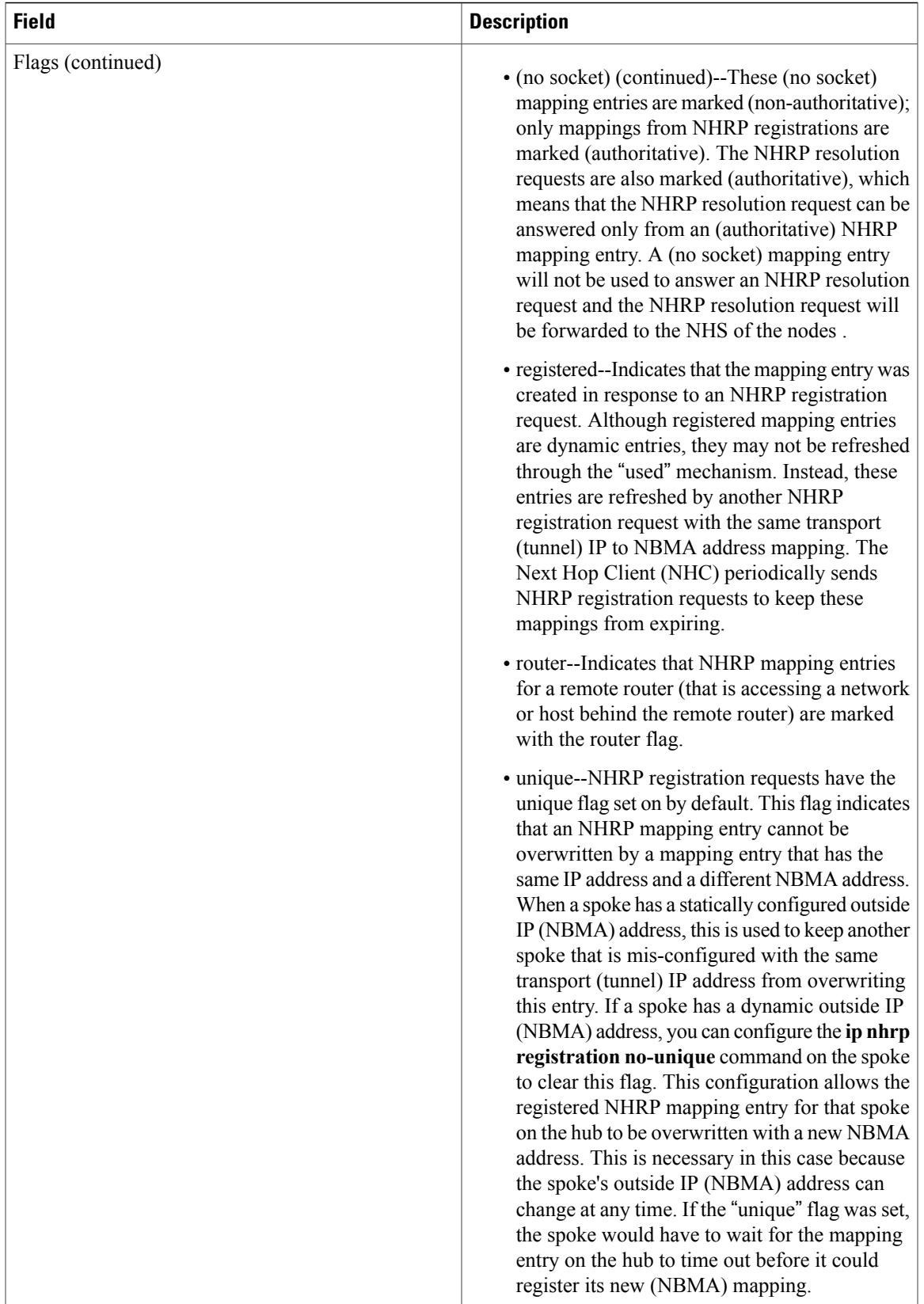

 $\overline{\phantom{a}}$ 

T

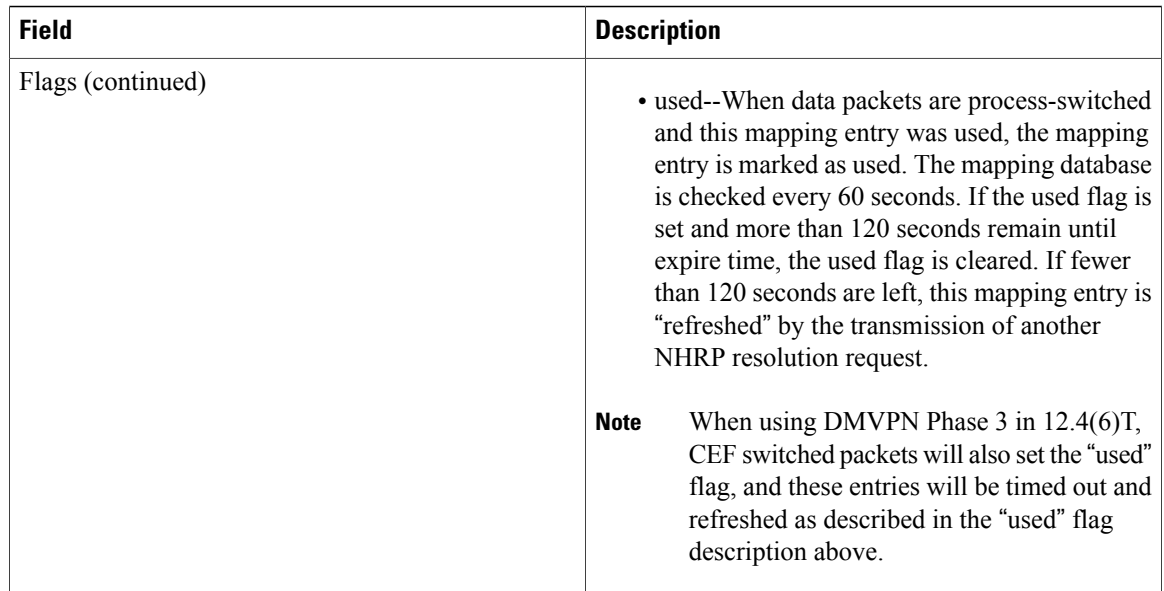

# **Related Commands**

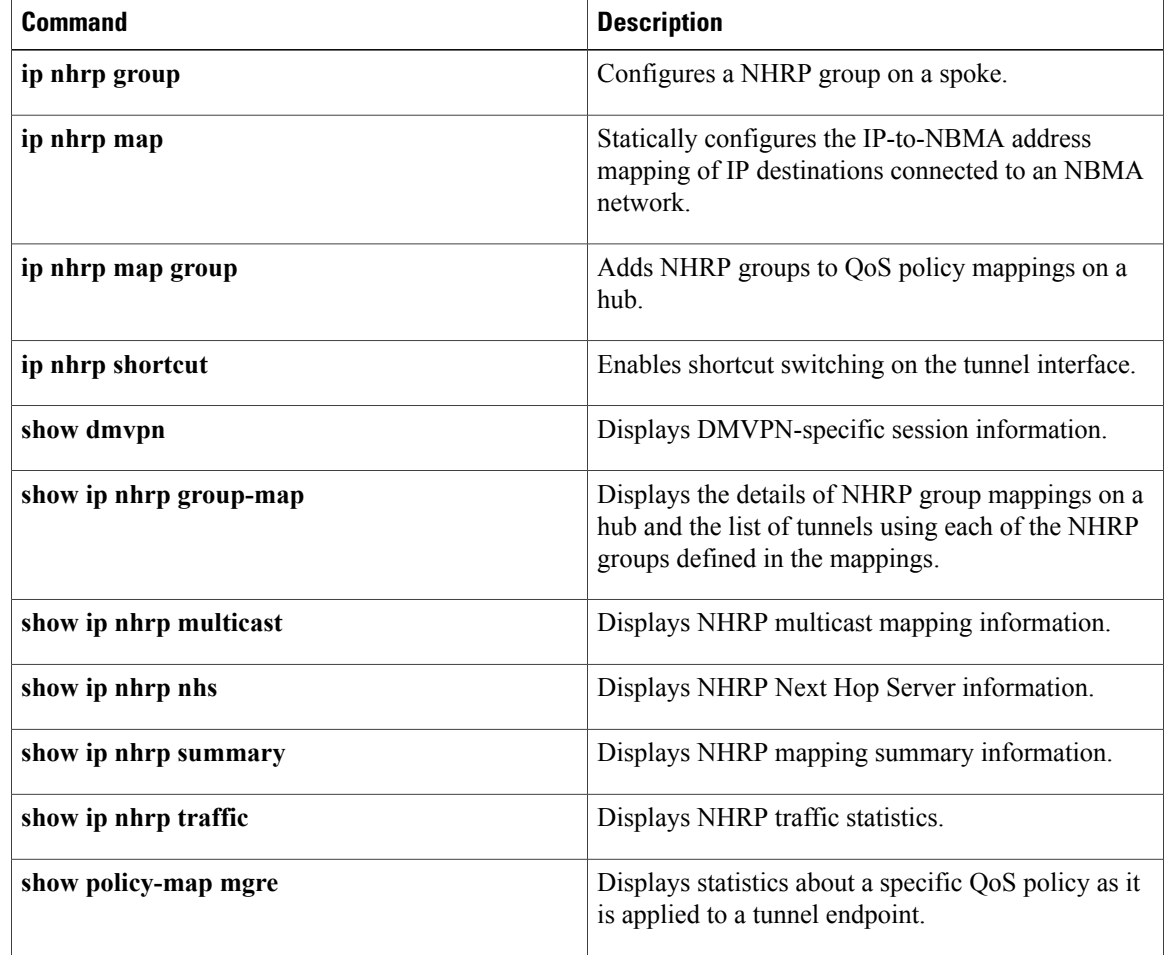

 $\mathbf I$ 

1

# **show ip nhrp group-map**

To display the details of NHRP group mappings, use the **show ip nhrp group-map**command in user EXEC or privileged EXEC mode.

**show ip nhrp group-map** [ *group-name* ]

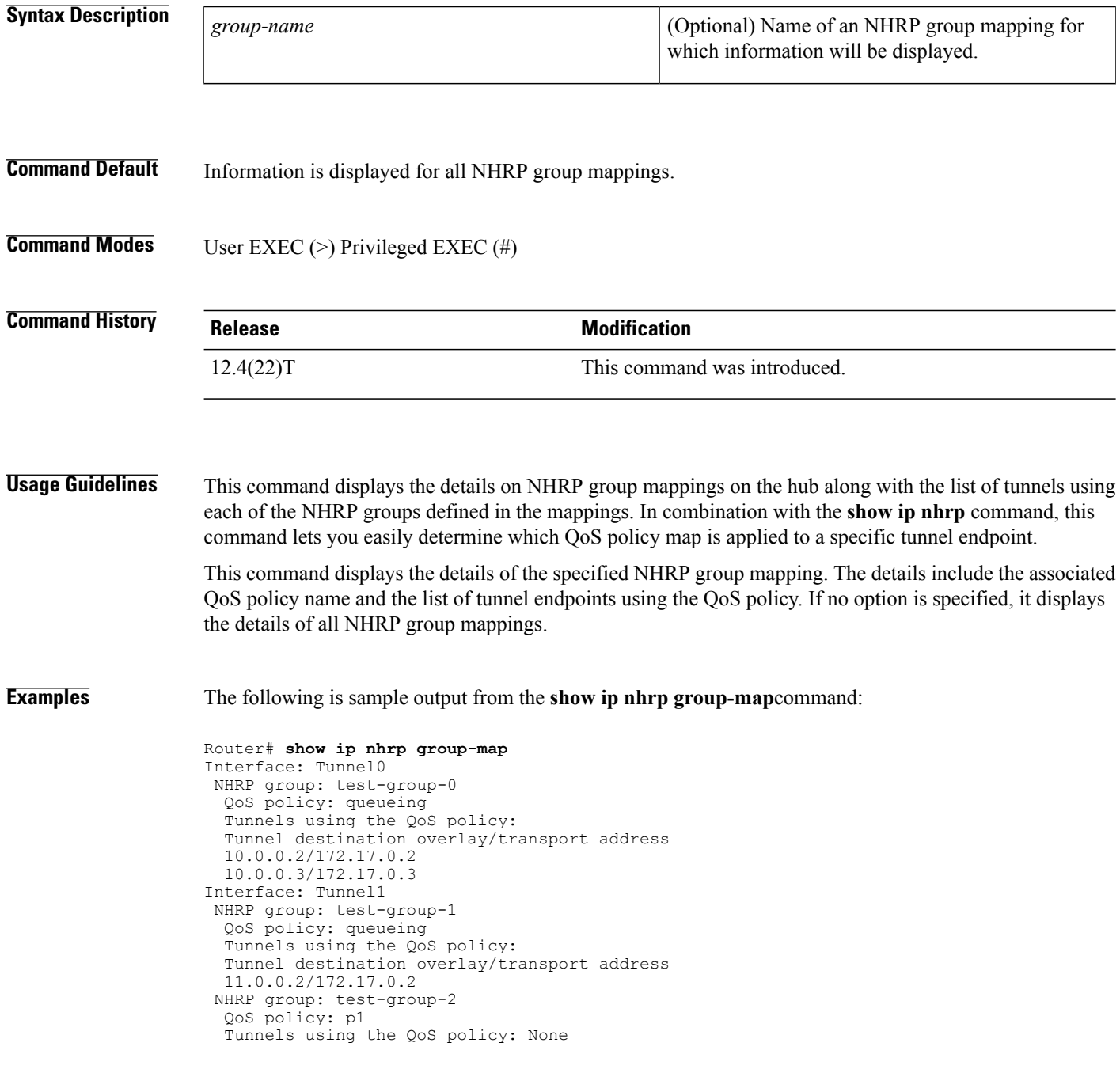

The following is sample output from the **show ip nhrp group-map**command for an NHRP group named test-group-0:

```
Router# show ip nhrp group-map test-group-0
Interface: Tunnel0
NHRP group: test-group-0
  QoS policy: queueing
  Tunnels using the QoS policy:
  Tunnel destination overlay/transport address
  10.0.0.2/172.17.0.2
  10.0.0.3/172.17.0.3
```
The table below describes the significant fields shown in the displays.

### **Table 40: show ip nhrp group-map Field Descriptions**

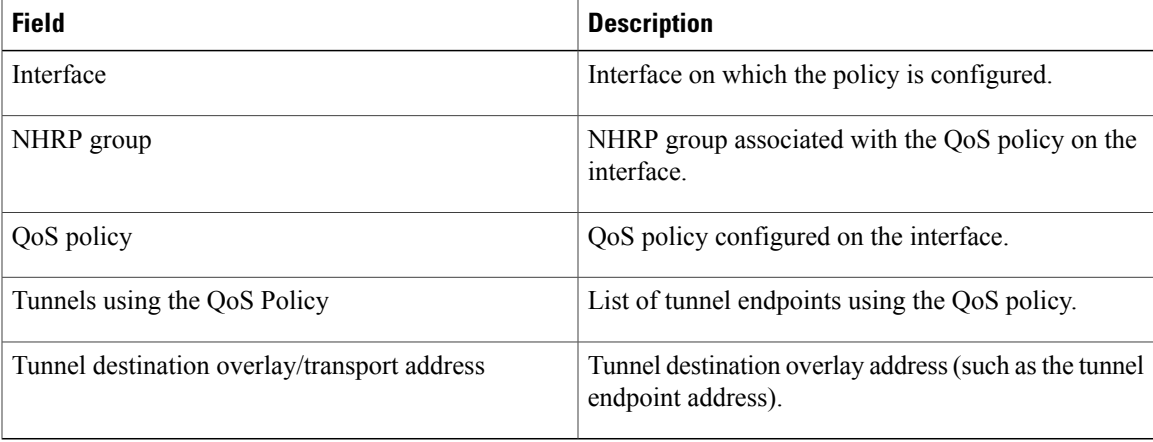

## **Related Commands**

Г

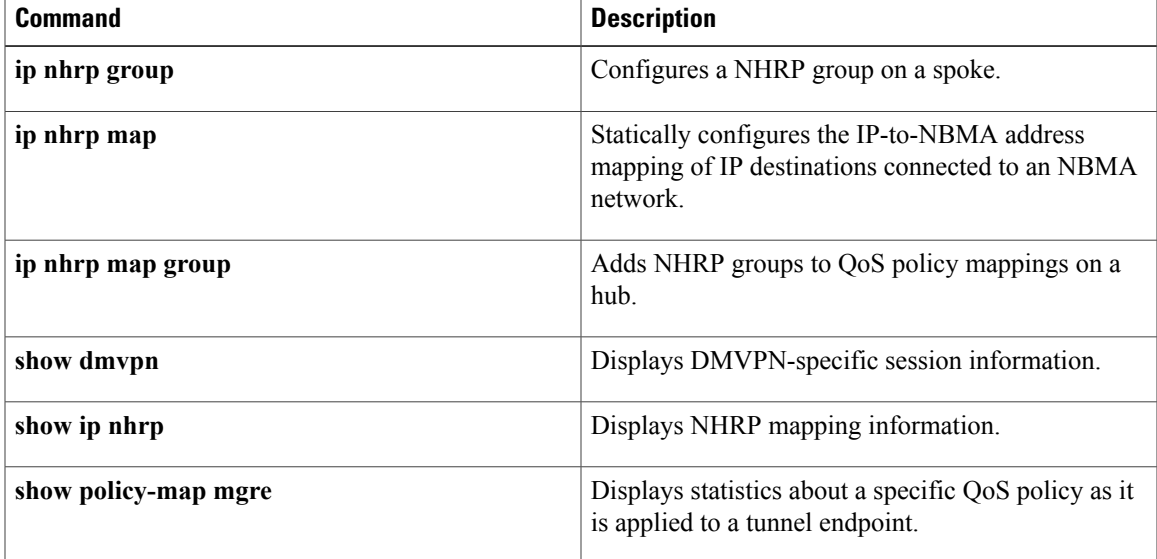

# **show ip nhrp multicast**

To display Next Hop Resolution Protocol (NHRP) multicast mapping information, use the **show ip nhrp multicast** command in user EXEC or privileged EXEC mode.

**show ip nhrp multicast** [*nbma-address*| *interface*]

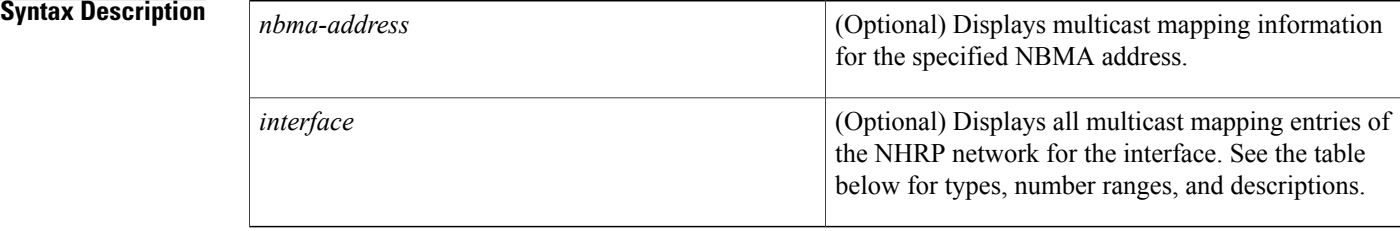

## **Command Modes** User EXEC (>)

Privileged EXEC (#)

### **Command History**

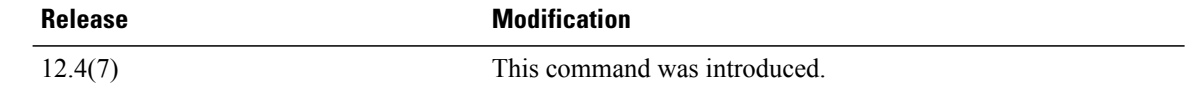

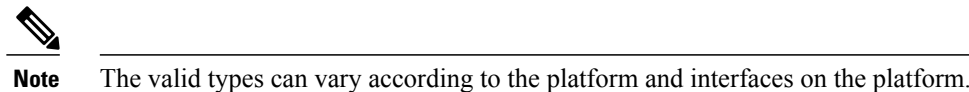

**Usage Guidelines** The table below lists the valid types, number ranges, and descriptions for the optional *interface* argument.

## **Table 41: Interface Types, Valid Numbers, and Interface Descriptions**

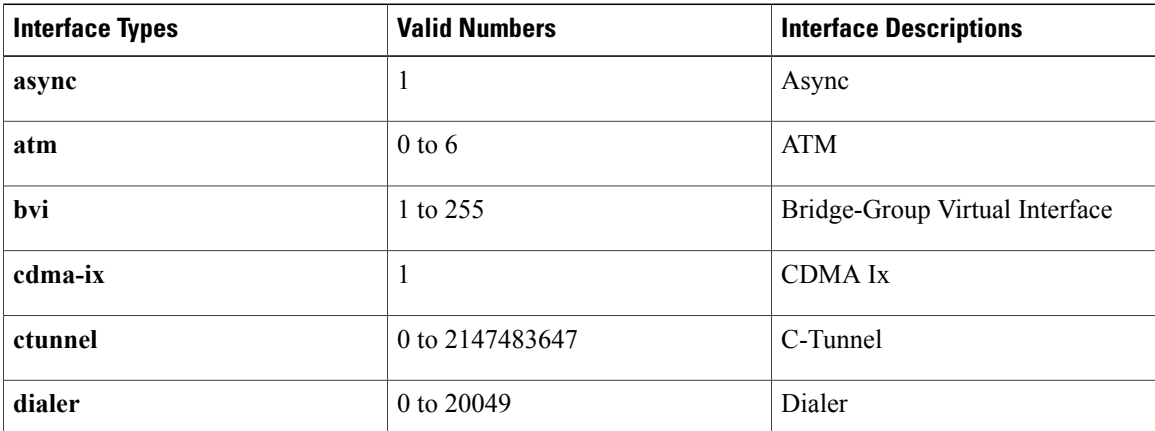

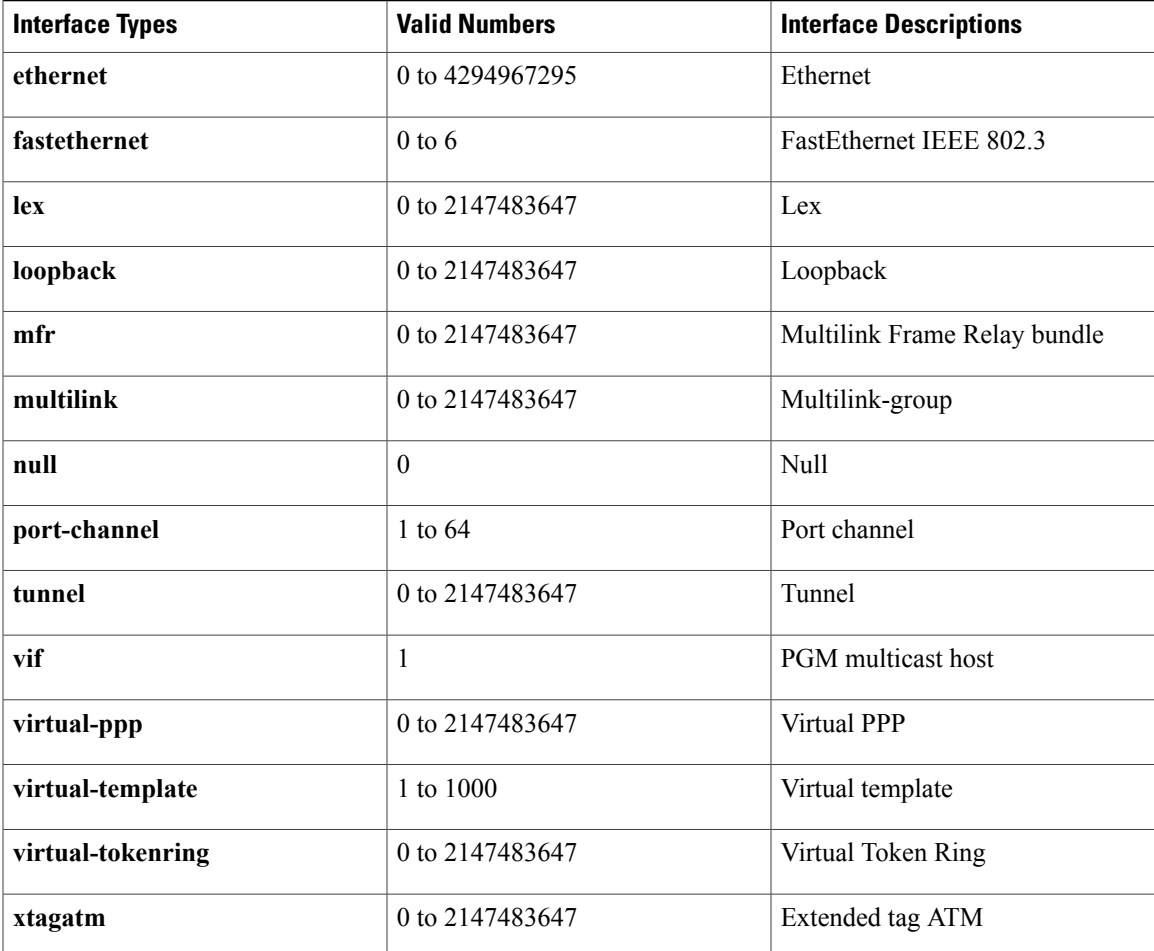

Г

**Examples** The following is sample output from the **show ip nhrp multicast** command:

```
Router# show ip nhrp multicast
I/F NBMA address<br>Tunnell 1.1.1.1Flags: static
The table below describes the fields shown in the display.
```
## **Table 42: show ip nhrp Field Descriptions**

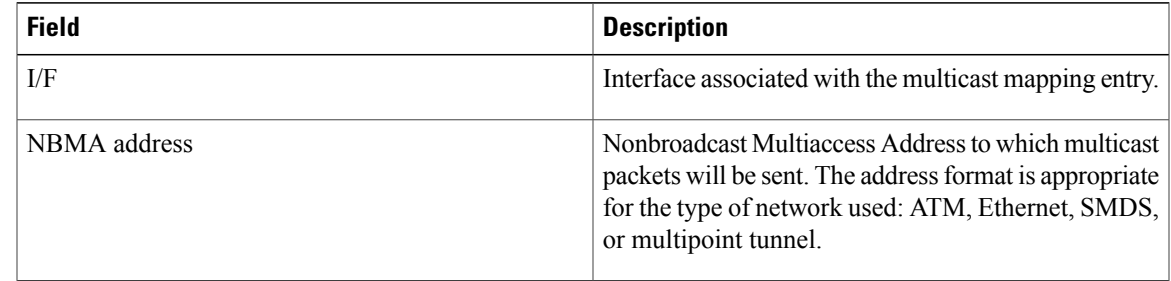

 $\overline{\phantom{a}}$ 

I

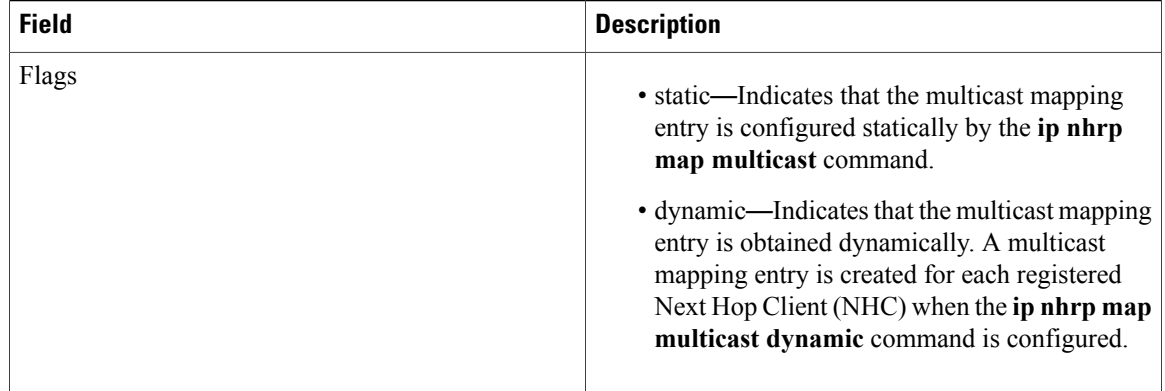

## **Related Commands**

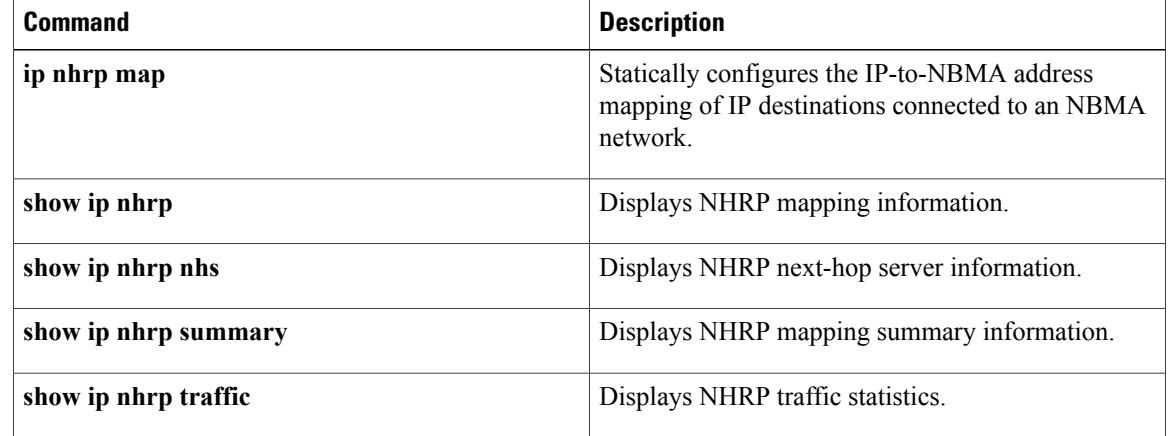

# **show ip nhrp nhs**

To display Next Hop Resolution Protocol (NHRP) next hop server (NHS) information, use the **show ip nhrp nhs**command in user EXEC or privileged EXEC mode.

**show ip nhrp nhs** [ *interface* ] **[detail]**

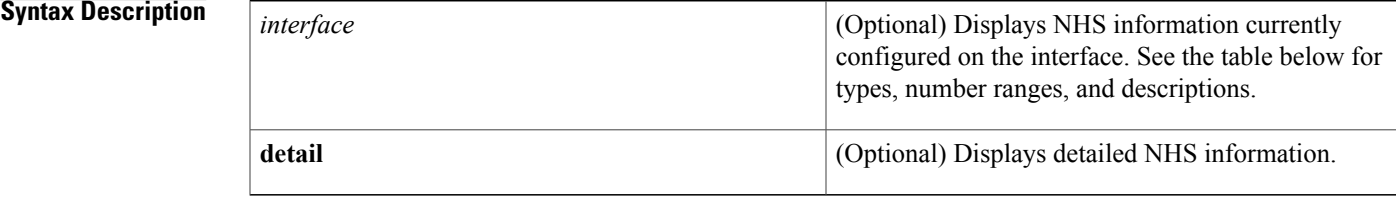

# **Command Modes** User EXEC Privileged EXEC

# $$

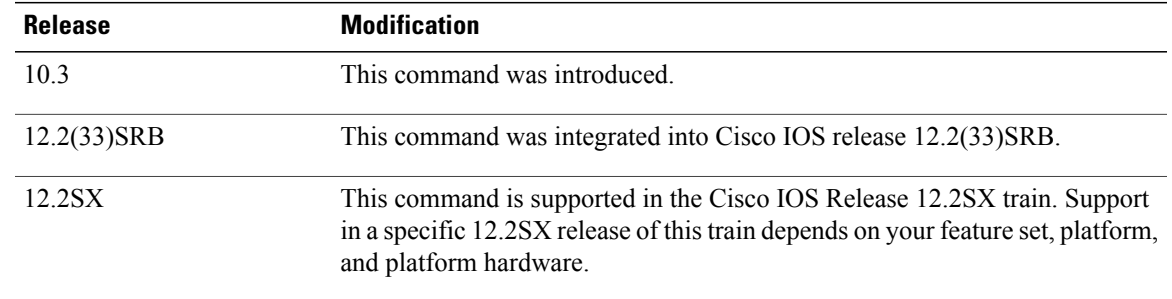

**Usage Guidelines** The table below lists the valid types, number ranges, and descriptions for the optional *interface*argument.

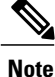

**Note** The valid types can vary according to the platform and interfaces on the platform.

### **Table 43: Valid Types, Number Ranges, and Interface Descriptions**

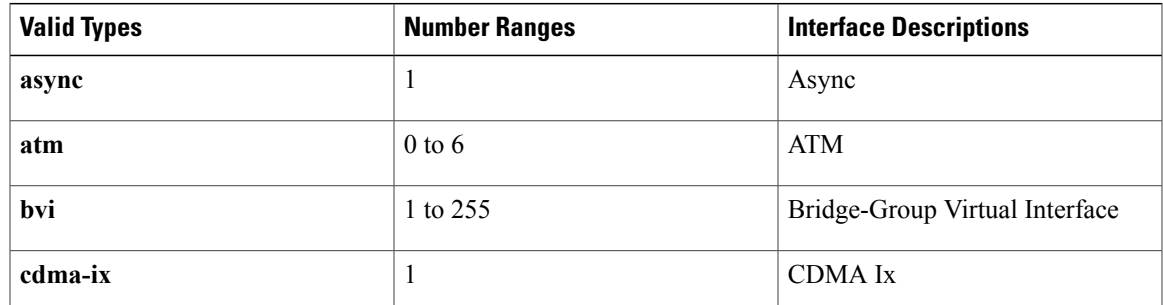

I

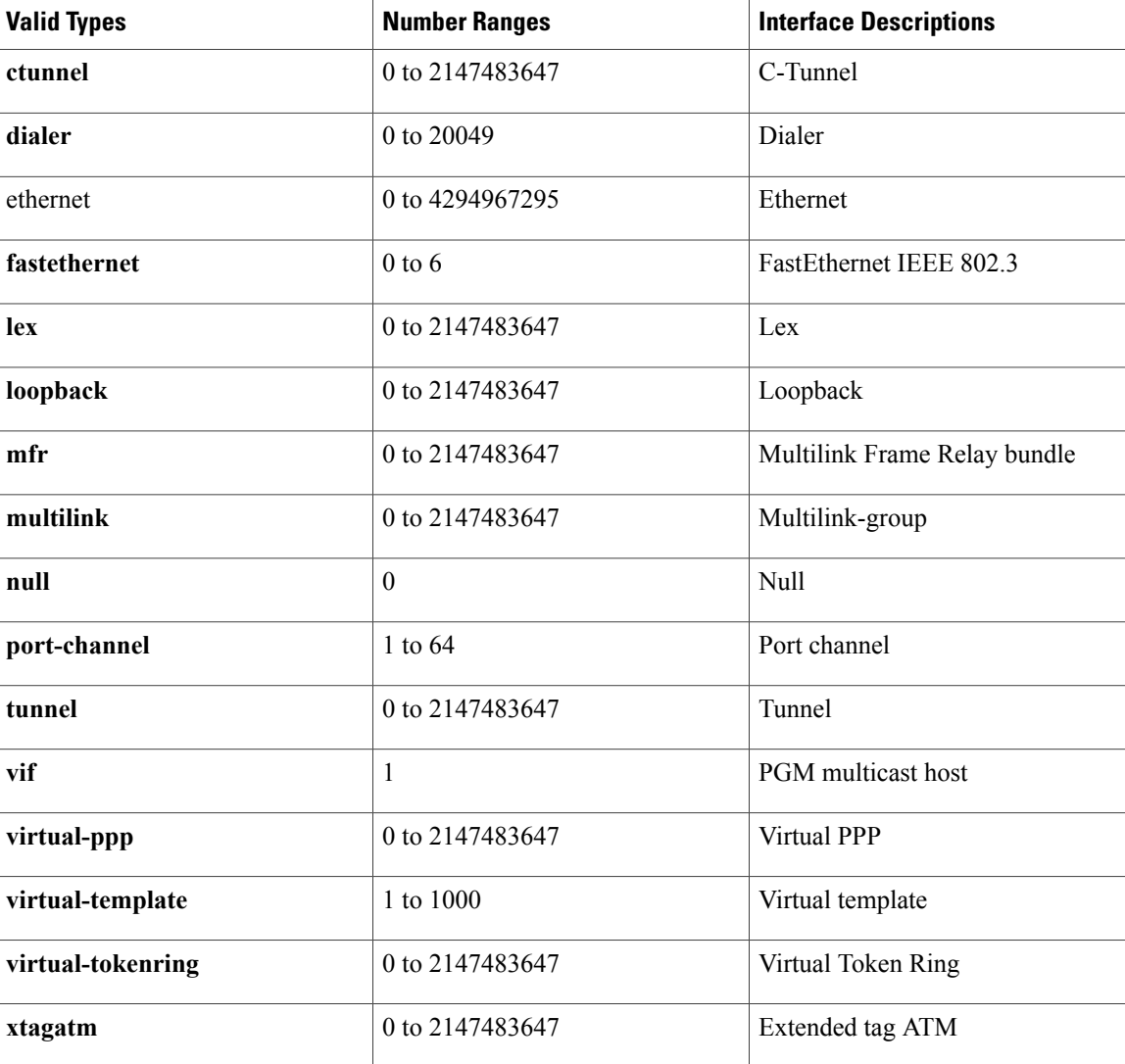

**Examples** The following is sample output from the **show ip nhrp nhs detail** command:

```
Router# show ip nhrp nhs detail
Legend:
  E=Expecting replies
 R=Responding
Tunnel1:<br>5.1.1.1
                     E req-sent 128 req-failed 1 repl-recv 0
Pending Registration Requests:
Registration Request: Reqid 1, Ret 64 NHS 5.1.1.1
The table below describes the significant field shown in the display.
```
### **Table 44: show ip nhrp nhs Field Descriptions**

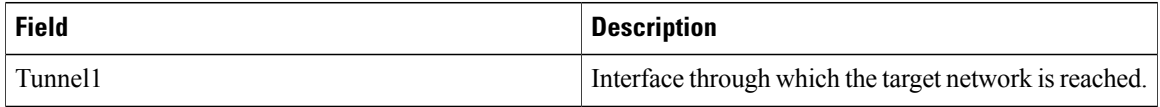

# **Related Commands**

 $\mathbf I$ 

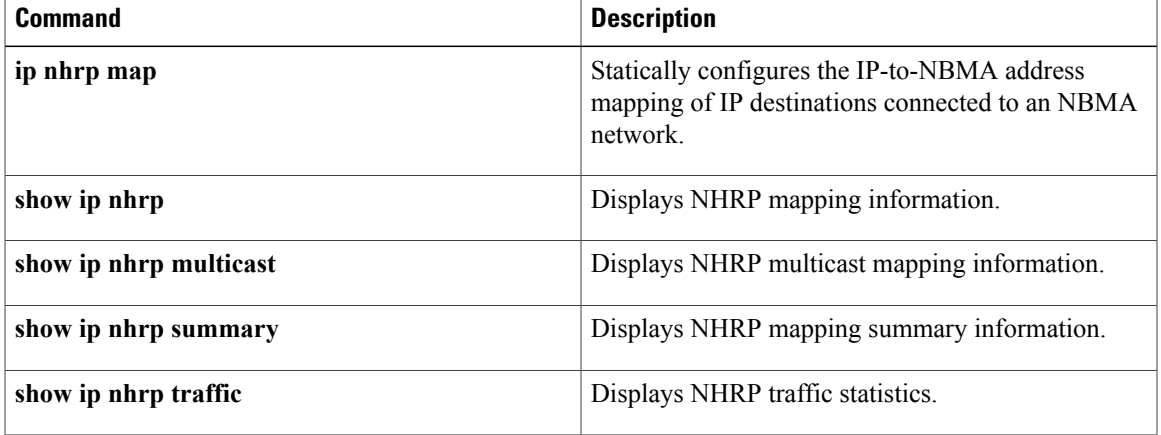

Ι

# **show ip nhrp summary**

To display Next Hop Resolution Protocol (NHRP) mapping summary information, use the **show ip nhrp summary**command in user EXEC or privileged EXEC mode.

**show ip nhrp summary**

## **Command Modes** User EXEC Privileged EXEC

## *Command History*

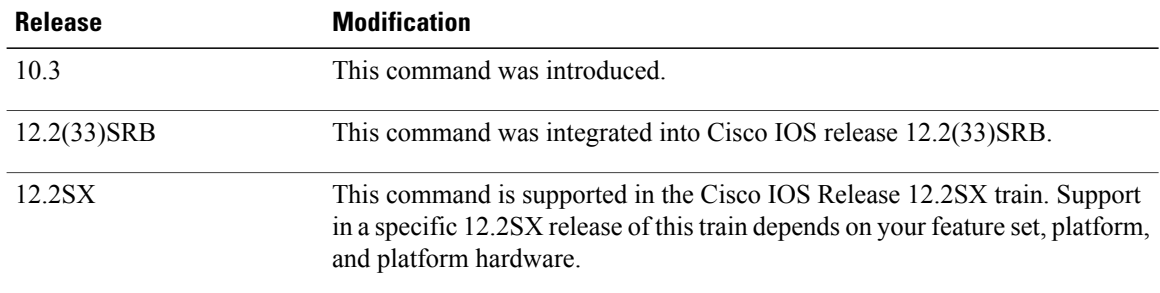

**Examples** The following is sample output from the **show ip nhrp summary** command:

Router# **show ip nhrp summary** IP NHRP cache 1 entry, 256 bytes 1 static 0 dynamic 0 incomplete The table below describes the significant field shown in the display.

### **Table 45: show ip nhrp summary Field Descriptions**

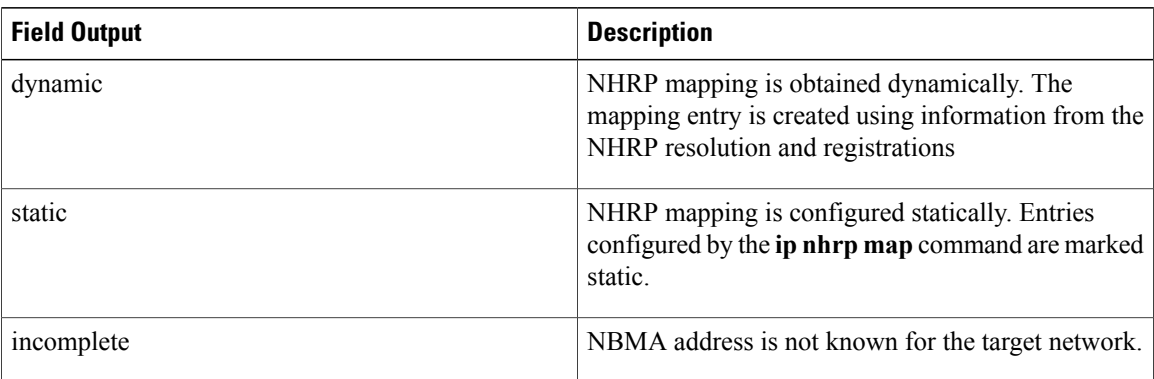

# **Related Commands**

 $\mathbf{I}$ 

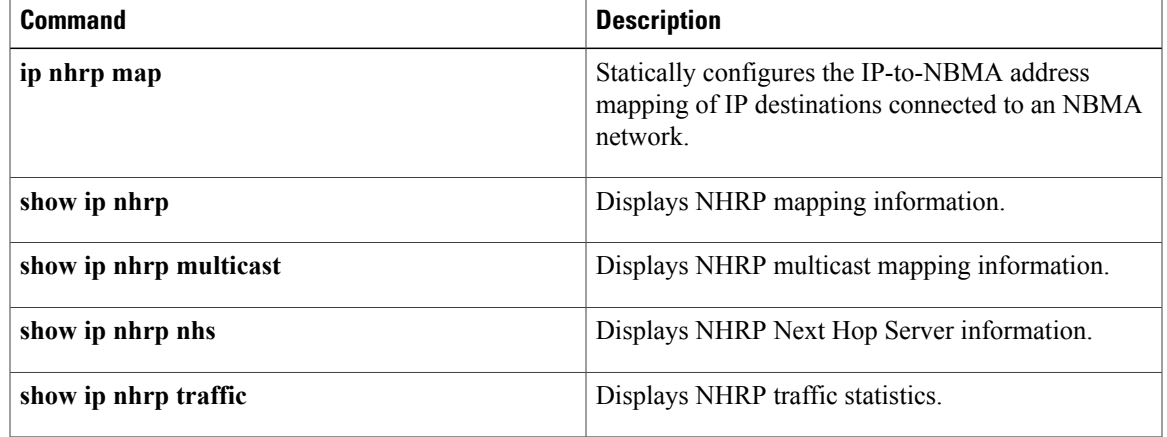

ι

# **show ip nhrp traffic**

To display Next Hop Resolution Protocol (NHRP) traffic statistics, use the **show ip nhrp traffic** command in privileged EXEC mode.

**show ip nhrp traffic**[**interface**| {**tunnel** *number*| **Virtual-Access** *number*}]

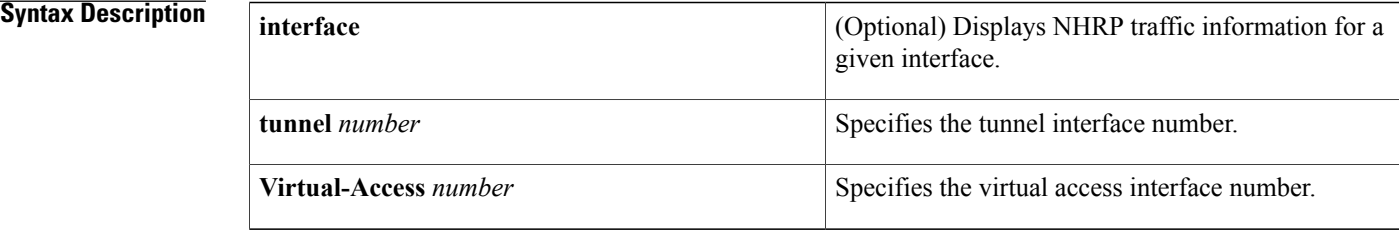

## **Command Modes** Privileged EXEC (#)

# **Command Histor**

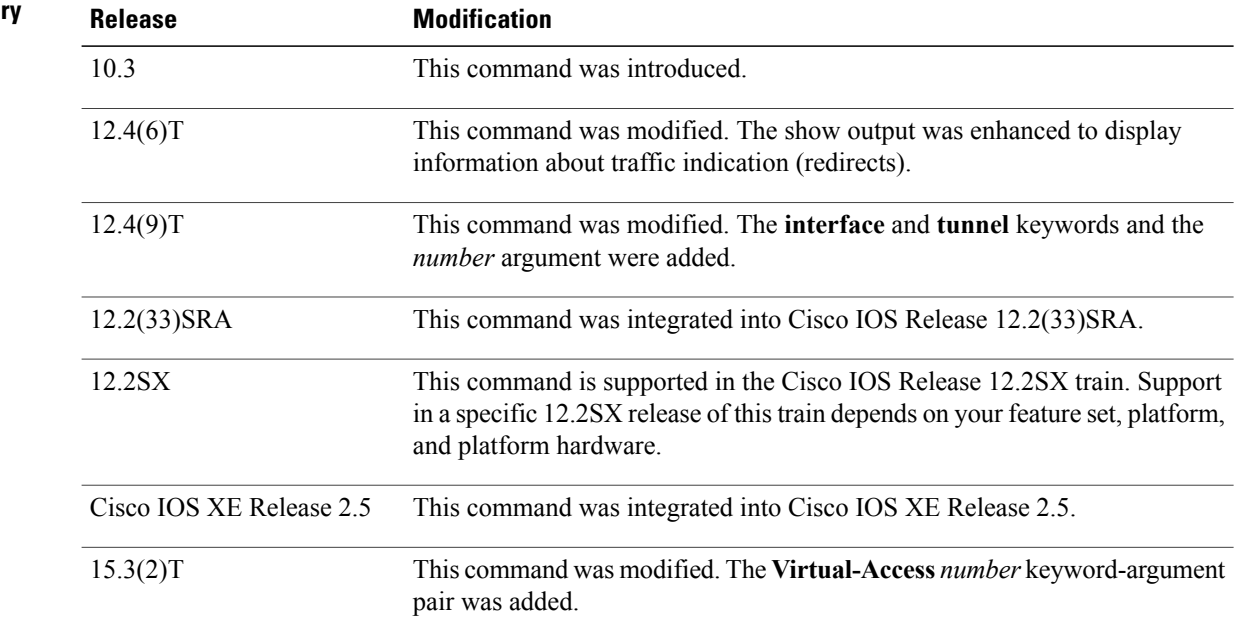

# **Usage Guidelines** Replacing ip in the command name with **ipv6** clears IPv6-specific traffic.

**Examples** The following example shows sample output for NHRP traffic statistics for tunnel interface 0:

Device# **show ip nhrp traffic interface tunnel0**

```
Tunnel0: Max-send limit:100Pkts/10Sec, Usage:0%
   Sent: Total 79
         18 Resolution Request 10 Resolution Reply 42 Registration Request
         0 Registration Reply 3 Purge Request 6 Purge Reply
         0 Error Indication 0 Traffic Indication
   Rcvd: Total 69
         10 Resolution Request 15 Resolution Reply 0 Registration Request
         36 Registration Reply 6 Purge Request 2 Purge Reply
         0 Error Indication 0 Traffic Indication
The table below describes the significant fields shown in the display.
```
**Table 46: show ip nhrp traffic Field Descriptions**

| <b>Field</b>                | <b>Description</b>                                                                                    |
|-----------------------------|----------------------------------------------------------------------------------------------------|
| Tunnel <sub>0</sub>         | Interface type and number.                                                                            |
| Max-send limit              | Maximum number of NHRP messages that can be<br>sent by this station in the given interval.            |
| <b>Resolution Request</b>   | Number of NHRP resolution request packets<br>originated from or received by this station.             |
| <b>Resolution Reply</b>     | Number of NHRP resolution reply packets originated<br>from or received by this station.               |
| <b>Registration Request</b> | Number of NHRP registration request packets<br>originated from or received by this station.           |
| <b>Registration Reply</b>   | Number of NHRP registration reply packets<br>originated from or received by this station.             |
| <b>Purge Request</b>        | Number of NHRP purge request packets originated<br>from or received by this station.                  |
| Purge Reply                 | Number of NHRP purge reply packets originated from<br>or received by this station.                    |
| <b>Error Indication</b>     | Number of NHRP error packets originated from or<br>received by this station.                          |
| <b>Traffic Indication</b>   | Number of NHRP traffic indication packets (redirects)<br>originated from or received by this station. |

## **Related Commands**

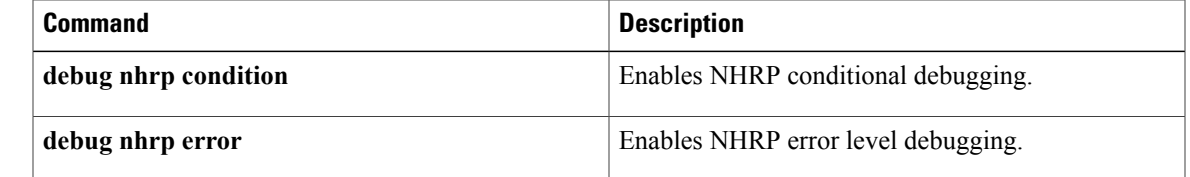

# **show ip route dhcp**

To display the routes added to the routing table by the Dynamic Host Configuration Protocol (DHCP) server and relay agent, use the **show ip route dhcp** command in privileged EXEC configuration mode.

**show ip route** [**vrf** *vrf-name*] **dhcp** [ *ip-address* ]

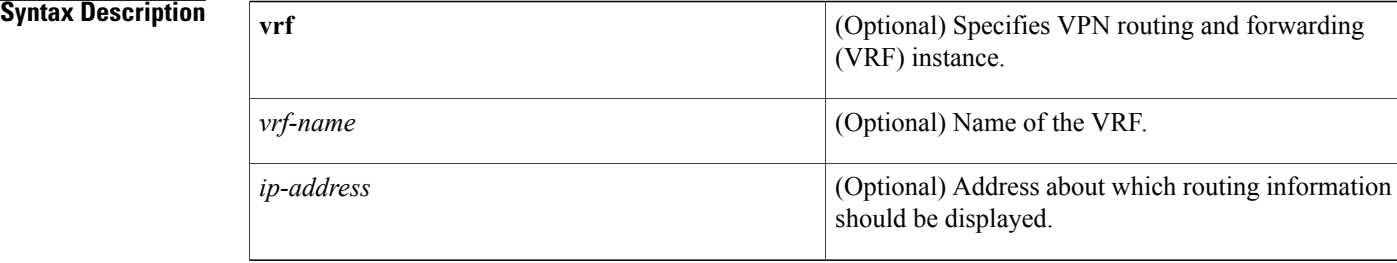

## **Command Default** No default behavior or values

# **Command Modes** Privileged EXEC

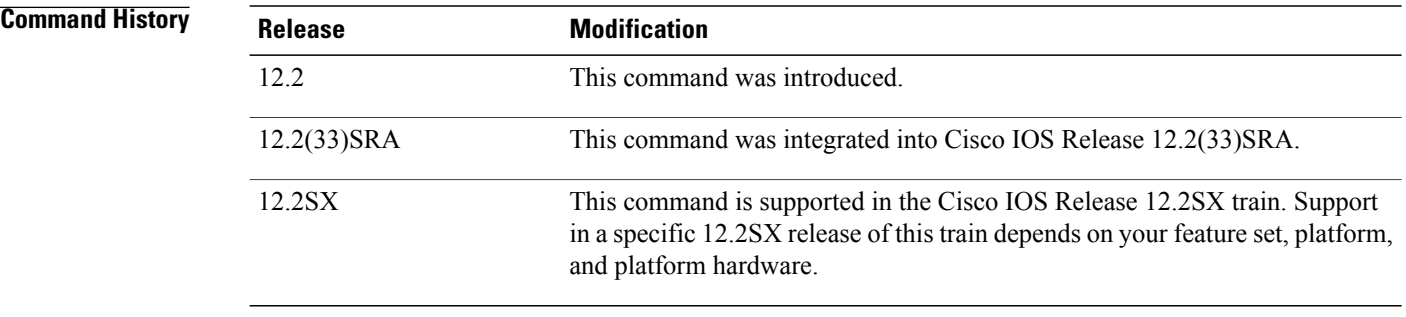

**Usage Guidelines** To display information about global routes, use the **show ip route dhcp** command. To display routes in the VRF routing table, use the **show ip route vrf** *vrf-name* **dhcp** command.

**Examples** The following is sample output from the **show ip route dhcp**command when entered without an address. This command lists all routes added by the DHCP server and relay agent.

### Router# **show ip route dhcp**

10.5.5.56/32 is directly connected, ATM0.2 10.5.5.217/32 is directly connected, ATM0.2 The following is sample output from the **show ip route dhcp** command when an address is specified. The output shows the details of the address with the server address (who assigned it) and the lease expiration time.

```
Router# show ip route dhcp 10.5.5.217
  10.5.5.217 is directly connected, ATM0.2
    DHCP Server: 10.9.9.10 Lease expires at Nov 08 2001 01:19 PM
```
The following is sample output from the **show ip route vrf** *vrf-name* **dhcp**command when entered without an address:

```
Router# show ip route vrf abc dhcp
  10.5.5.218/32 is directly connected, ATM0.2
```
The following is sample output from the **show ip route vrf** *vrf-name* **dhcp**command when an address is specified. The output shows the details of the address with the server address (who assigned it) and the lease expiration time.

```
Router# show ip route vrf red dhcp 10.5.5.218
  10.5.5.218/32 is directly connected, ATM0.2
                            Lease expires at Nov 08 2001 03:15PM
```
## $\overline{\text{Related Commands}}$

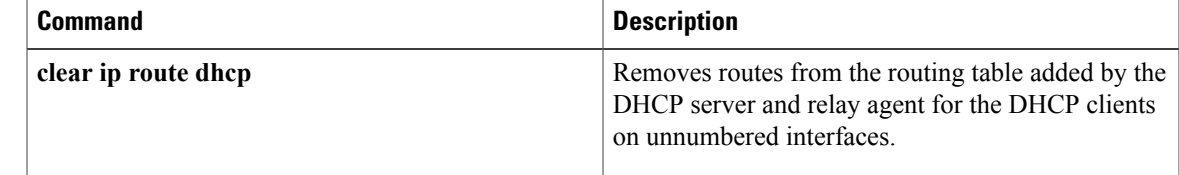

T

# **show ip snat**

To display active Stateful Network Address Translation (SNAT) translations, use the **show ip snat** command in EXEC mode.

**show ip snat** [**distributed [verbose]**| **peer** *ip-address*]

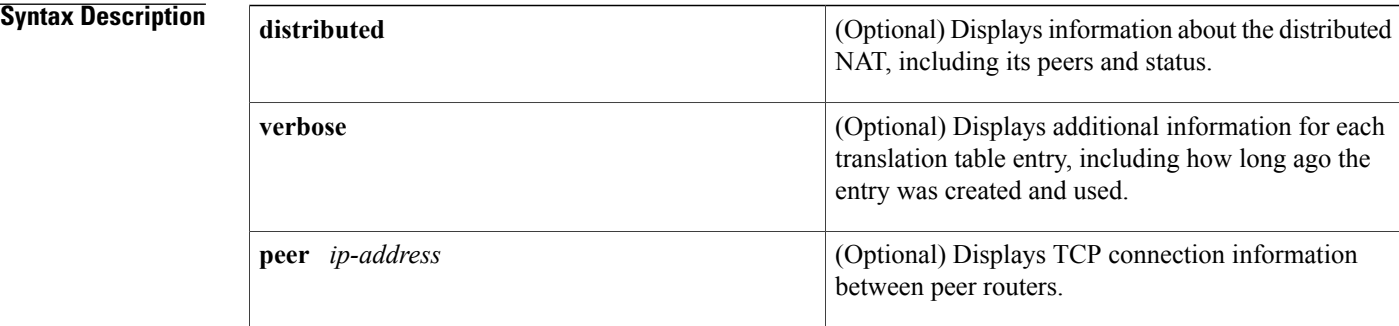

## **Command Modes EXEC**

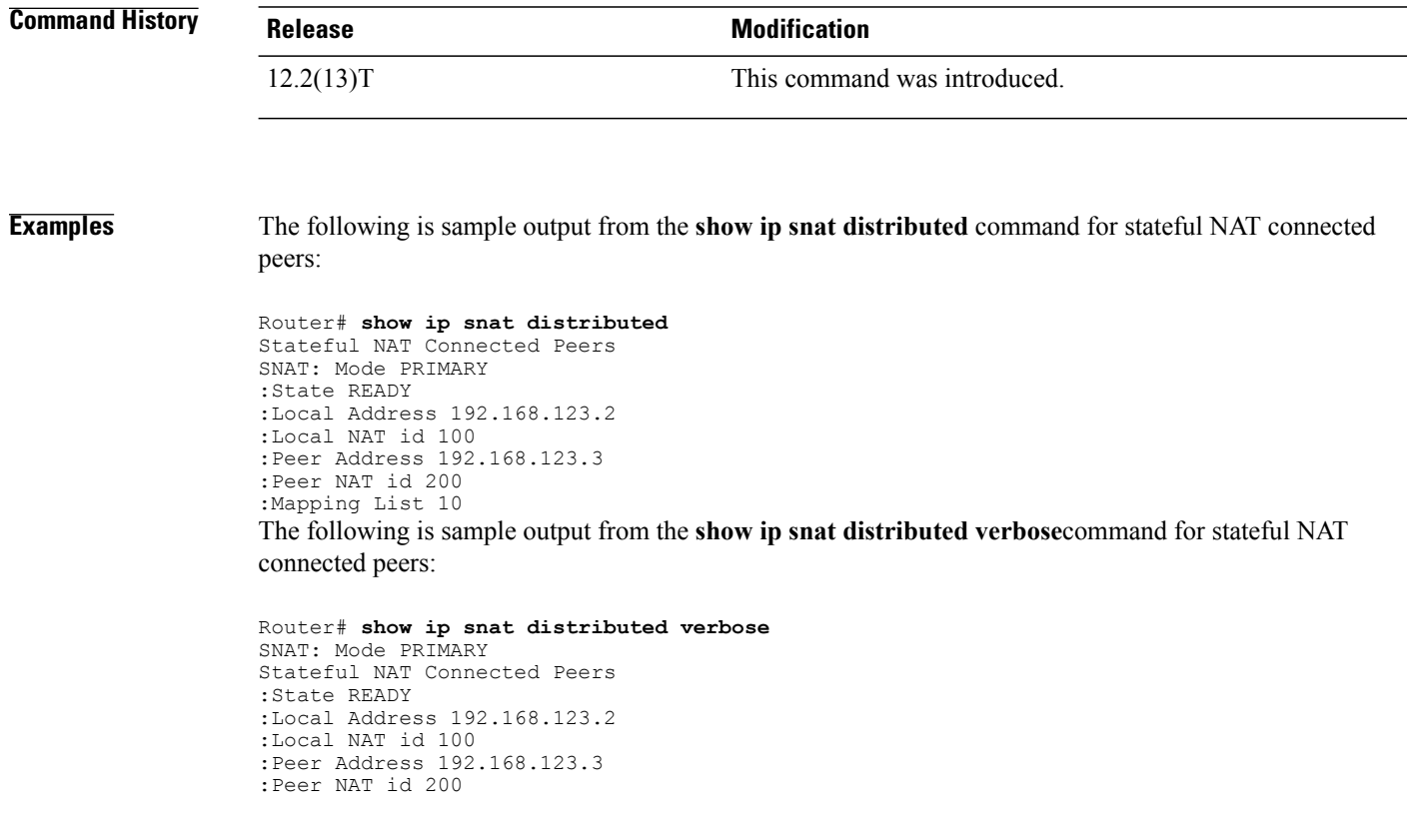

 $\mathbf{I}$ 

:Mapping List 10 :InMsgs 7, OutMsgs 7, tcb 0x63EBA408, listener 0x0

I

# **show ip source binding**

To display IP-source bindings configured on the system, use the **show ip source command** command in privileged EXEC mode.

**show ipsourcebinding** [ *ip-address* ] [ *mac-address* ] [**dhcp-snooping| static**] [**vlan***vlan-id*] [**interface** *type mod*/*port*]

## **Syntax Description**

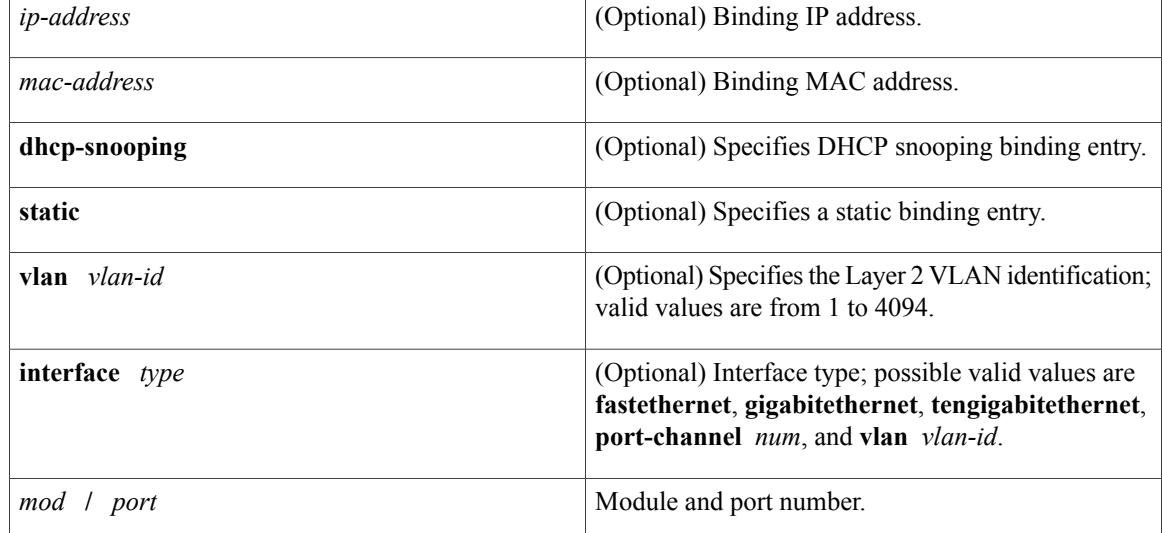

**Command Default** Both static and DHCP-snooping bindings are displayed.

**Command Modes** Privileged EXEC

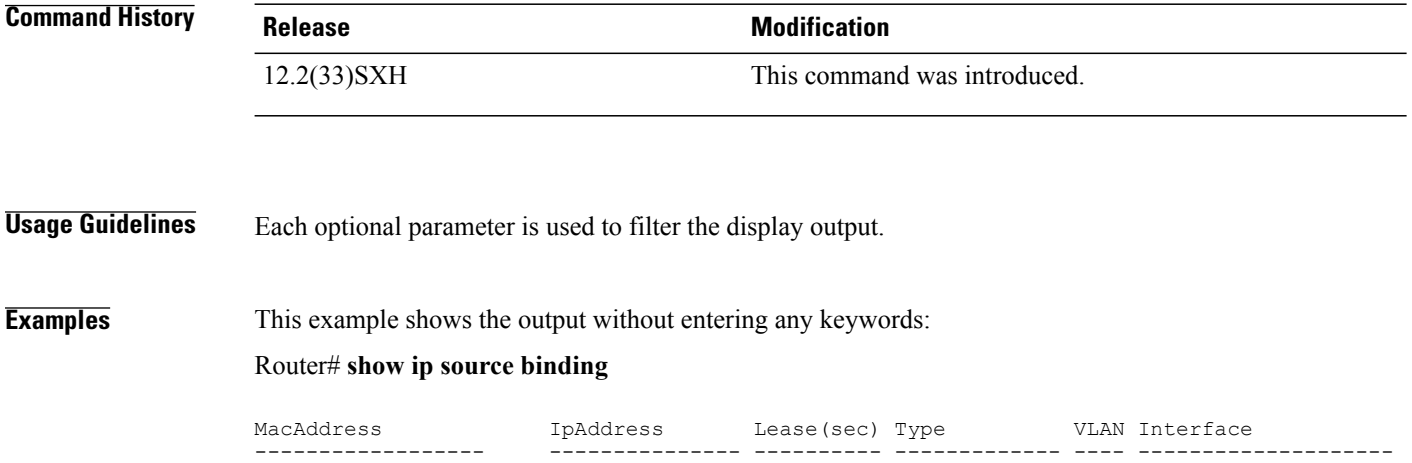

00:00:00:0A:00:0B 17.16.0.1 infinite static 10 FastEthernet6/10<br>00:00:00:0A:00:0A 17.16.0.2 10000 dhcp-snooping 10 FastEthernet6/11 dhcp-snooping 10 FastEthernet6/11 This example shows how to display the static IP binding entry for a specific IP address: Router# **show ip source binding 17.16.0.1 0000.000A.000B static vlan 10 interface gigabitethernet6/10** IpAddress Lease(sec) Type VLAN Interface ------------------ --------------- ---------- ------------- ---- -------------------- 00:00:00:0A:00:0B 17.16.0.1 infinite static 10 FastEthernet6/10

The table below describes the significant fields in the display.

### **Table 47: show ip source binding Field Descriptions**

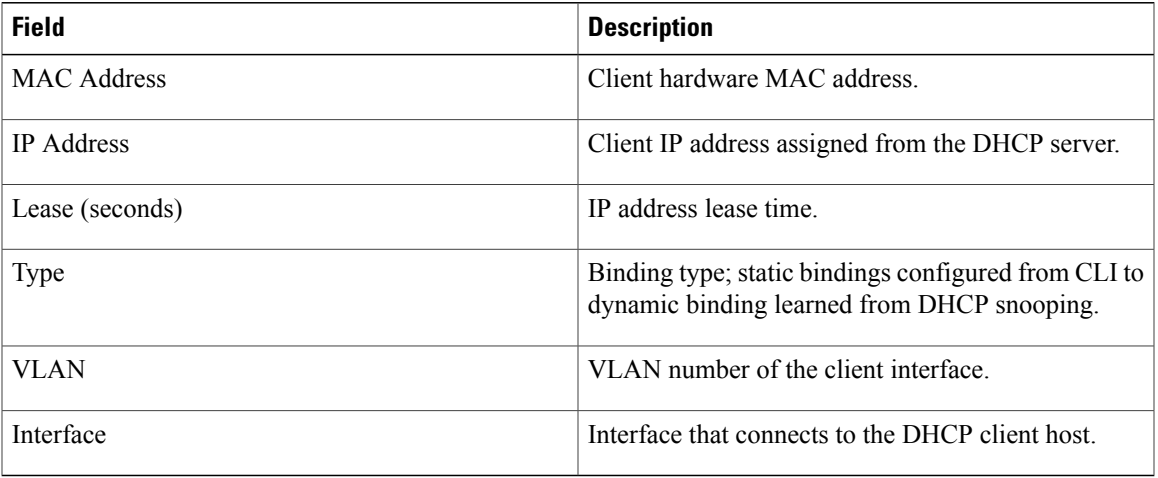

# **Related Commands**

Г

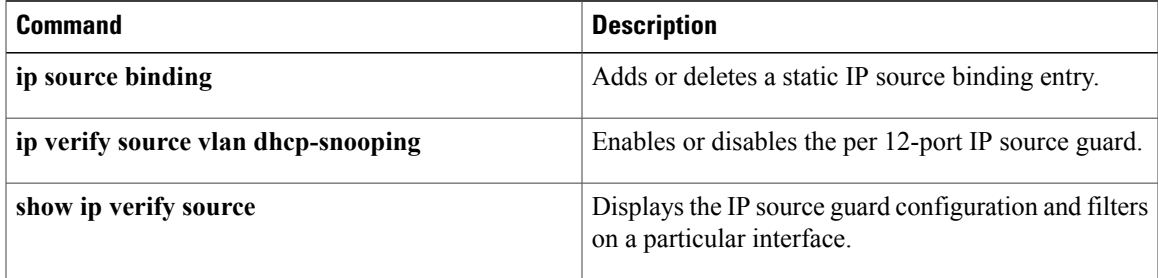

# **show ip verify source**

To display the IPsource guard configuration and filters on a particular interface, use the **show ipverify source** command in EXEC mode.

**show ip verify source** [**interface** *type mod*/*port*] [**efp\_id efp\_id**]

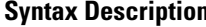

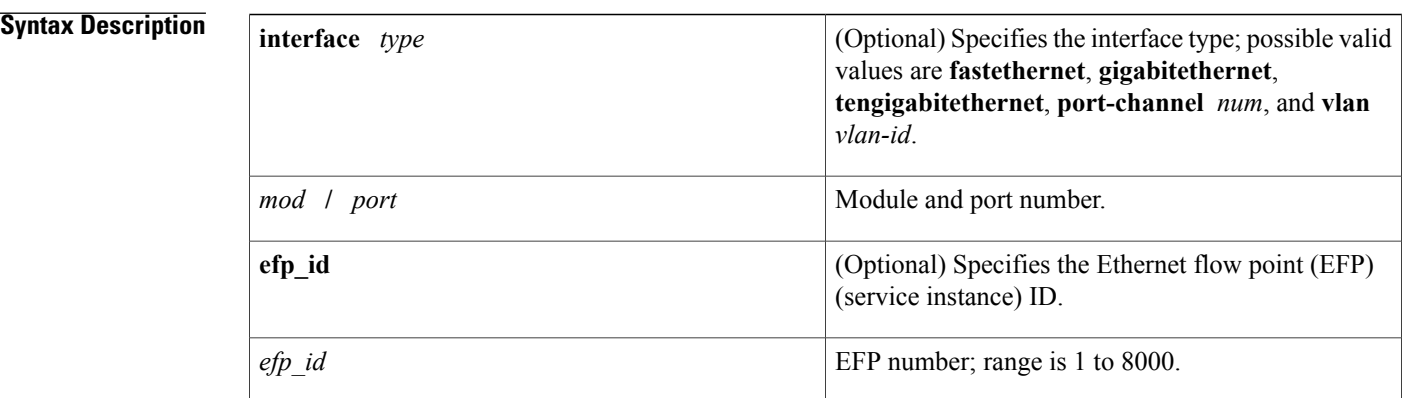

**Command Default** This command has no default settings.

## **Command Modes** EXEC (#)

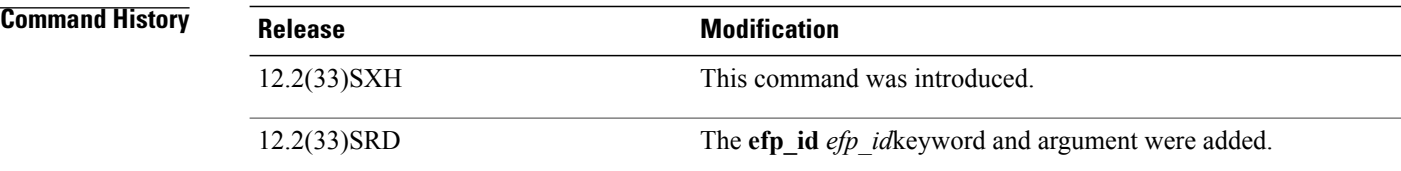

**Usage Guidelines** Enable port security first because the DHCP security MAC filter cannot apply to the port or VLAN.

**Examples** This example shows the display when DHCP snooping is enabled on VLANs 10 to 20, the interface has IP source filter mode that is configured as IP, and there is an existing IP address binding 10.0.0.1 on VLAN 10:

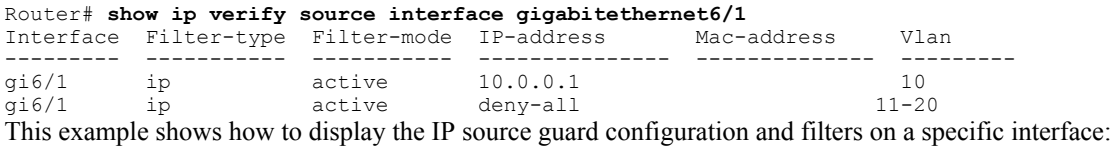

Router# **show ip verify source interface gigabitethernet6/1**

Π

Interface Filter-type Filter-mode IP-address Mac-address Vlan --------- ----------- ----------- --------------- -------------- -------- inactive-trust-port

This example shows the display when the interface does not have a VLAN enabled for DHCP snooping:

Router# **show ip verify source interface gigabitethernet6/3** Interface Filter-type Filter-mode IP-address Mac-address Vlan --------- ----------- ----------- --------------- -------------- -------- gi6/3 ip inactive-no-snooping-vlan

This example shows the display when the interface has an IP source filter mode that is configured as IP MAC and an existing IP MAC binds 10.0.0.2/aaaa.bbbb.cccc on VLAN 10 and 10.0.0.1/aaaa.bbbb.cccd on VLAN 11:

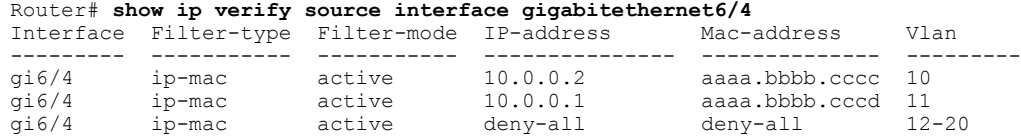

This example shows the display when the interface has an IP source filter mode that is configured as IP MAC and an existing IP MAC binding 10.0.0.3/aaaa.bbbb.ccce on VLAN 10, but port security is not enabled on the interface:

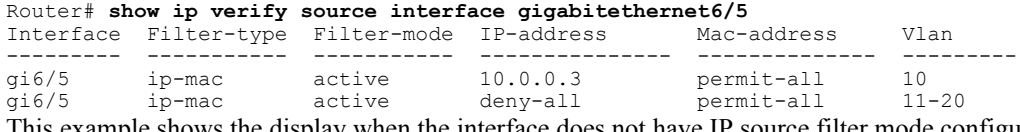

I has example shows the display when the interface does not have IP source filter mode configured:

Router# **show ip verify source interface gigabitethernet6/6** DHCP security is not configured on the interface gi6/6. This example shows how to display all the interfaces on the switch that have DHCPsnooping security enabled:

### Router# **show ip verify source**

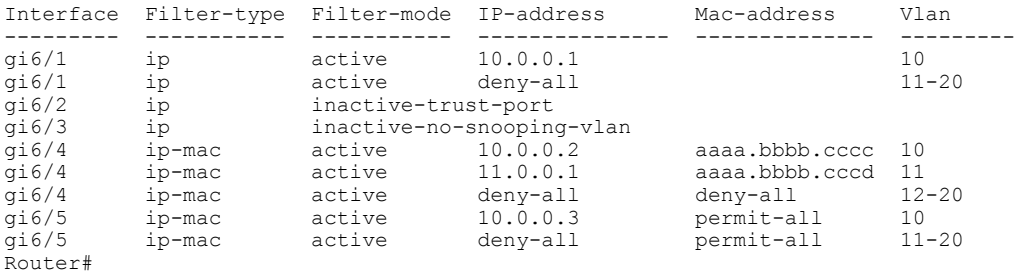

This example shows how to display all the interfaces on the switch that have DHCPsnooping security enabled:

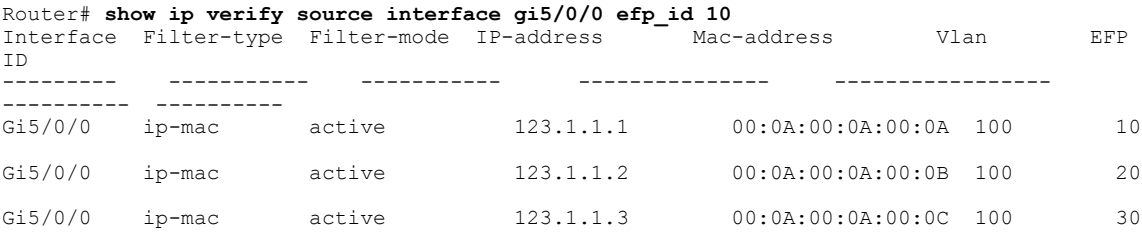

 $\mathbf l$ 

T

# **Related Commands**

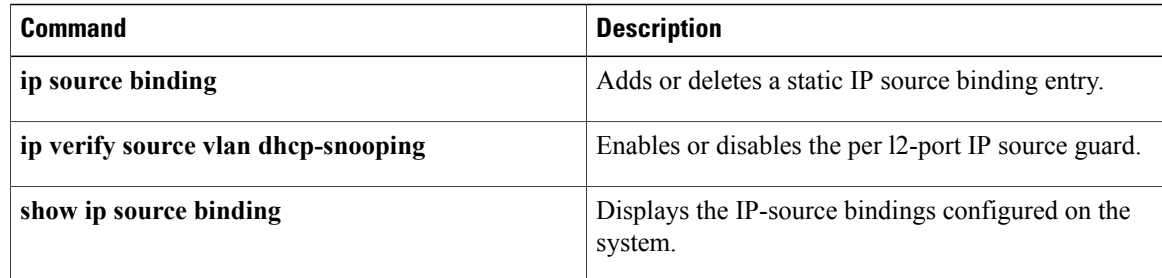

# **show ipv6 dhcp**

To display the Dynamic Host Configuration Protocol (DHCP) unique identifier (DUID) on a specified device, use the **show ipv6 dhcp** command in user EXEC or privileged EXEC mode.

**show ipv6 dhcp**

**Syntax Description** This command has no arguments or keywords.

**Command Modes** User EXEC Privileged EXEC

**Command History Release Modification** 12.3(4)T This command was introduced. Cisco IOS XE Release 2.1 This command was integrated into Cisco IOS XE Release 2.1. This command was modified. It was integrated into Cisco IOS Release 12.2(33)SRE. 12.2(33)SRE

**Usage Guidelines** The **show ipv6 dhcp** command uses the DUID based on the link-layer address for both client and server identifiers. The device uses the MAC address from the lowest-numbered interface to form the DUID. The network interface is assumed to be permanently attached to the device. Use the **show ipv6 dhcp** command to display the DUID of a device.

**Examples** The following is sample output from the **show ipv6 dhep**command. The output is self-explanatory:

Router# **show ipv6 dhcp** This device's DHCPv6 unique identifier(DUID): 000300010002FCA5DC1C

I

# **show ipv6 dhcp binding**

To display automatic client bindings from the Dynamic Host Configuration Protocol (DHCP) for IPv6 server binding table, use the **show ipv6 dhcp binding** command in user EXEC or privileged EXEC mode.

**show ipv6 dhcp binding** [ *ipv6-address* ] [**vrf** *vrf-name*]

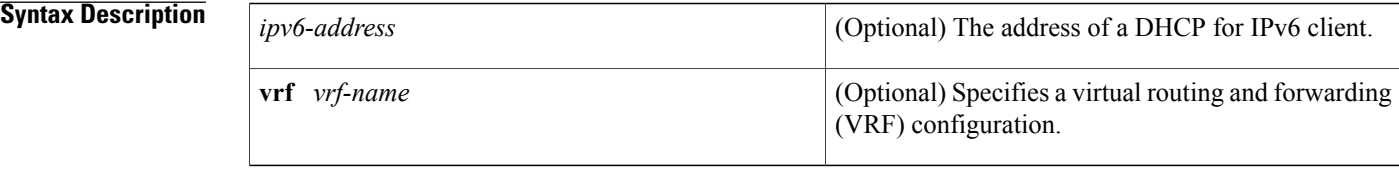

# **Command Modes** User EXEC (>) Privileged EXEC (#)

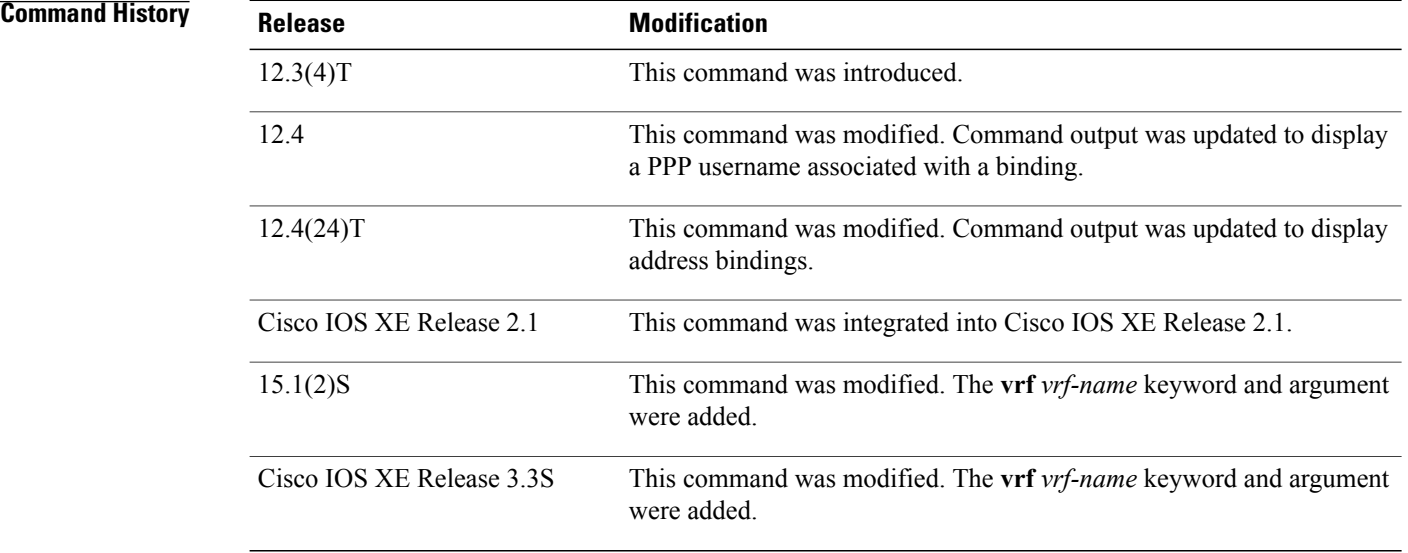

**Usage Guidelines** The **show ipv6 dhcp binding** command displays all automatic client bindings from the DHCP for IPv6 server binding table if the *ipv6-address* argument is not specified. When the *ipv6-address* argument is specified, only the binding for the specified client is displayed.

> If the **vrf** *vrf-name*keyword and argument combination is specified, all bindings that belong to the specified VRF are displayed.

**Examples** The following sample output displays all automatic client bindings from the DHCP for IPv6 server binding table:

```
Router# show ipv6 dhcp binding
Client: FE80::A8BB:CCFF:FE00:300
  DUID: 00030001AABBCC000300
  Username : client_1
  Interface: Virtual-Access2.1
  IA PD: IA ID 0x000C0001, T1 75, T2 135
    Prefix: 2001:380:E00::/64
            preferred lifetime 150, valid lifetime 300
            expires at Dec 06 2007 12:57 PM (262 seconds)
Client: FE80::A8BB:CCFF:FE00:300 (Virtual-Access2.2)
  DUID: 00030001AABBCC000300
  IA PD: IA ID 0x000D0001, T1 75, T2 135
    Prefix: 2001:0DB8:E00:1::/64
            preferred lifetime 150, valid lifetime 300
            expires at Dec 06 2007 12:58 PM (288 seconds)
The table below describes the significant fields shown in the display.
```
**Table 48: show ipv6 dhcp binding Field Descriptions**

| <b>Field</b>                       | <b>Description</b>                                                                                                    |
|------------------------------------|----------------------------------------------------------------------------------------------------|
| Client                             | Address of a specified client.                                                                                                    |
| <b>DUID</b>                        | DHCP unique identifier (DUID).                                                                                                    |
| Virtual-Access2 1                  | First virtual client When an IPv6 DHCP client<br>requests two prefixes with the same DUID but a<br>different identity association for prefix delegation<br>(IAPD) on two different interfaces, these prefixes<br>are considered to be for two different clients, and<br>interface information is maintained for both. |
| Username : client 1                | The username associated with the binding.                                                                                                    |
| <b>IAPD</b>                        | Collection of prefixes assigned to a client.                                                                                                    |
| <b>IA ID</b>                       | Identifier for this IAPD                                                                                                    |
| Prefix                             | Prefixes delegated to the indicated IAPD on the<br>specified client.                                                                                                    |
| preferred lifetime, valid lifetime | The preferred lifetime and valid lifetime settings, in<br>seconds, for the specified client.                                                                                                    |
| Expires at                         | Date and time at which the valid lifetime expires.                                                                                                    |

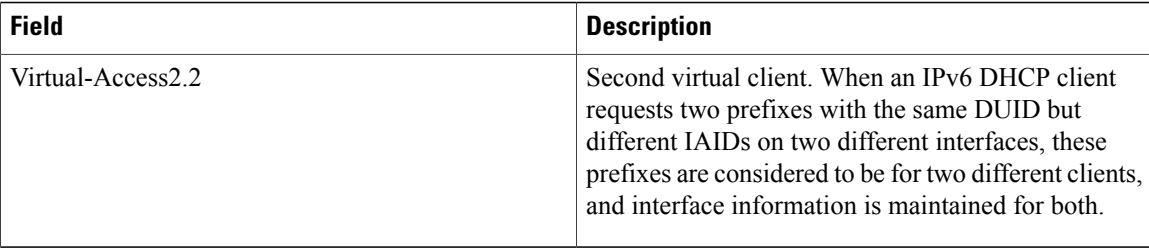

When the DHCPv6 pool on the Cisco IOS DHCPv6 server is configured to obtain prefixes for delegation from an authentication, authorization, and accounting (AAA) server, it sends the PPP username from the incoming PPP session to the AAA server for obtaining the prefixes. The PPP username is associated with the binding is displayed in output from the **show ipv6 dhcp binding** command. If there is no PPP username associated with the binding, this field value is displayed as "unassigned."

The following example shows that the PPP username associated with the binding is "client\_1":

```
Router# show ipv6 dhcp binding
Client: FE80::2AA:FF:FEBB:CC
 DUID: 0003000100AA00BB00CC
 Username : client_1
  Interface : Virtual-Access2
 IA PD: IA ID 0x00130001, T1 75, T2 135
    Prefix: 2001:0DB8:1:3::/80
            preferred lifetime 150, valid lifetime 300
            expires at Aug 07 2008 05:19 AM (225 seconds)
The following example shows that the PPP username associated with the binding is unassigned:
```

```
Router# show ipv6 dhcp binding
Client: FE80::2AA:FF:FEBB:CC
  DUID: 0003000100AA00BB00CC
  Username : unassigned
  Interface : Virtual-Access2
  IA PD: IA ID 0x00130001, T1 150, T2 240
    Prefix: 2001:0DB8:1:1::/80
            preferred lifetime 300, valid lifetime 300
            expires at Aug 11 2008 06:23 AM (233 seconds)
```
### **Related Commands**

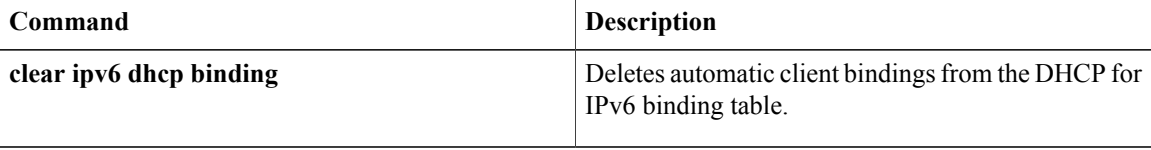

# **show ipv6 dhcp conflict**

To display address conflicts found by a Dynamic Host Configuration Protocol for IPv6 (DHCPv6) server when addresses are offered to the client, use the **show ipv6 dhcp conflict** command in privileged EXEC mode.

**show ipv6 dhcp conflict** [ *ipv6-address* ] [**vrf** *vrf-name*]

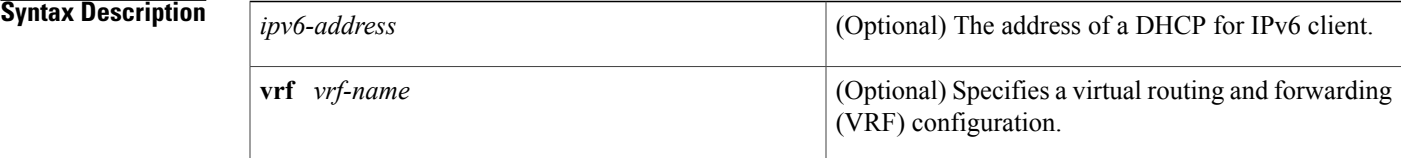

# **Command Modes** Privileged EXEC (#)

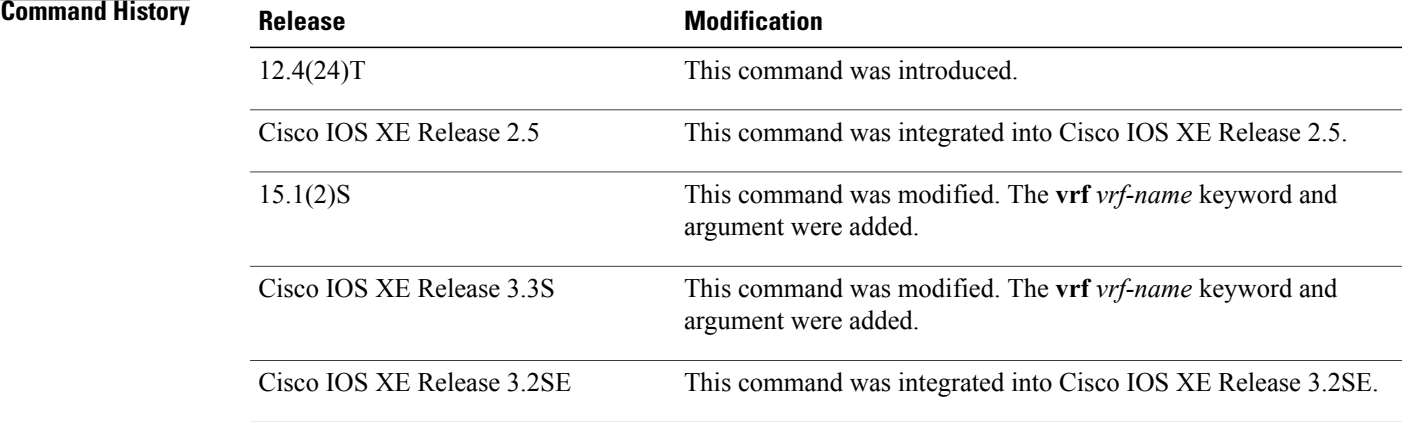

**Usage Guidelines** When you configure the DHCPv6 server to detect conflicts, it uses ping. The client uses neighbor discovery to detect clients and reports to the server through a DECLINE message. If an address conflict is detected, the address is removed from the pool, and the address is not assigned until the administrator removes the address from the conflict list.

**Examples** The following is a sample output from the **show ipv6** dhcp conflict command. This command shows the pool and prefix values for DHCP conflicts.:

> Router# **show ipv6 dhcp conflict** Pool 350, prefix 2001:0DB8:1005::/48 2001:0DB8:1005::10

 $\overline{\phantom{a}}$ 

T

# **Related Commands**

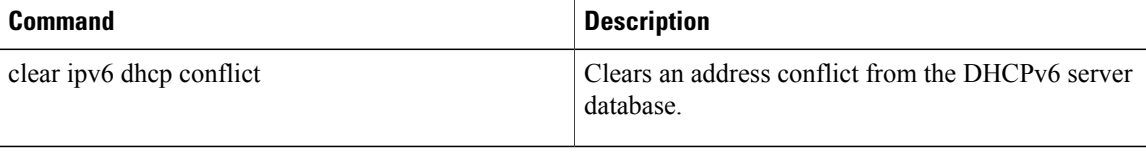

 $\mathsf I$ 

# **show ipv6 dhcp database**

To display the Dynamic Host Configuration Protocol (DHCP) for IPv6 binding database agent information, use the **show ipv6 dhcp database** command in user EXEC or privileged EXEC mode.

**show ipv6 dhcp database** [ *agent-URL* ]

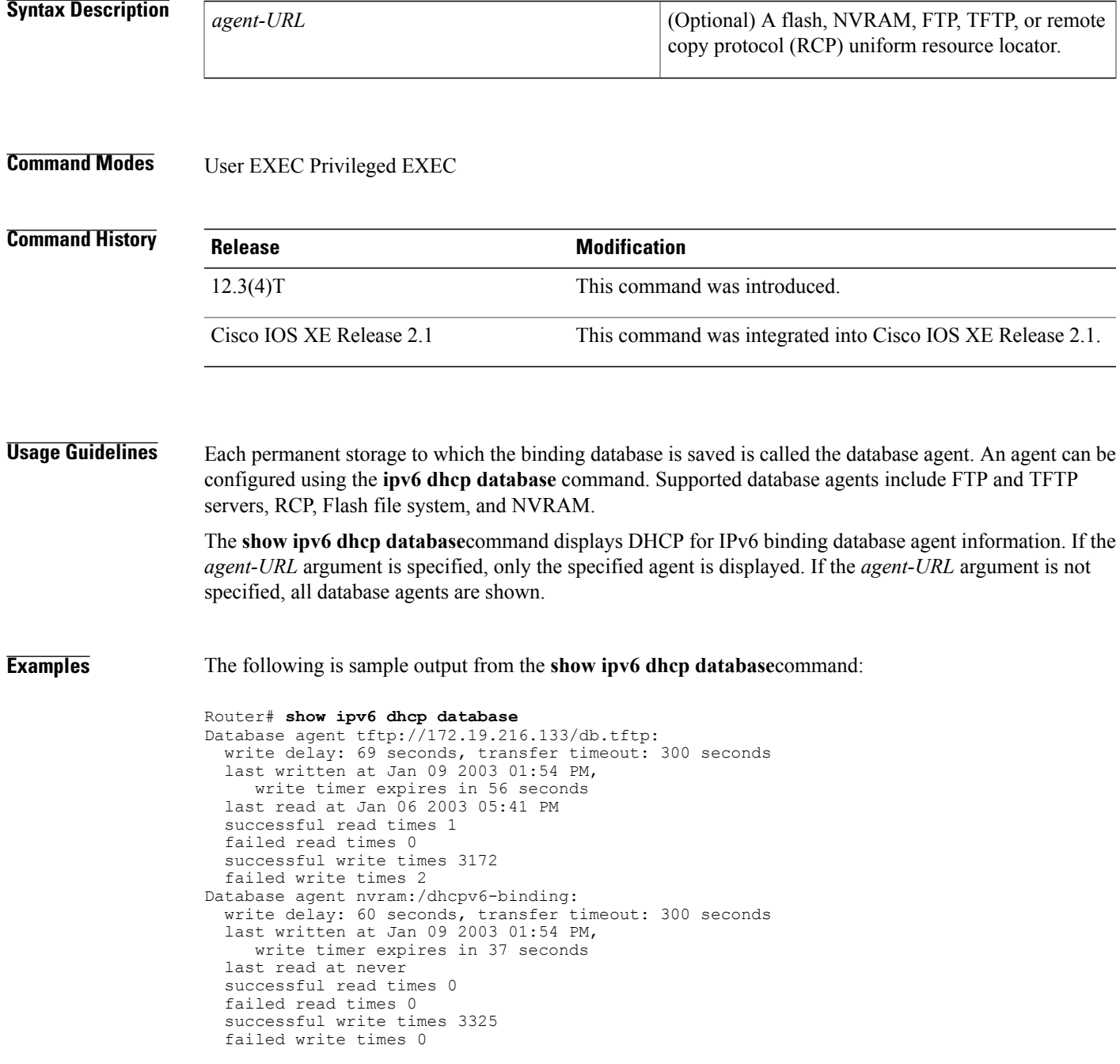

I

```
Database agent flash:/dhcpv6-db:
  write delay: 82 seconds, transfer timeout: 3 seconds
  last written at Jan 09 2003 01:54 PM,
   write timer expires in 50 seconds
  last read at never
  successful read times 0
  failed read times 0
  successful write times 2220
  failed write times 614
```
The table below describes the significant fields shown in the display.

### **Table 49: show ipv6 dhcp database Field Descriptions**

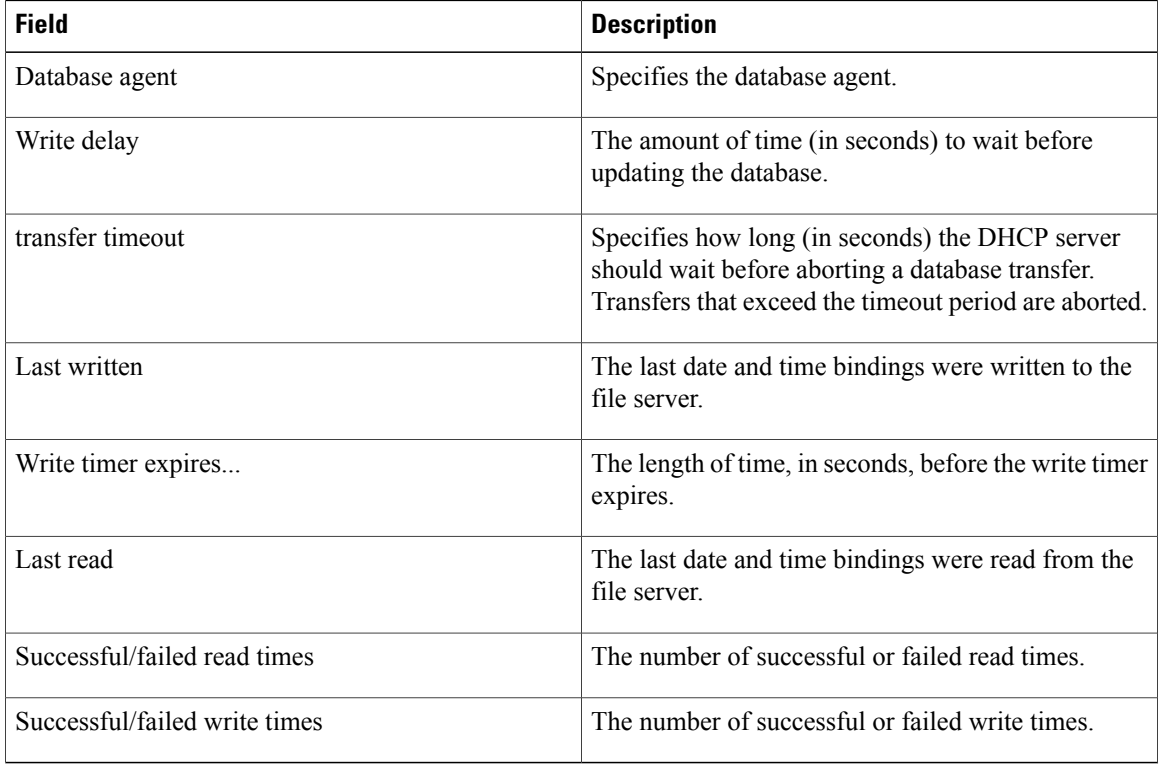

## **Related Commands**

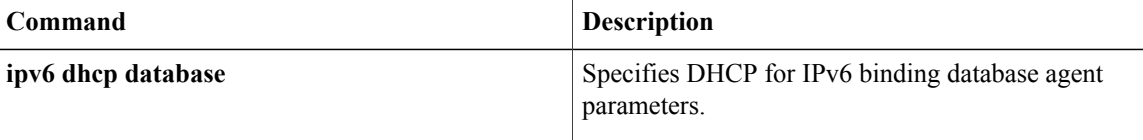
$\mathsf I$ 

# **show ipv6 dhcp guard policy**

To display Dynamic Host Configuration Protocol for IPv6 (DHCPv6) guard information, use the **show ipv6 dhcp guard policy** command in privileged EXEC mode.

**show ipv6 dhcp guard policy** [ *policy-name* ]

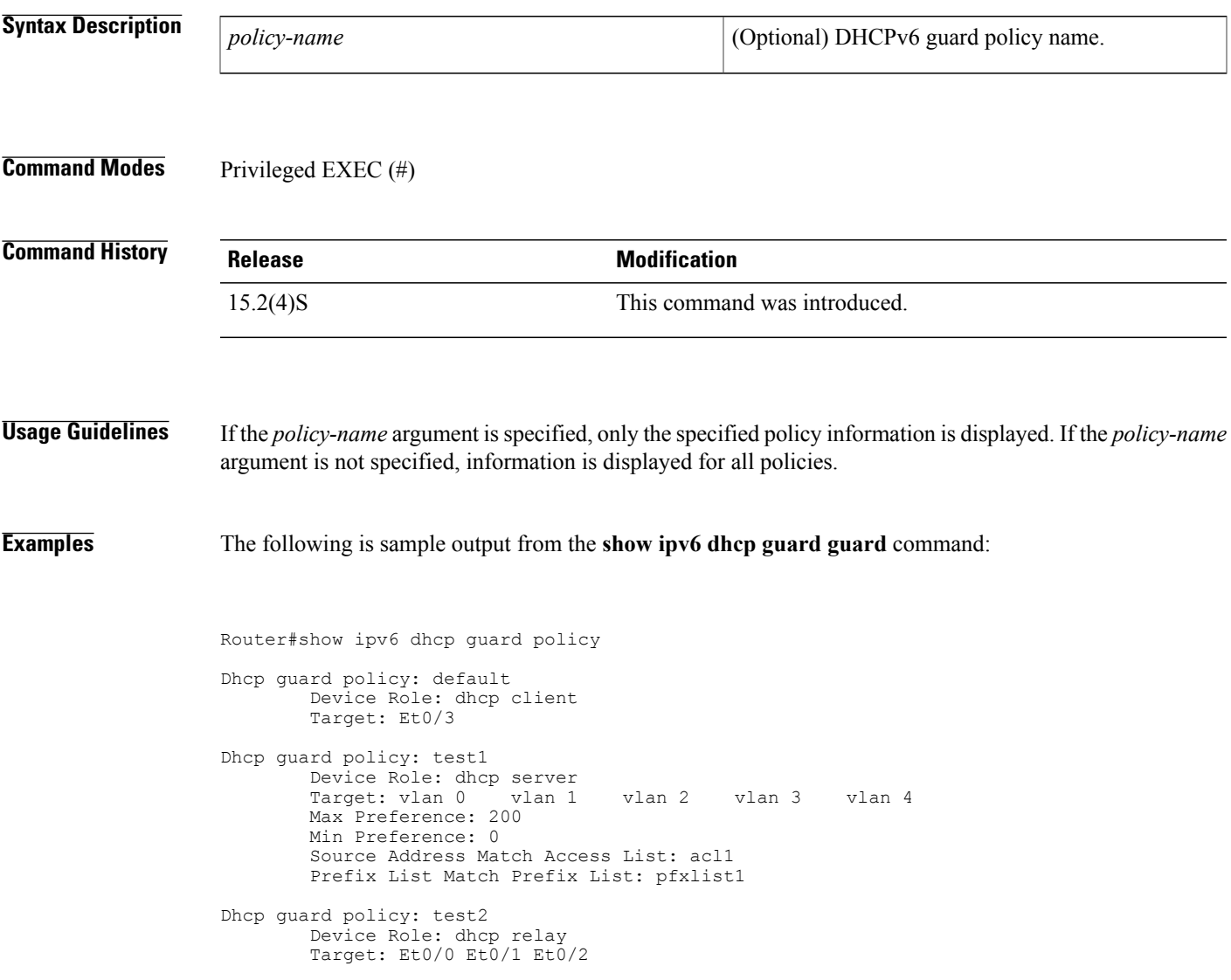

The table below describes the significant fields shown in the display.

 $\mathbf I$ 

## **Table 50: show ipv6 dhcp guard Field Descriptions**

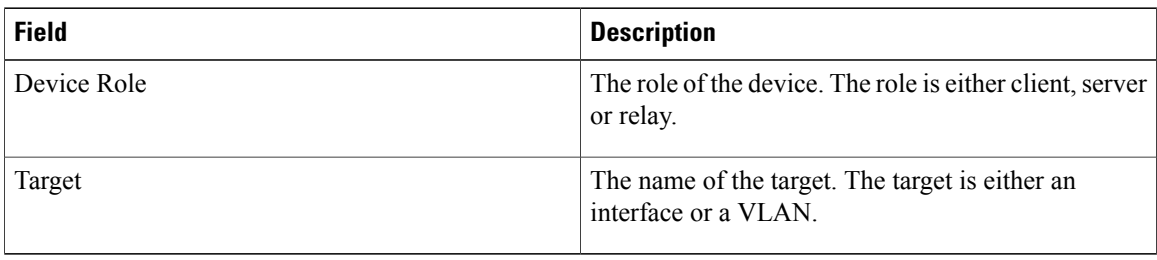

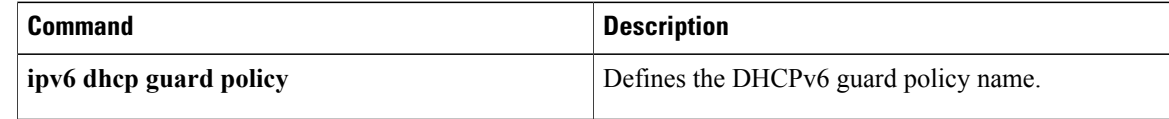

# **show ipv6 dhcp-ldra**

 $\mathbf{I}$ 

To display configuration details and statistics for a Lightweight DHCPv6 Relay Agent (LDRA), use the **show ipv6 dhcp-ldra** command in user EXEC or privileged EXEC mode.

**show ipv6 dhcp-ldra [statistics]**

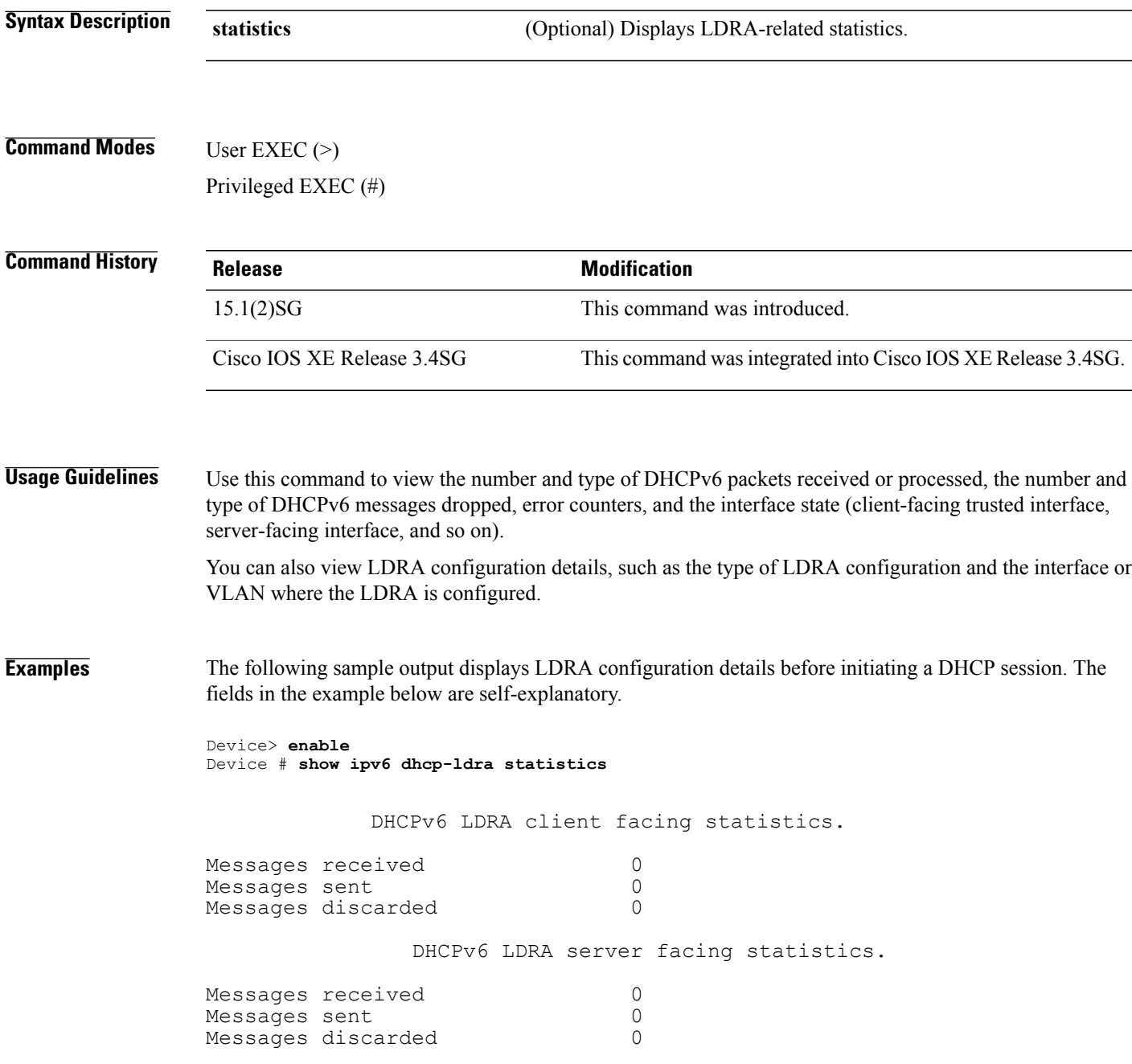

The following sample output displays LDRA configuration details after initiating a DHCP session. The fields in the example below are self-explanatory.

```
Device> enable
Device # show ipv6 dhcp-ldra statistics
          DHCPv6 LDRA client facing statistics.
Messages received and 2<br>Messages sent 2
Messages sent 2<br>Messages discarded 0
Messages discarded
Messages Received
SOLICIT 1<br>REOUEST 1
REQUEST
Messages Sent
RELAY-FORWARD 2
            DHCPv6 LDRA server facing statistics.
Messages received 2<br>Messages sent. 2
Messages sent 2<br>Messages discarded 0
Messages discarded
Messages Received
RELAY-REPLY 2
Messages Sent
ADVERTISE 1
REPLY 1
```
The following sample output displays LDRA configuration details. The fields in the example below are self-explanatory.

Device> **enable** Device # **show ipv6 dhcp-ldra**

DHCPv6 LDRA is Enabled. DHCPv6 LDRA policy: client-facing-disable Target: none DHCPv6 LDRA policy: client-facing-trusted Target: vlan 5 DHCPv6 LDRA policy: client-facing-untrusted Target: none DHCPv6 LDRA policy: server-facing Target: Gi1/0/7

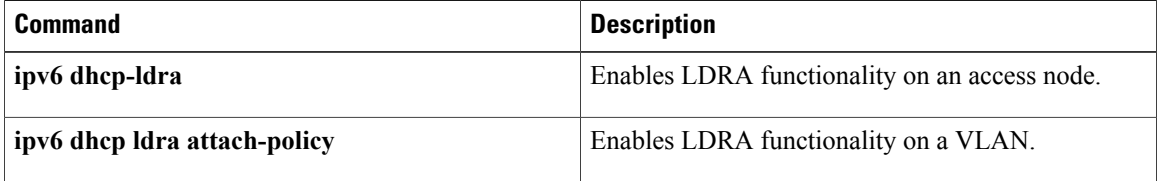

 $\mathbf I$ 

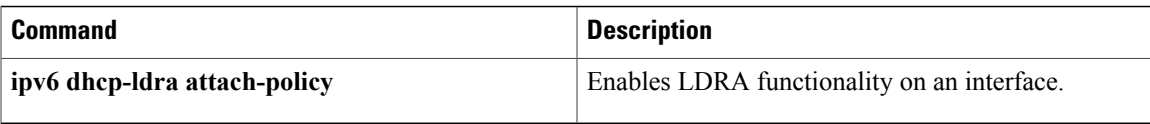

# **show ipv6 dhcp pool**

To display Dynamic Host Configuration Protocol (DHCP) for IPv6 configuration pool information, use the **show ipv6 dhcp pool** command in user EXEC or privileged EXEC mode.

**show ipv6 dhcp pool** [ *poolname* ]

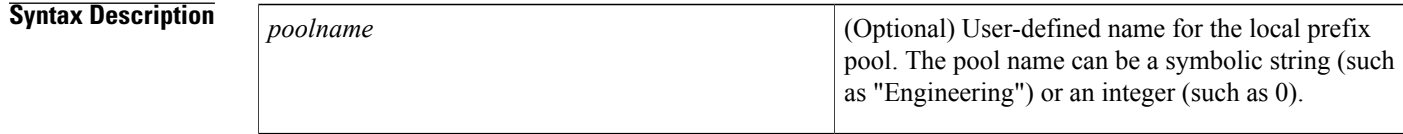

# **Command Modes** User EXEC Privileged EXEC

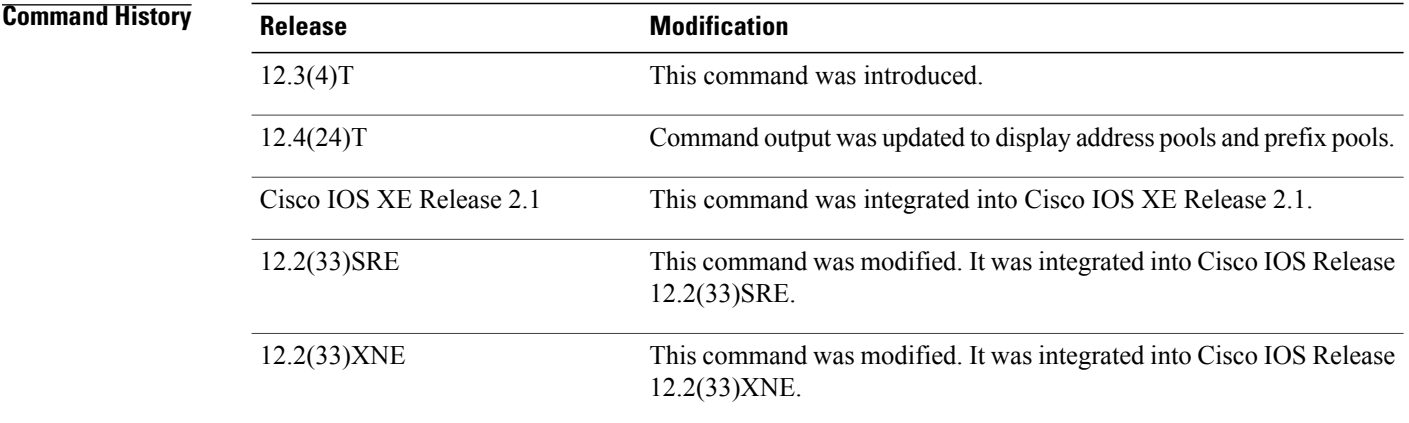

**Usage Guidelines** Use the **ipv6 dhcp pool** command to create a configuration pool, and use the **ipv6 dhcp server** command to associate the configuration pool with a server on an interface.

> The **show ipv6 dhcp pool** command displays DHCP for IPv6 configuration pool information. If the *poolname* argument is specified, only information on the specified pool is displayed. If the *poolname* argument is not specified, information about all pools is shown.

### **Examples** The following sample output displays DHCP for IPv6 configuration pool information:

Router# **show ipv6 dhcp pool**

```
DHCPv6 pool: svr-p1
 Static bindings:
   Binding for client 000300010002FCA5C01C
      IA PD: IA ID 00040002,
        Prefix: 3FFE:C00:C18:3::/72
                preferred lifetime 604800, valid lifetime 2592000
```

```
IA PD: IA ID not specified; being used by 00040001
        Prefix: 3FFE:C00:C18:1::/72
                preferred lifetime 240, valid lifetime 54321
        Prefix: 3FFE:C00:C18:2::/72
                 preferred lifetime 300, valid lifetime 54333
        Prefix: 3FFE:C00:C18:3::/72
                preferred lifetime 280, valid lifetime 51111
  Prefix from pool: local-p1, Valid lifetime 12345, Preferred lifetime 180
  DNS server: 1001::1
  DNS server: 1001::2
  Domain name: example1.net
  Domain name: example2.net
  Domain name: example3.net
Active clients: 2
The table below describes the significant fields shown in the display.
```
**Table 51: show ipv6 dhcp pool Field Descriptions**

| <b>Field</b>                       | <b>Description</b>                                                                                            |
|------------------------------------|----------------------------------------------------------------------------------------------------|
| DHCPv6 pool: svr-p1                | The name of the pool.                                                                                         |
| <b>IAPD</b>                        | Identity association for prefix delegation (IAPD),<br>which is a collection of prefixes assigned to a client. |
| IA ID                              | Identifier for this IAPD.                                                                                     |
| Prefix                             | Prefixes to be delegated to the indicated IAPD on the<br>specified client.                                    |
| preferred lifetime, valid lifetime | Lifetimes, in seconds, associated with the prefix<br>statically assigned to the specified client.             |
| <b>DNS</b> server                  | IP <sub>v</sub> 6 addresses of the DNS servers.                                                               |
| Domain name                        | Displays the DNS domain search list.                                                                          |
| Active clients                     | Total number of active clients.                                                                               |

### **Related Commands**

Г

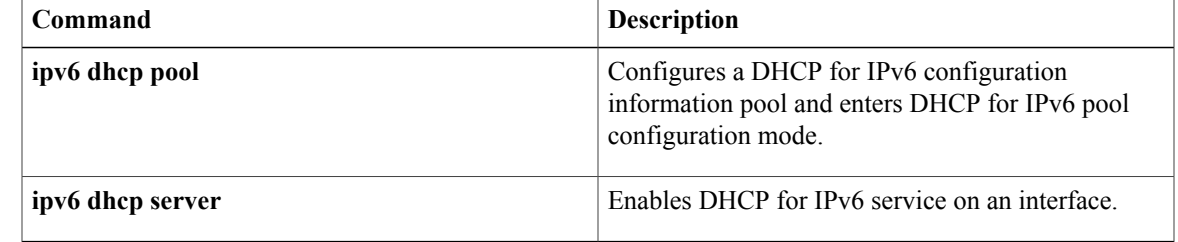

# **show ipv6 dhcp interface**

To display Dynamic Host Configuration Protocol (DHCP) for IPv6 interface information, use the **show ipv6 dhcp interface** command in user EXEC or privileged EXEC mode.

**show ipv6 dhcp interface** [*type number*]

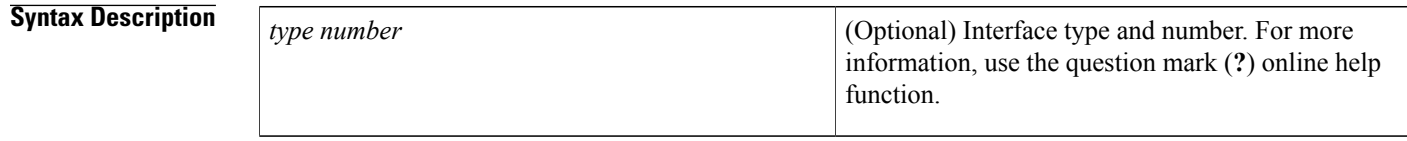

# **Command Modes** User EXEC Privileged EXEC

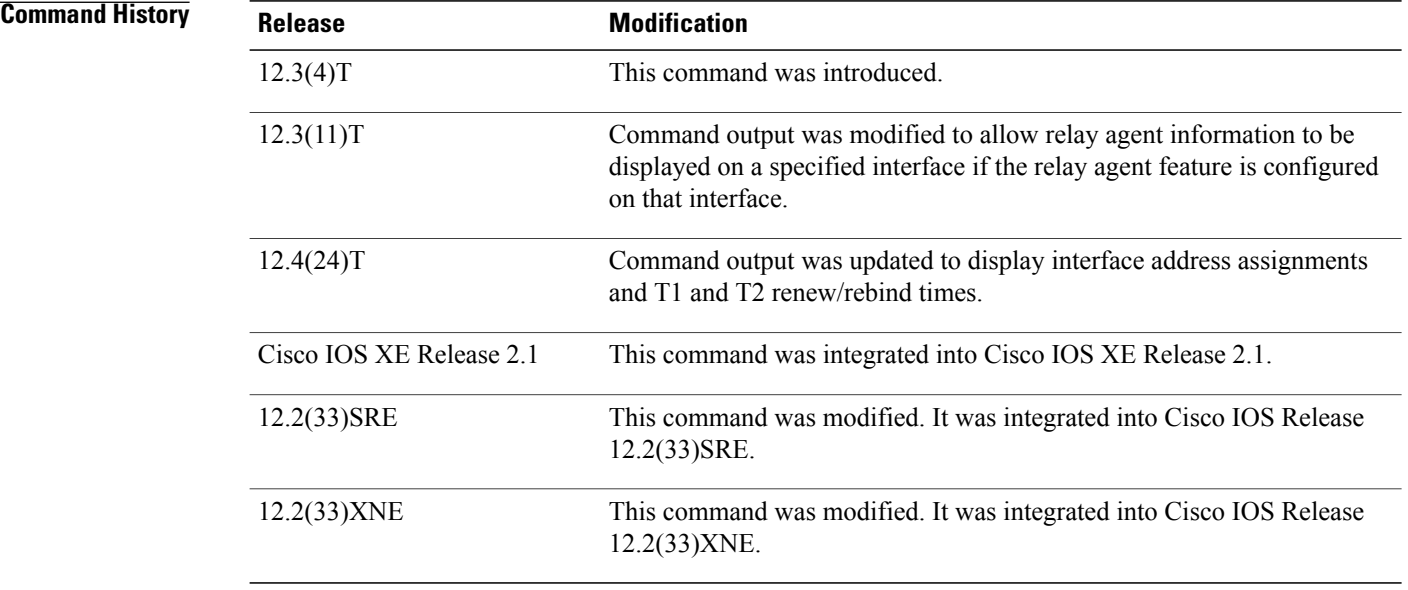

**Usage Guidelines** If no interfaces are specified, all interfaces on which DHCP for IPv6 (client or server) is enabled are shown. If an interface is specified, only information about the specified interface is displayed.

**Examples** The following is sample output from the **show ipv6 dhcp interface**command. In the first example, the command is used on a router that has an interface acting as a DHCP for IPv6 server. In the second example, the command is used on a router that has an interface acting as a DHCP for IPv6 client:

> Router1# **show ipv6 dhcp interface** Ethernet2/1 is in server mode Using pool: svr-p1

```
Preference value: 20
  Rapid-Commit is disabled
Router2# show ipv6 dhcp interface
Ethernet2/1 is in client mode
  State is OPEN (1)
  List of known servers:
   Address: FE80::202:FCFF:FEA1:7439, DUID 000300010002FCA17400
    Preference: 20
      IA PD: IA ID 0x00040001, T1 120, T2 192
        Prefix: 3FFE:C00:C18:1::/72
                preferred lifetime 240, valid lifetime 54321
                expires at Nov 08 2002 09:10 AM (54319 seconds)
        Prefix: 3FFE:C00:C18:2::/72
                preferred lifetime 300, valid lifetime 54333
                expires at Nov 08 2002 09:11 AM (54331 seconds)
        Prefix: 3FFE:C00:C18:3::/72
                preferred lifetime 280, valid lifetime 51111
                expires at Nov 08 2002 08:17 AM (51109 seconds)
      DNS server: 1001::1
      DNS server: 1001::2
      Domain name: domain1.net
      Domain name: domain2.net
      Domain name: domain3.net
    Prefix name is cli-p1
    Rapid-Commit is enabled
```
The table below describes the significant fields shown in the display.

### **Table 52: show ipv6 dhcp interface Field Descriptions**

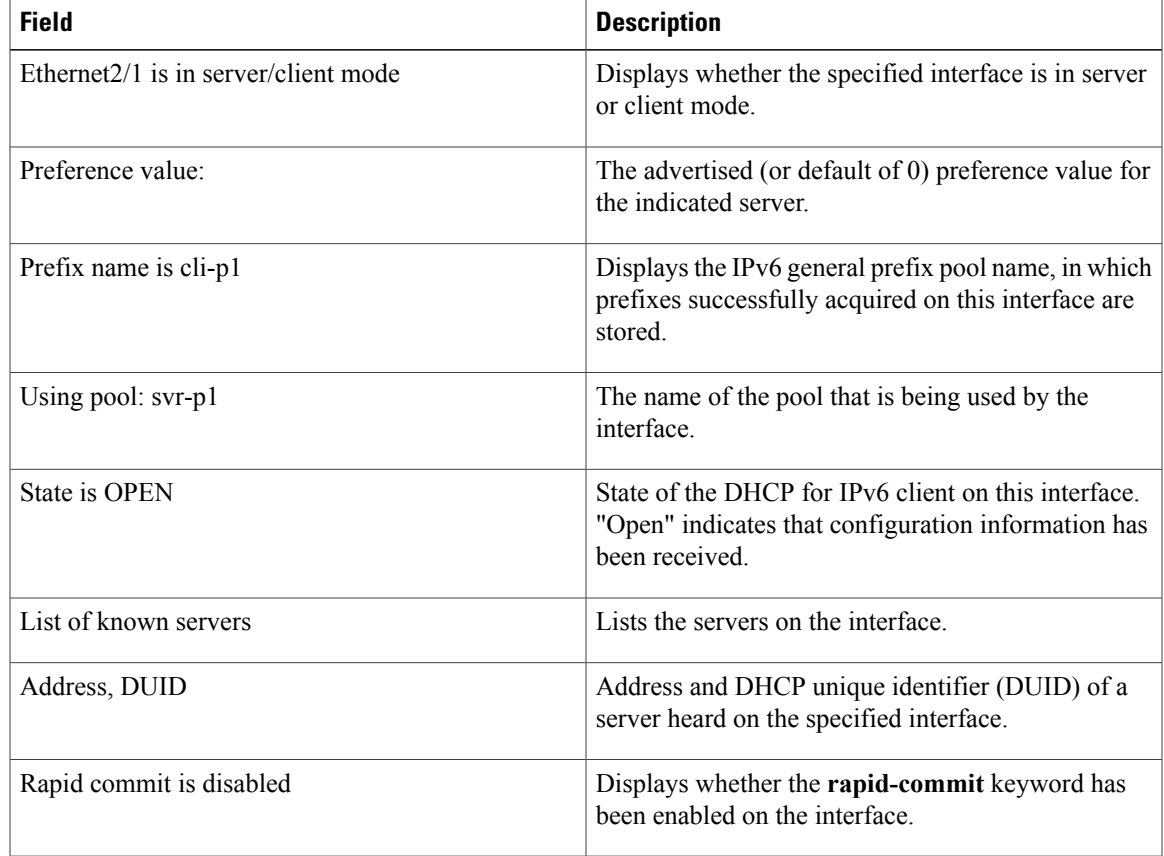

I

The following example shows the DHCP for IPv6 relay agent configuration on FastEthernet interface 0/0, and use of the **show ipv6dhcpinterface** command displaysrelay agent information onFastEthernet interface 0/0:

```
Router(config-if)# ipv6 dhcp relay destination FE80::250:A2FF:FEBF:A056 FastEthernet0/1
Router# show ipv6 dhcp interface FastEthernet 0/0
FastEthernet0/0 is in relay mode
 Relay destinations:
   FE80::250:A2FF:FEBF:A056 via FastEthernet0/1
```
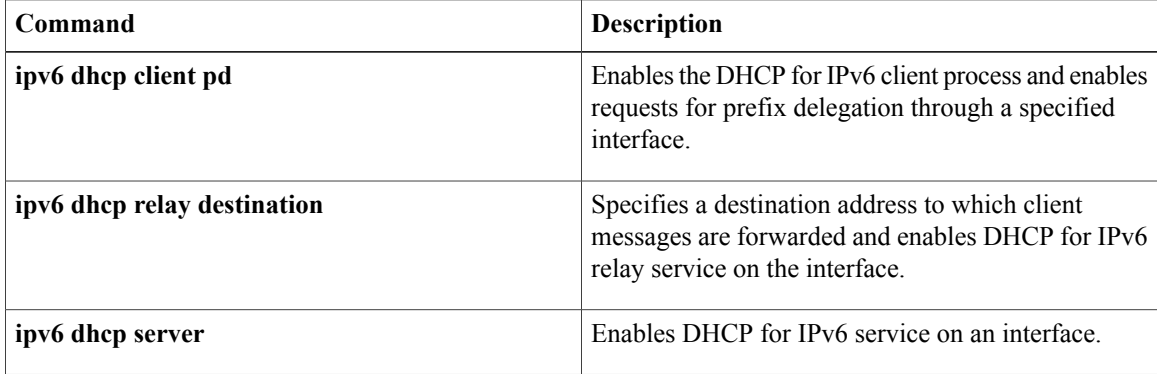

# **show ipv6 dhcp relay binding**

To display DHCPv6 Internet Assigned Numbers Authority (IANA) and DHCPv6 Identity Association for Prefix Delegation (IAPD) bindings on a relay agent, use the **show ipv6 dhcp relay binding** command in user EXEC or privileged EXEC mode.

**show ipv6 dhcp relay binding** [**vrf** *vrf-name*]

**Syntax Description**<br> **Coptional** Specifies a virtual routing and forwarding (VRF) configuration. **vrf** *vrf-name*

# **Command Modes** User EXEC (>) Privileged EXEC (#)

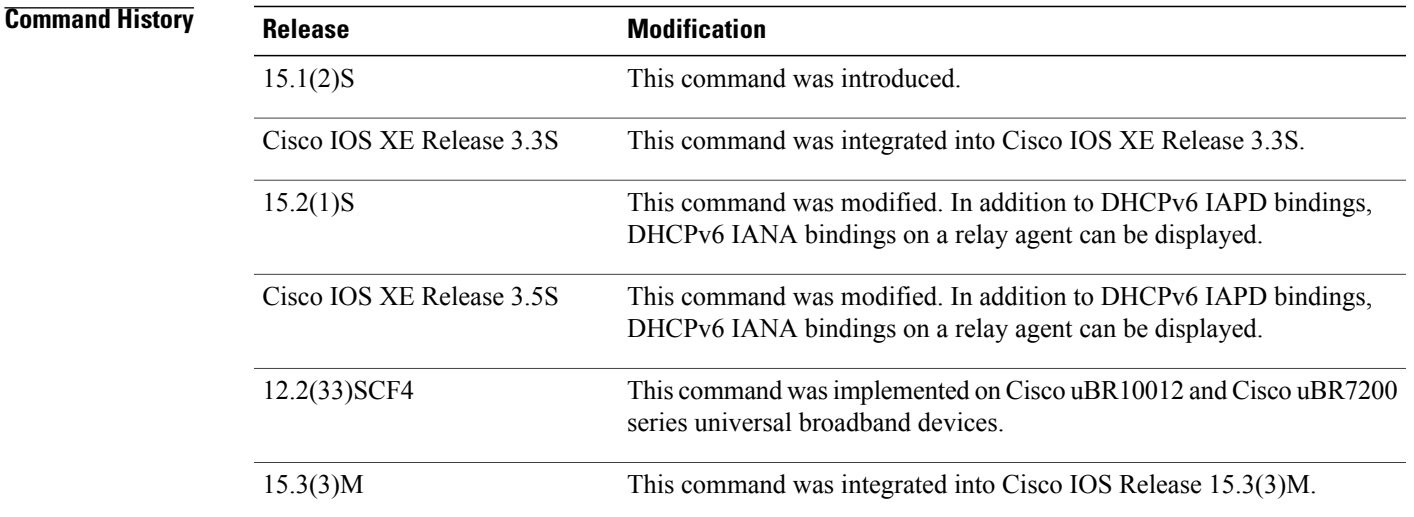

**Usage Guidelines** If the **vrf** *vrf-name* keyword-argument pair is specified, all bindings belonging to the specified VRF are displayed.

**Note**

Only the DHCPv6 IAPD bindings on a relay agent are displayed on the Cisco uBR10012 and Cisco uBR7200 series universal broadband devices.

**Examples** The following is sample output from the **show ipv6 dhcp relay binding** command:

Device# **show ipv6 dhcp relay binding**

I

The following example shows output from the **show ipv6 dhcp relay binding** command with a specified VRF name on a Cisco uBR10012 universal broadband device:

```
Device# show ipv6 dhcp relay binding vrf vrf1
Prefix: 2001:DB8:0:1:/64 (Bundle100.600)
  DUID: 000300010023BED94D31
  IAID: 3201912114
  lifetime: 600
```
The table below describes the significant fields shown in the display.

### **Table 53: show ipv6 dhcp relay binding Field Descriptions**

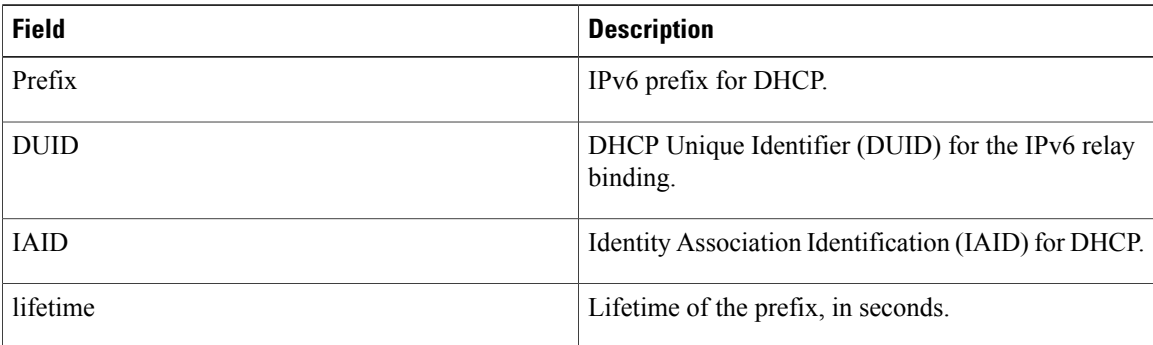

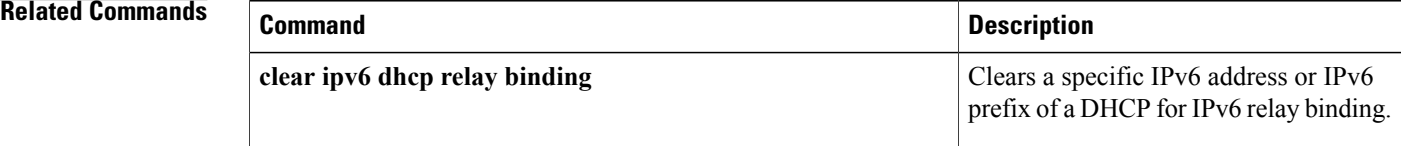

# **show ipv6 dhcp route**

To display routes added by Dynamic Host Configuration Protocol for IPv6 (DHCPv6) on the DHCPv6 server for Internet Assigned Numbers Authority (IANA) and Identity Association for Prefix Delegation (IAPD), use the **show ipv6 dhcp route** command in privileged EXEC mode.

**show ipv6 dhcp route**{**vrf** *vrf-name*}{\*| *ipv6-address*| *ipv6-prefix*}

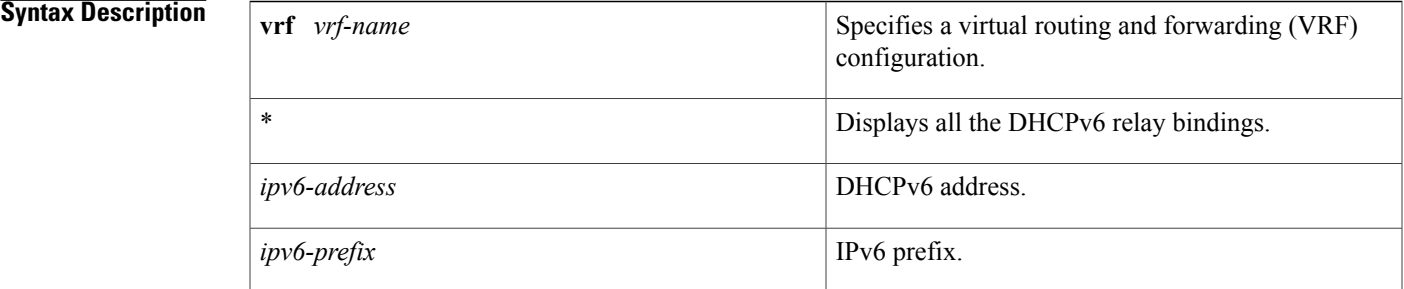

# **Command Modes** Privileged EXEC (#)

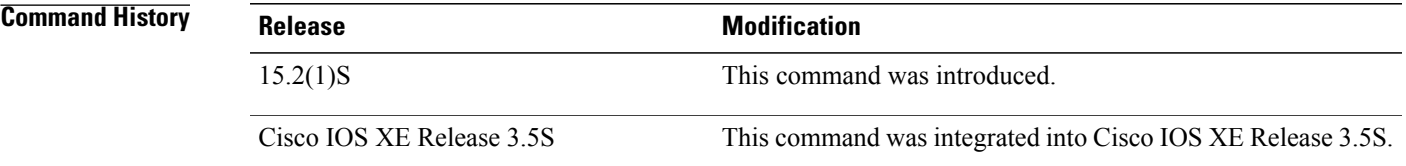

## **Examples** The following is sample output from the **show ipv6** dhcp route command:

Router# **show ipv6 dhcp route vrf vrfname 2001:0DB8:3333:4::5/126**

I

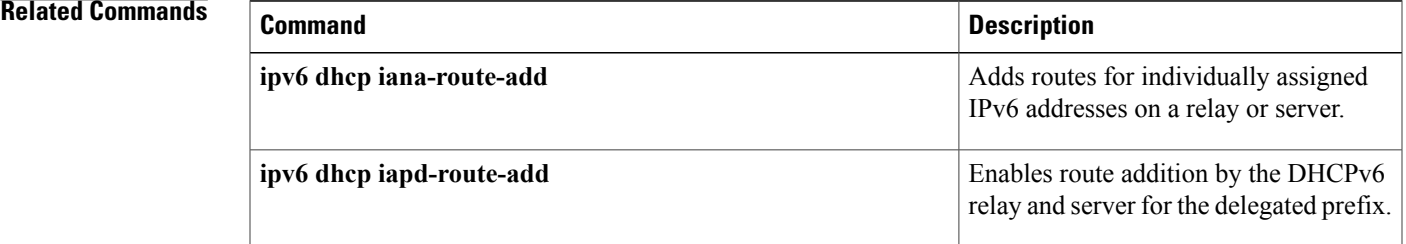

# **show ipv6 nat statistics**

To display Network Address Translation--Protocol Translation (NAT-PT) statistics, use the **show iv6 nat statistics**command in user EXEC or privileged EXEC mode.

### **show ipv6 nat statistics**

**Syntax Description** This command has no arguments or keywords.

## **Command Modes** User EXEC Privileged EXEC

**Command History Release Modification** 12.2(13)T This command was introduced.

**Examples** The following is sample output from the **show ipv6** nat **statistics** command:

```
Router# show ipv6 nat statistics
Total active translations: 4 (2 static, 2 dynamic; 2 extended)
NAT-PT interfaces:
  Ethernet3/1, Ethernet3/3
Hits: 1 Misses: 1
Expired translations: 0
The table below describes the significant fields shown in the display.
```
### **Table 54: show ipv6 nat statistics Field Descriptions**

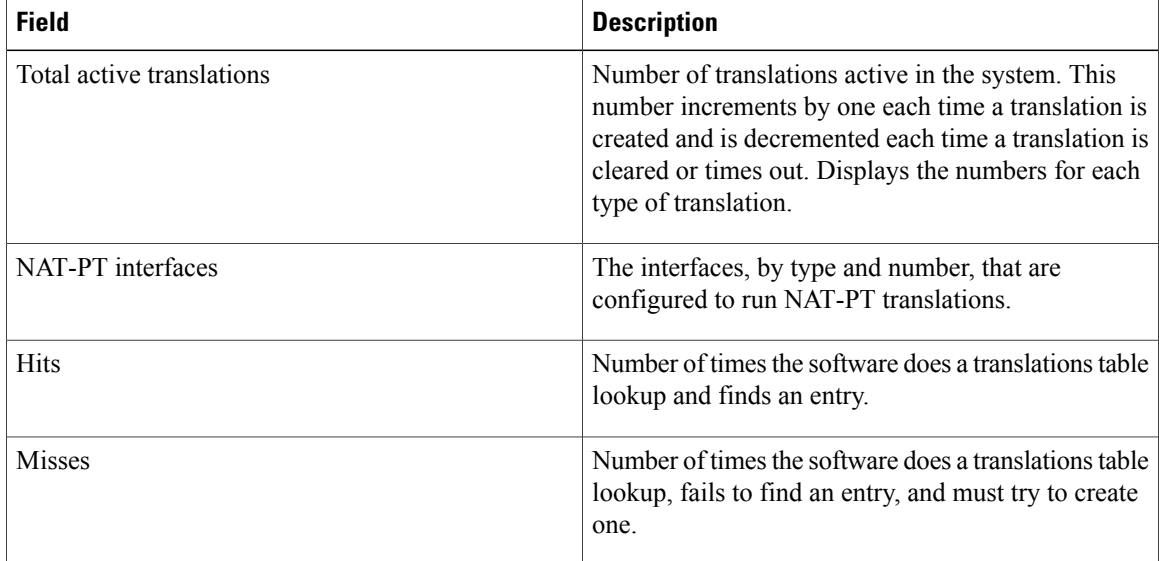

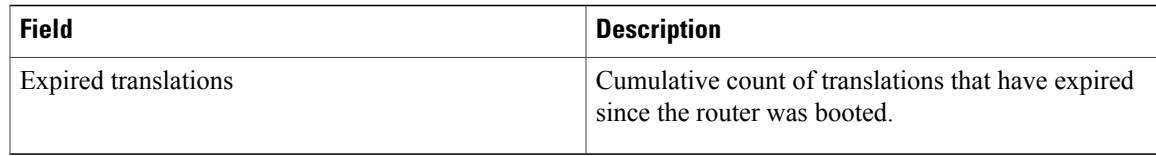

## **Related Commands**

 $\mathbf{I}$ 

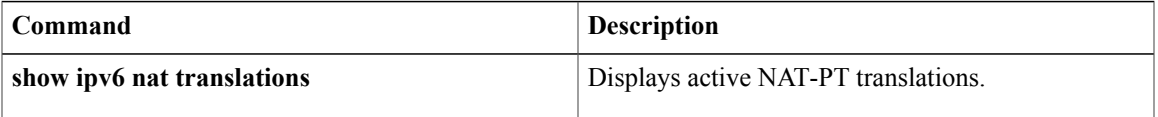

I

# **show ipv6 nat translations**

To display active Network Address Translation--Protocol Translation (NAT-PT) translations, use the **show ip nat translations** command in user EXEC or privileged EXEC mode.

**show ipv6 nat translations** [**icmp| tcp| udp**] **[verbose]**

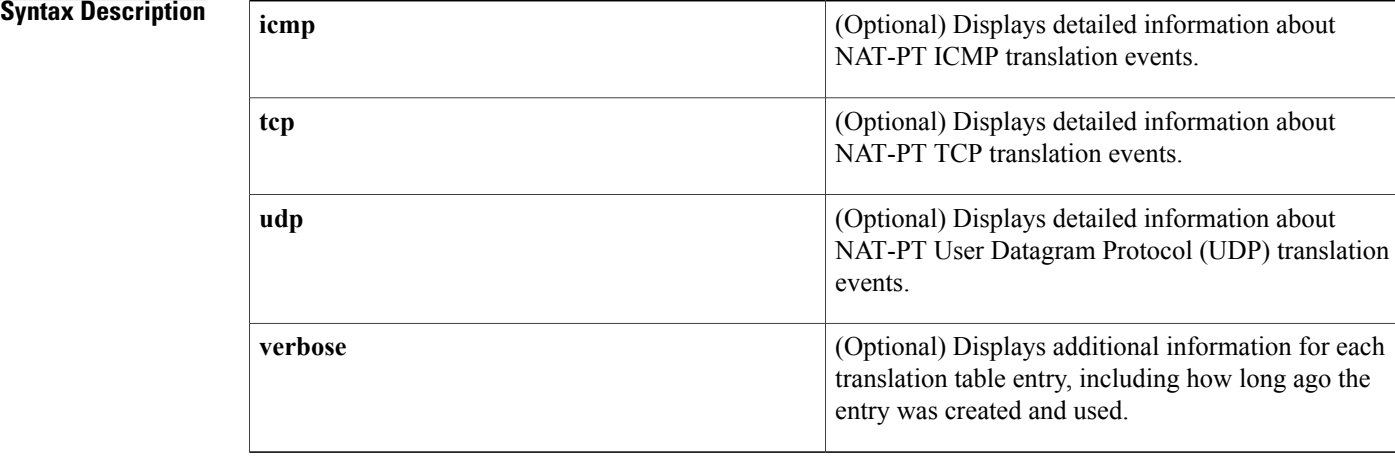

## **Command Modes** User EXEC Privileged EXEC

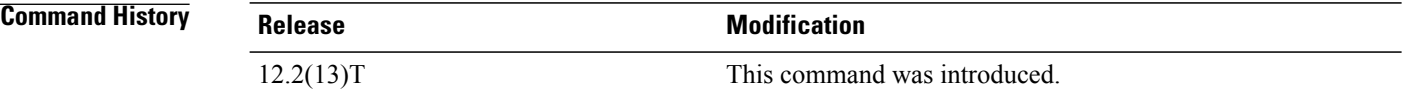

**Examples** The following is sample output from the **show ip nat translations** command. Two static translations have been configured between an IPv4 source address and an IPv6 destination, and vice versa.

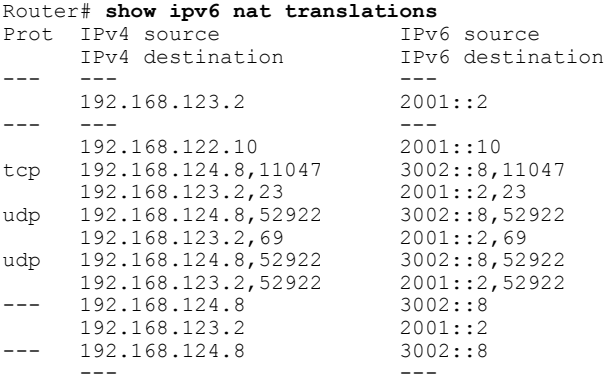

--- 192.168.121.4 5001::4

--- ---

The following is sample output that includes the **verbose** keyword:

```
Router# show ipv6 nat translations verbose
Prot IPv4 source IPv6 source<br>IPv4 destination IPv6 destination
      IPv4 destination
--- --- ---
      192.168.123.2 2001::2
      create 00:04:24, use 00:03:24,
--- --- ---
      192.168.122.10 2001::10
      create 00:04:24, use 00:04:24,
tcp 192.168.124.8,11047 3002::8,11<br>192.168.123.2,23 2001::2,23
      192.168.123.2,23
      create 00:03:24, use 00:03:20, left 00:16:39,
udp 192.168.124.8,52922 3002::8,529<br>192.168.123.2,69 2001::2,69
      192.168.123.2,69
      create 00:02:51, use 00:02:37, left 00:17:22,
udp 192.168.124.8,52922 3002::8,52922<br>192.168.123.2,52922 2001::2,52922
      192.168.123.2,52922
      create 00:02:48, use 00:02:30, left 00:17:29,<br>192.168.124.8 3002::8
--- 192.168.124.8 3002::8
      192.168.123.2
      create 00:03:24, use 00:02:34, left 00:17:25, 192.168.124.8 3002::8
     192.168.124.8
      --- ---
      create 00:04:24, use 00:03:24,<br>192.168.121.4 5001::4
--- 192.168.121.4--- ---
      create 00:04:25, use 00:04:25,
```
The table below describes the significant fields shown in the display.

**Table 55: show ipv6 nat translations Field Descriptions**

| <b>Field</b>                                     | <b>Description</b>                                                    |
|--------------------------------------------------|-----------------------------------------------------------------------|
| Prot                                             | Protocol of the port identifying the address.                         |
| IP <sub>v</sub> 4 source/IP <sub>v6</sub> source | The IPv4 or IPv6 source address to be translated.                     |
| IPv4 destination/IPv6 destination                | The IPv4 or IPv6 destination address.                                 |
| create                                           | How long ago the entry was created (in<br>hours: minutes: seconds).   |
| use                                              | How long ago the entry was last used (in<br>hours: minutes: seconds). |
| left                                             | Time before the entry times out (in<br>hours: minutes: seconds).      |

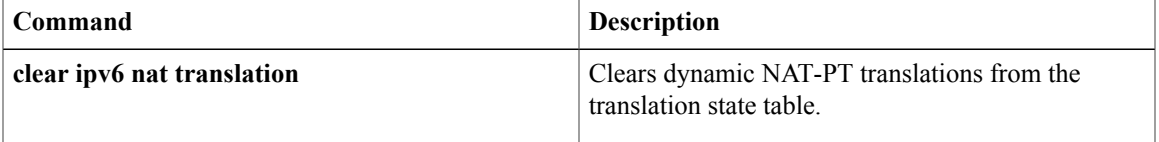

 $\mathbf l$ 

I

 $\mathbf I$ 

# **show logging ip access-list**

To display information about the logging IP access list, use the **show logging ip access-list** command in privileged EXEC mode.

**show logging ip access-list** {**cache| config**}

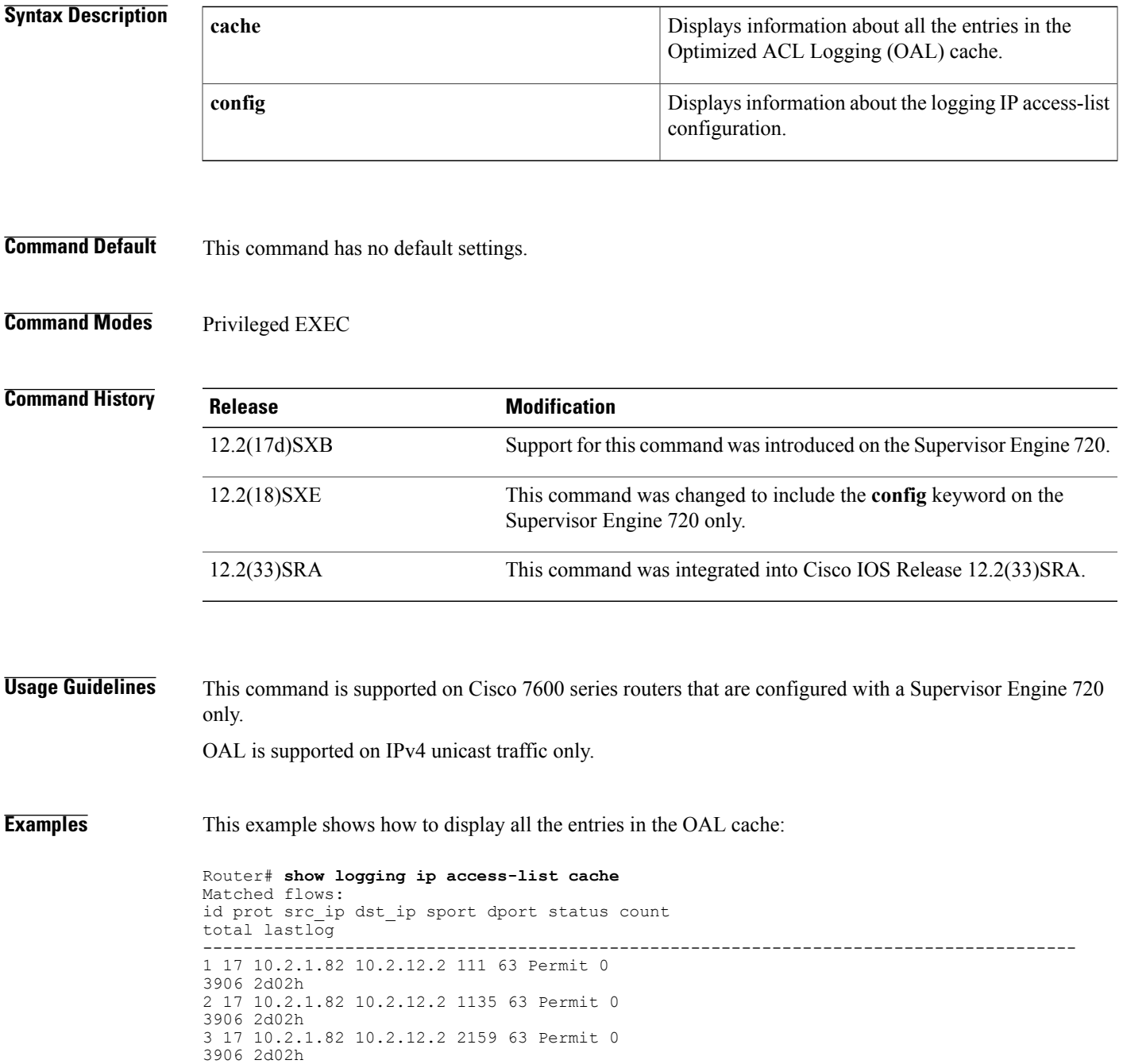

4 17 10.2.1.82 10.2.12.2 3183 63 Permit 0 3906 2d02h 5 17 10.2.1.82 10.2.12.2 4207 63 Permit 0 3906 2d02h 6 17 10.2.1.82 10.2.12.2 5231 63 Deny 0 3906 2d02h 7 17 10.2.1.82 10.2.12.2 6255 63 Deny 0 3906 2d02h 8 17 10.2.1.82 10.2.12.2 7279 63 Permit 0 3906 2d02h 9 17 10.2.1.82 10.2.12.2 8303 63 Permit 0 3906 2d02h 10 17 10.2.1.82 10.2.12.2 9327 63 Permit 0 3905 2d02h 11 17 10.2.1.82 10.2.12.2 10351 63 Permit 0 3905 2d02h 12 17 10.2.1.82 10.2.12.2 11375 63 Permit 0 3905 2d02h 13 17 10.2.1.82 10.2.12.2 12399 63 Deny 0 3905 2d02h 14 17 10.2.1.82 10.2.12.2 13423 63 Permit 0 3905 2d02h 15 17 10.2.1.82 10.2.12.2 14447 63 Deny 0 3905 2d02h 16 17 10.2.1.82 10.2.12.2 15471 63 Permit 0 3905 2d02h 17 17 10.2.1.82 10.2.12.2 16495 63 Permit 0 3905 2d02h 18 17 10.2.1.82 10.2.12.2 17519 63 Permit 0 3905 2d02h 19 17 10.2.1.82 10.2.12.2 18543 63 Permit 0 3905 2d02h 20 17 10.2.1.82 10.2.12.2 19567 63 Permit 0 3905 2d02h Number of entries: 20 Number of messages logged: 112 Number of packets logged: 11200 Number of packets received for logging: 11200 This example shows how to display information about the logging IP access-list configuration:

```
Router# show logging ip access-list config
Logging ip access-list configuration
Maximum number of cached entries: 8192
Logging rate limiter: 0
Log-update interval: 300
Log-update threshold: 0
Configured on input direction:
        Vlan2
        Vlan1
 Configured on output direction:
        Vlan2
```
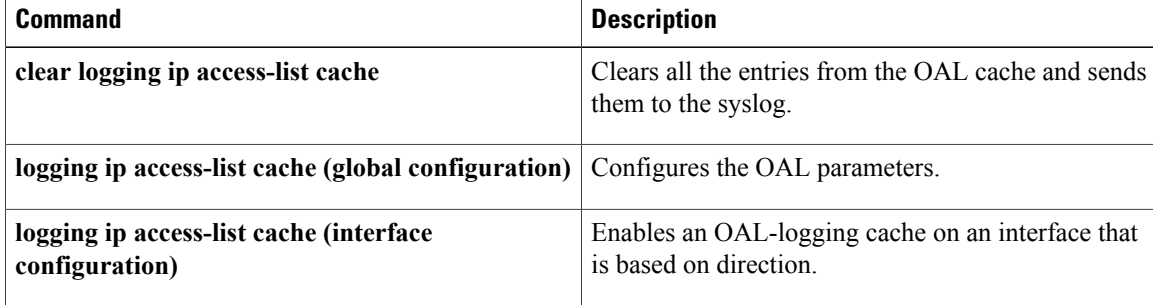

# **show mdns cache**

To display multicast Domain Name System (mDNS) cache information, use the **show mdns cache** command in user EXEC or privileged EXEC mode.

**show mdns cache** [**interface** *type number* [**detail**] | [**name** *record-name*] [**type** *record-type*] [**detail**]]

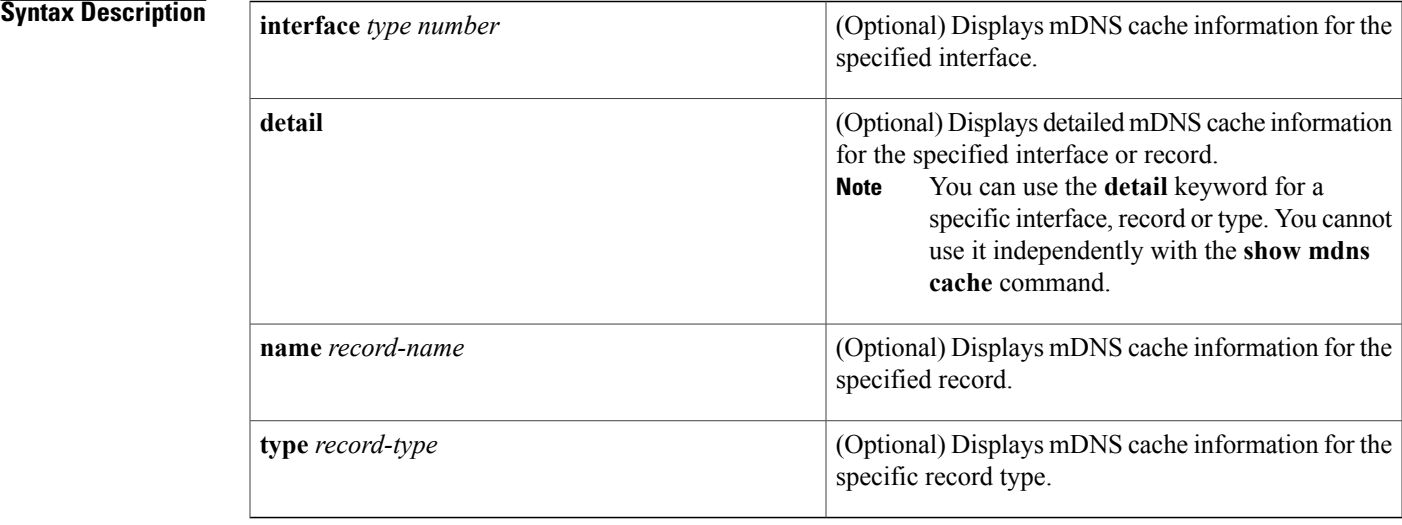

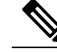

You can view mDNS cache information for a specific record type and record name by using the keyword-argument pair combination **name** *record-name* **type** *record-type*. **Note**

**Command Modes** User EXEC (>)

Privileged EXEC (#)

### *Command History*

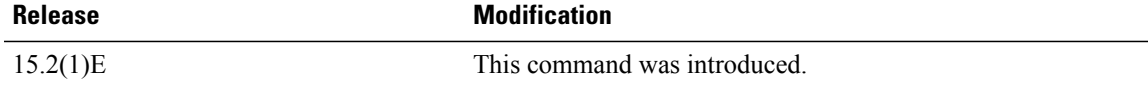

**Examples** The following sample output displays mDNS cache information :

Device> **enable** Device# **show mdns cache**

mDNS CACHE

a l

===================================== [<NAME>] [<TYPE>][<CLASS>] [<TTL>/Remaining] [Accessed] [If-index] [<RR Record Data>] \_services.\_dns-sd.\_udp.local PTR IN 4500/4496 0 3 \_ipp.\_tcp.local \_ipp.\_tcp.local PTR IN 4500/4496 1 3 printer1.\_ipp.\_tcp.local printer1.\_ipp.\_tcp.local TXT IN 4500/4496 1 3 (1)''

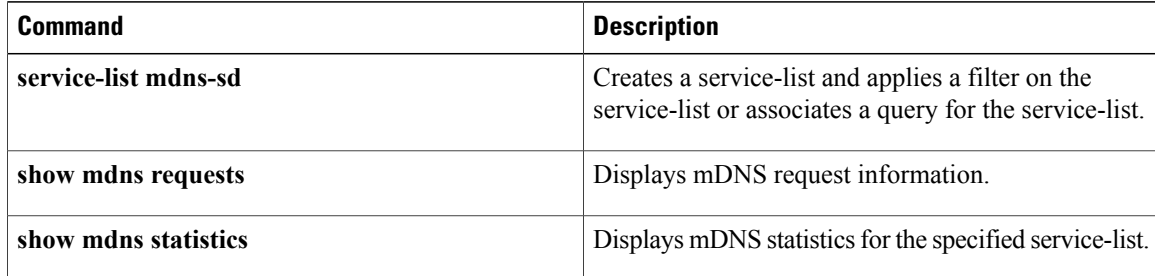

 $\mathsf I$ 

# **show mdns cache mac**

To display multicast Domain Name System (mDNS) cache information for a specific MAC address, use the **show mdns cache mac** command in user EXEC or privileged EXEC mode.

**show mdns cache mac** *mac-address* [**detail**]

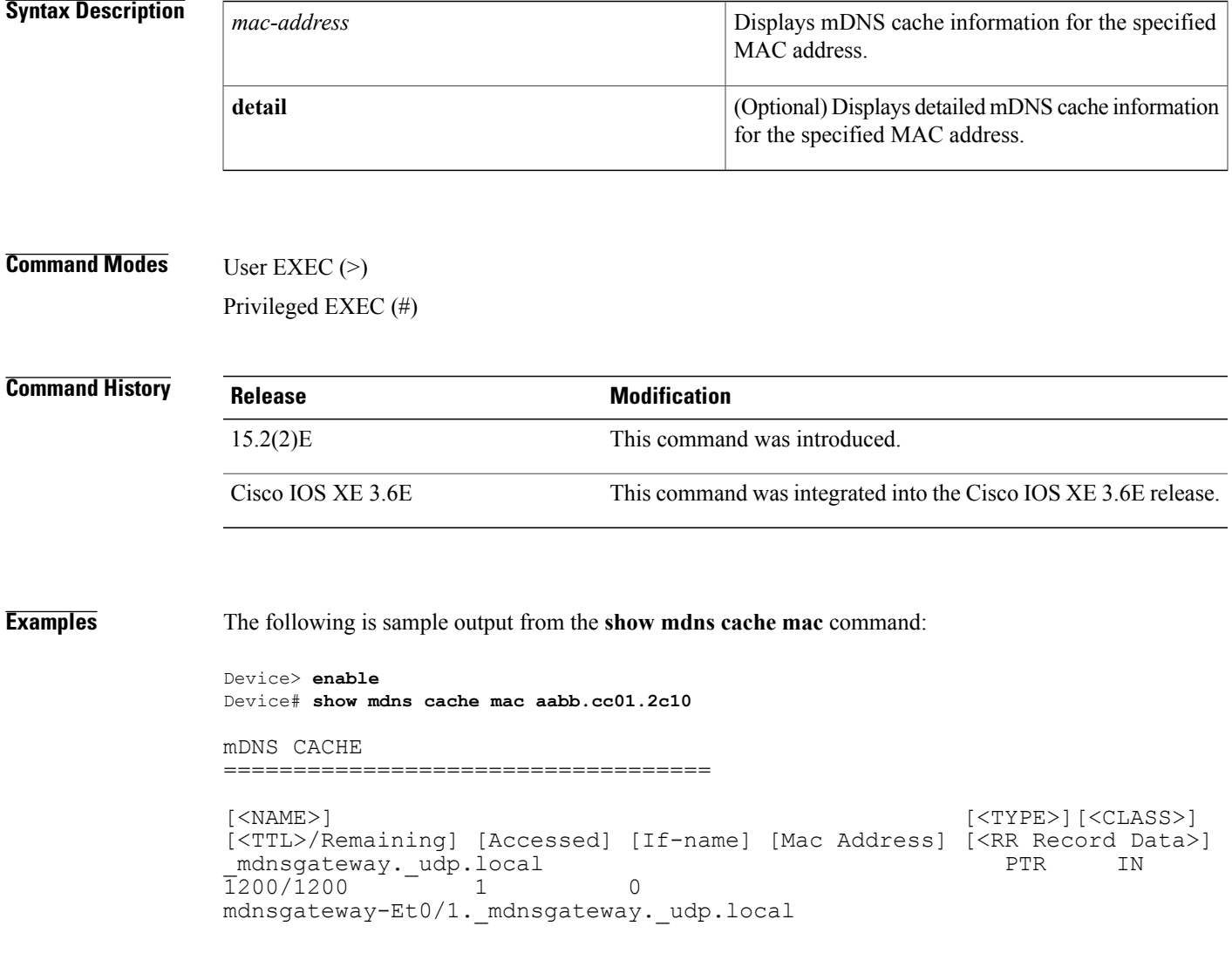

The table below describes the significant fields in the display.

 $\overline{\phantom{a}}$ 

T

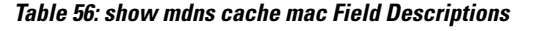

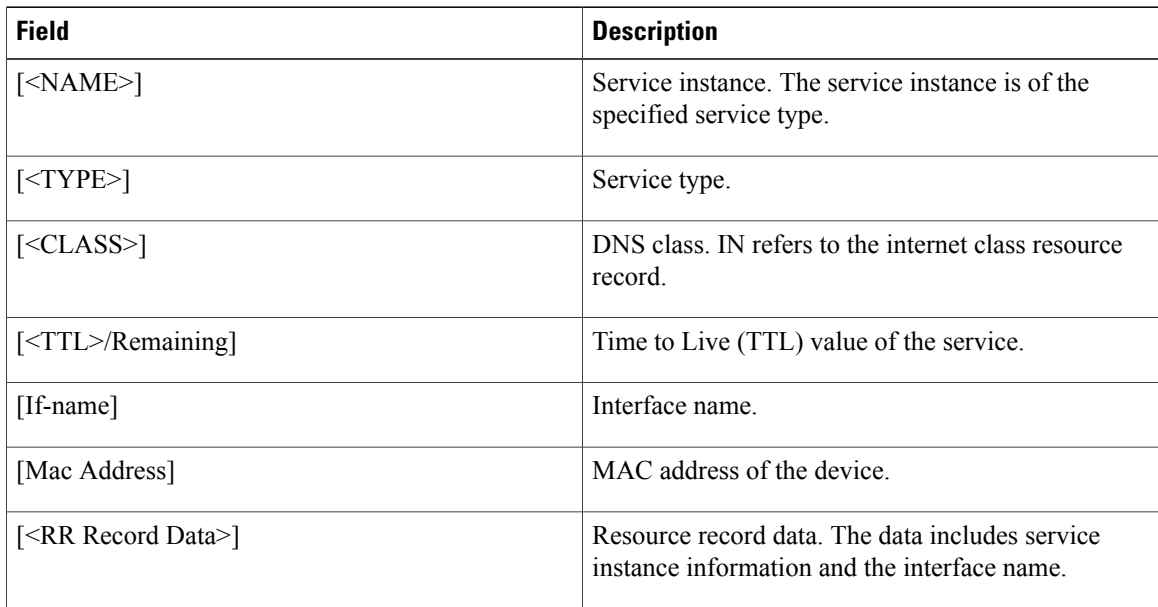

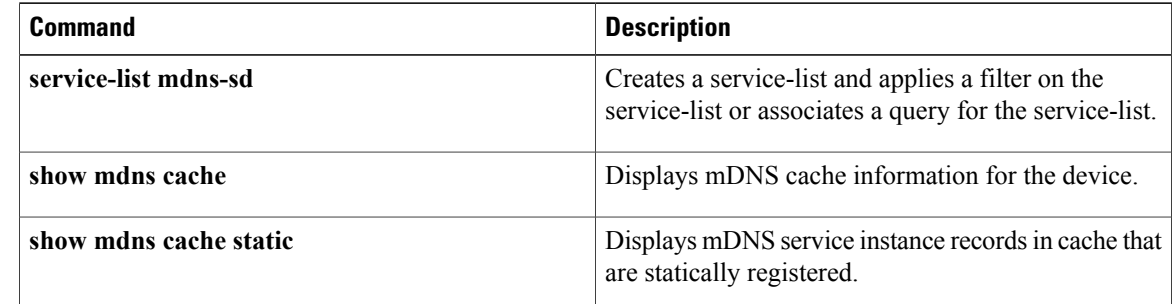

# **show mdns cache static**

To display multicast Domain Name System (mDNS) service instance records in cache that are statically registered, use the **show mdns cache static** command in user EXEC or privileged EXEC mode.

**show mdns cache static**

**Syntax Description** This command has no arguments or keywords.

**Command Modes** User EXEC (>) Privileged EXEC (#)

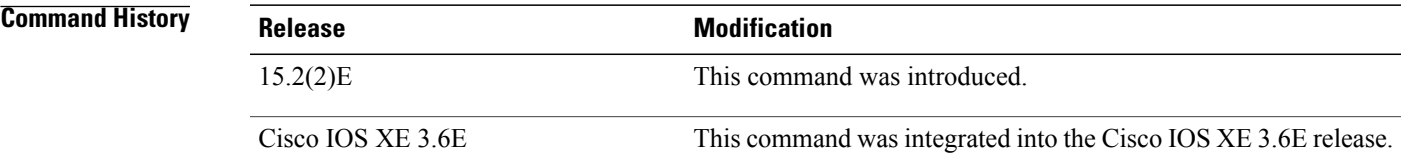

**Examples** The following is sample output from the **show mdns cache static** command:

```
Device> enable
Device# show mdns cache static
mDNS CACHE
===================================
[<NAME>] [<TYPE>][<CLASS>]
[<TTL>/Remaining] [Accessed] [If-name] [Mac Address] [<RR Record Data>]
mdnsgateway._udp.local PTR IN<br>200/1200 1 0
\overline{1}200/\overline{1}200mdnsgateway-Et0/1. mdnsgateway. udp.local
_mdnsgateway._udp.local PTR IN
600/600 -1 0 mdnsgateway.mdnsgateway.udp.local
```
The table below describes the significant fields in the display.

### **Table 57: show mdns cache static Field Descriptions**

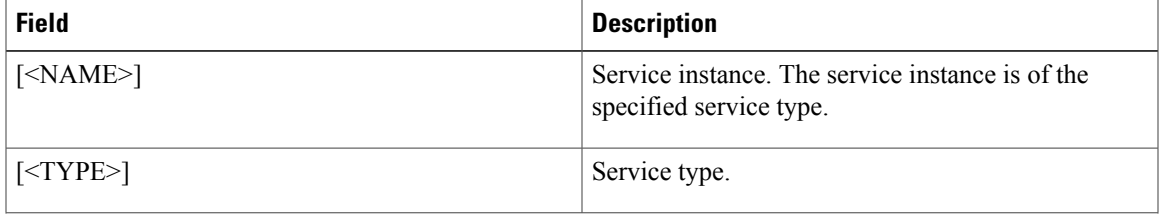

 $\overline{\phantom{a}}$ 

I

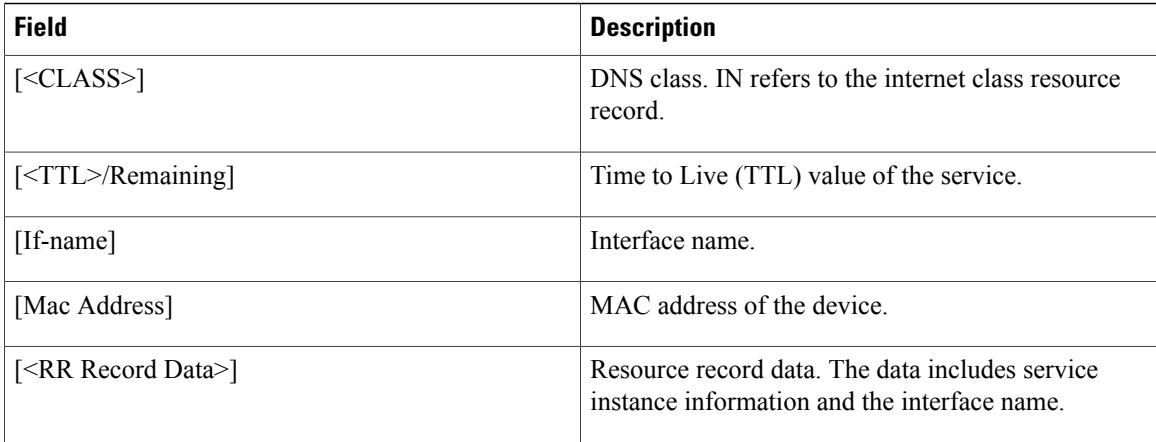

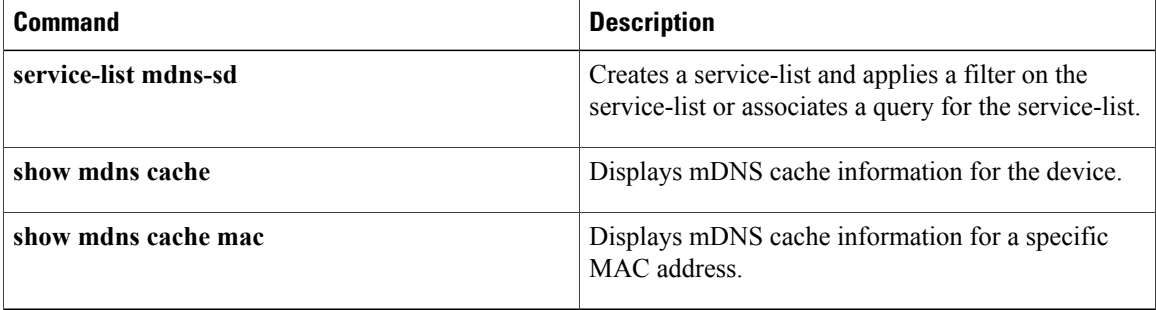

# **show mdns requests**

To display multicast Domain Name System (mDNS) request information, use the **show mdns requests** command in privileged EXEC mode.

**show mdns requests** [**detail** | [**type** *record-type*] [**name** *record-name*]]

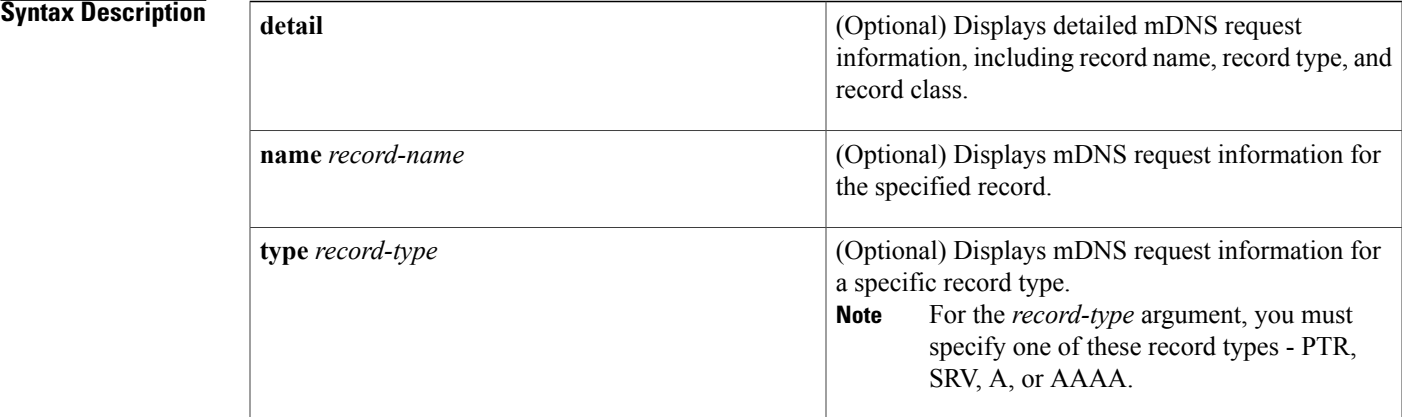

# **Command Modes** Privileged EXEC (#)

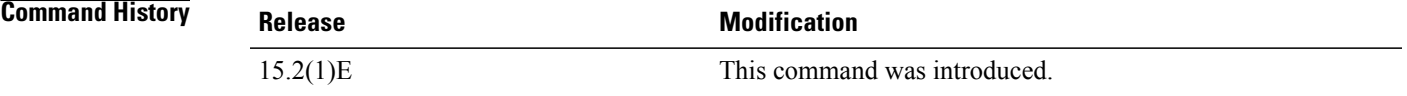

Г

**Examples** The following sample output displays detailed mDNS request information :

Device> **enable** Device# **show mdns requests detail**

```
MDNS Outstanding Requests
=================================
                           \frac{\text{ipp.-top.local}}{\text{PTR}}Request type : \overline{PT}<br>Request class : IN
Request class :
```
 $\mathbf l$ 

I

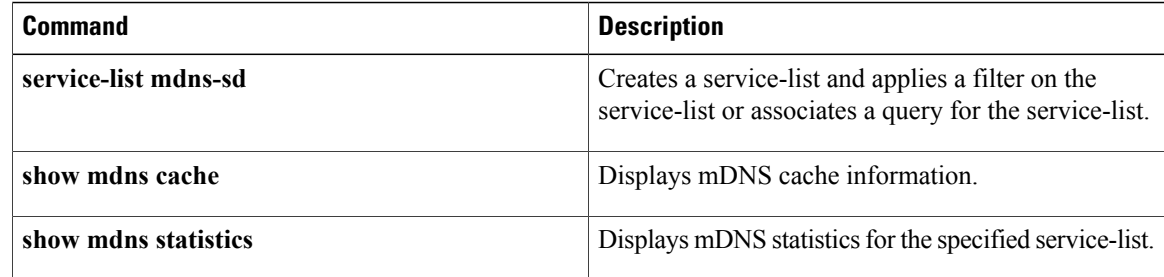

# **show mdns service-types**

To display multicast Domain Name System (mDNS) service type information for device interfaces, use the **show mdns service-types** command in user EXEC or privileged EXEC mode.

**show mdns service-types** [**all** | **interface** *type number*]

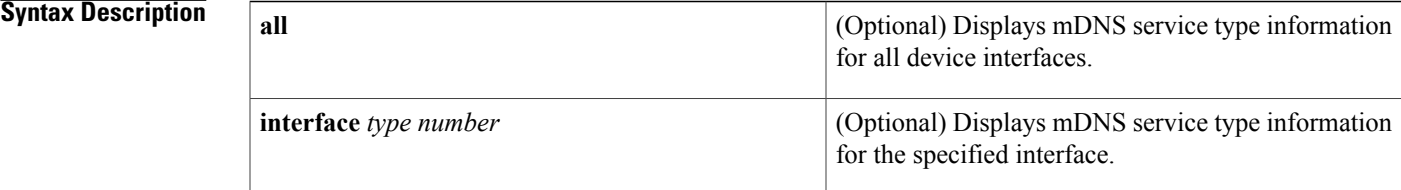

# **Command Modes** User EXEC (>)

Privileged EXEC (#)

## *Command History*

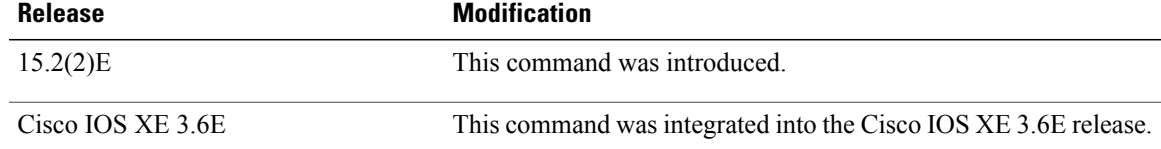

**Examples** The following is sample output from the **show mdns service-types** command:

Device> **enable** Device# **show mdns service-types**

```
mDNS SERVICES
=================================
                    [<TTL>/Remaining] [If-name]
_ipp._tcp.local 4500/4496
```
The table below describes the significant fields in the display.

**Table 58: show mdns service-types Field Descriptions**

| <b>Field</b>   | <b>Description</b>                                                          |  |  |
|----------------|-----------------------------------------------------------------------------|--|--|
| $[\leq NAME>]$ | Service instance. The service instance is of the<br>specified service type. |  |  |

 $\overline{\phantom{a}}$ 

T

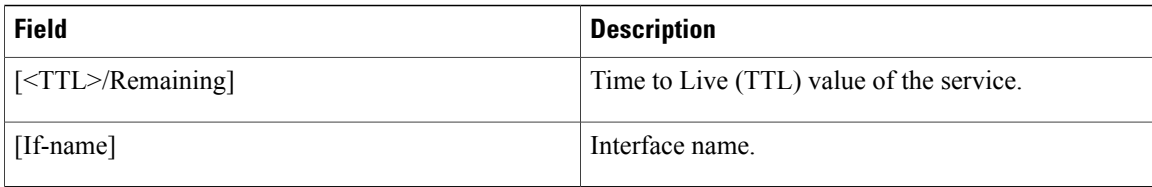

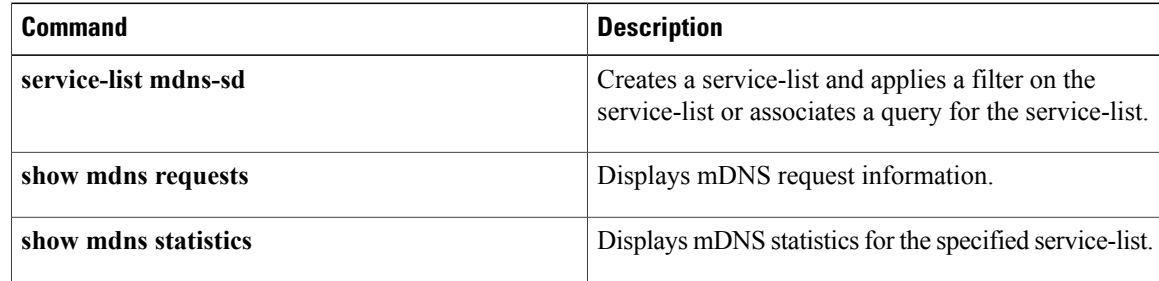

# **show mdns statistics**

To display multicast Domain Name System (mDNS) statistics, use the **show mdns statistics** command in user EXEC or privileged EXEC mode.

**show mdns statistics** {**all** | **interface** *type number* | **service-list** *name* | [**cache** | **service-policy**] {**all** | **interface** *type number*} | **services orderby providers**}

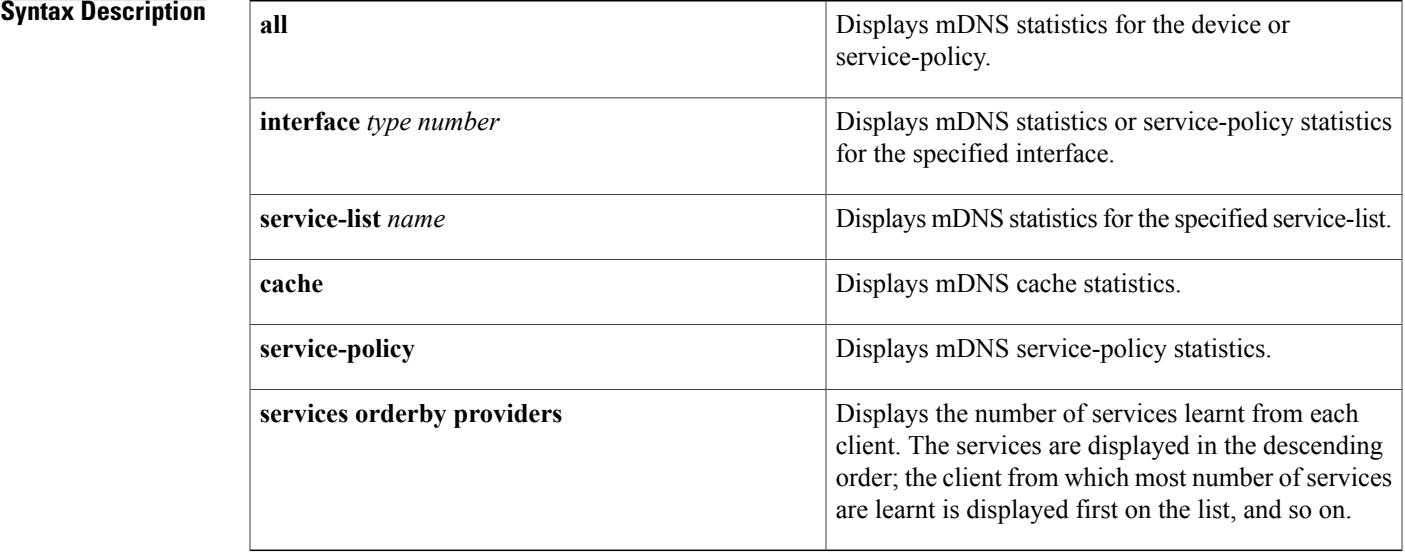

## **Command Modes** User EXEC (>)

Privileged EXEC (#)

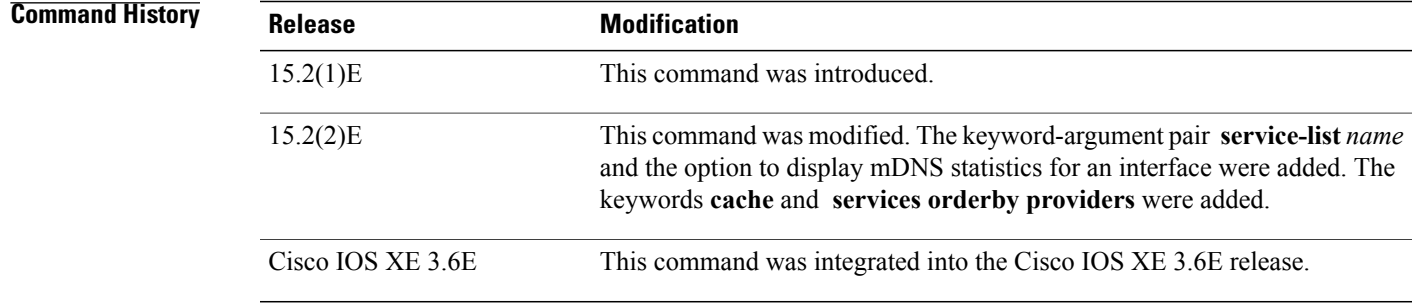

Г

**Usage Guidelines** The **all** keyword can be used in two forms of the **show mdns statistics** command. You can view mDNS statistics for the device using the **show mdns statistics all** command form. To view service-policy statistics, use the **show mdns statistics service-policy all** command form.

The keyword-argument pair **interface** *type number* can be used in two forms of the **show mdns statistics** command. To display mDNS statistics for a specific interface, use the **show mdns statistics interface** *type number* command form. To display service-policy statistics for a specific interface, use the **show mdns statistics service-policy interface** *type number* command form.

**Examples** The following sample output displays detailed mDNS statistics:

Device> **enable** Device# **show mdns statistics all**

mDNS Statistics ==================================== mDNS packets sent : 0 mDNS packets received : 31 mDNS packets dropped : 8 mDNS cache memory in use: 64264(bytes)

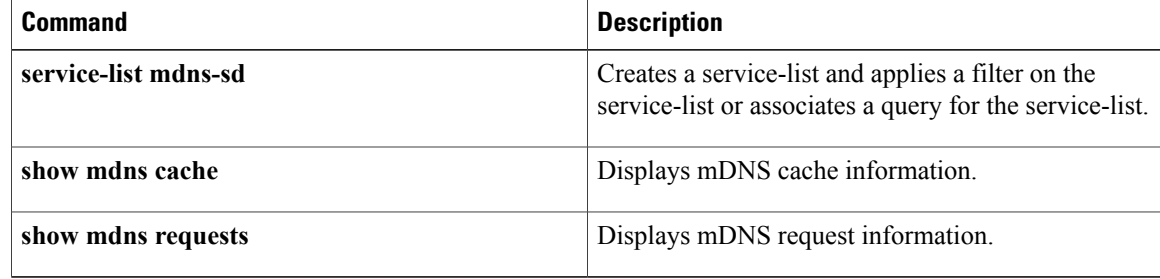

# **show nat64**

To display Network Address Translation 64 (NAT64) information, use the **show nat64** command in user EXEC or privileged EXEC mode.

**show nat64** {**logging| services| timeouts| reconciliation| replications**}

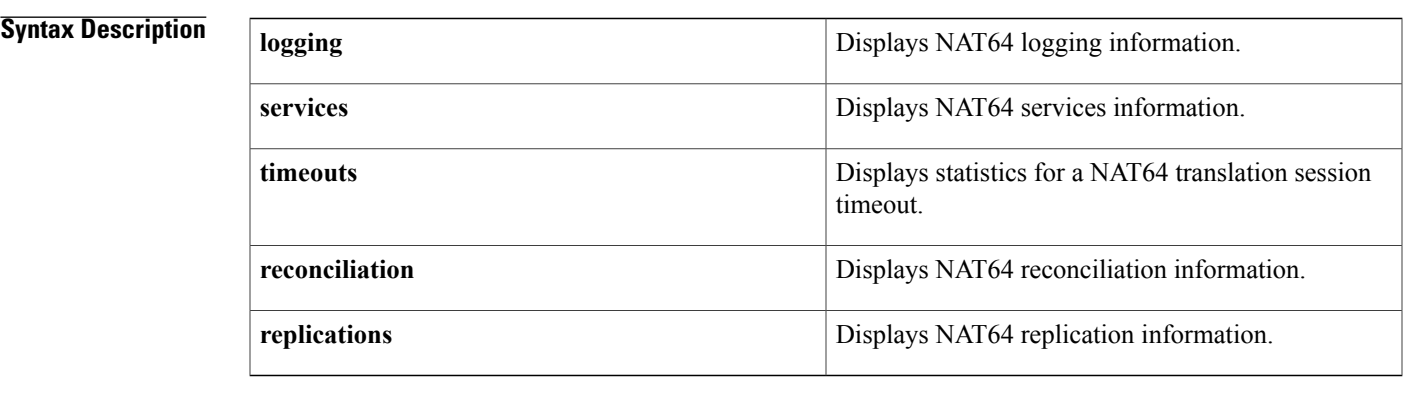

# **Command Modes** User EXEC (>)

Privileged EXEC(#)

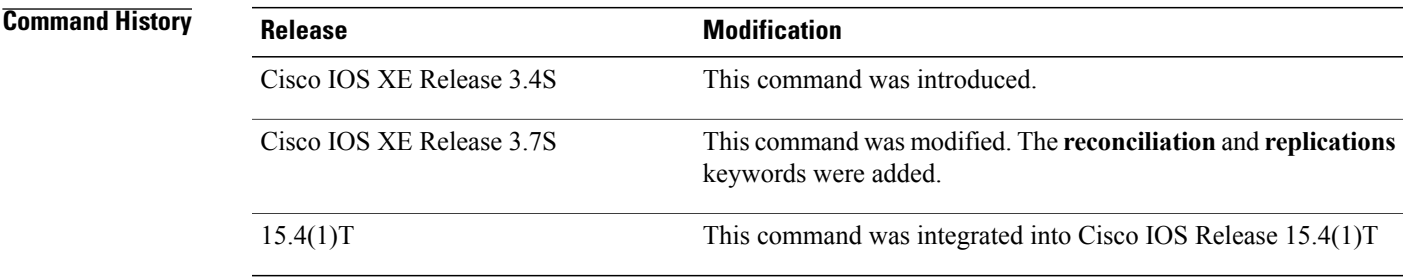

**Usage Guidelines** NAT64 supports logging of information about all NAT sessions that are created and deleted. All event entries that are logged have a time stamp. Use the output of this command verify your NAT64 configuration.

> The output of the **show nat64 reconciliation** command displays information about Forwarding Processor (FP) switchovers. Whenever anFPdoes a switchover, the RouteProcessor (RP) and the newly activeFPaudit their own configuration and alias data to ensure that the RP and the newly active FP are synchronized.

> Replication indicates whether the traffic to a port is replicated or not. The **show nat64 replications** command displays the state of any port that needs to be treated specially for replication. By default, HTTP (port 80) sessions are not synchronized.

I

## **Examples** The following is sample output from the **show nat64 logging** command:

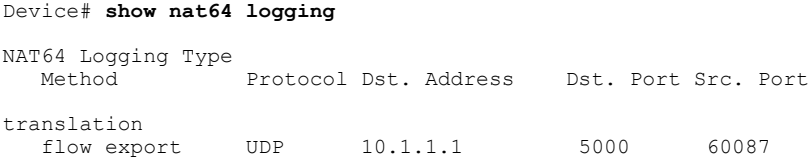

The table below describes the significant fields shown in the display.

**Table 59: show nat64 logging Field Descriptions**

| <b>Field</b> | <b>Description</b>                                                                            |
|--------------|-----------------------------------------------------------------------------------------------|
| Method       | Method used for logging records. Depending on your release,<br>only flow export is supported. |
| Protocol     | Protocol used for translation.                                                                |
| Dst. Address | Destination IPv4 address of the external collector that is<br>configured for logging records. |
| Dst. Port    | Destination port of the external collector that is configured for<br>logging records.         |
| Src Port     | Source port from where logging records are sent out on the<br>network.                        |

The following is sample output from the **show nat64 services** command:

```
Device# show nat64 services
```

```
NAT64 Services
ftp
  UDP Enabled: TRUE
   TCP Enabled: TRUE
   Service Definition
   Protocol: 6 Port: 21
```
The table below describes the significant fields shown in the display.

**Table 60: show nat64 services Field Descriptions**

| <b>Field</b> | <b>Description</b>                                                                                                    |
|--------------|----------------------------------------------------------------------------------------------------|
| UDP Enabled  | Indicates whether the service translation is enabled<br>by default for UDP packets if the protocol is<br>supported by the service definition. |

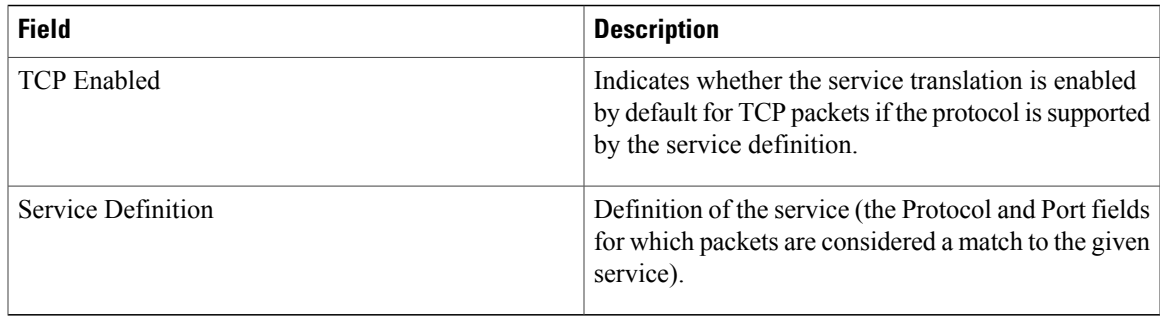

The following is sample output from the **show nat64 timeouts** command:

```
Device# show nat64 timeouts
```
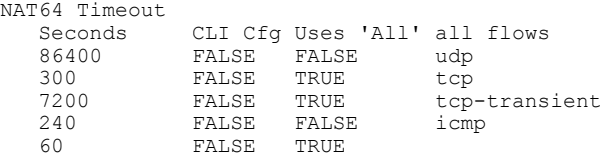

The table below describes the significant fields shown in the display.

**Table 61: show nat64 timeouts Field Descriptions**

| <b>Field</b> | <b>Description</b>                                                                                                    |
|--------------|----------------------------------------------------------------------------------------------------|
| Seconds      | NAT64 timeout, in seconds.                                                                                                    |
| CLI Cfg      | Indicates whether the timeout is explicitly configured<br>through the CLI. The timeout values configured<br>through the CLI change the default timeout values. |

The following is sample output from the **show nat64 reconciliation** command:

```
Device# show nat64 reconciliation
```
 $\blacksquare$ 

```
Reconciliation Info
   Start updates received: 0
   End updates received: 0
   Last update received: --- (2)
The table below describes the significant fields shown in the display.
```

|  |  |  |  | <b>Table 62: show nat64 reconciliation Field Descriptions</b> |  |  |  |  |
|--|--|--|--|---------------------------------------------------------------|--|--|--|--|
|--|--|--|--|---------------------------------------------------------------|--|--|--|--|

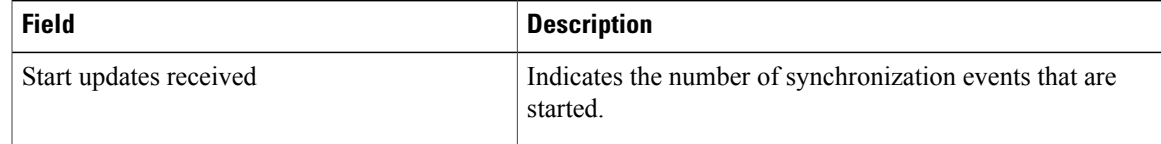

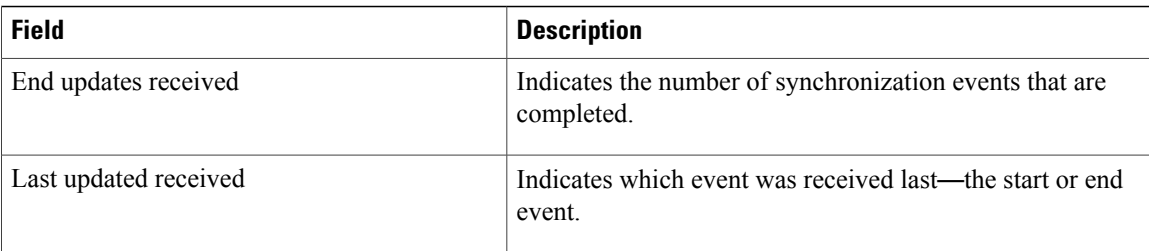

### The following is sample output from the **show nat64 replications** command:

Device# **show nat64 replications**

```
Replications configured for http: 1
NAT64 Replications (ports not shown have replication enabled)<br>Traffic Type Port Replication User-Configured
                       Port Replication User-Configured
```
http 80 disable FALSE The table below describes the significant fields shown in the display.

## **Table 63: show nat64 reconciliation Field Descriptions**

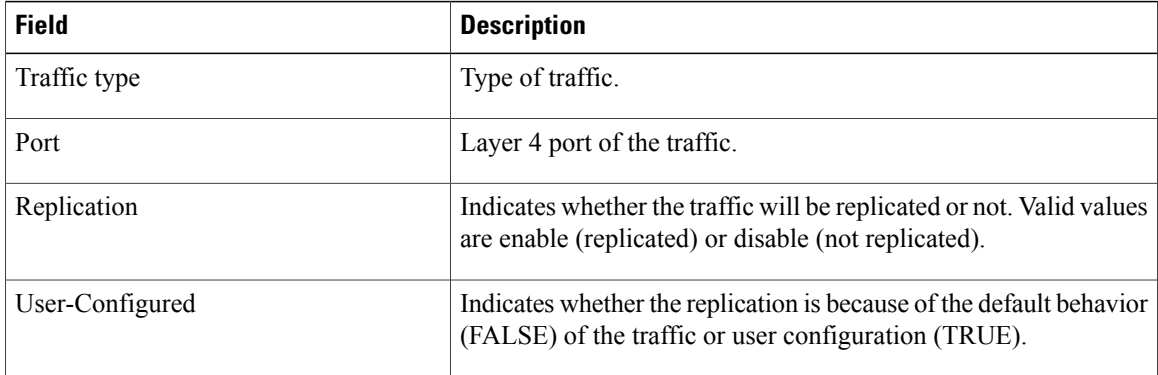

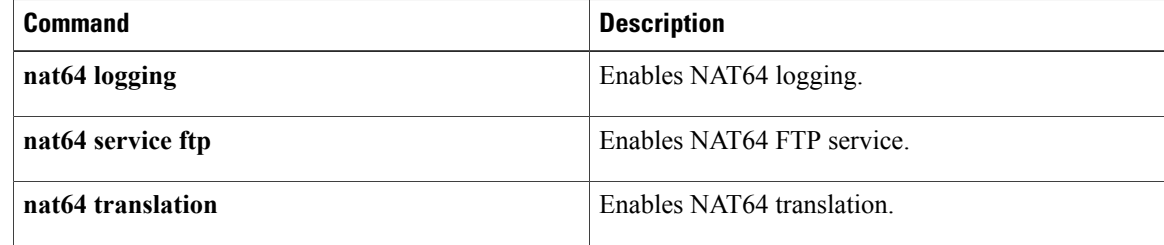
# **show nat64 adjacency**

To display information about the stateless Network Address Translation 64 (NAT64) managed adjacencies, use the **show nat64 adjacency** command in user EXEC or privileged EXEC mode.

**show nat64 adjacency** {**all| count| ipv4| ipv6**}

# **Syntax Description all all all all all Displays all adjacencies. count** Displays the adjacency count. **ipv4** Displays IPv4 adjacencies. **ipv6** Displays IPv6 adjacencies. **Command Modes** User EXEC (>) Privileged EXEC (#) **Command History Release <b>Modification** Cisco IOS XE Release 3.2S This command was introduced. 15.4(1)T This command was integrated into Cisco IOS Release 15.4(1)T. **Usage Guidelines** An adjacency is a node that can be reached by one Layer 2 hop. The stateless NAT64 adjacencies include adjacency addresses and the total number of adjacencies. **Examples** The following is sample output from the **show nat64** adjacency all command: Device# **show nat64 adjacency all** Adjacency Counts IPv4 Adjacencies: 2 IPv6 Adjacencies: 1 Stateless Prefix Adjacency Ref Count: 1 Adjacencies IPv6 Adjacencies ::42 IPv4 Adjacencies 0.0.19.137 (5001) 0.0.19.140 (5004) The table below describes the significant fields shown in the display.

 $\mathbf I$ 

## **Table 64: show nat64 adjacency all Field Descriptions**

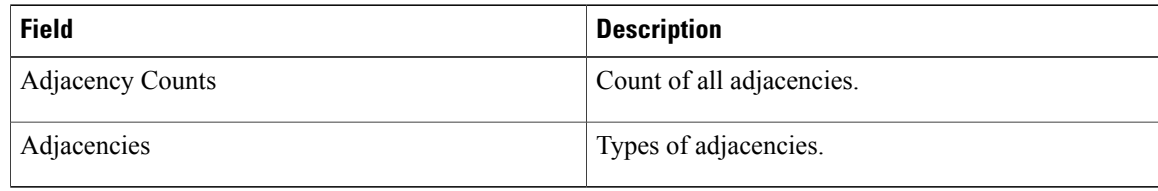

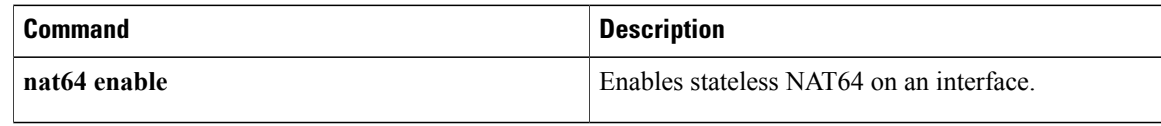

# **show nat64 aliases**

To display the IP aliases created by Network Address Translation 64 (NAT64), use the **show nat64 aliases** command in user EXEC or privileged EXEC mode.

**show nat64 aliases** [**range** *lower-address-range upper-address-range*]

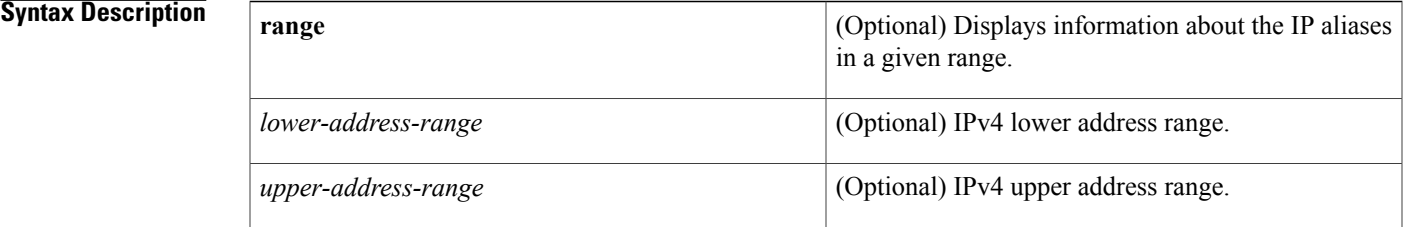

## **Command Modes** User EXEC (>)

Privileged EXEC (#)

# **Command History Release Modification** Cisco IOS XE Release 3.4S This command was introduced. 15.4(2)T This command was integrated into Cisco IOS Release 15.4(2)T.

**Usage Guidelines** An alias is an address (examples of an address are pool addresses and static mapping addresses) for which the router sends an Address Resolution Protocol (ARP) request even though the address is not configured on an interface. NAT64 maintains a database of all the addresses for which an ARP request is sent. These addresses are inserted in the database as IP aliases when they exist on the subnet of an interface address.

## **Examples** The following is sample output from the **show nat64 aliases** command:

Device# **show nat64 aliases** Aliases configured: 1 Address Table ID Inserted Flags Send ARP Reconcilable Stale Ref-Count 10.1.1.1 0 FALSE 0x0030 FALSE TRUE FALSE 1

The table below describes the significant fields shown in the display.

 $\overline{\phantom{a}}$ 

1

## **Table 65: show nat64 aliases Field Descriptions**

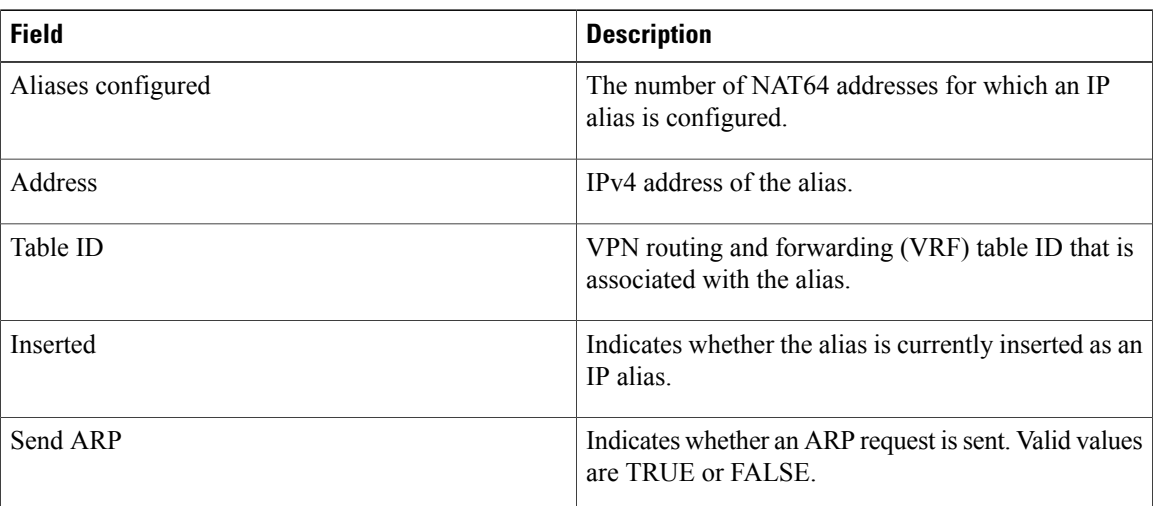

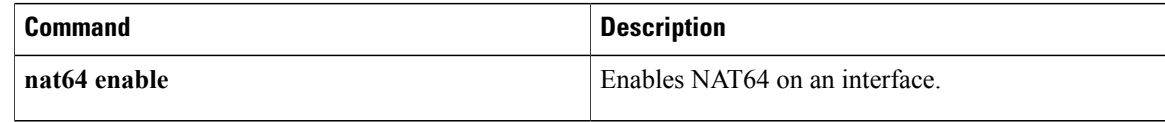

# **show nat64 ha status**

To display information about the stateless Network Address Translation 64 (NAT64) high availability (HA) status, use the **show nat64 ha status**command in user EXEC or privileged EXEC mode.

### **show nat64 ha status**

**Syntax Description** This command has no arguments or keywords.

**Command Modes** User EXEC (>) Privileged EXEC (#)

**Command History Release <b>Modification** Cisco IOS XE Release 3.2S This command was introduced.

**Examples** The following is sample output from the **show nat64** ha **status** command:

```
Router# show nat64 ha status
NAT64 HA Status
Role: active
 Peer is ready: TRUE
 Peer is compatible: TRUE
 Synchronization enabled: TRUE
 Is hot (standby): FALSE
Bulk sync PID: NO_PROCESS
 ISSU negotiation status: IPC, CF
 ISSU context IDs: IPC(198), CF(197)
 Synchronization capabilities: 0x00000001
 Adjacency mappings: TRUE
 CF info: handle(0x0000011B), peer ready(TRUE),
 flow control(TRUE)(FALSE)(0x0)
 Initialized: HA(TRUE) ISSU(TRUE)
Message stats:
 Adjacency mapping: rx(0) tx(5001) tx err(0)
 Bulk sync done: rx(0) tx(1) tx err(0)
 Errors:
 Bulk sync: 0
  CF tx: 0
```
The table below describes the significant fields shown in the display.

**Table 66: show nat64 ha status Field Descriptions**

| <b>Field</b>    | <b>Description</b>            |
|-----------------|-------------------------------|
| NAT64 HA Status | Status of stateless NAT64 HA. |
| Message stats   | Status of the messages.       |
| Errors          | Types of errors.              |

 $\overline{\phantom{a}}$ 

I

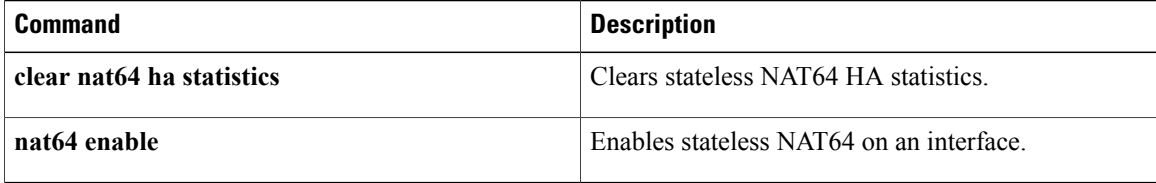

# **show nat64 limits**

To display Network Address Translation 64 (NAT64) limits, use the **show nat64 limits** command in user EXEC or privileged EXEC mode.

**show nat64 limits**

**Syntax Description** This command has no arguments or keywords.

**Command Modes** User EXEC (>) Privileged EXEC (#)

**Command History Release <b>Modification** Cisco IOS XE Release 3.4S This command was introduced. 15.4(2)T This command was integrated into Cisco IOS Release 15.4(2)T.

**Usage Guidelines** The show nat64 limits command displays the configured maximum limit for the number of entries that NAT64 translates.

**Examples** The following is sample output from the **show nat64 limits** command:

Device# **show nat64 limits** NAT64 Limit Max Entries Is Configured global 200 TRUE

The table below describes the fields shown in the display.

### **Table 67: show nat64 limits Field Descriptions**

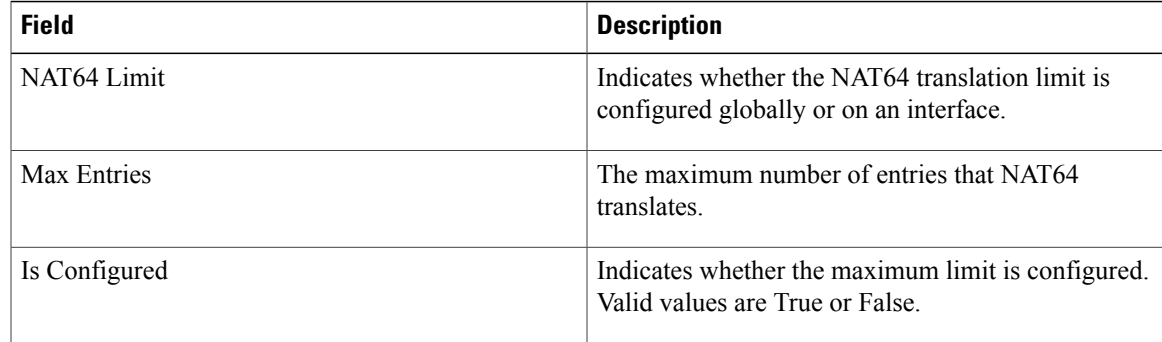

 $\overline{\phantom{a}}$ 

I

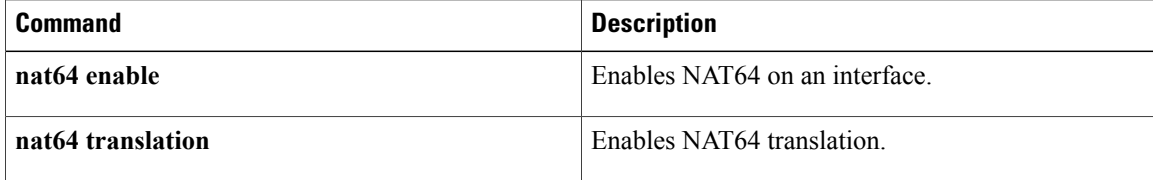

# **show nat64 map-t**

 $\mathbf I$ 

To display Network Address Translation 64 (NAT64) mapping of addresses and ports (MAP-T) information, use the **show nat64 map-t** command in privileged EXEC mode.

**show nat64 map-t** [**domain** *number*]

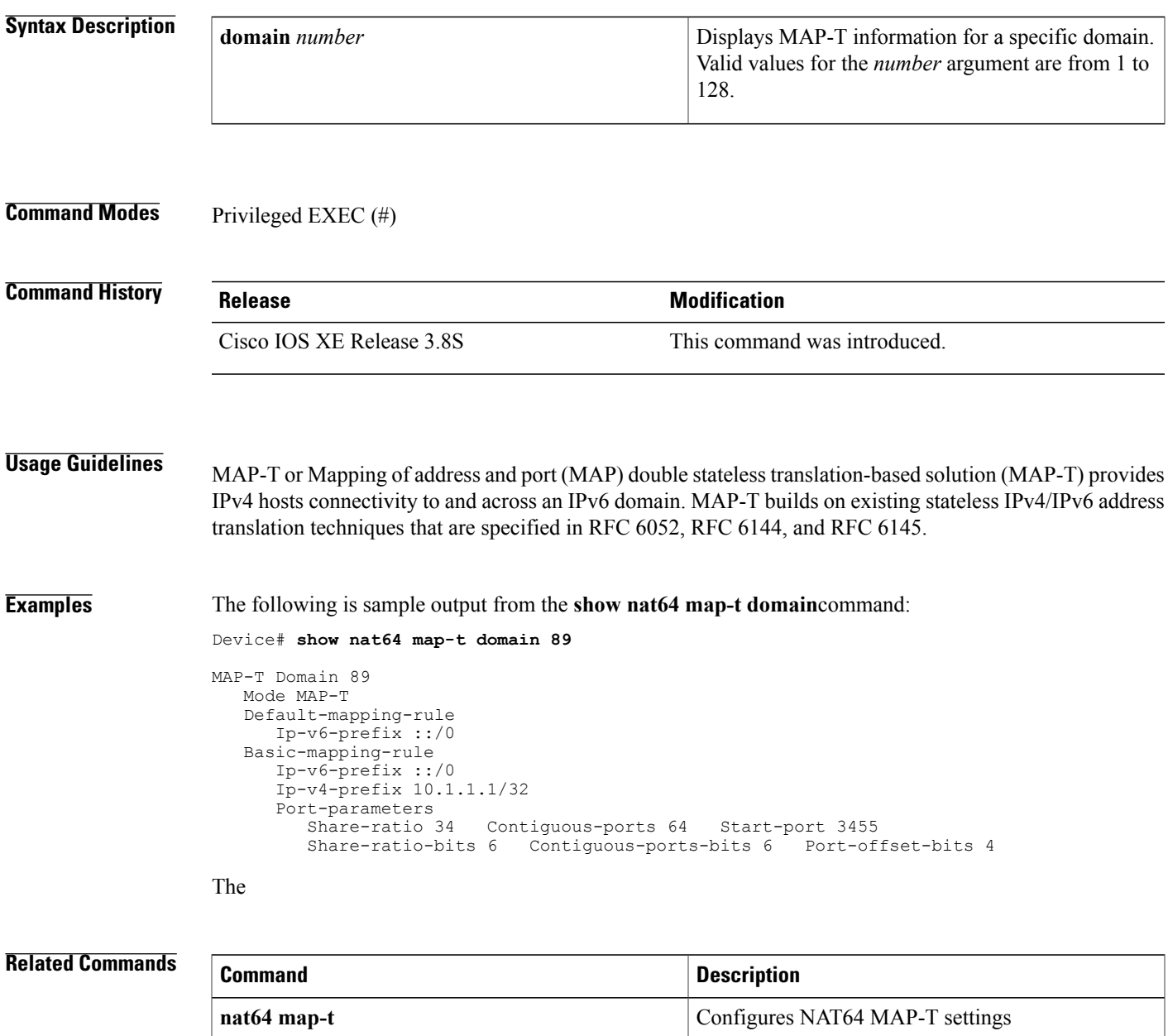

T

# **show nat64 mappings dynamic**

To display the Network Address Translation 64 (NAT64) dynamic mappings, use the **show nat64 mappings dynamic** command in user EXEC or privileged EXEC mode.

**show nat64 mappings dynamic** [**list** *acl-name* | **pool** *pool-name*]

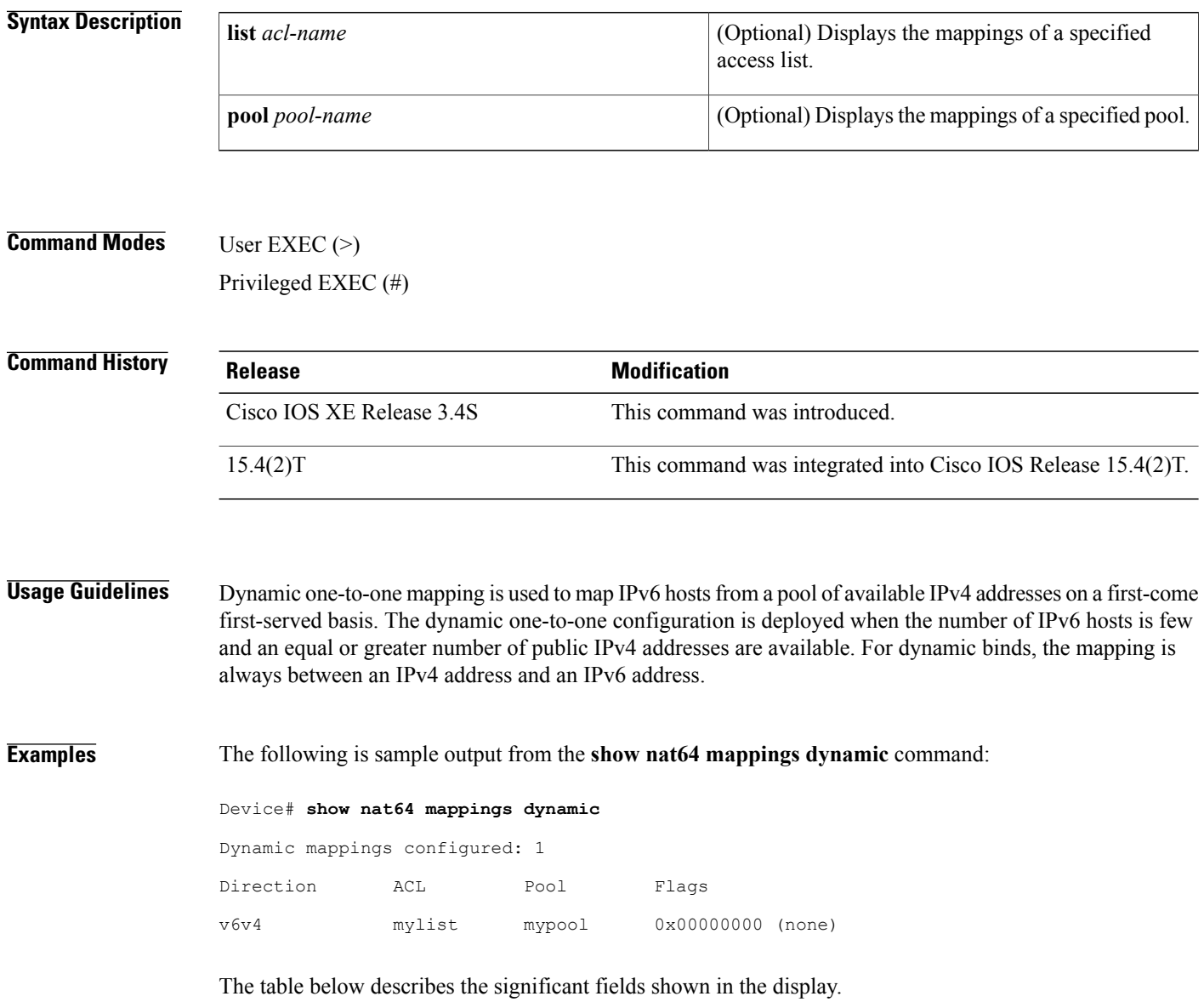

## **Table 68: show nat64 mappings dynamic Field Descriptions**

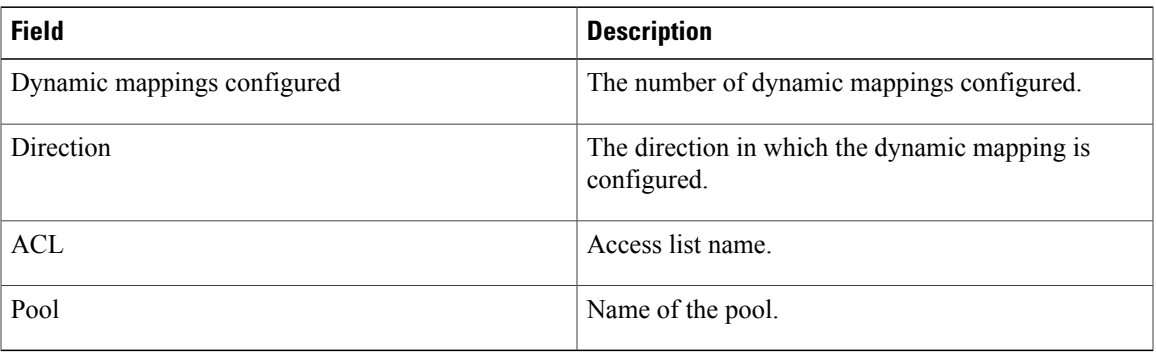

## **Related Commands**

 $\mathbf{I}$ 

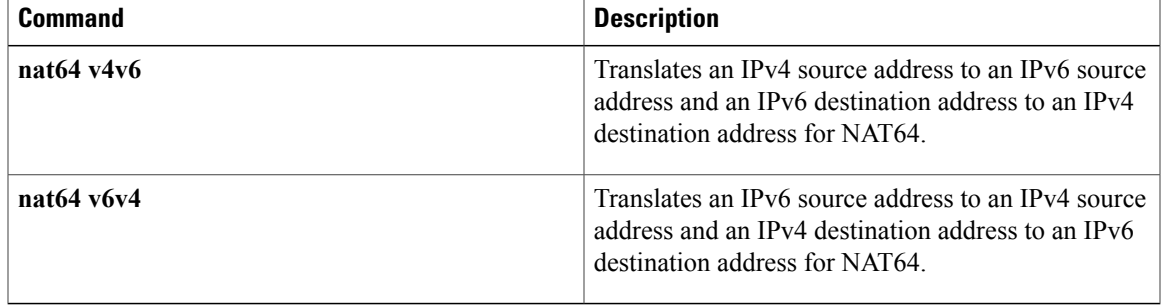

Π

# **show nat64 pools**

To display the IPv4 address pools for dynamic Network Address Translation 64 (NAT64) mapping, use the **show nat64 pools** command in user EXEC or privileged EXEC mode.

**show nat64 pools** [**name** *pool-name*| **range** *lower-address-range upper-address-range*] [**routes**]

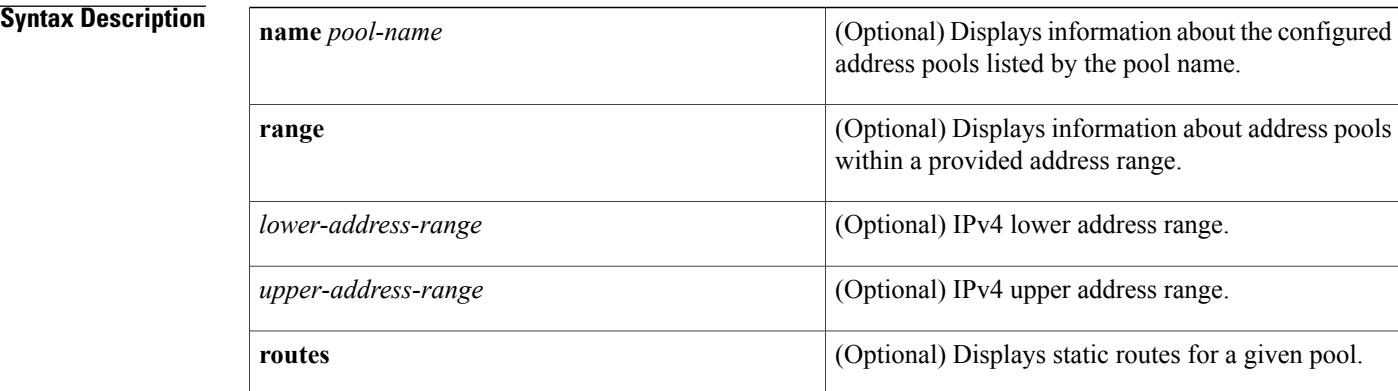

# **Command Modes** User EXEC (>)

Privileged EXEC (#)

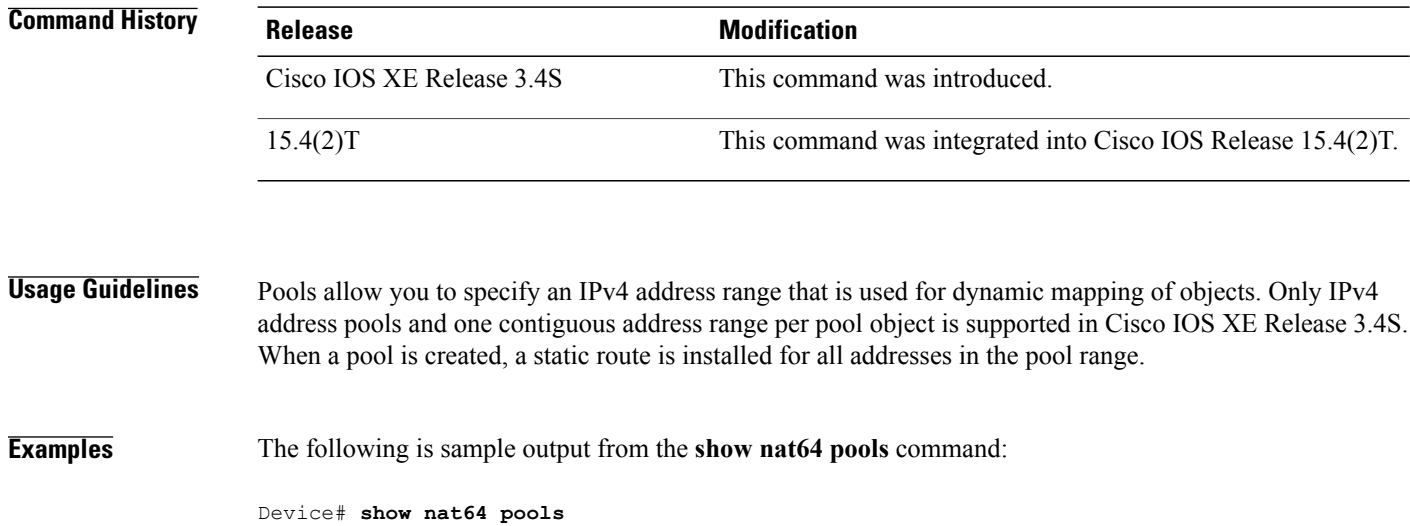

Pools configured: 1 Protocol Name Is Single Range Ranges IPv4 mypool TRUE (10.1.1.1 - 10.1.1.10) 10.1.1.1 - 10.1.1.10 The table below describes the fields shown in the display.

**Table 69: show nat64 pools Field Descriptions**

| <b>Field</b> | <b>Description</b>                                                                                                    |
|--------------|----------------------------------------------------------------------------------------------------|
| Protocol     | Name of the protocol.                                                                                                    |
| Name         | Name of the configured pool.                                                                                                    |
| Is Single    | Indicates whether the pool contains a single address<br>range or multiple address ranges. The value of the<br>range is displayed. |
|              | In Cisco IOS XE Release 3.4S only a single address<br>range is supported.                                                         |
| Range        | IPv4 address range.                                                                                                    |
| Ranges       | All address ranges for the pool.                                                                                                  |
|              | In Cisco IOS XE Release 3.4S only a single address<br>range is supported.                                                         |

## **Related Commands**

 $\mathbf{I}$ 

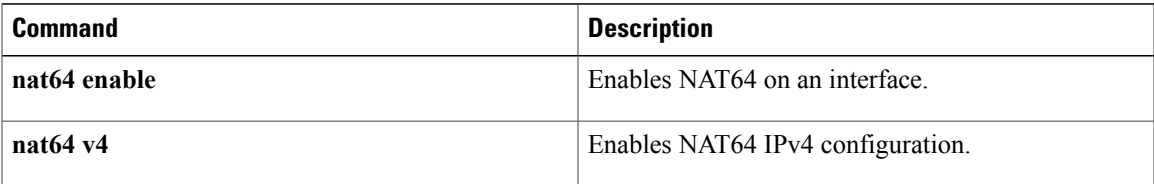

# **show nat64 prefix stateful**

To display information about Network Address Translation 64 N(AT64) stateful prefixes, use the **show nat64 prefix stateful** command in user EXEC or privileged EXEC mode.

**show nat64 prefix stateful** {**global**| {**interfaces| static-routes**} [**prefix** *ipv6-address***/***prefix-length*]}

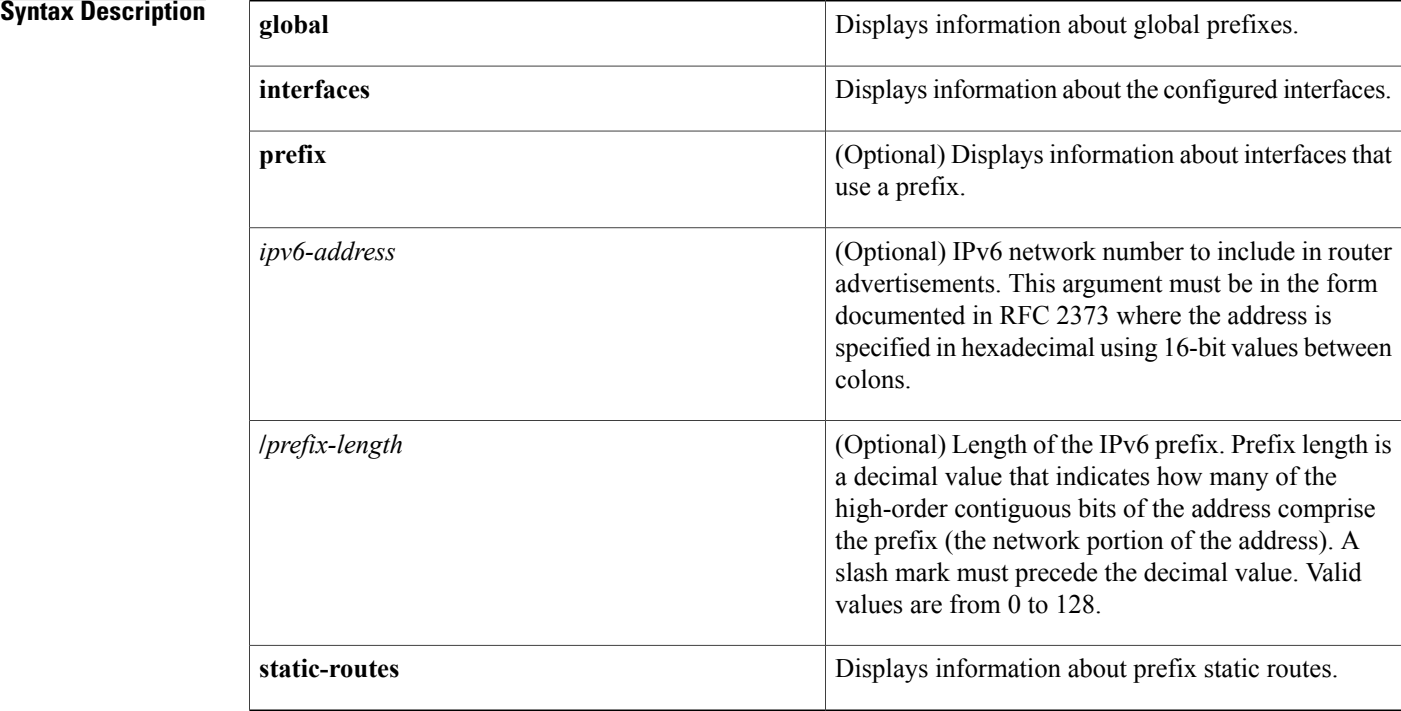

## **Command Modes** User EXEC (>)

Privileged EXEC (#)

# **Command History Release <b>Release Modification**

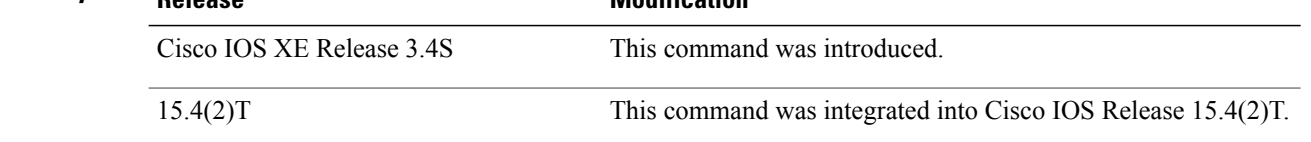

**Usage Guidelines** A maximum of one global stateful prefix and one stateful prefix per interface is supported. NAT64 uses the configured stateful prefix to algorithmically translate the IPv4 addresses of the IPv4 hosts to and from IPv6 addresses. If a global stateful prefix or an interface stateful prefix is not configured, the Well Known Prefix (WKP) of 64:ff9b::/96 is used to translate the IPv4 address of the IPv4 host.

### **Examples** The following is sample output from the **show nat64 prefix stateful global** command:

```
Device# show nat64 prefix stateful global
```
Global Stateful Prefix: is valid, 2001:DB8::/96

IFs Using Global Prefix Gi0/1/0

The following is sample output from the **show nat64 prefix stateful interfaces** command: Device# **show nat64 prefix stateful interfaces**

Stateful Prefixes

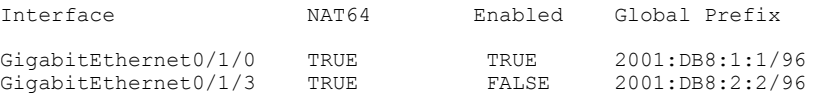

The following is sample output from the **show nat64 prefix stateful static-routes** command: Device# **show nat64 prefix stateful static-routes**

Stateful Prefixes

```
NAT64 Prefix Static Route Ref-Count
2001:DB8:1:1/96 1
2001:DB8:2:1/96 1
```
The table below describes the significant fields shown in the display.

### **Table 70: show nat6 prefix stateful Field Descriptions**

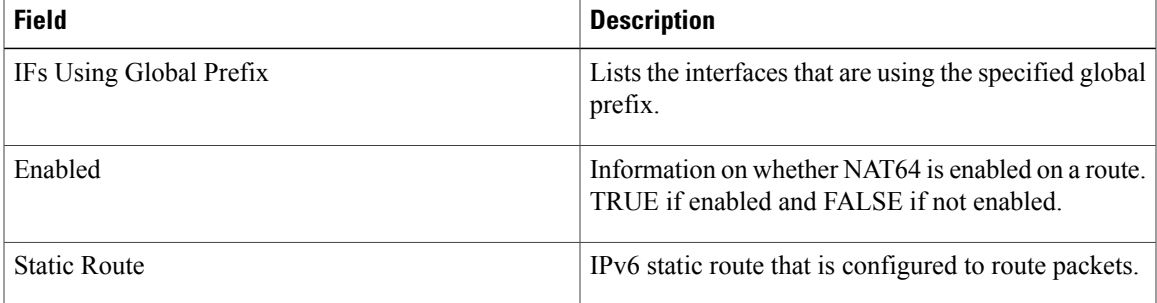

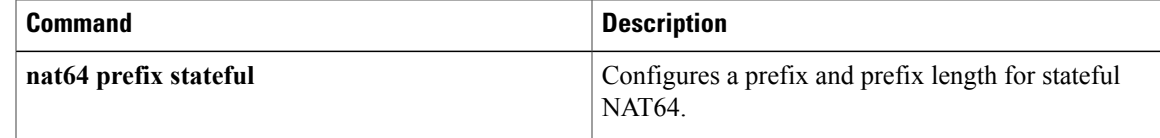

Π

# **show nat64 prefix stateless**

To display information about the configured Network Address Translation 64 (NAT64) stateless prefixes, use the **show nat64 prefix stateless**command in user EXEC or privileged EXEC mode.

**show nat64 prefix stateless** {**global**| {**interfaces| static-routes**} [**prefix** *ipv6-prefix*/*prefix-length*]}

### **Syntax Description**

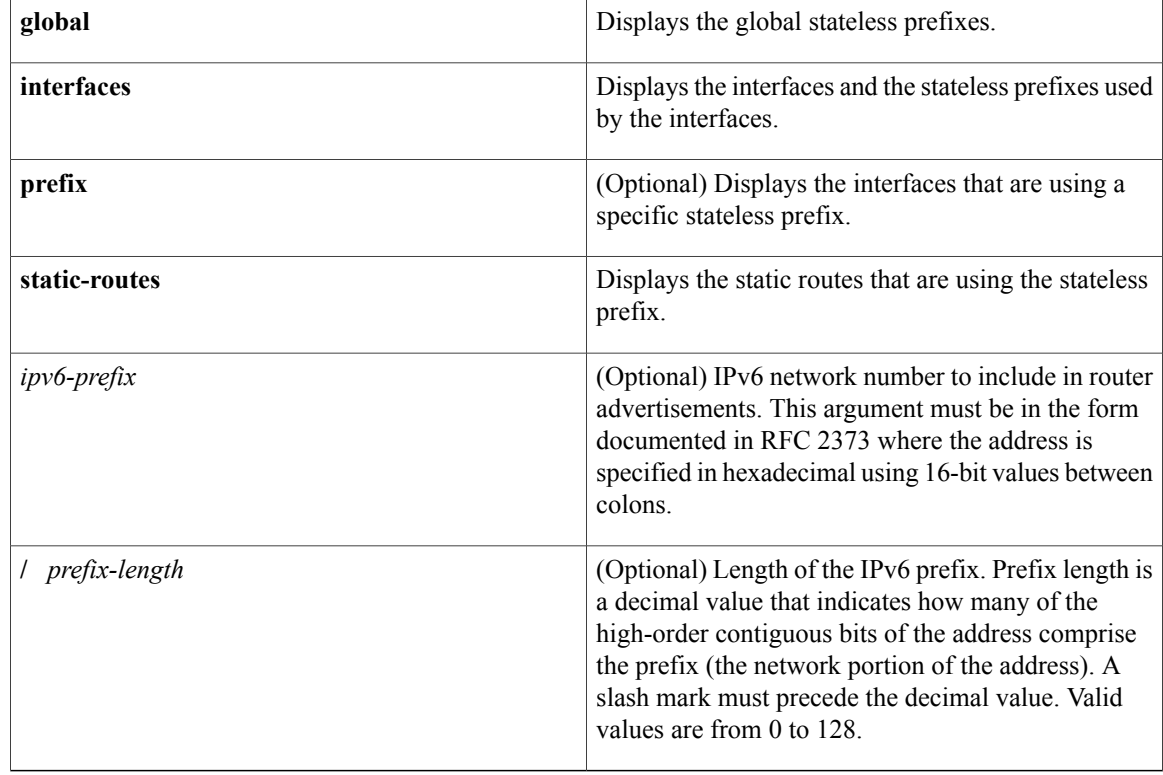

## **Command Modes** User EXEC (>)

Privileged EXEC (#)

# **Command History Release Modification** Cisco IOS XE Release 3.2S This command was introduced. 15.4(1)T This command was integrated into Cisco IOS Release 15.4(1)T.

**Usage Guidelines** The output of the **show nat64 prefix stateless** command displays the interfaces that use a specific prefix and the number of prefixes that use a static route.

П

### **Examples** The following is sample output from the **show nat64 prefix stateless global**command:

```
Device# show nat64 prefix stateless global
Global Prefix: is valid, 2001::/96
IFs Using Global Prefix
   Fa0/3/4
   Fa0/3/5
```
The table below describes the significant fields shown in the display.

### **Table 71: show nat64 prefix stateless global Field Descriptions**

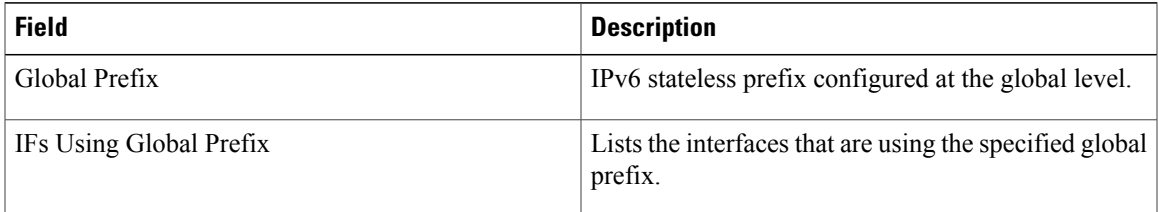

The following is sample output from the **show nat64 prefix stateless interfaces**command.

### Device# **show nat64 prefix stateless interfaces**

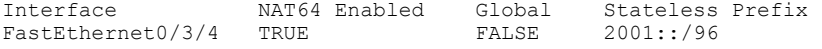

The table below describes the significant fields shown in the display.

### **Table 72: show nat64 prefix stateless interfaces Field Descriptions**

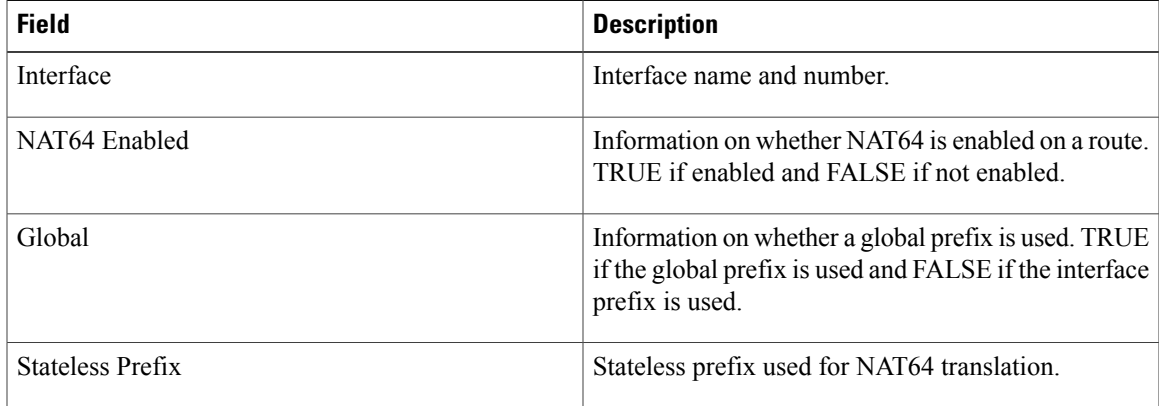

The following is sample output from the **show nat64 prefix stateless static-routes**command. The output fields are self-explanatory.

Device# **show nat64 prefix stateless static-routes**

```
Stateless Prefix Static Route Ref Count<br>2001::/96 1
2001::/96
```
 $\overline{\phantom{a}}$ 

T

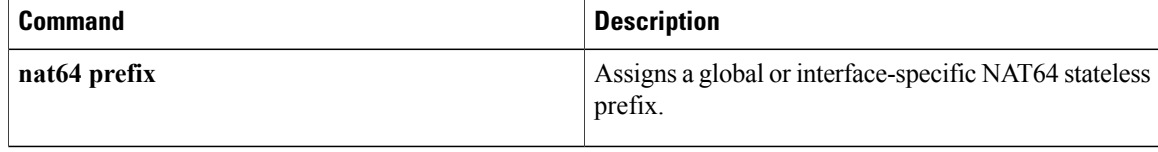

# **show nat64 routes**

To display information about the configured Network Address Translation 64 (NAT64) routes, use the **show nat64 routes**command in privileged EXEC mode.

**show nat64 routes** [**adjacency** *address*| **interface** *type number*| **prefix** *prefix-length*]

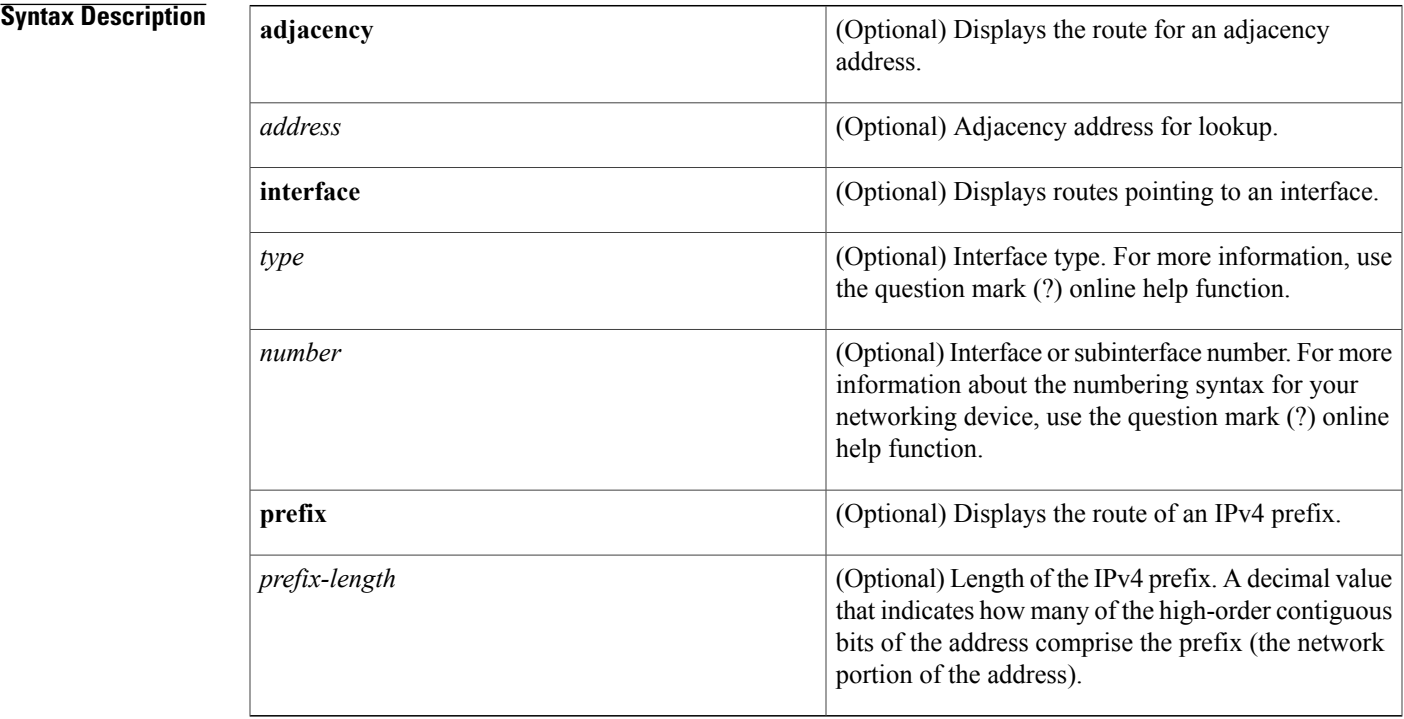

# **Command Modes** User EXEC (>)

Privileged EXEC (#)

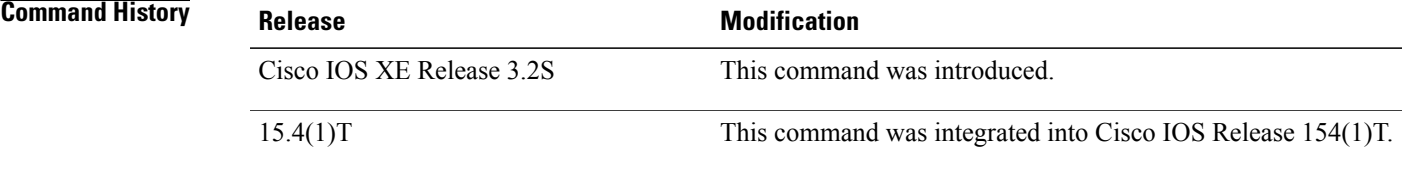

Г

**Usage Guidelines** The output of the **show nat64 routes** command displays the stateless prefix and adjacency used by the routes and information on whether the routes are enabled.

T

# **Examples** The following is sample output from the **show nat64 routes** command:

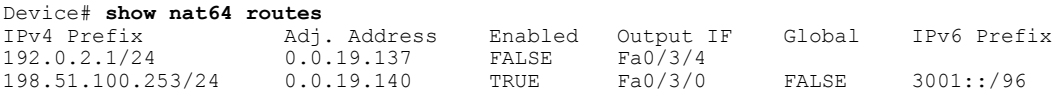

The table below describes the significant fields shown in the display.

## **Table 73: show nat64 routes Field Descriptions**

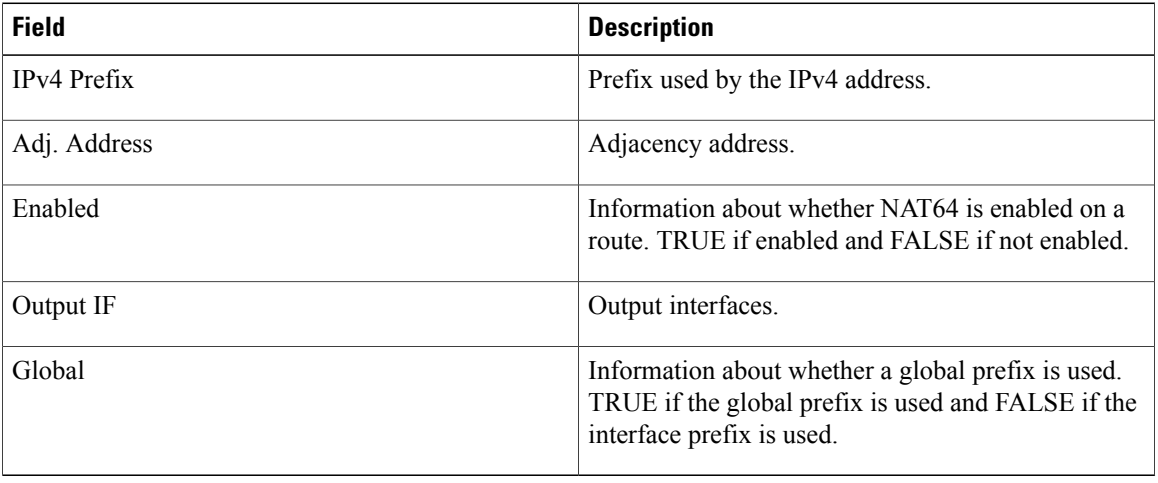

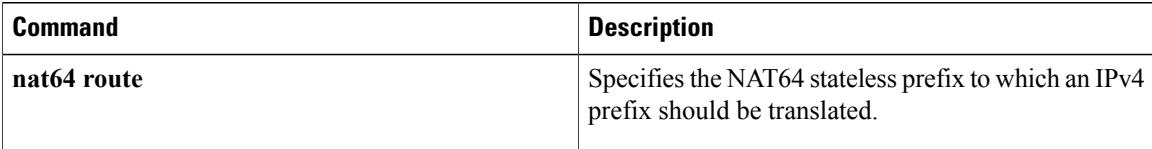

# **show nat64 services**

To display the Network Address Translation (NAT64) services, use the **show nat64 services** command in user EXEC or privileged EXEC mode.

### **show nat64 services**

- **Syntax Description** This command has no arguments or keywords.
- **Command Default** This command has no default settings.

**Command Modes** User EXEC (>)

Privileged EXEC (#)

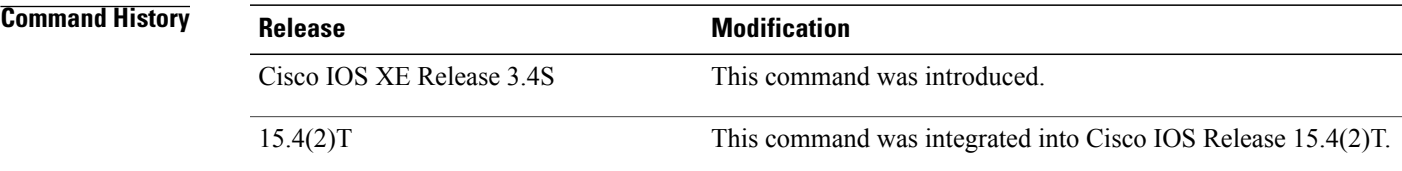

**Usage Guidelines** Cisco IOS XE Release 3.4S supports only FTP service.

П

**Examples** The following is sample output from the **show nat64 services** command:

Device# **show nat64 services** NAT64 Services ftp UDP Enabled: TRUE TCP Enabled: TRUE Service Definition Protocol: 6 Port: 21

The table below describes the significant fields shown in the display.

**Table 74: show nat64 services Field Descriptions**

| <b>Field</b> | <b>Description</b>                                                                                                    |
|--------------|----------------------------------------------------------------------------------------------------|
| UDP Enabled  | Indicates whether service translation is enabled by<br>default for UDP packets, if the protocol is supported<br>by the service definition. |

 $\overline{\phantom{a}}$ 

T

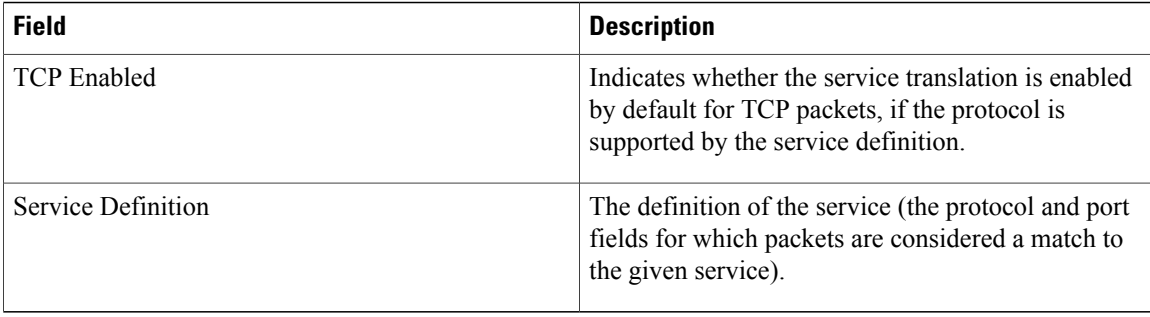

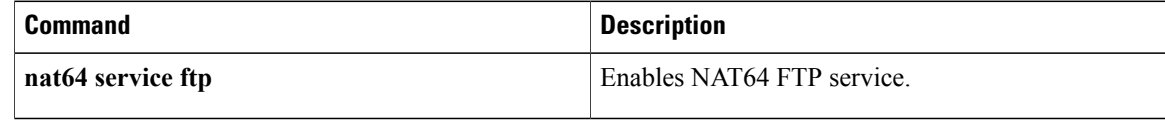

# **show nat64 statistics**

To display Network Address Translation 64 (NAT64) packet count statistics, use the **show nat64 statistics**command in user EXEC or privileged EXEC mode.

**show nat64 statistics**[**global**| **interface** *type number*| **limit**| **mappingdynamic**[**acl** *acl-name***pool** *pool-name* **| pool***pool-name*]| **prefixstateful** *ipv6-prefix*/*prefix-length* **| stateless** ]

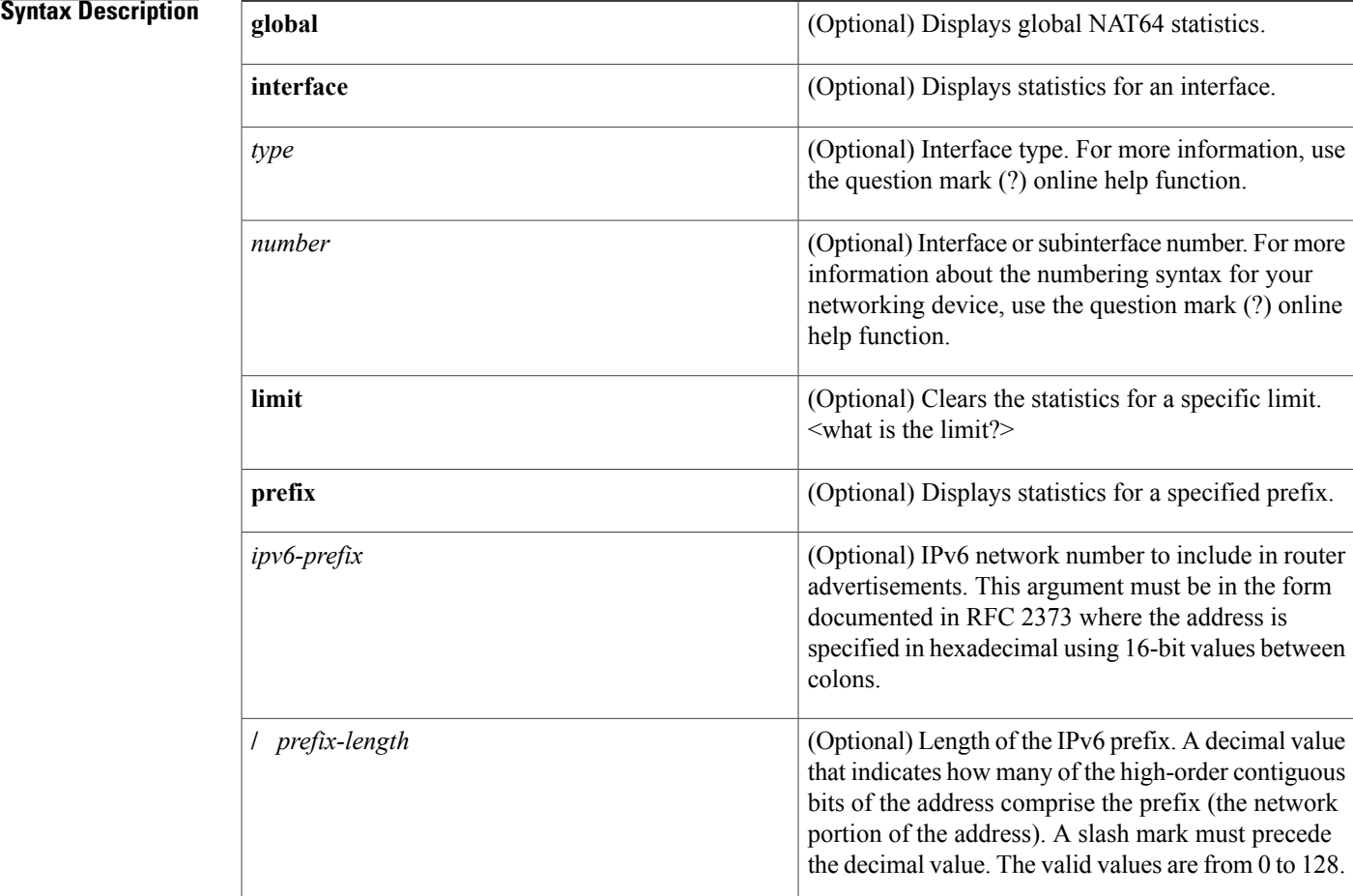

# **Command Modes** User EXEC (>)

Privileged EXEC (#)

Г

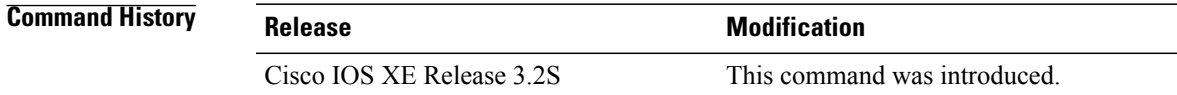

 $\overline{\phantom{a}}$ 

T

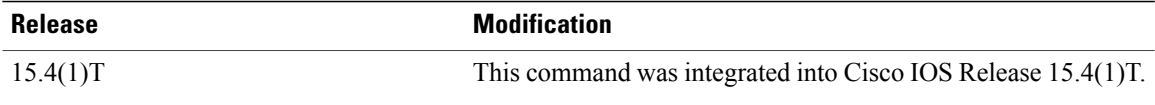

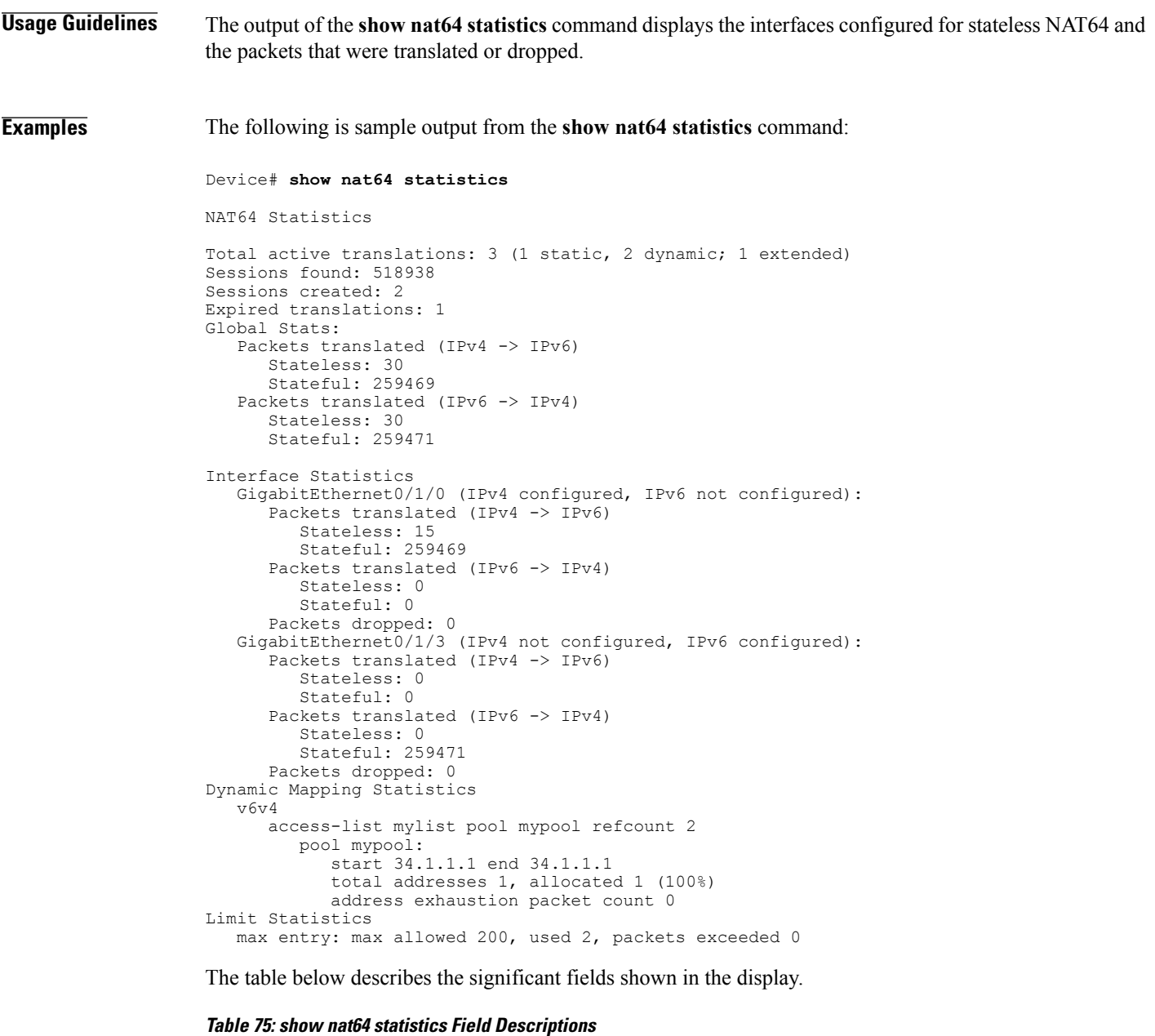

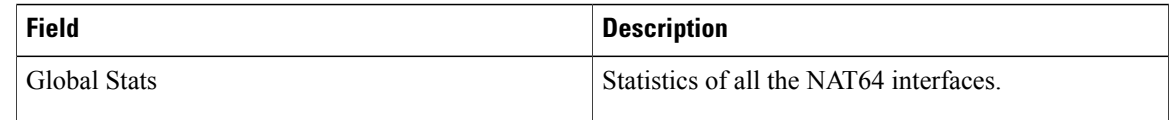

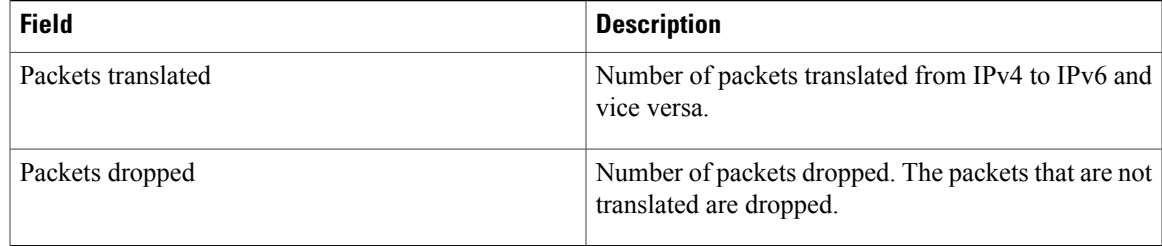

# **Related Commands**

 $\mathbf I$ 

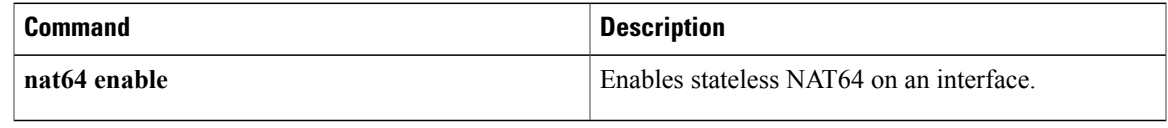

ı

# **show nat64 timeouts**

To display the Network Address Translation 64 (NAT64) translation session timeout, use the **show nat64 timeouts** command in user EXEC or privileged EXEC mode.

### **show nat64 timeouts**

- **Syntax Description** This command has no arguments or keywords.
- **Command Default** This command has no default settings.

**Command Modes** User EXEC (>)

Privileged EXEC (#)

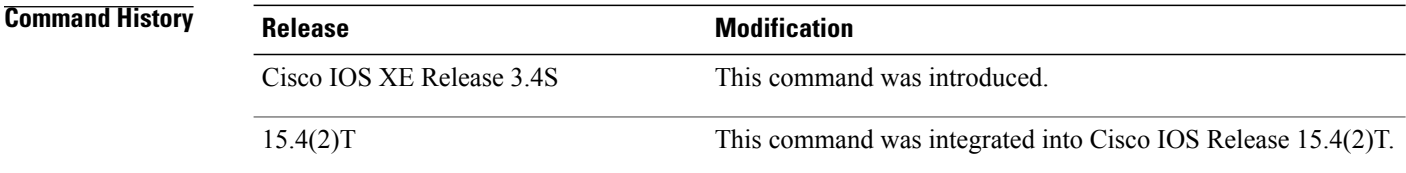

**Examples** The following is sample output from the **show nat64 timeouts** command:

Device# **show nat64 timeouts**

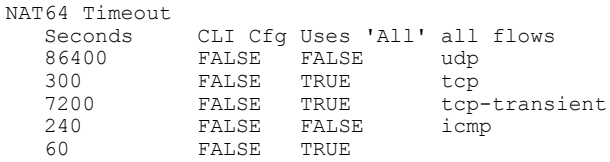

The table below describes the significant fields shown in the display.

### **Table 76: show nat64 timeouts Field Descriptions**

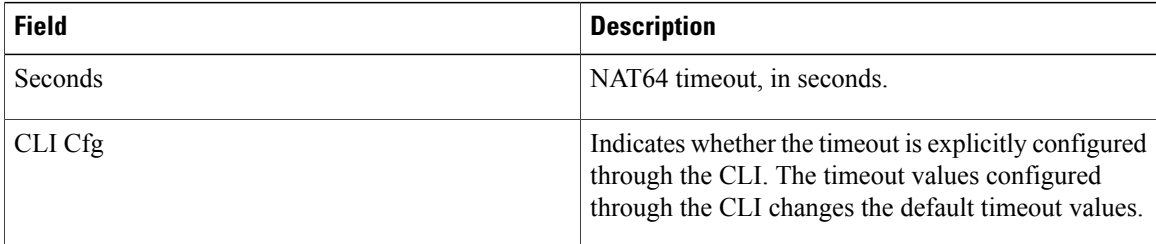

## **Related Commands**

 $\mathbf I$ 

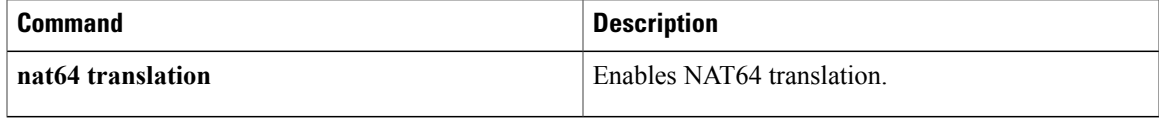

T

# **show nat64 translations**

To display information about Network Address Translation 64 (NAT64) translations, use the **show nat64 translations port** command in user EXEC or privileged EXEC mode.

**show nat64 translations** {**port** *number*| **protocol** {**icmp | tcp | udp**}| **v4** {**original** *ipv4-address* | **translated** *ipv6-address*}| **v6** {**original** *ipv6-address* | **translated** *ipv4-address*}} [**total| verbose**]

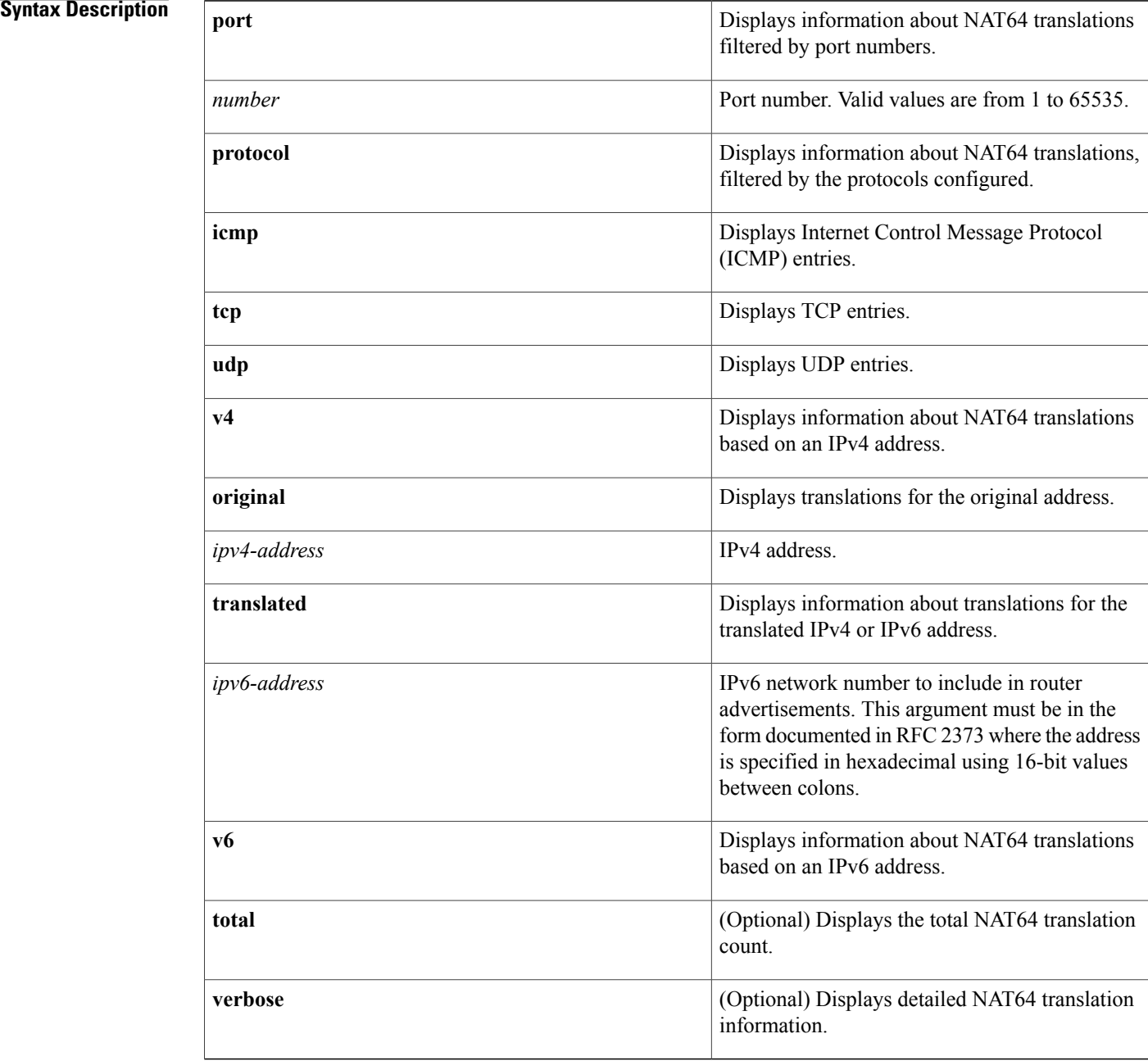

# **Command Modes** User EXEC (>)

Privileged EXEC (#)

## *Command History*

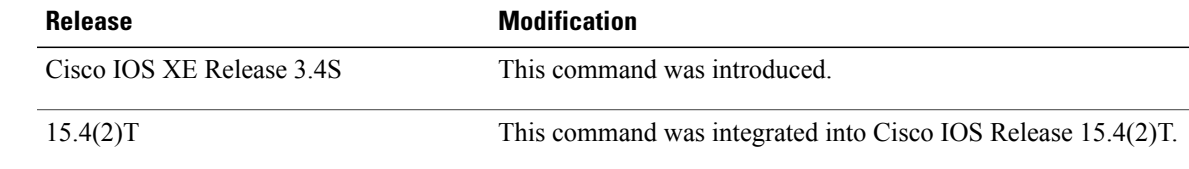

I

**Examples** The following is sample output from the **show nat64 translations port** command:

Device# **show nat64 translations port 23**

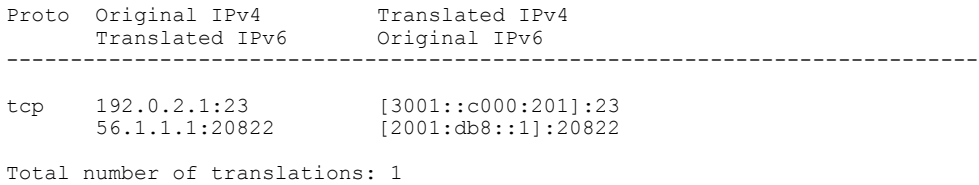

The following is sample output from the **show nat64 translations v4 original** command:

Device# **show nat64 translations v4 original 192.0.2.1**

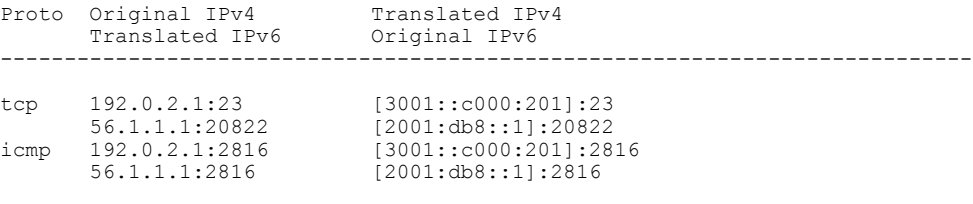

Total number of translations: 2

The table below describes the significant fields shown in the display.

### **Table 77: show nat64 translations Field Descriptions**

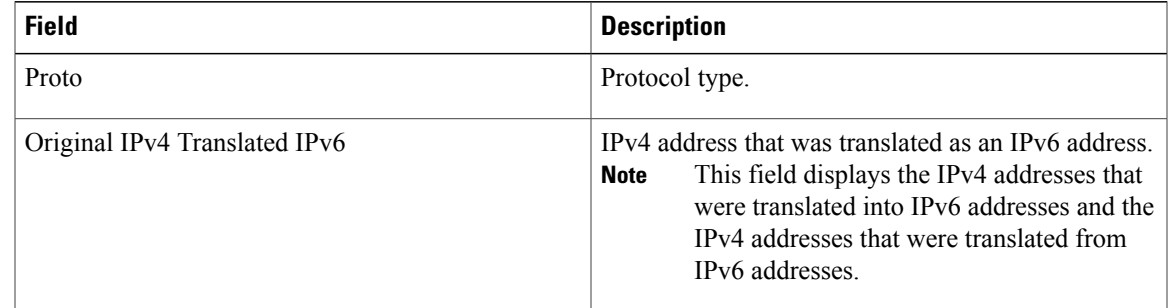

 $\overline{\phantom{a}}$ 

I

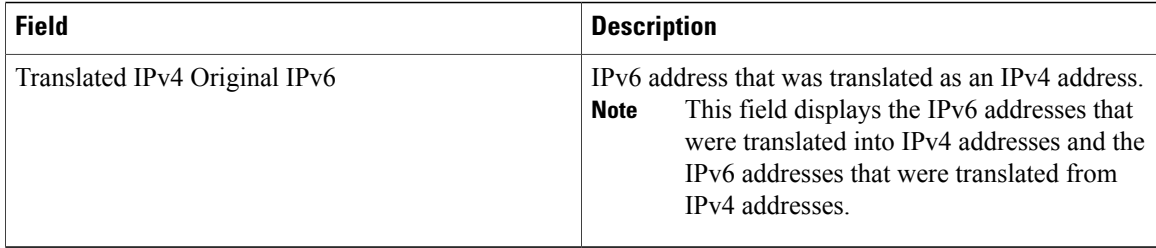

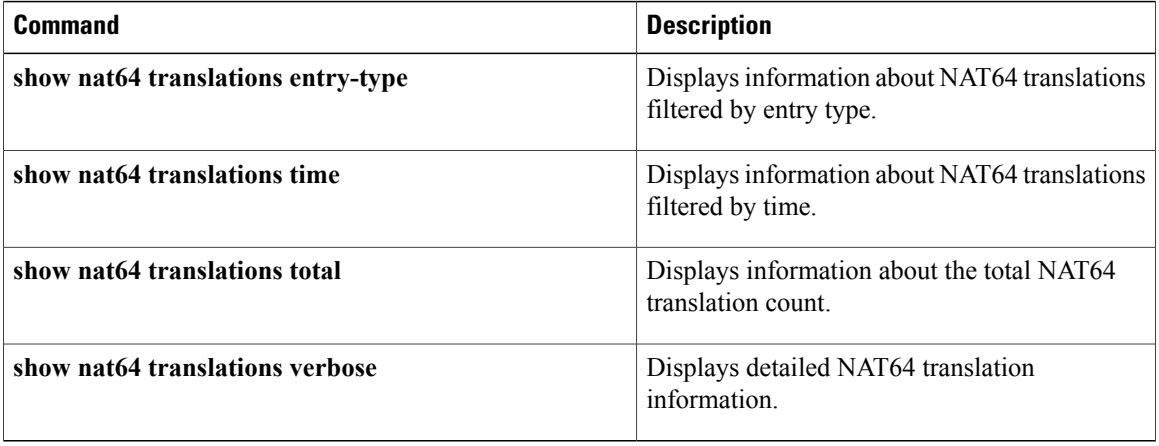

# **show nat64 translations entry-type**

To display information about Network Address Translation 64 (NAT64) translations filtered by entry type, use the **show nat64 translations entry-type** command in user EXEC or privileged EXEC mode.

**show nat64 translations entry-type** {**bind** {**all| dynamic| static**}| **session**} [**total| verbose**]

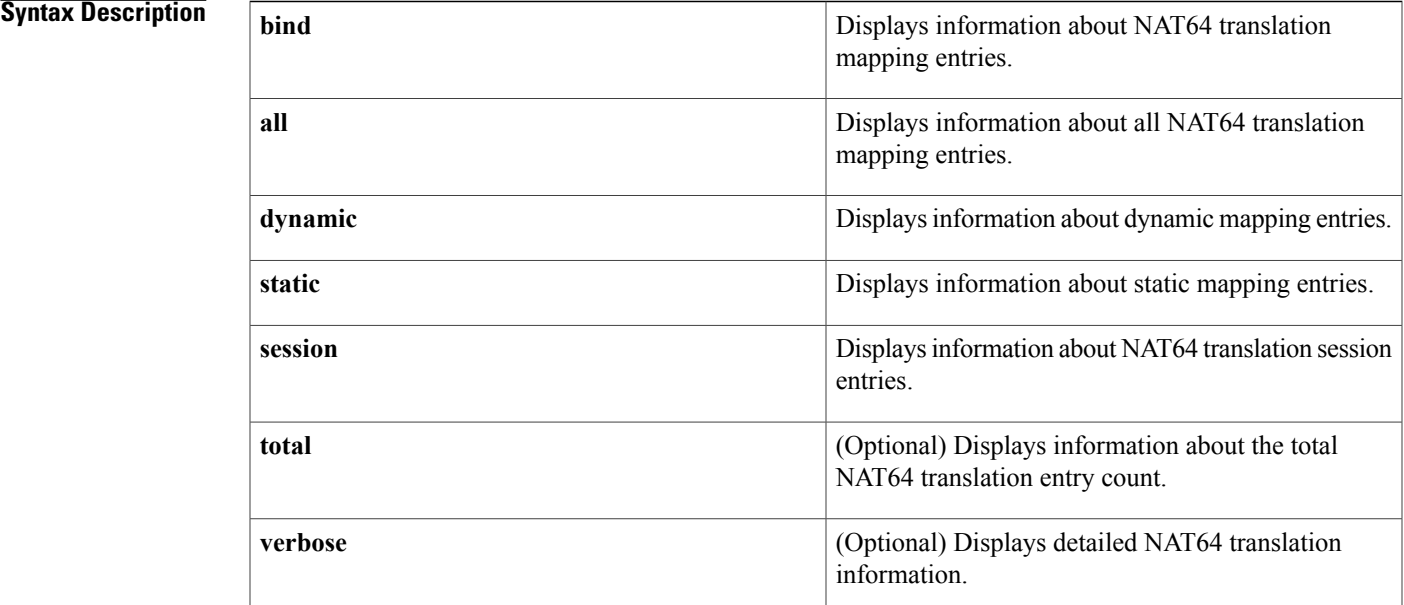

# **Command Modes** User EXEC (>)

Privileged EXEC (#)

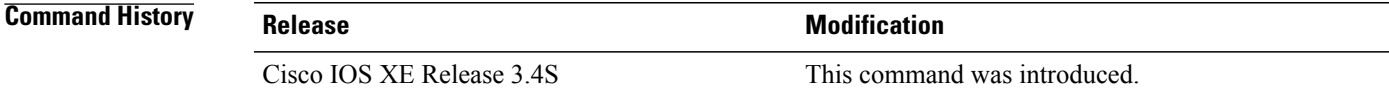

Π

**Examples** The following is sample output from the **show nat64 translations entry-type session** command:

### Router# **show nat64 translations entry-type session**

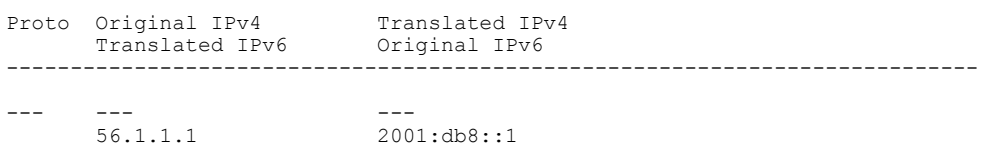

T

Total number of translations: 1

The table below describes the significant fields shown in the display.

**Table 78: show nat64 translations entry-type session Field Descriptions**

| <b>Field</b>                  | <b>Description</b>                                                                                                    |
|-------------------------------|----------------------------------------------------------------------------------------------------|
| Proto                         | Protocol type.                                                                                                    |
| Original IPv4 Translated IPv6 | IPv4 address that was translated as an IPv6 address.<br>This field displays the IPv4 addresses that<br><b>Note</b><br>were translated into IPv6 addresses and the<br>IPv4 addresses that were translated from<br>IP <sub>v</sub> 6 addresses |
| Translated IPv4 Original IPv6 | IPv6 address that was translated as an IPv4 address.<br>This field displays the IPv6 addresses that<br><b>Note</b><br>were translated into IPv4 addresses and the<br>IPv6 addresses that were translated from<br>IPv4 addresses.             |

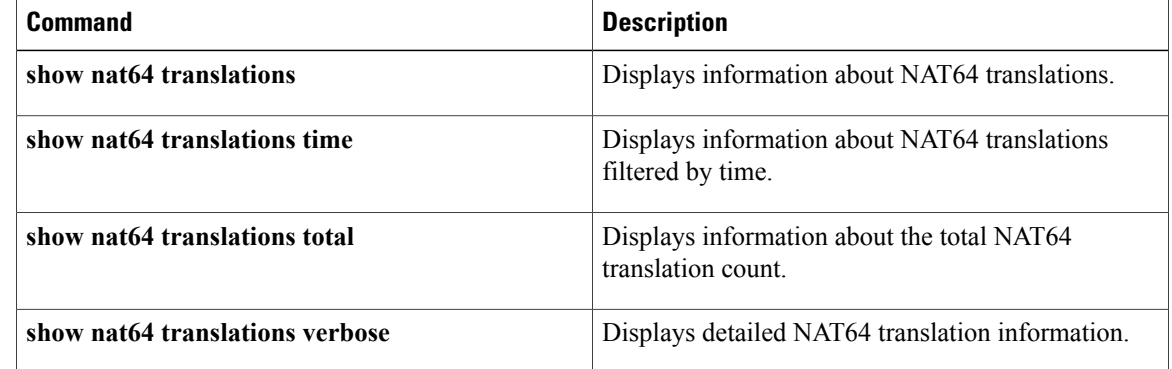

Г

# **show nat64 translations redundancy**

To display the Network Address Translation 64 (NAT64) translations filtered by redundancy groups (RGs), use the **show nat64 translations redundancy** command in user EXEC or privileged EXEC mode.

**show nat64 translations redundancy** *group-id* [**total | verbose**]

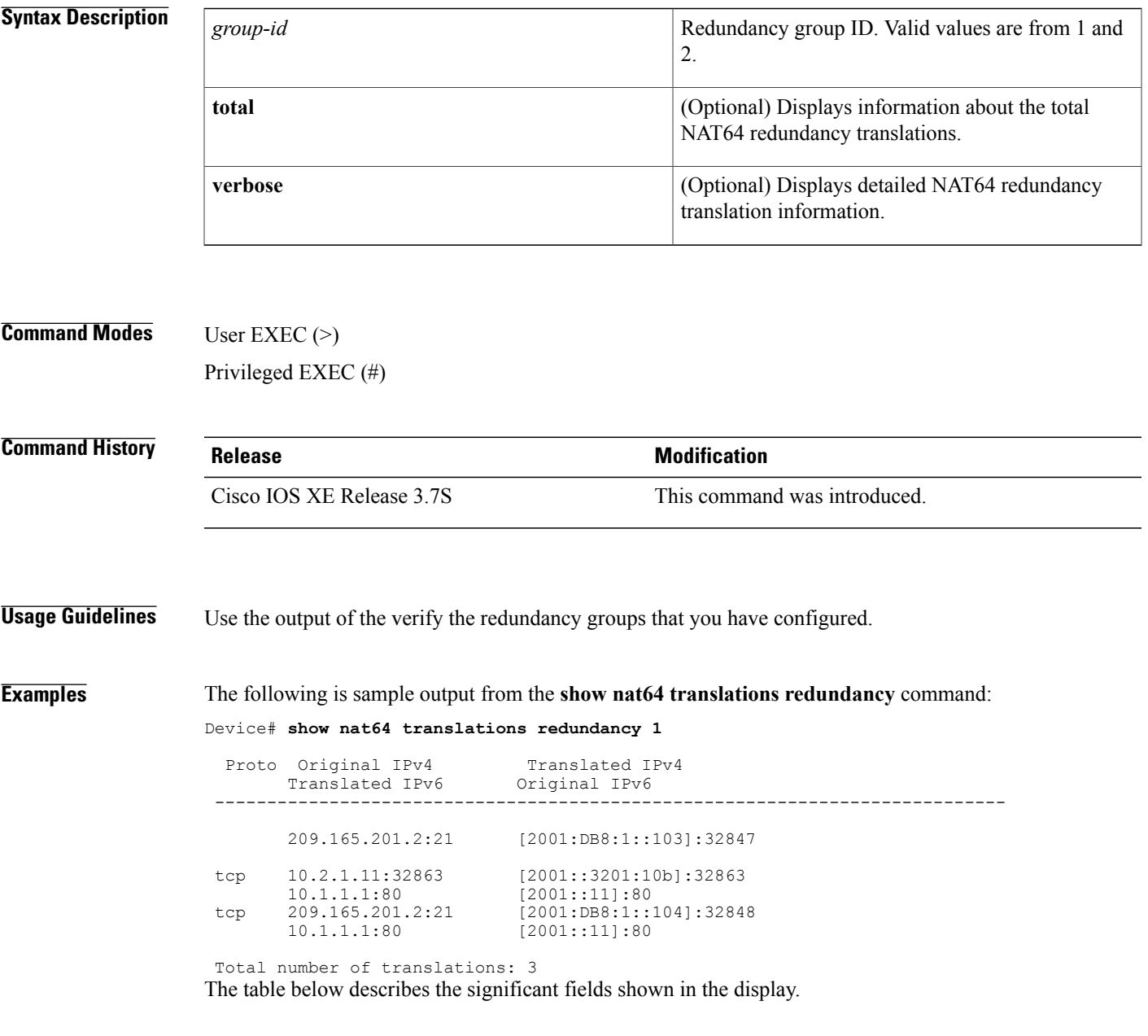

1

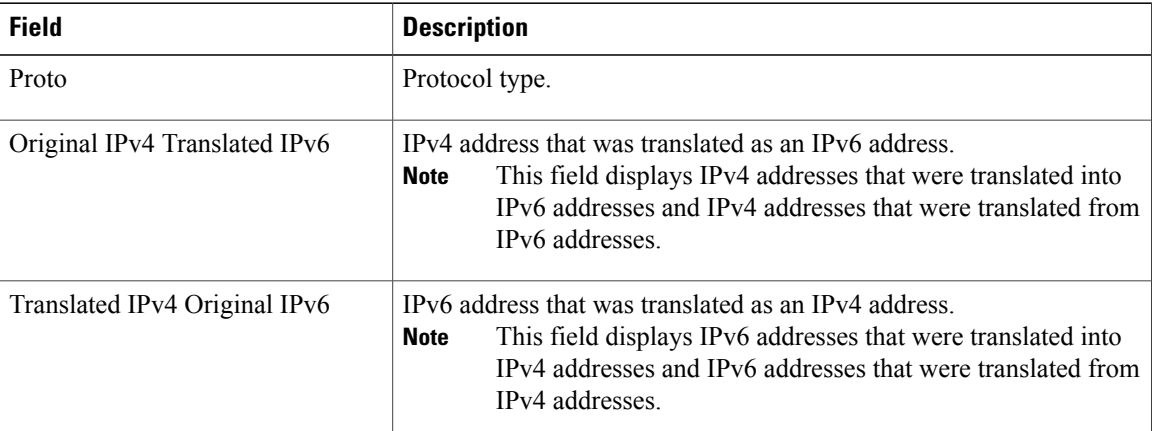

## **Table 79: show nat64 translations redundancy Field Descriptions**

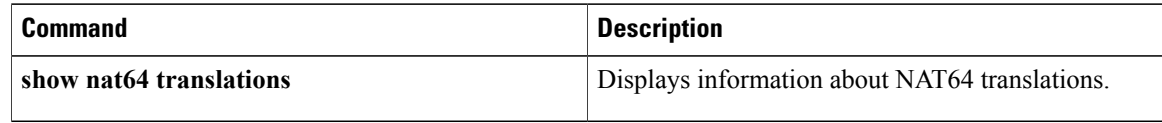

# **show nat64 translations time**

To display information about Network Address Translation 64 (NAT64) translations filtered by time, use the **show nat64 translations time** command in user EXEC or privileged EXEC mode.

show nat64 translations time {created | last-used} {newer-than | older-than} day month year hh:mm:ss [**total| verbose**]

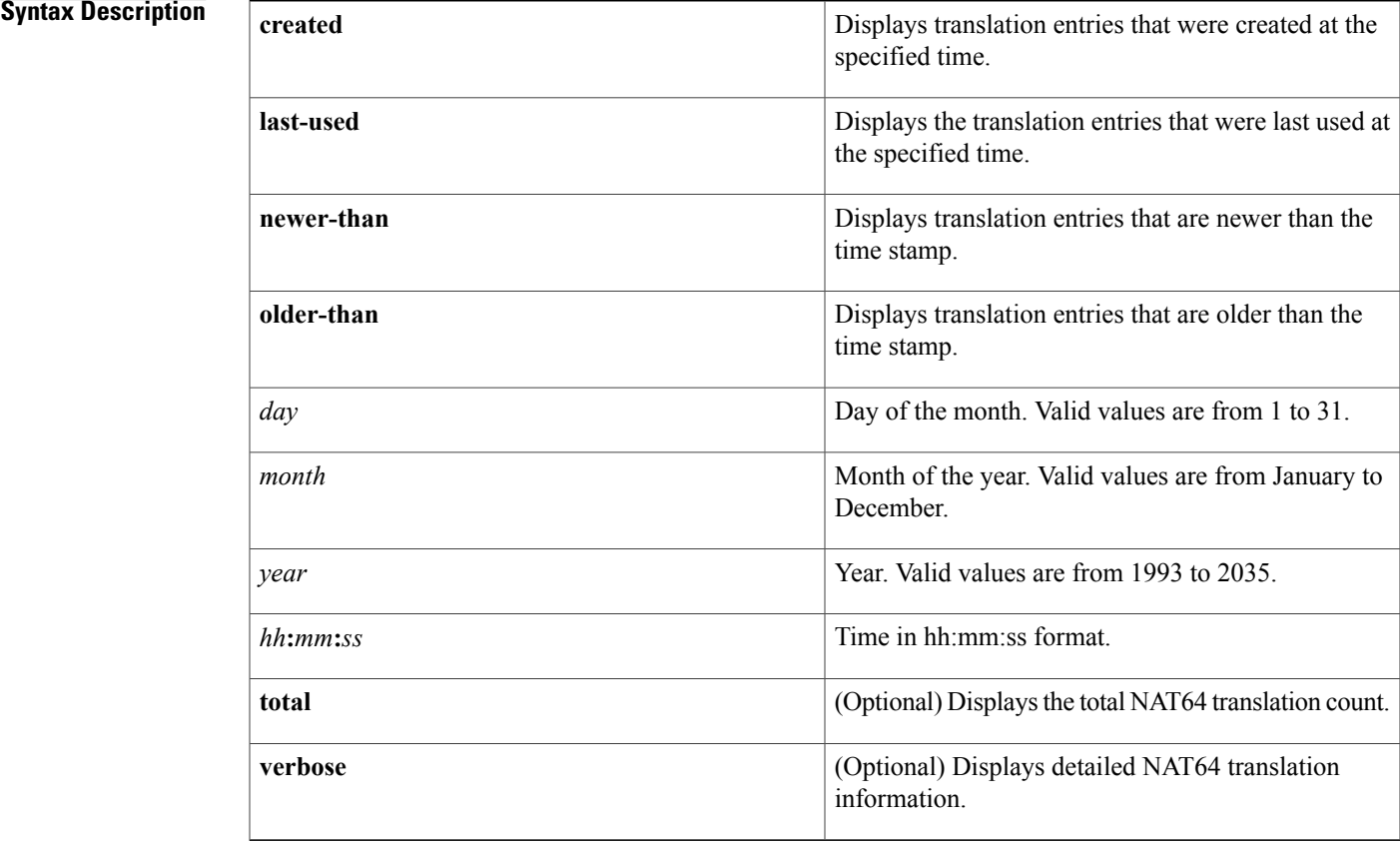

# **Command Modes** User EXEC (>)

Privileged EXEC (#)

I

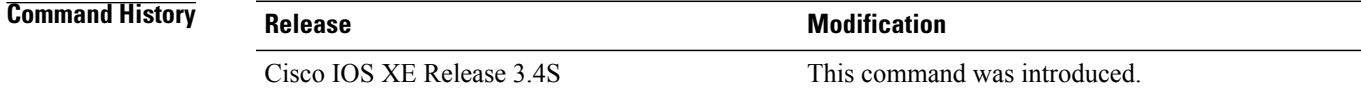

Τ

**Examples** The following is sample output from the **show nat64 translations time created newer-than** command:

Router# **show nat64 translations time created newer-than 20 June 2011 20:00:00**

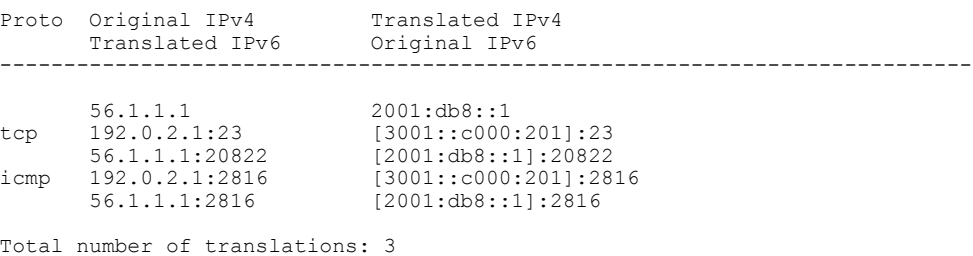

The table below describes the significant fields shown in the display.

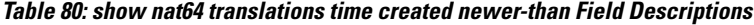

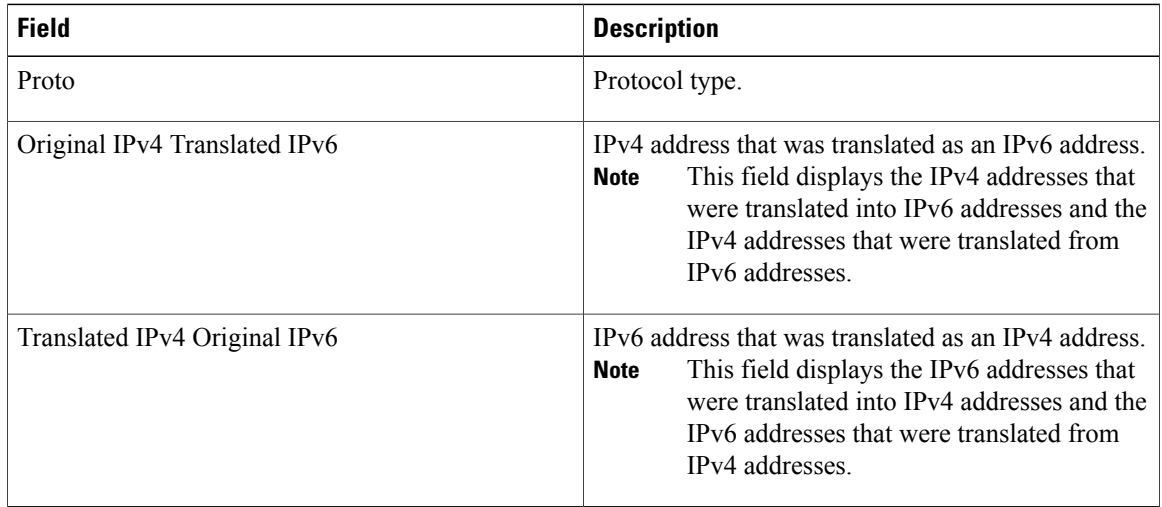

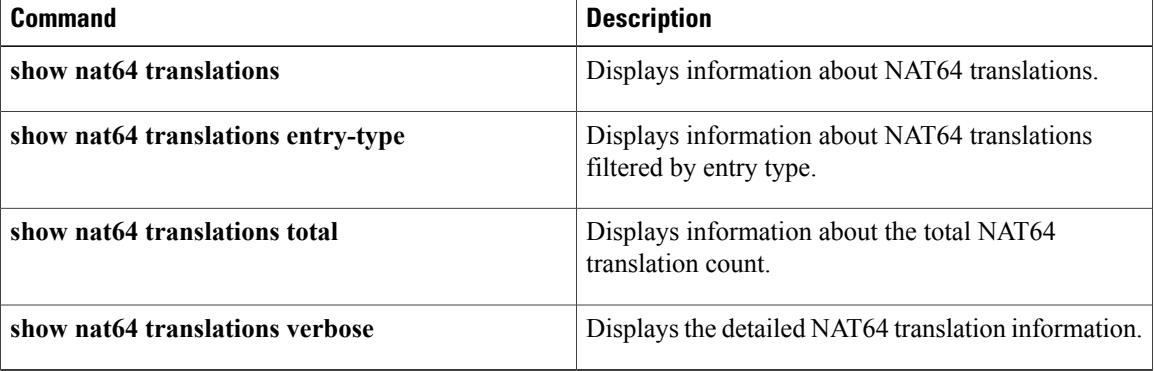
Г

# **show nat64 translations total**

To display the total Network Address Translation 64 (NAT64) translation count, use the **show nat64 translations total** command in user EXEC or privileged EXEC mode.

**show nat64 translations total** [**entry-type** {**bind** {**all| dynamic| static**}**| session**}| **port** *number*| **protocol** {**icmp| tcp| udp**}| **time** {**created| last-used**} {**newer-than| older-than**} *day month year hh***:***mm***:***ss*| **v4** {**original** *ipv4-address*| **translated** *ipv6-address*}| **v6** {**original** *ipv6-address*| **translated** *ipv4-address*}]

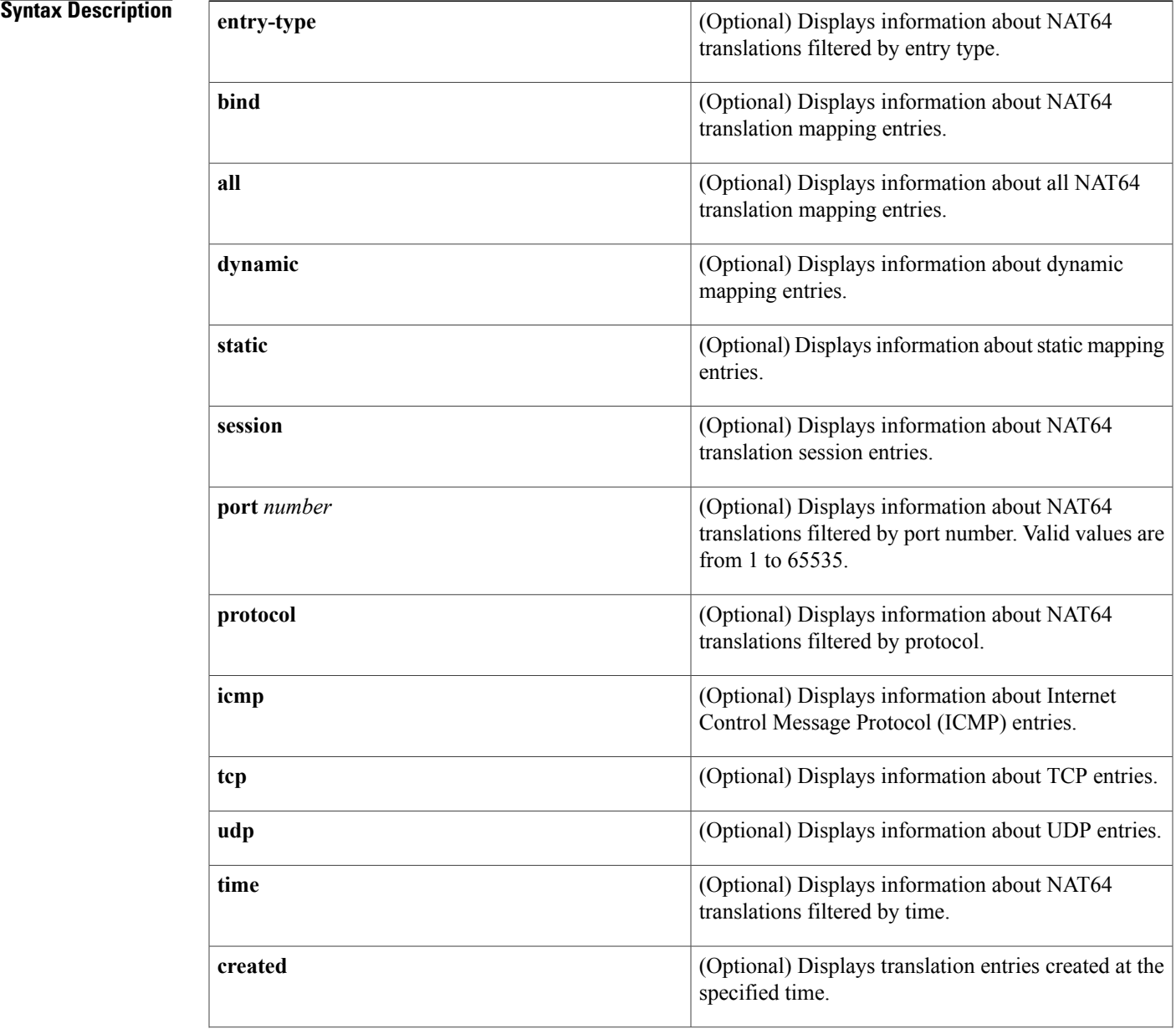

### **Cisco IOS IP Addressing Services Command Reference**

T

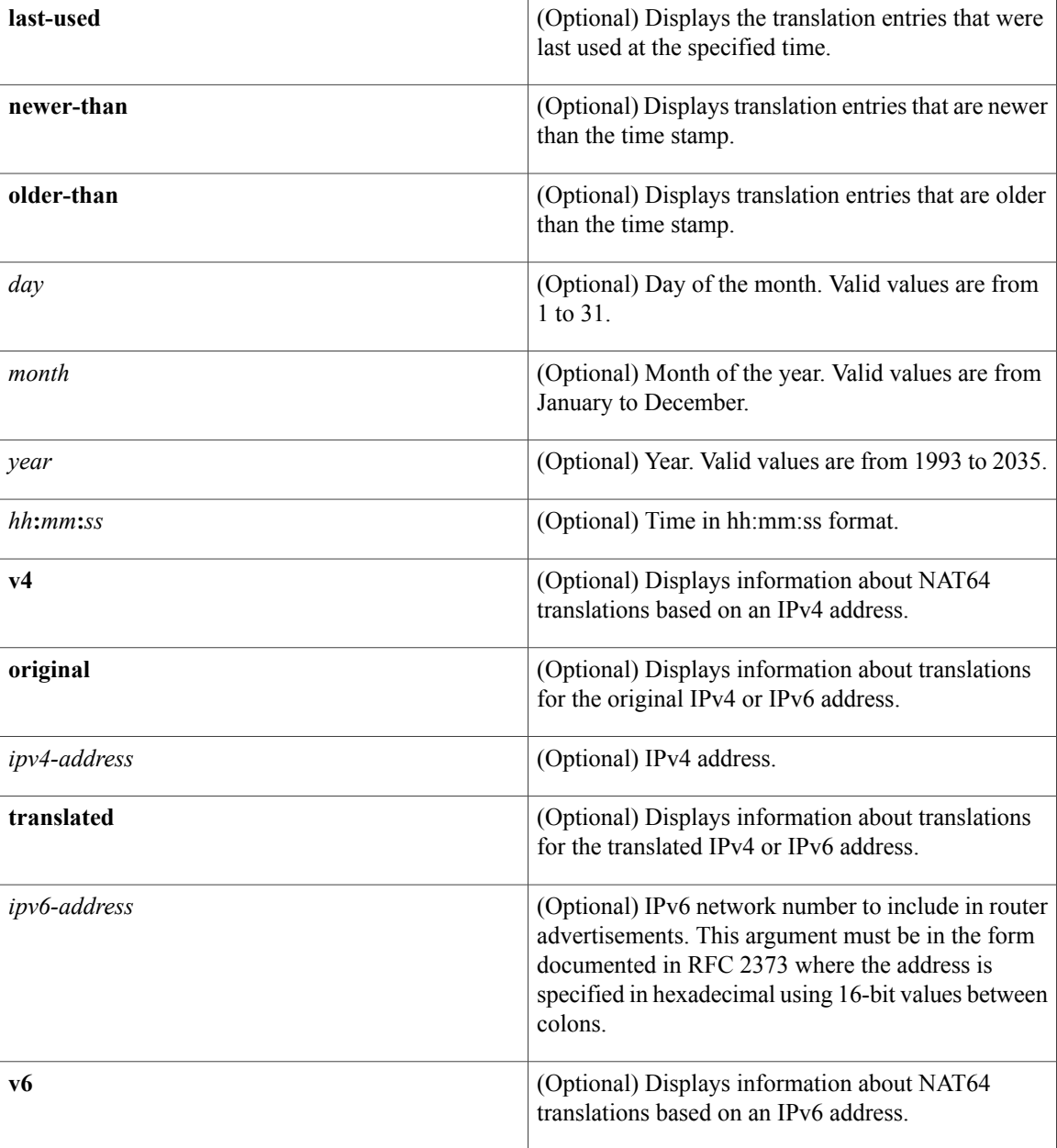

**Command Modes** User EXEC (>) Privileged EXEC (#)

## **Command History Release Modification**

Cisco IOS XE Release 3.4S This command was introduced.

**Examples** The following is sample output from the **show nat64 translations total** command:

Router# **show nat64 translations total**

Total number of translations: 3

The output fields are self-explanatory.

## $Related$  **Commands**

 $\mathbf I$ 

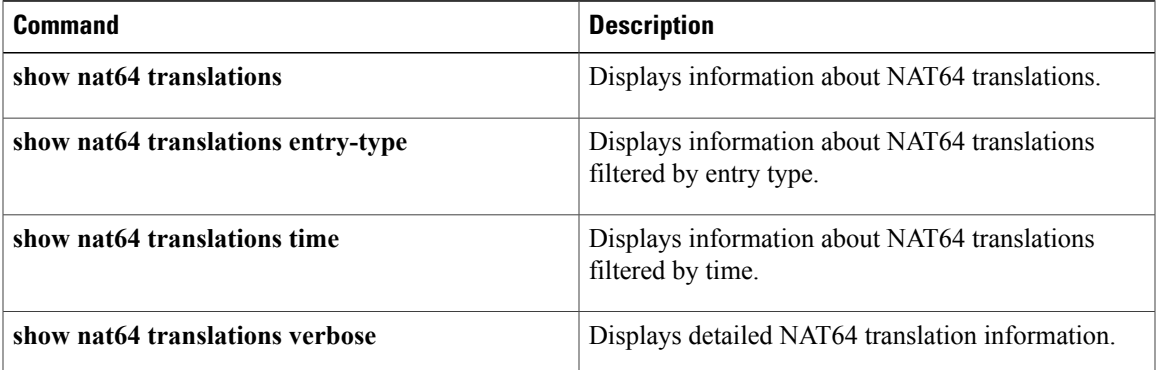

# **show nat64 translations v4**

To display Network Address Translation 64 (NAT64) translations based on an IPv4 address, use the **show nat64 translations v4** command in user EXEC or privileged EXEC mode.

**show nat64 translation v4** {**original** *ipv4-address*| **translated** *ipv6-address*}**total| verbose**

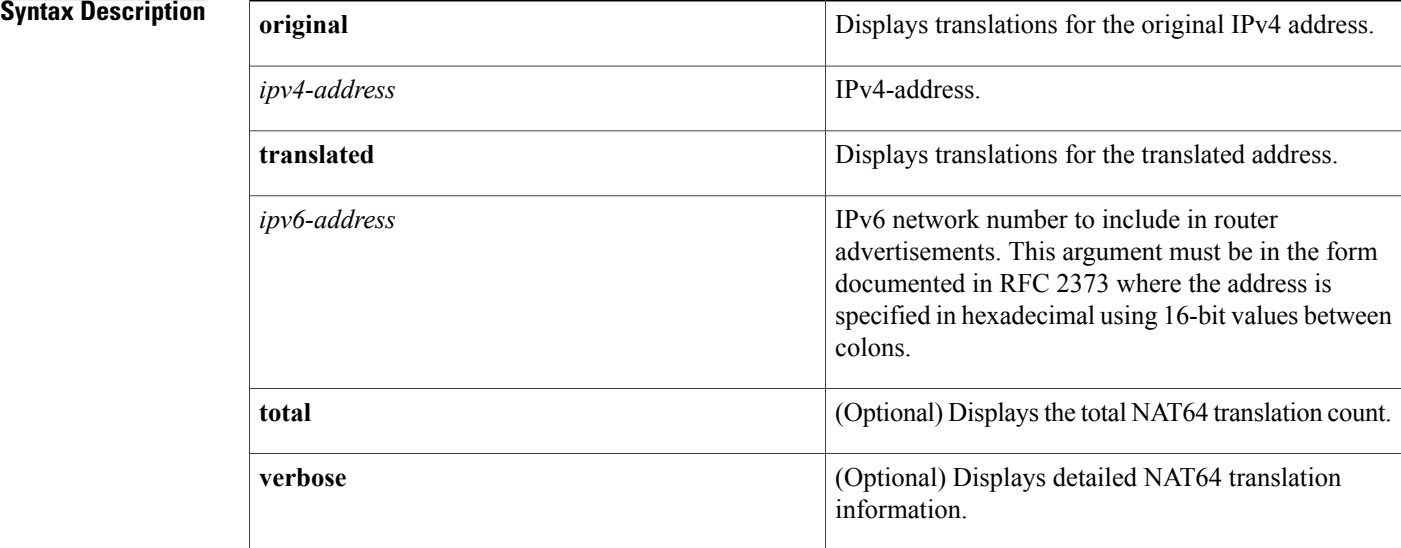

## **Command Default** This command has no default settings.

## **Command Modes** User EXEC (>) Privileged EXEC (#)

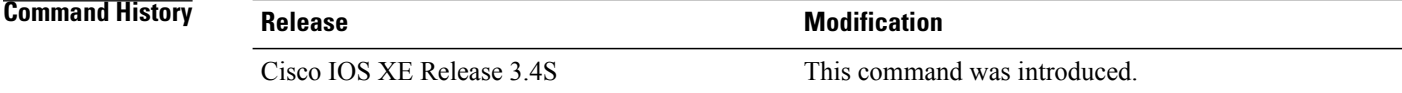

**Examples** The following is sample output from the**show nat64 translation v4 original** command:

Router# **show nat64 translation v4 original 112.1.1.10**

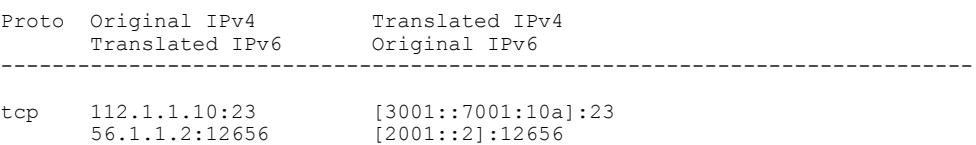

Total number of translations: 1

The following is sample output from the **show nat64 translations v4 translated**command:

Router# **show nat64 translations v4 translated 3001::7001:10a**

Proto Original IPv4 Translated IPv4<br>Translated IPv6 Original IPv6 Original IPv6 --------------------------------------------------------------------------- icmp 112.1.1.10:677 [3001::7001:10a]:677<br>56.1.1.2:677 [2001::1b01:10a]:677 [2001::1b01:10a]:677

Total number of translations: 1 The table below describes the significant fields shown in the display.

### **Table 81: show nat64 translations v4 Field Descriptions**

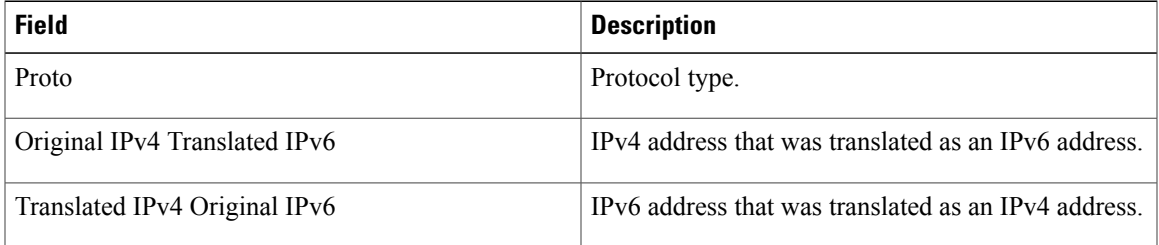

### **Related Commands**

П

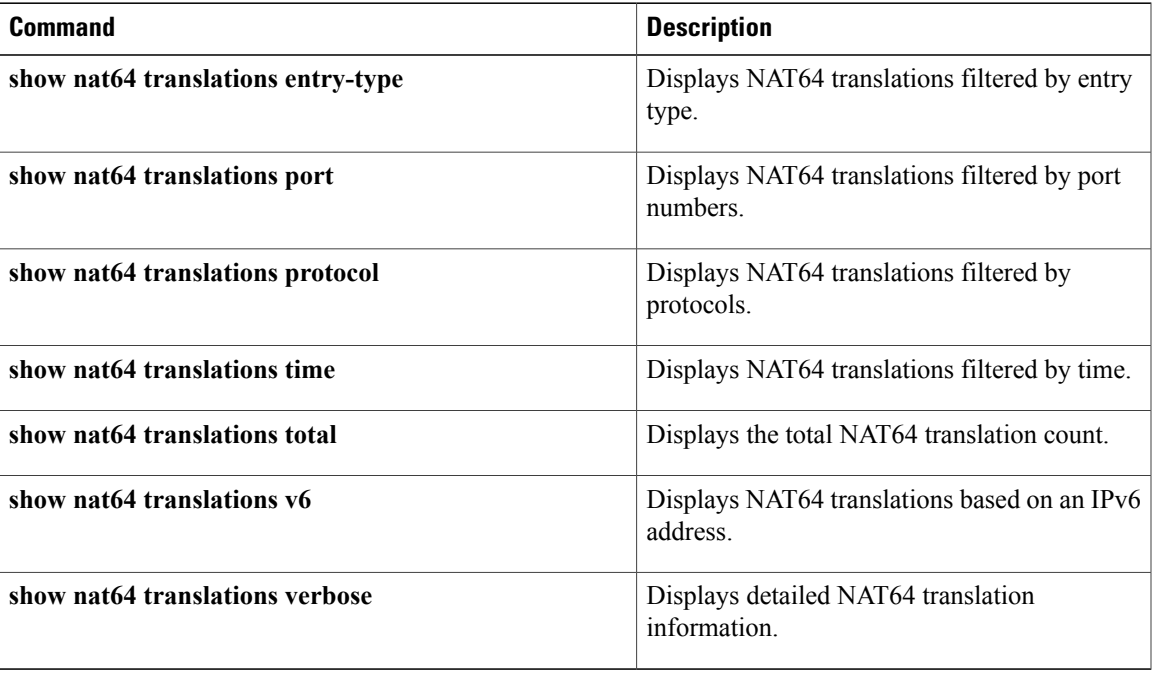

I

# **show nat64 translations v6**

To display Network Address Translation 64 (NAT64) translations based on an IPv6 address, use the **show nat64 translations v4** command in user EXEC or privileged EXEC mode.

**show nat64 translations v6**{**original** *ipv6-address*| **translated** *ipv4-address*}[**total| verbose**]

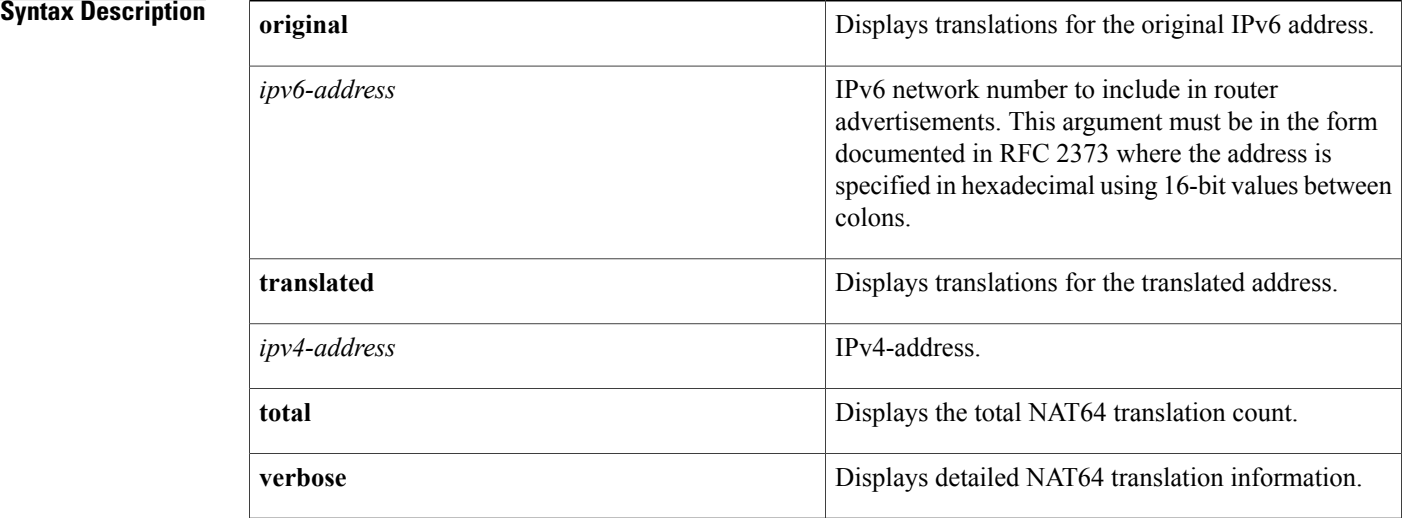

## **Command Default** This command has no default settings.

**Command Modes** User EXEC (>) Privileged EXEC (#)

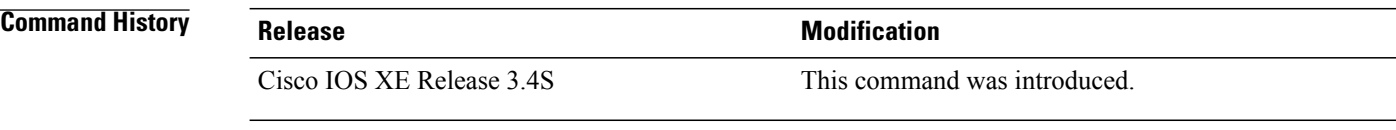

**Examples** The following is sample output from the **show nat64 translation v6 original** command:

Router# **show nat64 translations v6 original 2001::2**

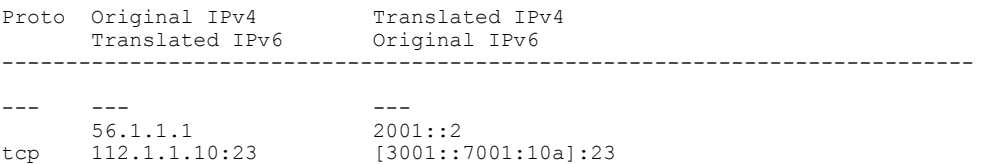

56.1.1.1:38924 [2001::2]:38924

```
Total number of translations: 2
```
The following is sample output from the **show nat64 translations v6 translated** command:

Router# **show nat64 translations v6 translated 56.1.1.2**

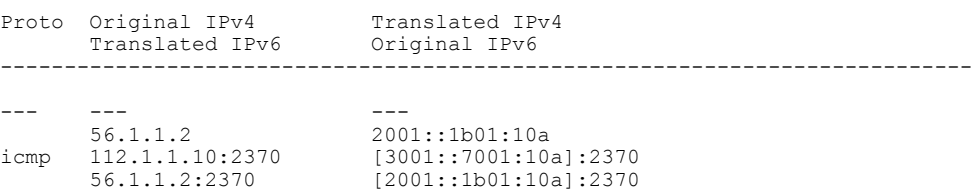

Total number of translations: 2

The table below describes the significant fields shown in the display.

**Table 82: show nat64 translations v6 Field Descriptions**

| <b>Field</b>                  | <b>Description</b>                                   |
|-------------------------------|------------------------------------------------------|
| Proto                         | Protocol type.                                       |
| Original IPv4 Translated IPv6 | IPv4 address that was translated as an IPv6 address. |
| Translated IPv4 Original IPv6 | IPv6 address that was translated as an IPv4 address. |

Г

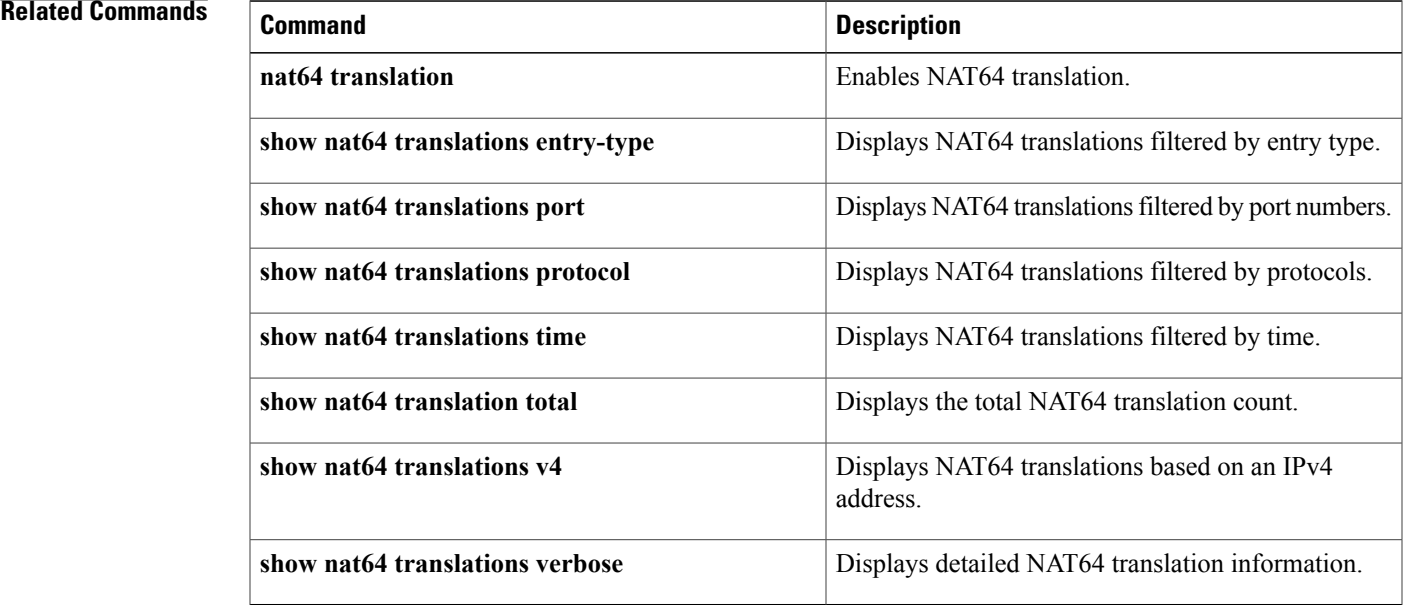

I

## **show nat64 translations verbose**

To display the detailed Network Address Translation 64 (NAT64) translation information, use the **show nat64 translations verbose** command in user EXEC or privileged EXEC mode.

**show nat64 translations verbose** [**entry-type** {**bind**{**all|dynamic|static**}**|session**}|**port** *number*|**protocol** {**icmp| tcp| udp**}| **time** {**created| last-used**} {**newer-than| older-than**} *day month year hh***:***mm***:***ss*| **v4** {**original** *ipv4-address*| **translated** *ipv6-address*}| **v6** {**original** *ipv6-address*| **translated** *ipv4-address*}]

### **Syntax Description**

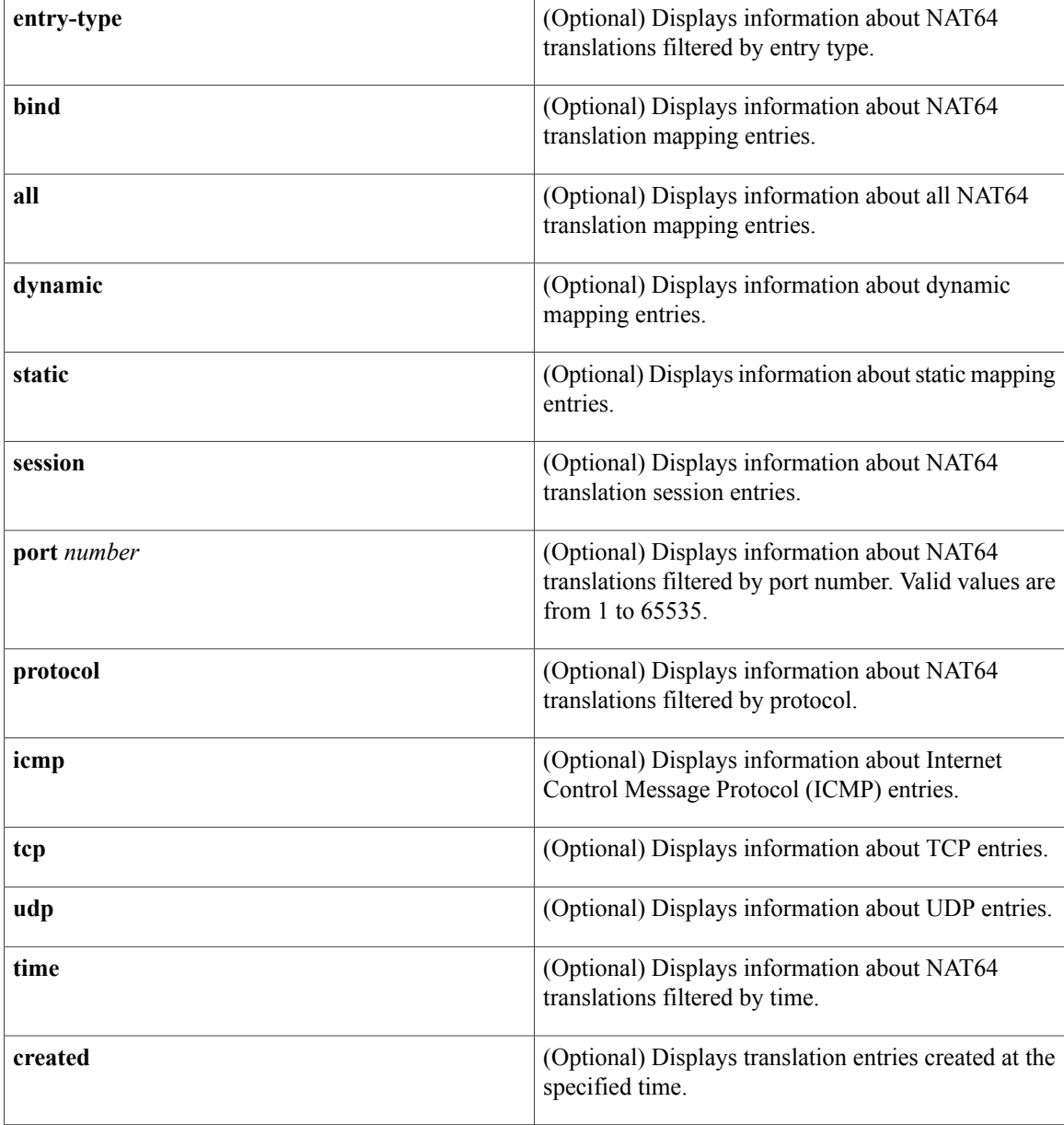

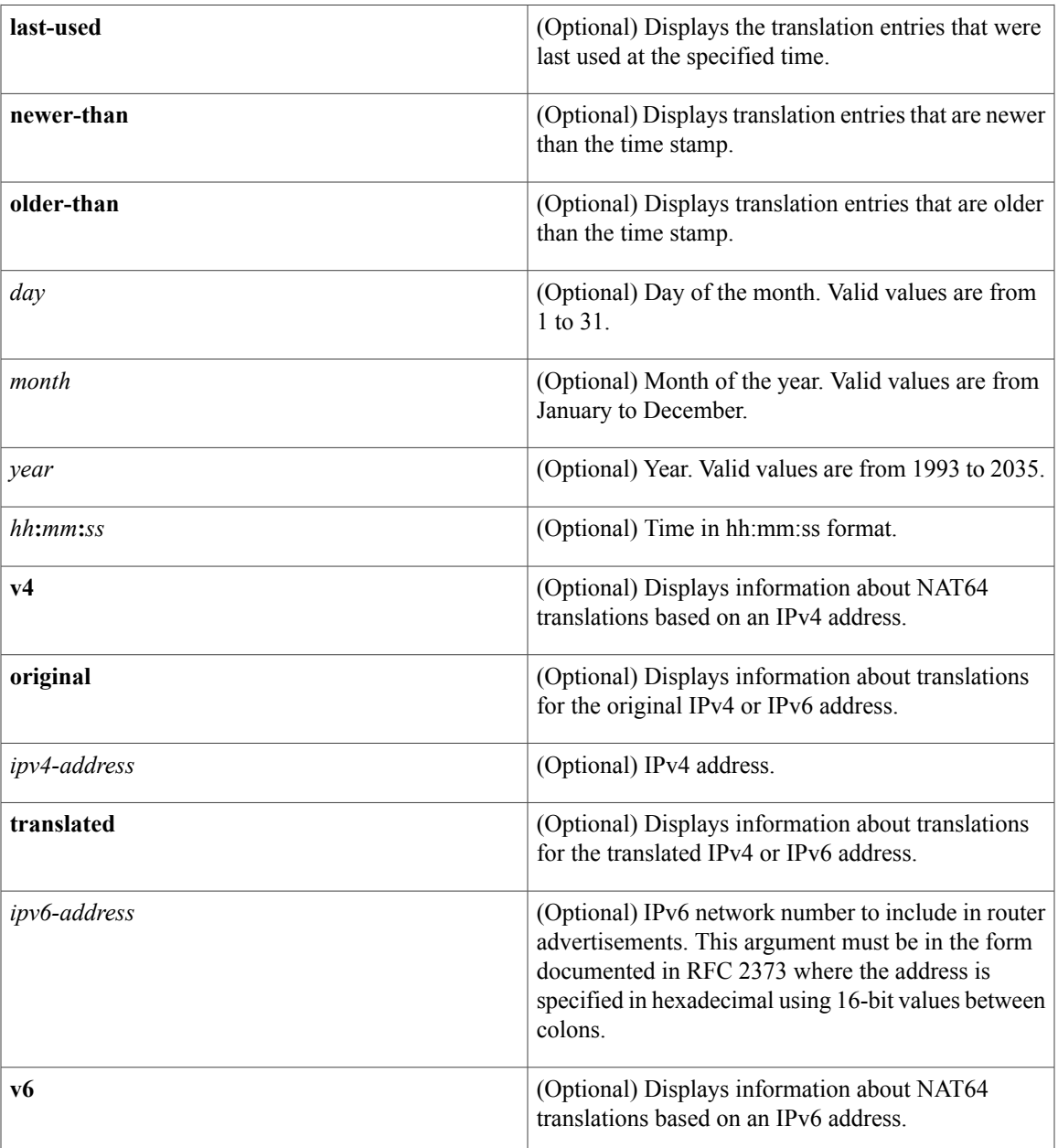

**Command Modes** User EXEC (>) Privileged EXEC (#)

## **Command History Release Modification**

 $\mathbf I$ 

Cisco IOS XE Release 3.4S This command was introduced.

### **Examples** The following is sample output from the **show nat64 translations verbose** command:

Router# **show nat64 translations verbose** Proto Original IPv4 Translated IPv4<br>Translated IPv6 Original IPv6 Original IPv6 ---------------------------------------------------------------------------- 56.1.1.1 2001:db8::1 created: 01 Jul 2011 15:27:06, last-used: ---, inactivity-time: flags: none entry-id: 0000000000, use-count: 3 tcp 192.0.2.1:23 [3001::c000:201]:23 56.1.1.1:42485 [2001:db8::1]:42485 created: 01 Jul 2011 15:32:01, last-used: 01 Jul 2011 15:32:04, inactivity-time: 00:03:53 flags: timing-out, syn-in entry-id: 0x8ca82cd0, use-count: 1 icmp 192.0.2.1:8552 [3001::c000:201]:8552<br>56.1.1.1:8552 [2001:db8::1]:8552 56.1.1.1:8552 [2001:db8::1]:8552 created: 01 Jul 2011 15:31:23, last-used: 01 Jul 2011 15:31:23, inactivity-time: flags: none entry-id: 0x8ca82c30, use-count: 1<br>192.0.2.1:983 [3001::c000:20 icmp 192.0.2.1:983 [3001::c000:201]:983<br>56.1.1.1:983 [2001:db8::1]:983 56.1.1.1:983 [2001:db8::1]:983 created: 01 Jul 2011 15:32:06, last-used: 01 Jul 2011 15:32:06, inactivity-time: 00:00:54 flags: none entry-id: 0x8ca82d70, use-count: 1 Total number of translations: 4

The table below describes the significant fields shown in the display.

### **Table 83: show nat64 translations verbose Field Descriptions**

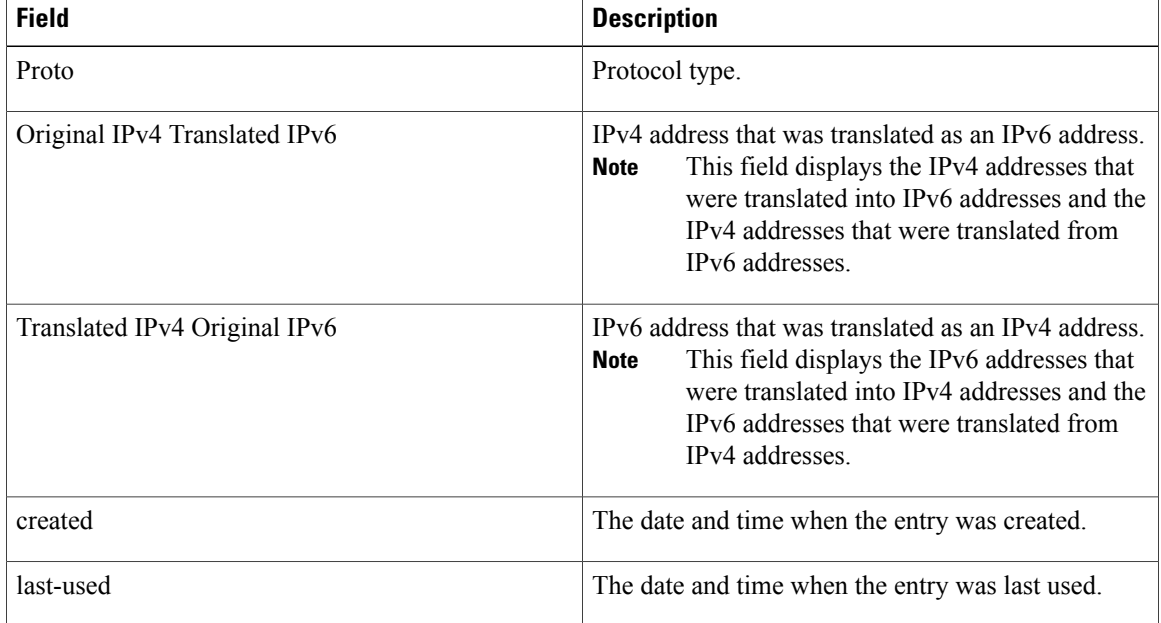

## **Related Commands**

 $\mathbf I$ 

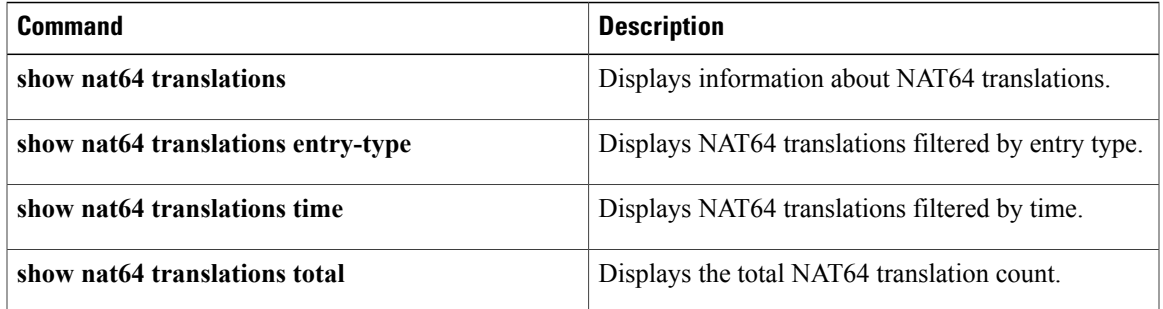

# **show nhrp debug-condition**

To display the Next Hop Resolution Protocol (NHRP) conditional debugging information, use the **show nhrp debug-condition**command in privileged EXEC mode.

### **show nhrp debug-condition**

- **Syntax Description** This command has no arguments or keywords.
- **Command Modes** Privileged EXEC (#)

**Command History Release Modification** 12.4(15)T This command was introduced.

**Examples** The following is sample output from the **show nhrp debug-condition** command:

Router# **show nhrp debug-condition** Peer NBMA addresses under debug are: 1.1.1.1, Interfaces under debug are: Tunnel1, Peer Tunnel addresses under debug are: 2.2.2.2, The output if self-explanatory. It displays the conditional debugging information for NHRP.

## **Related Commands**

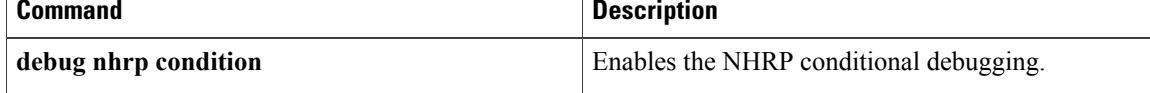

# **show nhrp group-map**

 $\mathbf I$ 

To display the details of NHRP group mappings, use the **show nhrp group-map** command in user EXEC or privileged EXEC mode.

**show nhrp group-map** [*group-name*]

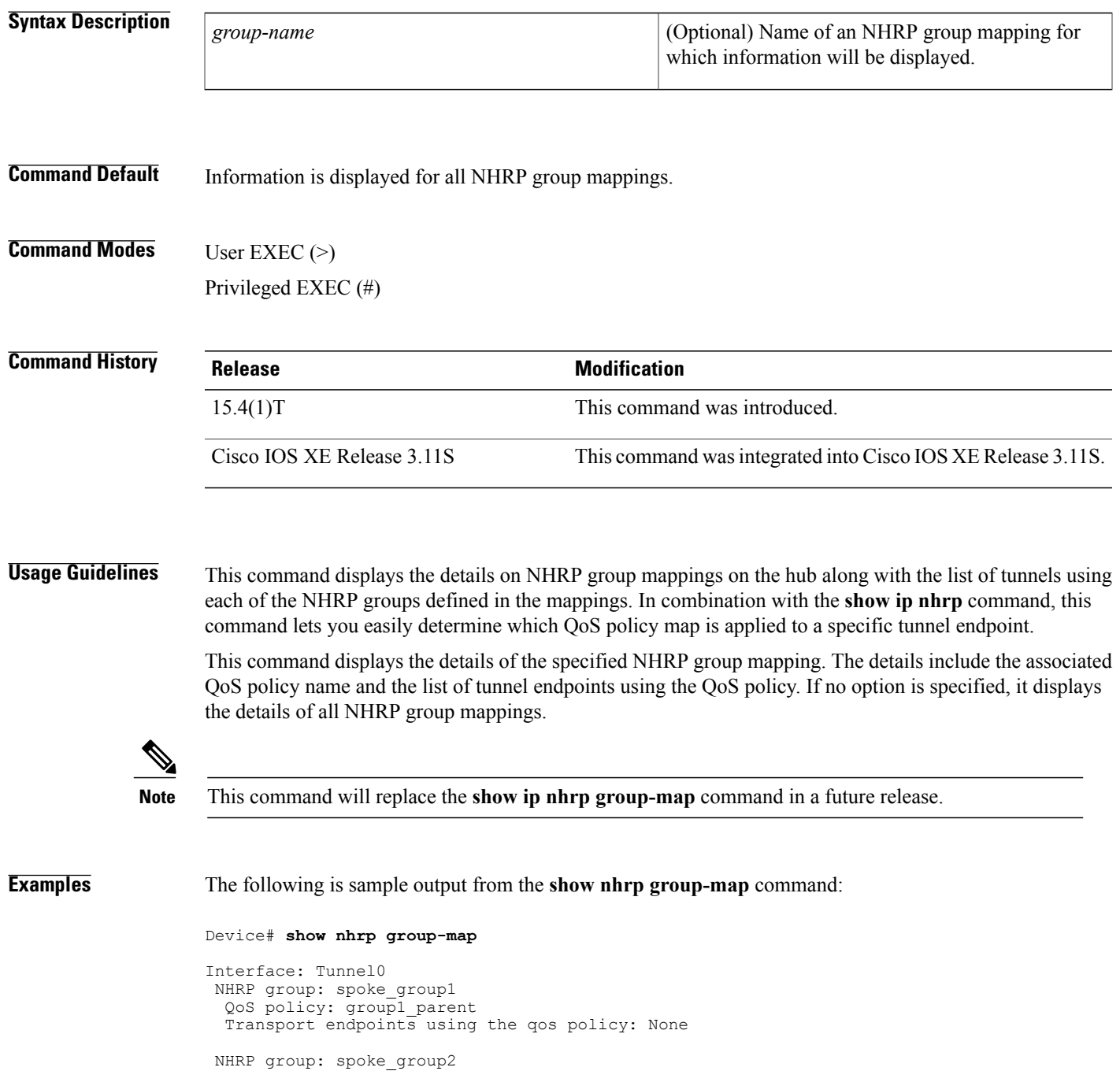

```
QoS policy: group2_parent
 Transport endpoints using the qos policy: None
NHRP group: spoke_group3
  QoS policy: group3_parent
  Transport endpoints using the qos policy: None
The following is sample output from the show nhrp group-map command for an NHRP group named
```
test-group-0:

Device# **show nhrp group-map test-group-0**

```
Interface: Tunnel0
NHRP group: tes-group-0
  QoS policy: group3_parent
  Transport endpoints using the qos policy:
  6001::1000:1
```
The table below describes the significant fields shown in the displays.

### **Table 84: show nhrp group-map Field Descriptions**

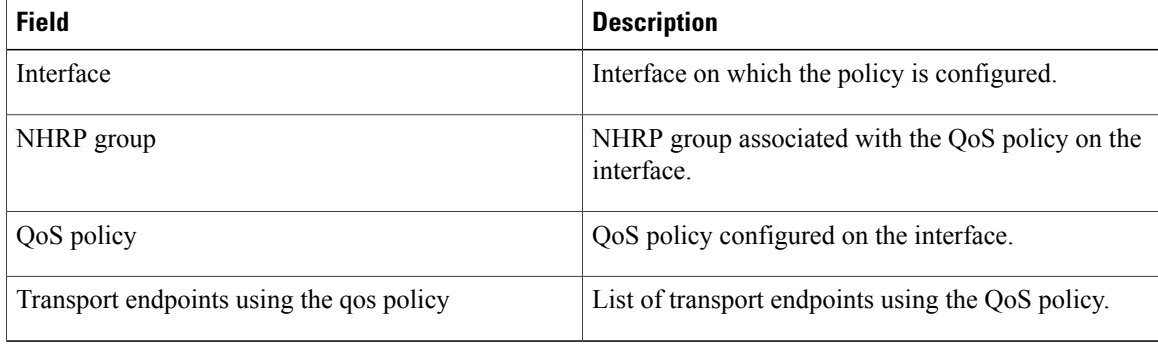

### **Related Commands**

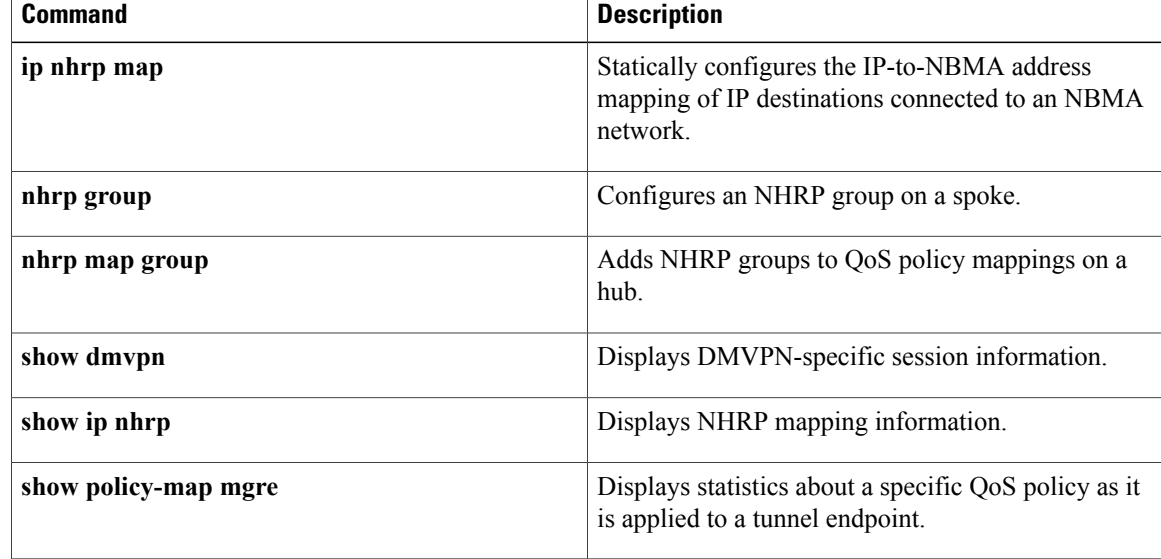

# **show platform hardware qfp feature**

To display feature-specific information in the Cisco Quantum Flow Processor (QFP), use the **show platform hardware qfp feature**command in privileged EXEC mode.

**show platform hardware qfp** {**active| standby**} **feature alg** {**memory**| **statistics** [*protocol*| **clear [clear]**]}

Г

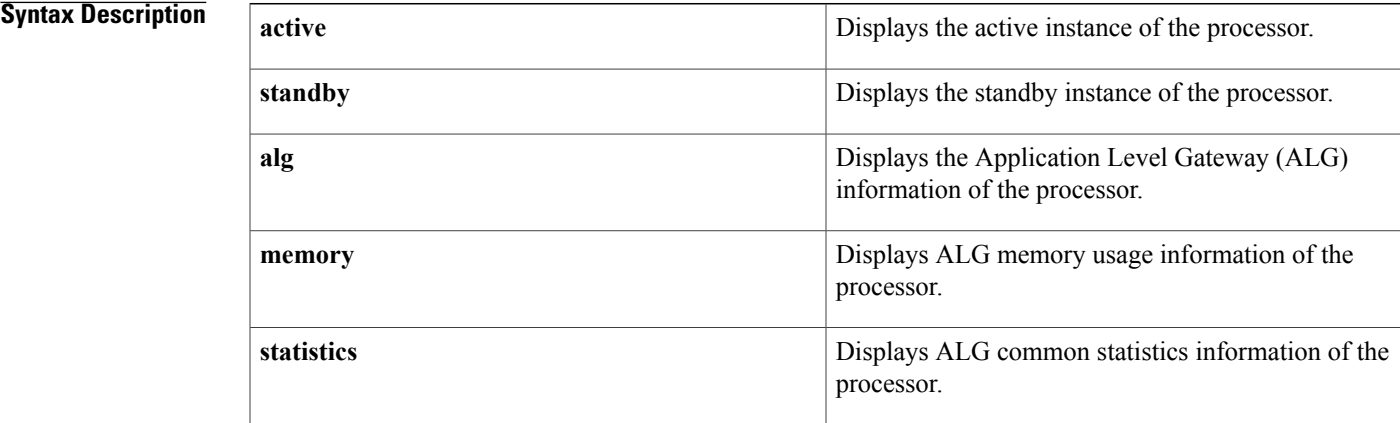

 $\mathbf l$ 

I

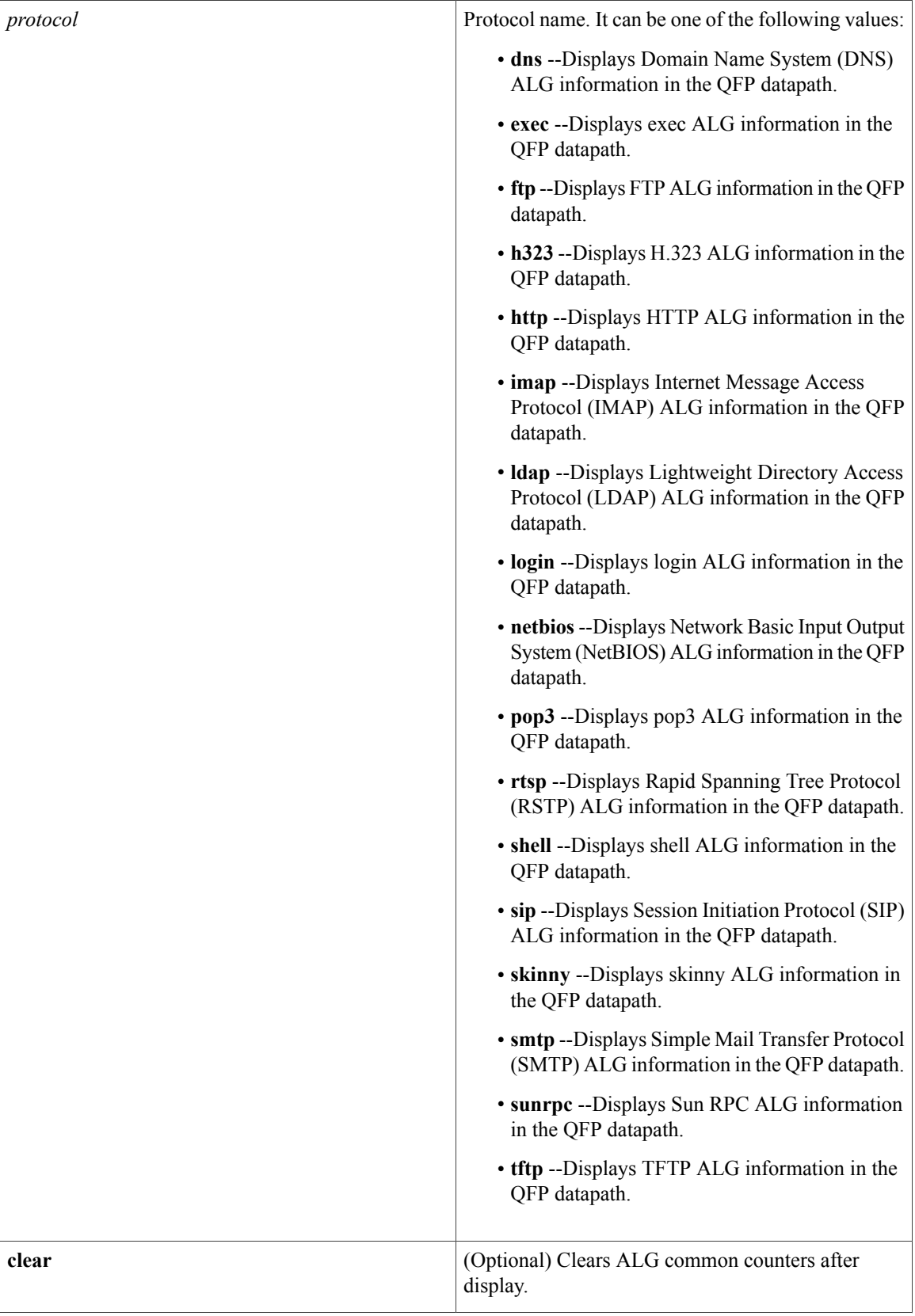

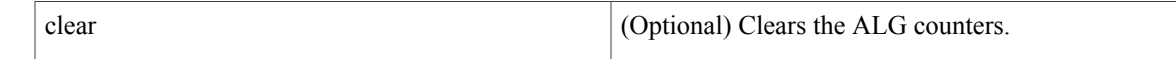

## **Command Modes** Privileged EXEC (#)

Г

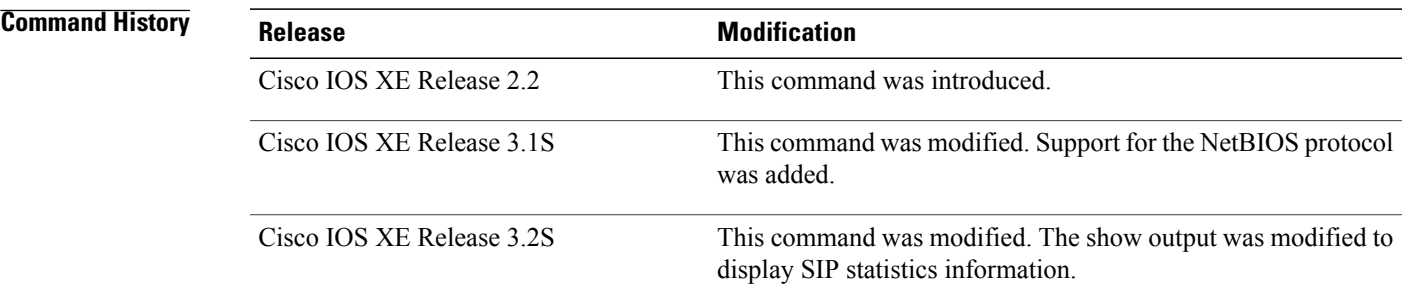

**Usage Guidelines** The **show platform hardware qfp feature** command when used withthe **netbios** keyworddisplays the NetBIOS ALG memory usage and statistics information of the processor.

**Examples** The following example displays the NetBIOS ALG statistics information of the processor:

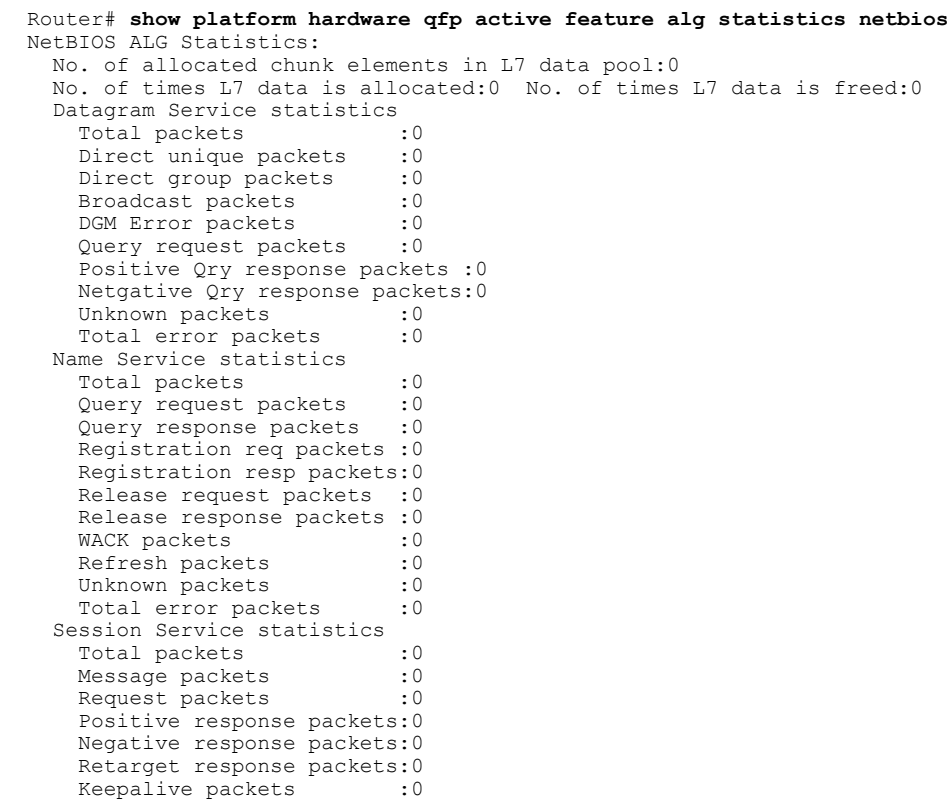

I

Unknown packets :0<br>Total error packets :0 Total error packets The table below describes the significant fields shown in the display.

### **Table 85: show platform hardware qfp feature Field Descriptions**

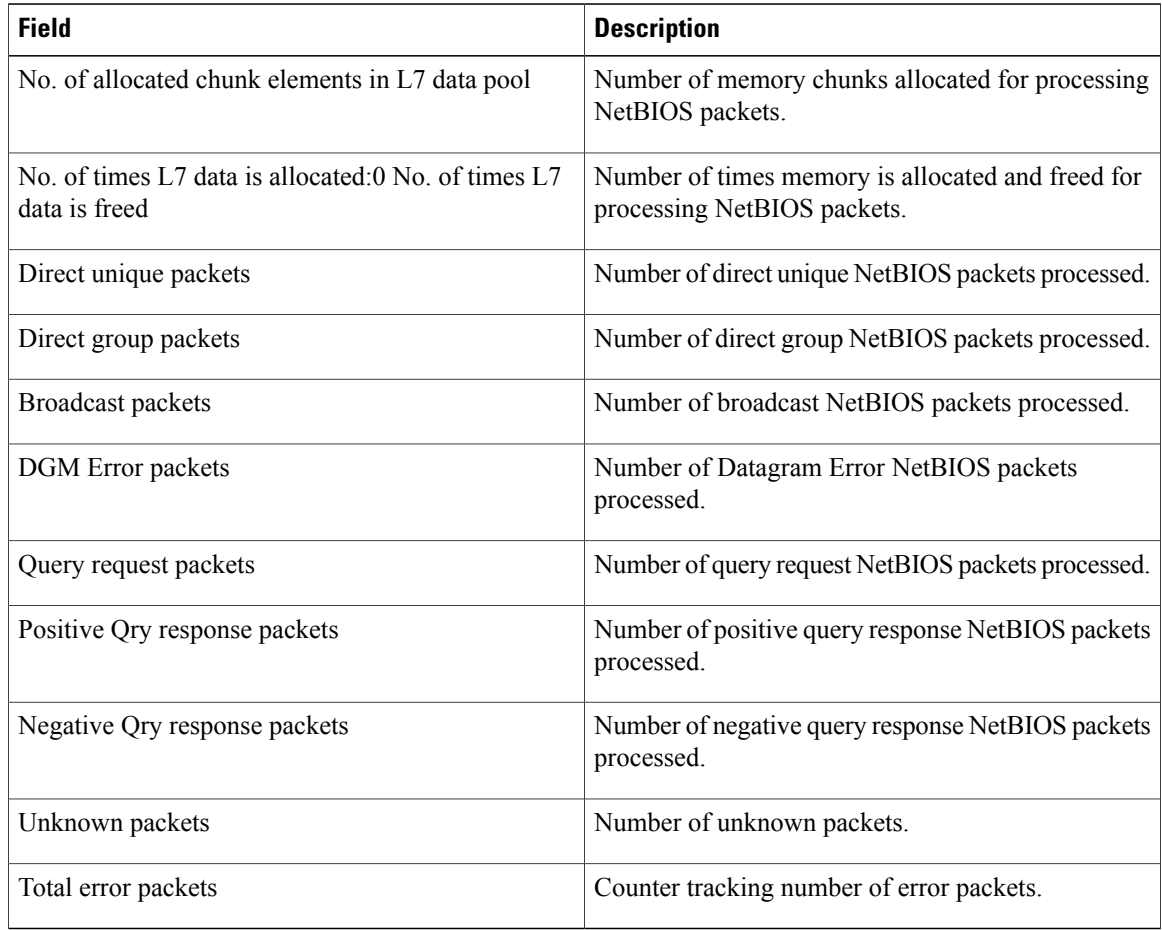

The following example displays SIP statistics information of the processor. The field descriptions are self-explanatory.

```
Router# show platform hardware qfp active feature alg statistics sip
SIP info pool used chunk entries number: 0
RECEIVE
Register: 0 -> 200-OK: 0
Invite: 0 -> 200-OK: 0 Re-invite 0
Update: 0 -> 200-OK: 0
Bye: 0 \rightarrow 200 - OK: 0
Trying: 0 Ringing: 0 Ack: 0
Info: 0 Cancel: 0 Sess Prog: 0
Message: 0 Notify: 0 Prack: 0
OtherReq: 0 OtherOk: 0
Events
Null dport: 0 Media Port Zero: 0
Malform Media: 0 No Content Length: 0
Cr Trunk Chnls: 0 Del Trunk Chnls: 0
Cr Normal Chnls: 0 Del Normal Chnls: 0
```

```
Media Addr Zero: 0 Need More Data: 0
Errors
Create Token Err: 0 Add portlist Err: 0
Invalid Offset: 0 Invalid Pktlen: 0
Free Magic: 0 Double Free: 0
Retmem Failed: 0 Malloc Failed: 0
Bad Format: 0 Invalid Proto: 0
Add ALG state Fail: 0 No Call-id: 0
Parse SIP Hdr Fail: 0 Parse SDP Fail: 0
Error New Chnl: 0 Huge Size: 0
Create Failed: 0
Writeback Errors
Offset Err: 0 PA Err: 0
No Info: 0
```
### **Related Commands**

Г

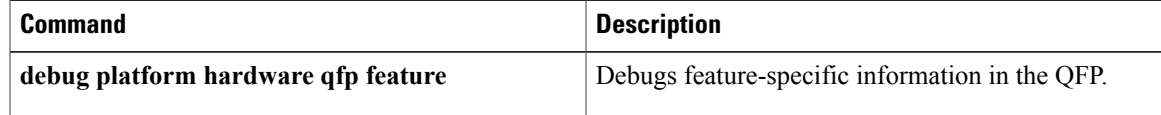

 $\mathbf l$ 

# **show platform hardware qfp feature alg statistics sip**

To display Session Initiation Protocol (SIP) application layer gateway (ALG)-specific statistics information in the Cisco Quantum Flow Processor (QFP), use the **show platform hardware qfp feature alg statistics sip** command in privileged EXEC mode.

**show platform hardware qfp feature alg statistics sip** [**clear** | **dbl** [**all | clear** | **entry** *entry-string* [**clear**]] **| dblcfg** | **l7data** {**callid** *call-id* **| clear**} **| processor | timer**]

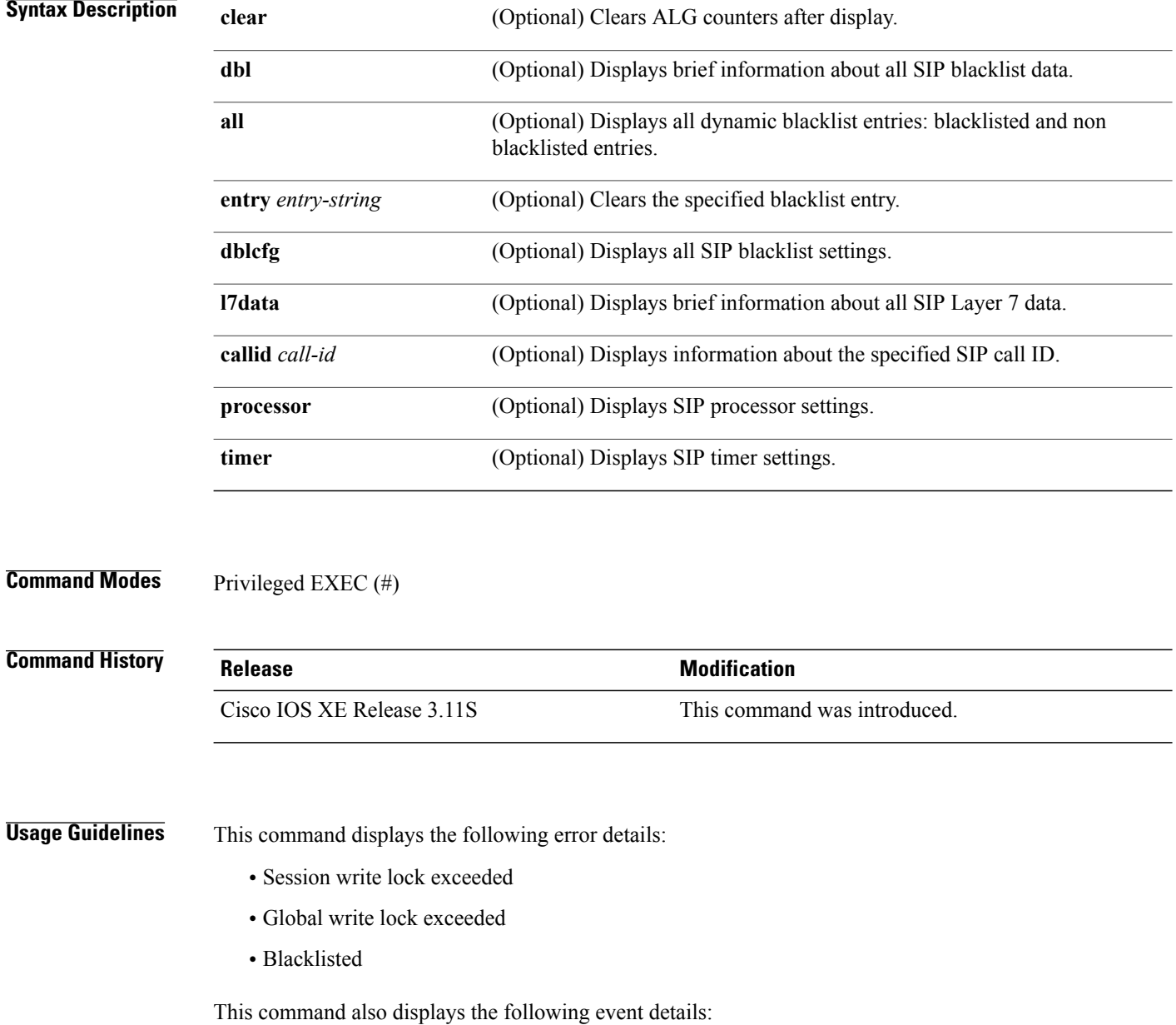

Г

- Blacklist triggered
- Blacklist timeout

A blacklist is a list of entities that are denied a particular privilege, service, or access.

**Examples** The following is sample output from the **show platform hardware qfp active feature alg statistics sip** command:

Device# **show platform hardware qfp active feature alg statistics sip**

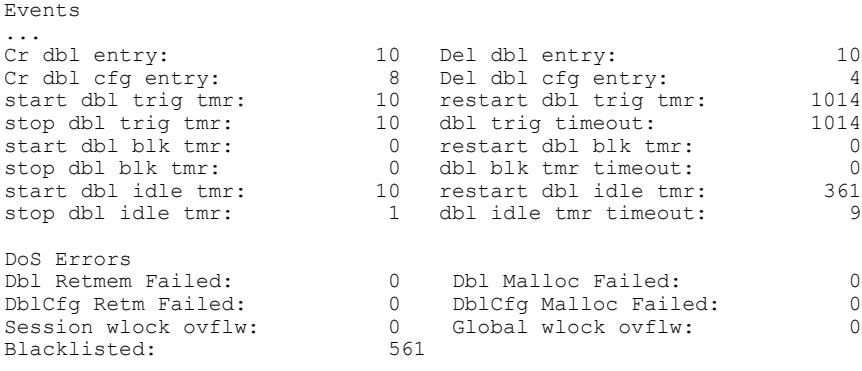

The table below describes the significant fields shown in the display.

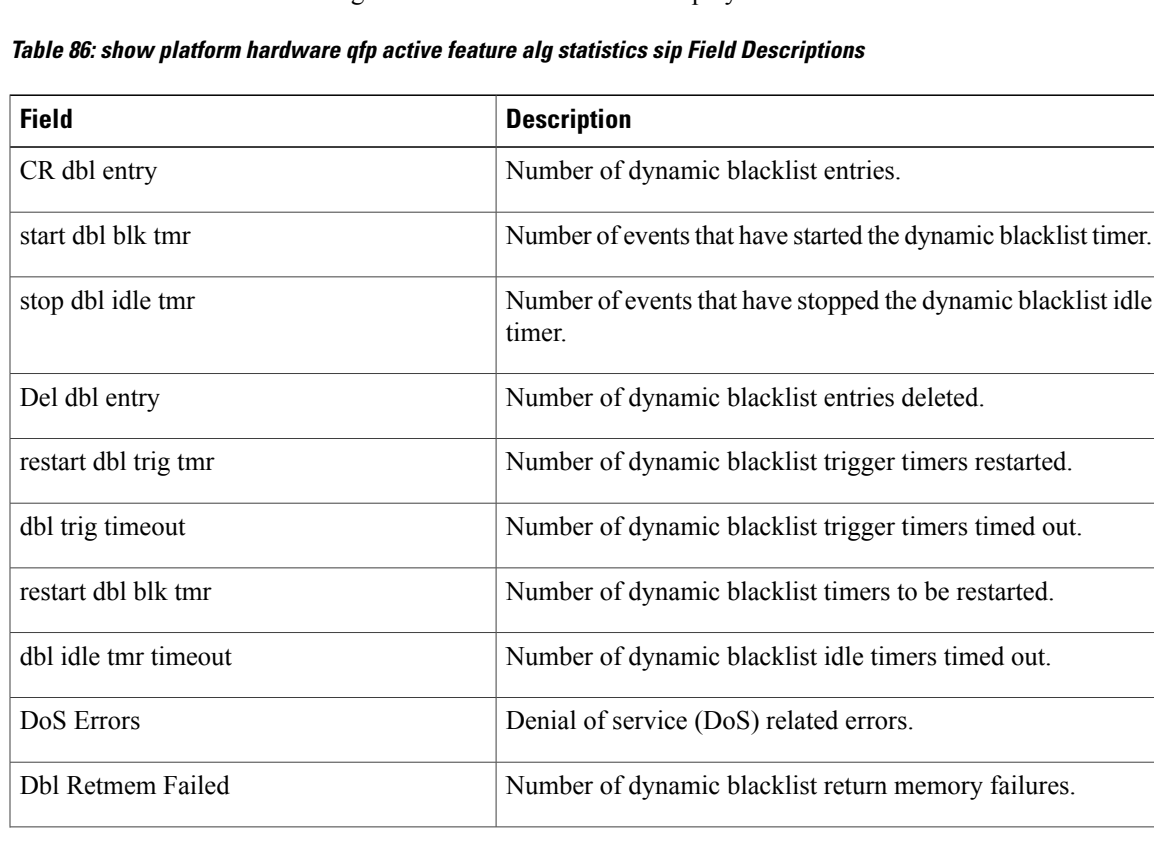

 $\overline{\phantom{a}}$ 

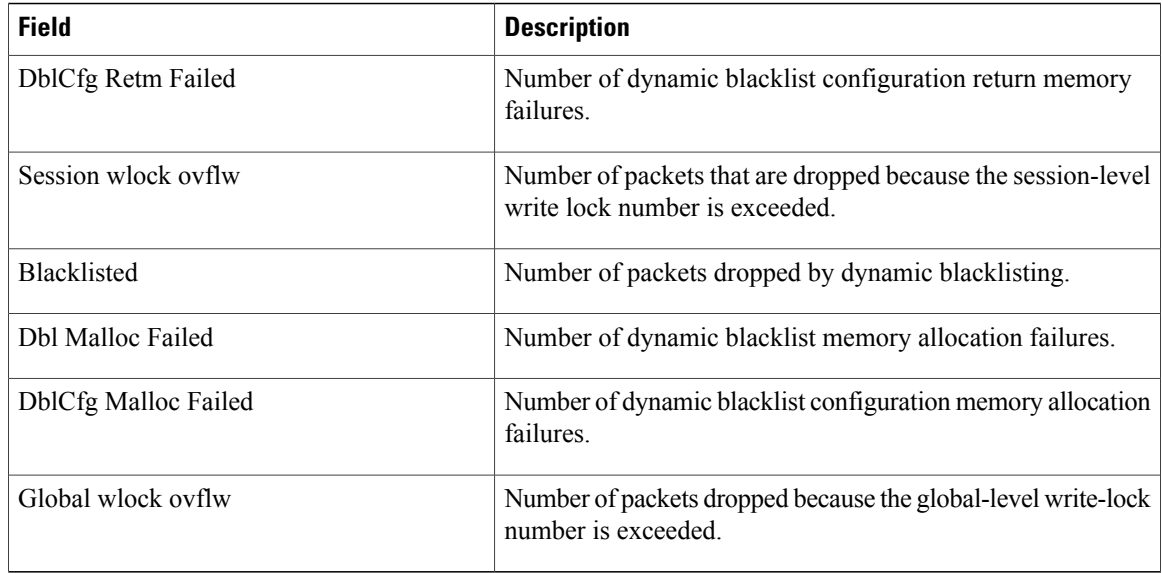

The following is sample output from the **show platform hardware qfp active feature alg statistics sip dbl entry** command:

Device# **show platform hardware qfp active feature alg statistics sip dbl entry a4a051e0a4a1ebd**

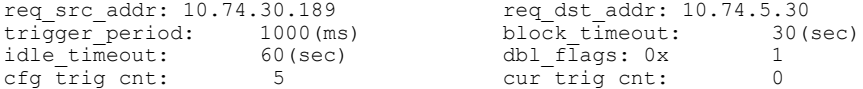

The table below describes the significant fields shown in the display.

**Table 87: show platform hardware qfp active feature alg statistics sip Field Descriptions**

| <b>Field</b>   | <b>Description</b>                               |
|----------------|--------------------------------------------------|
| req_src addr   | Source IP address of a SIP request message.      |
| trigger_period | Dynamic blacklist trigger period.                |
| idle timeout   | Dynamic blacklist idle timeout entry.            |
| cfg trig cnt   | Configured trigger counter.                      |
| req dst addr   | Destination IP address of a SIP request message. |
| block timeout  | Dynamic blacklist block timeout.                 |
| dbl flags      | Dynamic blacklist entry flags.                   |
| cur trig cnt   | Current trigger counter.                         |

 $\mathbf I$ 

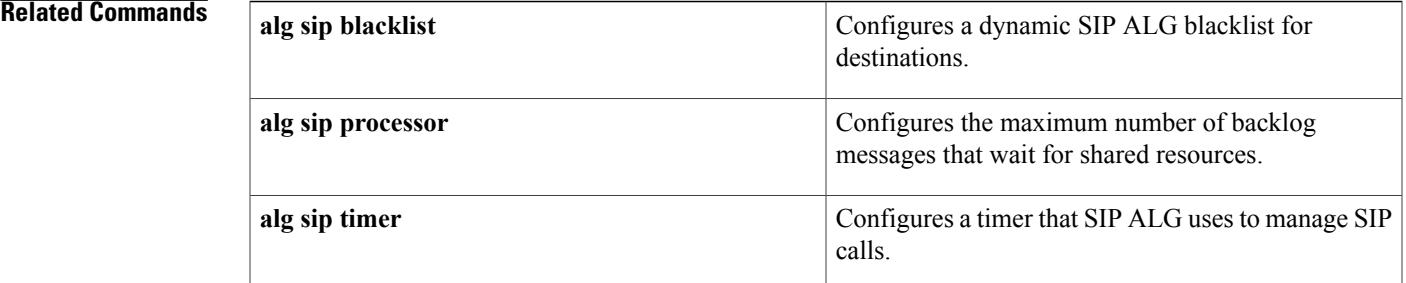

T

# **show platform software trace message**

To display trace messages for a module, enter the **show platform software trace message** command in privileged EXEC mode or diagnostic mode.

**show platform software trace message** *process hardware-module slot*

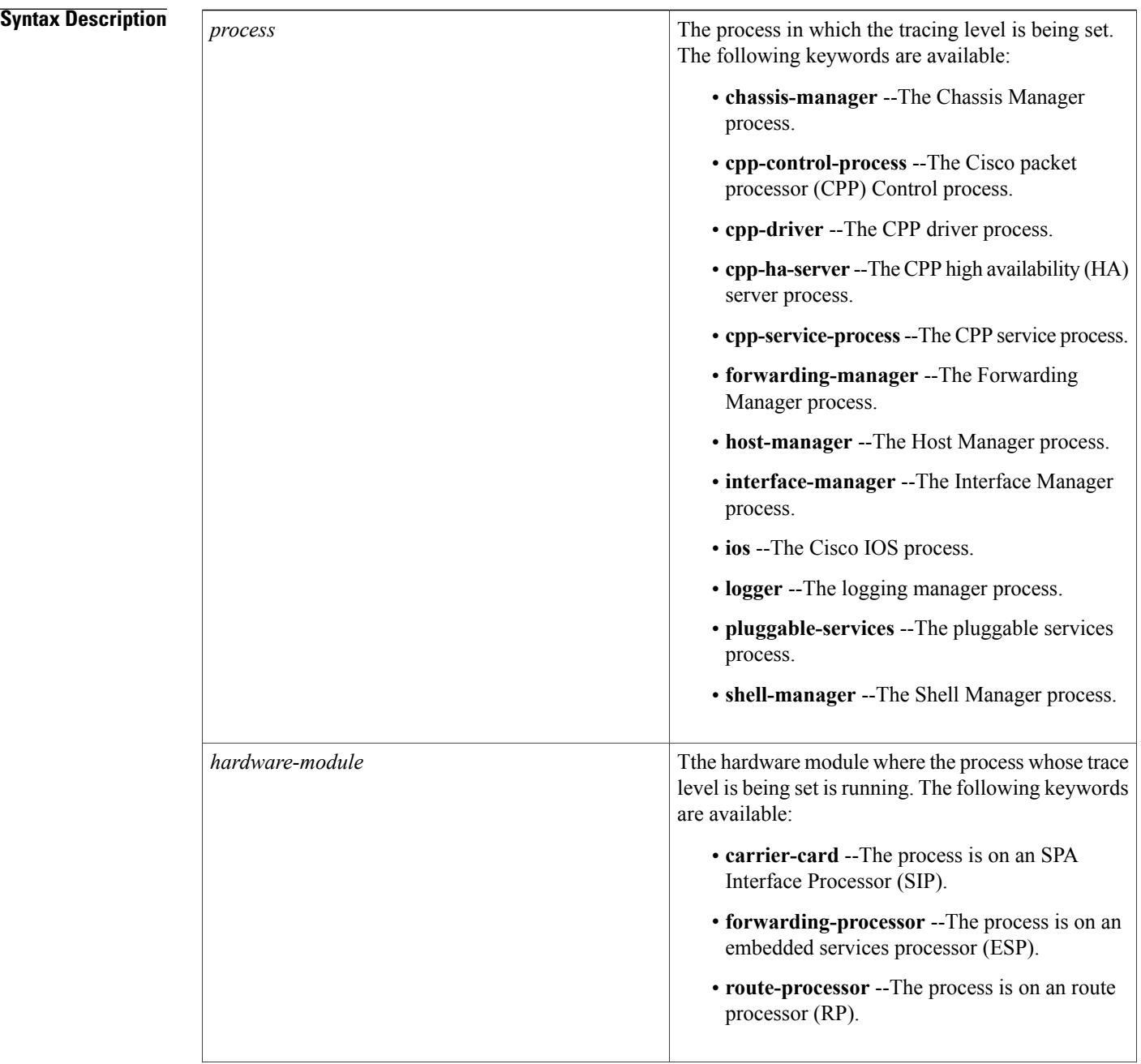

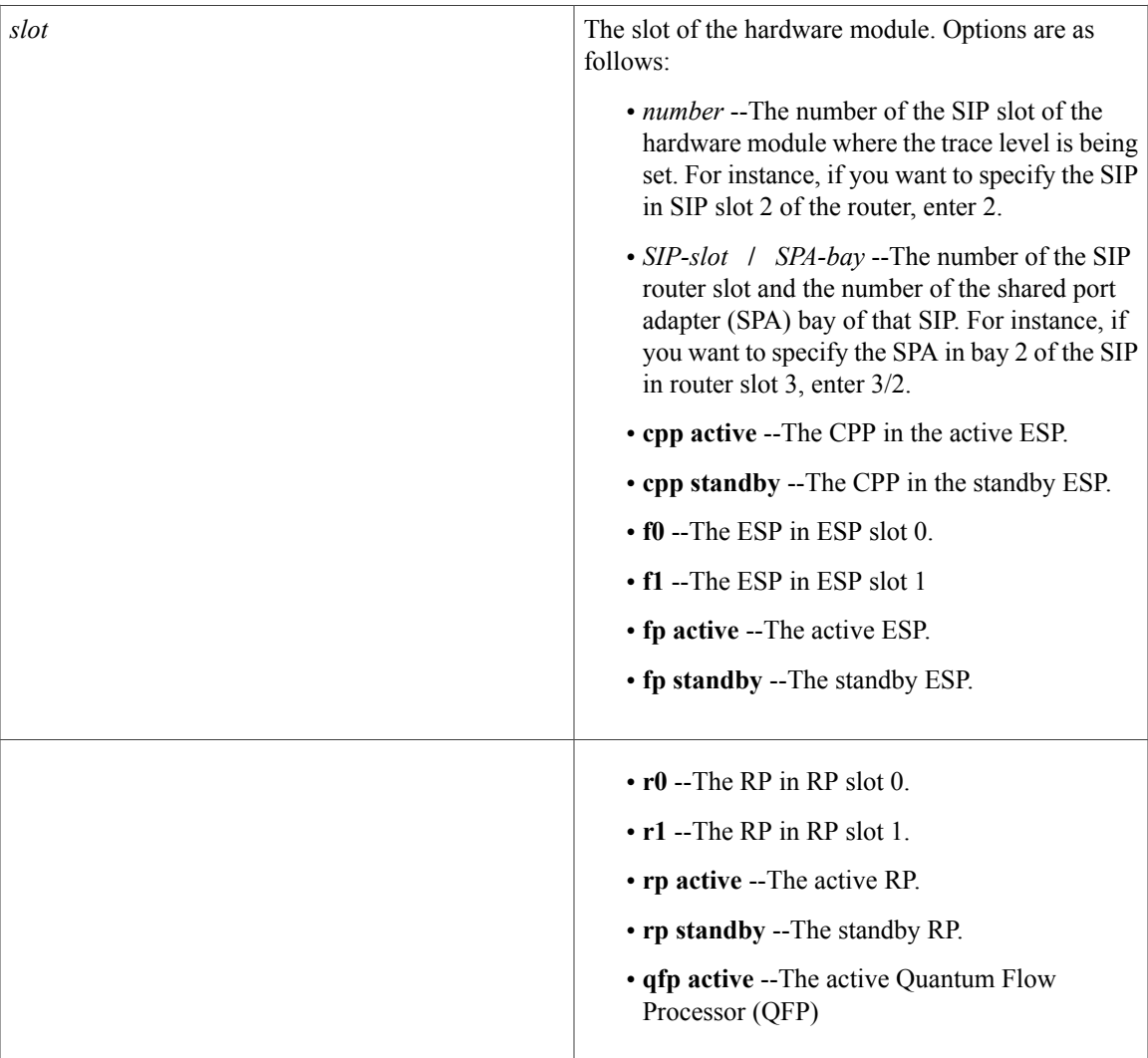

**Command Modes** Privileged EXEC (#) Diagnostic (diag)

## $$

 $\mathbf I$ 

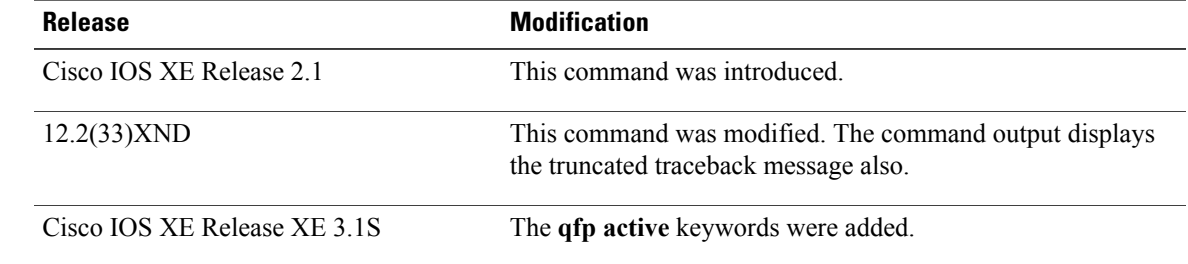

**Usage Guidelines** The **show platform software trace message** command is used to display trace messages from an in-memory message ring of a module's process that keeps a condensed historical record of all messages. Although all messages are saved in a trace log file unmodified, only the first 128 bytes of a message are saved in the message ring. The size limitation does not apply to the traceback portion of a message.

**Examples** The following example shows how to display the trace messages for the Host Manager process in RP slot 0 using the **show platform software trace message** command:

### Router# **show platform software trace message host-manager R0**

08/23 12:09:14.408 [uipeer]: (info): Looking for a ui req msg 08/23 12:09:14.408 [uipeer]: (info): Start of request handling for con 0x100a61c8<br>08/23 12:09:14.399 [uipeer]: (info): Accepted connection for 14 as 0x100a61c8 [uipeer]: (info): Accepted connection for 14 as 0x100a61c8 08/23 12:09:14.399 [uipeer]: (info): Received new connection 0x100a61c8 on descriptor 14<br>08/23 12:09:14.398 [uipeer]: (info): Accepting command connection on listen fd 7 [uipeer]: (info): Accepting command connection on listen fd 7 08/23 11:53:57.440 [uipeer]: (info): Going to send a status update to the shell manager in slot 0 08/23 11:53:47.417 [uipeer]: (info): Going to send a status update to the shell manager in slot 0

The following example shows a truncated message that has a traceback. The truncated portion of the message is indicated by an ellipsis (...):

03/02 15:47:44.002 [errmsg]: (ERR): %EVENTLIB-3-TIMEHOG: read asyncon 0x100a9260: 60618ms, Traceback=1#862f8780825f93a618ecd9 ...Traceback=1#862f8780825f93a618ecd9dd48b3be96 evlib:FCAF000+CC00 evlib:FCAF000+A6A8 evutil:FFCA000+ADD0 evutil:FFCA000+5A80 evutil:FFCA000+A68C uipeer:FF49000+10AFC evlib:FCAF000+D28C evlib:FCAF000+F4C4 :10000000+1B24C c:EF44000+1D078 c:EF44000+1D220

### **Related Commands**

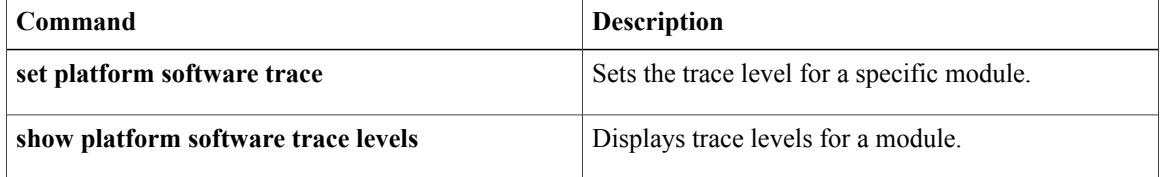

Г

# **show redundancy application control-interface group**

To display control interface information for a redundancy group, use the **show redundancy application control-interface group** command in privileged EXEC mode.

**show redundancy application control-interface group** [ *group-id* ]

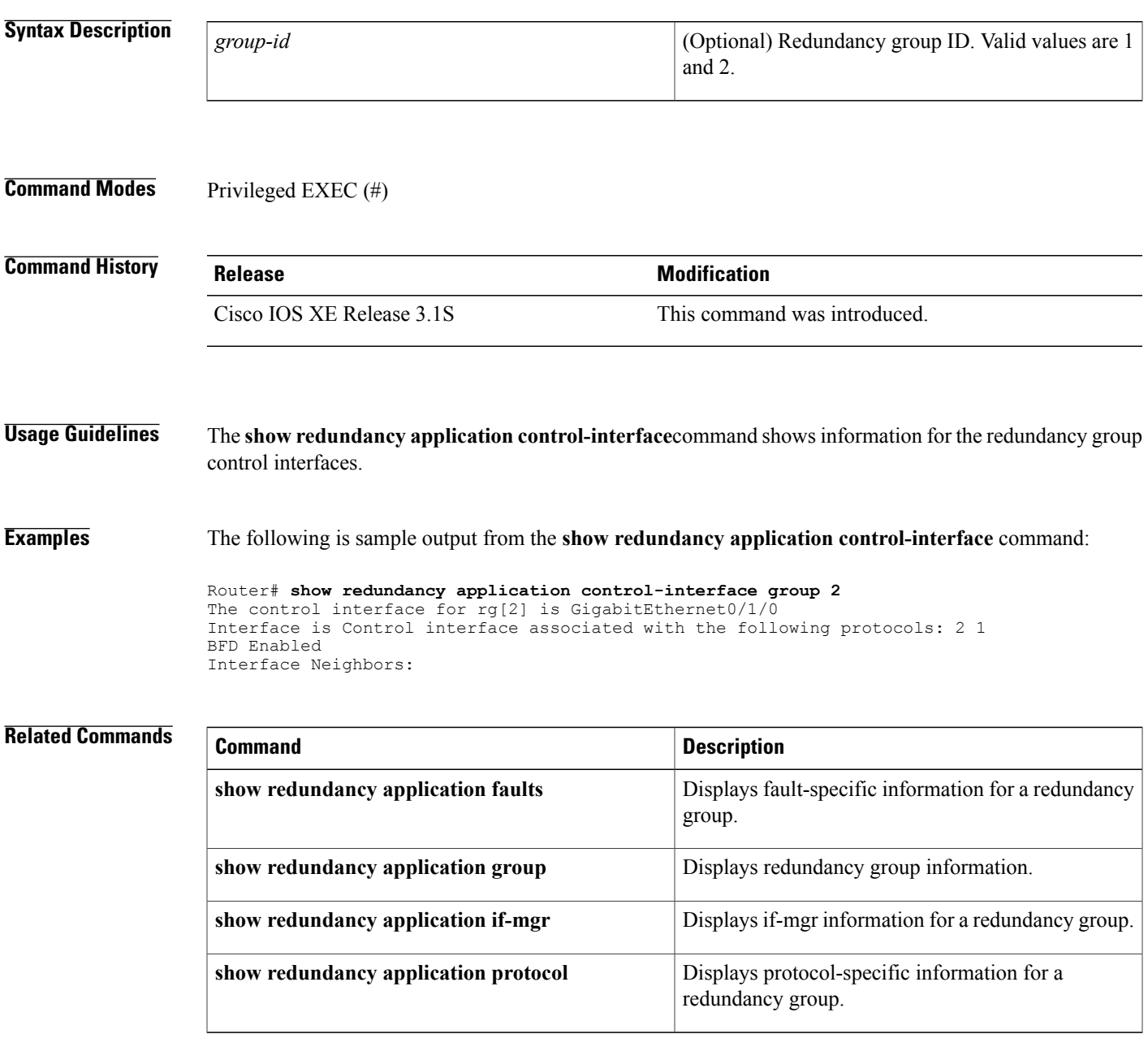

T

# **show redundancy application data-interface**

To display data interface-specific information, use the **show redundancy applicationdata-interface**command in privileged EXEC mode.

**show redundancy application data-interface group** [ *group-id* ]

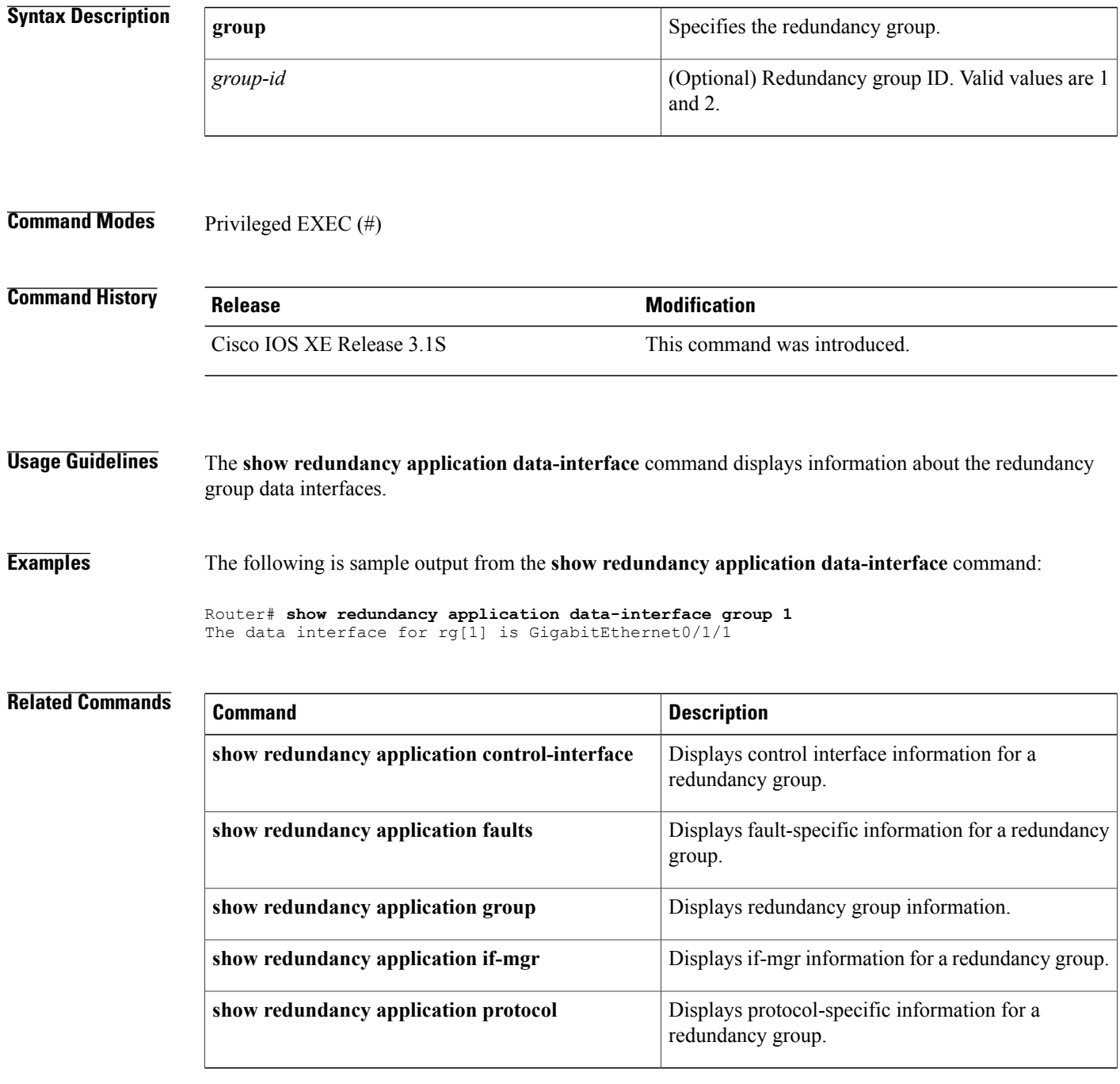

 $\mathbf I$ 

Displays protocol-specific information for a

 $\mathbf l$ 

redundancy group.

# **show redundancy application faults group**

To display fault-specific information for a redundancy group, use the **show redundancy application faults group**command in privileged EXEC mode.

**show redundancy application faults group** [ *group-id* ]

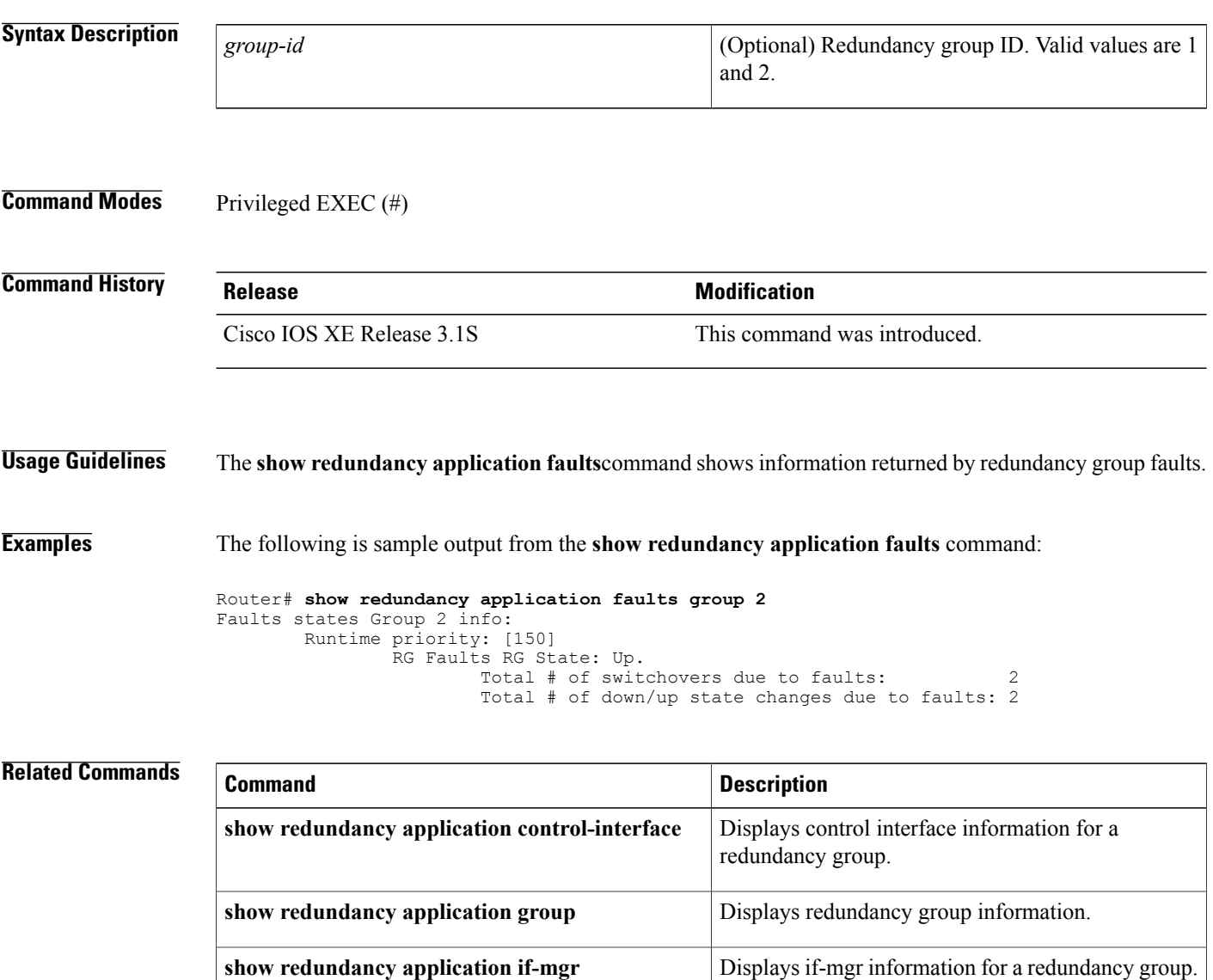

**show redundancy application protocol**

**Syntax Description**

Г

# **show redundancy application group**

To display the redundancy group information, use the **show redundancy application group** command in privileged EXEC mode.

**show redundancy application group** [*group-id* **| all**]

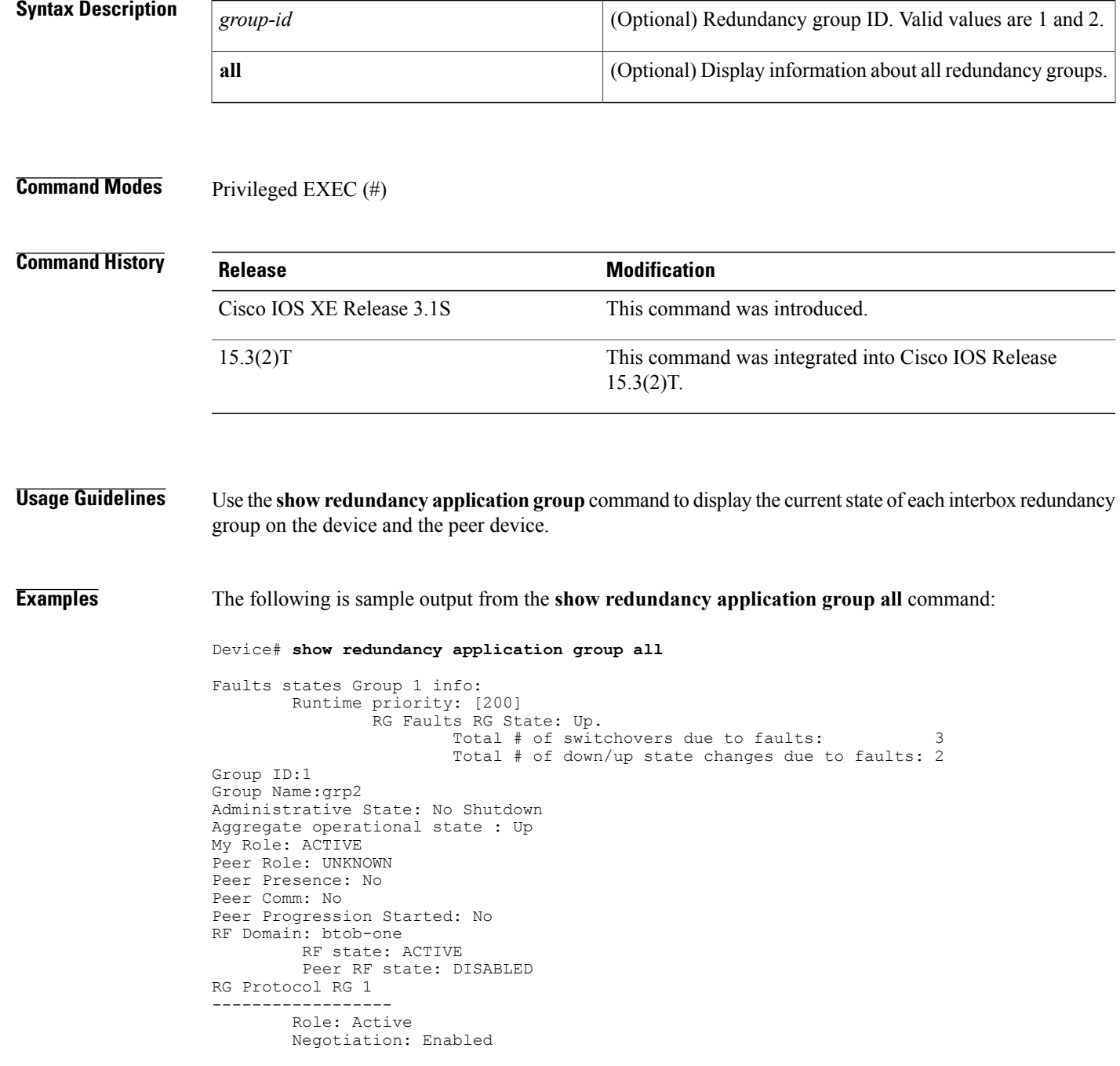

```
Priority: 200
        Protocol state: Active
        Ctrl Intf(s) state: Down
        Active Peer: Local
        Standby Peer: Not exist
        Log counters:
                role change to active: 2
                role change to standby: 0
                disable events: rg down state 1, rg shut 0
                ctrl intf events: up 0, down 2, admin_down 1
                reload events: local request 3, peer request 0
RG Media Context for RG 1
--------------------------
        Ctx State: Active
        Protocol ID: 1
        Media type: Default
        Control Interface: GigabitEthernet0/1/0
        Hello timer: 5000
        Effective Hello timer: 5000, Effective Hold timer: 15000
         LAPT values: 0, 0
        Stats:
                Pkts 0, Bytes 0, HA Seq 0, Seq Number 0, Pkt Loss 0
                Authentication not configured
                Authentication Failure: 0
                Reload Peer: TX 0, RX 0
                Resign: TX 1, RX 0
        Standby Peer: Not Present.
Faults states Group 2 info:
       Runtime priority: [150]
                RG Faults RG State: Up.
                        Total # of switchovers due to faults: 2
                        Total # of down/up state changes due to faults: 2
Group ID:2
Group Name:name1
Administrative State: No Shutdown
Aggregate operational state : Up
My Role: ACTIVE
Peer Role: UNKNOWN
Peer Presence: No
Peer Comm: No
Peer Progression Started: No
RF Domain: btob-two
         RF state: ACTIVE
         Peer RF state: DISABLED
RG Protocol RG 2
------------------
        Role: Active
        Negotiation: Enabled
        Priority: 150
        Protocol state: Active
        Ctrl Intf(s) state: Down
        Active Peer: Local
        Standby Peer: Not exist
        Log counters:
                role change to active: 1
                role change to standby: 0
                disable events: rg down state 1, rg shut 0
                ctrl intf events: up 0, down 2, admin_down 1
                reload events: local request 2, peer request 0
RG Media Context for RG 2
--------------------------
        Ctx State: Active
        Protocol ID: 2
        Media type: Default
        Control Interface: GigabitEthernet0/1/0
        Hello timer: 5000
        Effective Hello timer: 5000, Effective Hold timer: 15000
         LAPT values: 0, 0
        Stats:
                Pkts 0, Bytes 0, HA Seq 0, Seq Number 0, Pkt Loss 0
                Authentication not configured
                Authentication Failure: 0
                Reload Peer: TX 0, RX 0
```
Resign: TX 0, RX 0 Standby Peer: Not Present. The table below describes the significant fields shown in the display.

### **Table 88: show redundancy application group all Field Descriptions**

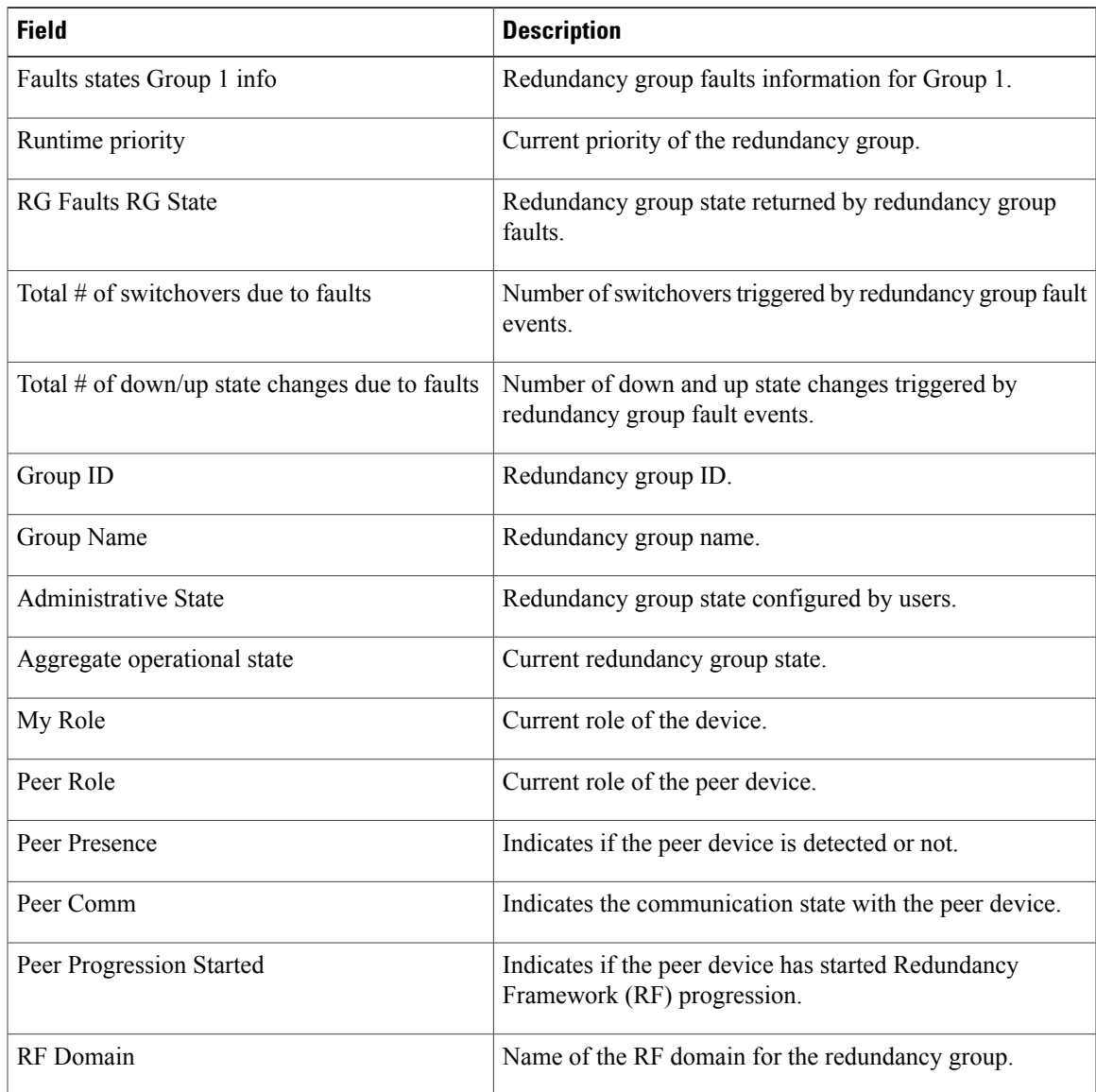

## **Related Commands**

 $\mathbf I$ 

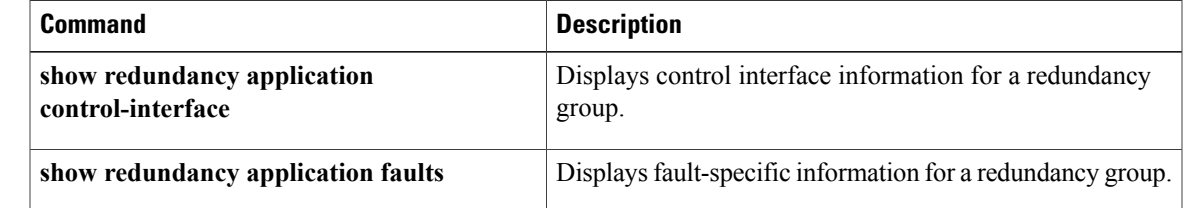

 $\mathbf l$ 

T

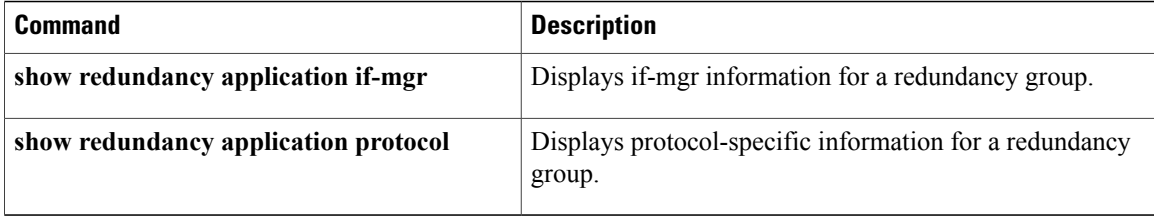

Г

# **show redundancy application if-mgr**

To display interface manager information for a redundancy group, use the **show redundancy application if-mgr** command in privileged EXEC mode.

**show redundancy application if-mgr group** [ *group-id* ]

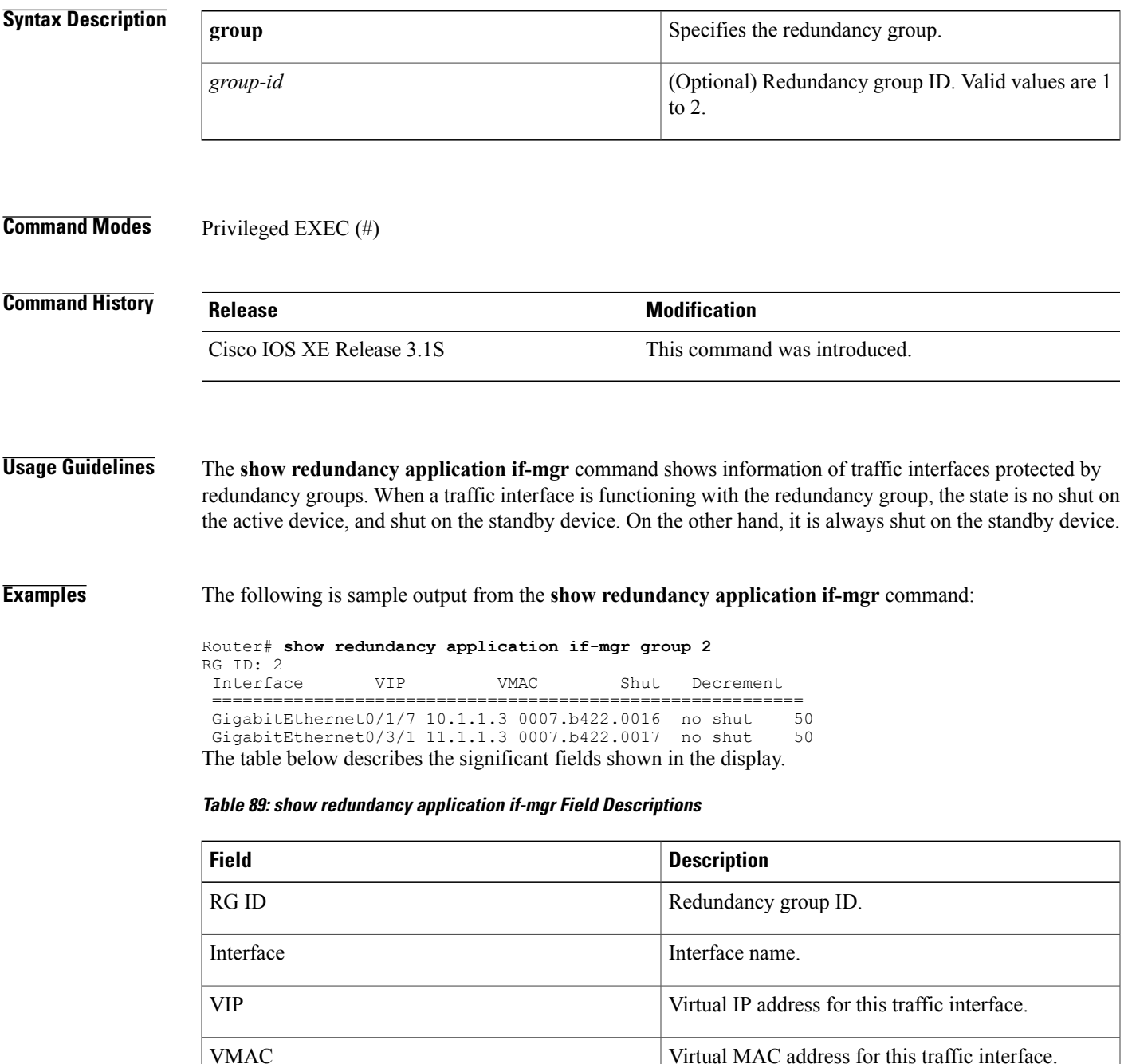

 $\overline{\phantom{a}}$ 

T

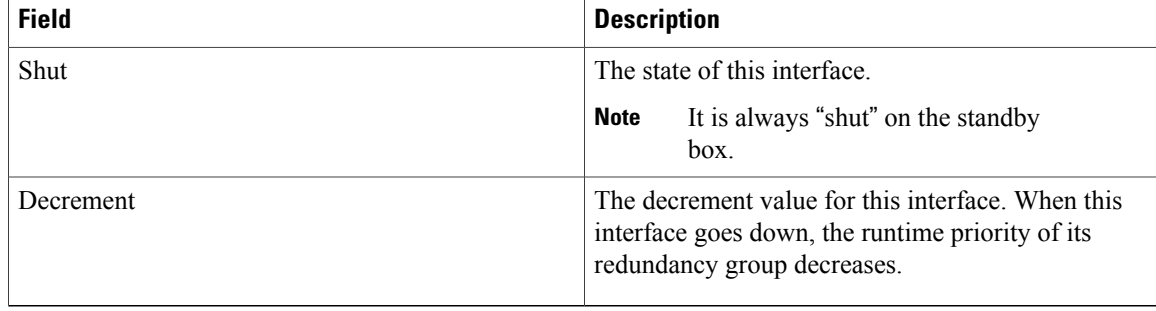

### **Related Commands**

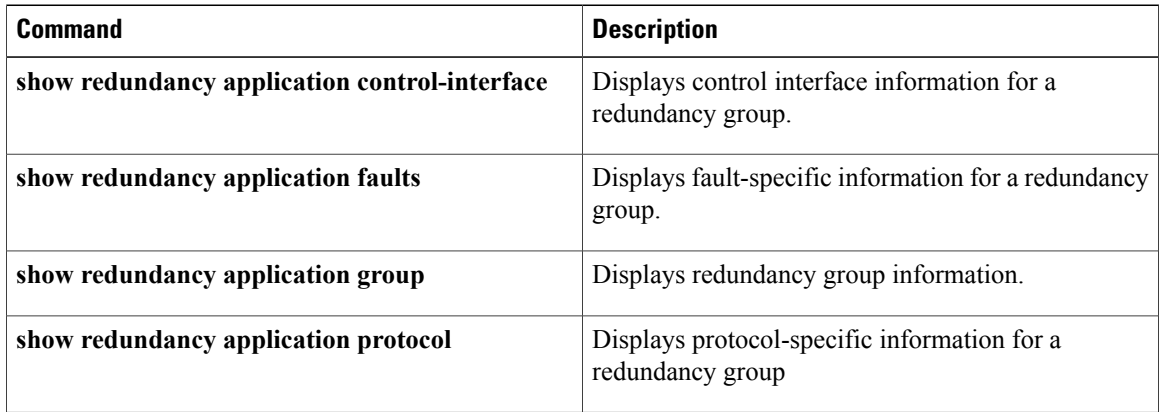
# **show redundancy application protocol**

To display protocol-specific information for a redundancy group, use the **show redundancy application protocol**command in privileged EXEC mode.

[9](#page-1116-0)

**show redundancy application protocol** {*protocol-id*| **group** [ *group-id* ] }

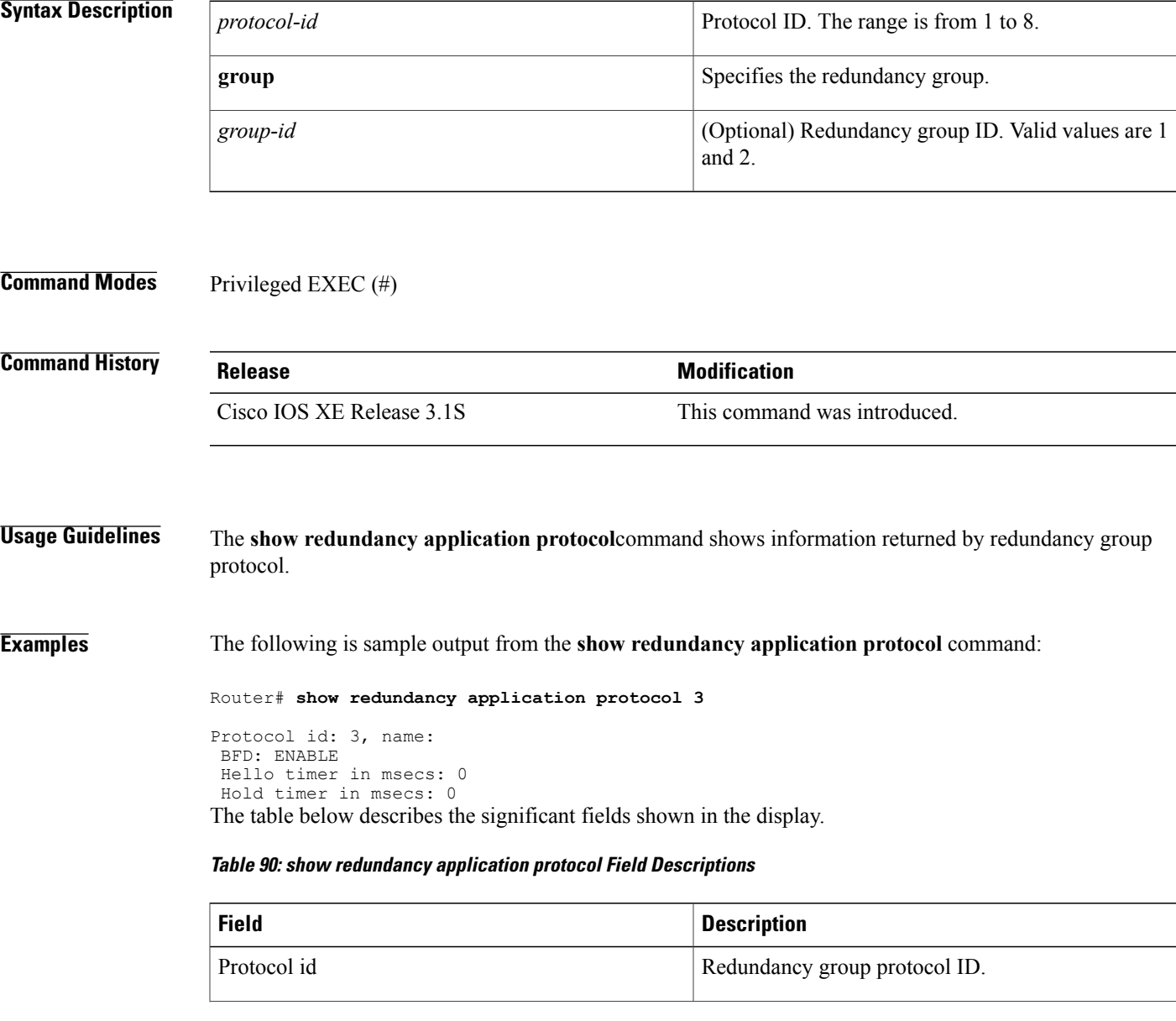

<span id="page-1116-0"></span>Г

 $\overline{\phantom{a}}$ 

T

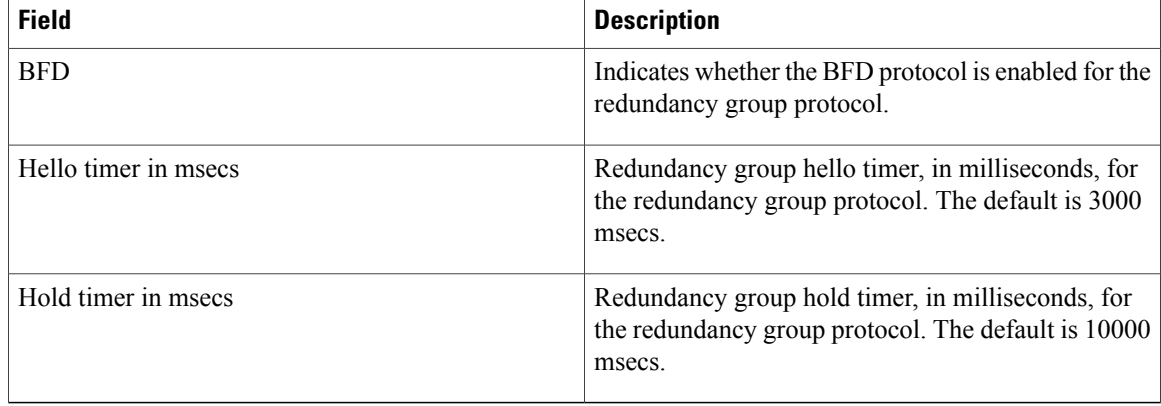

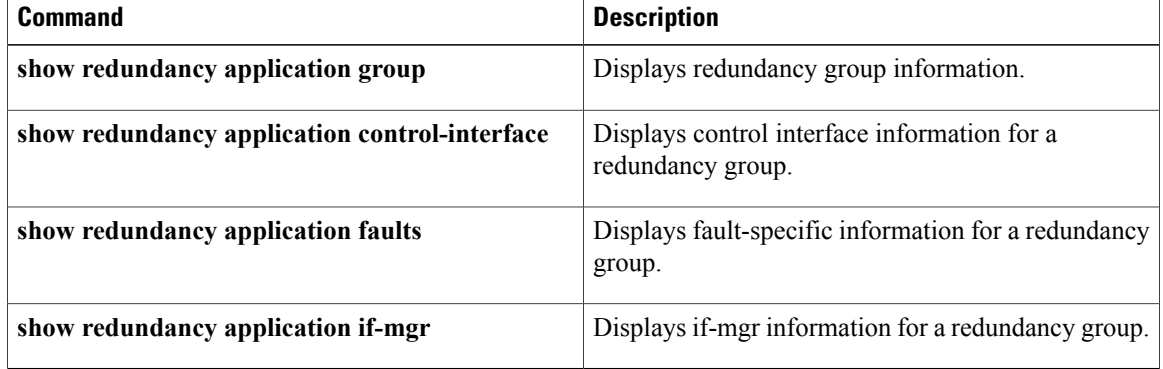

 $\mathbf I$ 

# **show redundancy application transport**

To display transport-specific information for a redundancy group, use the **show redundancy application transport**command in privileged EXEC mode.

**show redundancy application transport** {**client**| **group** [ *group-id* ]}

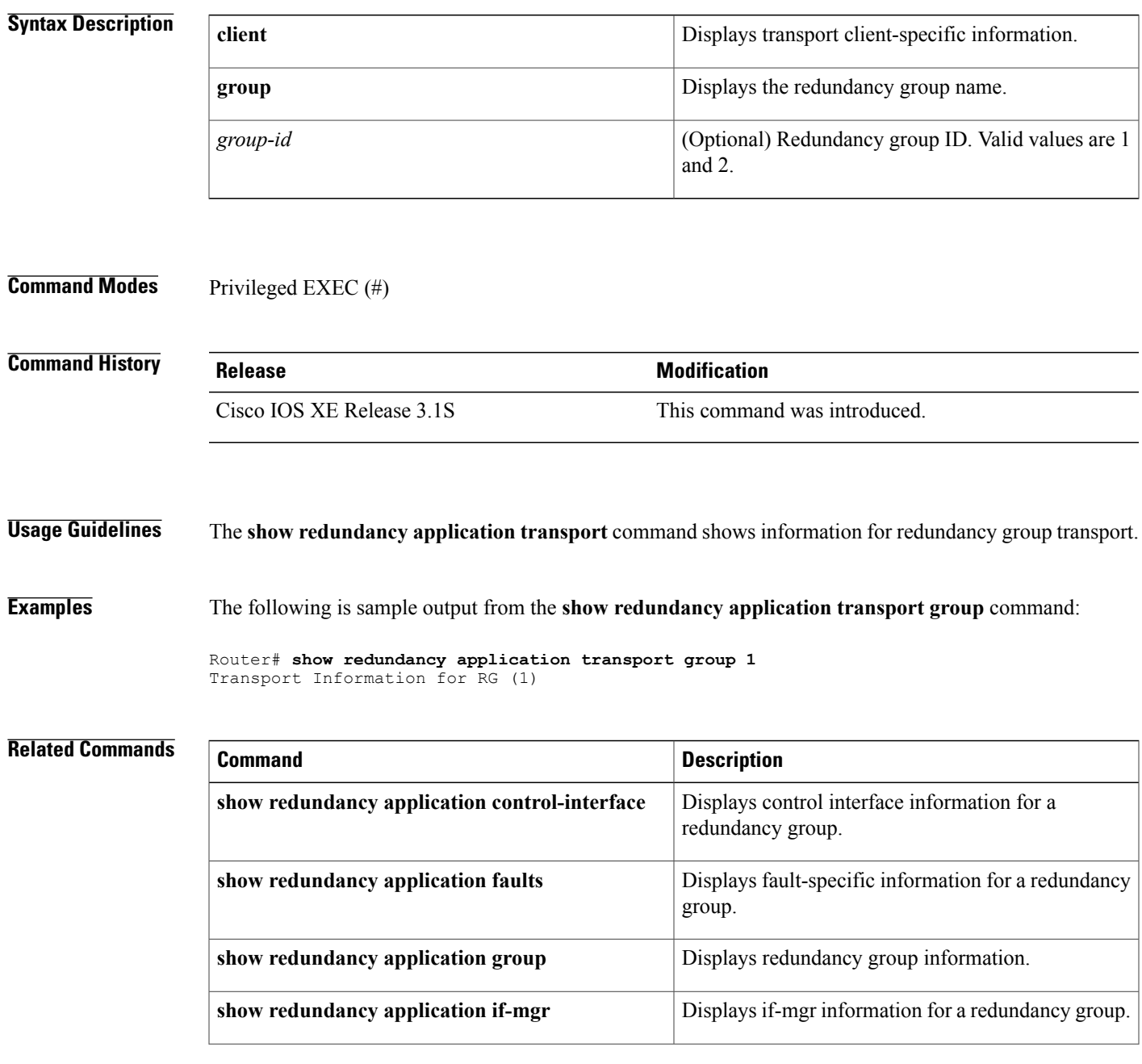

 $\mathbf I$ 

T

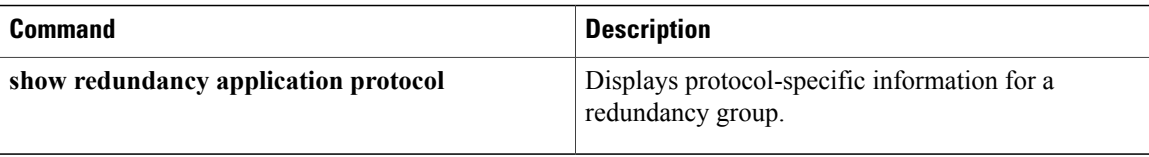

# **show running-config mdns-sd policy**

To display current running multicast Domain Name System (mDNS) service-policy configuration details for the device or interface, use the **show running-config mdns-sd policy** command in privileged EXEC mode.

**show running-config mdns-sd policy** {**global** | **interface** *type number*}

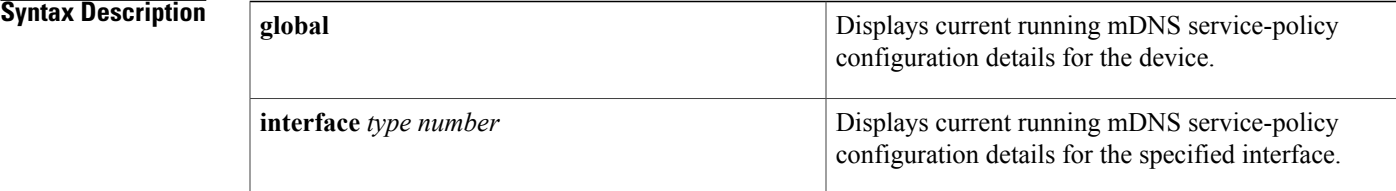

### **Command Modes** Privileged EXEC (#)

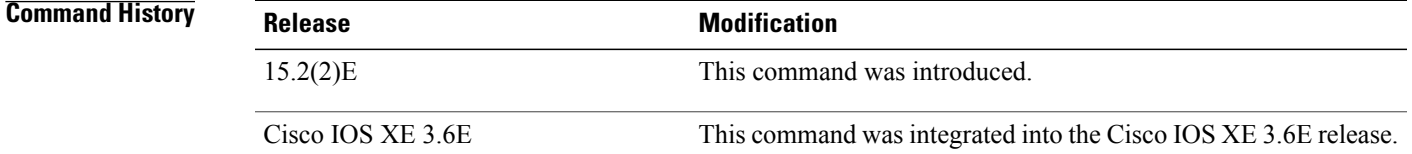

**Usage Guidelines** To view current running mDNS service-policy configuration details for the device, use the **show running-config mdns-sd policy global** command form.

> To view current running mDNS service-policy configuration details for a specific interface, use the **show running-config mdns-sd policy interface** *type number* command form

**Examples** The following is sample output for the **show running-config mdns-sd policy** command.

The current running configuration details for the device is displayed below. The output signifies that the mDNS gateway functionality is enabled on the device, and the designated gateway status is enabled without a Time to Live (TTL) value.

```
Device> enable
Device# show running-config mdns-sd policy global
```

```
service-routing mdns-sd
 designated-gateway enable
 service-type-enumeration period 16
```
The current running configuration details for the interface is displayed below. The output given below signifies that the mDNSgateway functionality is enabled on the interface, and the designated gateway status is enabled with a TTL value of 20 minutes.

**Examples** Current running configuration details for a device interface The output given below signifies that the mDNS gateway functionality is enabled on the interface, and the designated gateway status is enabled with a TTL value of 20 minutes.

> Device> **enable** Device# **show running-config mdns-sd policy interface ethernet 0/1**

```
service-routing mdns-sd
 designated-gateway enable ttl 20
```
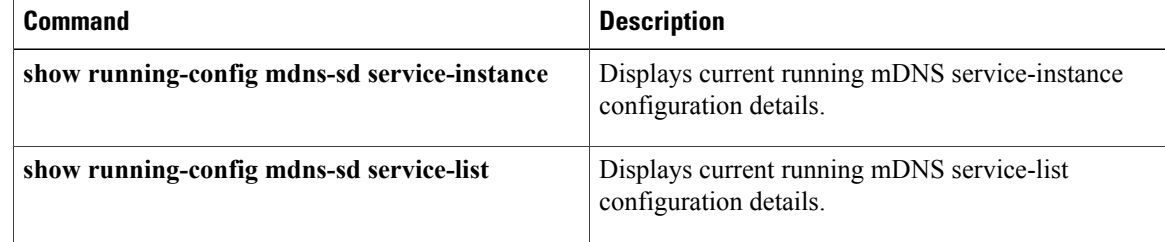

# **show running-config mdns-sd service-instance**

To display current running multicast Domain Name System (mDNS) service-instance configuration details, use the **show running-config mdns-sd service-instance** command in privileged EXEC mode.

**show running-config mdns-sd service-instance** {**all** | **name** *service-instance-name* **regtype** *service-type* **domain** *name*}

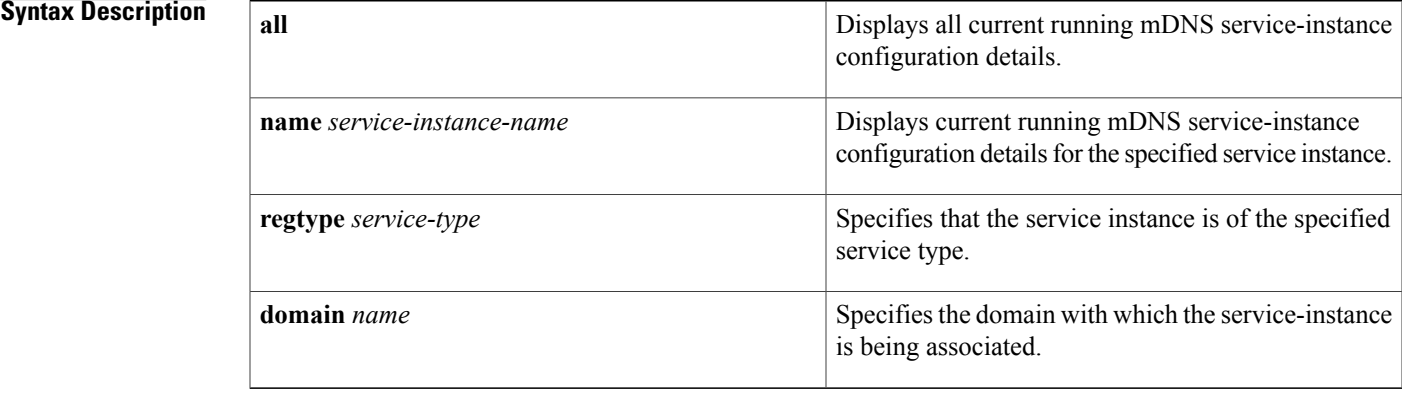

### **Command Modes** Privileged EXEC (#)

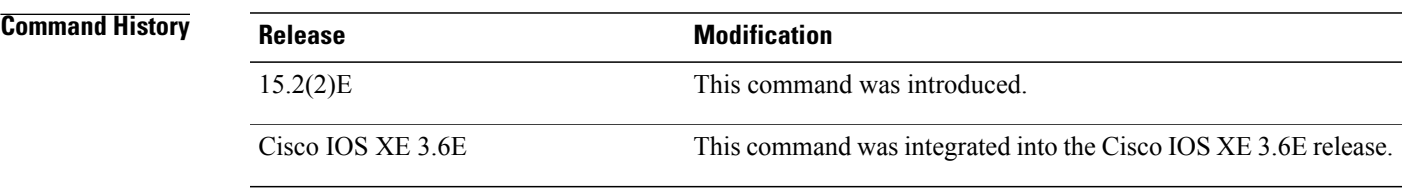

**Usage Guidelines** To view current running mDNS service-instance configuration details for all services, use the **show running-config mdns-sd service-instance all** command form.

> To view current running mDNS service-policy configuration details for a specific service-instance, use the **show running-config mdns-sd service-instance name** *service-instance-name* command form. To view specific service-instance configuration details, you need to specify the service type and domain name too.

**Examples** The following is a sample output for the **show running-config mdns-sd service-instance** command. The current running mDNS service-instance configuration information for all services is displayed below.

The service instance names, the service type and the domain names are displayed in the output.

Device> **enable**

Device# **show running-config mdns-sd service-instance all**

service-instance mdns-sd service serv2 regtype tcp. 123 domain tcp port 55 service-instance mdns-sd service serv1 regtype \_tcp. 12 domain tcp

**Examples** Current running mDNS service-instance configuration information for a service instance.

Device> **enable** Device# **show running-config mdns-sd service-instance name serv1 regtype \_tcp.\_12 domain tcp**

service-instance mdns-sd service serv1 regtype tcp. 12 domain tcp

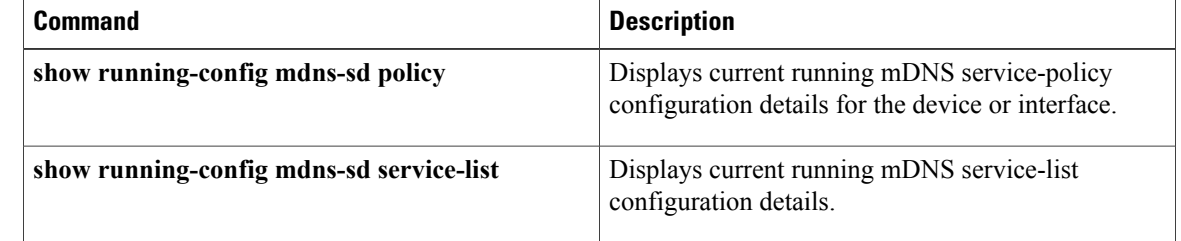

# **show running-config mdns-sd service-list**

To display current running multicast Domain Name System (mDNS) service-list configuration details, use the **show running-config mdns-sd service-list** command in privileged EXEC mode.

**show running-config mdns-sdservice-list** {**all** |**name** *service-list-name* [**sequence-number** *sequence-number*] | **query**}

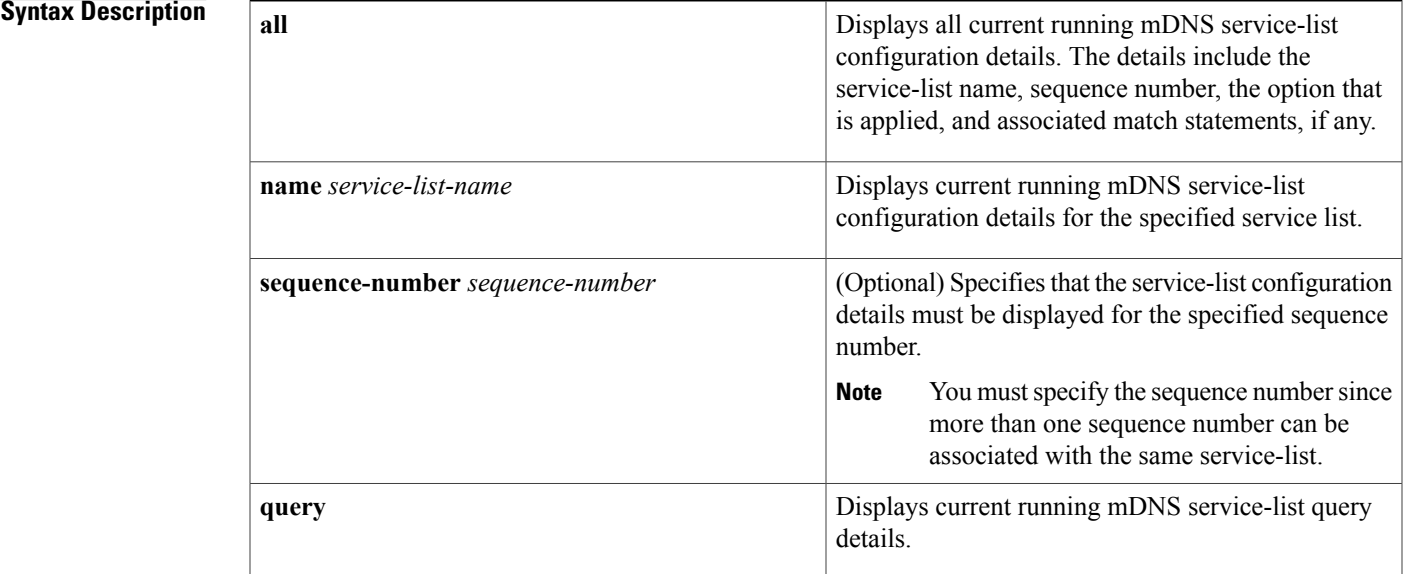

### **Command Modes** Privileged EXEC (#)

### **Command History**

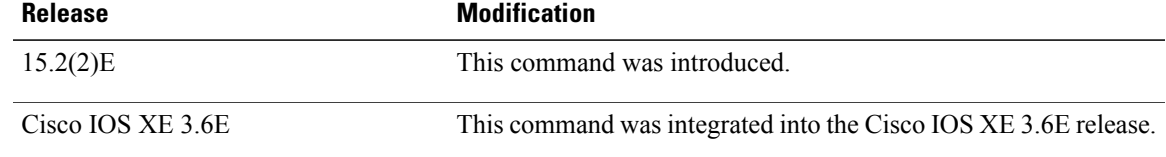

**Usage Guidelines** To view current running mDNS service-list configuration details for all service-lists, use the **show running-config mdns-sd service-list all** command form.

> To view current running mDNS service-list configuration details for a specific service-list, use the **show running-config mdns-sdservice-listname** *service-list-name* [**sequence-number** *sequence-number*] command form. The keyword-argument pair **sequence-number** *sequence-number* enables you to view the match statements associated with the service-list. The match statements are associated with service-lists for filtering types of service, types of service instances and associated queries, and types of messages such as announcements and queries.

To view queriesthat are associated with variousservice-lists, use the **show running-config mdns-sdservice-list query** command form.

**Examples** The following is a sample output for the **show running-config mdns-sd service-list** command.

The current running mDNS service-list configuration information is displayed below. The service list names, match statements, and the permit or deny option details are displayed in the output.

Device> **enable** Device# **show running-config mdns-sd service-list all**

```
service-list mdns-sd sl1 permit 2
service-list mdns-sd sl3 deny 10
match message-type announcement
match service-type ipp. tcp
service-list mdns-sd<sup>-</sup>srvc-lst permit 6
```
**Examples** Current running mDNS service-list configuration for an active query.

Device> **enable** Device# **show running-config mdns-sd service-list query**

```
service-list mdns-sd sl2 query
service-list mdns-sd sl-qry query
service-type ser-type
 service-type tcp. dom1
service-list mdns-sd sd2 query
```
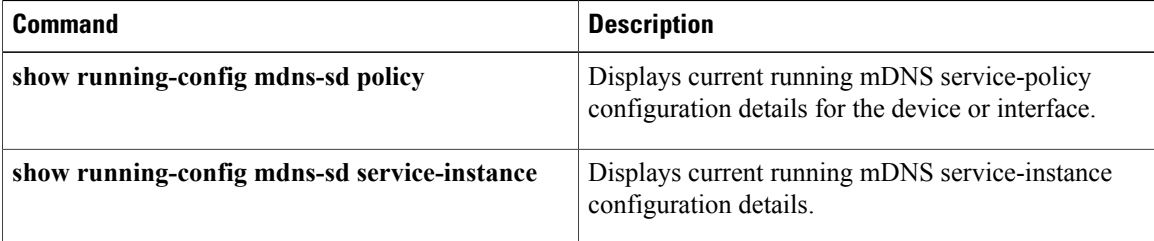

# **show running-config vrf**

To display the subset of the running configuration of a router that is linked to a specific VPN routing and forwarding (VRF) instance or linked to all VRFs configured on the router, use the **show running-config vrf** command in privileged EXEC mode.

**show running-config vrf** [ *vrf-name* ]

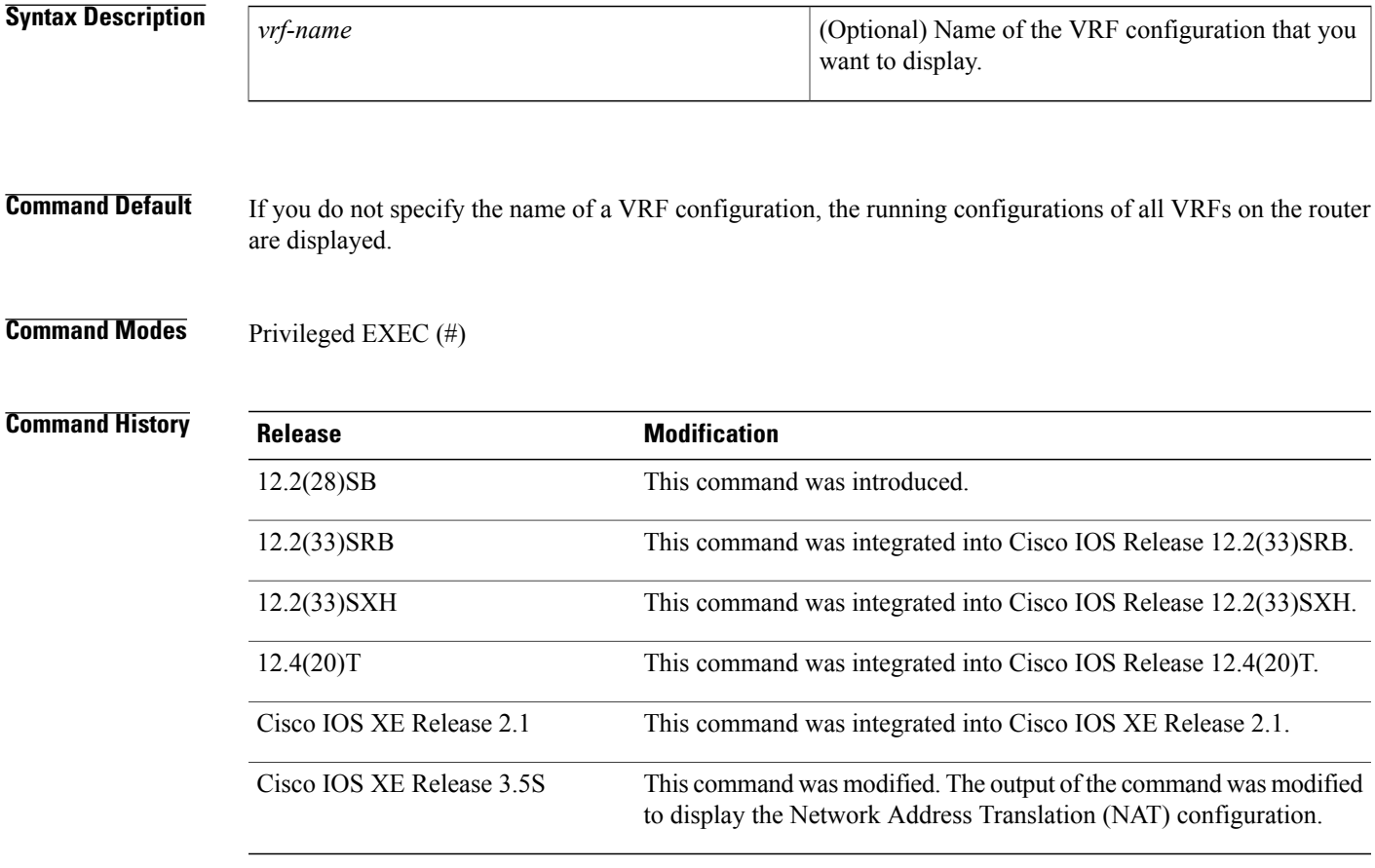

I

**Usage Guidelines** Use the **show running-config vrf** command to display a specific VRF configuration or to display all VRF configurations on the router. To display the configuration of a specific VRF, specify the name of the VRF.

This command displays the following elements of the VRF configuration:

- The VRF submode configuration.
- The routing protocol and static routing configurations associated with the VRF.
- The configuration of interfaces in the VRF, which includes the configuration of any owning controller and physical interface for a subinterface.

**Examples** The following is sample output from the **show running-config vrf** command. It includes a base VRF configuration for VRF vpn3 and Border Gateway Protocol (BGP) and Open Shortest Path First (OSPF) configurations associated with VRF vpn3.

```
Building configuration...
Current configuration : 720 bytes
ip vrf vpn3
rd 100:1
 route-target export 100:1
route-target import 100:1
!
!
interface GigabitEthernet0/0/1
 description connected to nat44-1ru-ce1 g0/0/0
 ip vrf forwarding vpn3
 ip address 172.17.0.1 255.0.0.0
ip nat inside
shutdown
negotiation auto
!
interface GigabitEthernet0/0/3
no ip address
negotiation auto
!
interface GigabitEthernet0/0/3.2
encapsulation dot1Q 2
 ip vrf forwarding vpn3
ip address 10.0.0.1 255.255.255.0
ip nat inside
!
router bgp 100
 !
address-family ipv4 vrf vpn3
 redistribute connected
 redistribute static
exit-address-family
ip nat inside source route-map rm-vpn3 pool shared-pool vrf vpn3 match-in-vrf overload
ip nat pool shared-pool 10.0.0.2 10.0.0.254 prefix-length 24
!
router ospf 101 vrf vpn3
log-adjacency-changes
 area 1 sham-link 10.43.43.43 10.23.23.23 cost 10
network 172.17.0.0 0.255.255.255 area 1
.
.
.
end
```
The table below describes the significant fields shown in the display.

### **Table 91: show running-config vrf Field Descriptions**

Router# **show running-config vrf vpn3**

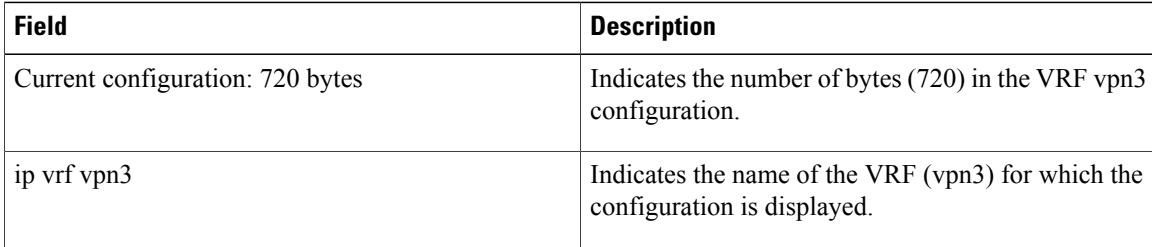

 $\mathbf{I}$ 

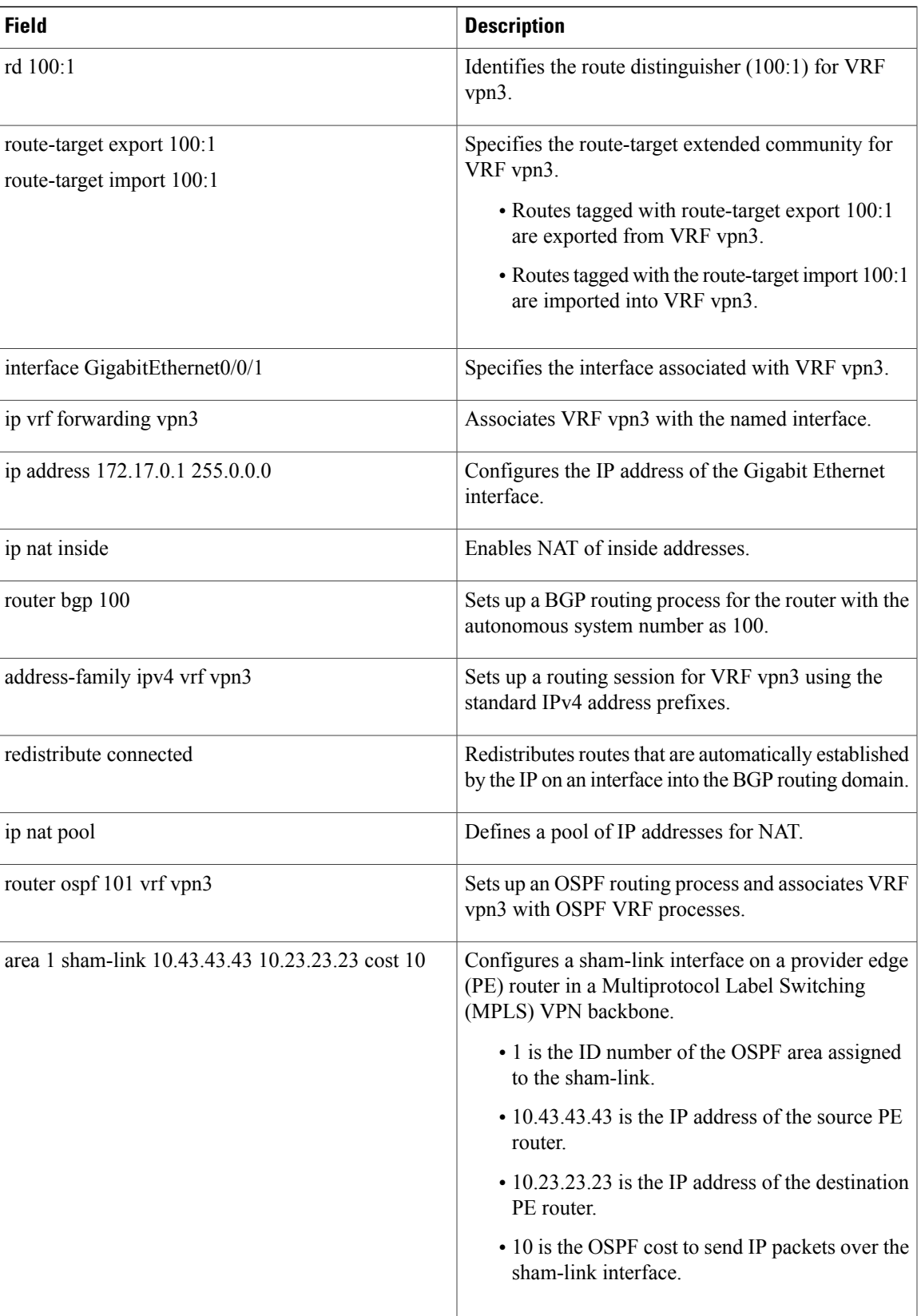

 $\mathbf I$ 

T

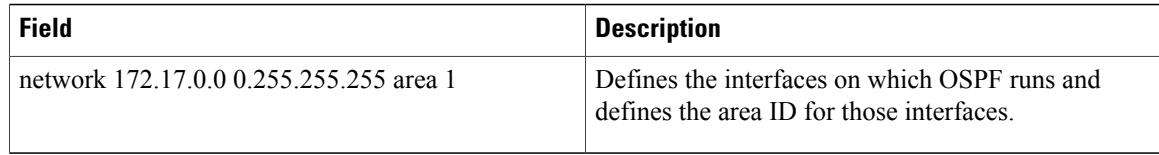

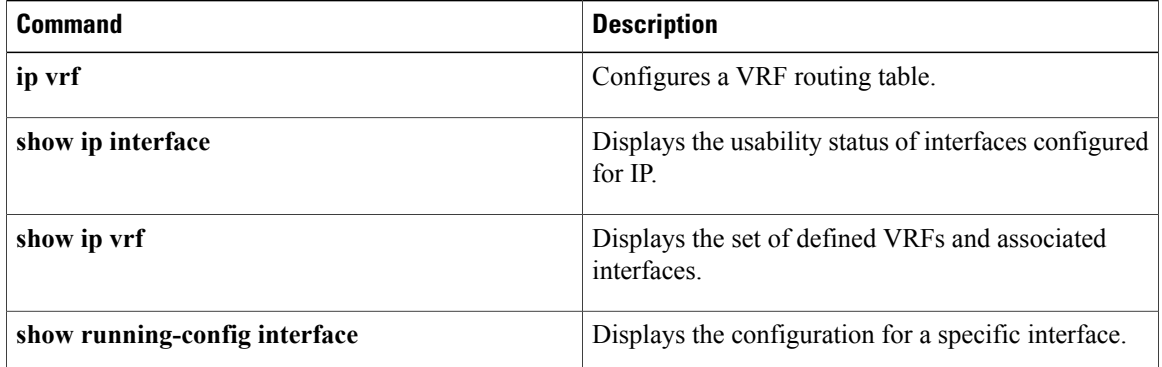

# **sip address**

To configure a Session Initiation Protocol (SIP) server IPv6 address to be returned in the SIP server's IPv6 address list option to clients, use the **sip address**command in DHCP for IPv6 pool configuration mode. To disable this feature, use the **no** form of this command.

**sip address** *ipv6-address*

**no sip address** *ipv6-address*

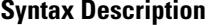

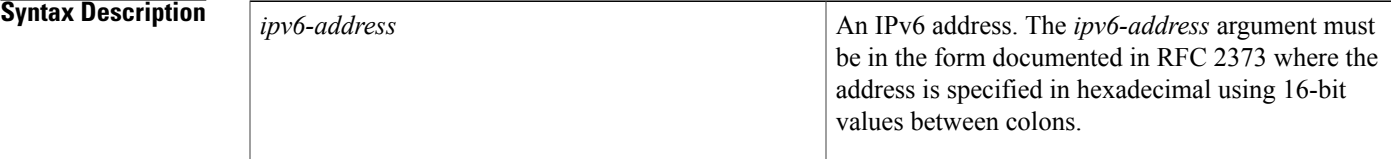

**Command Default** No default behavior or values

**Command Modes** DHCP for IPv6 pool configuration

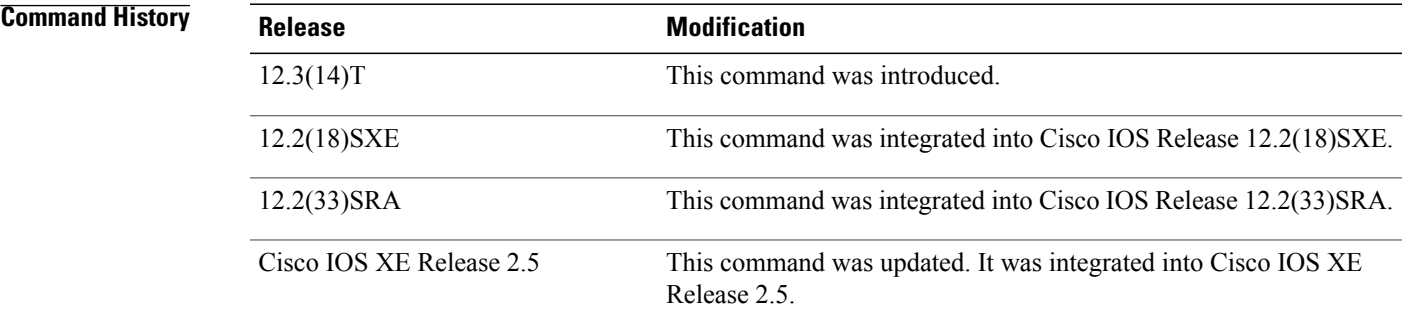

**Usage Guidelines** For the Dynamic Host Configuration Protocol (DHCP) for IPv6 server to obtain prefixes from RADIUS servers, the user must also configure the authorization, authentication, and accounting (AAA) client and PPP on the router. For information on how to configure the AAA client and PPP, see the "Implementing ADSL and Deploying Dial Access for IPv6" module.

> The **sip address** command configures a SIP server IPv6 address to be returned in the SIP server's IPv6 address list option to clients. To configure multiple SIP server addresses, issue this command multiple times. The new addresses will not overwrite old ones.

 $\mathbf I$ 

**Examples** In the following example, the SIP server IPv6 address 2001:0db8::2 is configured to be returned in the SIP server's IPv6 address list option to clients:

sip address 2001:0DB8::2

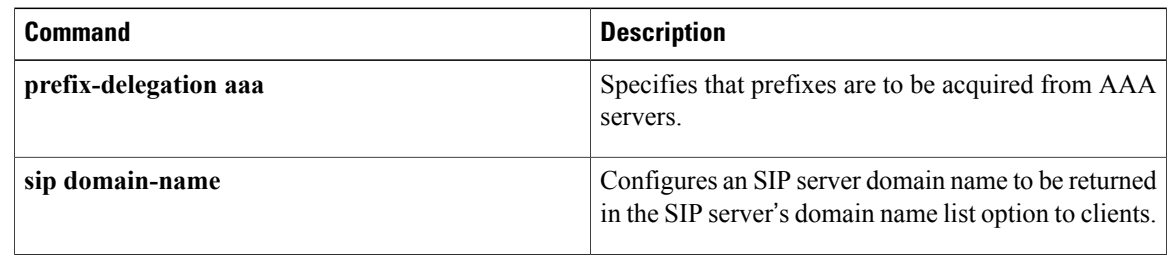

# **sip domain-name**

Г

To configure a Session Initiation Protocol (SIP) server domain name to be returned in the SIP server's domain name list option to clients, use the **sip domain-name**command in DHCP for IPv6 pool configuration mode. To disable this feature, use the **no** form of this command.

**sip domain-name** *domain-name*

**no sip domain-name** *domain-name*

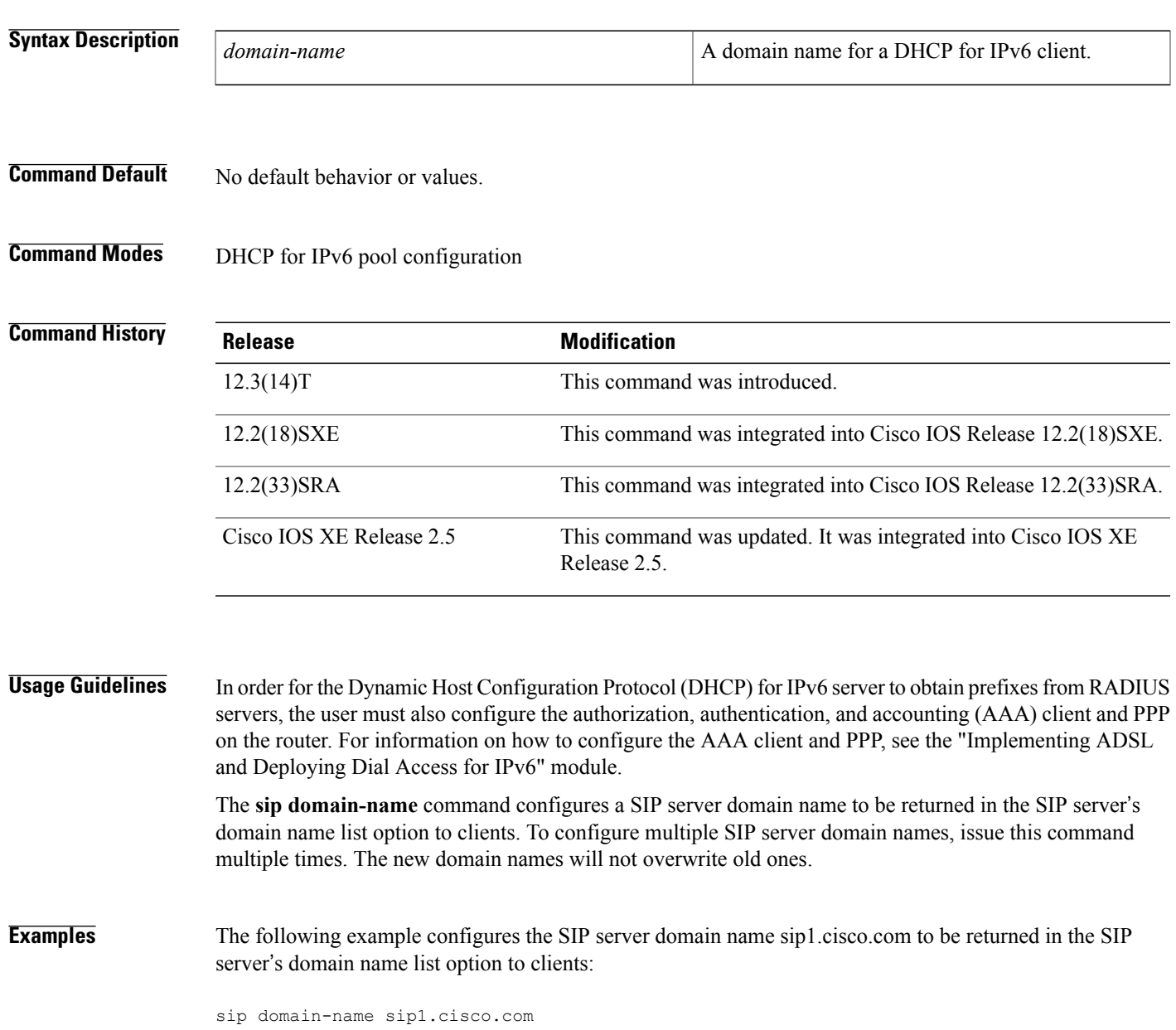

 $\mathbf I$ 

I

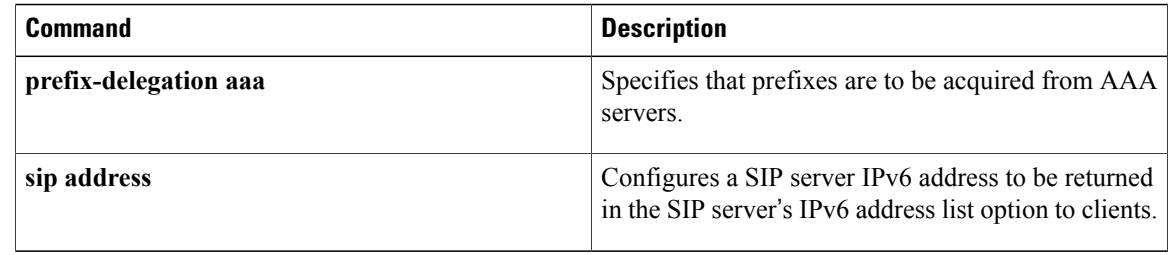

# **snmp-server enable traps dhcp**

To enable DHCP Simple Network Management Protocol (SNMP) trap notifications, use the **snmp-server enable traps dhcp** command in global configuration mode. To disable DHCP trap notifications, use the **no** form of this command.

**snmp-server enable traps dhcp [duplicate] [interface] [pool] [subnet] [time] no snmp-server enable traps dhcp [duplicate] [interface] [pool] [subnet] [time]**

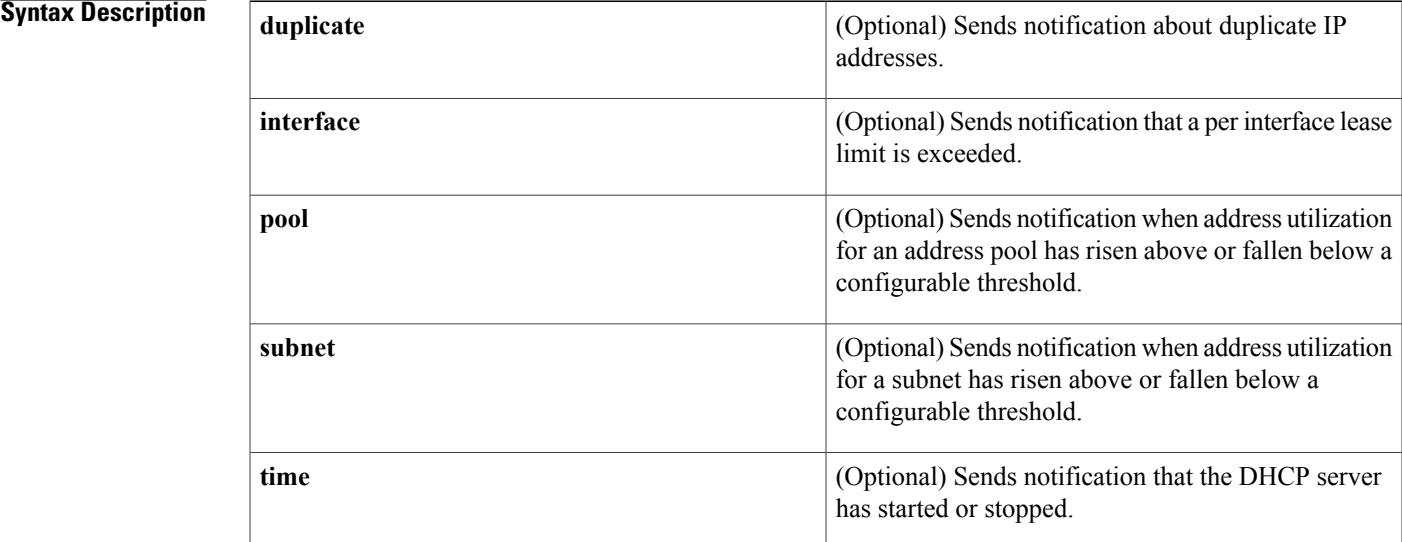

**Command Default** DHCP trap notifications are not sent.

**Command Modes** Global configuration (config)

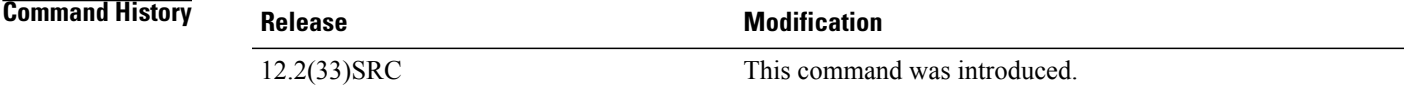

**Usage Guidelines** If you do not specify any of the optional keywords, all DHCP trap notifications are enabled.

**Examples** The following example shows how to send SNMP trap notifications to the SNMP manager when the secondary subnet utilization falls below or exceeds the configured threshold:

Router(config)# ip dhcp pool pool2

Π

Router(dhcp-config)# utilization mark high 80 log Router(dhcp-config)# utilization mark low 70 log Router(dhcp-config)# network 192.0.2.0 255.255.255.0 Router(dhcp-config)# network 192.0.4.0 255.255.255.252 secondary Router(config-dhcp-subnet-secondary)# override utilization high 40 Router(config-dhcp-subnet-secondary)# override utilization low 30 !

Router(config)# snmp-server enable traps dhcp subnet

In the following example, all DHCP trap notifications will be sent to the SNMP manager in response to DHCP server events:

Router(config)# snmp-server enable traps dhcp

# **source-interface (mDNS)**

To specify an alternate source interface for outgoing multicast Domain Name System (mDNS) packets on a device, use the **source-interface** command in mDNS configuration mode. To disable the alternate source interface for outgoing mDNS packets on a device, use the **no** form of this command.

**source-interface** *type number*

**no source-interface** *type number*

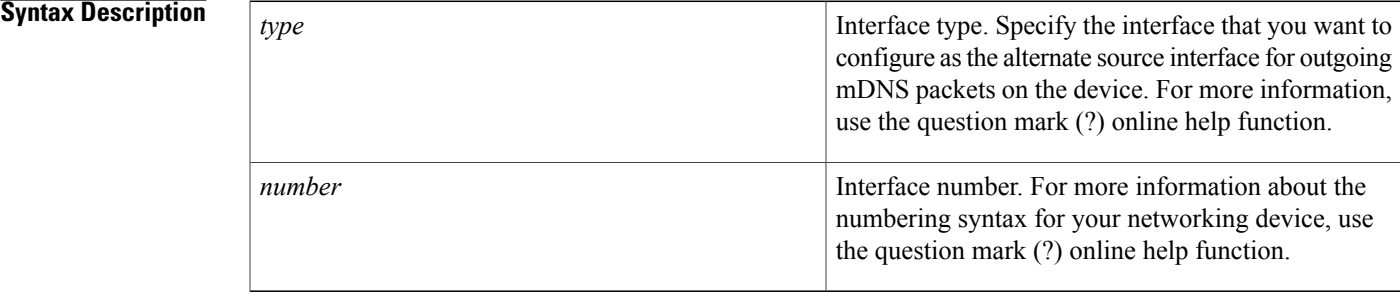

### **Command Default** An alternate source interface for outgoing mDNS packets is not configured on a device.

### **Command Modes** Multicast DNS configuration (config-mdns)

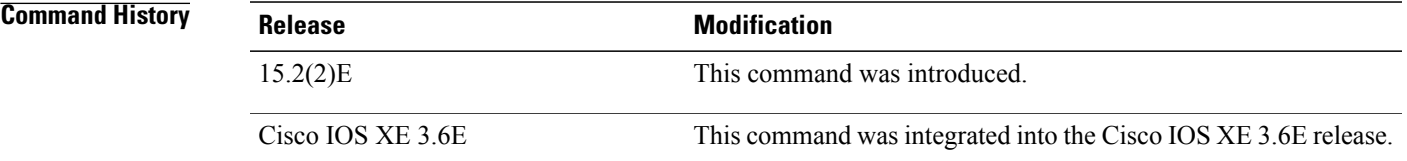

**Usage Guidelines** Some devices have interfaces for which no IP address is assigned. If you configure the **source-interface** command on such a device, then the IP address of the source-interface is used when outgoing mDNS service information is transported through the interface with no IP address.

**Note**

Before configuring the alternate mDNS source interface for a device, ensure that the source interface has a valid IP address assigned to it.

T

**Examples** The following example shows you how to specify an interface as an alternate source interface for outgoing mDNS packets on a device:

> Device> **enable** Device# **configure terminal** Device(config)# **service-routing mdns-sd** Device(config-mdns)# **source-interface ethernet 0/1** Device(config-mdns)# **exit**

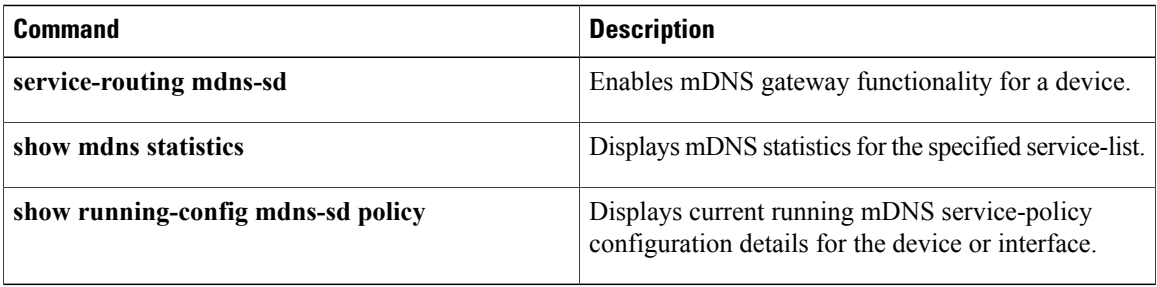

# **subnet prefix-length**

To configure a subnet allocation pool and determine the size of subnets that are allocated from the pool, use the **subnet prefix-length** command in DHCP pool configuration mode. To unconfigure subnet pool allocation, use the **no** form of this command.

**subnet prefix-length** *prefix-length*

**no subnet prefix-length** *prefix-length*

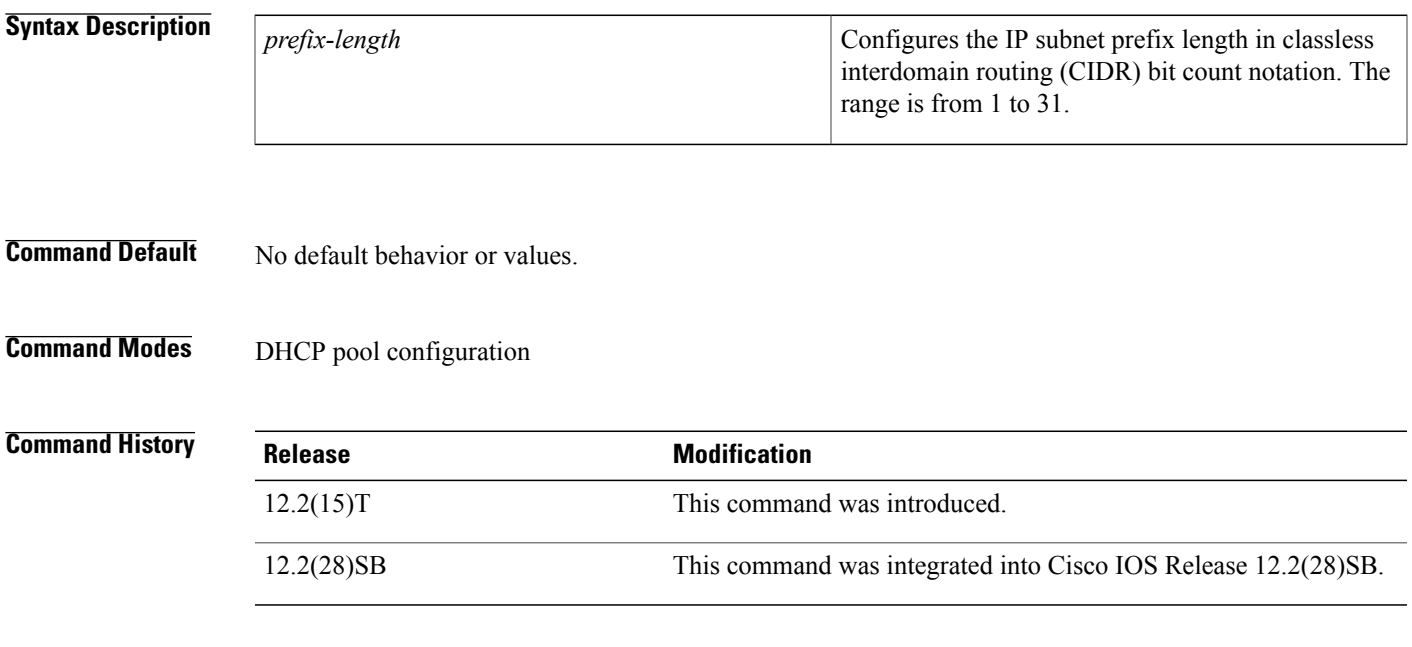

**Usage Guidelines** This command is used to configure a Cisco IOS router as a subnet allocation server for a centralized or remote Virtual Private Network (VPN) on-demand address pool (ODAP) manager. This command is configured under a DHCP pool. The *prefix-length* argument is used to determine the size of the subnets that are allocated from the subnet allocation pool. The valuesthat can be configured for the *prefix-length* argument follow CIDR bit count notation format.

### **Configuring Global Subnet Pools**

Global subnet pools are created in a centralized network. The ODAP server allocates subnets from the subnet allocation server based on subnet availability. When the ODAP manager allocates a subnet, the subnet allocation server creates a subnet binding. This binding is stored in the DHCP database for as long as the ODAP server requires the address space. The binding is destroyed and the subnet is returned to the subnet pool only when the ODAP server releases the subnet as address space utilization decreases.

### **Configuring VPN Subnet Pools**

A subnet allocation server can be configured to assign subnets from VPN subnet allocation pools for Multiprotocol Label Switching (MPLS) VPN clients. VPN routes between the ODAP manager and the subnet allocation server are configured based on VRF name or VPN ID configuration. The VRF and VPN ID are configured to maintain routing information that defines customer VPN sites. This customer site is attached

to a provider edge (PE) router. A VRF consists of an IP routing table, a derived Cisco Express Forwarding (CEF) table, a set of interfaces that use the forwarding table, and a set of rules and routing protocol parameters that control the information that is included in the routing table.

### **Configuring VPN Subnet Pools for VPN clients with VPN IDs**

A subnet allocation server can also be configured to assign subnets from VPN subnet allocation pools based on the VPN ID of a client. The VPN ID (or Organizational Unique Identifier [OUI]) is a unique identifier assigned by the IEEE. VPN routes between the ODAP manager and the subnet allocation server are enabled by configuring the DHCP pool with a VPN ID that matches the VPN ID that is configured for the VPN client.

### **Examples**

**Examples** The following example configures a router to be a subnet allocation server and creates a global subnet allocation pool named GLOBAL-POOL from the 10.0.0.0 network. The configuration of the **subnet prefix-length** command in this example configures each subnet that is allocated from the subnet pool to support 254 host IP addresses.

> ip dhcp pool GLOBAL-POOL network 10.0.0.0 255.255.255.0 subnet prefix-length 24

**Examples** The following example configures a router to be a subnet allocation server and creates a VPN routing and forwarding (VRF) subnet allocation pool named VRF-POOL from the 172.16.0.0 network and configures the VPN to match the VRF named pool1. The configuration of the **subnet prefix-length** command in this example configures each subnet that is allocated from the subnet pool to support 62 host IP addresses.

```
ip dhcp pool VRF-POOL
vrf pool1
network 172.16.0.0 /16
subnet prefix-length 26
```
**Examples** The following example configures a router to be a subnet allocation server and creates a VRF subnet allocation pool named VPN-POOL from the 192.168.0.0 network and configures the VRF named abc. The VPN ID must match the unique identifier that is assigned to the client site. The route target and route distinguisher are configured in the as-number:network number format. The route target and route distinguisher must match. The configuration of the **subnet prefix-length** command in this example configures each subnet that is allocated from the subnet pool to support 30 host IP addresses.

```
ip vrf abc
rd 100:1
route-target both 100:1
vpn id 1234:123456
!
ip dhcp pool VPN-POOL
vrf abc
network 192.168.0.0 /24
 subnet prefix-length /27
```
### **Related Commands**

 $\mathbf I$ 

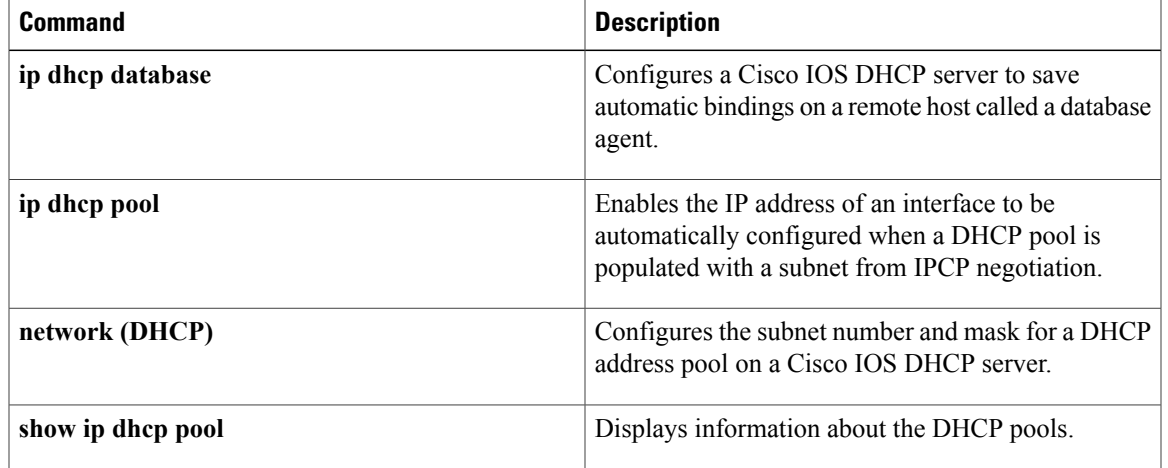

## **term ip netmask-format**

To specify the format in which netmasks are displayed in **show** command output, use the **term ip netmask-format**command inEXEC configuration mode. To restore the default display format, use the **no** form of this command.

**term ip netmask-format** {**bitcount| decimal| hexadecimal**}

**no term ip netmask-format** [**bitcount| decimal| hexadecimal**]

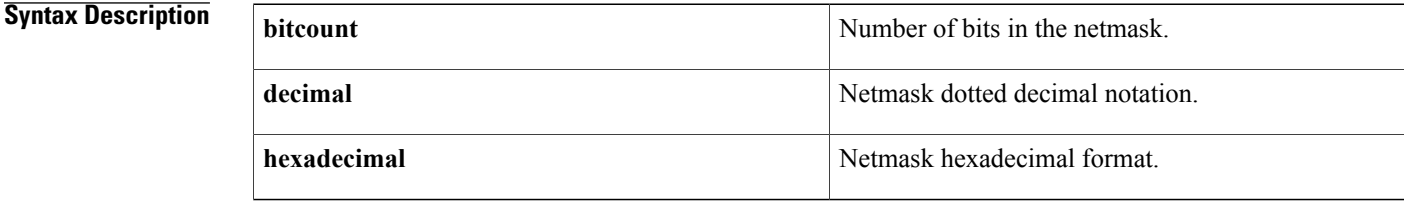

**Command Default** Netmasks are displayed in dotted decimal format.

**Command Modes EXEC** 

**Command History Release <b>Modification** 10.3 This command was introduced. 12.2(33)SRA This command was integrated into Cisco IOS Release 12.2(33)SRA. This command is supported in the Cisco IOS Release 12.2SX train. Support in a specific 12.2SX release of this train depends on your feature set, platform, 12.2SX

**Usage Guidelines** IP uses a 32-bit mask that indicates which address bits belong to the network and subnetwork fields, and which bits belong to the host field. This range of IP addresses is called a *netmask*. By default, **show** commands display an IPaddress and then its netmask in dotted decimal notation.For example, a subnet would be displayed as 131.108.11.55 255.255.255.0.

and platform hardware.

However, you can specify that the display of the network mask appear in hexadecimal format or bit count format instead. The hexadecimal format is commonly used on UNIX systems. The previous example would be displayed as 131.108.11.55 0XFFFFFF00.

The bitcount format for displaying network masks is to append a slash  $\ell$  and the total number of bits in the netmask to the address itself. The previous example would be displayed as 131.108.11.55/24.

 $\mathbf{I}$ 

**Examples** The following example specifies that network masks for the session be displayed in bitcount notation in the output of **show** commands:

term ip netmask-format bitcount

## **timers hellotime**

To configure timers for hellotime and holdtime messages for a redundancy group, use the **timers hellotime**command in redundancy application protocol configuration mode. To disable the timers in the redundancy group, use the **no** form of this command.

**timers hellotime [msec]** *seconds* **holdtime [msec]** *seconds*

**no timers hellotime [msec]** *seconds* **holdtime [msec]** *seconds*

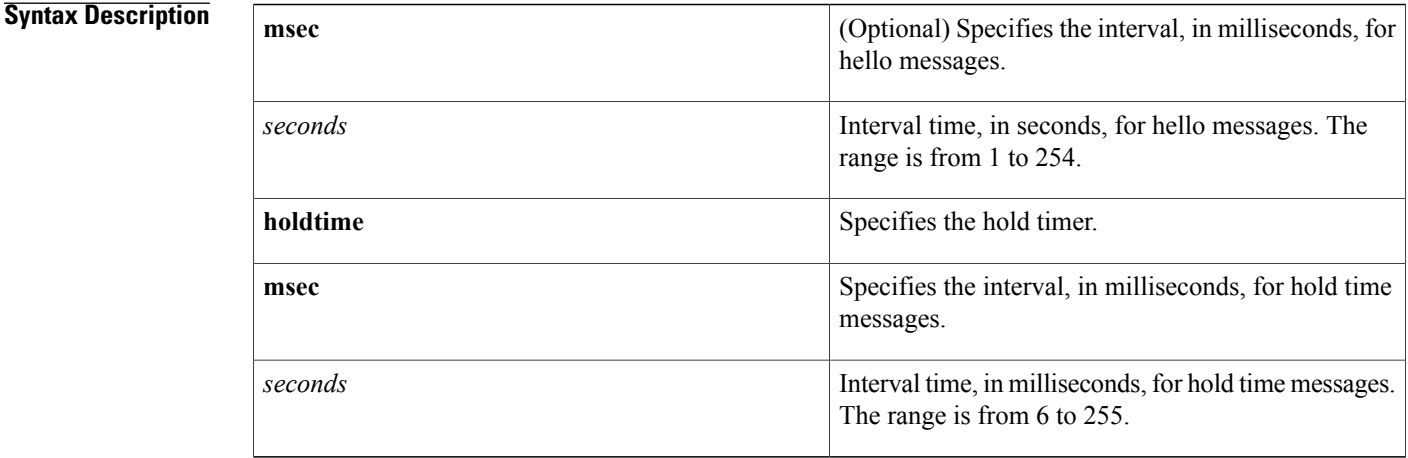

### **Command Default** The default value for the hellotime interval is 3 seconds and for the holdtime interval is 10 seconds.

### **Command Modes** Redundancy application protocol configuration (config-red-app-prtc)

## **Command History Release Release Release Modification** Cisco IOS XE Release 3.1S This command was introduced.

**Usage Guidelines** The hello time is an interval in which hello messages are sent. The holdtime is the time before the active or the standby device is declared to be in down state. Use the **msec** keyword to configure the timersin milliseconds.

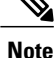

If you allocate a large amount of memory to the log buffer (e.g. 1 GB), then the CPU and memory utilization of the router increases. This issue is compounded if small intervals are set for the hellotime and the holdtime. If you want to allocate a large amount of memory to the log buffer, we recommend that you accept the default values for the hellotime and holdtime. For the same reason, we also recommend that you do not use the **preempt** command.

Г

**Examples** The following example shows how to configure the hellotime and holdtime messages:

```
Router# configure terminal
Router(config)# redundancy
Router(config-red)# application redundancy
Router(config-red-app)# protocol 1
Router(config-red-app-prtcl)# timers hellotime 100 holdtime 100
```
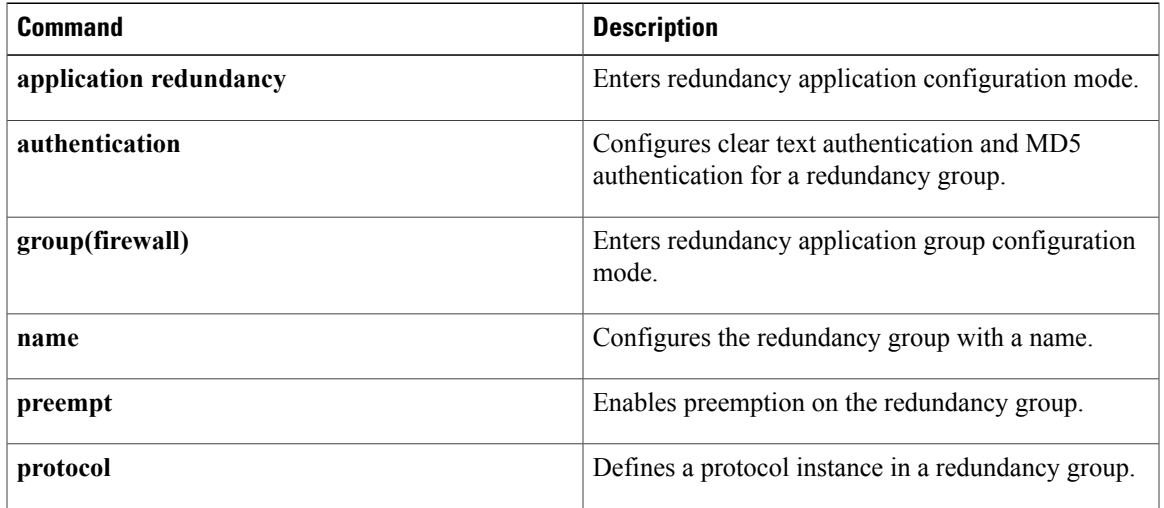

T

# **trusted-port (DHCPv6 Guard)**

To configure a port to become a trusted port, use the **trusted-port** command in Dynamic Host Configuration Protocol version 6 (DHCPv6) guard configuration mode. To disable this function, use the **no** form of this command.

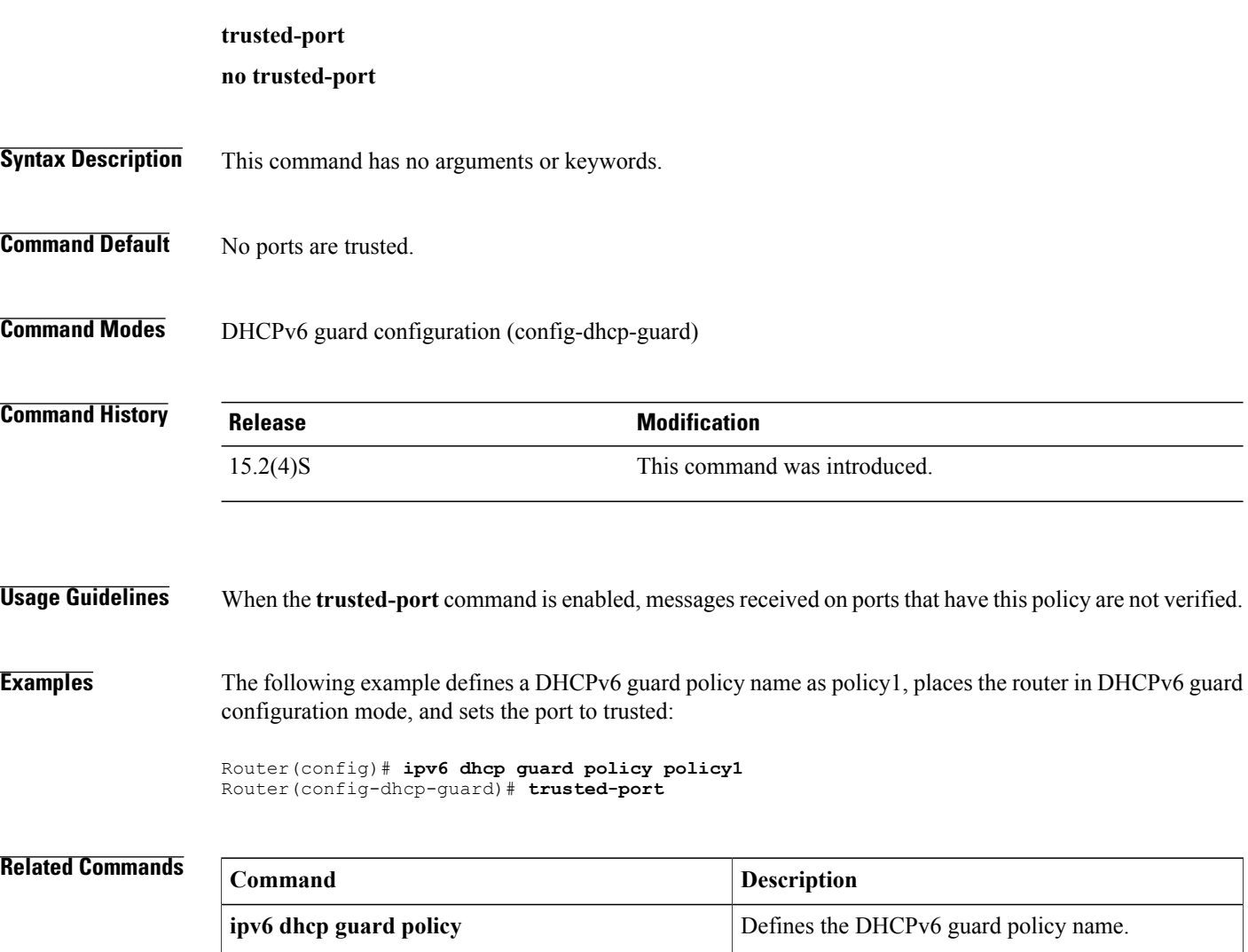

## **update arp**

To secure dynamic Address Resolution Protocol (ARP) entries in the ARP table to their corresponding DHCP bindings, use the **update arp**command in DHCP pool configuration mode. To disable this command and change secure ARP entries to dynamic ARP entries, use the **no** form of this command.

**update arp no update arp**

- **Syntax Description** This command has no keywords or arguments.
- **Command Default** No default behavior or values.
- **Command Modes** DHCP pool configuration

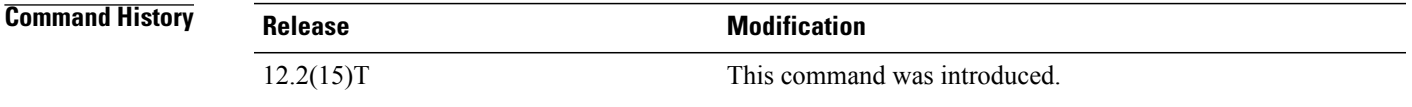

**Usage Guidelines** The update arp DHCP pool configuration command is used to secure ARP table entries and their corresponding DHCP leases. However, existing active leases are not secured. These leases will remain insecure until they are renewed. When the lease is renewed, it is treated as a new lease and will be secured automatically. If this feature is disabled on the DHCP server, all existing secured ARP table entries will automatically change to dynamic ARP entries.

This command can be configured only under the following conditions:

- DHCP network pools in which bindings are created automatically and destroyed upon lease termination or when the client sends a DHCPRELEASE message.
- Directly connected clients on LAN interfaces and wireless LAN interfaces.

The configuration of this command is not visible to the client. When this command is configured, secured ARP table entries that are created by a DHCP server cannot be removed from the ARP table by the **clear arp-cache** command. This is designed behavior. If a secure ARP entry created by the DHCP server must be removed, the **clear ip dhcp binding** command can be used. This command will clear the DHCP binding and secured ARP table entry.

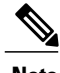

**Note** This command does not secure ARP table entries for BOOTP clients.

T

**Examples** The following example configures the Cisco IOS DHCP server to secure ARP table entries to their corresponding DHCP leases within the DHCP pool named WIRELESS-POOL:

> ip dhcp pool WIRELESS-POOL update arp

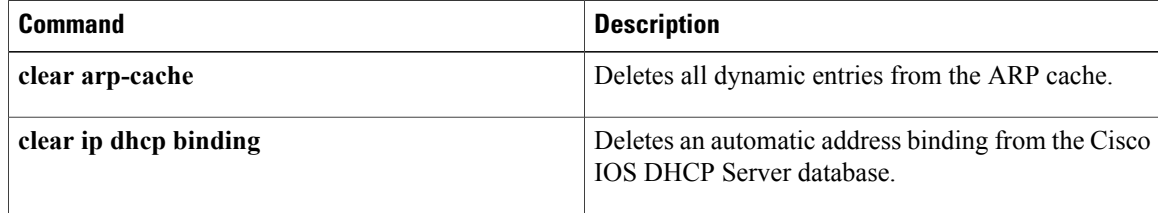

# **update dns**

To dynamically update the Domain Name System (DNS) with address (A) and pointer (PTR) Resource Records (RRs) forsome address pools, use the**updatedns** command in global configuration mode. To disable dynamic updates, use the **no** form of this command.

**update dns** [**both| never**] **[override] [before]**

**no update dns** [**both| never**] **[override] [before]**

### **Syntax Description**

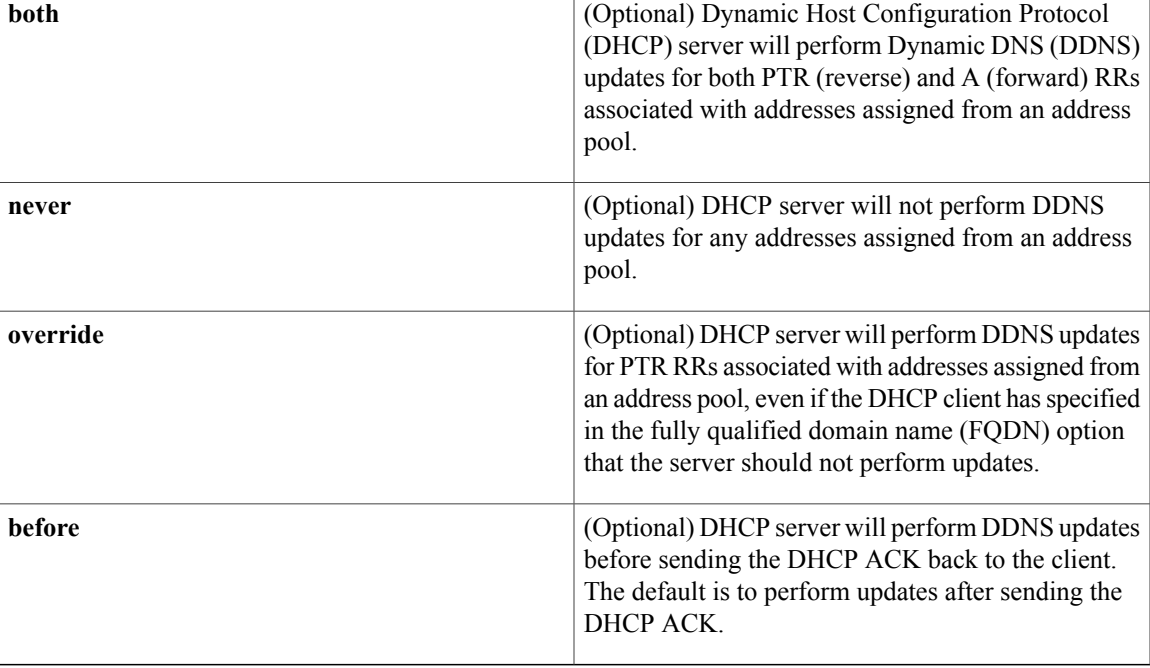

### **Command Default** No updates are performed.

### **Command Modes** DHCP pool configuration

*Command History* 

Г

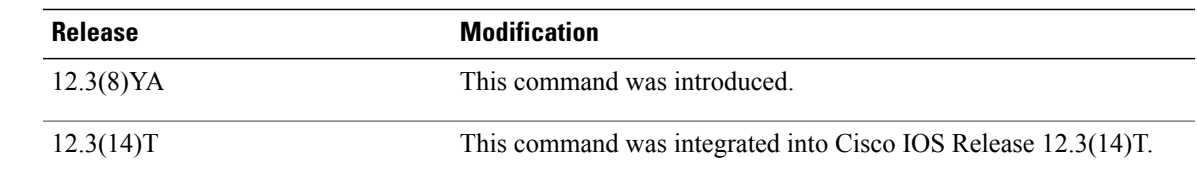

Π

both PTR and A RRs associated with addresses assigned from an address pool, even if the DHCP client specified in the FQDN that the server should not. If the server is configured using this command with or without any of the other keywords, and if the server does not see an FQDN option in the DHCP interaction, then it will assume that the client does not understand DDNS and act as though it were configured to update both A and PTR records on behalf of the client. **Examples** The following example shows how to configure the DHCP to never update the A and PTR RRs: update dns never

**Usage Guidelines** If you configure the **update dns both override** command, the DHCP server will perform DDNS updates for

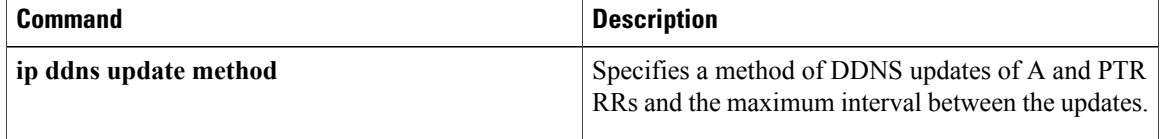

# **utilization mark high**

 $\mathbf I$ 

To configure the high utilization mark of the current address poolsize, use the**utilization markhigh**command in DHCP pool configuration mode. To remove the high utilization mark, use the **no** form of this command.

**utilization mark high** *percentage-number* **[log]**

**no utilization mark high** *percentage-number* **[log]**

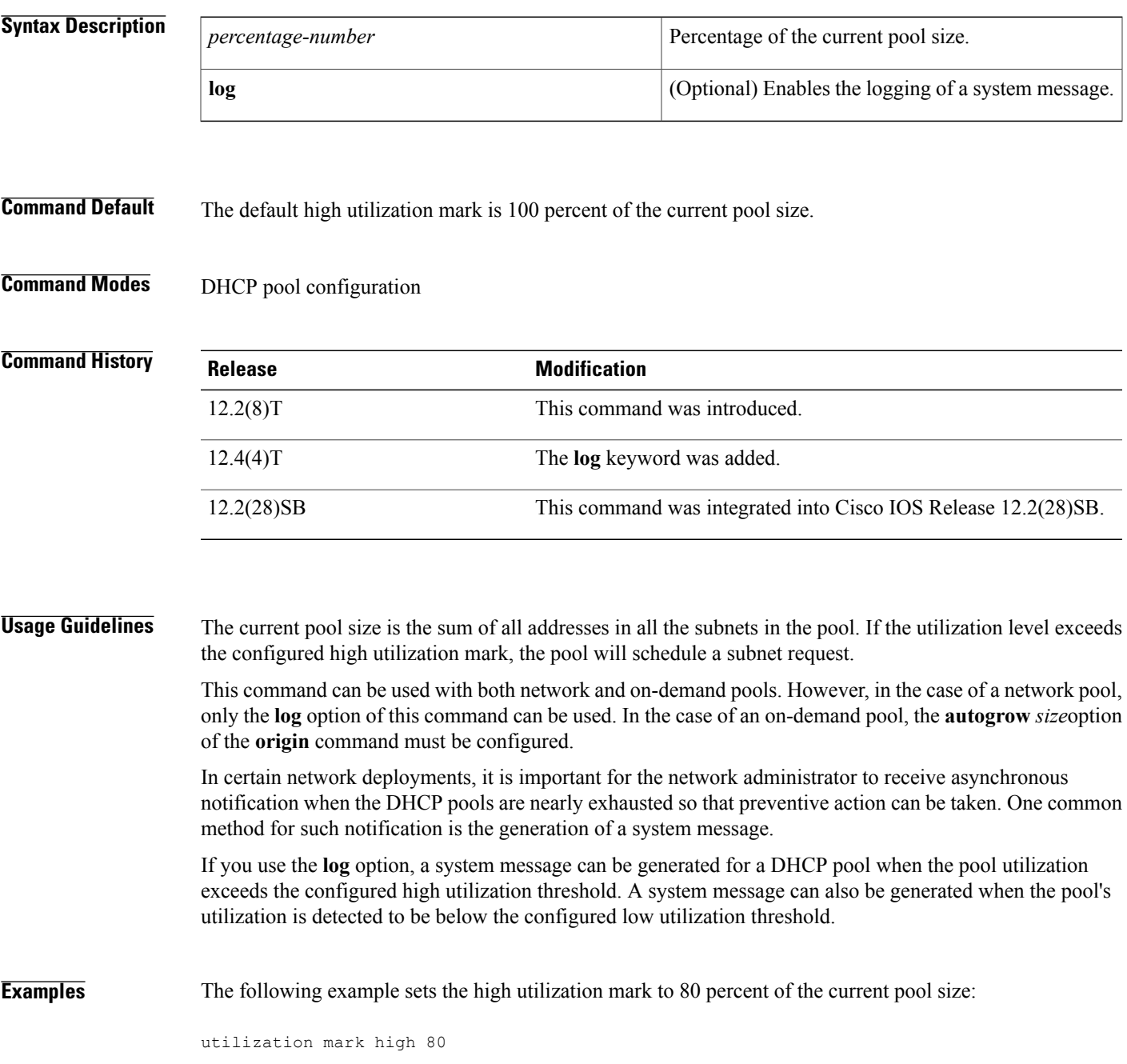

The following pool configuration using the **log** keyword option generates a system message:

! ip dhcp pool abc utilization mark high 30 log utilization mark low 25 log network 10.1.1.0 255.255.255.248 !

of 6). Threshold set at 25%.

The following system message is generated when the second IP address is allocated from the pool:

00:02:01: %DHCPD-6-HIGH\_UTIL: Pool "abc" is in high utilization state (2 addresses used out of  $6$ ). Threshold set at 30%. The following system message is generated when one of the two allocated IP addresses is returned to the pool:

00:02:58: %DHCPD-6-LOW\_UTIL: Pool "abc" is in low utilization state (1 addresses used out

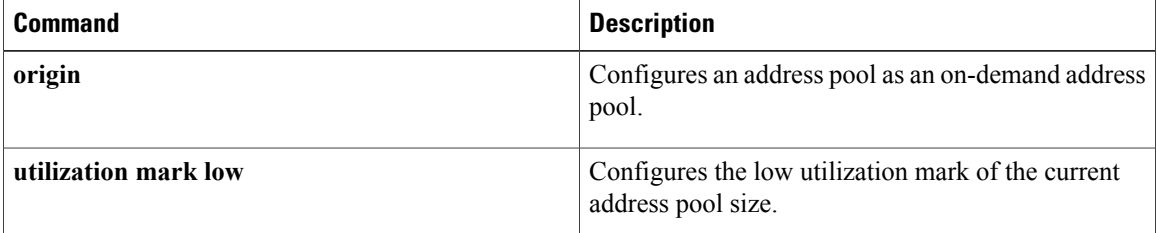
## **utilization mark low**

 $\mathbf I$ 

To configure the low utilization mark of the current address pool size, use the**utilization marklow** command in DHCP pool configuration mode. To remove the low utilization mark, use the **no** form of this command.

**utilization mark low** *percentage-number*

**no utilization mark low** *percentage-number*

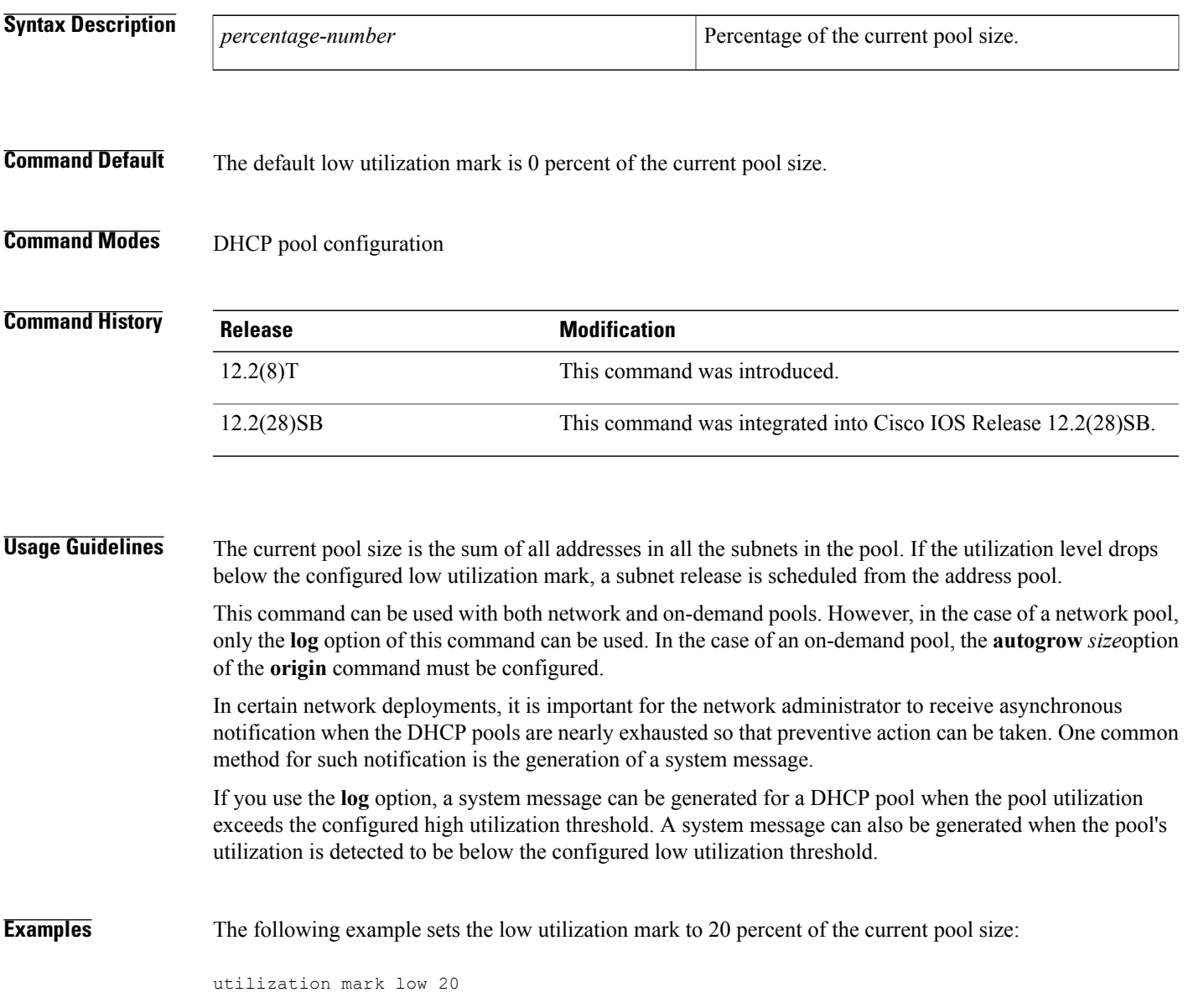

 $\overline{\phantom{a}}$ 

I

### **Related Commands**

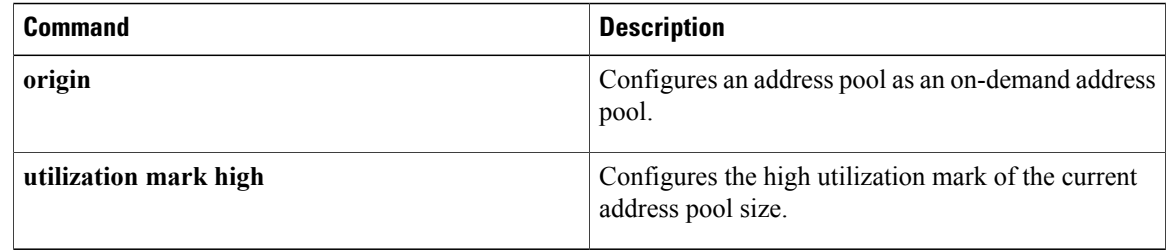

## **view (DNS)**

Г

To access or create the specified Domain Name System (DNS) view list member in the DNS view list and then enter DNS view list member configuration mode, use the **view** command in DNS view list configuration mode. To remove the specified DNS view list member from the DNS view list, use the **no** form of this command.

**view** [**vrf** *vrf-name*] {**default**| *view-name*} *order-number* **no view** [**vrf** *vrf-name*] {**default**| *view-name*} *order-number*

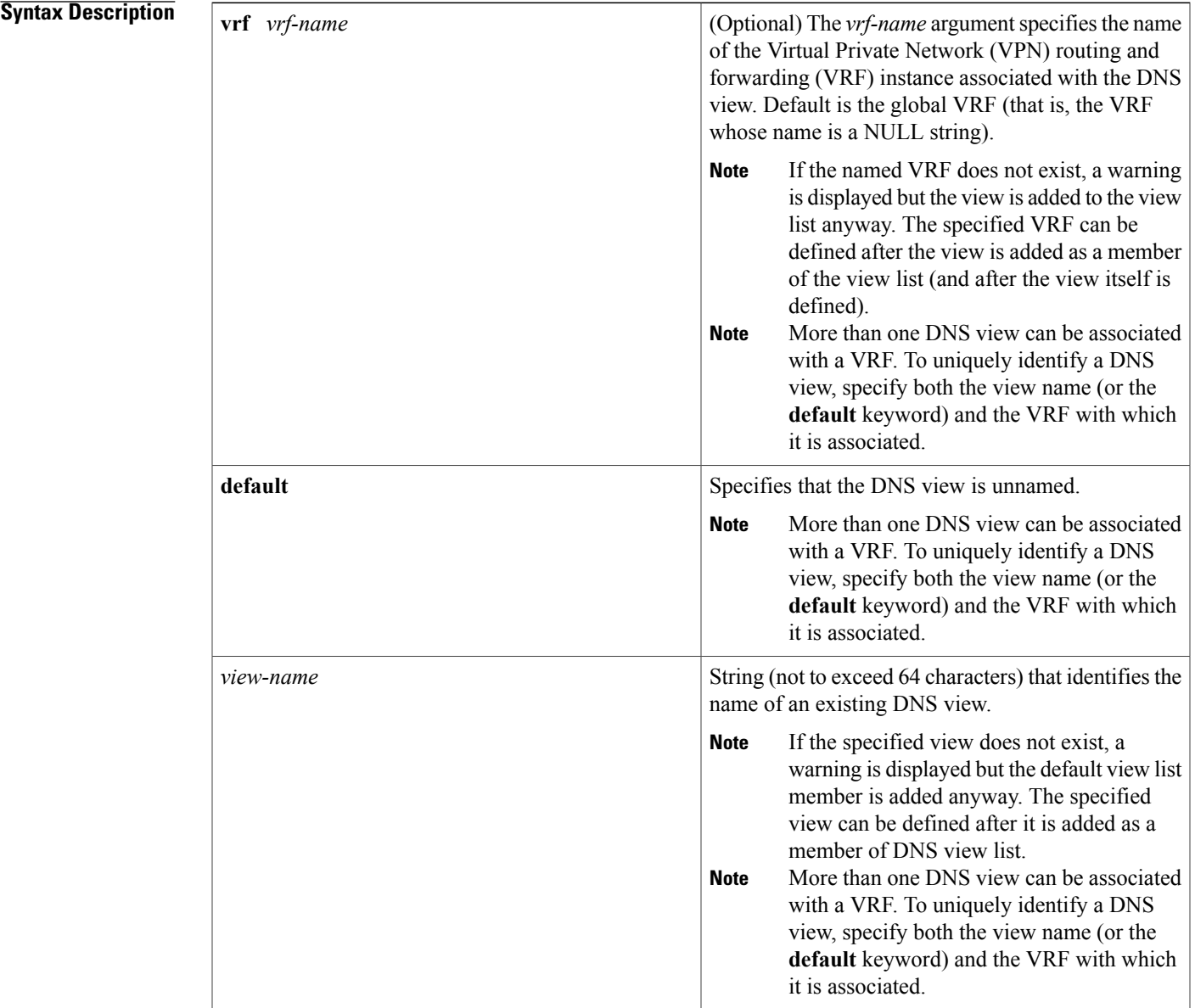

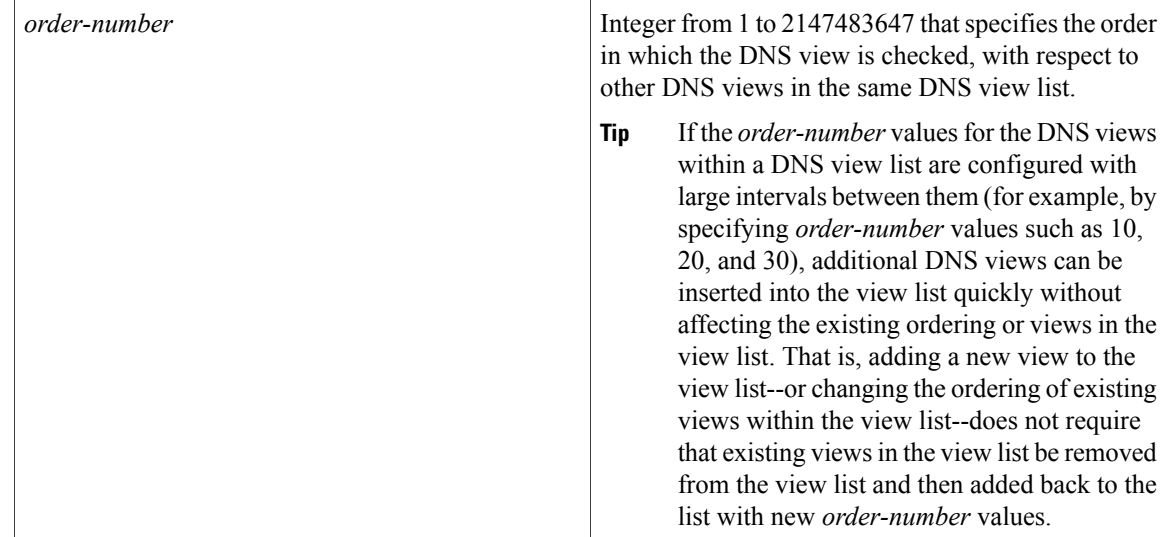

#### **Command Default** No DNS view is accessed or created.

### **Command Modes** DNS view list configuration

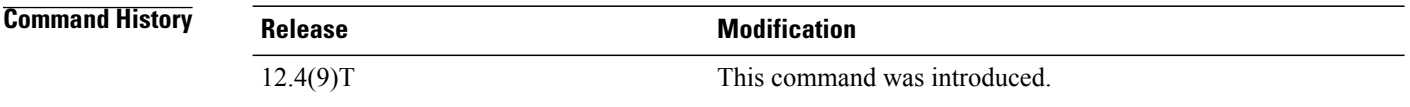

**Usage Guidelines** This command enters DNS view list member configuration mode--for the specified view list member--so that usage restrictions can be configured for that view list member. If the DNS view list member does not exist yet, the specified DNS view is added to the DNS view list along with the value that indicates the order in which the view list member is to be checked (relative to the other DNS views in the view list) whenever the router needs to determine which DNS view list member to use to address a DNS query.

The maximum number of DNS views and view lists supported is not specifically limited but is dependent on the amount of memory on the Cisco router. Configuring a larger number of DNS views and view lists uses more router memory, and configuring a larger number of views in the view lists uses more router processor time. For optimum performance, configure no more views and view list members than needed to support your Split DNS query forwarding or query resolution needs. **Note**

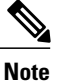

The parameters {**default** | *view-name*} and [**vrf** *vrf-name*] identify an existing DNS view, as defined by using the **ip dns view** command. More than one DNS view can be associated with a VRF. To uniquely identify a DNS view, specify both the view name and the VRF with which it is associated.

The **view** command can be entered multiple times to specify more than one DNS view in the DNS view list.

To display information about a DNS view list, use the **show ip dns view-list** command.

#### **Subsequent Operations on a DNS View List Member**

After you use the **view** command to define a DNS view list member and enter DNS view list member configuration mode, you can use any of the following commands to configure usage restrictions for the DNS view list member:

- **restrict authenticated**
- **restrict name-group**
- **restrict source access-group**

These optional, additional restrictions are based on query source authentication, the query hostname, and the query source host IP address, respectively. If none of these optional restrictions are configured for the view list member, the only usage restriction on the view list member is the usage restriction based on its association with a VRF.

#### **Reordering of DNS View List Members**

To provide for efficient management of the order of the members in a view list, each view list member definition includes the specification of the position of that member within the list. That is, the order of the members within a view list is defined by explicit specification of position values rather than by the order in which the individual members are added to the list. This enables you to add members to an existing view list or reorder the members within an existing view list without having to remove all the view list members and then redefine the view list membership in the desired order:

**Examples** The following example shows how to add the view user 3 to the DNS view list userlist5 and assign this view member the order number 40 within the view list. Next, the view user2, associated with the VRF vpn102 and assigned the order number 20 within the view list, is removed from the view list.

> Router(config)# **ip dns view-list userlist5** Router(cfg-dns-view-list)# **view user3 40** Router(cfg-dns-view-list-member)# **exit** Router(cfg-dns-view-list)# **no view vrf vpn102 user2 20**

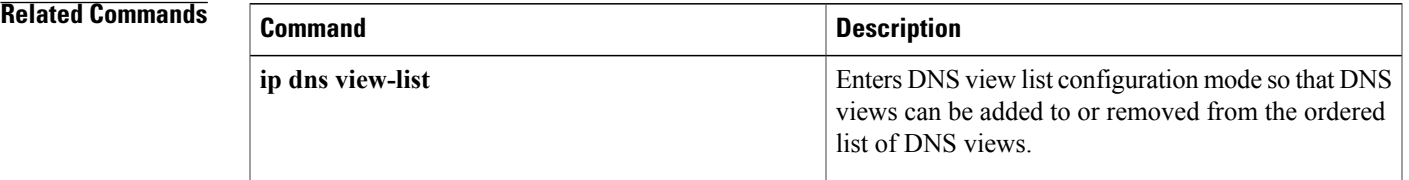

 $\mathbf I$ 

 $\mathbf I$ 

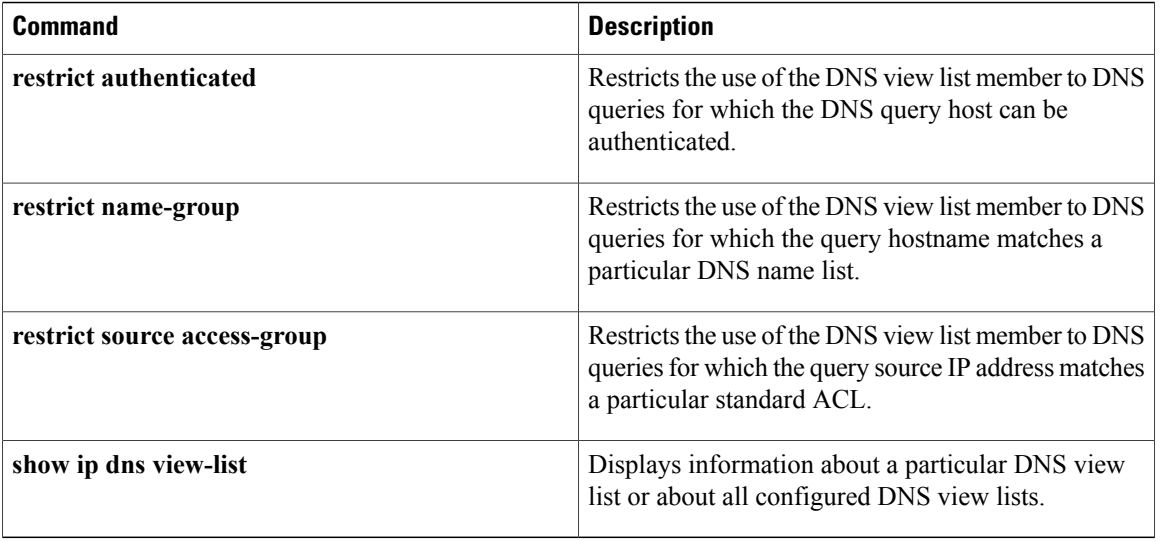

# **vrf (DHCP pool)**

 $\mathbf I$ 

To associate the on-demand address pool with a VPN routing and forwarding instance (VRF) name, use the vrf command in DHCP pool configuration mode. To remove the VRF name, use the no form of this command.

**vrf** *name*

**no vrf** *name*

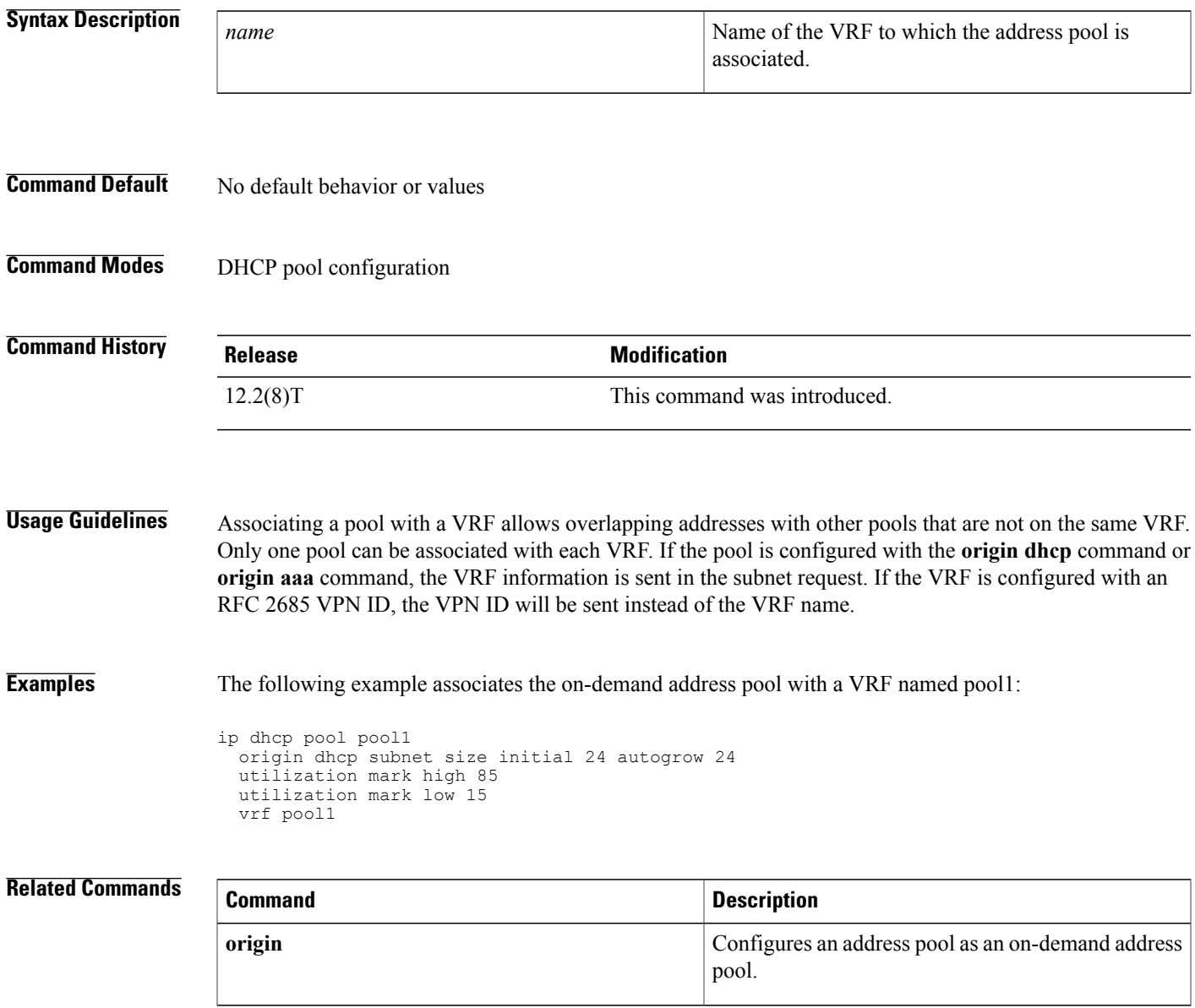

 $\overline{\phantom{a}}$ 

# **vrf (DHCPv6 pool)**

To associate a Dynamic Host Configuration Protocol for IPv6 (DHCPv6) address pool with a virtual private network (VPN) routing and forwarding (VRF) instance, use the **vrf** command in DHCPv6 pool configuration mode. To remove the VRF name, use the **no** form of this command.

**vrf** *name*

**no vrf** *name*

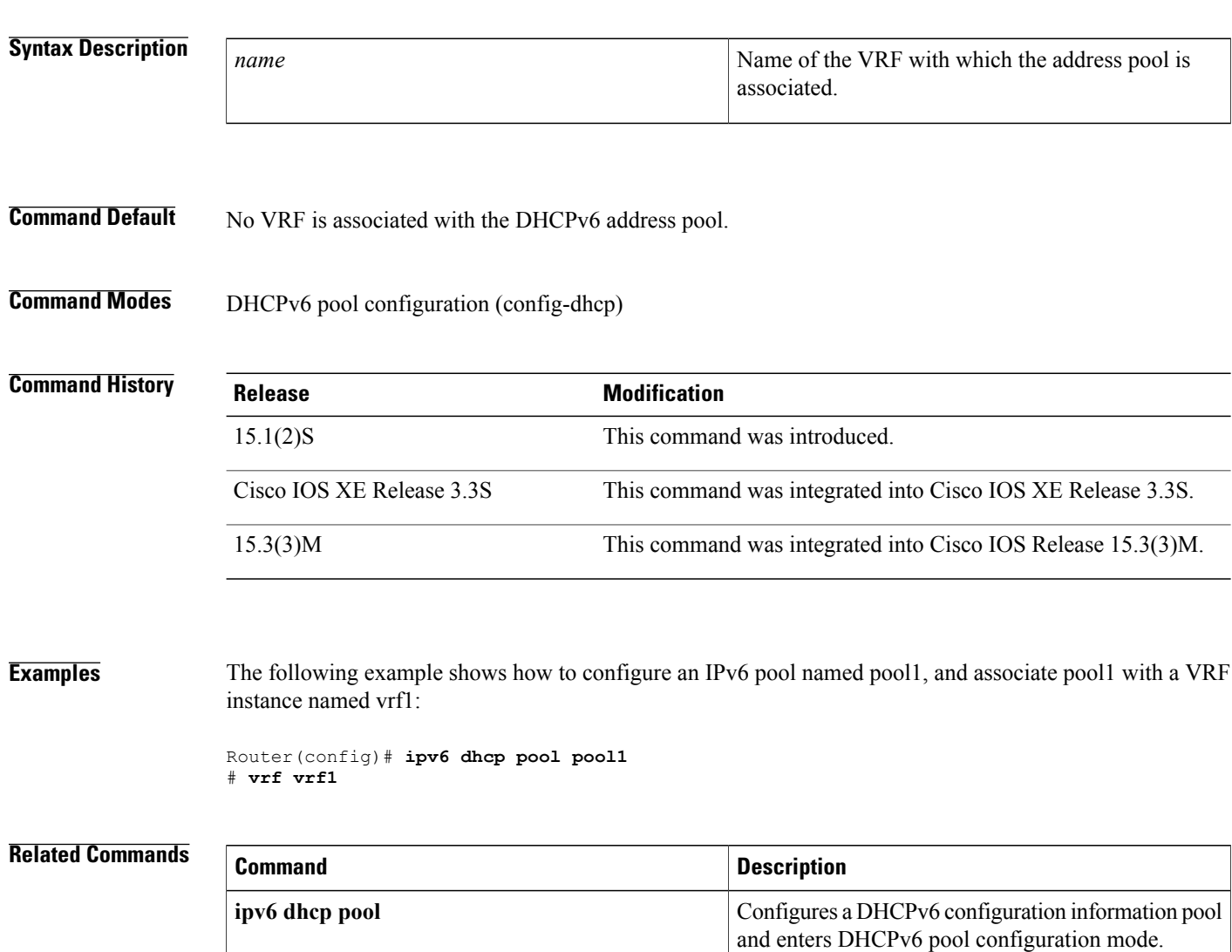